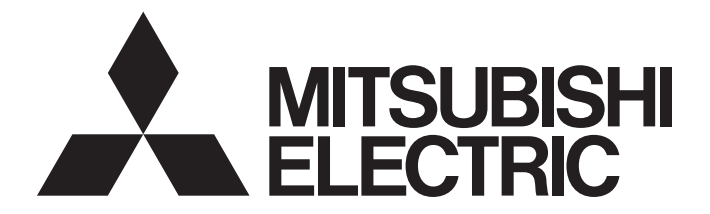

# **Programmable Controller**

# **MELSEC iQ-R**

# MELSEC iQ-R Serial Communication Module User's Manual (Application)

-RJ71C24 -RJ71C24-R2 -RJ71C24-R4

# <span id="page-2-0"></span>**SAFETY PRECAUTIONS**

(Read these precautions before using this product.)

Before using this product, please read this manual and the relevant manuals carefully and pay full attention to safety to handle the product correctly.

The precautions given in this manual are concerned with this product only. For the safety precautions for the programmable controller system, refer to the user's manual for the module used and the MELSEC iQ-R Module Configuration Manual. In this manual, the safety precautions are classified into two levels:"  $\bigwedge$  WARNING" and "  $\bigwedge$  CAUTION".

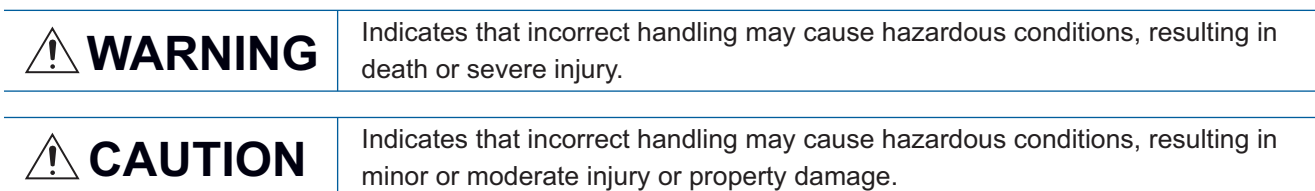

Under some circumstances, failure to observe the precautions given under " 
CAUTION" may lead to serious consequences.

Observe the precautions of both levels because they are important for personal and system safety.

Make sure that the end users read this manual and then keep the manual in a safe place for future reference.

#### [Design Precautions]

#### **WARNING**

- Configure safety circuits external to the programmable controller to ensure that the entire system operates safely even when a fault occurs in the external power supply or the programmable controller. Failure to do so may result in an accident due to an incorrect output or malfunction.
	- (1) Emergency stop circuits, protection circuits, and protective interlock circuits for conflicting operations (such as forward/reverse rotations or upper/lower limit positioning) must be configured external to the programmable controller.
	- (2) When the programmable controller detects an abnormal condition, it stops the operation and all outputs are:
		- Turned off if the overcurrent or overvoltage protection of the power supply module is activated.
		- Held or turned off according to the parameter setting if the self-diagnostic function of the CPU module detects an error such as a watchdog timer error.
	- (3) All outputs may be turned on if an error occurs in a part, such as an I/O control part, where the CPU module cannot detect any error. To ensure safety operation in such a case, provide a safety mechanism or a fail-safe circuit external to the programmable controller. For a fail-safe circuit example, refer to the MELSEC iQ-R Module Configuration Manual.
	- (4) Outputs may remain on or off due to a failure of a component such as a relay and transistor in an output circuit. Configure an external circuit for monitoring output signals that could cause a serious accident.
- In an output circuit, when a load current exceeding the rated current or an overcurrent caused by a load short-circuit flows for a long time, it may cause smoke and fire. To prevent this, configure an external safety circuit, such as a fuse.
- Configure a circuit so that the programmable controller is turned on first and then the external power supply. If the external power supply is turned on first, an accident may occur due to an incorrect output or malfunction.
- Configure a circuit so that the external power supply is turned off first and then the programmable controller. If the programmable controller is turned off first, an accident may occur due to an incorrect output or malfunction.
- $\bullet$  For the operating status of each station after a communication failure, refer to manuals for the network used. For the manuals, please consult your local Mitsubishi representative. Incorrect output or malfunction due to a communication failure may result in an accident.
- When connecting an external device with a CPU module or intelligent function module to modify data of a running programmable controller, configure an interlock circuit in the program to ensure that the entire system will always operate safely. For other forms of control (such as program modification, parameter change, forced output, or operating status change) of a running programmable controller, read the relevant manuals carefully and ensure that the operation is safe before proceeding. Improper operation may damage machines or cause accidents. When a Safety CPU is used, data cannot be modified while the Safety CPU is in SAFETY MODE.
- Especially, when a remote programmable controller is controlled by an external device, immediate action cannot be taken if a problem occurs in the programmable controller due to a communication failure. To prevent this, configure an interlock circuit in the program, and determine corrective actions to be taken between the external device and CPU module in case of a communication failure.

#### [Design Precautions]

## **WARNING**

- Do not write any data to the "system area" and "write-protect area" of the buffer memory in the module. Also, do not use any "use prohibited" signals as an output signal from the CPU module to each module. Doing so may cause malfunction of the programmable controller system. For the "system area", "write-protect area", and the "use prohibited" signals, refer to the user's manual for the module used. For areas used for safety communications, they are protected from being written by users, and thus safety communications failure caused by data writing does not occur.
- $\bullet$  If a communication cable is disconnected, the network may be unstable, resulting in a communication failure of multiple stations. Configure an interlock circuit in the program to ensure that the entire system will always operate safely even if communications fail. Incorrect output or malfunction due to a communication failure may result in an accident. When safety communications are used, an interlock by the safety station interlock function protects the system from an incorrect output or malfunction.

## [Design Precautions]

# **ACAUTION**

- Do not install the control lines or communication cables together with the main circuit lines or power cables. Doing so may result in malfunction due to electromagnetic interference. Keep a distance of 100mm or more between those cables.
- During control of an inductive load such as a lamp, heater, or solenoid valve, a large current (approximately ten times greater than normal) may flow when the output is turned from off to on. Therefore, use a module that has a sufficient current rating.
- After the CPU module is powered on or is reset, the time taken to enter the RUN status varies depending on the system configuration, parameter settings, and/or program size. Design circuits so that the entire system will always operate safely, regardless of the time.
- Do not power off the programmable controller or do not reset the CPU module while the settings are being written. Doing so will make the data in the flash ROM or SD memory card undefined. The values need to be set in the buffer memory and written to the flash ROM or the SD memory card again. Doing so may cause malfunction or failure of the module.
- When changing the operating status of the CPU module from external devices (such as the remote RUN/STOP functions), select "Do Not Open by Program" for "Opening Method" of "Module Parameter". If "Open by Program" is selected, an execution of the remote STOP function causes the communication line to close. Consequently, the CPU module cannot reopen the line, and external devices cannot execute the remote RUN function.

## **WARNING**

● To maintain the security (confidentiality, integrity, and availability) of the programmable controller and the system against unauthorized access, denial-of-service (DoS) attacks, computer viruses, and other cyberattacks from external devices via the network, take appropriate measures such as firewalls, virtual private networks (VPNs), and antivirus solutions.

## [Installation Precautions]

# **WARNING**

● Shut off the external power supply (all phases) used in the system before mounting or removing the module. Failure to do so may result in electric shock or cause the module to fail or malfunction.

#### [Installation Precautions]

## **ACAUTION**

- Use the programmable controller in an environment that meets the general specifications in the MELSEC iQ-R Module Configuration Manual. Failure to do so may result in electric shock, fire, malfunction, or damage to or deterioration of the product.
- $\bullet$  To mount a module, place the concave part(s) located at the bottom onto the quide(s) of the base unit, and push in the module until the hook(s) located at the top snaps into place. Incorrect interconnection may cause malfunction, failure, or drop of the module.
- To mount a module with no module fixing hook, place the concave part(s) located at the bottom onto the guide(s) of the base unit, push in the module, and fix it with screw(s). Incorrect interconnection may cause malfunction, failure, or drop of the module.
- When using the programmable controller in an environment of frequent vibrations, fix the module with a screw.
- Tighten the screws within the specified torque range. Undertightening can cause drop of the component or wire, short circuit, or malfunction. Overtightening can damage the screw and/or module, resulting in drop, short circuit, or malfunction. For the specified torque range, refer to the MELSEC iQ-R Module Configuration Manual.
- When using an extension cable, connect it to the extension cable connector of the base unit securely. Check the connection for looseness. Poor contact may cause malfunction.
- When using an SD memory card, fully insert it into the SD memory card slot. Check that it is inserted completely. Poor contact may cause malfunction.

# **ACAUTION**

- Securely insert an extended SRAM cassette or a battery-less option cassette into the cassette connector of the CPU module. After insertion, close the cassette cover and check that the cassette is inserted completely. Poor contact may cause malfunction.
- Beware that the module could be very hot while power is on and immediately after power-off.
- Do not directly touch any conductive parts and electronic components of the module, SD memory card, extended SRAM cassette, battery-less option cassette, or connector. Doing so can cause malfunction or failure of the module.

## [Wiring Precautions]

# **WARNING**

- Shut off the external power supply (all phases) used in the system before installation and wiring. Failure to do so may result in electric shock or cause the module to fail or malfunction.
- After installation and wiring, attach a blank cover module (RG60) to each empty slot before powering on the system for operation. Also, attach an extension connector protective cover<sup>\*1</sup> to each unused extension cable connector as necessary. Directly touching any conductive parts of the connectors while power is on may result in electric shock.

\*1 For details, please consult your local Mitsubishi Electric representative.

## [Wiring Precautions]

## **CAUTION**

- Individually ground the FG and LG terminals of the programmable controller with a ground resistance of 100 ohms or less. Failure to do so may result in electric shock or malfunction.
- Use applicable solderless terminals and tighten them within the specified torque range. If any spade solderless terminal is used, it may be disconnected when the terminal screw comes loose, resulting in failure.
- Check the rated voltage and signal layout before wiring to the module, and connect the cables correctly. Connecting a power supply with a different voltage rating or incorrect wiring may cause fire or failure.
- Connectors for external devices must be crimped or pressed with the tool specified by the manufacturer, or must be correctly soldered. Incomplete connections may cause short circuit, fire, or malfunction.
- Securely connect the connector to the module. Poor contact may cause malfunction.
- Do not install the control lines or communication cables together with the main circuit lines or power cables. Doing so may result in malfunction due to noise. Keep a distance of 100mm or more between those cables.
- $\bullet$  Place the cables in a duct or clamp them. If not, dangling cables may swing or inadvertently be pulled, resulting in malfunction or damage to modules or cables.

In addition, the weight of the cables may put stress on modules in an environment of strong vibrations and shocks.

Do not clamp the extension cables with the jacket stripped. Doing so may change the characteristics of the cables, resulting in malfunction.

- Check the interface type and correctly connect the cable. Incorrect wiring (connecting the cable to an incorrect interface) may cause failure of the module and external device.
- Tighten the terminal screws or connector screws within the specified torque range. Undertightening can cause drop of the screw, short circuit, fire, or malfunction. Overtightening can damage the screw and/or module, resulting in drop, short circuit, fire, or malfunction.
- When disconnecting the cable from the module, do not pull the cable by the cable part. For the cable with connector, hold the connector part of the cable. For the cable connected to the terminal block, loosen the terminal screw. Pulling the cable connected to the module may result in malfunction or damage to the module or cable.
- Prevent foreign matter such as dust or wire chips from entering the module. Such foreign matter can cause a fire, failure, or malfunction.
- When a protective film is attached to the top of the module, remove it before system operation. If not, inadequate heat dissipation of the module may cause a fire, failure, or malfunction.

## **ACAUTION**

- Programmable controllers must be installed in control panels. Connect the main power supply to the power supply module in the control panel through a relay terminal block. Wiring and replacement of a power supply module must be performed by qualified maintenance personnel with knowledge of protection against electric shock. For wiring, refer to the MELSEC iQ-R Module Configuration Manual.
- For Ethernet cables to be used in the system, select the ones that meet the specifications in the user's manual for the module used. If not, normal data transmission is not guaranteed.

## [Startup and Maintenance Precautions]

## **WARNING**

- Do not touch any terminal while power is on. Doing so will cause electric shock or malfunction.
- Correctly connect the battery connector. Do not charge, disassemble, heat, short-circuit, solder, or throw the battery into the fire. Also, do not expose it to liquid or strong shock. Doing so will cause the battery to produce heat, explode, ignite, or leak, resulting in injury or fire.
- Shut off the external power supply (all phases) used in the system before cleaning the module or retightening the terminal screws, connector screws, or module fixing screws. Failure to do so may result in electric shock.

### [Startup and Maintenance Precautions]

## $\hat{C}$ AUTION

- When connecting an external device with a CPU module or intelligent function module to modify data of a running programmable controller, configure an interlock circuit in the program to ensure that the entire system will always operate safely. For other forms of control (such as program modification, parameter change, forced output, or operating status change) of a running programmable controller, read the relevant manuals carefully and ensure that the operation is safe before proceeding. Improper operation may damage machines or cause accidents.
- Especially, when a remote programmable controller is controlled by an external device, immediate action cannot be taken if a problem occurs in the programmable controller due to a communication failure. To prevent this, configure an interlock circuit in the program, and determine corrective actions to be taken between the external device and CPU module in case of a communication failure.
- Do not disassemble or modify the modules. Doing so may cause failure, malfunction, injury, or a fire.
- Use any radio communication device such as a cellular phone or PHS (Personal Handy-phone System) more than 25cm away in all directions from the programmable controller. Failure to do so may cause malfunction.
- Shut off the external power supply (all phases) used in the system before mounting or removing the module. Failure to do so may cause the module to fail or malfunction.
- Tighten the screws within the specified torque range. Undertightening can cause drop of the component or wire, short circuit, or malfunction. Overtightening can damage the screw and/or module, resulting in drop, short circuit, or malfunction.
- After the first use of the product, do not perform each of the following operations more than 50 times (IEC 61131-2/JIS B 3502 compliant).

Exceeding the limit may cause malfunction.

- Mounting/removing the module to/from the base unit
- Inserting/removing the extended SRAM cassette or battery-less option cassette to/from the CPU module
- Mounting/removing the terminal block to/from the module
- Connecting/disconnecting the extension cable to/from the base unit
- After the first use of the product, do not insert/remove the SD memory card to/from the CPU module more than 500 times. Exceeding the limit may cause malfunction.
- Do not touch the metal terminals on the back side of the SD memory card. Doing so may cause malfunction or failure of the module.
- Do not touch the integrated circuits on the circuit board of an extended SRAM cassette or a batteryless option cassette. Doing so may cause malfunction or failure of the module.
- Do not drop or apply shock to the battery to be installed in the module. Doing so may damage the battery, causing the battery fluid to leak inside the battery. If the battery is dropped or any shock is applied to it, dispose of it without using.

### [Startup and Maintenance Precautions]

## **ACAUTION**

- Startup and maintenance of a control panel must be performed by qualified maintenance personnel with knowledge of protection against electric shock. Lock the control panel so that only qualified maintenance personnel can operate it.
- Before handling the module, touch a conducting object such as a grounded metal to discharge the static electricity from the human body. Wearing a grounded antistatic wrist strap is recommended. Failure to discharge the static electricity may cause the module to fail or malfunction.
- Use a clean and dry cloth to wipe off dirt on the module.

## [Operation Precautions]

# **ACAUTION**

- When changing data and operating status, and modifying program of the running programmable controller from an external device such as a personal computer connected to an intelligent function module, read relevant manuals carefully and ensure the safety before operation. Incorrect change or modification may cause system malfunction, damage to the machines, or accidents.
- Do not power off the programmable controller or reset the CPU module while the setting values in the buffer memory are being written to the flash ROM in the module. Doing so will make the data in the flash ROM or SD memory card undefined. The values need to be set in the buffer memory and written to the flash ROM or SD memory card again. Doing so can cause malfunction or failure of the module.

## [Computer Connection Precautions]

## **CAUTION**

When connecting a personal computer to a module having a USB interface, observe the following precautions as well as the instructions described in the manual for the personal computer used. Failure to do so may cause the module to fail.

(1) When the personal computer is AC-powered

When the personal computer has a 3-pin AC plug or an AC plug with a grounding wire, connect the plug to a grounding receptacle or ground the grounding wire. Ground the personal computer and the module with a ground resistance of 100 ohms or less.

When the personal computer has a 2-pin AC plug without a grounding wire, connect the computer to the module by following the procedure below. For power supplied to the personal computer and the module, using the same power source is recommended.

1. Unplug the personal computer from the AC receptacle.

2. Check that the personal computer is unplugged. Then, connect the personal computer to the module with a USB cable.

3. Plug the personal computer into the AC receptacle.

(2) When the personal computer is battery-powered

The personal computer can be connected to the module without taking specific measures. For details, refer to the following.

Cautions When Using Mitsubishi Electric Programmable Controllers or GOTs Connected to a Personal Computer With the RS-232/USB Interface (FA-A-0298)

When the USB cable used is the GT09-C30USB-5P manufactured by Mitsubishi Electric, specific measures are not required to connect the AC-powered personal computer to the module. However, note that the signal ground (SG) is common for the module and its USB interface. Therefore, if an SG potential difference occurs between the module and the connected devices, it causes failures of the module and the connected devices.

## [Disposal Precautions]

## **ACAUTION**

- When disposing of this product, treat it as industrial waste.
- When disposing of batteries, separate them from other wastes according to the local regulations. For details on battery regulations in EU member states, refer to the MELSEC iQ-R Module Configuration Manual.

#### [Transportation Precautions]

## **CAUTION**

- When transporting lithium batteries, follow the transportation regulations. For details on the regulated models, refer to the MELSEC iQ-R Module Configuration Manual.
- The halogens (such as fluorine, chlorine, bromine, and iodine), which are contained in a fumigant used for disinfection and pest control of wood packaging materials, may cause failure of the product. Prevent the entry of fumigant residues into the product or consider other methods (such as heat treatment) instead of fumigation. The disinfection and pest control measures must be applied to unprocessed raw wood.

# <span id="page-12-0"></span>**CONDITIONS OF USE FOR THE PRODUCT**

(1) MELSEC programmable controller ("the PRODUCT") shall be used in conditions;

i) where any problem, fault or failure occurring in the PRODUCT, if any, shall not lead to any major or serious accident; and

ii) where the backup and fail-safe function are systematically or automatically provided outside of the PRODUCT for the case of any problem, fault or failure occurring in the PRODUCT.

- (2) The PRODUCT has been designed and manufactured for the purpose of being used in general industries. MITSUBISHI ELECTRIC SHALL HAVE NO RESPONSIBILITY OR LIABILITY (INCLUDING, BUT NOT LIMITED TO ANY AND ALL RESPONSIBILITY OR LIABILITY BASED ON CONTRACT, WARRANTY, TORT, PRODUCT LIABILITY) FOR ANY INJURY OR DEATH TO PERSONS OR LOSS OR DAMAGE TO PROPERTY CAUSED BY the PRODUCT THAT ARE OPERATED OR USED IN APPLICATION NOT INTENDED OR EXCLUDED BY INSTRUCTIONS, PRECAUTIONS, OR WARNING CONTAINED IN MITSUBISHI ELECTRIC USER'S, INSTRUCTION AND/OR SAFETY MANUALS, TECHNICAL BULLETINS AND GUIDELINES FOR the PRODUCT. ("Prohibited Application")
	- Prohibited Applications include, but not limited to, the use of the PRODUCT in;
	- Nuclear Power Plants and any other power plants operated by Power companies, and/or any other cases in which the public could be affected if any problem or fault occurs in the PRODUCT.
	- Railway companies or Public service purposes, and/or any other cases in which establishment of a special quality assurance system is required by the Purchaser or End User.
	- Aircraft or Aerospace, Medical applications, Train equipment, transport equipment such as Elevator and Escalator, Incineration and Fuel devices, Vehicles, Manned transportation, Equipment for Recreation and Amusement, and Safety devices, handling of Nuclear or Hazardous Materials or Chemicals, Mining and Drilling, and/or other applications where there is a significant risk of injury to the public or property.

Notwithstanding the above restrictions, Mitsubishi Electric may in its sole discretion, authorize use of the PRODUCT in one or more of the Prohibited Applications, provided that the usage of the PRODUCT is limited only for the specific applications agreed to by Mitsubishi Electric and provided further that no special quality assurance or fail-safe, redundant or other safety features which exceed the general specifications of the PRODUCTs are required. For details, please contact the Mitsubishi Electric representative in your region.

(3) Mitsubishi Electric shall have no responsibility or liability for any problems involving programmable controller trouble and system trouble caused by DoS attacks, unauthorized access, computer viruses, and other cyberattacks.

# <span id="page-13-0"></span>**INTRODUCTION**

Thank you for purchasing the Mitsubishi Electric MELSEC iQ-R series programmable controllers.

This manual describes the functions and programming to use the module listed below.

Before using the product, please read this manual and relevant manuals carefully and develop familiarity with the

performance of MELSEC iQ-R series programmable controller to handle the product correctly.

When applying the example programs provided in this manual to an actual system, ensure the applicability and confirm that it will not cause system control problems.

Please make sure that the end users read this manual.

#### $Point$

The program examples shown in this manual are the examples in which C24 is assigned to the input/output No. X/Y0 to X/Y1F unless otherwise specified. To use the program examples shown in this manual, the input/ output number assignment is required. For details on the assignment of input/output number, refer to the following manual.

MELSEC iQ-R Module Configuration Manual

#### **Relevant products**

RJ71C24, RJ71C24-R2, RJ71C24-R4

# **CONTENTS**

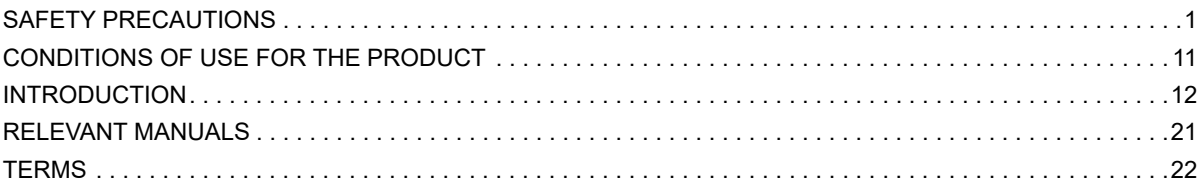

## **[PART 1 BASIC FUNCTIONS](#page-26-0)**

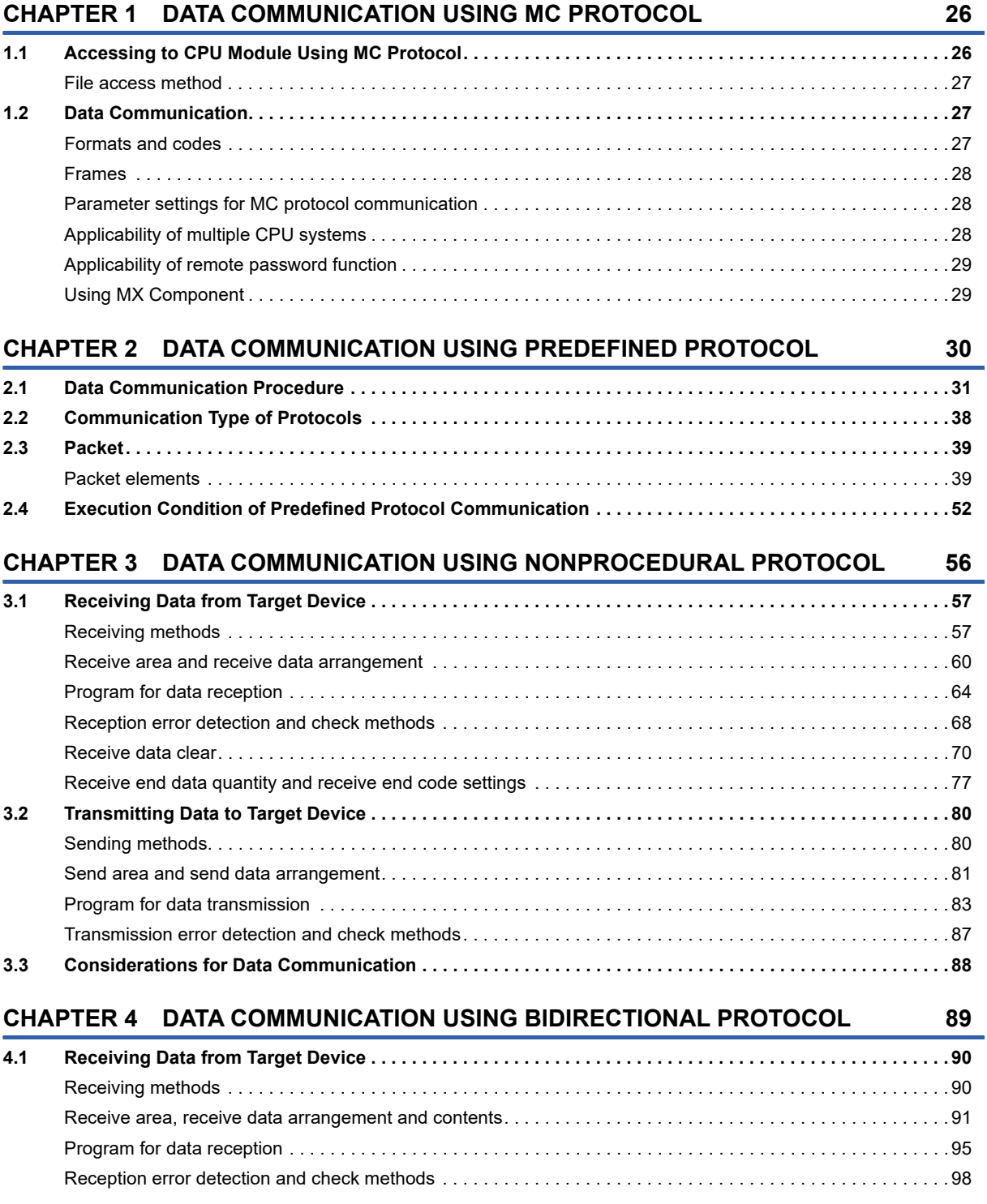

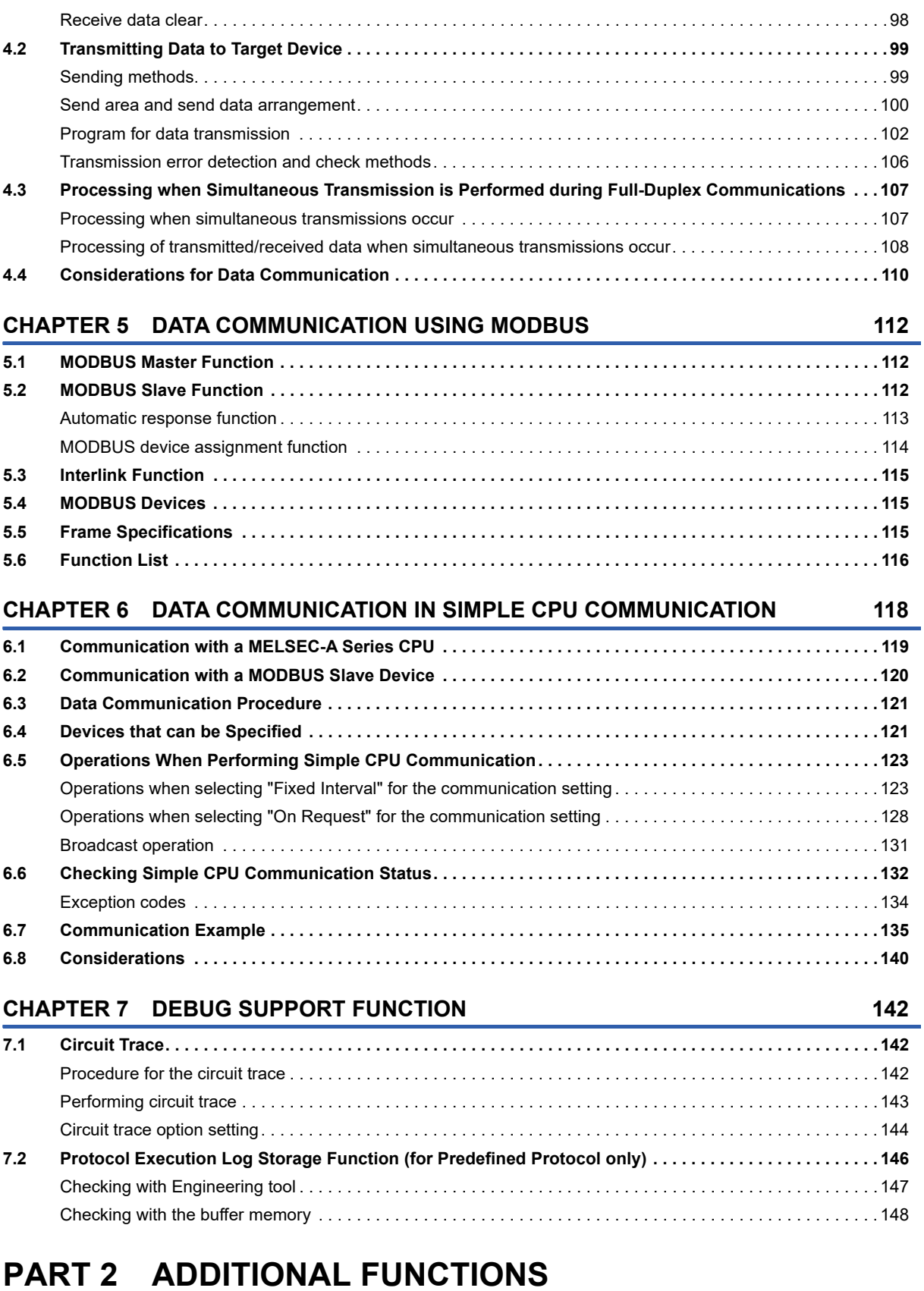

#### **[CHAPTER 8 USING THE PROGRAMMABLE CONTROLLER CPU MONITORING](#page-152-0)  FUNCTION 151**

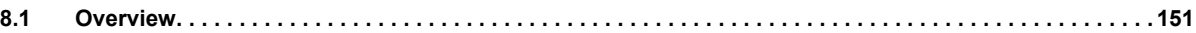

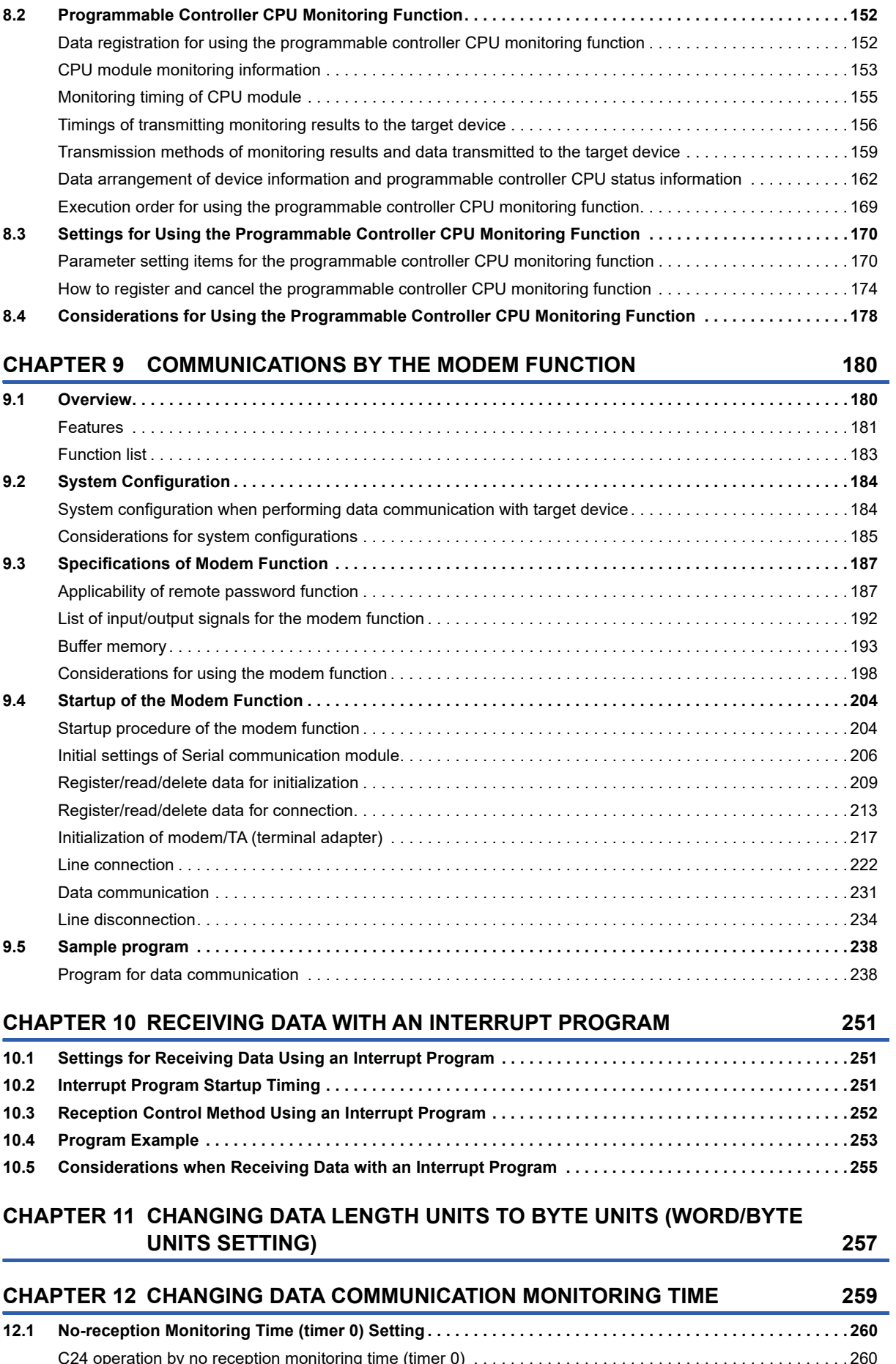

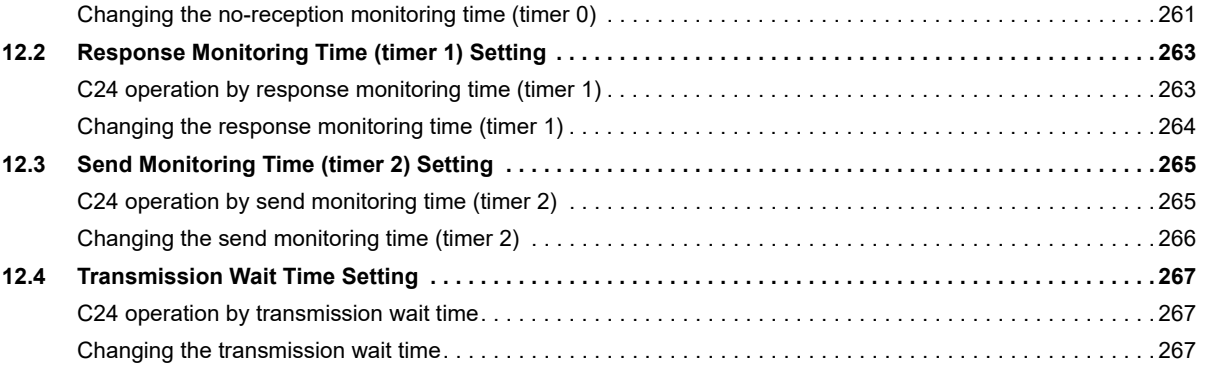

#### **[CHAPTER 13 DATA COMMUNICATIONS USING DC CODE TRANSMISSION](#page-269-0)  CONTROL 268**

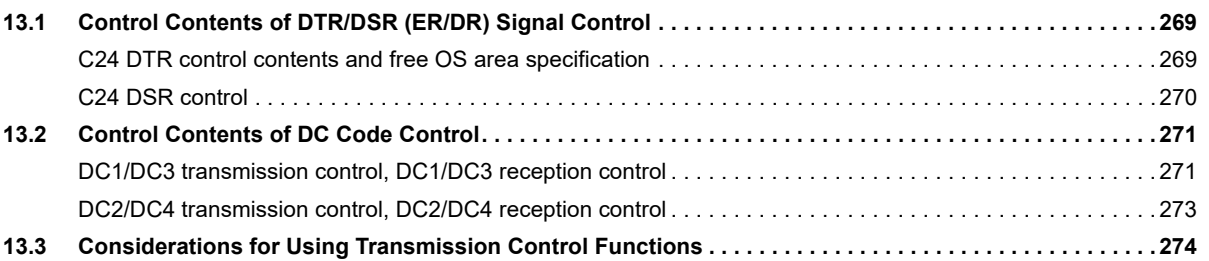

#### **[CHAPTER 14 DATA COMMUNICATIONS USING HALF-DUPLEX](#page-276-0)  COMMUNICATIONS 275**

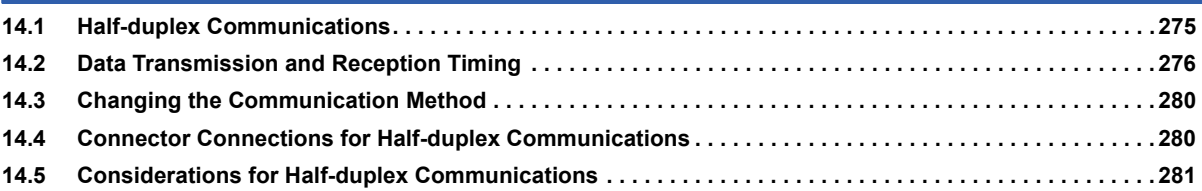

#### **[CHAPTER 15 CONTENTS AND REGISTRATION OF USER FRAMES FOR DATA](#page-283-0)  COMMUNICATION** 282

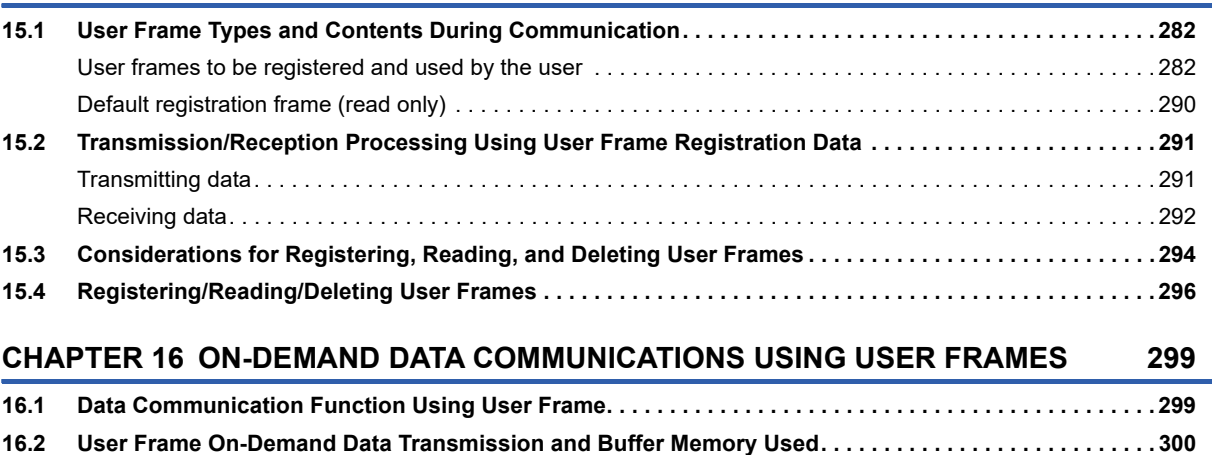

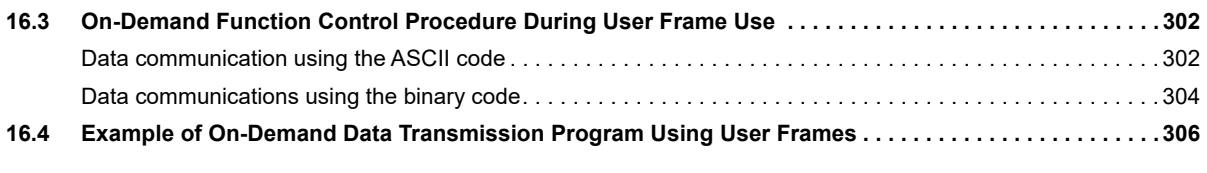

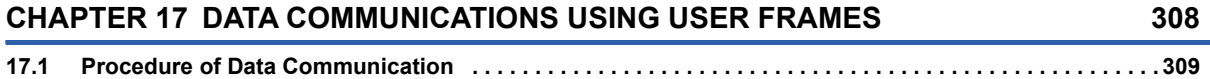

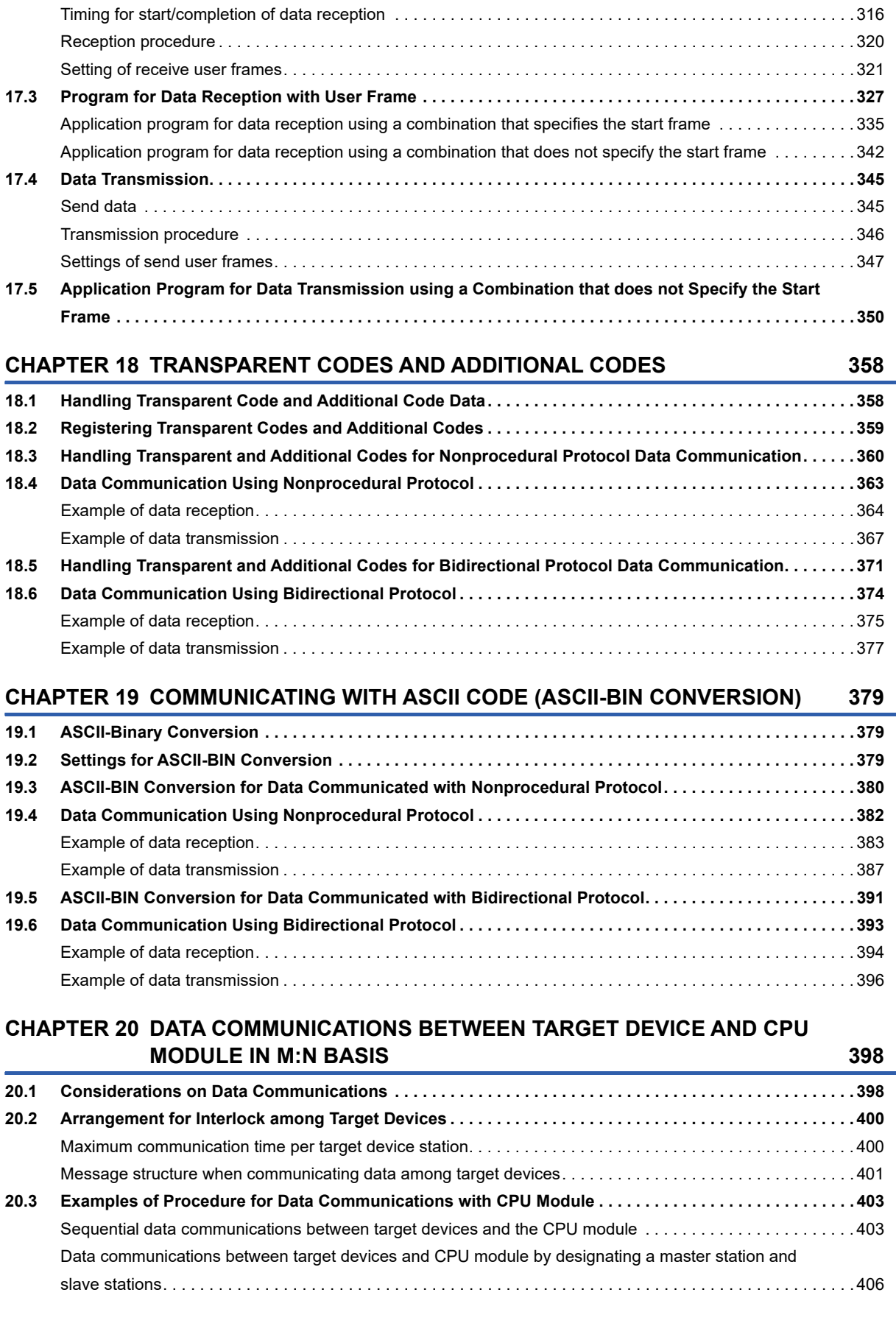

**[17.2 Data Reception . . . . . . . . . . . . . . . . . . . . . . . . . . . . . . . . . . . . . . . . . . . . . . . . . . . . . . . . . . . . . . . . . . . . . . . . 310](#page-311-0)**

[Receive data . . . . . . . . . . . . . . . . . . . . . . . . . . . . . . . . . . . . . . . . . . . . . . . . . . . . . . . . . . . . . . . . . . . . . . . . . . . 310](#page-311-1)

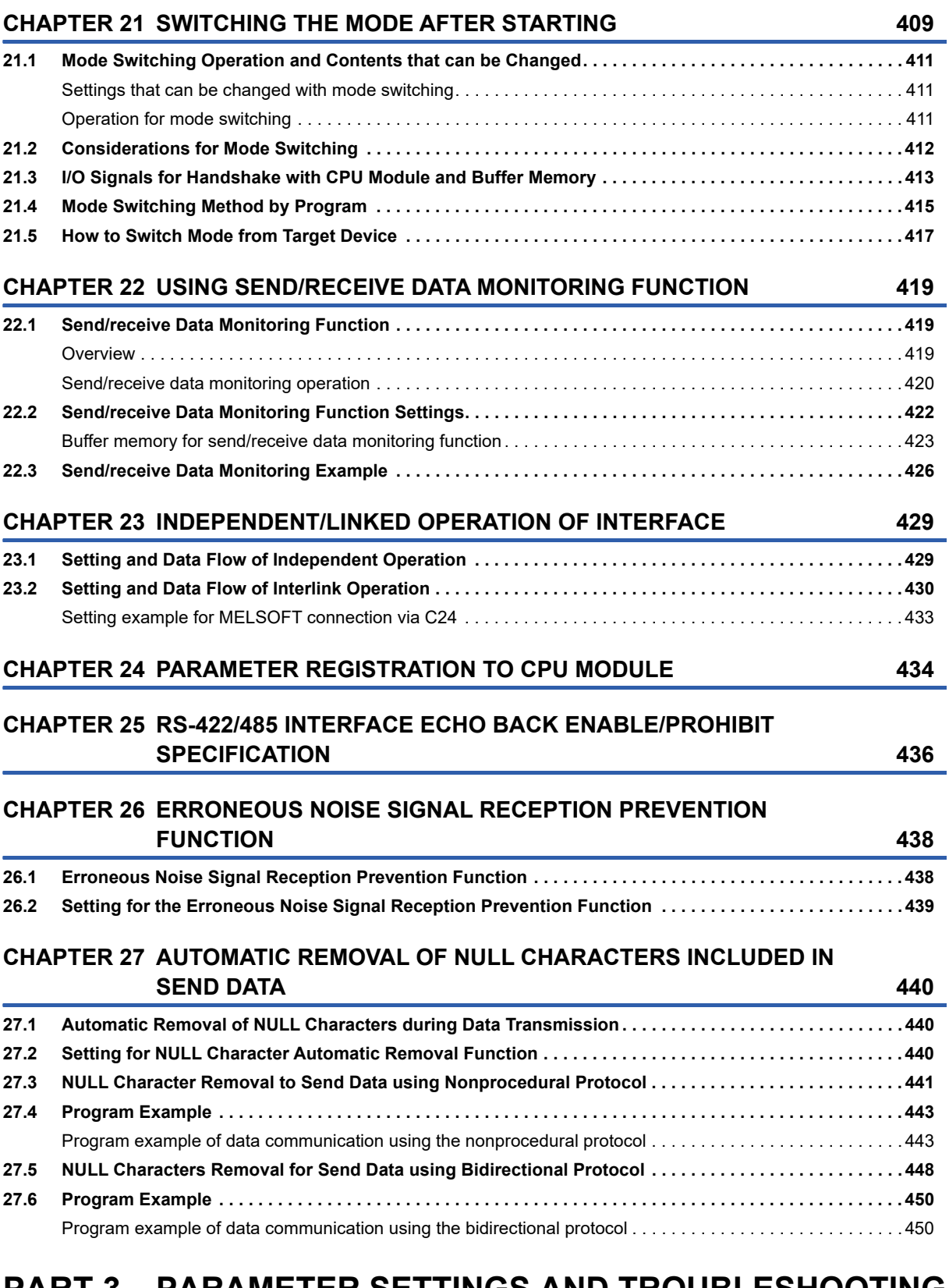

# **PART 3 [PARAMETER SETTINGS AND TROUBLESHOOTING](#page-454-0)**

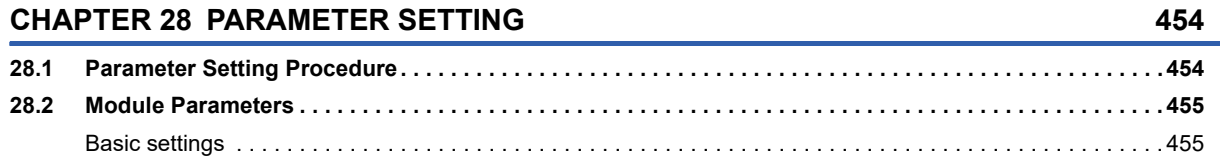

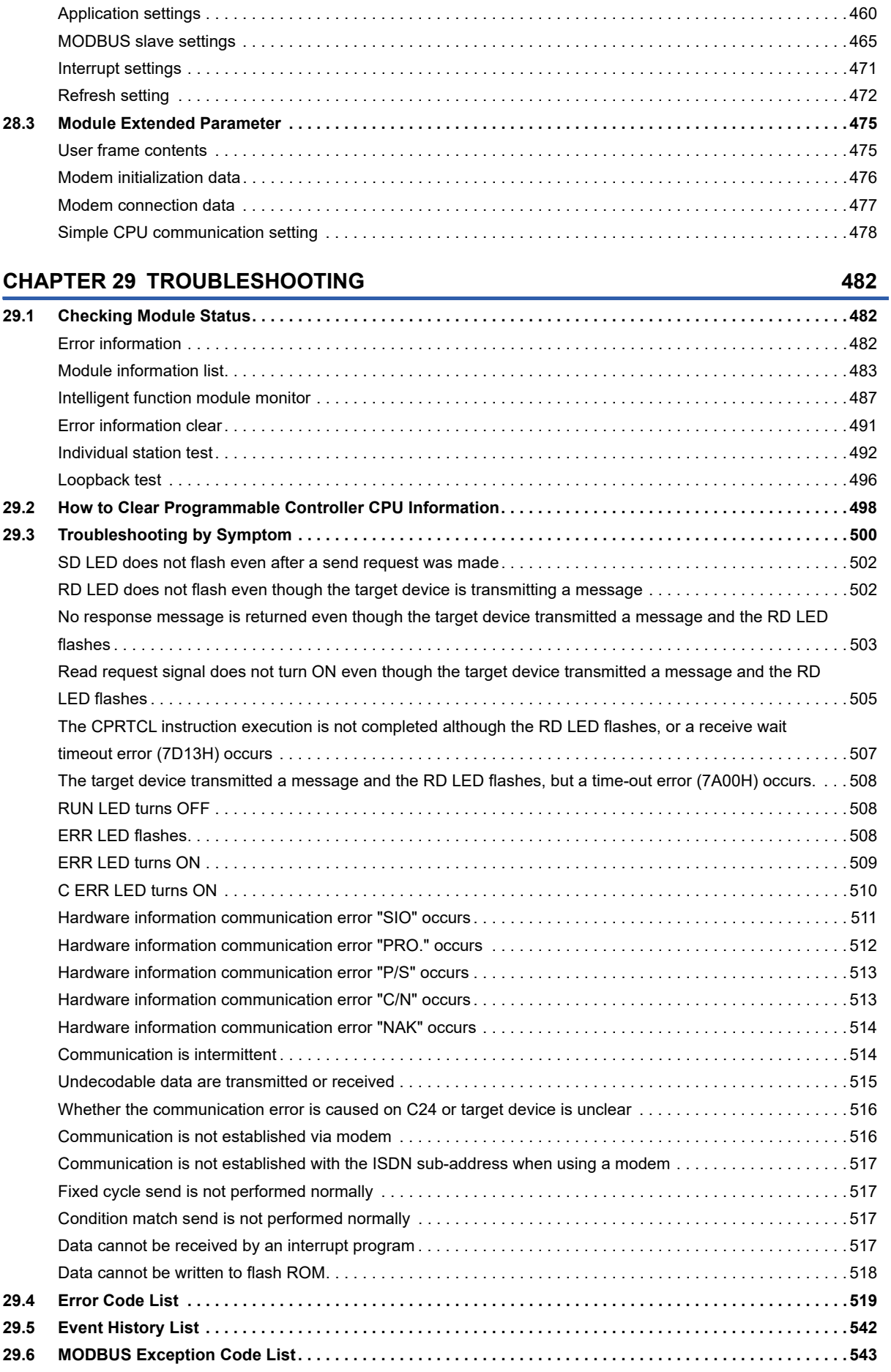

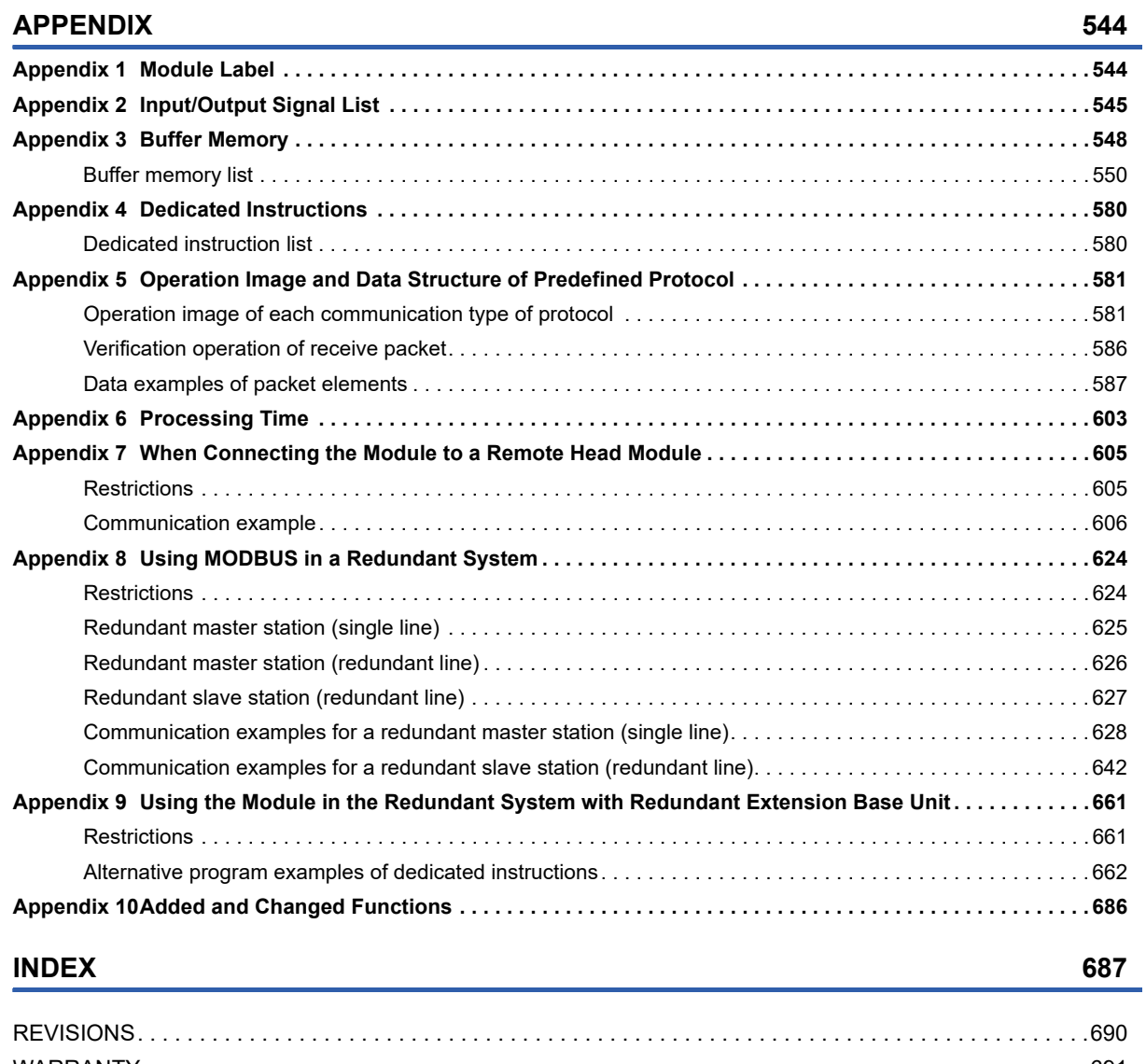

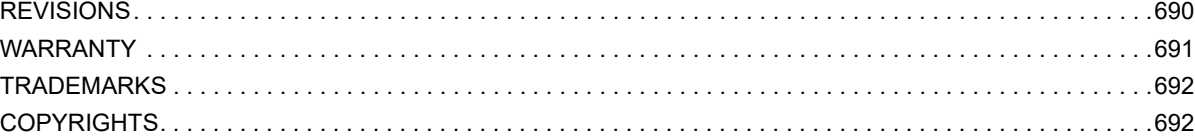

# <span id="page-22-0"></span>**RELEVANT MANUALS**

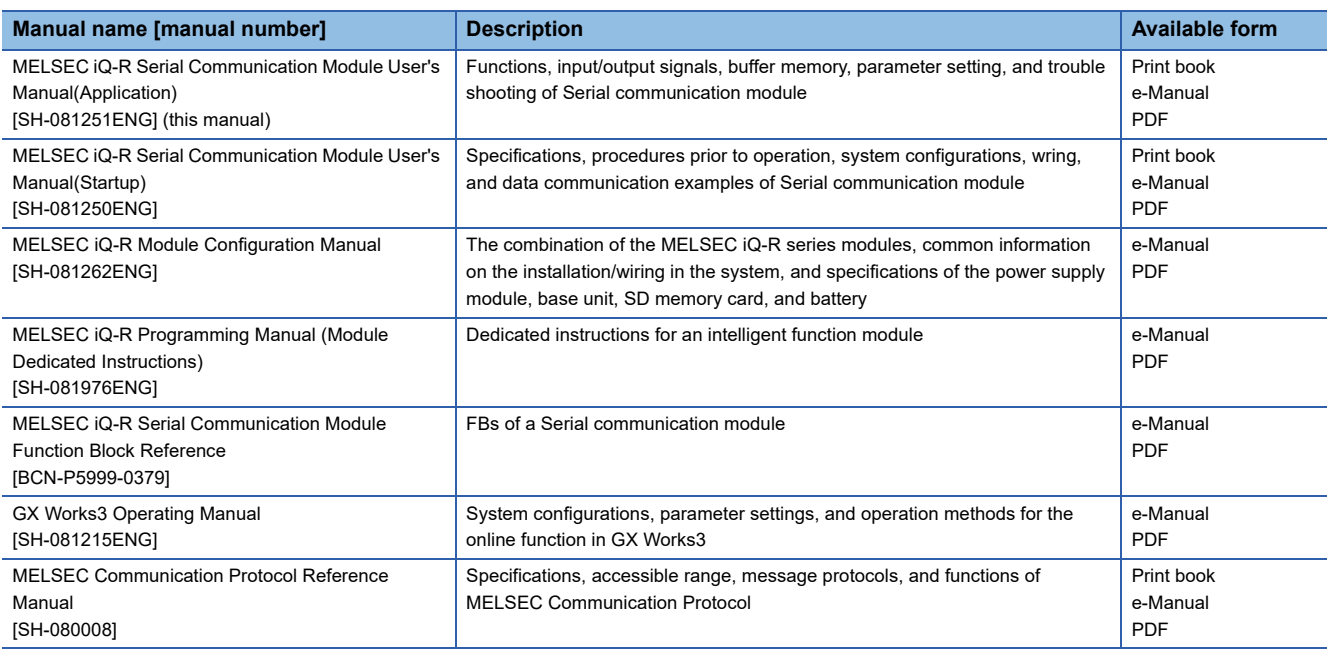

 $Point$ 

e-Manual refers to the Mitsubishi Electric FA electronic book manuals that can be browsed using a dedicated tool.

e-Manual has the following features:

- Required information can be cross-searched in multiple manuals.
- Other manuals can be accessed from the links in the manual.
- The hardware specifications of each part can be found from the product figures.
- Pages that users often browse can be bookmarked.
- Sample programs can be copied to an engineering tool.

# <span id="page-23-0"></span>**TERMS**

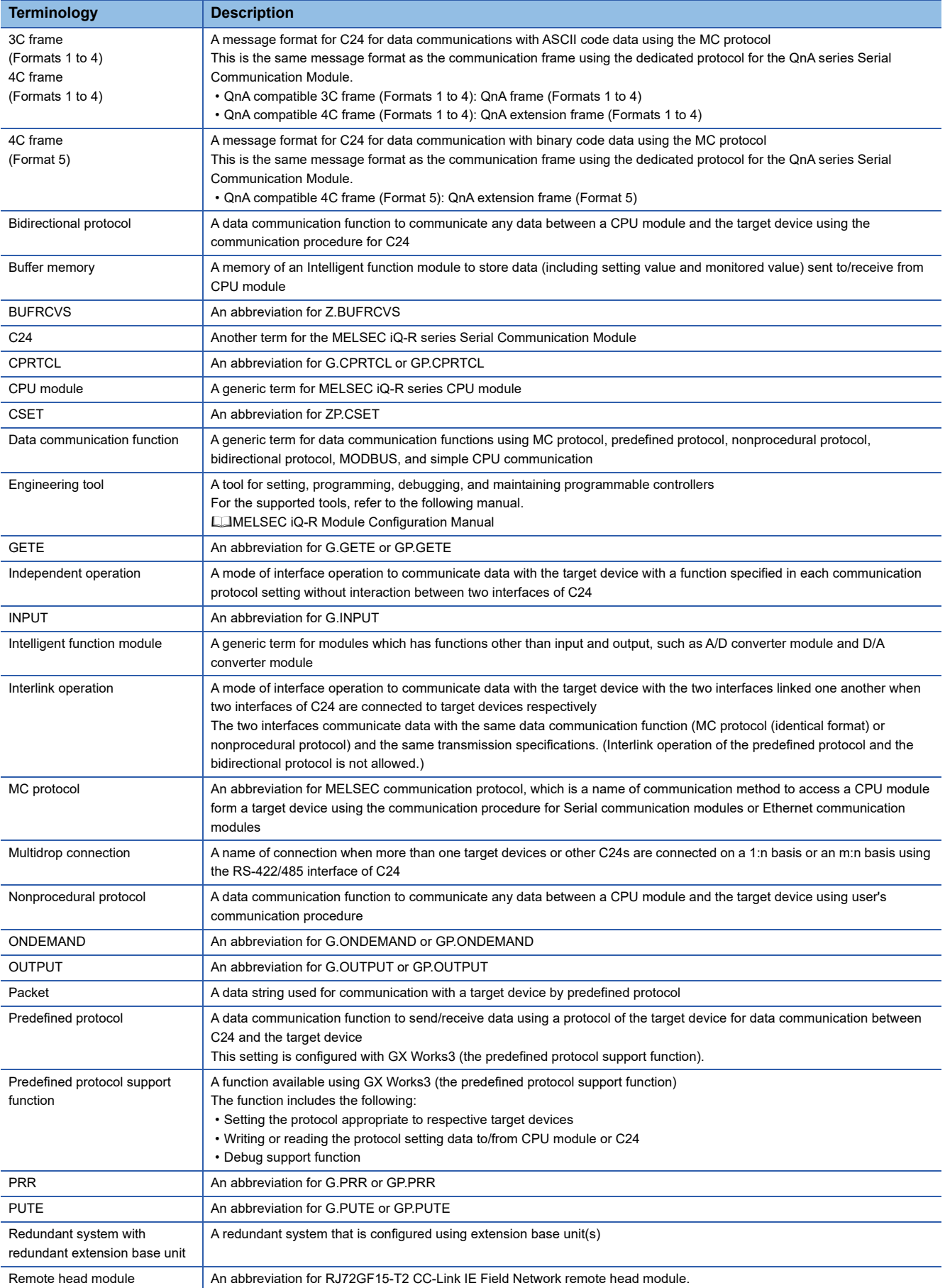

Unless otherwise specified, this manual uses the following terms.

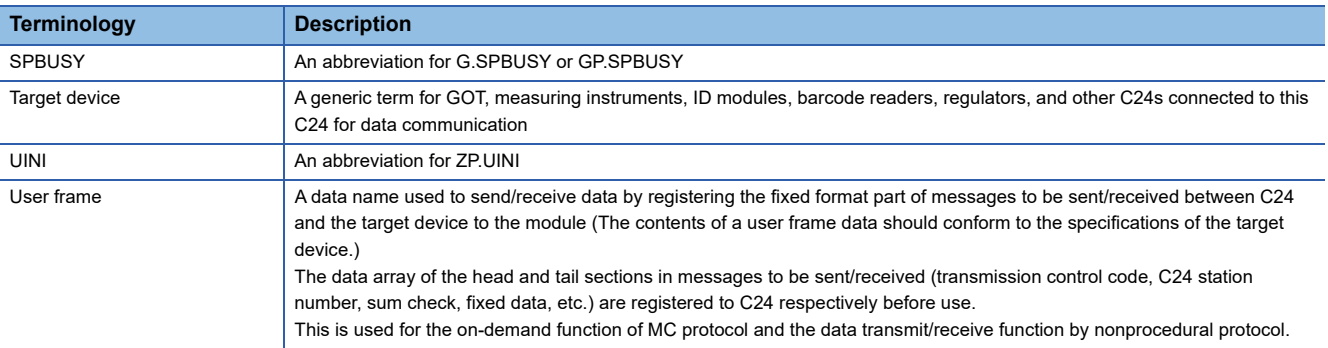

# <span id="page-26-0"></span>**PART 1 BASIC FUNCTIONS**

This part explains the basic functions of C24.

[1 DATA COMMUNICATION USING MC PROTOCOL](#page-27-2)

[2 DATA COMMUNICATION USING PREDEFINED PROTOCOL](#page-31-1)

[3 DATA COMMUNICATION USING NONPROCEDURAL PROTOCOL](#page-57-1)

[4 DATA COMMUNICATION USING BIDIRECTIONAL PROTOCOL](#page-90-1)

[5 DATA COMMUNICATION USING MODBUS](#page-113-3)

[6 DATA COMMUNICATION IN SIMPLE CPU COMMUNICATION](#page-119-1)

[7 DEBUG SUPPORT FUNCTION](#page-143-3)

# <span id="page-27-2"></span><span id="page-27-0"></span>**1 DATA COMMUNICATION USING MC PROTOCOL**

MC protocol is a communication method for programmable controllers, which enable device data and programs in the CPU module to be read from/written to target devices via C24.

C24 returns a response message automatically based on requests from the target devices. Thus, programs for response messages are not required.

For details of the MC protocol, refer to the following manual.

MELSEC Communication Protocol Reference Manual

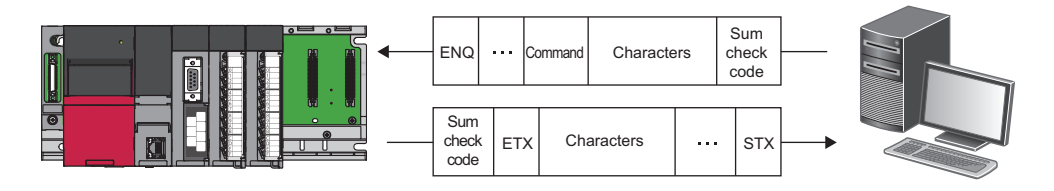

# <span id="page-27-1"></span>**1.1 Accessing to CPU Module Using MC Protocol**

This section explains how to access to a CPU module using MC protocol.

#### **Reading/writing device memory of CPU module**

Read/write data from/to the device memory of the access target CPU or intelligent function module buffer memory. For the accessible range, refer to the following manual.

MELSEC Communication Protocol Reference Manual

#### **Reading/writing programs and parameters**

This function reads and writes program files and parameter files stored in the CPU module.

#### **Remote control of CPU module**

This function performs remote RUN/STOP/PAUSE/latch clear/reset operations.

#### **Monitoring of CPU module**

This function monitors the operation status and data in the device memory of the CPU module.

#### **Transmitting data to a target device from a CPU module**

This function requests data transmission from a CPU module to a target device, and transmits on-demand data to the target device.

#### <span id="page-28-0"></span>**File access method**

To access to a file, which the password setting is configured, from external devices using the MC protocol, specifying the command for file password is required.

- *1.* Specify the password with a request message.
- *2.* Perform the password authentication by using the specified password.

For command requiring the password authentication, specify "0040" with the setting value of "subcommand" in the request message.

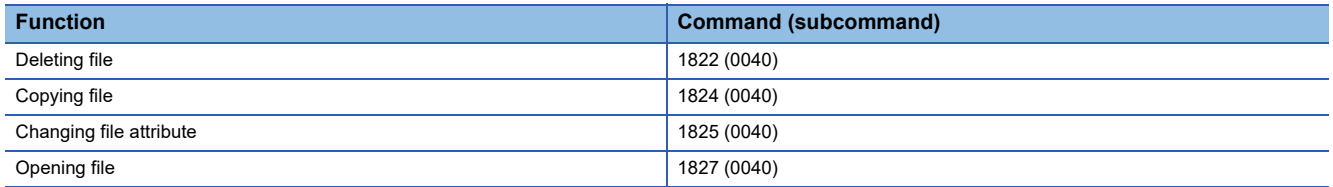

For more details on the commands, refer to the following manual.

MELSEC Communication Protocol Reference Manual

# <span id="page-28-1"></span>**1.2 Data Communication**

MC protocol uses the following communication frames for data communication.

Transmit/receive data from the target device in the data format corresponding to the MC protocol.

For details on the communication frames format, refer to the following manual.

MELSEC Communication Protocol Reference Manual

#### <span id="page-28-2"></span>**Formats and codes**

There are five formats for the data communication frames:

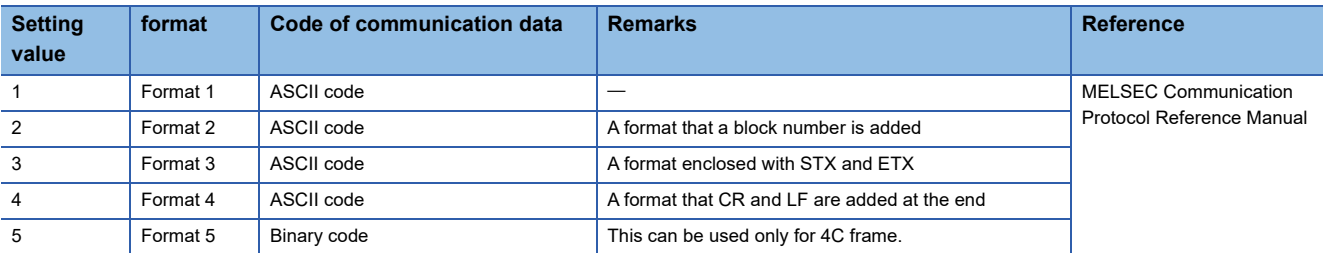

Set the format in the Communication protocol setting of an Engineering tool.

 $Point<sup>9</sup>$ 

Communication using binary code shortens the communication time since the amount of communication data is about a half of the one in data communications using ASCII code.

#### <span id="page-29-0"></span>**Frames**

The following explains the types of frame (data communication message) used for a target device to access a supported equipment using the MC protocol, and the purpose of each frame.

The data communication frames are as shown below.

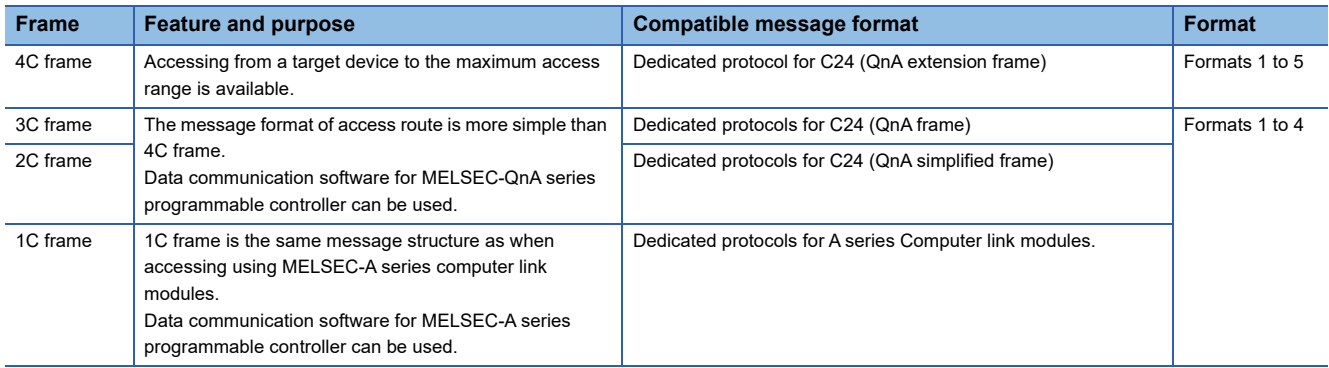

#### <span id="page-29-1"></span>**Parameter settings for MC protocol communication**

Set the transmission setting and the communication protocol, etc. for a target device.

Select from "MC protocol (Format 1)" to "MC protocol (Format 5)" for "Communication protocol setting".

 $\textcircled{X}$  Navigation window  $\Leftrightarrow$  [Parameter]  $\Leftrightarrow$  [Module Information]  $\Leftrightarrow$  "Module Name"  $\Leftrightarrow$  [Module Parameter]  $\Leftrightarrow$  "Basic Settings"  $\Rightarrow$  "Various control specification"

Configure other settings according to the system being used.

For details of the settings, refer to the following chapter.

**EF [Page 454 PARAMETER SETTING](#page-455-2)** 

#### <span id="page-29-2"></span>**Applicability of multiple CPU systems**

When a target device accesses to RCPU, which is a multiple CPU system, accessing to the control CPU or Non-control CPU of the multiple CPU system is available by specifying the target RCPU in "Request destination module I/O number" of MC protocol 4C frame.

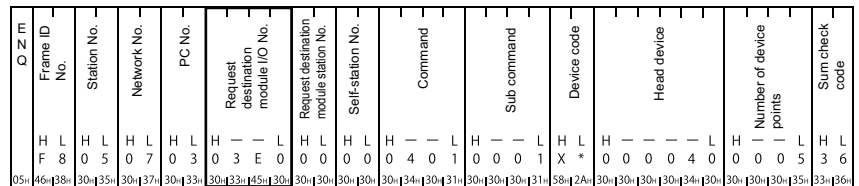

#### <span id="page-30-0"></span>**Applicability of remote password function**

The remote password function prevents unauthorized access to a CPU module from a remote location.

By setting a remote password to the CPU module, this function can be applicable.

For the method for setting remote password, refer to the following manual.

GX Works3 Operating Manual

### <span id="page-30-1"></span>**Using MX Component**

MX Component is an ActiveX control library that supports various types of communication paths between a personal computer and CPU module.

By using MX Component, an arbitrary system can be configured. Furthermore, the communication program for the target device can be created without considering the content of MC protocol (transmission/reception procedures).

For details, refer to the following manuals.

MX Component Version 4 Operating Manual

MX Component Version 4 Programming Manual

# <span id="page-31-1"></span><span id="page-31-0"></span>**2 DATA COMMUNICATION USING PREDEFINED PROTOCOL**

Data can be transmitted and received between the CPU module and an target device with a protocol appropriate to the target device (such as a measuring instrument and a barcode reader).

Since devices or buffer memory data can be taken into communication packets, this protocol communication is suitable for data that may change every transmission.

The protocol setting required to communicate with the target device is configured in Engineering tool.

Protocols can be selected from the predefined protocol library offered or can be arbitrarily created and edited.

In addition, since the registered setting data is written to the CPU built-in memory, SD memory card, or flash ROM, the program size in the CPU module can be reduced.

For an example of data communication using the predefined protocol, refer to the following manual.

MELSEC iQ-R Serial Communication Module User's Manual(Startup)

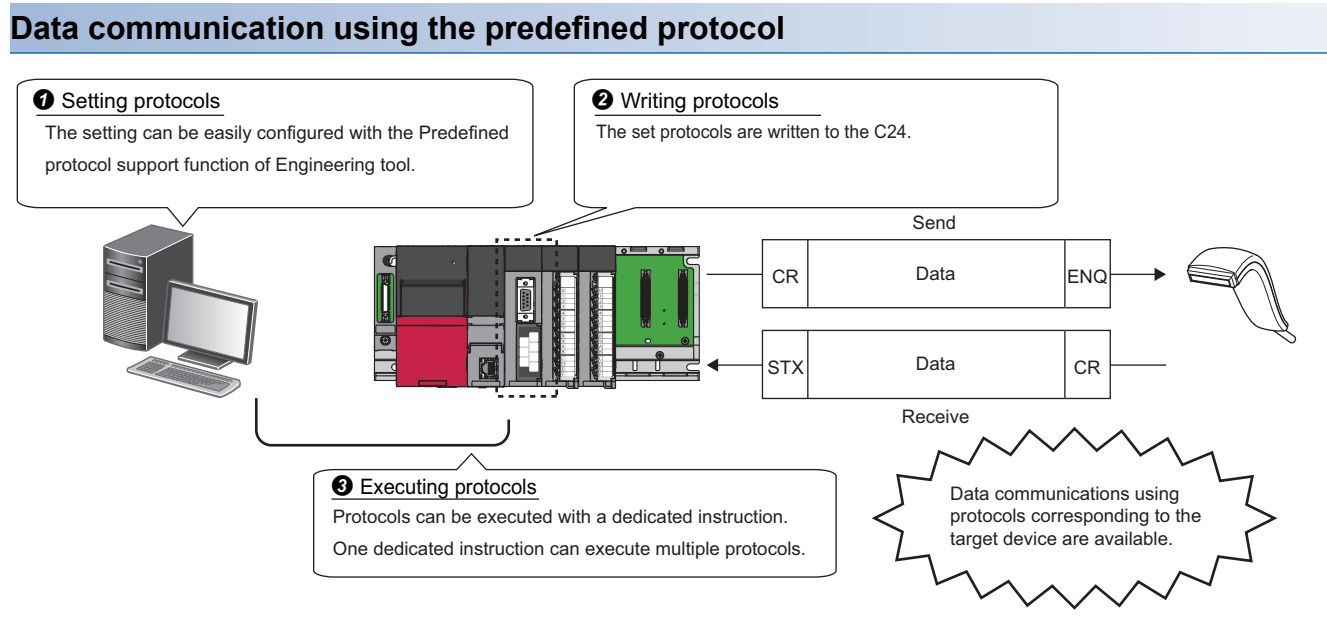

#### $Point<sup>0</sup>$

The number of protocols and packets that can be registered are as follows:

- Protocols: Up to 128
- Packets: Up to 256

Depending on the packet to be registered, the maximum numbers of packets above may not be registered. The usage rate of the packet data area differs depending on the types of protocol.

It can be confirmed on the status bar of the "Protocol Setting" screen displayed by following the procedure as follows:

• Select [Tool]  $\Rightarrow$  [Predefined Protocol Support Function] of Engineering tool, and set "Module Type" and "Connection Destination CPU" on the "Predefined Protocol Support Function" window. And, add the protocol on the "Predefined Protocol Support Function" screen.

# <span id="page-32-0"></span>**2.1 Data Communication Procedure**

By using the Predefined protocol support function, data can be communicated with a target device in the following procedure.

#### **Operating procedure**

- *1.* Select a protocol in "Predefined Protocol Support Function", and write the protocol setting data.
- **F** [Page 32 Creating protocol setting data](#page-33-0)
- *2.* Set the module parameter to "Predefined protocol".
- **F** [Page 37 Setting method](#page-38-0)
- *3.* Execute the protocol written with the dedicated instruction (CPRTCL).

MELSEC iQ-R Serial Communication Module User's Manual(Startup)

*4.* Monitor the executed protocol in the Protocol execution log.

The transmitted/received data and the communication control signal status can also be checked using the Circuit trace function.

MELSEC iQ-R Serial Communication Module User's Manual(Startup)

#### Restriction<sup>(17</sup>

Communication using the modem function is not available for the predefined protocol.

#### <span id="page-33-0"></span>**Creating protocol setting data**

Create a protocol setting data using the Predefined protocol support function.

#### ■**Selecting target module of a protocol setting data**

Select a target module of the protocol setting data.

**T** Engineering tool [Tool]  $\Rightarrow$  [Predefined Protocol Support Function]

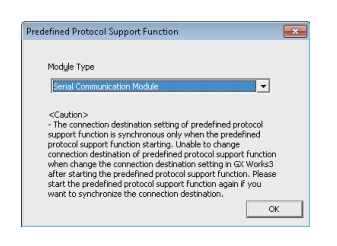

#### ■**Creating new protocol setting data**

Create new protocol setting data.

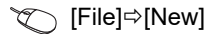

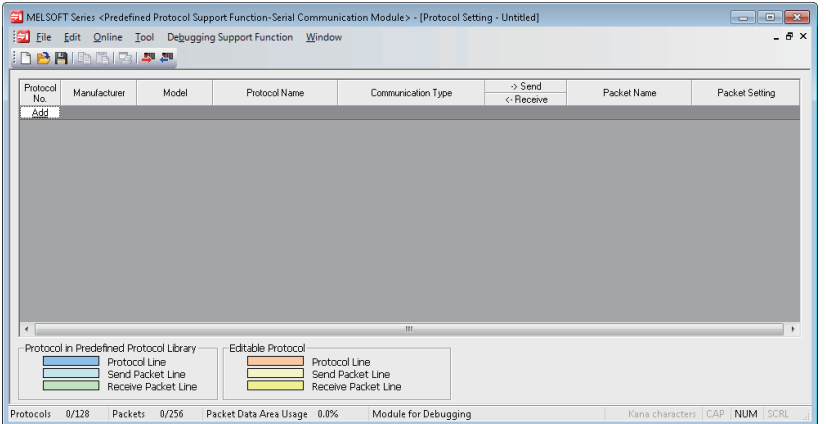

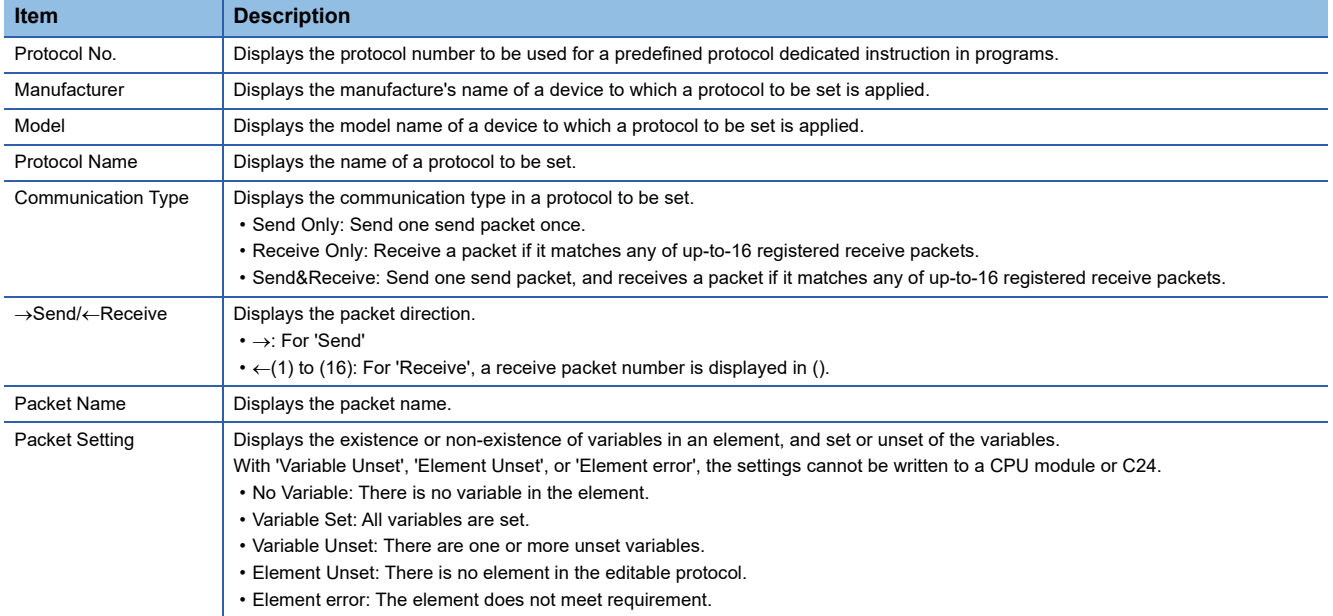

#### ■**Adding protocols**

Add a protocol.

 $\bigotimes$  [Edit]  $\Rightarrow$  [Add Protocol]

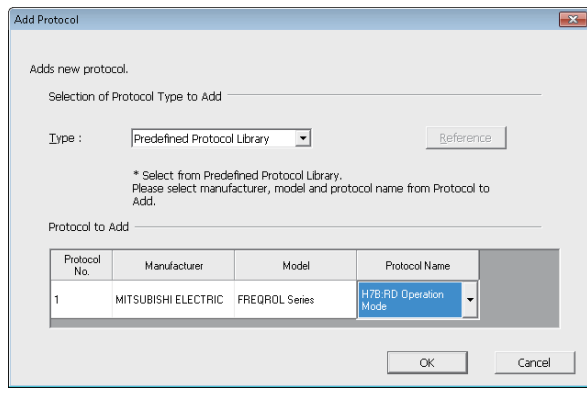

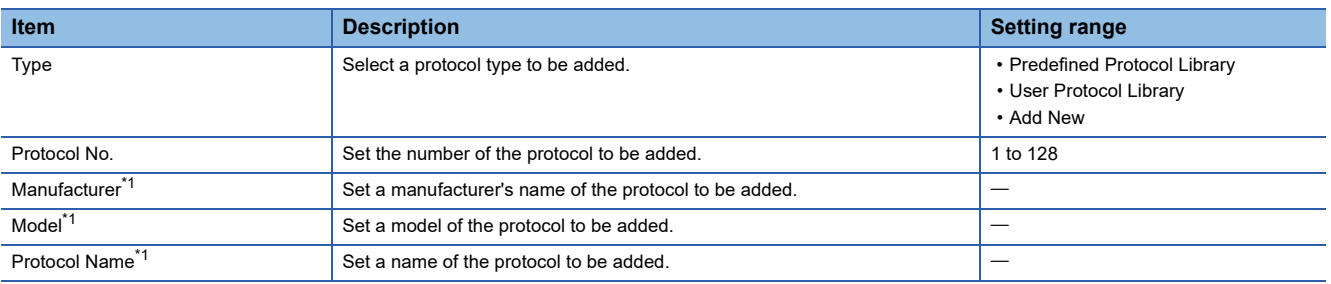

<span id="page-34-0"></span>\*1 These items can be set only when "Predefined Protocol Library" is selected in "Type".

#### ■**Configuring detailed setting of protocols**

Set the transmission/reception parameters of the protocol.

Select a row of any protocol on the "Protocol Setting" screen  $\Rightarrow$  [Edit]  $\Rightarrow$  [Protocol Detailed Setting].

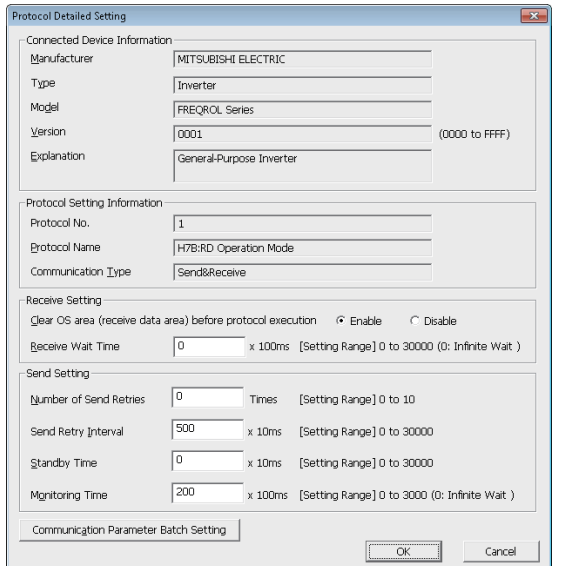

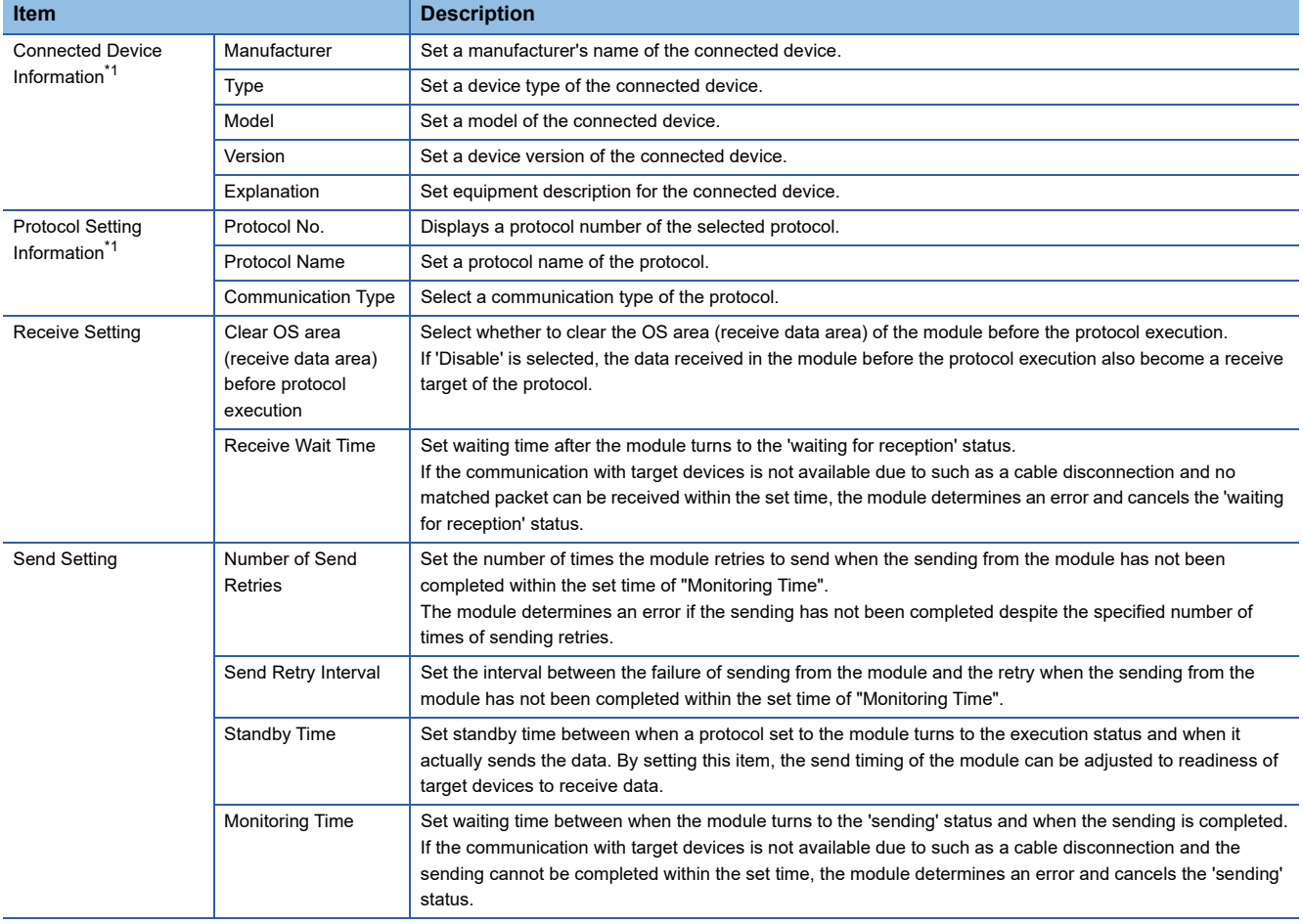

<span id="page-35-0"></span>\*1 For a protocol selected from the predefined protocol library, "Connected Device Information" and "Protocol Setting Information" cannot be modified.
●Processing when the data transmitted error occurred (when the number of send retries is set to '2')

When the set value of "Number of Retries" is 2, the module determines an error at the following timing if it cannot send the data.

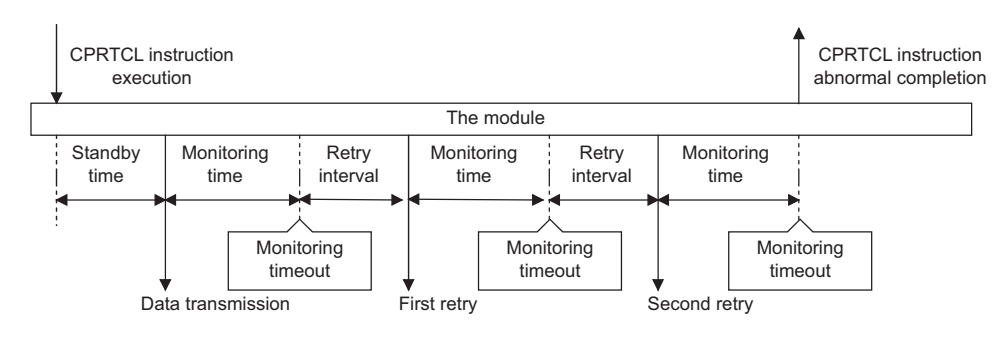

 $Point<sup>9</sup>$ 

The communication parameters can be set for multiple protocols by clicking the [Communication Parameter Batch Setting] button and setting "Setting Protocol No. Range", "Receive Setting", or "Send Setting".

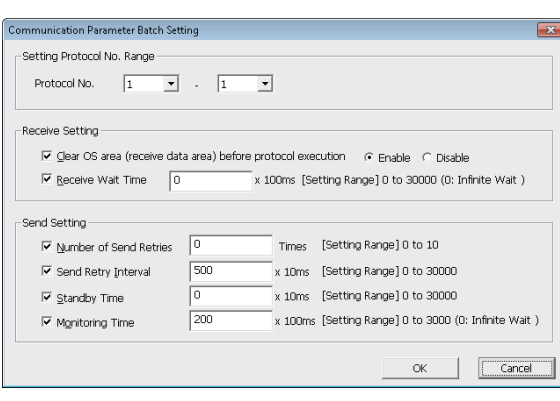

#### ■**Setting packets**

Set the packet elements to be transmitted/received on the "Packet Setting" screen.

**The Terotocol setting" screen**  $\Rightarrow$  **desired packet setting** 

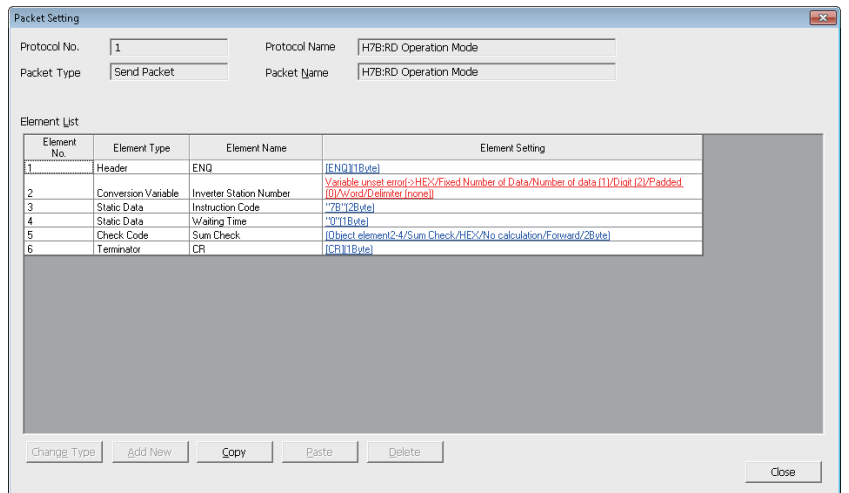

The screen above is an example when "Predefined Protocol Library" is selected on the "Add protocol" screen.

When "Add New" or "User Protocol Library" is selected, press the [Change Type] button or [Add New] button to configure the packet.

For details of packet elements, refer to the following section.

**[Page 39 Packet](#page-40-0)** 

#### ■**Writing protocol setting data**

Write data of the protocol settings to a CPU module or C24.

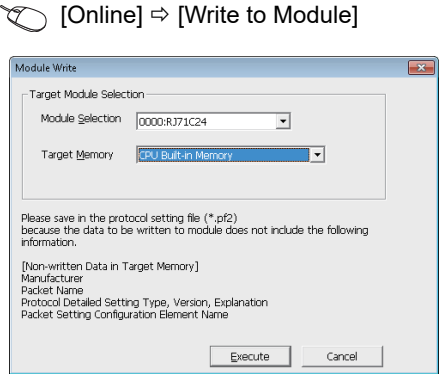

Write the protocol setting data after selecting the module to be written and memory.

When writing data to the CPU module, the protocol setting data is written to "Module Extended Parameter".

 $Point<sup>0</sup>$ 

The following data is not displayed even when reading from CPU module because it will not be written as a protocol setting data. However, the protocol selected from the predefined library is displayed.

- Manufacturer
- Packet name
- Type, Version, Explanation in the protocol detailed setting
- Element name in the packet setting

The operation when the predefined protocol setting is written to a multiple target memory is as follows:

● When the predefined protocol setting is written to both CPU built-in memory and an SD memory card

The CPU module operates according to the settings of "Memory Card Parameter". For details on the "Memory Card Parameter", refer to the following manual.

MELSEC iQ-R CPU Module User's Manual (Application)

● When the predefined protocol setting is written to a CPU built-in memory or an SD memory card, and C24 The predefined protocol settings of the CPU built-in memory or SD memory card is enabled in the following timing. (If the predefined protocol settings are written both CPU built-in memory and SD memory card, the CPU module operates according to the settings of "Memory Card Parameter".

When the predefined protocol is enabled, the predefined protocol settings of C24 will be overwritten with the predefined protocol of CPU built -in memory or SD memory card.

- When the power is turned OFF $\rightarrow$ ON
- When the CPU module is reset
- When the CPU module is switched STOP $\rightarrow$ RUN

#### **Setting method**

Set the predefined protocol settings in "Various control specification" of "Basic Settings". ( $\Box$  Page 454 PARAMETER [SETTING\)](#page-455-0)

Navigation window [Parameter] [Module Information] "Module Name" [Module Parameter] "Basic Settings" "Various control specification"

*1.* Set the "Communication protocol setting" in "Various control specification" to "Predefined protocol".

*2.* Set the required parameters other than above.

#### **Dedicated instruction to be used**

Use the CPRTCL instruction.

## **2.2 Communication Type of Protocols**

A send packet to the target devices and a receive packet from the target devices at the time of process execution are registered in a protocol.

The packet elements which are set to the Predefined protocol support function is applied to the actual data portion of the packet to be transmitted.

For details of packet elements, refer to the following section.

**F** [Page 39 Packet elements](#page-40-1)

**Ex.**

Example of a packet configuration

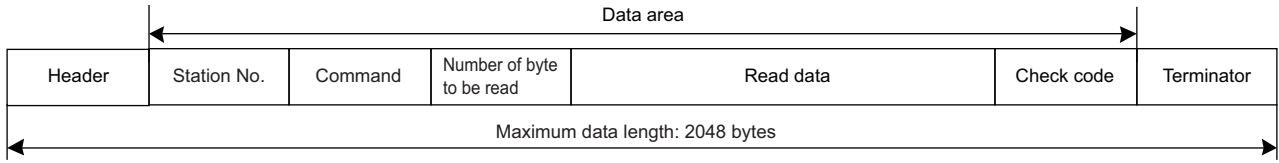

With the Predefined protocol support function, communications with target devices are performed using the following procedures (communication types).

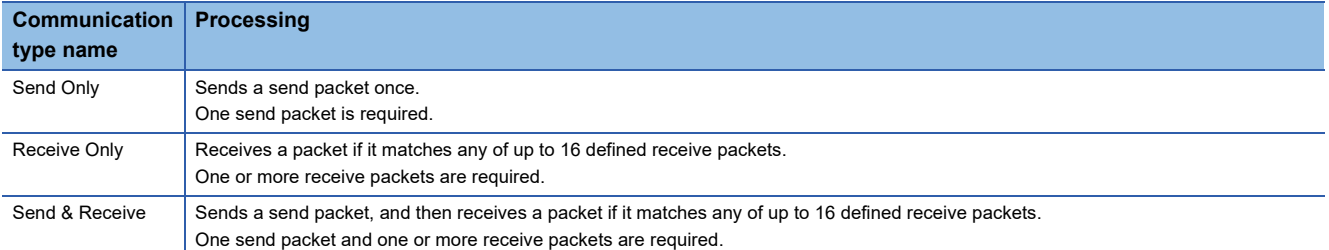

For the operation of each operation type, refer to the following section.

Fage 581 Operation Image and Data Structure of Predefined Protocol

## <span id="page-40-0"></span>**2.3 Packet**

A packet consists of packet elements.

Up to 32 elements can be set in a packet, and the maximum data length is 2048 bytes per packet.

### <span id="page-40-1"></span>**Packet elements**

The following explains the details of the packet elements.

For data examples on packet elements, refer to the following section.

**F** [Page 587 Data examples of packet elements](#page-588-0)

#### **Header**

Use this element when a specific code or character string exists at the head of a packet.

- When sending: Sends a specified code and character string.
- When receiving: Verifies a header and received data.

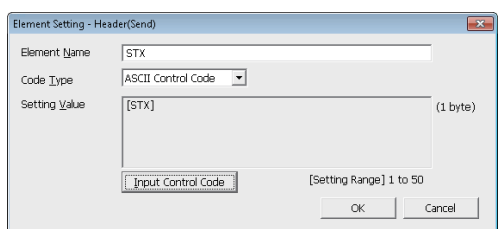

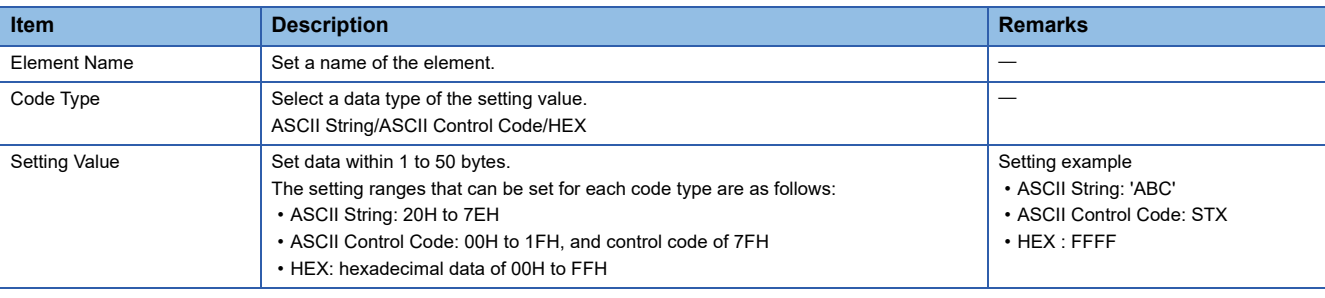

 $Point<sup>9</sup>$ 

• Only one header can be used in a packet.

• A header can be set only at the head of a packet.

#### **Static Data**

Use this element when a specific code or character string such as command exists in a packet.

- When sending: Sends a specified code and character string.
- When receiving: Verifies the received data.

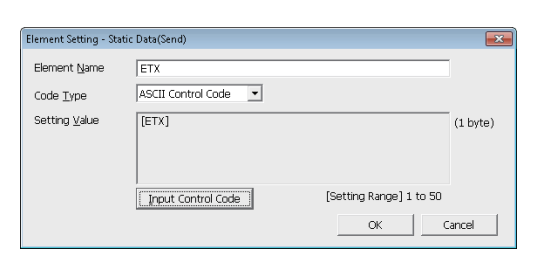

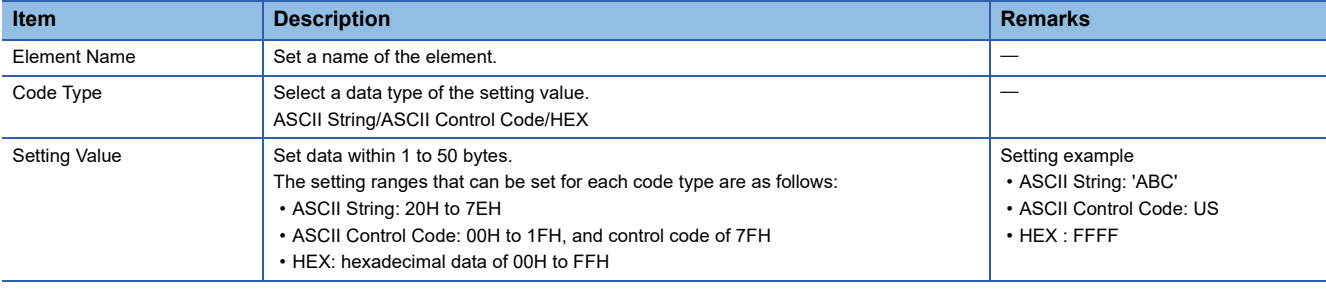

 $Point<sup>°</sup>$ 

Multiple static data elements can be placed to desired positions in the data portion.

#### **Terminator**

Use this element when a code or character string indicating the end of the packet is included.

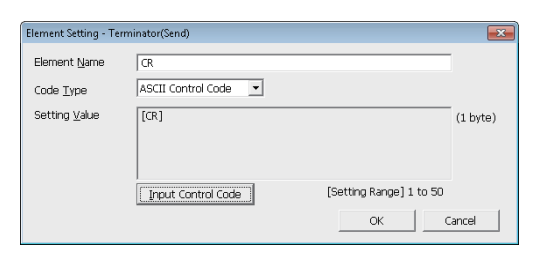

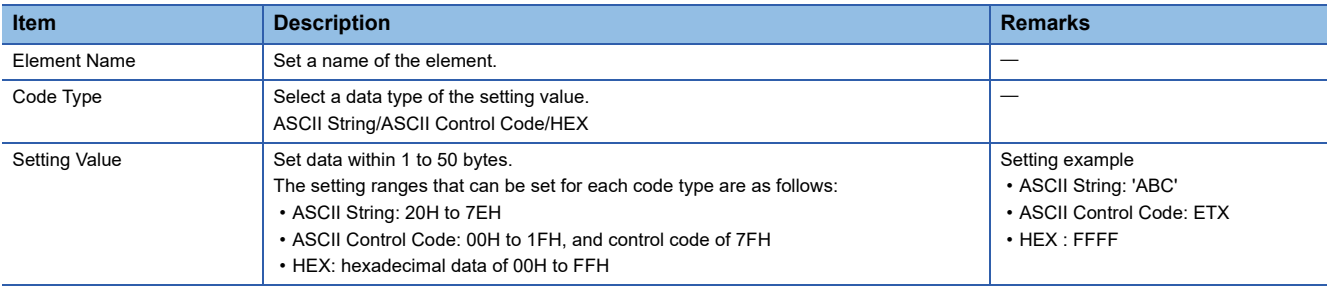

 $Point$ 

• Only one terminator can be used in a packet.

• Only a check code and static data can be placed after a terminator.

#### **Length**

Use this element when an element indicating the data length is included in a packet.

- When sending: Calculates the data length of a specified range, and adds the result to a send packet.
- When receiving: Verifies the data (value) corresponds to the length in the received data as the data length of a specified range.

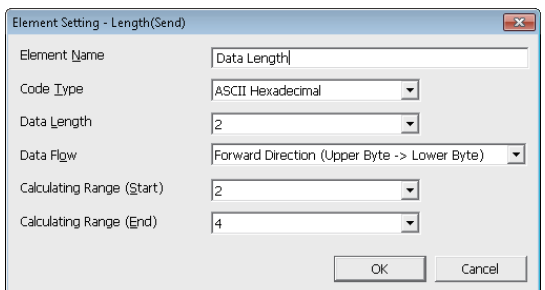

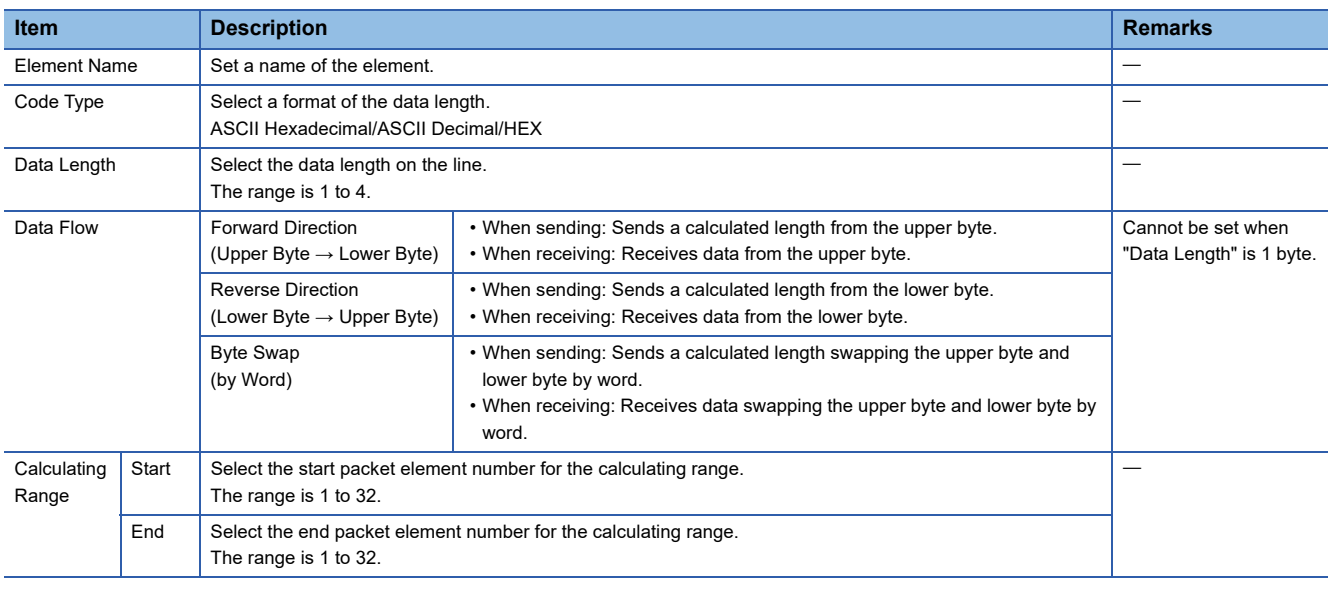

#### $Point$

- Only one length can be used in a packet.
- When there is no element other than a length, an element error occurs.
- When the number of digits of calculation result is greater than that specified in "Data Length", digits greater than the specified digit are omitted (ignored).

Example) When "2 bytes" is specified in "Data Length" and the calculation result is "123 bytes", the data length is considered as "23".

 • When any of a Non-conversion variable (Variable length), Conversion variable (Variable number of data), Conversion variable (Fixed number of data/Variable number of digits<sup>\*1</sup>), and Non-verified reception (Variable number of characters) is placed behind a Length and they are not included in the calculating range of the Length, place any of the following data immediate after the Non-conversion variable (Variable length), Conversion variable (Variable length) or Non-verified reception.

Static Data

**Terminator** 

Check code + Static Data

Check code + Terminator

- When "Code Type" is "ASCII Hexadecimal", a corresponding packet is regarded as a mismatch packet if a string except for '0' to '9', 'A' to 'F', and 'a' to 'f' is received.
- When "Code Type" is "ASCII Decimal", a corresponding packet is regarded as a mismatch packet if a string except for '0' to '9' is received.

<sup>\*1</sup> Excluding a case where "Number of Send Data" is '1' and "Delimiter" is not 'No delimiter'.

#### **Non-conversion Variable**

Use this element to send the data in the device memory of a CPU module or buffer memory as a part of a send packet, or store a part of a receive packet to the device memory of a CPU module or buffer memory.

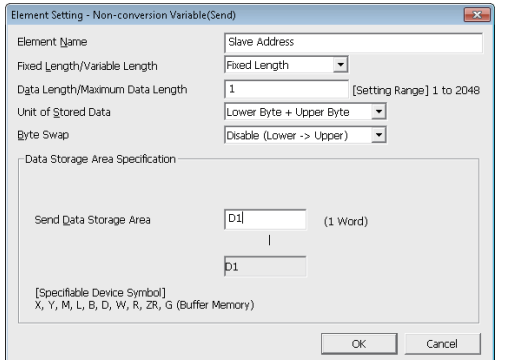

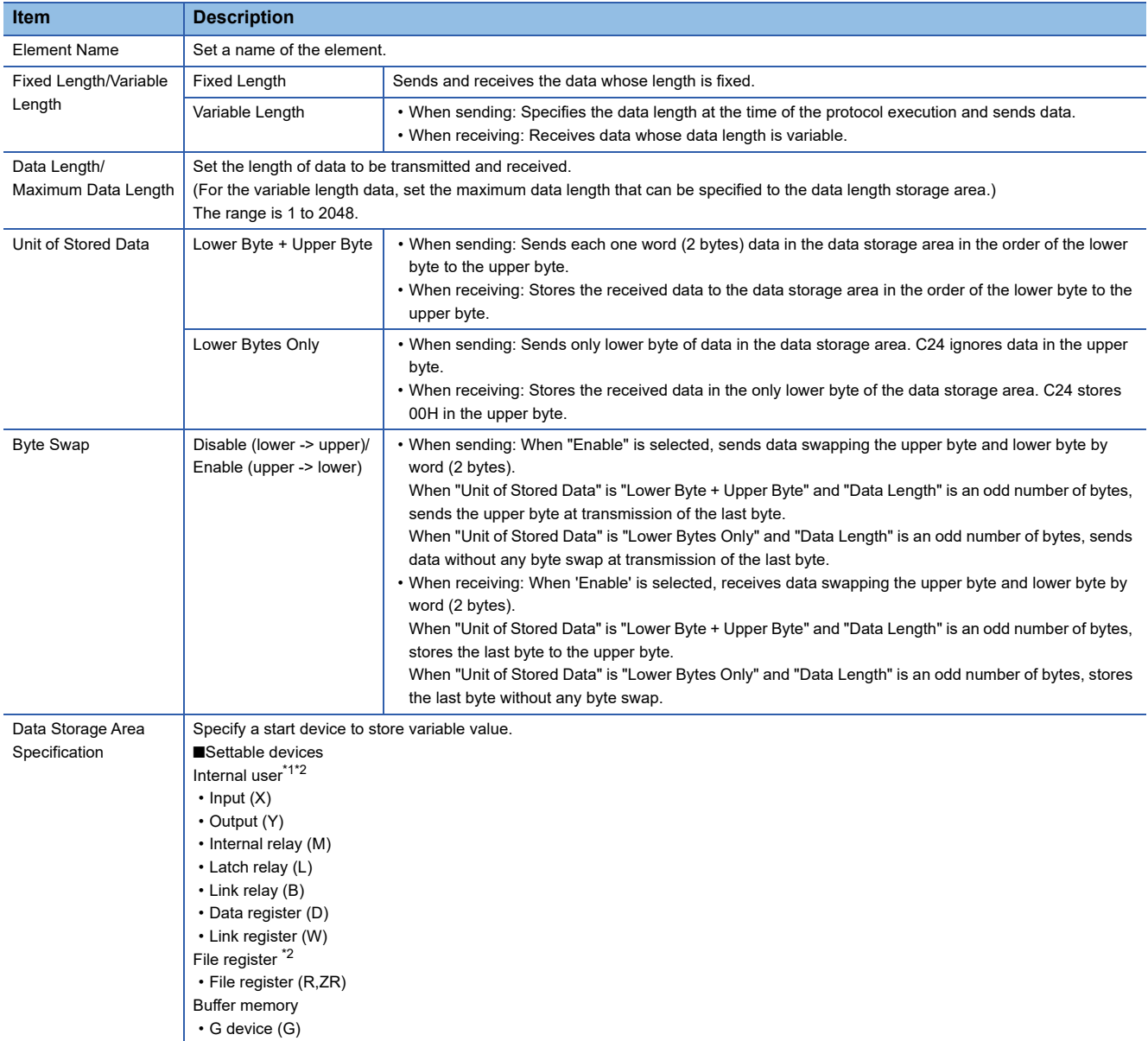

<span id="page-43-0"></span>\*1 Do not set local devices.

<span id="page-43-1"></span>\*2 Set within the device range specified in the following screen.

Project window  $\Rightarrow$  [Parameter]  $\Rightarrow$  CPU module type  $\Rightarrow$  [CPU Parameter]  $\Rightarrow$  [Memory/Device Setting]

The following explains the configuration of the data storage area.

#### ■**When "Fixed Length/Variable Length" is "Fixed Length"**

An area starting from the device number which is specified on the "Element Setting" screen is considered as the data storage area.

The data storage area to be occupied varies depending on the setting of "Unit of Stored Data".

- When "Lower Byte + Upper Byte" is selected, the same size as the data length is occupied. (However, when the data length of a send packet is an odd number, the upper byte (lower byte for "Byte Swap") of the last device is not sent. When the data length of a receive packet is an odd number, the last data is stored with one byte of 00H added.)
- When "Lower Bytes Only" is selected, twice the size of the data length is occupied.

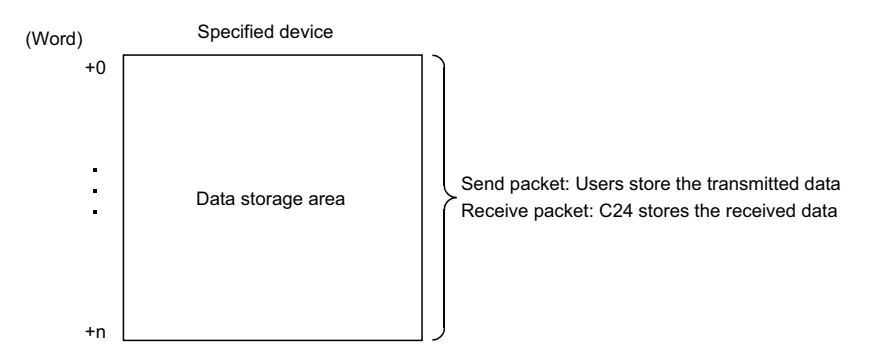

#### ■**When "Fixed Length/Variable Length" is "Variable Length"**

An area starting from the device number which is specified on the "Element Setting" screen +1 is considered as the data storage area.

The data storage area to be occupied varies depending on the setting of "Unit of Stored Data".

 • When "Lower Byte + Upper Byte" is selected, the same size as the data length + one word (length for the data length storage area) are occupied.

(However, when the data length of a send packet is an odd number, the upper byte (lower byte for "Byte Swap") of the last device is not transmitted. When the data length of a receive packet is an odd number, one byte of 00H is added to the last data and stored.)

 • When "Lower Bytes Only" is selected, twice size of the data length + one word (length for the data length storage area) are occupied.

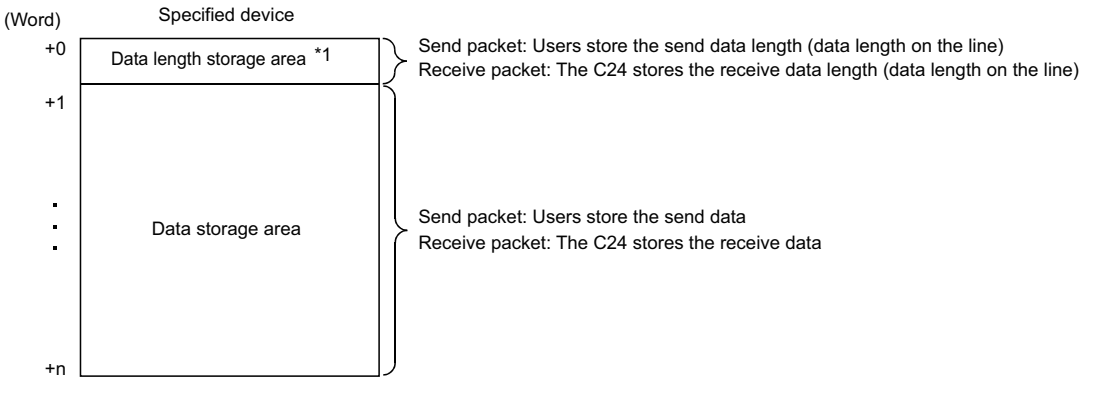

\*1 The unit of data length is byte.

#### **Precautions**

● When receiving variable length data whose length exceeds the "Maximum data length", C24 stores data as long as the maximum data length and omits the rest. (A protocol completes successfully.)

● Out of packet data received from target devices, the data corresponding to variable needs to be discriminated from a terminator or a static data immediately after non-conversion variable. The reception processing may not be performed normally if they cannot discriminated.

#### **Ex.**

When value of a terminator or value of a static data following a non-conversion variable is used in a non-conversion variable, C24 recognizes it as data of a terminator or a static data following a non-conversion variable and performs the verification/ reception processing.

● Multiple Non-conversion variable (Fixed length) elements can be placed in a packet, and multiple Non-conversion variable (Variable length) elements can also be placed in a send packet. However, only one Non-conversion variable (Variable length) can be placed in a receive packet, and any of the following requirements need to be met.

• Place any of the following items immediate after the non-conversion variable.

Static Data

**Terminator** 

Check code + Static Data

Check code + Terminator

• Place a Length before a Non-conversion variable and include the Non-conversion variable in the calculating range.

In addition, two or more of the following four elements cannot be placed in the same packet.

- Variable number of data [Conversion variable]
- Fixed number of data and variable number of digits [Conversion variable] (Excluding a case where "Number of Send Data" is '1' and "Delimiter" is not 'No delimiter'.)
- Variable length [Non-conversion variable]
- Variable number of characters [Non-verified reception]

#### **Conversion Variable**

This element converts the numerical data in the device memory of a CPU module or buffer memory to an ASCII string and sends it, or converts the received data (ASCII string) to the numerical data and stores it to the device memory of a CPU module or buffer memory.

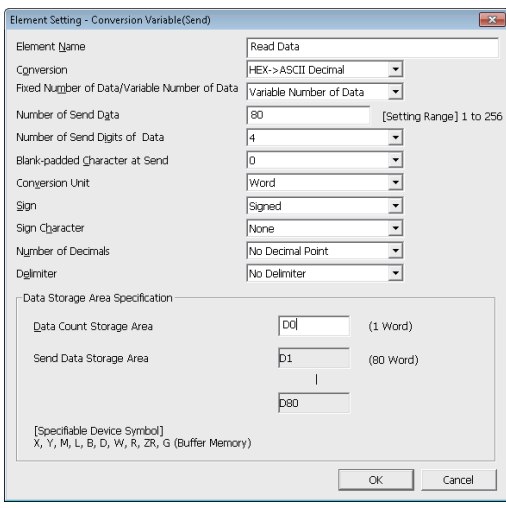

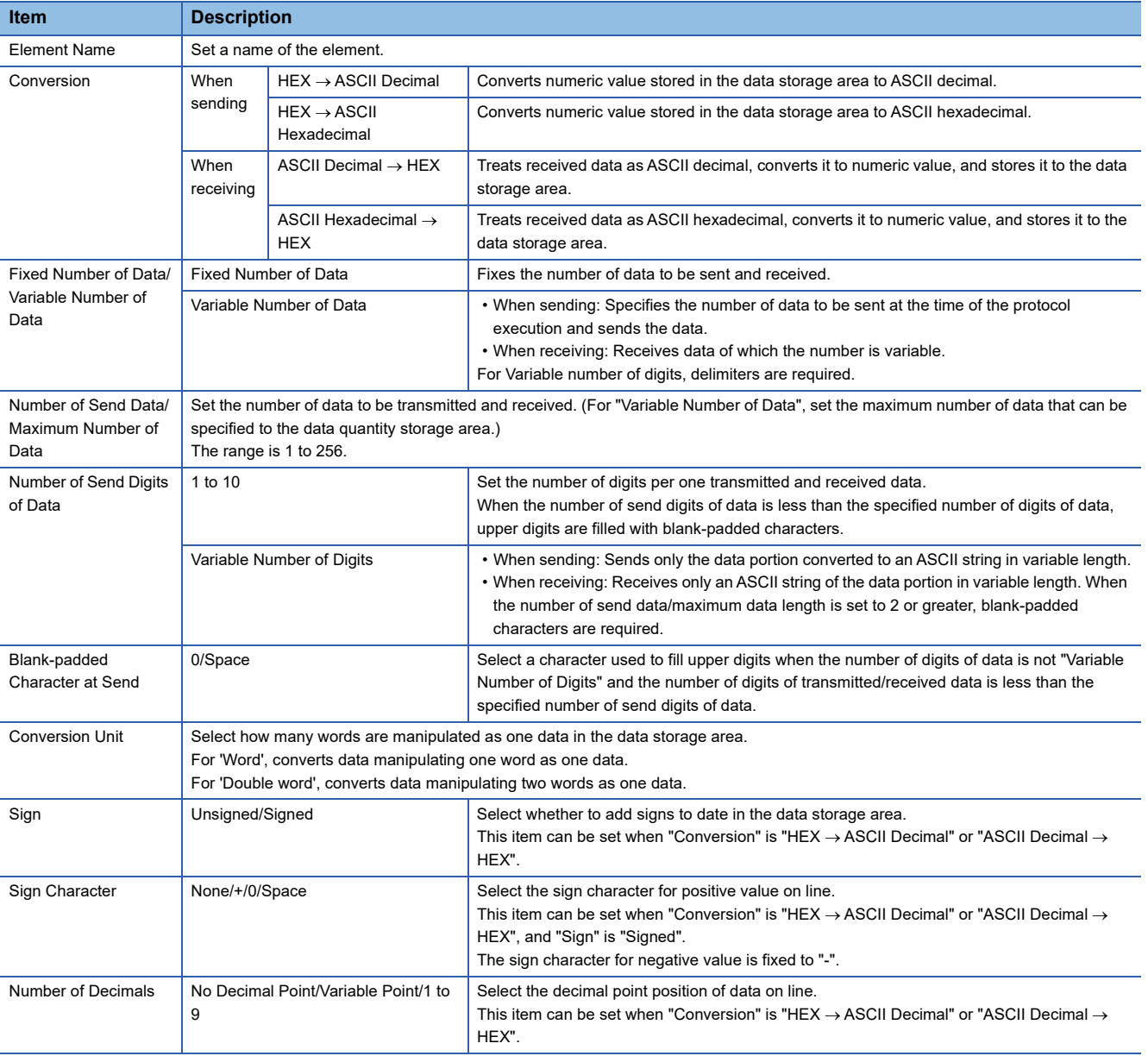

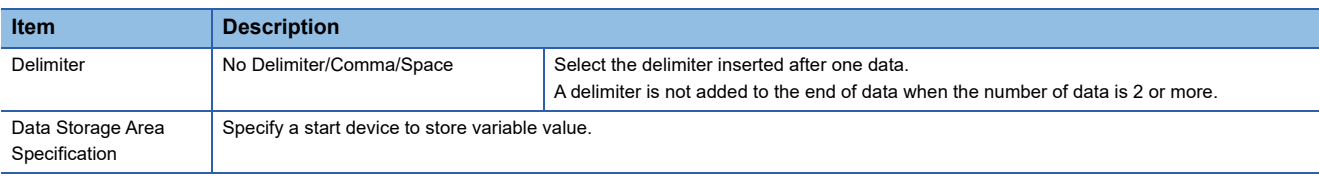

The following explains the configuration of the data storage area.

#### ■**When "Fixed Number of Data/Variable Number of Data" is "Fixed Number of Data"**

An area starting from the device number which is specified on the "Element Setting" screen is considered as the data storage area.

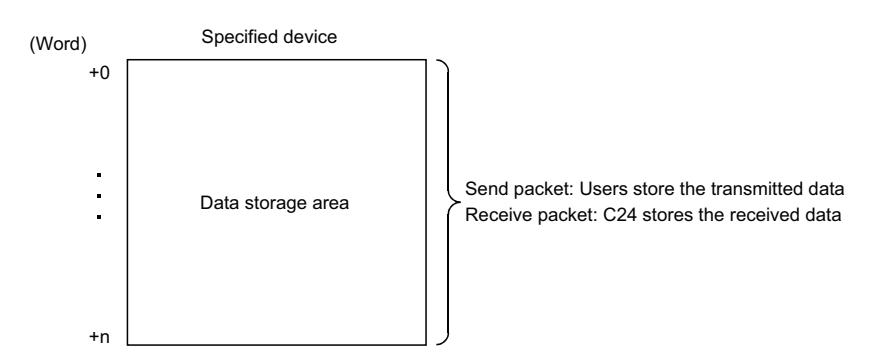

#### ■**When "Fixed Number of Data/Variable Number of Data" is "Variable Number of Data"**

An area starting from the device number which is specified on the "Element Setting" screen +1 is considered as the data storage area.

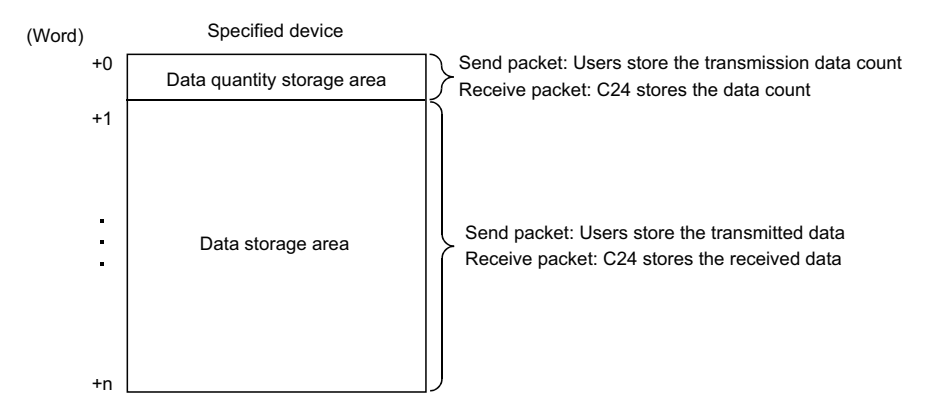

#### ■**Occupied size in data storage area**

The size occupied in the data storage area varies depending on the settings of "Conversion Unit" and "Number of Decimals".

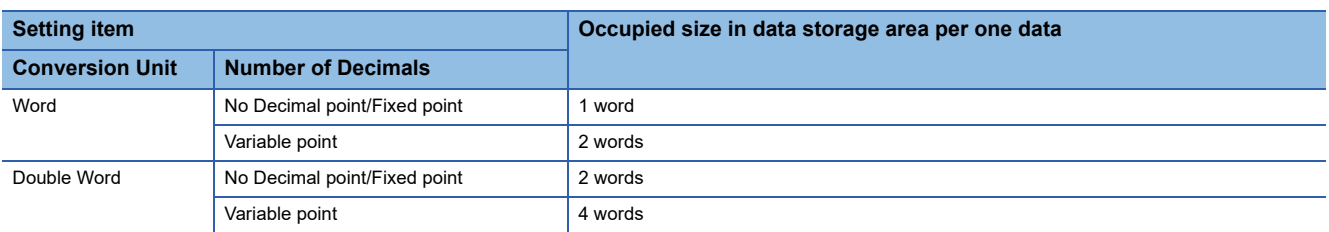

#### ■**Data storage area configuration per one data**

The following shows the data storage area configuration per one data.

●"Conversion Unit": Word, "Number of Decimals": No decimal Point/Fixed point

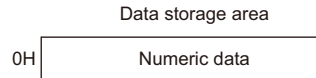

●"Conversion Unit": Word, "Number of Decimals": Variable point

For 'Variable Point', the decimal point position is set in the data storage area.

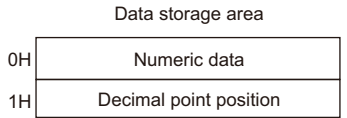

In the decimal point position area, the decimal point position is set as follows.

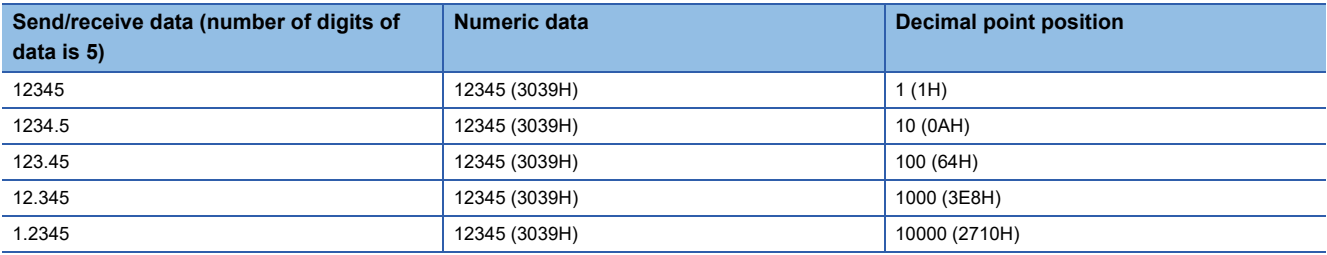

●"Conversion Unit": Double word, "Number of Decimals": No Decimal Point/Fixed point

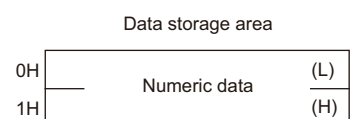

●"Conversion Unit": Double word, "Number of Decimals": Variable Point

For 'Variable Point', the decimal point position is set in the data storage area.

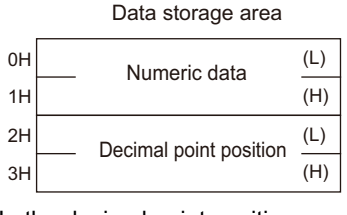

In the decimal point position area, the decimal point position is set as follows.

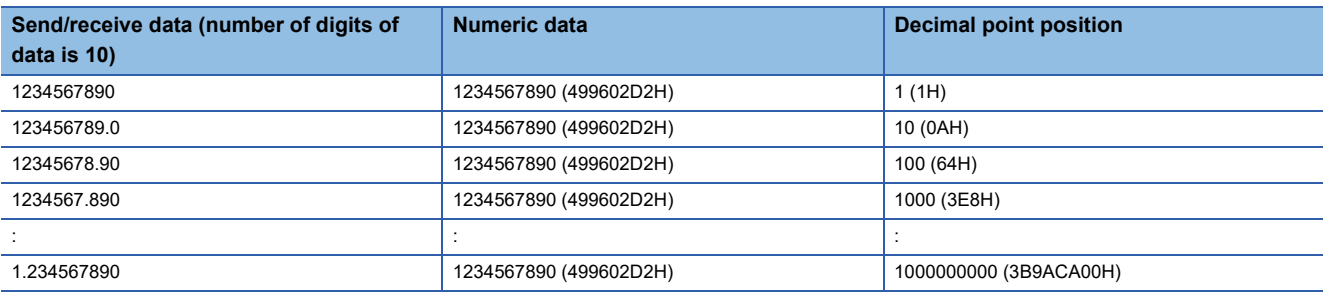

#### ■**Range of value that can be used in the data storage area**

The following table shows the range of value that can be used in the data storage area.

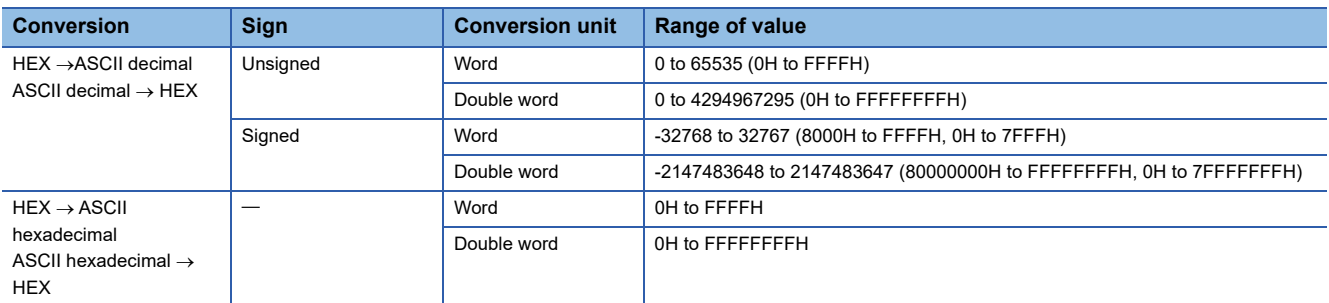

#### ■**Considerations for configuring packet element**

To place a Conversion variable in a packet, the following requirements need to be met.

• To place Conversion variable in send packet

Multiple Conversion variable elements can be placed in one packet, and they can be placed in desired positions in the data portion.

• To place Conversion variable in receive packet

Multiple Conversion variable elements can be placed in one packet in the cases other than "Variable number of data" and (3) of "Fixed number of data".

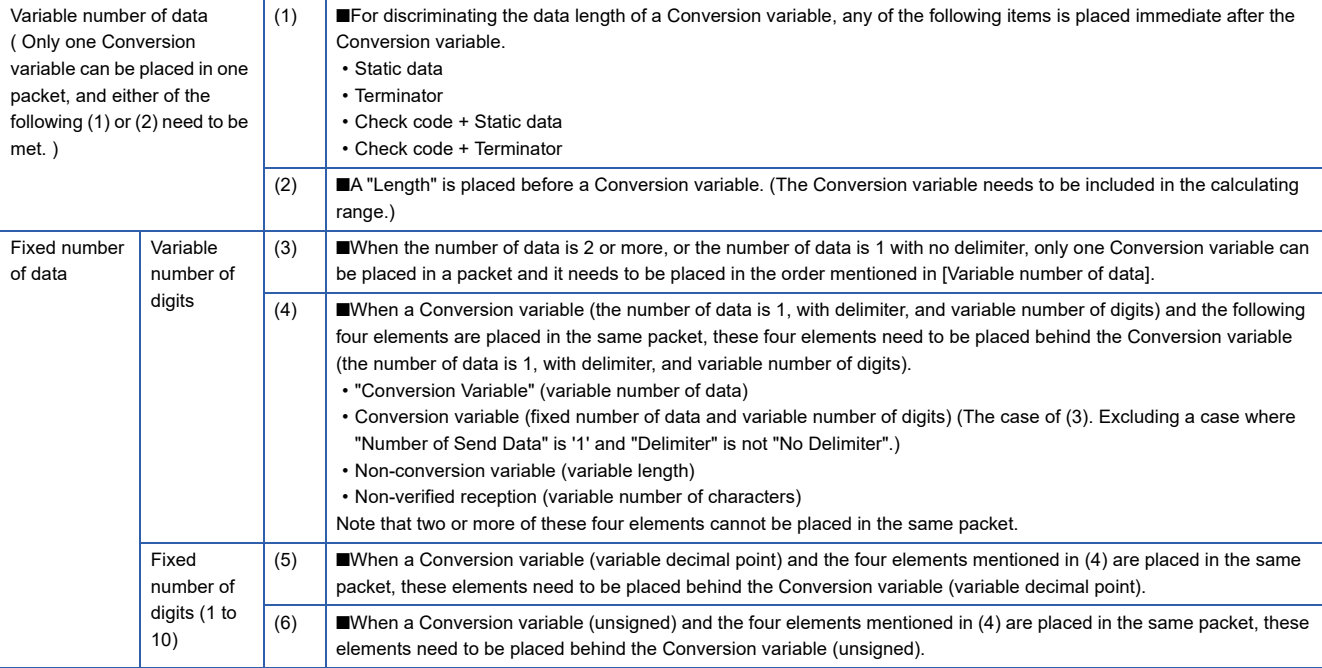

#### **Precautions**

An error may occur on C24 in any of the following cases.

• A string other than '0'-'9', 'A'-'F', or 'a'-'f' is received

When "Conversion" is "ASCII Hexadecimal $\rightarrow$ HEX", an ASCII  $\rightarrow$  BIN conversion error (7F20H) may occur if a string other than '0'-'9', 'A'-'F', or 'a'-'f' is received.

• A string other than '0'-'9' is received

When "Conversion" is "ASCII Decimal $\rightarrow$ HEX", an ASCII  $\rightarrow$  BIN conversion error (7F20H) may occur if a string other than '0'-'9' is received. However, the error does not occur in the following cases.

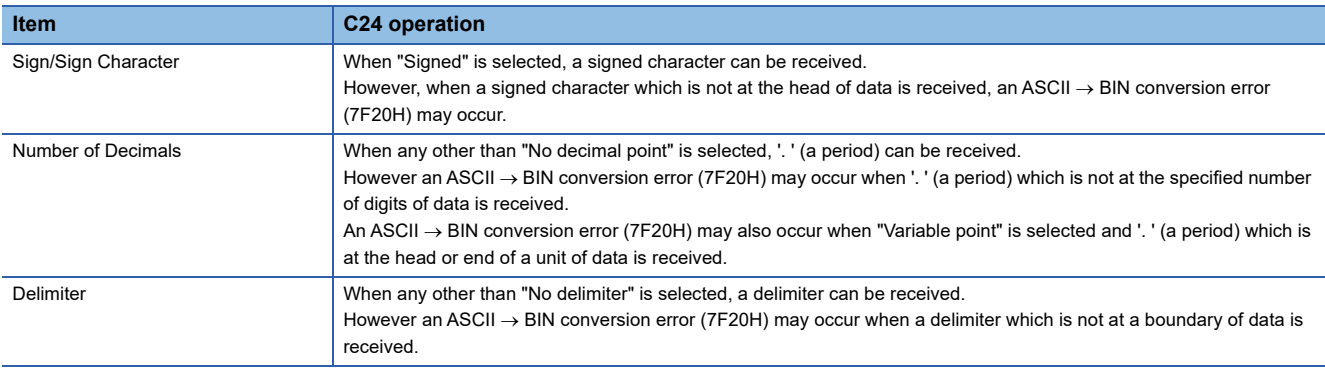

• A data of which number of digits exceeds the upper limit is received

When "Number of Send Digits of Data" is "Variable Number of Digits", an abnormal digit number error (7D19H) may occur if the number of digits of received data exceeds the upper limit shown below.

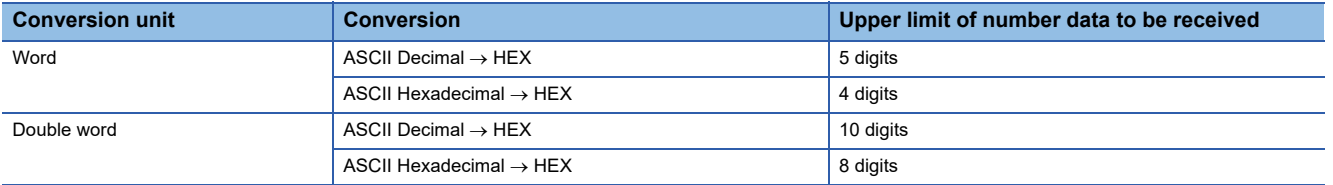

 • A data whose decimal point position is greater than the number of digits is specified When "Number of Decimals" is 'Variable Point' in a send packet, a decimal point place specification error (7D21H) may occur if the decimal point position is greater than the number of digits.

- A data whose number of digits is '0' is received When "Number of Send Digits of Data" is "Variable Number of Digits", an abnormal digit number error (7D19H) may occur if the number of digits of received data is '0'.
- A data whose number of digits are fewer than the digits specified in "Number of Send Digits of Data" are received An insufficient digit number error (7D18H) may occur if data whose number of digits are fewer than the digits specified in "Number of Send Digits of Data" are received.

Example) When "Number of Send Digits of Data" is set to 4 digits

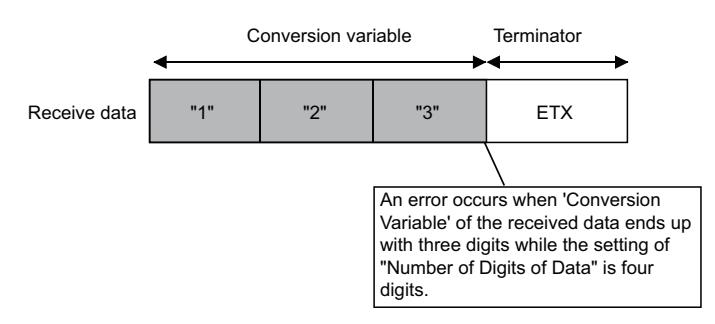

- A data whose number exceeds "Maximum number of data" is received When receiving data of which the number exceeds the "Maximum number of data", C24 stores data as many as the maximum number of data and omits the rest. (A protocol completes successfully.)
- A data that cannot be distinguished between Terminator or a Static data

In received packet data from target devices, C24 needs to be able to discriminate data corresponding to a Conversion variable from those of a Terminator or a Static data following a Conversion variable.

The reception processing may not be performed normally if they cannot be distinguished.

Example) When the value of Terminator or a Static data following the Conversion variable is used as a Conversion variable, C24 recognized it as a fixed data following the Conversion variable, verify, and perform reception processing.

#### **Check Code**

Use this element when an element indicating check code data is included in a packet.

C24 automatically calculates a specified check code at timing of sending/receiving, and adds it to a send packet or detects an error of a receive packet.

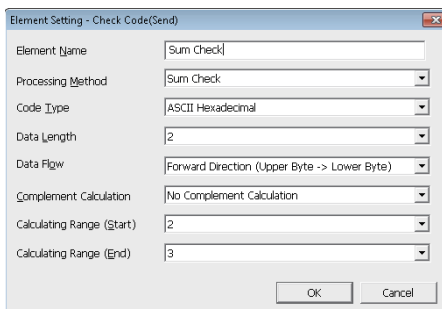

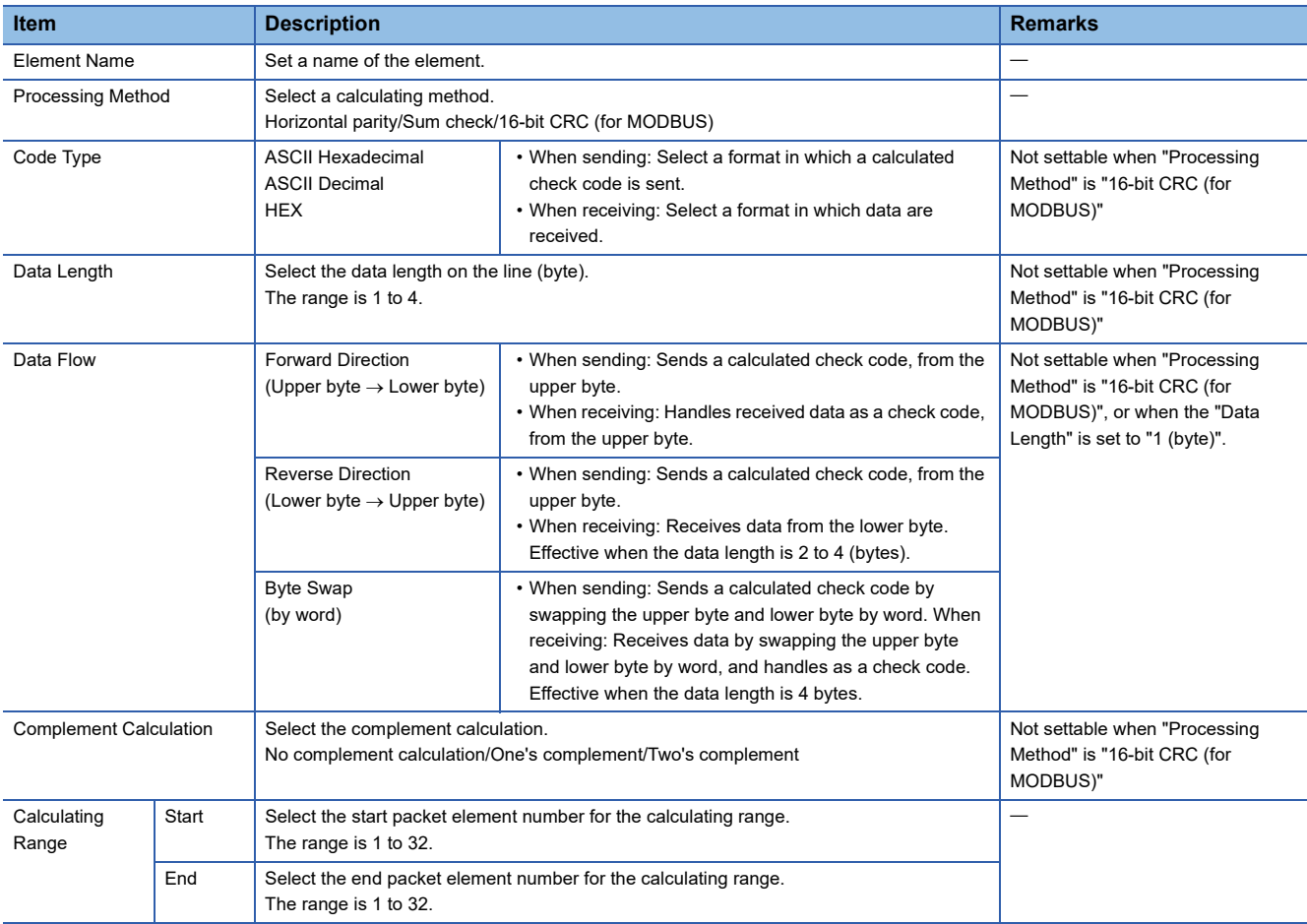

#### **Precautions**

- When "Code Type" is "ASCII Hexadecimal", an ASCII  $\rightarrow$  BIN conversion error (7F20H) may occur if a string except for '0' to '9' 'A' to 'F' 'a' to 'f' is received.
- When "Code Type" is "ASCII Decimal", an ASCII  $\rightarrow$  BIN conversion error (7F20H) may occur if a string except for '0' to '9' is received.
- Only one check code can be placed in a packet.
- Packet elements placed behind a check code cannot be included in the calculating range.
- A check code cannot be included in the calculated range.
- When a calculated check code (Sum check/Horizontal parity/16-bit CRC) does not match a received check code, a sum check error (7F24H) may occur.
- One or more elements are required before a check code.

#### **Non-verified reception**

Use this element when received data includes unnecessary data while receiving data.

C24 skips characters as many as the specified number if a receive packet includes a non-verified reception.

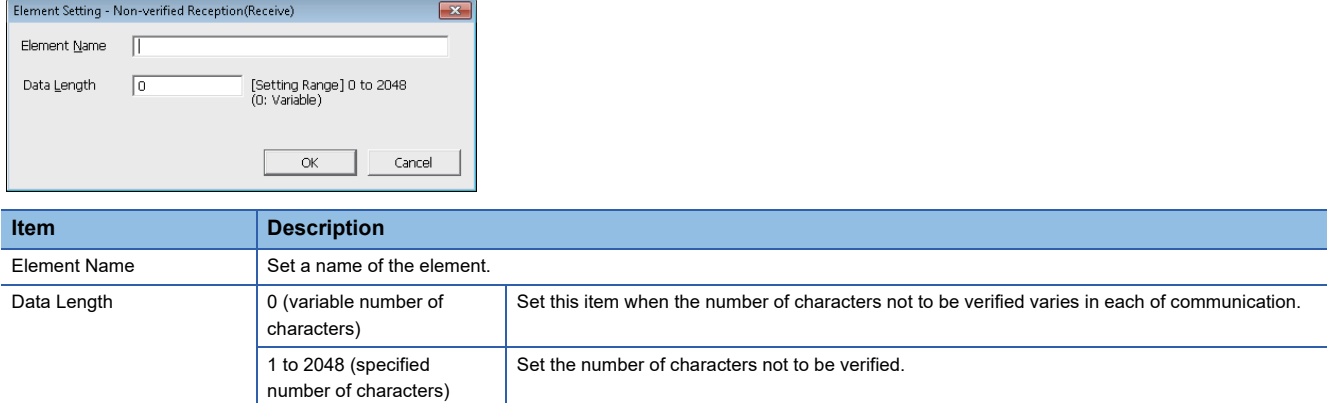

#### **Precautions**

• When "Data Length" is '0', the following requirements need to be met.

■Only one Non-verified reception can be placed in a packet.

■Include a Non-verified reception in the calculating range of a Length. Otherwise, place any of the following data immediate after a Non-verified reception.

- Static Data
- Terminator
- Check code + Static Data
- Check code + Terminator
- ■Two or more of the following four elements cannot be placed in the same packet.
- "Conversion Variable" (variable number of data)
- Conversion variable (Fixed number of data and Variable number of digits) (Excluding a case when the number of data is '1' with delimiter.)
- Non-conversion variable (Variable length)
- Non-verified reception (Variable number of characters)
- In received packet data from target devices, C24 needs to be able to discriminate data corresponding to a Non-verified

reception from those of a Terminator or a Static Data following a Non-verified reception. The receive processing may not be performed normally if they cannot be distinguished.

Ex.) When value of a Terminator or value of a Static Data following a Non-verified reception is used in a Non-verified reception, C24 recognizes it as data of a Terminator or a Static Data following a Non-verified reception and performs the verify/receive process.

## **2.4 Execution Condition of Predefined Protocol Communication**

The predefined protocol communication can be performed when the 'predefined protocol ready' (X1D) is ON.

When executing the predefined protocol communication in the program, use the 'predefined protocol ready' (X1D) as an interlock signal.

This signal turns ON only when the communication protocol setting is set to predefined protocol

#### **ON/OFF timing of predefined protocol ready (X1D)**

After the protocol setting data is written to a flash ROM, 'predefined protocol ready' (X1D) turns OFF while checking the written data.

When the written data is normal, 'predefined protocol ready' (X1D) turns ON.

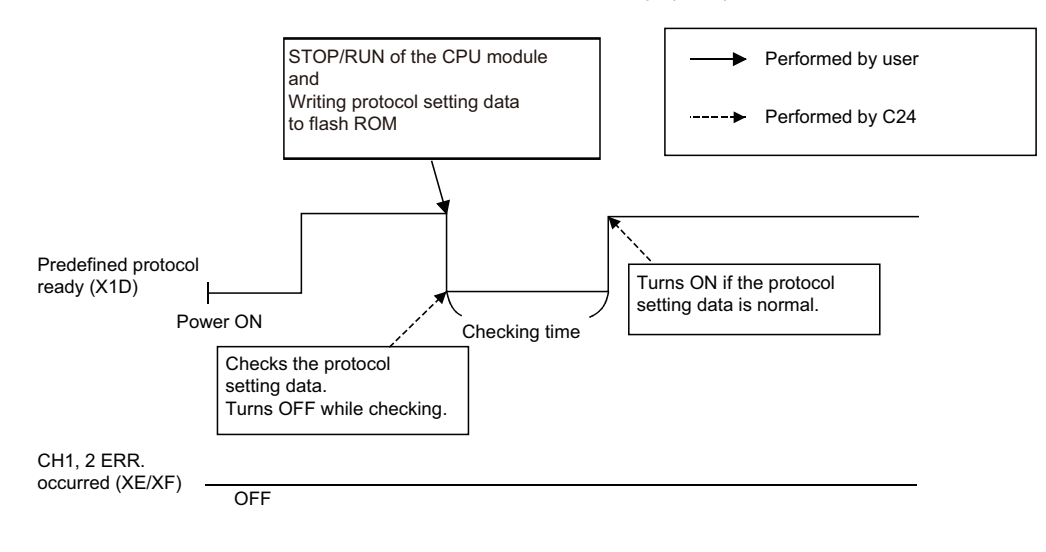

#### **Execution timing for mode switching request signal (Y2/Y9) or UINI instruction**

It is assumed that the protocol setting data written to the flash ROM is normal, or the protocol setting data is not written to the flash ROM.

#### ■**Execution timing for mode switching request signal (Y2/Y9)**

Communication protocol before change: CH1 and CH2 are other than the predefined protocol mode.

Communication protocol after change: CH1 or CH2 is the predefined protocol mode.

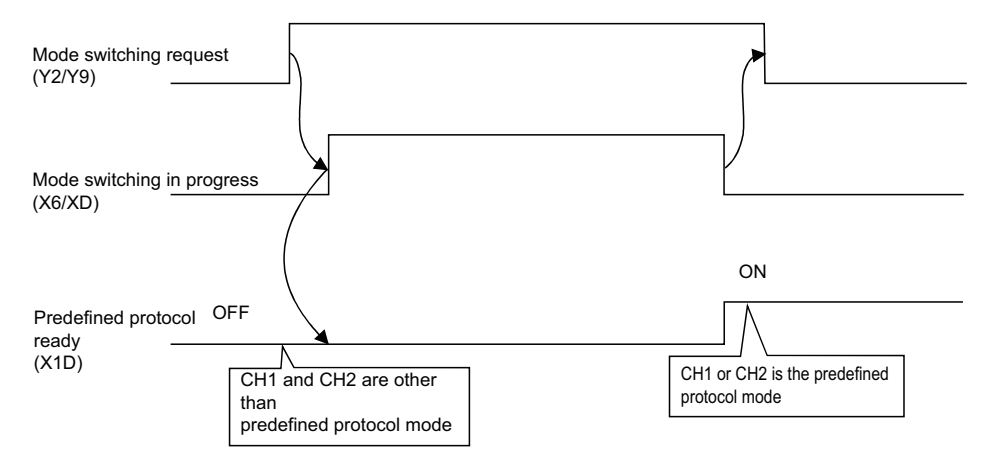

Communication protocol before change: CH1 or CH2 is the predefined protocol mode. Communication protocol after change: CH1 or CH2 is the predefined protocol mode.

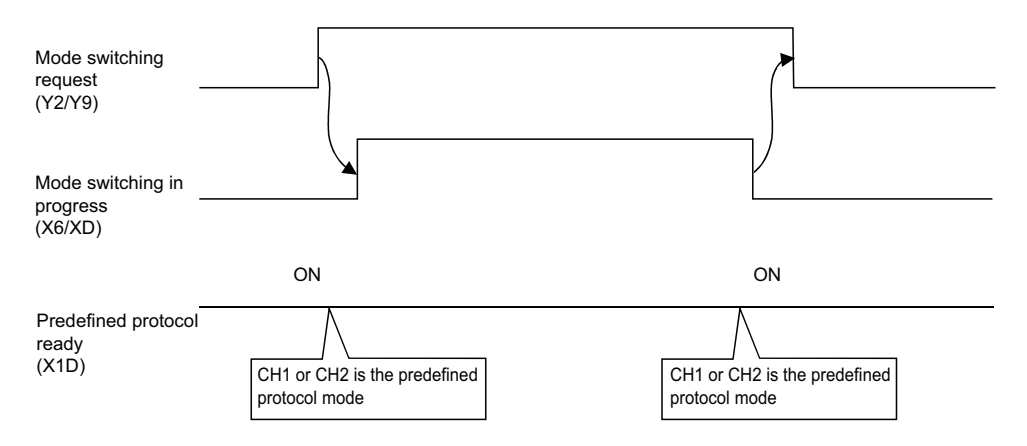

Communication protocol before change: CH1 or CH2 is the predefined protocol mode.

Communication protocol after change: CH1 and CH2 are other than the predefined protocol mode.

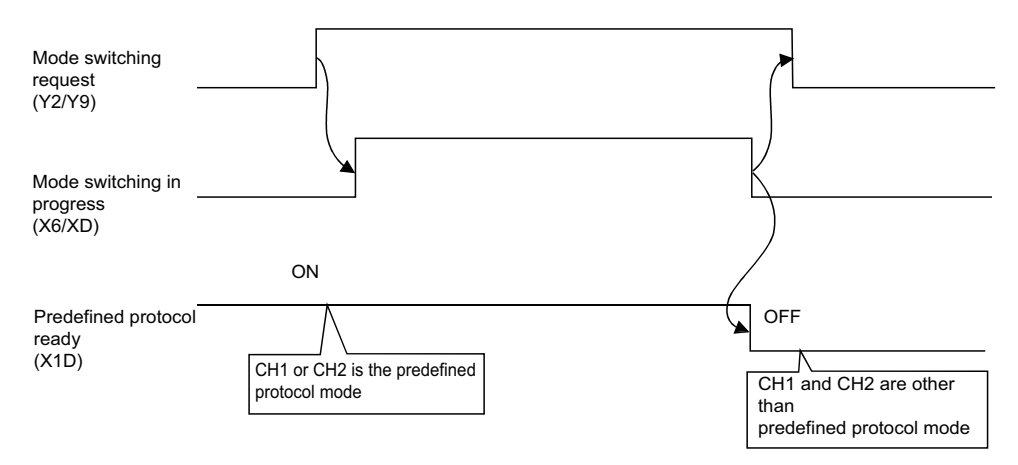

#### ■**Execution timing for UINI instruction**

Communication protocol before change: CH1 and CH2 are other than the predefined protocol mode.

Communication protocol after change: CH1 or CH2 is the predefined protocol mode.

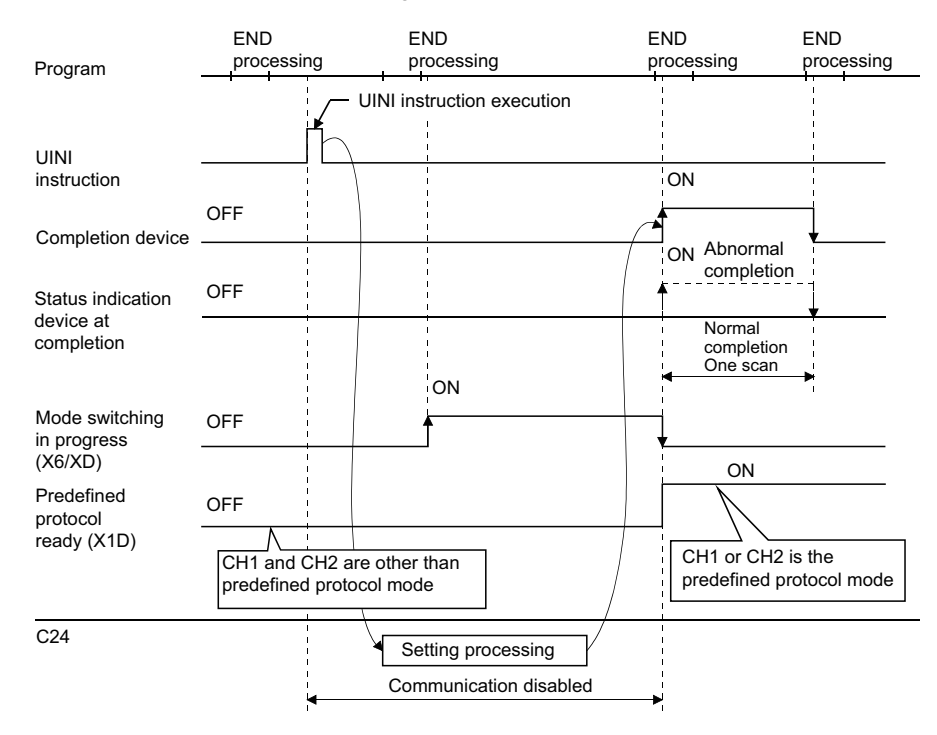

Communication protocol before change: CH1 or CH2 is the predefined protocol mode. Communication protocol after change: CH1 or CH2 is the predefined protocol mode.

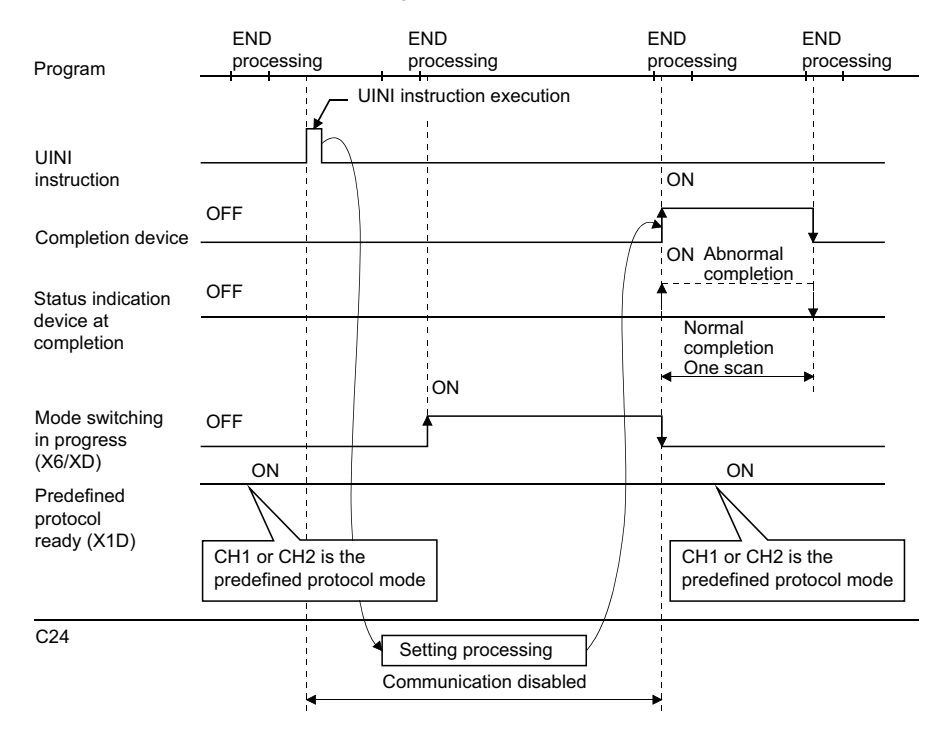

#### Communication protocol before change: CH1 or CH2 is the predefined protocol mode. Communication protocol after the change: CH1 and CH2 are other than the predefined protocol mode.

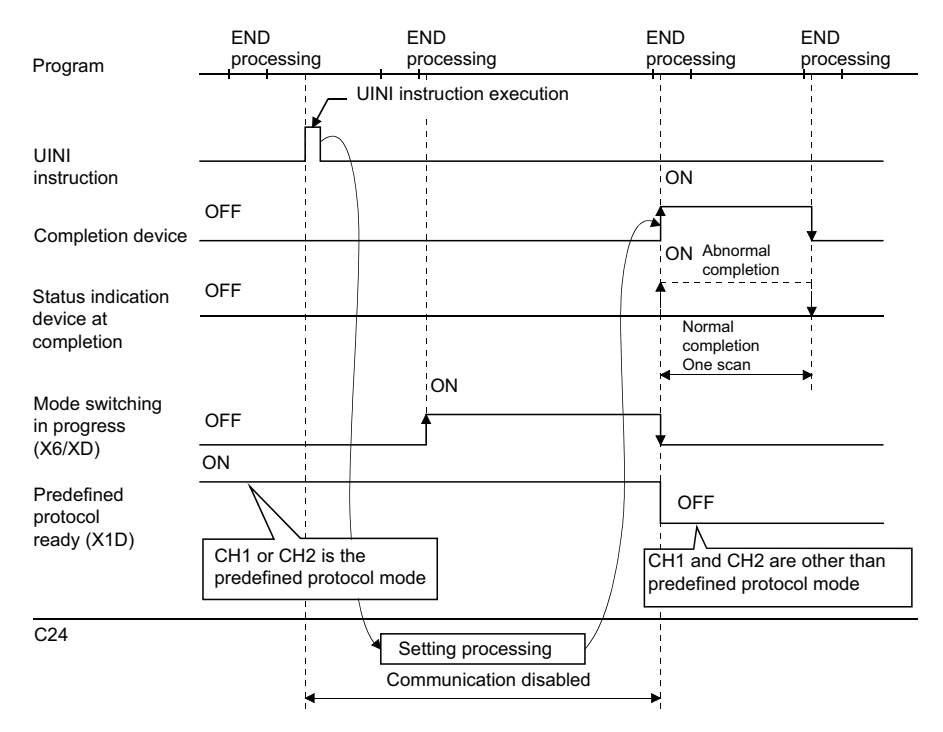

# **3 DATA COMMUNICATION USING NONPROCEDURAL PROTOCOL**

Nonprocedural protocol enables to transmit and receive data between a CPU module and target device by setting a data format and transmission control procedure arbitrarily.

A program for data communication is required for the CPU module.

Use this protocol for data communication with any given data format.

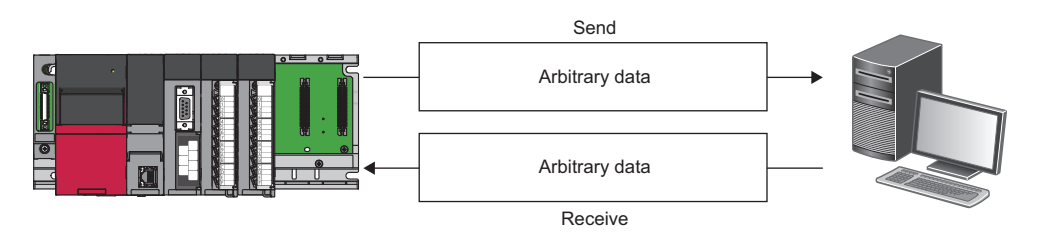

 $\mathsf{Point} \, \mathsf{P}$ 

The predefined protocol is recommended for data communication appropriate to the protocol of the target device, such as a measuring instrument or barcode reader.

Communication using the nonprocedural protocol can be replaced with that of the predefined protocol.

The predefined protocol support function of Engineering tool allows the easy replacement.

With the predefined protocol, the required program is only for starting communication according to the

specified protocol, and this can reduce the number of steps considerably.

For the communication using the predefined protocol, refer to the following chapter.

**FF** [Page 30 DATA COMMUNICATION USING PREDEFINED PROTOCOL](#page-31-0)

#### **Parameter settings of data communication using nonprocedural protocol**

Set the transmission setting and the communication protocol, etc. for a target device. Set the "Nonprocedural protocol" for "Communication protocol setting".

\*ত্ৰী Navigation window ⇔ [Parameter]  $\Leftrightarrow$  [Module Information]  $\Leftrightarrow$  "Module Name"  $\Leftrightarrow$  [Module Parameter]  $\Leftrightarrow$  "Basic Settings" "Various control specification"

Configure other settings according to the system being used.

For details of the settings, refer to the following chapter.

**Fage 454 PARAMETER SETTING** 

## **3.1 Receiving Data from Target Device**

This section explains data reception from a target device.

## **Receiving methods**

The following shows the methods for receiving data in any format using the nonprocedural protocol.

There are two methods for receiving data: the 'reception by receive end code' for receiving variable length messages, and the 'reception by receive end data quantity' for receiving fixed length messages. If the receive end code and the receive end data quantity are not determined, the 'reception by time out for the no-reception monitoring time (timer 0)' is also available.

The receive end code and receive end data quantity used for data reception can be changed to any setting values by the user using Engineering tool.

C24 turns the 'CH $\Box$  reception data read request' (X3/XA) ON when it receives the receive end code before data equivalent to the receive end data quantity has been received.

Therefore, when receiving data using the receive end code, set a value which is bigger than the maximum number of data sent from the target device in the receive end data quantity designation.

For the changing methods for the receive end code and receive end data quantity, refer to the following section.

 $E =$  [Page 77 Receive end data quantity and receive end code settings](#page-78-0)

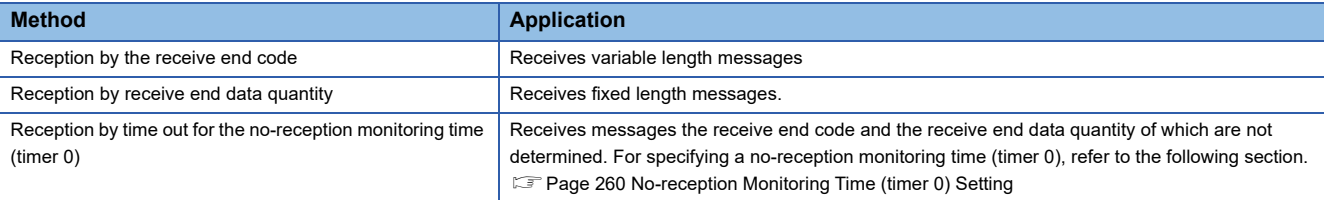

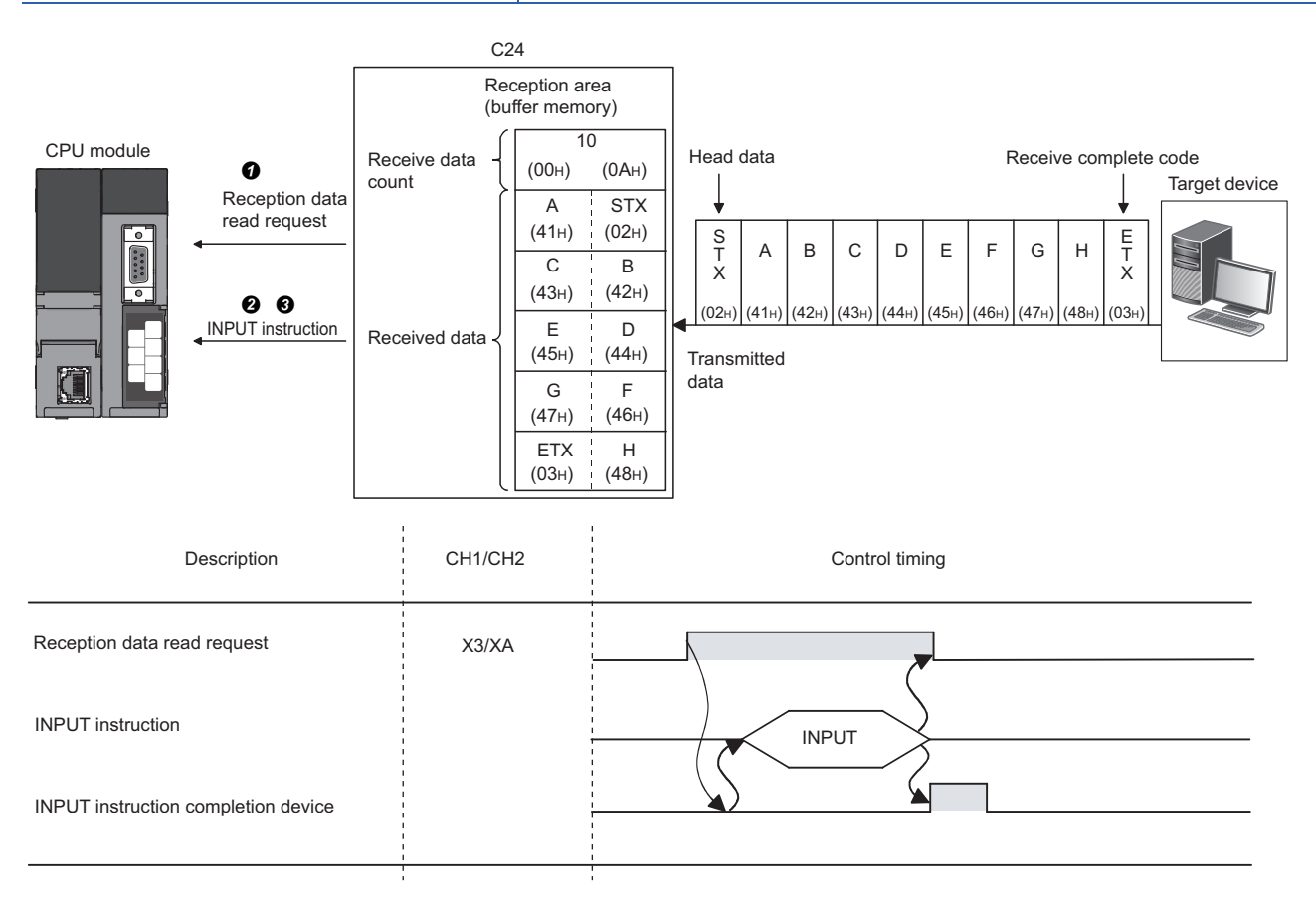

 When data is received from the target device using either 'reception by receive end code' or 'reception by receive end data quantity' method, the CH $\square$  reception data read request' (X3/XA) turns ON.

**<sup>2</sup>** Control data is stored in the device designated with the INPUT instruction.

When the INPUT instruction is executed, received data is read from the receive data storage area of the buffer memory.

#### **Data reception by receive end code (for variable length reception)**

This method is used to transmit data by adding the receive end code set in C24 at the end of a message transmitted from a target device.

The receive end code can be changed according to the specifications of the target device. Arbitrary 1-character (1-byte) code within the range of 00H to FFH can be designated.

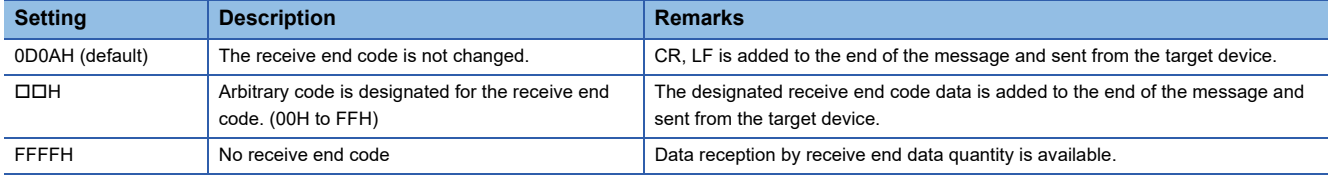

 • When C24 receives the receive end code data preset with Engineering tool by the user, it issues a reception data read request to the program.

The read request from C24 allows the program to read the received data up to the receive end code received from the target device.

 • C24 issues a reception data read request to the CPU module in the cases below, according to the setting value of the receive end code.

#### ■ When receive end code is not changed (Default value: 0D0AH)

(CR+LF is added to the end of the message and sent from the target device.)

 • When LF is received within the time set in the no-reception monitoring time (timer 0) after CR is received, C24 stores the receive data up to CR+LF to the receive data storage area in the buffer memory and turns ON the 'CH□ reception data read request' (X3/XA) to the CPU module.

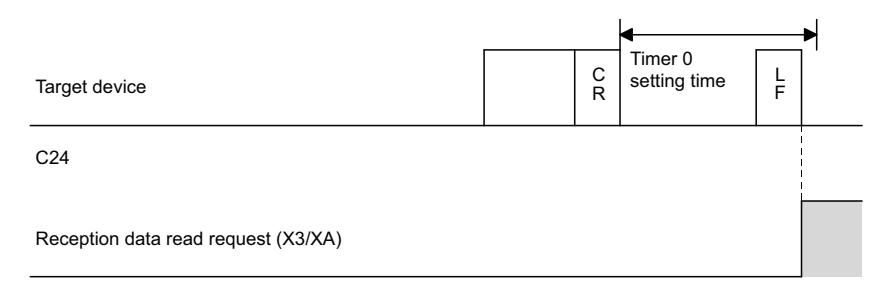

 • If LF is not received within the time set in the no-reception monitoring time (timer 0) after CR is received, C24 stores the received data up to CR to the receive data storage area on the buffer memory, and turns ON the following signals to the CPU module.

Nonprocedural and no-reception monitoring time

Method  $0$  :'CH $\square$  reception abnormal detection' (X4/XB)

Method 1 :'CH $\square$  reception data read request' (X3/XA)<sup>\*1</sup>

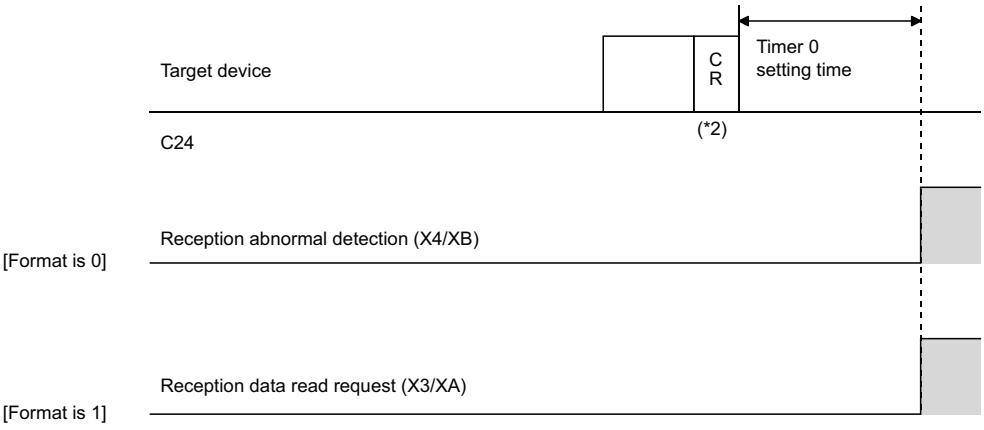

- \*1 It is used when a message of which receive end code and receive end data quantity have not been determined due to the non-reception monitoring time (timer 0) time out in the nonprocedural protocol. ( $\sqrt{P}$  Page 261 Nonprocedural no-reception monitoring time method [designation \(Method 0/1\)\)](#page-262-0)
- \*2 CR is handled as 1-byte data in the message.

#### ■**When the receive end code is changed and an arbitrary code is designated (designate from 0000H to 00FFH)**

(User defined receive end code data is added to the end of the message and transmitted from the target device).

When C24 receives the receive end code data changed by the user, it stores the received data up to the receive end code in the receive area on the buffer memory and turns ON the 'CHI reception data read request' (X3/XA) to the CPU module.

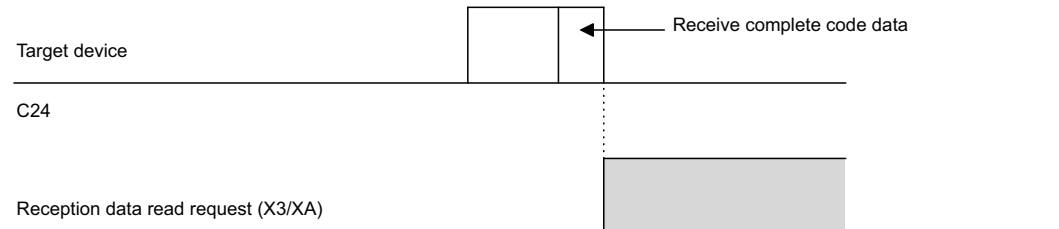

#### ■**When the receive end code is not designated (FFFFH designated)**

Reading by the receive end data quantity is enabled.

For more information on reading by the receive end data quantity, refer to the following section.

 $\mathbb{F}$  [Page 59 Data reception by receive end data quantity \(for fixed length reception\)](#page-60-0)

#### <span id="page-60-0"></span>**Data reception by receive end data quantity (for fixed length reception)**

- This method is used to receive messages of the same length (size) from the target device every time.
- When C24 receives data equivalent to the receive end data quantity preset with Engineering tool by the user, it issues a reception data read request to the program.

Upon the read request by the C24, the program reads the data equivalent to the receive end data quantity from the target device.

 • The receive end data quantity default value is set to 511 (words). However, it can be changed within the receive data storage area depending on the data contents exchanged with the target device.

### **Receive area and receive data arrangement**

The following shows the receive area and the receive data arrangement for performing data reception using the nonprocedural protocol.

#### **Receive area**

The receive area is a memory area for storing the data received from the target device, and the receive data quantity to read the received data to the CPU module.

By default, the receive area is assigned to the addresses, Un\G1536 to 2047 (CH1 side) and Un\G2560 to 3071 (CH2 side).

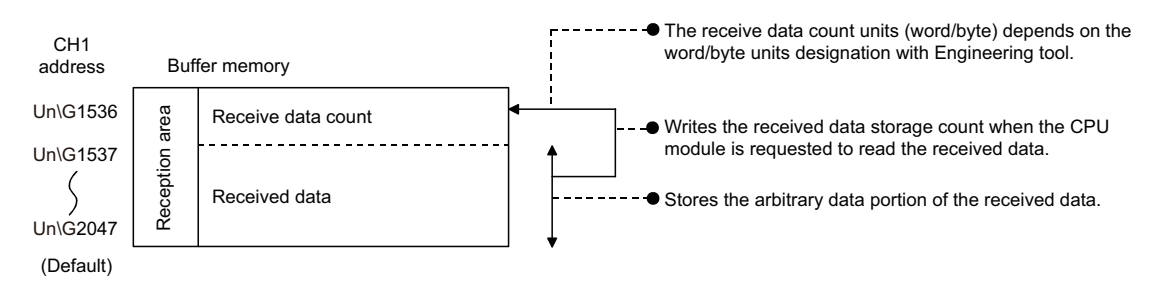

The position and size of the receive area in the buffer memory can be changed with Engineering tool in accordance with the specifications of the target device and the receive data length. ( $\sqrt{P}$  [Page 454 PARAMETER SETTING\)](#page-455-0) Configure the settings as follows:

- \*ূ্ী Navigation window ⇔ [Parameter] ⇔ [Module Information] ⇔ "Module Name" ⇔ [Module Parameter] ⇔ "Basic Settings"  $\Rightarrow$  "Various control specification"
- Designate the start address for the area to be used as receive area in the user setting area (Un\G1024 to 6911, Un\G9728 to 16383) to "Receiving buffer memory start address designation".
- Designate the length of area to be used as the receive area in the user setting area (Un\G1024 to 6911, Un\G9728 to 16383) by address count (0001H to 1A00H) to "Receiving buffer memory size specification".

When changing the position and size of the receive area in the buffer memory, if any of the functions below are used concurrently, make sure that the addresses of the receive area do not overlap with the buffer memory addresses assigned for storing send/receive data with the functions.

- MC protocol buffer memory read/write function
- MC protocol on-demand function
- Predefined protocol function (Send/receive data storage area)
- Nonprocedural protocol transmission/reception function
- Bidirectional protocol transmission/reception function
- Send/receive data monitoring function

Set the size of data per data transmission from the target device to C24 to be equal to or smaller than the size of the receive data storage area in the buffer memory.

 $\bullet$  (Receive data storage area)  $\geq$  (Amount of data in any data portion to be transmitted from the target device)

To transmit data whose size is larger than the receive data storage area, increase the receive area, or divide the send data before sending.

#### $\mathsf{Point} \mathcal{P}$

The position and size of the receive area can be changed in the buffer memory.

- 'Receiving buffer memory start address designation' (Un\G166/326)
- 'Receive buffer memory length designation' (Un\G167/327)

#### <span id="page-62-0"></span>**Receive data arrangement**

The following explains the data arrangement when data received from a target device is stored to the receive area.

- The received message is stored to the C24 buffer memory (Receive data storage area).
- The data is stored to the receive data storage area in the order of data reception from  $(L) \rightarrow (H)$  of the low address to  $(L) \rightarrow (H)$  of the next address.
	- Under the following conditions, when the receive end data quantity is an odd byte, 00H is stored in the upper byte of the last data storage position:
	- When the unit for the receive end data quantity is designated in bytes.

When data reception is performed using the receive end code.

#### **Ex.**

When receive data "ABCDEFG123" was stored (The receive area is the default value.)

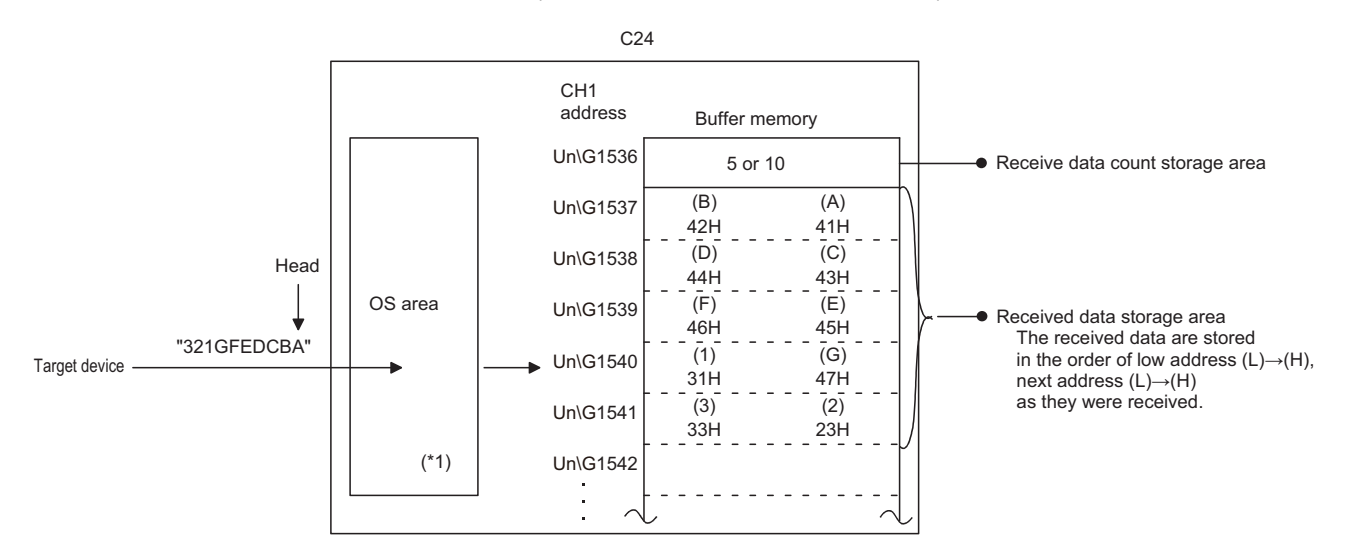

\*1 The OS area of C24 is the memory (8448 bytes) that temporarily stores the data to be received while a reception data read request is being issued to the CPU module. (Reading received data in the OS area cannot be performed by the user.)

When the program finishes reading the received data in the buffer memory in response to the current read request, the received data in the OS area, and any succeeding received data, is stored successively in the receive area in the buffer memory when the next read request is issued.

Also, when the free OS area, which stores the received data, is reduced to 64 bytes (default value) or less, a request to discontinue data transmission from the target device is issued by the following transmission control (The RS (RTS) signal does not turn OFF): When DTR control is set, the ER(DTR) signal turns OFF.

When DC1/DC3 control is set, DC3 is sent.

When there is no more free OS area to store received data, SIO error occurs and the SIO information bit of the 'CHI side LED lighting status and communication error status' (Un\G513/514) turns ON. In that case, succeeding received data is discarded until a free area becomes available in the OS area.

For more details on the transmission control, refer to the following section.

**EF [Page 268 DATA COMMUNICATIONS USING DC CODE TRANSMISSION CONTROL](#page-269-0)** 

#### **Reception operation**

#### ■**Data reception when the receive data storage area > receive data length**

## **Ex.**

When data of 511 words or less is received by the CH1 side interface on the condition that the receive area for the CH1 interface is Un\G1536 to 2047 (default value)

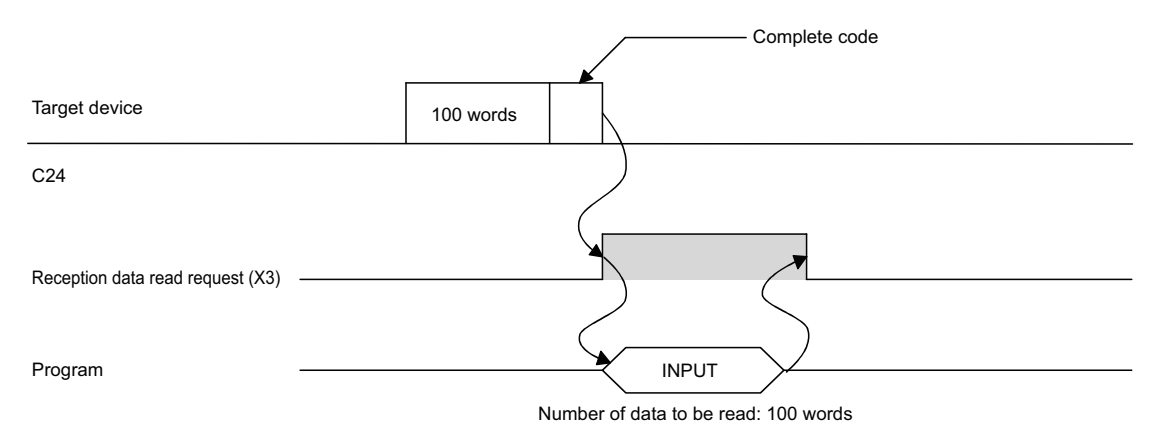

■**Data reception when the receive data storage area < receive data length (Reception using the receive end code)**

The data link processing is required in the program.

**Ex.** When data of 534 words is received by the CH1 side interface on the condition that the receive area for the CH1 interface is Un\G1536 to 2047 (default value).

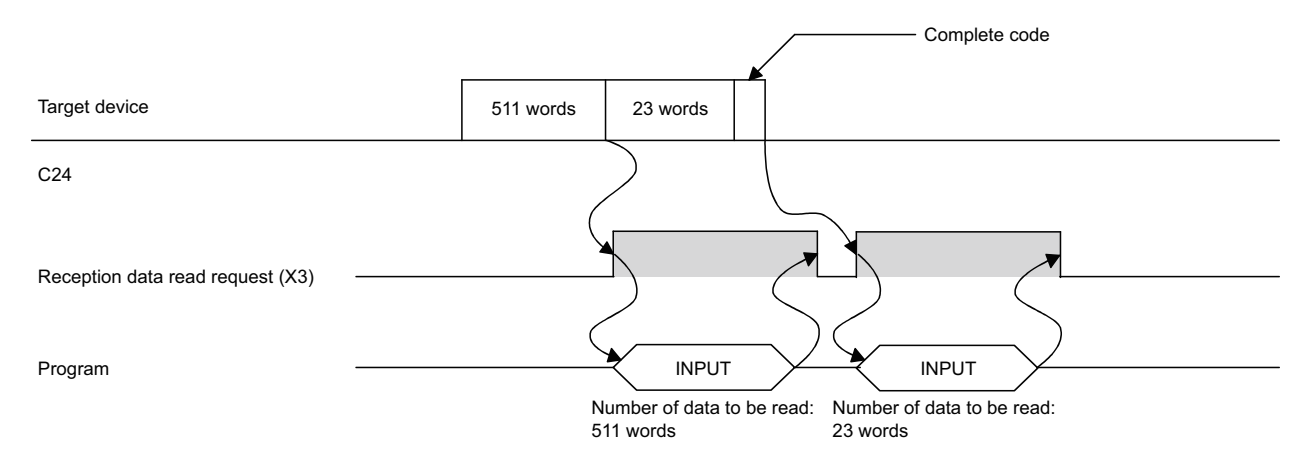

#### ■**Data reception when the receive data storage area < receive data length (Reception by receive end data quantity)**

If a specified receive end data quantity is bigger than the receive data storage area, the 'receive buffer memory length designation' (Un\G167/327, default: 512) minus 1 is used as the receive end data quantity instead. (Receive data storage area) > (Data length transmitted from the target device)

#### **Ex.**

When 550 words of data is received by the CH1 interface three times on the condition that the receive area for the CH1 interface is Un\G1536 to 2047 (default value).

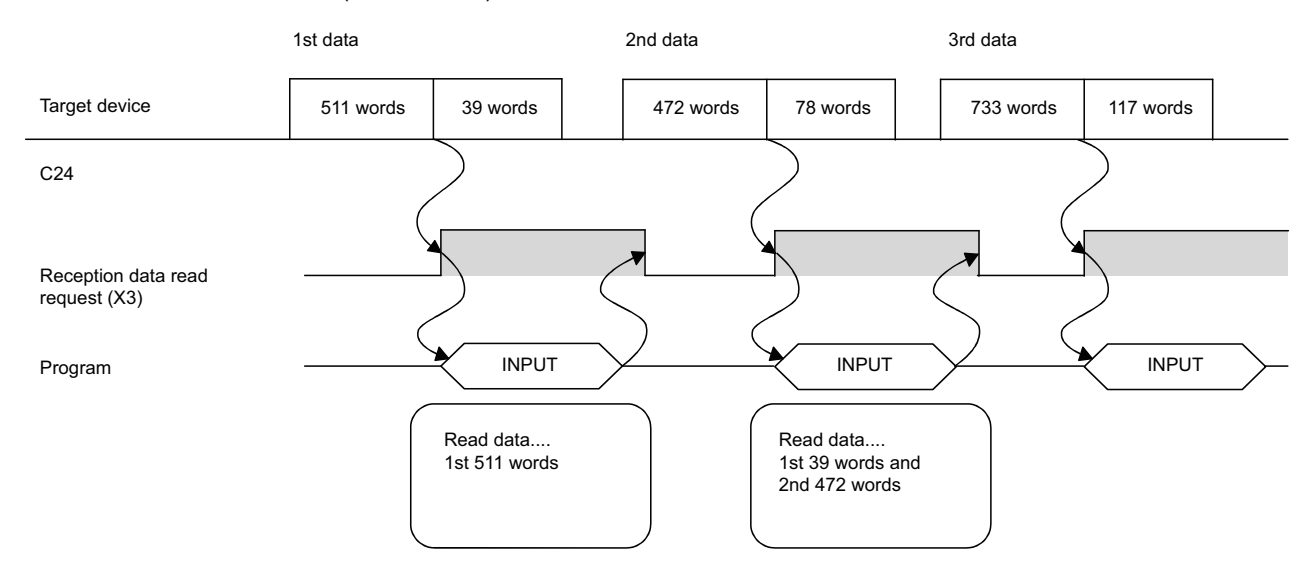

#### **Program example for data reception**

The following shows the program for data reception using the nonprocedural protocol and its example. For details on the INPUT instruction, refer to the dedicated instructions. ( $\sqrt{p}$  [Page 580 Dedicated Instructions\)](#page-581-0)

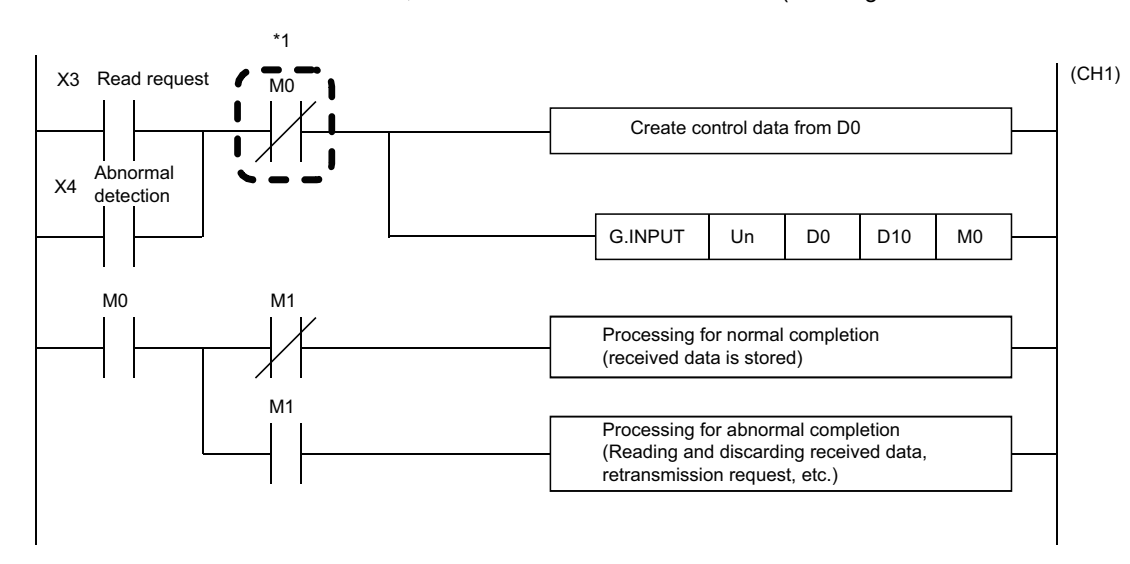

\*1 When the completion device is OFF, execute the INPUT instruction. When INPUT instruction is executed when the completion device is ON, data may not be received properly.

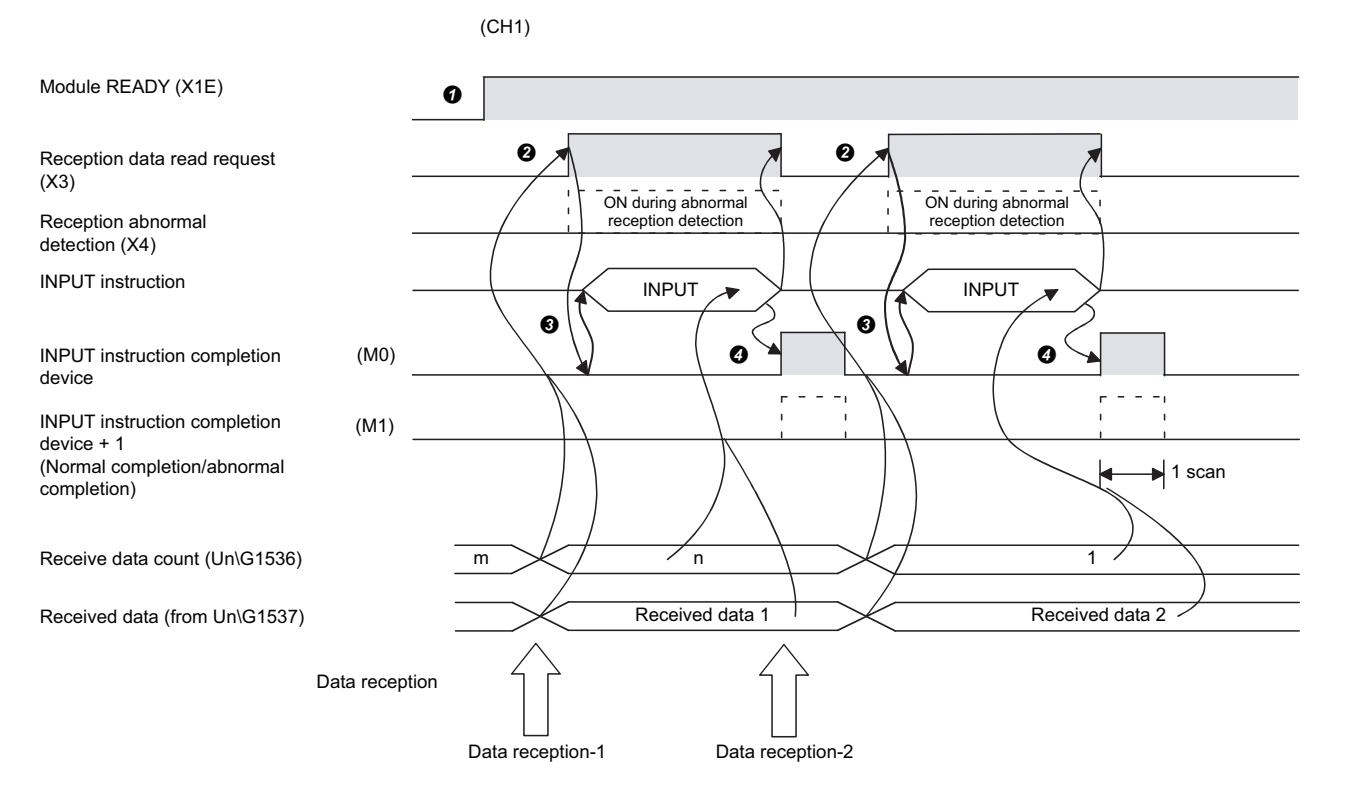

 Start the programmable controller of the host station. The setting values specified with an Engineering tool are stored in  $C<sub>24</sub>$ 

 When the amount of data specified by the receive end data quantity or data containing the receive end code is received from the target device, the 'CH1 reception data read request' (X3) turns ON.

 After the control data for the INPUT instruction is stored in the device, the program executes the INPUT instruction and reads the received data.

Before executing the INPUT instruction, check that the INPUT instruction completion device (M0) is OFF.

Once reading of the received data is completed, the INPUT instruction completion device turns ON.

When the completion device + 1 (abnormal completion signal) turns ON, the error code is stored in the control data completion status (S1 + 1).

#### ■**Program example**

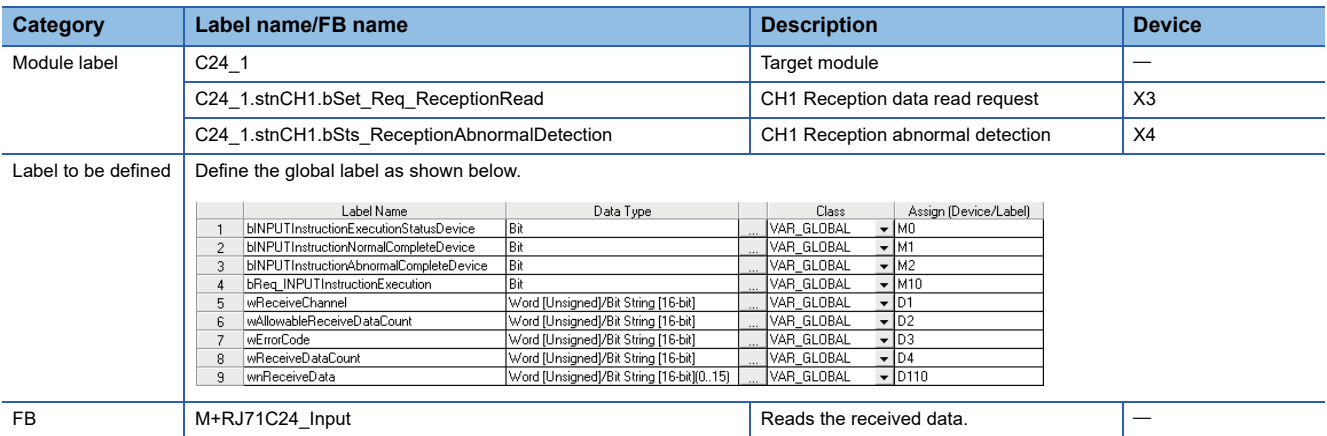

For information on the module FB to be used, refer to the following manual.

MELSEC iQ-R Serial Communication Module Function Block Reference

**3**

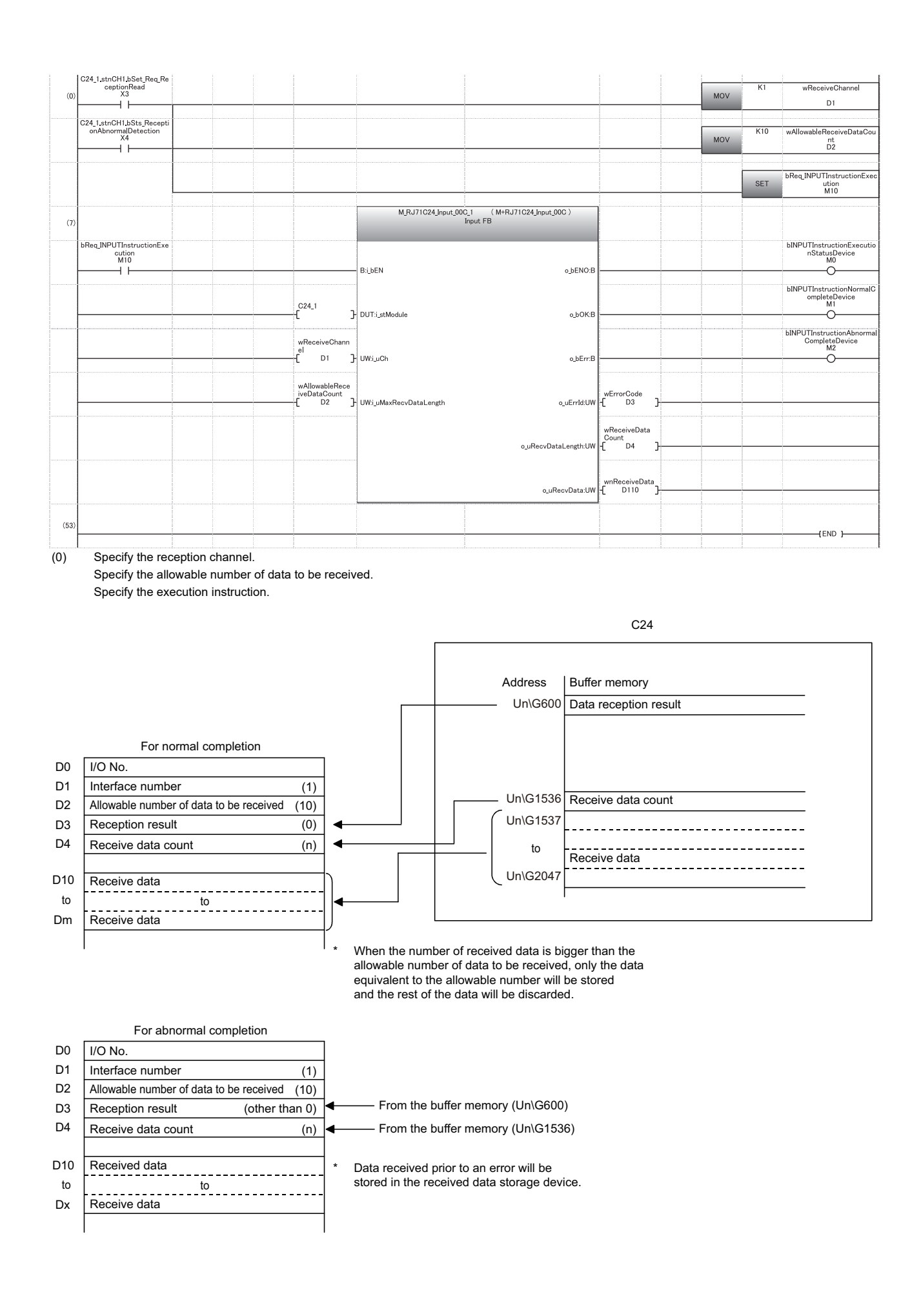

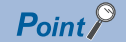

• Received data can also be read by using an interrupt programs. ( $\epsilon$  Page 251 RECEIVING DATA WITH [AN INTERRUPT PROGRAM](#page-252-0))

Note that if the reading of data received from the same interface is performed, it is not possible to combine reading data by the main program and that by the interrupt program.

- Use either of the above programs to read the data received.
- The SPBUSY instruction is used to read the execution status when using a dedicated instruction. ( $\sqrt{p}$  Page [580 Dedicated Instructions](#page-581-0))

#### $Restriction^{\gamma}$

 • More than one INPUT instruction cannot be executed simultaneously on the same interface. Execute the next INPUT instruction only after the execution of the first INPUT instruction is completed.

 • When the send/receive data quantity is set in word units and the receive data quantity is an odd byte when requesting the reading of received data to the CPU module, the receive data quantity is processed as follows:

Receive data quantity = Receive data byte count/2...Round up after the decimal point. Also, 00H is stored in the higher byte of the last data storage position in the receive area where received data is stored.

### **Reception error detection and check methods**

The following explains how to detect and confirm errors that may occur when receiving data from target devices.

The following items are considered as the primary causes of errors that may occur during data reception.

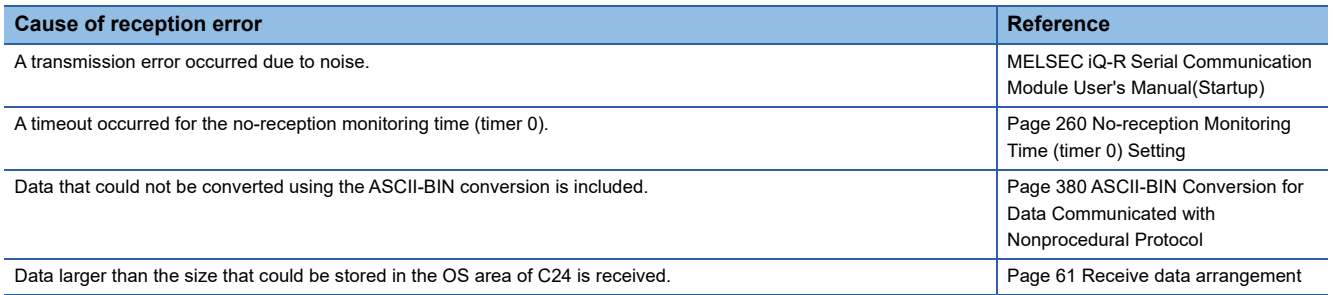

#### **Detection/checking of reception error by a program**

#### ■**Detecting a reception error**

- The following device and input signals turn ON.
- INPUT instruction completion device + 1
- 'CHO reception abnormal detection' (X4/XB)
- 'CHO Error occurrence' (XE/XF)

#### ■**Checking a reception error**

The reception error code can be checked using the INPUT instruction control data  $((S1) + 1)$ .

Or, it can be checked by reading the 'data reception result' (Un\G600/616).

For details on how to check the error code contents and corrective actions, refer to the following section.

**[Page 519 Error Code List](#page-520-0)** 

'CH Error occurrence' (XE/XF) turns OFF when the data transmission/reception processing is performed normally.

#### **Detection/checking of reception error with module and Engineering tool**

#### ■**Confirmation using the indicator LED**

When C24 detects an error, including a transmission error, the ERR LED turns ON.

#### ■**Confirmation using Engineering tool**

Monitor the 'data reception result' (Un\G600/616) to check the error code.

#### **Considerations**

The following describes the considerations for received data in case of errors.

#### ■**Storing received data**

The received data for which an error was detected is discarded and only the normally received data is stored in C24. Thus, there may be missing data among the data that has been read to the CPU module when a reception error occurs.

#### ■**Reading received data**

When receive data is read to the CPU module by turning the 'CH $\Box$  reception abnormal detection' (X4/XB) ON, the data that was normally received prior to the error detection is read.

Read and discard received data as needed.

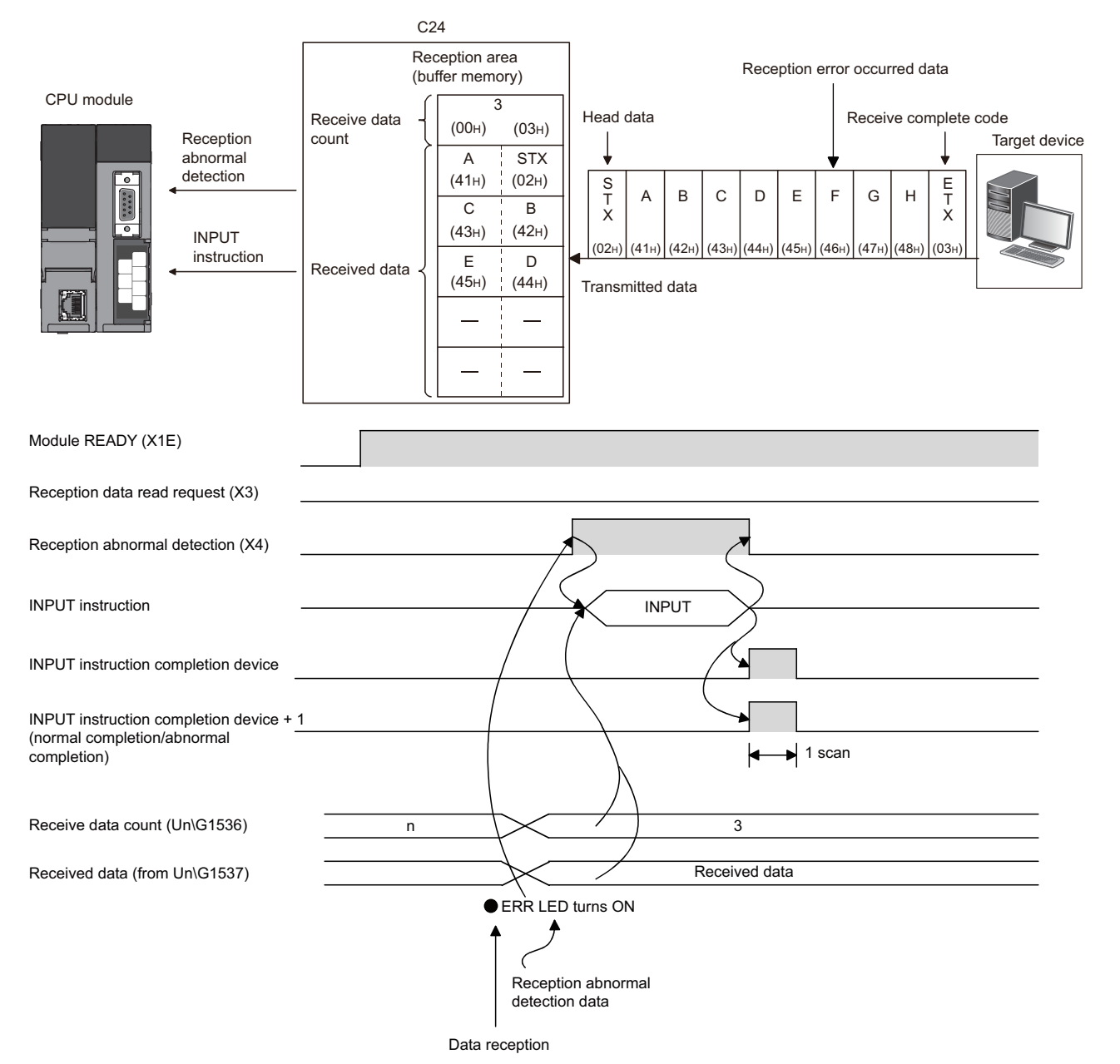

When the data of "G" or later in the reception message shown in the above figure is received normally, the data is stored in the C24 OS area.

The received data stored in the OS area will be read to the CPU module in the next read operation.

### **Receive data clear**

For the data reception using the nonprocedural protocol, if the transmission of data from a transmitting device is interrupted due to any trouble, clearing the data received up to the present time on the receiving device side and receiving again from the first data may be required.

The methods for clearing received data in the C24 are shown below.

Use any of the methods to clear received data as necessary.

- Receive data clear request by the dedicated instruction "CSET" ( $\Box$ ) Page 70 Receive data clear with dedicated instruction ["CSET"](#page-71-0))
- Write to/read from the 'receive data clear request' (Un\G168/328). (MOV instruction) ( $\Box$ ) Page 72 Receive data clear with [MOV instruction\)](#page-73-0)
- Receive data clear request with Engineering tool. ( $\sqrt{p}$  Page 76 Receive data clear request procedure using Engineering [tool](#page-77-0))

#### **Precautions**

When transmitting data to a target device from C24, do not execute a clear request of the receive data with Engineering tool. If a receive data clear request is executed when transmitting data to a target device, C24 stops data transmission and terminates the dedicated instruction for transmission abnormally. (The transmission completion signal does not turn ON.) If a receive data clear request is executed during data reception, the data received up to that point are cleared.

#### **Receive data clear processing**

C24 performs the following processing when the receive data clear is performed.

- C24 regards the received data up to the present time as invalid data.
- C24 clears the receive data quantity up to the present time to "0". (The receive area in the buffer memory is not initialized).
- C24 sets the status in the one prior to the start of data reception.

#### **Procedure for clearing the received data by the program**

Using the following instructions, clear the received data by a program.

- Dedicated instruction "CSET"
- MOV instruction

For the procedure to clear received data by a program, refer to the following.

#### <span id="page-71-0"></span>**Receive data clear with dedicated instruction "CSET"**

This instruction clears the received data up to the present time without interrupting the data transmission processing. For details on CSET instruction, refer to the dedicated instruction. ( $\mathbb{F}$  [Page 580 Dedicated Instructions\)](#page-581-0)

#### ■**Procedure for clearing (For the CH1 side interface)**

 $\bullet$  If the CSET instruction is executed while the 'CH $\Box$  reception data read request' (X3/XA) or 'CH $\Box$  reception abnormal detection signal' (X4/XB) is ON, the CSET instruction is kept waiting until the signal is turned OFF.

 $\Theta$  The receive data clear processing is executed to the OS area of the C24. ( $\Box$  [Page 61 Receive data arrangement\)](#page-62-0)
#### ■**Program example**

The following shows the CH1 receive data clear program example using CSET instruction.

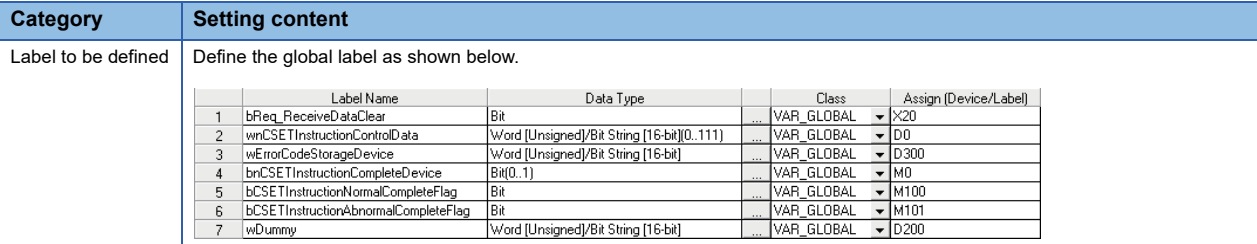

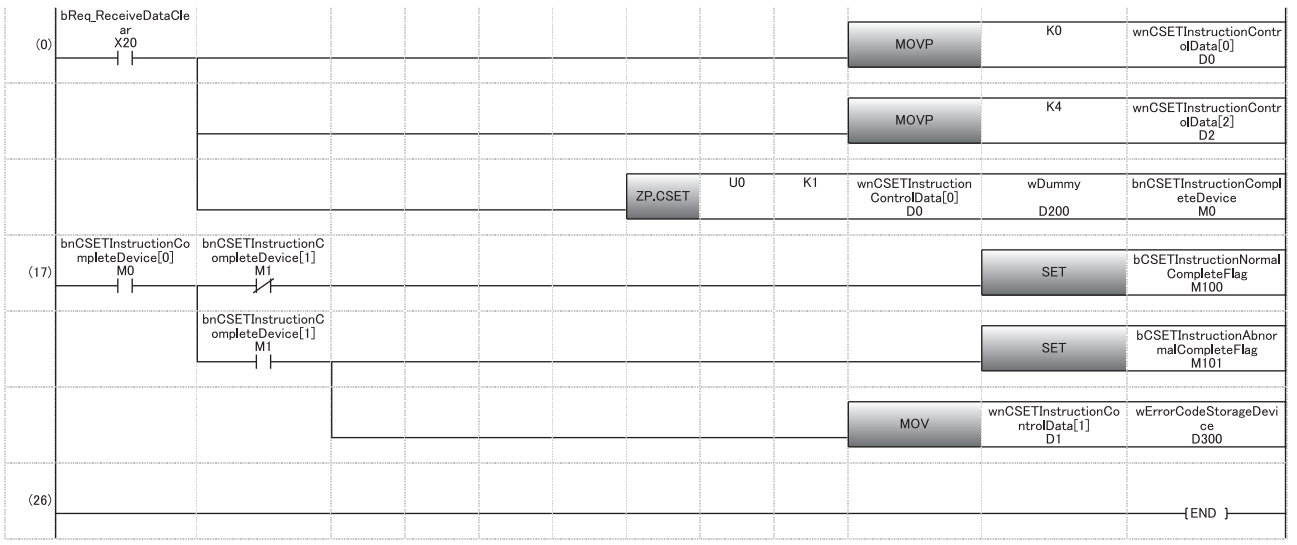

(0) Set the execution type. Set the request type (receive data clear). Execute receive data clear.

(17) Processing for normal completion and abnormal completion

#### **Receive data clear with MOV instruction**

Write to/read from the 'receive data clear request' (Un\G168/328) in the procedure below with the MOV instruction. When resuming data communication with a target device, resume it after completing the receive data clear processing with C24.

Depending on the data communication system, it may be necessary to restart data communications with the target device after notifying the target device from the CPU module that resumption of communications is possible.

#### Restriction<sup>[V]</sup>

Create a program including contacts indicating the following status (such as flag for the user) in MOV instruction.

- Contacts indicating that the 'CH $\Box$  reception data read request' (X3/XA) and 'CH $\Box$  reception abnormal detection' (X4/XB) are OFF
- Contact indicating that no dedicated instruction (OUTPUT/PRR/INPUT) is currently being executed
- Contact indicating that receive data clear processing is not currently being performed

#### ■**Clear Procedure (When the CH1 side interface is used)**

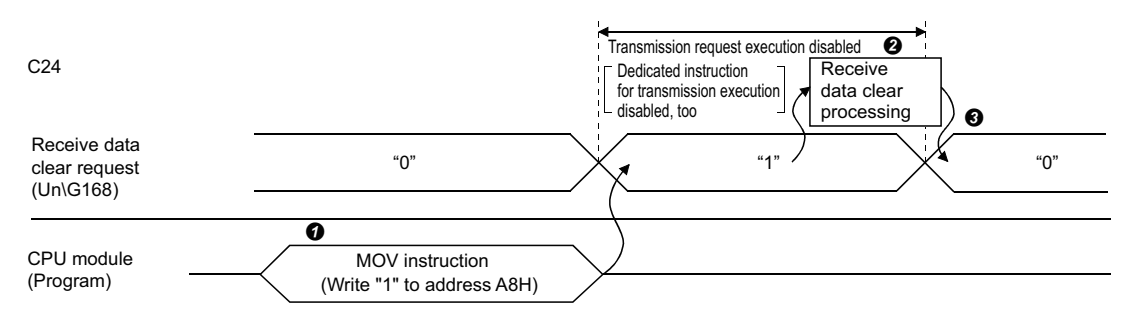

 Write "1" to the 'receive data clear request' (Un\G168) with the MOV instruction when no data reception, data transmission, or receive data clearing processing is being performed.

**2** The receive data clear processing is executed to the OS area of the C24.( $\mathbb{F}$  [Page 61 Receive data arrangement](#page-62-0))

When receive data clear processing is completed, the 'receive data clear request' (Un\G168) becomes "0".

#### ■**Program example**

 $\frac{1}{20}$ <br> $\frac{21}{22}$ 

bUnitReadyFlag<br>wReceiveDataClearStatus

The following shows the CH1 receive data clear program example using MOV instruction.

The dedicated instructions (OUTPUT/INPUT) is used for data transmission/reception.(CF[Page 580 Dedicated Instructions\)](#page-581-0)

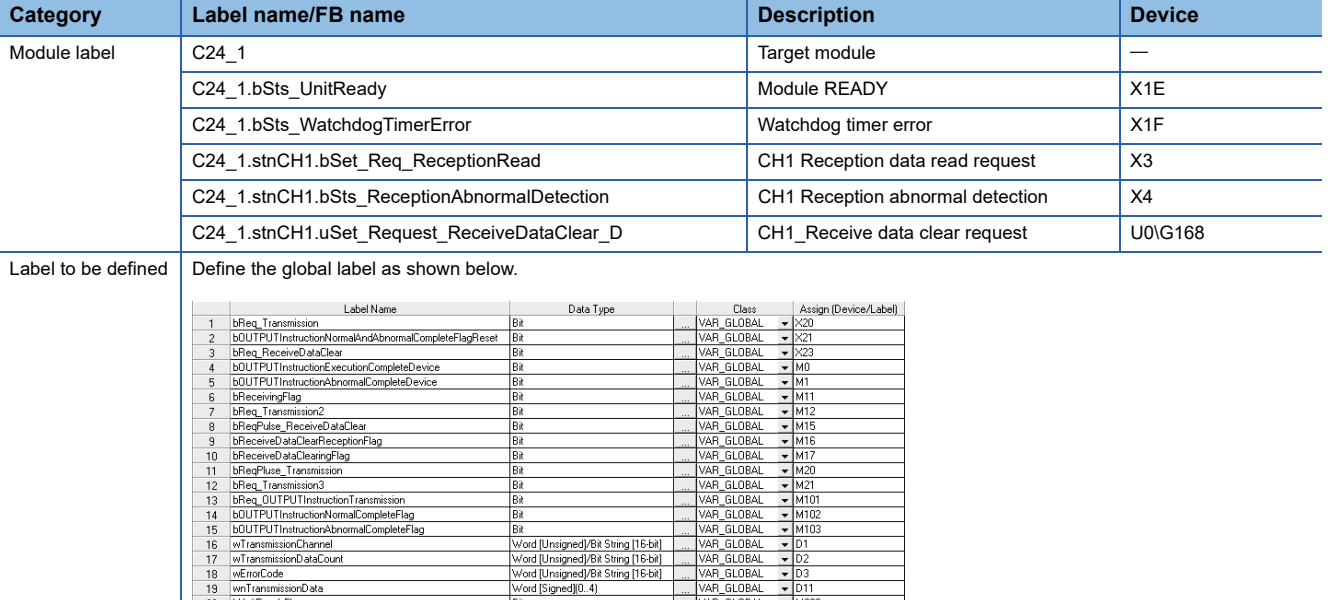

FB **M+RJ71C24\_Output** Sends data for specified data points.

зк<br>«/ord [Unsigned]/Bit String [16-bit]

For information on the module FB to be used, refer to the following manual.

MELSEC iQ-R Serial Communication Module Function Block Reference

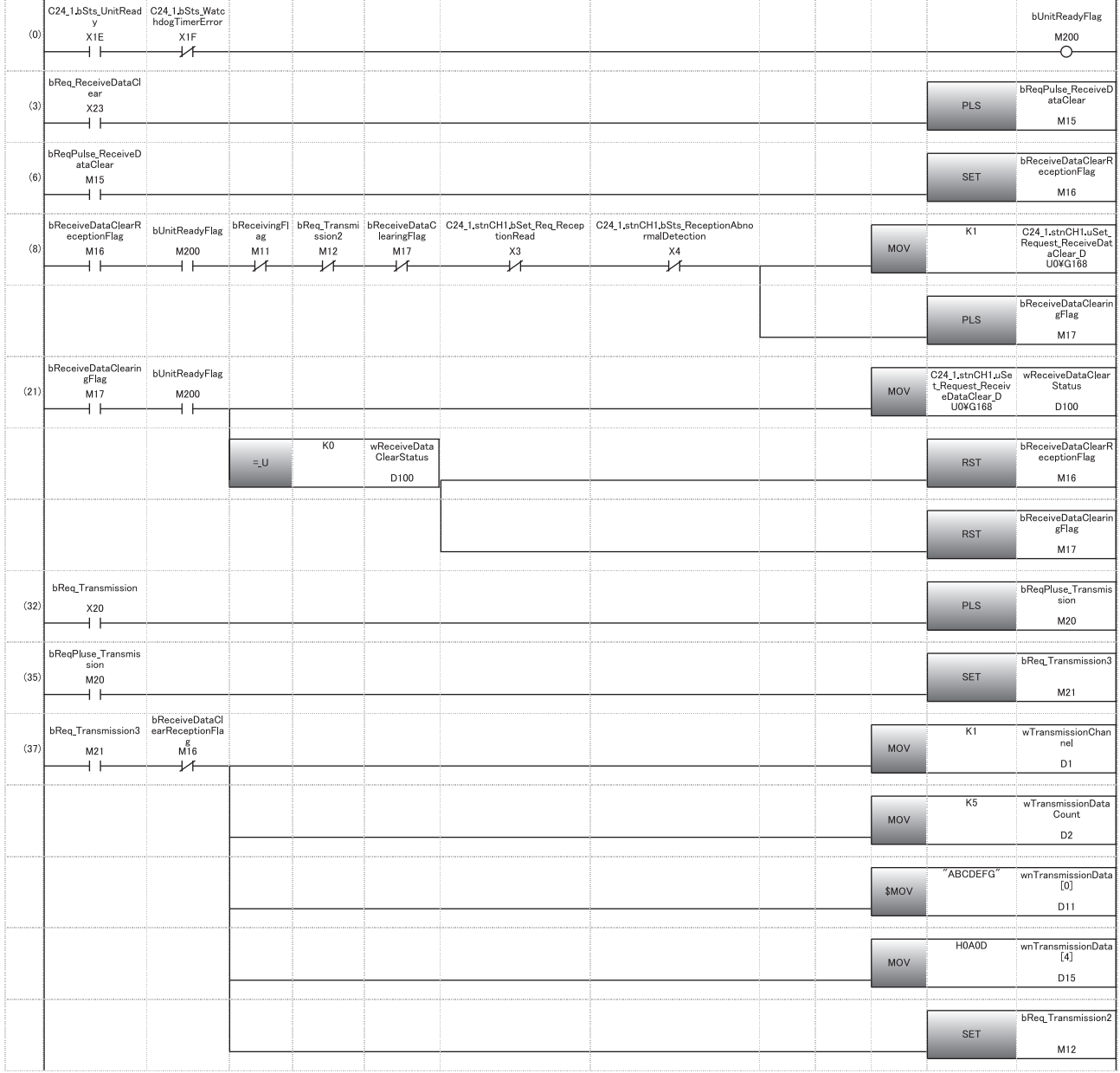

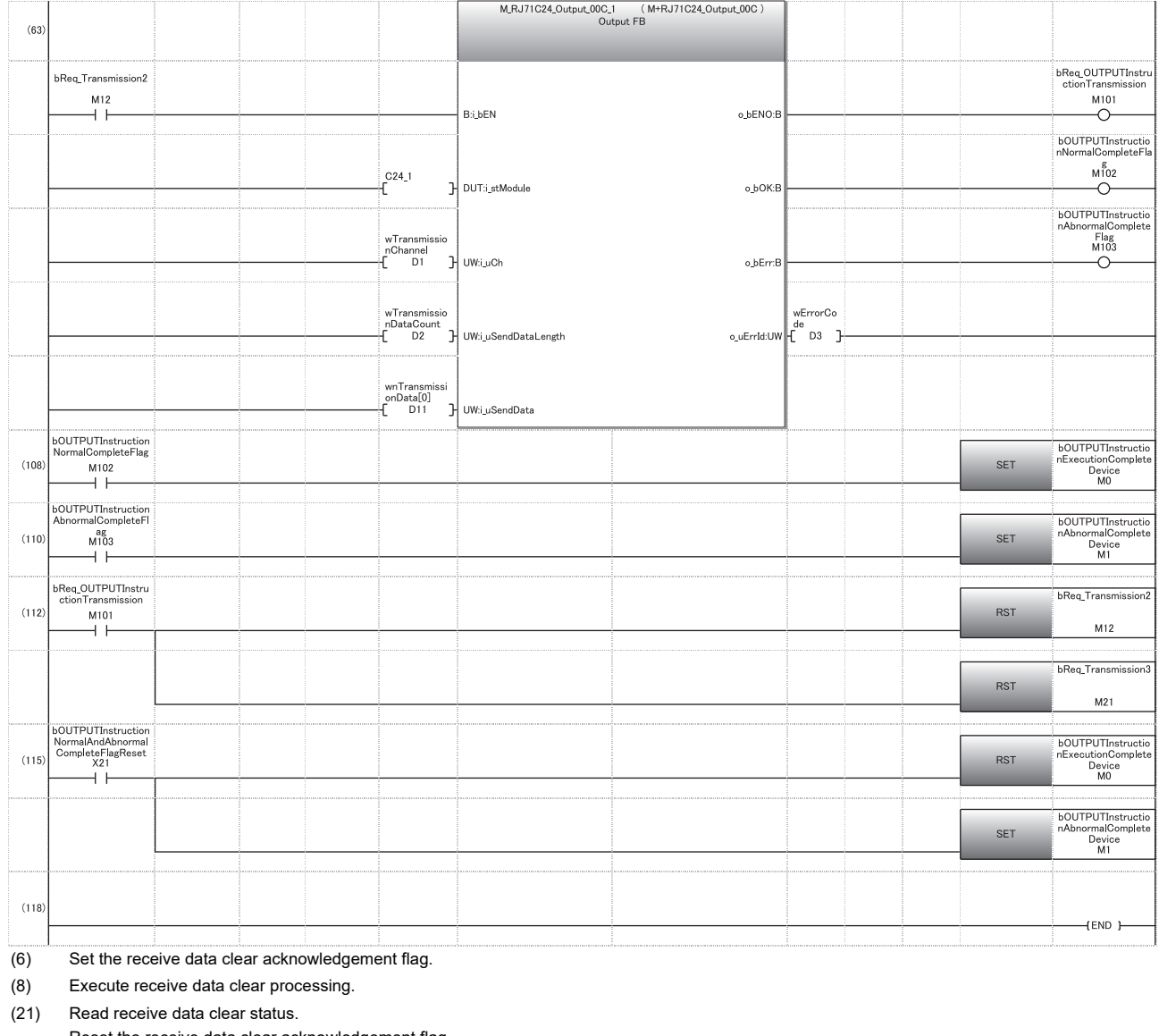

Reset the receive data clear acknowledgement flag. Reset the receive data clear in progress flag.

(35) Set the transmission request.

(37) Designate the transmission channel. Set the send data quantity. Set the send data (string). Set the send data (numeric value).

Set the transmission request.

(108) OUTPUT instruction normal completion

(110) OUTPUT instruction abnormal completion

- (112) Reset the transmission processing request. Reset the transmission request.
- (115) Reset the OUTPUT instruction execution completion flag. Reset the OUTPUT instruction abnormal completion flag.

**3**

#### **Receive data clear request procedure using Engineering tool**

The following shows the method which uses "Intelligent Function Module Monitor" of Engineering tool. For the operation method of the Intelligent Function Module Monitor function, refer to the following manual. GX Works3 Operating Manual

#### Operating procedure

- *1.* Register C24 in "Intelligent Function Module Monitor".
- 2. Set "CHO Receive data clear request" of "Receiving end specification" to "Requested".
- *3.* The received data is cleared.

### **Receive end data quantity and receive end code settings**

#### **Setting method before receiving data**

The following default values have been set for the receive end data quantity and receive end code that are used for data reception with the nonprocedural protocol.

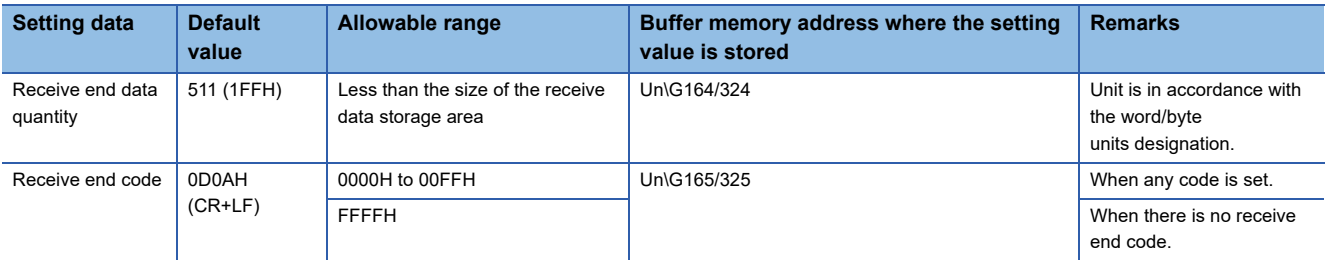

The receive end data quantity and the receive end code setting value can be changed by the program before data reception processing.

The default value can be changed in the following unit parameter of Engineering tool.

\*ূ্ু Navigation window ⇔ [Parameter] ⇔ [Module Information] ⇔ "Module Name" ⇔ [Module Parameter] ⇔ "Basic Settings"  $\Rightarrow$  "Various control specification"

For details, refer to the following section.

**Fage 454 PARAMETER SETTING** 

#### **Setting method after receiving data**

Other than through the setting using Engineering tool or the MOV instruction at the startup of the C24, the receive end data quantity and receive end code setting values can be changed even after data communication has started if the timing is as shown below.

The following describes the restriction of the module, and the timing and procedure for changing setting values to continue the data receive processing by changing the setting values for data reception using the nonprocedural protocol after the start of data communication.

#### ■**How to receive data**

Reception using an interrupt program<sup>\*1</sup> cannot be performed. (Transmission using a dedicated instruction (OUTPUT) can be performed.)

Data must be received by the main program.

The following shows the I/O signals.

- \*1 For details on the data reception using interrupt programs, refer to the following section.
	- **EF [Page 251 RECEIVING DATA WITH AN INTERRUPT PROGRAM](#page-252-0)**

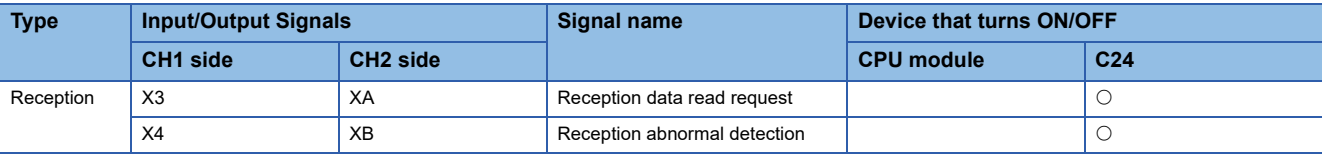

Restriction<sup>(1</sup>

When the 'CHI reception abnormal detection' (X4/XB) turns ON, read the error code from the buffer memory below, and then check the type of error and take corrective actions.( $\mathbb{CP}$  [Page 519 Error Code List](#page-520-0))

• 'Data reception result' (Un\G600/616)

#### ■**Setting values that can be changed**

Of the initial settings from Engineering tool stored in the buffer memory, only the following setting values can be changed after data communication has started.

- 'Receive end data quantity designation' (Un\G164/324)
- 'Receive end code designation' (Un\G165/325)

#### ■**Timing and procedure for changing the setting values**

● Timing of change

To change the receive end code and receive end data quantity after data communication has started, change the setting when the status of the I/O signals relating to the reading of received data is as shown below.

- 'CHO Reception data read request' (X3/XA) or 'CHO reception abnormal detection' (X4/XB): ON
- Change procedure

When the 'CHI reception data read request' (X3/XA)/'CHI reception abnormal detection' (X4/XB) turns ON upon data reception from the target device, perform the following and execute the INPUT instruction.

• Change the setting values for the receive end code and the receive end data quantity.

## **Ex.** When reading data received in the CH1 side interface

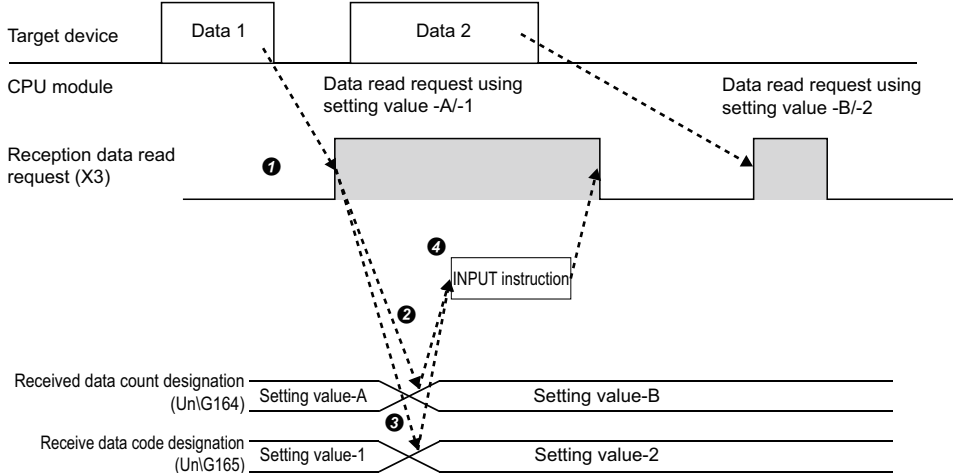

#### ■**Program example**

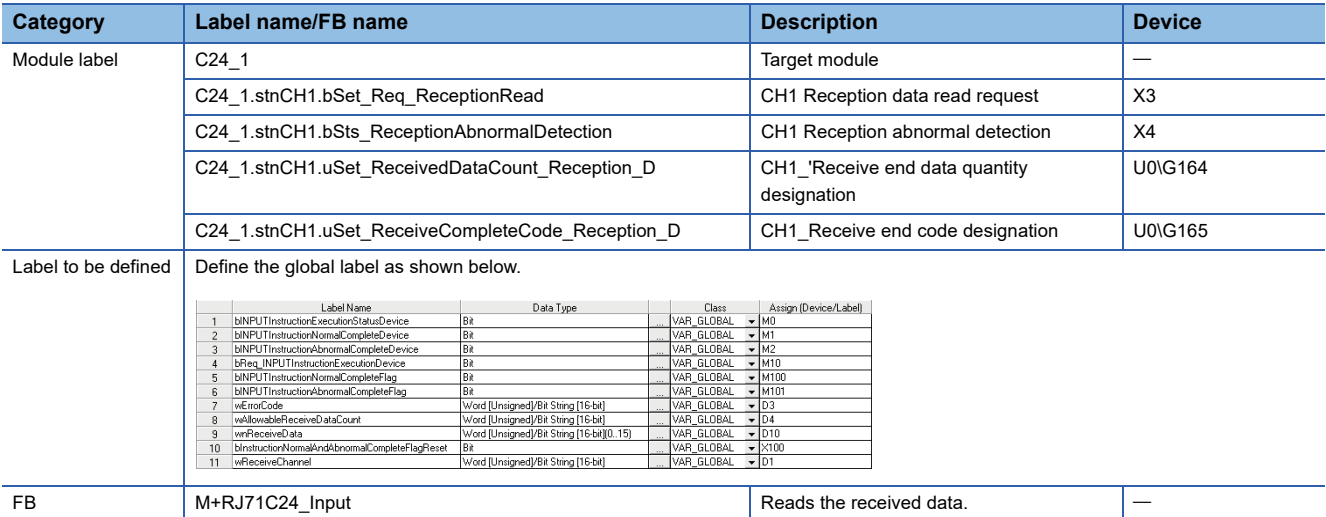

For information on the module FB to be used, refer to the following manual.

MELSEC iQ-R Serial Communication Module Function Block Reference

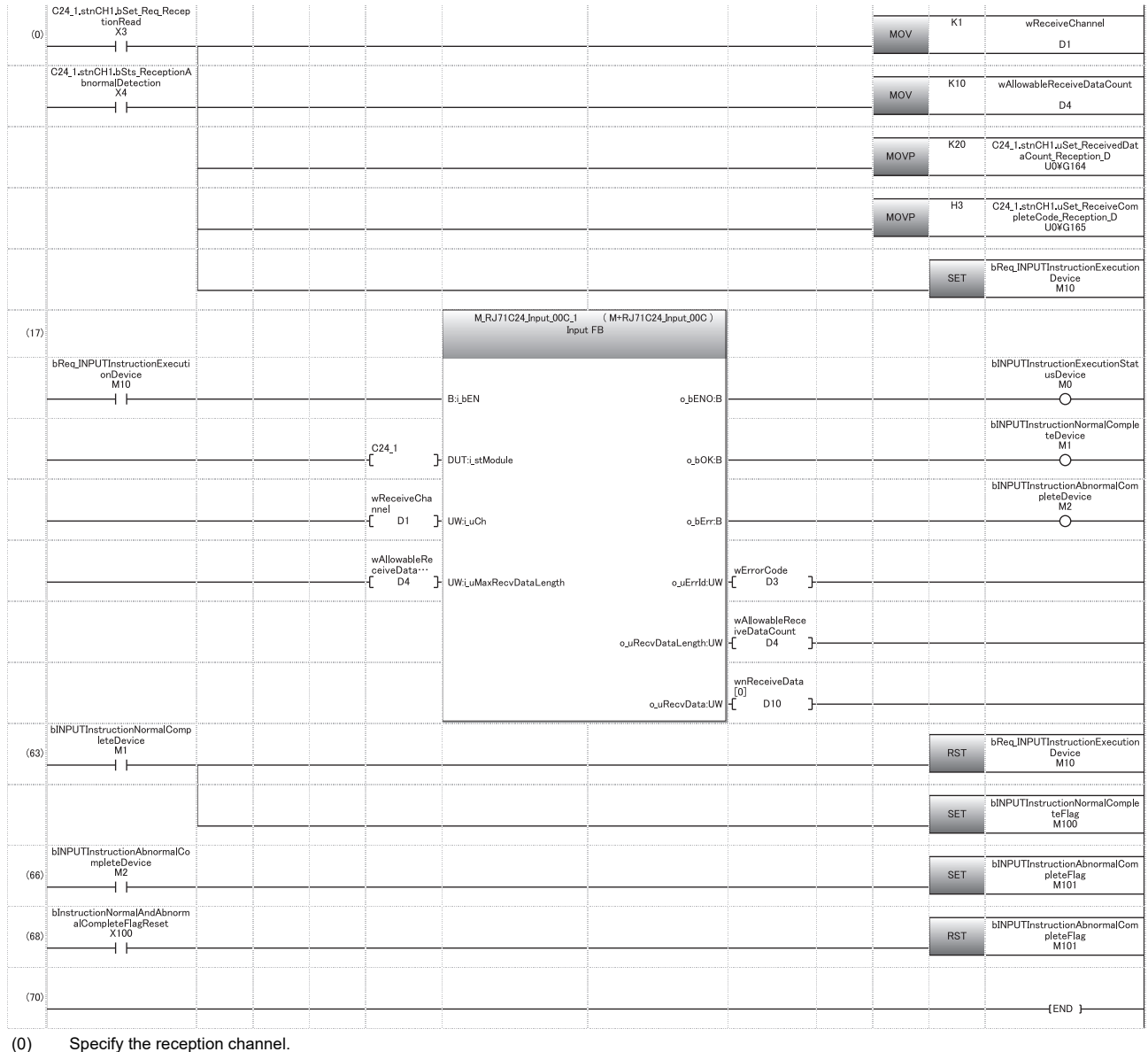

Specify the allowable number of data to be received. Set the receive end data quantity. Set the receive end code. (63) Normal completion

(66) Abnormal completion

# **3.2 Transmitting Data to Target Device**

This section explains data transmission from the CPU module to a target device.

## **Sending methods**

The following shows how to send data in any format using the nonprocedural protocol.

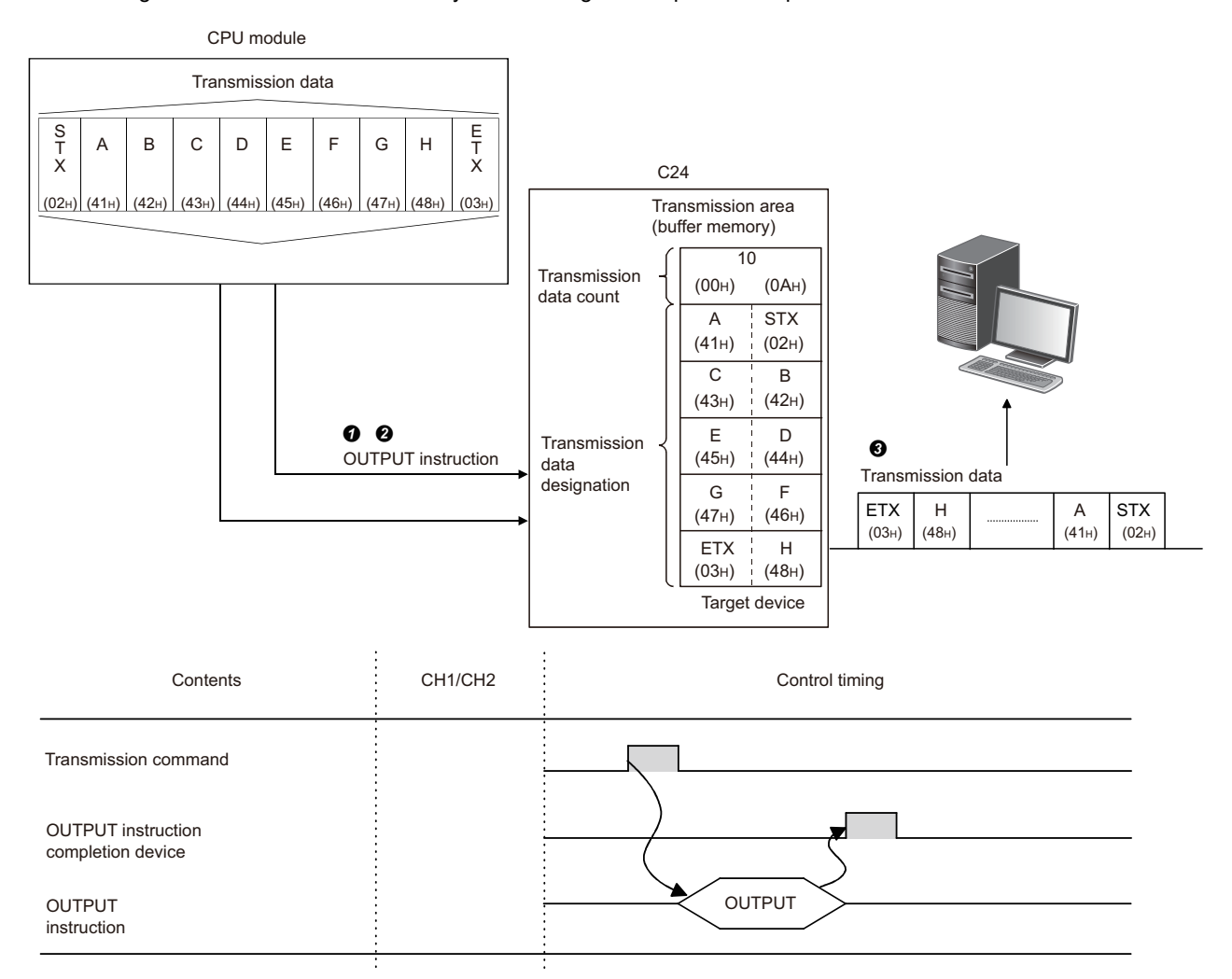

**O** Send data is stored in the device designated with the OUTPUT instruction.

Control data is stored in the device designated with the OUTPUT instruction.

 When the OUTPUT instruction is executed, C24 transmits the amount of data designated by the send data quantity from the send data area in ascending order of the send data area addresses.

### <span id="page-82-0"></span>**Send area and send data arrangement**

This section explains the send area and the send data arrangement for performing data transmission using the nonprocedural protocol.

#### **Send area**

The send area is a memory to write data and the data quantity that are transmitted from the CPU module to a target device via C24.

The send area is assigned to the address, Un\G1024 to 1535 (CH1 side), Un\G2048 to 2559 (CH2 side) by default.

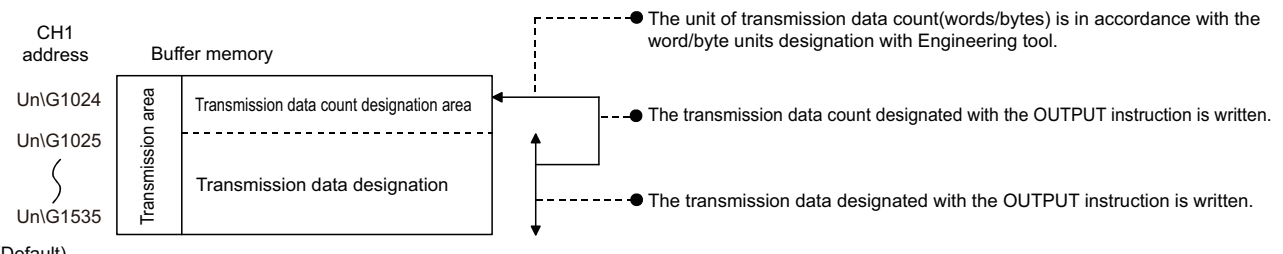

#### (Default)

The position and size of the send area in the buffer memory can be changed with Engineering tool in accordance with the specifications of the target device and the send data length. ( $\sqrt{2}$  [Page 454 PARAMETER SETTING\)](#page-455-0) Configure the settings as follows:

- \*ূ্ু Navigation window ⇔ [Parameter] ⇔ [Module Information] ⇔ "Module Name" ⇔ [Module Parameter] ⇔ "Basic Settings"  $\Rightarrow$  "Various control specification"
- Designate the start address for the area to be used as the send area in the user setting area (Un\G1024 to 6911, Un\G9728 to 16383) to "Send buffer memory start address designation".
- Designate the length of the area to be used as the send area in the user setting area (Un\G1024 to 6911, Un\G9728 to 16383) by address count (0001H to 1A00H) to "Send buffer memory size specification".

When changing the position and size of the send area in the buffer memory, if any of the functions below are used concurrently, make sure not to overlap with the buffer memory addresses assigned for storing send/receive data handled with the functions.

- MC protocol buffer memory read/write function
- MC protocol on-demand function
- Predefined protocol function (Send/receive data storage area)
- Nonprocedural protocol transmission/receive function
- Bidirectional protocol transmission/receive function
- Send/receive data monitoring function

Set the size of data per data transmission from the target device to C24 to be equal to or smaller than the size of the send data storage area in the buffer memory.

• (Send data storage area)  $\geq$  (Amount of data in any data portion to be transmitted from C24)

To transmit data whose size is larger than the send data storage area, increase the send area, or divide the send data before sending.

 $Point<sup>°</sup>$ 

The position and size of send area can be changed in the buffer memory.

- 'Send buffer memory start address designation' (Un\G162/322)
- 'Send buffer memory length designation' (Un\G163/323)

#### **Send data arrangement**

 $(3)$   $(2)$ 

Un\G1029

Un\G1030

 $33H$  23H

 $(5)$   $(4)$ <br>35<sup>H</sup>  $(34)$  $35H$   $34$ 

The following example shows an arrangement of the send data to be sent to the target device when storing it in the send area.

#### **Ex.** When transmitting 'ABCDEFG123' (The send area is the default value.) (B) (2)  $42H -$ (1) (D) (C)  $44H -$ (F) (E)  $(1)$   $(G)$ (A)  $46<sup>H</sup>$  $31H 47H$ <br>- - - $45H$  $43H$  $41H$ CH1 address **Buffer memory** 5 or 10  $\begin{vmatrix} 1 & 1 & 1 \\ 1 & -1 & -1 \end{vmatrix}$  Transmission data count designation In accordance with the word/byte units designation Word units : 5 Bytes units : 10 Transmission data designation Sequentially store the transmission data to low address (L)  $\rightarrow$  (H), next address  $(L) \rightarrow (H)$ , in the order of transmission. Un\G1024 Un\G1025 Un\G1026 Un\G1027 Un\G1028

#### **Program example for data transmission**

The following shows the program for data transmission using nonprocedural protocol and its example. For details on OUTPUT instructions, refer to the dedicated instruction. ( $\sqrt{P}$  [Page 580 Dedicated Instructions\)](#page-581-0)

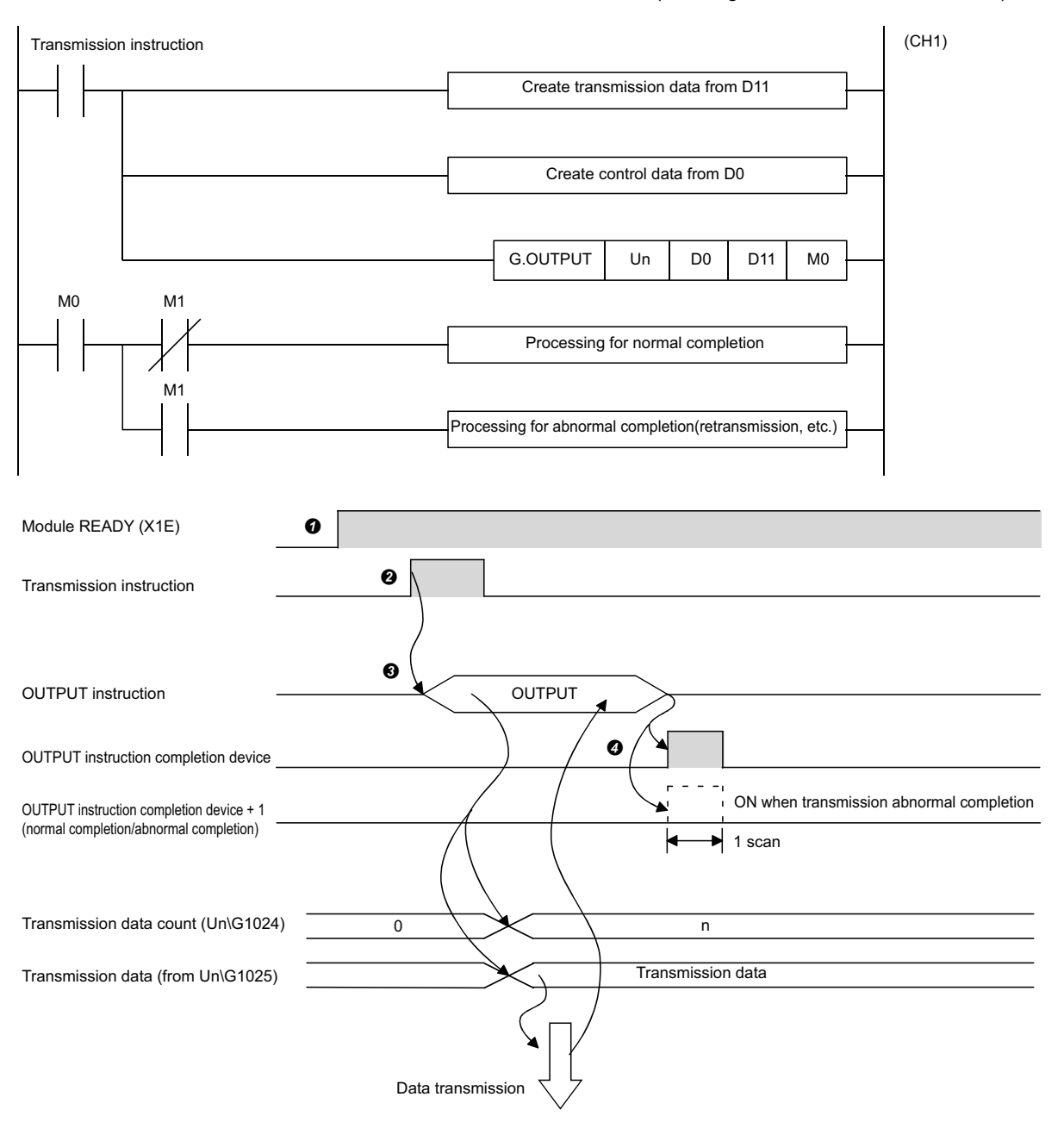

**O** Start the programmable controller on the host station.

The value set with Engineering tool is stored in the C24.

 $\Theta$  input the user data transmission command signal.

 Executes the OUTPUT instruction after storing the send data and the control data for the OUTPUT instruction in the device.

Data is sent when the OUTPUT instruction is executed.

C24 transmission processing completes and the OUTPUT instruction completion device turns ON.

When the completion device +1 (abnormal completion signal) turns ON, the error code is stored in the control data completion status  $(S1 + 1)$ .

#### ■**Program example**

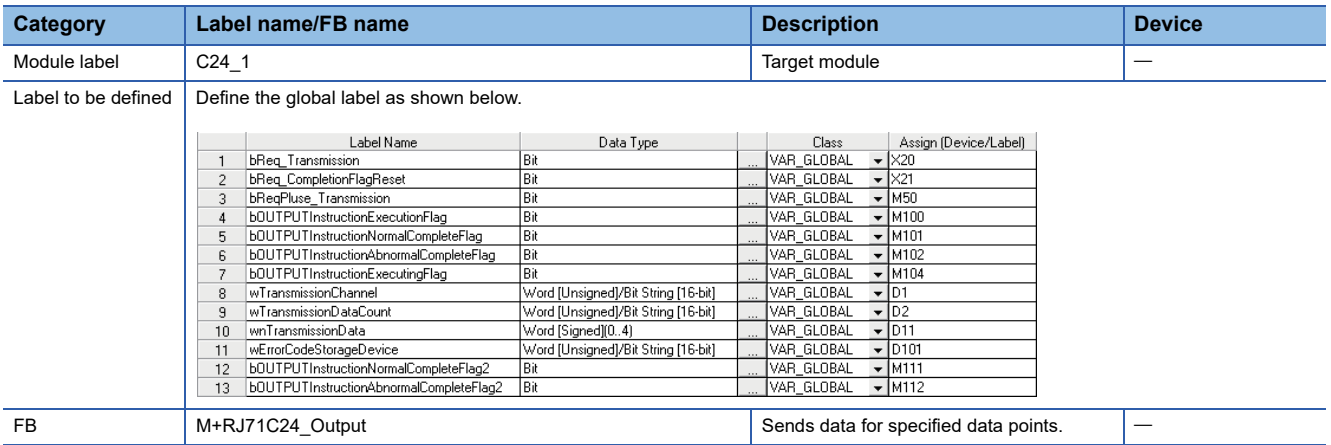

For information on the module FB to be used, refer to the following manual.

MELSEC iQ-R Serial Communication Module Function Block Reference

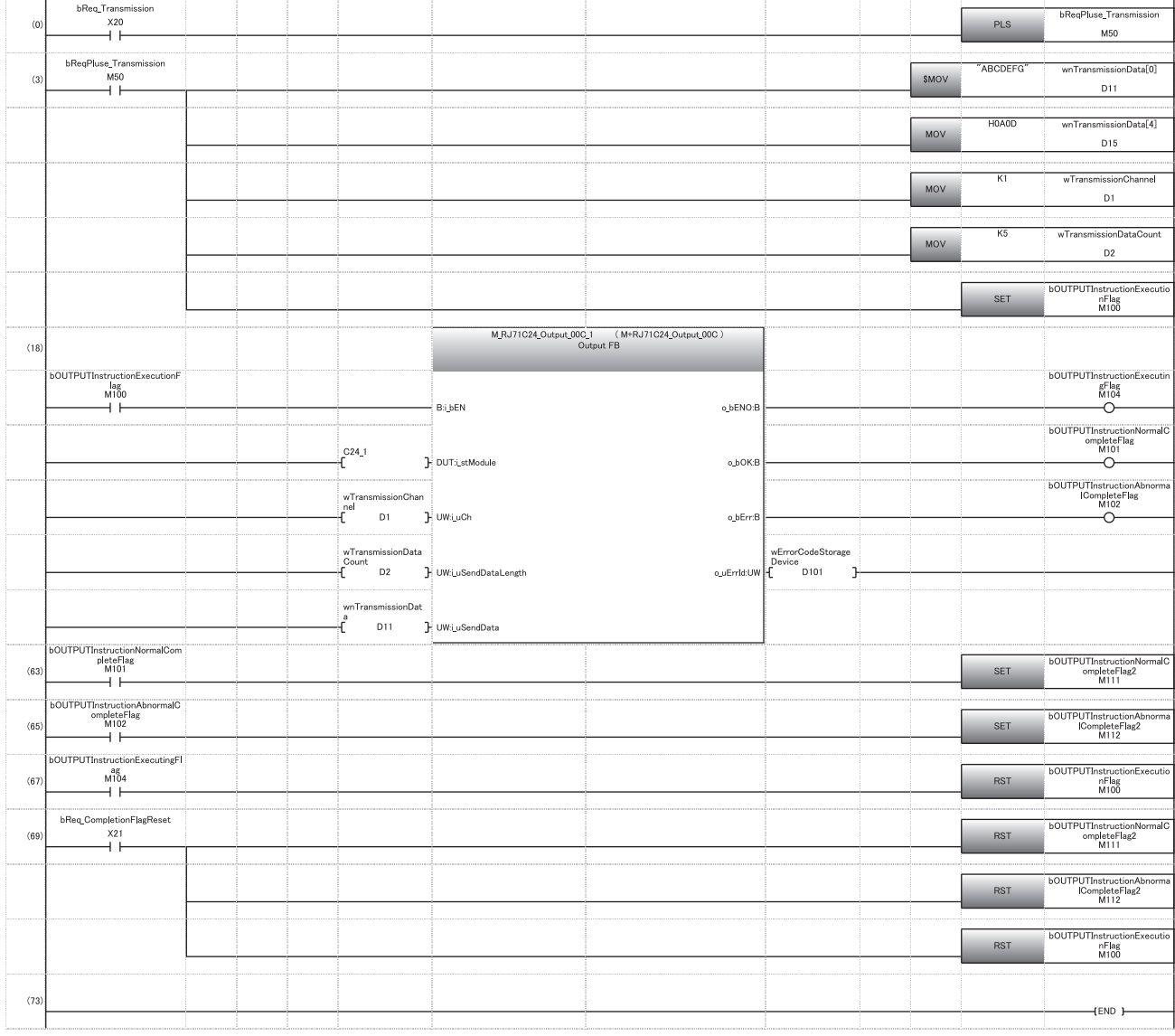

(0) Convert the transmission command into pulse.

(3) Store the data to be transmitted. Designate the transmission channel. Designate the send data quantity. Set the instruction execution flag.

(69) Reset the completion flag by an external command.

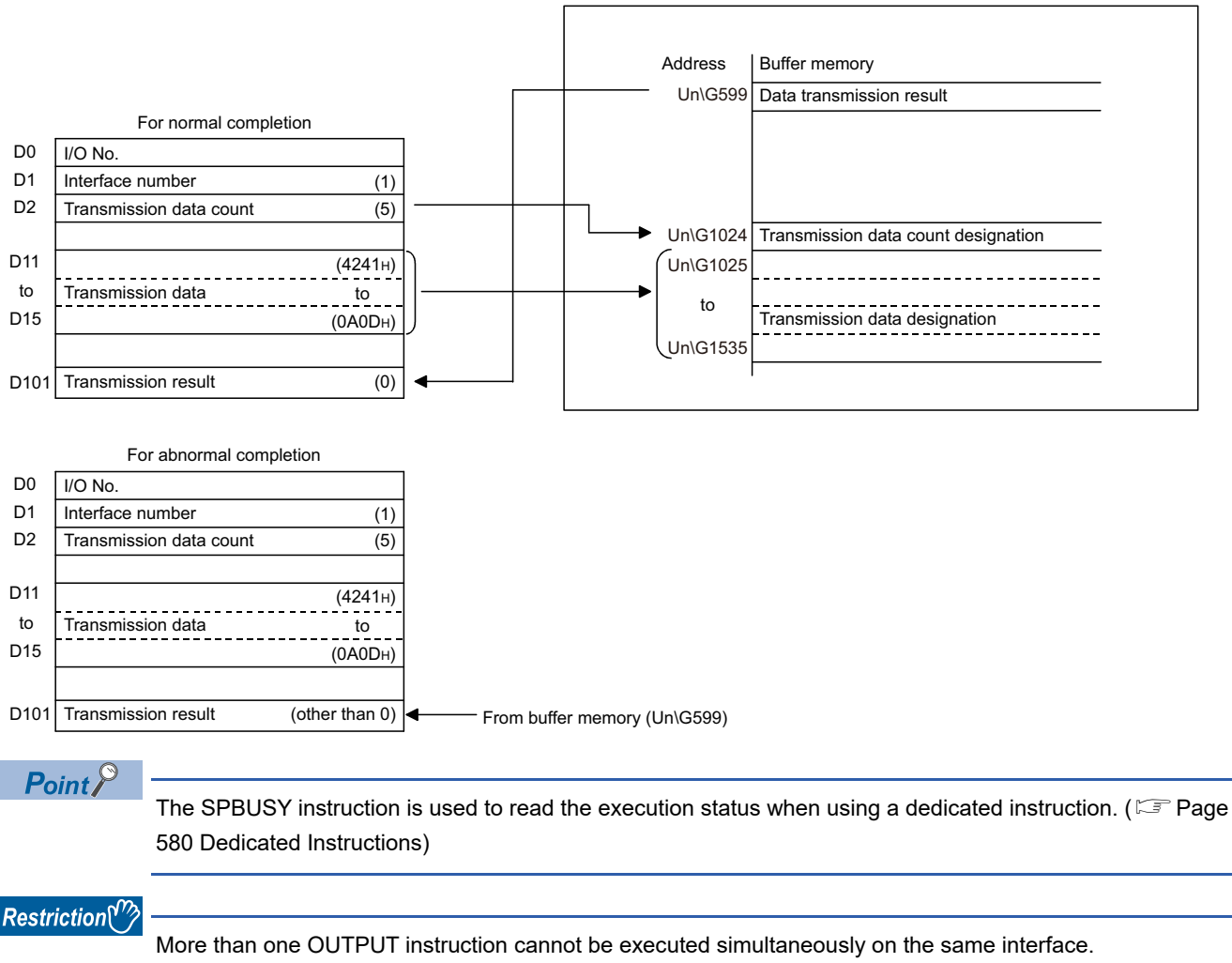

C24

Execute the next OUTPUT instruction only after the execution of the first OUTPUT instruction is completed.

### **Transmission error detection and check methods**

The following explains how to detect and confirm errors that may occur when sending data to target devices. The following items are considered as the primary causes of errors that may occur during data transmission.

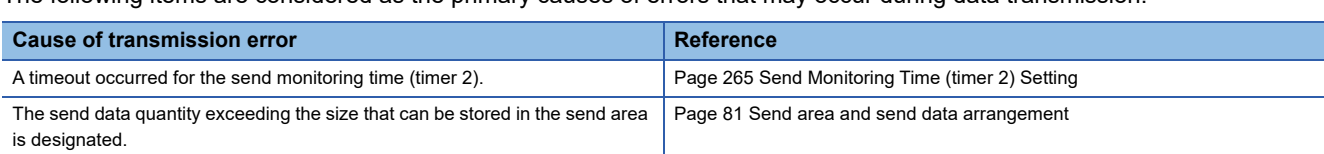

#### **Detection/checking of transmission error by a program**

#### ■**Detecting a transmission error**

The following device and input signal turn ON.

- OUTPUT instruction completion device + 1
- 'CHO Error occurrence' (XE/XF)

#### ■**Checking a transmission error**

The transmission error code can be checked using the OUTPUT instruction control data ((S1) + 1).

Or, it can be checked by reading the 'data transmission result' (Un\G599/615).

For details on how to check the error code contents and corrective actions, refer to the following section.

[Page 519 Error Code List](#page-520-0)

'CHO Error occurrence' (XE/XF) turns OFF when the data transmission/reception processing is performed normally.

#### **Detection/checking of transmission error with module and Engineering tool**

#### ■**Confirmation using the indicator LED**

When C24 detects an error, including a transmission error, the ERR LED turns ON.

#### ■**Confirmation using Engineering tool**

Monitor the 'data transmission result' (Un\G599/615) to check the error code.

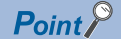

When a transmission error occurs, the CPU module may not transmit all the designated data. Establishing any communication procedure by the user so that normal transmission can be checked by receiving a response to data transmission is recommended.

# **3.3 Considerations for Data Communication**

The following describes considerations for data communications using the nonprocedural protocol.

#### **Factors that initialize the C24 transmission sequence**

The initial status means the status where transmission has stopped and received data has been discarded.

C24 transmission sequence initialization factors are as follows.

- When the power is turned ON, the CPU module is reset, or the C24 mode is switched.
- When the received data was cleared.

#### **Framing error on the target device side**

When nothing is transmitted from C24 to a target device through the RS-422/485 interface, a framing error may be generated by the noise etc, on the target device side.

Send an arbitrary code first so that the target device identifies the head of the data transmitted from C24. Check the C24 interface specifications before data communication.

#### **Data communications with target device using the multidrop connection**

When communicating data by the multidrop connection between the target device and the CPU module in a 1:n basis, data transmitted by the target device is received by C24.

For the multidrop connection, data reception using a user frame should be performed. ( $E =$  [Page 310 Data Reception](#page-311-0)) If data is not received by user frame, create a program that ignores (reads and discards) the received data other than the received data addressed to the host station, including the data indicating the target CPU module in the message.

**Ex.**

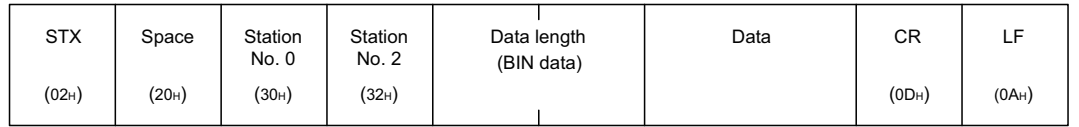

#### **Retry processing for data reception errors**

The data when reception error occurred is discarded and only the data for the normal reception is taken into the C24. For this reason, the received message may be missing data if reception error occurs.

To assure the correct transmission and reception of data, it is recommended that a normal/error response message is received and a response message reception timeout check is conducted for the data transmitted between the CPU module and the target device, and that measures such as retransmitting the data (transmission retry) is taken when an abnormal response is received or when an error timeout occurs.

# **4 DATA COMMUNICATION USING BIDIRECTIONAL PROTOCOL**

This communication enables data transfer between a target device and a CPU module using the data format and transmission control procedure for the bidirectional protocol.

The feature of this data communication is that a response message is sent from the data receiving side to the data sending side to inform whether the communication has been completed.

Use this to check if the data communication has been completed normally.

A program for data communication is required for the CPU module. -

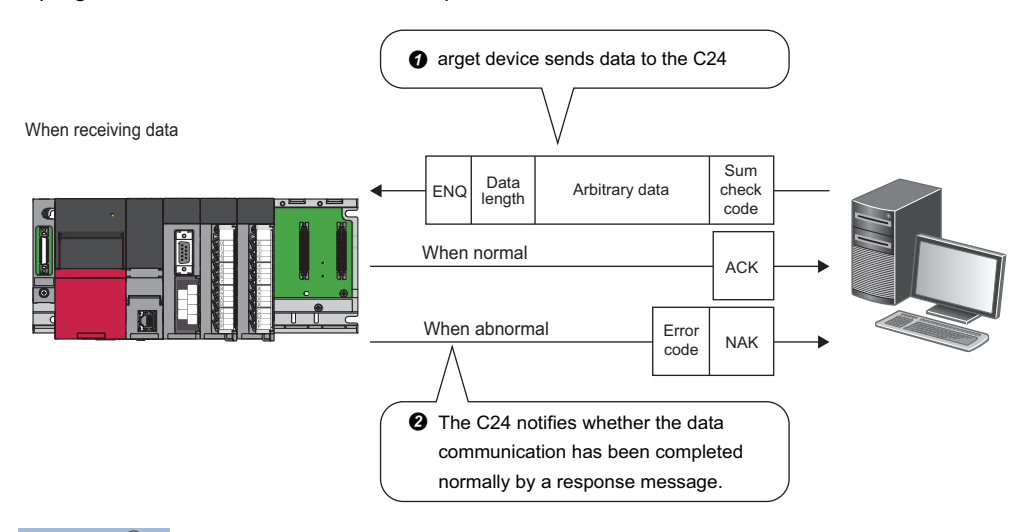

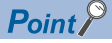

Communication using the bidirectional protocol can be replaced with those of the predefined protocol.

The Predefined protocol support function of Engineering tool allows the easy replacement.

With the predefined protocol, the required program is only for starting communication according to the specified protocol, and this can reduce the number of steps considerably.

For the communication using the predefined protocol, refer to the following chapter.

**FF** [Page 30 DATA COMMUNICATION USING PREDEFINED PROTOCOL](#page-31-0)

#### **Parameter setting for data communication using bidirectional protocol**

Set the transmission setting and the communication protocol, etc. for a target device.

Set "Bidirectional protocol" for "Communication protocol setting".

\*ূ্ী Navigation window ⇔ [Parameter] ⇔ [Module Information] ⇔ "Module Name" ⇔ [Module Parameter] ⇔ "Basic Settings"  $\Rightarrow$  "Various control specification"

Configure other settings according to the system being used.

For details of the settings, refer to the following chapter.

**F** [Page 454 PARAMETER SETTING](#page-455-0)

# **4.1 Receiving Data from Target Device**

This section explains data reception from a target device.

## **Receiving methods**

The following shows how to receive data sent from the target device using the bidirectional protocol.

Since the size of each message to be received is recognized using the "data length" information contained in the message, messages of any size can be sent from the target device.

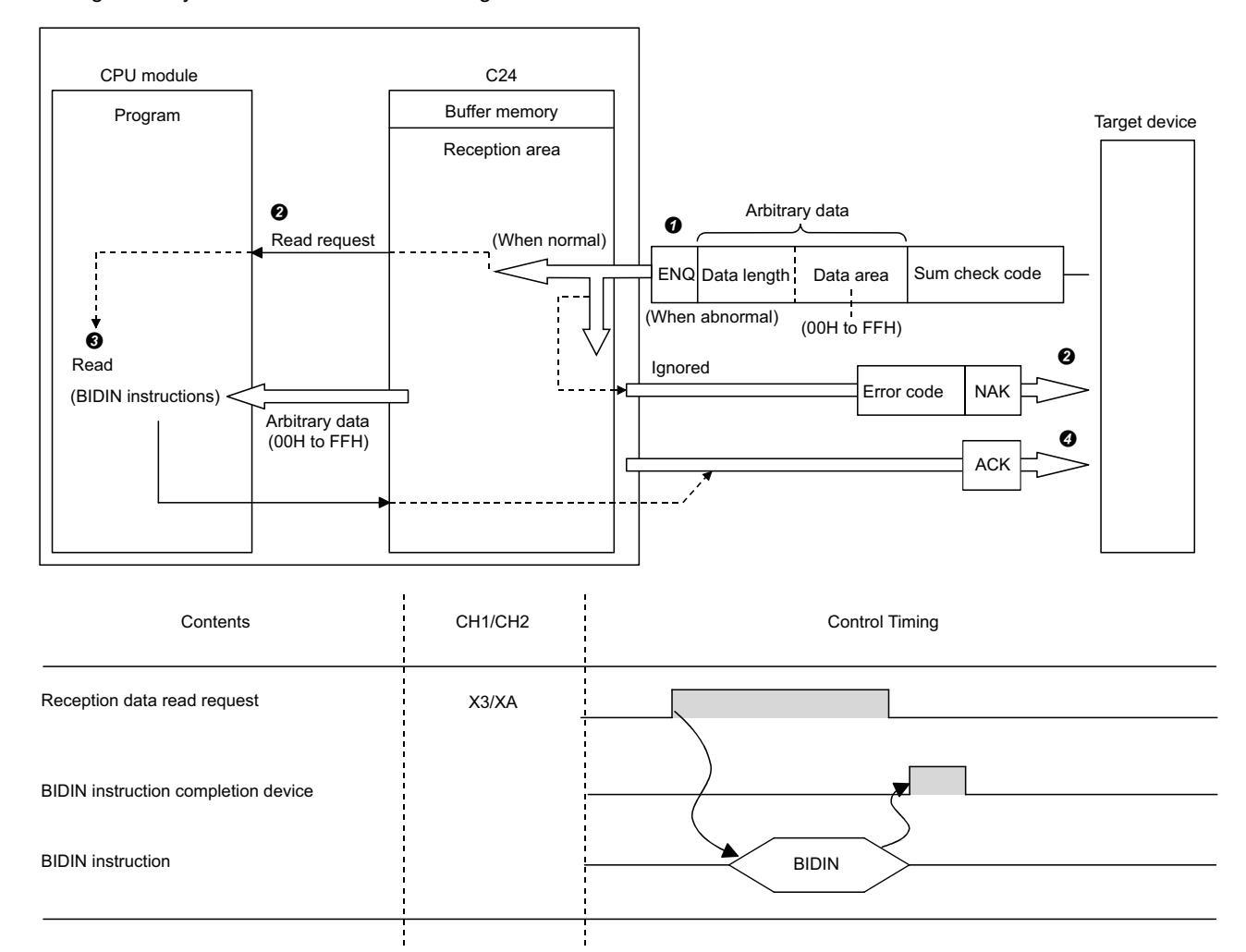

When the control code ENQ is received, C24 starts data reception processing.

When data portion for the data length is received, C24 ends the reception processing of arbitrary data portion.

- When sum check code is enabled in the transmission setting of Engineering tool, C24 checks whether the message is normal or abnormal using the sum check code received immediately after the message and the sum check code calculated by internal processing.
- When sum check code is disabled in the transmission setting of Engineering tool, messages are not checked using the sum check codes.
- $\bullet$  When the message has normally been received, the 'CH $\Box$  reception data read request' (X3/XA) turns ON.
- If an error has been detected when receiving the message, C24 transmits an abnormal completion response message (NAK message) to the target device.
- The reception data read request will not be sent to the CPU module. (The 'CHI reception abnormal detection' (X4/XB) does not turn ON.)
- C24 stores the control data in the device designated with the BIDIN instruction, and then executes the BIDIN instruction.
- Received data is read from the receive area in the buffer memory.

 When the BIDIN instruction has been executed, C24 transmits a normal completion response (ACK message) to the target device.

- **90** 4 DATA COMMUNICATION USING BIDIRECTIONAL PROTOCOL
	- 4.1 Receiving Data from Target Device

### <span id="page-92-0"></span>**Receive area, receive data arrangement and contents**

This section shows the receive area and the receive data arrangement for performing data reception using the bidirectional protocol.

#### **Receive area**

The receive area is a memory that stores the data length (receive data quantity) and data portion received from a target device.

By default, the receive area is assigned to the addresses, Un\G1536 to 2047 (CH1 side) and Un\G2560 to 3071 (CH2 side).

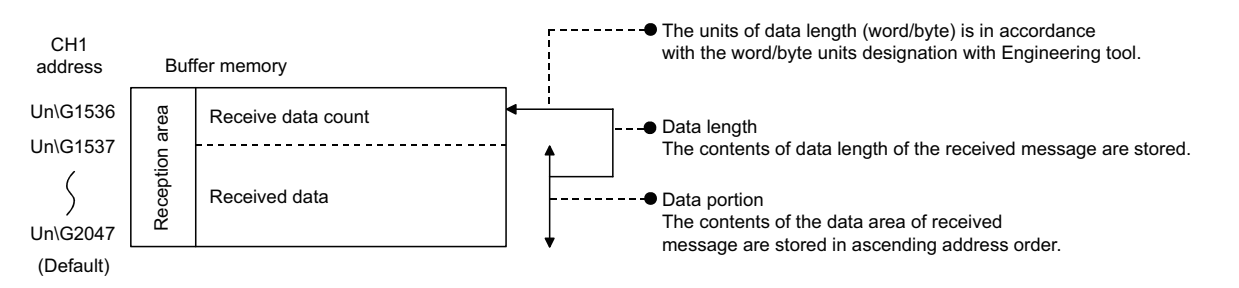

The position and size of the receive area in the buffer memory can be changed with Engineering tool in accordance with the specifications of the target device and the receive data length. ( $\mathbb{CP}$  [Page 454 PARAMETER SETTING\)](#page-455-0)

\*ূ্ী Navigation window ⇔ [Parameter] ⇔ [Module Information] ⇔ "Module Name" ⇔ [Module Parameter] ⇔ "Basic Settings"  $\Rightarrow$  "Various control specification"

Configure the settings as follows:

- Designate the start address for the area to be used as receive area in the user setting area (Un\G1024 to 6911, Un\G9728 to 16383) to "Receiving buffer memory start address designation".
- Designate the length of area to be used as the receive area in the user setting area (Un\G1024 to 6911, Un\G9728 to 16383) by address count (0001H to 1A00H) to "Receiving buffer memory size specification".

When changing the position and size of the receive area in the buffer memory, if any of the functions below are used concurrently, make sure that the addresses of the receive area do not overlap with the buffer memory addresses assigned for storing send/receive data with the functions.

- MC protocol buffer memory read/write function
- MC protocol on-demand function
- Predefined protocol function (Send/receive data storage area)
- Nonprocedural protocol transmission/receive function
- Bidirectional protocol transmission/receive function
- Send/receive data monitoring function

Set the size of data per data transmission from the target device to C24 to be equal to or smaller than the size of the receive data storage area in the buffer memory.

 $\cdot$  (Receive data storage area)  $\geq$  (Amount of data in any data portion to be transmitted from the target device)

To transmit data whose size is larger than the receive data storage area, increase the receive area, or divide the send data before sending.

#### $\mathsf{Point} \, \mathsf{P}$

The position and size of the receive area can be changed in the buffer memory.

- 'Receiving buffer memory start address designation' (Un\G166/326)
- 'Receive buffer memory length designation' (Un\G167/327)

**4**

#### **Receive data arrangement**

The following shows the example of the arrangement of data received from the target device when it is stored in the receive area.

- The received message is stored to the C24 buffer memory (Receive data storage area).
- The data is stored in the receive data storage area in the order of the data reception from low address,  $(L) \rightarrow (H)$ , to next address,  $(L) \rightarrow (H)$ .

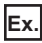

When received data "ABCDEFG123" was stored (for the CH1 side)

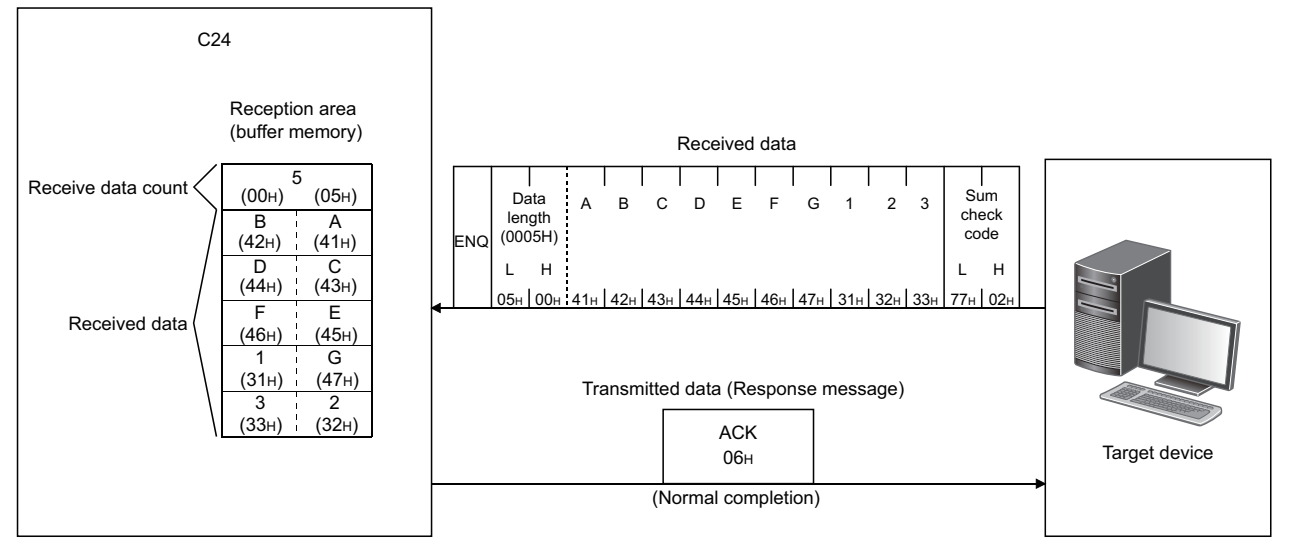

When the data length unit is in bytes, 00H is stored in the higher byte of the last data storage position in the receive area when the data length of the message is an odd byte.

#### <span id="page-94-0"></span>**Contents of received data**

The following shows the contents of data to be received, including data to be transmitted. ( $\Box$  Page 100 Send area and send [data arrangement\)](#page-101-0)

#### ■**Control codes**

The types of control codes are shown in the table below.

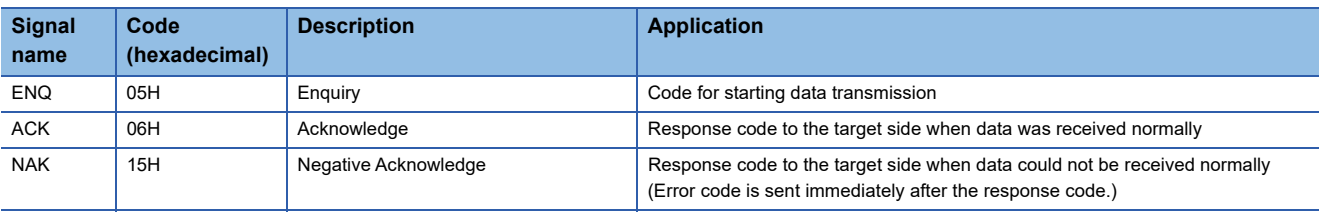

• Target device  $\rightarrow$  C24

C24 checks and processes the control code received. It cannot be read from the program.

• C24  $\rightarrow$  target device

C24 adds the control code to be transmitted.

#### ■**Data length**

This indicates the number of bytes or words for the data portion of the message.

The unit of data length (words/bytes) is in accordance with the word/byte units designation with Engineering tool.

• Target device  $\rightarrow$  C24

C24 checks the length of the data received.

When the reception is normal, C24 stores the received data in the receive data storage area in the C24 buffer memory, assigning the first byte as the lower byte (L).

• C24  $\rightarrow$  target device

The length of data to be transmitted is the send data quantity designated by the program using the BIDOUT instruction. C24 transmits this value as is from the lower byte (L).

#### ■**Data portion**

This consists of an array of original one-byte data to be transmitted to the target device side, which can handle 00H to FFH code data.

• Target device $\rightarrow$ C24

If the receive data portion is normal, C24 takes the codes as is and stores them in the receive data storage area in sequence, beginning with the lowest address.

The storage size is in accordance with the data length in the message and the word/byte units designation with Engineering tool.

• C24  $\rightarrow$  target device

The portion of data to be transmitted is the send data designated by the program using the BIDOUT instruction. C24 transmits the data for the send data quantity according to the word/byte units designation with Engineering tool from the lowest address in the send data specification area using the code as is.

#### ■**Sum check code**

The sum check code expresses the numeric value for the lower two bytes (16 bits) of the results (sum) from the addition of the data length and the data portion in the message as binary code data.

When sum check code is enabled in the transmission setting of Engineering tool, it is necessary to add a sum check code at the end of the message.

• Target device $\rightarrow$  C24

C24 checks and processes the sum check code received. It cannot be read from the program. When "None" is specified for "Sum check code", once data portion of message corresponding to the data length is received, the succeeding data received will be ignored up to the control code that follows.

• C24  $\rightarrow$  target device

C24 calculates and adds the sum check code to be transmitted.

When "None" is specified, no sum check code is transmitted.

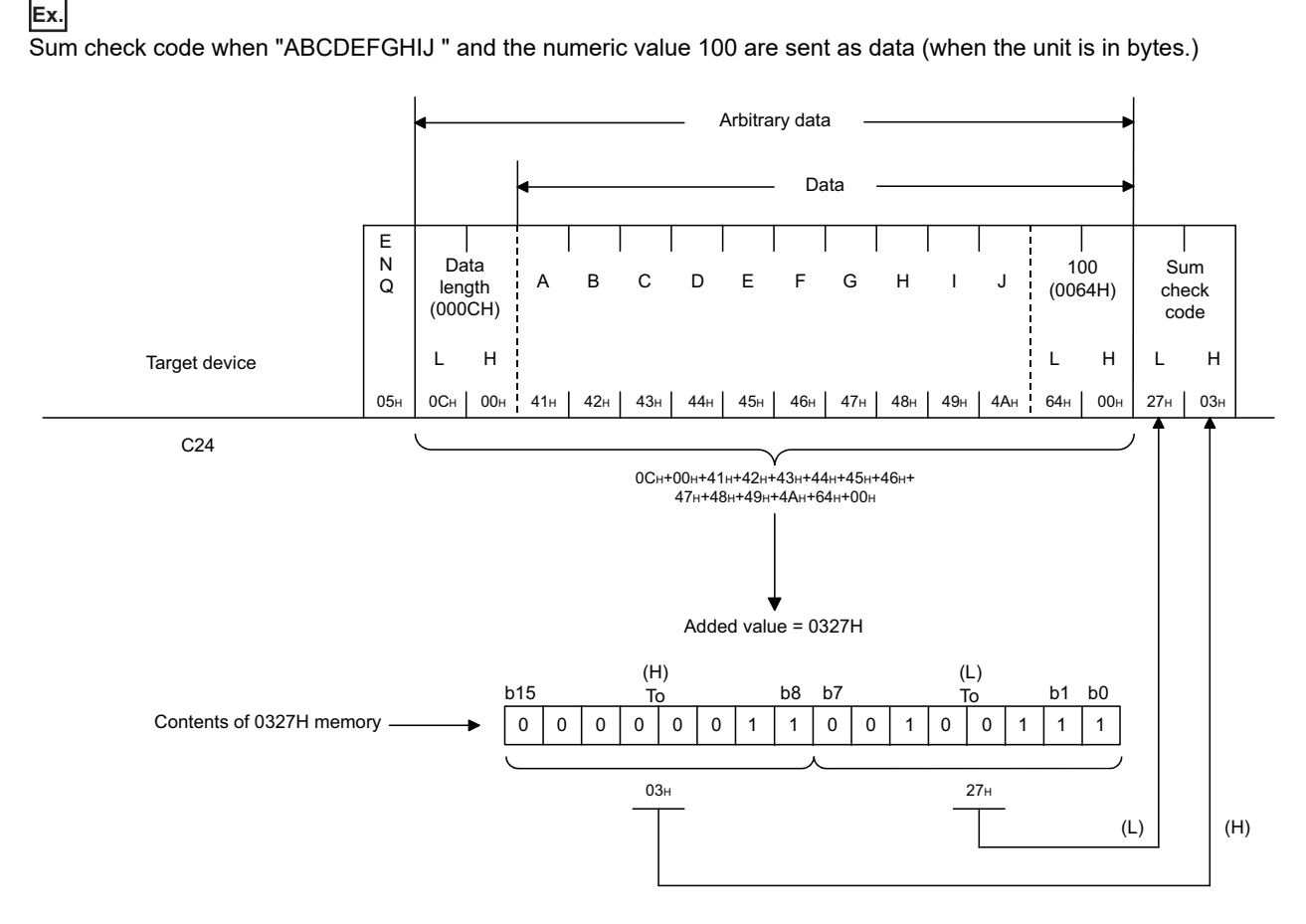

#### ■**Error code**

The error code indicates the definition of the error during NAK response.

For details on the error codes, refer to the following section.

**[Page 519 Error Code List](#page-520-0)** 

• Target device $\rightarrow$  C24

For error codes from the target device, transmit the codes specified by the user.

The error codes (0022H to 005FH) that are not used by C24 can be used.

C24 stores the received error codes as a completion status in the control code for the BIDOUT instruction. They are also stored in the 'data transmission result' (Un\G599).

• C24  $\rightarrow$  target device

C24 adds an error code.

When an error code is transmitted, C24 writes the same error code in the 'data reception result' (Un\G600).

#### **Program example for data reception**

The following shows the program for data reception using the bidirectional protocol and program example. For details on the BIDIN instruction, refer to the dedicated instructions. ( $\sqrt{P}$  [Page 580 Dedicated Instructions\)](#page-581-0)

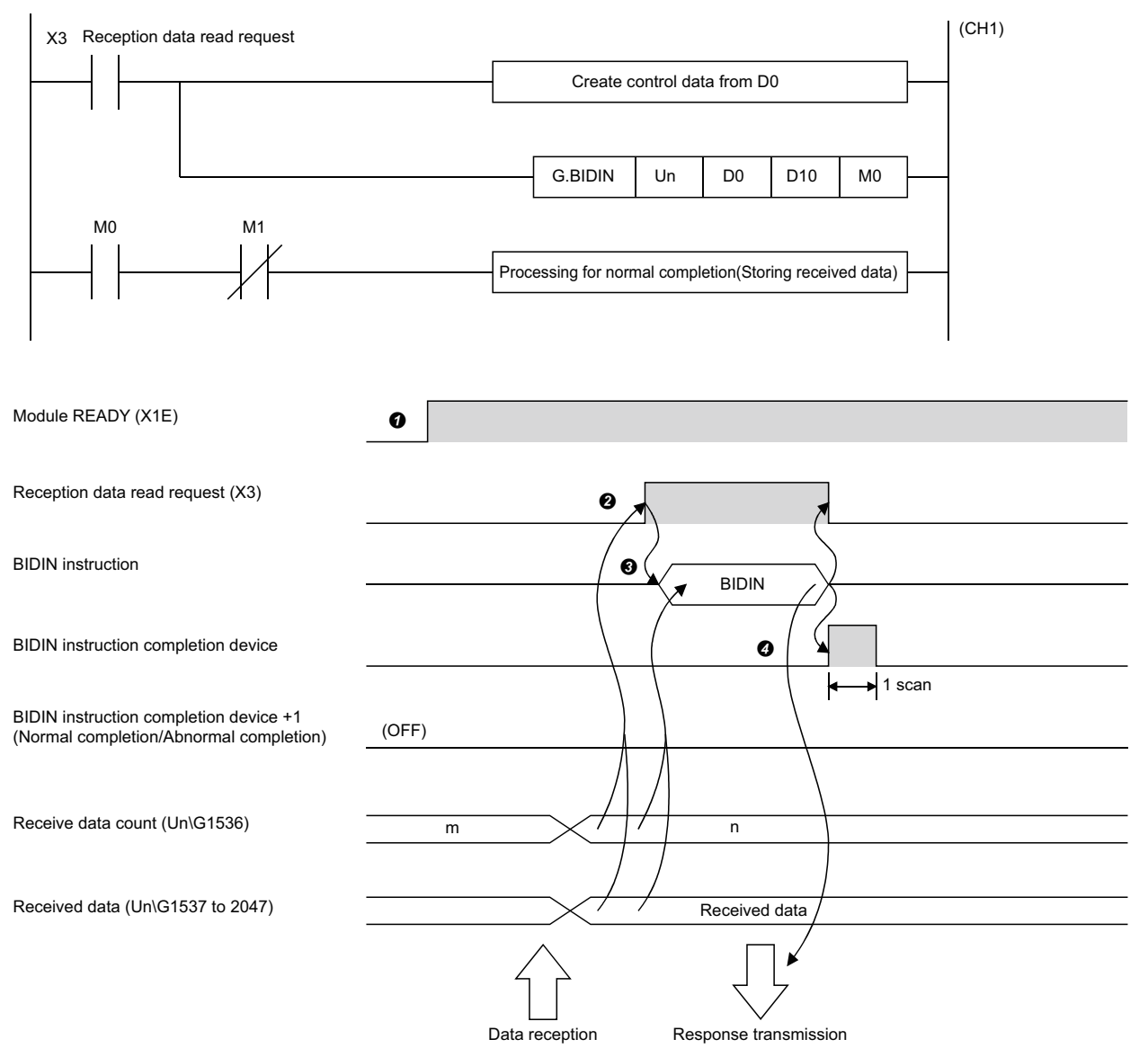

 Start the programmable controller of the host station. The setting values specified with an Engineering tool are stored in C24.

When data is received from the target device, the 'CH1 reception data read request' (X3) turns ON.

 After the control data for the BIDIN instruction is stored in the device, the sequence program executes the BIDIN instruction and reads the receive data.

 When the reading of receive data is completed, a response message (ACK message when the operation was completed normally) is sent and the device that has completed the BIDIN instruction turns ON.

#### ■**Program example**

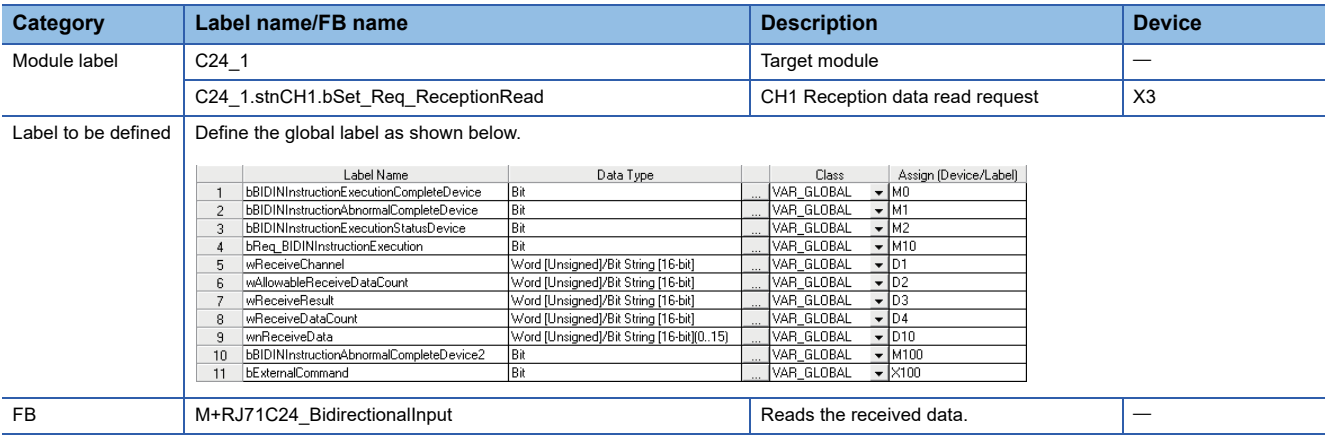

For information on the module FB to be used, refer to the following manual.

MELSEC iQ-R Serial Communication Module Function Block Reference

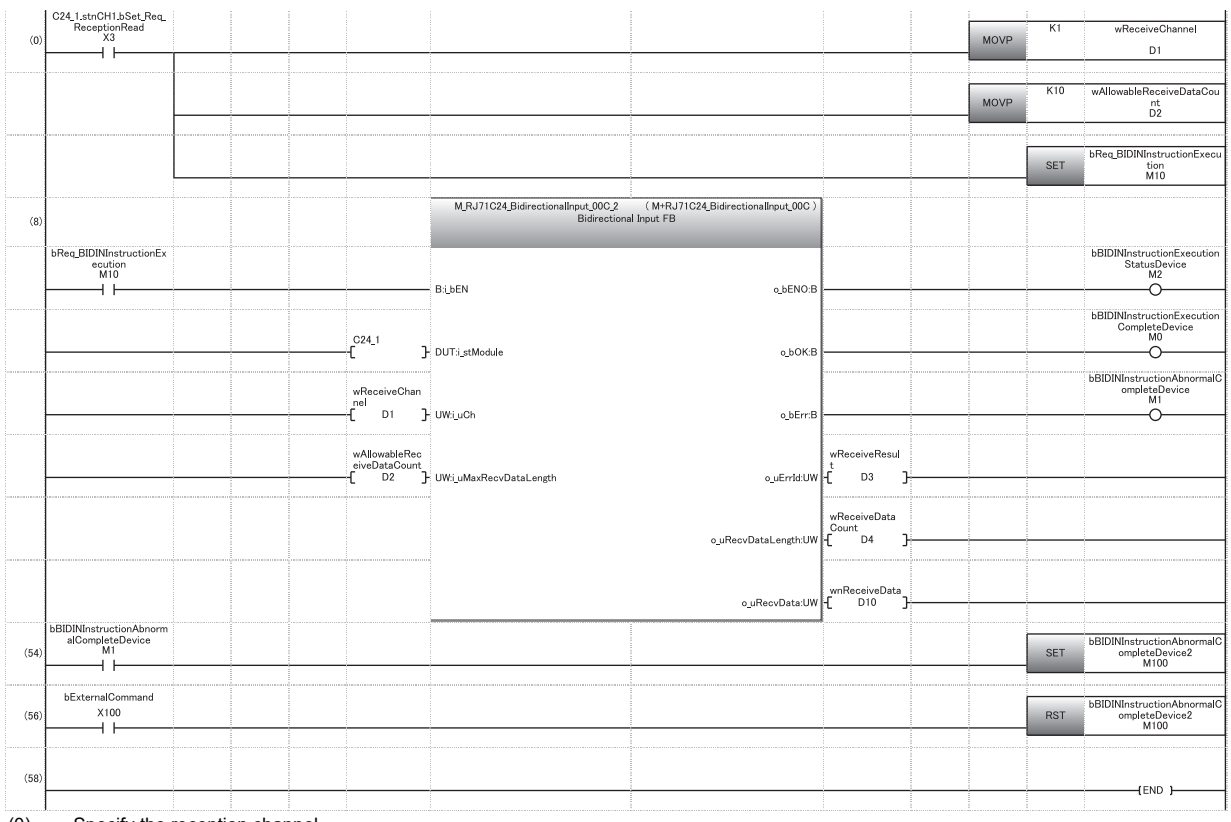

(0) Specify the reception channel.

Specify the receive data quantity. Set the BIDIN instruction execution direction.

(54) Abnormal completion

(56) Reset the abnormal completion flag by an external command.

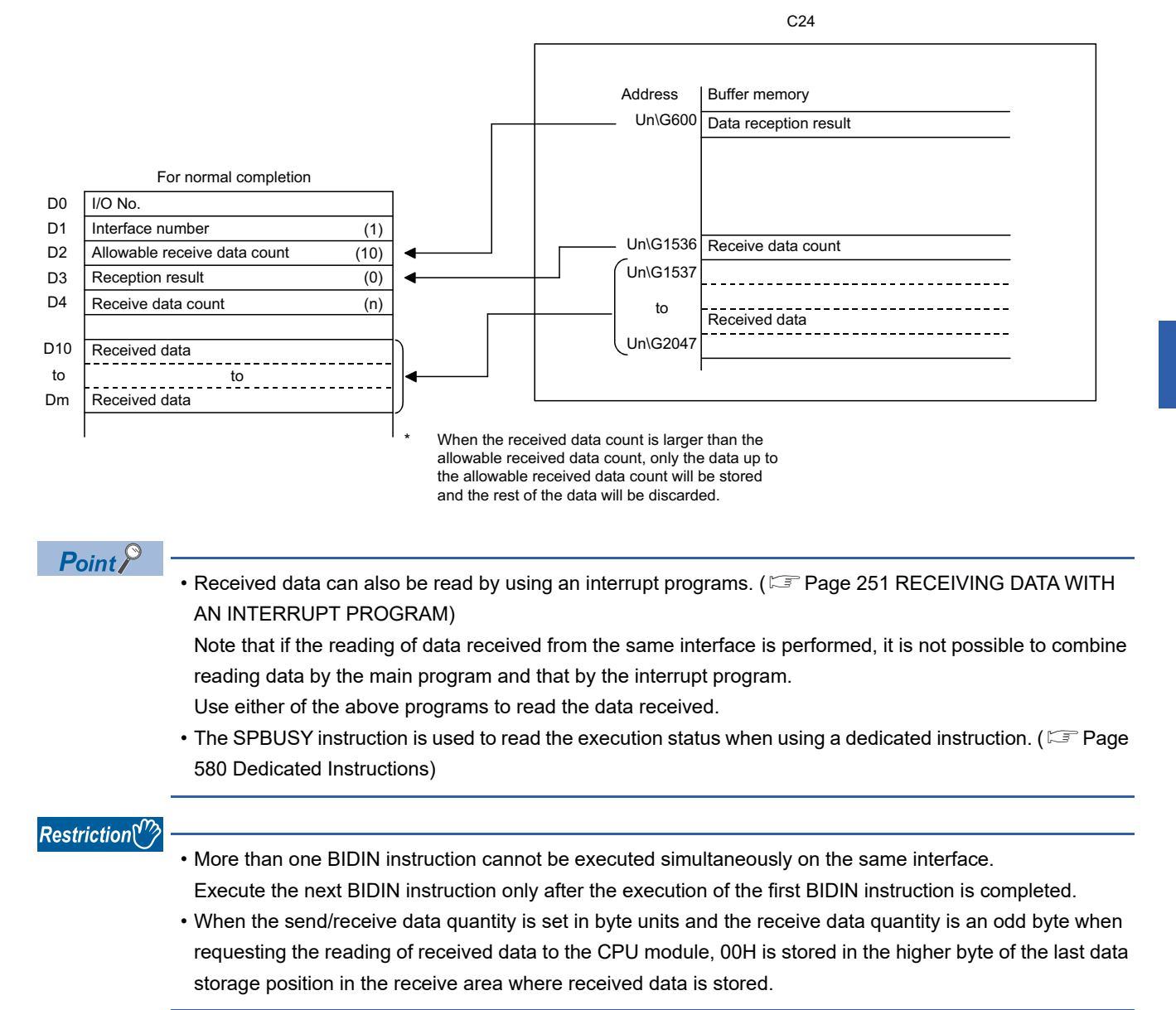

### **Reception error detection and check methods**

The following explains how to detect and confirm errors that may occur when receiving data from target devices. The following items are considered as the primary causes of errors that may occur during data reception.

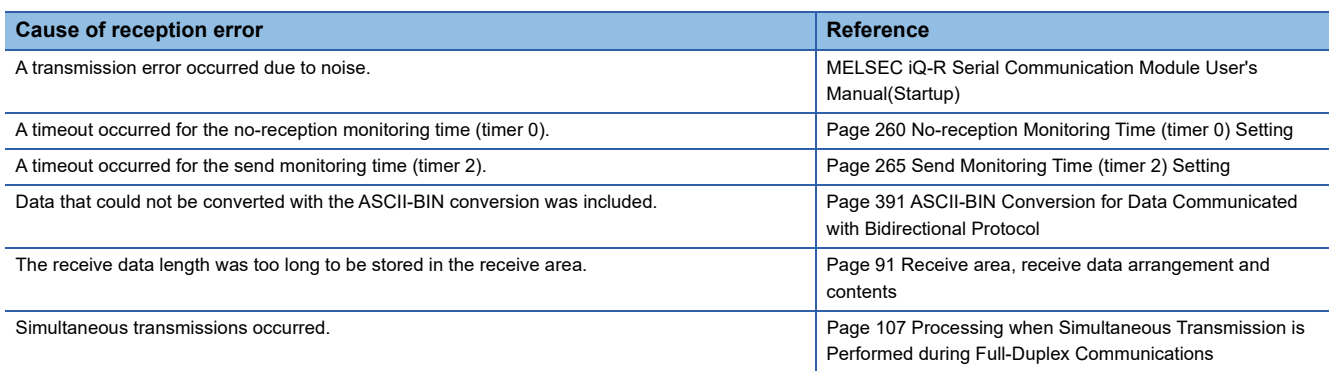

#### **Confirmation using a program**

#### ■**Detecting a reception error**

'CH□ Error occurrence' (XE/XF) turns ON.

#### ■**Checking a reception error**

Read the 'data reception result' (Un\G600/616), and check it.

For details on how to check the error code contents and corrective actions, refer to the following section.

**[Page 519 Error Code List](#page-520-0)** 

'CHO Error occurrence' (XE/XF) turns OFF when the data transmission/reception processing is performed normally.

#### **Confirmation using the module and Engineering tool**

#### ■**Confirmation using the indicator LED**

When C24 detects an error, including a transmission error, the ERR LED turns ON.

#### ■**Confirmation using Engineering tool**

Read the 'data reception result' (Un\G600/616), and check the error code.

#### **Considerations**

 • All of the received data for which an error was detected is ignored and a response message indicating an abnormal completion (NAK message) is transmitted to the target device. The 'CHD reception abnormal detection' (X4/XB) does not turn ON.

When an error is detected during a message reception, C24 does not request the CPU module to read the received data.

 • The receive area in the buffer memory will contain the data received normally just before the error occurrence. (Data will not be rewritten.)

### **Receive data clear**

Data communications using the bidirectional protocol must be performed after a response message is received in reply to the preceding data transmission.

If C24 detects an error while receiving data, it transmits an NAK message (response message) to the target device after the completion of the data reception and ignores the data being received when the error was detected.

Therefore, the received data does not have to be cleared.

## **4.2 Transmitting Data to Target Device**

This section explains the data transmission from the CPU module to a target device.

## **Sending methods**

The following shows the method of transmitting data to the target device through data communication using the bidirectional protocol.

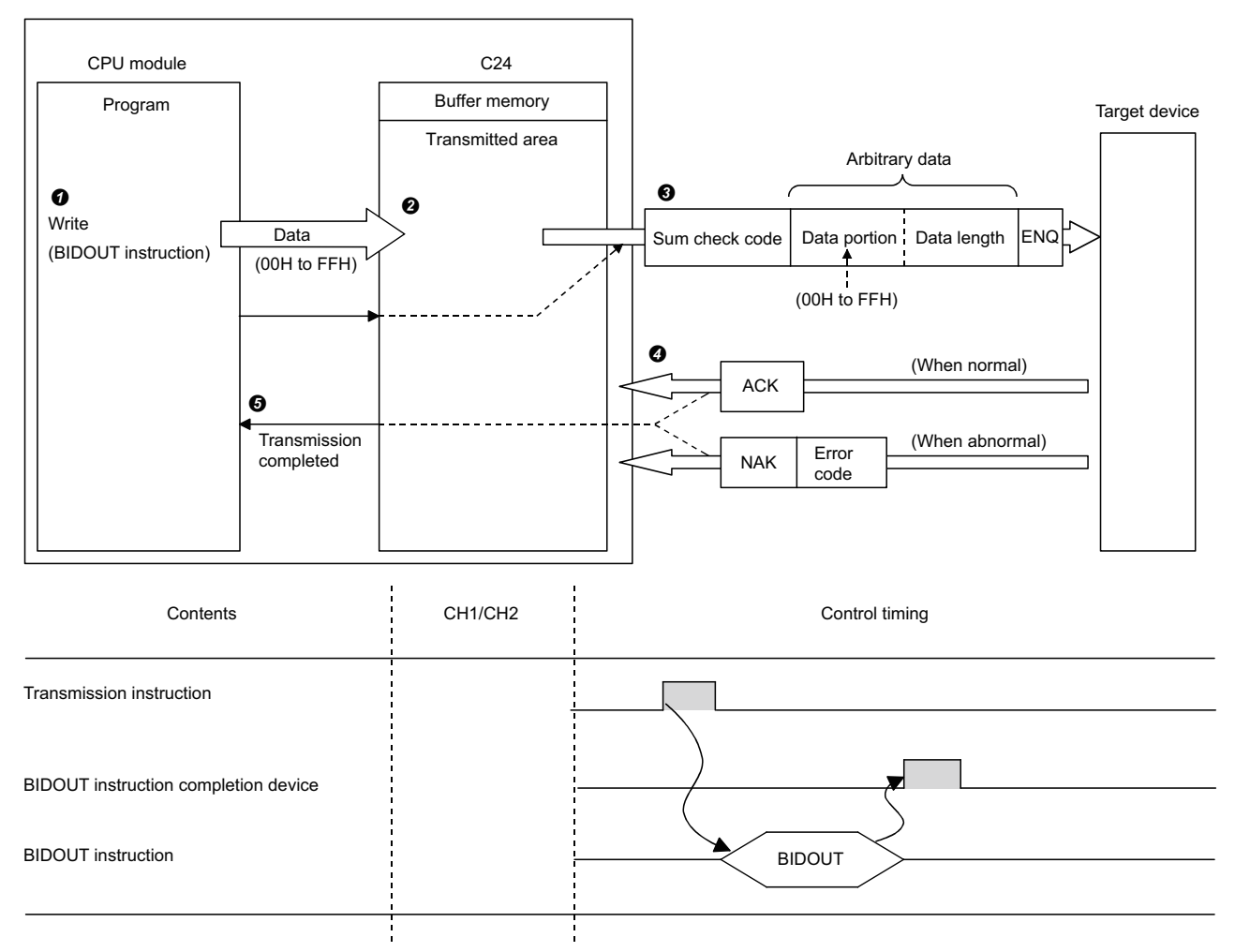

 Data such as control data and send data are stored in the device designated with the BIDOUT instruction, and then the BIDOUT instruction is executed.

**2** The send data quantity and send data are written into the send area in the buffer memory.

C24 transmits data by adding the control code ENQ to the head of the data.

 • When sum check code is enabled in the transmission setting with Engineering tool, C24 adds the sum check code calculated by internal processing to the end of the message and then transmits the message.

• When sum check code is disabled in the transmission setting with Engineering tool, sum check code is not transmitted.

 A response for the data transmission (for normal completion: ACK message; for abnormal completion: NAK message) is received.

Once the transmission processing of C24 is completed, the execution of the BIDOUT instruction is completed.

### <span id="page-101-0"></span>**Send area and send data arrangement**

This section explains the send area and the send data arrangement for performing data transmission using the bidirectional protocol.

For details on the contents of send data, refer to the following section.

**[Page 93 Contents of received data](#page-94-0)** 

#### **Send area**

The send area is a memory area for storing the data and the data quantity that are transmitted from the CPU module to a target device via C24.

The send area is assigned to the address, Un\G1024 to 1535 (CH1 side), Un\G2048 to 2559 (CH2 side) by default.

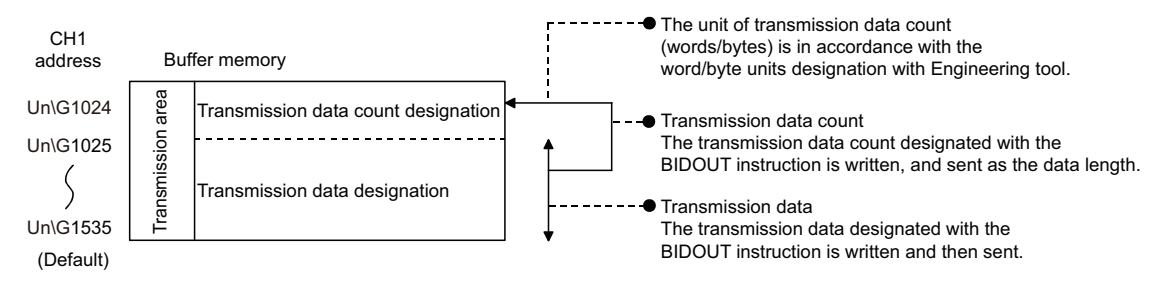

The position and size of the send area in the buffer memory can be changed with Engineering tool in accordance with the specifications of the target device and the send data length. (Fig. [Page 454 PARAMETER SETTING\)](#page-455-0)

ী Navigation window ⇔ [Parameter]  $\Leftrightarrow$  [Module Information]  $\Leftrightarrow$  "Module Name"  $\Leftrightarrow$  [Module Parameter]  $\Leftrightarrow$  "Basic Settings" "Various control specification"

Configure the settings as follows:

- Designate the start address for the area to be used as the send area in the user setting area (Un\G1024 to 6911, Un\G9728 to 16383) to "Send buffer memory start address designation".
- Designate the length of the area to be used as the send area in the user setting area (Un\G1024 to 6911, Un\G9728 to 16383) by address count (0001H to 1A00H) to "Send buffer memory size specification".

When changing the position and size of the send area in the buffer memory, if any of the functions below are used concurrently, make sure not to overlap with the buffer memory addresses assigned for storing send/receive data handled with the functions.

- MC protocol buffer memory read/write function
- MC protocol on-demand function
- Predefined protocol function (Send/receive data storage area)
- Nonprocedural protocol transmission/receive function
- Bidirectional protocol transmission/receive function
- Send/receive data monitoring function

Set the size of data per data transmission from the target device to C24 to be equal to or smaller than the size of the send data storage area in the buffer memory.

 $\bullet$  (Send data storage area)  $\geq$  (Amount of arbitrary data portion to be transmitted from the CPU module)

To transmit data whose size is larger than the send data storage area, increase the send area, or divide the send data before sending.

 $\mathsf{Point} \mathcal{P}$ 

The position and size of send area can be changed in the buffer memory.

- 'Send buffer memory start address designation' (Un\G162/322)
- Send buffer memory size specification (Un\G163/323)

### **Send data arrangement**

The following example shows an arrangement of the send data to be sent to the target device when storing it in the send area.

### **Ex.**

When transmitting "ABCDEFG123"

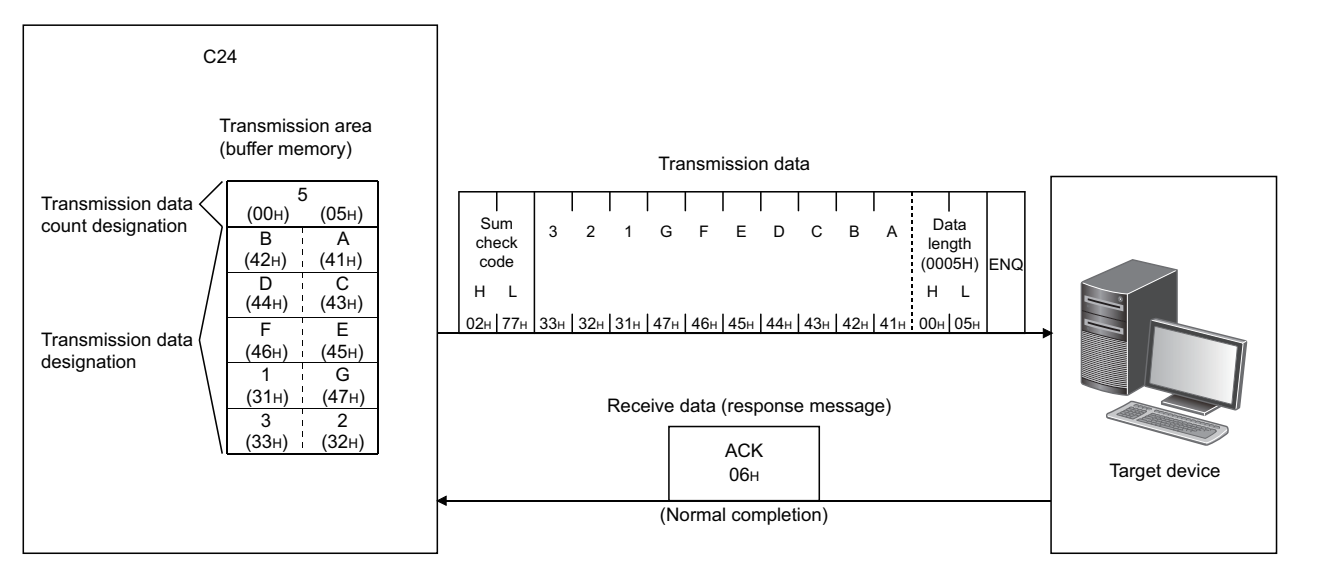

#### **Program example for data transmission**

The following shows the program for data transmission and program example.

For details on the BIDOUT instruction, refer to the dedicated instructions. ( $\mathbb{F}$  [Page 580 Dedicated Instructions\)](#page-581-0)

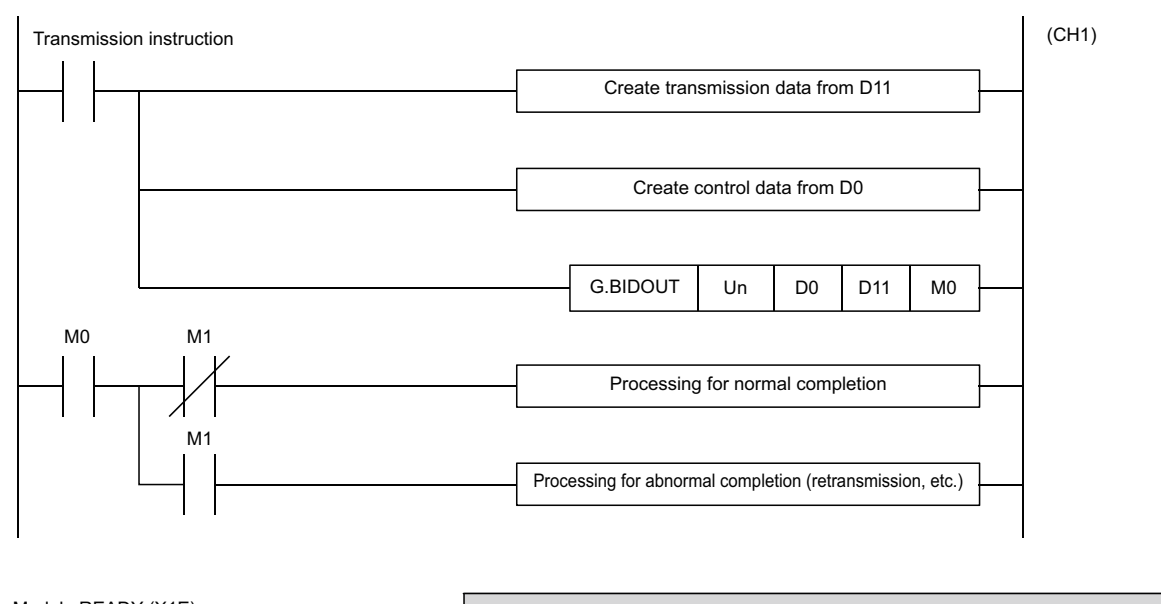

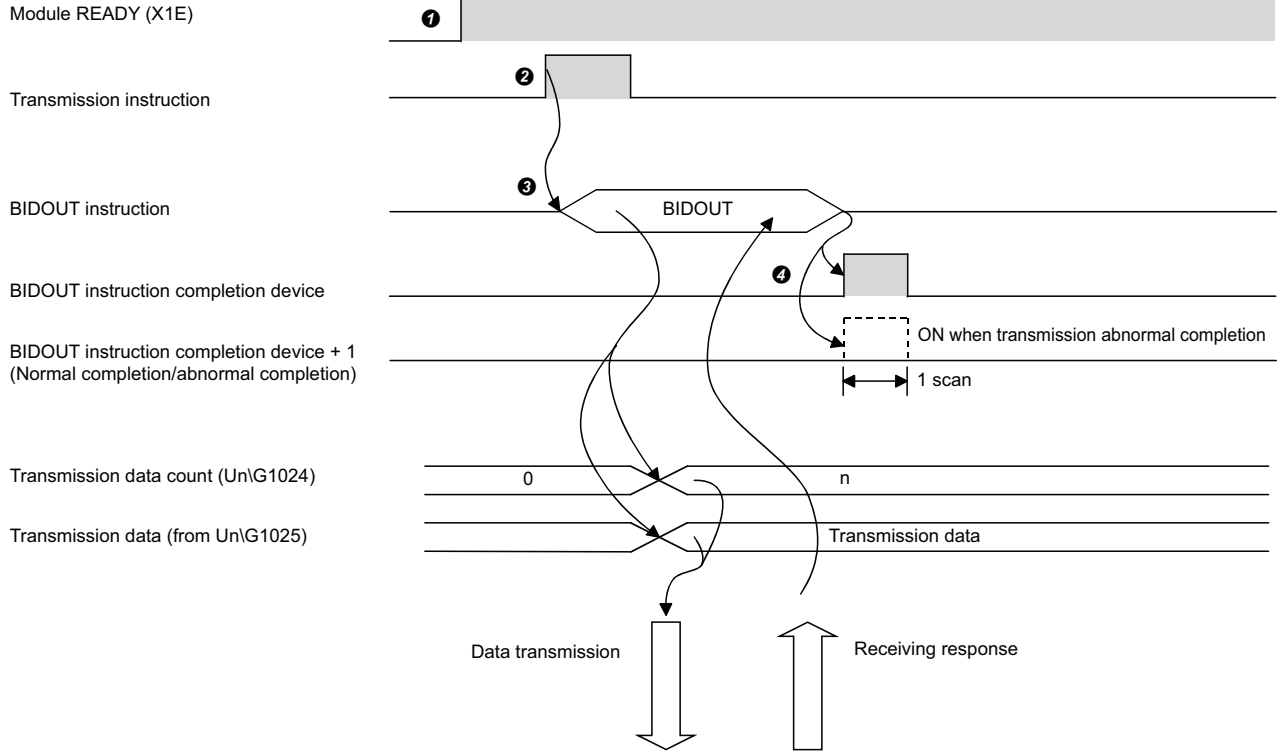

**O** Start the programmable controller on the host station.

The values specified with Engineering tool are stored in C24.

**2** Inputs the user data transmission command signal.

 Execute the BIDOUT instruction after storing the send data and the control data for the BIDOUT instruction in the device. Data is sent when the BIDOUT instruction is executed.

 A response for the data transmission (for normal completion: ACK message; for abnormal completion: NAK message) is received.

 When the response is received, C24 transmission processing completes and the device that has completed the BIDOUT instruction turns ON.

When the BIDOUT instruction ends abnormally due to the reception of an NAK message, the complete device +1 (abnormal completion signal) turns ON and the error code is stored in the control data completion status (S1+1).

#### ■**Program example**

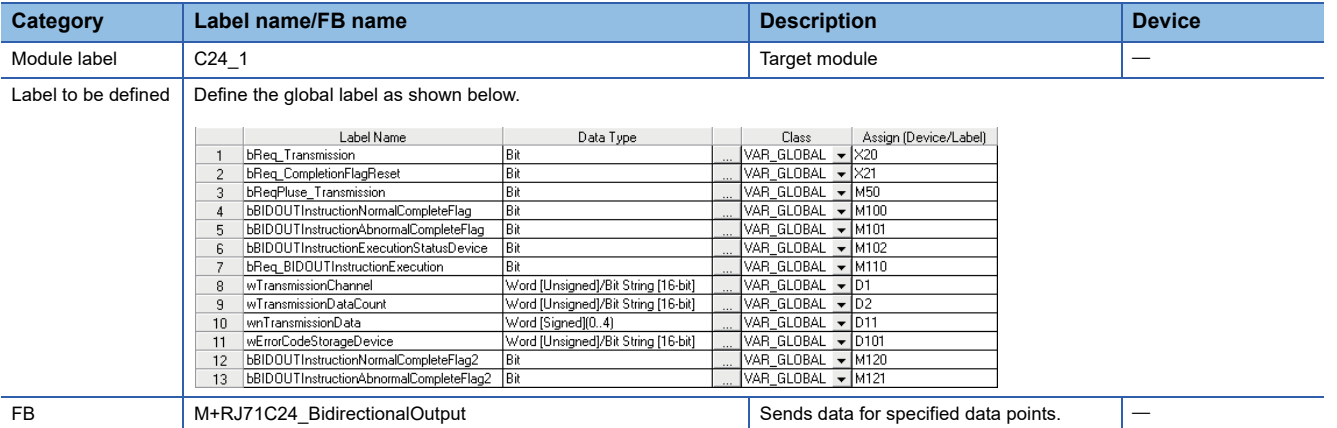

For information on the module FB to be used, refer to the following manual.

MELSEC iQ-R Serial Communication Module Function Block Reference

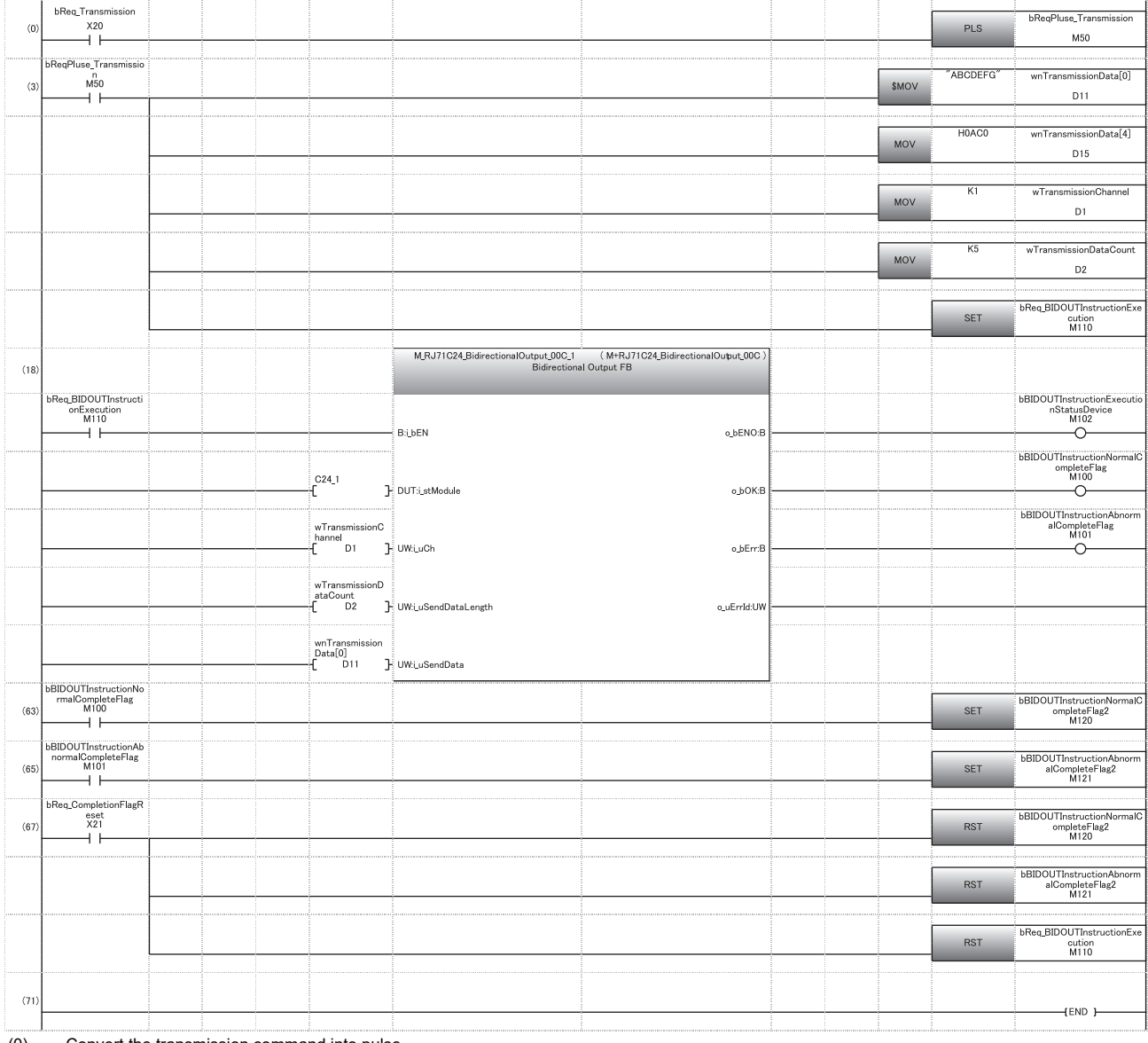

(0) Convert the transmission command into pulse.

(3) Store the data to be transmitted. Designate the transmission channel. Designate the send data quantity. Set the instruction execution flag.

(67) Reset the completion flag by an external command.

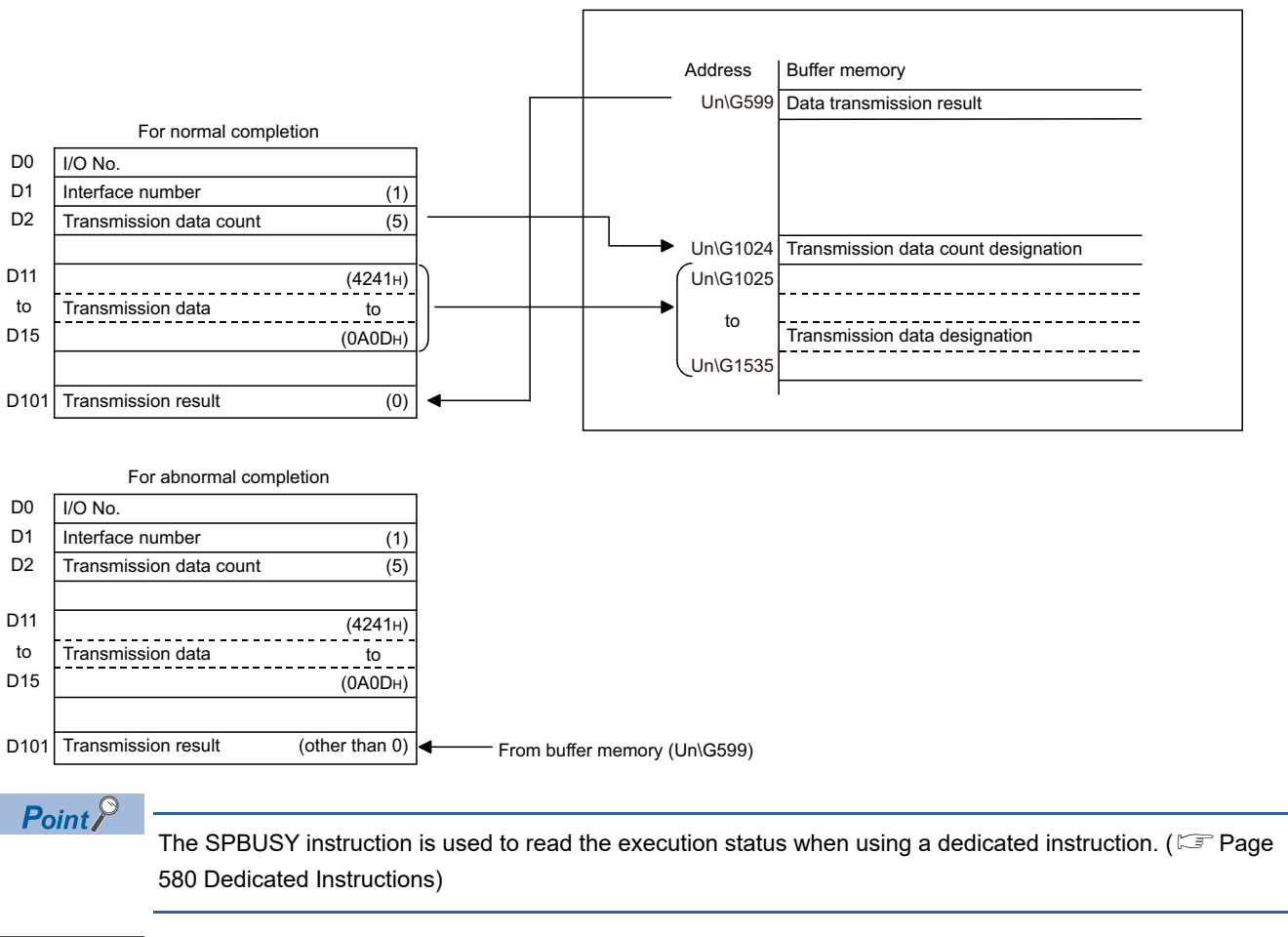

C24

 $Restriction$ <sup>(17</sup>)

More than one BIDOUT instruction cannot be executed simultaneously on the same interface. Execute the next BIDOUT instruction only after the execution of the first BIDOUT instruction is completed.

### **Transmission error detection and check methods**

The following explains how to detect and confirm errors that may occur when transmitting data to target devices. The following items are considered as the primary causes of errors that may occur during data transmission.

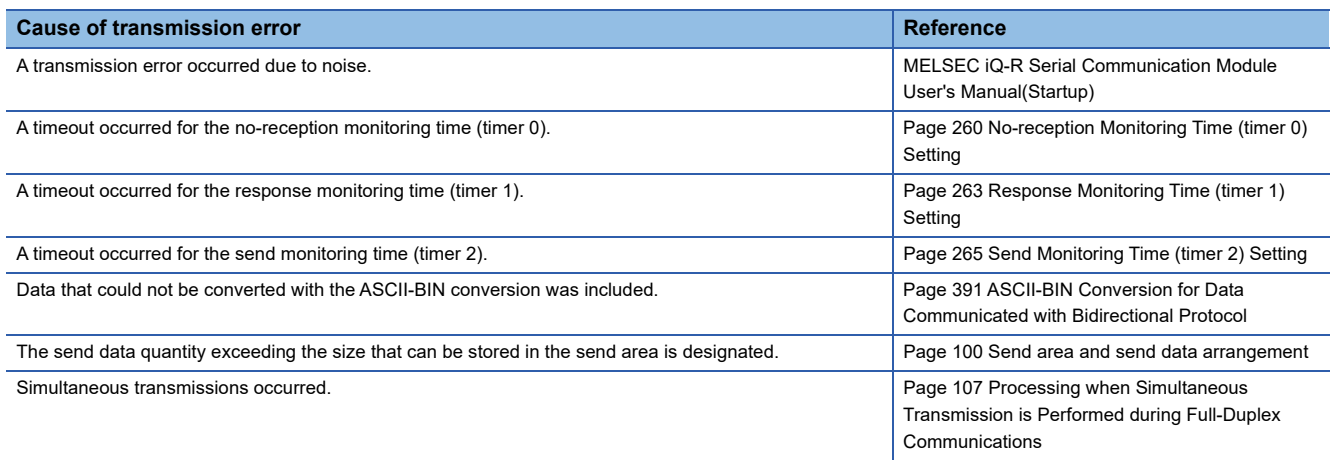

#### **Confirmation using a program**

#### ■**Detecting a transmission error**

The following device and input signal turn ON.

- BIDOUT instruction completion device + 1
- 'CHO Error occurrence' (XE/XF)

#### ■**Checking a transmission error**

The transmission error code can be checked using the BIDOUT instruction control data ((S1) + 1).

Or, it can be checked by reading the 'data transmission result' (Un\G599/615).

For details on how to check the error code contents and corrective actions, refer to the following section.

**[Page 519 Error Code List](#page-520-0)** 

'CHO Error occurrence' (XE/XF) turns OFF when the data transmission/reception processing is performed normally.

#### **Confirmation using the module and Engineering tool**

#### ■**Confirmation using the indicator LED**

When C24 detects an error, including a reception error, the ERR LED turns ON.

#### ■**Confirmation using Engineering tool**

Monitor the 'data transmission result' (Un\G599/615) to check the error code.
### **4.3 Processing when Simultaneous Transmission is Performed during Full-Duplex Communications**

This section explains the processing when simultaneous transmission is performed during full-duplex communications.

### **Processing when simultaneous transmissions occur**

The following explains the processing by C24 when the target device and C24 transmit data at the same time during data communications using the bidirectional protocol.

Note that transmission from a target device and from C24 are not performed simultaneously for data communication by halfduplex communications. ( $\Box$  [Page 275 DATA COMMUNICATIONS USING HALF-DUPLEX COMMUNICATIONS](#page-276-0))

The processing on the C24 side differs depending on the settings with Engineering tool when transmission from a target device and C24 is performed at the same time.

Set "Send data enable/disable" and "Receive data enable/disable" to "Enable" or 'Disable" with Engineering tool.

\*ূ্ু Navigation window ⇔ [Parameter] ⇔ [Module Information] ⇔ "Module Name" ⇔ [Module Parameter] ⇔ "Basic Settings"  $\Rightarrow$  "Various control specification"

The setting value for "Send data enable/disable" and "Receive data enable/disable" is stored in the following area on the buffer memory.

For processing of transmitted/received data on the C24 side for each setting of the 'simultaneous transmitted data valid/invalid designation' (Un\G155/315), refer to the "Processing of transmitted/received data when simultaneous transmission occur".

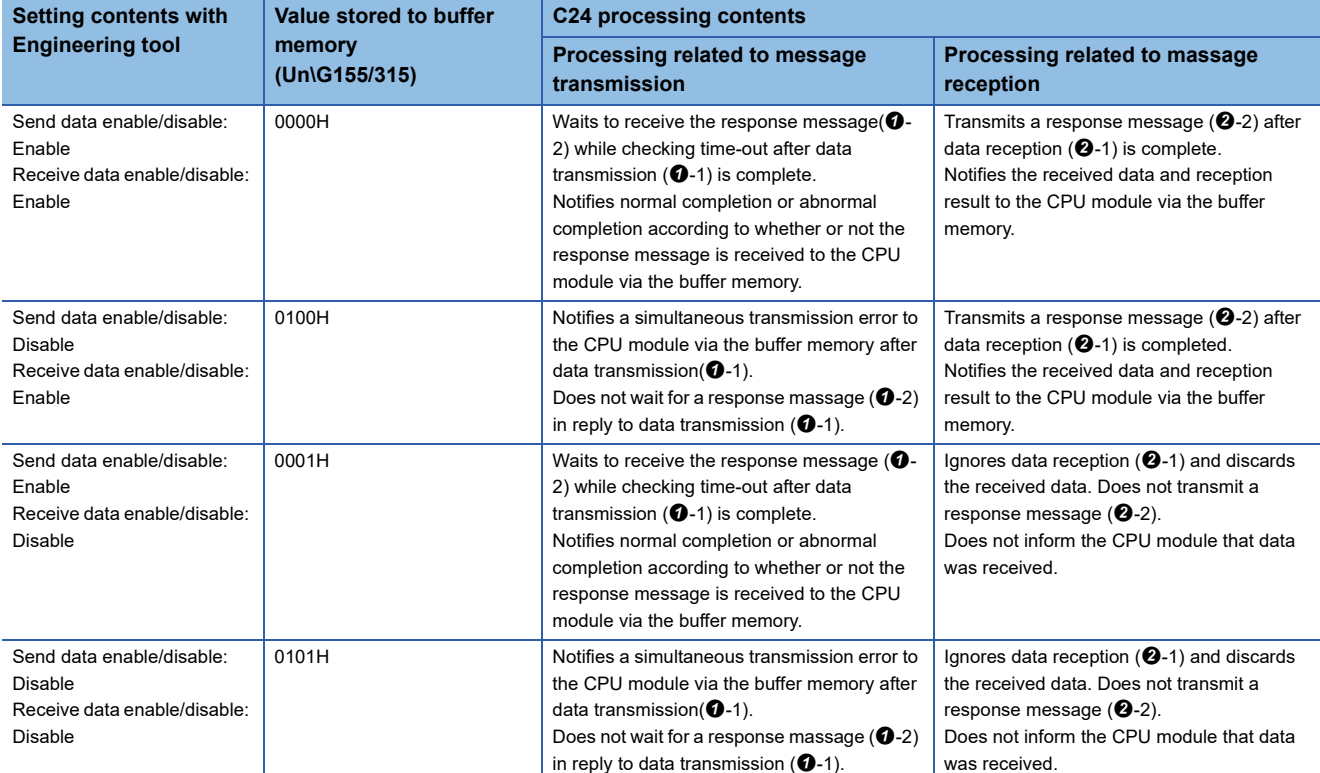

(●-m) is the number showing the correspondence with the messages in the figures below.

 $E =$  [Page 108 Processing of transmitted/received data when simultaneous transmissions occur](#page-109-0)

### <span id="page-109-0"></span>**Processing of transmitted/received data when simultaneous transmissions occur**

The following shows the C24 communication data processing based on the settings of 'Send data' and 'Receive data' with Engineering tool by using the examples.

For details on the time check timer 1 (response monitoring time) shown in the figures, refer to the following section. Fage 263 Response Monitoring Time (timer 1) Setting

#### **Send data: Enable, Receive data: Enable**

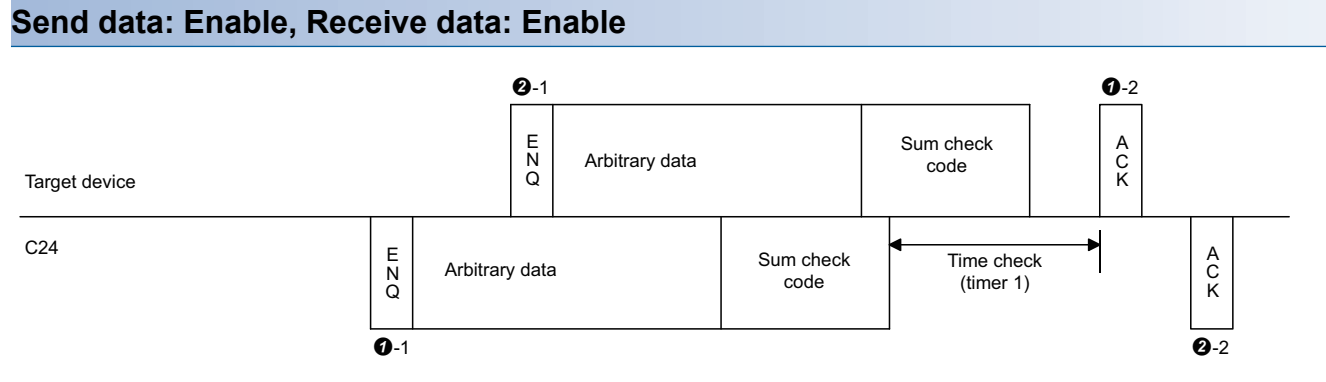

#### **Send data: Disable, Receive data: Disable**

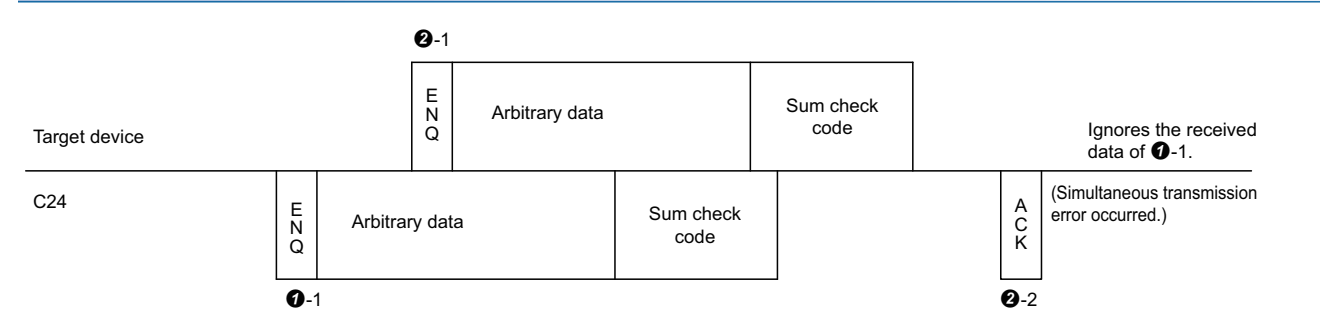

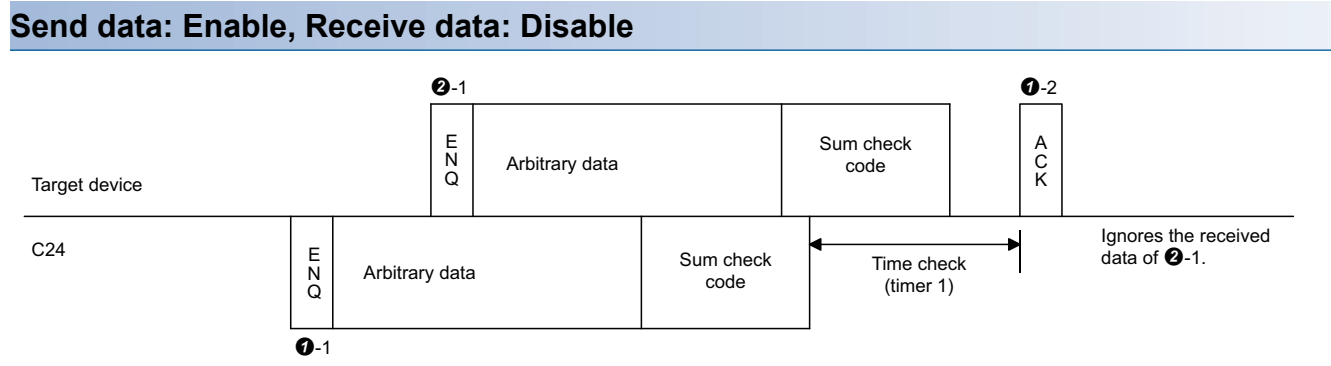

#### **Send data: Disable, Receive data: Disable**

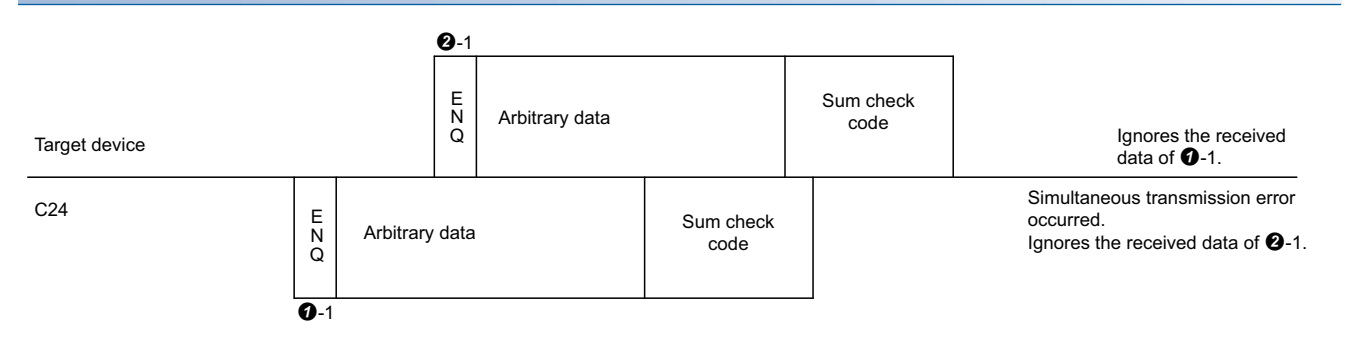

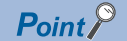

When the transmission control is performed with "Send data" set to "Enable" and "Receive data" set to "Enable", C24 performs message transmission and message reception processing as described below. ( $\sqrt{P}$  [Page 271 Control Contents of DC Code Control](#page-272-0))

During message transmission processing, time check by timer 1 (response monitoring time) is performed.

- $\bullet$  Message transmission ( $\bullet$ -1 in the figure)
- When C24 receives a transmission terminate request (receiving DC3/DR(DSR) signal OFF) from the target device during message transmission, C24 terminates data transmission.
- When the C24 receives a reception available signal (receiving DC1/DR(DSR) signal ON), C24 restarts data transmission.
- Message reception
- If C24 cannot send a response message to the target device in response to message reception because the target device issued a transmission terminate request (receiving DC3/DR(DSR) signal OFF), C24 transmits the response message after it's in the data transmission available state (receiving DC1/DR(DSR) signal ON).

## **4.4 Considerations for Data Communication**

The following describes the considerations for data communications using the bidirectional protocol.

#### **Factor of C24 transmission sequence initialization**

The initial status means the status where transmission has stopped and received data has been discarded.

C24 transmission sequence initialization factors are as follows.

- When the power is turned ON, the CPU module is reset, or the mode is switched.
- When a response message (ACK, NAK, etc.) was received in reply to data transmission.
- When a response message (ACK, NAK, etc.) was transmitted in reply to data reception.

#### **Data transmission procedure**

As a data transmission procedure, data transmission from the target device or C24 should be performed after a response message for the immediately preceding data transmission has been received.

#### **Units of data length (word/byte) in message to be transmitted/received**

Specify the same units of data length (words/bytes) of the messages to be transmitted/received between a target device and the CPU module.

The word/byte units designation can be set with Engineering tool for the CPU module.

Make the length of the data portion in the message to be transmitted and received as long as the size of the send data specification area and the receive data storage area, or less.

#### **NAK code response**

#### ■**Response from C24 to target device**

After the completion of error detection message reception, it transmits the NAK code to the target device.

#### ■**Response from target device to C24**

Transmit the error code (0022H to 005FH) immediately after the NAK response.

#### $Point$ <sup> $\circ$ </sup>

 • Perform error processing according to the error code received immediately after the NAK message at the device that received NAK as the response message after data transmission.

For more details on error codes that are transmitted from C24, refer to the following section. (Fage 519 Error Code List)

- If C24 receives an NAK response while transmitting data to a target device, it completes data transmission, then reads the NAK to complete the processing abnormally.
- If C24 detects an error while receiving data, it ignores the received data equivalent to the data length. If the data length is abnormal, C24 ignores all the data up to the head data for reception message (ENQ, etc.) received thereafter.

#### **Target device time-out check**

When checking time-out up to reception of the response message at the target device during data transmission from the target device to C24, set the timeout time to the time shown below, or longer.

 $\cdot$  (CPU module maximum scan time $\times$ 2) + 100 ms

#### **Framing error on the target device side**

While nothing is being transmitted from C24 to the target device though the RS-422/485 interface, a framing error may be generated in the target device.

Make the target device skip the data up to transmission of the head data (ENQ, NAK, etc.) of the message from C24. Before communicating data through the RS-422/485 interface, check the interface specifications on the C24 side. MELSEC iQ-R Serial Communication Module User's Manual(Startup)

#### **Data bit settings**

When adding a sum check code to a message, set "Data bit" to "8".

\*ত্ূু Navigation window  $\Leftrightarrow$  [Parameter]  $\Leftrightarrow$  [Module Information]  $\Leftrightarrow$  "Module Name"  $\Leftrightarrow$  [Module Parameter]  $\Leftrightarrow$  "Basic Settings"  $\Rightarrow$  "Various control specification"

# **5 DATA COMMUNICATION USING MODBUS**

Data can be sent and received between a master and a slave by using a MODBUS data format.

For sending and receiving data in a redundant system, refer to the following section.

Fage 624 Using MODBUS in a Redundant System

## **5.1 MODBUS Master Function**

C24 communicates with MODBUS slave devices as a master station by using the following function.

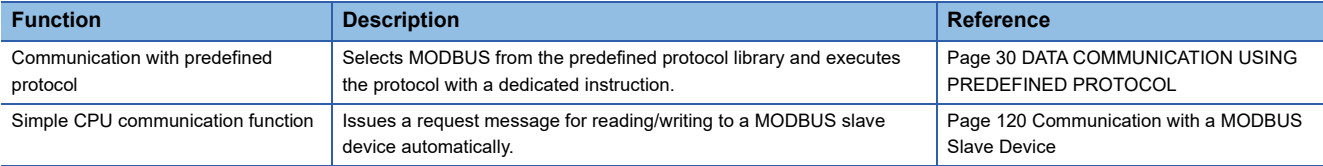

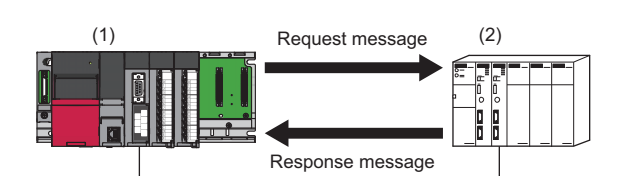

(1) C24

(2) MODBUS slave device

## **5.2 MODBUS Slave Function**

C24 supports the MODBUS slave function and can communicate with MODBUS master devices.

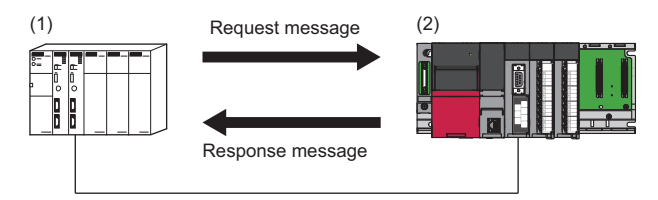

(1) MODBUS master device

(2) C24

The following functions are available:

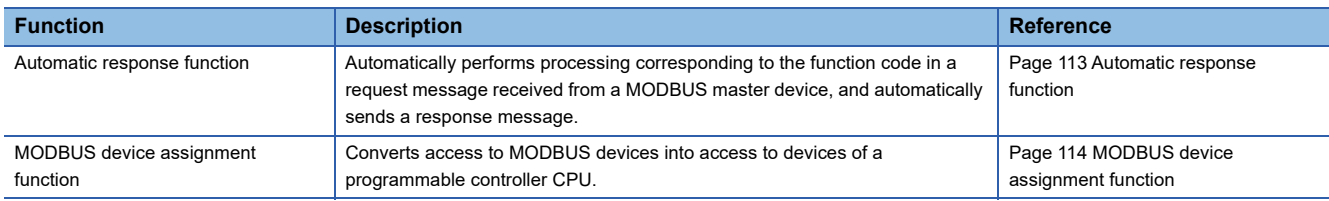

### <span id="page-114-0"></span>**Automatic response function**

The automatic response function enables C24s to automatically perform corresponding processing according to the function code in a request message received from a MODBUS master device, and automatically send a response message to it. No programs are required for sending response messages on the C24 side.

This function uses the MODBUS device assignment function. For details, refer to the following section.

Fage 114 MODBUS device assignment function

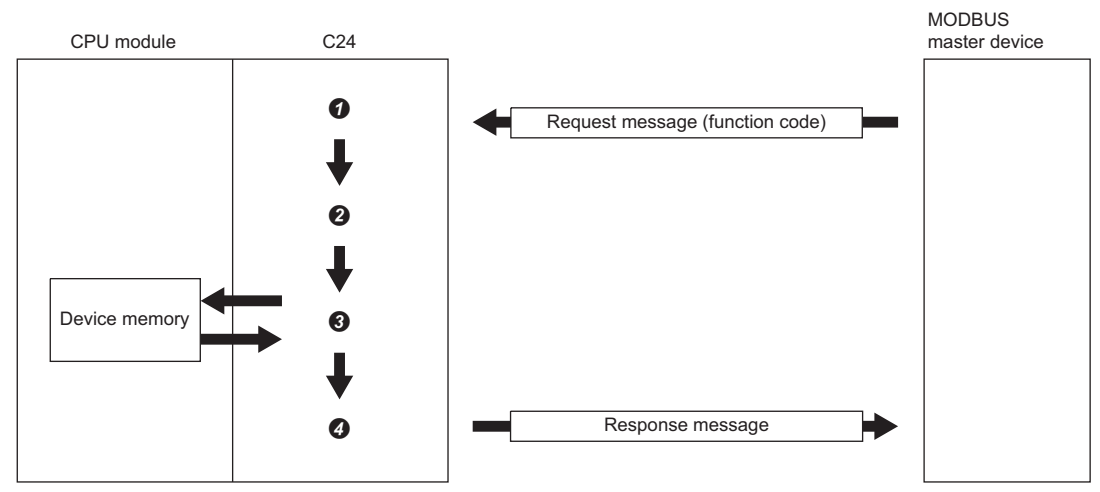

 $\bullet$  A request message is received.

**2** The function code is determined.

 $\bigcirc$  The corresponding processing is performed.

A response message is sent.

### <span id="page-115-0"></span>**MODBUS device assignment function**

The MODBUS device assignment function automatically converts access to MODBUS devices of a slave into access to devices of a CPU module.

MODBUS devices can be associated with device memories of a CPU module with MODBUS device assignment parameters. This enables C24s to convert access to MODBUS devices specified in a request message by MODBUS master devices into access to the corresponding devices of a CPU module and access them.

#### **Associating MODBUS devices with device memories of a programmable controller CPU**

When a request message such as 'write coil' is received from a master, access to MODBUS devices is automatically converted into access to devices of a CPU module.

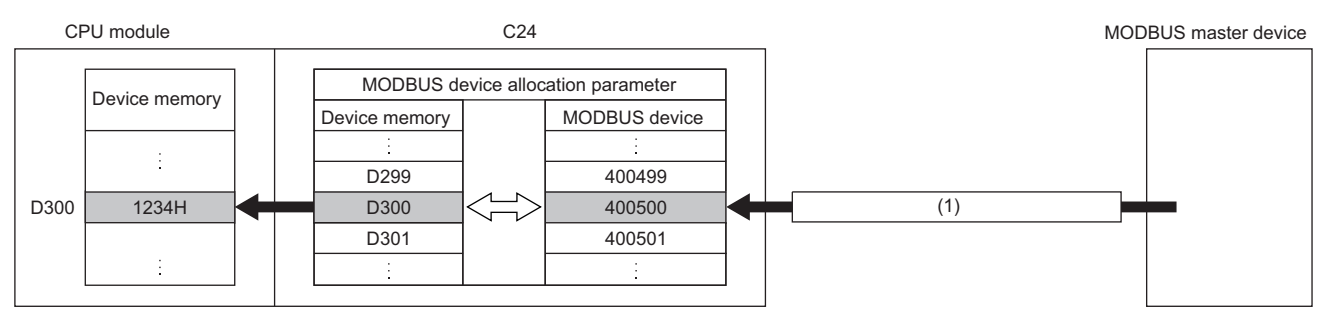

(1) Request message (request to write 1234H to the holding register 400500)

 $Point$ <sup> $\odot$ </sup>

If specifying a device not supported by a CPU module or a device number out of range, an exception code (04) is returned in a response message and 4031H (device specification error) is stored in the detailed error code of 'error log' (Un\G31998 to 32255) in 'MODBUS operating status.'

#### **Specifying the error status read device**

Specify data to be read as an error status by a slave (C24) when the read exception status (FC: 07) is received from a MODBUS master device.

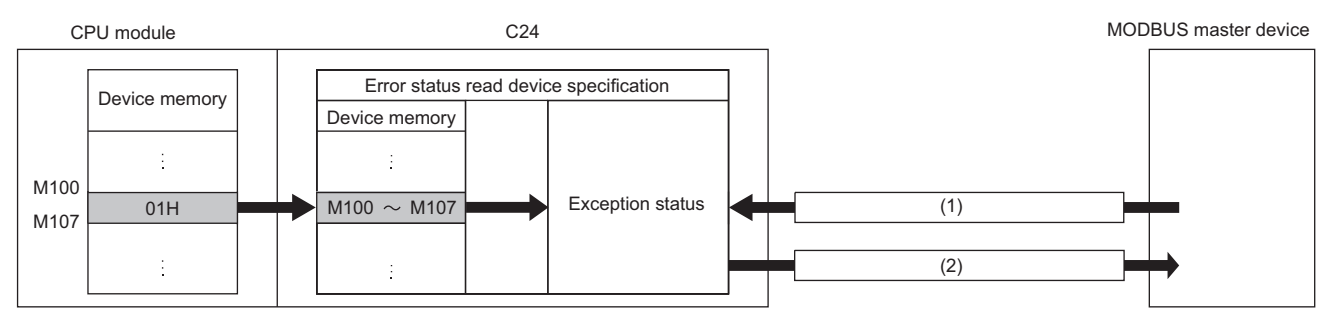

(1) Request message (read exception status (FC: 07))

(2) Response message (exception status 01H)

Values of devices specified in 'error status read device' (Un\G28682 to 28685) are stored in a response message.

#### **Specifying an access target**

Specify an access target when a C24 is connected to a CC-Link IE Field Network remote head module.

A CC-Link IE Field Network remote head module or CC-Link IE Field Network master station can be selected as an access target.

When selecting a master station, the current master station is accessed.

#### **Precautions**

An access target can be specified in a C24 the firmware version of which is '13' or later when the C24 is connected to a CC-Link IE Field Network remote head module. For a C24 the firmware version of which is '12' or earlier, only a CC-Link IE Field Network remote head module can be specified as an access target.

#### **Specifying a CPU response monitoring timer**

Specify the timer so that a C24 will monitor the processing of an access target CPU.

If an error occurs in an access target CPU module and a response message cannot be sent, a response message (error completion) can be sent after the elapse of a specified time.

This can release the state in which a master waits for a response message.

#### **Setting method**

Set MODBUS device assignment in "MODBUS slave setting" of the parameter.

For details, refer to the following section.

**Fage 465 MODBUS slave settings** 

### **5.3 Interlink Function**

For using the interlink function in a MODBUS slave, refer to the following chapter.

**[Page 429 INDEPENDENT/LINKED OPERATION OF INTERFACE](#page-430-0)** 

## **5.4 MODBUS Devices**

The following table shows the MODBUS devices supported by a C24.

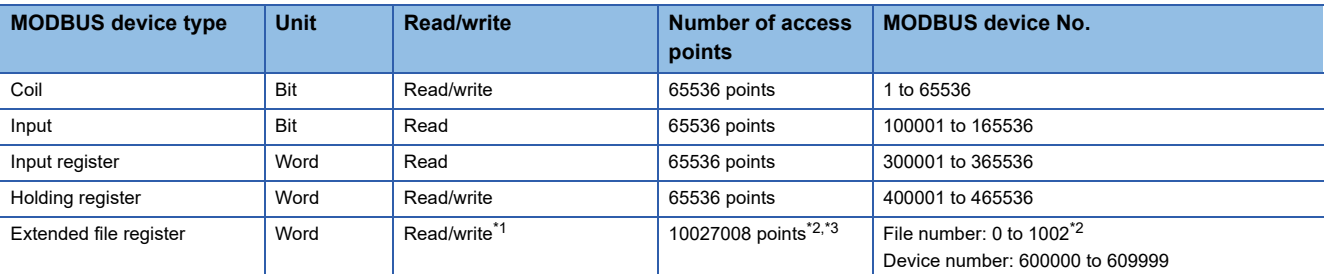

<span id="page-116-0"></span>\*1 For the CPU module, read-only memories cannot be set in the file register.

<span id="page-116-1"></span>\*2 The maximum values of the number of access points and the file number for the extended file register depend on the size of the file register (ZR) set in the CPU module. ( $\mathbb{CP}$  [Page 469 MODBUS extended file register assignment](#page-470-0))

<span id="page-116-2"></span>\*3 The number of access points for the extended file register is the maximum size that can be set in the CPU module (when the R120CPU + NZ2MC-16MBS are mounted).

### **5.5 Frame Specifications**

Frame specifications comply with the specifications of MODBUS protocol.

Frames in RTU mode and ASCII mode can be used.

A frame mode can be selected in "Communication protocol setting" in the module parameter.

For details on the frames, refer to the following manual.

**CLIMEL SEC IQ-R MODBUS and MODBUS/TCP Reference Manual** 

## **5.6 Function List**

The following table shows the MODBUS standard functions that can be executed from a MODBUS master device to a C24. The numbers in the following table show the following:

- (1) For broadcast
- (2) For accessing modules other than CC-Link IE Field Network remote head modules
- (3) For accessing CC-Link IE Field Network remote head modules

Executable:  $\bigcirc$ , Executable (with restrictions):  $\bigtriangleup$ , Not executable:  $\rightarrow$ 

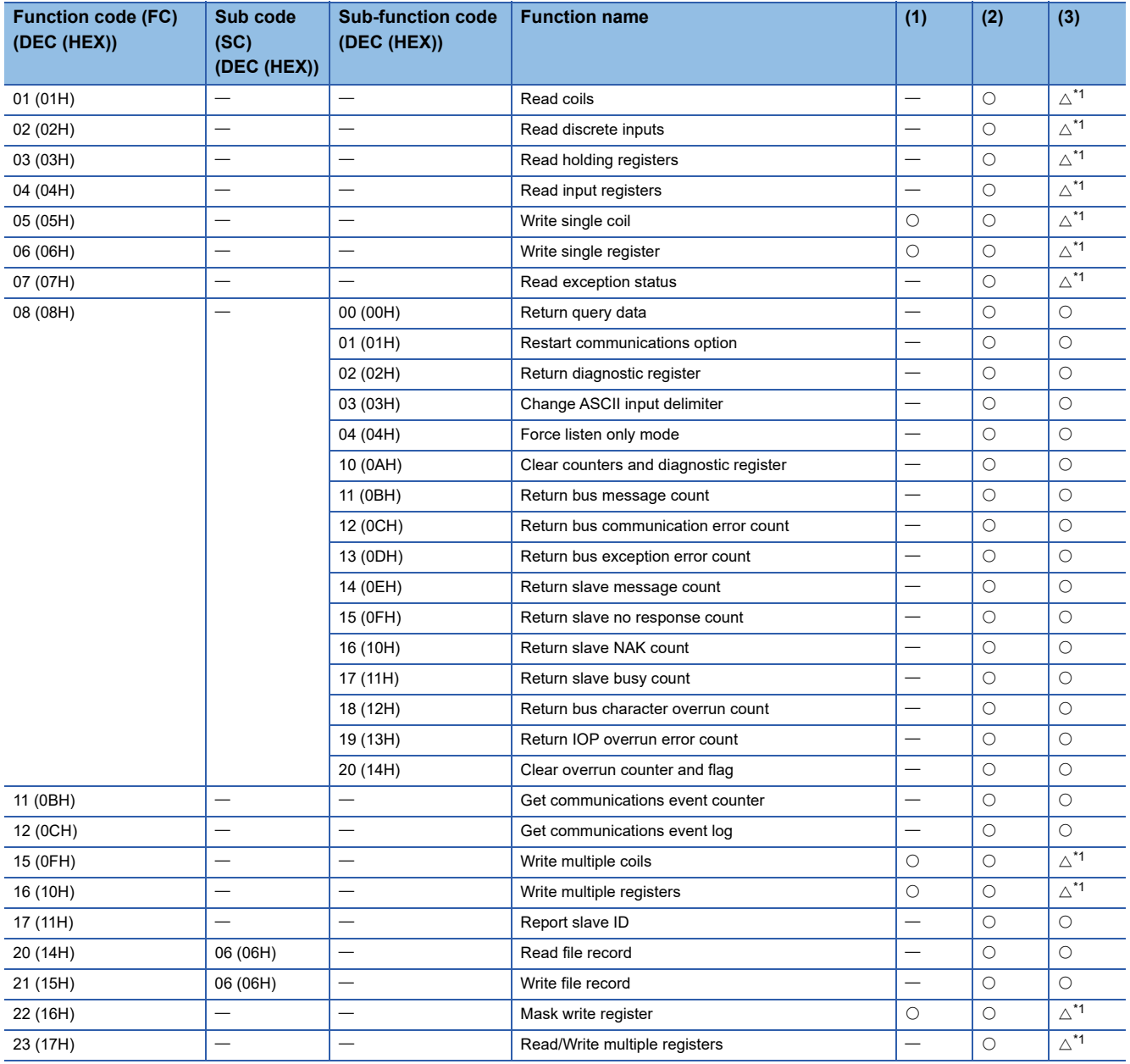

<span id="page-117-0"></span>\*1 Accessing MODBUS devices assigned to devices not supported by CC-Link IE Field Network remote head modules results in error completion. (Exception code: 04H)

#### **MODBUS standard function details**

For details on the functions, refer to the following manual. MELSEC iQ-R MODBUS and MODBUS/TCP Reference Manual

#### ■**Buffer memories used for functions**

The following table shows the buffer memories used for each function.

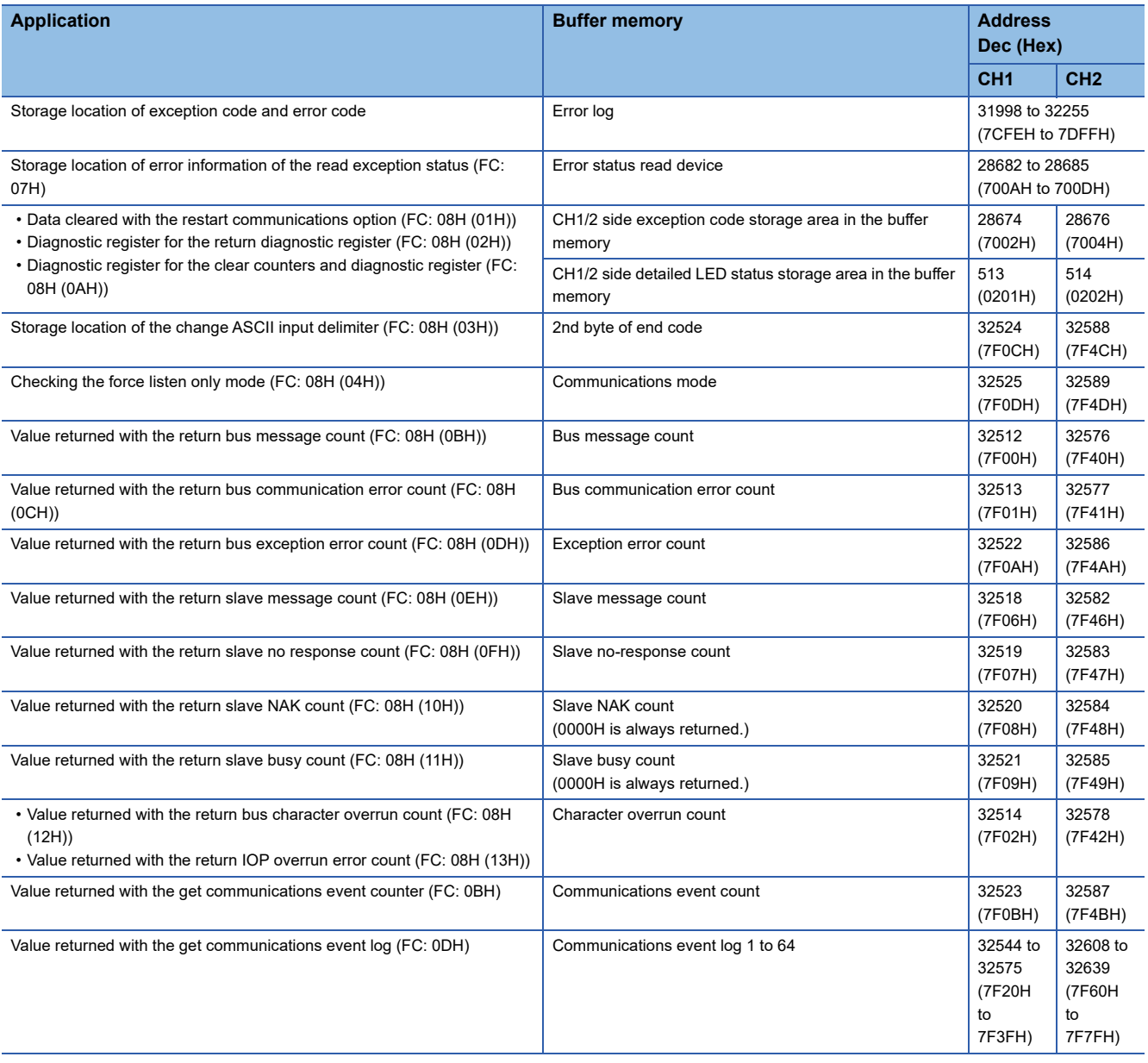

## **6 DATA COMMUNICATION IN SIMPLE CPU COMMUNICATION**

Data communications between specified devices can be performed at specified timings by configuring simple parameter settings for a C24 in an engineering tool. Data is sent to/received from a specified communication destination on a 1:1 or 1:n (multi-drop connection) basis.

#### Restriction<sup>(17</sup>

When using the simple CPU communication function, check the firmware versions of a C24. ( $\epsilon$  Page 686 [Added and Changed Functions](#page-687-0))

#### **Communication pattern**

Either of the following can be selected.

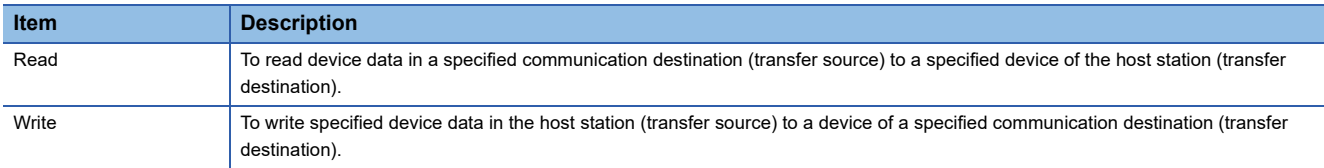

#### **Communication setting**

Either of the following can be selected.

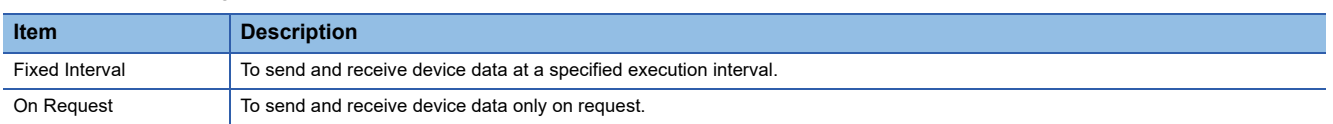

#### **Communication destination**

C24 can communicate with the following devices.

- MELSEC-A series CPU module (CF [Page 119 Communication with a MELSEC-A Series CPU](#page-120-0))
- MODBUS slave device (CF [Page 120 Communication with a MODBUS Slave Device\)](#page-121-1)

## <span id="page-120-0"></span>**6.1 Communication with a MELSEC-A Series CPU**

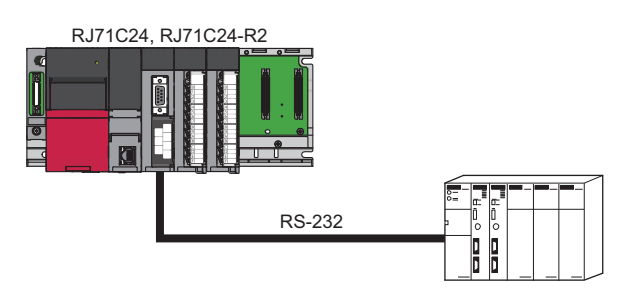

C24 can communicate data with the following MELSEC-A series CPU modules.

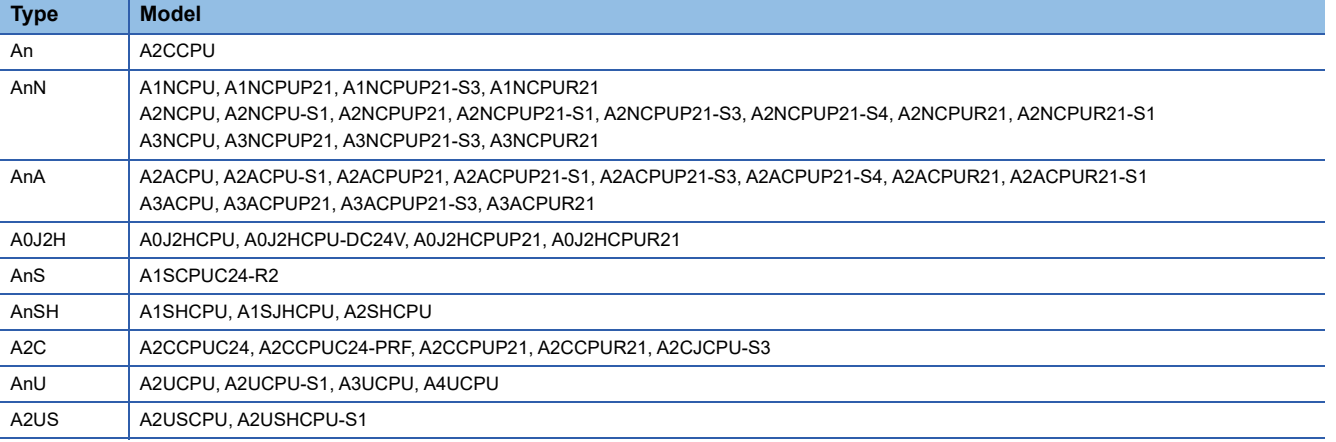

#### **Wiring**

For this data communication, use an RS-232 interface of a C24 to connect to a communication destination. Connect an RS-232 interface of a C24 and an RS-422 connector of a MELSEC-A series CPU with an RS-232/RS-422 conversion cable.

For connection, use a gender changer for a D-sub 9 pin between the interface and the cable.

#### **Precautions**

Only a connector of a MELSEC-A series CPU can be connected.

#### ■**Number of connectable modules**

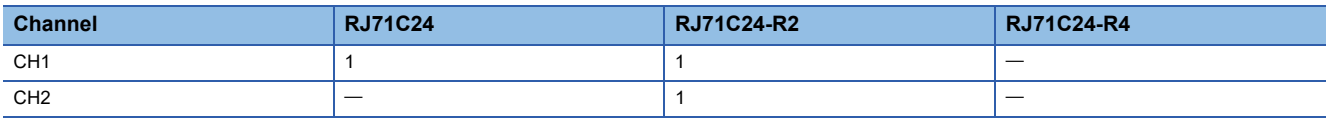

When using an RJ71C24-R2, both CH1 and CH2 can be connected.

#### **Considerations for performing simple CPU communication**

A bit device is read and written in one bit units and a word device in one word units. This may cause data inconsistency.

## <span id="page-121-1"></span><span id="page-121-0"></span>**6.2 Communication with a MODBUS Slave Device**

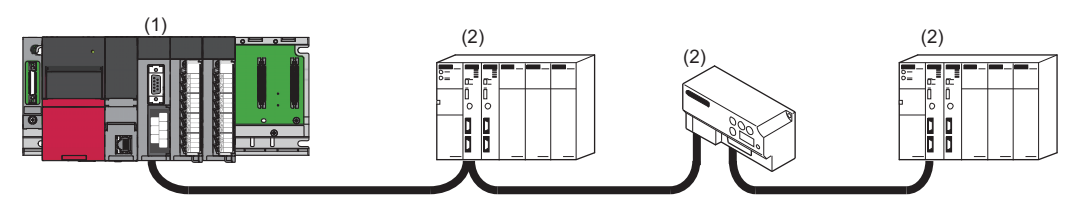

(1) C24

(2) MODBUS slave device

C24 can communicate data with the following MODBUS slave devices.

• MODBUS slave (RTU)-compatible device

• MODBUS slave (ASCII)-compatible device

#### **Wiring**

Connect a C24 and a MODBUS slave device.

#### ■**Number of connectable modules**

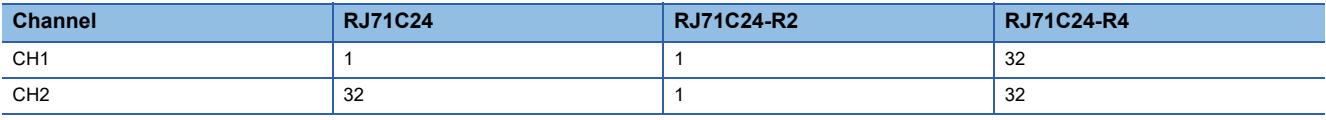

#### **Considerations for performing simple CPU communication**

• Data inconsistency may occur according to the frame specifications of MODBUS protocol.

 • For data communication using RS-485 (2-wire type), set "Echo back enable/prohibit specification" to "Echo back prohibit." ( $\sqrt{P}$  [Page 436 RS-422/485 INTERFACE ECHO BACK ENABLE/PROHIBIT SPECIFICATION](#page-437-0))

## **6.3 Data Communication Procedure**

Data communication with a target device can be performed by the following procedure.

*1.* Set a channel for each communication destination in "Basic Settings" in "Module Parameter."

\*চে [Navigation window]  $\Leftrightarrow$  [Parameter]  $\Leftrightarrow$  [Module Information]  $\Leftrightarrow$  [RJ71C24]  $\Leftrightarrow$  [Module Parameter]  $\Leftrightarrow$  [Basic Settings]

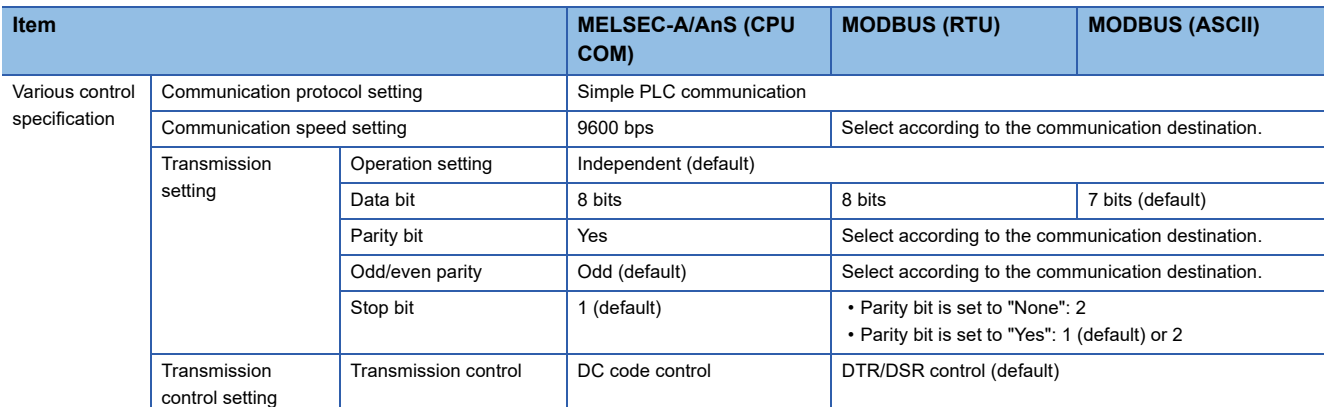

Use the default values for the other settings.

*2.* Set "Simple PLC Communication Setting" in "Module Extended Parameter."

\*্চী [Navigation window]  $\Leftrightarrow$  [Parameter]  $\Leftrightarrow$  [Module Information]  $\Leftrightarrow$  [RJ71C24]  $\Leftrightarrow$  [Module Extended Parameter]  $\Leftrightarrow$  [Simple PLC Communication Setting]

For details of the setting, refer to the following section.

- **F** [Page 478 Simple CPU communication setting](#page-479-0)
- **3.** Write the settings to the CPU module with an engineering tool after the parameter setting is completed.
- *4.* Reset the CPU module or turn the power OFF and ON, then simple CPU communication starts.

## **6.4 Devices that can be Specified**

A bit device and word device can be set at the same time for each setting number.

A bit device can be specified in units of 16 points and a word device in units of 1 point. Specify '0' or a multiple of 16 for the start device number of a bit device.

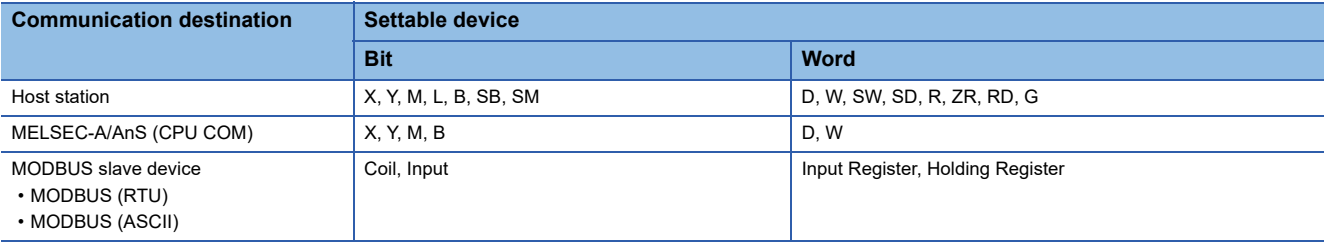

 $Point$ 

- The number of points per setting is up to 1024 words (bit: up to 8192 points, word: up to 512 points).
- Set a device of a module within the range specified in the parameter of a CPU module.

#### **Device range**

#### ■**Host station**

The following table lists the maximum numbers of points when an NZ2MC-16MBS is attached to an R120CPU. The number of points varies depending on the type of a CPU module to be used, whether to use an extended SRAM cassette, and its type.

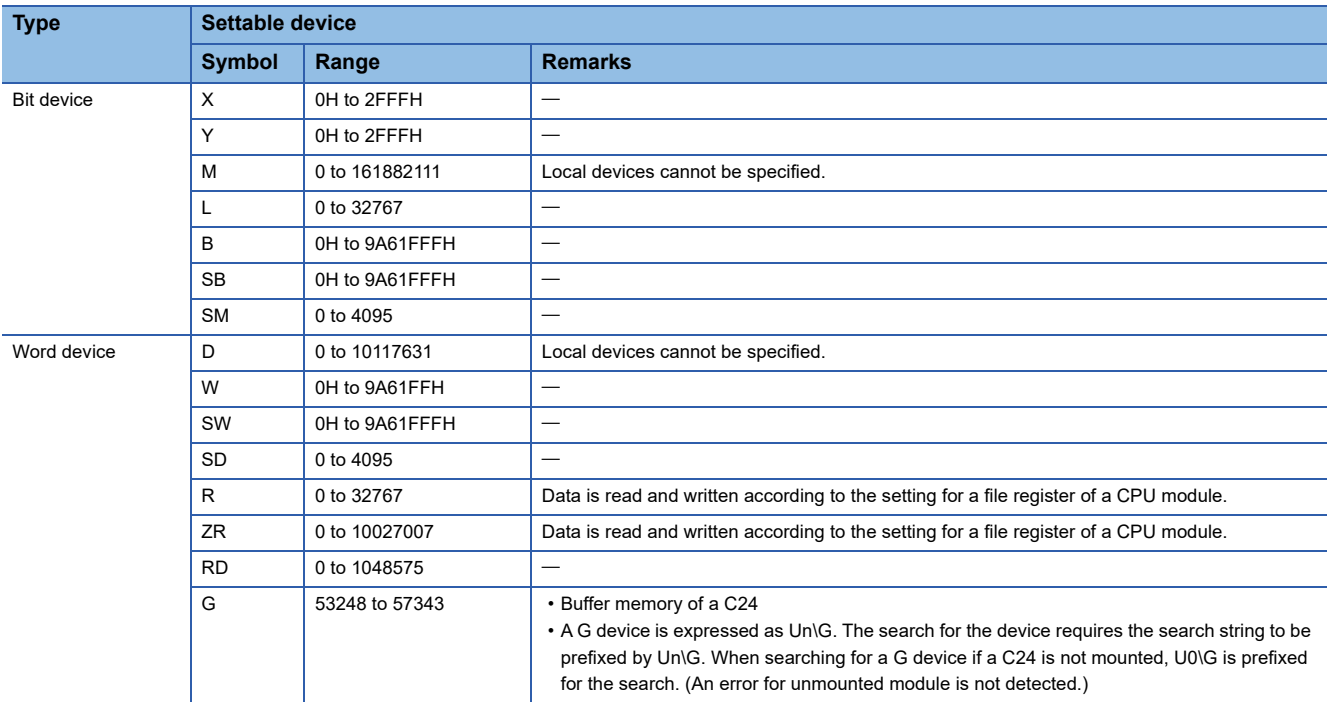

#### ■**Communicating with a MELSEC-A/AnS (CPU COM)**

The following table lists the maximum numbers of points of an A4UCPU. The number of points varies depending on the type of a CPU module to be used.

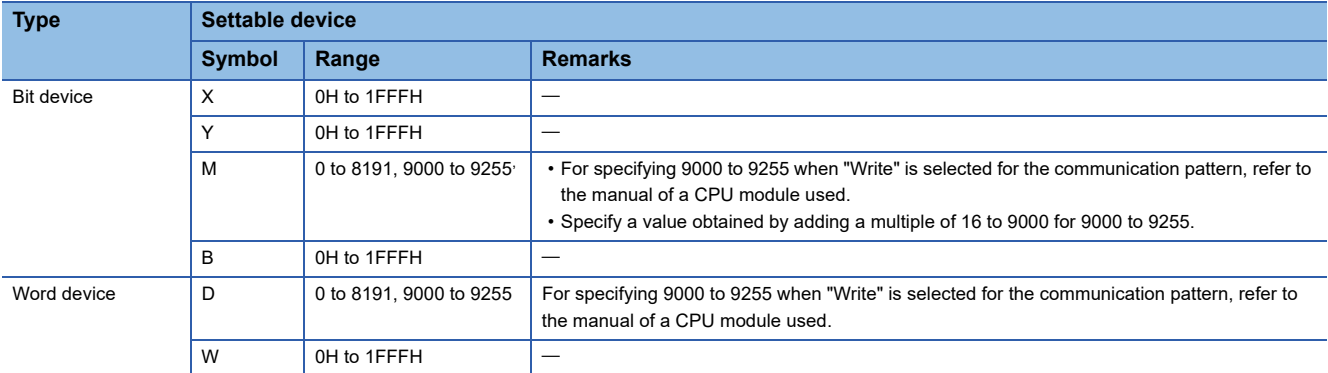

#### ■**Communicating with a MODBUS slave device**

Devices that can be used differ depending on a MODBUS slave device. Refer to the manual of each device.

Set the number of points per setting for "Simple PLC Communication setting" in "Parameter" to be up to 1024 words (bit: up to 8192 points, word: up to 512 points).

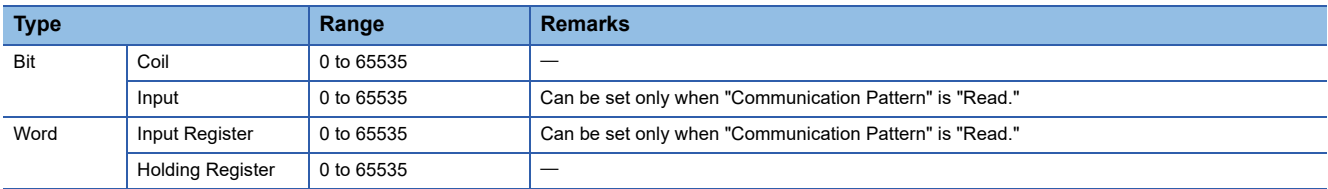

### **6.5 Operations When Performing Simple CPU Communication**

This section explains the operations when performing simple CPU communication.

### **Operations when selecting "Fixed Interval" for the communication setting**

#### **Starting communication**

Communication starts after a latency time elapses when turning the power OFF and ON or resetting a CPU module. After resetting the CPU module, preparation processing is performed on the system side such as parameter setting check (station numbers and the channel of the host station). If an error occurs in the processing, data is not sent and received.

#### ■**Latency time**

During a latency time, '1' (preparing) is stored in 'Communication status' for each setting number. When the latency time elapses, 'Preparation completion for each setting number' (Un\G32768 to Un\G32799) turns from OFF to ON.

#### ■**If an error occurs in preparation processing**

'10' (communications impossible) is stored in 'Communication status' for each setting number, and an error is stored in 'Latest error code' for each setting number.

#### **Normal operation**

**Ex.**

The following shows a normal operation for setting No.1.

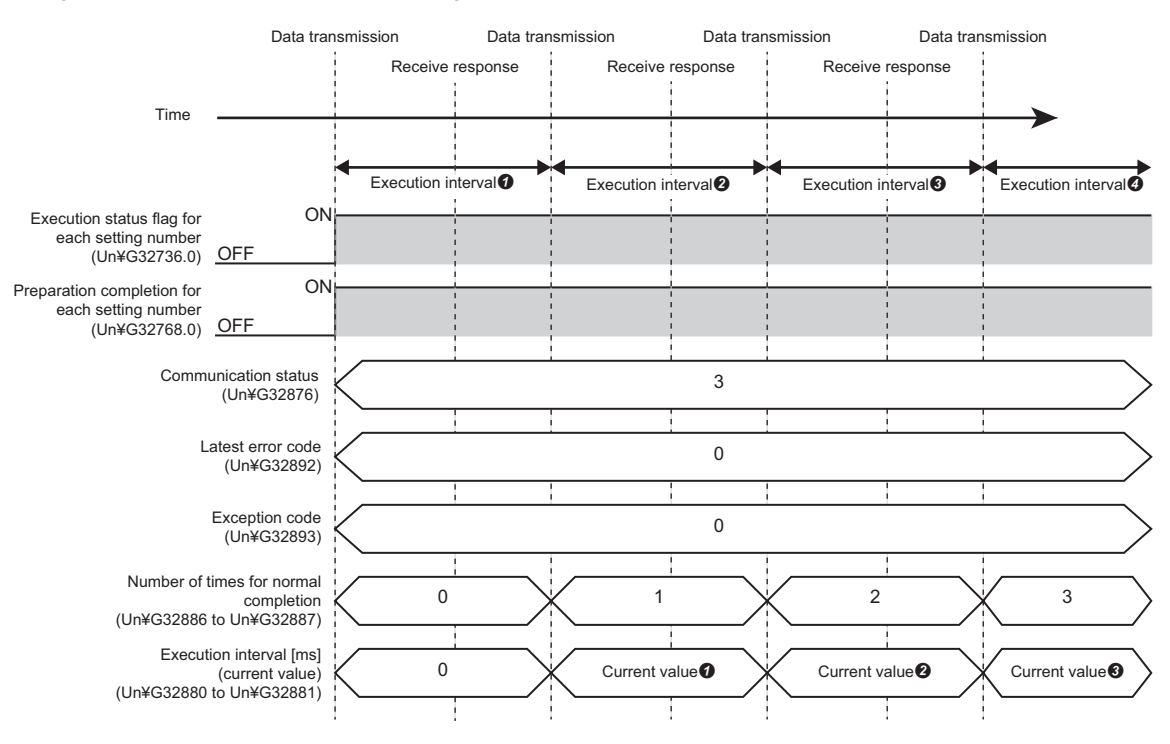

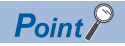

 • When sending data to a different communication destination during data communications on the same channel, send data after the data communications being executed are completed.

#### ■**Storing an execution interval [ms] (current value)**

An execution interval is stored in 'Execution interval [ms] (current value)' for each setting number when an execution interval set in the parameter elapses after the first response is received from a communication destination.

#### **Operation when an error occurs**

If there is no response from a communication destination or an error occurs (error response) after sending data to the communication destination, a retry is performed (data is resent) when a communication time-out period elapses. A retry is performed for a time obtained by adding '1' to the number of retries set in the parameter.

During a retry, '5' (retry being executed) is stored in 'Communication status' for each setting number.

Point $\mathcal P$ 

 • A value in 'Execution interval [ms] (current value)' for each setting number is not updated during a retry. • '3' (communicating) remains in 'Communication status' for another setting number for which the same communication destination is set.

If an error response is returned even after a retry, it is determined to be in an abnormal state and an error is stored in 'Latest error code' for each setting number.

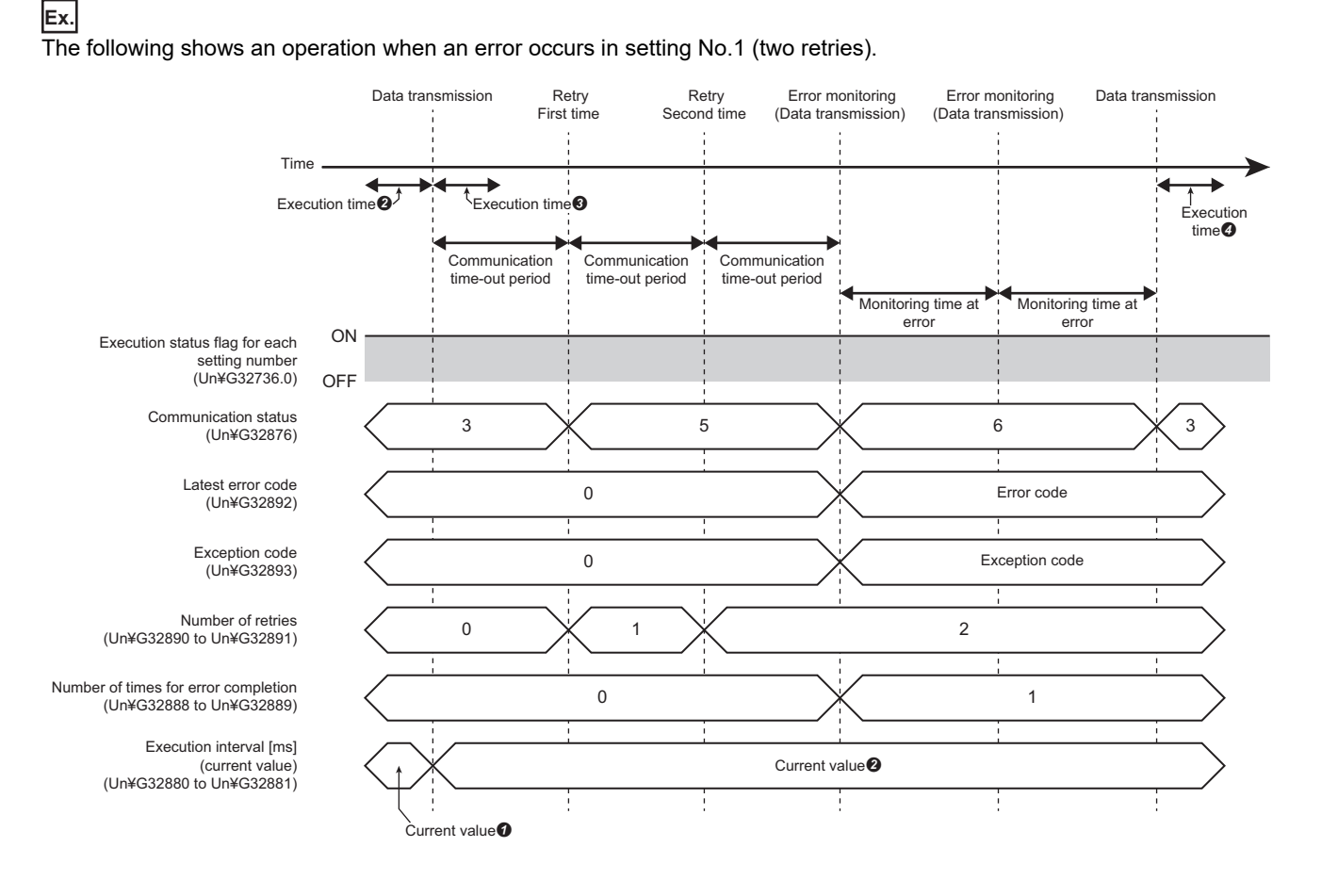

#### ■**Operation in an abnormal state**

'6' (monitoring at error) is stored in 'Communication status' for each setting number in an abnormal state, and communication is performed at an error monitoring time (low-speed cycle) set in the parameter.

If a response is received from a communication destination during error monitoring, the status returns to normal. (Communication at an execution interval specified in the parameter)

After returning to the normal state, '3' (communicating) is stored in 'Communication status' for each setting number.

 $Point<sup>0</sup>$ 

- A value in 'Execution interval [ms] (current value)' for each setting number is not updated in an abnormal state.
- If no response can be received from a communication destination, an error is stored in 'Latest error code' for each setting number.
- When an error response is received from a communication destination, an error is stored in 'Latest error code' for each setting number and the code of an abnormal response is stored in 'Exception code' for each setting number. (An exception code refers to a code returned from a target device (error code and end code).)
- If there is no response or an error response (an error occurs) from a communication destination, a communication for the same setting number is repeated until it is established normally. To continue communications for other setting numbers, turn ON 'Request to stop communication for each setting number' (Un\G32672 to Un\G32703) for the setting number for which an error occurs and stop the communication.

#### **Request to stop and restart communication**

When selecting "Fixed Interval" for the communication setting, communication can be stopped and restarted.

#### ■**Stopping communication**

To stop communication, turn 'Request to stop communication for each setting number' (Un\G32672 to Un\G32703) from OFF to ON when '3' (communicating), '5' (retry being executed), or '6' (monitoring at error) is stored in 'Communication status' for each setting number.

The communication stops at a communication timing of the next execution interval.

If there is no response from a communication destination while a stop request is accepted, communication stops after a communication time-out period elapses. During a retry, communication stops after the communication time-out period elapses regardless of the number of retries.

#### ■**Restarting communication**

To restart communication, turn 'Request to restart communication for each setting number' (Un\G32704 to Un\G32735) from OFF to ON when '4' (communication stop) is stored in 'Communication status' for each setting number.

After the communication restarts, 'Request to restart communication for each setting number' (Un\G32704 to Un\G32735) turns from ON to OFF.

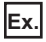

The following shows an operation when stopping and restarting communication for setting No.1.

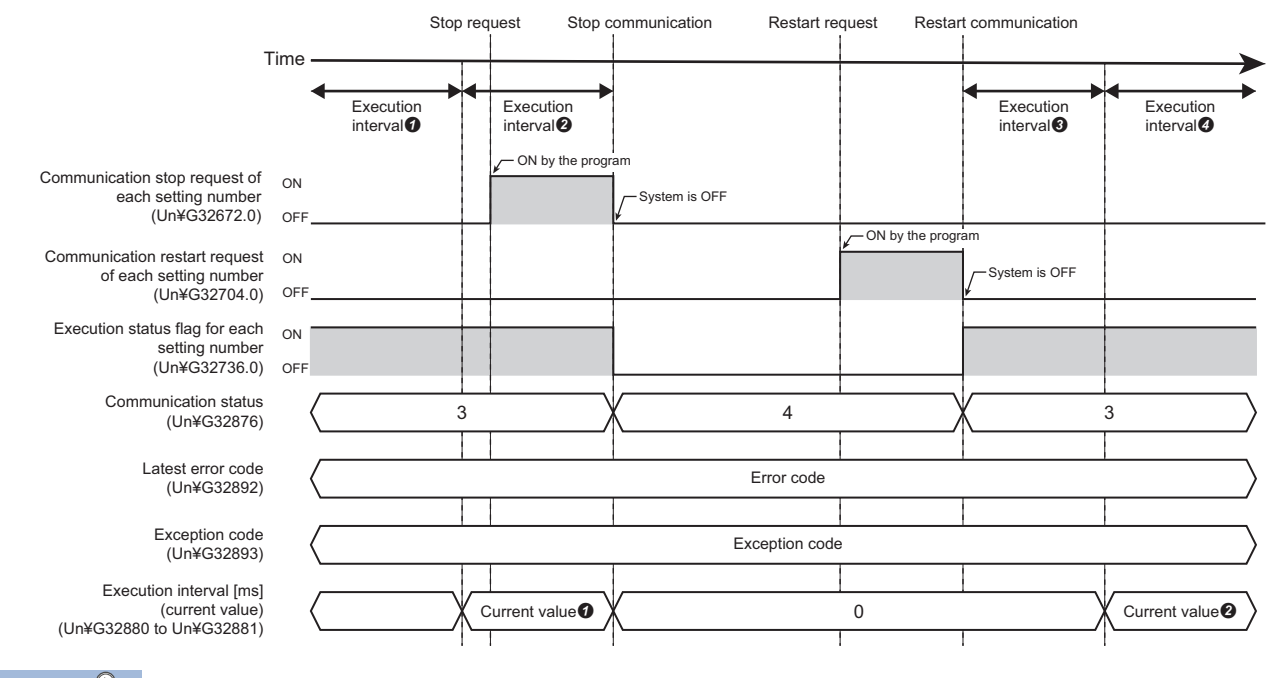

 $Point<sup>9</sup>$ 

Values in 'Latest error code' and 'Exception code' are not cleared even if a request to stop or restart communication is sent. To clear them, turn the buffer memory 'Error clear request' from OFF to ON in a program and others.

#### ■**Operation when restarting communication**

An operation after restarting communication differs depending on a value in 'Communication status' before stopping the communication.

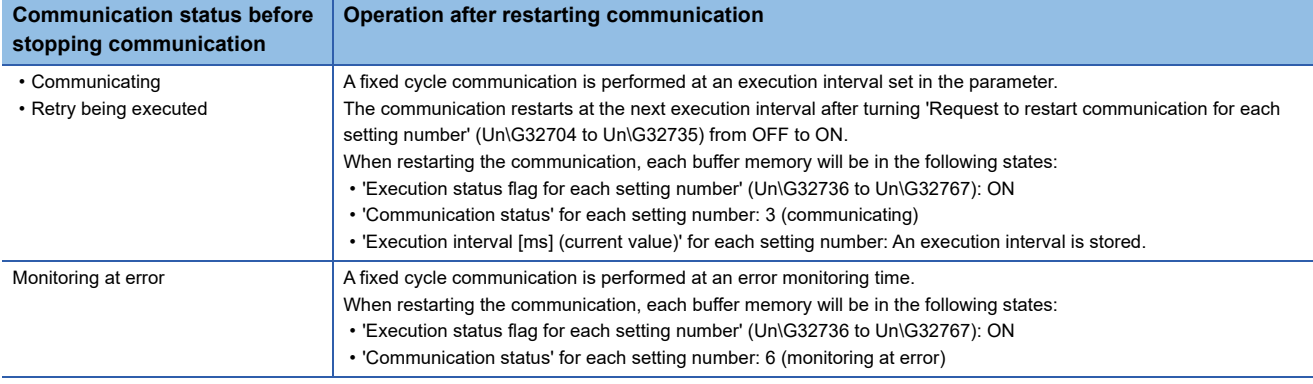

#### **Precautions**

- If a value other than '3' (communicating), '5' (retry being executed), or '6' (monitoring at error) is stored in 'Communication status' for each setting number, a request is ignored even when turning 'Request to stop communication for each setting number' (Un\G32672 to Un\G32703) from OFF to ON. In this case, turn it from ON to OFF.
- If a value other than '4' (communication stop) is stored in 'Communication status' for each setting number, a request is ignored even when turning 'Request to restart communication for each setting number' (Un\G32704 to Un\G32735) from OFF to ON. In this case, turn it from ON to OFF.
- If the communication setting is not set or "On Request" is selected, a request is ignored even when turning 'Request to restart communication for each setting number' (Un\G32704 to Un\G32735) or 'Request to stop communication for each setting number' (Un\G32672 to Un\G32703) from OFF to ON. Therefore, they are not turned from ON to OFF by the system and remain ON.

### **Operations when selecting "On Request" for the communication setting**

#### **Starting communication**

Communication starts by turning 'Request to start communication at request for each setting number' (Un\G32640 to Un\G32671) from OFF to ON when a latency time elapses after turning the power OFF and ON or resetting a CPU module.

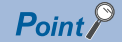

After resetting the CPU module, preparation processing is performed on the system side such as parameter setting check (station numbers and the channel of the host station). If an error occurs in the processing, data is not sent and received.

#### ■**Latency time**

During a latency time, '1' (preparing) is stored in 'Communication status' for each setting number.

When the latency time elapses, 'Preparation completion for each setting number' (Un\G32768 to Un\G32799) turns from OFF to ON.

#### ■**If an error occurs in preparation processing**

'10' (communications impossible) is stored in 'Communication status' for each setting number, and an error is stored in 'Latest error code' for each setting number.

#### **Normal operation**

**Ex.**

The following shows a normal operation for setting No.1.

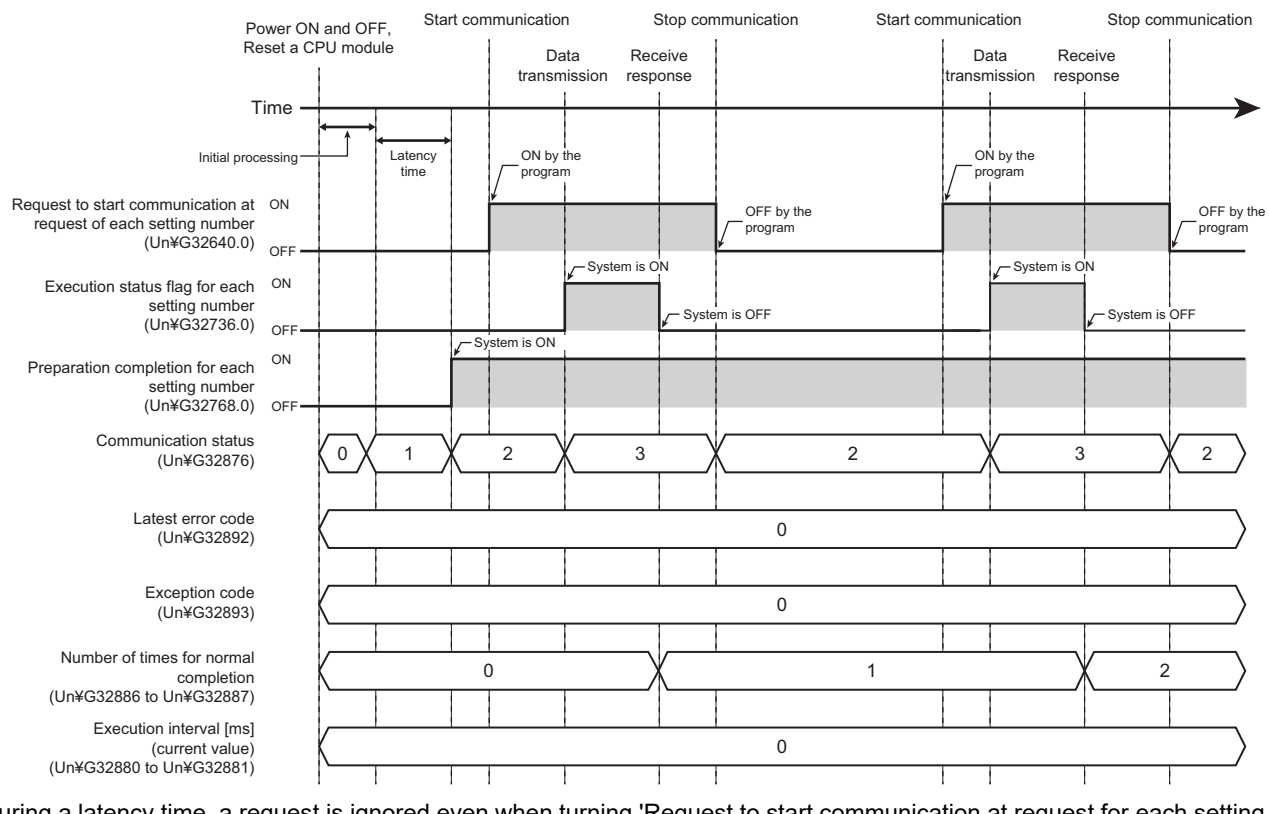

During a latency time, a request is ignored even when turning 'Request to start communication at request for each setting number' (Un\G32640 to Un\G32671) from OFF to ON.

When turning it from ON to OFF after data is sent or received, '2' (waiting for the request) is stored in 'Communication status' for each setting number and a single communication is completed.

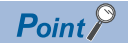

- When 'Request to start communication at request for each setting number' (Un\G32640 to Un\G32671) turns from OFF to ON during preparation processing or a latency time on the system side, communication starts when 'Preparation completion for each setting number' turns ON and '2' (waiting for the request) is stored in 'Communication status' for each setting number.
- After it is detected that 'Request to start communication at request for each setting number' (Un\G32640 to Un\G32671) has turned from OFF to ON, a request is ignored before 'Execution status flag for each setting number' (Un\G32736 to Un\G32767) turns OFF (communication stop) even when turning 'Request to start communication at request for each setting number' (Un\G32640 to Un\G32671) from ON to OFF and ON again in a program and others. (No error occurs.)

#### **Operation when an error occurs**

If there is no response from a communication destination or an error occurs (error response) after sending data to the communication destination, a retry is performed (data is resent) when a communication time-out period elapses.

A retry is performed for a time obtained by adding '1' to the number of retries set in the parameter.

During a retry, '5' (retry being executed) is stored in 'Communication status' for each setting number.

If an error response is returned even after a retry, it is determined to be in an abnormal state and an error is stored in 'Latest error code' for each setting number.

**Ex.**

The following shows an operation when an error occurs in setting No.1 (two retries).

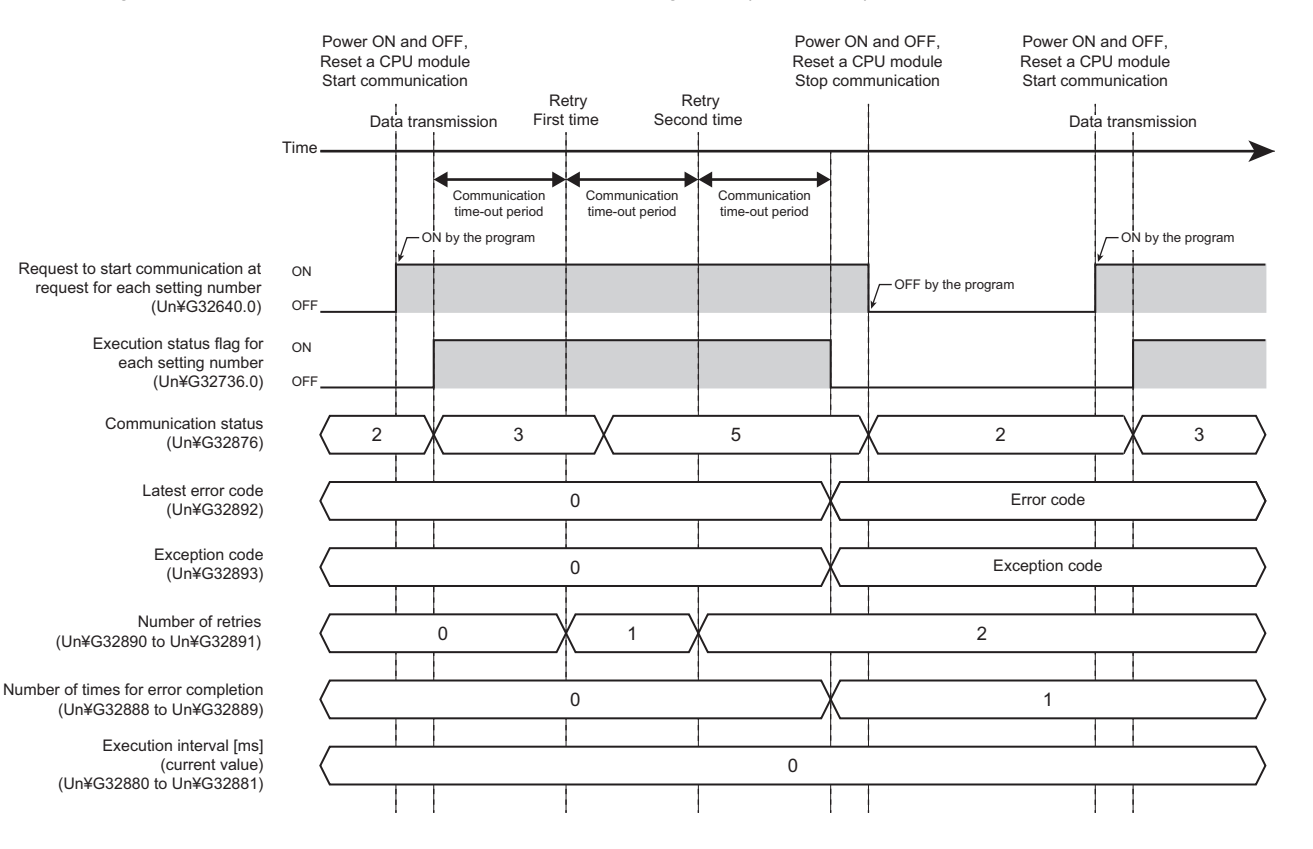

#### ■**Operation in an abnormal state**

In an abnormal state, 'Execution status flag for each setting number' (Un\G32736 to Un\G32767) turns OFF (communication stop). Therefore, when turning 'Request to start communication at request for each setting number' (Un\G32640 to Un\G32671) from ON to OFF in a program and others, '2' (waiting for the request) is stored in 'Communication status' for each setting number.

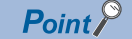

- In an abnormal state, '2' (waiting for the request) remains in 'Communication status' for another setting number for which the same communication destination is set.
- If no response can be received from a communication destination, an error is stored in 'Latest error code' for each setting number.
- When an error response is received from a communication destination, an error is stored in 'Latest error code' for each setting number and the code of an abnormal response is stored in 'Exception code' for each setting number. (An exception code refers to a code returned from a target device (error code and end code).)

### **Broadcast operation**

When "Station No." is set to '0' in the "Communication Destination Setting" screen (in the "Simple PLC Communication Setting" screen of "Module Extended Parameter"), broadcast to MODBUS slave devices can be performed. ( $\sqrt{P}$  Page 481 [Host station channel number, station number](#page-482-0))

When broadcasting to MODBUS slave devices, the communication time-out period set in the parameter operates as the broadcast delay.

After sending data, a normal completion is established by timeout for the broadcast delay (communication time-out period), and the processing is repeated.

#### Point $\beta$

Broadcast is sent to all slave stations; therefore, consider each processing time of all slave devices and set the sufficient time for communication time-out period (broadcast delay).

If there is a slave device the communication time-out period of which is set insufficiently, an error may occur for another request to the slave device.

#### **Normal operation**

**Ex.** The following shows a normal operation for setting No.1.

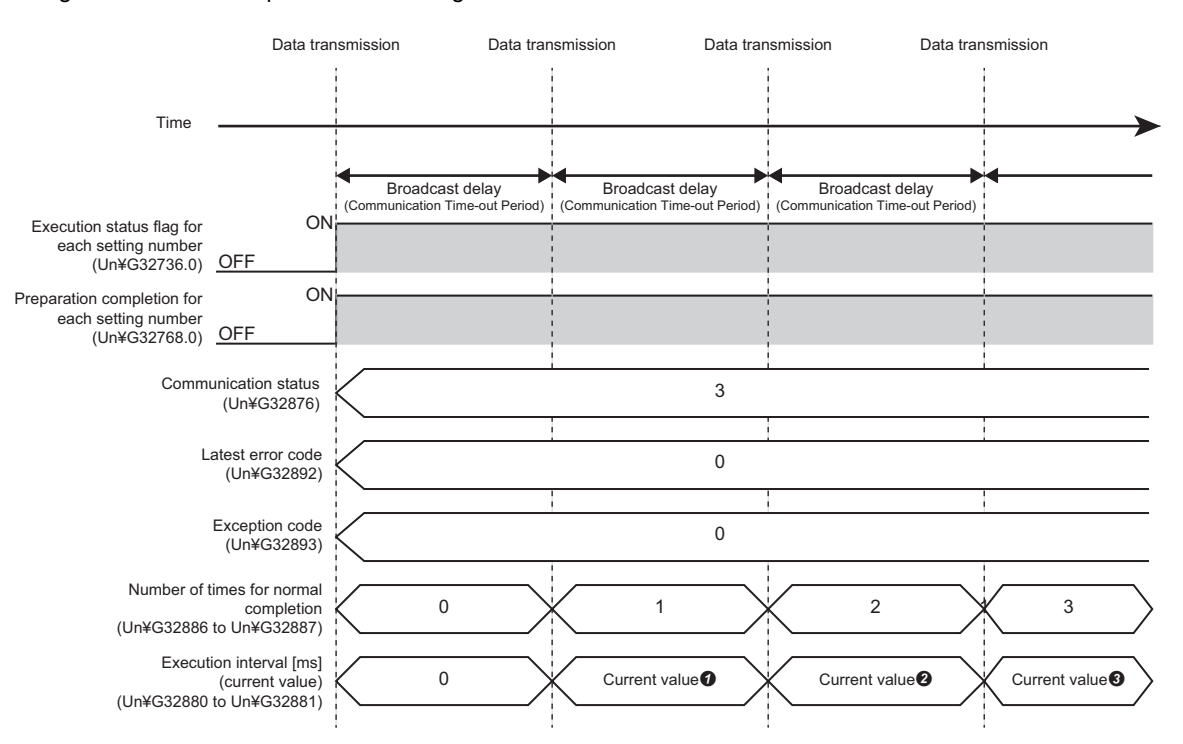

#### ■**Storing an execution interval [ms] (current value)**

An execution interval is stored in 'Execution interval [ms] (current value)' for each setting number after normal completion.

## **6.6 Checking Simple CPU Communication Status**

The status of simple CPU communication can be checked in the buffer memory.

#### $Point$

Values in the buffer memory are all cleared when switching a CPU module from STOP to RUN after changing module extended parameters and writing them to the CPU module.

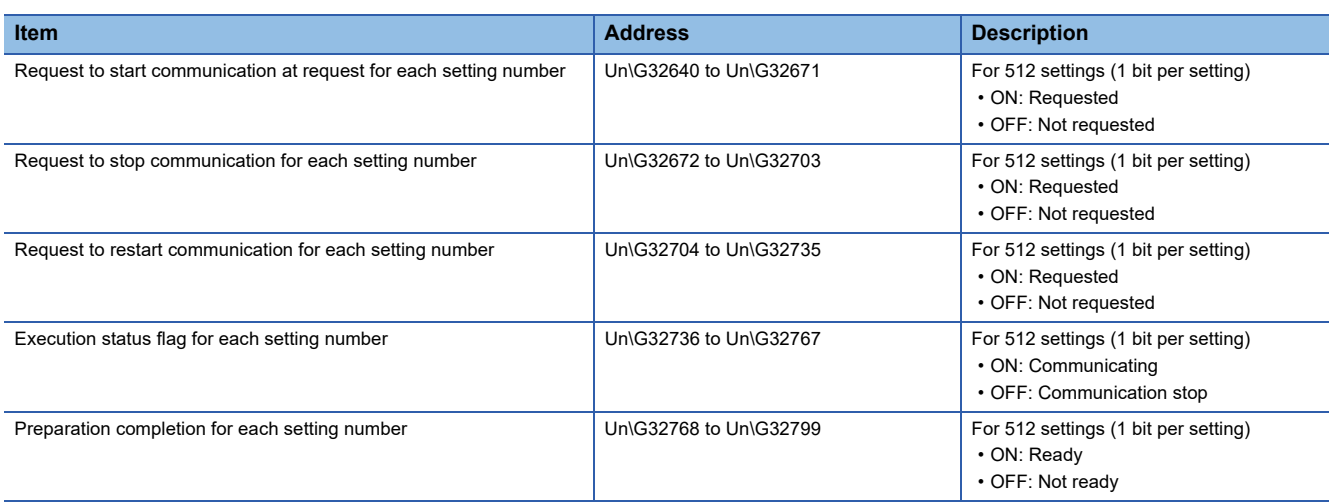

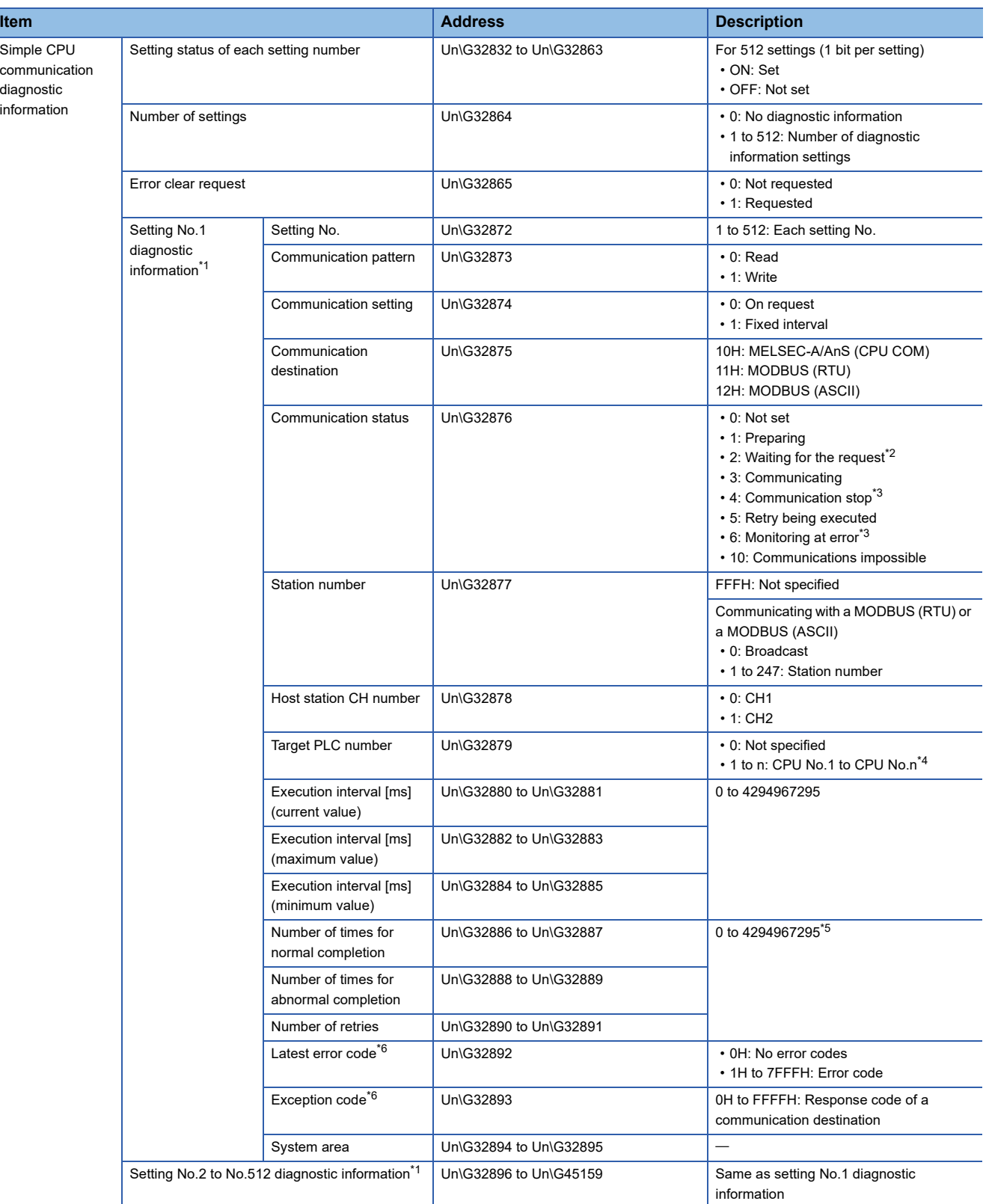

<span id="page-134-0"></span>\*1 Enabled when the corresponding setting number in 'Setting status of each setting number' (Un\G32832 to Un\G32863) is ON.

<span id="page-134-1"></span>\*2 Stored only when selecting "On Request" for the communication setting.

<span id="page-134-2"></span>\*3 Stored only when selecting "Fixed Interval" for the communication setting.

<span id="page-134-3"></span>\*4 A selectable CPU number differs depending on the communication destination.

<span id="page-134-4"></span>\*5 When the maximum value is exceeded, counting continues from 1.

<span id="page-134-5"></span>\*6 When 'Error clear request' (Un\G32865) turns ON, values stored in 'Latest error code' (Un\G32892) and 'Exception code' (Un\G32893) are cleared. Then, 'Error clear request' (Un\G32865) turns OFF.

### **Exception codes**

The following table lists the exception codes returned from a communication destination when communication fails.

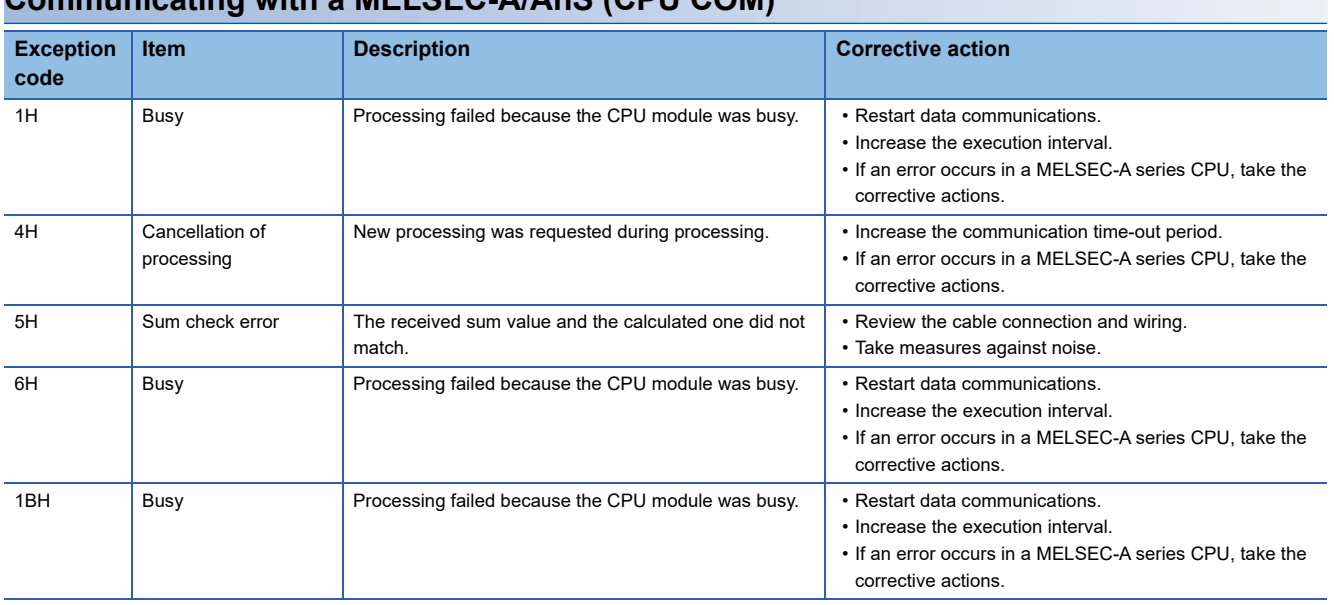

### **Communicating with a MELSEC-A/AnS (CPU COM)**

#### **Communicating with a MODBUS slave device**

For exception codes from a MODBUS slave device, refer to the following section.

[Page 543 MODBUS Exception Code List](#page-544-0)

## **6.7 Communication Example**

This section shows an example of transferring B0 to B1FFF and W0 to W1FF of the host station to M0 to M8191 and D0 to D511 of a communication destination respectively by using the simple CPU communication function.

#### **System configuration**

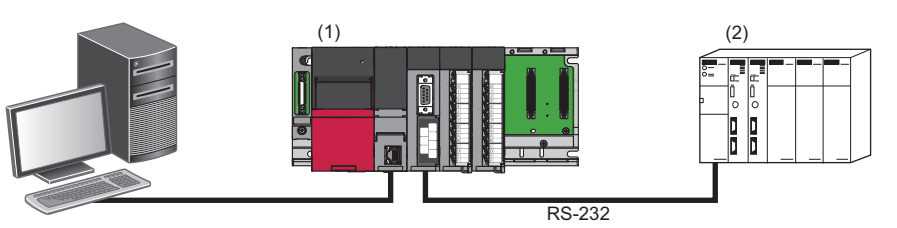

(1) Host station (transfer source)

(2) Communication destination (transfer destination)

#### **Device assignment**

The following shows assignment of devices sent and received in simple CPU communication.

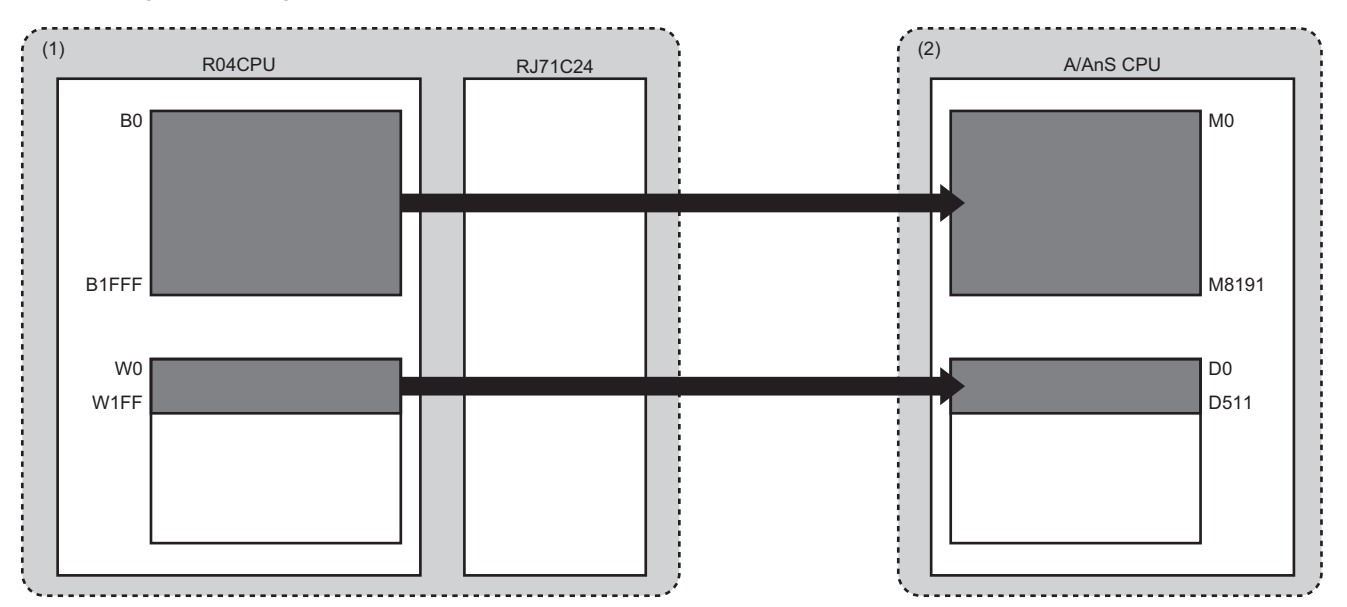

(1) Host station (transfer source)

(2) Communication destination (transfer destination)

#### **Parameter setting**

The following shows the procedure for connecting an engineering tool to a CPU module and setting parameters.

#### ■**Setting for the host station (transfer source)**

#### Operating procedure

*1.* Set the CPU module as follows:

#### $\mathcal{L}$  [Project]  $\Rightarrow$  [New]

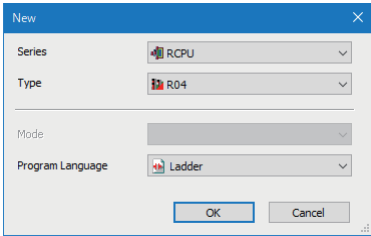

- *2.* Click the [Setting Change] button to set to use module labels.
- *3.* Click the [OK] button to add module labels of the CPU module.

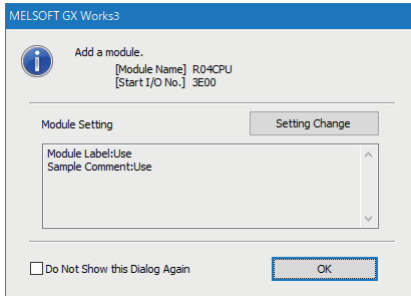

#### *4.* Set the RJ71C24 as follows:

\*ী [Navigation window]  $\Leftrightarrow$  [Parameter]  $\Leftrightarrow$  [Module Information]  $\Leftrightarrow$  right-click  $\Leftrightarrow$  [Add New Module]

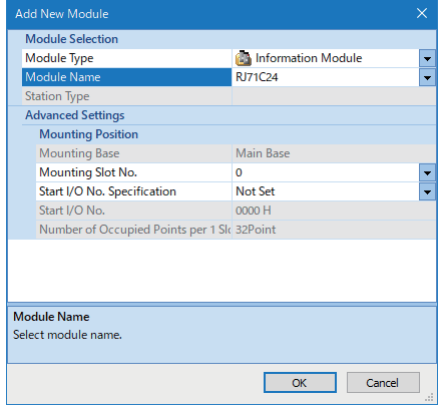

*5.* Click the [OK] button to add module labels of the RJ71C24.

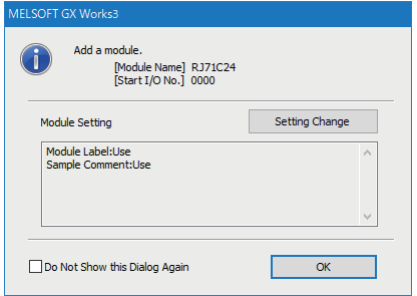

- *6.* Set the items in "Basic Settings" as follows:
- $\heartsuit$  [Navigation window]  $\Rightarrow$  [Parameter]  $\Rightarrow$  [Module Information]  $\Rightarrow$  [RJ71C24]  $\Rightarrow$  [Module Parameter]  $\Rightarrow$  [Basic Settings]  $\Rightarrow$ [Various control specification]  $\Rightarrow$  [Communication protocol setting]

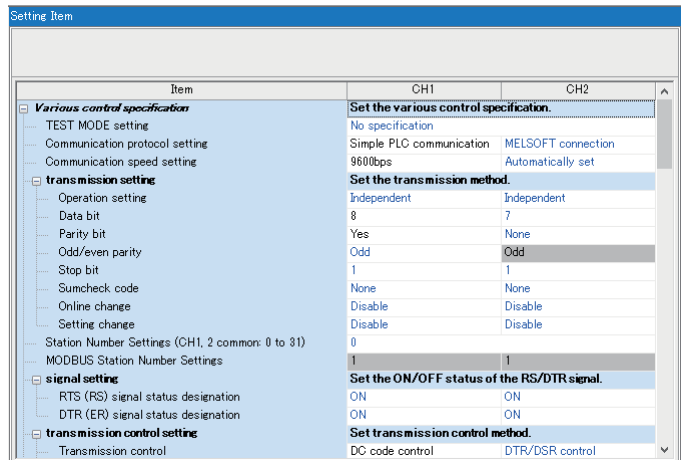

*7.* Set the items in "Module Extended Parameter" as follows:

\*্চী [Navigation window]  $\Leftrightarrow$  [Parameter]  $\Leftrightarrow$  [Module Information]  $\Leftrightarrow$  [RJ71C24]  $\Leftrightarrow$  [Module Extended Parameter]  $\Leftrightarrow$  [Simple PLC Communication Setting]

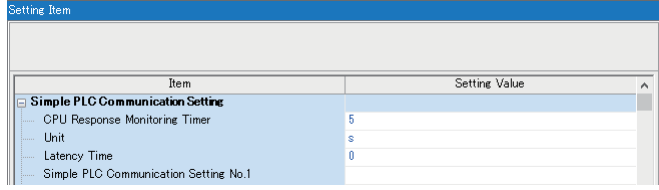

A setting screen appears by double-clicking any one of the following in the "Simple PLC Communication Setting" screen.

- "Latency Time"
- "Simple PLC Communication Setting No.1" to "Simple PLC Communication Setting No.512"
- *8.* Set the items in "Simple PLC Communication Setting" as follows:

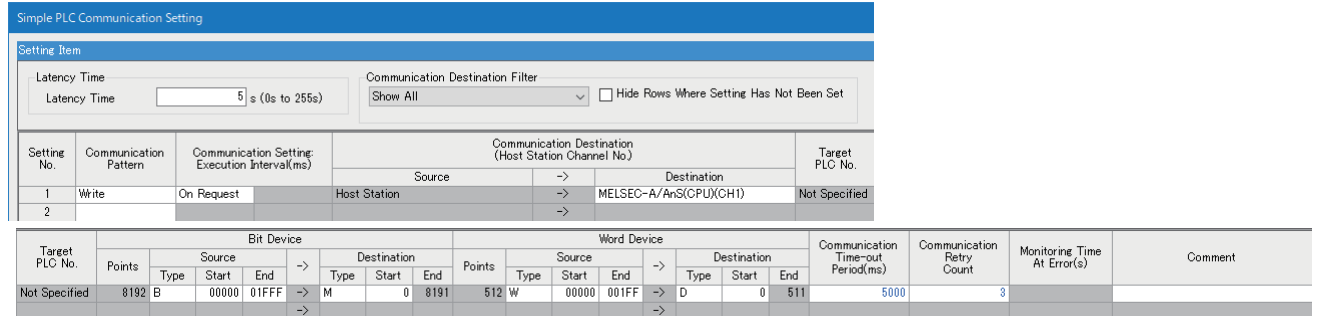

**9.** Write the set parameters to the CPU module, and reset the CPU module or turn the power OFF and ON.

 $\mathcal{L}$  [Online]  $\Leftrightarrow$  [Write to PLC]

 $Point<sup>°</sup>$ 

The default settings are used for parameters other than the above in a program example. For the parameters, refer to the following chapter. (CF [Page 455 Module Parameters](#page-456-0))

#### **Program examples**

The following shows examples of programs written to a transfer source CPU module.

#### ■**Communication on request**

The following shows an example of storing ABCDH and 5555H in a bit device and word device respectively and transferring them, when selecting "On Request" for the communication setting.

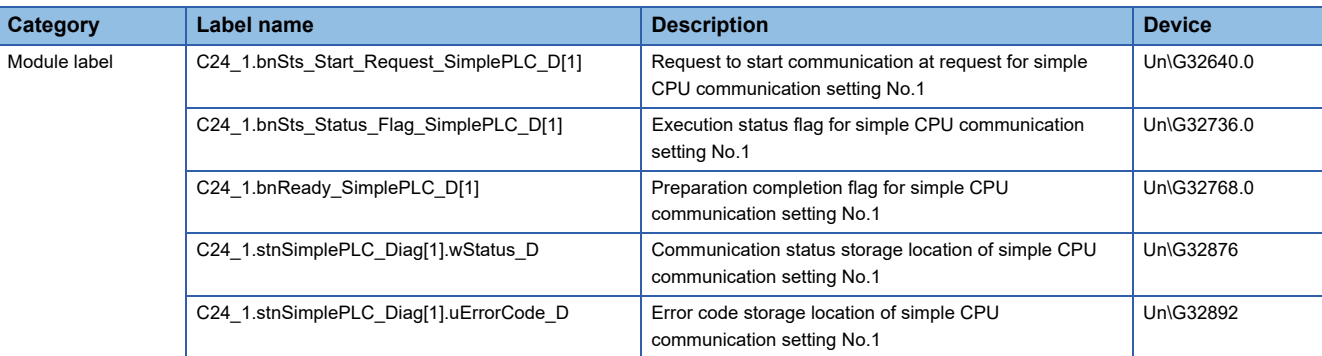

Label to be defined Define the global label as shown below.

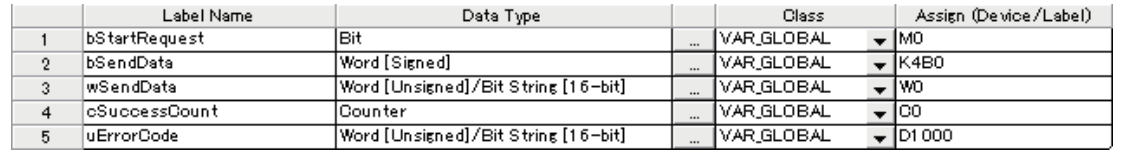

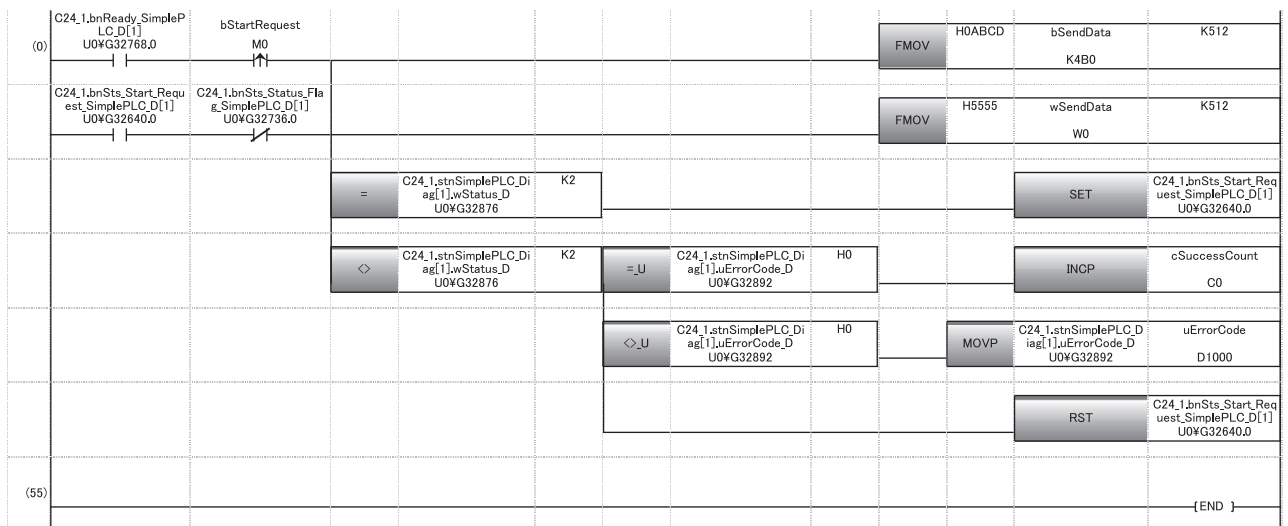

#### ■**Stopping and restarting communication**

**bRestartRequest** 

 $\overline{2}$ 

The following shows an example of stopping and restarting communication, when selecting "Fixed Interval" for the communication setting.

**Bit** 

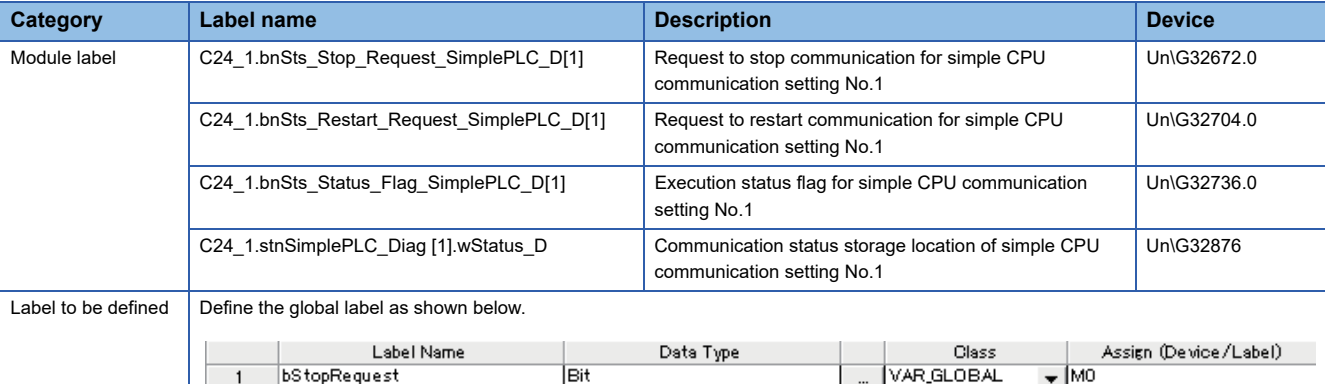

VAR\_GLOBAL

– M1

#### • To stop communication

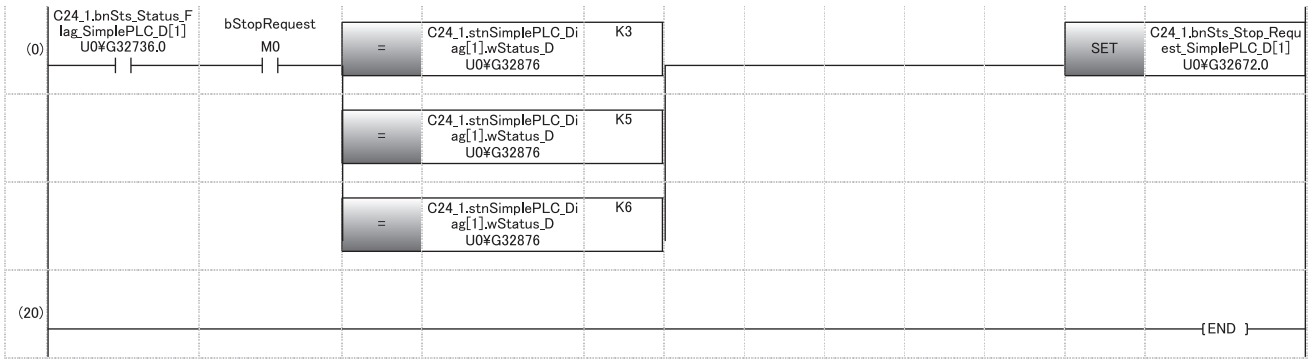

#### • To restart communication

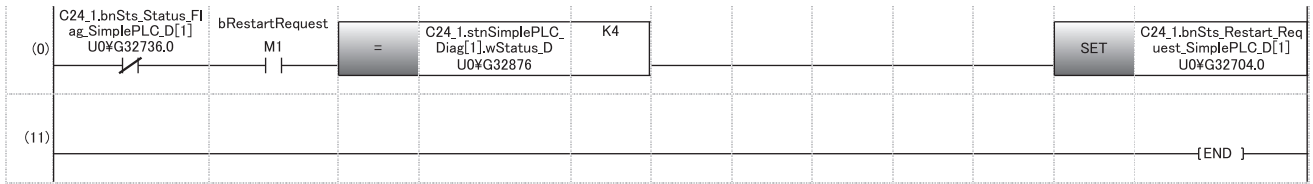

#### ■**Clearing errors**

The latest error code in the buffer memory can be cleared.

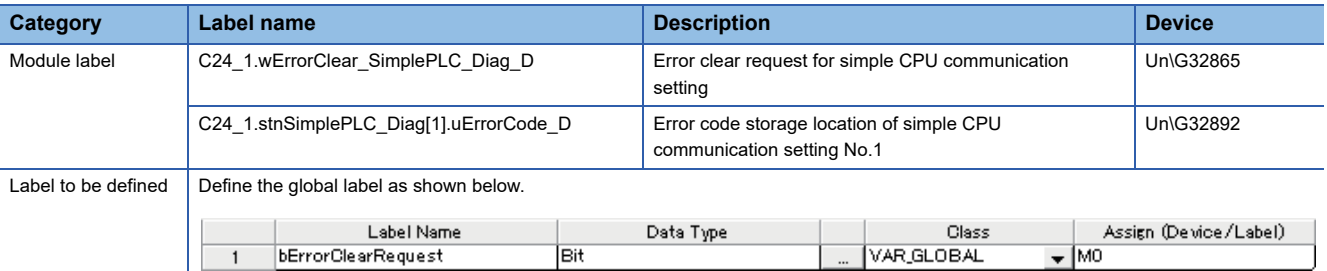

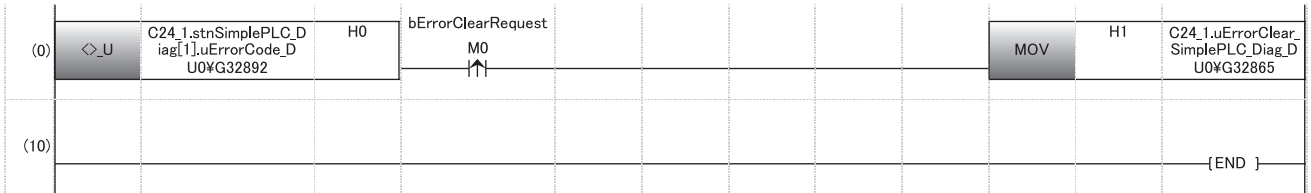

## **6.8 Considerations**

This section shows the considerations for using this data communication.

#### **Setting an execution interval**

The execution interval of the simple CPU communication function and the time to complete communication vary depending on the load rate of the line, scan time of a communication destination, and system configuration; therefore, a set interval and time may be extended.

#### ■**Causes of a long execution interval of the simple CPU communication function**

- The scan time of the control CPU module of a C24 with the simple CPU communication function set is long.
- The load on the line is high.
- There are many settings in "Simple PLC Communication Setting."
- A response from a communication destination is slow.
- Multiple C24s with the simple CPU communication function set are mounted on a base unit (main base unit and extension base unit).

Set a sufficient execution interval to perform communication at the set execution interval. Check an execution interval in the buffer memory by actually performing communication if necessary.

#### **Devices of a communication destination**

Check the types and ranges of read/write devices of a communication destination.

When selecting "Write" for "Communication Pattern," control data of a communication destination may be rewritten, which may cause a malfunction.

#### **Security**

If a remote password is set for a communication destination, simple CPU communication cannot be performed. Remove the remote password.

#### **Using devices of the host station**

When using devices of the host station, be sure to assign devices within the setting range. Otherwise, data in another device is read or written.

#### **Corrective action if an error occurs during communication**

If an error occurs during communication, data may not be written normally.

Check the error and take a corrective action, then perform the communication again.

#### **Data inconsistency**

Data in a setting is divided to send and receive depending on the communication destination. This may cause data inconsistency.

#### **Clearing an error**

A value in 'Latest error code' for each setting number is not cleared even after the communication status returns to normal. To clear an error, turn 'Error clear request' (Un\G32865) from OFF to ON.

#### **Writing data to the buffer memory**

Do not write data to 'RS and DTR signal status designation' when performing simple CPU communication. Otherwise, communication may fail and an error such as a timeout may occur.

#### **Reconnection**

When disconnecting and reconnecting the cable, note the following:

- If "Fixed Interval" is selected for the communication setting, connect the cable when '4' (communication stop) or '6' (monitoring at error) is stored in 'Communication status' for each setting number.
- If "On Request" is selected for the communication setting, connect the cable when '2' (waiting for the request) is stored in 'Communication status' for each setting number.

# **7 DEBUG SUPPORT FUNCTION**

The debug support function is designed to support the debugging of communication processing between C24 and target device. The following functions are available to ease system startup work.

- Circuit trace
- Protocol execution log storage function (for predefined protocol only)

## **7.1 Circuit Trace**

The communication data and communication control signal between C24 and target device are traced.

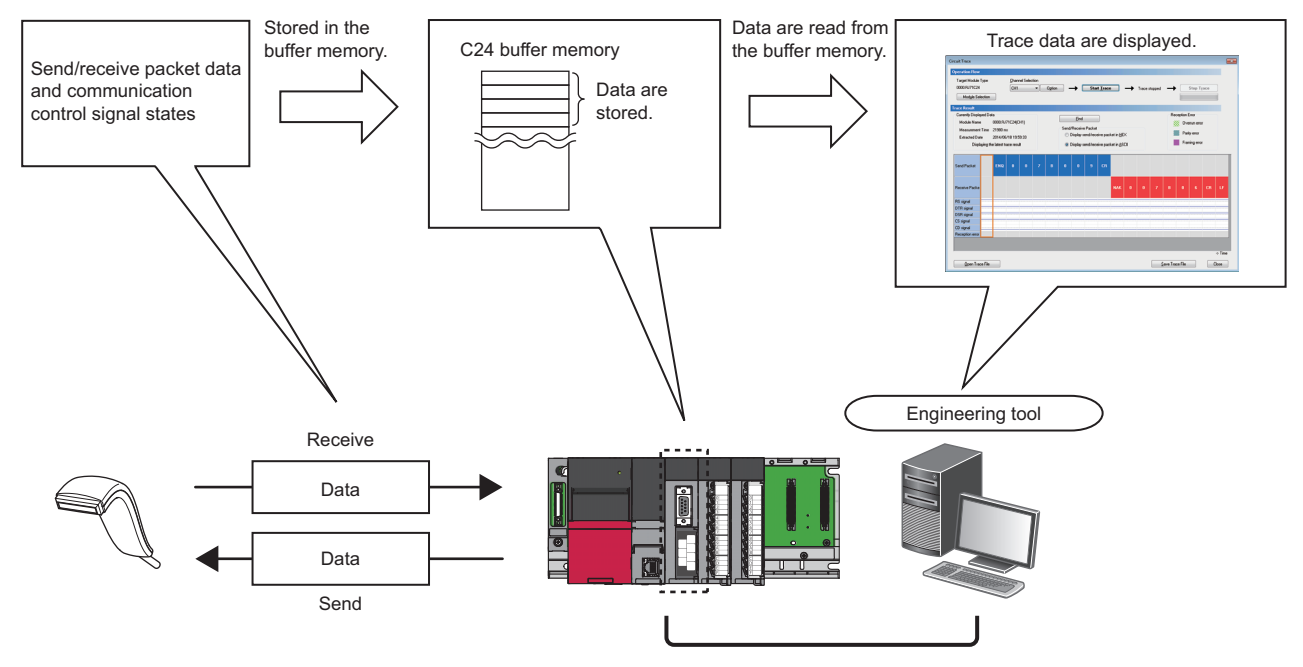

### **Procedure for the circuit trace**

The following shows the procedure for the circuit trace.

#### Operating procedure

- *1.* Start circuit trace from Engineering tool.
- *2.* Perform communications with the target device.
- **3.** Stop circuit trace in Engineering tool.
- *4.* Circuit trace results are displayed.
- *5.* Confirm the send/receive packet data and communication control signal.
### **Performing circuit trace**

The trace data is stored in the monitor buffer to trace the communication data and communication control signal status.

#### Operating procedure

- **1.** Select [Tool]  $\Rightarrow$  [Circuit Trace] in Engineering tool.
- *2.* Click the [Module Selection] button to select the module to be traced in the "Module Selection (Circuit Trace)" screen.

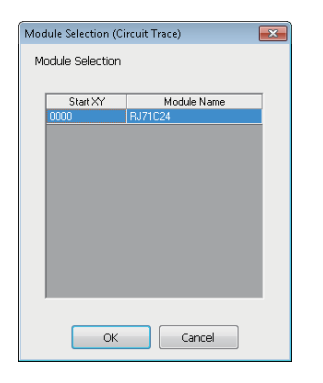

*3.* Select the channel to be traced from "Channel Selection", and click the [Start Trace] button.

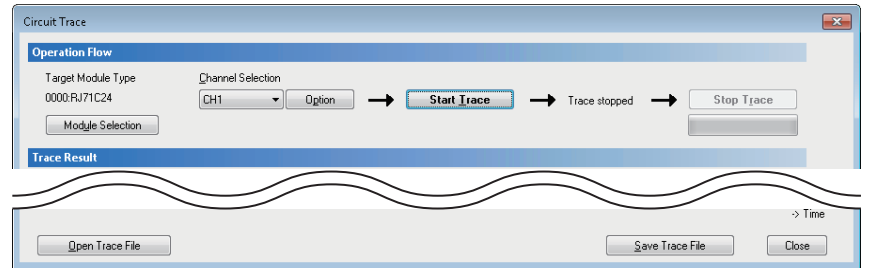

- *4.* When the monitor buffer is full, or the [Stop Trace] button is clicked, the trace data are displayed.
- *5.* Confirm the send/receive packets and communication control signals from the displayed trace result.

#### **Window**

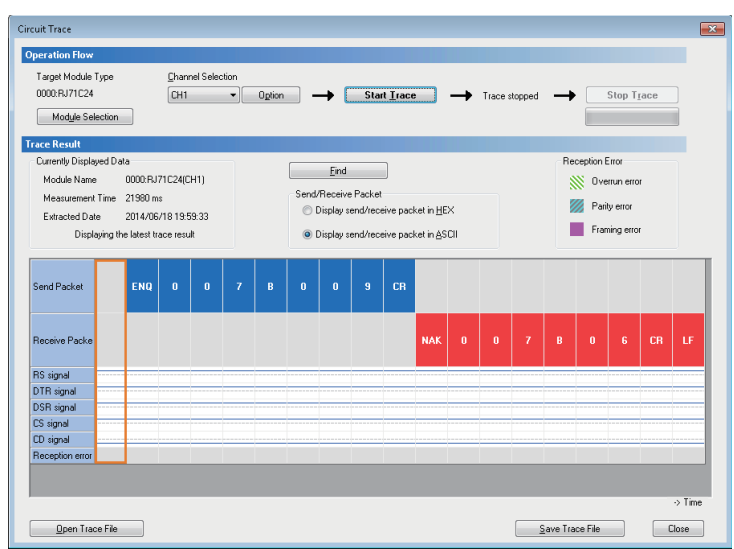

#### Displayed items

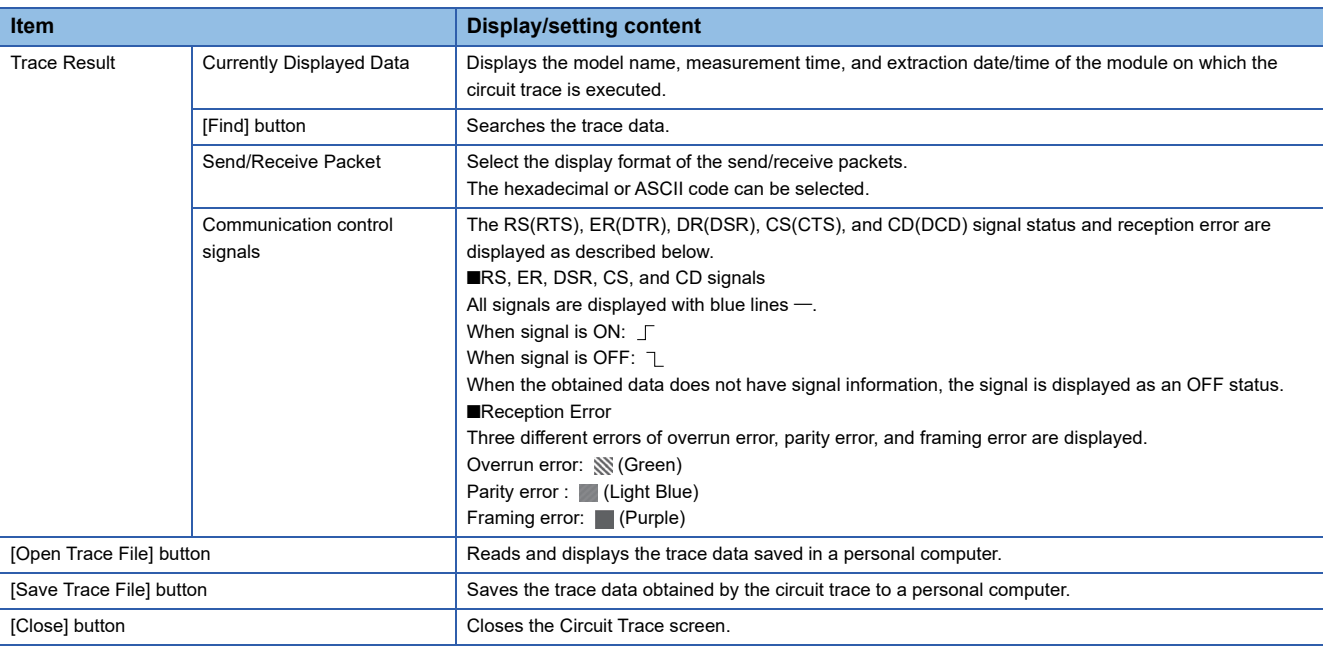

### **Circuit trace option setting**

In the circuit trace option setting, the following two items can be set.

- Setting a start address and size of buffer area of C24 in which circuit trace data is stored (hereinafter, 'monitor buffer area')
- Setting whether the circuit trace is stopped or continued when the timer 0 error occurs

#### **Operating procedure**

- **1.** Select [Tool]  $\Rightarrow$  [Circuit Trace] in Engineering tool.
- *2.* Click the [Options] button.

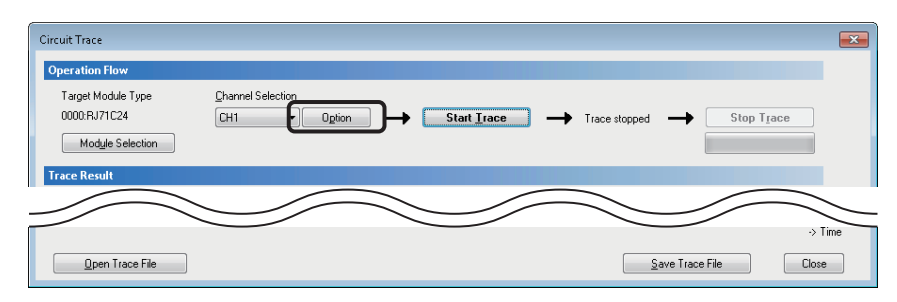

*3.* On the "Circuit Trace Option" screen, set "Start Address", "Size", and "Stop Setting" of the buffer memory of C24, and click the [OK] button.

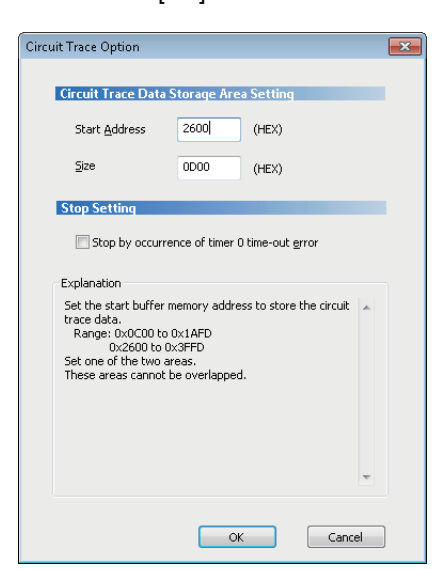

#### Displayed items

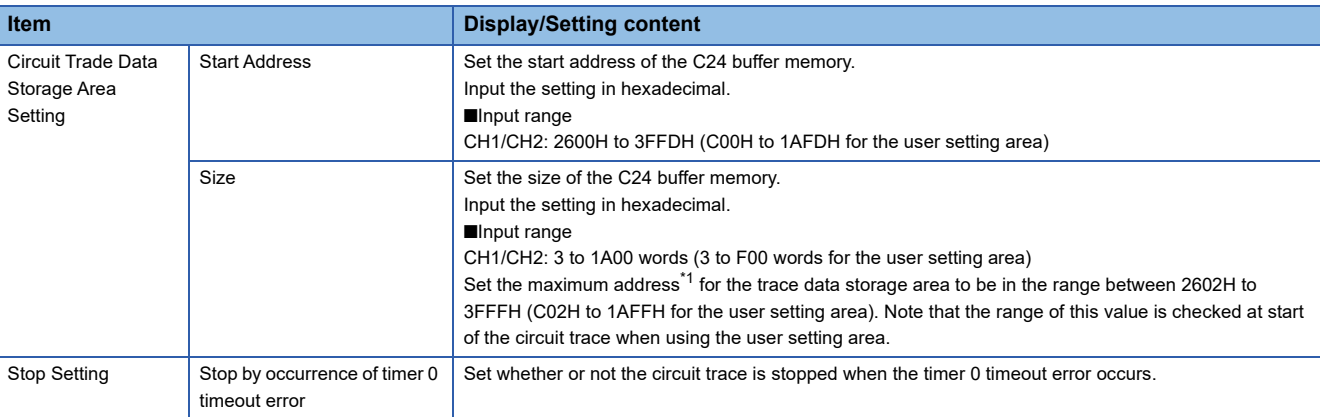

<span id="page-146-0"></span>\*1 The maximum address for the trace data storage area is calculated by the following formula. Maximum address for the trace data storage area = "Start Address" + "Size" – 1

## **7.2 Protocol Execution Log Storage Function (for Predefined Protocol only)**

This function checks the detailed predefined protocol execution status and results for each channel. Up to 32 protocol execution logs can be checked.

If the number of the stored logs exceeds 32, the oldest log will be overwritten.

The protocol execution log can be checked in the following method.

- Checking with Engineering tool
- Checking with the buffer memory

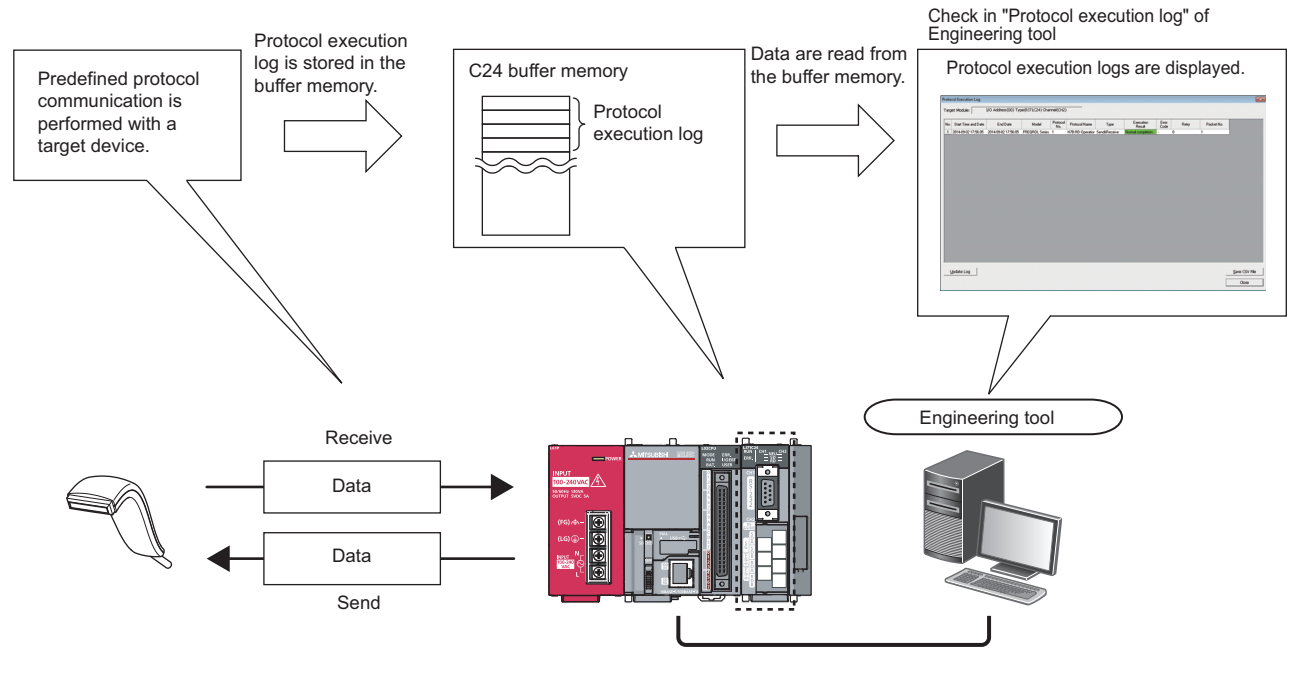

#### **Precautions**

Do not perform the above two methods at the same time.

The latest execution logs are not stored in the buffer memory while they are being updated with the predefined protocol support function of Engineering tool.

### **Checking with Engineering tool**

Check the protocol execution logs and protocol execution results in the "Protocol Execution Log" screen of Engineering tool.

#### Operating procedure

- *1.* Select a module to be debugged.
- Display the "Protocol Setting" screen. ( $\sqrt{p}$  [Page 31 Data Communication Procedure\)](#page-32-0)
- Select "Protocol Setting"  $\Rightarrow$  [Debugging Support Function]  $\Rightarrow$  [Module Selection].
- Select the I/O address and channel of the module to be debugged, and click the [Set] button.
- As the [OK] button is clicked, the module information is set.

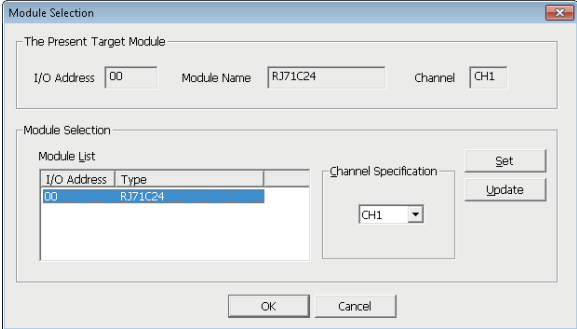

- *2.* Execute the CPRTCL instruction.
- **3.** Select "Protocol Setting"  $\Rightarrow$  [Debugging Support Function]  $\Rightarrow$  [Protocol Execution Log].

#### **Window**

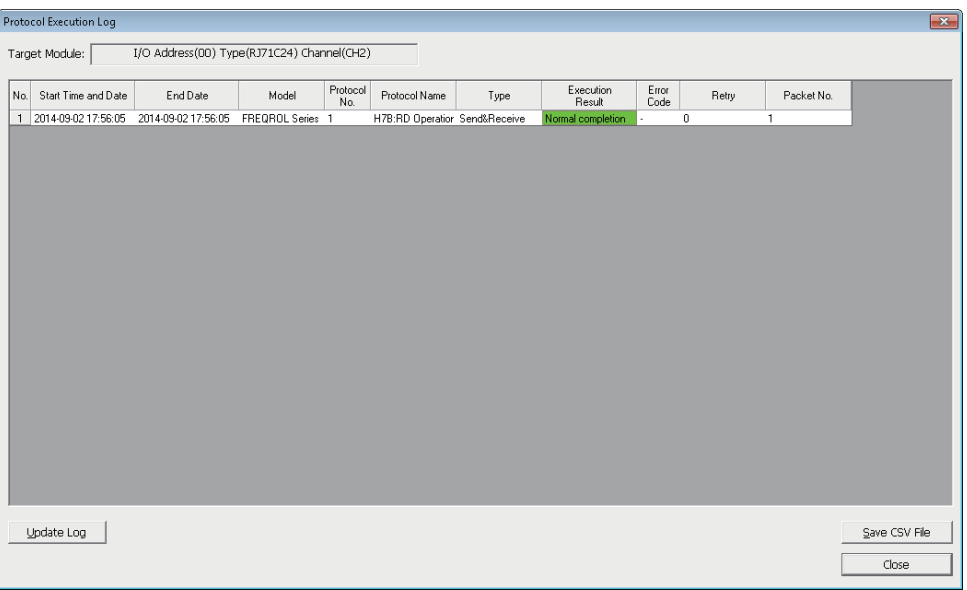

 $Point<sup>9</sup>$ 

The logs displayed in the "Protocol Execution Log" screen can be selected from the following two items, according to the log registration condition.

- Displaying only protocol that completed abnormally.
- Displaying all protocol execution status and execution logs.

The log registration condition can be set in "Execution log options" in the "Various control specification" screen of Engineering tool.

### **Checking with the buffer memory**

Check the protocol execution logs in the execution log storage area.

#### Operating procedure

*1.* The log registration condition can be set by the 'Execution log options' in the buffer memory (Un\G16610/16626) .

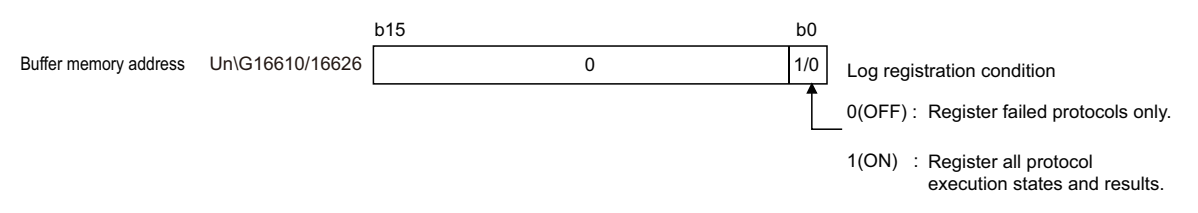

*2.* Execute the CPRTCL instruction.

*3.* Check the protocol execution logs stored in the execution log storage area (Un\G16643 to 18177/18435 to 19969).

For details, refer to the following section.

**F** [Page 550 Buffer memory list](#page-551-0)

# **PART 2 ADDITIONAL FUNCTIONS**

This part explains the additional functions of C24.

[8 USING THE PROGRAMMABLE CONTROLLER CPU MONITORING FUNCTION](#page-152-0)

[9 COMMUNICATIONS BY THE MODEM FUNCTION](#page-181-0)

[10 RECEIVING DATA WITH AN INTERRUPT PROGRAM](#page-252-0)

[11 CHANGING DATA LENGTH UNITS TO BYTE UNITS \(WORD/BYTE UNITS SETTING\)](#page-258-0)

[12 CHANGING DATA COMMUNICATION MONITORING TIME](#page-260-0)

[13 DATA COMMUNICATIONS USING DC CODE TRANSMISSION CONTROL](#page-269-0)

[14 DATA COMMUNICATIONS USING HALF-DUPLEX COMMUNICATIONS](#page-276-0)

[15 CONTENTS AND REGISTRATION OF USER FRAMES FOR DATA COMMUNICATION](#page-283-0)

[16 ON-DEMAND DATA COMMUNICATIONS USING USER FRAMES](#page-300-0)

[17 DATA COMMUNICATIONS USING USER FRAMES](#page-309-0)

[18 TRANSPARENT CODES AND ADDITIONAL CODES](#page-359-0)

[19 COMMUNICATING WITH ASCII CODE \(ASCII-BIN CONVERSION\)](#page-380-0)

[20 DATA COMMUNICATIONS BETWEEN TARGET DEVICE AND CPU MODULE IN M:N BASIS](#page-399-0)

[21 SWITCHING THE MODE AFTER STARTING](#page-410-0)

[22 USING SEND/RECEIVE DATA MONITORING FUNCTION](#page-420-0)

[23 INDEPENDENT/LINKED OPERATION OF INTERFACE](#page-430-0)

[24 PARAMETER REGISTRATION TO CPU MODULE](#page-435-0)

[25 RS-422/485 INTERFACE ECHO BACK ENABLE/PROHIBIT SPECIFICATION](#page-437-0)

[27 AUTOMATIC REMOVAL OF NULL CHARACTERS INCLUDED IN SEND DATA](#page-441-0)

# <span id="page-152-0"></span>**8 USING THE PROGRAMMABLE CONTROLLER CPU MONITORING FUNCTION**

This chapter explains the programmable controller CPU monitoring function with which the C24 monitors the programmable controller CPU based on the monitoring information reregistered by the user.

## **8.1 Overview**

This section explains an overview of the programmable controller CPU monitoring function.

#### **Transmitting data without a program**

- The programmable controller CPU monitoring function enables C24 to monitor the CPU module on the host station at time intervals set by the user by reregistering data to be used for the programmable controller CPU monitoring function. Data transmission to the target device communicating with the MC or nonprocedural protocol is possible without a program.
- The following monitoring information selected by the user can be sent to the target device as the CPU module monitoring results.

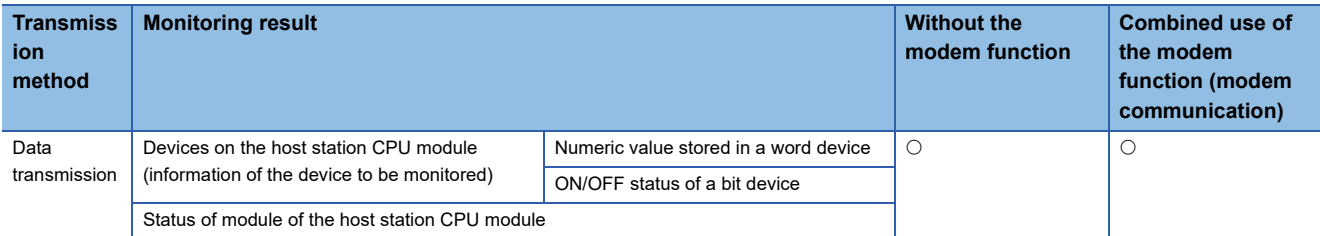

 • There are two timings for transmitting the programmable controller CPU monitoring results to the target device; fixed cycle send and condition match send.

The fixed cycle send transmits the programmable controller CPU monitoring results each time when CPU module is monitored.

The condition match send transmits when the information read from the CPU module satisfies the defined conditions and when an error is detected in the CPU module.

#### **Simplifying device monitoring procedure**

When device monitoring is performed by communication using the MC protocol, the target device must repeatedly perform monitor request transmission and monitor data reception processing after it executes monitor registration.

By designating the fixed cycle send for the programmable controller CPU monitoring function, the device data can be monitored without performing the monitor request reception processing.

#### **Notifying programmable controller CPU error**

In the condition match send, error information can be transmitted to the target device whenever CPU module error occurs without any programming.

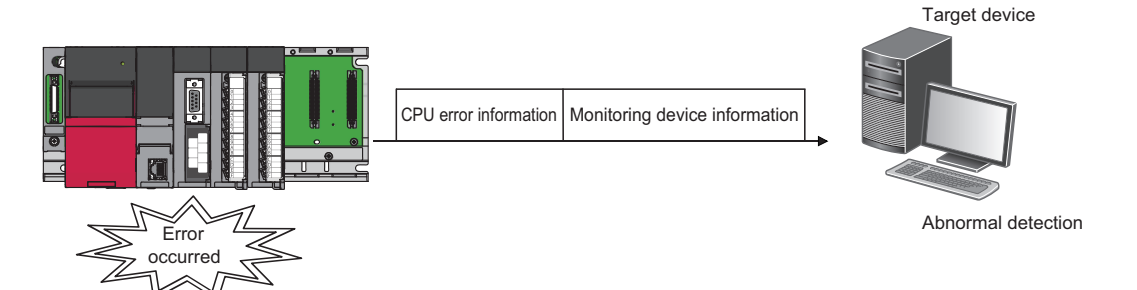

## **8.2 Programmable Controller CPU Monitoring Function**

This section explains the programmable controller CPU monitoring function.

### **Data registration for using the programmable controller CPU monitoring function**

The following explains the data registration by the user to use the programmable controller CPU monitoring function.

#### **Registration procedure for the Programmable Controller CPU monitoring function**

Programmable controller CPU monitor registration for C24 that is required to use the programmable controller CPU monitoring function is described in the following sections. The registration can be performed using one of the following methods:

- Registration with an Engineering tool
- Registration using the programmable controller CPU monitoring registration command (0630) for communication with the MC protocol (LaMELSEC Communication Protocol Reference Manual)
- Registration using the programmable controller CPU "CSET" instruction (La MELSEC iQ-R Programming Manual (Module Dedicated Instructions))

#### **Combination with modem function**

Before transmitting the CPU module monitoring result when used in conjunction with the modem function, register the data for connection of the modem function.

\*ূ্ী Navigation window ⇔ [Parameter]  $\Leftrightarrow$  [Module Information]  $\Leftrightarrow$  Module Name  $\Leftrightarrow$  [Module Parameter]  $\Leftrightarrow$  "Application Settings"  $\Rightarrow$  "Modem function setting"

#### **Starting programmable controller CPU monitoring function**

By registering the data for using the programmable controller CPU monitoring function, C24 begins monitoring the programmable controller CPU.

### **CPU module monitoring information**

The following explains the monitoring target information used to perform the programmable controller CPU monitoring function.

#### **Target of programmable controller CPU monitoring function**

The following information can be registered as the target of the programmable controller CPU monitoring function.

- Device monitoring for the host station CPU module Monitoring of the numeric values stored in the word device Monitoring of bit devices ON/OFF status
- Monitoring status of the host station CPU module

#### **Registering word devices and bit devices**

For monitoring word and bit devices, up to 960 device points (up to 15360 bits for only bit devices) in total, which is equivalent to 10 blocks in total when any continuous device range comprised one block, can be registered.

Since monitoring of the CPU module status on the host station will be also registered as one block, up to 11 blocks can be registered.

- 11 ≥ (Number of registered word device blocks + Number of registered bit device blocks) + CPU status monitoring (1 block)
- 960 points  $\geq$  (Total number of all word device block points (1 point = 1 word) + Total number of all bit device block points (1  $point = 16 bits)$

### Point $\hat{\mathcal{V}}$

To register the device memory to monitor, designate the word device blocks for the registered word blocks, then designate the bit device blocks for the registered bit blocks.

#### **Example for registering word devices and bit devices**

The start device of each block is the monitoring target for device monitoring of the blocks for which the word and bit devices are registered.

**Ex.**

For a block in which 10 points of word devices from D100 to D109 are registered Monitoring target: Numeric value to be stored in D100 Data transmission: Numeric values to be stored in D100 to D109

**Ex.**

For a block in which two points of bit devices from M100 to M131 are registered Monitoring target: ON/OFF status of M100 Data transmission: ON/OFF status of M100 to M131

#### <span id="page-155-0"></span>**List of device code**

The word and bit devices that can be designated as the monitoring targets and the device codes that are used to register the monitoring devices are listed in the table below.

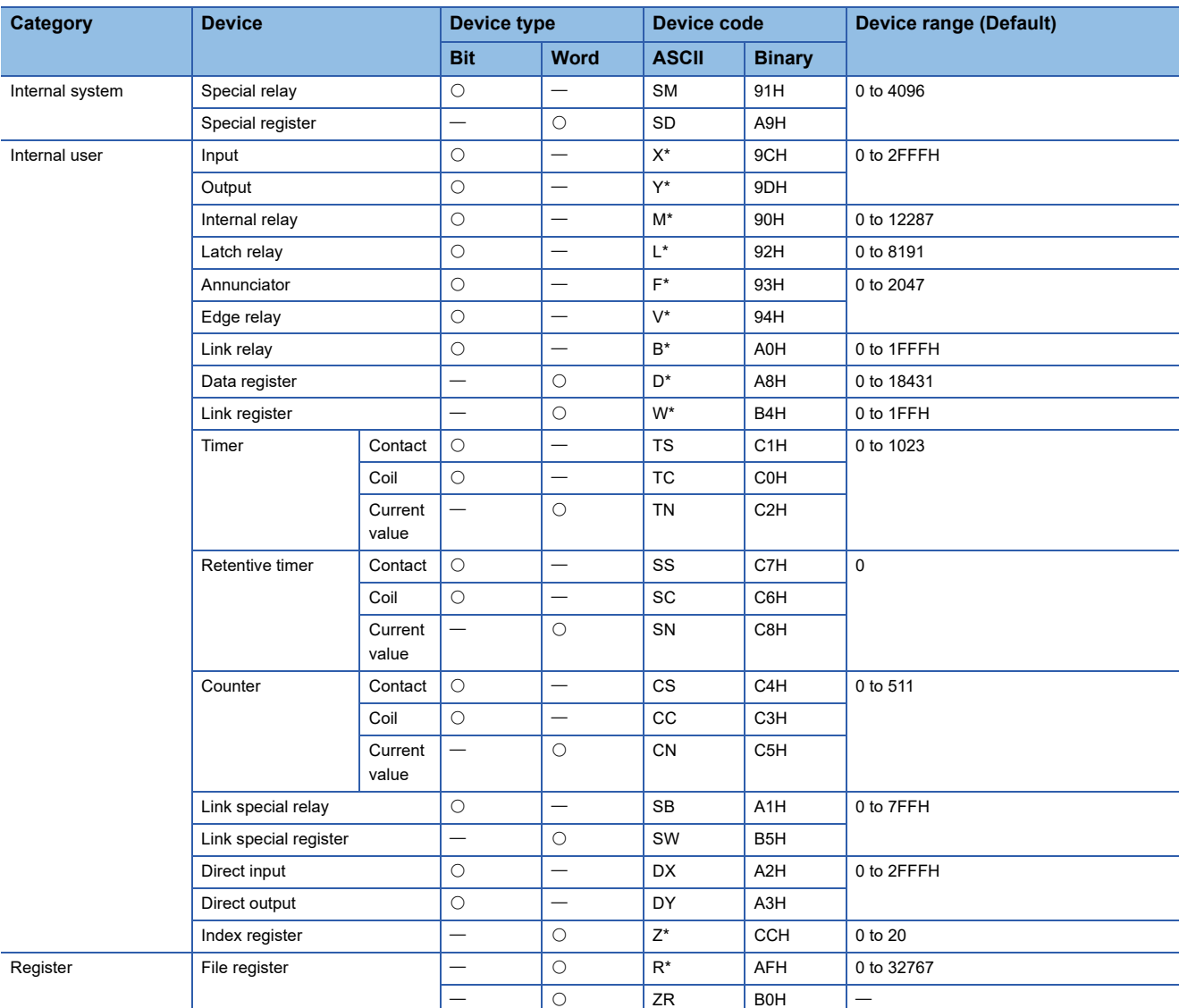

Register the devices using the device ranges existing in the CPU module.

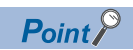

• Designating a non-existent device code will result in an error.

 • When the device range in the parameter setting has been changed, the new device range can be set as the programmable controller CPU monitoring target.

### **Monitoring timing of CPU module**

The following explains the timing for programmable controller CPU monitoring when the programmable controller CPU monitoring function is performed.

To monitor the CPU module, C24 reads the monitoring information (device information and CPU module status information) from the CPU module at the set interval.

#### **Cycle time**

1 to 65535 (unit: 100 ms/s/min) can be registered.

Use the following formula as a reference when registering the cycle time.

#### ■**When transmitting device data or the programmable controller CPU status**

• Cycle time designation > K + SST + PT + DTT

#### ■**When transmitting data in conjunction with the modem function**

 • Cycle time designation > K + SST + PT + DTT + DTTm + MCDT + CDWT When modem initialization has not been performed, the modem initialization time will be added. (Performing modem initialization in advance is recommended.)

The items in the formula above is as follows:

- K: 60 ms constant (C24 internal processing time)
- SST (Sequence scan time): Time required for one scan
- PT (Processing time): Processing time for the "Multiple block batch read word unit command 0406"
	- For 1 point : 10.2 ms
	- For 480 points: 21.1 ms

For 960 points: 32.6 ms

• DTT (data transmission time) = 1  $\div$  Transmission rate  $\times$  Number of bit for one byte during transmission  $\times$  Number of byte for send data

Number of bit for one byte portion during transmission =  $1 +$  Data bit count + Parity bit + Stop bit count (parity bit: Yes = 1, None  $= 0$ )

- DTTm (Data transmission delay time by the modem): Depends on the modem specification, line specification, and line status.
- MCDT (modem connection and disconnection time): Depends on the modem specifications, line specifications, and line status.
- CDWT (Line disconnection wait time): Wait time for disconnecting line
- Modem initialization time: Depends on the modem specifications.

#### Point $\mathcal P$

Since C24 reads the monitoring information (device data, programmable controller CPU status) at the time of the next END process of the CPU module after the cycle time elapses, make the cycle time as long as possible.

The following phenomenon may be occurred if the cycle time is short.

- The number of scan of which CPU module scan time gets longer will be increased.
- The processing time for other data communication functions will be increased due to the increase of the C24 programmable controller CPU monitoring function processing time.
- The load on the target device will be increased.

### **Timings of transmitting monitoring results to the target device**

The following explains the timings for the transmission of CPU module monitoring results.

There are two transmission methods for transmitting the monitoring results of the CPU module on the host station to the target device; fixed cycle send and condition match send. One of these methods must be selected by the user during programmable controller CPU monitoring registration.

#### **Fixed cycle send**

The monitoring results are transmitted each time the monitoring information is read from the CPU module. (Timing to transmit data)

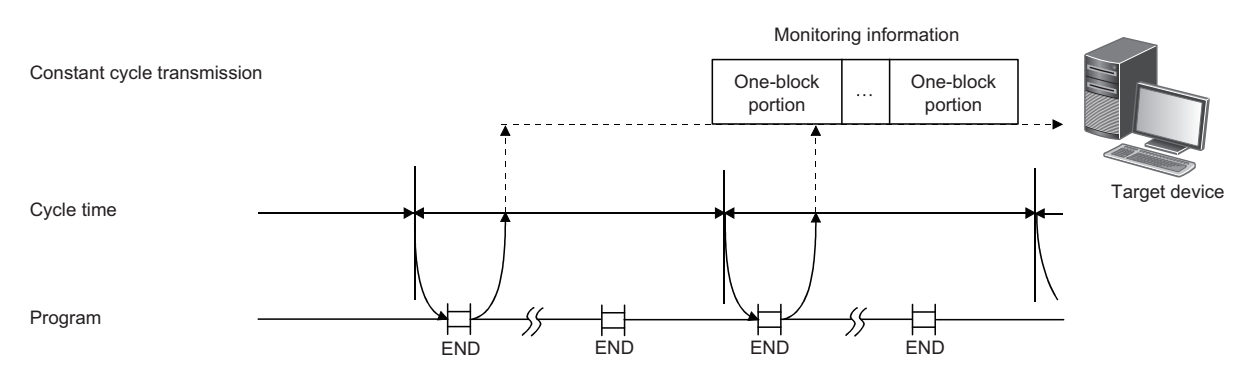

#### **Condition match send**

#### ■**Transmission of monitoring results**

For device monitoring, the monitoring conditions registered by the user (conditions for sending monitoring results), the monitoring condition values and the monitoring information read from the CPU module are compared. The monitoring results are transmitted when there is a block where the monitoring conditions match.

For programmable controller CPU status monitoring, the monitoring results are transmitted only once when an error is detected for the first time from the status information read from the CPU module. (This corresponds to the edge triggered transmission described below.)

#### ■**Edge triggered/level triggered transmission**

Two transmission methods of the monitoring results are available for the condition match send for device monitoring: edge triggered transmission and level triggered transmission.

• Edge triggered transmission

The monitoring conditions registered by the user (conditions for transmitting monitoring results), the monitoring condition values and the monitoring information read from the CPU module are compared. Then, the monitoring results are transmitted only once when a satisfaction of the monitoring conditions is detected for the first time.

After that, when the monitoring information read from the CPU module does not match the monitoring conditions and then it matches the monitoring conditions once again, the monitoring results are transmitted.

• Level triggered transmission

The monitoring conditions registered by the user (conditions for transmitting monitoring results), the monitoring condition values and the monitoring information read from the CPU module are compared. While the monitoring conditions are satisfied, the monitoring results are transmitted at each cycle time.

(Timing to transmit data)

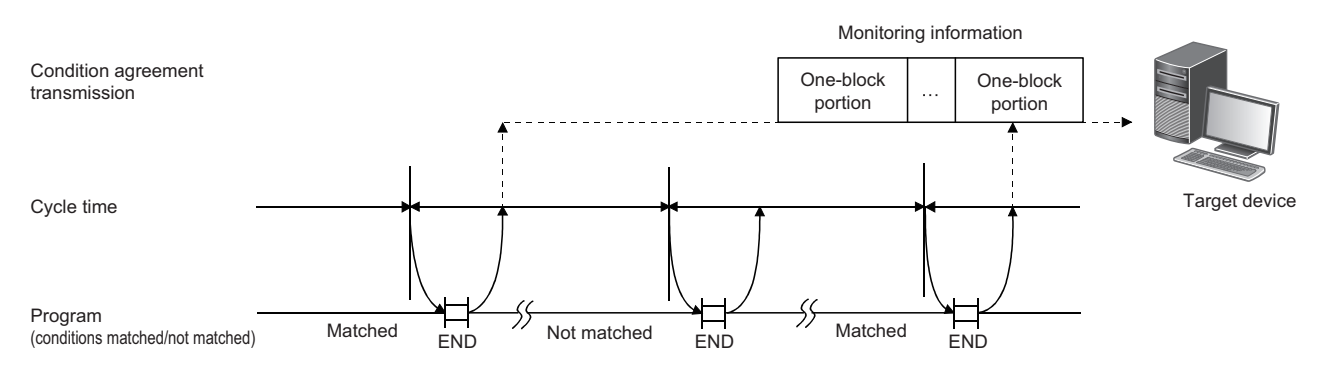

#### ■**Monitoring condition**

In the condition match send for device monitoring, the start device for each block is the monitoring target for condition monitoring of each block device.

For the condition match send, the monitoring conditions that can be designated for the device to be registered by the user and the registration values when designating the monitoring condition are listed in the table below.

Register the monitoring conditions for the start device of each block using the following table.

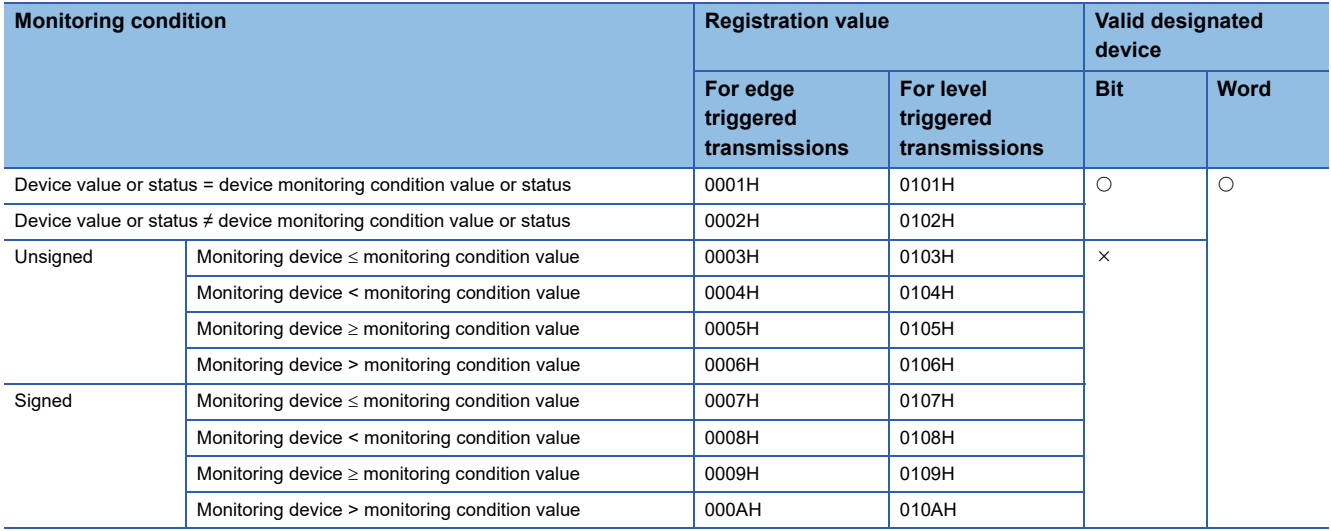

#### ■**Monitoring condition value, status**

In device monitoring, register the monitoring condition value or status for C24 to judge that the numeric value/status of the monitoring device for condition match send (start device of each block) satisfy the condition with numeric values listed below.

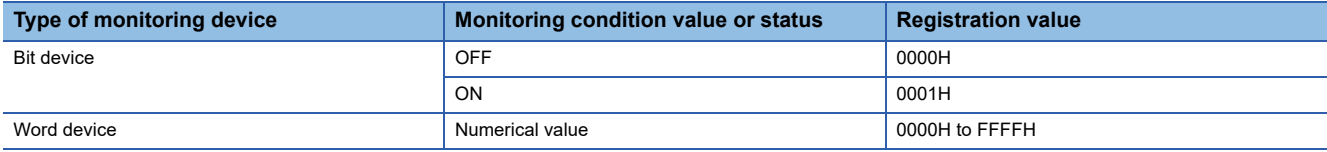

**Ex.**

Condition satisfies when M0 = ON

Registration value for the monitoring condition: 0001H

Registration value for the monitoring condition value or status: 0001H

**Ex.**

Condition satisfies when D0 > 100 (signed)

Registration value for the monitoring condition: 000AH

Registration value for the monitoring condition value or status: 100 (64H)

 $Point$ <sup> $\degree$ </sup>

In status monitoring for the CPU module, the monitoring conditions and condition values for condition match send are not registered.

Instead, it is registered whether or not the status monitoring of CPU module will be performed. Monitoring results in the condition match send are transmitted only once when an error is detected by the status information read from the CPU module for the first time.

### **Transmission methods of monitoring results and data transmitted to the target device**

This section explains the transmission method of the CPU module monitoring results and the data to be transmitted to the target device.

#### **Data transmission to target device communicating with MC protocol**

Data is transmitted in the same format as that for a message transmitted with the on-demand function with the on-demand data portion replaced with the device information and programmable controller CPU status information, as explained in "When sending the monitoring results as data during fixed cycle send" or "When sending the monitoring results as data during condition match send" below. (LOMELSEC Communication Protocol Reference Manual)

#### ■**When the interface that uses the modem function is set to the MC protocol**

The connection processing and disconnection processing to the modem are performed when the programmable controller CPU monitoring results are transmitted.

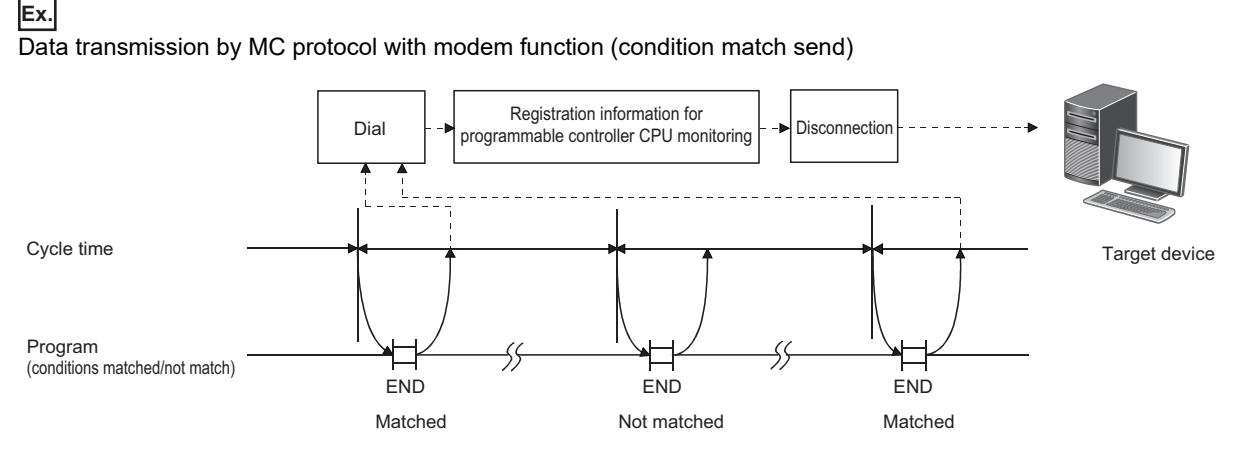

#### ■**When the transmission of on-demand data using user frames is designated**

Data is transmitted in the transmission format for on-demand data using a user frame with the on-demand data portion replaced with the device information and programmable controller CPU status information, as explained in "When sending the monitoring results as data during fixed cycle send" and "When sending the monitoring results as data during condition match send" below.

See the following explanation for data reception for the target device side.

- Device information, programmable controller CPU status information arrangement (CJ MELSEC Communication Protocol Reference Manual)
- Arrangement of data in the user frame portion to be transmitted ( $\mathbb{F}$  Page 299 ON-DEMAND DATA COMMUNICATIONS [USING USER FRAMES\)](#page-300-0)

#### ■**When transmitting the monitoring results as data during fixed cycle send**

Data equivalent to the entire blocks of the monitoring target device information and programmable controller CPU status information is transmitted in batch.

#### ■**When transmitting the monitoring results as data during condition match send**

The device information for a block which the monitoring conditions are matched and the programmable controller CPU status information at an occurrence of an error are transmitted with the head data (header) and last data (footer) for the on-demand function added for each block.

Transmission is performed in the order of the programmable controller CPU status information, the device information registered in the word block, and then the device information registered in the bit block.

 $Point$ 

When data is communicated using the MC protocol format 1 to 4, all of the device monitoring start device number is converted to hexadecimal ASCII data and transmitted. (The same conversion is performed during either fixed cycle send or condition match send.)

#### **Data transmission to target device communicating with nonprocedural protocol**

The device information and CPU information are transmitted by the word/byte unit designation.

#### ■**When ASCII-BIN conversion for communication data is designated**

Data is converted to ASCII code data and transmitted. (The transmission example is shown in the "Device information and programmable controller CPU status information".)

- When the word/byte units designation is set to word
- The device information and CPU information is transmitted by 1-word in the order of (H) and (L).
- When the word/byte units designation is set to byte The device information and CPU information is transmitted by 1-word in the order of (L) and (H).

#### ■**When the interface that uses the modem function is set to the nonprocedural protocol**

The connection processing and disconnection processing to the modem are performed when the programmable controller CPU monitoring results are transmitted.

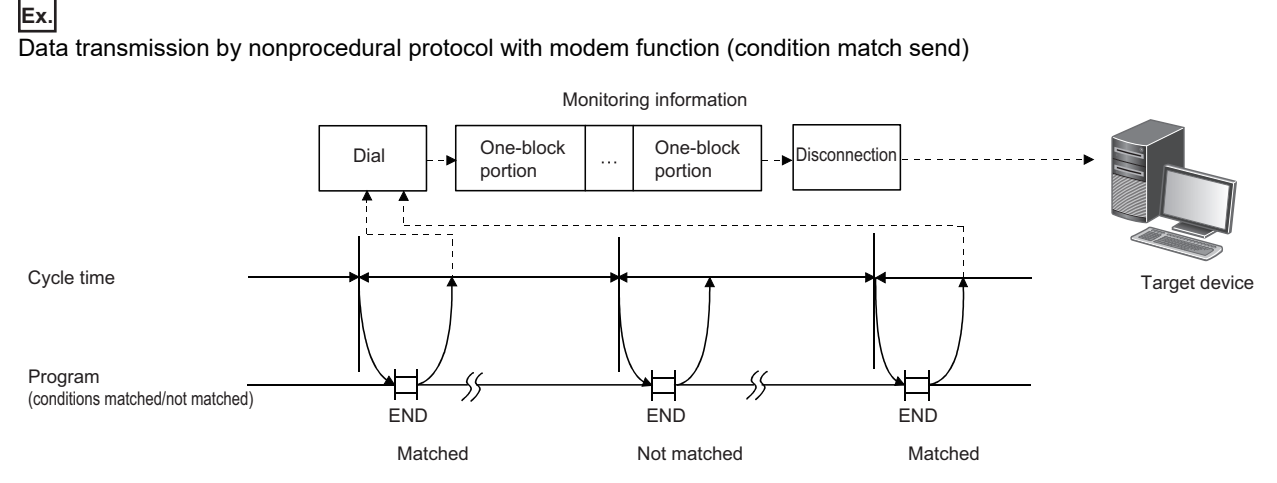

#### ■**When transmitting monitoring results as data during fixed cycle send**

The device information of one or more user frame numbers and programmable controller CPU status information that have been currently designated for the fixed cycle send in C24 is transmitted in batch.

#### ■**When transmitting the monitoring results as data during condition match send**

The device information of one or more user frame numbers and programmable controller CPU status information that have been currently designated for the condition match send of the block where the monitoring conditions satisfied in C24 is transmitted in batch.

When the monitoring conditions of two or more blocks match, the device information and programmable controller CPU status information are transmitted for each block.

#### Point $\beta$

When the ASCII-BIN conversion for the communication data using the nonprocedural protocol is performed, all of the device monitoring start device number is converted to hexadecimal ASCII data and transmitted. (The same conversion is performed during either fixed cycle send or condition match send.)

#### ■**The user frame numbers that can be designated for data transmission of programmable controller CPU monitoring results**

- 1H to 3E7H (Default registration frame numbers)
- 3E8H to 4AFH (Frame numbers registered by the user in the flash ROM)
- 8001H to 801FH (Frame numbers registered by the user in the buffer memory)
- B001H to B01FH (Dedicated frame numbers for this function) ( $\sqrt{p}$  Page 161 Transmission instruction of device information [and programmable controller CPU status information when transmitting the monitoring results\)](#page-162-0)

For details on how to designate user frame numbers, refer to the following section.

**FRage 308 DATA COMMUNICATIONS USING USER FRAMES** 

#### <span id="page-162-0"></span>■**Transmission instruction of device information and programmable controller CPU status information when transmitting the monitoring results**

Use the following dedicated user frame numbers.

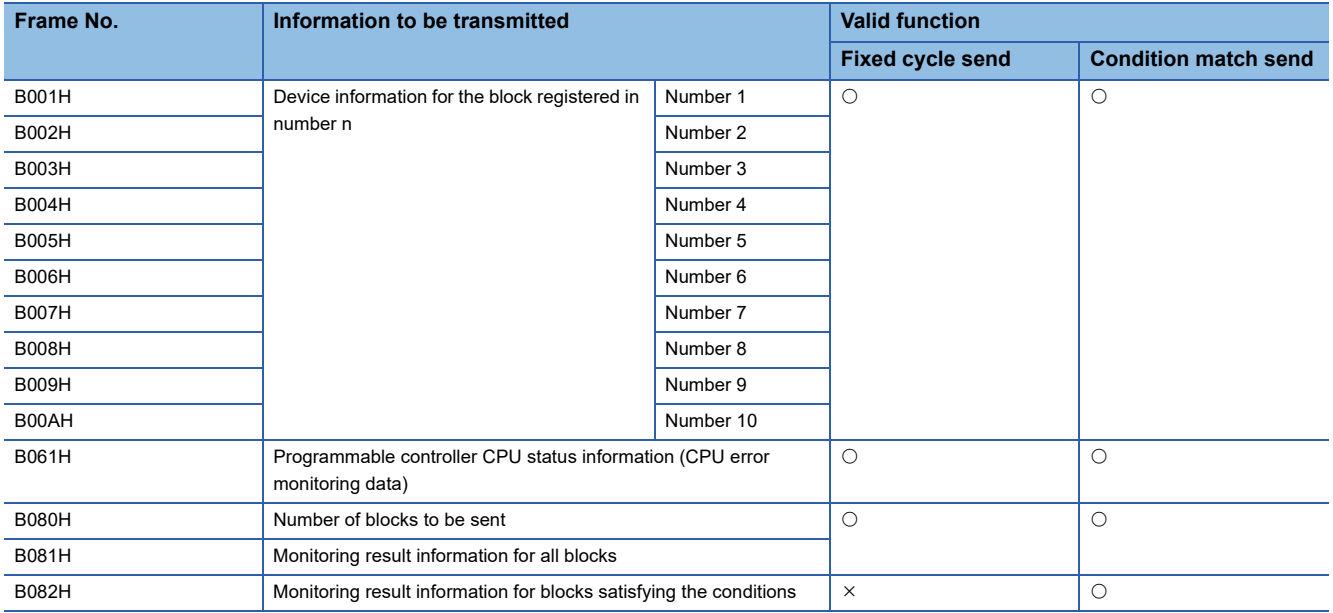

#### ■**Device information and programmable controller CPU status information**

It is transmitted in the order of data shown below.

Fage 162 Data arrangement of device information and programmable controller CPU status information

For ASCII-BIN conversion, set "ASCII-BIN conversion designation" to "ON".

When user frame is designated with the number, of which bit 14 for the numeric value indicating the user frame number is ON, ASCII-BIN conversion of the corresponding send data is not performed. It will be transmitted as binary data. (Fage 380 [ASCII-BIN Conversion for Data Communicated with Nonprocedural Protocol](#page-381-0))

### <span id="page-163-0"></span>**Data arrangement of device information and programmable controller CPU status information**

#### **When user frame numbers B001H to B00AH are designated (example for one block)**

#### ■**When word device data (W100 to W103, (4 points)) is transmitted**

When the word/byte units designation is set to word unit, the device data will be transmitted in the order of  $(H)\rightarrow(L)$ . The number of registered points is the number of points in word units.

• (When ASCII-BIN conversion is not performed)

The total number of bytes for the device data portion is the number of device points  $\times$  2. When the word/byte units designation is byte When the word/byte units designation is word

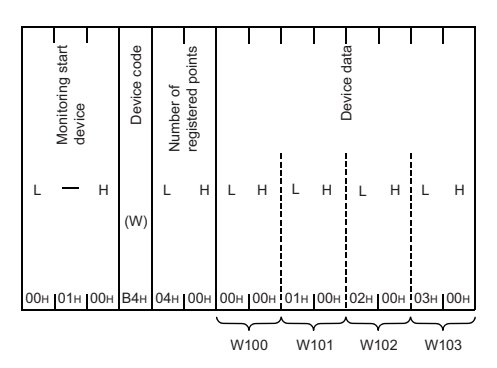

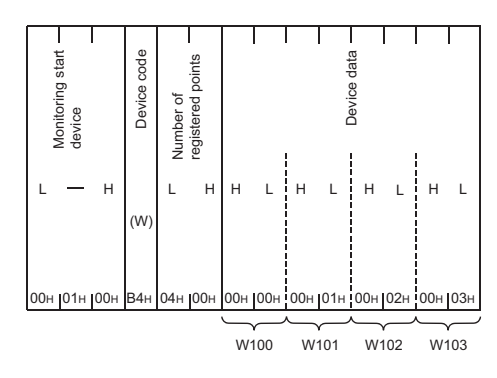

• (When ASCII-BIN conversion is performed)

The total number of bytes for the device data portion is the number of device points  $\times$  4. When the word/byte units designation is byte

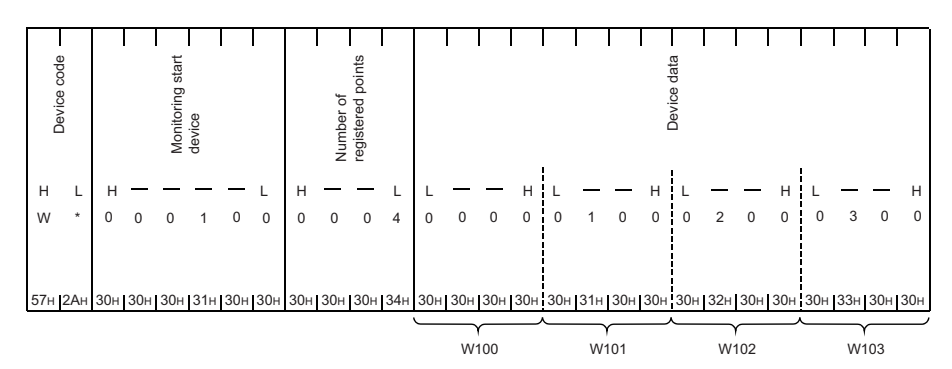

When the word/byte units designation is word

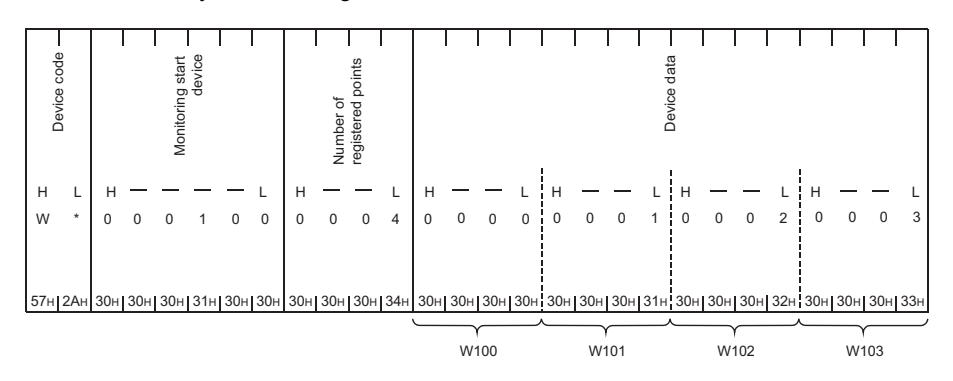

#### ■ When data for bit device (M16 to M175, (10 point)) is transmitted

When the word/device units designation is set to word unit, the device data will be sent in the order of  $(H) \rightarrow (L)$ .

The number of registered points is the number of points in word units.

• (When ASCII-BIN conversion is not performed)

The total number of bytes for the device data portion is the number of device points  $\times$  2.

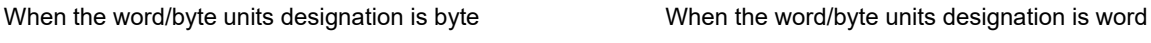

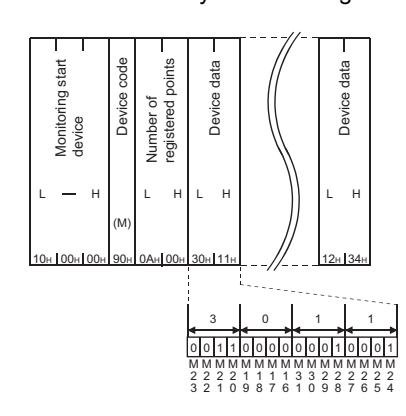

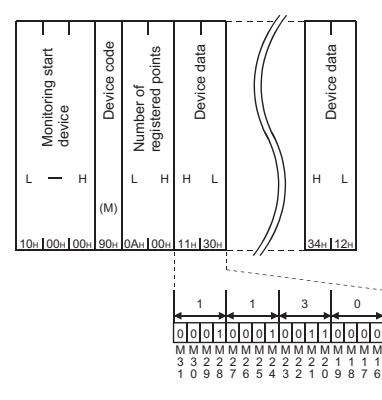

• (When ASCII-BIN conversion is performed)

The total number of bytes for the device data portion is the number of device points  $\times$  4.

When the word/byte units designation is byte

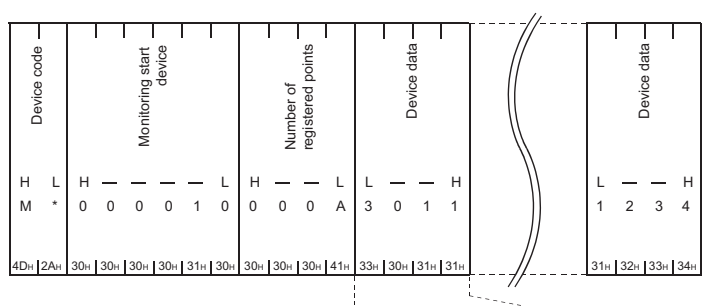

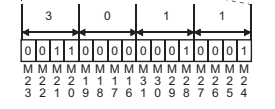

When the word/byte units designation is word

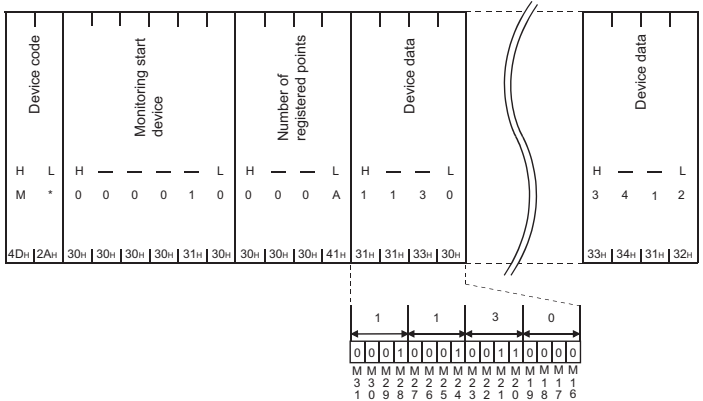

#### **When user frame No. B061H is designated**

Programmable controller CPU status information (for one block) is transmitted as the following data:

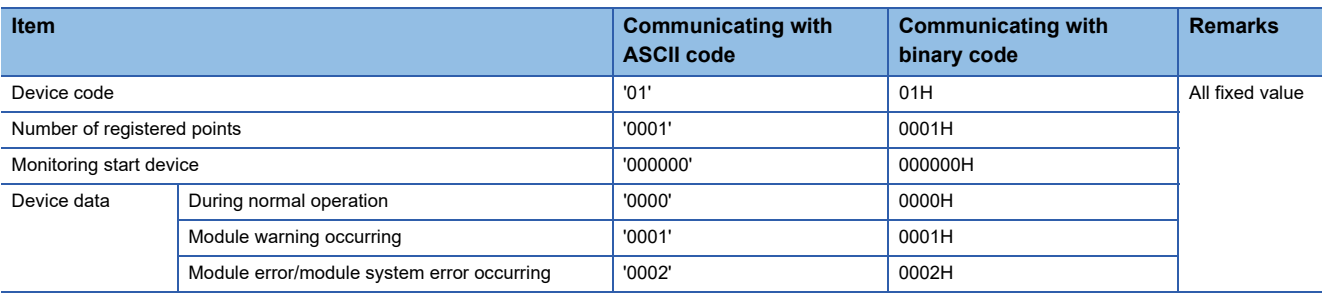

• (When ASCII-BIN conversion is not performed)

The total number of bytes for the device data portion is the number of device points  $\times$  2. When the word/byte units designation is byte When the word/byte units designation is word

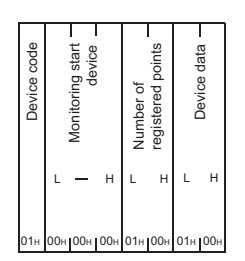

• (When ASCII-BIN conversion is performed)

The total number of bytes for the device data portion is the number of device points  $\times$  4. When the word/byte units designation is byte When the word/byte units designation is word

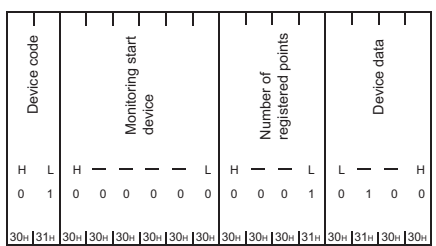

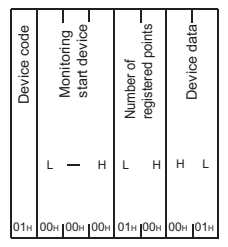

ℸ ⊤ Т 30H 31H 30H 30H 30H 30H 30H 30H 30H 30H 30H 31H 30H 30H 30H 31H Device code Device data Monitoring start device Number of registered points H L | H — — — — L | H — — — L | H — — L 0 1 0 0 0 0 0 0 0 0 0 1 0 0 0 1

#### **When user frame No. B080H is designated**

The transmission block is transmitted as follows.

### **Ex.**

Number of registered word blocks: 2 (D0 to D3 (4 points), W100 to W107 (8 points))

Number of registered bit blocks : 1 (M0 to M31 (2 points))

(When ASCII-BIN conversion is not performed) (When ASCII-BIN conversion is performed)

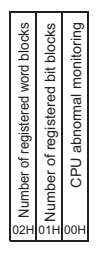

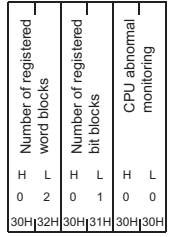

#### **When user frame No. B081H is designated**

The information on monitoring results for all blocks are sent as shown below.

Results are transmitted in the order of the device information registered in the word block, the device information registered in the bit block, and the programmable controller CPU status information.

> M  $\Omega$ 7

M  $\Omega$ 4 3  $\overline{2}$ 

#### **Ex.**

Number of registered word blocks: 1 (W100 to W103 (4 points))

Number of registered bit blocks : 1 (M0 to M15 (1 point))

Perform CPU status monitoring : 1 (1 point)

• (When ASCII-BIN conversion is not performed)

The total number of bytes for the device data portion is the number of device points  $\times$  2. When the word/byte units designation is byte

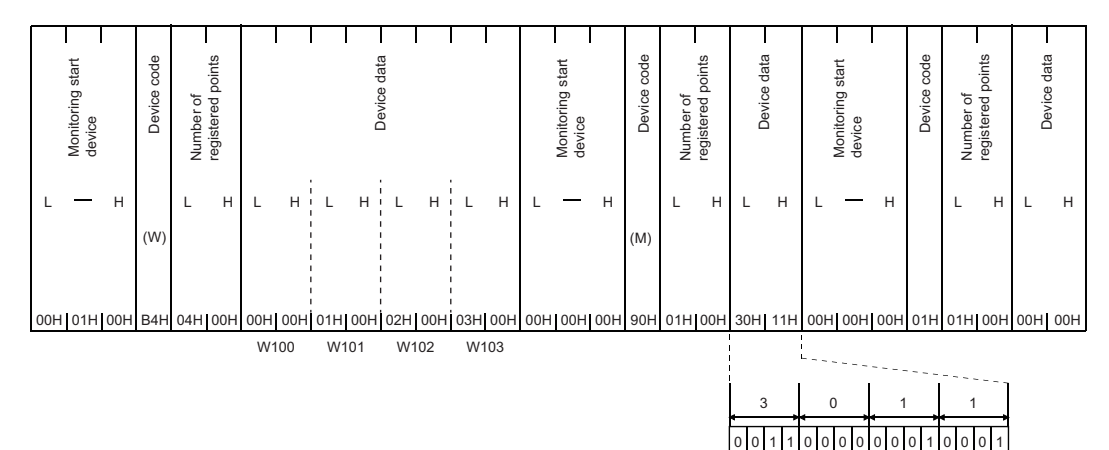

#### When the word/byte units designation is word

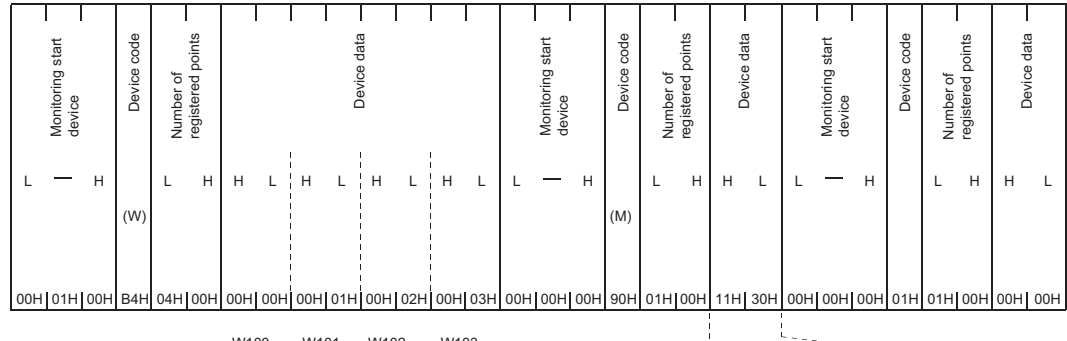

W100 W101 W102 W103

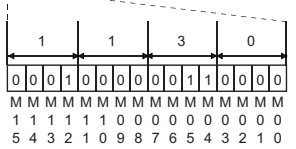

M 1 3 M 1 4 M 1 5

M  $\Omega$  $\overline{0}$ M 0 M 0 M 0 1

M 1  $\overline{2}$ 

M 1 1 M M N<br>1 0 0 9  $\overline{0}$ M 8

#### • (When ASCII-BIN conversion is performed)

The total number of bytes for the device data portion is the number of device points  $\times$  4.

When the word/byte units designation is byte

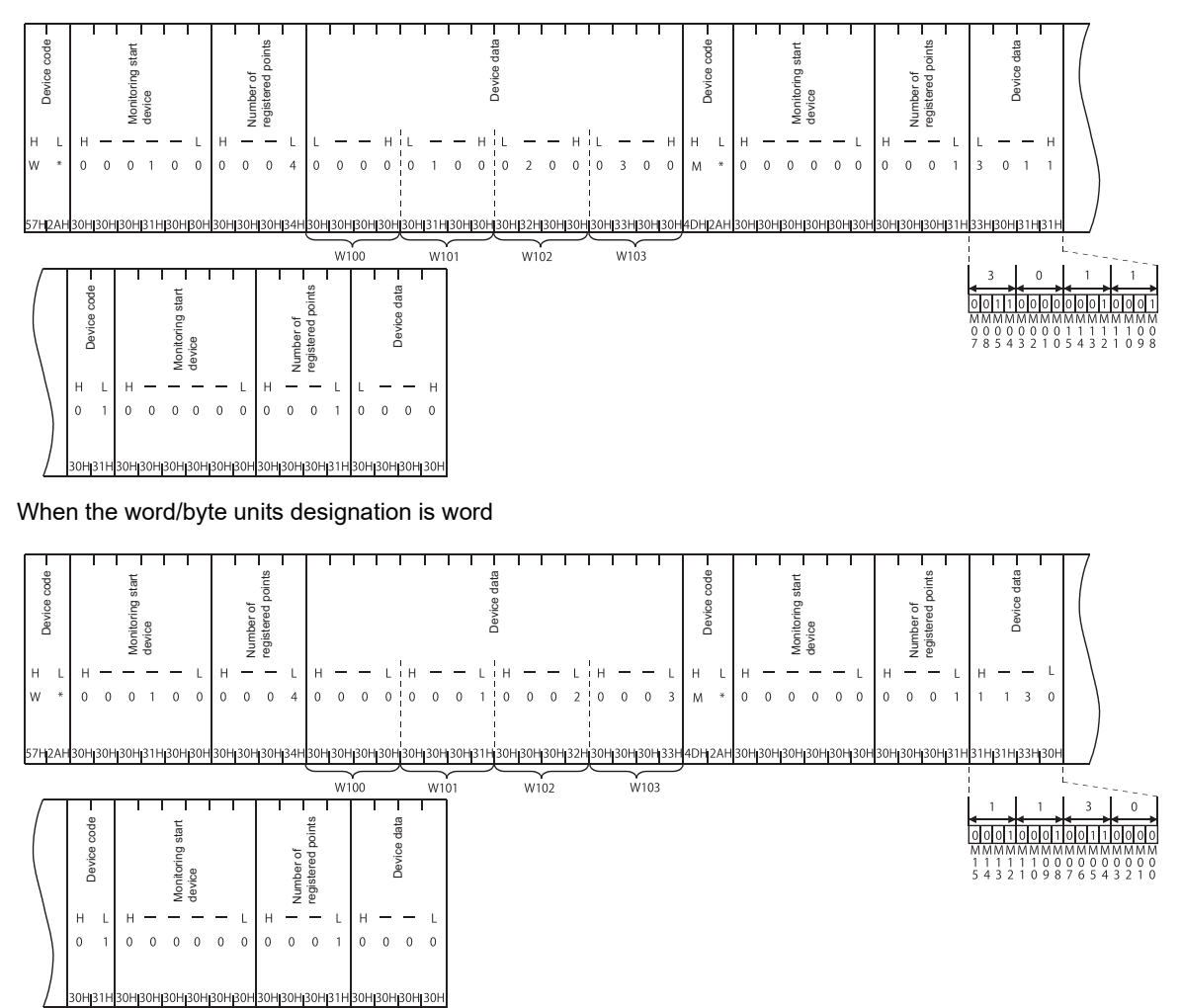

#### **When user frame No. B082H is designated**

Information on the monitoring results for the condition matched blocks are transmitted for each block.

Results are transmitted in the order of the programmable controller CPU status information, the device information registered in the word block and then the device information registered in the bit block.

#### **Ex.**

Number of registered word blocks: 2 (D0 to D3 (4 points), W100 to W103 (4 points))

Number of registered bit blocks : 1 (M0 to M15 (1 point))

When the condition satisfied monitoring device is  $W100 = 0$  and  $M0 \neq ON$ 

• (When ASCII-BIN conversion is not performed)

The total number of bytes for the device data portion is the number of device points  $\times$  2. When the word/byte units designation is byte For W100 to W103 block data For M0 to M15 block data

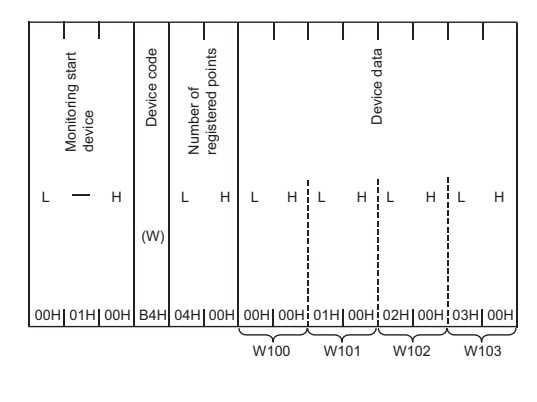

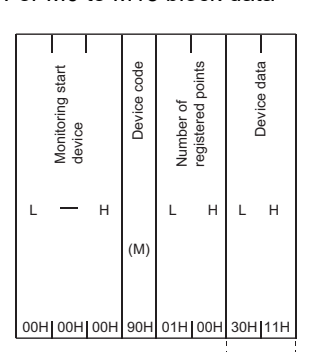

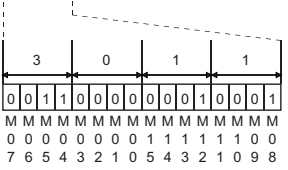

When the word/byte units designation is word For W100 to W103 block data For M0 to M15 block data

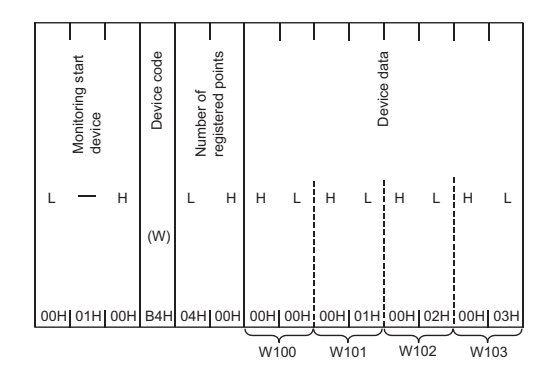

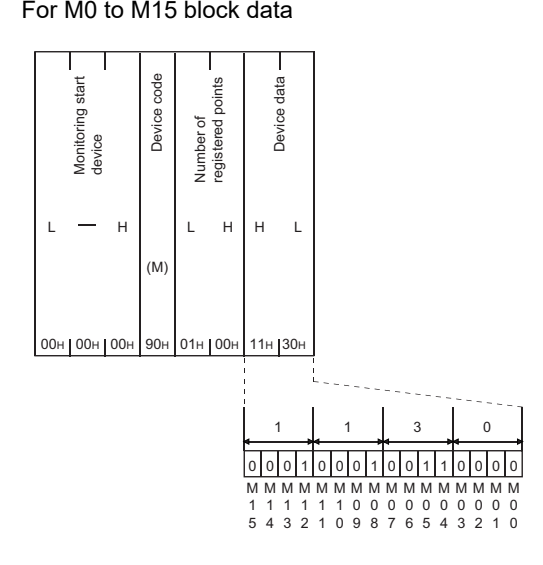

#### • (When ASCII-BIN conversion is performed)

The total number of bytes for the device data portion is the number of device points  $\times$  4. When the word/byte units designation is byte

For W100 to W103 block data For W100 to W103 block data

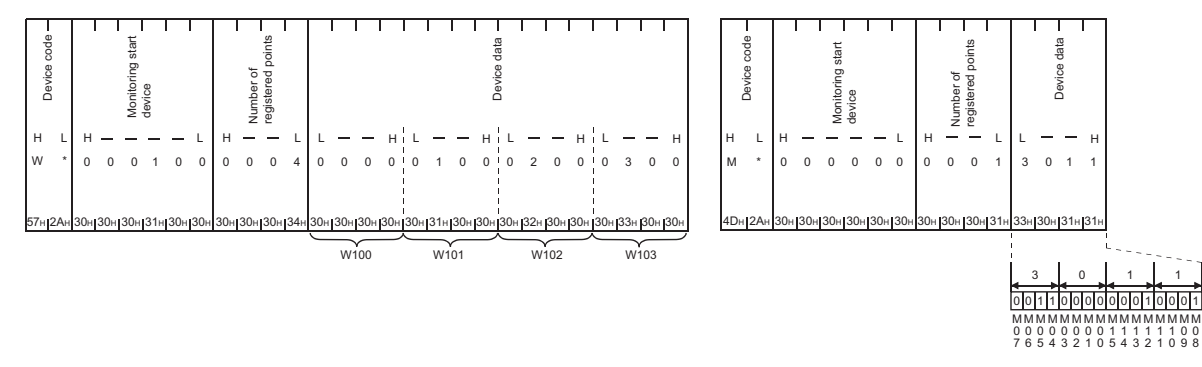

#### When the word/byte units designation is word For W100 to W103 block data For W100 to M15 block data

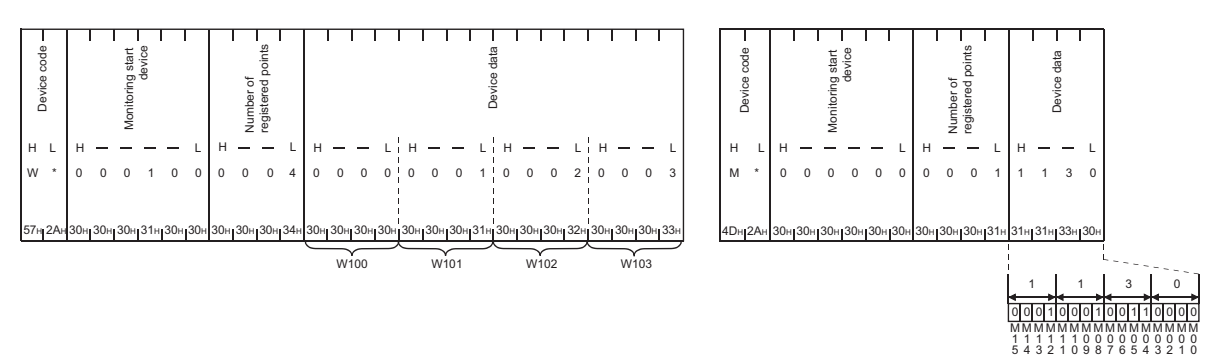

### **Execution order for using the programmable controller CPU monitoring function**

This section explains the execution order to use the programmable controller CPU monitoring function.

 • When transmitting the monitoring results with the modem function, configure the following settings in order to use the modem function.

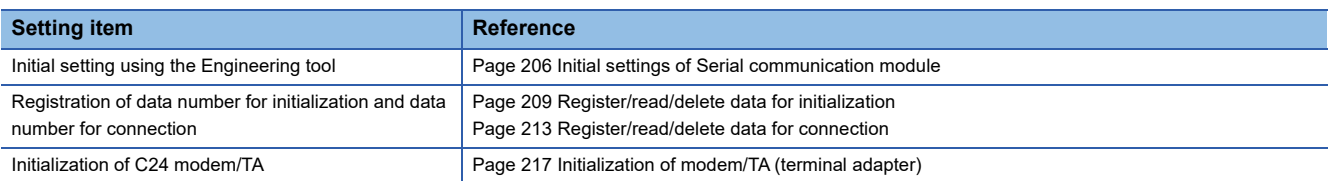

 • Register programmable controller CPU monitoring for C24 using one of the methods shown below. Registration with Engineering tool

Registration using the programmable controller CPU monitoring registration command (0630) for communication with the MC protocol (Cal MELSEC Communication Protocol Reference Manual)

Registration by the dedicated instruction for the CPU module (CSET) (LaMELSEC iQ-R Programming Manual (Module Dedicated Instructions))

- By registering programmable controller CPU monitoring, C24 monitors the CPU module on the host station regardless of the RUN/STOP status and sends the monitoring information to the target device.
- When reregistering programmable controller CPU monitoring in order to change the registration data for the programmable controller CPU monitoring, reregister after canceling the programmable controller CPU monitoring. When registering with communication using the MC protocol ( $\Box$  MELSEC Communication Protocol Reference Manual) When registering by "CSET" instruction for the CPU module (LaMELSEC iQ-R Programming Manual (Module Dedicated Instructions))

To cancel by using Engineering tool, set the CPU module in the STOP status first to configure the settings again, and then restart the CPU module.

## **8.3 Settings for Using the Programmable Controller CPU Monitoring Function**

This section describes system settings required for fixed cycle send and condition match send.

### **Parameter setting items for the programmable controller CPU monitoring function**

The following explains parameter setting items for the programmable controller CPU monitoring function. Configure the parameter settings.

 $\gamma$  Navigation window  $\Rightarrow$  [Parameter]  $\Rightarrow$  [Module Information]  $\Rightarrow$  Module Name  $\Rightarrow$  [Module Parameter]  $\Rightarrow$  "Application Settings"  $\Rightarrow$  "Programmable Controller CPU monitoring function setting"

#### $Point<sup>0</sup>$

- Register send user frames by Engineering tool, after checking the specifications and setting methods explained in the following sections. ( $E =$  Page 282 CONTENTS AND REGISTRATION OF USER FRAMES [FOR DATA COMMUNICATION](#page-283-0), [Page 308 DATA COMMUNICATIONS USING USER FRAMES](#page-309-0))
- Register connection data for the modem function by Engineering tool, after checking the specifications in the following section. ( $\sqrt{pq}$  [Page 214 Method to register/read/delete data for connection](#page-215-0))

#### **Setting items and requirement for communication using the MC protocol**

#### $\bigcirc$ : Setting required,  $\times$ : Setting not required

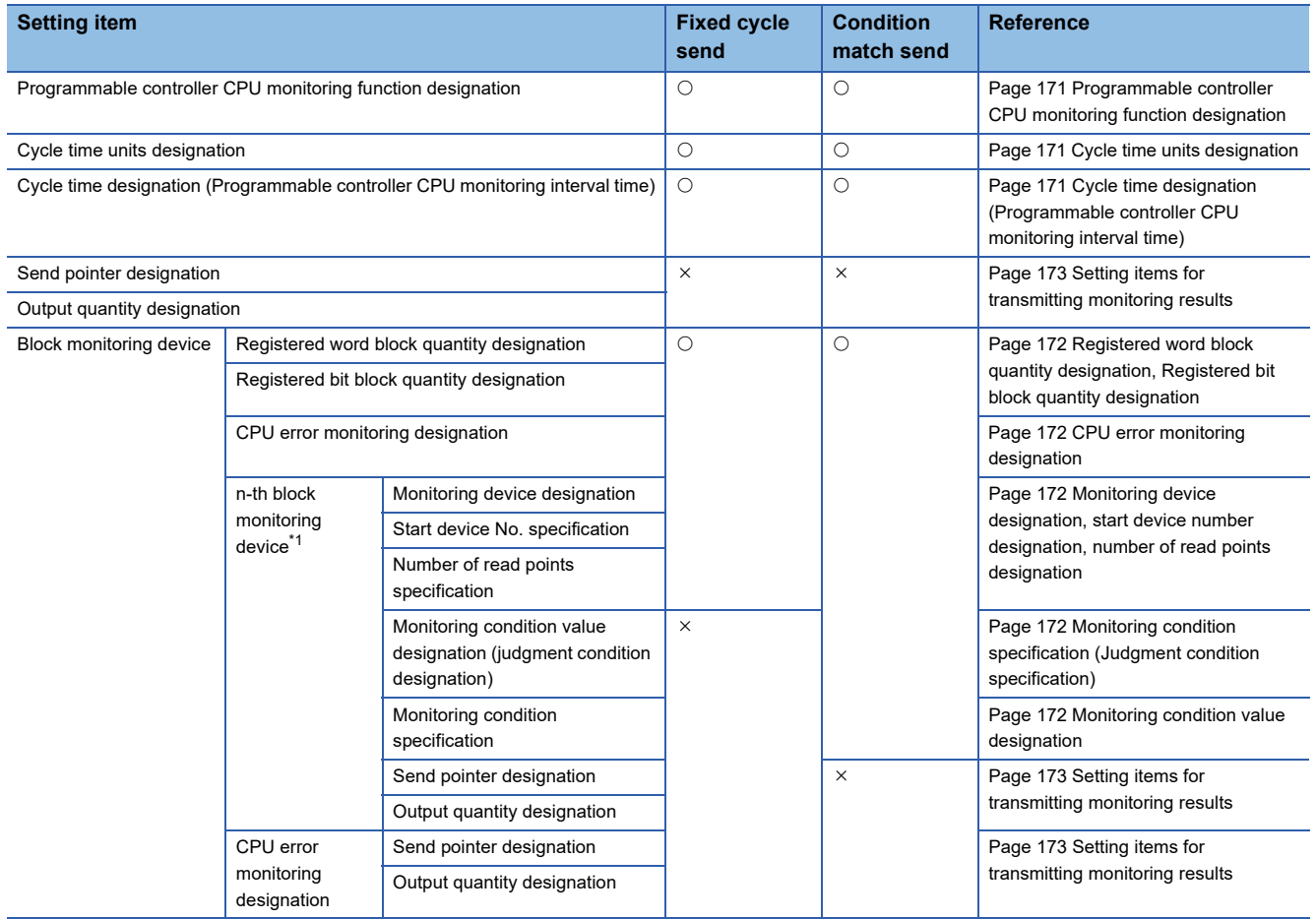

<span id="page-171-0"></span>\*1 n=1 to 10

#### **Setting items and requirement for communication using the nonprocedural protocol**

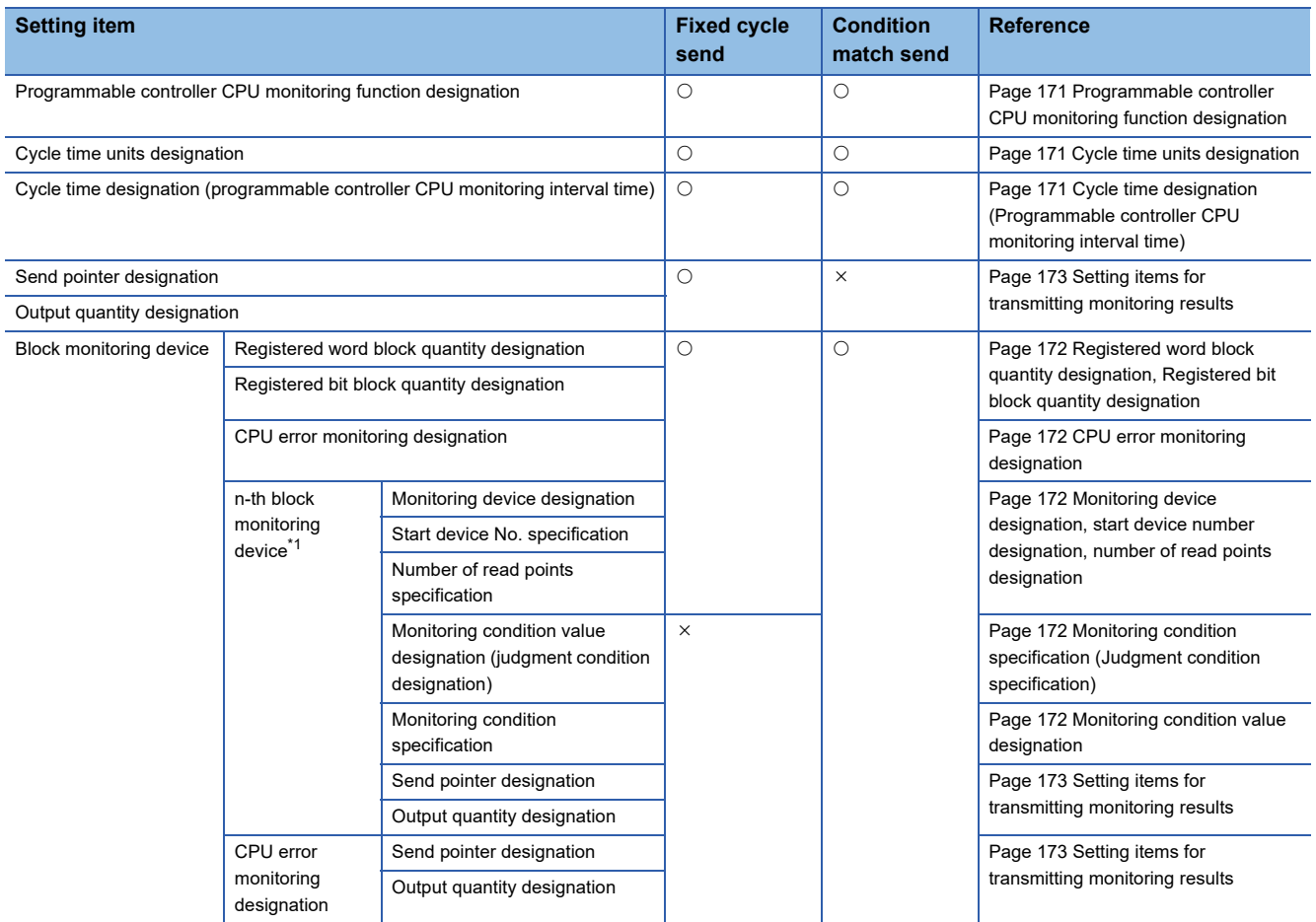

 $\bigcirc$ : Setting required,  $\times$ : Setting not required

<span id="page-172-3"></span>\*1 n=1 to 10

#### **Contents of setting items**

The following shows the data setting items with Engineering tool and the setting contents to use the programmable controller CPU monitoring function.

#### <span id="page-172-0"></span>■**Programmable controller CPU monitoring function designation**

Designate the timing (fixed cycle send or condition match send) when transmitting information on the programmable controller CPU monitoring results (device information/CPU status information) to the target device.

 • The conditions for condition match send are designated using data items in "Monitoring condition specification (Judgment condition specification)" and "Monitoring condition value designation".

#### <span id="page-172-1"></span>■**Cycle time units designation**

- Designate the unit for cycle time for reading information from the CPU module using the programmable controller CPU monitoring function.
- The time designated by "Cycle time units designation" and "Cycle time designation (programmable controller CPU monitoring interval time)" is also used as the transmission time interval for fixed cycle send.

#### <span id="page-172-2"></span>■**Cycle time designation (Programmable controller CPU monitoring interval time)**

Designate the time for one cycle when reading information from the CPU module in order to perform programmable controller CPU monitoring function.

 • The time designated for "Cycle time designation (Programmable controller CPU monitoring interval time)" is also used as the transmission time interval for fixed cycle send.

#### <span id="page-173-0"></span>■**Registered word block quantity designation, Registered bit block quantity designation**

Designate the number of word device blocks (number of registered word blocks) and the number of bit device blocks (number of registered bit blocks) registered in C24 as the target when performing device data monitoring or transmission.

#### <span id="page-173-1"></span>■**CPU error monitoring designation**

Designate whether or not C24 monitors abnormality of the CPU module on the host station (status monitoring) in the programmable controller CPU monitoring.

#### <span id="page-173-2"></span>■**Monitoring device designation, start device number designation, number of read points designation**

When performing device data monitoring or transmission, designate the device range for each block for the number of blocks designated by "Registered word block quantity designation" and "Registered bit block quantity designation".

The target of device data monitoring for condition match send is the start device for each block.

Word device designated block: Head word device (for one word)

Bit device designated block : Head bit device (for one bit)

- The monitored device is the item that indicates the target device of the corresponding block and designated with the codes below. ( $\sqrt{P}$  [Page 154 List of device code\)](#page-155-0)
- The start device is the data that designates the head of the target device range for the corresponding block.
- The number of read points (number of registered point) is the item that indicates the target device range for the corresponding block which designate points from the start device number. The bit device designates points in word units (1 point = 16 bits).
- The methods for designating these data are the same as the designation methods used when reading from or writing to the device memory, which are described in the following manual.

( MELSEC Communication Protocol Reference Manual)

 $Point P$ 

When the user performs the programmable controller CPU monitoring registration, the device No. will designated in either a decimal or hexadecimal depending on devices. The number of read points (number of registered points) are designated in hexadecimal.

However, for data communication using either MC protocol (format 1 to 4) or nonprocedural protocol, when ASCII-BIN conversion of the communication data has been designated, the start device number for all devices to be transmitted to target devices as the monitoring results will be converted to hexadecimal ASCII data and transmitted.

#### <span id="page-173-3"></span>■**Monitoring condition specification (Judgment condition specification)**

When the condition match send is designated by the "Programmable controller CPU monitoring function designation", designate the conditions for transmitting information for the "Monitoring condition value designation".

#### <span id="page-173-4"></span>■**Monitoring condition value designation**

When the condition match send is designated by the "Programmable controller CPU monitoring function designation", this data designates the status/numeric value for "Monitoring condition specification (Judgment condition specification)".

- When the monitoring device is a word device: Designate the monitoring condition value with a numeric value
- When the monitoring device is a bit device : Designate the monitoring condition with a numeric value (1/0) corresponding to ON/OFF.

#### <span id="page-174-0"></span>**Setting items for transmitting monitoring results**

The following shows an example of setting items and data transmission when sending the monitored results of the programmable controller CPU monitoring function to the target device using the nonprocedural protocol.

#### **Ex.**

This example shows when the D0 to D3 device information and user frame data are transmitted by the edge triggered transmission method with a condition of D0 = 0.

The setting is configured in the parameters of Engineering tool.

\*ত্ৰী Navigation window  $\Leftrightarrow$  [Parameter]  $\Leftrightarrow$  [Module Information]  $\Leftrightarrow$  Module Name  $\Leftrightarrow$  [Module Parameter]  $\Leftrightarrow$  "Application Settings"  $\Rightarrow$  "Programmable Controller CPU monitoring function setting"

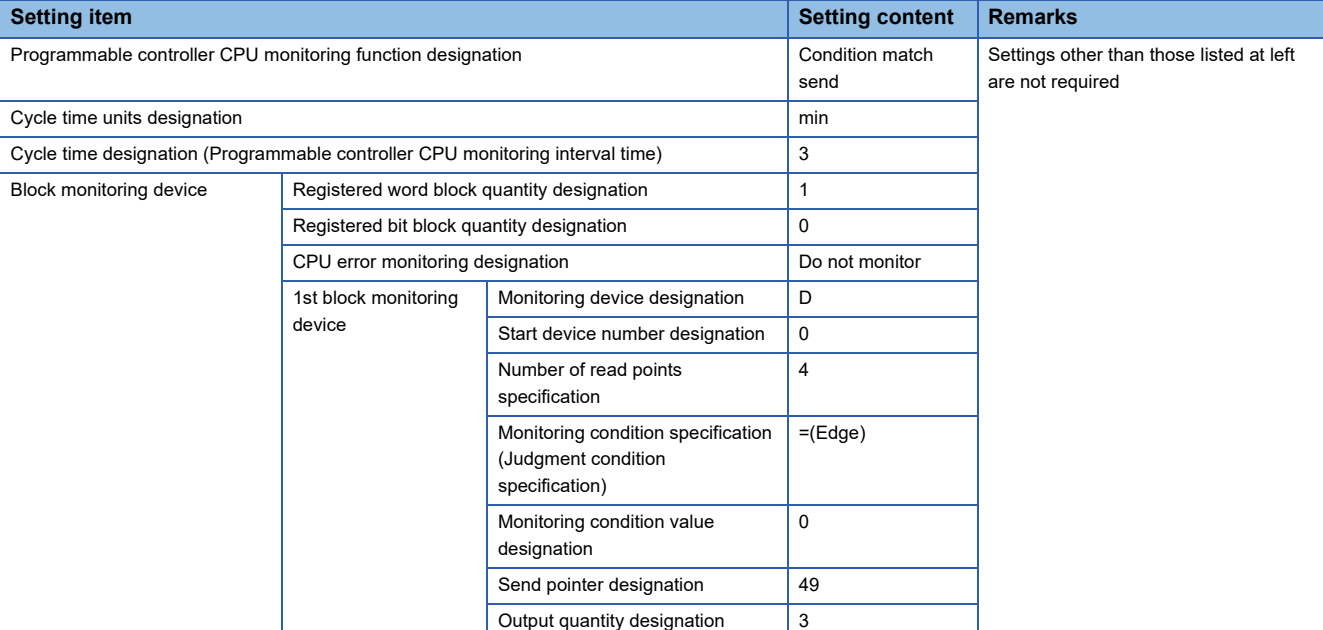

#### • Setting the send user frames

Navigation window [Parameter] [Module Information] Module Name [Module Parameter] "Application Settings"  $\Rightarrow$  "User frame specification"

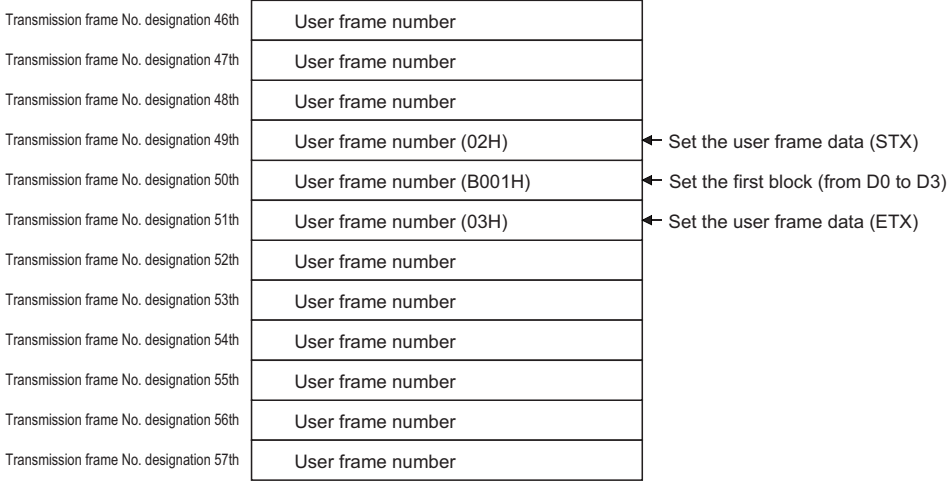

Data sent when the condition  $D0 = 0$  is satisfied

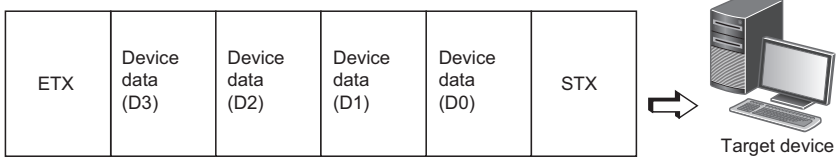

### **How to register and cancel the programmable controller CPU monitoring function**

The following shows the method to register/cancel the programmable controller CPU monitoring function from the CPU module.

 $Point<sup>°</sup>$ 

 • For details on the method for registering or canceling the programmable controller CPU monitoring with a command of MC protocol, refer to the following manual.

(CI MELSEC Communication Protocol Reference Manual)

#### **When registering or canceling from the CPU module**

For details on the CSET command, refer to the following section.

**[Page 580 Dedicated Instructions](#page-581-0)** 

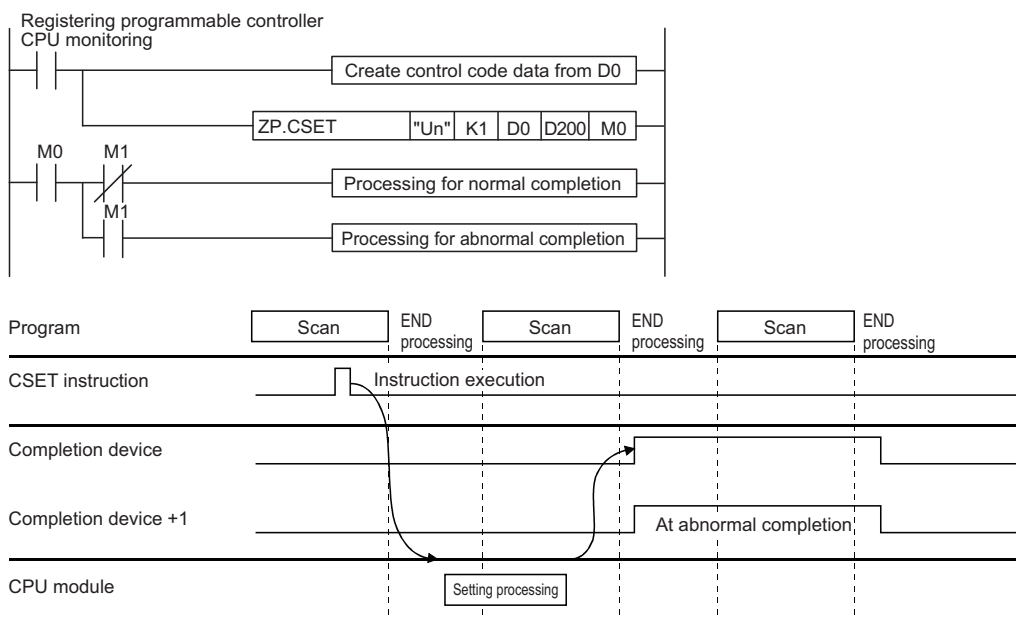

- Store the data for programmable controller CPU monitoring registration in the device that designates the control data for the CSET instruction.
- Execute the CSET instruction.

At the end of the scan in which the CSET instruction was completed, the completion device (M0) designated by (D2) turns ON and then turns OFF at the next END processing.

• When an error occurs, (D2) + 1 turns ON and the error code is stored in the completion status (S2) + 1.

#### ■**Program example for performing programmable controller CPU monitoring registration**

This example shows a program that registers programmable controller CPU monitoring for the CH1 side interface.

This registration is for transmitting the contents of M0 to M15 and D100 to D109 to the target device using the fixed cycle send (cycle time is 3 min).

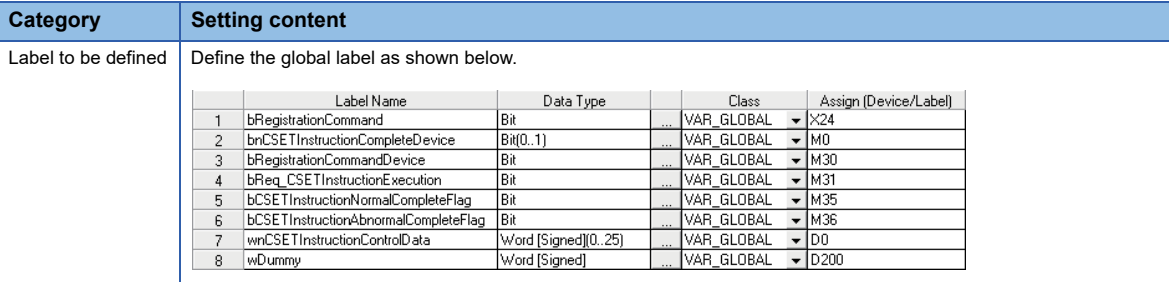

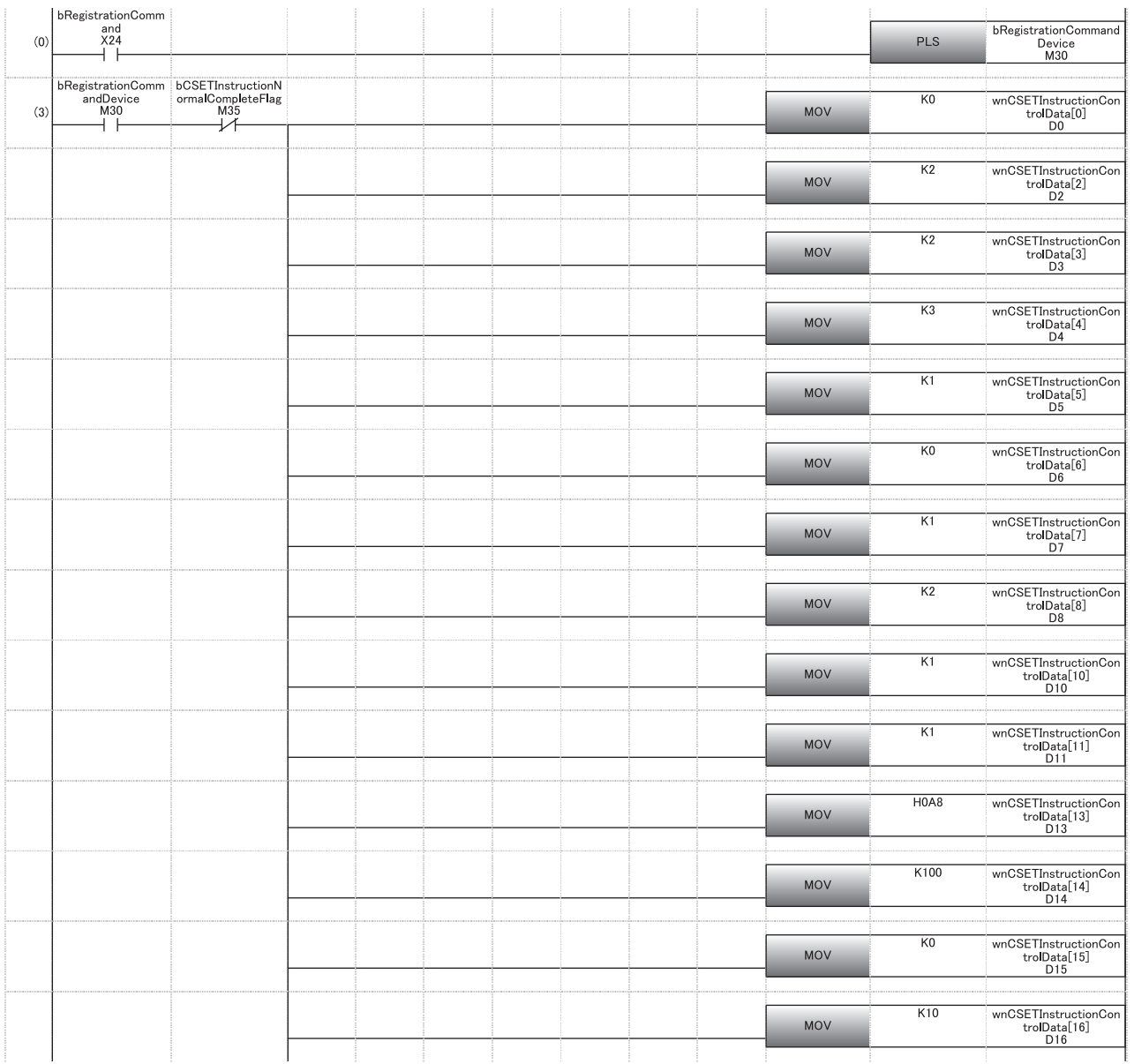

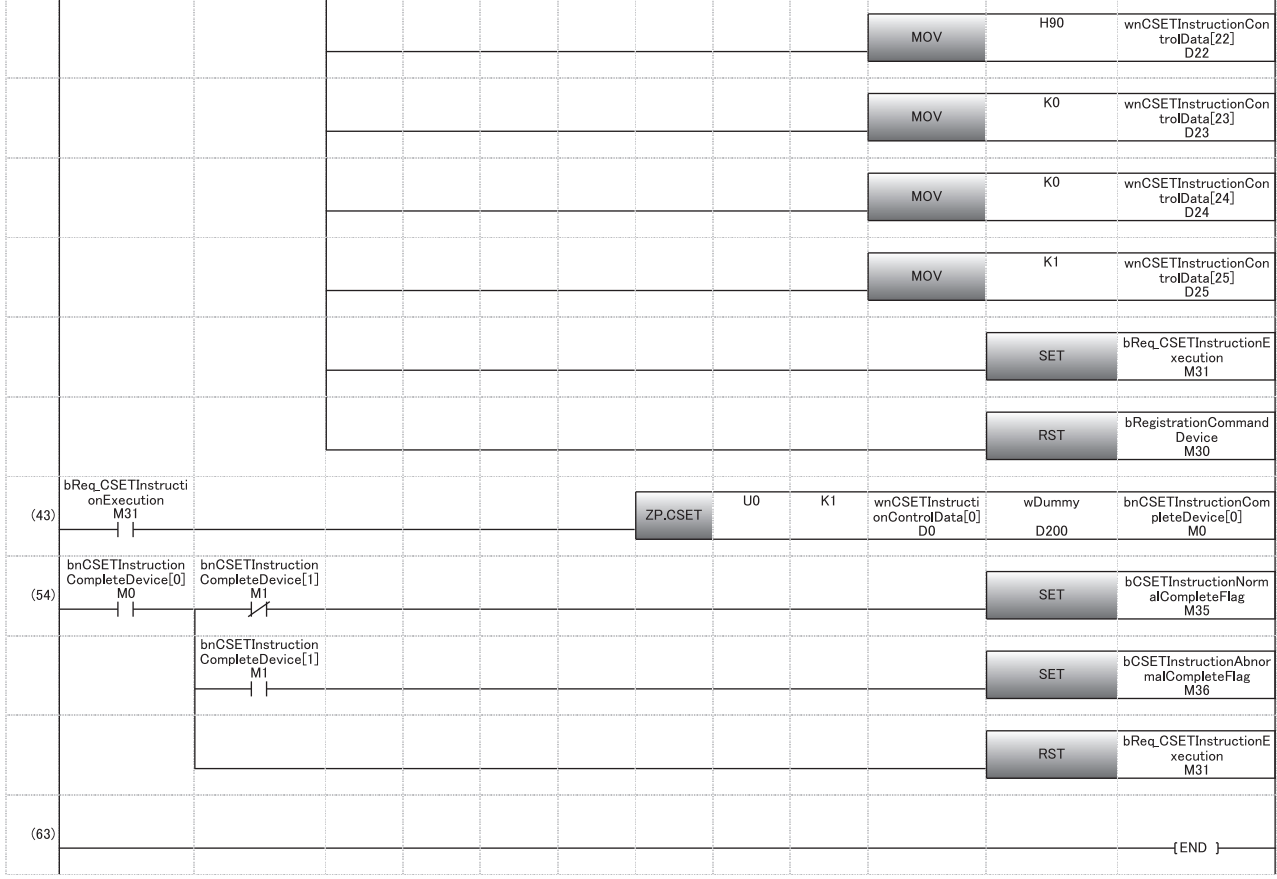

(0) Convert the registration command into pulse.

#### (3) Set the execution type.

Set the execution type (Programmable controller monitoring registration).

Set the unit of the cycle time to 'Minute'.

Set the cycle time to three minutes.

Set the monitoring function to fixed cycle send.

Set the transmission measure to data transmission.

Set the output start pointer.

Set the number of the user frame to be transmitted.

Set the number of registered word blocks designation to '1'.

Set the number of registered bit blocks designation to '1'.

Register the device of D100 to D109 as the first block.

Register the device of M0 to M15 as the second block.

- (43) Execute the programmable controller CPU monitoring registration.
- (54) Processing for normal completion or abnormal completion

#### ■**Program example for performing programmable controller CPU monitoring cancellation**

This example shows a program that cancels programmable controller CPU monitoring for the CH1 side interface

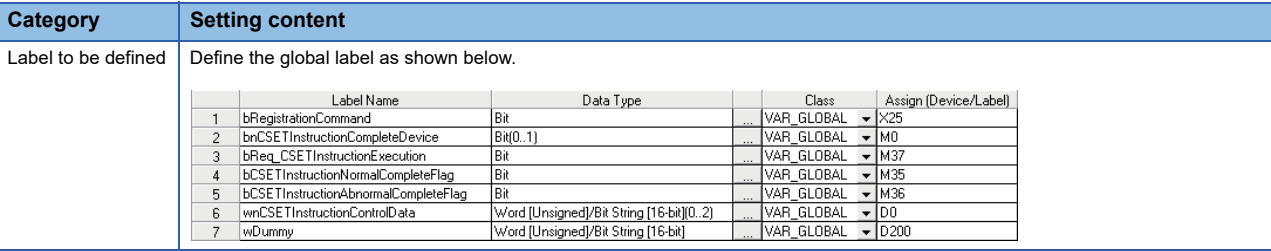

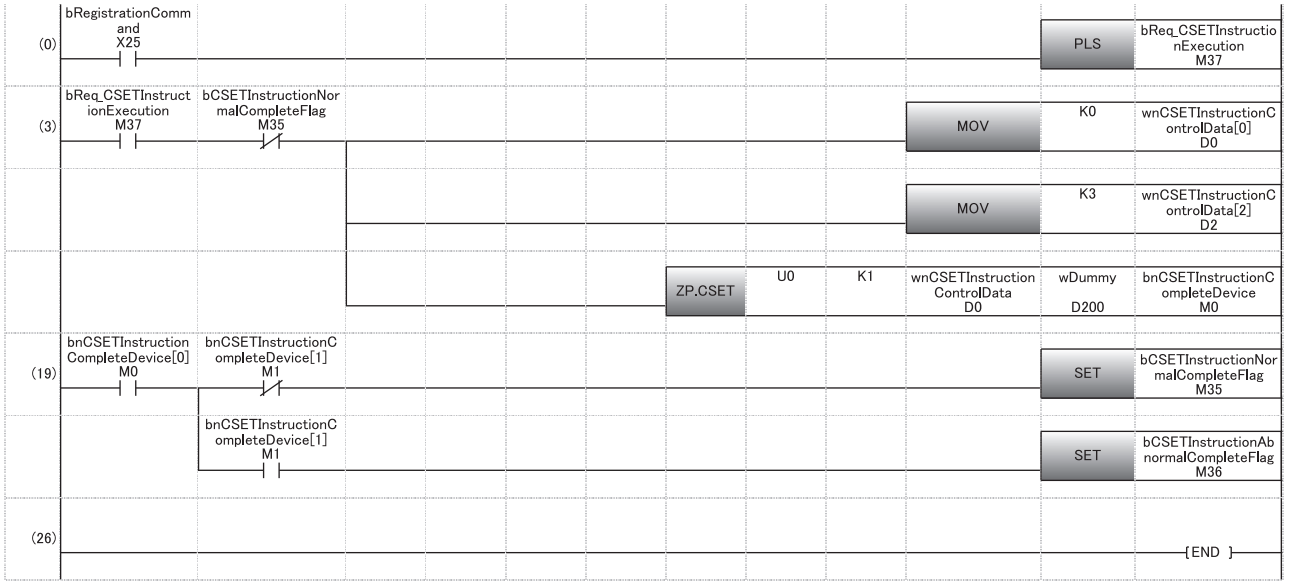

(0) Set the command pulse.

(3) Execute the programmable controller CPU monitoring registration.

(19) Processing for normal completion or abnormal completion

### **8.4 Considerations for Using the Programmable Controller CPU Monitoring Function**

#### **Influence on the cycle time**

The cycle time will be affected by the following factors.

Keep these in mind when setting the cycle time.

- When the programmable controller CPU is accessed by a module other than C24.
- When a data communication function other than the programmable controller CPU monitoring function is used.
- When transmission interruption occurs by DTR/DSR control.

#### **Mixing of fixed cycle send and condition match send**

Both of the fixed cycle send and the condition match send cannot be designated together for the same interface.

#### **Target CPU module**

Only the CPU module on the host station can be the target for the programmable controller CPU monitoring function.

#### **Registration during operation**

A new programmable controller CPU monitoring registration cannot be performed while the programmable controller CPU monitoring function is in operation.

- Perform the new programmable controller CPU monitoring registration after canceling the programmable controller CPU monitoring.
- If the programmable controller CPU monitoring registration is performed without canceling the monitoring, an error will occurs.

Before performing the programmable controller CPU monitoring registration with Engineering tool, set the CPU module in the STOP state, and then restart the CPU module.

#### **Error during operation**

While the programmable controller CPU monitoring function is in operation, even if an error occurs in transmission of the CPU module monitoring results or reading of data from the CPU module, the programmable controller CPU monitoring function operation will not stop.

#### **System configuration**

The programmable controller CPU monitoring function can be used when the system configuration is in a 1:1 basis.
# **Operation when information cannot be transmitted to target device**

The following describes how C24 operates when the information of the programmable controller CPU monitoring results cannot be sent to the target device due to line disconnection or other reasons.

Even if an error occurs while the programmable controller CPU monitoring function is in operation, the ERR LED does not turn ON. (This is the same as when using the on-demand function of the MC protocol.)

## ■**When the setting for the send monitoring time designation (timer 2) is 'Unlimited wait' (0H)**

- Reading of monitoring data from the CPU module stops until the transmission of the monitoring data is completed.
- When transmission resumes, reading of monitoring data from the CPU module resumes and monitoring data and information are transmitted.

## ■**When the setting for the send monitoring time designation (timer 2) is other than 'Unlimited wait' (0H)**

- A transmission timeout error occurs. Reading of monitoring information from the CPU module and transmission of the information resumes.
- The error code is stored in the 'programmable controller CPU monitoring function execution result (current)' (Un\G8709/ 8965).

## **When CPU module error occurs**

When device data for the programmable controller CPU cannot be read because of a CPU module error (hardware failure, etc.), the error code is stored in the programmable controller CPU monitoring function error code storage area and C24 performs the monitoring processing based on previously read data.

#### <span id="page-180-0"></span>**Modem connection error**

When the monitoring information is transmitted with the modem function, a modem connection error will occur if a modem connection request is issued for the following reason.

• Connection request by the 'connection request' (Y11)

If possible, provide a dedicated C24 for using the programmable controller CPU monitoring function.

When using both the programmable controller CPU monitoring function and data communication function with a single C24 and one of the above modem connection errors occurs, re-execute a connection request in consideration of the transmission timing set by the user for the programmable controller CPU monitoring function.

# **9 COMMUNICATIONS BY THE MODEM FUNCTION**

This chapter explains the overview and how to use the modem function, which can be used for data communication with remote target devices.

For the transmission specification on C24 side, connectable modems/TA's (terminal adapter) for the usage of the modem function, refer to the following manual.

MELSEC iQ-R Serial Communication Module User's Manual(Startup)

# **9.1 Overview**

The modem function easily performs data transmission/reception to remote devices via public lines/office telephone systems/ digital lines (ISDN) by connecting a modem or TA (terminal adapter) to RS-232 interface of C24.

Initialization of the modem or TA, line connection (dialing), and modem disconnection are performed by CPU module.

Once the line is connected, data communication with the target device via public line/office telephone system/digital line can be performed.

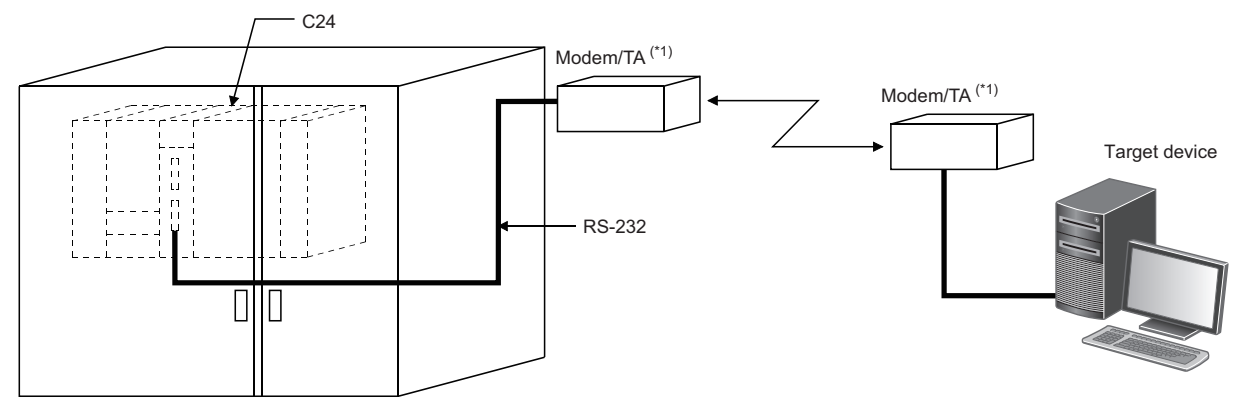

\*1 TA indicates the abbreviation for the terminal adapter.

 $Point <sup>9</sup>$ 

The modem function does not support dedicated lines.

When transmitting/receiving data via a dedicated line, prepare a modem having an automatic connection function and supporting dedicated lines.

This chapter can be skipped because data can be transmitted/received without using the modem function when transmitting/receiving data via a modem having an automatic connection function and supporting dedicated lines.

Automatic connection function: Indicates a function for connecting to the modem of the target device automatically. (The function name varies depending on the manufacturer of the modem.)

# **Features**

The following explains the features of the modem function.

### **Interface that can use the modem function**

- The modem function can be used with an RS-232 interface of C24.
- For the RJ71C24-R2, the modem function can be used for only one of the two RS-232 interfaces. With the other interface of C24, direct data communication with a target device can be performed using MC protocol, nonprocedural protocol, or bidirectional protocol (independent operation).

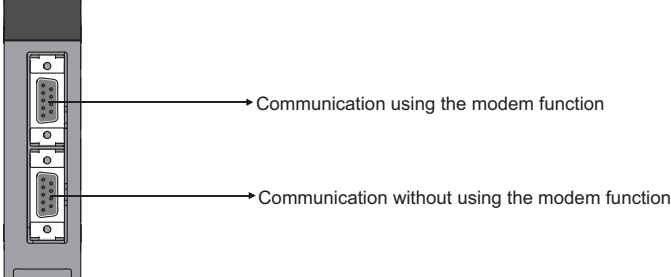

# **Initialization/connection/disconnection of modem or TA**

- The following setting value for line connection can be used by registering in the module extended parameter or flash ROM of C24 in multiple sets.
	- Data for Modem/TA initialization (AT command)

User setting: 30 sets (78 bytes/set), default value: 13 sets

Data for connection

User setting: 30 sets (80 bytes/set) (display message to telephone number of the connection destination, line type, etc.)

- By registering the above data to C24 in advance, the modem/TA (terminal adapter) initialization, line connection (dialing), and line disconnection can be performed easily.
- When the no-communication interval time (1 min to 120 min) is set, C24 disconnects the line when a no-communication condition continues for the set period of time following the line connection.

# **Communication between remote device and CPU module**

- Data communication can be performed via full-duplex communication.
- From the target device to the CPU module, communication using the MC protocol, nonprocedural protocol, or bidirectional protocol can be performed.
- From the CPU module to the target device, communication using the MC protocol (transmission by the on-demand function only), the nonprocedural protocol, or bidirectional protocol can be performed.

## <span id="page-183-0"></span>**Remote password check**

If the remote password check has been set for C24, the C24 performs a remote password check when accessing to the programmable controller from a target device using the C24 modem function.

The following is an overview of the CPU module remote password function.

Fage 187 Applicability of remote password function

#### ■**Remote password function**

The remote password function allows/prohibits access to the CPU module from a target device via the following modules.

- $C.24$
- Ethernet module
- Built-in Ethernet port CPU

In the case of the Ethernet module, the remote password function can be used for data communications connections with a target device. For details, refer to following manual.

MELSEC iQ-R Ethernet User's Manual (Application)

#### ■**Station to which the remote password and remote password check are set**

• When a programmable controller system with one CPU module station

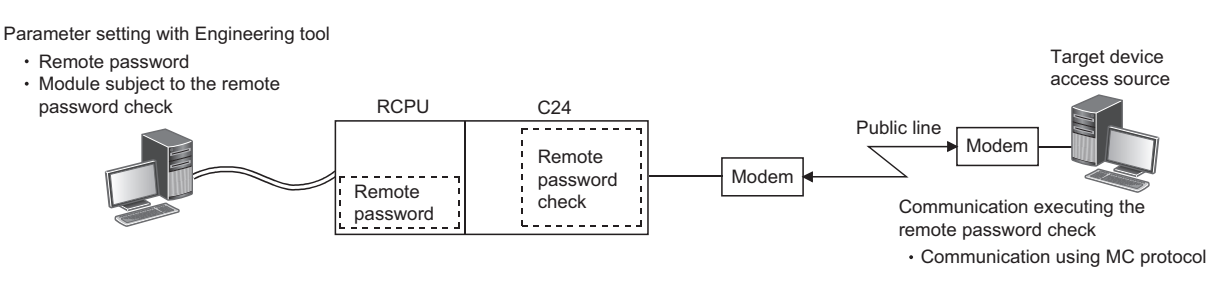

 • When a programmable controller system consisted of multiple CPU module stations Set to the CPU module station (the CPU module on the host station in the figure below) which is the entrance of the programmable controller system as viewed from the target device.

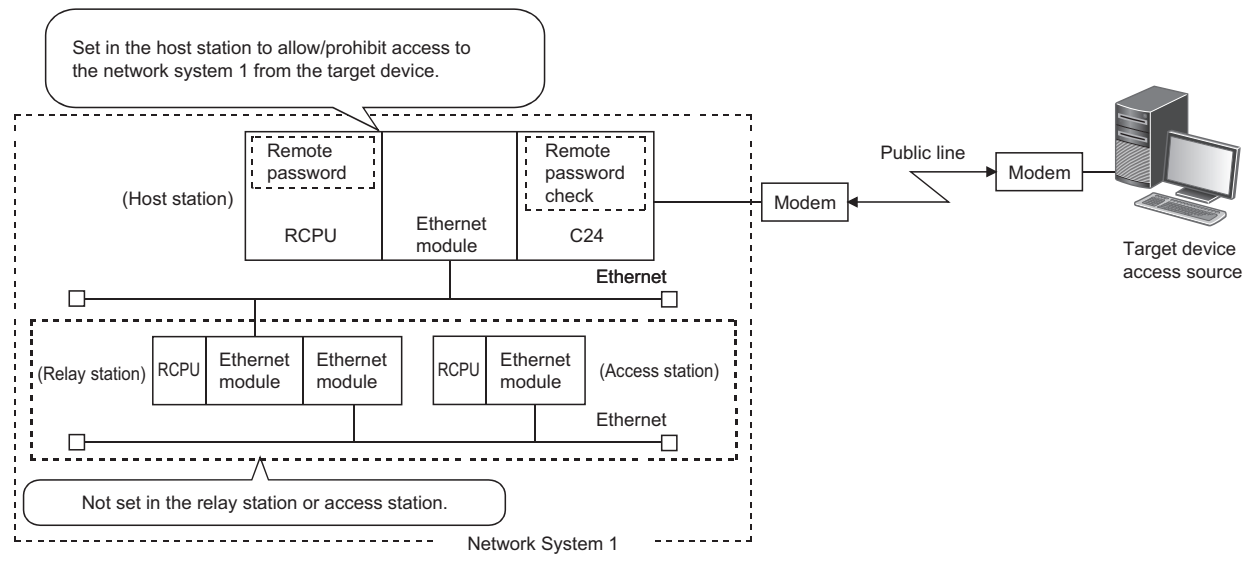

When set to a station other than the CPU module which is the entrance of the programmable controller system (relay station or access station in the above figure), access to other stations beyond the set station is prohibited.

# **Function list**

The modem function overviews are as follows:

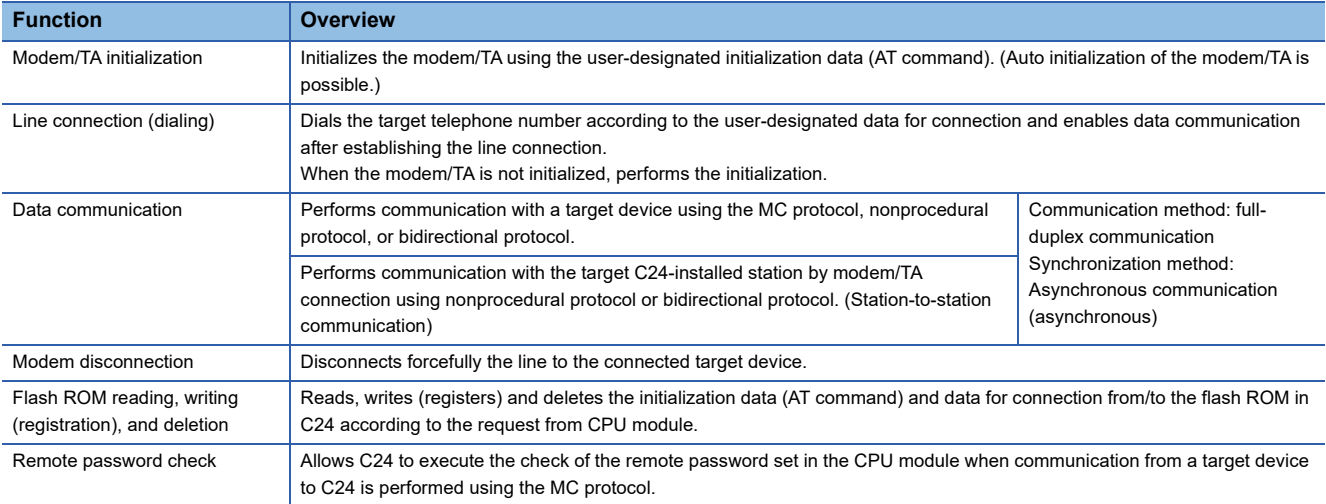

# <span id="page-185-0"></span>**9.2 System Configuration**

This section explains the system configurations when the modem function is used to perform data communication with a target device via public lines.

# **System configuration when performing data communication with target device**

The following shows the system configuration examples used for data communications between a target device and CPU module using the MC protocol/nonprocedural protocol/bidirectional protocol of C24.

# **Connection example to a target device**

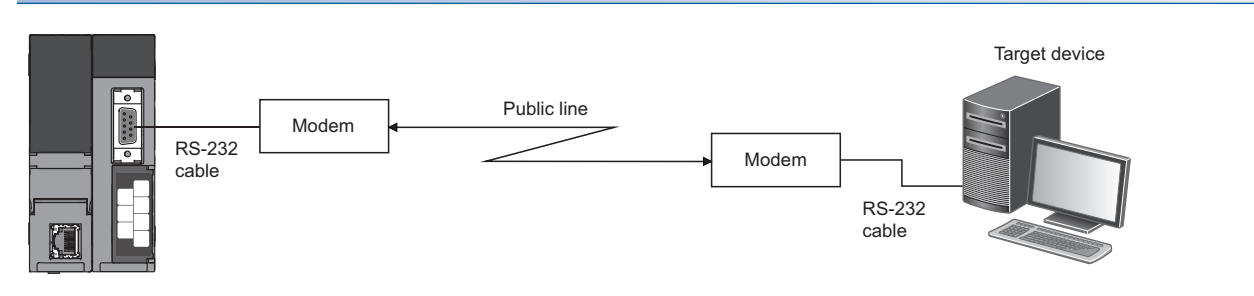

# **Connection example to C24**

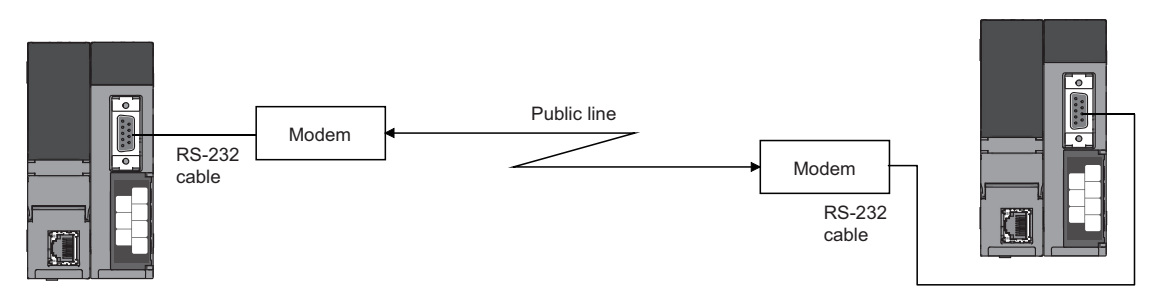

- The public lines indicated above are compatible with the office telephone system as well.
- For connection to a target device or C24, the digital line (ISDN) can be replaced by the public line. When connecting via a digital line, a TA (terminal adapter) and a DSU (digital service module) are used instead of a modem.

# **Considerations for system configurations**

The following shows considerations for the system configurations to perform data communication with a target device via public line, an office telephone system or digital line (ISDN) using the modem function.

# **Usable C24 interface**

- The modem function can be used for the RS-232 interface only.
- For the RJ71C24-R2, the modem function can be used for only either one of the two RS-232 interfaces.
- Interactive data communication via two interface of C24 (interlink operation) is not available.

## **Connectable modem/TA**

Only the modems/TA shown below can be used for the C24 RS-232 interface to use the modem function. MELSEC iQ-R Serial Communication Module User's Manual(Startup)

# **Number of connectable modems/TAs**

Only one modem/TA can be connected to the C24 RS-232 interface to use the modem function.

# **Modem/TA connection cables**

- Perform the wiring connection as designated on the modem/TA side for connection between C24 and modem/TA.
- For the RS-232 interface of C24, a D-sub 9-pin connector (female) is used.

For the connection cable of C24 side, refer to the following manual. (MELSEC iQ-R Serial Communication Module User's Manual(Startup))

# **Modem/TA installation**

- Install the modem/TA according to the modem/TA manual.
- Installing it in an area where a lot of noises are generated may cause malfunctions.
- In order to prevent the effects of noise and power surges, do not connect near or tie the cable together with a main circuit line, high-voltage line or load line other than for the programmable controller with the modem/TA connection cable.

# **Connectable lines**

- The connections with the following lines, which are equivalent to NTT communication protocol are available. Perform connection tests beforehand and confirm that connection is possible. Public line or office telephone system of analog two-line method Digital line (ISDN)
- It is not possible to connect to call-waiting lines, in order to avoid data errors or automatic line disconnection due to the callwaiting interrupt tone.
- Avoid connections with party-line telephones to avoid interrupted calls during communication.
- If an alert sound is sent at fixed intervals from the communication machine to prevent long-term calls, data corruption may occur.

Transmitting a response for normal/abnormal data reception between devices, and performing transmission retry processing when any abnormality is detected is recommended.

 • Refer to the manuals for a modem/TA for connection from a modem to public line/office telephone system, or for connection from a TA to a digital line.

# **Communication method**

Communication via the modem function is performed using full-duplex communication. Connections to devices designed for half-duplex communication is not available.

#### **Data communication to target devices**

 • Data communication with target devices is performed using the public line or electric wave transmitted from the electric wave transmission base.

 In some conditions, normal data communication may not be carried out due to the system installation environment, electric-wave transmission status, error in the target device, or other reasons.

Perform a connection test beforehand, and confirm that connection is possible.

# **9.3 Specifications of Modem Function**

This section explains the applicability to the remote password function, input/output signals and buffer memory related to the modem function.

# <span id="page-188-0"></span>**Applicability of remote password function**

The following explains C24 data communication for the remote password function of the CPU module. For an overview of the C24 check function for the CPU module remote password, refer to the following section. **F** [Page 182 Remote password check](#page-183-0)

#### **Precautions**

The remote password function cannot prevent improper access completely.

Incorporate the user's own safeguards when it is necessary to protect the security of the programmable controller system from improper access from an external device.

Mitsubishi Electric Corporation cannot be held responsible for any system problems that may occur from unauthorized access.

#### ■**Countermeasures for preventing unauthorized access**

- Install a firewall.
- Install a personal computer as a relay station and control the relay station of the transmission/receive data using application programs.
- Install an external device whose access authority can be controlled.

For the external devices whose access authority can be controlled, contact the network provider or distributor of devices.

### **Data communication when remote password is set**

This section explains how to use and set the CPU module remote password function, and data communication between the target device and the CPU module when a remote password has been set.

#### ■**Permitting/prohibiting access from target device to programmable controller**

**O**Access permission processing (unlock processing)

- To access to the specified CPU module, the target device performs the remote password unlock processing to the C24<sup>\*1</sup> on the directly connected station (host station) after line connection for the modem function.
- If the unlock processing has not been performed, accessing to the specified station is prohibited by the remote password check performed by C24\*1, which received the communication request.

( $\sqrt{p}$  [Page 190 Remote password check processing performed by C24](#page-191-0))

- All received data before the unlock processing is performed will be processed as an error.
- \*1 It indicates the C24 on the CPU module station to which a remote password is set.
- **2** Access processing
- Normal completion of the remote password unlock processing allows the access to the specified station.
- Perform communication using the MC protocol.
- $\Theta$  Access prohibition processing (lock processing)
- To complete the access to the specified station, perform the line disconnection processing for the modem function in order to disable further access.
- When the modem disconnection is completed, the remote password lock processing is performed automatically.

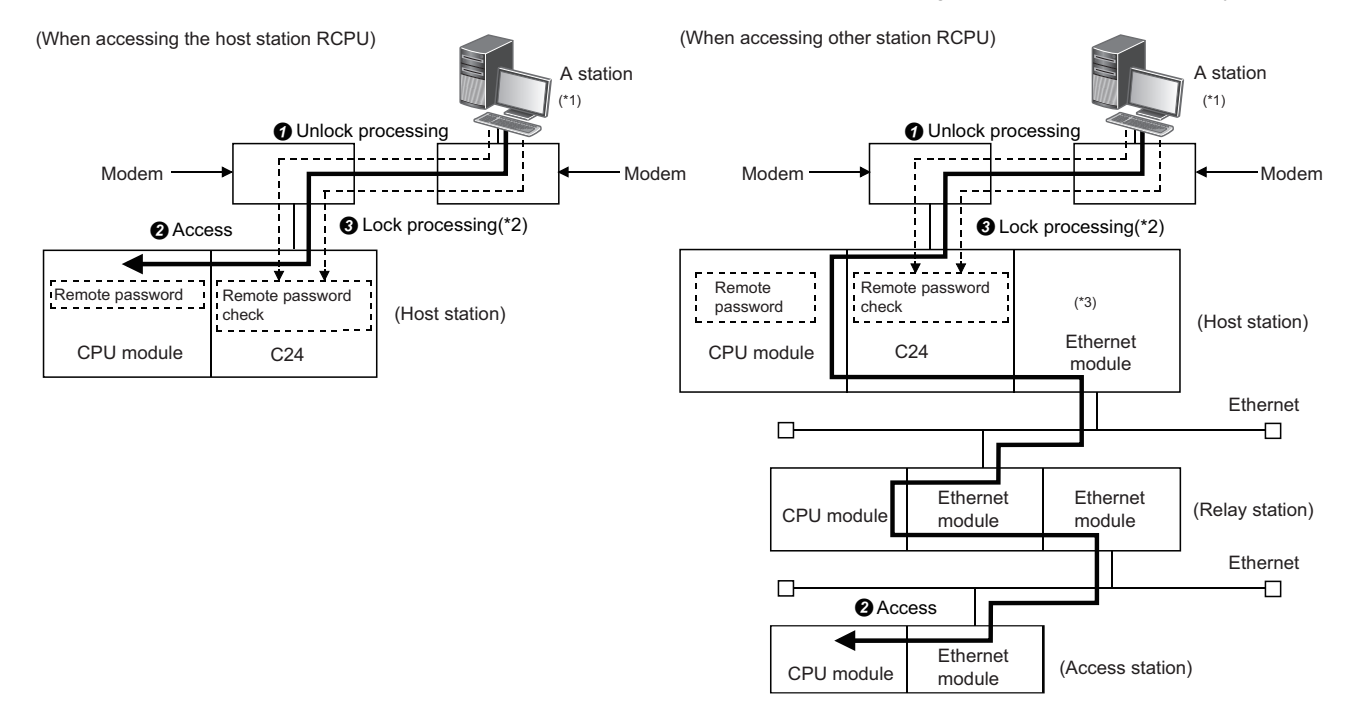

- \*1 Unlock and lock processing of the remote password for the host station is possible. Remote password unlock and lock processing for the relay station and access station cannot be performed.
- \*2 Lock processing is performed when a line for the modem function is disconnected.
- \*3 For an Ethernet module which transmits a communication request to other Ethernet, the unlock and lock processing is not necessary even it is set as the subject of remote password check.

## Restriction<sup>(1</sup>

The remote password unlock and lock processing can be performed to the C24 on the host station directly connected to the target device.

The remote password unlock and lock processing cannot be performed for the Ethernet module of the other stations (relay station and access station).

# $Point<sup>0</sup>$

- The remote password unlock processing from a target device is performed using dedicated commands for MC protocol communication.
- For corrective actions for abnormal completion of the remote password unlock processing, refer to the following section.
	- ( $\sqrt{p}$  [Page 198 Considerations for using the modem function\)](#page-199-0)

# <span id="page-191-0"></span>**Remote password check processing performed by C24**

#### ■**Communication in which a remote password check is performed**

 When the following parameters are set for the C24 mounted on the host station CPU module, the C24 performs a remote password check for communication requests listed below.

- When a remote password is set in the CPU module.
- When C24 that is communicating data with the target device has been set as a module subject to the remote password check.

**<sup>●</sup>** C24 performs a remote password check with respect to a communication request to the host station/other station received from the target device.

- C24 does not perform a remote password check for the following communication requests.
- Transmission request from the CPU module on the host station (such as transmission using nonprocedural protocol)
- Communication request from the target device (including Engineering tool connected to the CPU module on the host station) transmitted to other station upon request from the CPU module.

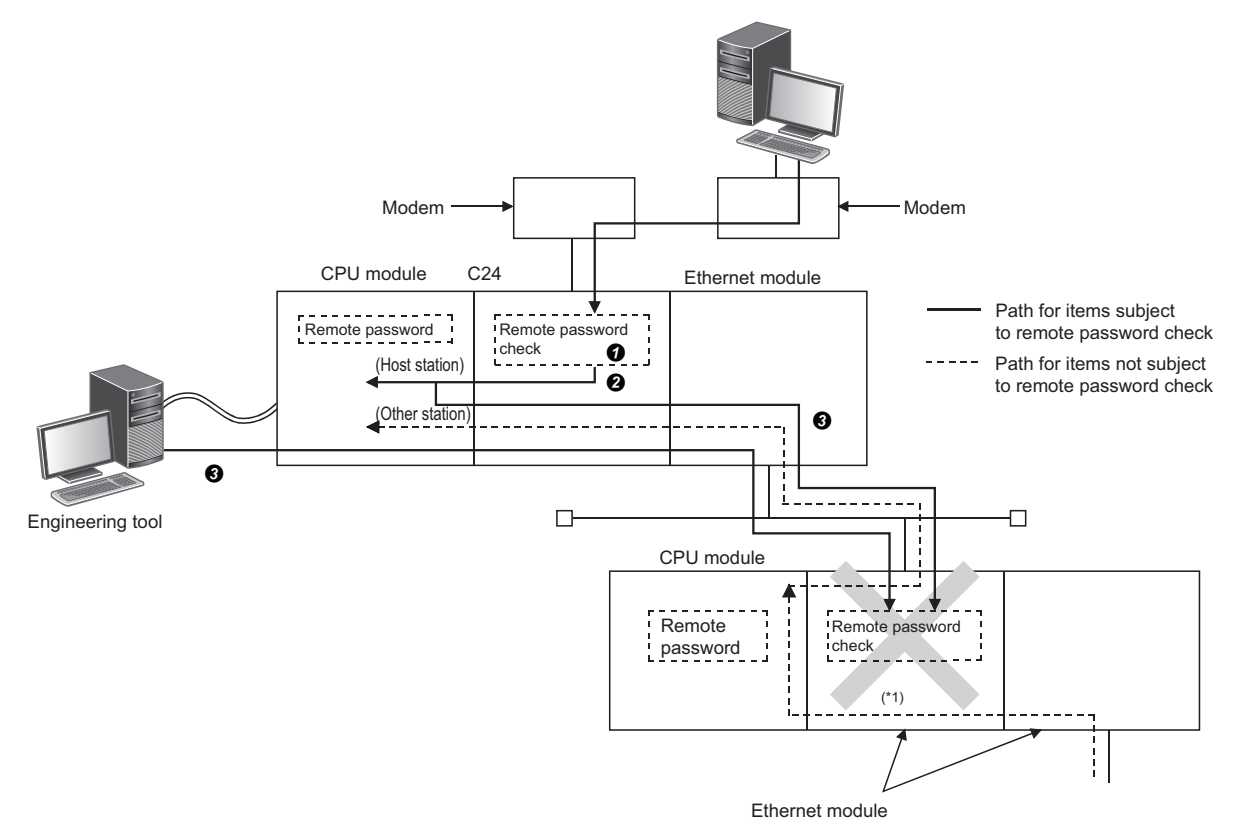

\*1 In the above figure, a communication request from the target device cannot be received since the remote password check setting has been configured.

If the remote password check setting has not been configured, a communication request can be received and data communication from the target device is possible.

#### ■**Selecting modules to which remote password check is performed**

C24 to which the remote password check is performed can be selected by the user, and it will be set by the parameters of the CPU module.

(This is set on the "Remote Password Setting" screen of Engineering tool.)

#### ■**Stations that can be accessed when the remote password check is performed**

- The remote password unlock processing to the C24 on the directly connected station (host station) after line connection for the modem function enables the target device to access to the CPU module on the host station.
- When accessing the programmable controller on other stations via the Ethernet module on a relay station or access station, the access is allowed/prohibited by the settings below.

To prohibit access to other station from a target device using the IP packet transfer function of the Ethernet module, select the checkbox for "MELSOFT Transmission Port (UDP/IP)" on the "Remote Password Detail Setting" screen for the relay station or access station.

For the stations that can be accessed when accessing to the CPU module on the other stations via Ethernet module, refer to the following manual.

(Refer to it by substituting the station connected to a target device with C24.)

(CO MELSEC iQ-R Ethernet User's Manual (Application))

# **Data communication procedure**

The following shows the procedure when a target device performs data communication via C24 to which the remote password check is performed.

- *1.* Initialization of the modem on the C24 side and target device side is performed at each device sides.
- *2.* The line is connected from the target device.
- *3.* The target device performs the remote password unlock (release) processing for the CPU module on the station where C24 is mounted using dedicated commands for MC protocol communication.

(The unlock processing cannot be performed for the CPU module of other station.)

For what to do when the remote password unlock processing is completed abnormally, refer to the following section.  $(EF)$  [Page 182 Remote password check\)](#page-183-0)

- *4.* Data communication is performed from the target device using MC protocol.
- *5.* When data communication using MC protocol is completed, a line for the modem is disconnected from the target device. When line disconnection is completed, the remote password lock processing is performed automatically.

#### ■**Remarks**

 • For more details on the unlock processing command to the remote password, refer to the following manual. (MELSEC Communication Protocol Reference Manual)

# **How to set the remote password**

For the remote password setting method, refer to the following manual. **Lack Works3 Operating Manual** 

# **List of input/output signals for the modem function**

The input/output signals to/from the CPU module for the modem function are shown below. For information on the input/output signals not related to the modem function, refer to the following section.

**[Page 545 Input/Output Signal List](#page-546-0)** 

**Ex.**

The start I/O number of C24 is '0030'. ('n' indicates start I/O number of C24.) Xn0 to  $X(n+1)F \rightarrow X30$  to X4F, Yn0 to Y $(n+1)F \rightarrow Y30$  to Y4F

# **Function and description of input/output signal**

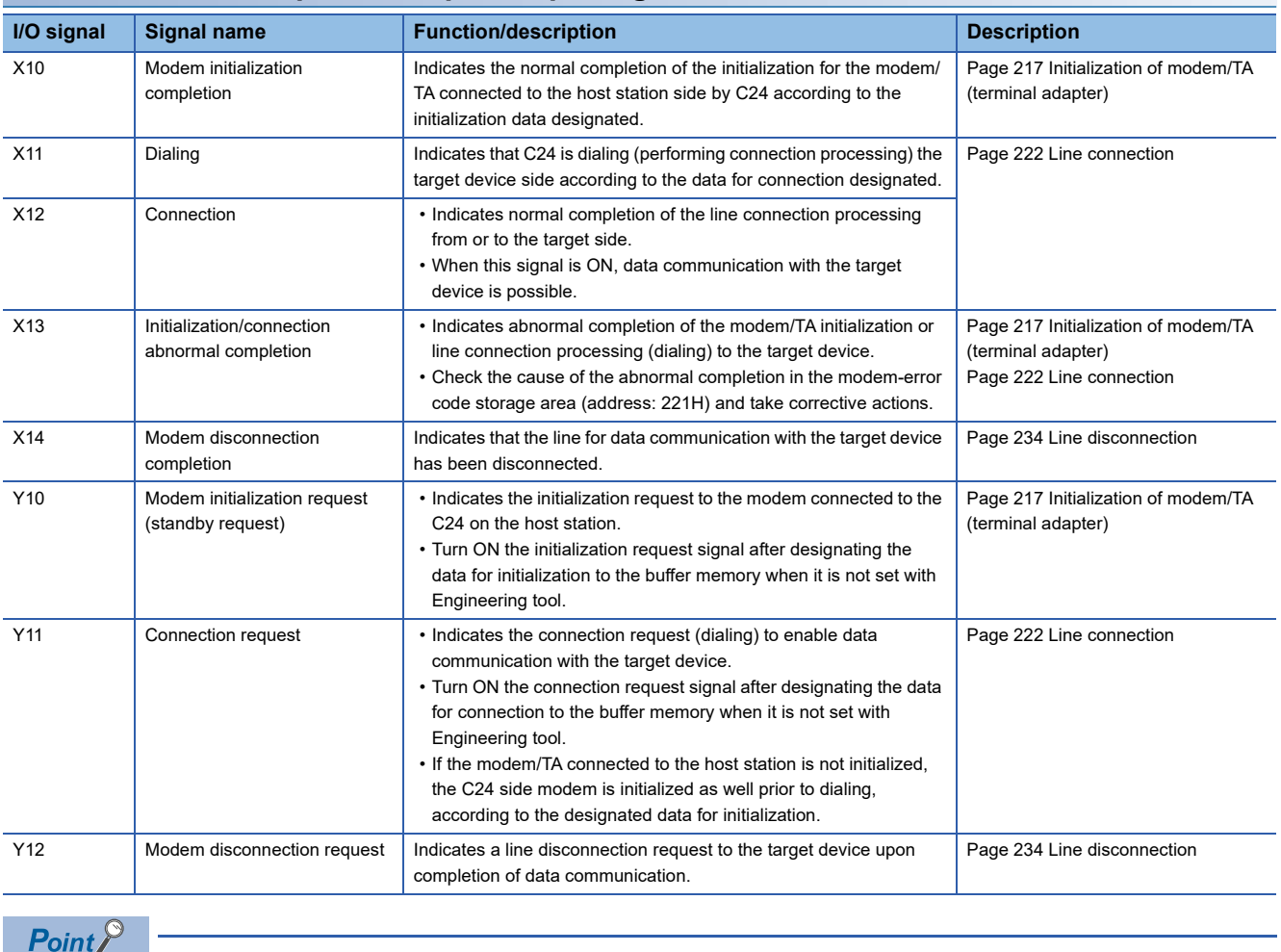

The descriptions hereafter show an example in which I/O numbers of the C24 are assigned to X/Y00 to X/Y1F.

# **Buffer memory**

The buffer memory to be used for the modem function is shown below.

For the buffer memory that are not related to the modem function, refer to the following section.

**F** [Page 550 Buffer memory list](#page-551-0)

# $\mathsf{Point} \mathcal{P}$

Read/write the setting values from/to the buffer memory using Engineering tool.

This section provides supplementary explanations on setting values used to perform settings and monitoring with an Engineering tool.

#### **Precautions**

Do not write data in the system area of the buffer memory.

If data is written in the system area, the programmable controller system may operate abnormally.

The system area exists in the user area partially. Therefore, take caution when reading from/writing to the buffer memory.

# **Details of the buffer memory (for modern function)**

#### ■**Modem connection CH specification (Un\G46)**

Designate the interface on the C24 side to which a modem/TA is connected.

#### ■**Connection retry count designation (Un\G48)**

- Designate the number of retries for the connection request when the connection could not be made to the target device by the connection request.
- Using the default value for the connection re-try count is recommended.

#### ■**Connection retry interval designation (Un\G49)**

- Designate the interval time of the retry processing for the connection request when the connection could not be made to the target device by the connection request.
- The default value is recommended to use for the connection retry interval.

#### ■**Initialization/connection timeout designation (Un\G50)**

• Designate the following wait time:

Wait time until the modem/TA initialization is complete

Wait time per wait when the connection could not be made to the destination by the connection request

• The default value is recommended to use for the initialization/connection retry timeout.

#### ■**Number of initialization retries designation (Un\G51)**

Designate the number of retries when the initialization by the initialization request to the modem on the C24 side has failed.

#### ■**Data No. for initialization designation (Un\G52)**

 • Designate the registration number of data for initialization which is transmitted by the initialization request to the modem on the C24 side.

The registration number is the number registered in C24.

• For details on the designation by program, refer to the following section.

( $\sqrt{p}$  [Page 217 Initialization of modem/TA \(terminal adapter\)](#page-218-0))

# ■**Data No. for connection designation (Un\G53)**

 • Designate the registration number of the data for connection used by C24 for the connection processing to the target device in order to perform data communication.

The registration number is the number registered in C24.

• For details on the designation by program, refer to the following section.

( $E =$ [Page 222 Line connection](#page-223-0))

#### ■**No-communication interval time designation (Un\G55)**

- Designate the wait time until the line is closed when the data communication has ceased with the target device after the line connection.
- C24 automatically performs the line disconnection processing when no data communication is performed with the target device for a designated time.

The 'Connection' (X12) and the 'Modem initialization completion' (X10) are turned OFF and the 'Modem disconnection completion' (X14) is turned ON when the line disconnection processing is performed.

#### ■**RS/CS control enable/disable designation (Un\G56)**

- Designate whether or not the control to notify the data reception capability on the host station to the target side with the RS/ CS signal during data communication between C24 and modem/TA.
- This setting is for the interface designated for the modem connection channel indicated in the 'Modem connection CH specification' (Un\G46).

The control of the other interface that does not use the modem function is performed by the settings in the 'DTR/DSR (ER/ DR), DC control designation' (Un\G147/307).

#### $Point<sup>0</sup>$

The overview of the RS/CS control is shown below.

- When transmitting data
- C24 detects the modem/TA data reception capability by ON/OFF of the CS (CTS) signal.
- When the CS (CTS) signal is ON, data transmission from C24 starts or continues. When the CS (CTS) signal is OFF, data transmission from C24 is interrupted.
- When receiving data
- The C24 side reception capability is notified to the modem/TA by ON/OFF of the RS (RTS) signal.
- When the RS (RTS) signal is ON, C24 can receive data. Start/continue data transmission from the modem/ TA to C24.

When the RS (RTS) signal is OFF, C24 cannot receive data. Cancel data transmission from the modem/TA to C24.

- C24 turns ON/OFF the RS (RTS) signal in the following conditions:
	- $ON \rightarrow$  OFF control of the RS (RTS) signal

C24 turns OFF the RS (RTS) signal when the free OS area for receive data storage becomes 64 bytes (default) or less.

 $OFF \rightarrow ON$  control of the RS (RTS) signal

C24 turns ON the RS (RTS) signal when the free OS area for receive data storage becomes 263 bytes (default) or more.

#### ■**Modem function error code (Un\G545)**

- Error code for an error occurred while the modem function is used or when abnormal signal ('Initialization/connection abnormal completion' (X13)) turns ON is stored.
- For information on error codes, refer to the following section.

(KF [Page 519 Error Code List\)](#page-520-0)

## ■**Modem function sequence status (Un\G546)**

- The current status while the modem function is used is stored as a number.
- For information on the storage value of the modem function sequence status when using the modem function, refer to the following section.
	- ( $E \equiv$  [Page 204 Startup procedure of the modem function\)](#page-205-0)

#### ■**Number of data registration for connection (Un\G547)**

- The number of registered data for connection, which has been registered in the flash ROM, used by C24 for connection processing with the target device to perform data communication is stored. The number of registration is the number of data for connection registered in the flash ROM by the user.
- For details on registration of data for connection, refer to the following section. ( $E \equiv$  [Page 213 Register/read/delete data for connection](#page-214-0))

### ■**Data registration status for connection (for confirmation of registration No.) (Un\G548 to 549)**

- The registration status of data for connection, which has been registered in flash ROM, used by C24 for the connection processing with the target device to perform data communication is stored.
- The registration status of each data for connection with registration numbers, No.BB8H to BD5H (3000 to 3029), is indicated in the corresponding bit in the range shown in the figure below.

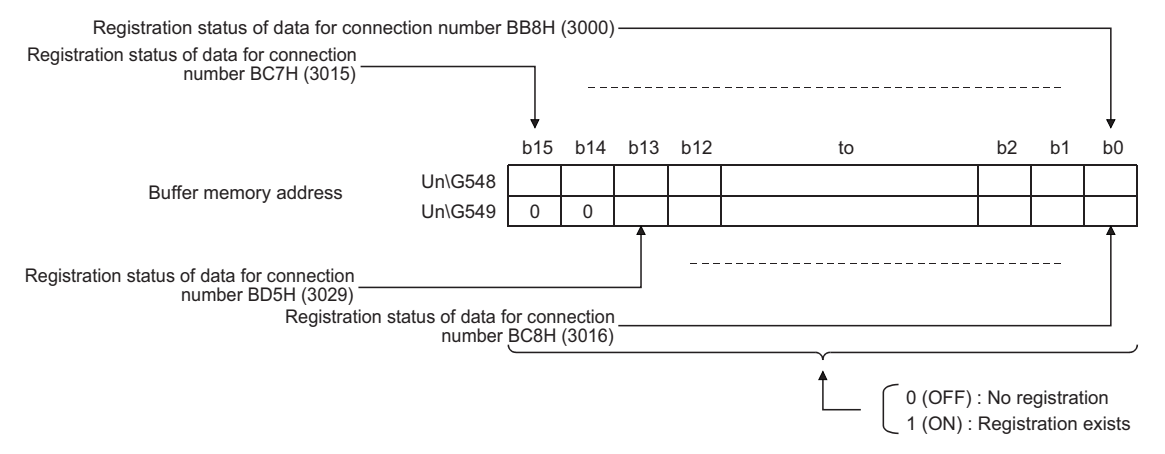

# ■**Number of data registration for initialization (Un\G550)**

The number of registered data for initialization, which has been registered in the flash ROM, transmitted to the modem connected to the C24 side for initialization request.

The number of registrations is the number of data for initialization registered in the Flash ROM by the user.

#### ■**Data registration status for initialization (for confirmation of registration No.) (Un\G551 to 552)**

- The registration status of data for initialization, which has been registered in flash ROM, transmitted to the modem connected to the C24 side for initialization request.
- The registration status of each data for initialization with registration numbers, No.9C4H to 9E1H (2500 to 2529), is indicated in the corresponding bit in the range shown in the figure below.
- For details on registration of data for initialization, refer to the following section.
- ( $E \equiv$  [Page 209 Register/read/delete data for initialization](#page-210-0))

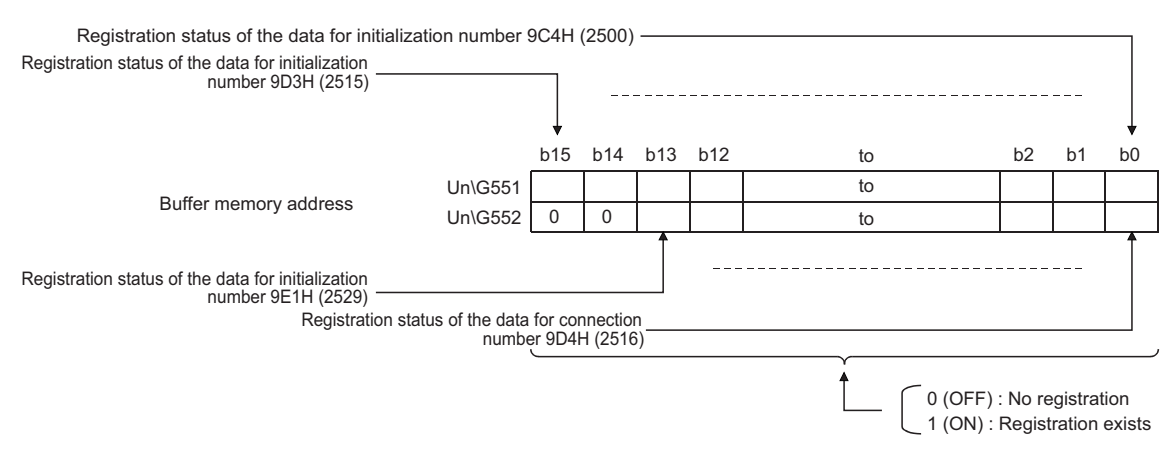

# ■**For user frame registration: Registration data byte count designation area (Un\G6912, 6953…)**

• The initialization data or data for connection can be registered in the buffer memory as well as the flash ROM of C24.

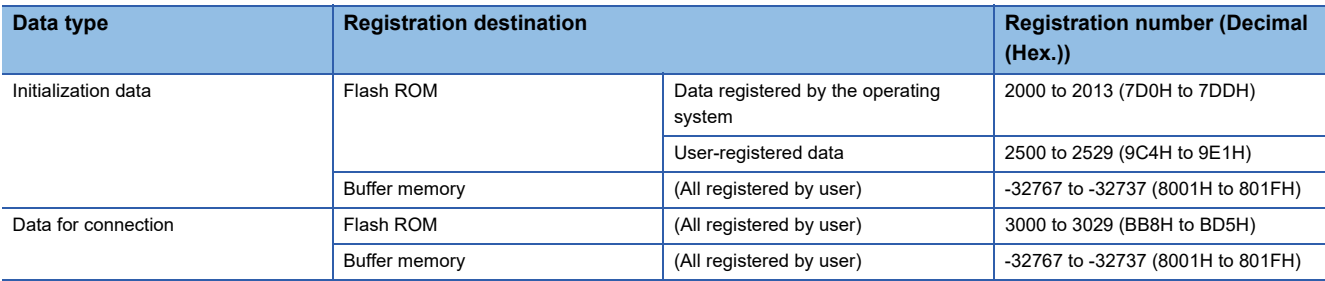

A registration number to register data for initialization or data for connection to the buffer memory is in the range of -32767 to -32737 (8001H to 801FH) respectively, which is determined by the area to be used.

- In this area, the number of bytes for the data for initialization or data for connection (for 1 data) to be registered in the buffer memory is designated.
- For more information on how to register data for initialization or data for connection in the buffer memory, refer to the following sections.

(<a>Fage 209 Register/read/delete data for initialization, <a>Fage 213 Register/read/delete data for connection)

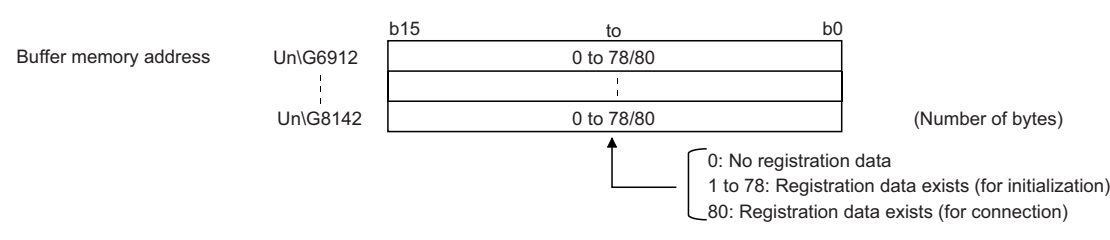

#### ■**For user frame registration: User frame specification area (Un\G6913 to 6952, 6954 to 6993 ···)**

- Designate the applicable data (for 1 data) for the above registration data byte count when registering the data for initialization or data for connection in the buffer memory.
- For more information on how to register data for initialization or data for connection in the buffer memory, refer to the following sections.
	- ( $\sqrt{P}$  [Page 209 Register/read/delete data for initialization](#page-210-0),  $\sqrt{P}$  [Page 213 Register/read/delete data for connection\)](#page-214-0)

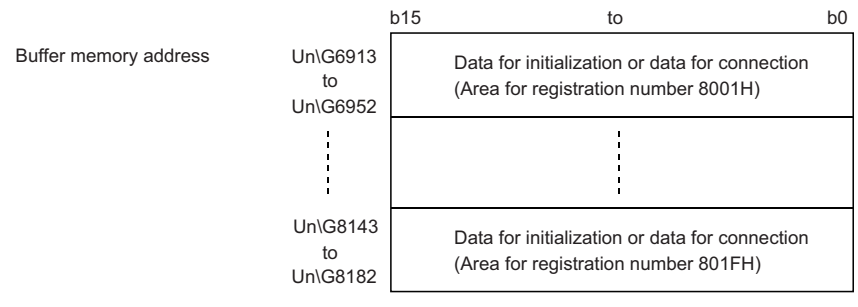

#### ■**Auto modem initialization designation (Un\G8199)**

- Designate whether the modem on the C24 side is initialized automatically or not.
- Registration in this area is performed with Engineering tool.

The modem is initialized automatically when C24 starts up after the CPU module restarts.

#### ■**Modem initialization DR (DSR) signal enable/disable designation (Un\G8200)**

Set "DR signal enabled" for this setting.

This setting is used to designate how the DR (DSR) signal is treated only when modem initialization is performed. Following the completion of modem initialization, data is sent according to the status of the DR (DSR) signal.

#### ■**Complete signal handling for modem function designation (Un\G8201)**

Set "Turn ON/OFF X13, X14" (default value) for this setting.

### ■**Line disconnection wait time (for PLC CPU monitor) (Un\G8206)**

- When transmitting data using the programmable controller CPU monitoring function, designate the time between data transmission from C24 and completion of data transmission from the modem on the host station side to the target device side (wait time to disconnect the line).
- Specify the line disconnection wait time in accordance with the specifications of the modem to be used.

# <span id="page-198-0"></span>**Details of buffer memory (for the remote password function)**

Each of the areas described below is valid when C24 performs the remote password check.

#### ■**Remote password mismatch notification count designation (Un\G8204)**

- Designate the count that will be the timing to notify the CPU module that a remote password mismatch occurred during the unlock processing by the user/target device after the modem line has been connected with 0 to FFFFH.
- Confirming the accumulated number of times of occurred remote password mismatch up to the present time after the line connection is not available.

#### ■**Remote password mismatch notification accumulated count designation (Un\G8205)**

- Designate the accumulated count that will be the timing to notify the CPU module that a remote password mismatch occurred during the unlock processing by the user/target device after C24 has been started up with 0 to FFFFH.
- The accumulated number of times remote password mismatch occurred up to the present time from C24 startup (accumulated count value by C24) can be checked in the 'Accumulated count of unlock process abnormal completion' (Un\G8956).

#### ■**Accumulated count of unlock process normal completion (Un\G8955)**

The accumulated number of times the remote password unlock process has been completed normally is stored.

#### ■**Accumulated count of unlock process abnormal completion (Un\G8956)**

The accumulated number of times the remote password unlock process has been completed abnormally is stored.

#### ■**Accumulated count of lock process by line disconnection (Un\G8959)**

The accumulated number of times C24 has automatically performed the lock processing due to a modem line disconnection is stored.

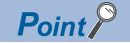

The supplemental information for each of the accumulated count stored in Un\G8955, 8956, and 8959 is shown below:

- The value can be cleared by writing "0" to the corresponding area of the buffer memory.
- The accumulated count will be stored as  $0H \rightarrow 1H \rightarrow 2H$   $\cdots \rightarrow$  FFFFH  $\rightarrow 0H \rightarrow 1H \rightarrow \cdots$ .

# <span id="page-199-0"></span>**Considerations for using the modem function**

Considerations for using the modem function to perform data communication with a target device via public line are shown below.

## **Modem connection and disconnection**

When performing data communication with a target device, it must be predetermined which station is to perform the line connection (dialing) and disconnection processing with the target device as well as the timings.

## **Reception data before connection completion**

Until the connection processing to the modem is completed, the received data other than modem commands is ignored (read and discarded) at the interface that uses the modem function.

(Example) C24 will ignore the data even when an MC protocol command message is received.

## **Transmission control**

Delays may occur in transmission controls to notify the data reception capability at the host station to the target device. The amount of transmitted/received data and the interval must be determined beforehand in order to prevent any conditions in which the target device cannot receive transmitted data.

When transmitting/receiving data in the nonprocedural protocol, the procedure must also be predetermined.

# **Priority of data communication**

The data transmission/reception processing with the target device after line connection has been established is performed in the order of the processing request occurrence.

At the same time, when the line disconnection processing or data transmission/reception (including data transmission processing, reception processing and flash ROM access processing) occurs, the line disconnection processing has the priority.

# **Data communication time**

The data transmission/reception time after line connection has been established with the target device is the total time of the transmission time between C24 and modem/TA, between modem and TA, and between modem/TA and target device. When communicating via the MC protocol, the transmission time (such as T0 and T3) must include the transmission time between the modem/TA on the C24 side and the target device.

For details, refer to the following manual.

MELSEC Communication Protocol Reference Manual

# **Initial Settings**

The data for connection, which is used for the modem function, can be registered as follows depending on how to set. Set the telephone number and message within the allowable number of registration characters for modem/TA.

#### ■**Registering using Engineering tool**

- Up to 254 bytes can be set for comments. (Not used for control.)
- Up to 62 bytes can be set for telephone number.

#### ■**Registering by the CPU module (program)**

- Comments cannot be set.
- Up to 18 bytes can be set for telephone number.

#### **Programmable controller CPU monitoring function**

For considerations for transmitting monitored results with the modem function, refer to the following section.

**F** [Page 179 Modem connection error](#page-180-0)

## **Remote password check**

#### ■**How to unlock the remote password**

- When C24 has been set as a subject to the remote password check with the CPU module parameter, a remote password unlock processing must be performed from the target device after line connection before starting data communication.
- The unlock processing for the CPU module remote password is performed as follows: When communicating using MC protocol: Perform the unlock processing from the target device using dedicated commands.

#### ■**When the remote password unlock processing is completed abnormally**

- Repeat the unlock processing after checking the remote password set in the CPU module.
- Start with the line connect processing again if C24 'Connection' (X12) turns OFF due to the unlock processing abnormal completion.
- Perform the line connect processing again after clearing the accumulated count stored in the following buffer memory when the 'CHO Error occurrence' (XE/XF) of C24 turns ON and the ERR LED lights up due to the unlock processing abnormal completion.

(Target buffer memory)

'Accumulated count of unlock process abnormal completion' (Un\G8956)

(How to clear)

Write "0" to the relevant area of the buffer memory.

#### ■**When the number of times remote password mismatch occurs is large**

 • When the number of times notification of a remote password mismatch is received exceeds the 'Remote password mismatch notification count designation' (Un\G8204) , C24 disconnects the line automatically. (The 'Connection' (X12) turns OFF.)

After confirming the remote password registered in the CPU module and the remote password specified in the target device, restart form the line connection.

- When the count exceeds the 'Remote password mismatch notification accumulated count designation'(Un\G8205), C24 performs the following processing every time the mismatch occurs (The line to the modem is not disconnected.) An error code (7FE8H) is stored in the 'MC protocol send error code' (Un\G602/618) on the buffer memory. The 'CHO Error occurrence' (XE/XF) turns ON and the ERR LED turns ON.
- The accumulated number of times remote password mismatch occurred up to the present time (accumulated count value by C24) can be checked in the 'Accumulated count of unlock process abnormal completion' (Un\G8956).
- The accumulated number of times up to the present time should be cleared by writing "0" to the 'Accumulated count of unlock process abnormal completion' on the buffer memory (Un\G8956).

 $Point P$ 

- If the 'CHI Error occurrence' (XE/XF) for C24 turns ON and the ERR LED turns ON, this may indicate improper access from the target device. Refer to "CPU module side countermeasures against improper access from a target device".
- $(\Box$  [Page 200 CPU module side countermeasures against unauthorized access from a target device\)](#page-201-0)
- For details on how to turn OFF the ERR LED of C24, refer to the following manual.

( $\sqrt{p}$  [Page 492 Turning OFF the ERR LED and initializing the error codes](#page-493-0))

• 'CHI Error occurrence' (XE/XF) turns OFF when the data transmission/reception processing is performed normally.

#### <span id="page-201-0"></span>**CPU module side countermeasures against unauthorized access from a target device**

The following is an example of performing, on the programmable controller CPU side, the line disconnect processing against the target device and prohibiting receive via a modem when the number of "remote password mismatch" detected by the C24 remote password check function exceeds the number set by the user.

- Determine at the user side the count and accumulated count for notification when a remote password mismatch occurs in the unlock processing from external devices with respect to the remote password set in the CPU module. ( $\sqrt{p}$  [Page 197 Details of buffer memory \(for the remote password function\)\)](#page-198-0)
- Set the above counts to the items below for the module parameters in order for C24 to operate, and register them in C24. Set in "Remote password mismatch notification count."

Set in "Remote password mismatch notification accumulated count."

- In addition to initialization commands used in normal modem initialization, specify "No automatic receive" and additionally register the modem initialization command for this step to C24. (No automatic receive: This is the setting to prohibit line connection from the target device.)
- Constantly monitor the rise (OFF  $\rightarrow$  ON) of the 'CH $\Box$  Error occurrence' (XE/ XF) when connecting the line to the target device using the modem function after the system begins operating.
- Monitor the following buffer memory when the error occurred signal turns ON. 'MC protocol send error code' (Un\G602)
- Perform the line disconnect processing to the target device when the error code stored in the above buffer memory is 7FE8H.

(Use the 'Modem disconnection request' (Y12).)

- After the above line disconnection processing is completed, specify the modem initialization command for which "No automatic receive" has been specified and perform modem initialization only. ( $\Box$  [Page 231 Data communication](#page-232-0))
- Describe the above occurrence to the system manager and take necessary measures.

#### ■**Program example**

When the number of times a remote password mismatch occurred exceeds the notification accumulated count setting value during the remote password unlock processing in communication using MC protocol with the C24 CH1 side interface used.

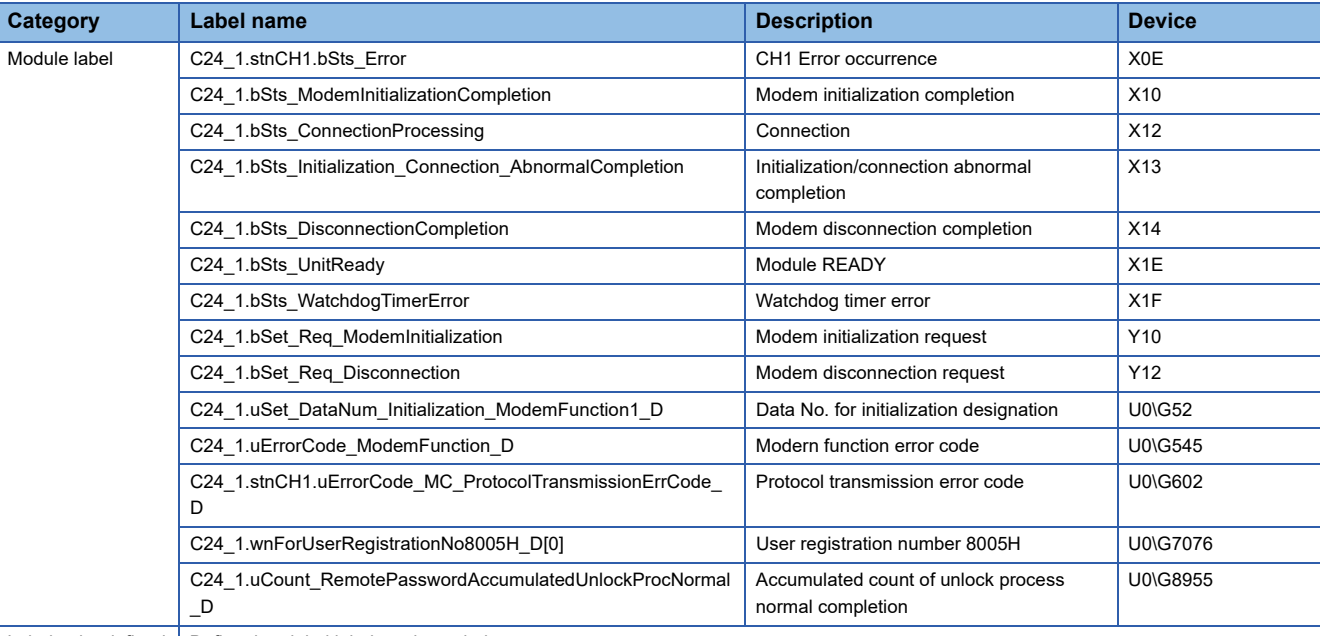

Label to be defined  $\vert$  Define the global label as shown below.

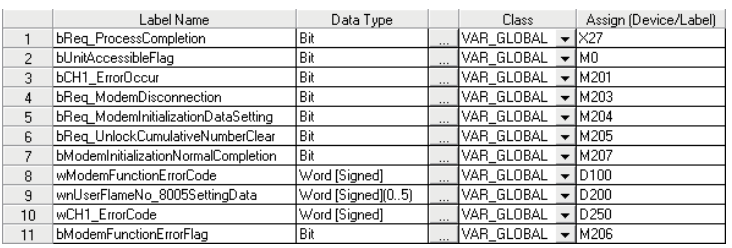

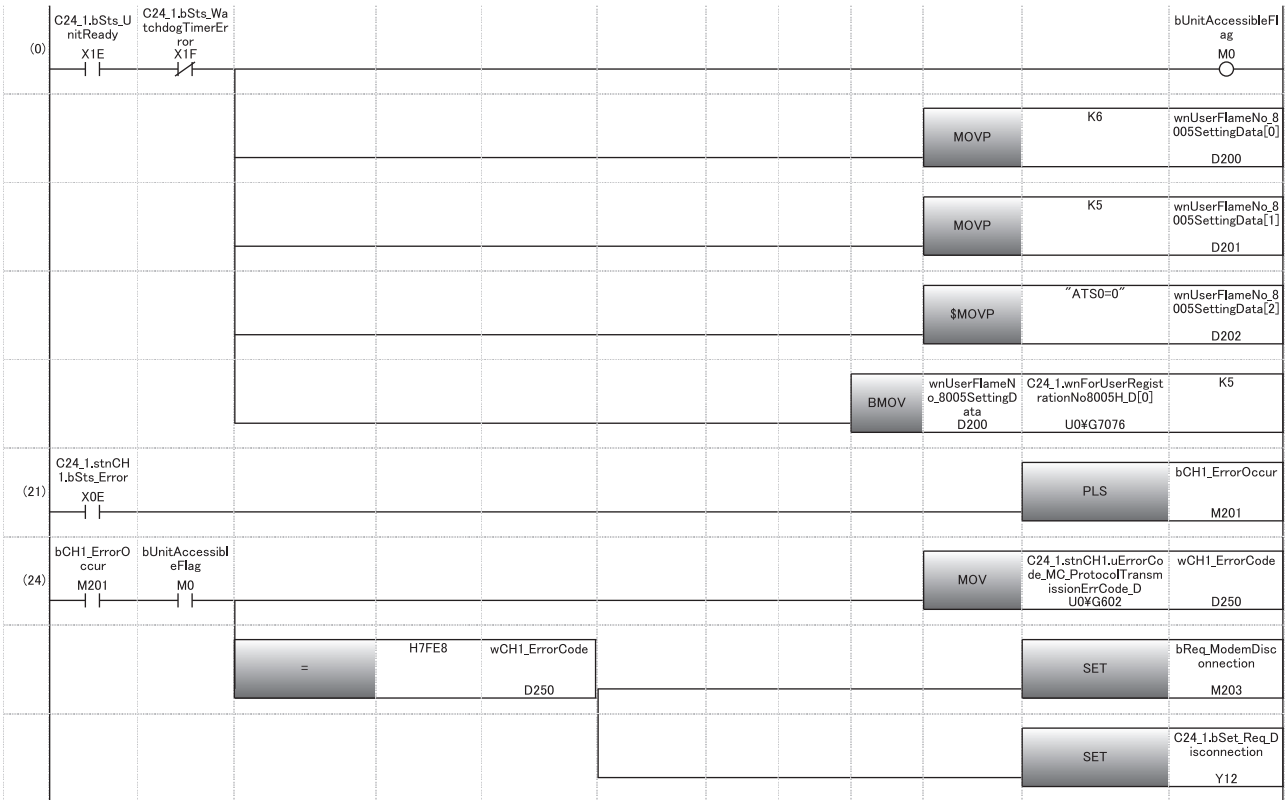

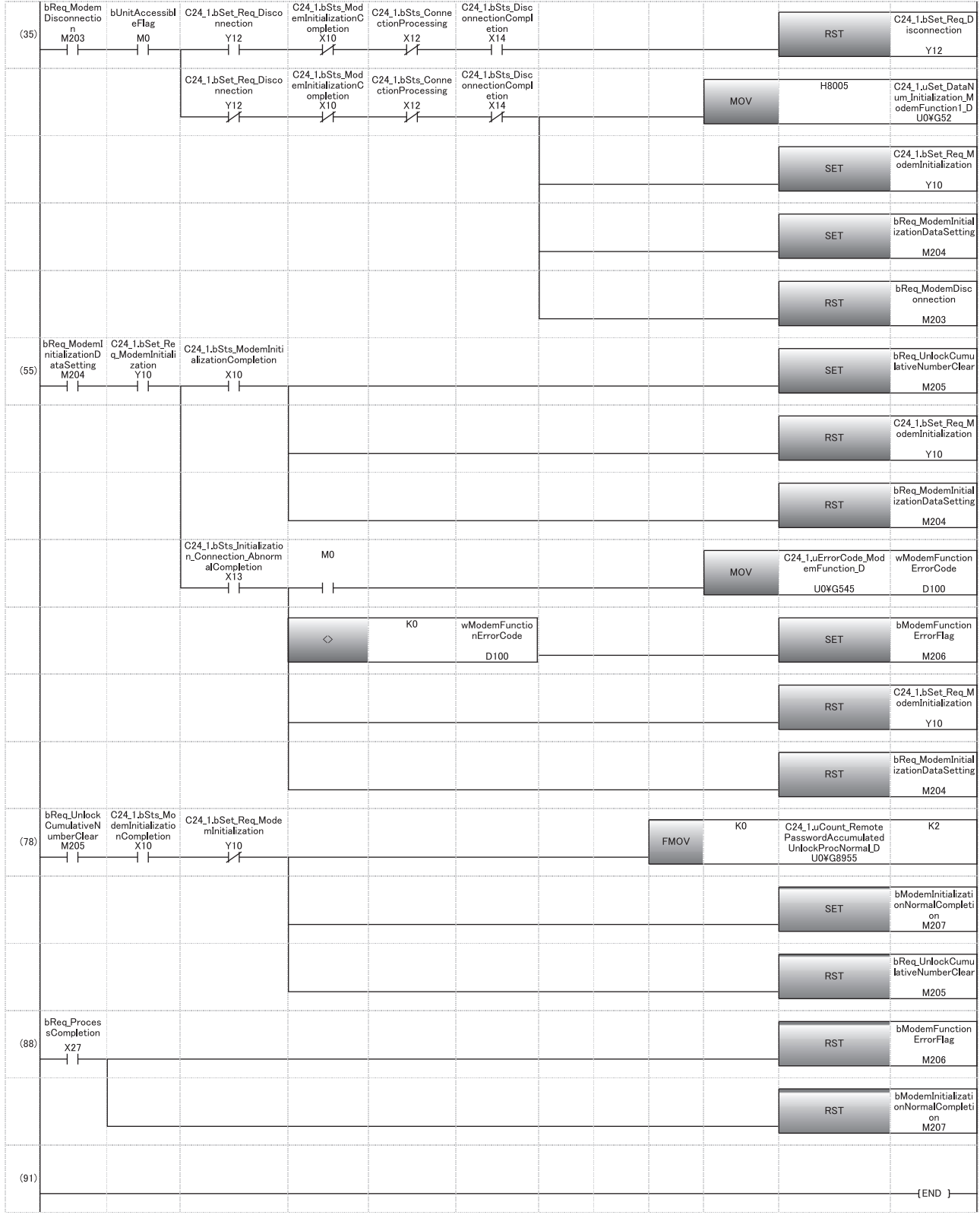

# **Number of modules for which the remote password check can be set**

Up to eight modules can be registered as the remote password applicable module in the CPU module.<sup>\*1</sup>

For the settings of the remote password applicable module, use the "Remote Password Setting" screen of Engineering tool. \*1 The remote password applicable modules are as follows:

- $\cdot$  C24
- Ethernet module
- Built-in Ethernet port CPU module

# **9.4 Startup of the Modem Function**

This section explains the startup procedures, processing methods and programming when the modem function of C24 is used.

# <span id="page-205-0"></span>**Startup procedure of the modem function**

The following shows the procedure to start the modem function and start data communications.

# **Procedure up to initialization of C24 modem/TA**

Initialize the modem/TA connected to C24 in order to use the modem function. Initialization of the modem/TA enables respective communications.

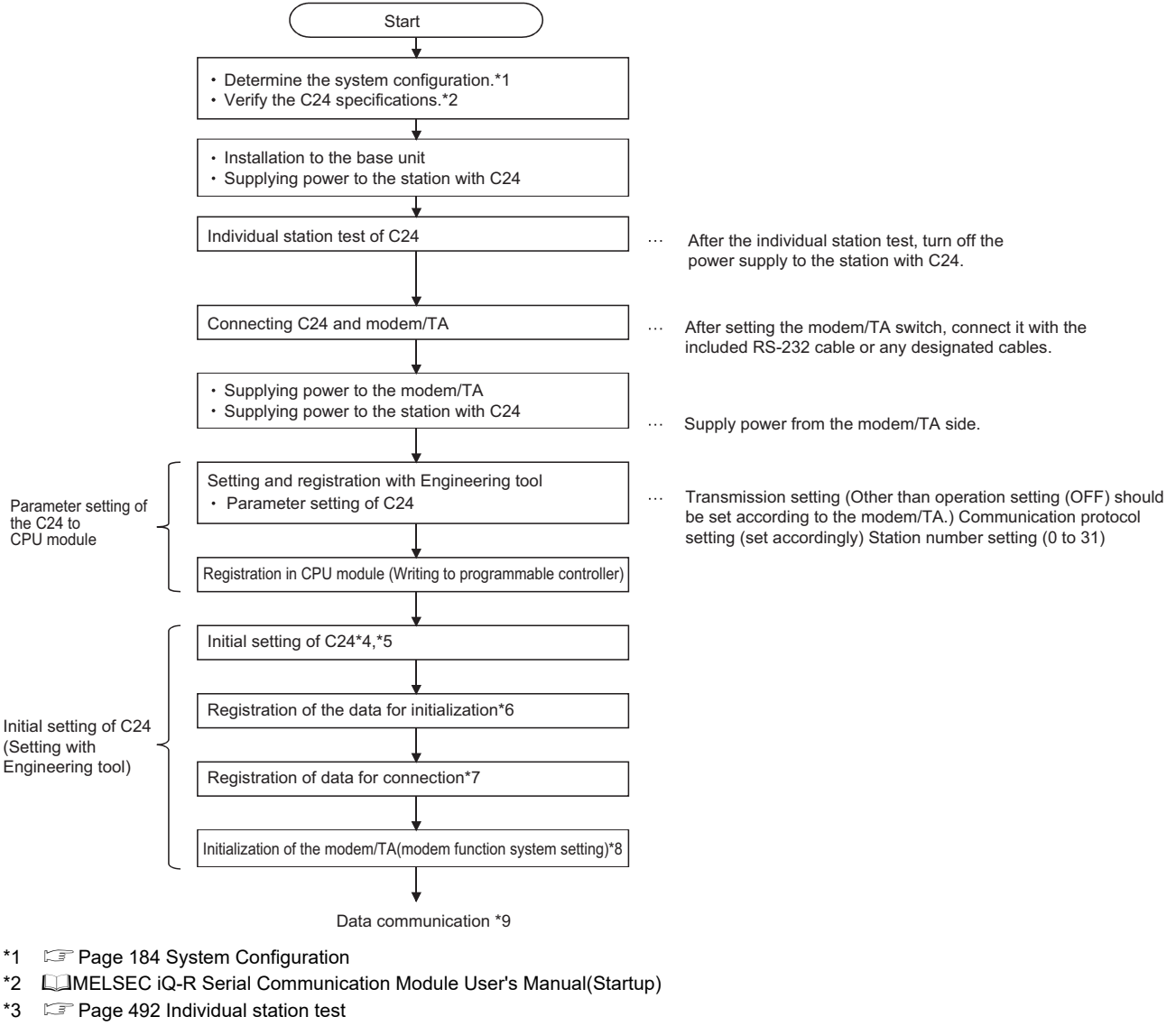

- \*4  $\Box$  [Page 206 Initial settings of Serial communication module](#page-207-0)
- \*5  $\Box$  [Page 454 PARAMETER SETTING](#page-455-0)
- \*6  $\square$  [Page 209 Register/read/delete data for initialization](#page-210-0)
- \*7  $\square$  [Page 213 Register/read/delete data for connection](#page-214-0)
- \*8 **Fage 217 Initialization of modem/TA (terminal adapter)**
- \*9  $\Box$  [Page 205 Procedure for data communication](#page-206-0)

# <span id="page-206-0"></span>**Procedure for data communication**

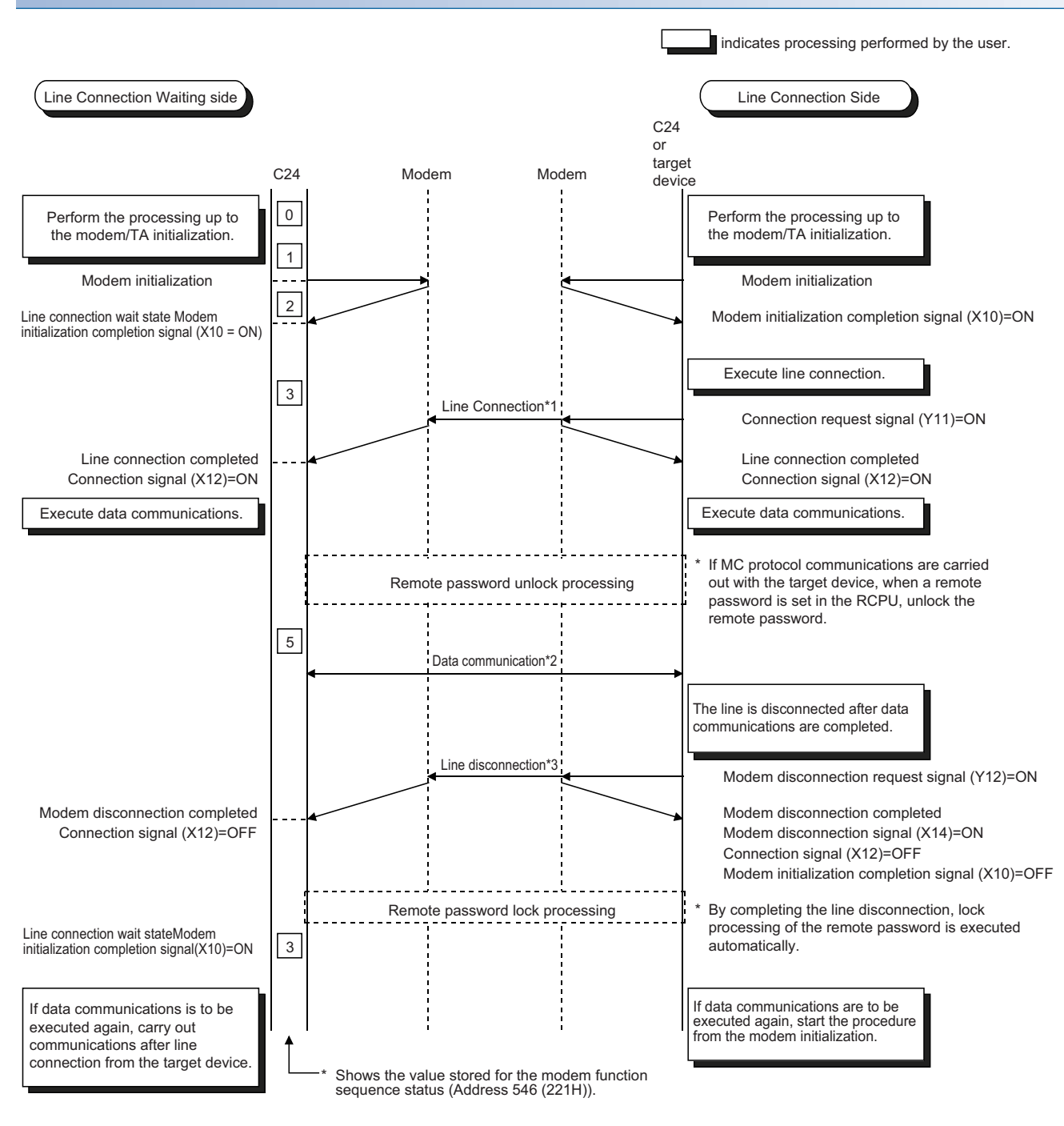

\*1  $\Box$  [Page 222 Line connection](#page-223-0)

\*2  $\mathbb{F}$  [Page 231 Data communication](#page-232-0)

\*3  $\Box$  [Page 234 Line disconnection](#page-235-0)

# <span id="page-207-0"></span>**Initial settings of Serial communication module**

This section explains the initial settings of C24 for data communication with a target device by using the modem function.

# **Communication protocol setting, Communication speed setting, Transmission setting**

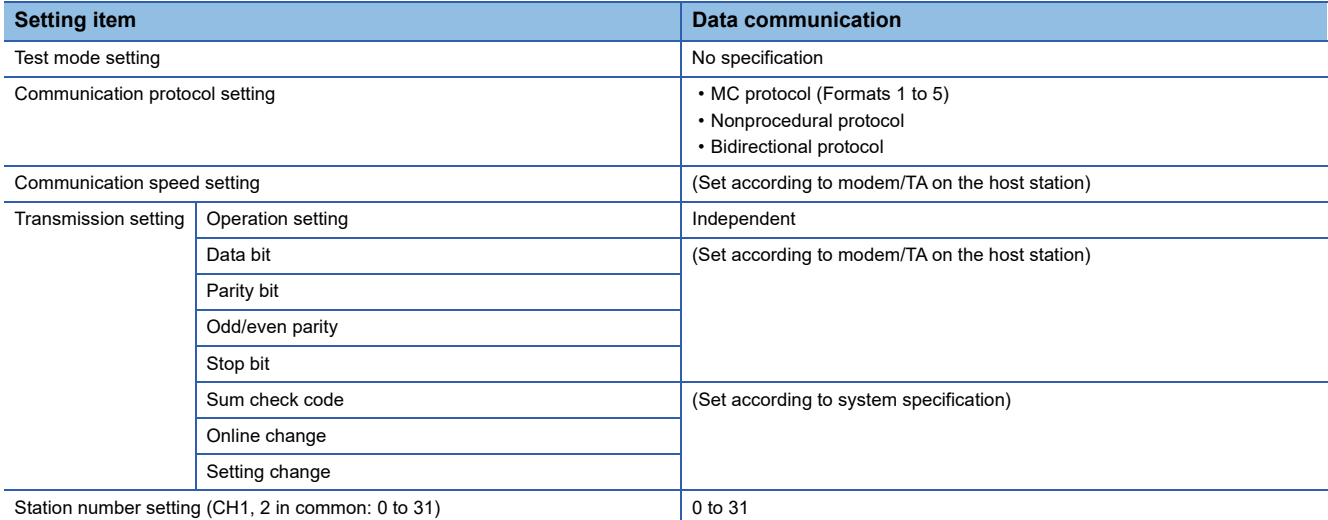

# **Initial settings with Engineering tool**

#### ■**Initial settings for the side of interface that uses the modem function**

Perform initial settings on the side of interface that uses the modem function.

\* Navigation window  $\Leftrightarrow$  [Parameter]  $\Leftrightarrow$  [Module Information]  $\Leftrightarrow$  Module Name  $\Leftrightarrow$  [Module Parameter]  $\Leftrightarrow$  "Application

#### Settings"  $\Rightarrow$  "Modem function setting"

#### $\bullet$ : Required item  $\bigcirc$ : Configurable  $\times$ : Setting not required

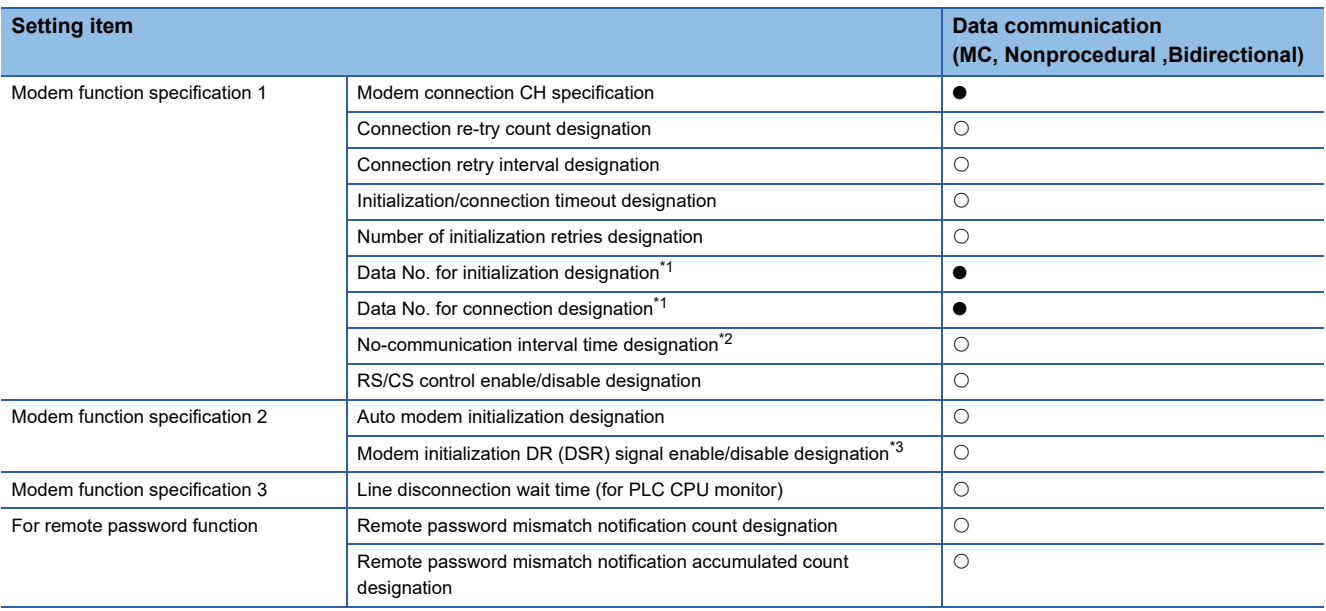

<span id="page-208-0"></span>\*1 For details on how to register the data No. for initialization, refer to the following section.

**[Page 209 Register/read/delete data for initialization](#page-210-0)** 

For details on how to register the data No. for connection, refer to the following section.

**[Page 213 Register/read/delete data for connection](#page-214-0)** 

<span id="page-208-1"></span>\*2 Even if the CPU module on the station with C24 (host station) becomes STOP status under the following circumstances, the line (telephone) with the target devices will be left connected.

To prevent the line from being left connected when the line is not in use, be sure to make the appropriate settings.

 When the CPU module is stopped when the 'Connection' (X12) is in the ON status. (This occurs because the program write after remote stop is enabled.)

When the CPU module stops abnormally during self-diagnosis, etc.

<span id="page-208-2"></span>\*3 The "Modem initialization DR (DSR) signal enable/disable designation" designates whether the status of the DR (DSR) signal output is valid or invalid at the startup of C24 .

When the DR (DSR) signal = ON is output from the modem, register "valid" for this item.

When the DR (DSR) signal = ON is not output from the modem, register "invalid" for this item.

## **Precautions**

- When setting the no-communication interval time to 'Infinite wait' (setting value = 0), be sure to perform line disconnection processing after the data has been communicated.
- Leaving the line connected for long periods of time without performing line disconnection after data communication has been completed not only will run up a large telephone bill but also may violate electronic communication business laws.

#### ■**Transmissions using the modem function**

All communications using the modem function are performed in full-duplex communications. Leave the following initial settings for the interface side that uses the modem function as default.

- CD terminal check : Do not check
- Communication method: Full-duplex communications

#### ■**Processing that corresponds to output signals**

The processing to the following output signals cannot be aborted.

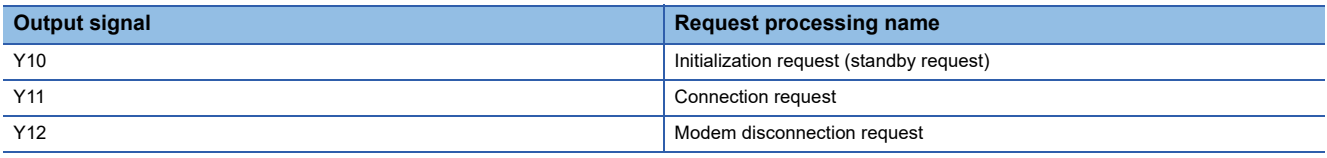

Using the following initial settings for the modem function as default is recommended. (When any error occurred, it will end due to the time-out.)

- Connection re-try count: 3 times
- Connection retry intervals : 180 s
- Initialization/connection timeout : 60 s

Also configure the settings for a remote password check when the remote password check is executed to the remote password set in the module CPU. ( $\sqrt{p}$  [Page 197 Details of buffer memory \(for the remote password function\)](#page-198-0))

# <span id="page-210-0"></span>**Register/read/delete data for initialization**

The section explains the registration/reading/deletion of the data for initialization such as initialization commands for the modem/TA connected to the C24 side for data communication with the target device using the modem function.

# **Details of the data for initialization**

The following shows the registration destination and type of the data for initialization, registration number, and registration count.

Up to 78 bytes of initialization commands can be registered as one data for initialization. (For 78 characters)

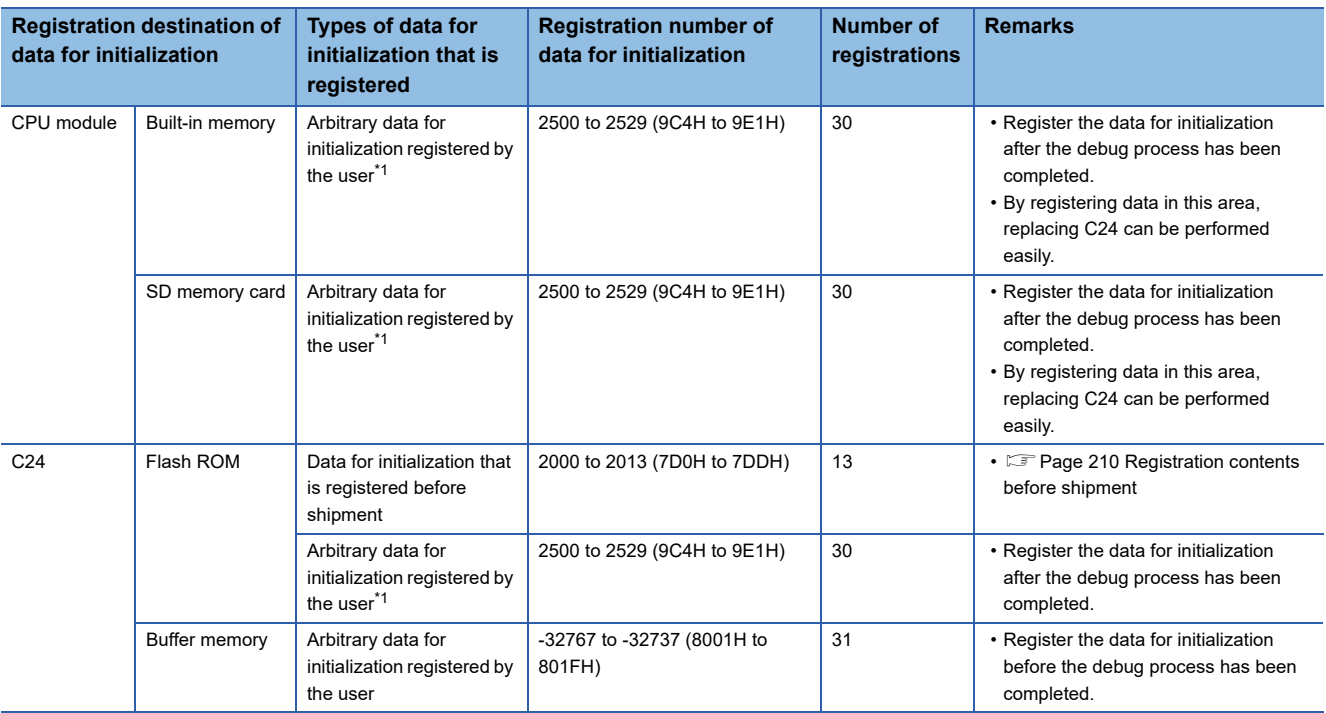

<span id="page-210-1"></span>\*1 For the priority of the registered data, refer to the following section. **[Page 434 PARAMETER REGISTRATION TO CPU MODULE](#page-435-0)** 

# **Considerations for registration of data for initialization**

 • Do not include CR/LF (data code : 0DH/0AH) in the data for initialization to be registered to C24. The CR/LF is output at the end of the AT command by C24 at the time of the initialization processing (automatically added).

 • The registration status of the data for initialization stored in the flash ROM may be checked in the buffer memory (Un\G550 to 552).

For initial registration, register by designating an unregistered number.

When designating a registration number that has already been registered, first delete the registration data for the designated number prior to registration.

## <span id="page-211-0"></span>**Registration contents before shipment**

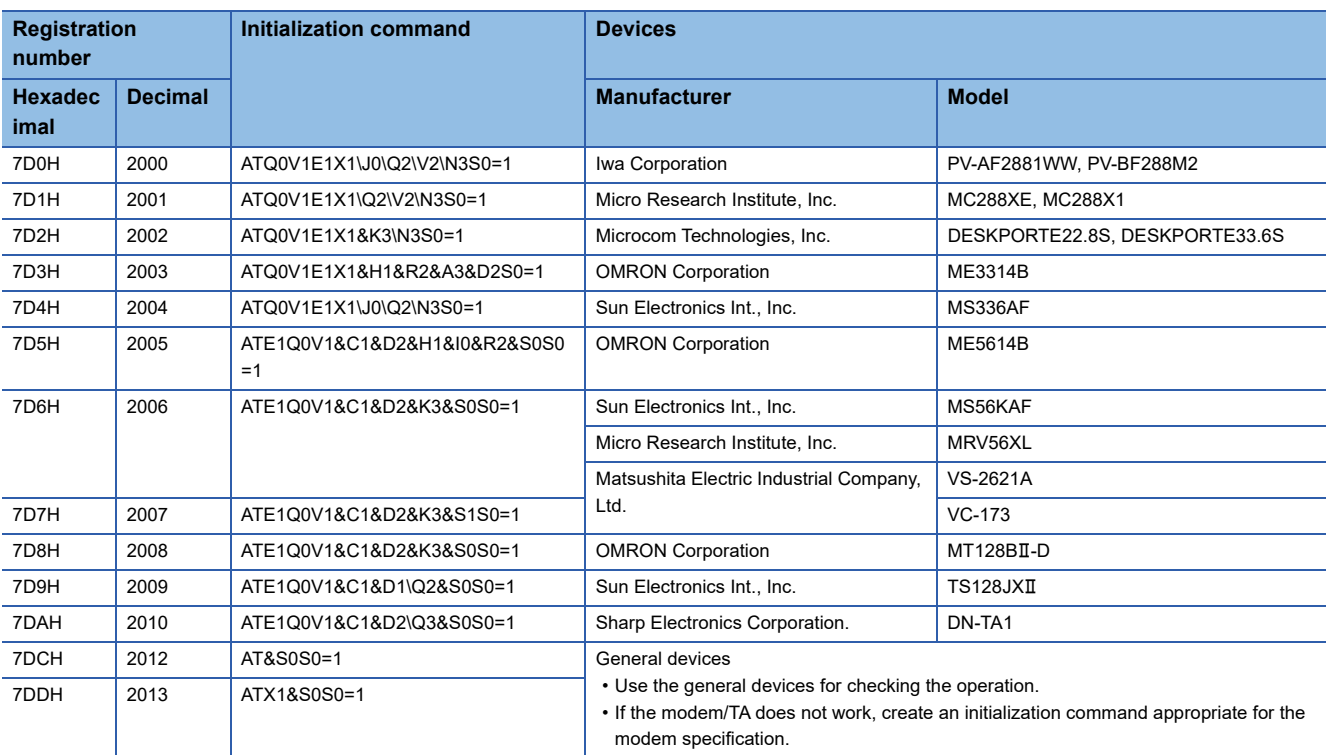

• The data for initialization registered in the flash ROM of C24 are listed below:

 • If initialization commands other than listed above are needed, register the data for initialization in the flash ROM or the buffer memory of the C24 and use it.

#### ■**Remarks**

• Perform the following setting to the modem/TA connected to the C24 side.

For settings other than listed below, configure the setting in accordance with the modem/TA specifications. Refer to the instruction manual for the model to be used for details.

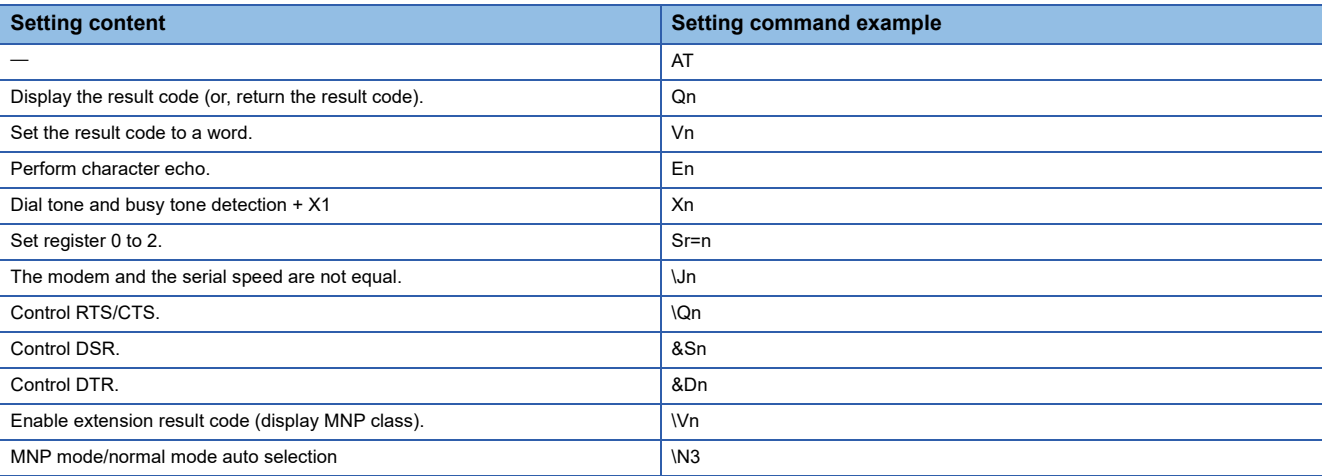

# **Method to register/read/delete data for initialization**

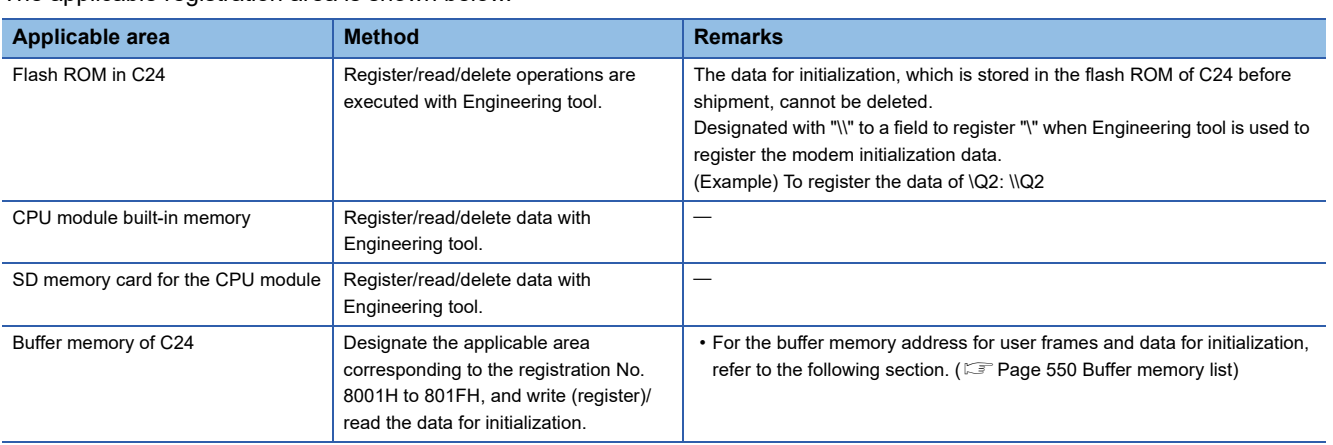

The applicable registration area is shown below.

#### ■**Setting with Engineering tool**

Set with the module extended parameters of C24.

 $\gamma$ Navigation window  $\Leftrightarrow$  [Parameter]  $\Leftrightarrow$  [Module Information]  $\Leftrightarrow$  Module Name  $\Leftrightarrow$  [Module Extended Parameter]  $\Leftrightarrow$  [Modem initialization data]

#### ■**For the buffer memory of the C24**

number.

- Designate the applicable area corresponding to the registration No., 8001H to 801FH in respect to the area for user frame registration (Un\G6912 to 8128), and write (register)/read the data for initialization. When deleting the data for initialization, write "0" to the registration data byte count designation area of the applicable
- The following shows the overview of buffer memory that are used for writing/reading/deleting processing for data initialization and the setting value of each area.

For more details, refer to the following section. (Refer to it by substituting the user frame to data for initialization.) (Fege 282 CONTENTS AND REGISTRATION OF USER FRAMES FOR DATA COMMUNICATION)

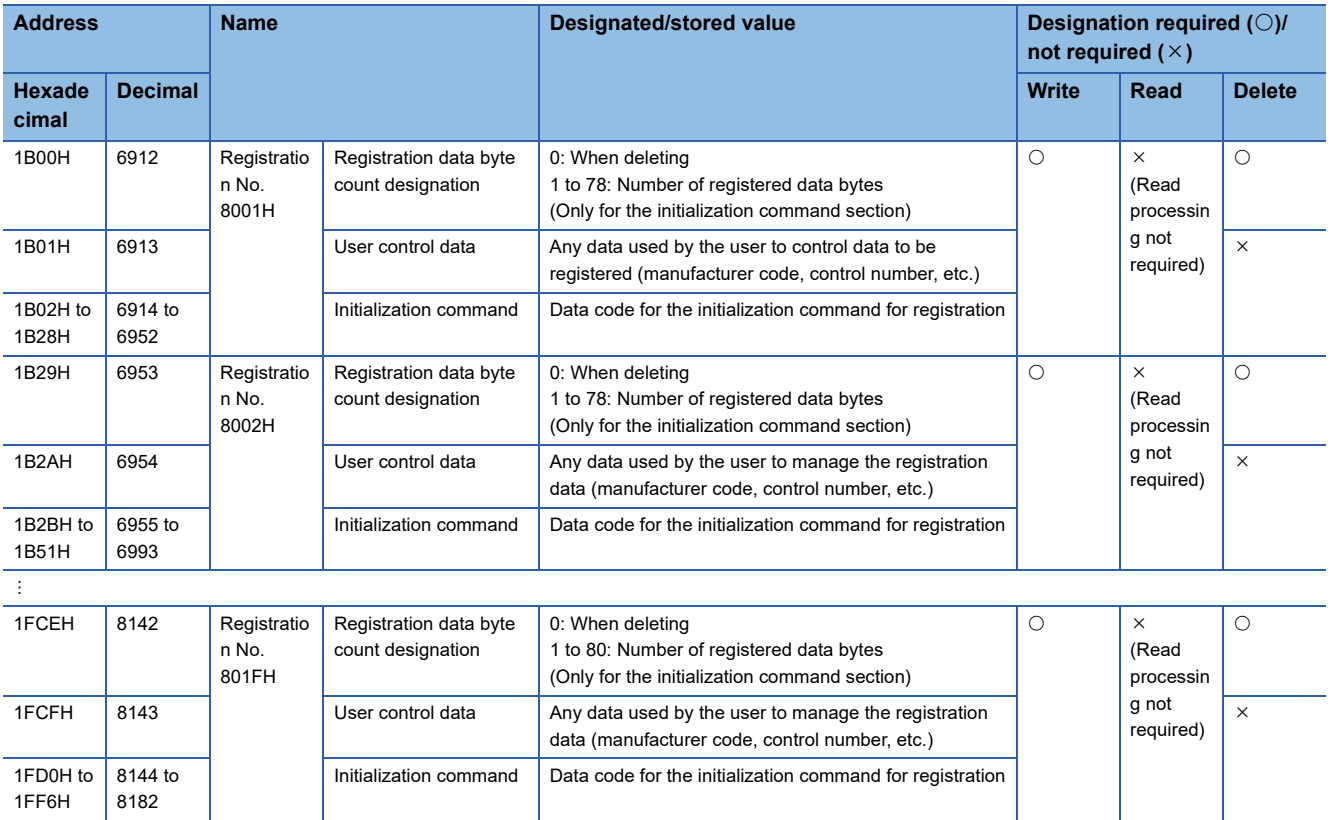

## ■**Program example**

The following shows an example of a program used to write (register) data for initialization.

Writing data for initialization to the area of which registration number 8001H

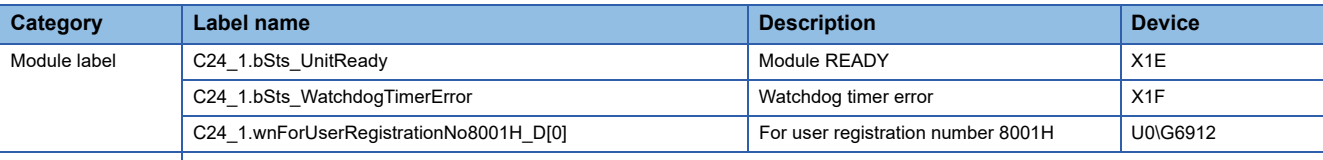

Label to be defined | Define the global label as shown below.

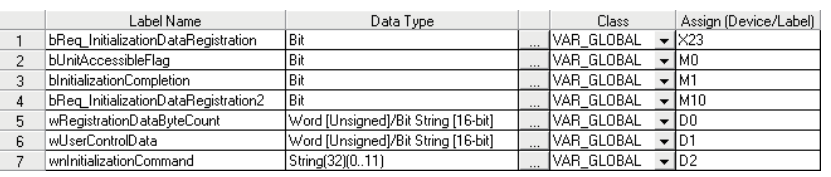

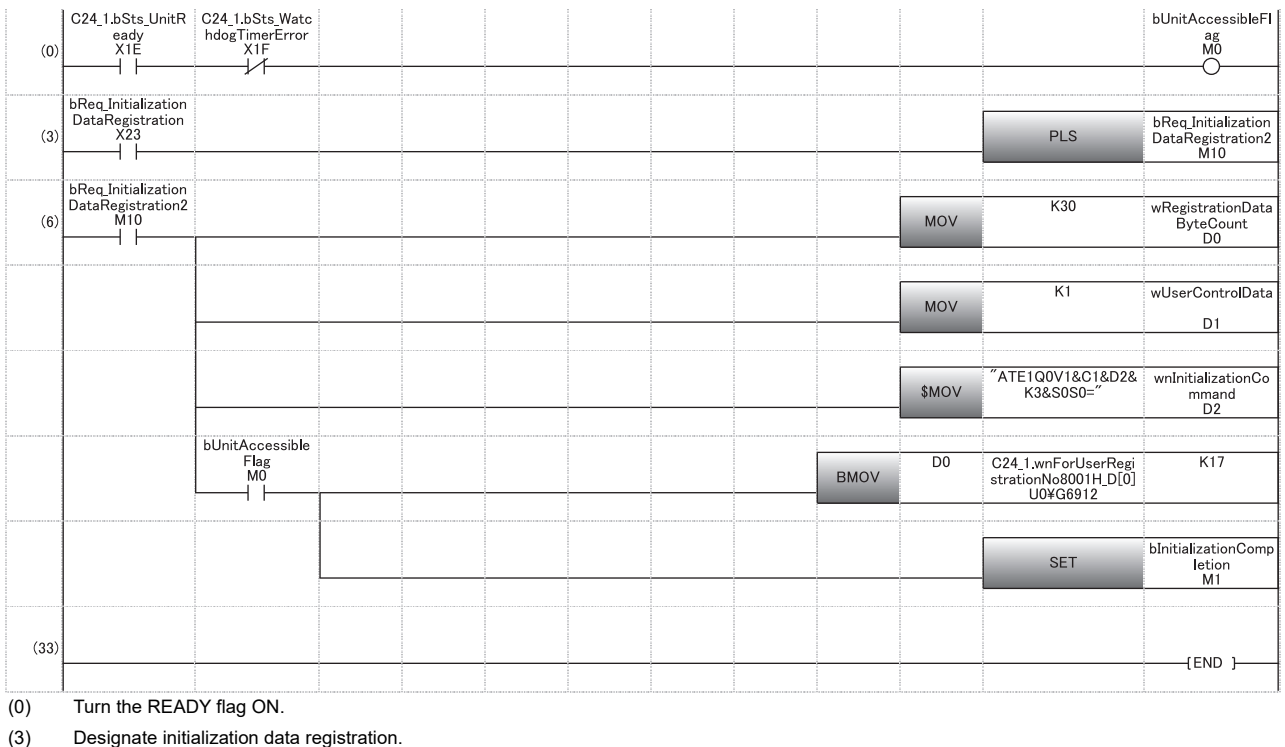

(6) Set the registration data byte count. Set the user control data (control number).

Set the AT command for initialization to buffer memory.

Set the initialization flag.

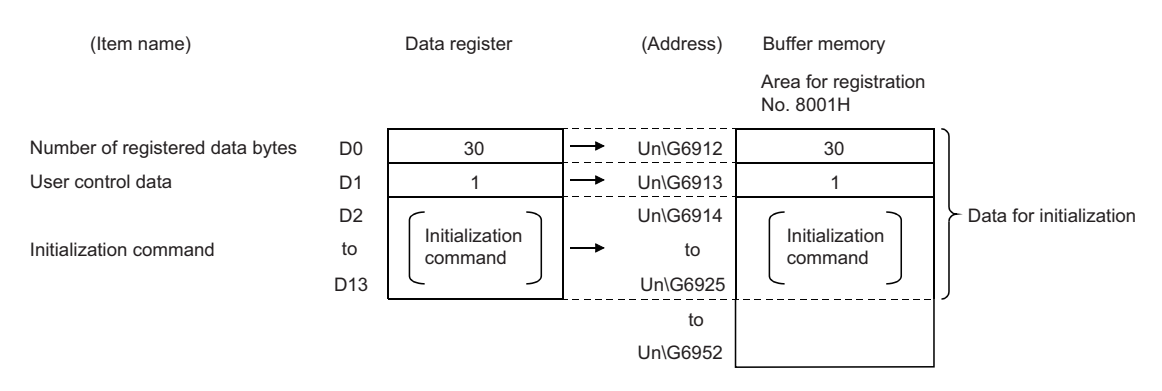

# <span id="page-214-0"></span>**Register/read/delete data for connection**

This section explains the registration/reading/deletion of data for connection such as the telephone number of the target device that are used for communicating data with target devices using the modem function.

# **Details of the data for connection**

The following shows the registration destination and type of the data for connection, registration number, and registration count.

The maximum number of bytes for data that can be registered as one data for connection is 80 bytes. (Connection data portion: 44 bytes, free: 36 bytes)

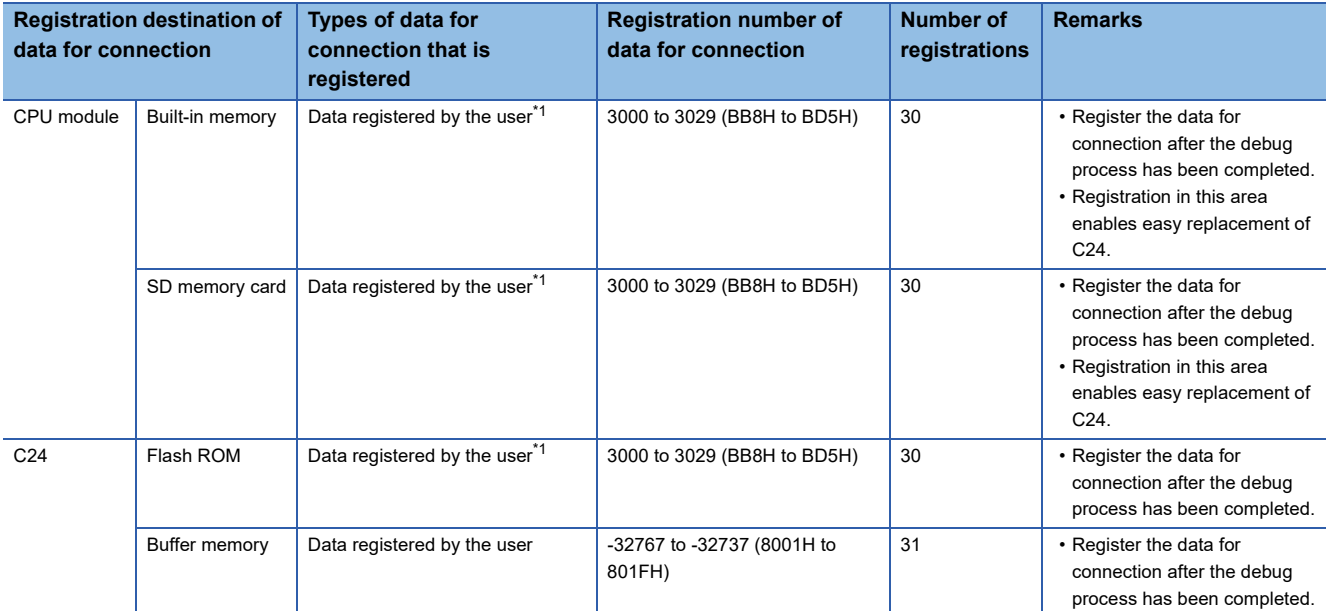

<span id="page-214-1"></span>\*1 For the priority of the registered data, refer to the following section. **Fage 434 PARAMETER REGISTRATION TO CPU MODULE** 

# **Considerations for registration of data for connection**

 • The registration status of the data for connection stored in the flash ROM can be checked in the buffer memory (Un\547 to 549).

For initial registration, register by designating an unregistered number.

When designating a registration number that has already been registered, first delete the registration data for the designated number prior to registration.

# **Method to register/read/delete data for connection**

#### ■**Setting with Engineering tool**

Set the data using the C24 module extended parameter.

ী Navigation window  $\Leftrightarrow$  [Parameter]  $\Leftrightarrow$  [Module Information]  $\Leftrightarrow$  Module Name  $\Leftrightarrow$  [Module Extended Parameter]  $\Leftrightarrow$  [Modem connection data]

 $\bullet$ : Required item  $\bigcirc$ : Configurable  $\times$ : Setting not required

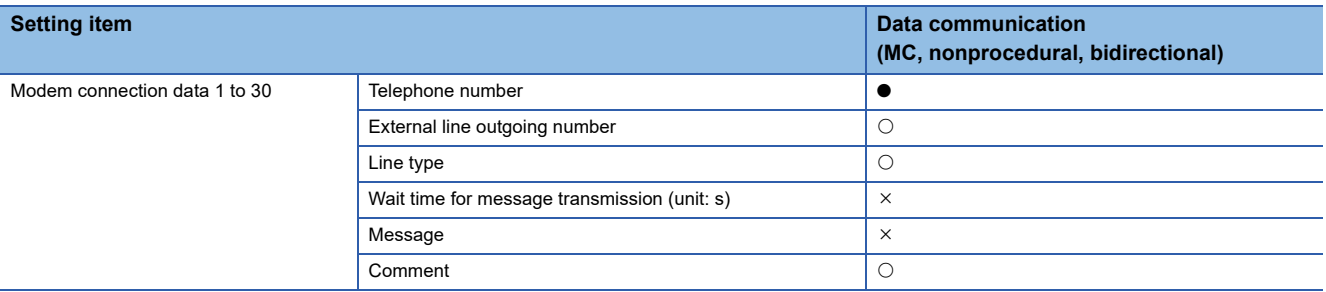

#### ■**For the buffer memory of C24**

 • Designate the applicable area corresponding to the registration No., 8001H to 801FH in respect to the area for user frame registration (Un\G6912 to 8128), and write (register)/read the data for connection.

When deleting the data for connection, write "0" to the registration data byte count designation area of the applicable number.

 • The following shows the overview of buffer memory that are used for writing/reading/deleting processing for data connection and the setting value of each area.

For more details, refer to the following section. (Refer to it by substituting the user frame to data for connection.) ( $\sqrt{P}$  [Page 282 CONTENTS AND REGISTRATION OF USER FRAMES FOR DATA COMMUNICATION](#page-283-0))

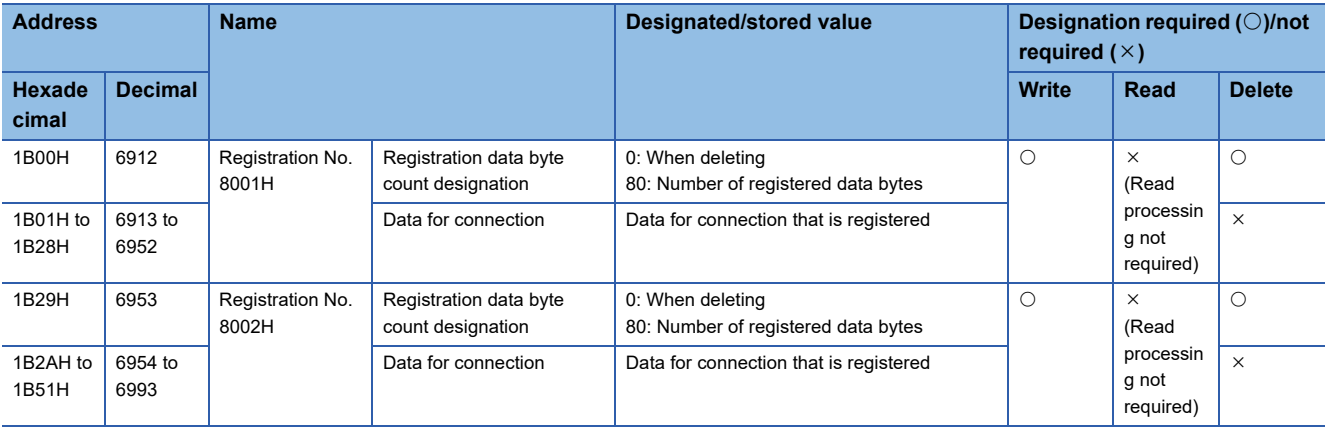

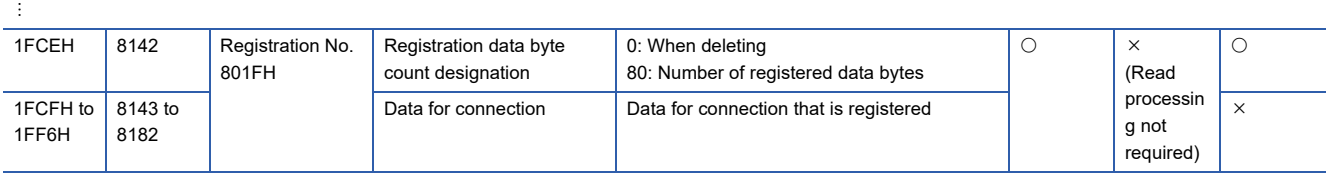
• The following shows the data arrangement of the area for data for connection (area corresponding to registration numbers 8001H to 801FH) in the buffer memory that is used to register, read and delete data for connection, as well as the designated values and stored values.

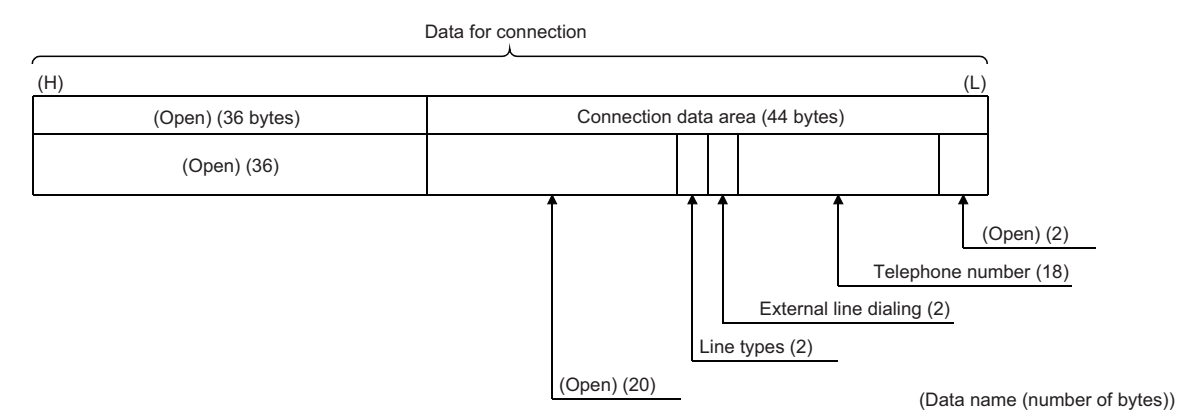

#### ●Connection data portion (44 bytes)

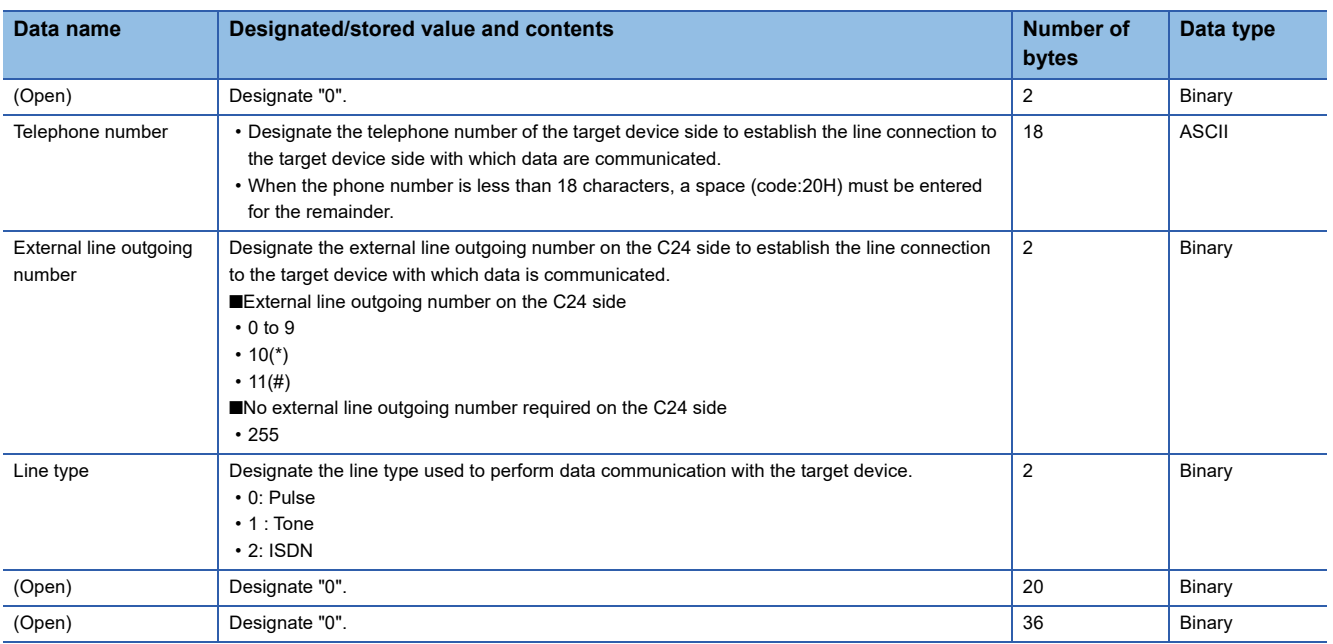

#### <span id="page-217-0"></span>■**Program example**

An example of a program used for writing data for connection is shown below.

Example of writing data for connection to the registration number 8002H area

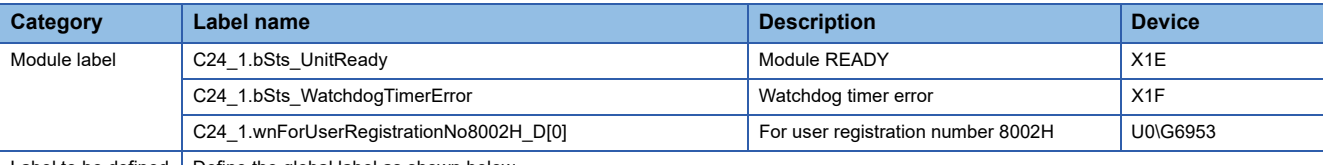

Label to be defined  $\vert$  Define the global label as shown below.

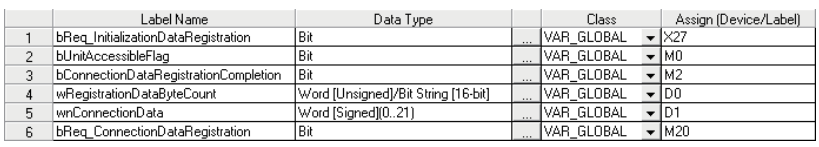

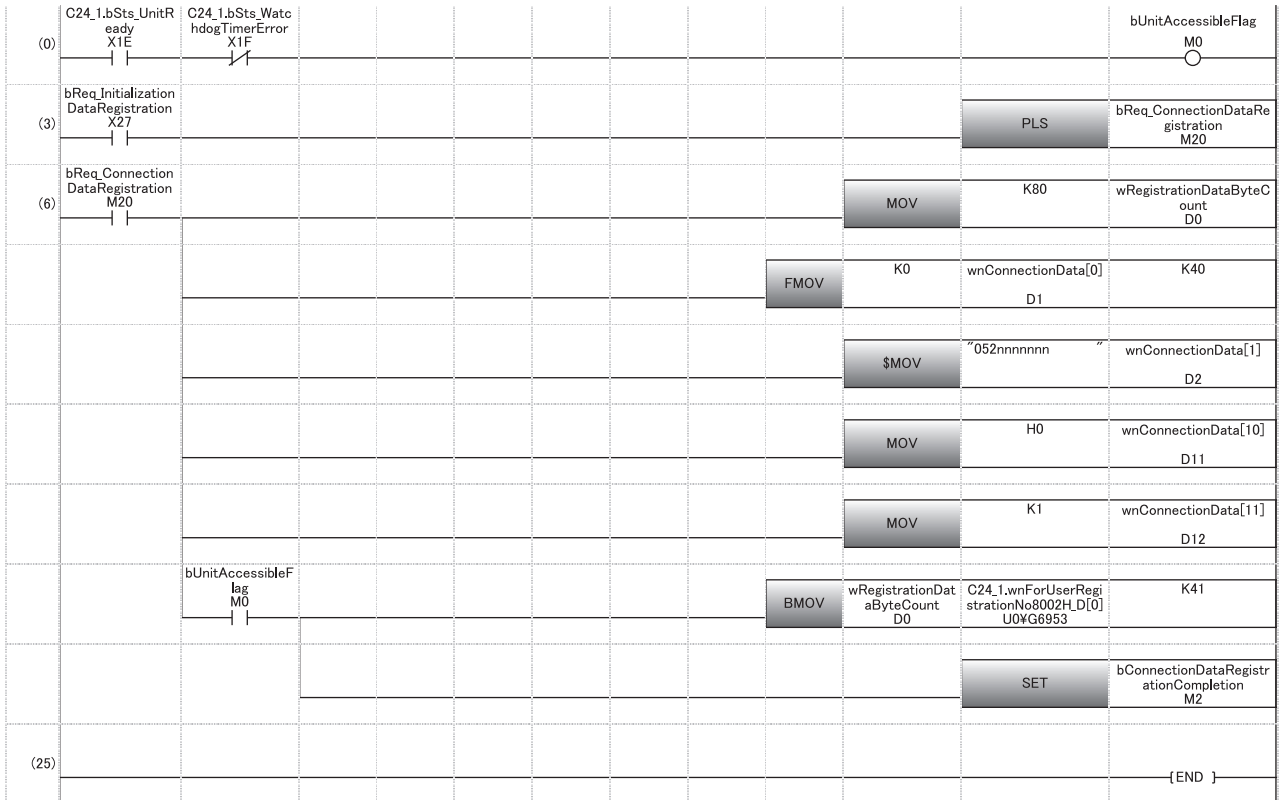

(0) Turn the READY flag ON.

(3) Issue the registration command of data for connection.

(6) Set the number of registered data bytes.

Clear the storage device of data for connection.

Set the connection target telephone number.

Set the external line outgoing number (send 0).

Set the line type to 'Tone'.

Write the data for connection to buffer memory.

Turn the data for connection registration completion flag ON.

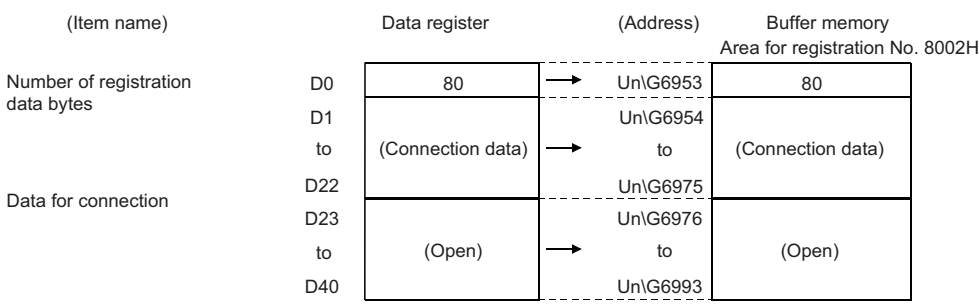

# <span id="page-218-3"></span>**Initialization of modem/TA (terminal adapter)**

This section explains the initialization of the modem/TA connected to C24, used for communicating data with the target device with the modem function.

#### **Requirements for initialization**

Complete the following settings and registration in advance.

- C24 initial settings ( $\sqrt{p}$  [Page 206 Initial settings of Serial communication module\)](#page-207-0)
- Registration of data for initialization when initializing with the data for initialization set by the user ( $\mathbb{F}$  [Page 209 Register/](#page-210-0) [read/delete data for initialization\)](#page-210-0)

Initialization and connection can be performed at the same time by performing the connection processing by designating data for initialization and connection. ( $\mathbb{F}$  [Page 222 Line connection](#page-223-0))

# **Registering data for initialization using Engineering tool**

Registration of the number of data for initialization to initialize the modem connected to the C24 side is performed with Engineering tool.

The following explains the number designated by the "Initialization data number" item and the related buffer memory when "0" is designated as the number of data for initialization.

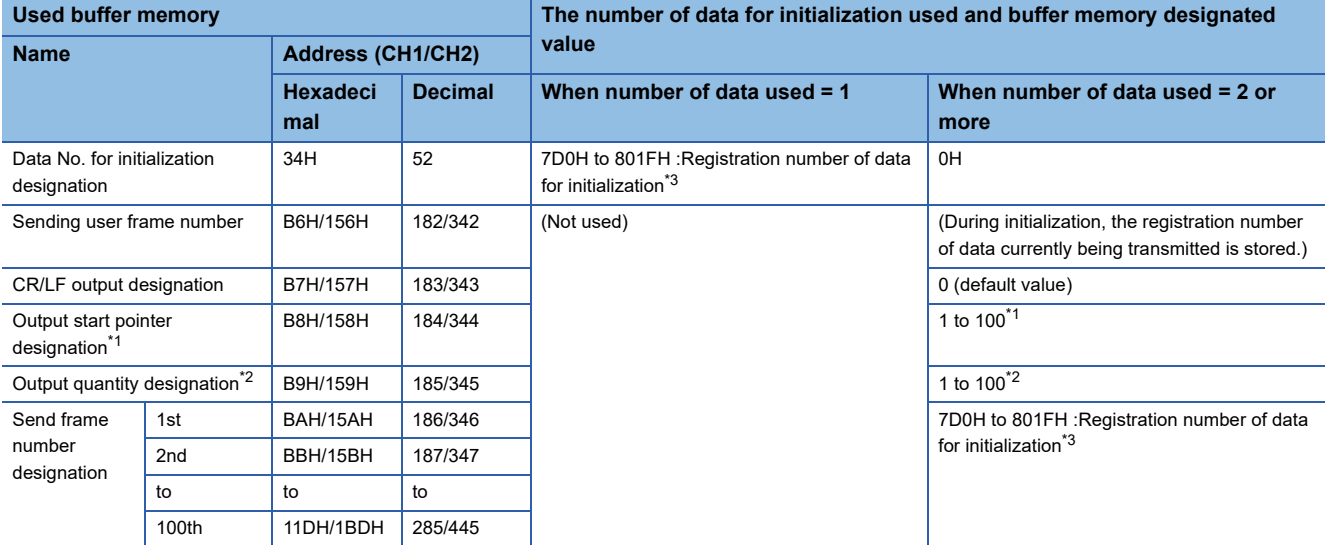

- <span id="page-218-1"></span>\*1 'Output start pointer designation' (Un\G184/344) The head position (nth) in the send frame number designation area to write the registration number of data for initialization to be transmitted is designated.
- 1 (transmitting from the 1th) to 100 (transmitting from the 100th)
- <span id="page-218-2"></span>\*2 'Output quantity designation' (Un\G185/345) How many data for initialization is transmitted form the designated position in the output start pointer designation area is designated. 1 (transmitting 1) to 100 (transmitting 100)
- <span id="page-218-0"></span>\*3 The registration number of data for initialization to be used is designated. 7D0H to 7DDH (2000 to 2013) : Data registered by the operating system 9C4H to 9E1H (2500 to 2529) : Data registered in the flash ROM by the user 8001H to 801FH (–32767 to –32737): Data registered in the buffer memory by the user

# **Considerations for modem/TA initialization**

If the DSR signal from the modem/ TA turns OFF when modem/TA initialization is completed (X10 turns ON), C24 executes initialization processing automatically in accordance with the following.

• When the auto modem initialization is specified

Modem/TA initialization processing is executed in the initialization/connection timeout time interval while the DSR signal is OFF regardless of the ON/OFF status of the 'Modem initialization request' (Y10).

• When the auto modem initialization is not specified

The modem/TA initialization processing is executed when the DSR signal restarts regardless of the ON/OFF status of the 'Modem initialization request' (Y10).

# **Automatic modem/TA initialization (Setting with Engineering tool)**

By configuring the settings for automatic modem initialization with Engineering tool, modem initialization is executed automatically when C24 starts up.

The 'Modem initialization completion' (X10) turns ON.

## ■**Settings for auto initialization of the modem / TA**

Select "Automatically initialize" for the auto modem initialization designation of Engineering tool.

#### ■**Considerations for initializing the modem / TA automatically**

- If the modem's initialization processing is completed abnormally, C24 executes the following processing.
- C24 does not turn ON the 'Initialization/connection abnormal completion' (X13).
- C24 stores an error code in the 'Modem function error code' (Un\G545).
- C24 retries the modem initialization automatically by using the initialization/connection timeout time stored in the 'Initialization/connection timeout designation' (Un\G50), and repeats it until the initialization is completed normally. When modem initialization is not completed normally, perform the following, and restart the station where C24 is installed. Check the set initialization data number.

Check the registered contents of the initialization data corresponding to the set initialization data number. (If any abnormal, correct them and register them again.) Check if the power of the modem is turned ON.

● When the 'Modem disconnection request' (Y12) is used from the C24 side, the 'Modem initialization completion' (X10) turns OFF together with the 'Connection' (X12).

When connecting to the line again, start from the modem initialization.

#### $Point$ <sup> $\degree$ </sup>

When the line to C24 is disconnected from the target device side, the C24's 'Modem initialization completion' (X10) does not turn OFF.

When desiring to disable reception by the C24 side's modem, execute line disconnect by the 'Modem disconnection request' (Y12).

## <span id="page-220-0"></span>**Modem/TA initialization with a program**

#### ■**I/O signals used for initialization**

The 'Modem initialization request' (Y10), 'Modem initialization completion' (X10) and 'Initialization/connection abnormal completion' (X13) are used.

# **Ex.**

When initializing the modem connected to CH1 of C24 using two set of data for initialization (registration numbers 8001H and 8002H) that are registered in the buffer memory

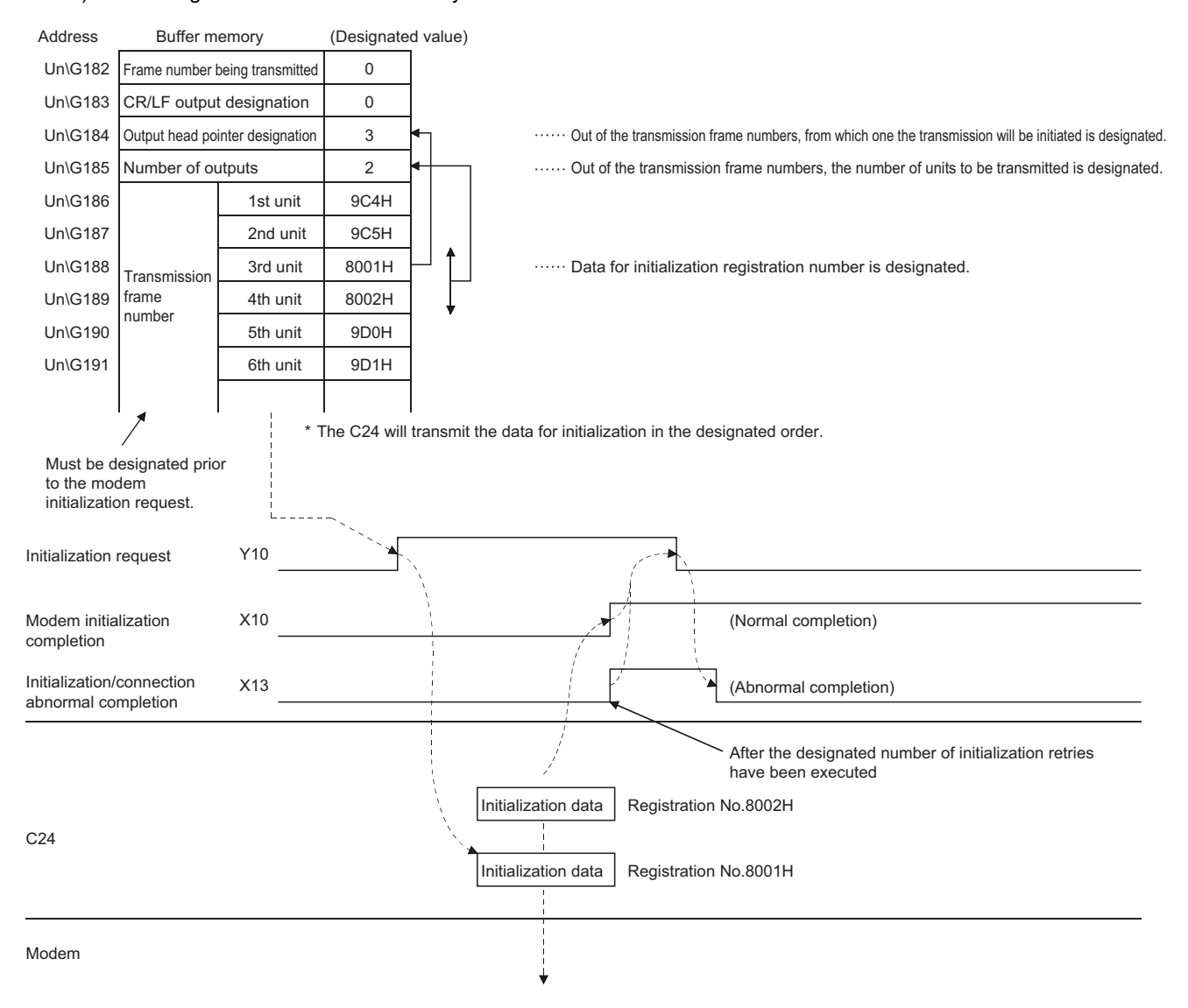

#### <span id="page-221-0"></span>■**Program example**

An example of the modem/TA initialization program on the C24 side by the CPU module is shown below.

(When the data for initialization has been registered with Engineering tool or from the CPU module)

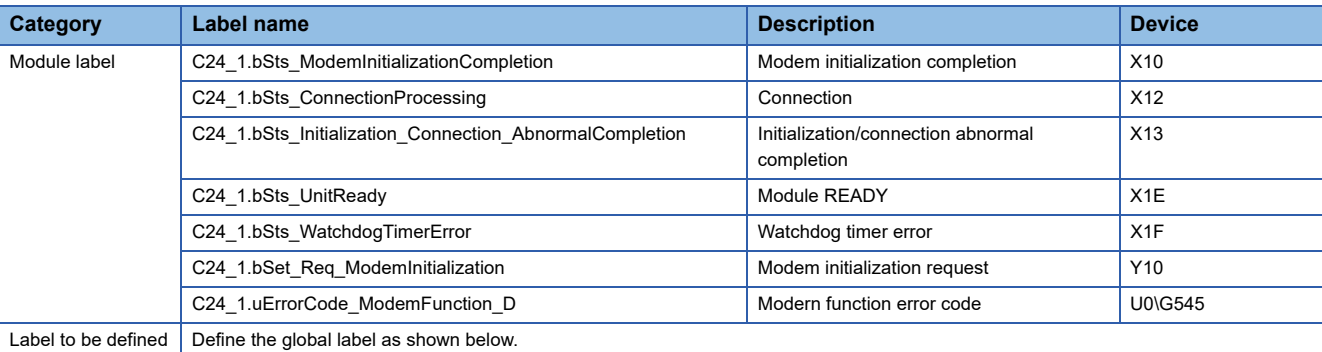

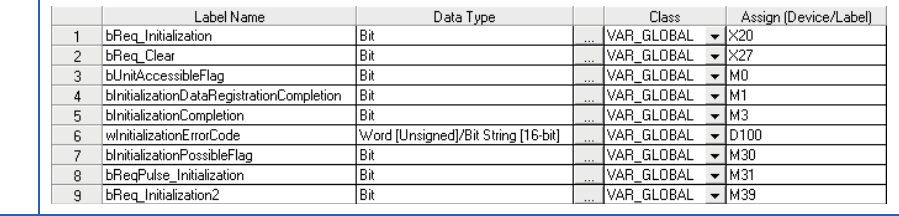

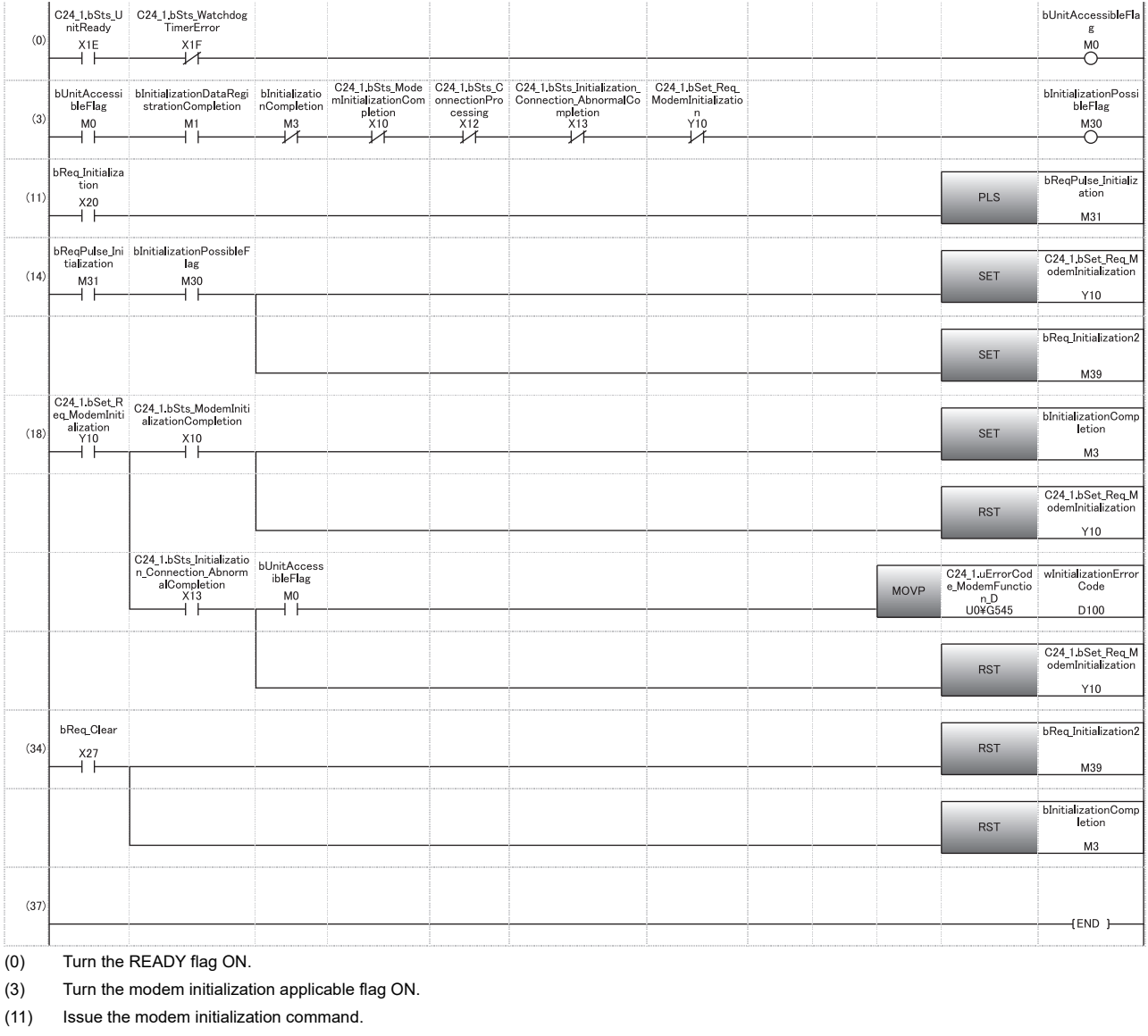

(14) Set the initialization request signal. Set the initialization request flag.

(18) Set the initialization completion flag. Read the error code at initialization abnormal completion.

(34) Reset the flag with the clear command.

# <span id="page-223-0"></span>**Line connection**

The following explains the connection (dialing) with target devices for data communication with target devices using the modem function.

#### **Requirements for connection**

Complete the following settings and registration in advance.

- The initial settings for C24 (CF [Page 206 Initial settings of Serial communication module\)](#page-207-0)
- The registration of the data for initialization ( $\sqrt{P}$  [Page 209 Register/read/delete data for initialization](#page-210-0))
- The registration of data for connection ( $\sqrt{p}$  [Page 213 Register/read/delete data for connection](#page-214-0))
- The initialization of the modem/TA connected to C24 side ( $\sqrt{p}$  [Page 217 Initialization of modem/TA \(terminal adapter\)](#page-218-3))

In addition, both the initialization and line connection can be conducted simultaneously by designating the data for initialization and data for connection to perform connection processing.

For setting of data for initialization to perform initialization and line connection simultaneously, refer to the following sections. It is not explained in this section.

Fage 206 Initial settings of Serial communication module

Fage 217 Initialization of modem/TA (terminal adapter)

## **Registering the data for connection using Engineering tool**

The number for the data for connection that is used for line connection in order to perform data communication with the target device is registered with Engineering tool.

#### ■**When line connecting from the C24 side**

Designate the registration number of the data for connection to be used for "Data No. for connection designation".

- \*ত্ৰী Navigation window  $\Leftrightarrow$  [Parameter]  $\Leftrightarrow$  [Module Information]  $\Leftrightarrow$  Module Name  $\Leftrightarrow$  [Module Parameter]  $\Leftrightarrow$  "Application Settings"  $\Rightarrow$  "Modem function setting"
- BB8H to BD5H (3000 to 3029) : Data registered in the flash ROM by the user
- 8001H to 801FH (–32767 to –32737): Data registered in the buffer memory by the user

#### ■**When line connecting from the target device**

Since the line connection processing is not necessary on the C24 side, registration of data for connection to connect the line and number setting of data for connection are not required.

# <span id="page-224-0"></span>**Input/output signals used for line connection**

'Connection request' (Y11), 'Dialing' (X11), 'Connection' (X12) and 'Initialization/connection abnormal completion' (X13) are used.

**Ex.**

#### When performing the line connection only from the C24 side after the completion of initialization

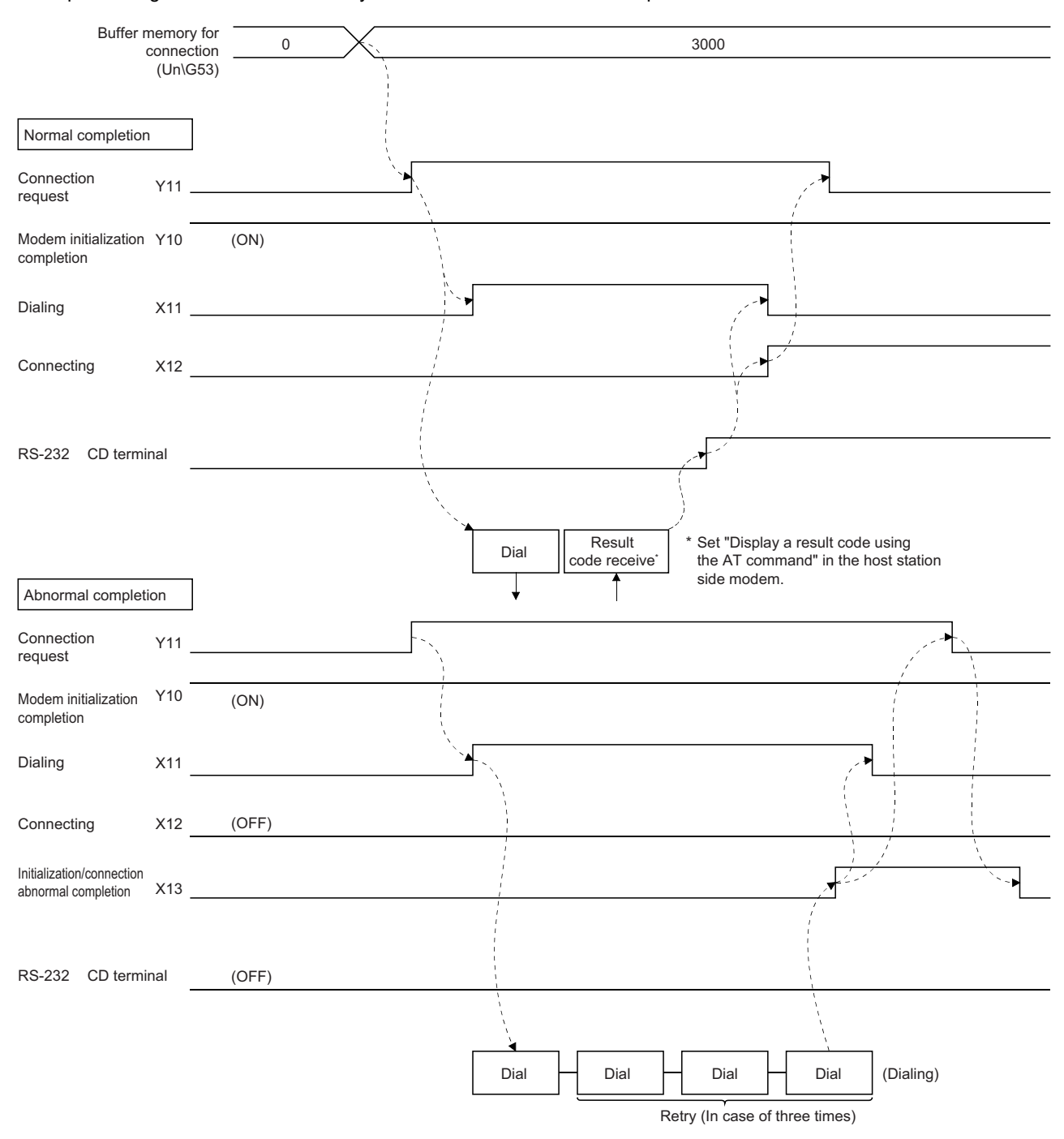

\* Connection channel and retry operation are performed using the buffer memory setting.

#### **Ex.** When performing the initialization and the line connection from the C24 side simultaneously

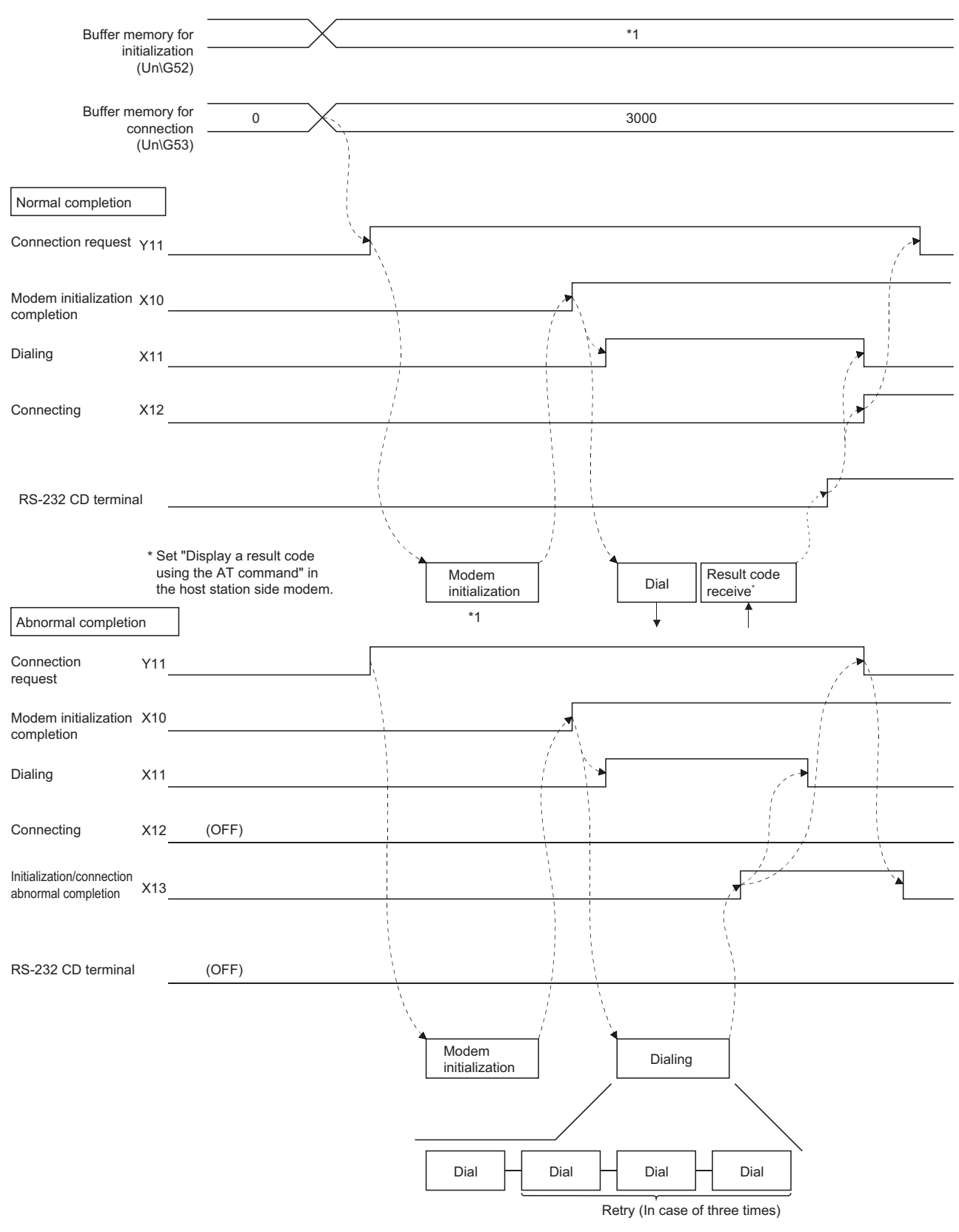

\* Connection channel and retry operation are performed using the buffer memory setting.

\*1  $\mathbb{F}$  [Page 217 Initialization of modem/TA \(terminal adapter\)](#page-218-3)

#### **Ex.** When performing the line connection from the target device after the completion of initialization

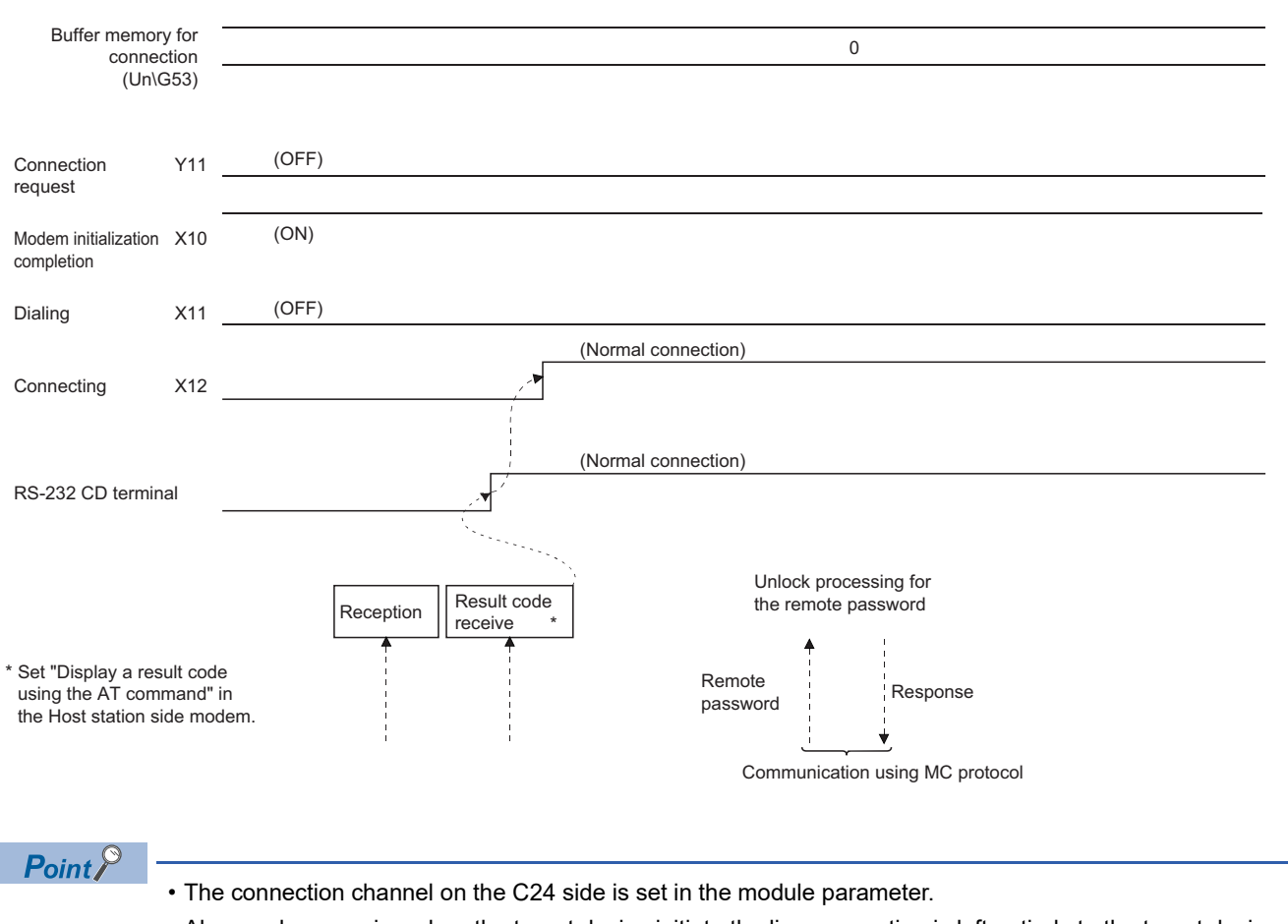

- Abnormal processing when the target device initiate the line connection is left entirely to the target device. There is no method on the C24 side to check a line connection error occurrence at the target device.
- When a remote password check is performed for the CPU module, normal completion of the unlock processing enables data communication thereafter.

# **Considerations during the line connection**

- Prior to data communication with target devices, determine when and which station will perform the line connection (dialing) and line disconnection processing to the target device.
- Use the following method to perform the unlock processing for the CPU module remote password from the target device. During communication using MC protocol, transmit the dedicated command to the C24 side. For countermeasures against abnormal completion of the unlock processing, refer to the following section.

 $(\mathbb{F}\mathbb{F})$  [Page 199 When the remote password unlock processing is completed abnormally](#page-200-0))

 • When reconnecting the line after disconnection, allow several seconds for the modem before turning ON the 'Connection request' (Y11).

If it (Y11) is turned ON immediately after line disconnection, the modem may not accept the first connection request, resulting in connection failure, and may require to wait the retry time.

# **Line connection program**

An example of a line connection program is shown below.

# <span id="page-227-0"></span>■**Program example (When establishing the line connection from the C24 side following the completion of initialization)**

When the data for connection has been registered with Engineering tool or from the CPU module

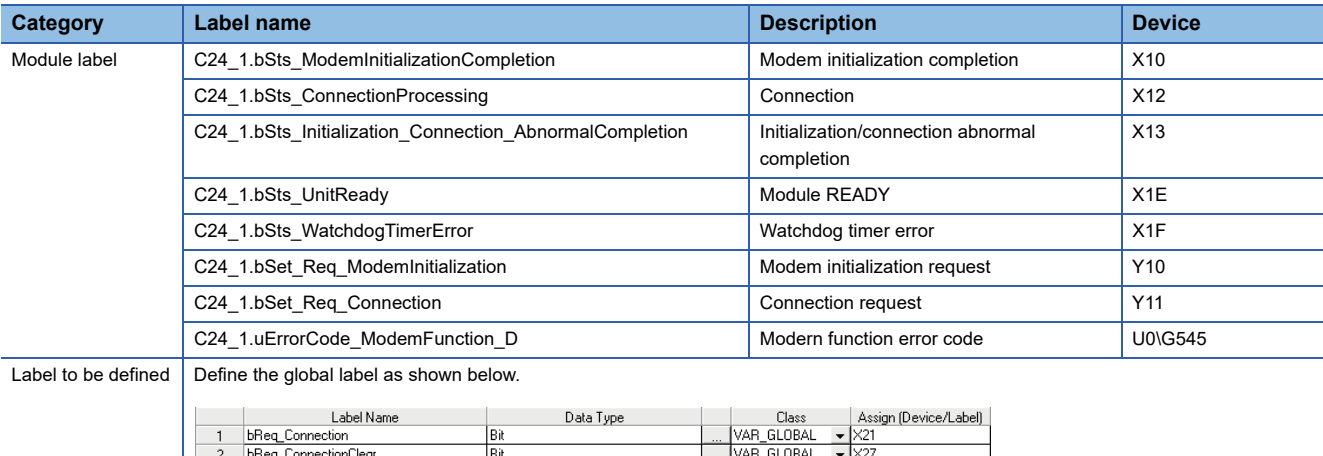

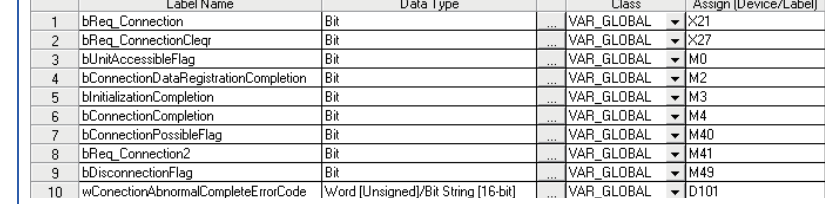

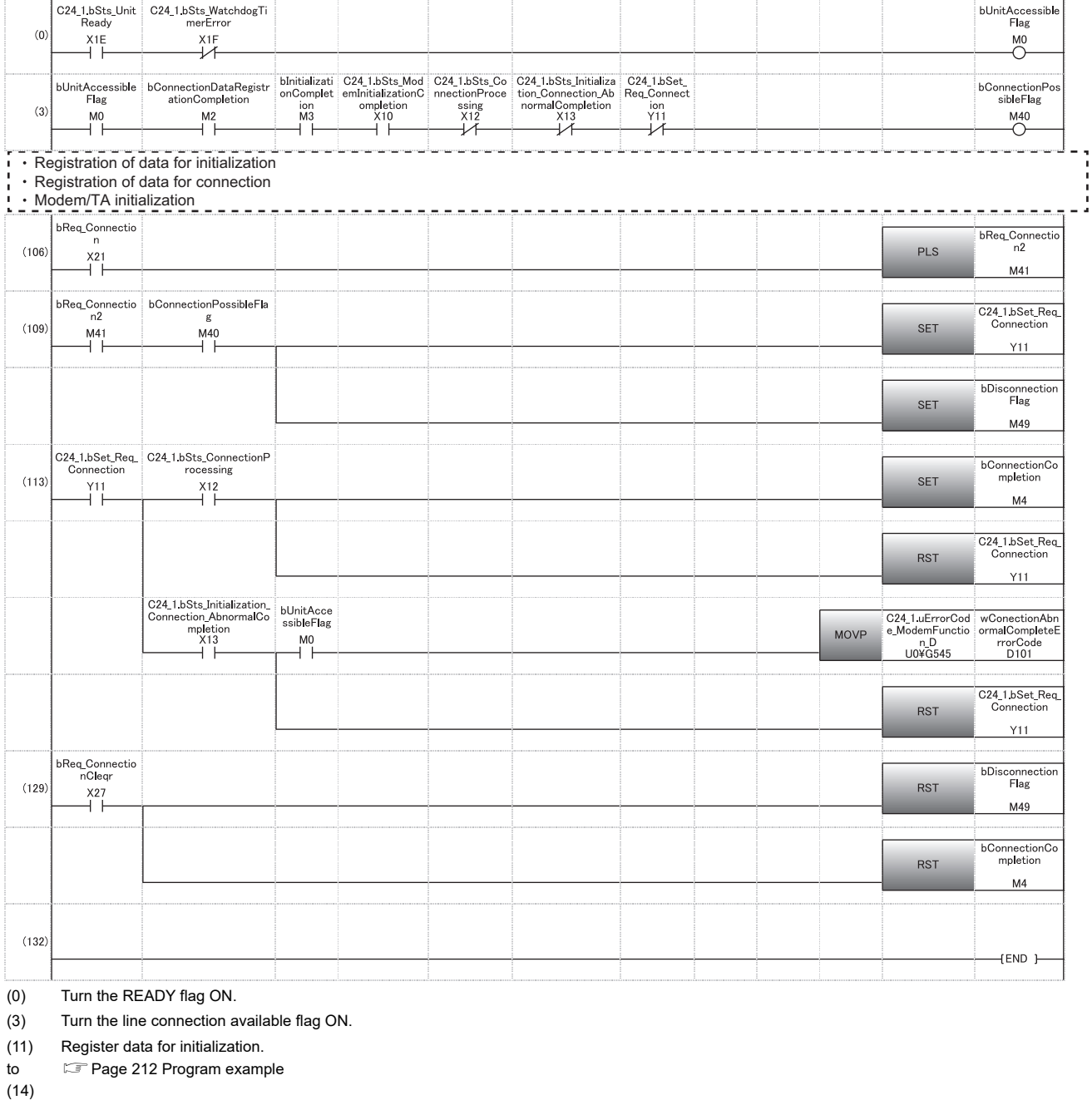

(41) Register data for connection.

to [Page 216 Program example](#page-217-0)

(44)

(75) Modem/TA initialization

to [Page 220 Program example](#page-221-0)

(90)

(106) Issue the line connection command.

(109) Set the connection request signal.

(113) Set the connection completion flag when the connection signal is turned ON (normal completion). Read the error code at connection error.

(129) Reset the flag with the clear command.

# ■**Program example (When performing the initialization and the line connection from the C24 side simultaneously)**

When the data for initialization and connection have been registered with Engineering tool or from the CPU module

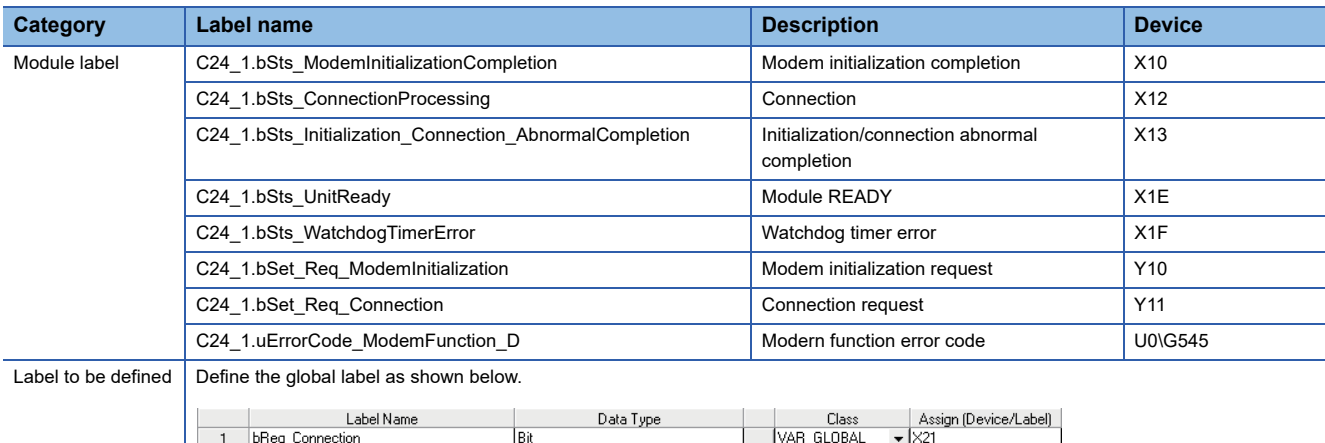

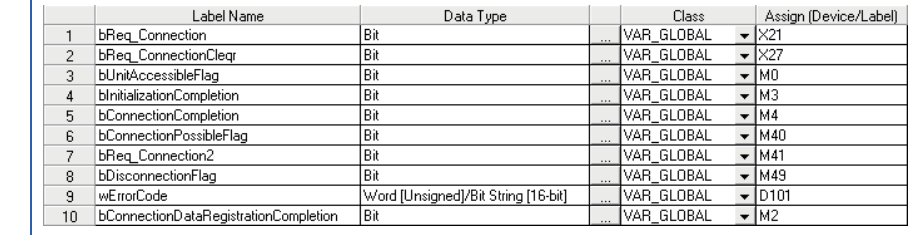

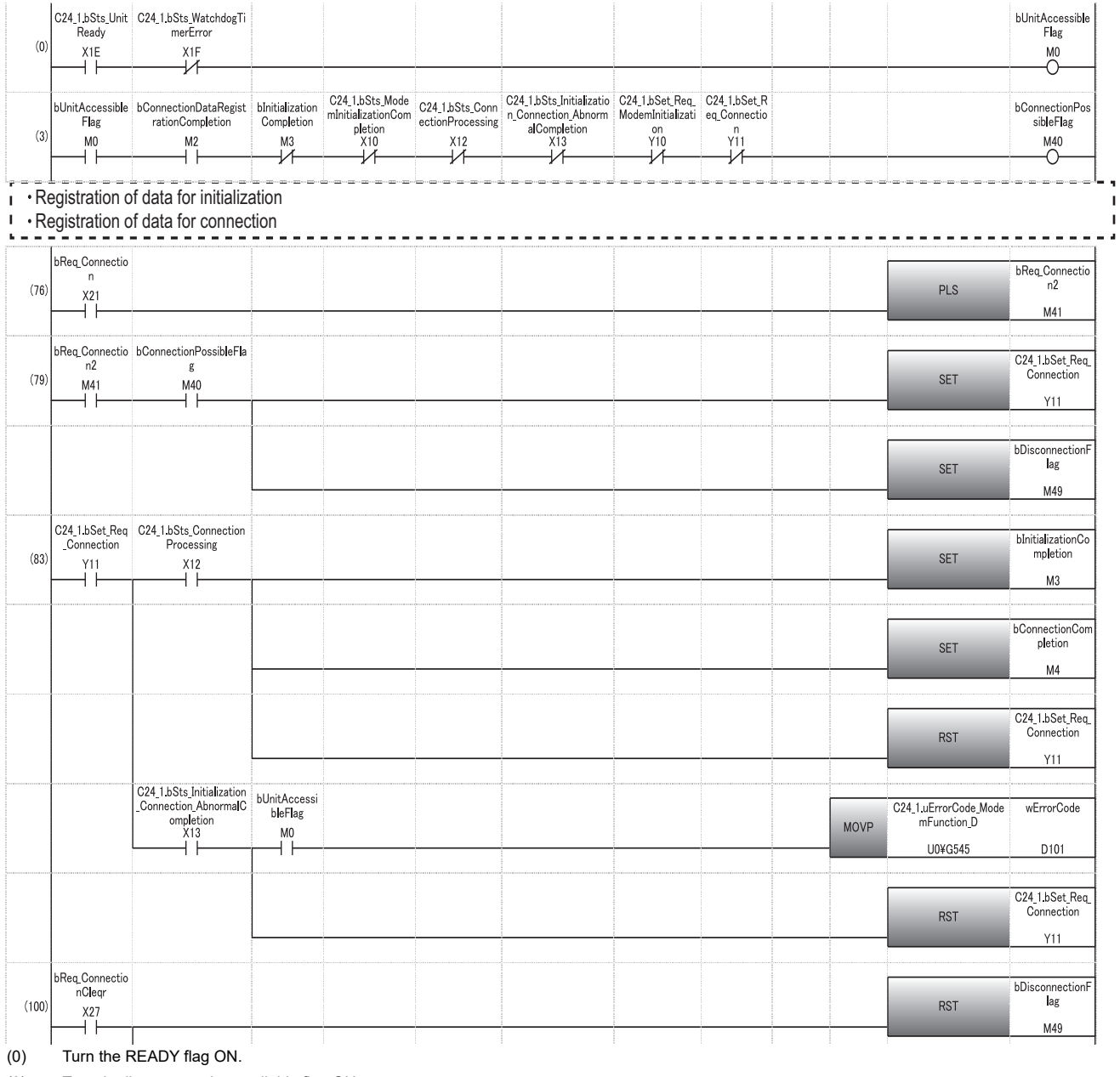

(3) Turn the line connection available flag ON.

(12) Register data for initialization.

to [Page 212 Program example](#page-213-0)

(15)

(42) Register data for connection.

to [Page 216 Program example](#page-217-0)

(45)

(76) Issue the line connection command.

(79) Set the connection request signal.

(83) Set the connection completion flag when the connection signal is turned ON (normal completion). Read the error code at connection error.

(100) Reset the flag with the clear command.

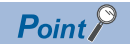

When the line connection is initiated from the target device, any of the registration, setting or connection processing related to the line connection is not necessary.

Data communication is available when the 'Connection' (X12) turns ON after the completion of the C24 modem/TA initialization.

E [Page 223 Input/output signals used for line connection](#page-224-0)

For program example of the modem/TA for initialization, refer to the following section.

E [Page 219 Modem/TA initialization with a program](#page-220-0)

# **Data communication**

The following explains the considerations for data communication with target devices using the modem function.

#### **Requirements for data communication**

#### ■**When communicating data with target devices**

Perform the appropriate processing up to line connection or modem/TA initialization, depending on whether or not the line connection is initiated from the C24 side.

After line connection, data communication can be performed using an MC protocol/nonprocedural protocol/bidirectional protocol in full-duplex communication.

- When line connecting from the C24 side, complete the processing up to line connection beforehand. ( $\sqrt{P}$  Page 222 Line [connection](#page-223-0))
- When line connecting from the target device, complete the processing up to the initialization of the modem/TA beforehand. ( $E \equiv$  [Page 217 Initialization of modem/TA \(terminal adapter\)](#page-218-3))

#### **Buffer memory and input/output signals to be used**

#### ■**When communicating data with target devices**

Only buffer memory and input/output signals used for data communication (MC protocol/nonprocedural protocol/bidirectional protocol) is used.

Communicate data using the ON of 'Connection' (X12) as the interlock signal.

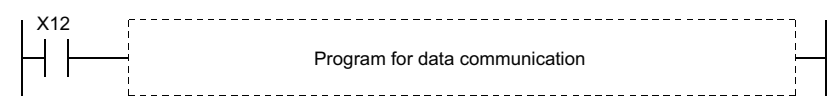

There is no input/output signal or buffer memory for modem functions used in data communication.

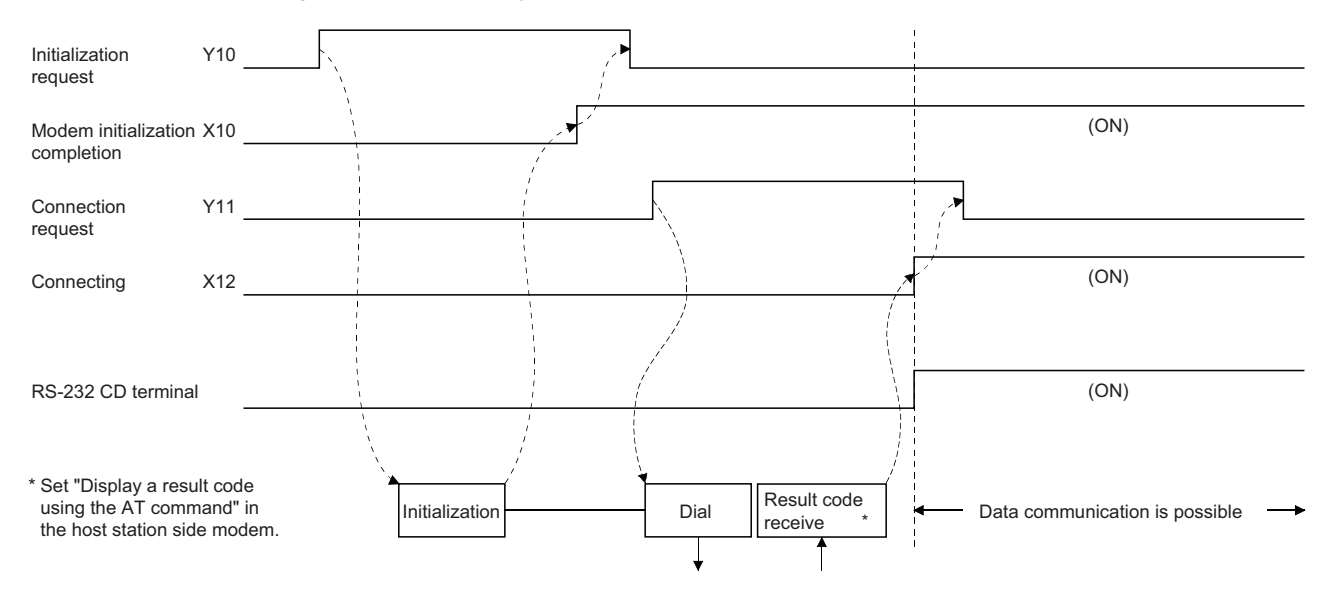

#### **General procedure**

This section explains the general procedure for nonprocedural protocol/bidirectional protocol (executed in full-duplex communication) data communication using the modem function between the CPU modules with C24 installed.

#### ■**System configuration**

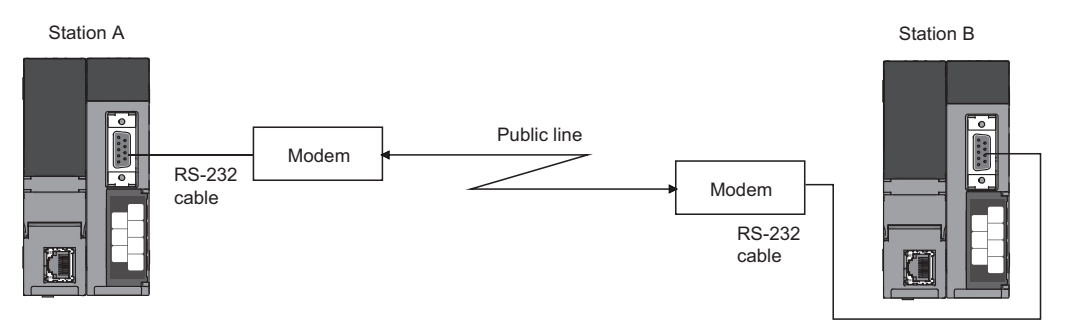

#### ■**General procedure**

- *1.* Perform initial setting for C24 at both station A and station B.
- *2.* Perform modem/TA initialization on station B.
- *3.* Perform modem/TA initialization and line connection on station A.
- *4.* Communicate data using the nonprocedural protocol/bidirectional protocol.
- *5.* In order to end the communication, disconnect line from station A that initiated the line connection.

#### ■**Processing flow**

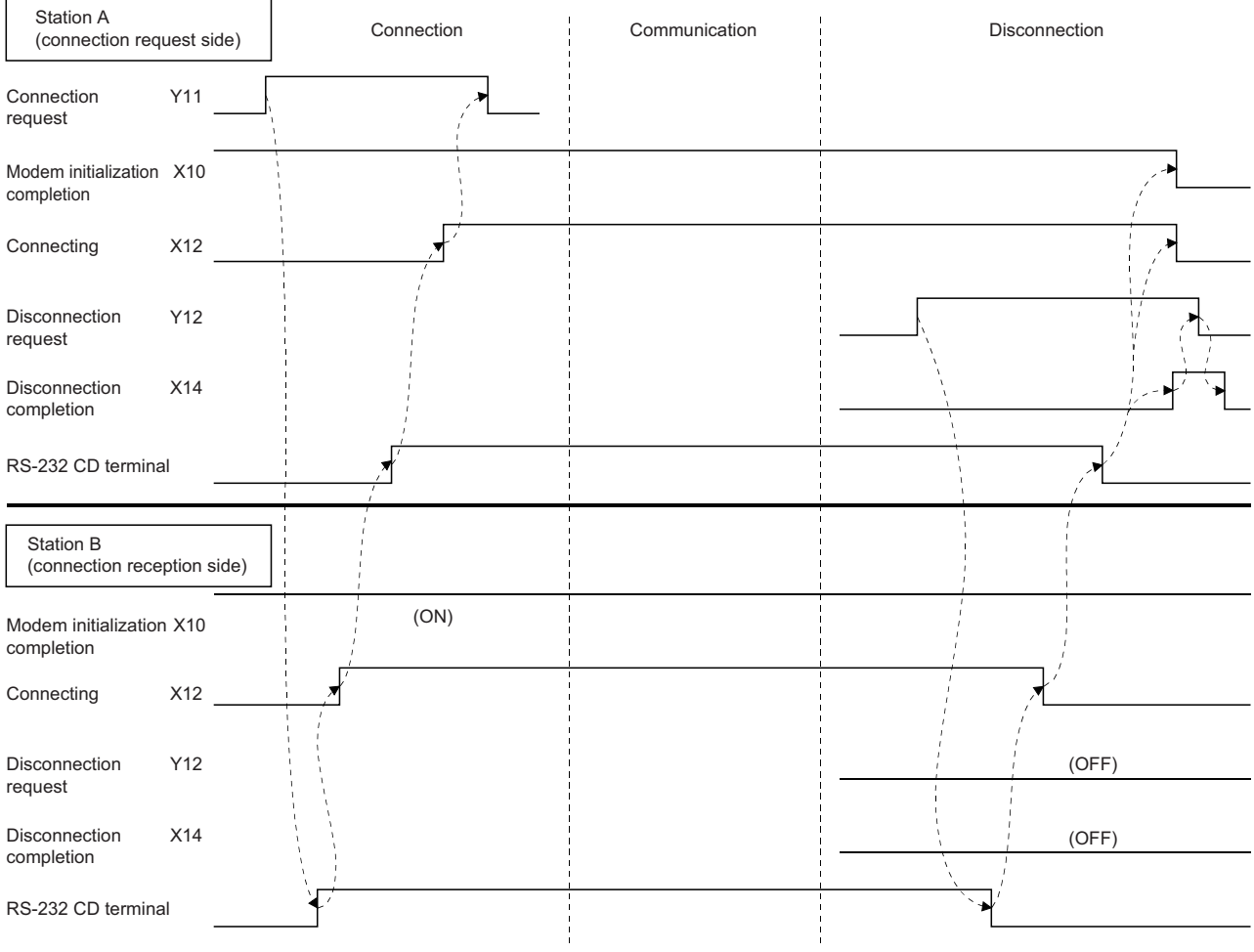

\* It is possible to disconnect line from Station B, as well.

## **Considerations for performing data communication**

#### ■**When communicating data with the target device**

- When setting the no-communication interval time to 'Infinite wait' (setting value = 0) in the initial setting of C24, be sure to perform line disconnection after the completion of data communication.
- Only the nonprocedural protocol/bidirectional protocol data communication can be performed with the CPU module with C24 installed.
- C24 automatically performs line disconnection processing if no data communication is performed during the nocommunication interval time.

The 'Connection' (X12) and the 'Modem initialization completion' (X10) turn OFF and the 'Modem disconnection completion' (X14) turns ON when the line disconnection processing is performed.

# **Line disconnection**

The following explains the line disconnection upon communication completion when communicating data with the target device using the modem functions.

#### **Input/output signals to be used**

Use the 'Modem disconnection request' (Y12) and 'Modem disconnection completion' (X14).

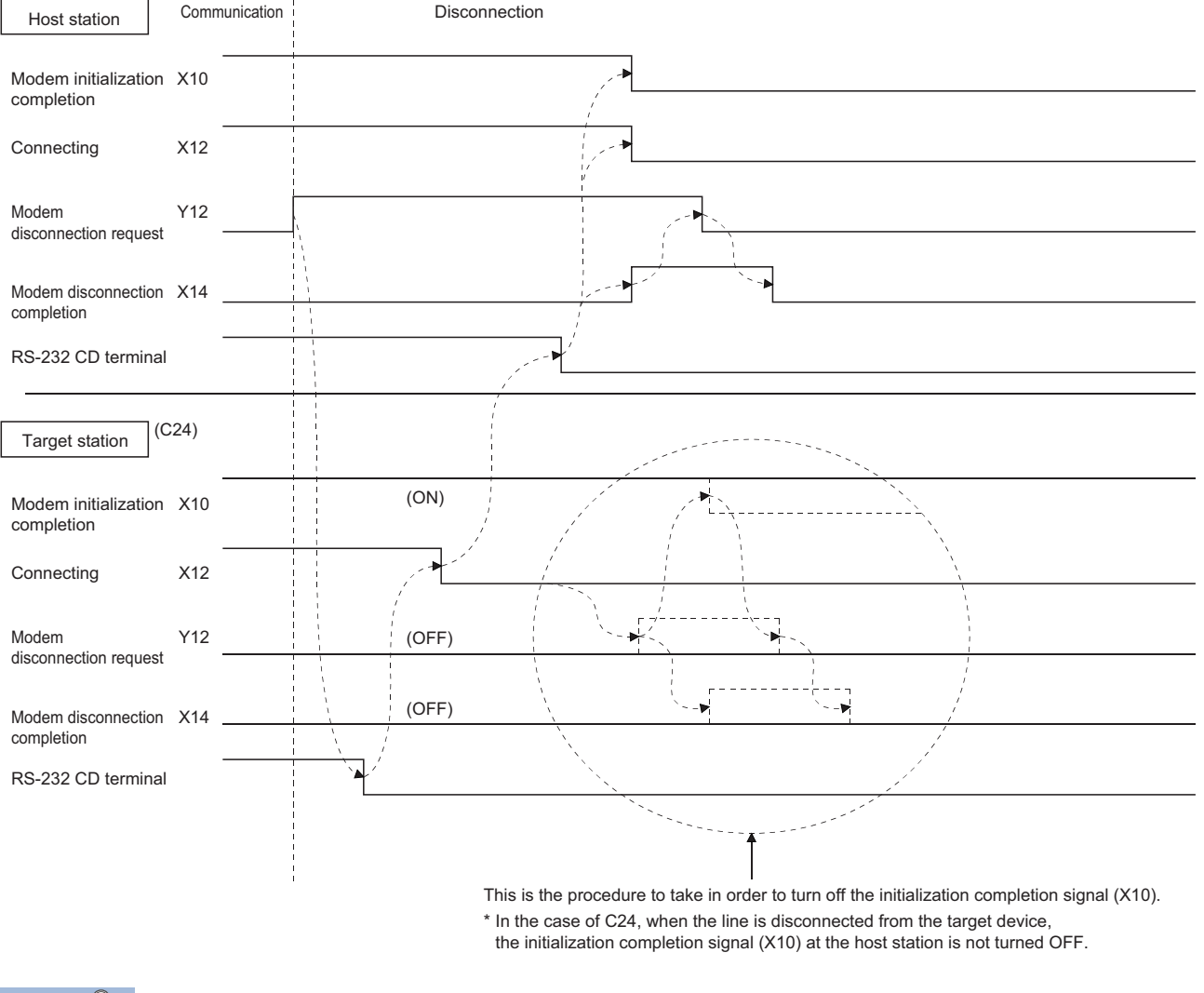

# $Point <sup>0</sup>$

- There is no buffer memory for line disconnection processing.
- Line disconnection processing can be conducted from either device as long as the connection is in progress.
- The line disconnection processing disconnects the line connection with the target device as well as the connection with the modem on the C24 side.
- Even when an error occurs during the line disconnection, the disconnection processing will be forced.
- When resuming data communication after line disconnection, start form either one of the following processing depending on the 'Modem initialization completion' (X10). 'Modem initialization completion' is OFF: Start from the initialization of the modem/TA. 'Modem initialization completion' is ON: Start from the line connection with the target device.

#### **Considerations during the line disconnection**

- Prior to data communication with target devices, determine when and which station will perform the line connection (dialing) and line disconnection processing to the target device.
- If the line is disconnected during data transmission, transmission processing will be performed depending on the signal status of the C24 RS-232 interface.
- If the line is disconnected during data reception, data reception will be disabled. This may cause an error occurrence such as a reception time out.
- When data communication is not performed for the period equivalent to the no-communication interval time designation, C24 will automatically disconnect the line.

When the line is disconnected, the 'Connection' (X12) and the 'Modem initialization completion' (X10) turn OFF, and the 'Modem disconnection completion' (X14) turns ON.

To turn OFF the 'Modem disconnection completion' (X14), turn ON the 'Modem disconnection request' (Y12) for a second after the 'Modem disconnection completion' (X14) turned ON.

#### **Program for line disconnection**

 $\overline{9}$ 

 $10\,$ 

 $11$ 

 $12$ 

bDisconnectionExecuting

bReq\_DisconnectionSignal

WDisconnectionTimer

wErrorCode

1Bit

Bit

Timer

Word [Signed]

A program example for line disconnection is shown below.

#### ■**Program example**

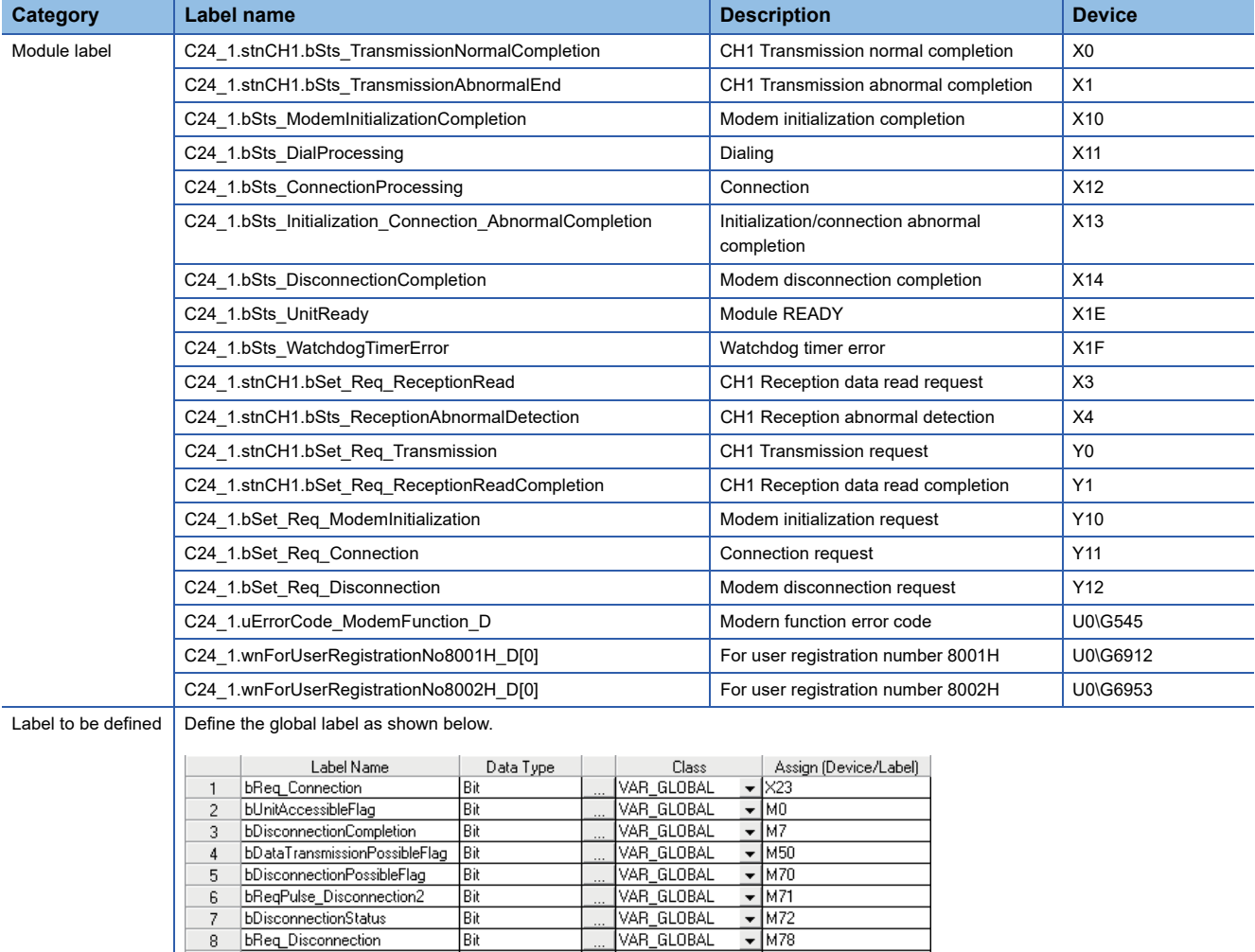

 $\sqrt{M79}$ 

 $\overline{+}$  [T5]

 $\overline{v}$  D<sub>105</sub>

 $\blacktriangleright$  M77

VAR\_GLOBAL

VAR GLOBAL

VAR\_GLOBAL

VAR\_GLOBAL

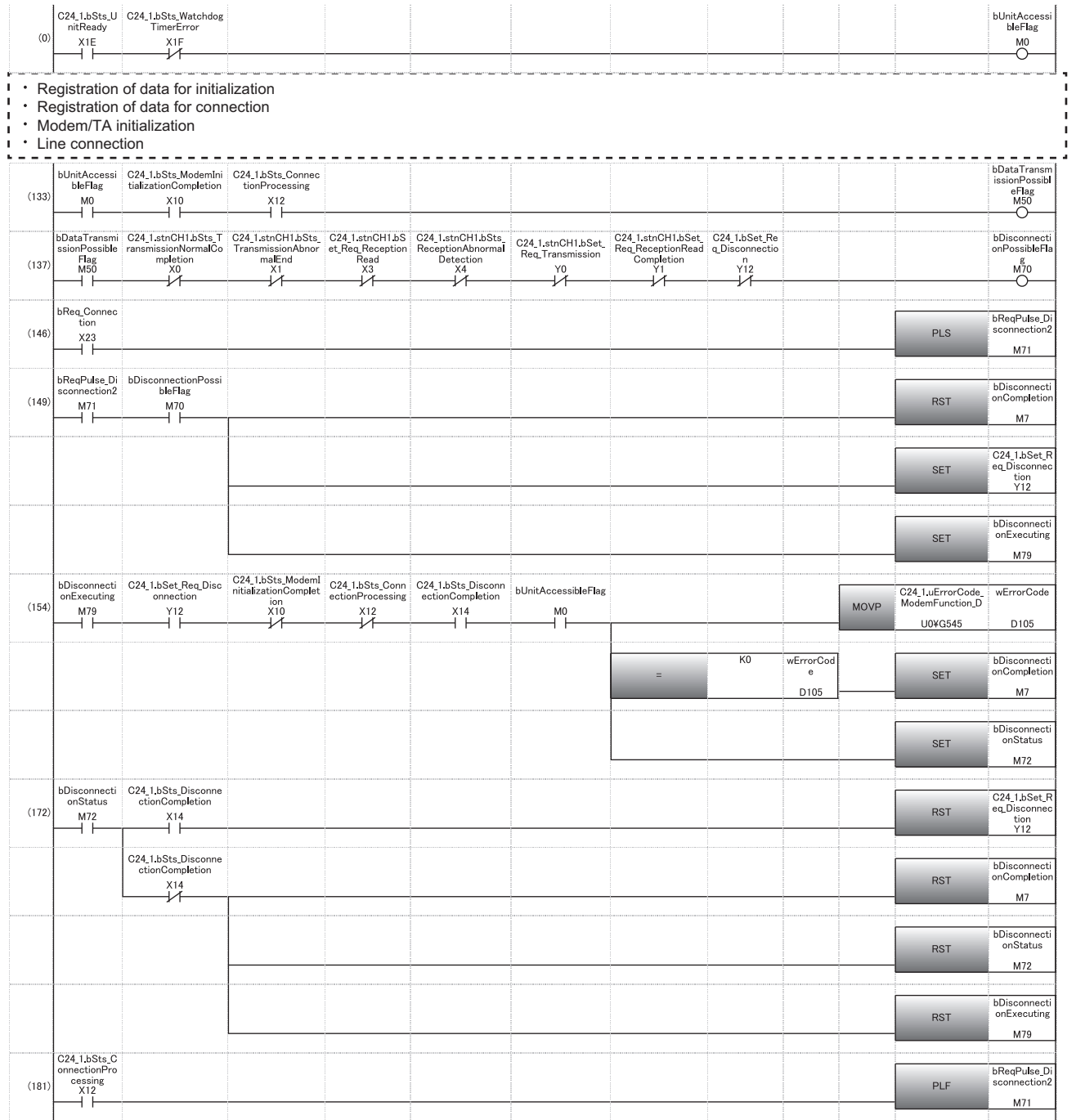

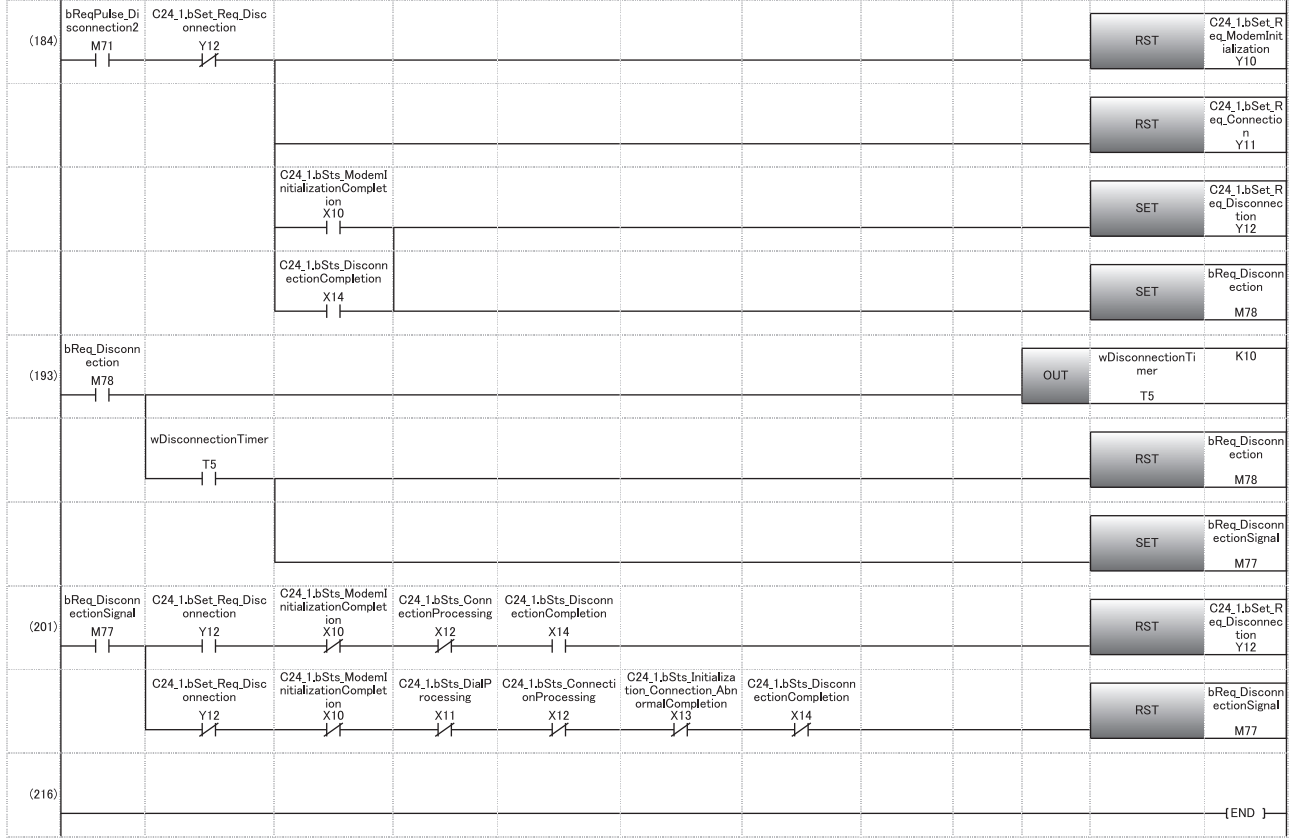

#### (0) Turn the READY flag ON.

- (11) Register data for initialization
- to **[Page 212 Program example](#page-213-0)**
- $(14)$
- (41) Register data for connection
- to **F** [Page 216 Program example](#page-217-0)
- (44)
- (76) Modem/TA initialization
- to [Page 220 Program example](#page-221-0)
- (91)
- (107) Line connection
- to  $\square$  [Page 226 Program example \(When establishing the line connection from the C24 side following the completion of initialization\)](#page-227-0)
- (130)
- (133) Turn the data update available flag ON.
- (137) Turn the line disconnection available flag ON.
- (146) Issue the line disconnection command.
- (149) Set the modem disconnection request signal.
- (154) Read the error code when modem disconnection completion signal is turned ON. Set the modem disconnection completion flag after the normal completion.
- (172) Reset the modem disconnection request signal.
- (181) Line disconnection processing (line disconnection from the target device)

(184) Reset the request signals.

- Set the modem disconnection request signal when either of completion signal or connection signal is turned ON.
- (193) To turn the 'Modem disconnection completion' (X14) OFF, wait for one second after the 'Modem disconnection request' (Y12) is turned ON.
- (201) Reset the request signal when the modem disconnection completion signal is turned ON. Reset the request signal when the modem disconnection completion signal is turned OFF.

# **9.5 Sample program**

# **Program for data communication**

The following shows sample programs to test the connection between C24s.

Each program contains a minimum set of processing necessary for performing a communication test.

Modify the data for initialization and data for connection in accordance with the system. When adding error-handling

procedures, add them separately by referring to the following explanations.

# **System configuration** -

The system configuration used in this program is shown below.

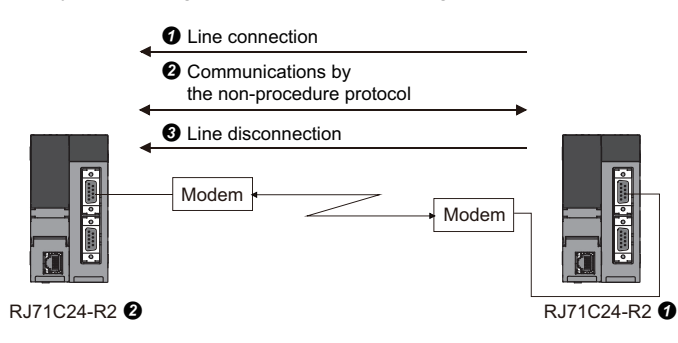

# **Connection request station side (RJ71C24-R2) program example**

Perform the initialization of the modem connected to the CH1 side interface, line connection, data communication using the nonprocedural protocol, and line disconnection by the command from the user.

#### ■**Parameter list**

The following shows the parameters of this sample program.

#### • Module parameter

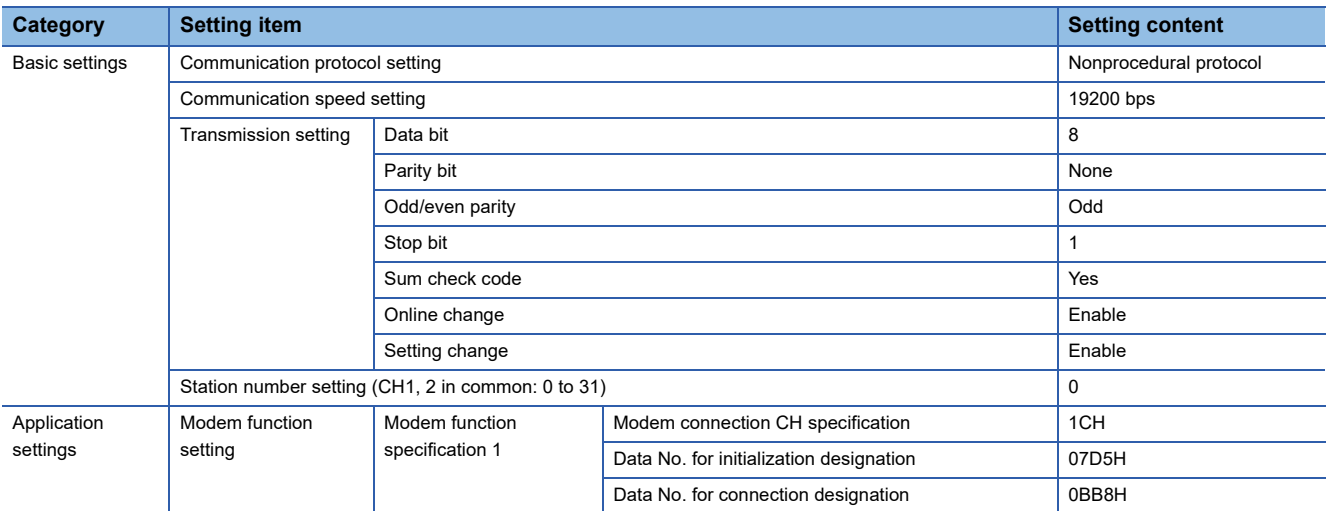

#### • Module extended parameter

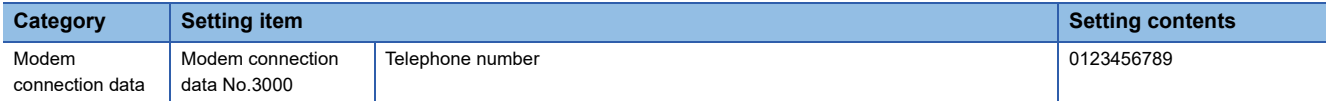

## ■**Program example**

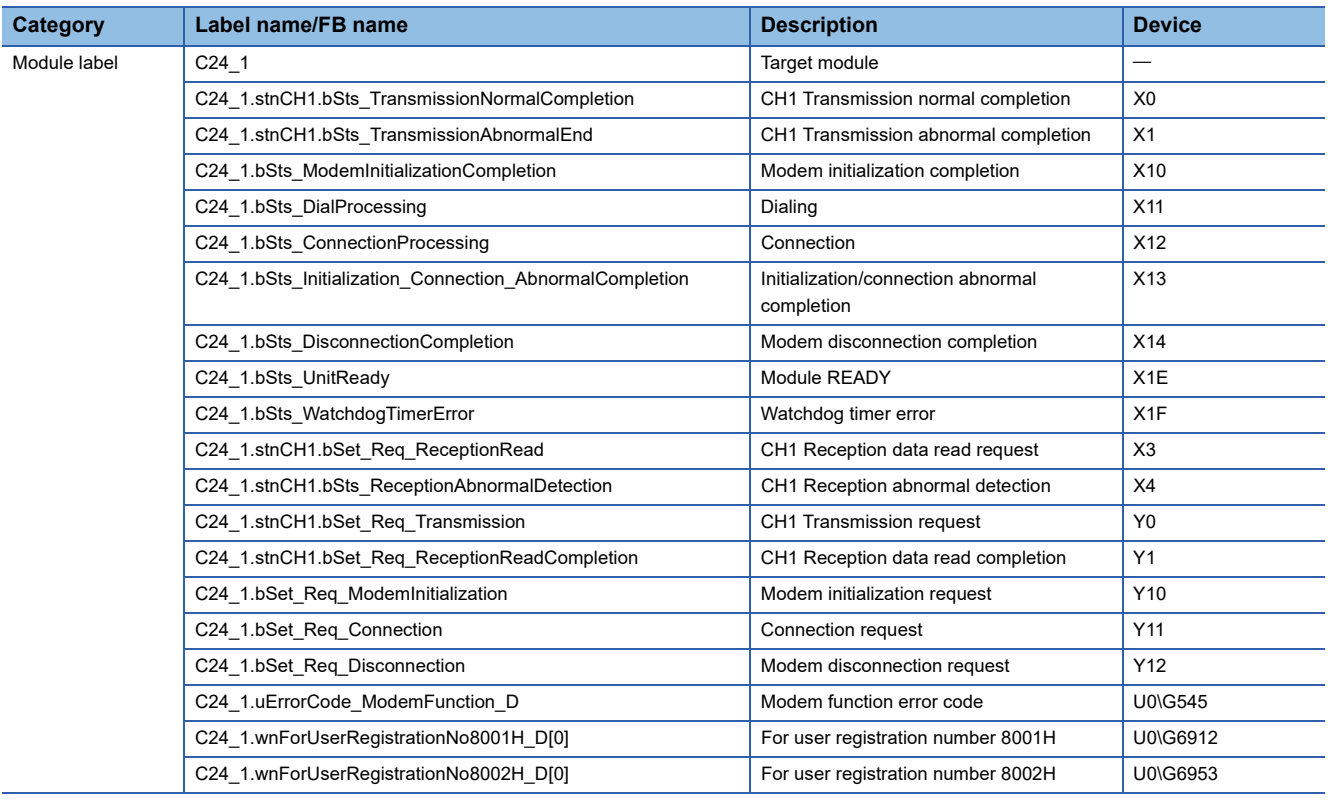

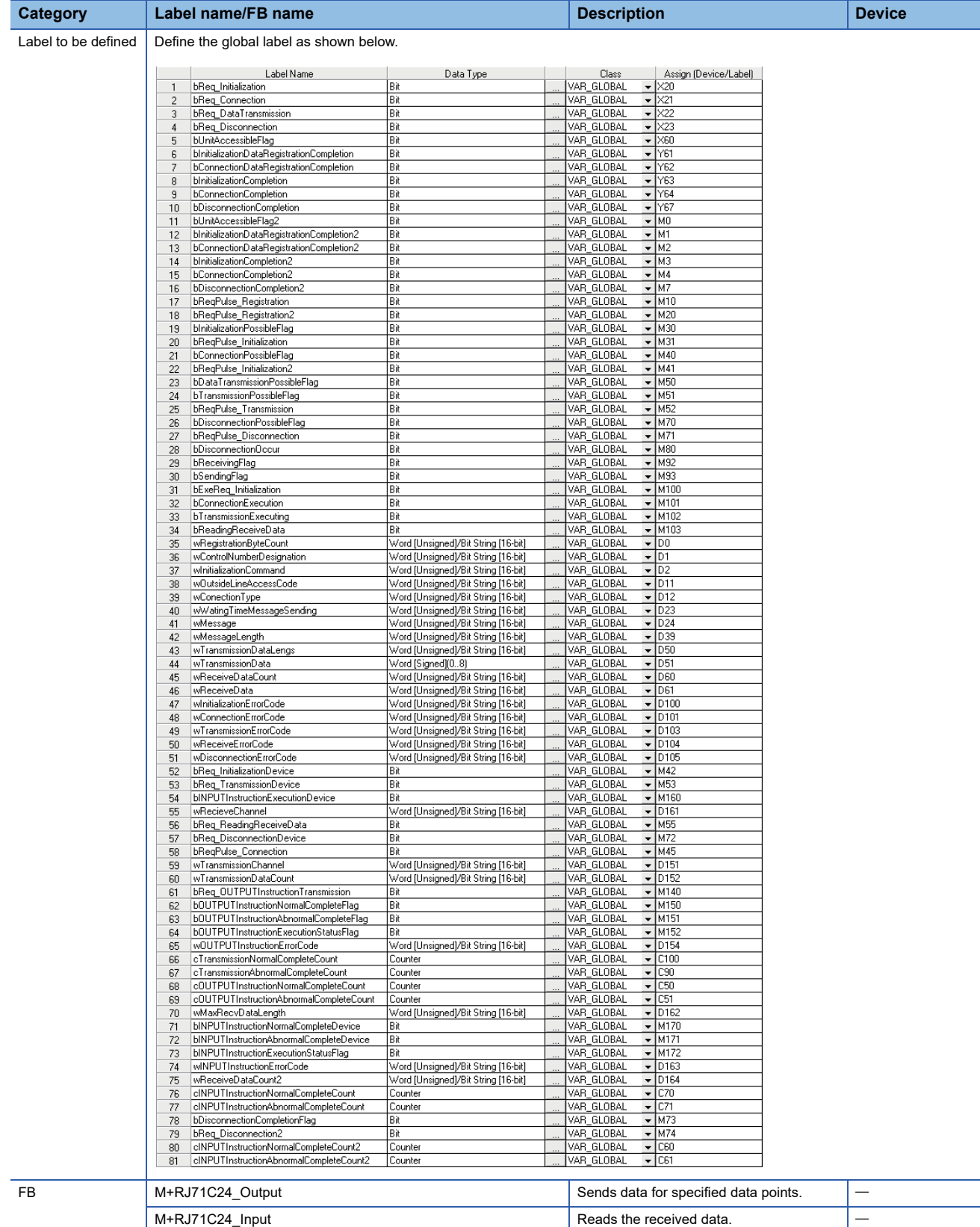

For information on the module FB to be used, refer to the following manual.

MELSEC iQ-R Serial Communication Module Function Block Reference

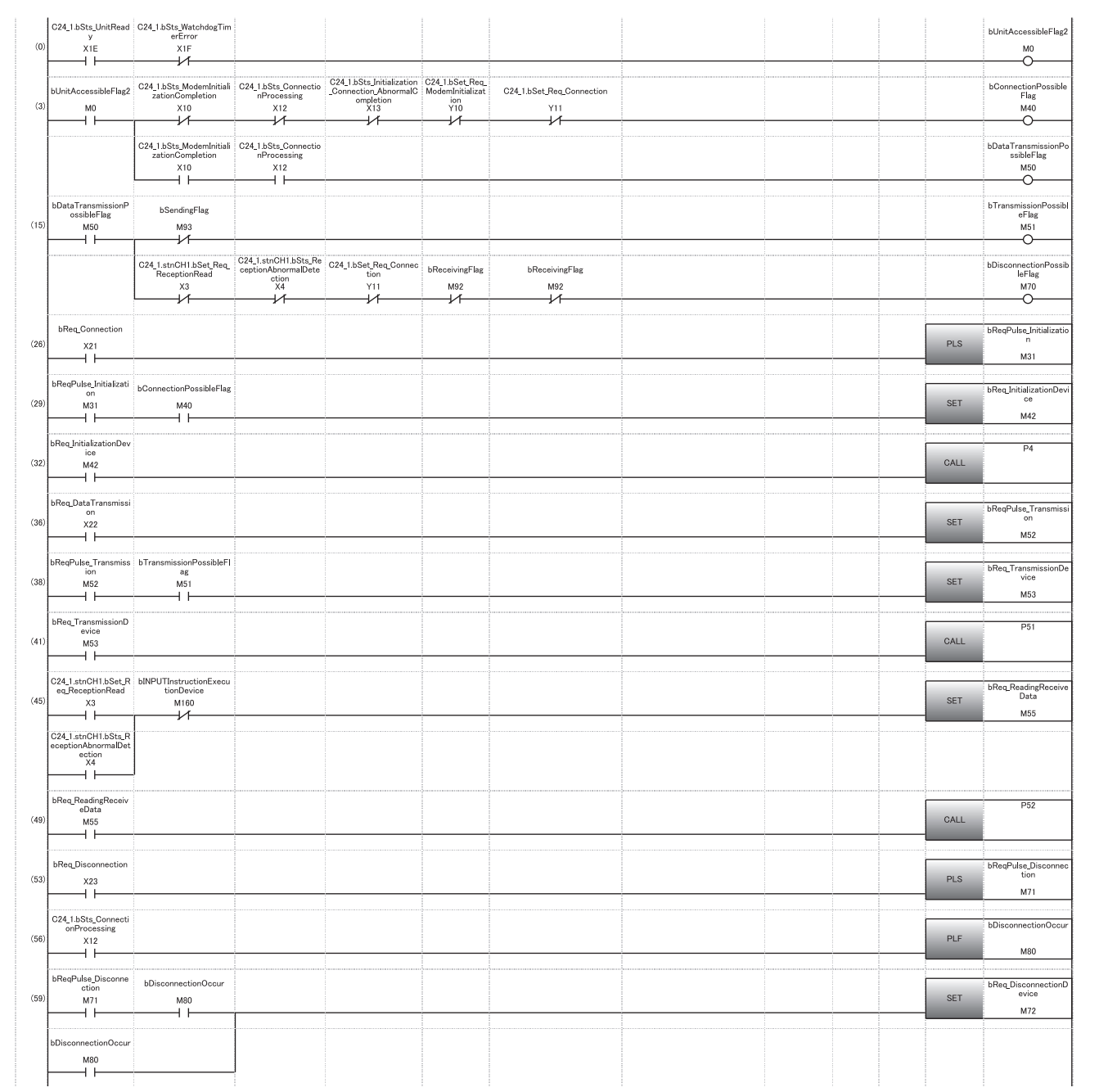

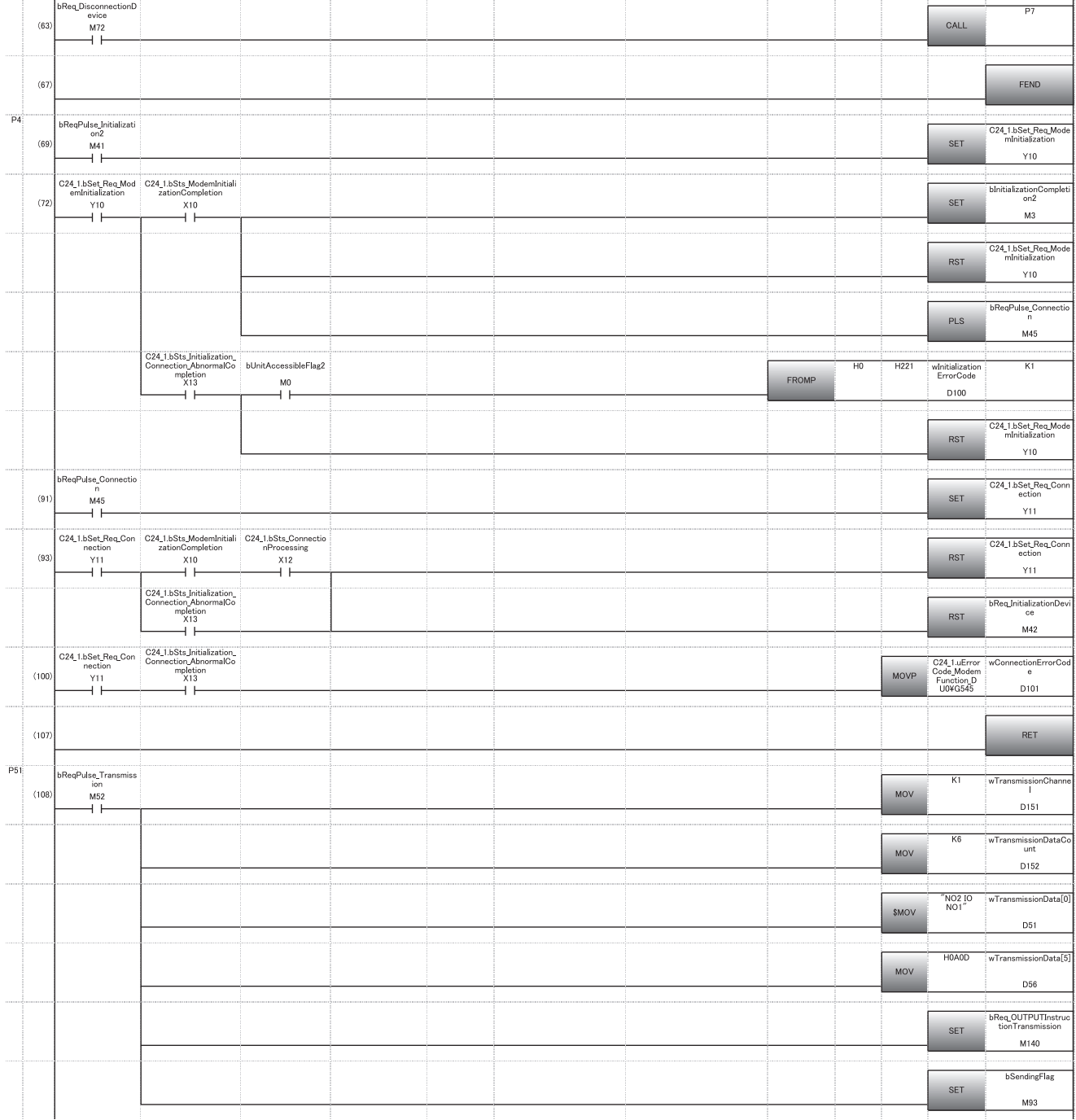

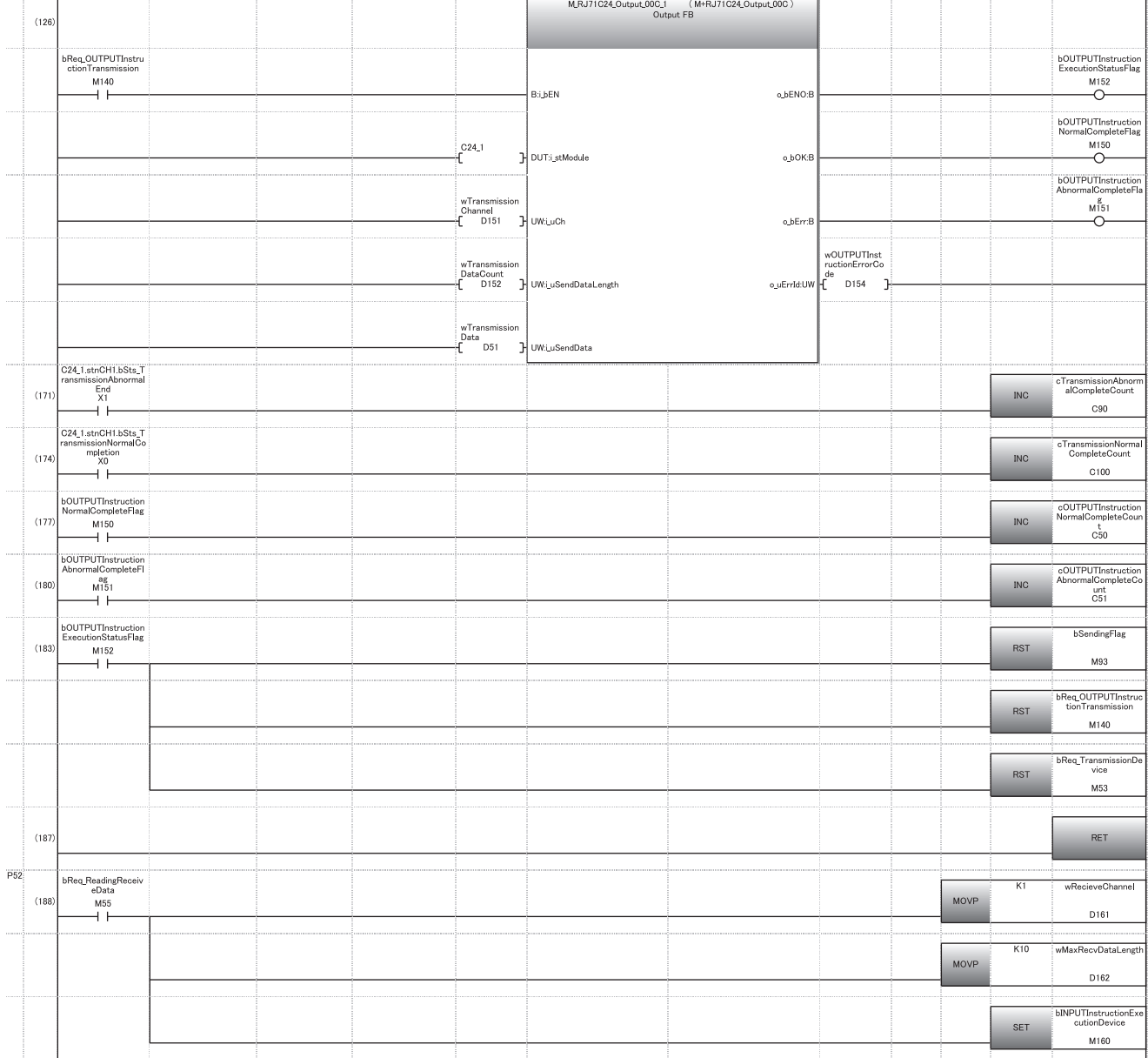

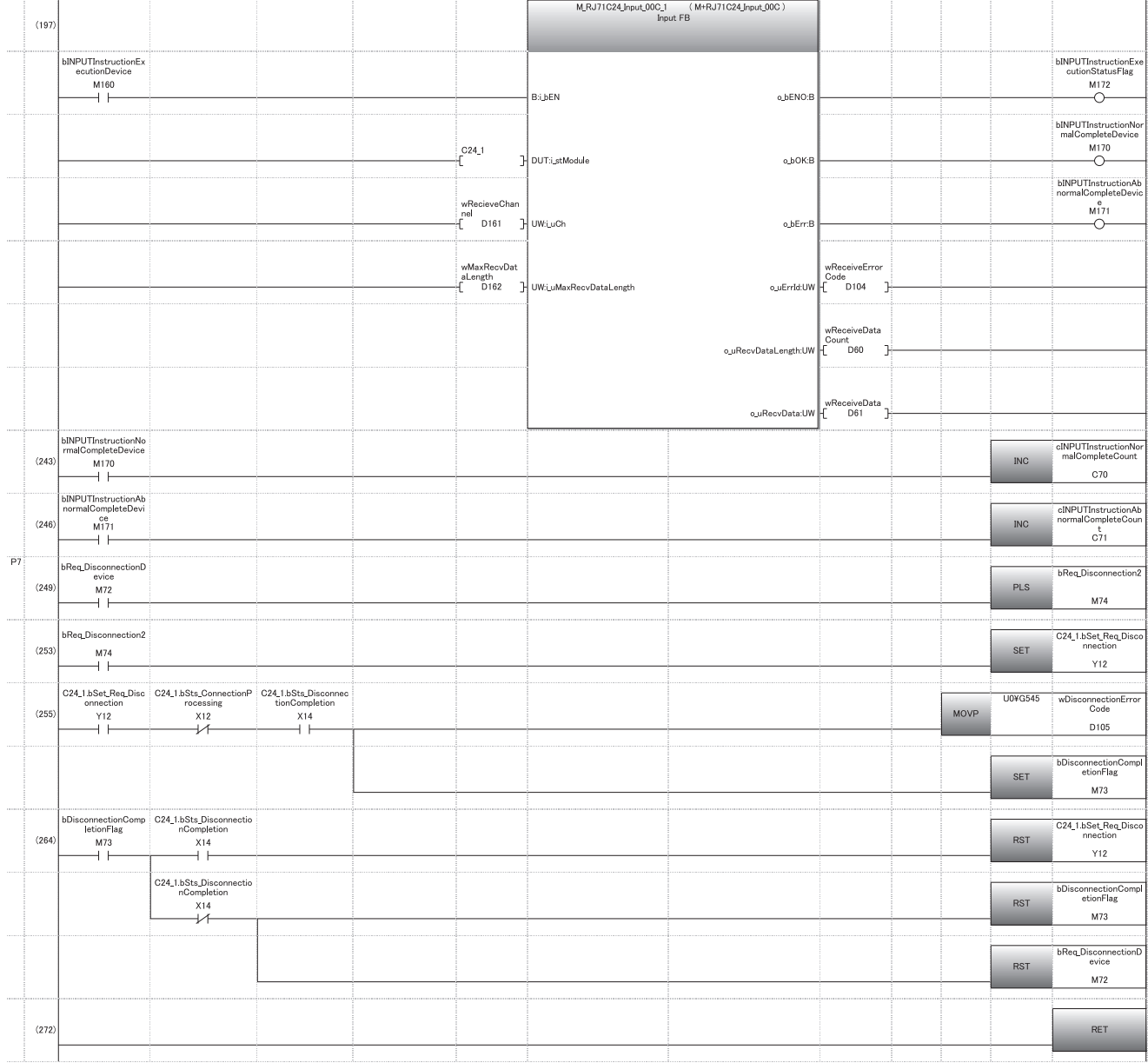

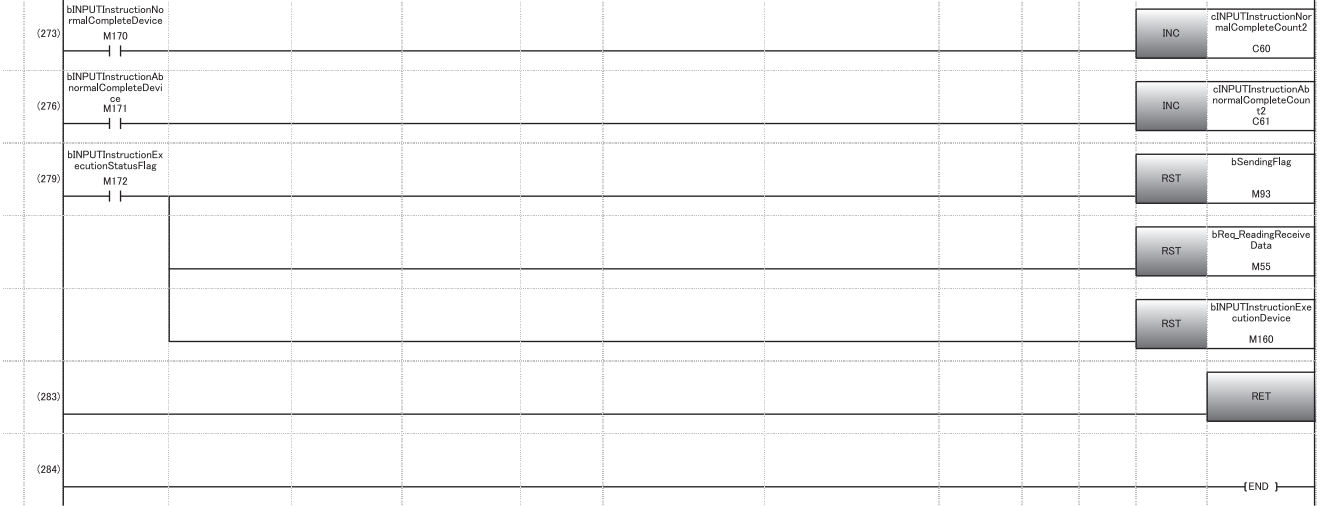

- (0) Accessible
- (3) Modem initialization
- Data communication available
- (15) Data transmission available
- Modem disconnection available
- (26) Convert the modem initialization and line connection command into pulse.
- (32) Jump to the subroutine of the modem initialization and line connection processing.
- (36) Convert the data communication (transmission) command into pulse.
- (41) Jump to the subroutine of the data reception processing.
- (45) Jump to the subroutine of the receive data.
- (49) Jump to the subroutine of the data reception processing.
- (53) Convert the line disconnection command into pulse.
- (56) Convert the connection signal OFF into pulse.
- (63) Jump to the subroutine of the line disconnection processing.
- (69) Set the initialization request signal.
- (91) Set the connection request signal.
- (93) Reset the request signal when the initialization completion signal and connection signal are turned ON. Read the error code when initialization/connection abnormal completion signal is turned ON, and reset the request signal.
- (108) Set the transmission channel to CH1. Set the send data quantity.
	- Set the send data.
- (177) Transmission normal completion
- (180) Transmission abnormal completion
- (188) Set the data reception channel CH1.
- (243) Received data read normal completion
- (246) Received data read abnormal completion
- (253) Set the modem disconnection request signal.
- (255) Read the error code when modem disconnection completion signal is turned ON. Set the modem disconnection completion flag when normal completion signal is turned ON.
- (264) Reset the modem disconnection request signal.

# **Connection receiving station side (RJ71C24-R2) program example**

Perform data communication using the nonprocedural protocol by the command from the user after the 'Connection' (X12) turns ON.

## ■**Parameter list**

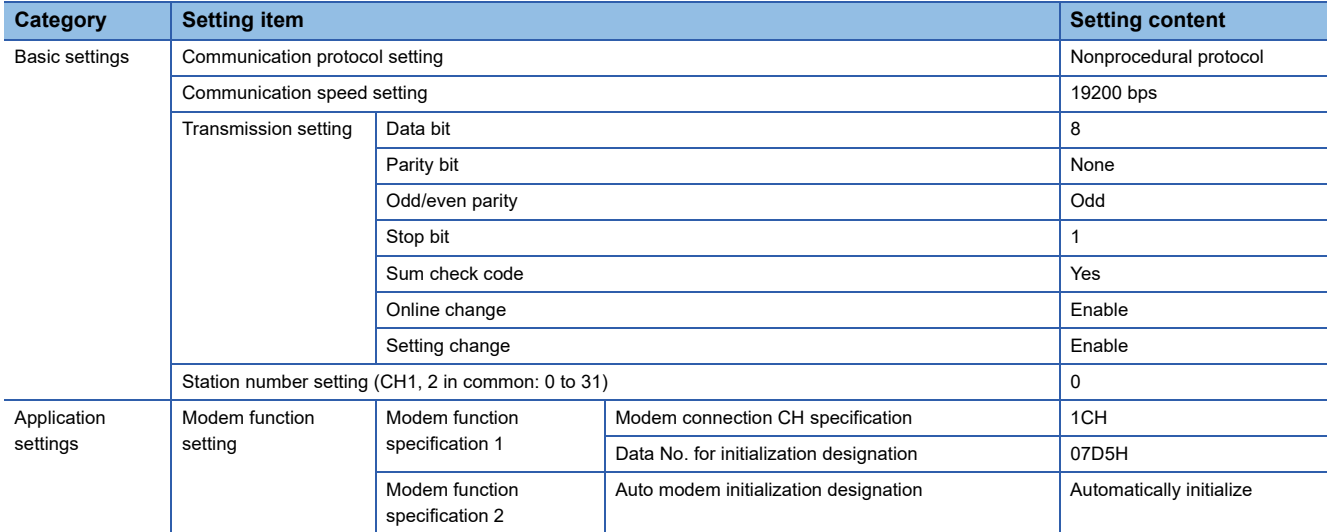

#### ■**Program example**

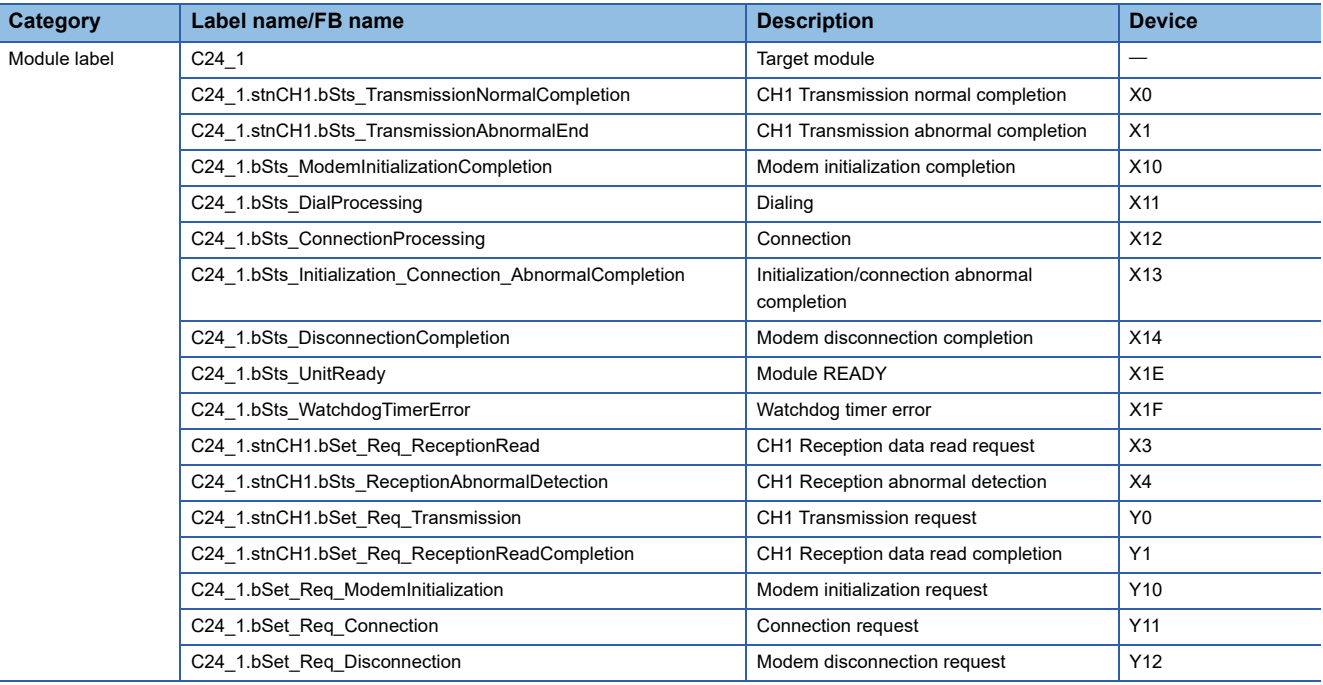

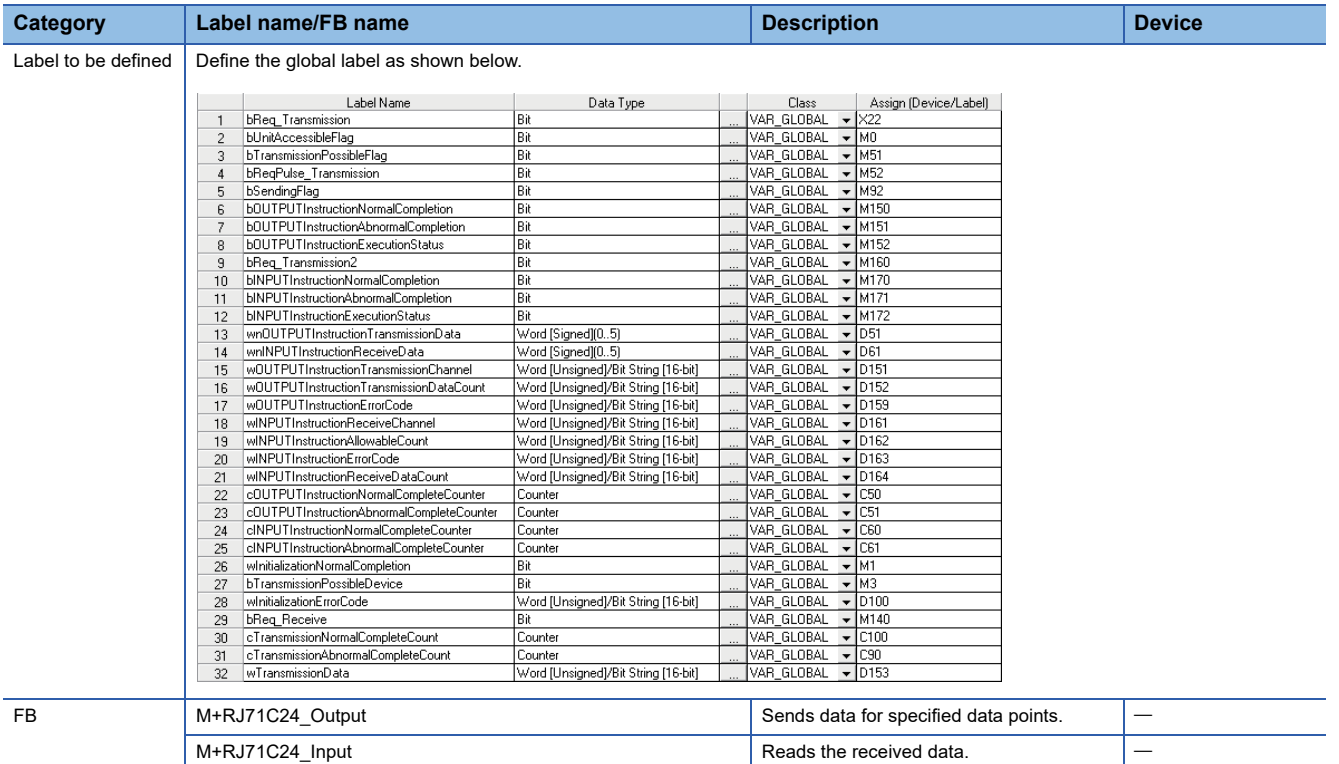

For information on the module FB to be used, refer to the following manual.

MELSEC iQ-R Serial Communication Module Function Block Reference

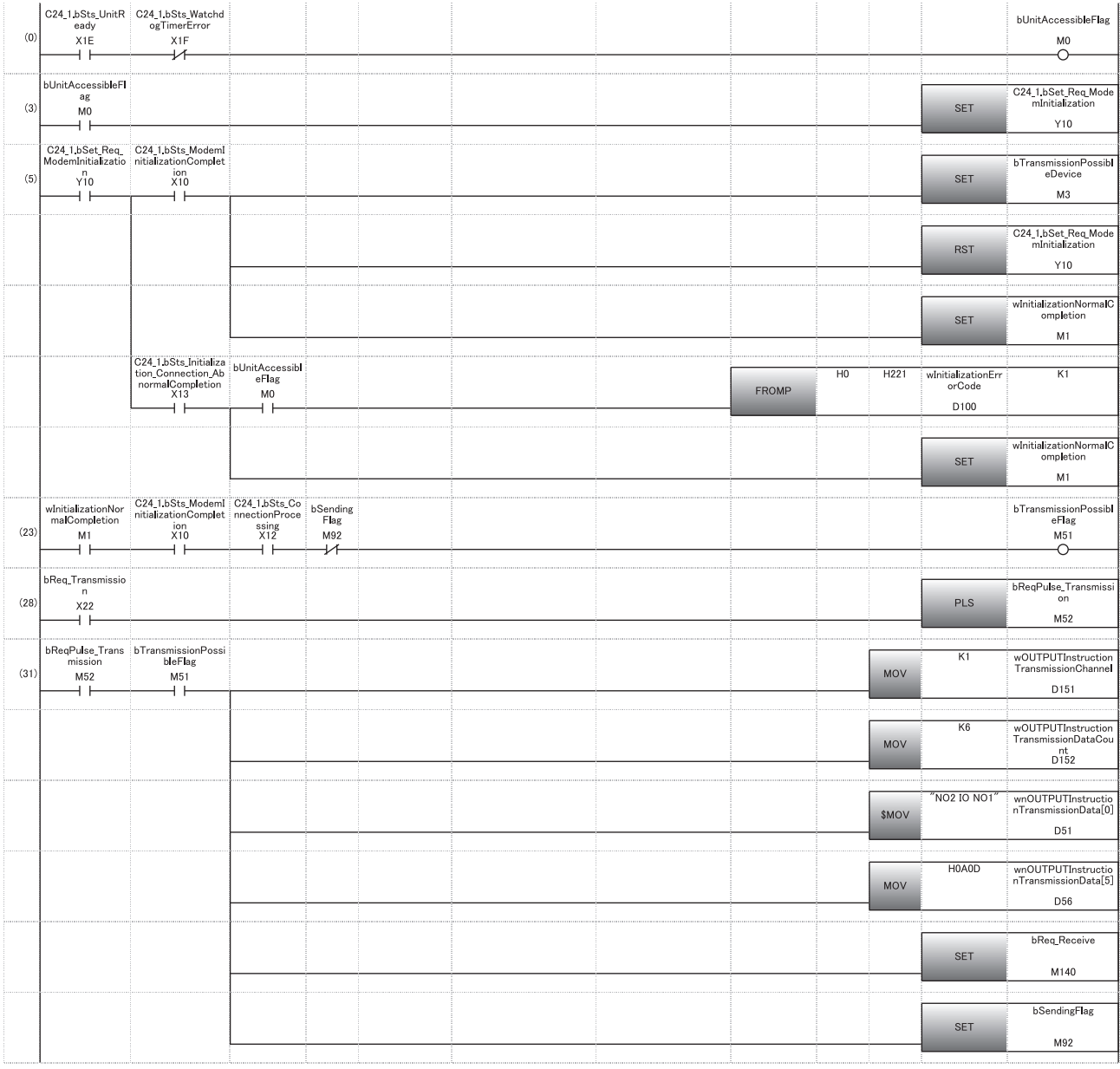

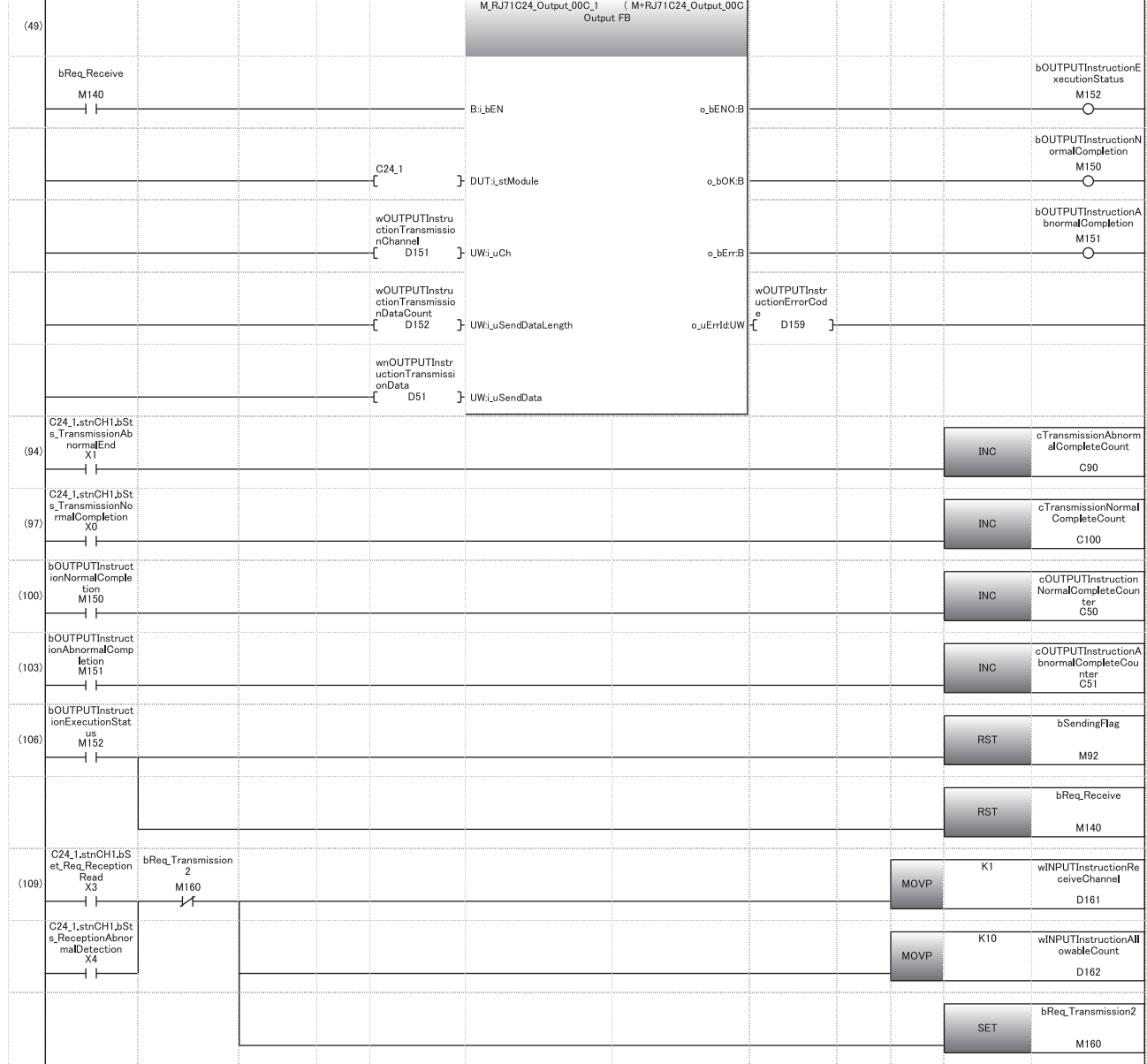

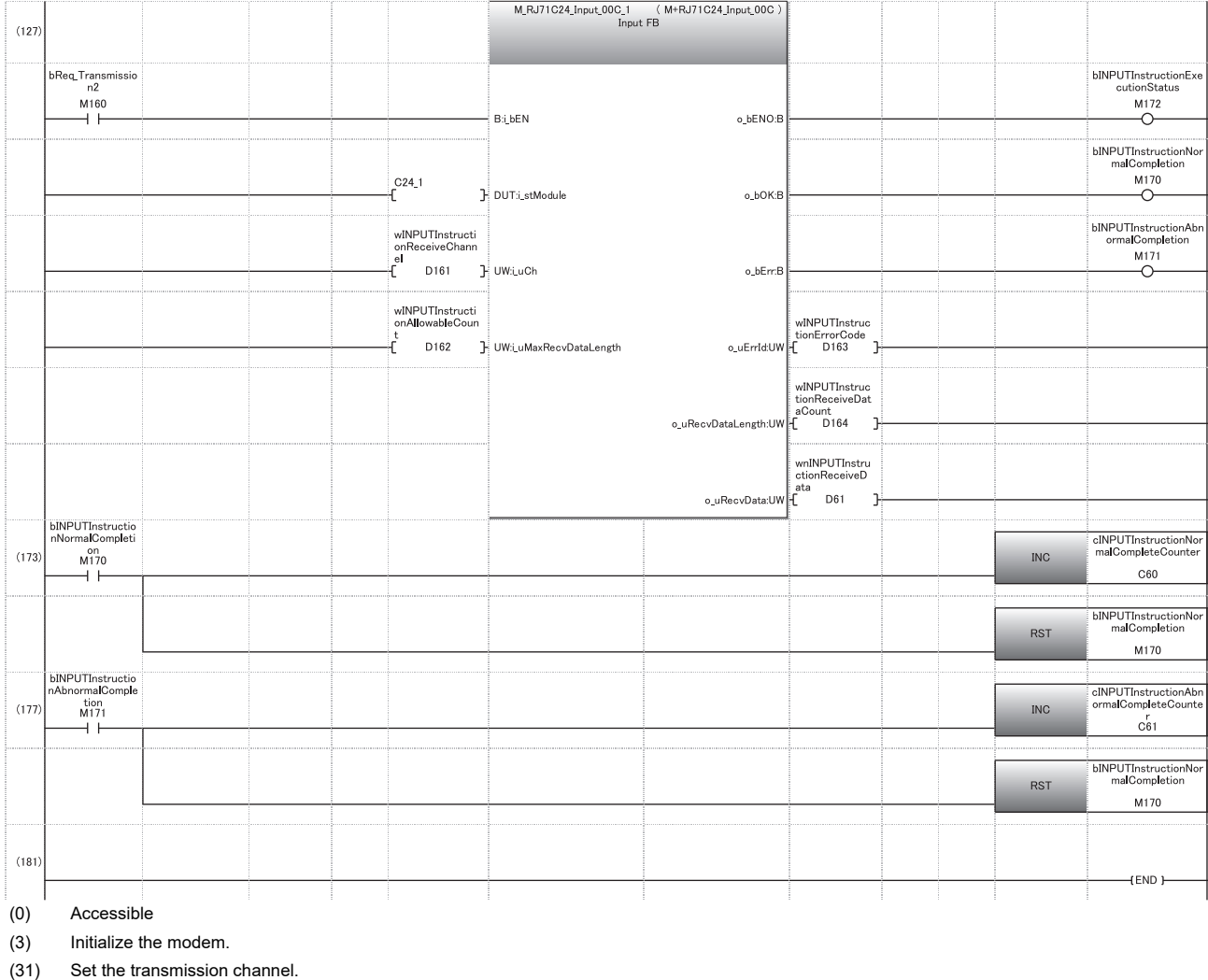

Set the send data quantity.

Set the send data.

Issue the transmission execution direction.

(100) Normal completion

(103) Abnormal completion

(109) Set the reception channel to CH1. Issue the reception execution direction.

(173) Normal completion

(177) Abnormal completion
# **10 RECEIVING DATA WITH AN INTERRUPT PROGRAM**

In data communications between C24 and a target device, an interrupt program can be used to receive data for the following data communication functions.

- Data reception during communication using the nonprocedural protocol
- Data reception during communication using the bidirectional protocol

This chapter explains data reception with the following data communication function by an interrupt program.

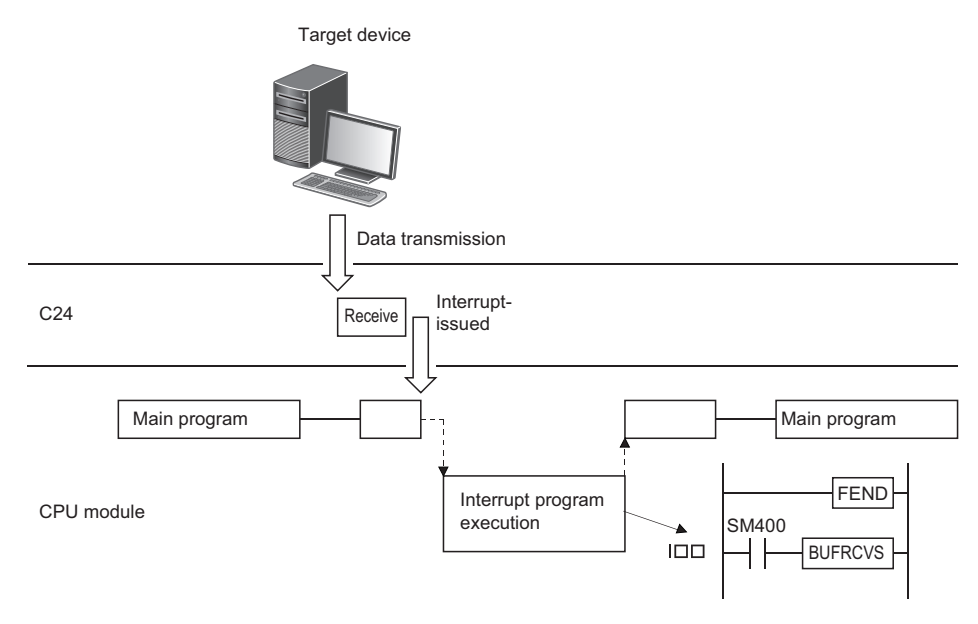

 $Point$ 

Receiving data with an interrupt program expedites the process of retrieving received data to the CPU module.

## **10.1 Settings for Receiving Data Using an Interrupt Program**

The following explains the settings for performing data reception with an interrupt program during communication using the nonprocedural protocol or bidirectional protocol.

For setting for data reception with an interrupt program, set "Interrupt factor" to "BUFRCVS instruction data reception", and set the interrupt pointer to be used in the program to "Interrupt pointer".

\* Navigation window  $\Leftrightarrow$  [Parameter]  $\Leftrightarrow$  [Module Information]  $\Leftrightarrow$  Module Name  $\Leftrightarrow$  [Module Parameter]  $\Leftrightarrow$  "Interrupt Settings"

## **10.2 Interrupt Program Startup Timing**

The following explains the startup timing for interrupt program when performing data reception with an interrupt program during communication using the nonprocedural protocol or bidirectional protocol.

- The startup timing is the same for communication using either the nonprocedural protocol or bidirectional protocol.
- Received data from the target device is stored in the receive area of the buffer memory. When the next input signal rises, the interrupt program is started.

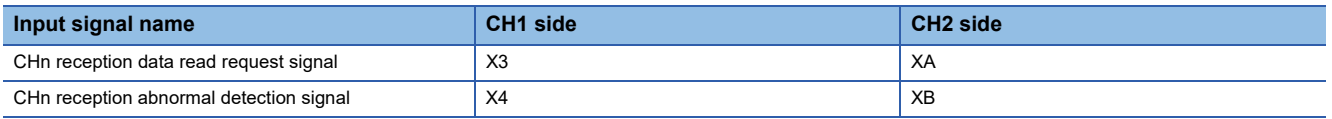

## **10.3 Reception Control Method Using an Interrupt Program**

The following explains the reception control method when receiving data with an interrupt program during communication using the nonprocedural protocol or bidirectional protocol.

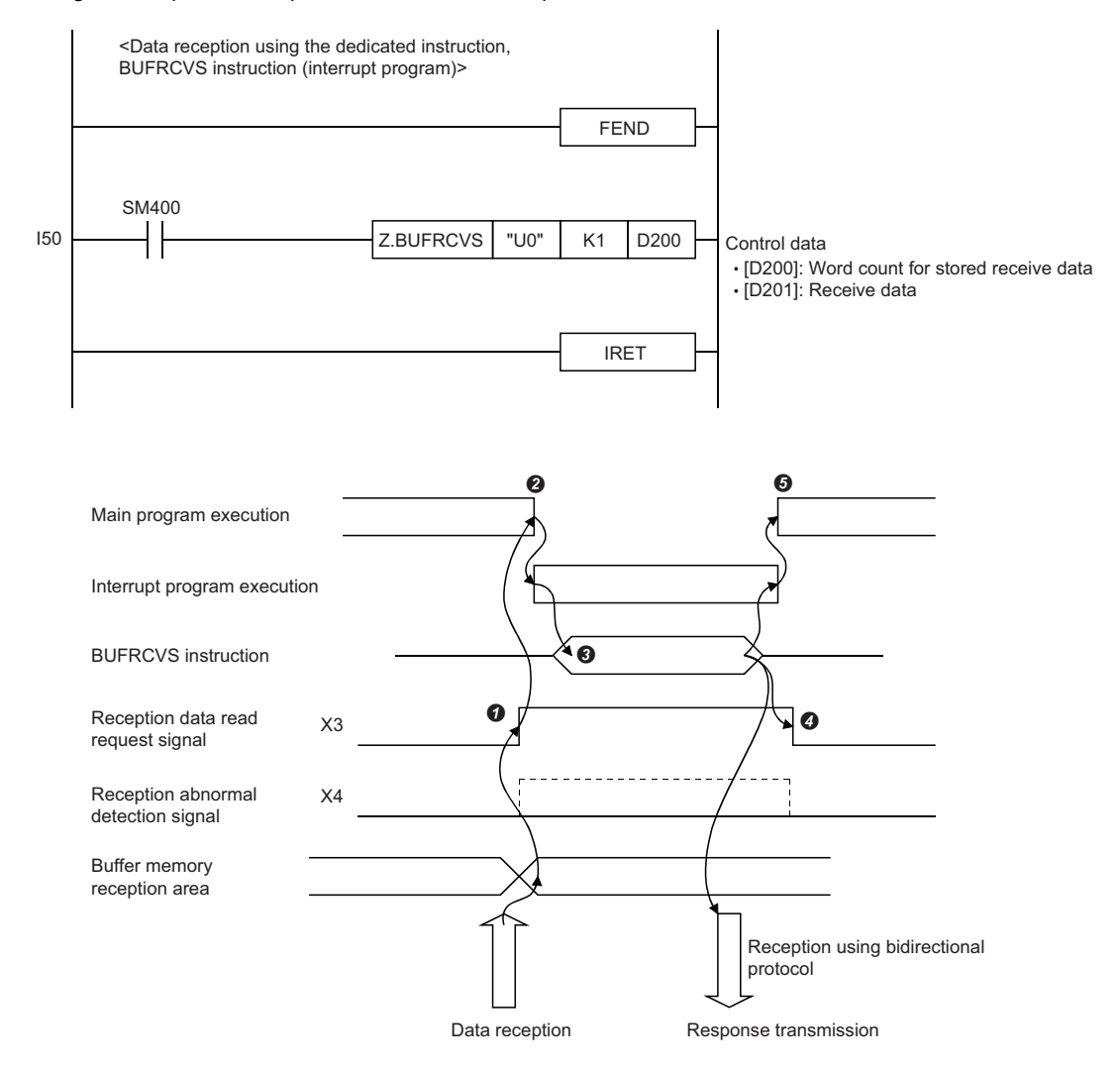

When data is received from the target device, the receive data is stored in the buffer memory and the 'CH1 reception data

read request' signal turns ON.

**2** The main program stops executing and the interrupt program starts.

 $\bullet$  The data reception dedicated instruction, BUFRCVS, for the interrupt program is executed and data is received.<sup>\*1</sup>

When the execution of the BUFRCVS instruction is complete, the 'CH1 reception data read request' signal turns OFF.

 $\Theta$  The execution of the interrupt program is completed, and execution of the main program restarts.

\*1 When the reading of received data using the BUFRCVS instruction is finished, the following processes are performed.

 At normal completion CPU module error flag (SM0) turns OFF.

At abnormal completion

CPU module error flag (SM0) turns ON.

The error code is stored in the CPU module error code (SD0).

For more details on the error flag (SM0) and error codes (SD0) of the CPU module, refer to the following manual.

MELSEC iQ-R CPU Module User's Manual (Application)

## **10.4 Program Example**

This section shows programming examples for data reception with an interrupt program in data communications using the nonprocedural protocol or bidirectional protocol.

#### **Program example for data reception**

The following shows a program example for data reception with an interrupt program in data communication using the nonprocedural protocol.

#### ■**Parameter list**

The following shows the parameters for this program.

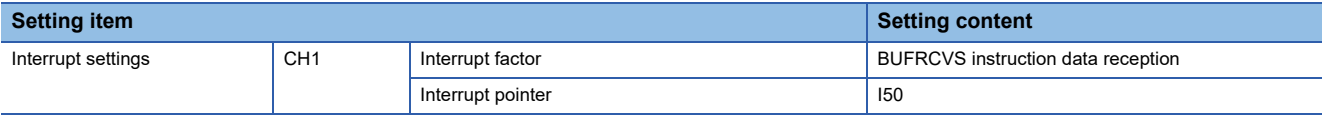

#### ■**Program example**

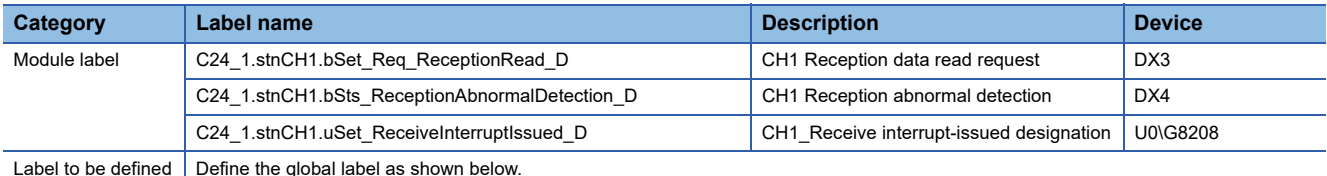

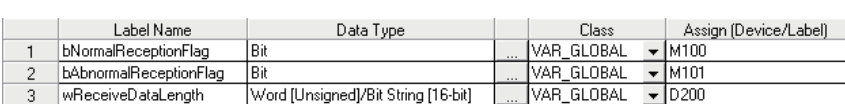

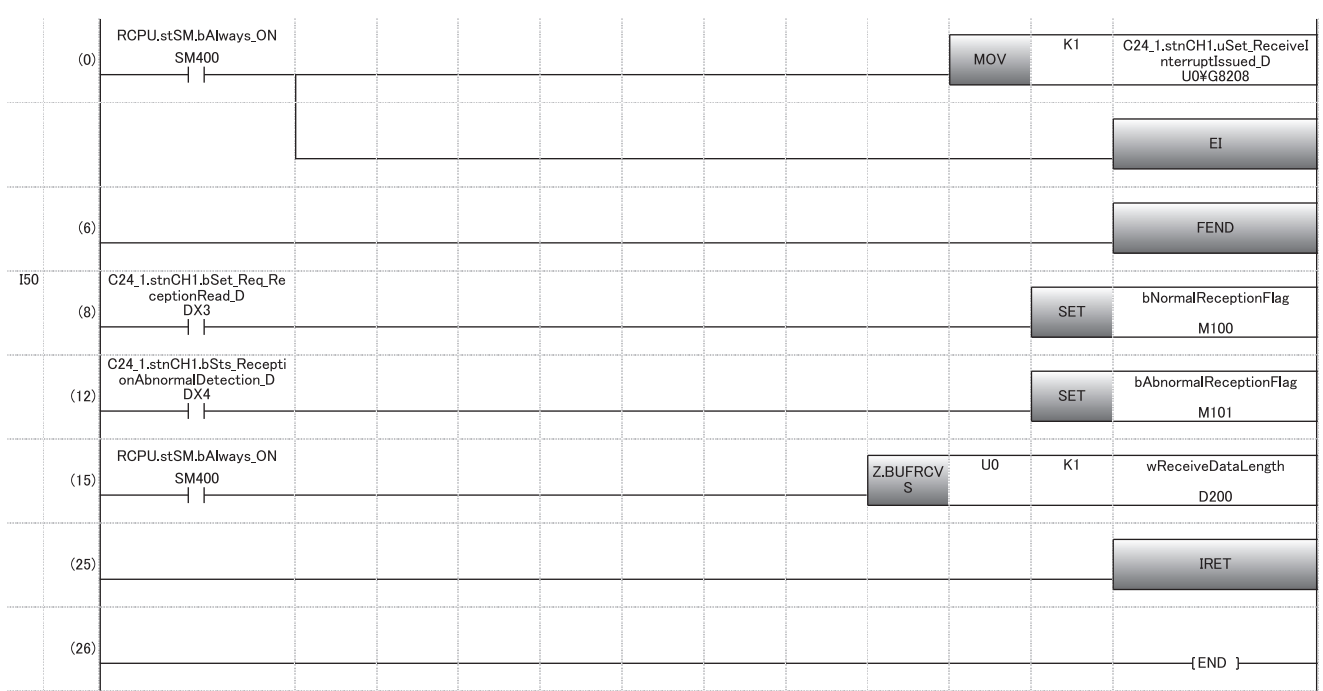

(0) For the CH1 side, designate the receive interrupt-issued designation.

(15) Receive the data.

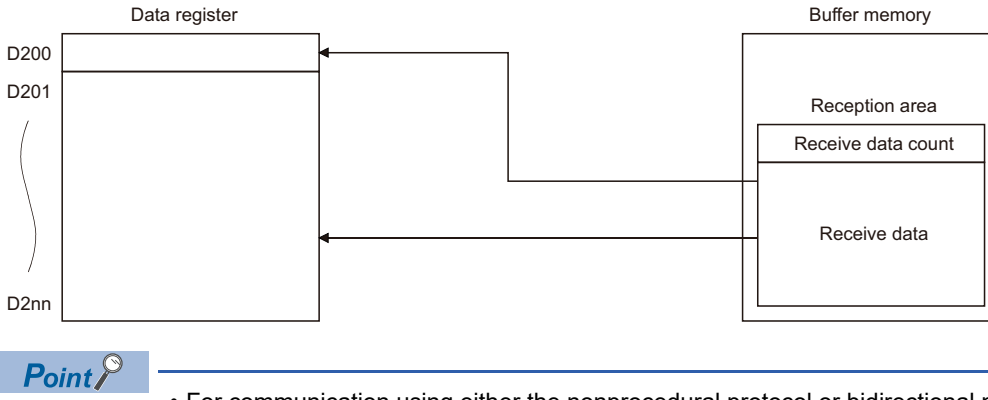

- For communication using either the nonprocedural protocol or bidirectional protocol, BUFRCVS instruction is used to receive data with an interrupt program. ( $\sqrt{p}$  [Page 580 Dedicated Instructions\)](#page-581-0)
- To startup an interrupt program, create a program to allow/prohibit interrupt during the main program. Instruction to be used is EI, DI, and IMASK.

## **10.5 Considerations when Receiving Data with an Interrupt Program**

This section describes the considerations when receiving data with an interrupt program.

- Create an interrupt program for data reception for each interface.
- Do not use the INPUT and BIDIN instructions during execution of the interrupt program. Always use the BUFRCVS instruction to receive data.
- Do not turn the 'CHI reception data read completion' (Y1/Y8) ON/OFF during execution of the interrupt program since C24 turns OFF the 'CHI reception data read request' (X3/XA) and the 'CHI reception abnormal detection' (X4/XB) for data reception with an interrupt program.
- Use always ON (SM400) or direct input signal (DX3, DX4) as the contact signal when executing the BUFRCVS instruction.
- After the power supply turns OFF  $\Rightarrow$  ON or the CPU module is reset, data cannot be received because the interrupt program is invalid during the initial processing of the CPU module. For asynchronous data communication with C24 from the target device without communication procedure setting, refer to the program example shown below.

#### **Program example**

The following shows an example of program for asynchronous data communications from the target device side to C24 without communication procedure settings on the target device side.

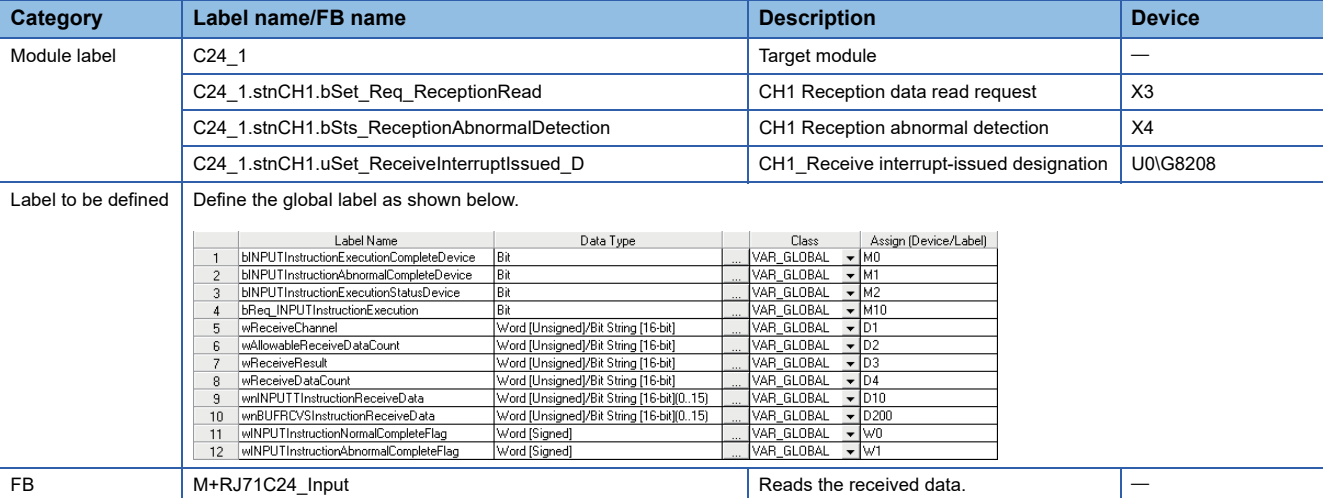

For information on the module FB to be used, refer to the following manual. MELSEC iQ-R Serial Communication Module Function Block Reference

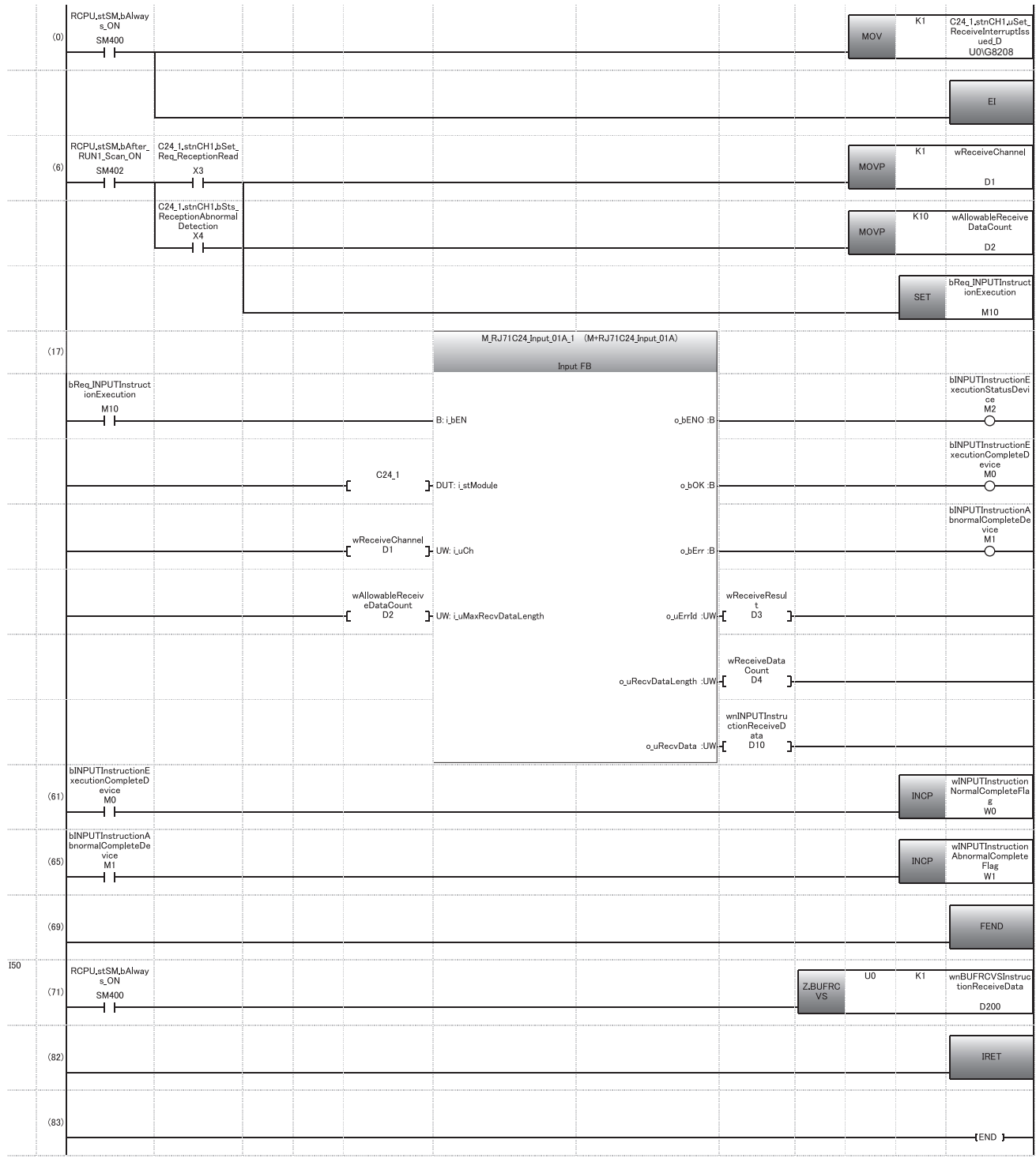

(0) For the CH1 side, designate the receive interrupt-issued designation.

(61) Processing at normal completion

(65) Processing at abnormal completion

(71) Execute the receive interrupt program.

# **11 CHANGING DATA LENGTH UNITS TO BYTE UNITS (WORD/BYTE UNITS SETTING)**

The word units are used for the data length (count) of the amount of data transmitted/received using the following data communication functions in data communication between C24 and target devices.

This chapter explains how to change the units (word  $\rightarrow$  byte, byte  $\rightarrow$  word) of the data length (count) transmitted/received with the following data communication functions.

The data length units can be set for each C24 interface. C24 controls the number of data to be transmitted to the target device and the number of data when it requests the CPU module to read the data received from the target device according to the units set by the user.

#### **Data communication functions and buffer memory affected by data length units**

The following lists the data communication functions and buffer memory which are affected by the data length units. (The buffer memory addresses in the table are the default value.)

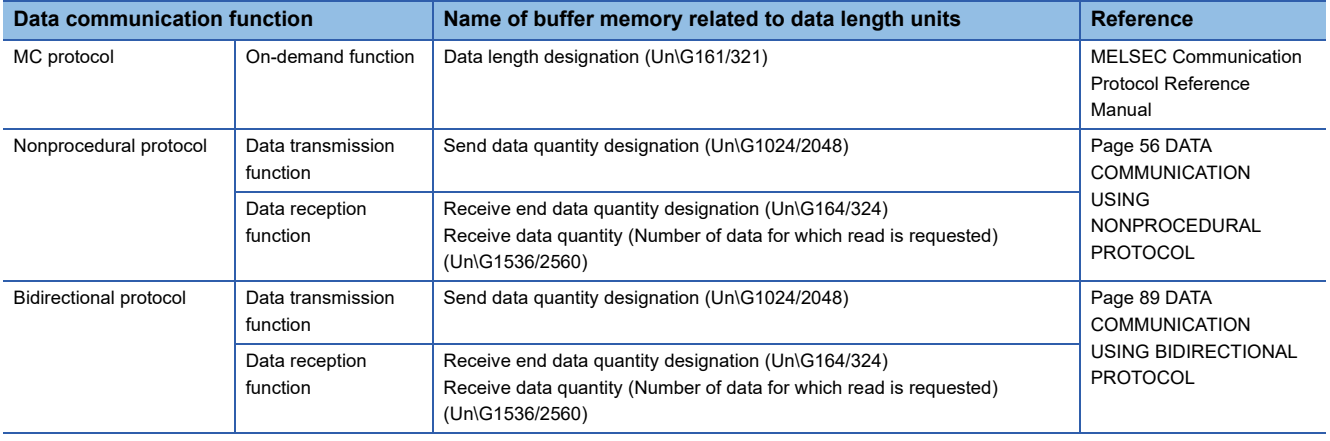

#### **How to change the units of the data length (count)**

Change the units of the data length (count) by the either of the following methods.

• Changing with Engineering tool

Set "Word/byte units designation" to "Byte units".

- \*ূ্ু Navigation window ⇔ [Parameter] ⇔ [Module Information] ⇔ "Module Name" ⇔ [Module Parameter] ⇔ "Basic Settings" "Various control specification"
- Changing by the CPU module

The units can be changed with the CSET instruction. ( $\Box$  [Page 580 Dedicated Instructions\)](#page-581-0)

# **12 CHANGING DATA COMMUNICATION MONITORING TIME**

The monitoring time is time used by C24 to monitor the receiving interval time between each byte when receiving data from the target device, the programmable controller CPU processing time, and the time it takes to transmit to the target device. The monitoring time can be set for each interface. C24 uses the monitoring time set by the user to control data transmission to and reception from the target device.

Set the monitoring time in accordance with the specifications of the target device.

C24 monitoring times are listed below.

 $\bigcirc$ : Configurable  $\times$ : Non-configurable,  $\rightarrow$ : Not used

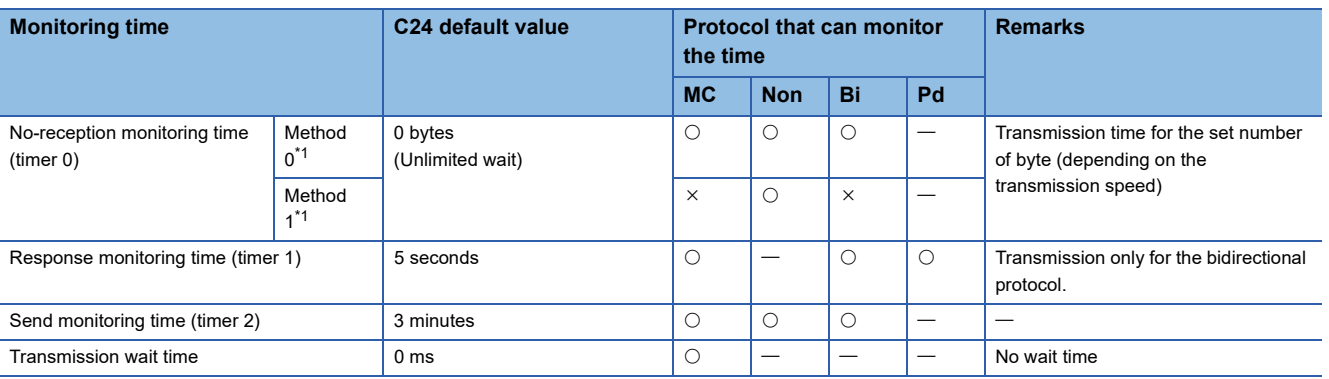

#### <span id="page-260-0"></span>\*1 Nonprocedural and no-reception monitoring time method

The C24 input signal which turns ON when the no-reception monitoring time (timer 0) timed out differs.

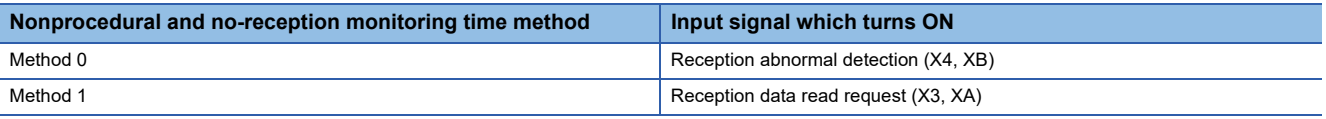

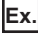

#### Data communication using MC protocol

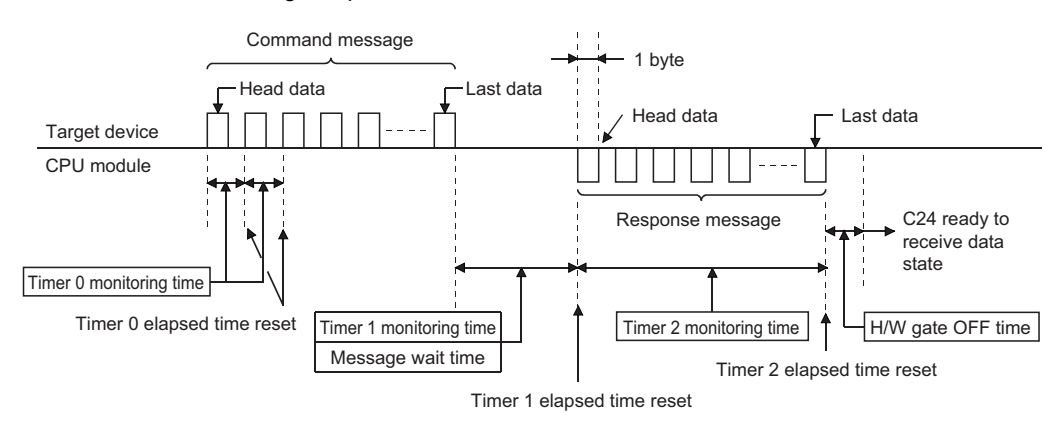

## **12.1 No-reception Monitoring Time (timer 0) Setting**

The no-reception monitoring time (timer 0) is a monitoring time for clearing the state of C24 when it is placed into the data receive wait state by trouble on the target device side.

C24 monitors the reception interval in byte units at the start of data reception from the target device and ends monitoring when the preset last data is received, and it repeats this operation.

The following explains the no-reception monitoring time (timer 0) operation.

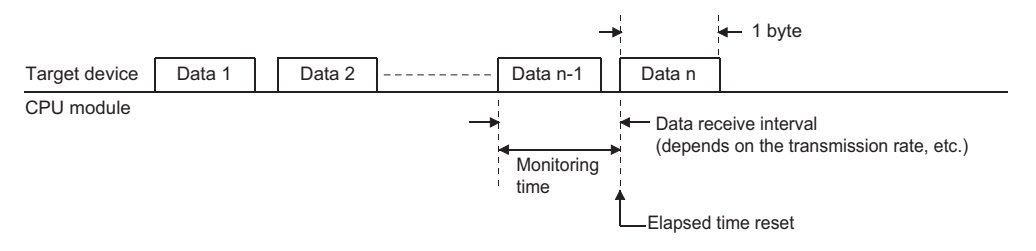

One byte is always handled as 12 bits in the no-reception monitoring time (timer 0), regardless of the transmission setting. When the no-reception monitoring time (timer 0) is changed by a program, perform any of the following to enable the changed value.

- $\cdot$  Mode switching ( $\sqrt{P}$  [Page 409 SWITCHING THE MODE AFTER STARTING\)](#page-410-0)
- UINI instruction (La MELSEC iQ-R Programming Manual (Module Dedicated Instructions))
- Programmable controller CPU information clear (FP [Page 498 How to Clear Programmable Controller CPU Information](#page-499-0))

### **C24 operation by no reception monitoring time (timer 0)**

C24 monitors the reception interval in byte units and returns the elapsed time to 0 each time one byte is received. At time-out, C24 performs the following processing.

#### **Data communication using the MC protocol**

- C24 stores the error code to the 'MC protocol send error code' (Un\G602/618) for the target interface side.
- C24 transmits a NAK message to the target device and waits to receive the next command message.

#### **Data communications using the nonprocedural protocol (Method 0)**

#### ■**Data communications not using user frames**

- C24 retrieves the received data up to time-out to C24.
- C24 stores the error code to the 'Data reception result' (Un\G600/616) for the target interface and turns ON the 'CH口 reception abnormal detection' (X4, XB), and waits to receive the next data.

#### **Ex.**

Receiving by the receive end code (Receive end code: CR + LF (0D0AH))

When the LF is not received within the set time for timer 0 after reception of the CR, the received data up to the CR is stored in the receive data storage area of the buffer memory and the reception abnormal detection signal to the CPU module turns ON.

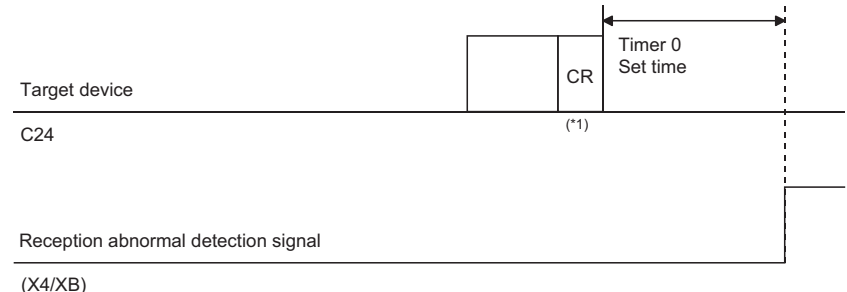

\*1 CR is treated as 1 byte of data included in the message.

#### ■**Data communications using user frames**

- When designating the final frame, C24 retrieves an arbitrary portion of data in the received data between the start of the reception of the current message and the time-out, and ignores (deletes) the data in the final frame portion.
- C24 stores the error code to the 'Data reception result' (Un\G600/616) for the target interface and turns ON the 'CH口 reception abnormal detection' (X4, XB) and waits to receive the next data.

#### **Data communication using the nonprocedural protocol (Method 1)**

The reception monitoring using Method 1 of the no-reception monitoring time (timer 0) is used to receive a message of which receive end code and receive end data quantity are not determined due to time-out of the no-reception monitoring time (timer 0) in data communication using the nonprocedural protocol.

• Data is received by C24 until the time is out, the 'CH□ reception data read request' (X3, XA) turns ON, and waits to receive the next data.

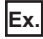

When receiving using the receive end data quantity (Receive end data quantity: 511 bytes)

After 16 bytes of data is received, the 16-byte data is stored in the receive data storage area of the buffer memory by the time out (timer 0) and the reception data read request signal to the CPU module turns ON.

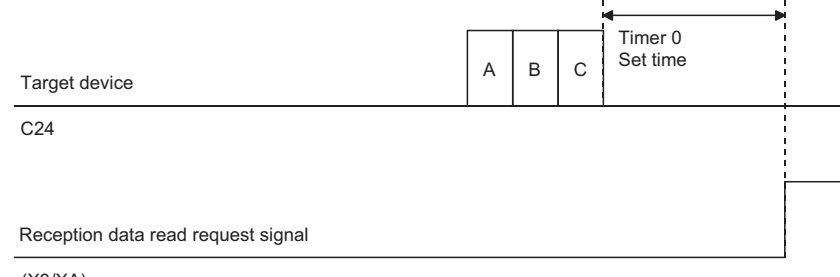

(X3/XA)

#### **Data communications using the bidirectional protocol**

- C24 ignores (deletes) the received data from the start of reception of the current message to time-out.
- C24 stores the error code to the 'Data reception result' (Un\G600/616) for the target interface.
- When reading received data is completed, C24 transmits a NAK message to the target device, and waits to receive the next data.

### **Changing the no-reception monitoring time (timer 0)**

#### **Changing the no-reception monitoring time (timer 0)**

For the no-reception monitoring time (timer 0), set the number of transmission characters (number of bytes) corresponding to the data transmission speed set to the target interface to "No-reception monitoring time (timer 0) designation".

\*ূ্ী Navigation window ⇔ [Parameter] ⇔ [Module Information] ⇔ "Module Name" ⇔ [Module Parameter] ⇔ "Basic Settings"  $\Rightarrow$  "Various control specification"

Adjust or set the value based on the specifications of the target device.

#### **Nonprocedural no-reception monitoring time method designation (Method 0/1)**

For the nonprocedural and no-reception monitoring time method designation, set the method to use the no-reception monitoring time (timer 0) in data communications using the nonprocedural protocol to "Nonprocedural and no-reception monitoring time method designation".

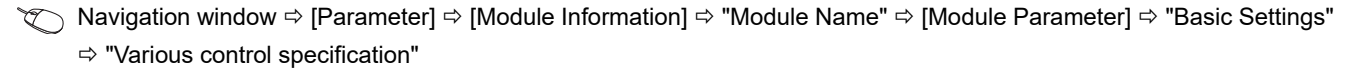

#### **Remarks**

#### ■**When changing the no-reception monitoring time (timer 0)**

Set the no-reception monitoring time (timer 0) to the following number of bytes or greater.

No-reception monitoring time (timer 0) = 1 +  $\frac{Td \times Vbps}{12000}$ (Round up fractions below decimal point.)

Td : Maximum delay time for target device output processing (ms) Vbps: Transmission rate (bps)

### **Ex.**

Calculation of no-reception monitoring time (timer 0)

Transmission rate (Vbps) : 9600 bps

Maximum delay time for target device output processing (Td) : 50 ms

No-reception monitoring time (timer 0) = 1 +  $\frac{50 \times 9600}{12000}$  = 41 bytes

In this case, actual monitoring time is as shown below:

41 bytes  $\times$  12<sup> $*1$ </sup> ÷ 9600  $\times$  1000 = 51.25 ms

\*1 Number of transmit bits per byte (Fixed)

#### ■**When changing the no-reception monitoring time (timer 0) for data communication with a target device through C24 RS-422/485 interface**

Set the no-reception monitoring time (timer 0) to the following number of bytes or greater.

No-reception monitoring time (timer 0) =  $1 + \frac{(Td + T1) \times Vbps}{12000}$ 

(Round up fractions below decimal point.)

Td : Maximum delay time for target device output processing (ms)

T1 : Target device side hardware gate OFF time (ms)

Vbps: Transmission rate (bps)

## **12.2 Response Monitoring Time (timer 1) Setting**

The response monitoring time (timer 1) is a monitoring time for clearing the receive wait state of the device that receives a response message when any trouble occurs on the side of device which received a message and the response message (result) cannot be returned to the target device.

When C24 receives a message from the target device, it monitors the CPU module processing time up to the start of transmission of the response message to the target device.

When a message was transmitted, it monitors the target device processing time up to the start of reception of the response message from the target device.

The following describes the response monitoring time (timer 1) operation.

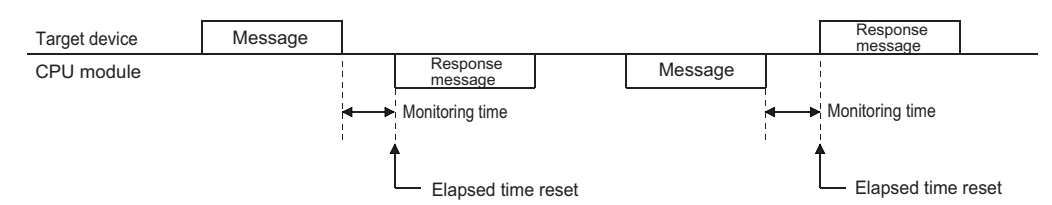

If on-demand data is transmitted before a response message during data communications using the MC protocol, the time up to the start of transmission of the on-demand data is monitored.

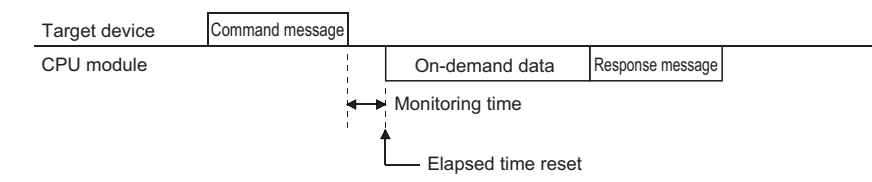

### **C24 operation by response monitoring time (timer 1)**

#### **When response monitoring time (timer 1) is set to 0 ms**

- After receiving a message, C24 does not monitor the time up to the start of transmission of the response message to the target device, but waits infinitely.
- After transmitting a message, C24 does not monitor the time up to the start of reception of the response message from the target device, but waits infinitely.

#### **When response monitoring time (timer 1) is set to 100 ms or longer**

- After receiving a message, C24 monitors the time up to the start of transmission of the response message to the target device and returns the elapsed time to 0 at the start of transmission.
- After transmitting a message, C24 monitors the time up to the start of reception of the response message from the target device and returns the elapsed time to 0 at the start of reception.

At time-out, C24 performs the following processing.

#### ■**Data communications using the MC protocol**

- C24 stores the error code to the 'MC protocol send error code' (Un\G602/618) for the target interface.
- C24 transmits a response message (NAK message) to the target device and waits to receive the next command message.

#### ■**Data communications using the bidirectional protocol**

- C24 stores the error code to the 'Data transmission result' (Un\G599/615) for the target interface and completes the transmission processing abnormally.
- While waiting to transmit a response message, C24 does not check the response monitoring time.

### **Changing the response monitoring time (timer 1)**

The response monitoring time (timer 1) is registered on "Response monitoring time (timer 1) designation" of the parameter.

\*ূ্ু Navigation window ⇔ [Parameter]  $\Leftrightarrow$  [Module Information]  $\Leftrightarrow$  "Module Name"  $\Leftrightarrow$  [Module Parameter]  $\Leftrightarrow$  "Basic Settings" "Various control specification"

During data communications using the MC protocol, set the response monitoring time so as to be as long as the transmission wait time or longer.

The transmission wait time is designated in the following:

- 1C frame: Designate it is a command message.
- 2C/3C/4C frame: "Transmission wait time designation"

#### **Considerations for data communications using the MC protocol**

When changing the response monitoring time (timer 1) default value (5 sec), take into account the following.

Set it as to be as long as the transmission wait time or longer in either case of the following. (Fage 267 Transmission Wait [Time Setting](#page-268-0))

#### ■**When specifying monitor condition**

When designating the monitor conditions with the following functions, set the maximum time according to the system operation.

- Random read in word units
- Device memory monitor

#### ■**When accessing by other than above**

- When accessing a station connected (including multidrop connection) to a target device, set the following value, or longer. Response monitoring time  $\geq$  Maximum number of scans required to process the command used  $\times$  Connected station scan time
- When accessing another station over a network system, set the default value to 'Unlimited wait', or the following time or longer.

Response monitoring time  $\geq$  maximum number of scans required to process the command used  $\times$  communications time When setting the default value to 'Unlimited wait', check the target device response wait time, and initialize C24 transmission sequence when time-out occurs.

For the maximum number of scans and the communication time required by processing, refer to the following manual. MELSEC Communication Protocol Reference Manual

#### **Considerations for data communications using bidirectional protocol**

when changing the default value (5 seconds) for the response monitoring time (timer 1), set it as to be as long as the following time, or longer.

• (Sequence scan time  $\times$  2) + 100 ms

## **12.3 Send Monitoring Time (timer 2) Setting**

The send monitoring time (timer 2) is a monitoring time for clearing the wait state of C24 when C24, which is to transmit a message or response message (result), is placed into the data transmit wait state due to any trouble of the target device side When C24 transmits a message, it monitors the wait time up to the end of transmission of the message.

When C24 received a message from a target device, it monitors the wait time up to the end of transmission of the response message.

The following explains the send monitoring time (timer 2) operation.

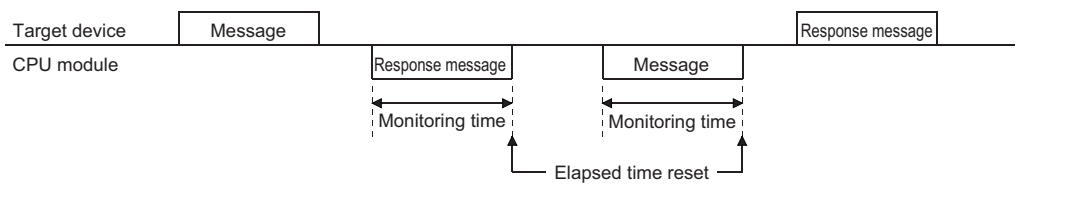

If on-demand data is transmitted before a response message during data communications using the MC protocol, each time is monitored.

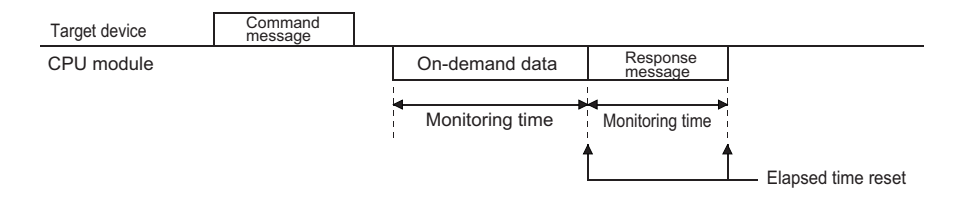

### **C24 operation by send monitoring time (timer 2)**

#### **When send monitoring time (timer 2) is set to 0 ms**

- The time until transmission of a message or response message has been completed is not monitored.
- If C24 cannot transmit, it waits infinitely.

#### **When send monitoring time (timer 2) is set to 100 ms or longer**

 • C24 monitors the time from completion of message or response message transmission preparations to the end of transmission, and returns the elapsed time to 0 at the end of transmission.

At time-out, C24 performs the following processing.

#### ■**Data communications using MC protocol**

 • While waiting for the end of transmission of the response message, C24 stores the error code to the 'Data transmission result' (Un\G599/615) for the target interface.

C24 enters the state in which it waits to receive the next command message without sending a response message (NAK message) to the target device.

- During on-demand data transmission, C24 stores the error code to the 'On-demand execution results' (Un\G598/614) for the target interface.
- If transmission was terminated midway in either of the cases above, C24 does not transmit the remaining data.

#### ■**Data communications using nonprocedural protocol or bidirectional protocol**

- While waiting for the end of transmission of a message, C24 stores the error code to the 'Data transmission result' (Un\G599/615) for the target interface and completes the transmission processing abnormally. If message transmission was terminated midway, C24 does not transmit the remaining data.
- If waiting for the end of transmission of a response message, C24 stores the error code to the 'Data reception result' (Un\G600/616) for the target device and turns ON the 'CH $\Box$  reception abnormal detection' (X4, XB).<sup>\*1</sup> When the receive data read processing completes, C24 turns OFF the 'CHO reception abnormal detection' (X4, XB) and waits to receive the next command.

If transmission of the response message was terminated midway, C24 does not transmit the remaining data.

\*1 When communicating using bidirectional protocol, it stores the error code in the data reception result storage area for the target interface. (The reception abnormal detection signal does not turn ON.)

### **Changing the send monitoring time (timer 2)**

The send monitoring time (timer 2) is set in "Send monitoring time (timer 2) designation" of the parameter.

\*ূ্ী Navigation window ⇔ [Parameter] ⇔ [Module Information] ⇔ "Module Name" ⇔ [Module Parameter] ⇔ "Basic Settings"  $\Rightarrow$  "Various control specification"

The send monitoring time (timer 2) monitors the transmission termination time in the condition below.

- When DTR/DSR signal control is used and the DR (DSR) signal is turned OFF ( $\mathbb{CP}$  [Page 269 Control Contents of DTR/](#page-270-0) [DSR \(ER/DR\) Signal Control](#page-270-0))
- When DC1/DC3 receive control is used and DC3 is received ( $\mathbb{F}$  [Page 271 Control Contents of DC Code Control](#page-272-0))
- When the RS-232 interface CS (CTS) signal is turned OFF (LaMELSEC iQ-R Serial Communication Module User's Manual(Startup))

#### **Remarks**

#### ■**When changing the send monitoring time (time 2) setting**

Find the send monitoring time (timer 2) from the maximum delay time for the message reception processing or response message transmission processing on the target device side and the transmission time per one-byte (t), and change the setting value. However, the value should be rounded to the nearest 100 ms above.

- Number of bytes transmitted per second (n) = Transmission rate/number of bits transmitted per byte
- Transmission time per byte (t) = 1000 (ms)/number of bytes transmitted per second (n)
- Send monitoring time (timer 2) = (Maximum processing delay time of target device) + (Transmission time per one-byte (t)  $\times$ Number of transmission bytes)

Under the following conditions, the send monitoring time (timer 2) is set to 300 ms.

- Transmission rate : 9600 bps
- Number of transmit bits/byte : 11 (start bit: 1, data bits: 8, stop bits: 2)
- Maximum processing delay time : 200 ms
- Number of transmission bytes: 3 bytes

## <span id="page-268-0"></span>**12.4 Transmission Wait Time Setting**

The transmission wait time is used during data communications using the MC protocol.

It is the time for a target device that cannot receive the data immediately after data has been transmitted.

When C24 transmits a response message in reply to a command message received from the target device, transmission of the response message is delayed by the transmission wait time, or longer.

The following explains the transmission wait time operation for data communications using 2C/3C/4C frame. (For 1C frame, the transmission wait time is designated in the command message.)

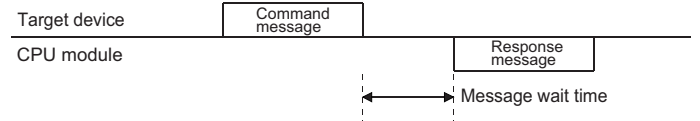

### **C24 operation by transmission wait time**

#### **When transmission wait time is set to 0 ms**

If a response message can be transmitted, C24 immediately transmits the response message. A transmission wait time is not set.

#### **When the transmission wait time is set to 10 ms or longer**

If a response message can be transmitted, and the transmission wait time after reception of the command message has elapsed, C24 transmits the response message.

### **Changing the transmission wait time**

The transmission wait time is registered on "Transmission wait time designation" of the parameter.

- \*ূ্ু Navigation window ⇔ [Parameter] ⇔ [Module Information] ⇔ "Module Name" ⇔ [Module Parameter] ⇔ "Basic Settings"  $\Rightarrow$  "Various control specification"
- If the target device that must wait a certain time before it can receive a response message after a command message was transmitted, set the transmission wait time as explained above.

Especially, for data communications with a target device connected to C24 RS-422/485 interface, set the transmission wait time to the hardware gate OFF time or longer of the target device.

• The transmission wait time described here is the time for data communications using the 2C/3C/4C frame.

# <span id="page-269-2"></span>**13 DATA COMMUNICATIONS USING DC CODE TRANSMISSION CONTROL**

The transmission control function controls (suspends, restarts) the transmission and reception of data between C24 and target device by turning transmission control signals ON and OFF or by transmitting and receiving DC codes (DC1, DC2, DC3, DC4), or informs the valid range for the data to the target device.

The transmission control function can be set for each C24 interface. C24 uses the transmission control function set by the user to control data communications with target devices.

Set the transmission control function to match the specifications of the target device.

The table below lists C24 transmission control functions.

The meanings of abbreviations in the table are as follows:

- MC: MC protocol
- Non: Nonprocedural protocol
- Bi: Bidirectional protocol
- Pd: Predefined protocol
- MD: MODBUS (slave function)
- S: Simple CPU communication
- $(O:$  Valid,  $-$ : Invalid)

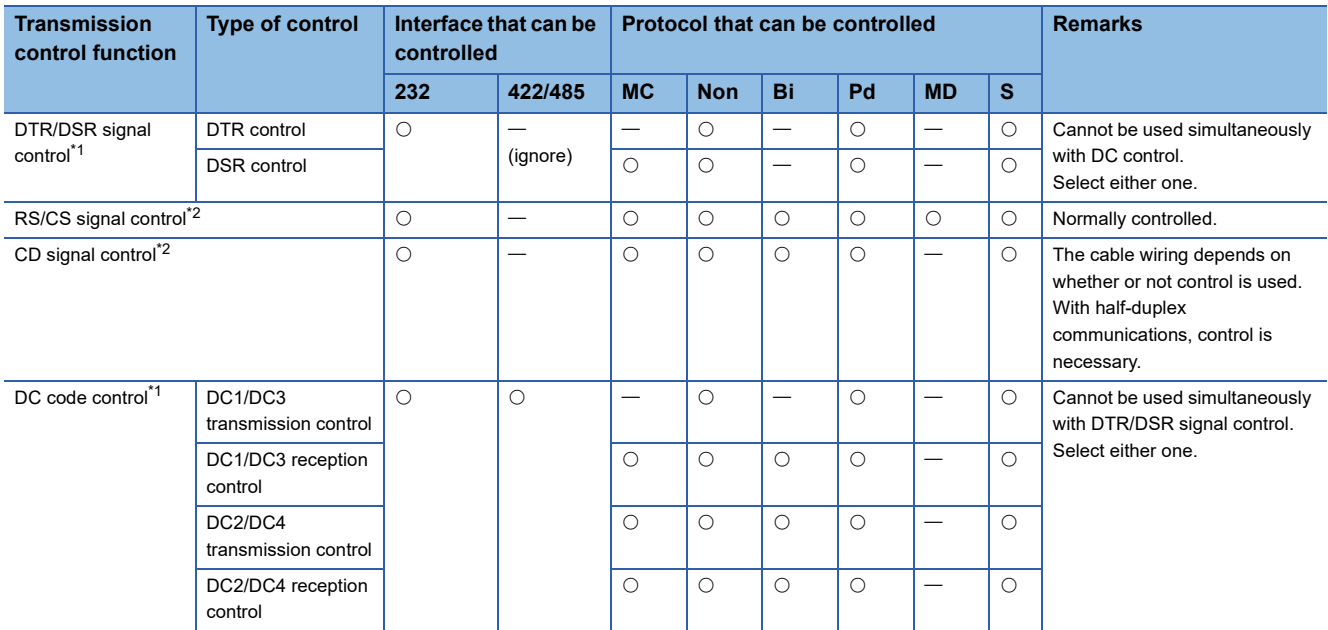

<span id="page-269-0"></span>\*1 Refer to the following section when the full-duplex communication is used to communicate data with the bidirectional protocol.  $\Box$  [Page 107 Processing when Simultaneous Transmission is Performed during Full-Duplex Communications](#page-108-0)

<span id="page-269-1"></span>\*2 Check the operation on C24 by the RS(RTS) signal, control contents of CS(CTS) signal, or CD terminal check designation. MELSEC iQ-R Serial Communication Module User's Manual(Startup)

#### **Precautions**

- When C24 is started, DTR/DSR signal control and RS/CS signal control are enabled.
- For simple CPU communication, a setting for communication depends on the target device. Set it according to the target device. ( $\sqrt{p}$  [Page 121 Data Communication Procedure](#page-122-0))

#### **How to change the transmission control method and DC code**

Switching between DC code control and DTR/DSR control as well as changing of the DC code are set on "Transmission control specification" of the parameter.

\*ূ্ু Navigation window ⇔ [Parameter] ⇔ [Module Information] ⇔ "Module Name" ⇔ [Module Parameter] ⇔ "Basic Settings"  $\Rightarrow$  "Various control specification"

## <span id="page-270-0"></span>**13.1 Control Contents of DTR/DSR (ER/DR) Signal Control**

This control uses the RS-232 interface DTR/DSR signals to inform the target device whether or not the host station is ready to receive data.

C24 uses the ER (DTR) signal to inform the target device whether or not the host station is ready to receive data, and uses the DR (DSR) signal to check if the target device is ready to receive data.

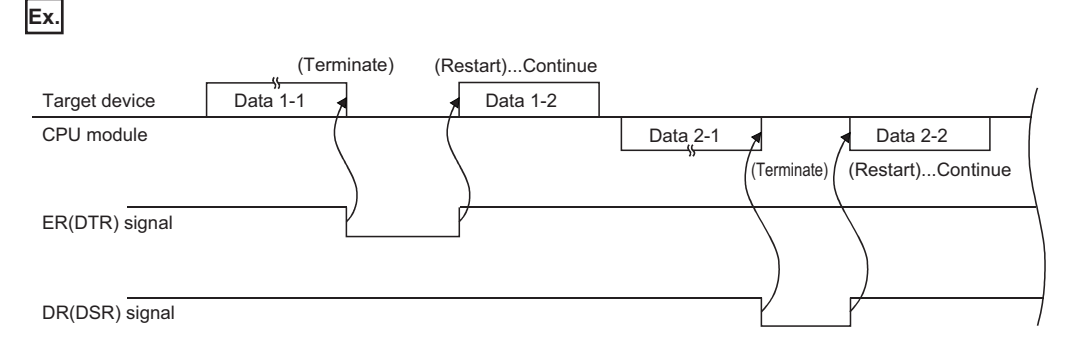

### <span id="page-270-1"></span>**C24 DTR control contents and free OS area specification**

#### **C24 DTR control contents**

C24 uses the ER (DTR) signal to inform the target device whether or not it is ready to receive data.

The data transmitted from the target device using the nonprocedural protocol is stored in the receive data storage area in the buffer memory through the OS area. ( $E =$  [Page 57 Receiving Data from Target Device\)](#page-58-0)

Under the following conditions, received data is temporarily stored in the OS area and is transferred to the receive data storage area when the current received data read processing is completed.

- Received data exceeding the size of the receive data storage area on the buffer memory when data, which is "receive data storage area < receive data length", was received.
- Data received before the program reads the previously received data.

C24 turns the ER (DTR) signal ON/OFF as listed below, depending on the size of the free OS area.

- Free area is 64 bytes (default) or less: OFF
- Free area is 263 bytes (default) or more: ON

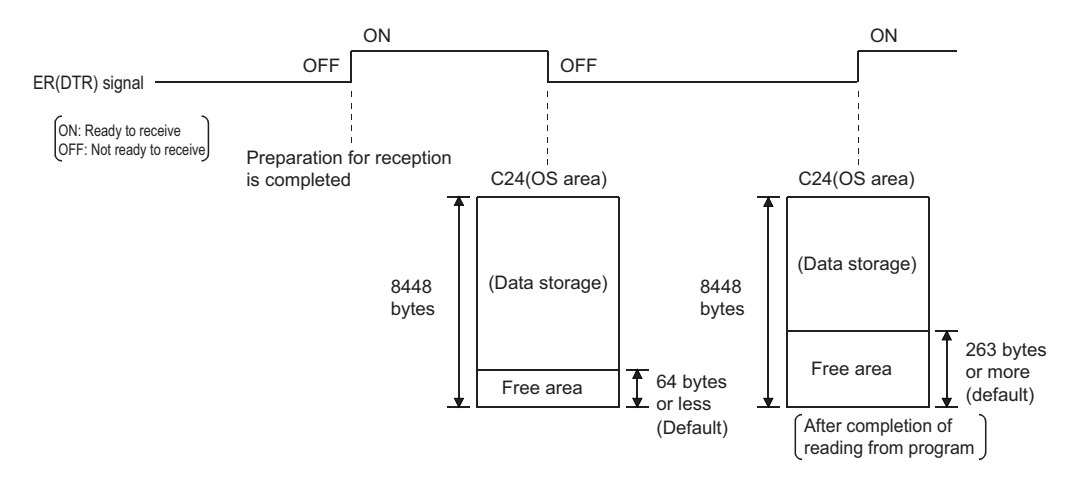

#### **Free OS area specification**

For the DTR/DSR (ER/DR) signal control, an available capacity in the OS area that informs data cannot be received can be set in the parameter below.

- \*ূ্ু Navigation window ⇔ [Parameter]  $\Leftrightarrow$  [Module Information]  $\Leftrightarrow$  "Module Name"  $\Leftrightarrow$  [Module Parameter]  $\Leftrightarrow$  "Basic Settings" "Various control specification"
- Set the setting value as to be "Transmission control start free space < Transmission control end free space".

● "Transmission control start free space designation"

- Specify an available capacity in the OS area in order to notify that data cannot be received (ER (DTR) signal is OFF).
- Transmission control start free space: 64 to 4,095 (Default: 64)
- "Transmission control end free space designation"

Specify an available capacity in the OS area in order to notify that data can be received (ER (DTR) signal is ON).

• Transmission control end free space: 263 to 4,096 (Default: 263)

#### ■**Remarks**

- The receive data clear processing clears the data stored in the OS area. (The receive area in the buffer memory is not cleared.) ( $\sqrt{p}$  [Page 70 Receive data clear](#page-71-0))
- If more data is received when the above free OS area is 0 bytes, an SIO error occurs and the received data is ignored until a free area is available. In this case, the SIO signal turns ON. ( $\Box$ ) Page 511 Hardware information communication error ["SIO" occurs\)](#page-512-0)

### **C24 DSR control**

C24 uses the DSR signal to detect whether or not the target device is ready to receive data and to control data transmission to the target device as shown below, depending on whether the DSR is ON/OFF.

- If the DSR signal is ON and there is data to be transmitted, C24 transmits it to the target device.
- If the DSR signal is OFF, even if there is data to be transmitted, C24 does not transmit it to the target device. When the DSR signal is turned ON, C24 transmits the data to the target device.

## <span id="page-272-0"></span>**13.2 Control Contents of DC Code Control**

This control uses C24 transmission control data to inform a target device whether or not host station is ready to receive data and the valid range of the transmitted/received data.

The four types of C24 DC code control shown below are available. These control functions can be used simultaneously.

- DC1/DC3 transmission control
- DC1/DC3 reception control
- DC2/DC4 transmission control
- DC2/DC4 reception control

### **DC1/DC3 transmission control, DC1/DC3 reception control**

C24 informs the target device whether or not host station is ready to receive data by transmitting the DC1 and DC3 signals, and checks whether or not the target device is ready to receive data by receiving the DC1 and DC3 signals.

- DC1: Control data that notifies the target device that C24 is ready to receive data
- DC3: Control data that notifies the target device that C24 is not ready to receive data

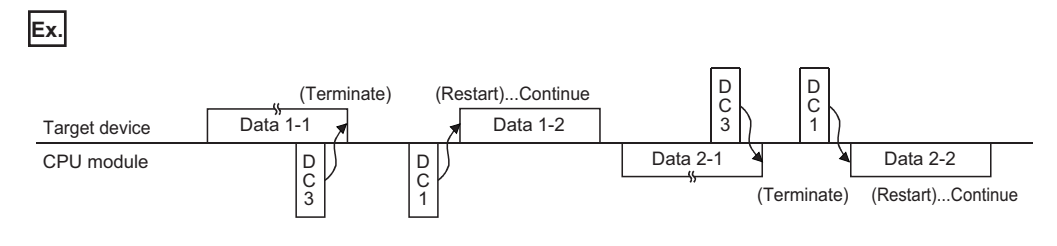

#### **C24 DC1/DC3 transmission control contents and free OS area specification**

The control contents and the free OS area specification are the same as those of the DTR control. ( $\sqrt{P}$  Page 269 C24 DTR [control contents and free OS area specification\)](#page-270-1)

C24 operates depending on the capacity of free OS area as follows:

- Free area is 64 bytes (default) or less: DC3 transmission (reception disabled)
- Free area is 263 bytes (default) or more: DC1 transmission (reception enabled)

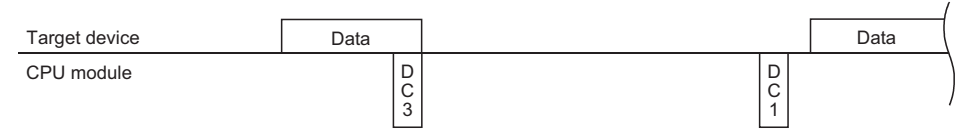

#### ■**Remarks**

- The receive data clear processing clears the data stored in the OS area. (The receive area in the buffer memory is not cleared.) ( $\sqrt{p}$  [Page 70 Receive data clear](#page-71-0))
- If more data is received when the above free OS area is 0 bytes, an SIO error occurs and the received data is ignored until a free area is available. In this case, the SIO signal turns ON. ( $\Box$  Page 511 Hardware information communication error ["SIO" occurs\)](#page-512-0)

#### **C24 DC1/DC3 reception control contents**

- When C24 receives DC3 from the target device, it terminates data transmission. The program cannot read the received DC3 signal.
- When C24 receives DC1 from the target device, it restarts data transmission. (C24 resumes transmission from the data terminated by the DC3 reception.)

The program cannot read the received DC1 signal.

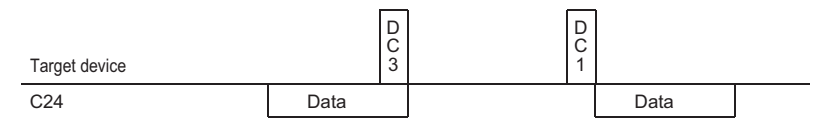

• Once DC1 is received, subsequent DC1 is ignored and removed from the received data.

#### ■**Remarks**

In the DC1/DC3 transmission/reception control, the state of C24 is as follows at the time of power-on, reset or mode switching of the CPU, or the UINI instruction execution.

- C24 does not transmit DC1 to the target device.
- C24 is in the same state as when it transmits DC1.
- C24 is in the same state as when it received DC1 even if DC1 is not received from the target device.

### **DC2/DC4 transmission control, DC2/DC4 reception control**

C24 encloses the data transmitted from the host station in the DC2 and DC4 codes and transmits it to the target device, and processes the data received from the target device enclosed in the DC2 and DC4 codes as valid data.

- DC2: Control data that informs the target device that the data following it is the start of the valid data
- DC4: Control data that informs the target device that the data immediately preceding it is the end of the valid data

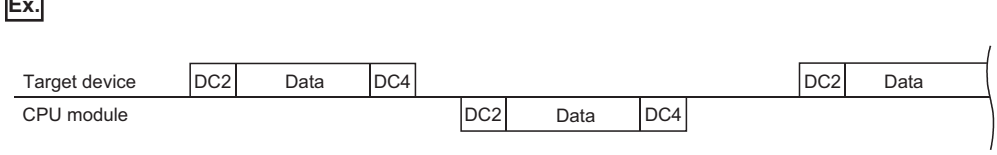

#### **C24 DC2/DC4 transmission control contents**

**Ex.**

When transmitting data to a target device, C24 adds the DC2 code to the head of the data to be transmitted and the DC4 code to the end of the data to be transmitted.

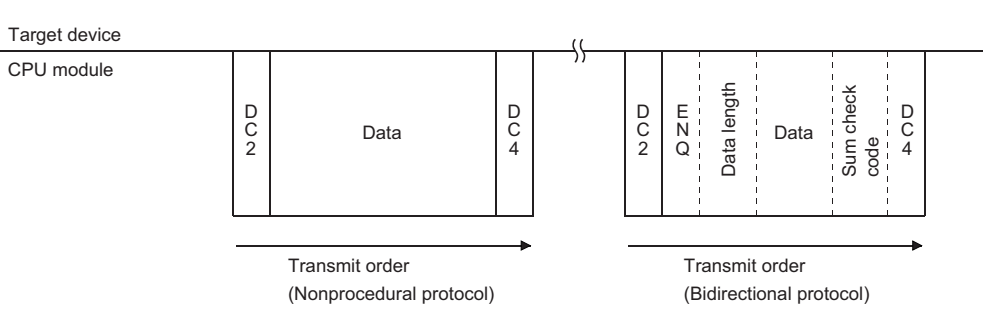

\* The DC2 and DC4 code are also added for communication using MC protocol.

#### **C24 DC2/DC4 reception control contents**

- When DC2 is received from the target device, C24 processes the received data up to DC4 as valid data. The received DC2 cannot be read by the program.
- When DC4 is received from the target device, C24 ignores the received data up to the one immediately before DC2 as invalid data.

The received DC4 cannot read by the program.

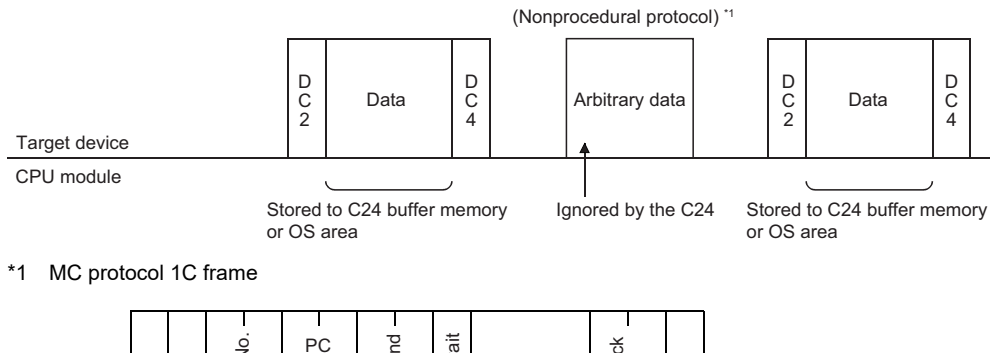

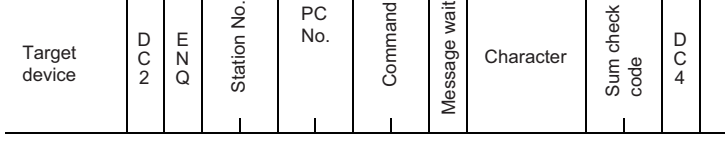

• Once DC2 is received, subsequent DC2 is ignored and removed from the received data.

## **13.3 Considerations for Using Transmission Control Functions**

The following describes the considerations for using the transmission control function of C24.

#### **Agreement between target device and CPU module**

Determine the following between the target device and the CPU module.

- Whether or not the transmission control function is to be used. When it is used, which control is to be used for data communications.
- Control timing
- DC1 to DC4 codes when DC code control is performed (The DC1 to DC4 codes to be used can be arbitrarily changed.)

#### **Conditions to use the transmission control function**

- DTR/DSR control and DC code control cannot be used at the same time.
- When using DTR/DSR control, connect the ER (DTR) and DR (DSR) signals on the C24 side to the target device.

#### **Transmission control function setting**

Set the transmission control function that can control the target interface.

If a function that cannot control the target interface is set, the set contents are invalid.

#### **Setting of transmission control function during interlink operation**

When the two interfaces of C24 is used as interlink operation, set the transmission control function to either one of interfaces of which transmission control is required.

Set the other interface to "Do not use transmission control function" (the setting values to directly set to the buffer memory is 0001H).

#### **DC code control**

 • DC1/DC3 transmission control and DC1/DC3 reception control are possible when full-duplex communications is used to communicate data between C24 and target devices.

Do not use DC1/DC3 control for half-duplex communications.

• The same data as the DC1 to DC4 codes cannot be included in the user data.

To handle the same data as a DC code as user data, perform any of the following: Use DTR/DSR control.

Change the DC code. Do not use the transmission control function.

#### ■**Remarks**

If the user data received from the target device includes the relevant DC code when DC1/DC3 reception control and DC2/DC4 reception control are used, C24 performs the corresponding DC code control.

If the user data transmitted from the CPU module includes a DC code, it is sent unchanged.

#### **Handling of ER (DTR) and DR (DSR) signals when DTR/DSR control is not used**

When the DTR/DSR control is not used, C24 handles the ER (DTR) and DR (DSR) signals as described below.

- ER (DTR) signal is always ON.
- The ON/OFF status of DR (DSR) signal is ignored.

# **14 DATA COMMUNICATIONS USING HALF-DUPLEX COMMUNICATIONS**

This chapter explains the settings to prevent simultaneous transmission from C24 and the target device for data

communication between them using the RS-232 interface.

The setting for each interface is available for RJ71C24-R2.

When C24 is started, full-duplex communications is set. The communication method can be changed by the user according to the specifications of the target device.

#### $\mathsf{Point} \, \mathsf{P}$

Since the setting for half-duplex communications is not required in the following cases, this chapter can be skipped.

- When data is only transmitted or received during data communications using the nonprocedural protocol.
- When no data is transmitted from the target device to C24 without direction from C24 by the specifications of the target device.

## **14.1 Half-duplex Communications**

The following describes the differences between full-duplex communications and half-duplex communications. Since C24 performs the communication controls on the C24 side with the communication method set by the parameter as shown below, control by a program is not necessary.

#### **Full-duplex communications**

This is a communication method to communicate data with a target device like a conversation pattern with a telephone. C24 can receive data while transmitting data to the target device.

It can also transmit data while receiving data from the target device.

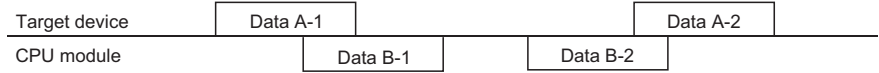

#### **Half-duplex communications**

This is a communication method to communicate data with a target device like a conversation pattern with a transceiver.

When C24 receives data from the target device while transmitting data to the target device, it controls data transmission and reception according to 'simultaneous transmission priority/non-priority designation'.

C24 does not transmit data while it is receiving data from the target device.

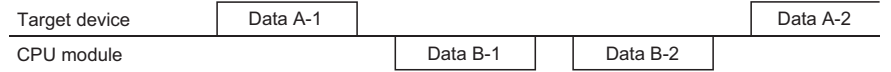

## **14.2 Data Transmission and Reception Timing**

Half-duplex communications uses C24 RS-232 interface CD (DCD) and RS (RTS) signals to control communications. If the target device can transmit and receive data according to ON/OFF of C24 RS (RTS) and CD (DCD) signals as shown below, half-duplex communications is possible.

• RS (RTS) signal : C24 turns ON/OFF this signal as shown below.

- When data is transmitted from C24, this signal is turned ON. When transmission is completed, this signal is turned OFF.
- CD (DCD) signal: Turn ON/OFF this signal on the target device side as shown below.

To transmit data from the target device, turn ON this signal. When transmission is complete, turn OFF this signal. The data transmission/reception timings for data communications with half-duplex communications are shown by the CD (DCD) signal and RS (RTS) signal of C24.

#### **Timing when transmitting data from target device**

Transmit data by controlling C24 CD (DCD) signal according to the setting value for "simultaneous transmission priority/nonpriority designation" of the parameter.

#### ■**When C24 is designated to "Priority"**

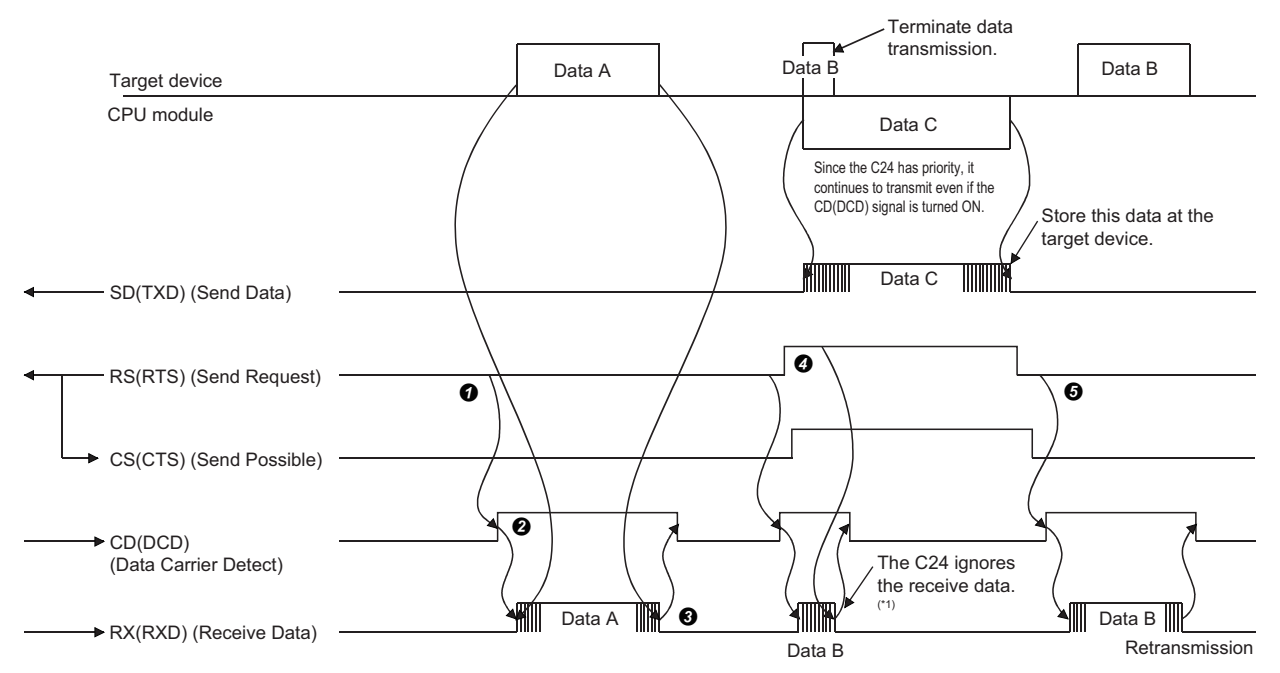

 When transmitting data, check the RS (RTS) signal. If the RS (RTS) signal is OFF, turn ON the CD (DCD) signal. If the RS (RTS) signal is ON, wait until it is turned OFF, then turn ON the CD (DCD) signal.

**2** Transmit data after turning ON the CD (DCD) signal.

After data transmission is completed, turn OFF the CD (DCD) signal.

If the RS (RTS) signal is turned ON during data transmission, terminate data transmission and turn OFF the CD (DCD)

signal, and perform data reception processing. (Simultaneous transmission occurred.)

 $\Theta$  After transmission from C24 is completed, retransmit all the data terminated at the step  $\Omega$ .

- \*1 Take the following measures between the devices communicating data as a countermeasure against ignoring received data by C24. Transmission and reception of a response message in reply to data transmission
	- Time-out check of a response message and retransmission of data due to time-out error (target device side)

#### ■**When C24 is designated to "Non-priority"**

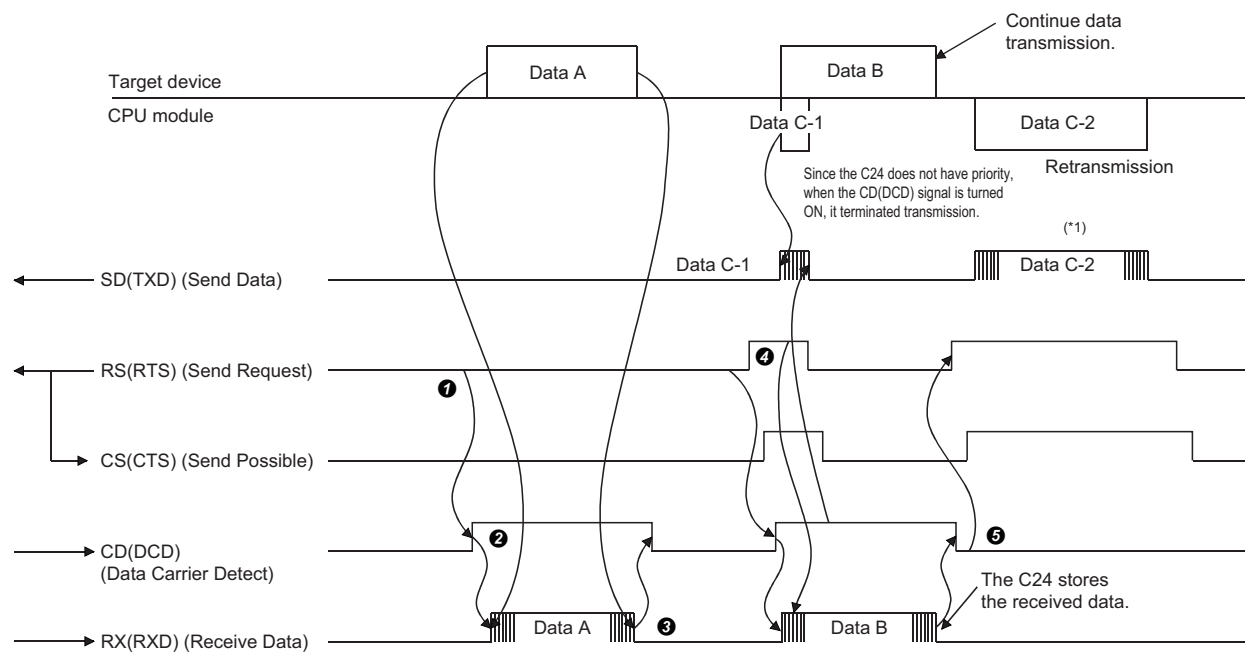

The contents of steps  $\bullet$  and  $\bullet$  below are different from those of the case "Priority" is designated.

 When transmitting data, check the RS (RTS) signal. If the RS (RTS) signal is OFF, turn ON the CD (DCD) signal. If the RS (RTS) signal is ON, wait until it is turned OFF, then turn ON the CD (DCD) signal.

**<sup>2</sup>** Transmit data after turning ON the CD (DCD) signal.

After data transmission is completed, turn OFF the CD (DCD) signal.

 Keep transmitting data to C24 even if the RS (RTS) signal is turned ON during data transmission. (Simultaneous transmission occurred.)

 $\bigoplus$  After transmission from the target device is completed, transmit data from C24 to the target device. ( $\subseteq$  Page 278 Timing [when transmitting data from C24\)](#page-279-0)

\*1 For the transmission content, refer to the following section.

[Page 278 Timing when transmitting data from C24](#page-279-0)

#### ■**Remarks**

When using the DTR/DSR transmission control function, transmit data from the target device to C24 as shown below in both cases above. ( $\Xi$  [Page 268 DATA COMMUNICATIONS USING DC CODE TRANSMISSION CONTROL\)](#page-269-2)

• When C24 ER (DTR) signal is turned OFF, terminate data transmission.

• When C24 ER (DTR) signal is turned ON after data transmission is terminated, restart data transmission (transmit from the terminated part of the data).

#### <span id="page-279-0"></span>**Timing when transmitting data from C24**

Transmit data by controlling C24 RS (RTS) signal according to the setting value for "simultaneous transmission priority/nonpriority designation" of the parameter.

#### ■**When C24 is designated to "priority"**

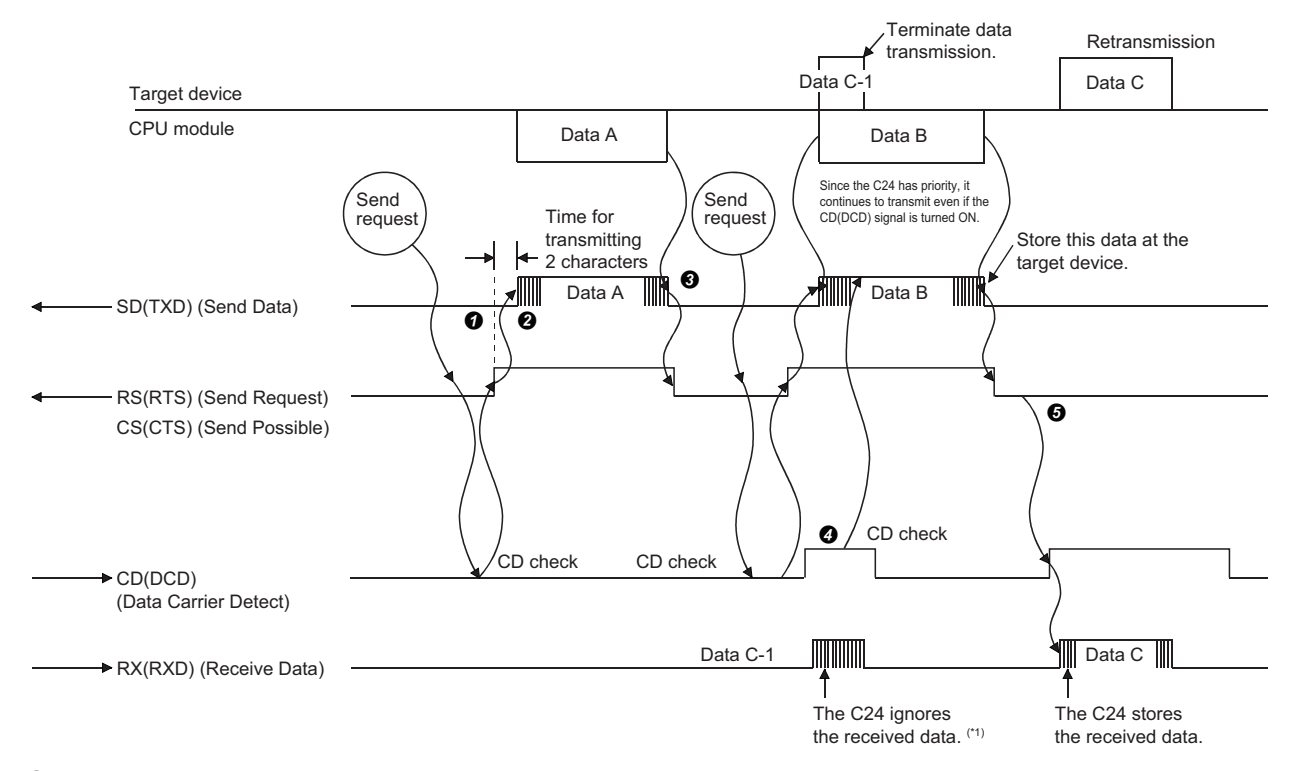

 When transmitting data, check the C24 CD (DCD) signal. If the CD (DCD) signal is OFF, turn ON the C24 RS (RTS) signal. If the CD (DCD) signal is ON, wait until it is turned OFF, and then turn ON the RS (RTS) signal.

**2** Transmit the data after turning ON the RS (RTS) signal.

After data transmission is completed, turn OFF the RS (RTS) signal.

 Keep transmitting data from C24 to the target device even if the CD (DCD) signal is turned ON during data transmission. (Simultaneous transmission occurred.)

 $\Theta$  After transmission from C24 is completed, transmit all the data terminated at step  $\Omega$  from the target device to C24.

As a countermeasure against the disregard for the received data by C24, perform the following between the communicating devices. Transmission and reception of a response message in reply to data transmission.

Time-out check of a response message and retransmission of data due to time-out error (target device side)

#### ■**When C24 is designated to "Non-priority"**

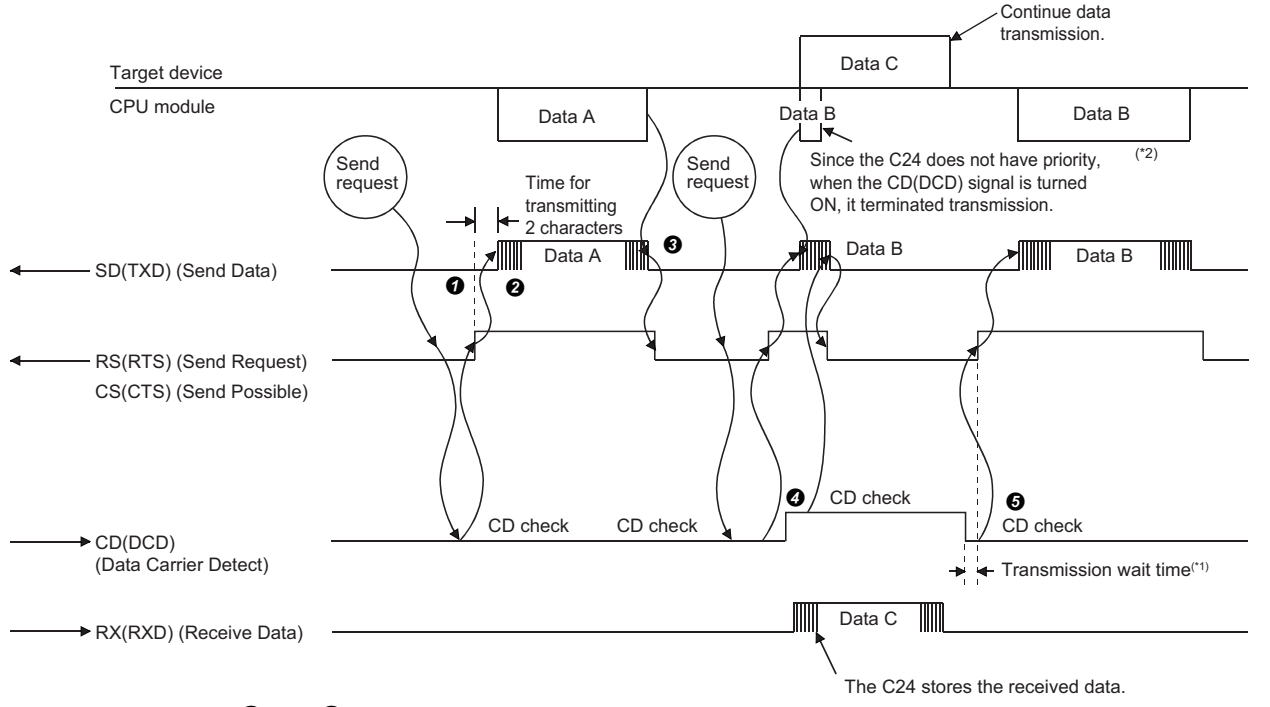

The contents of steps  $\bm{O}$  and  $\bm{\Theta}$  below are different from those of the case "Priority" is designated.

When transmitting data, check the C24 CD (DCD) signal. If the CD (DCD) signal is OFF, turn ON the C24 RS (RTS) signal.

If the CD (DCD) signal is ON, wait until it is turned OFF, then turn ON the RS (RTS) signal.

**2** Transmit the data after turning ON the RS (RTS) signal.

After data transmission is completed, turn OFF the RS (RTS) signal.

If the CD (DCD) signal is turned ON during data transmission, terminate data transmission and turn OFF the RS (RTS)

signal, and perform the data receive processing. (Simultaneous transmission occurred.)

 $\Theta$  After transmission from the target device is completed, transmit the data terminated at step  $\Omega$  from the beginning or terminated part of the data.\*2

- \*1 The data equivalent to the setting value of "simultaneous transmission priority/non-priority" is not transmitted.
- \*2 The data is transmitted from the beginning or from the part where the last transmission has been terminated according to the settings of "Retransmission time transmission method".

#### ■**Remarks**

When using the DTR/DSR transmission control function, transmit data from the target device to C24 as shown below in both cases above. ( $\overline{C}$  [Page 268 DATA COMMUNICATIONS USING DC CODE TRANSMISSION CONTROL\)](#page-269-2)

- When the C24 DR (DSR) signal is turned OFF, terminate data transmission.
- When the C24 DR (DSR) signal is turned ON after data transmission is terminated, restart data transmission (transmit from the terminated part of the data).

## **14.3 Changing the Communication Method**

To change the data communication method from full-duplex communication to half-duplex communication, setting the following parameters is required.

\*্চী Navigation window  $\Leftrightarrow$  [Parameter]  $\Leftrightarrow$  [Module Information]  $\Leftrightarrow$  "Module Name"  $\Leftrightarrow$  [Module Parameter]  $\Leftrightarrow$  "Basic Settings" "Various control specification"

#### **RS-232 communication method designation**

Set to "half-duplex communications".

#### **Simultaneous transmission priority/non-priority designation**

Set whether to continue ("priority") or stop ("non-priority") transmission from C24 when C24 and the target device start data transmission simultaneously in half-duplex communications.

Setting values "1" to "255" to set to "Non-priority" will be the transmission wait time that elapses from when the resumption of data transmission becomes available until data is actually sent.

#### **Retransmission time transmission method designation**

When "half-duplex communication" and "non-priority" are set as indicated above, this setting becomes valid. Set whether the terminated message will be transmitted from the beginning ('Resend') or from the terminated part of the message ('Do not resend') when C24 and the target device start transmission simultaneously, and C24 stops and then restarts transmitting.

#### **RS-232 CD terminal check designation**

Set the CD terminal check designation to "Check".

### **14.4 Connector Connections for Half-duplex Communications**

The following explains the connector that connects C24 and target device when half-duplex communications are used. Connect to the target device in accordance with the following.

- Connect the C24 RS (RTS) signal to one of the target device signals (CS (CTS), DR (DSR), or CD (DCD) signal) for halfduplex communications.
- Connect the C24 CD (DCD) signal to one of the target device signals (RS (RTS) or DR (DSR) signal) for half-duplex communications.
- The half-duplex communications cannot be performed when an RS-232 and RS-422 converter is used.

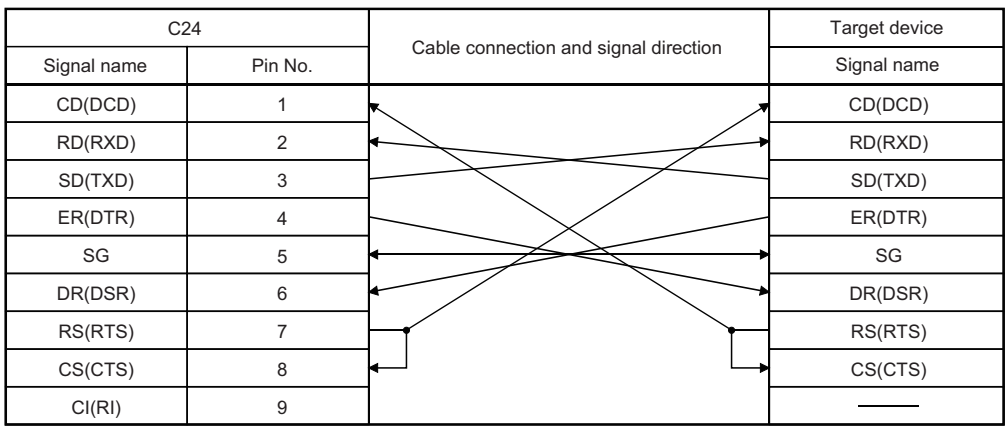

## **14.5 Considerations for Half-duplex Communications**

The following describes the considerations for using half-duplex communications.

#### **Half-duplex communications system configuration and functions**

Half-duplex communications can be used only in a system configuration where the CPU module and a target device are connected on a 1:1 basis.

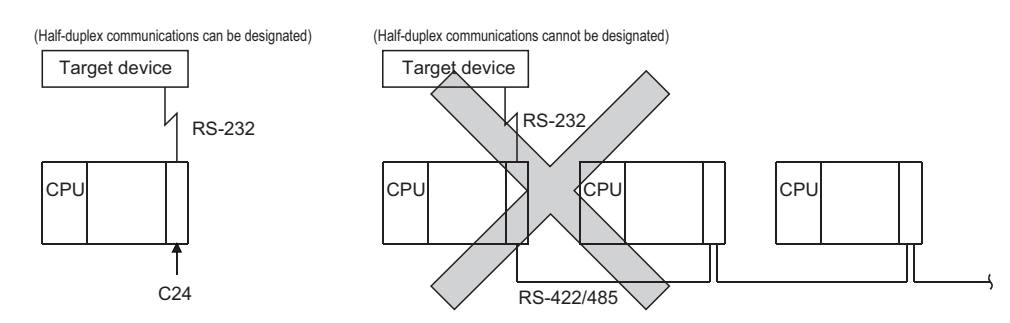

#### **Agreement and confirmation between target device and CPU module**

Determine and confirm the following items between the target device and the CPU module.

- Whether or not half-duplex communications can be performed by C24 RS (RTS) signal and CD (DCD) signal.
- C24 RS (RTS) signal and CD (DCD) signal ON/OFF timing
- C24 and target device data transmission timing
- RS-232 cable connection method

#### **Transmission control**

When the transmission control function is used, DC1/DC3 transmission control and DC1/DC3 reception control of the DC code control cannot be used with half-duplex communications. Therefore, do not designate them.(CF Page 268 DATA [COMMUNICATIONS USING DC CODE TRANSMISSION CONTROL\)](#page-269-2)

# **15 CONTENTS AND REGISTRATION OF USER FRAMES FOR DATA COMMUNICATION**

User frames are used to register some part, or all of messages exchanged between a target device and C24 in advance and use them to check the data to be transmitted or received.

The following functions can use C24 user frames to transmit and receive data.

- MC protocol on-demand function.( $\overline{\mathbb{CP}}$  [Page 299 ON-DEMAND DATA COMMUNICATIONS USING USER FRAMES](#page-300-0))
- The data transmit/receive function using the nonprocedural protocol ( $\epsilon$  Page 308 DATA COMMUNICATIONS USING [USER FRAMES\)](#page-309-0)

Data can be transmitted and received by registering the corresponding user frames to C24 in advance to match the data contents that are transmitted and received between the target device and C24.

This chapter explains the data that can be registered, the data contents that are transmitted and received, and registering to C24 of user frames that can be used in data communications with the target device.

For information on how to use user frames in each data communication function, refer to the following sections.

**F** [Page 299 ON-DEMAND DATA COMMUNICATIONS USING USER FRAMES](#page-300-0)

**FRage 308 DATA COMMUNICATIONS USING USER FRAMES** 

### **15.1 User Frame Types and Contents During Communication**

This section explains the types of user frames handled by C24 and the data contents that are transmitted and received. The following two types of user frames are available. Either type can be used as a user frame.

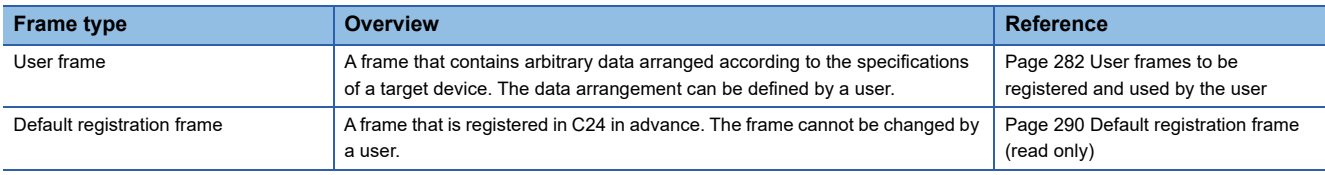

### <span id="page-283-0"></span>**User frames to be registered and used by the user**

The following explains data to be registered, data contents that are transmitted and received, and how C24 handles user frames registered C24 flash ROM or buffer memory by the user.

#### **Overview**

User frames registered by the user are frames that contain arbitrary data according to the specifications of the target device, and the data arrangement are determined by the user.

#### **User frame registration**

Up to 80 bytes (80 characters) of data can be registered as 1 user frame. Up to 231 user frames can be registered (written), read, and deleted to/from C24.

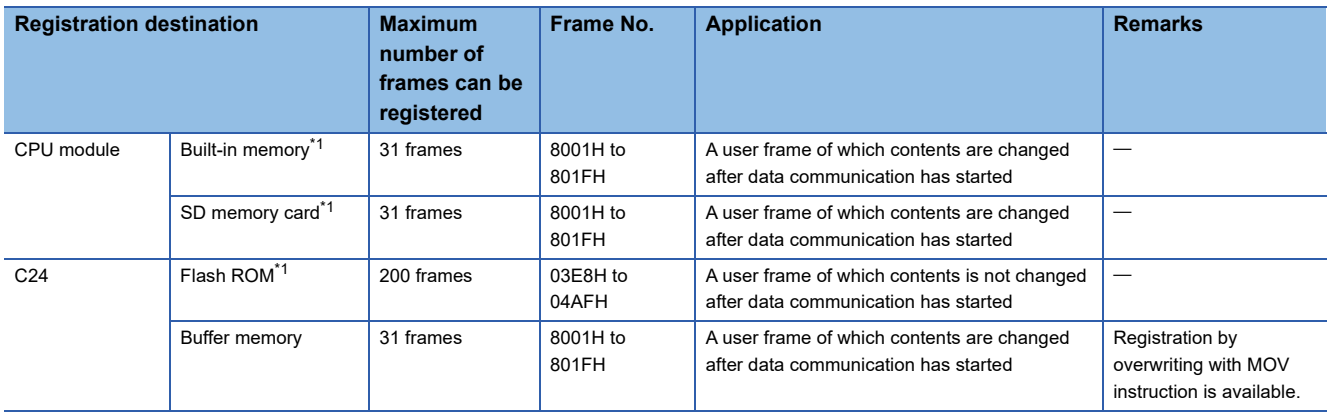

<span id="page-284-0"></span>\*1 For the priority of the registered data, refer to the following section.

**[Page 434 PARAMETER REGISTRATION TO CPU MODULE](#page-435-0)** 

Registration data to handle variable data (Sum check code, C24 station number, etc.) as a part of the user frame can be included in the user frame. ( $\sqrt{P}$  [Page 283 Variable data](#page-284-1))

User frames can be registered by overwriting to C24 buffer memory. (The preceding contents are destroyed.)

#### **Data that can be registered as user frame**

Up to 80 bytes of data can be registered by combining 1 byte data of which registered code is 01H to FEH and 2 bytes data of which registered code is FFH + 00H to FFH + FFH.

#### ■**One byte data of which registered code is (01H to FEH)**

This is the registered code for transmitting and receiving the data of which registered code is (01H to FEH).

#### ■**Two bytes data of which registered code is (FFH + 00H) to (FFH + FFH)**

This is the registered code for transmitting and receiving the variable data (sum check code, C24 station number, etc.) as part of the user frame. ( $\sqrt{P}$  [Page 283 Variable data\)](#page-284-1)

FFH is the registered code of the first byte for handling variable data.

#### <span id="page-284-1"></span>**Variable data**

"Variable data" is a generic term for the data shown below.

These variable data can be handled as part of a user frame.

- Sum check code covering a determined range of messages to be transmitted/received
- Horizontal parity code covering a determined range of message to be transmitted/received
- Two's complement sum check code covering a determined range of messages to be transmitted/received
- C24 station number
- One byte data in data transmission (00H (NULL), FFH)
- One byte of arbitrary data in data reception. (Used to handle an arbitrary byte of data as part of the user frame during reception check by C24.)

#### ■**Variable data designation method**

Variable data is designated by combining registered code FFH and the data codes shown in the table below.

The sum check code, C24 station No., and other variable data can be handled according to FFH of the first byte and 00H to FFH of the second byte.

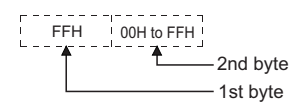

#### ■**Variable data designation contents, data contents transmitted and received, and handling by C24**

The table below shows the registered codes (FFH+00H) to (FFH + FFH) combinations for handling variable data, the data contents that are transmitted and received, and how C24 handles the data.

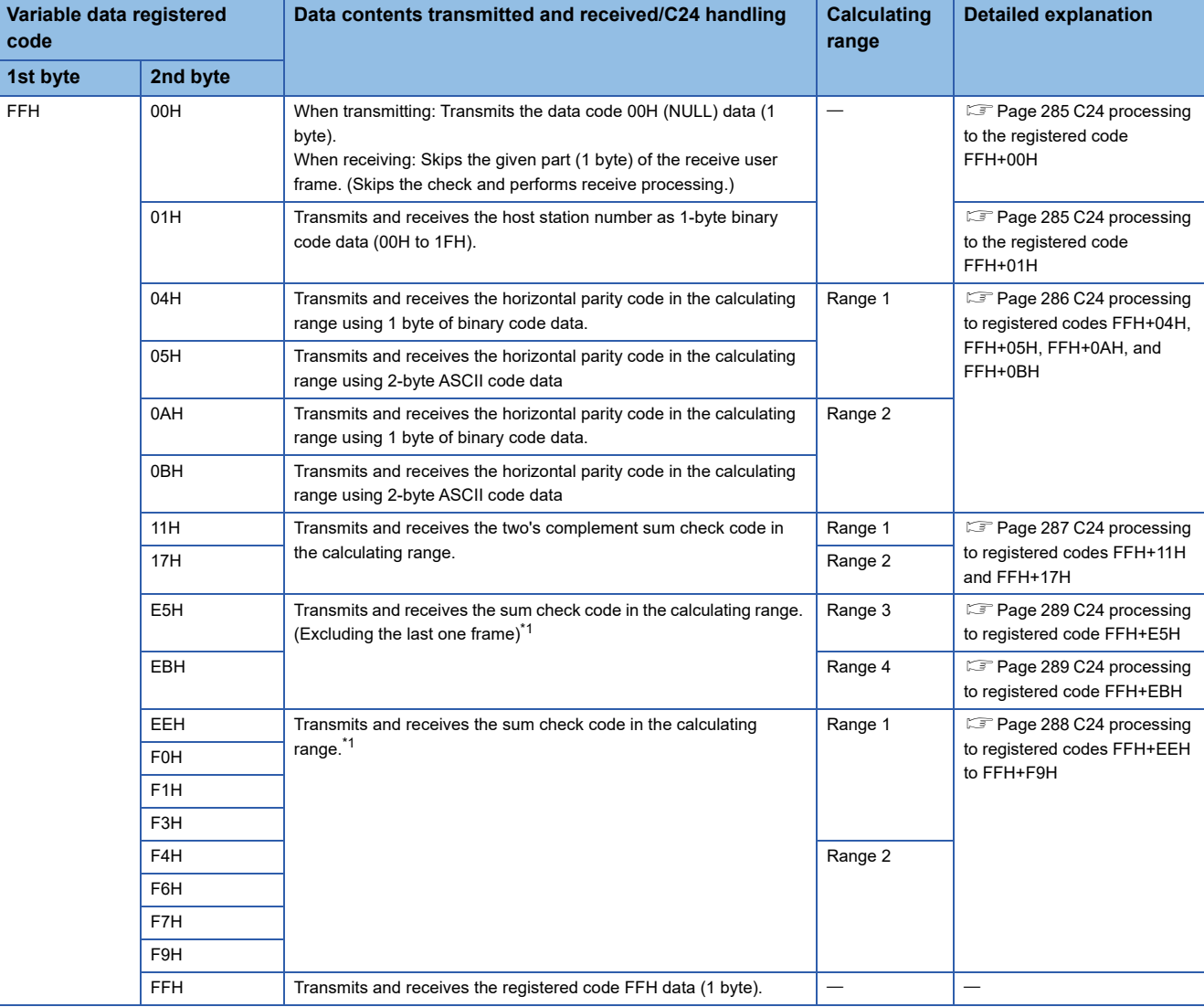

<span id="page-285-0"></span>\*1 During data communication using a user frame that handles the final frame, the contents of the "sum check code" in the transmission setting set by the parameter will be ignored.

#### ■**Calculating ranges for the registered codes**

The following shows the calculating ranges for the registered codes.

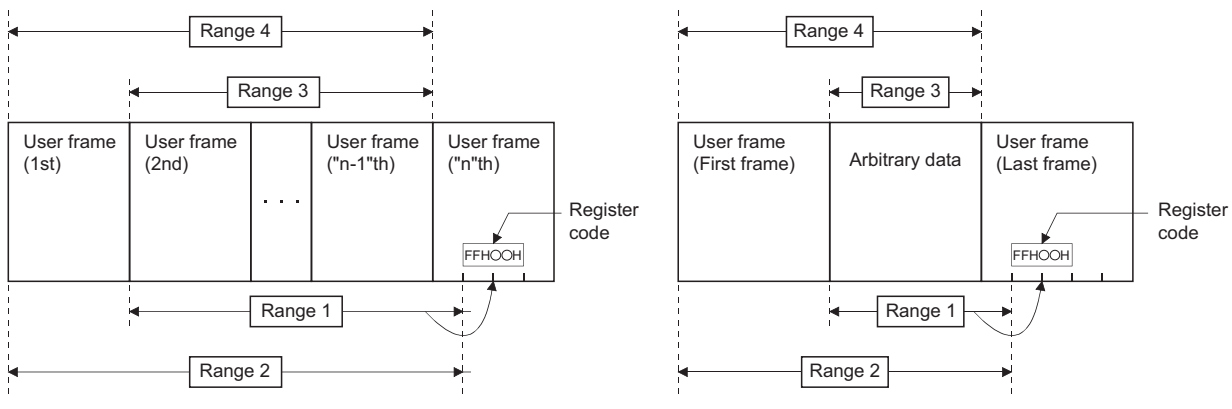

(Calculation range when transmitting data) (Calculation range when receiving data)

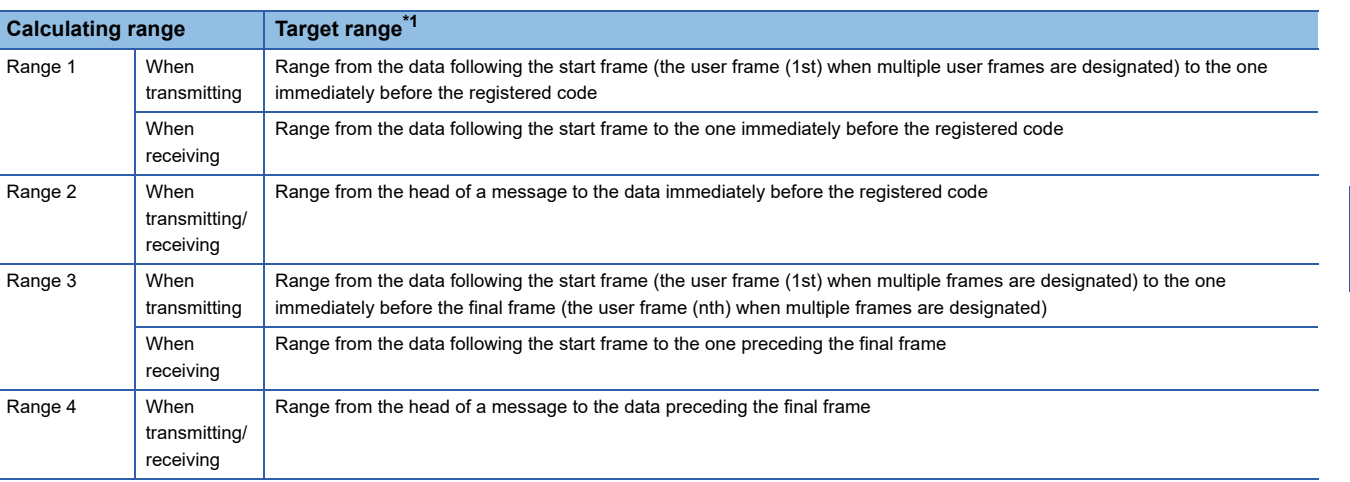

<span id="page-286-2"></span>\*1 The additional code data for the transparent code designation shown below is excluded. **FRAGE 358 TRANSPARENT CODES AND ADDITIONAL CODES** 

#### **Variable data registered code**

#### <span id="page-286-0"></span>■**C24 processing to the registered code FFH+00H**

The following shows an example to describe the processing performed by C24 when it receives a user frame portion corresponding to registered codes FFH and 00H.

When setting a user frame containing the data codes 02H, FFH, 00H, and 3BH for a receive user frame as user frame number, 3EAH

- C24 performs the reception processing as the user frame, 3EAH has been received when it receives 3 bytes of data, "STX, arbitrary data (for 1 byte), ;".
- C24 does not check the 2 bytes described above.

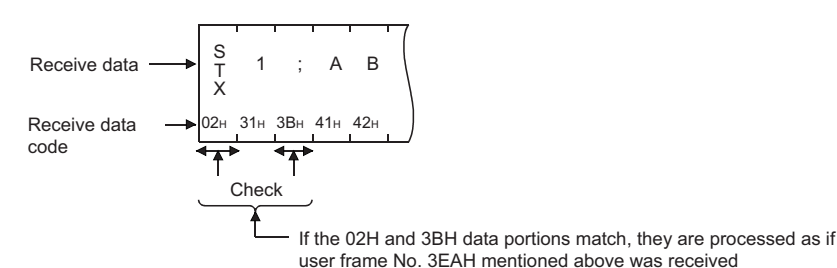

#### <span id="page-286-1"></span>■**C24 processing to the registered code FFH+01H**

C24 transmits and receives the user frame portion corresponding to registered code, FFH+01H by representing the station number set in the parameter as 1-byte binary data.

For the usage example, refer to the start frame portion in the figures below.

[Page 286 C24 processing to registered codes FFH+04H, FFH+05H, FFH+0AH, and FFH+0BH](#page-287-0)

**15**

#### <span id="page-287-0"></span>■**C24 processing to registered codes FFH+04H, FFH+05H, FFH+0AH, and FFH+0BH**

• For FFH + 04H and FFH + 0AH

The horizontal parity code that calculates the range for the data to be transmitted/received (message) is expressed as 1 byte binary data and then transmitted and received.

The difference between FFH + 04H and FFH + 0AH is the difference in the calculating range.

• For FFH + 05H and FFH + 0BH

The horizontal parity code that calculates the range for the data to be transmitted/received (message) is expressed as 2 byte ASCII code data and then transmitted and received from the upper digit.

The difference between FFH + 05H and FFH + 0BH is the difference in the calculating range.

### **Ex.**

Examples of data arrangement when the horizontal parity code is transmitted/received are shown below. (The start frame and final frame are equivalent to one frame respectively.)

• For registered code FFH + 04H • extending the state of the state of the state of the state of the state of the state of the state of the state of the state of the state of the state of the state of the state of the state

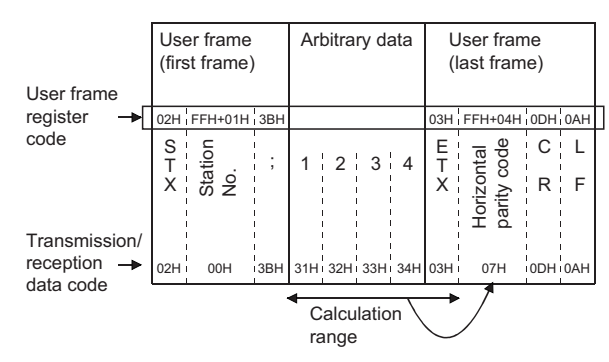

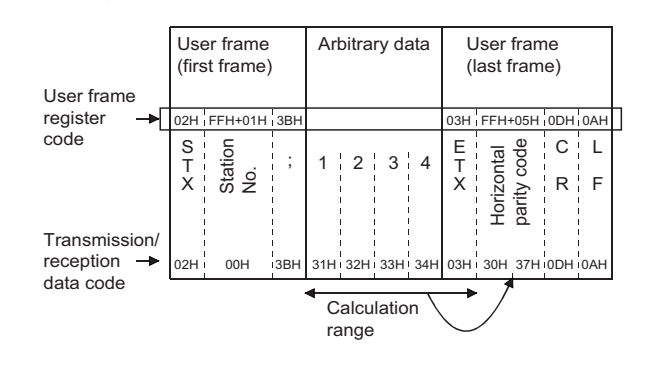

• How to calculate the horizontal parity code

This is a numeric value obtained by calculating the XOR for the subject data and then converting it to ASCII code.

#### **Ex.** For message example above

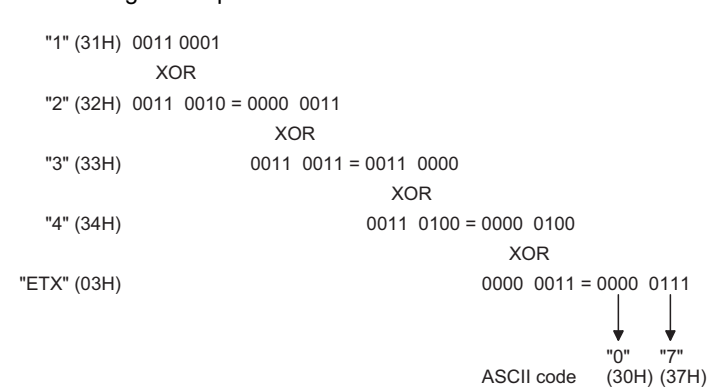

**286** 15 CONTENTS AND REGISTRATION OF USER FRAMES FOR DATA COMMUNICATION

15.1 User Frame Types and Contents During Communication
### ■**C24 processing to registered codes FFH+11H and FFH+17H**

The two's complement sum check code that calculates the range for data (message) to be transmitted/received is expressed as two character data in ASCII code, then transmitted and received from the upper digit.

The difference between (FFH+11H) and (FFH+17H) is the difference in the calculating ranges.

An example of the contents (arrangement) of the transmission and reception of the two's complement sum check code is shown below.

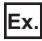

Arrangement of data transmitted and received with the registered code FFH+17H (The start frame and final frame are equivalent to one frame respectively.)

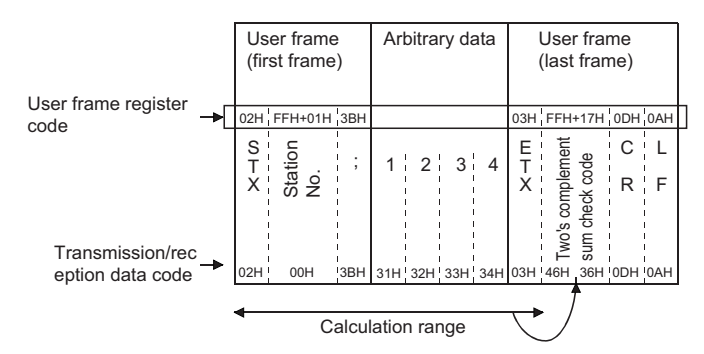

• How to calculate the two's complement sum check code

The lower 1 byte of the value obtained by adding the subject data as binary data is converted to a two's complement, then converted to a hexadecimal ASCII code.

#### **Ex.** For message example above

02H+00H+3BH+31H+32H+33H+34H+03H=10AH Data in the subject range are added as binary data (hexadecimal)

00001010 ----- ● The lower 1 byte of the above numeric value 11110 <sup>110</sup> - - - - - ● Reversed, then converted to a two's complement F6H "F" "6" (46H) (36H) is expressed as a binary number Converted to a hexadecimal ASCII code

### ■**C24 processing to registered codes FFH+EEH to FFH+F9H**

The sum check code that calculates the range for data (message) to be transmitted/received is expressed as the binary code/ ASCII code data listed below, then transmitted and received.

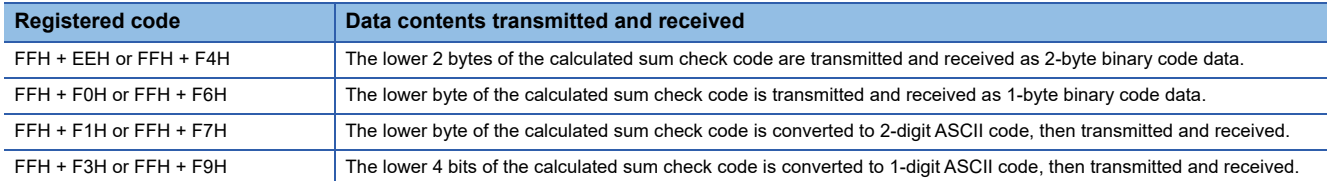

An example of the contents (arrangement) of the transmission and reception of the sum check code is given below.

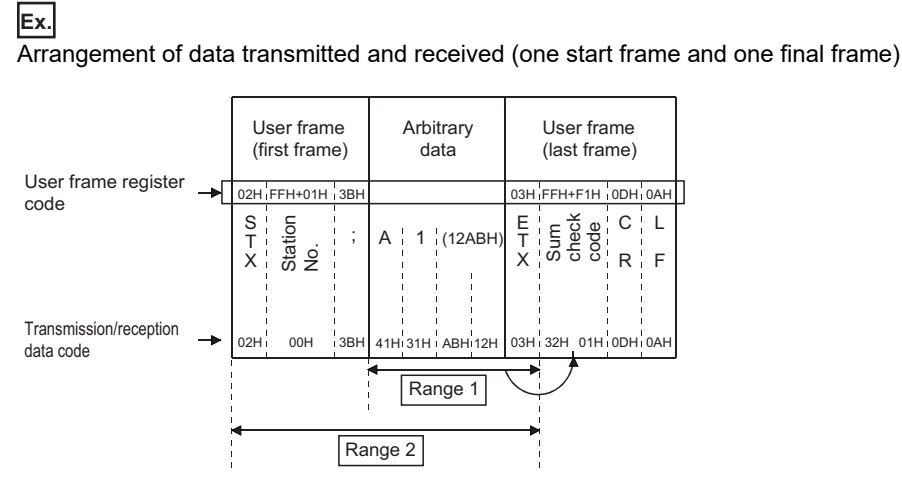

• How to calculate the sum check code and data contents transmitted and received

This is a numeric value obtained by adding data in the above range as binary data.

### **Ex.** For Range 1: 41H+ 31H + ABH + 12H + 03H = 0132H

For Range 2: 02H + 00H + 3BH + 41H + 31H + ABH + 12H + 03H = 016FH

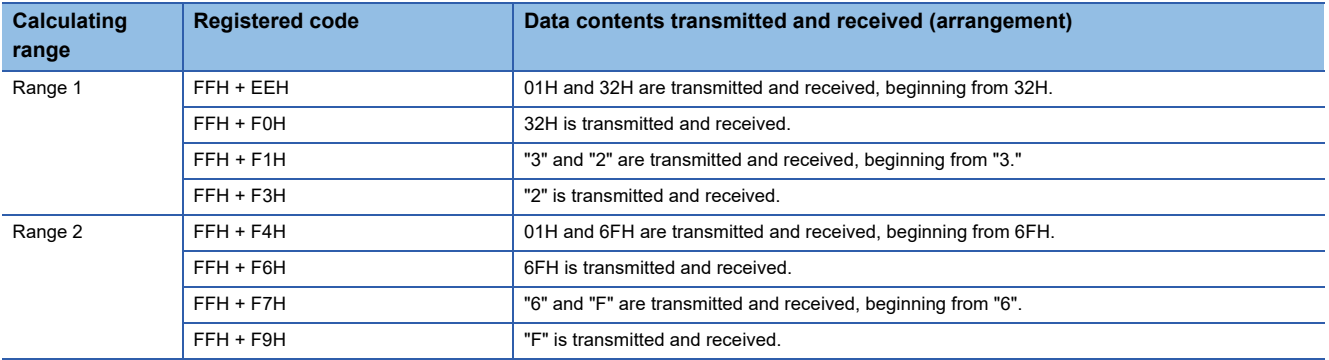

### ■**C24 processing to registered code FFH+E5H**

The sum check code that calculates data (message) to be transmitted/received excluding the first one frame and last one

- frame is expressed as the ASCII code data and transmitted or received.
- How to calculate the sum check code

Lower one byte of the calculated sum check code is converted into 2-digit ASCII code data, and transmitted and received.

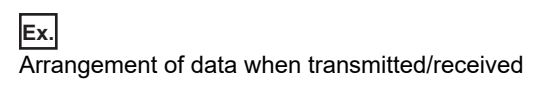

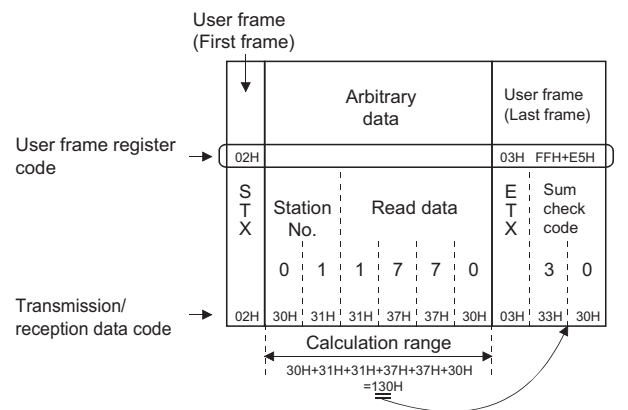

### ■**C24 processing to registered code FFH+EBH**

The sum check code that calculates the data (message) to be transmitted/received, including the first one frame and excluding the last one frame, is expressed as the ASCII code data, and transmitted or received.

• How to calculate the sum check code

Lower one byte of the calculated sum check code is converted into 2-digit ASCII code data, and transmitted or received.

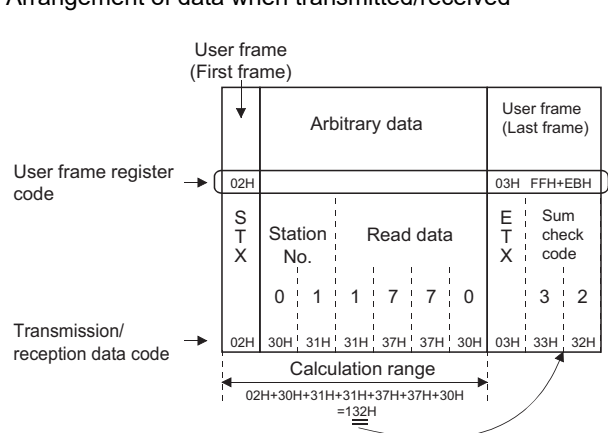

### **Ex.** Arrangement of data when transmitted/received

**15**

### <span id="page-291-1"></span>**Default registration frame (read only)**

This frame is registered in C24 in advance and can be used in the same way as the other user frames.

### **Overview**

The default registration frame is registered in the operating system ROM of C24.

The one-byte data (code: 01H to FEH) and a maximum of five-byte data is registered, and can be used for read-only. (Frame No.: 1H to 3E7H)

Each of these frames is treated as a user frame.

### **Default registration frame registered data and data contents transmitted and received**

The codes of the registration data for default registration frame and the data contents that are transmitted and received are shown below.

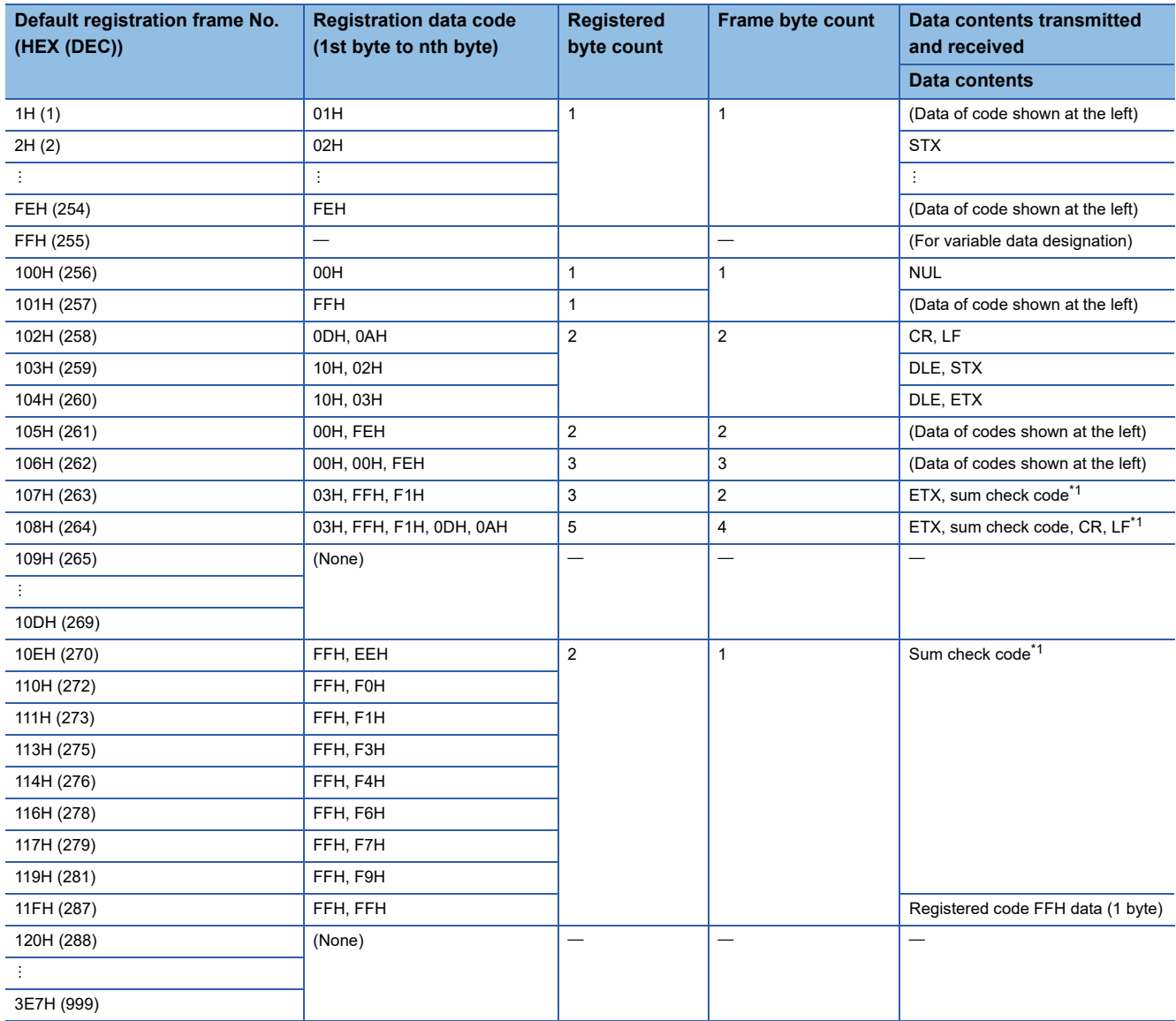

<span id="page-291-0"></span>\*1 The combination of FFH,  $\Box \Box H$  in the registered code is used to handle variable data (sum check code, C24 station number, etc.) as part of the user frame.

The data contents that are transmitted and received and the byte count depend on the code combined with registered code FFH. For combination of registered code to handle variable data and the data contents transmitted/received, refer to the following section. **[Page 283 Variable data](#page-284-0)** 

# <span id="page-292-0"></span>**15.2 Transmission/Reception Processing Using User Frame Registration Data**

The following explains how C24 transmits and receives using user frame registration data. C24 checks the transmission/reception of following data, using registered data.

### **Transmitting data**

### **When user frame transmission is designated**

A user frame is converted or not converted from ASCII to binary data and transmitted, depending on the data communications protocol, ASCII-BIN conversion designation, and user frame No. designation, based on the following data as the send data of the given part.

### ■**Registered portion of 1-byte data for code of registration data, 01H to FEH**

C24 transmission is based on the data for registered code (01H to FEH).

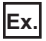

When data codes 03H, 0DH, and 0AH are registered as user frame number, 3E8H

When user frame number, 3E8H is designated during data transmission, C24 transmits the data codes 03H, 0DH, 0AH (ETX, CR, LF) as the data to be transmitted for the given user frame if ASCII-BIN conversion is disabled.

When ASCII-BIN conversion is enabled, C24 converts each of the data above to 2-byte ASCII code data and transmits.

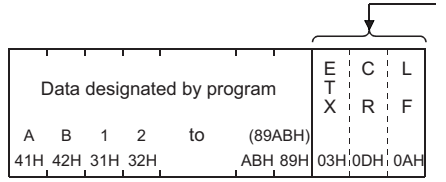

Part that designated user frame No. 3E8H (Added by the C24)

(When ASII-BIN conversion disabled)

### ■**Registered portion of 2-byte data for code of registration data, FFH+00H to FFH**

C24 transmission is based on the variable data corresponding to the combination of the registered codes FFH and 00H to FFH.

For example, if sum check code is registered, C24 will calculate and transmit the sum check code. If C24 station No. is registered, the station number set to C24 is transmitted.

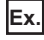

When data codes 03H, FFH, F0H, 0DH, 0AH are registered as user frame number, 3E9H

When user frame number, 3E9H is designated during data transmission, C24 calculates the sum check code as the data to be transmitted for the given user frame portion. If ASCII-BIN conversion is disabled, C24 transmits the calculated data. If ASCII-BIN conversion is enabled, C24 converts the calculated data to 2 bytes per byte ASCII code data and transmits.

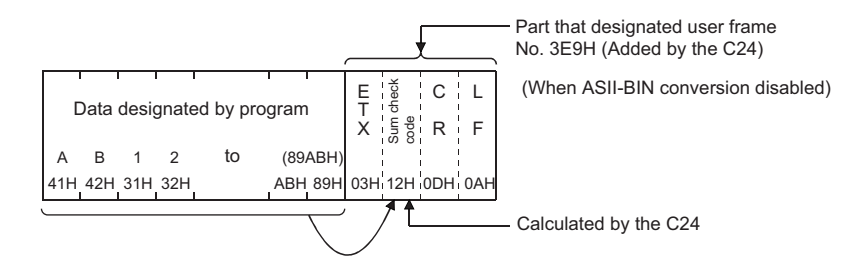

### ■**Remarks**

With the multidrop connection, including data for the target device to identify which station transmitted a message in the user frame can facilitate creation of arbitrary data to be transmitted.

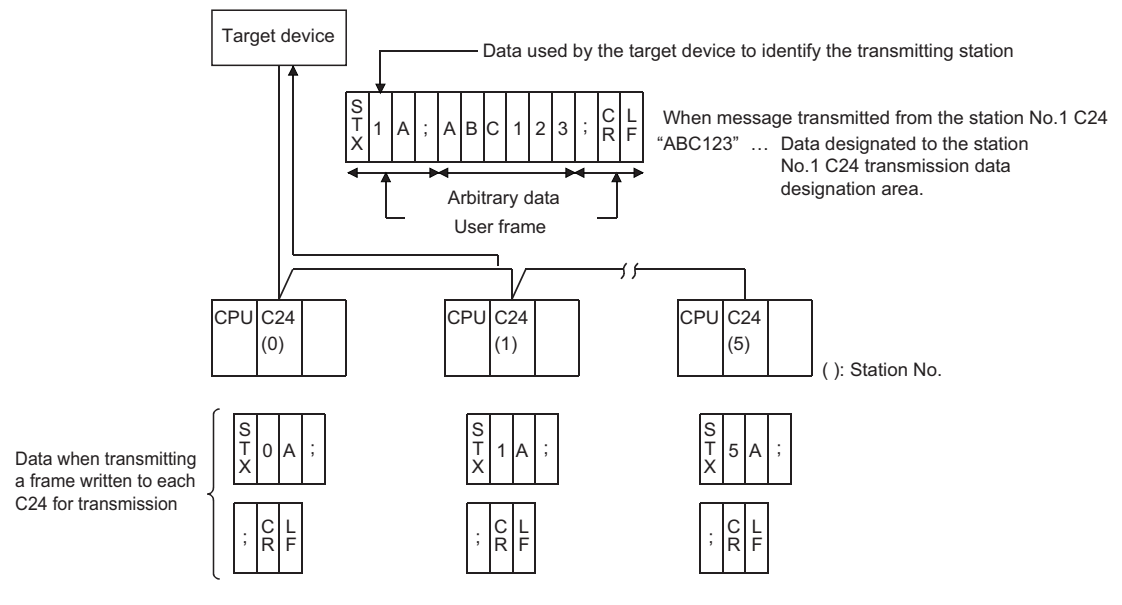

### **Receiving data**

### **When user frame reception is designated**

When the start frame is set, C24 receives the message when it receives data with the same arrangement as the designated start frame.

If the final frame is set, C24 issues the read request of received data to the CPU module when it receives data with the same arrangement as the designated final frame.

### **C24 reception processing by registration data**

### ■**Registered portion of 1-byte data for code of registration data, 01H to FEH**

C24 receives and checks if the received data is data of the same code (01H to FEH) as the registered code.

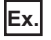

When data codes 03H, 0DH, and 0AH are registered as user frame number, 3E8H

When user frame No. 3E8H is set for data reception, C24 receives and checks data codes 03H, 0DH, 0AH (ETX, CR, LF) as the receive data of that user frame portion.

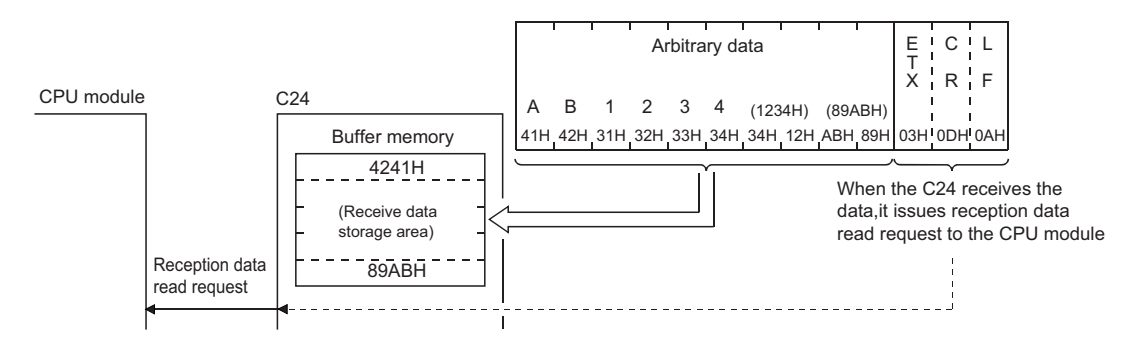

### ■**Registered portion of 2-byte data for code of registration data, FFH+00H to FFH**

C24 receives and checks if the received data is variable data corresponding to the combination of the registered codes FFH and 00H to FFH.

For example, if a sum check code is registered, C24 calculates the sum check code from the receive data and checks if it is the same as the received sum check code. If the two codes are not the same, C24 performs error processing.

If C24 station number is registered, C24 checks if the received station number is the same as the station number set in C24. If the two station numbers are not the same, C24 processes the data as if normal data was received instead of a user frame.

### **Ex.**

When data code 03H, FFH, F0H, 0DH, 0AH is registered as user frame number, 3E9H

When user frame No. 3E9H is set for data reception, C24 calculates, receives, and checks the sum check code as the receive data of that user frame portion.

### ■**In a reception message**

C24 removes the user frame data portion from the reception message.

(The CPU module cannot read this data.)

### ■**Remarks**

With the multidrop connection, the module on a given station stores only arbitrary data portion of a message transmitted by the target device in the receive data storage area by registering each receive user frame specific to respective modules to be connected.

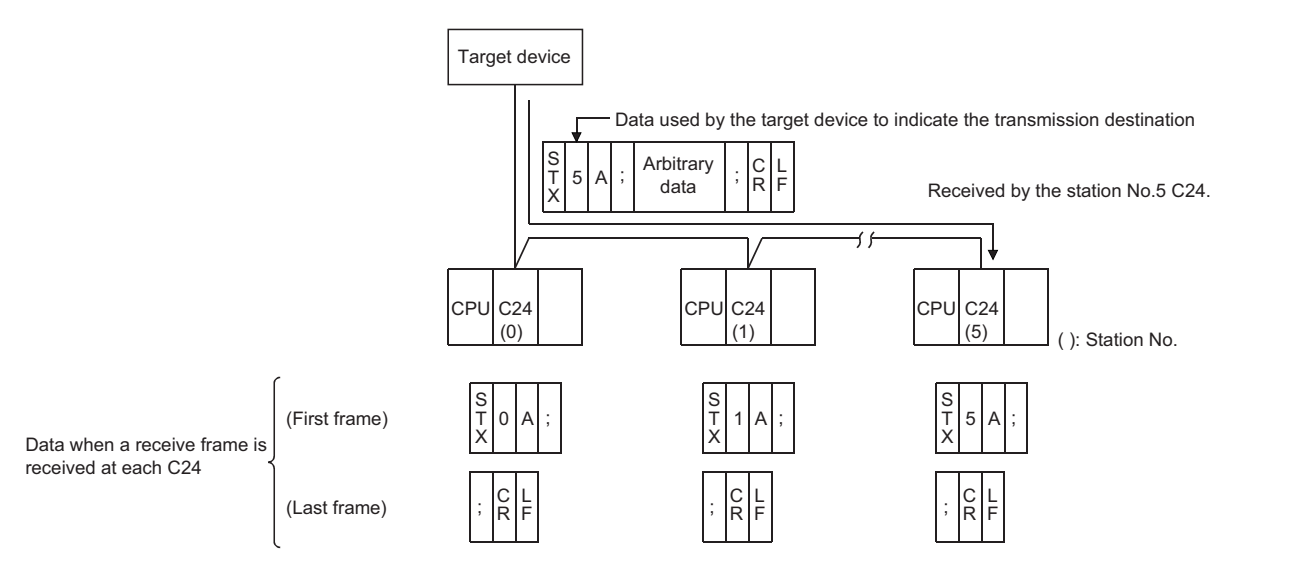

# **15.3 Considerations for Registering, Reading, and Deleting User Frames**

The following shows the considerations for registering user frames and using registered user frames to transmit data to and receive data from the target device normally.

### **Considerations for registering, reading or deleting user frames**

### ■**Registration of user frame**

A user frame can be registered using one of the following methods.

- Registering by using the module extended parameters. ( $\Box$ ) Page 297 Registration method using module extended [parameters](#page-298-0))
- Registering with the dedicated instruction "PUTE" from the CPU module. (LaMELSEC iQ-R Programming Manual (Module Dedicated Instructions))
- Registering from a target device with command "1610" through communications using the MC protocol. ( $\Box$  MELSEC Communication Protocol Reference Manual)

When a user frame is registered using the dedicated instruction or the MC protocol after the registration to the CPU built-in memory or SD memory card by module extended parameters, it is replaced with the contents registered using module extended parameters by powering OFF  $\rightarrow$  ON or switching the CPU module STOP  $\rightarrow$  RUN.

### ■**Setting required to register/delete user frame**

- The following settings are required when registering or deleting user frames.
- Set "Setting change" to "Enable" in the transmission setting of the parameter.

### ■**Registering, reading or deleting user frames from the CPU module**

Register/read/delete a user frame when no data is communicated with the target device.

### ■**Registration of sum check code**

A user frame only with sum check code for variable data cannot be registered.

To register sum check code, add arbitrary data.

### ■**User frame to be used for reception**

Register a receive user frame in the CPU module or the flash ROM of C24.

### ■**Designation of variable data**

The variable data (05H to F9H) can be designated at only one place in the final frame.

### **Considerations for using user frames**

### ■**Transmitting/receiving data using user frames**

It is necessary to set the user frame number to be used to the buffer memory prior to data transmission/reception (receive user frames must be set at the startup of C24).

### ■**Data communication procedure when the number for a receive user frame is set from the CPU module**

The procedure to set a receive user frame number form the CPU module and receive data is shown below.

Receive user frame data by performing the following operations sequentially.

- Restart the CPU module when a user frame to be used for data reception was registered from the CPU module.
- Set the receive user frame number to the buffer memory at the startup of C24, and write "1" in the 'User frame use enable/ disable designation' (Un\G173/333) on the buffer memory.
- Start data reception once the value in the user frame use enable/disable designation area on the buffer memory changes to "2".
- Check whether data is received normally from the target device.

### ■**When additional code data is received during data reception using the nonprocedural protocol**

C24 does not assume that 1-byte data immediately after it is data for the following controls.

- Data received as the start frame, final frame for user frame ( $\Box$ ) Page 282 User Frame Types and Contents During [Communication](#page-283-0),  $\mathbb{F}$  [Page 291 Transmission/Reception Processing Using User Frame Registration Data](#page-292-0))
- Receive end code data

Therefore, do not set a user frame containing data receive additional code data as a user frame for data reception using the nonprocedural protocol.

#### ■**Arbitrary data portion in a message received from a target device**

The arbitrary data portion of a message received from a target device cannot include data with the same arrangement (same code) as the final frame.

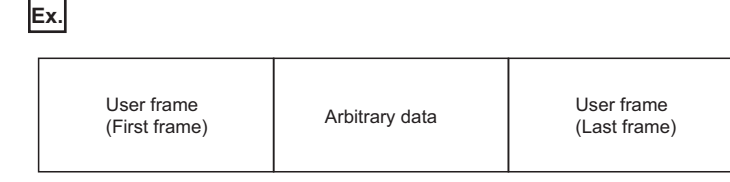

### ■**Data bit length of transmission specification**

In the following cases, set the data bit length of the transmission specification to 8 bits.

(Set this in "Transmission Setting" of the parameter with Engineering tool for the C24 side.)

- When transmitting and receiving the sum check code of the variable data as binary data (registered code: FFH+EEH, FFH+F0H, FFH+F4H, FFH+F6H)
- When transmitting and receiving a user frame containing data codes 80H to FFH

# **15.4 Registering/Reading/Deleting User Frames**

This section explains registering, reading, and deleting user frames in/from C24 flash ROM or buffer memory.

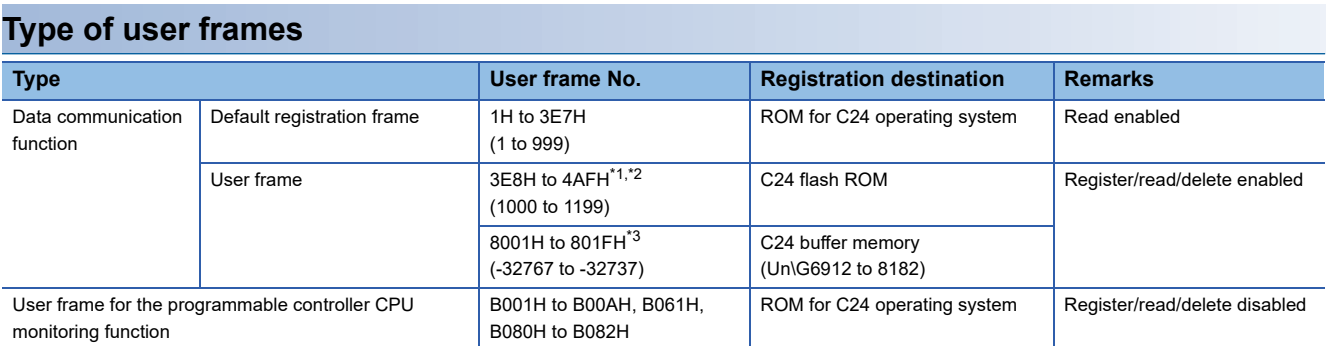

<span id="page-297-0"></span>\*1 A user frame cannot be overwritten for registration. To reregister a user frame having the same number, first delete the current user frame and then reregister.

<span id="page-297-1"></span>\*2 Check the registration status of the user frame number with Engineering tool.

<span id="page-297-2"></span>\*3 The data arrangement of user frame for registration or reading is the same as the one for registration or reading to/from the flash ROM. Register or read user frames in accordance with the arrangement above. Although user frames can registered in the buffer memory, register user frames of the fixed format portion in the flash ROM as much as

possible.

### **Devices that can register/read/delete user frames**

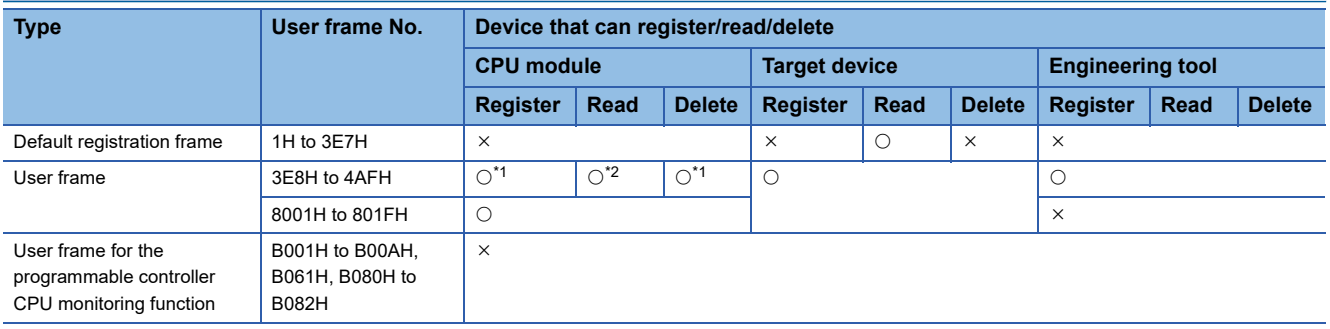

<span id="page-297-3"></span>\*1 Use the PUTE instruction.

<span id="page-297-4"></span>\*2 Use the GETE instruction.

### **Precautions**

Register/read/delete user frames by a program while no data is communicated with the target device.

### <span id="page-298-0"></span>**Registration method using module extended parameters**

Register the user frame to be used for "Registration frame No. 1000" to "Registration frame No. 1199".

\*ত্ূু Navigation window  $\Leftrightarrow$  [Parameter]  $\Leftrightarrow$  [Module Information]  $\Leftrightarrow$  Module Name  $\Leftrightarrow$  [Module Extended Parameter]  $\Leftrightarrow$  "User frame contents"

### **Buffer memory to be used**

Requirement for reading/writing from CPU module

 $\bigcirc$ : Always performed,  $\bigtriangleup$ : Performed as required,  $\times$ : Unnecessary

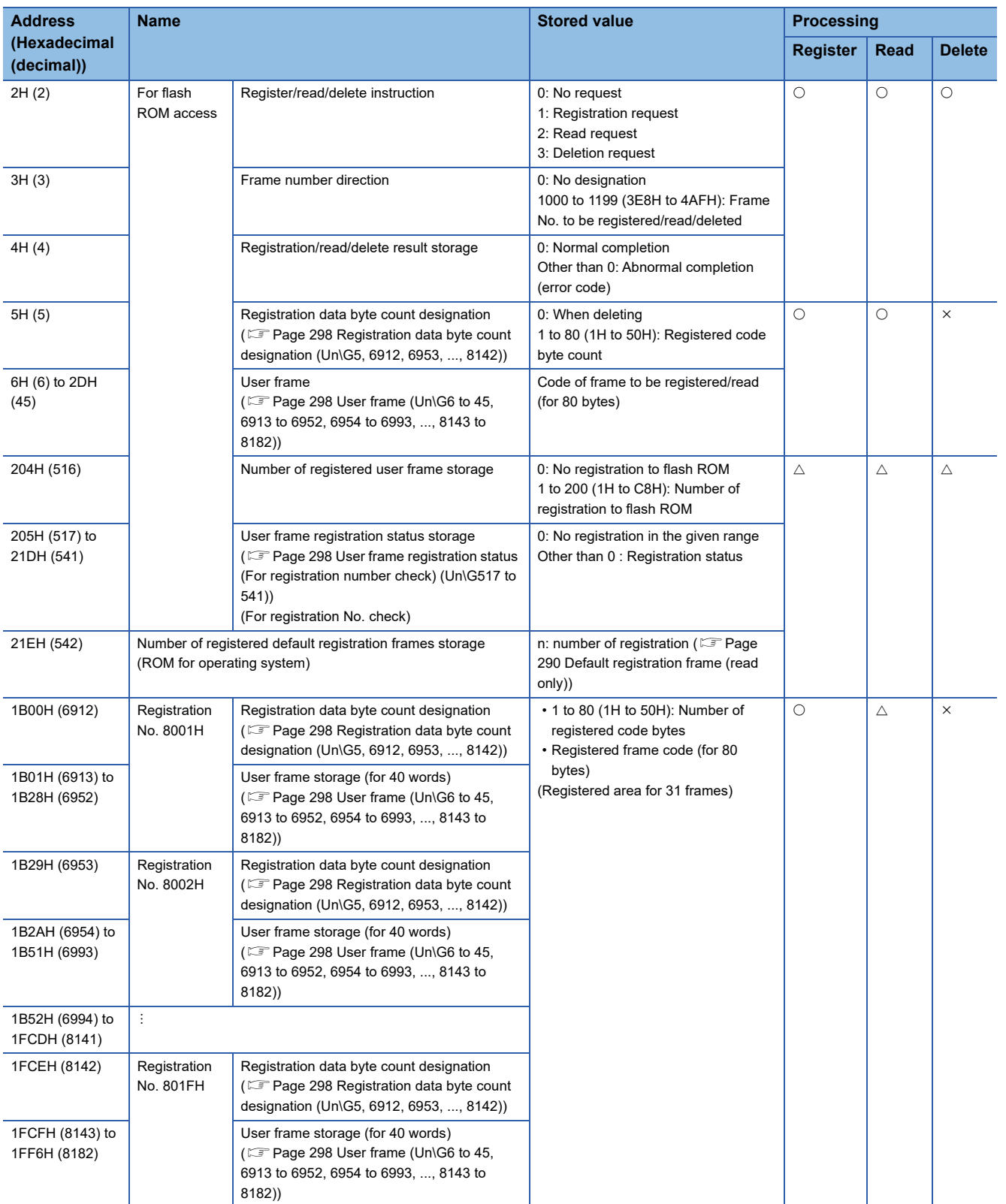

### <span id="page-299-0"></span>■**Registration data byte count designation (Un\G5, 6912, 6953, ..., 8142)**

- The total number of bytes of registration data of user frame to be registered (written)/read is indicated.
- Accessing to the flash ROM At the time of registration, the user writes the total number of bytes of registration data. At the time of reading, the total number of bytes of registration data is stored.
- Accessing to the buffer memory

At the time of registration, the user writes the total number of bytes of registration data.

### <span id="page-299-1"></span>■**User frame (Un\G6 to 45, 6913 to 6952, 6954 to 6993, ..., 8143 to 8182)**

- During the registration, the user sequentially stores the registration data of the user frame to be registered in the order of (L) and (H), beginning from the head area of the given area range.
- During the reading, the registration data of the registered user frame is stored with the same contents and arrangement as when registering.

### **Ex.**

Contents stored in the user frame storage area when a user frame to transmit and receive ETX, sum check code, CR, and LF (registered codes: 03H, FFH, F1H, 0DH, 0AH) is registered to the flash ROM.

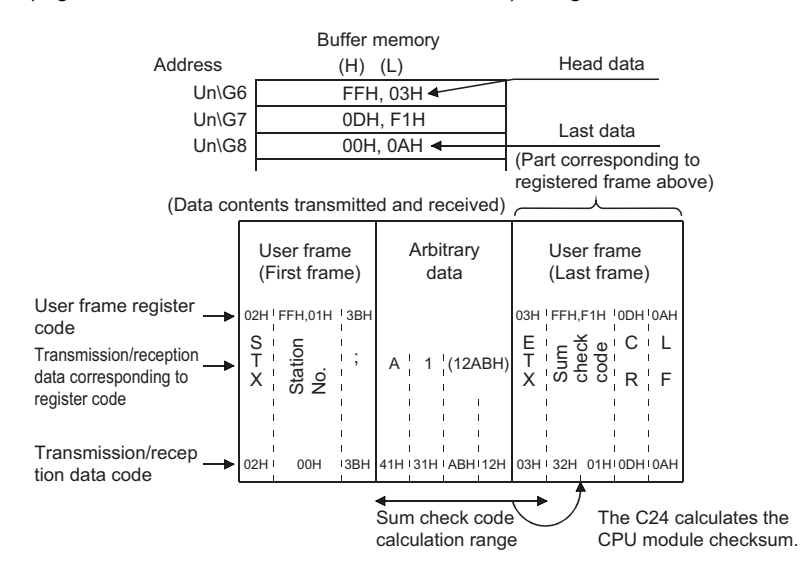

### <span id="page-299-2"></span>■**User frame registration status (For registration number check) (Un\G517 to 541)**

- The registration status of user frames to the flash ROM is stored with the values shown below.
- The contents of each area that indicates the registration status are shown below. The contents of the area are indicated in one user frame number/1 bit form.

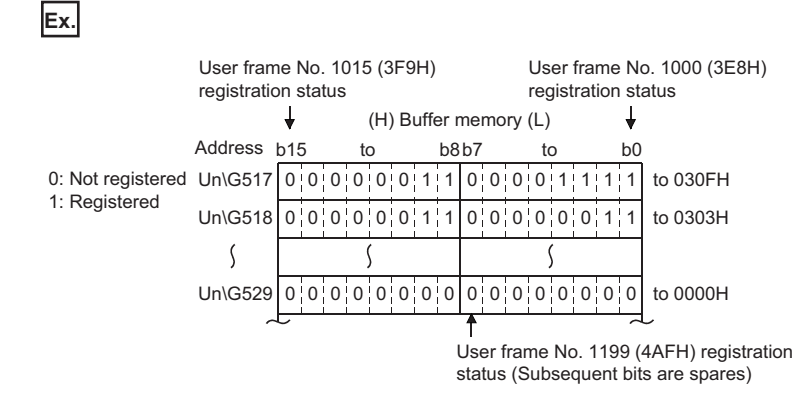

# **16 ON-DEMAND DATA COMMUNICATIONS USING USER FRAMES**

During communications between a target device and a CPU module using the MC protocol, on-demand data can be transmitted from the CPU module to the target device with the on-demand function using user frames.

This chapter explains the transmission of the data specified by the CPU module using a message format other than the formats ( 1C frame format 1 to 4, 4C frame format 5) described in the following manual.

(MELSEC Communication Protocol Reference Manual)

# **16.1 Data Communication Function Using User Frame**

The data communication using user frame means transmitting/receiving the first and last parts of a message in the format selected by a user in data communications between the CPU module and target devices via C24.

By using the function described in this chapter, on-demand data in the order shown below can be transmitted from C24 to the target device.

**Ex.**

Transmitting data according to the order of 3C frame, format 1

On-demand data

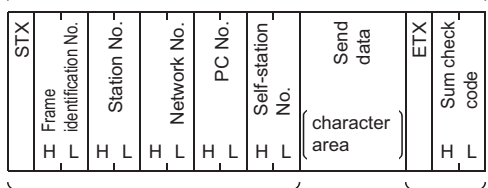

As shown in the left, the user can sort the data except for the "Send data" portion.

Transmitted by user frame.

Data can be communicated using the user frames by registering in advance (by data codes) message formats that can be transmitted/received by the target device according to its specifications as user frames in C24.

In the above figure, C24 transmits the on-demand data as described below:

• Sum check code of a user frame

C24 calculates the sum check code according to the contents registered in advance by the user, and transmits it as ASCII/ binary data.

• Other than sum check code of a user frame

C24 transmits data of the code registered in advance by the user. (No conversion)

• Send data (character B portion)

This is the data that the program requested to transmit with ONDEMAND instruction.

It is transmitted with the same contents and in the same order as the one transmitted without using a user frame according to the communication protocol and word/byte designation by the parameters of Engineering tool. ( $\square$  MELSEC Communication Protocol Reference Manual)

# **16.2 User Frame On-Demand Data Transmission and Buffer Memory Used**

This section explains the on-demand data transmission processing using a user frame and the arrangement of on-demand data based on the user frame specification to the buffer memory.

### **Transmission of on-demand data using user frames**

The following describes the transmission of on-demand data using user frames.

### ■**Processing on the CPU module side**

- Before issuing a transmission request to C24, set the No. of the user frame registered in C24 to the buffer memory shown in the table below.
- The execution procedures and control procedures of the CPU module side excluding the above are the same as transmitting on-demand data without user frame described in the following manual. ( MELSEC Communication Protocol Reference Manual)

#### ■**Processing of the target device side**

• When the target device receives the user frame transmitted by C24 as the start frame, receive it as on-demand data.

### **Buffer memory to be used and the order of on-demand data**

#### ■**Buffer memory to be used**

For on-demand data transmission using a user frame, the user frame to be transmitted is designated in the buffer memories shown below.

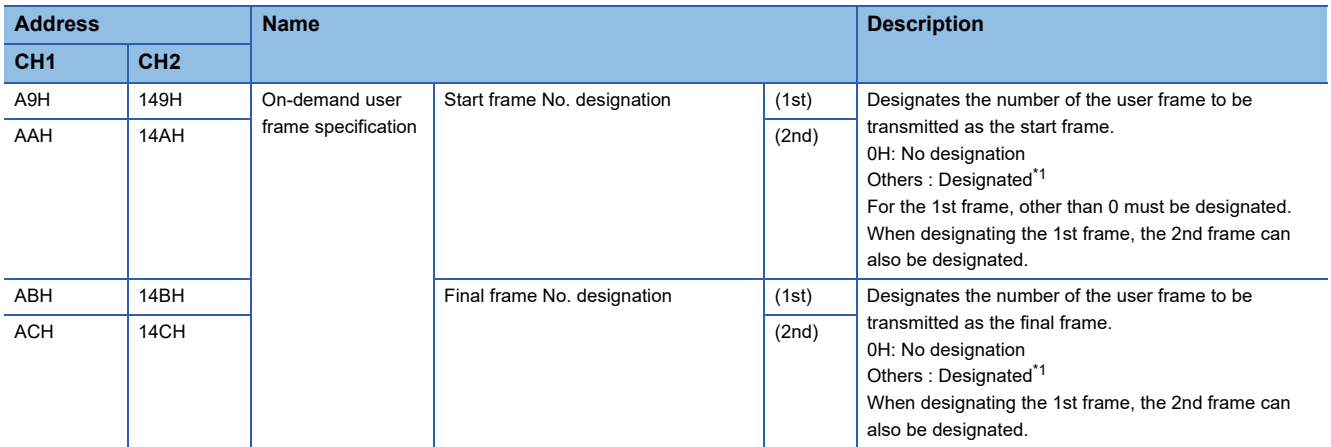

<span id="page-301-0"></span>\*1 Designates the registration No. (shown below) of the user frame to be transmitted from among the user frames registered in C24. 1H to 3E7H (1 to 999) : Default registration frame 3E8H to 4AFH (1000 to 1199) : User frame (registered in flash ROM) 8001H to 801FH (-32767 to -32737) : User frame (registered in buffer memory)

#### ■**On-demand data arrangement**

The following shows the order of on-demand data by user frame specification.

On-demand data

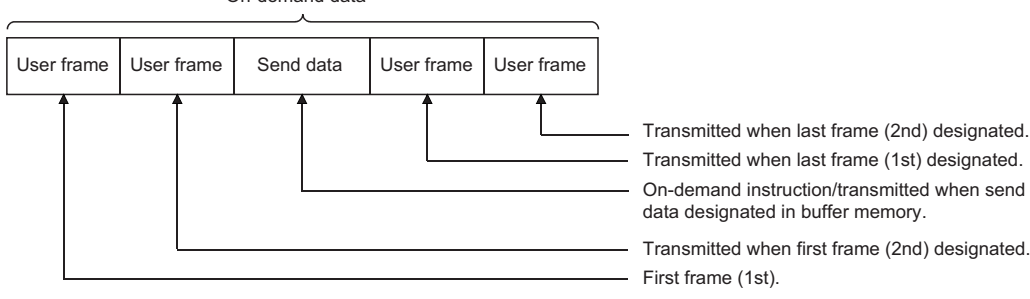

### ■**Combination**

Only the following combinations can be used for arrangement of on-demand data by user frame specification.

### O: designated data

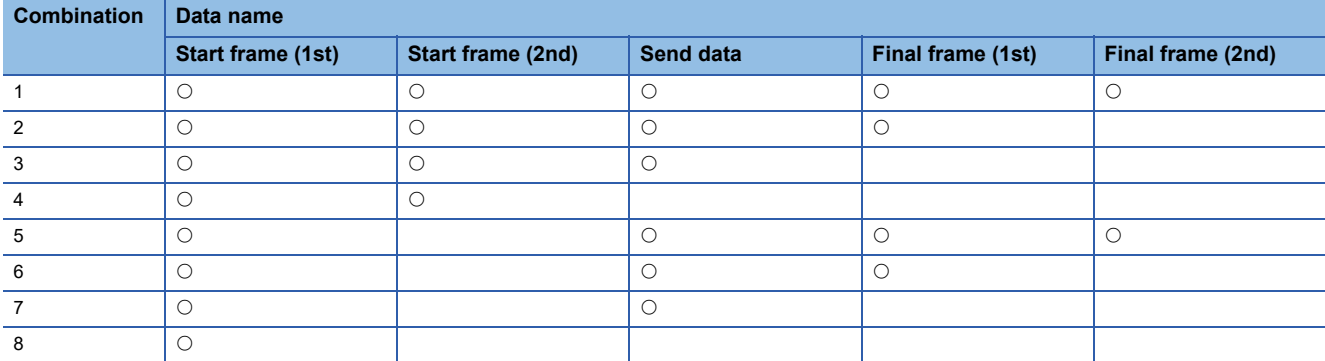

### ■**Description of data to be transmitted**

• The outline of data to be transmitted for on-demand data transmission by user frame specification is shown below.

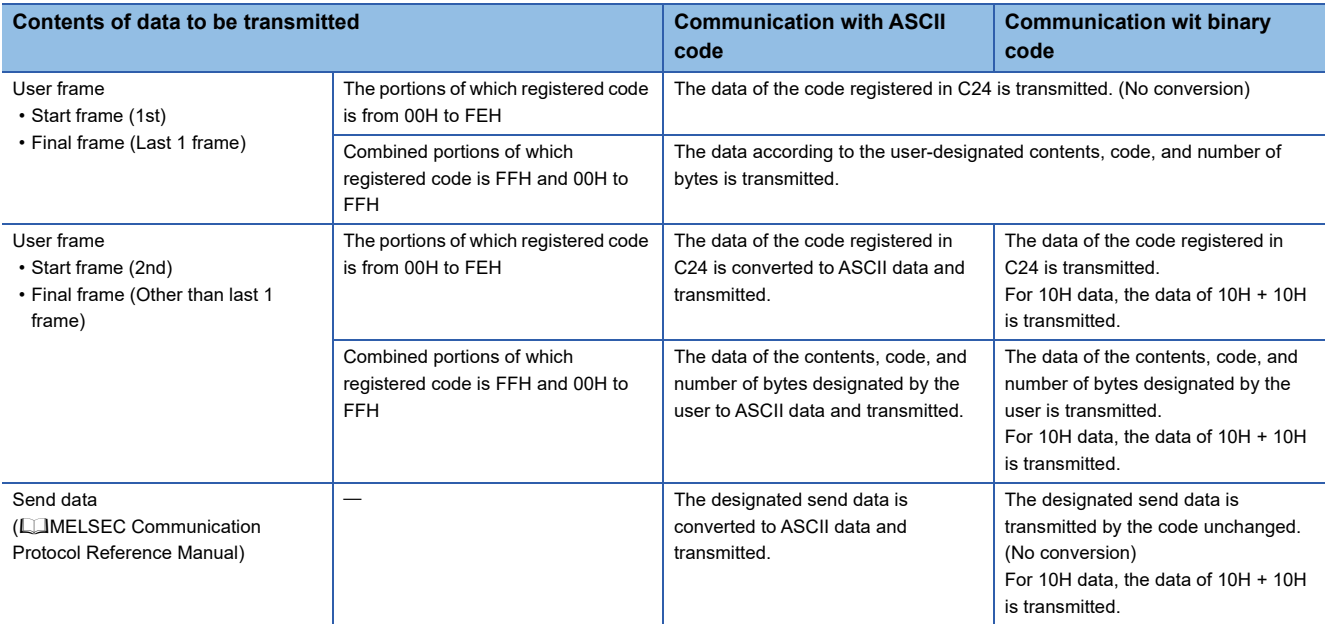

# **16.3 On-Demand Function Control Procedure During User Frame Use**

This section explains the control procedure when on-demand data is transmitted to a target device with the on-demand function by using a user frame.

### **Data communication using the ASCII code**

Control procedure when two-word send data (1234H, 5678H) is designated by ONDEMAND instruction

- Set the "Communication protocol setting" to any one of "MC protocol (Format 1)" to "MC protocol (Format 4)".
- Set the "Station number" to "0".
- Set the "Word/byte units designation" to word unit.
- Set the "On-demand user frame specification" items to the following:

Start frame No. 1st: 02H

Start frame No. 2nd: 3EBH

Final frame No. 1st: 401H

Final frame No. 2nd: 0H (No specification)

• User frame registration

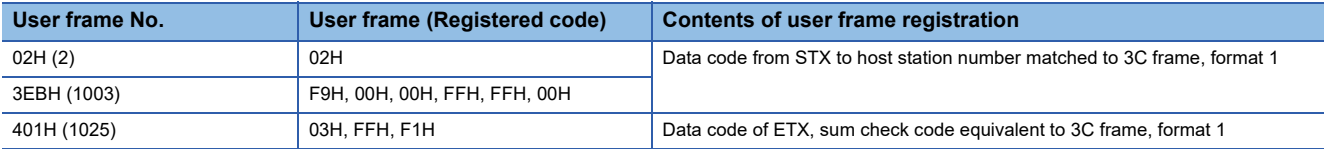

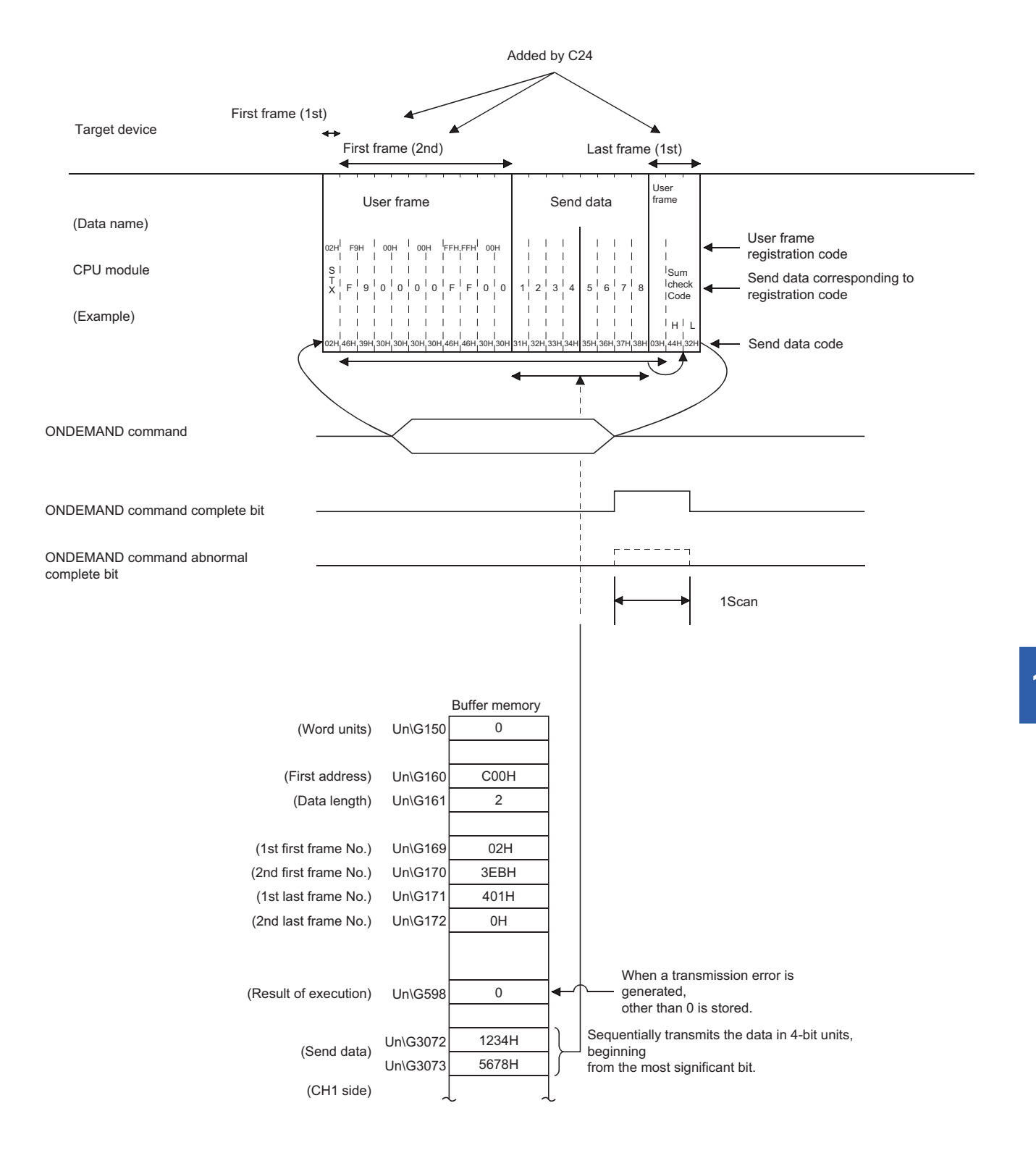

## **Data communications using the binary code**

Control procedure when two-word send data (1234H, 5678H) is designated by ONDEMAND instruction

- Set the "Communication protocol setting" to "MC protocol (Format 5)".
- Set the "Station number" to "0".
- Set the "Word/byte units designation" to word unit.
- Set the "On-demand user frame specification" items to the following:

Start frame No. 1st: 3ECH

Start frame No. 2nd: 0H (No specification)

Final frame No. 1st: 402H

Final frame No. 2nd: 0H (No specification)

• User frame registration

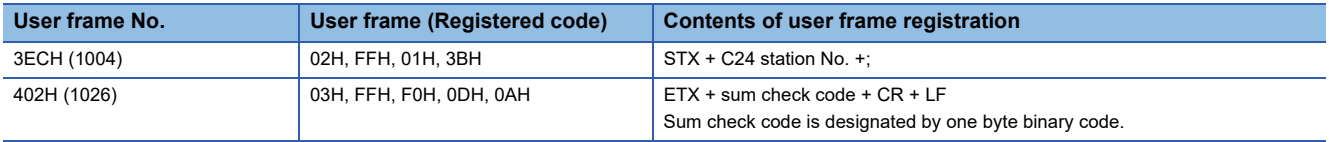

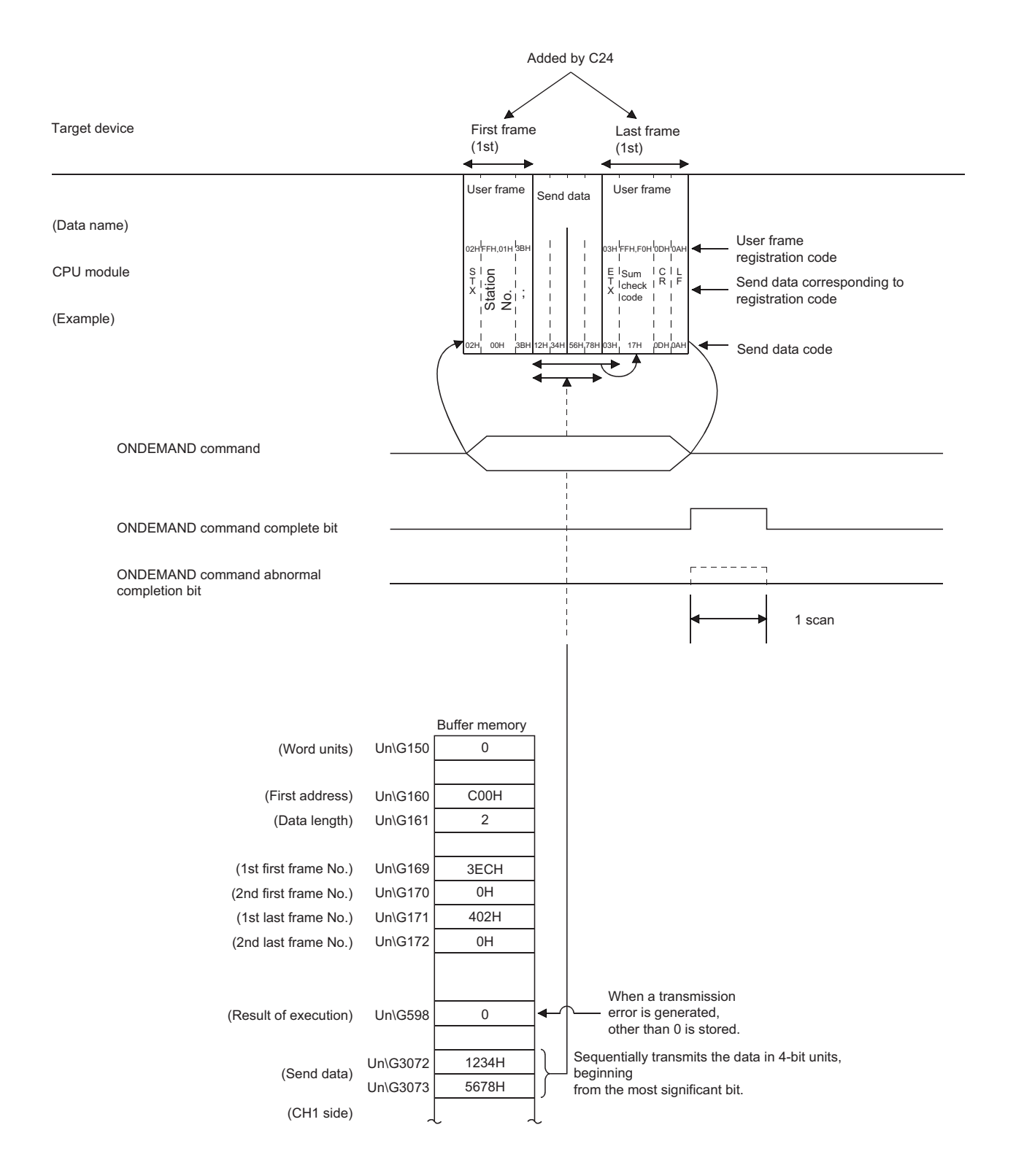

# **16.4 Example of On-Demand Data Transmission Program Using User Frames**

The following shows a program example when transmitting on-demand data including user frames. Configure the settings and perform registration with Engineering tool in advance.

### **On-demand data transmission program using user frames**

### ■**Input/output signal of C24**

Install C24 in the position where the I/O signal is X/Y00 to X/Y1F.

### ■**C24** interface used for communication with target device

CH1 side RS-232 interface of C24

### ■**Parameter settings**

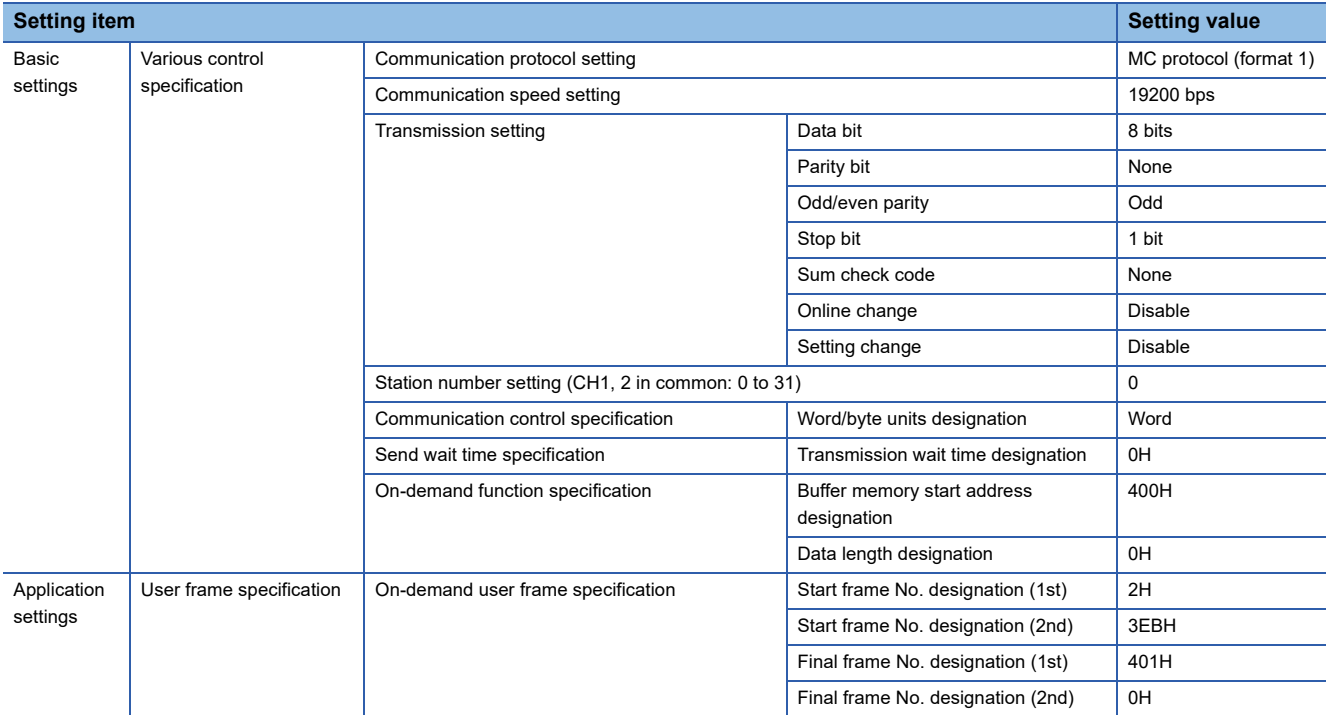

### ■**Program example**

Transmit the on-demand data with the on-demand function, and designate the two-word data to be transmitted with the ONDEMAND instruction.

The data in the user frame portion of the on-demand data to be transmitted is the registered data of the user frame number registered with Engineering tool.

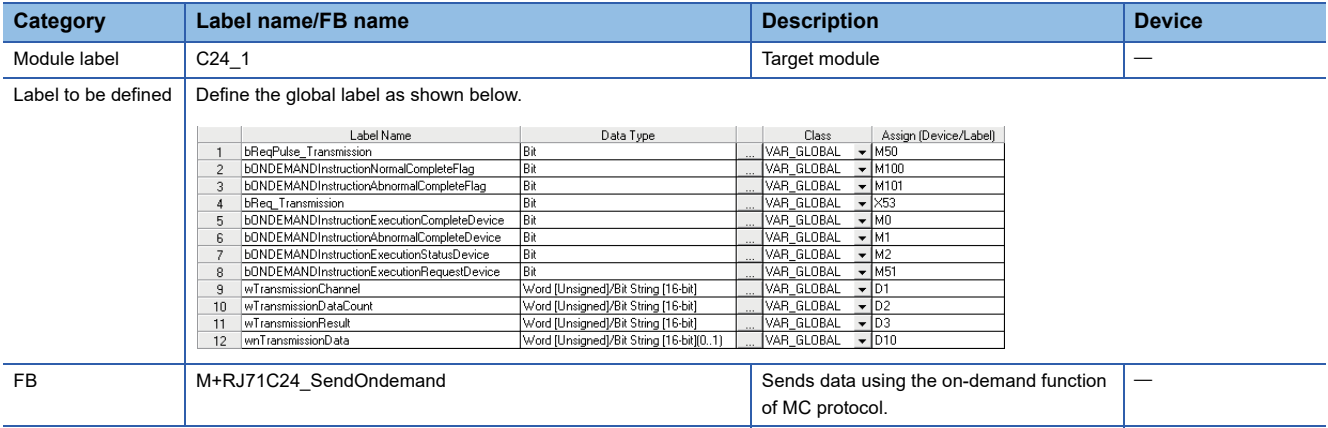

For information on the module FB to be used, refer to the following manual.

#### MELSEC iQ-R Serial Communication Module Function Block Reference

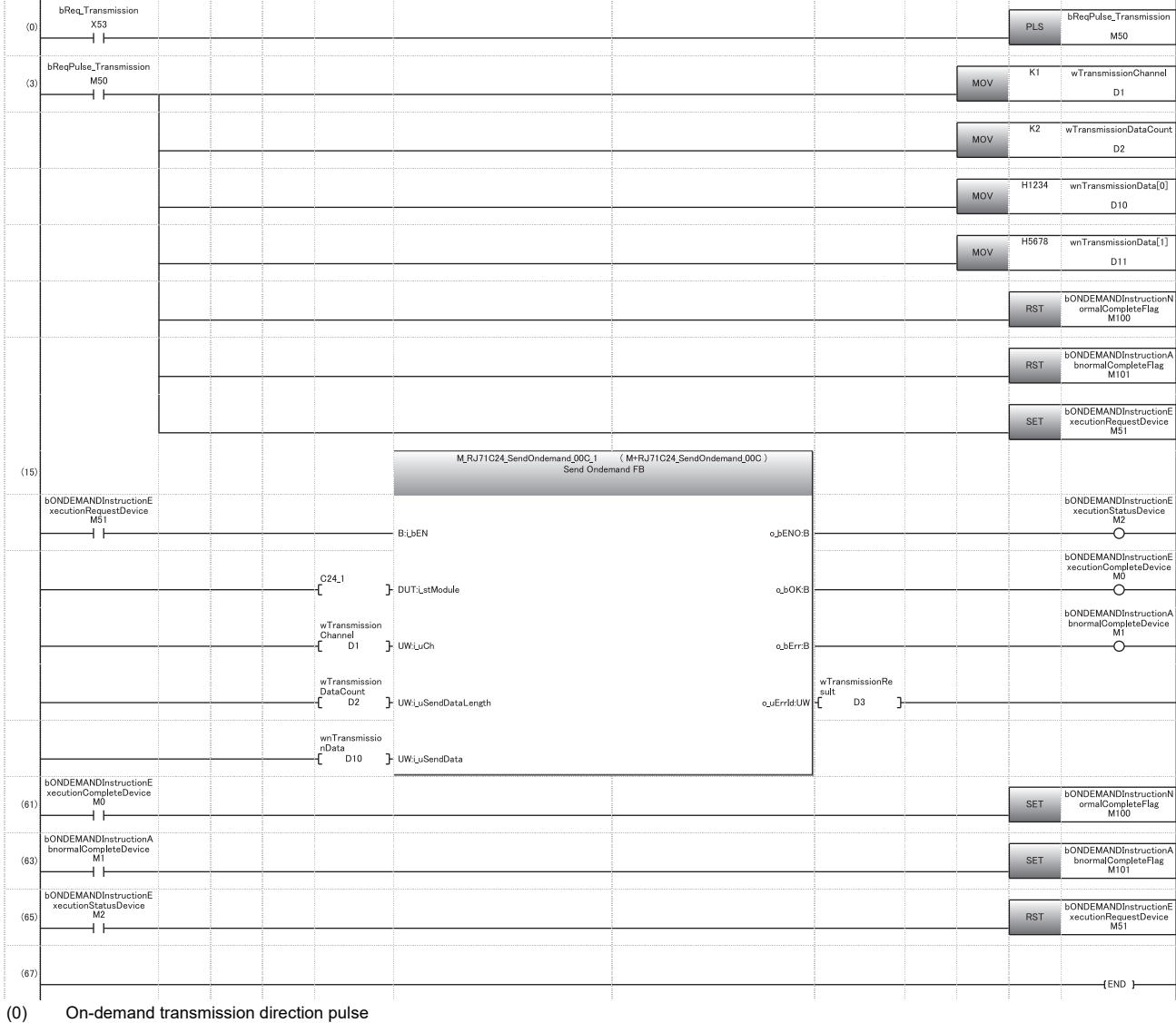

(3) Set the transmission channel to the CH1 side. Set the send data quantity to two-word. Set the data to be transmitted. Reset the normal completion flag. Reset the abnormal completion flag. Set the execution direction.

- (61) Normal completion
- (63) Abnormal completion
- (65) Reset the execution direction.

 $Point<sup>0</sup>$ 

- The SPBUSY instruction is used to read the communication status by the dedicated instruction. ( $\Box$ ) Page [580 Dedicated Instructions](#page-581-0))
- Designate the storage capacity for send data (stored in D10 to D11 in the above program example) and data length (stored in D2 in the above program example) so that they do not exceed the range of buffer memory assigned by the user for the on-demand function.

# **17 DATA COMMUNICATIONS USING USER FRAMES**

Registering the fixed format portion of the message transmitted/received by a target device and C24 as a user frame beforehand allows data transmission/reception using a user frame.

Data transmission/reception using a user frame simplifies the creation of data to be transmitted on the CPU module side, and the program for checking received data.

This chapter explains the data transmission/reception methods and procedures when communication data using user frames with the nonprocedural protocol of C24.

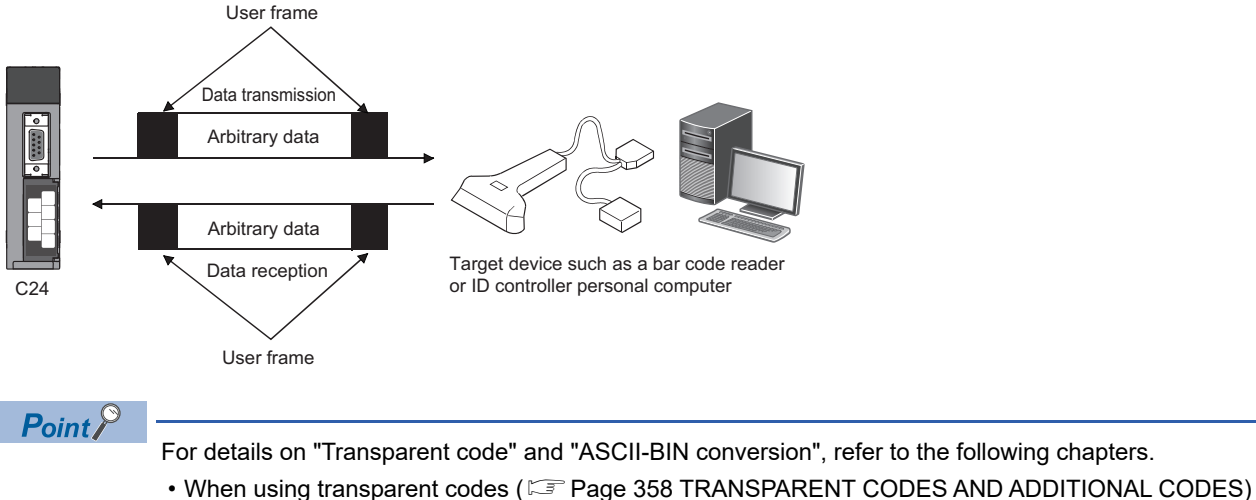

• When performing data communication using ASCII-BIN conversion ( $\Box$ ) Page 379 COMMUNICATING [WITH ASCII CODE \(ASCII-BIN CONVERSION\)\)](#page-380-0)

# **17.1 Procedure of Data Communication**

This section explains an overview of the procedure when performing data communication between a target device and a CPU module using a user frame.

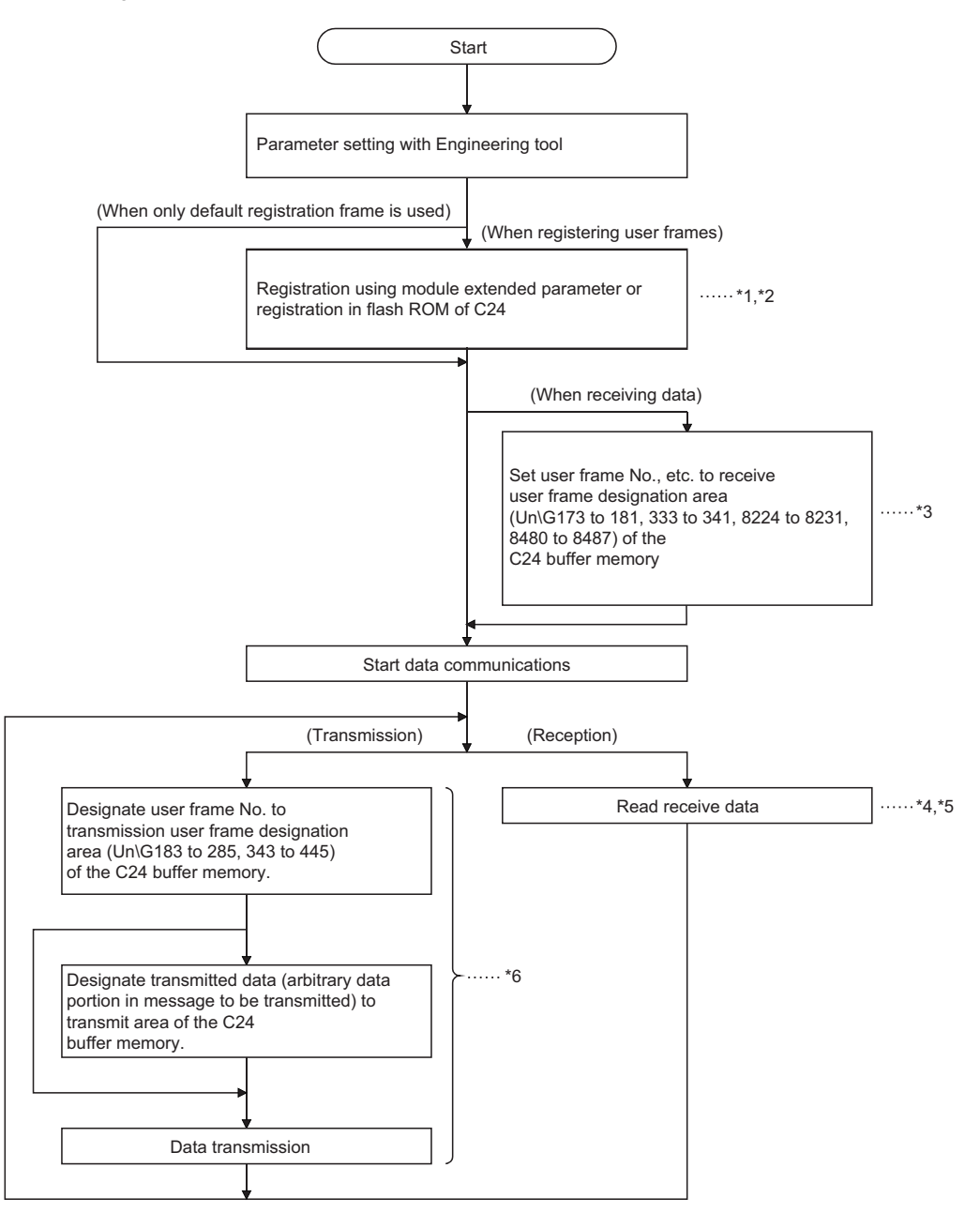

\*1 **F** [Page 454 PARAMETER SETTING](#page-455-0)

- \*2 [Page 282 CONTENTS AND REGISTRATION OF USER FRAMES FOR DATA COMMUNICATION](#page-283-1)
- \*3  $\mathbb{F}$  [Page 321 Setting of receive user frames](#page-322-0)
- \*4  $\Box$  [Page 310 Receive data](#page-311-0)
- \*5  $\Box$  [Page 316 Timing for start/completion of data reception](#page-317-0)
- \*6  $\Box$  [Page 345 Data Transmission](#page-346-0)

# **17.2 Data Reception**

When receiving data using a user frame, the reception method on C24 side includes Method 0 and Method 1. The following explains data reception for each method.

### <span id="page-311-0"></span>**Receive data**

In data reception using a user frame, data arranged as indicated below can be received.

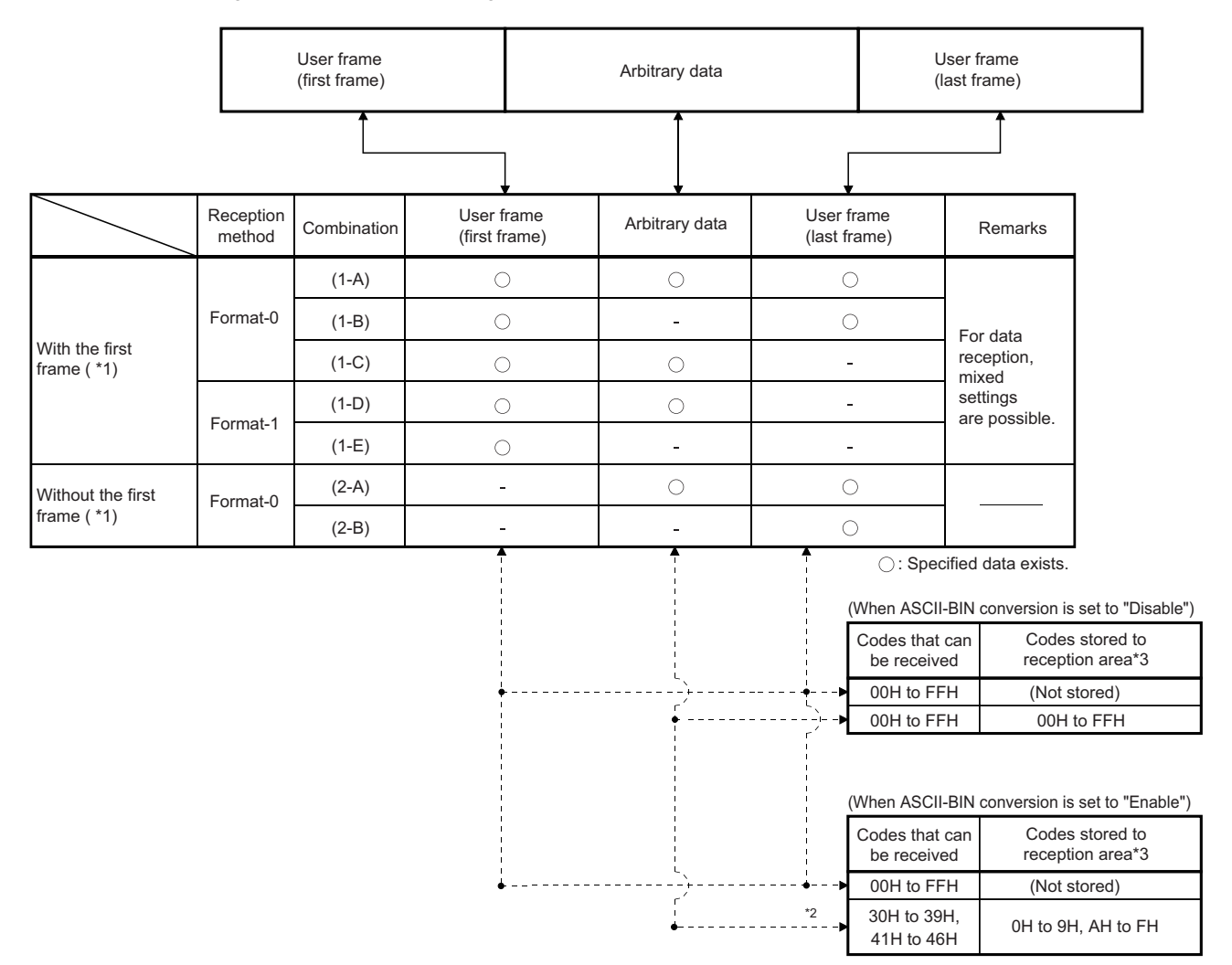

#### \*1 User frames for receiving

The user frame for data reception can be set to a maximum of four combinations of the start frame and the final frame, regardless of whether there is a specification.

 For a combination that specifies the start frame (with a start frame), specifying the start frame is required even in other combinations. For a combination that does not specify the start frame (without a start frame), the start frame cannot be specified even in other combinations.

A combination with the start frame and a combination without the start frame cannot be combined.

\*2 If data of other than 30H to 39H and 41H to 46H are received as the data code of the arbitrary data area (including the transparent code data), an error will occur after the C24 ASCII-BIN conversion processing.

\*3 Arbitrary data portion of received data

When the arbitrary data portion is stored to the receive area, and the storage byte quantity is an odd number of bytes, the receive data quantity shown below is stored to the receive data quantity storage area. (When ASCII-BIN conversion is enabled, the receive data quantity is the storage byte count when the arbitrary data portion is converted to binary code and stored to the receive area.)

Word units: Receive data quantity = Number of bytes stored to receive area  $\div$  2 (Digits after a decimal points are rounded up.)

Byte units: Receive data quantity = Number of bytes stored to receive area

(00H is stored to the upper byte of the last data storage location of the receive area.)

When "ASCII-BIN conversion" is enabled, make the arbitrary data part of the receive data an even number of bytes excluding the additional code.

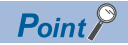

Handling of received data by C24

- When a user frame (start frame, final frame) registered to C24 is received, the reception processing by user frame is performed.
- Of the start frame No. and final frame No. (maximum 4 sets) set in default by the user for the user frame specification for receiving area in buffer memory, the set number (nth) of the user frame received from the target device is stored to the receive user frame storage area.
- When a transparent code for receiving is specified, the additional code data included in the arbitrary data portion is deleted immediately after reception (or, before conversion when ASCII-BIN conversion is performed).

### **Reception with the start frame (combination 1-A to C) (reception using Method 0)**

### ■**Reception of combination (1-A)**

This is a method that any data portion of a reception message which can be handled by the CPU module side is enclosed by a start frame and a final frame and transmitted from a target device.

C24 starts the reception processing when data of the same arrangement as the start frame is received.

When data of the same arrangement as the final frame is received, the arbitrary data is stored in the receive area on the buffer memory and a read request is issued to the CPU module.

### **Precautions**

- Any received data prior to the start frame will be ignored.
- Set a data quantity that exceeds the size of the arbitrary data portion to be received for the receive end data quantity initially set to C24.
- Reception processing by the receive end code initially set to C24 will not be performed. Received data of a receive end code are treated as an arbitrary data portion.

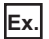

When data transmitted from a bar code reader is received

Register STX as the start frame and register ETX as the final frame according to the message format of the bar code reader.

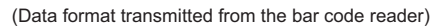

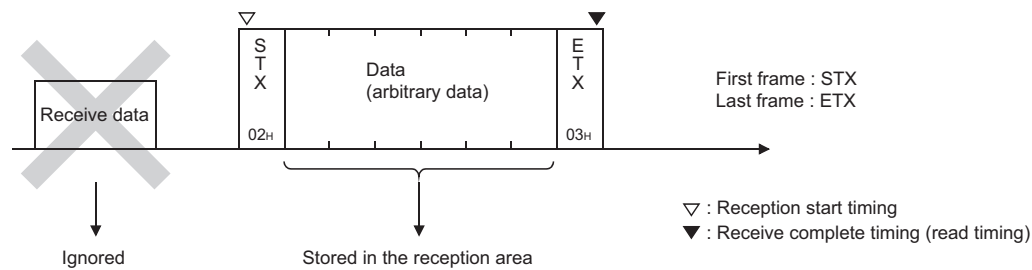

### ■**Reception of combination (1-B)**

This is a method that message to be received by the CPU module side are all transmitted in a fixed format from a target device.

C24 starts the reception processing when data of the same arrangement as the start frame is received.

When data of the same arrangement as the final frame is received, a read request is issued to the CPU module.

Since there is no arbitrary data portion, the receive data quantity will be "0" when a read request is issued to the CPU module.

### **Precautions**

- Any received data prior to the start frame will be ignored.
- The receive end data quantity initially set to C24 uses the default value.

### **Ex.**

When ACK is registered as the start frame, and CR+LF is registered as the final frame

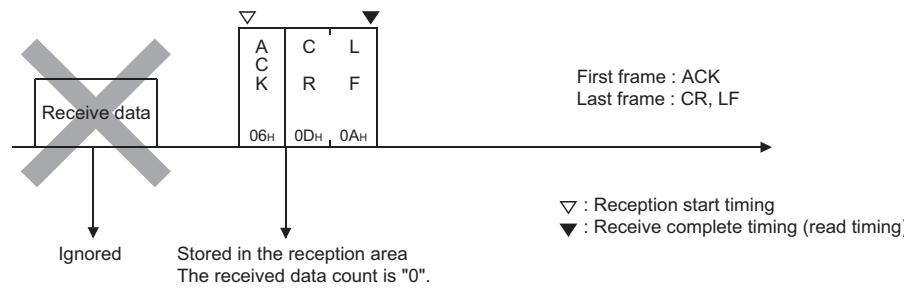

### ■**Reception of combination (1-C)**

This is a method that the start of data transmission from a target device to the CPU module side is notified by a start frame, an arbitrary data portion of a fixed length is repeatedly transmitted from a target decide after that.

After the start frame is received, the subsequent received data will be handled as arbitrary data portion.

C24 starts the reception processing when data of the same arrangement as the start frame is received.

A read request is repeatedly issued to the CPU module when an arbitrary data portion, which is equivalent to the receive end data quantity initially set to C24, is received.

### **Precautions**

- Any received data prior to the start frame will be ignored.
- The receive end data quantity initially set to C24 should be a data quantity for an arbitrary data (fixed length) transmitted from the target device.
- Reception processing by the receive end code initially set to C24 will not be performed. Received data of a receive end code are treated as an arbitrary data portion.

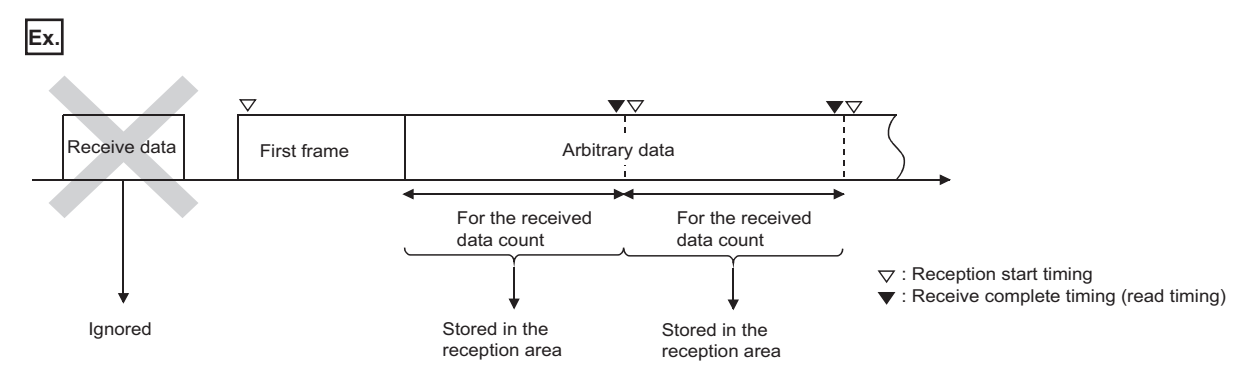

### **Reception with the start frame (combination 1-D, 1-E) (reception using Method 1)**

This is a method that an arbitrary data portion, which is equivalent to the 'Method 1 dedicated receive end data quantity' initially set to C24, is transmitted from a target device with a start frame.

C24 starts the reception processing when data of the same arrangement as the start frame is received.

When an arbitrary data, which is equivalent to the specified 'Method 1 dedicated receive end data quantity', is received, the arbitrary data portion is stored in the receive area on the buffer memory and a read request is issued to the CPU module.

### $\mathsf{Point} \hspace{.01in} \mathsf{P}$

• Method 1 dedicated receive end data quantity

The receive end data quantity for data reception by using Method 1 is referred to as 'method 1 dedicated receive end data quantity'.

It can be specified with the number of word/byte of "0" or bigger (the unit depends on the word/byte units designation) for each combination of the start frame and the final frame, which specifies Method 1 (up to 4 combinations).

### **Precautions**

- Any received data prior to the start frame will be ignored.
- The receive end data quantity initially set to C24 is not used.
- Reception processing by the receive end code initially set to C24 will not be performed. Received data of a receive end code are treated as an arbitrary data portion.
- For reception using Method 1, set "No designation" to the final frame.

### **Ex.**

By specifying a user frame, in which only ACK (06H) is registered, as the start frame and also the 'method 1 dedicated receive end data quantity' for an arbitrary data portion as 0 bytes, a read request will be issued to the CPU module upon the reception of a 1-byte ACK.

### **Ex.**

By specifying a user frame, in which only NAK (15H) is registered, as the start frame and also the 'method 1 dedicated receive end data quantity' for an arbitrary data portion as 2 bytes, a read request will be issued to the CPU module upon the reception of NAK + 2-byte data.

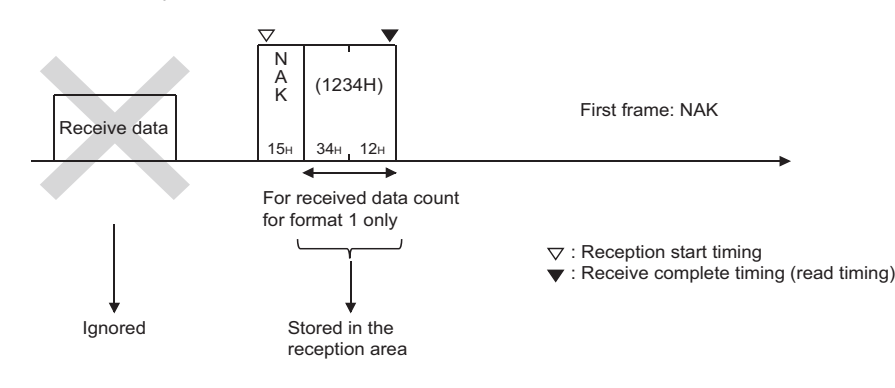

### **Reception without the start frame (combination 2-A, 2-B) (reception using Method 0)**

### ■**Reception of combination (2-A)**

This is a method that a user frame is used as the final frame in place of the end code for nonprocedural protocol data reception and transmitted from a target device with an arbitrary data portion.

C24 starts the reception processing when the arbitrary data portion is received.

When data of the same arrangement as the final frame is received, the arbitrary data is stored in the receive area on the buffer memory and a read request is issued to the CPU module.

### **Precautions**

- Any received data prior to the final frame will be all treated as an arbitrary data portion.
- The receive end data quantity initially set to C24 should be a data quantity that exceeds the size of the arbitrary data to be received.
- C24 performs the following processing with respect to the received data that is the same as the receive end code initially set to C24.

When it is included in the arbitrary data portion: C24 performs the reception processing by the receive end code. When it is included in the final frame: C24 does not perform the reception processing by the receive end code.

### **Ex.**

By registering ETX + CR + LF as the final frame, a read request is issued to the CPU module when the end of the received data receives a message of ETX + CR+ LF.

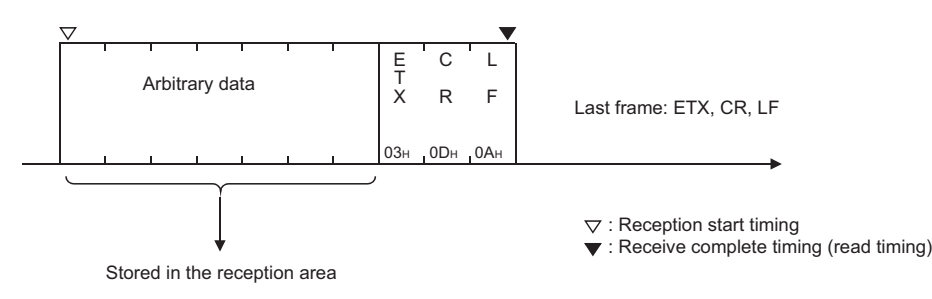

### ■**Reception of combination (2-B)**

This is a method that a user frame is used as the final frame in place of the end code for nonprocedural protocol data reception and data in a fixed format is transmitted from a target device.

C24 issues a read request to the CPU module when data of the same arrangement as the final frame is received.

Upon data reception of this combination which contains no arbitrary data portion, the receive data quantity will be "0" when a read request is issued to the CPU module.

### **Precautions**

- Any received data prior to the final frame will be all treated as an arbitrary data portion.
- The receive end data quantity initially set to C24 uses the default value.
- When received data that is the same as the receive end code initially set to C24 is included in the final frame, C24 does not perform the reception processing by the receive end code.

### **Ex.**

By registering ACK + CR + LF as the final frame, a read request is issued to the CPU module when the end of the received data receives a message of ACK + CR + LF.

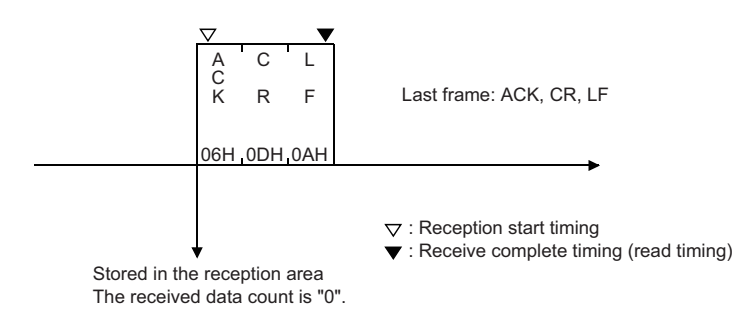

### **Remarks**

The following shows the difference between the reception methods (Method 0 and Method 1) in regard to how to treat the received data when data in combination of (a start frame + and arbitrary data portion) is received.

### ■**When data is received using Method 0 (combination (1-C))**

- C24 regards all arbitrary data portions as valid data after a start frame has been received, and stores it sequentially in the receive area.
- C24 issues a read request to the CPU module each time arbitrary data portions, which are equivalent to the receive end data quantity, are received, and repeats this process.

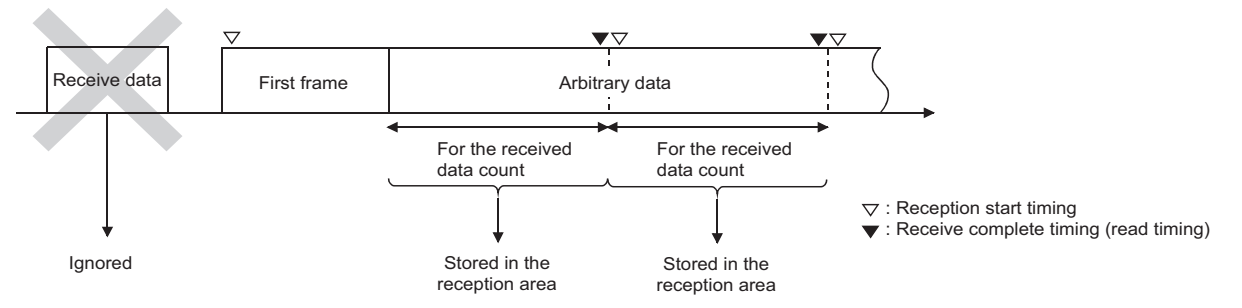

### ■**When data is received using Method 1 (combination (1-D, 1-E))**

- C24 regards arbitrary data portions, which are equivalent to the 'method 1 dedicated receive end data quantity' specified for combination of the received start frames, as valid data after a start frame has been received, and stores it in the receive area. It then issues a read request to the CPU module.
- Any received data after data, which is equivalent to the 'method 1 dedicated receive end data quantity', has been received up to the next start frame will be ignored. (Data will not be stored in the receive area.)

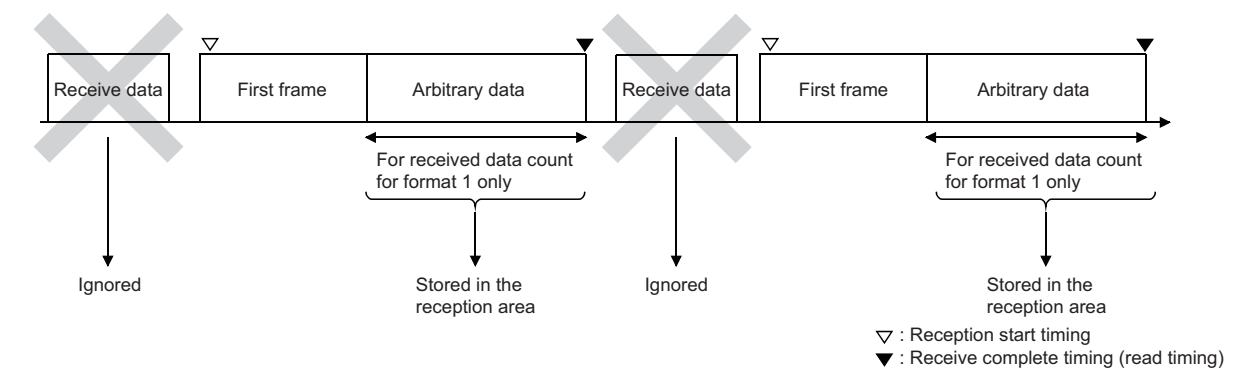

## <span id="page-317-0"></span>**Timing for start/completion of data reception**

This section explains the reading of received data based on the user frame and other factors (such as the receive end code and receive end data quantity) during data reception using a user frame.

### **Timing for start/completion of data reception**

The following describes the timing for start/completion of the data reception processing with C24.

- Data reception using a user frame
- Data reception using the receive end code and receive end data quantity initially set in C24
- Data reception using 'method 1 dedicated receive end data quantity'

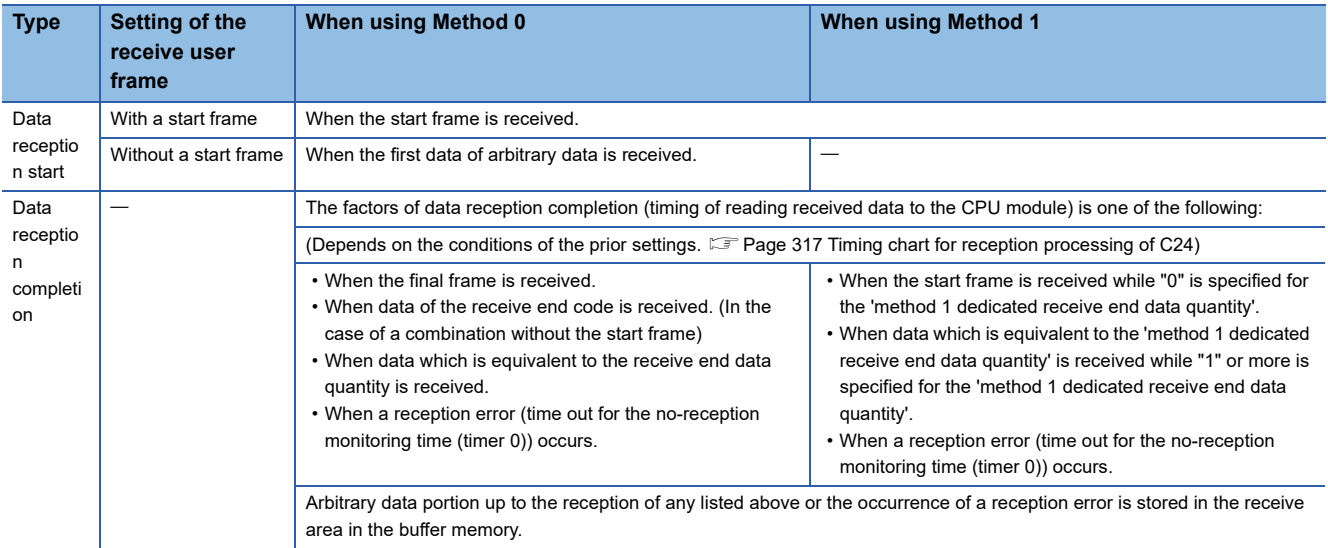

### <span id="page-318-0"></span>**Timing chart for reception processing of C24**

The charts indicating the timing of the reception processing for data reception using a user frame, including the reception processing by the receive end data quantity, are shown below.

The numbers in the table indicate the timing of a received data read request to the CPU module.

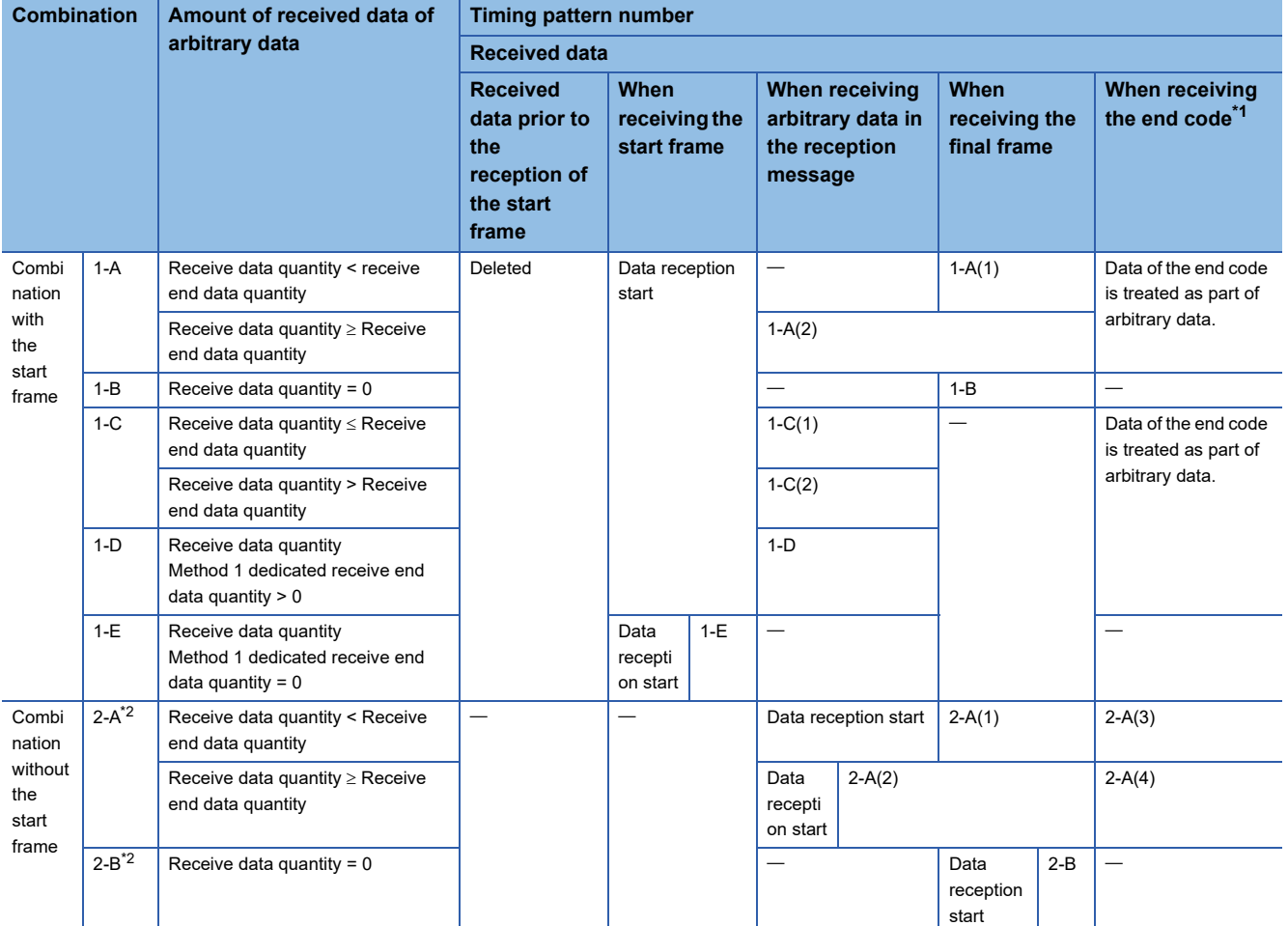

<span id="page-318-1"></span>\*1 The reception processing by the receive end code is not performed when the same data as the receive end code has been registered in the final frame.

<span id="page-318-2"></span>\*2 The data reception interval is not monitored with the no-reception monitoring time (timer 0) when only the final frame is set.

 $Point<sup>°</sup>$ 

When a reception error is detected, C24 stores arbitrary data portion of the data received immediately before the error in the receive area on the buffer memory, then turns the 'CH1 reception abnormal detection' (X4) ON.

### ■**Combination with the start frame (Timing patterns for data reception start and data reception complete (read))**

(For data reception with format-0)

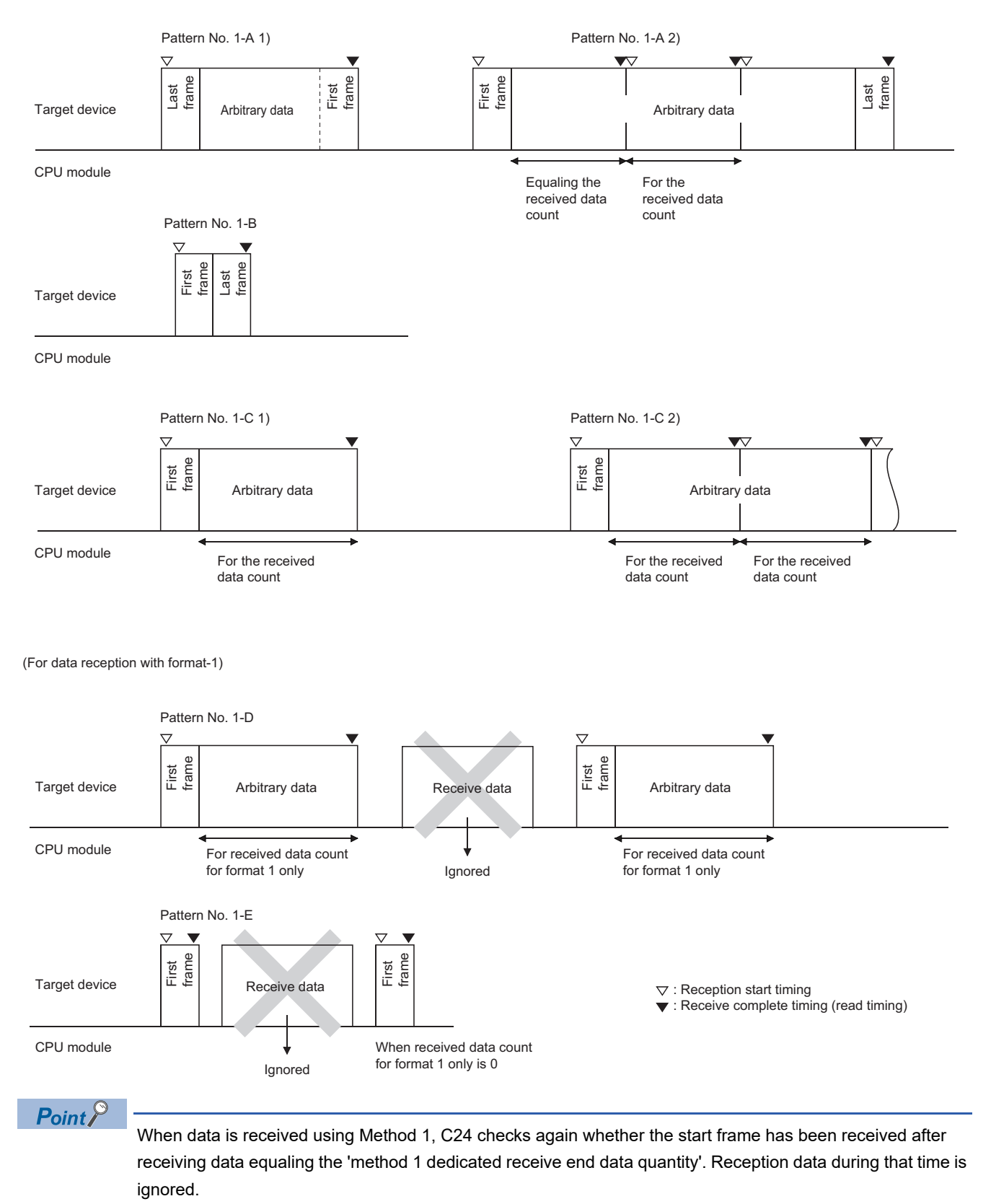

### ■**Combination without the start frame (Timing patterns for data reception start and data reception complete (read))**

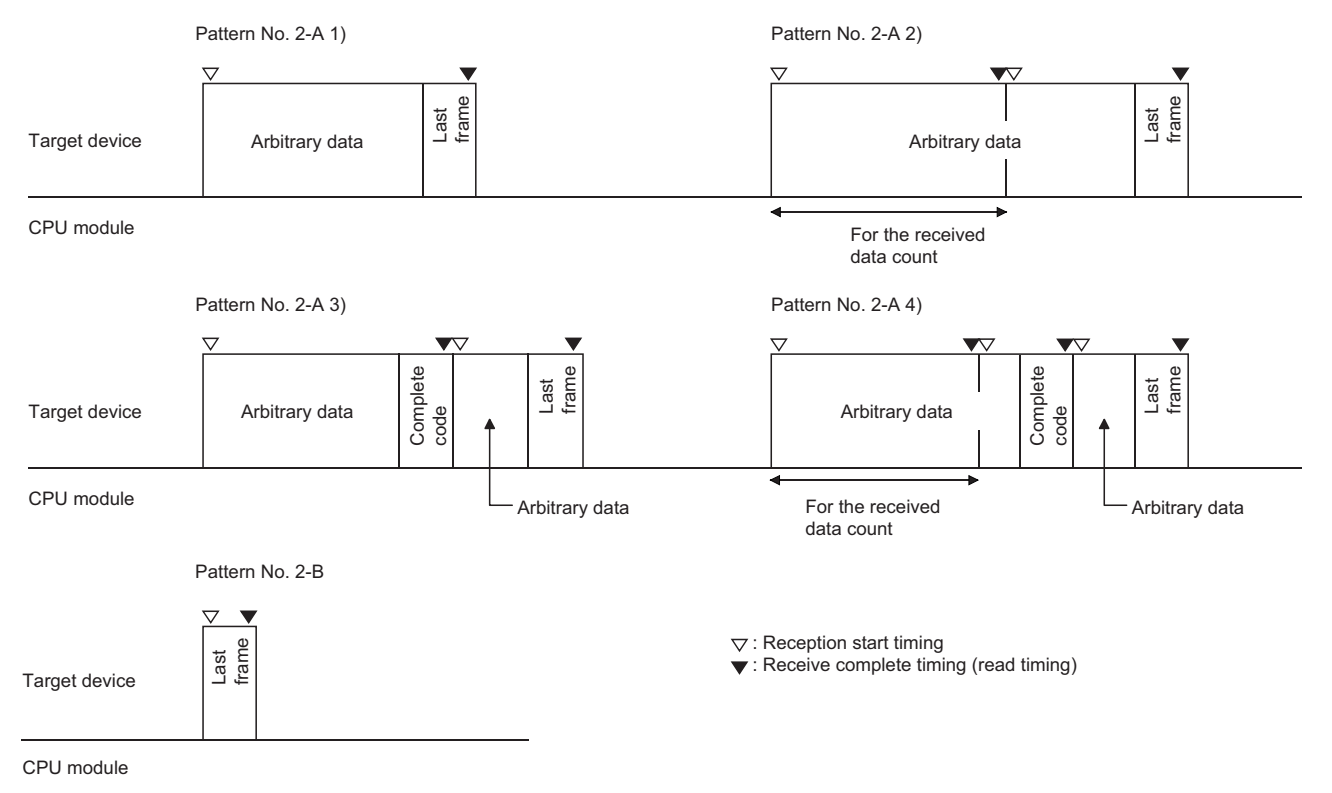

### **Reception procedure**

The following shows the reception procedure when a message, including data with the same arrangement as the specified user frame, is received and the arbitrary data is read to the CPU module.

### **Procedure**

(When the CH1 side interface of C24 receives data)

 $\bullet$  Read the user frame setting number received from the target device ( $\Box$ -th) out of the start frame number and final frame number (up to 4 combinations) initially set in the user frame specification for receiving area on the buffer memory from the 'Receive user frame (nth)' (Un\G603).

**<sup>●</sup>** Read arbitrary data portion in the reception message from the receive area (Un\G1536 to 2047 (default))

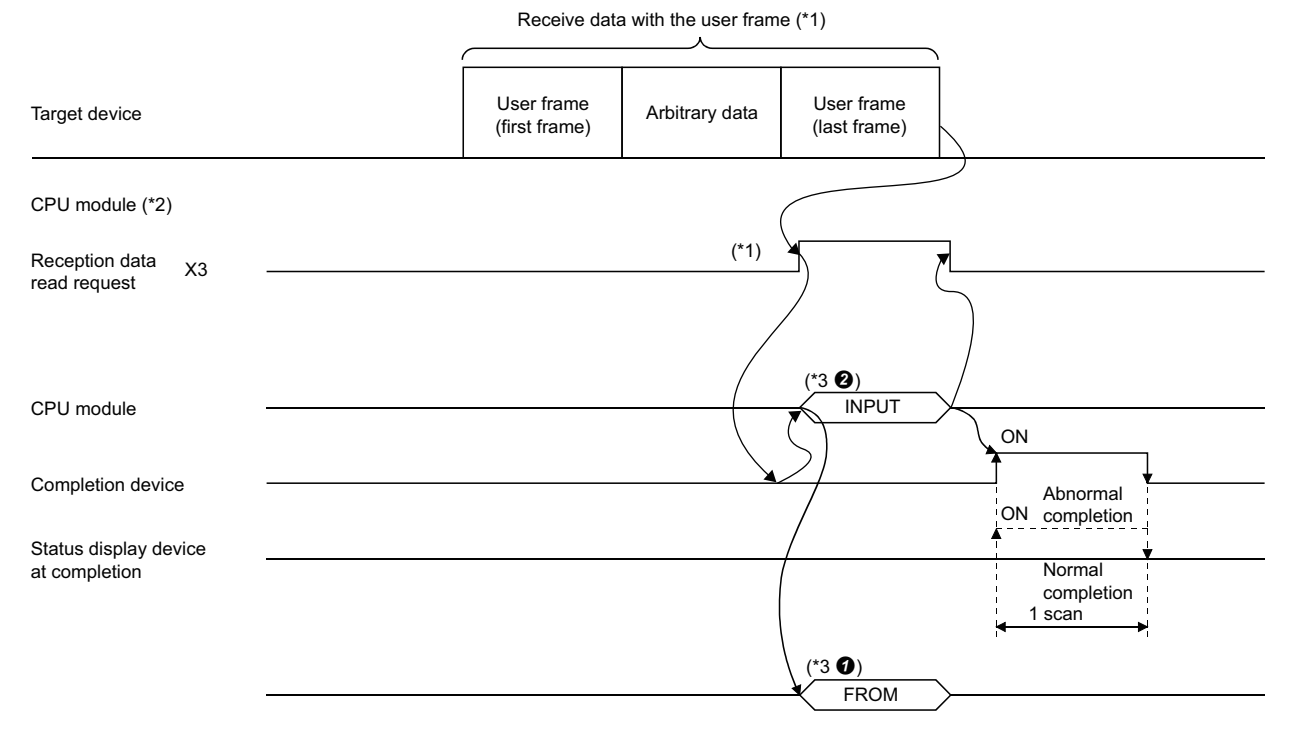

- \*1 For received data using a user frame and the timing of reading the received data to the CPU module, refer to the timing for start/ completion of data reception (CF [Page 310 Receive data](#page-311-0), CF [Page 316 Timing for start/completion of data reception\)](#page-317-0)
- \*2 The receive user frame registration number and others should have been set with Engineering tool. At the time of debugging, the initial setting value for data reception shall be set prior to data reception, but after debugging is completed, it shall be set to the startup of C24. ( $\mathbb{CP}$  [Page 321 Setting of receive user frames](#page-322-0))
- \*3 Reading ( $\circ$ ) for the CPU module to check which user frame was received by C24 and reading of the received data ( $\circ$ ).

### <span id="page-322-0"></span>**Setting of the receive user frame**

This setting is to receive data from a target data using the nonprocedural protocol with a user frame.

 $\gamma$  Navigation window  $\Leftrightarrow$  [Parameter]  $\Leftrightarrow$  [Module Information]  $\Leftrightarrow$  Module Name  $\Leftrightarrow$  [Module Parameter]  $\Leftrightarrow$  "Application Settings"  $\Rightarrow$  "User frame specification"

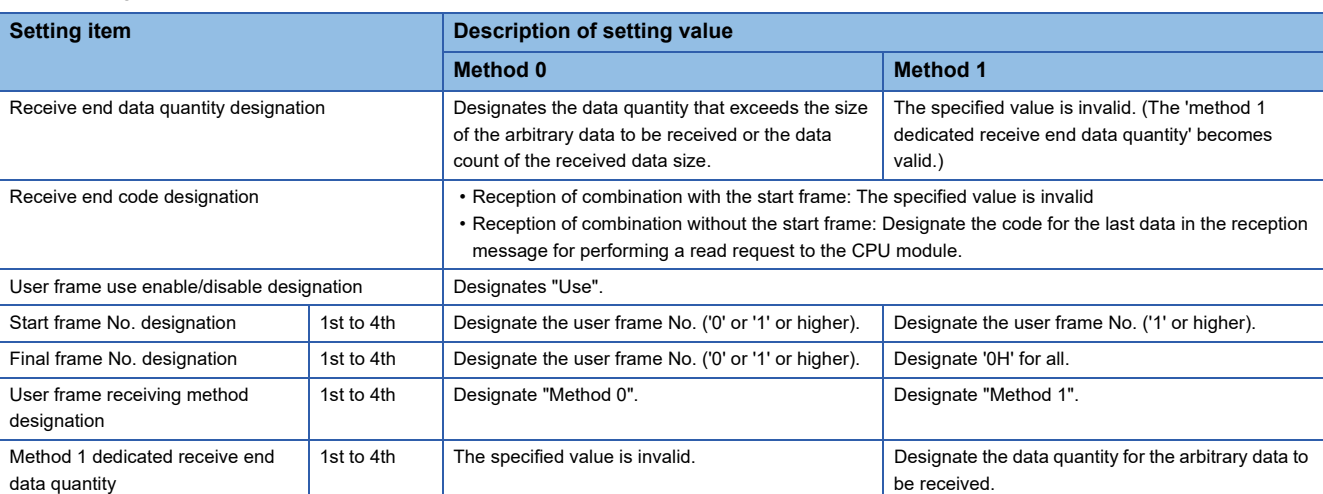

### **Examples of registering a receive user frame**

The following are examples of pre-registering a receive user frame on the CH1 side with Engineering tool.

### ■**When the start frame is specified**

In the example, the following three combinations are registered for the receive user frame.

• Setting conditions

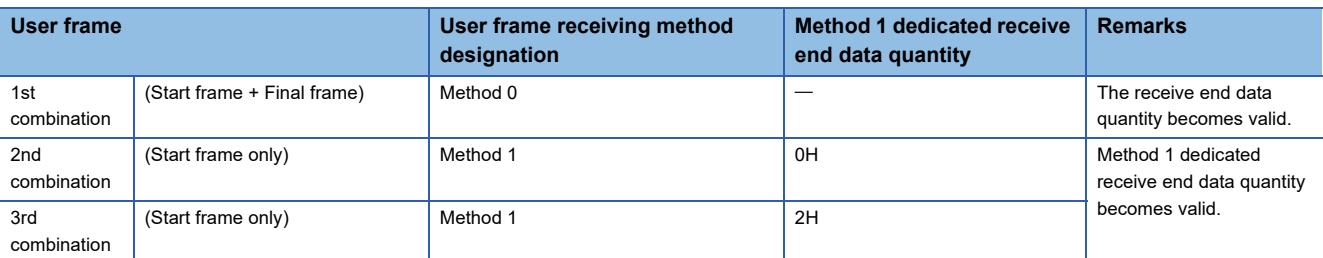

#### • Setting value

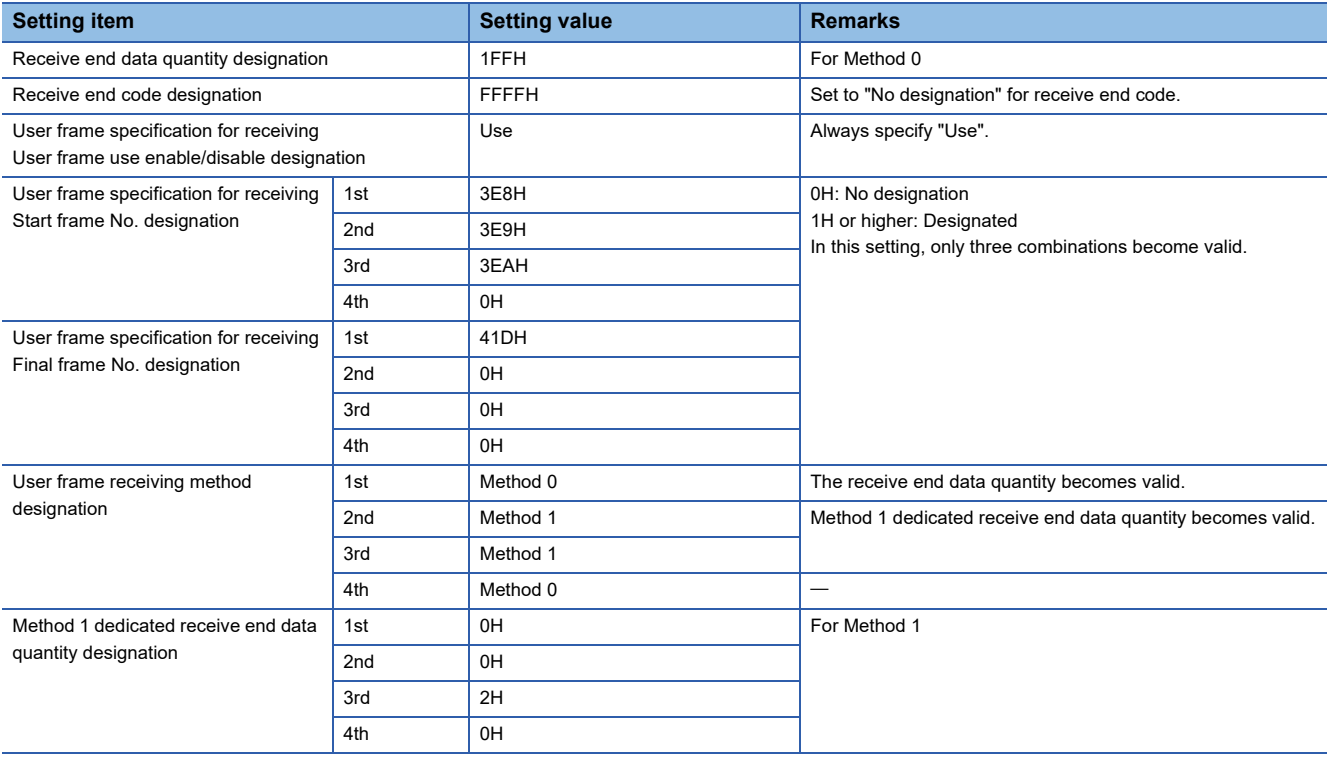
## ■**When the start frame is not specified**

In the example, the following three combinations are registered for the receive user frame.

### • Setting conditions

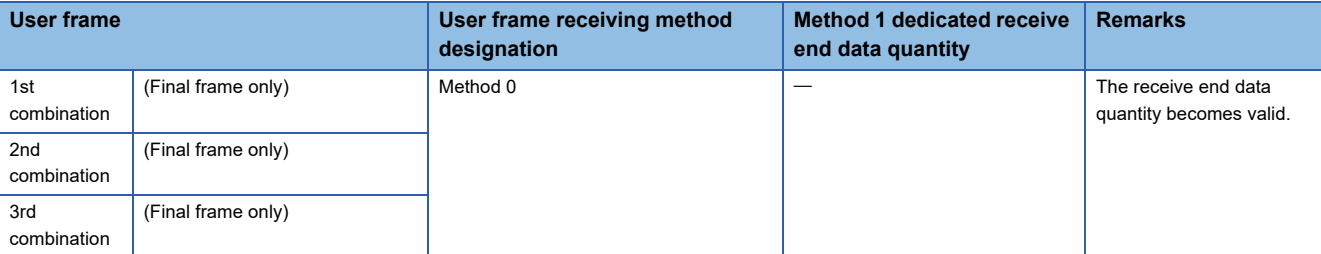

#### • Setting value

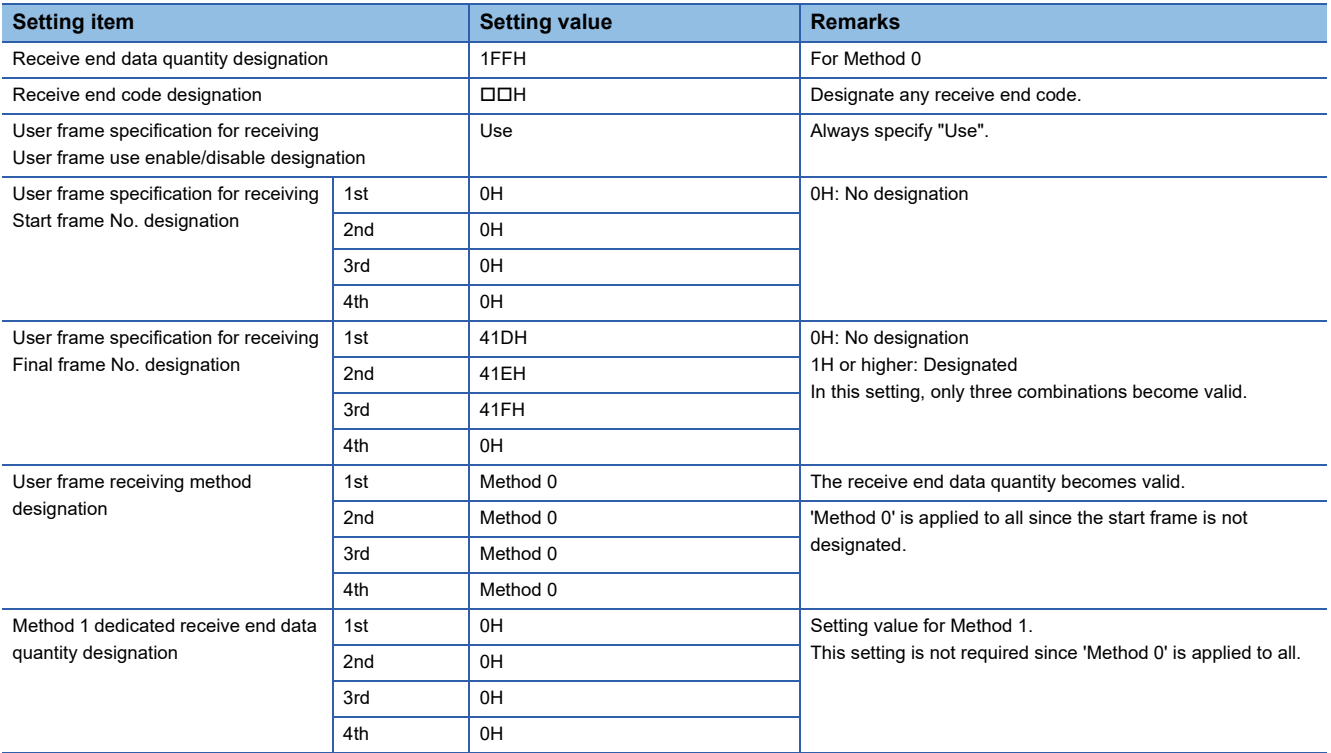

## **Receive user frame setting details**

The following explains the purpose and designated value/stored value of each setting data for data reception using a user frame.

## ■**User frame use enable/disable designation (Un\G173/333)**

Designate "Use" when using user frames to receive data.

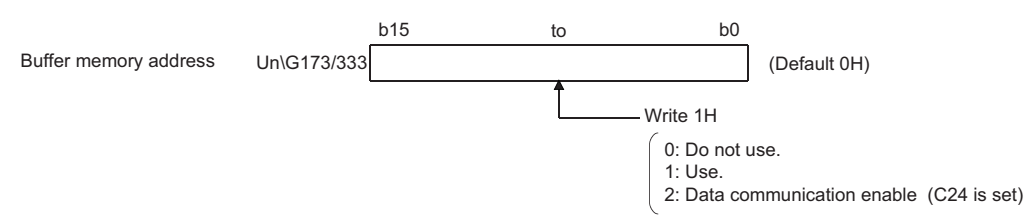

- Write '1' in the user frame use enable/disable designation area.
- After the preparation for receiving data using the user frames is completed, '2' is written in the user frame use enable/ disable designation area. (Set by C24)
- After the value in the user frame use enable/disable designation area is changed from '1' to '2', start receiving data used by the user frame.

Until '2' is written in the user frame use enable/disable designation area, data transmission cannot be started.

## <span id="page-326-0"></span>■**Start frame No. designation area and final frame No. designation area (Un\G174 to 181/334 to 341)**

From among the user frames registered in C24, designate the user frame No. to be used by following the designation method as shown below.

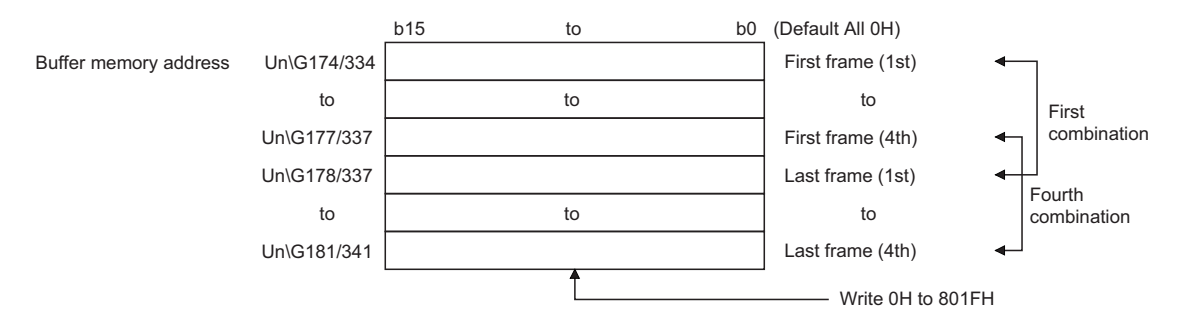

- 0H (0): No designation
- 1H to 3E7H (1 to 999): Designate the default registration frame (for OS ROM registration).
- 3E8H to 4AFH (1000 to 1199): Designate the user frame (for flash ROM registration).
- 8001H to 801FH (-32767 to -32737): Designate the user frame (for buffer memory registration).

#### **Precautions**

 • For the receive user frames, the start frame and final frame are set as a pair, regardless of whether the target device transmits these frames.

(If the target device does not transmit either one of the frames, set the frame No. that is not transmitted to "0" (No designation).)

 • A maximum of four combinations of start and final frames can be set for the nonprocedural protocol. However, if there is a combination that specifies the start frame when multiple combinations are set, specify the start frame for all other combinations.

In addition, set in the following order starting from the first buffer memory.

When specifying the start frame

Each frame number for combinations that specify the start frame and the final frame

Each frame number for combinations that specify the start frame but not the final frame

When setting multiple combinations

For the combination that specifies only the final frame without specifying the start frame, the start frame for all of the combinations cannot be specified. Set the frame number for the final frame to be used from the first buffer memory in order.

- When setting more than one combination, the start frame having the registered code in the same arrangement or the same frame No. cannot be designated.
- Use the user frame No. of the following user frames to set the receive user frames. Default registration frame No.: 1H to 3E7H

User frame No. registered in C24 flash ROM: 3E8H to 4AFH

User frame No. registered in C24 buffer memory: 8001H to 801FH

 • Do not set the frame number of a user frame contains the additional code data by the transparent code for receiving specification as a user frame for data reception using the nonprocedural protocol.

## ■**User frame receiving method designation (Un\G8224 to 8227/8480 to 8483)**

In data reception using a user frame, designate the reception method for each combination of receive user frames.

This setting is valid when the setting is configured in a combination that specifies a start frame. ( $\mathbb{F}$  Page 325 Start frame No. [designation area and final frame No. designation area \(Un\G174 to 181/334 to 341\)\)](#page-326-0)

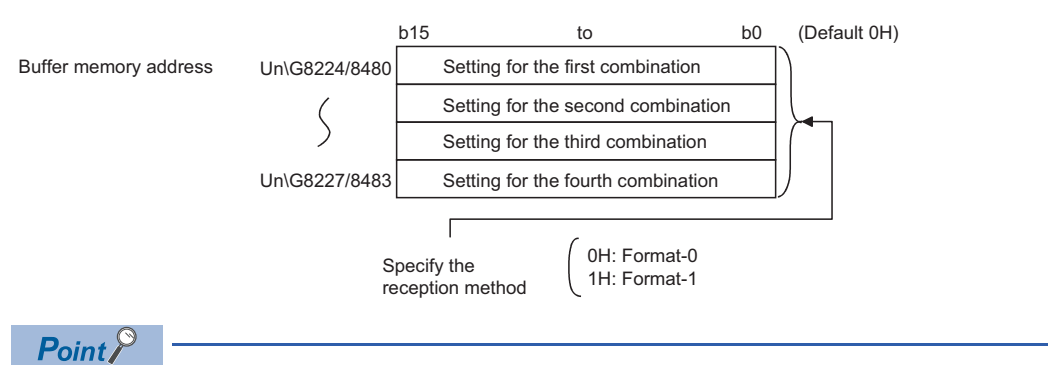

For combinations other than those with the start frame only, data reception is performed using 'Method 0' even if 'Method 1' is designated through the above reception method setting.

## ■**Method 1 dedicated receive end data quantity designation (Un\G8228 to 8231/8484 to 8487)**

- For a combination specifying Method 1 in the user frame receiving method designation, designate the arbitrary data word/ byte count (size for performing a reception data read request to the CPU module) when the applicable start frame is received.
- Specify this for each combination specifying Method 1.
- Designate this within the size of the receive data storage area on the buffer memory.
- The unit of setting values is in accordance with the setting value set for word/byte units designation.

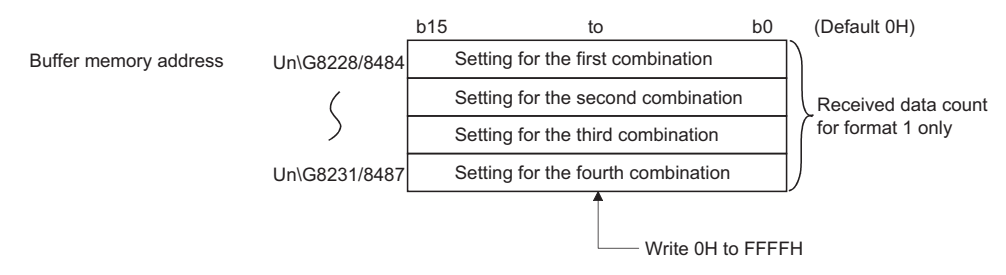

## **17.3 Program for Data Reception with User Frame**

This section shows examples of the program to read the received data stored in C24 buffer memory to the CPU module, when data including the user frame is received.

#### **Reception program example**

Data reception using a user frame in the following conditions and settings is shown below.

#### ■**Input/output signal of C24**

Install C24 in the position where the I/O signal is X/Y00 to X/Y1F.

#### ■**C24 interface used for communication with target device**

CH1 side RS-232 interface of C24

#### ■**Parameter settings**

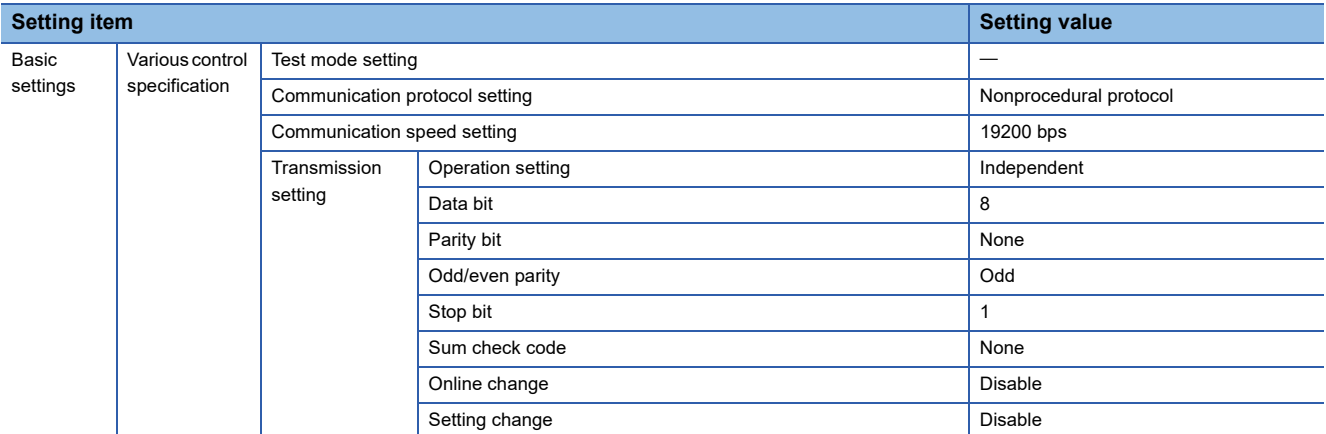

### ■**Setting content of buffer memory**

For other than the following items, use default values.

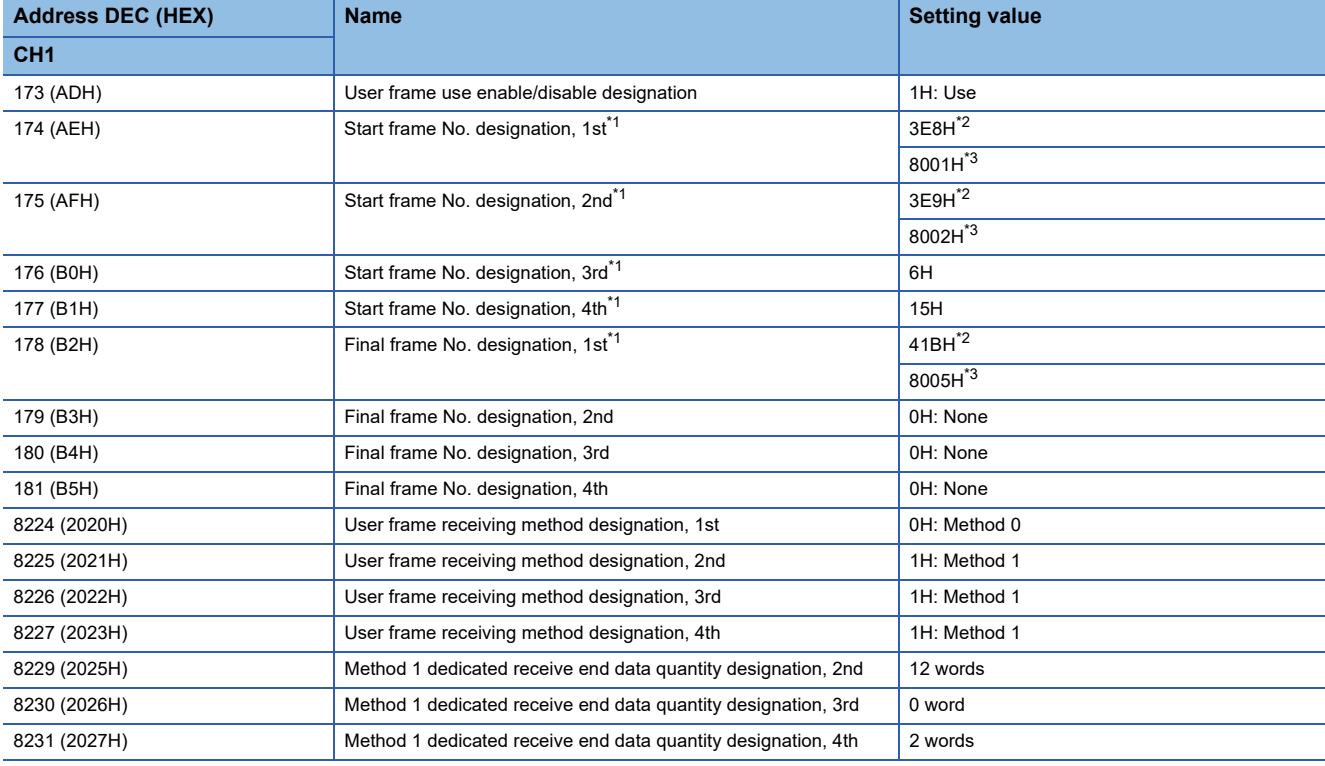

<span id="page-328-0"></span>\*1 It indicates the registered contents of the user frame No. specified to the start and final frame No., respectively.

<span id="page-328-1"></span>\*2 When the setting is configured with Engineering tool. ( $\sqrt{P}$  [Page 328 Program example when setting with Engineering tool](#page-329-0))

<span id="page-328-2"></span>\*3 When the setting is configured by a program. ( $\sqrt{P}$  [Page 331 Program example when setting by a program](#page-332-0))

## ■**Registration contents in user frame**

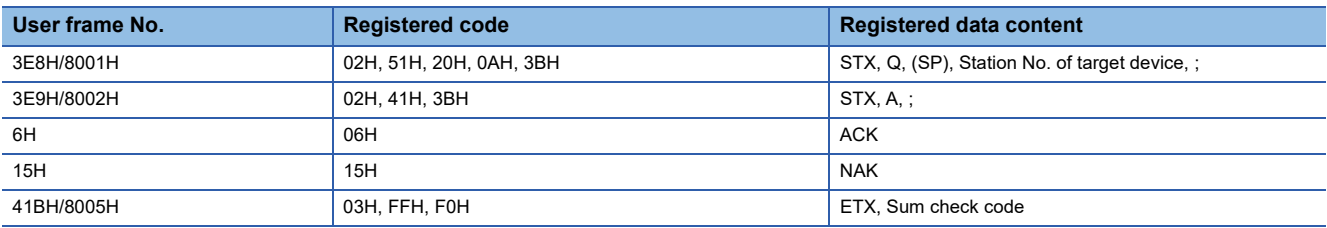

## <span id="page-329-0"></span>**Program example when setting with Engineering tool**

### ■**Program example**

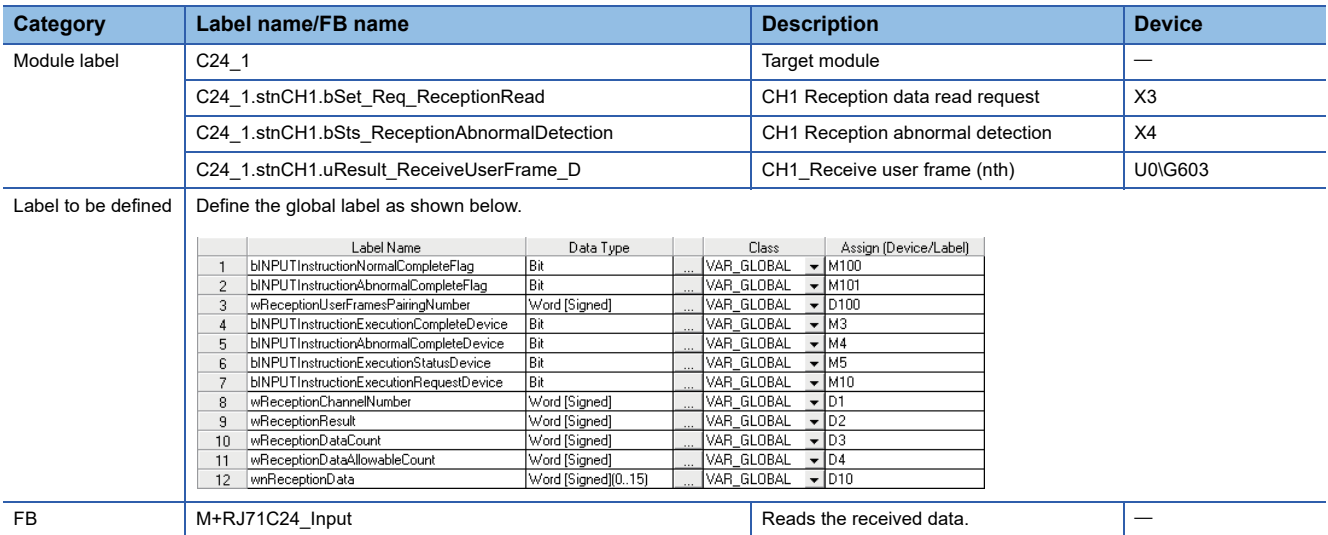

For information on the module FB to be used, refer to the following manual.

MELSEC iQ-R Serial Communication Module Function Block Reference

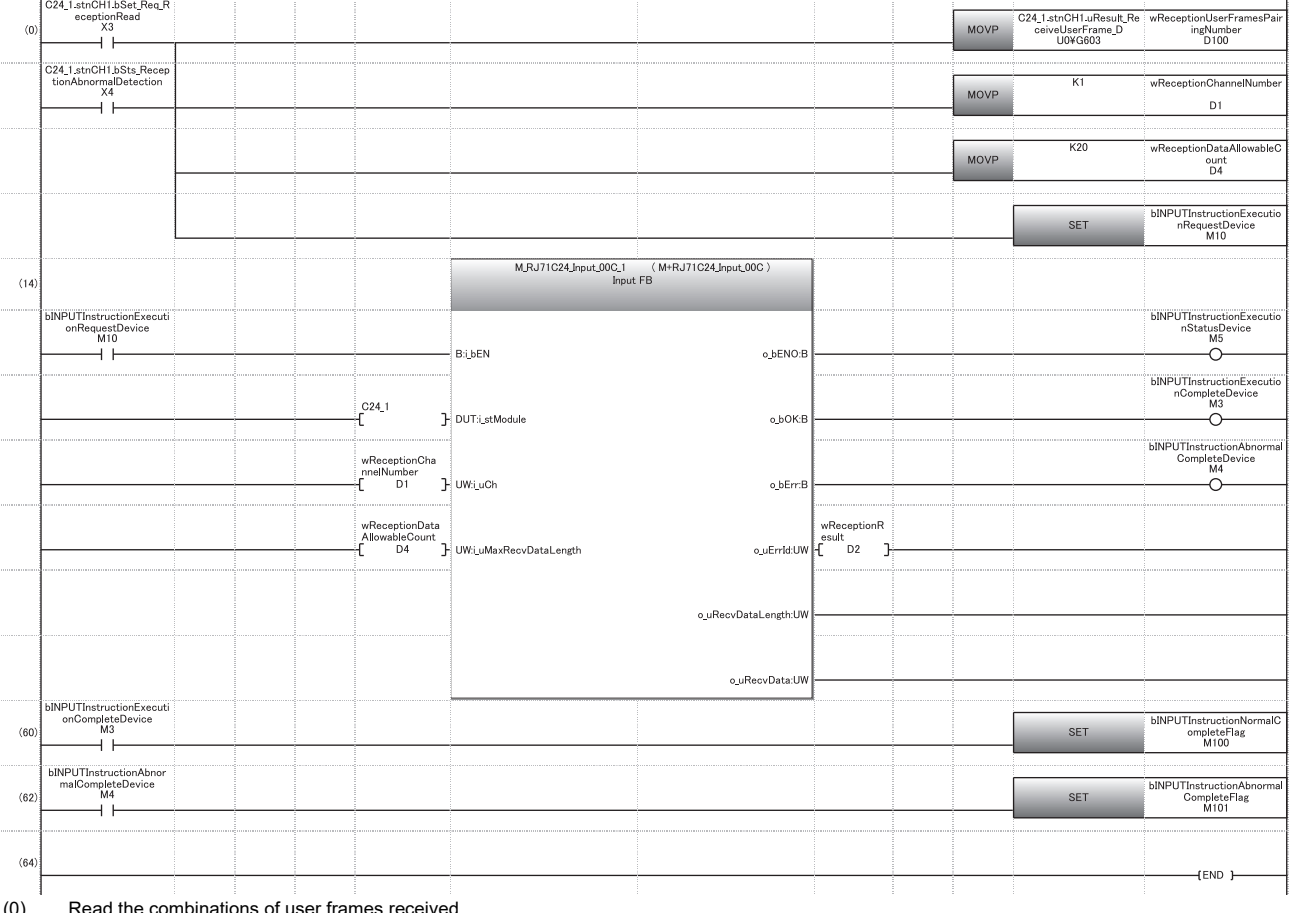

(0) Read the combinations of user frames received. Set the reception channel to CH1. Set the allowable number of data to be received to 20. Specify the execution instruction.

(14) Execute reception

(60) Set normal completion flag.

(62) Set abnormal completion flag.

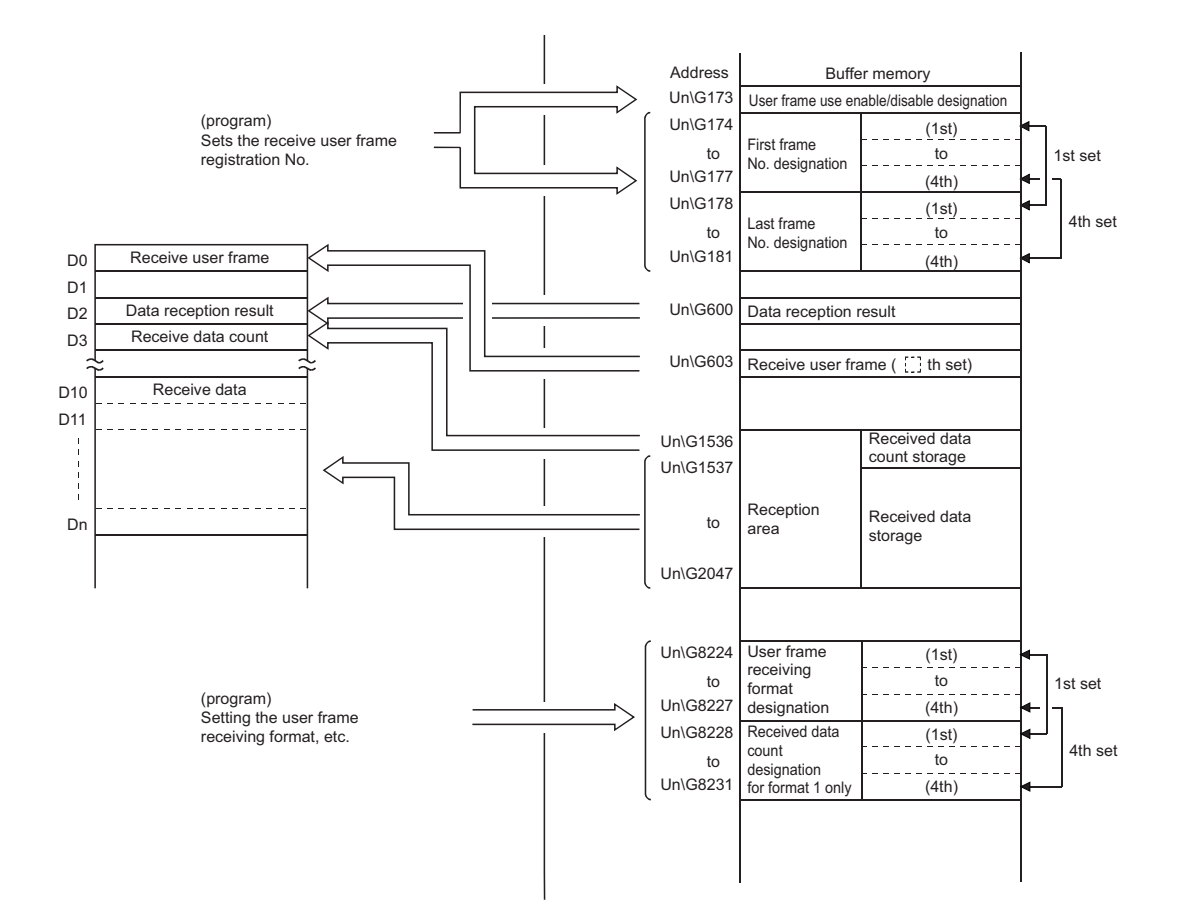

## <span id="page-332-0"></span>**Program example when setting by a program**

## ■**Program example**

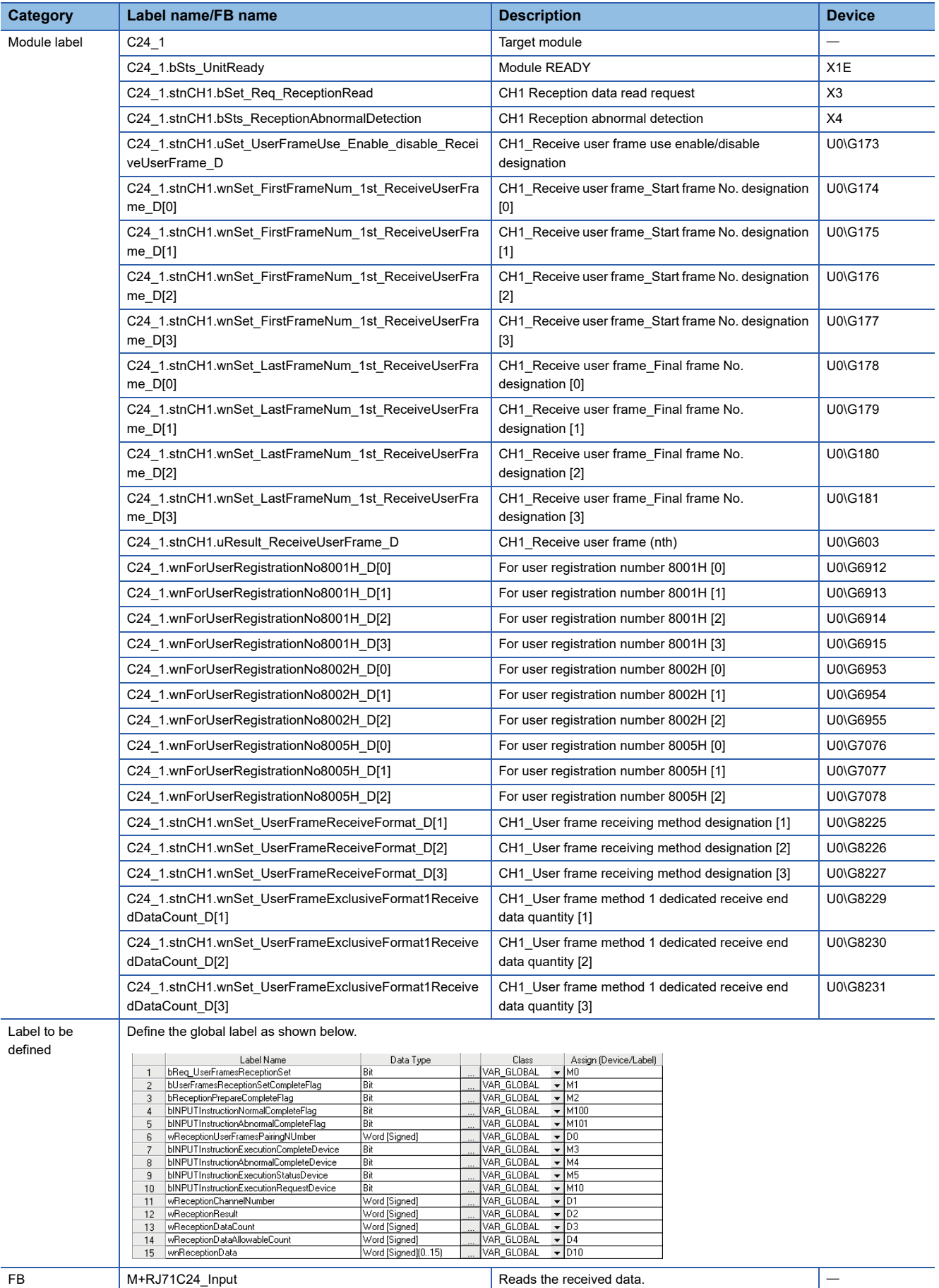

## For information on the module FB to be used, refer to the following manual. MELSEC iQ-R Serial Communication Module Function Block Reference

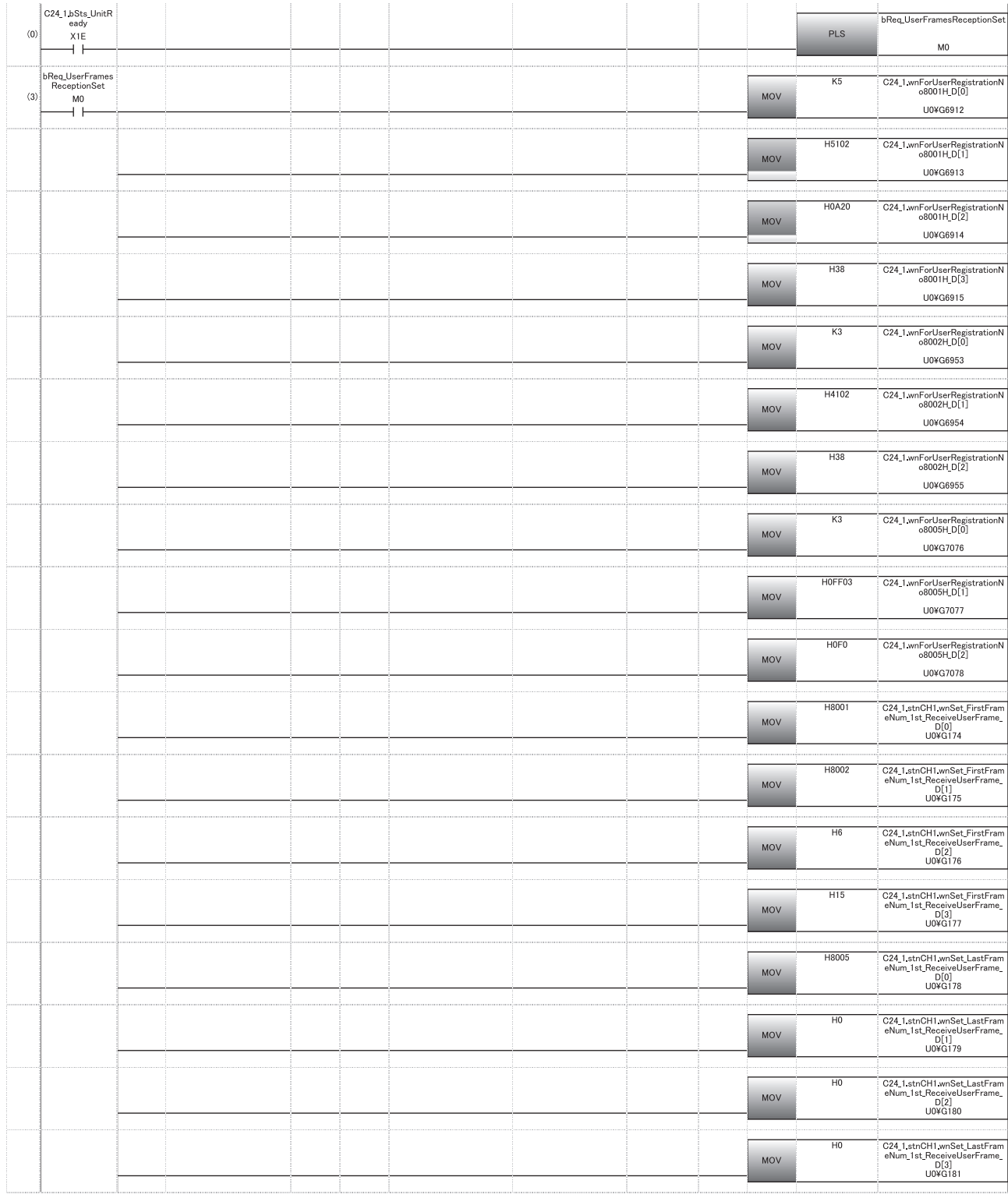

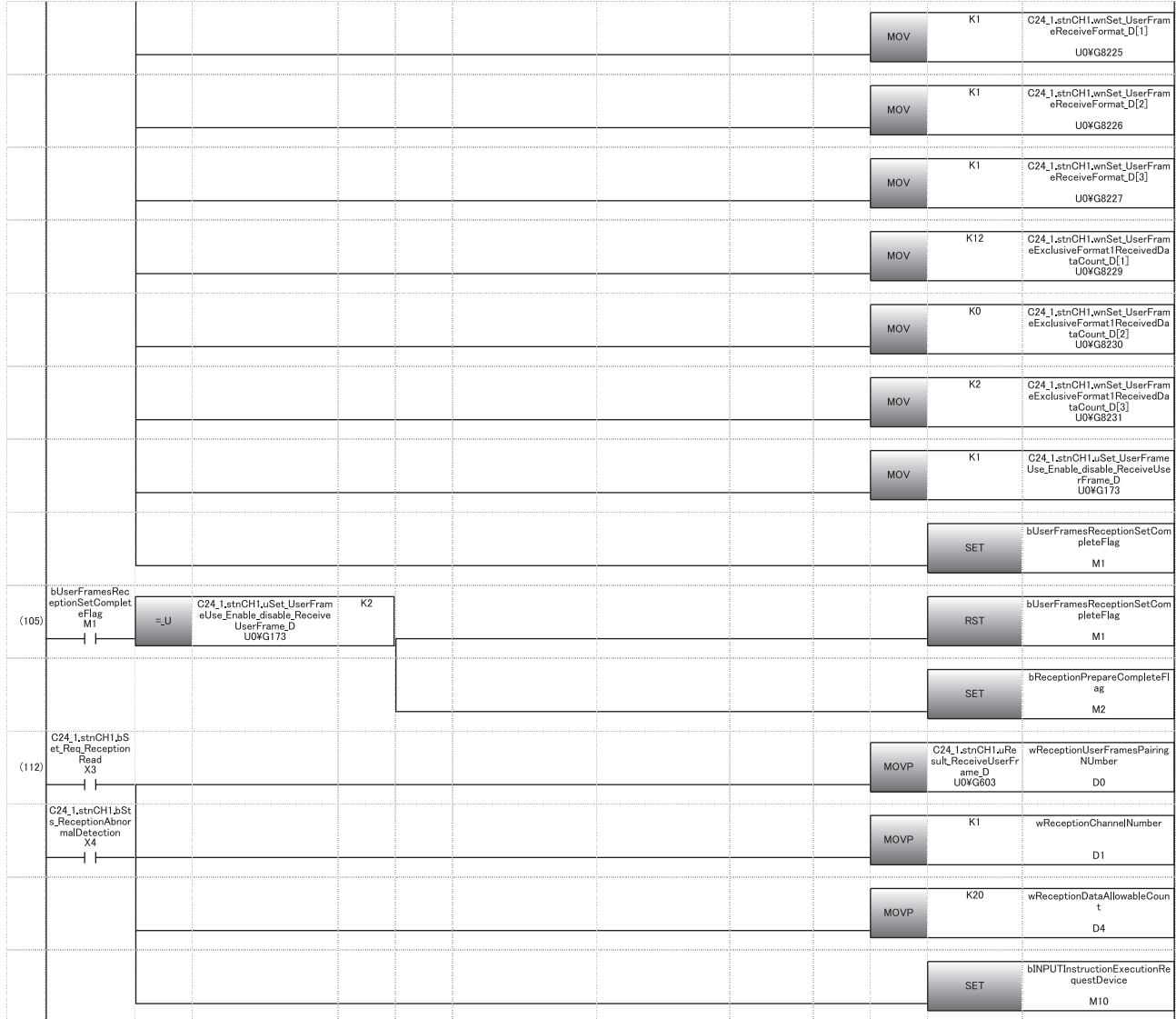

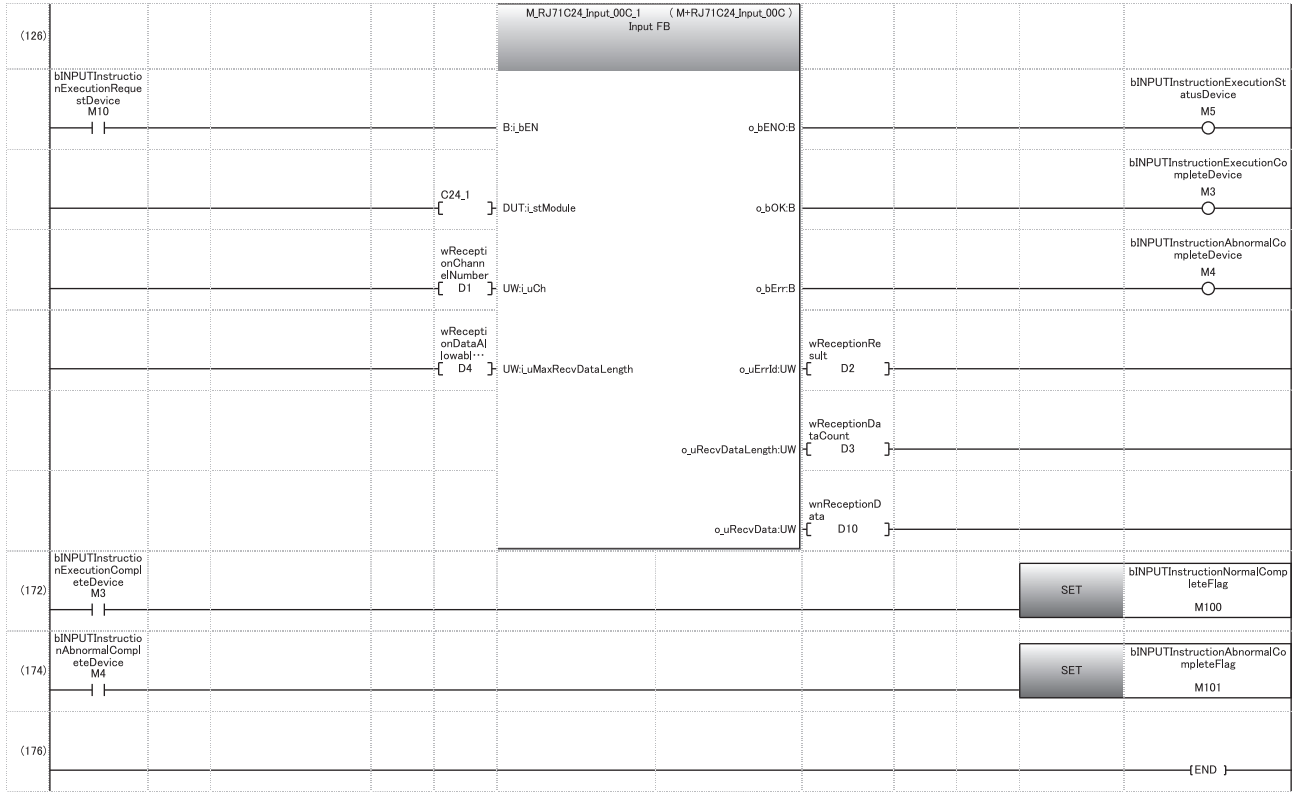

- (3) Frame No. 8001H setting: registration 1 to 4 Frame No. 8002H setting: registration 1 to 4 Frame No. 8005H setting: registration 1 to 4 Start frame No. designation for receiving: 1 to 4 Final frame No. designation for receiving: 1 to 4 Receiving method designation: 2 to 3 - Method 1 designation Method 1 dedicated receive end data quantity: 2 to 3 Set User frame use enable/disable designation to "Enable".
- (105) Reception ready
- (112) Read combined number. Specify the reception channel. Set the allowable number of data to be received. Issue the INPUT instruction execution direction.
- (172) Normal completion
- (174) Abnormal completion

## **Application program for data reception using a combination that specifies the start frame**

The following shows the program example when receiving data using a combination that specifies the start frame.

#### **Reception program example**

Data reception using a user frame set with the following conditions is shown below.

## ■**C24 interface used for communication with target device**

CH1 side RS-232 interface of C24

#### ■**Parameter settings**

For other than the following items, use default values.

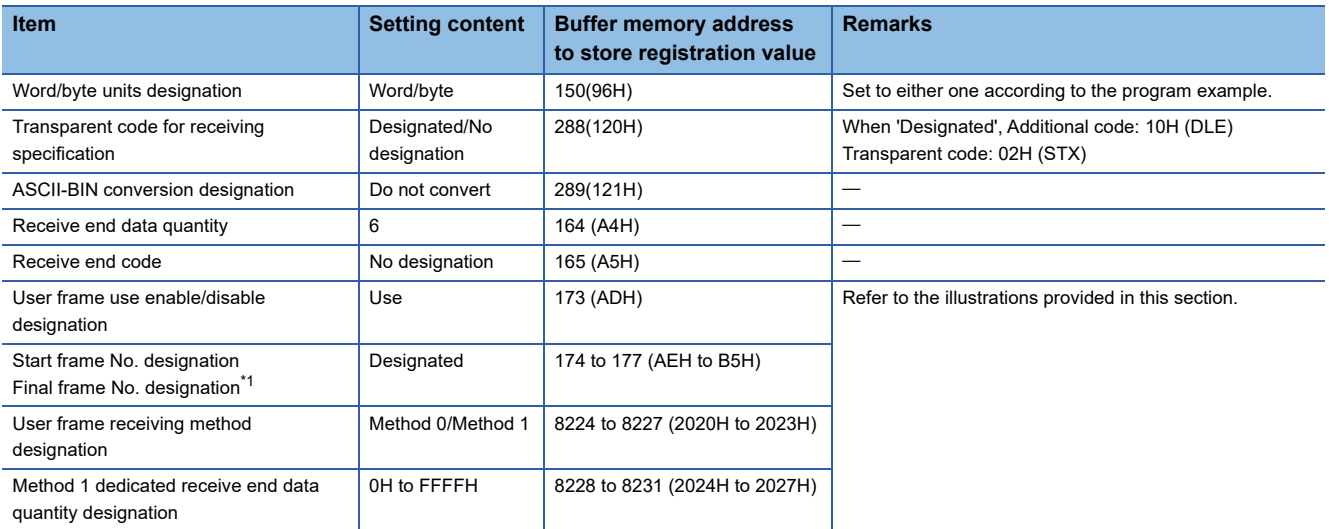

<span id="page-336-0"></span>\*1 It indicates the registered contents of the user frame No. specified to the start and final frame No., respectively.

#### ■**Registration contents in user frame**

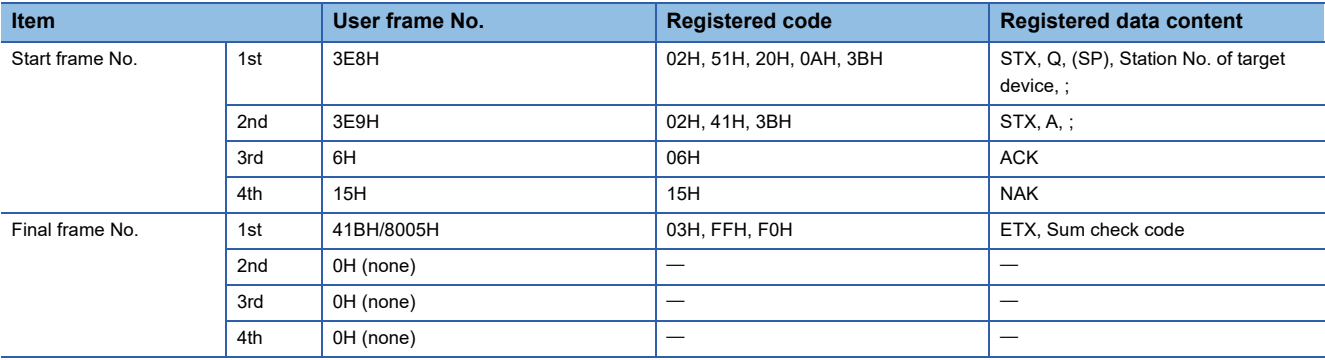

### ■**Program example**

The following shows example of data reception with a user frame.

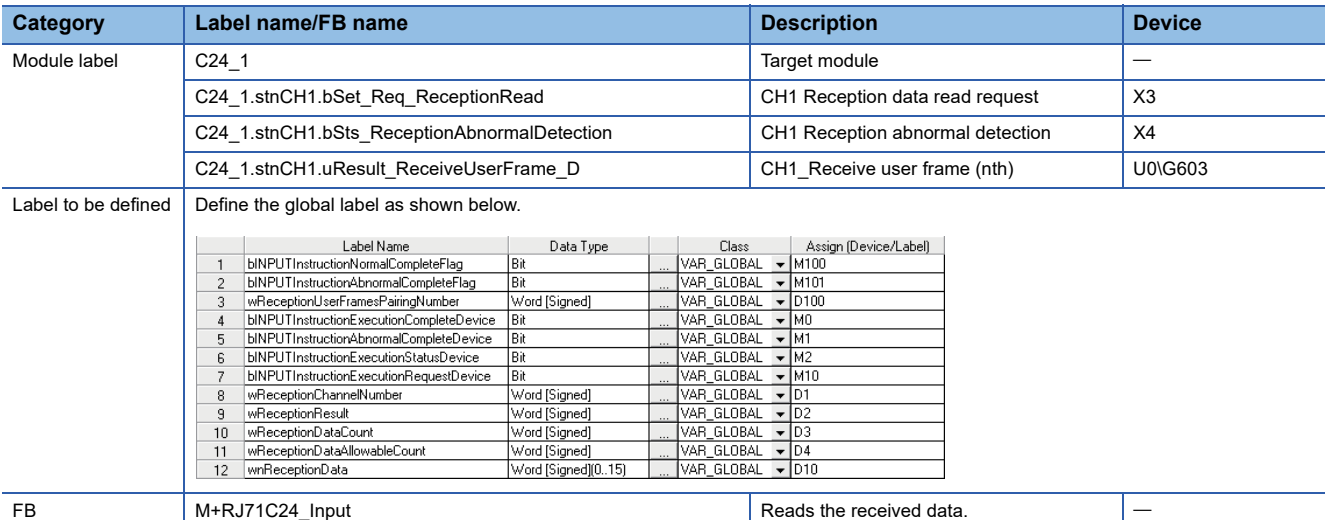

For information on the module FB to be used, refer to the following manual.

## MELSEC iQ-R Serial Communication Module Function Block Reference

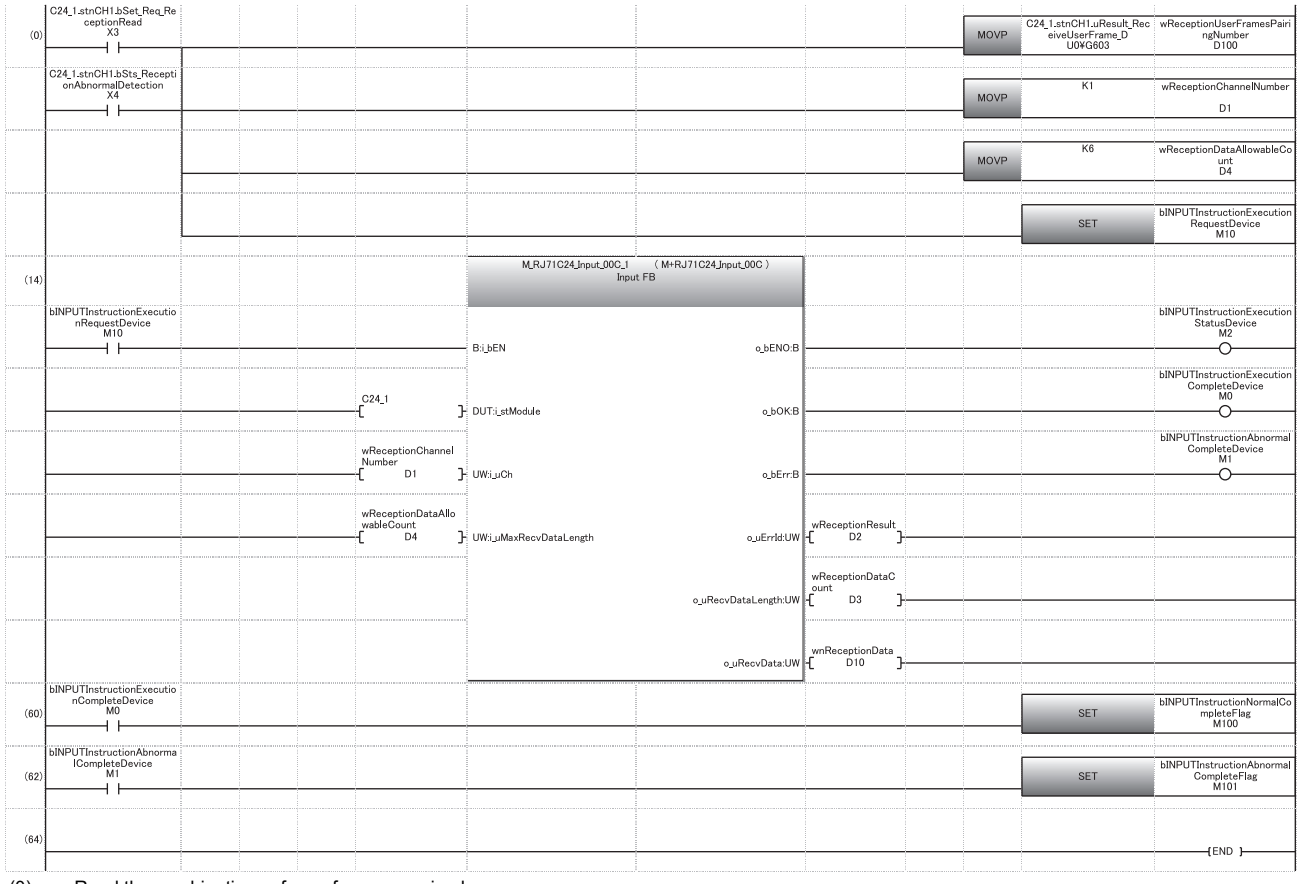

(0) Read the combinations of user frames received. Set the reception channel to CH1. Set the allowable number of data to be received to 6. Specify the execution instruction.

(14) Execute reception

(60) Set normal completion flag.

(62) Set abnormal completion flag.

## **Operation example of various combinations**

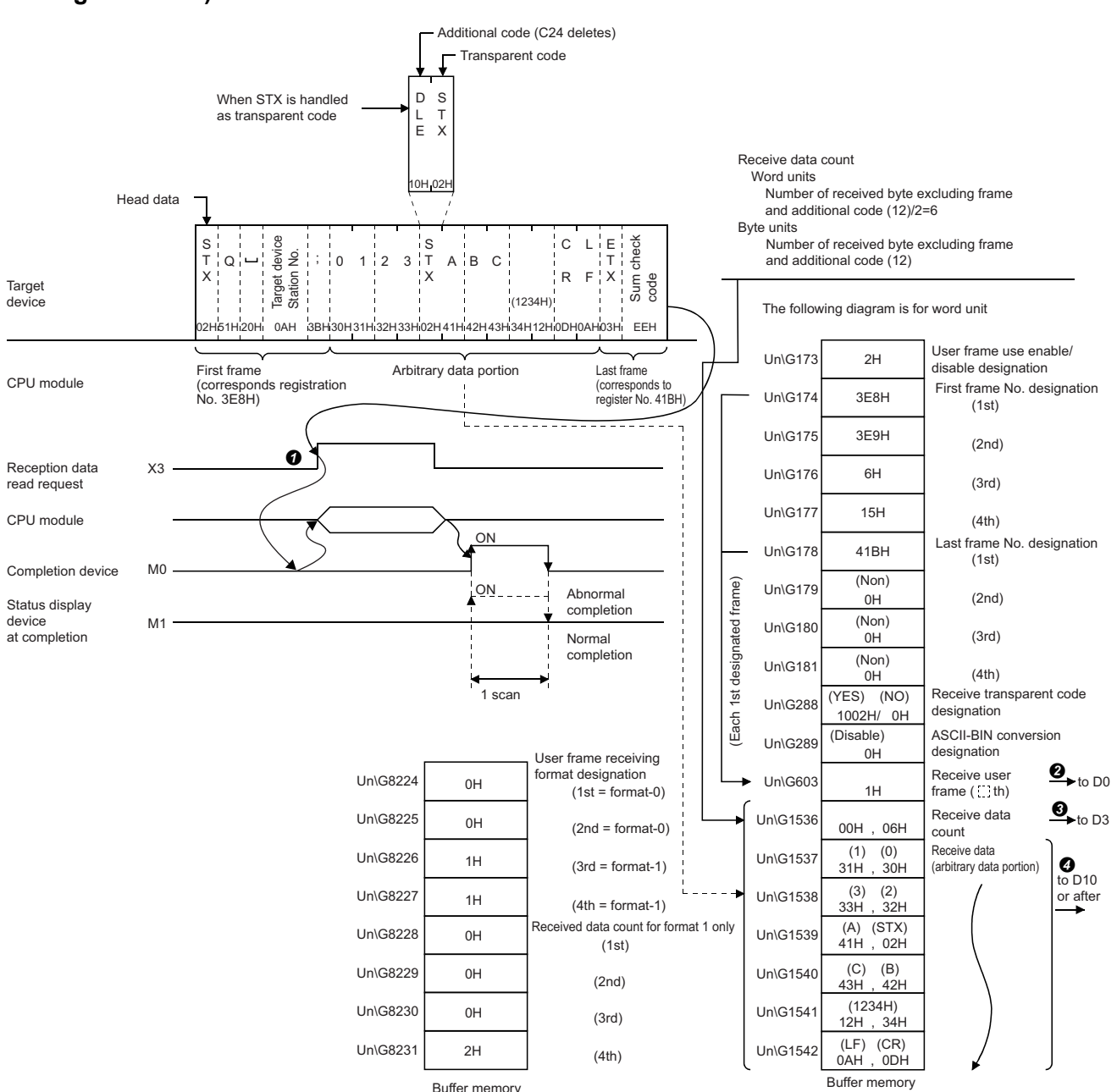

## ■**When receiving with a combination of the start frame, arbitrary data and final frame (reception using Method 0)**

## ■ When receiving with a combination of the start frame and arbitrary data (reception using **Method 0)**

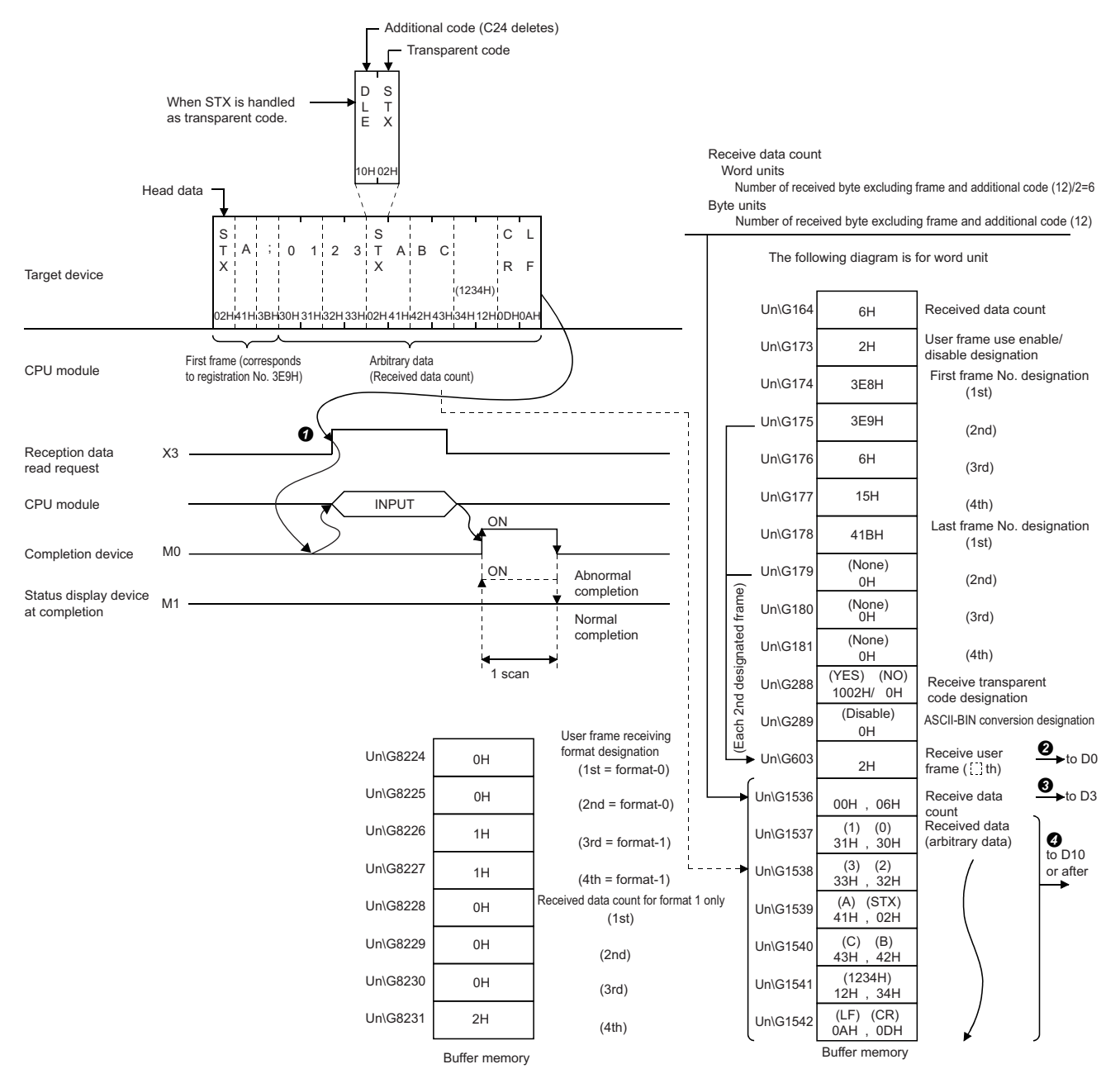

## ■ When receiving with user frame only (reception using Method 0)

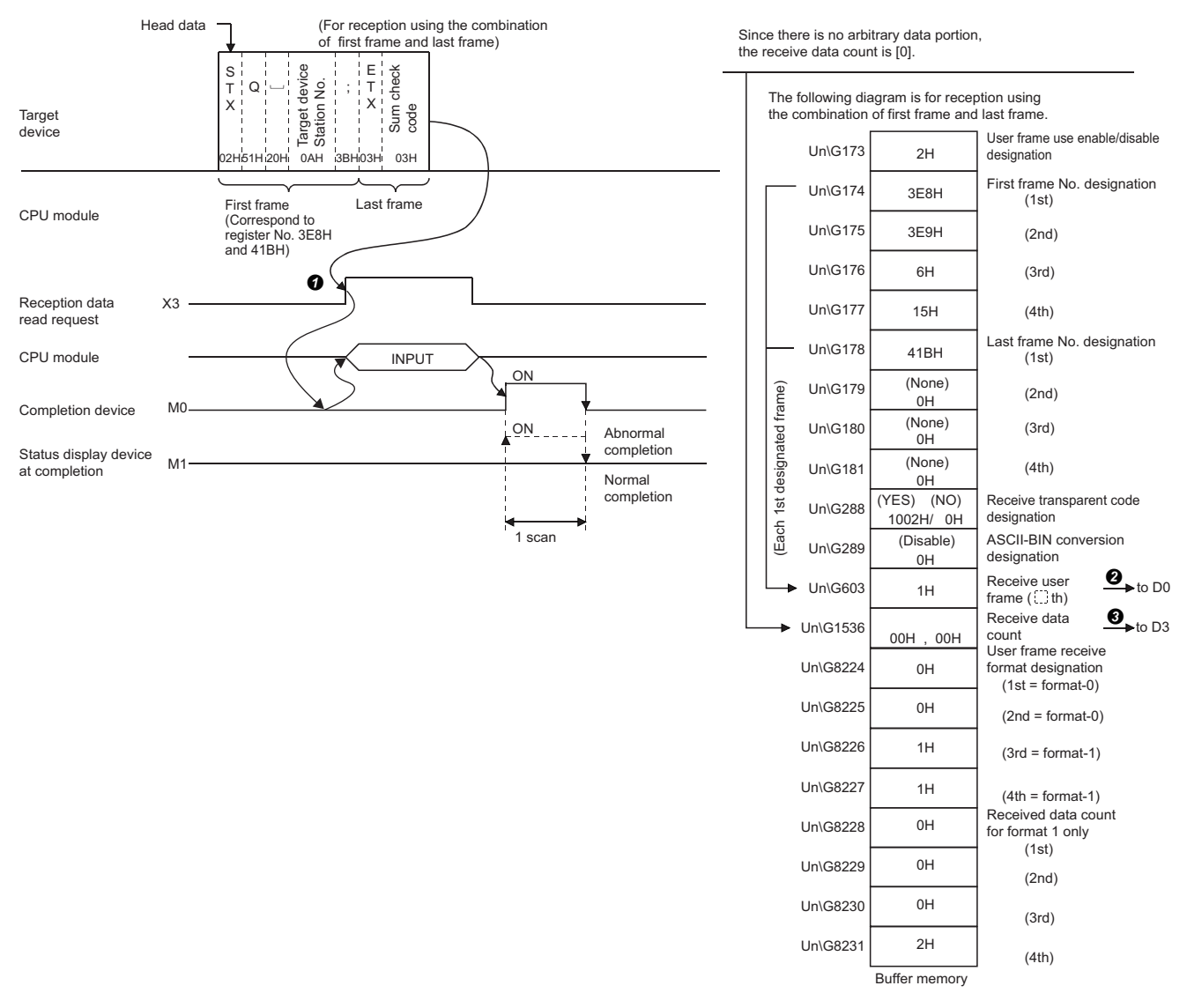

## ■ When receiving with first start only (reception using Method 1)

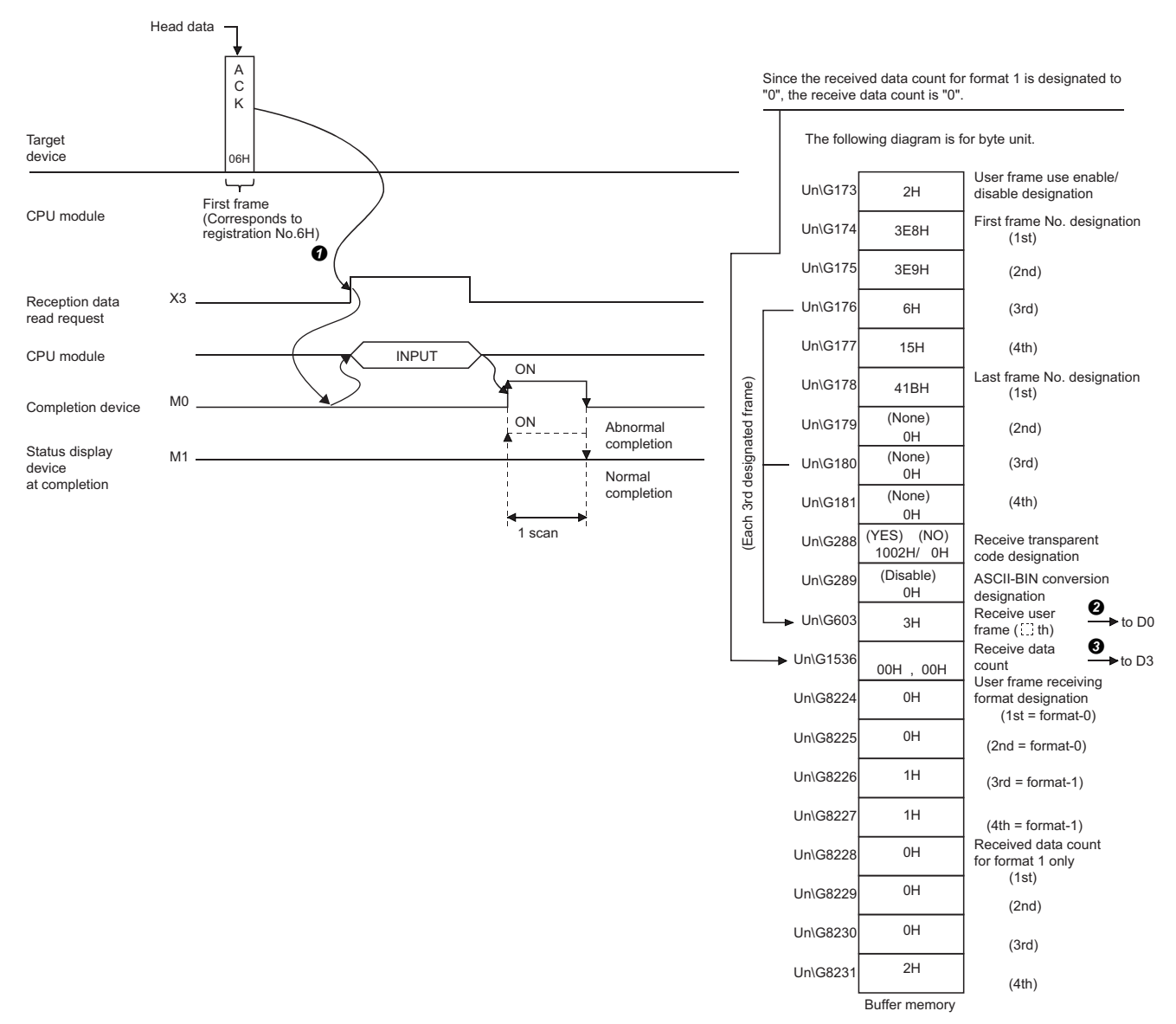

## ■ When receiving with a combination of the start frame and arbitrary data (method 1 dedicated **receive end data quantity) (reception using Method 1)**

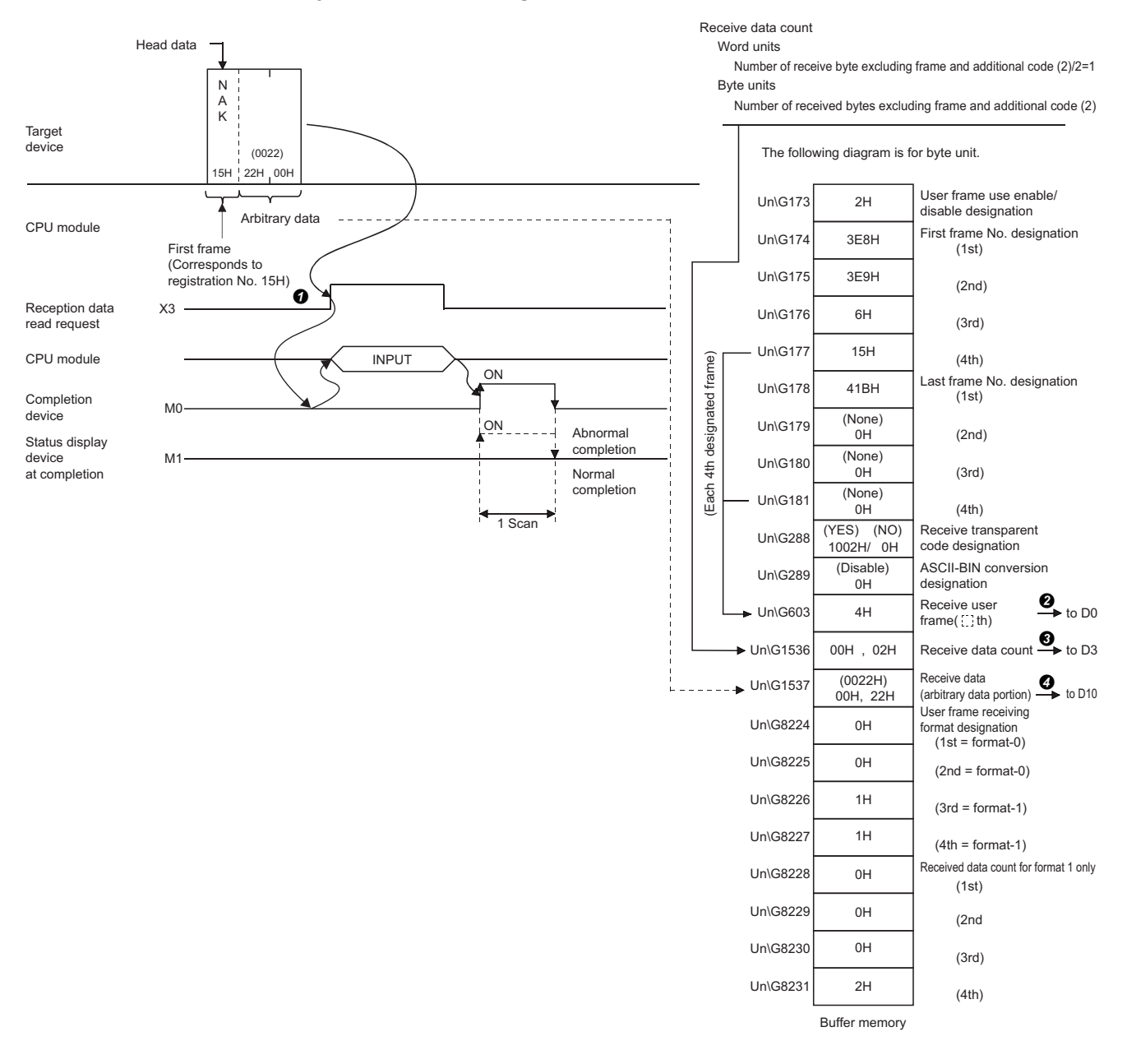

## **Application program for data reception using a combination that does not specify the start frame**

The following shows the program example when receiving data using a combination that does not specify the start frame.

#### **Reception program example**

Data reception using a user frame set with the following conditions is shown below.

#### ■**C24** interface used for communication with target device

CH1 side RS-232 interface of C24

#### ■**Parameter settings**

For other than the following items, use default values.

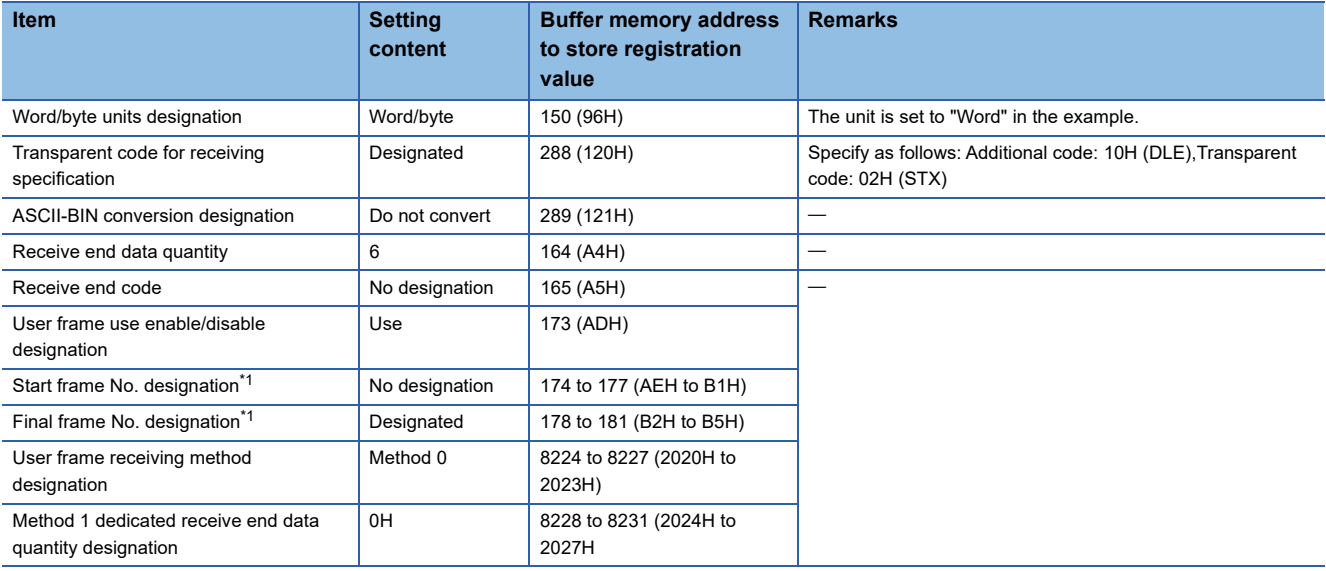

<span id="page-343-0"></span>\*1 It indicates the registered contents of the user frame No. specified to the start and final frame No., respectively.

#### ■**Registration contents in user frame**

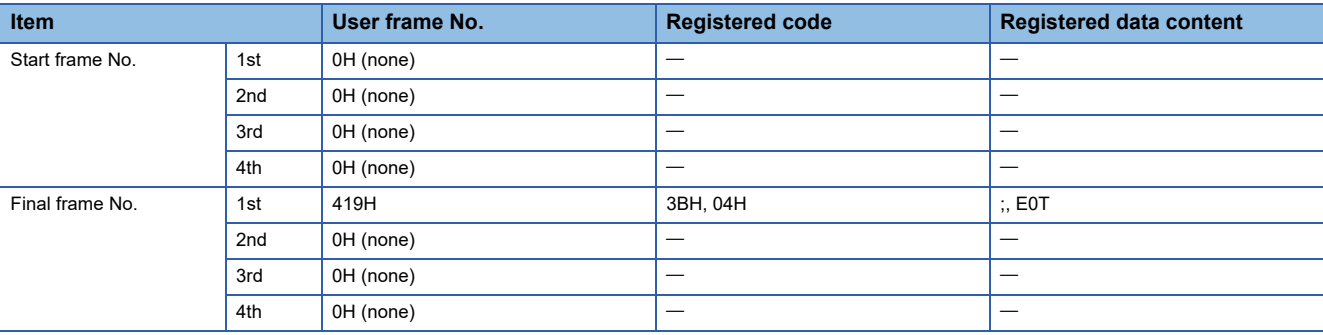

## ■**Program example**

The following shows the example of data reception with a user frame.

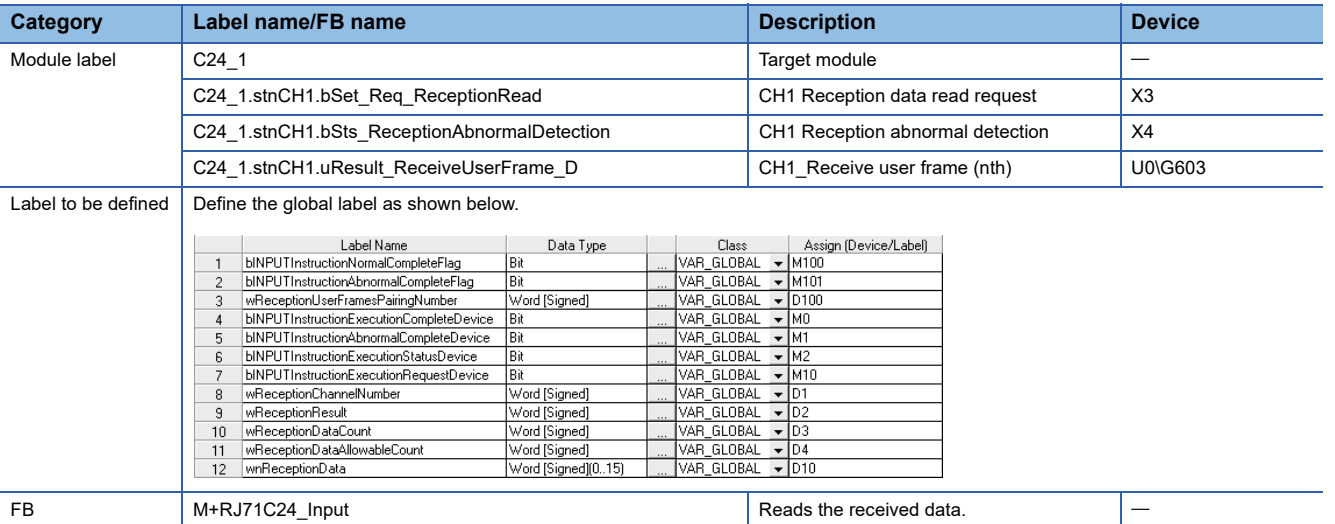

For information on the module FB to be used, refer to the following manual.

#### MELSEC iQ-R Serial Communication Module Function Block Reference

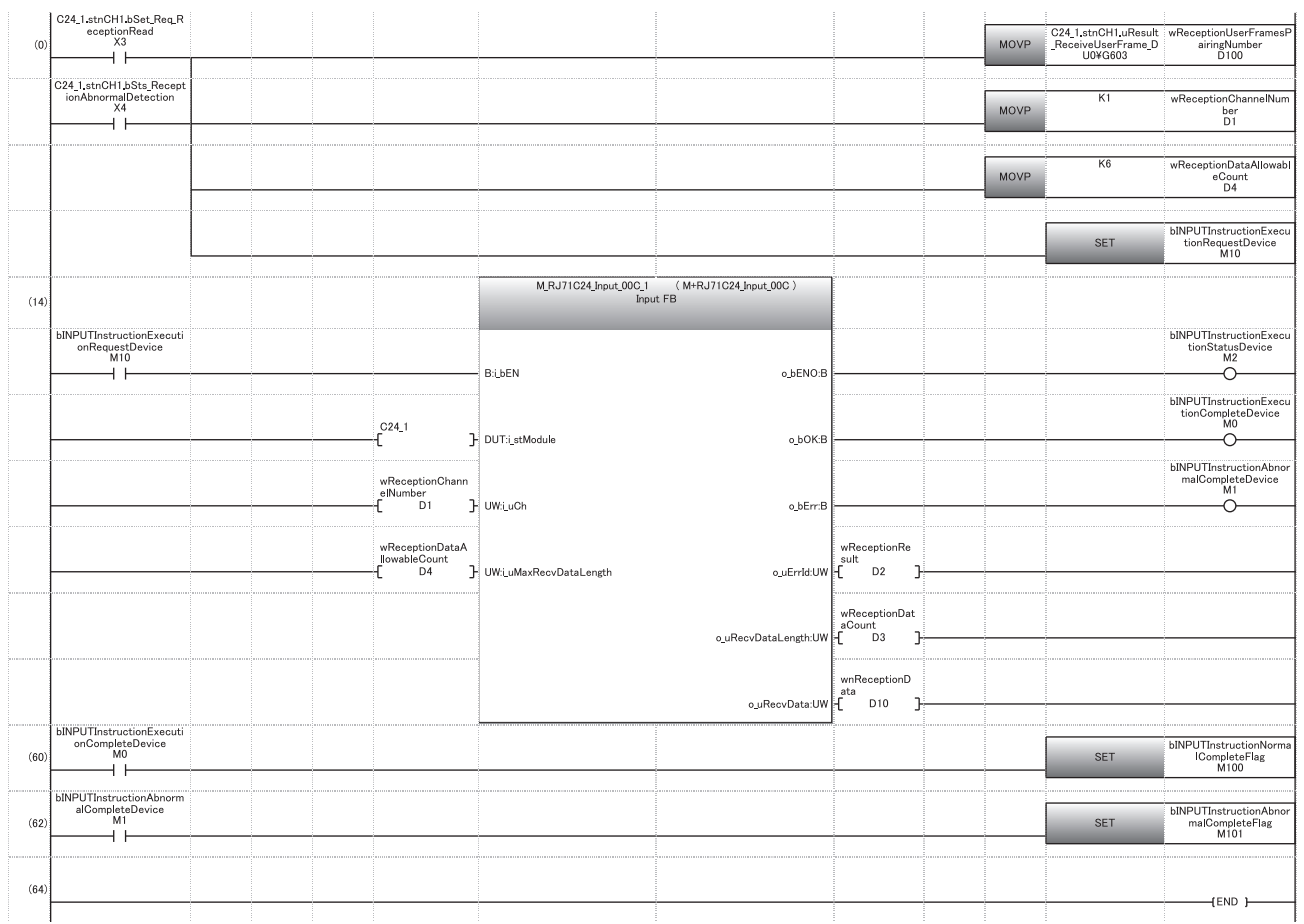

(0) Read the combinations of user frames received. Set the reception channel to CH1. Set the allowable number of data to be received to 6. Specify the execution instruction.

(14) Execute reception

(60) Set normal completion flag.

(62) Set abnormal completion flag.

### **Operation example**

## ■**When receiving data using a combination of arbitrary data and final frame (reception using Method 0)**

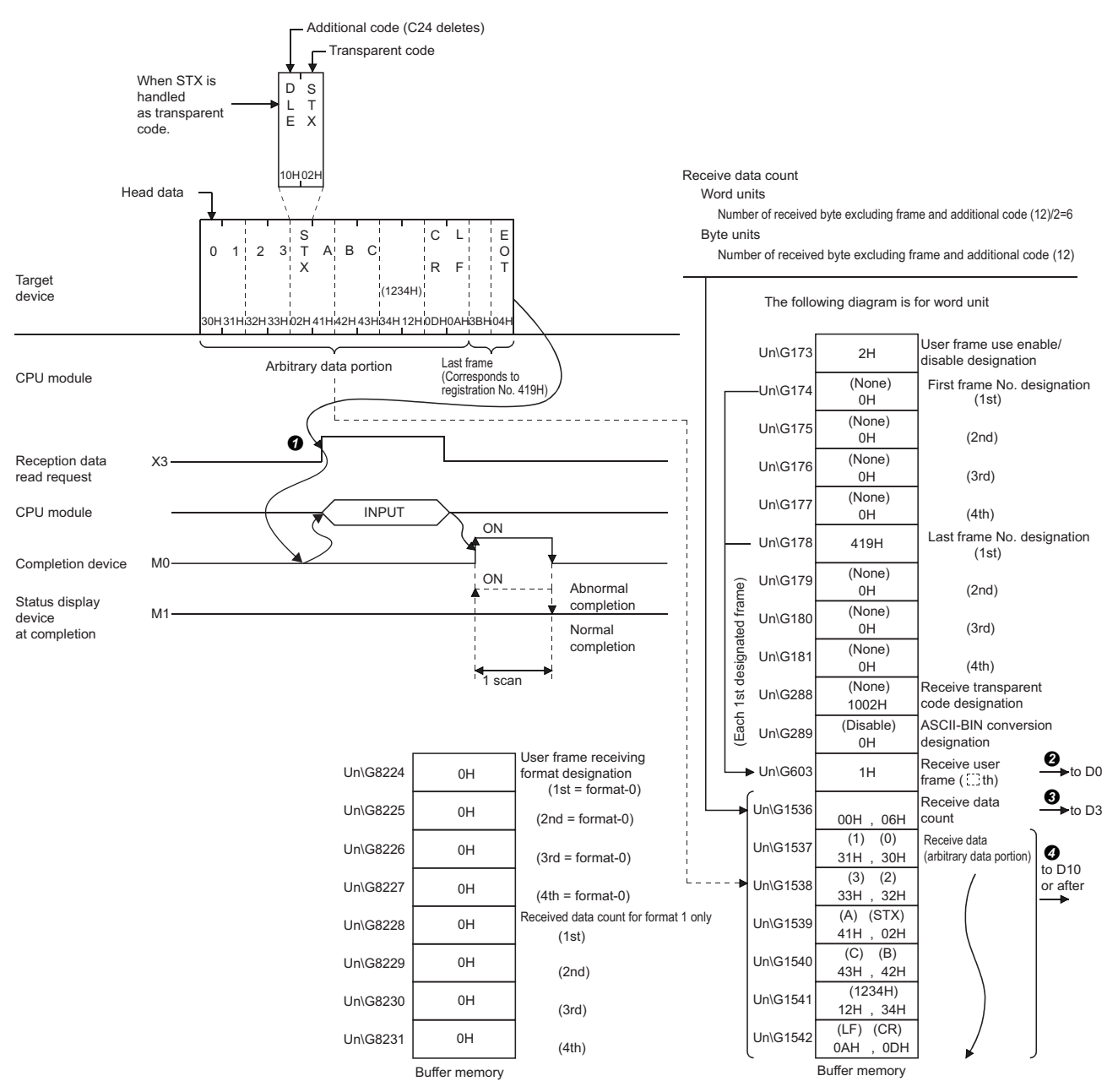

## **17.4 Data Transmission**

This section explains the arrangement of the data to be transmitted and transmission procedure when transmitting data using a user frame.

## **Send data**

The order of data, codes, and handling of send data by C24 for data transmission using a user frame are shown below.

#### **Send data arrangement**

The combination shown below are only allowed as the order of data to be transmitted using a user frame.

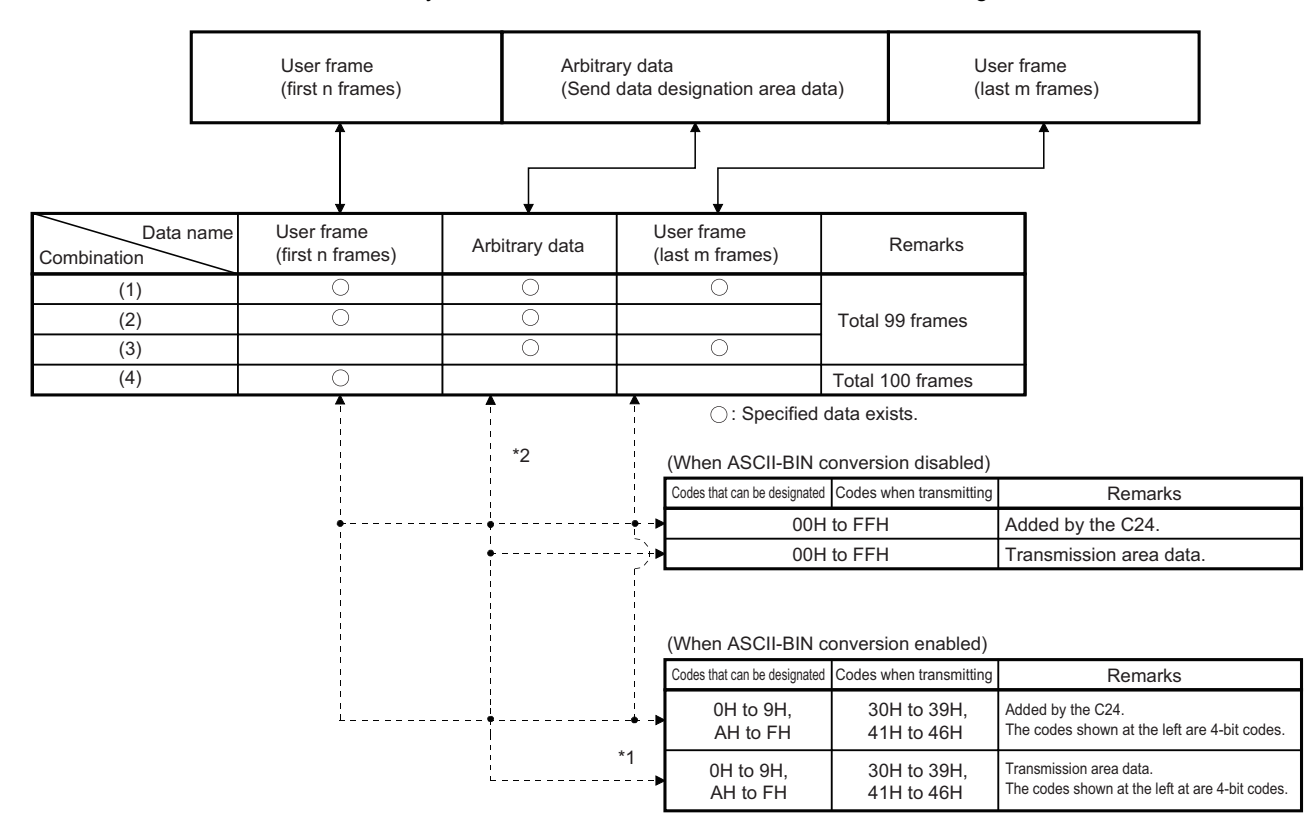

- \*1 0H to FH data for four bits are converted to 30H to 39H and 41H to 46H ASCII code data and transmitted as the data codes of the data to be transmitted (including the transparent code data).
- \*2 Arbitrary data portion of send data

 When the send data quantity designated by the CPU module during transmission in byte units is an odd number of bytes, the data of the lower byte of the last transmitted data storage location in the send data storage area is transmitted.

When ASCII-BIN conversion is enabled, the data to be transmitted is transmitted as 2 characters per byte.

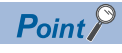

Handling of send data by C24

- The data of the user frame and the data in the send area designated from the CPU module is transmitted in accordance with the contents and order designated to the send user frame designation area in the buffer memory.
- For the user frame portion and arbitrary data portion, the data can be transmitted as ASCII code data using the ASCII-BIN conversion. ( $\sqrt{p}$  Page 379 COMMUNICATING WITH ASCII CODE (ASCII-BIN [CONVERSION\)](#page-380-0))
- If a transparent code for sending is specified, the additional code data is added in front of the transparent code/additional code in the data of the designated area and transmitted.

## **Transmission procedure**

The following describes the transmission procedure when a message containing user frames is transmitted to the target device.

## **Procedure**

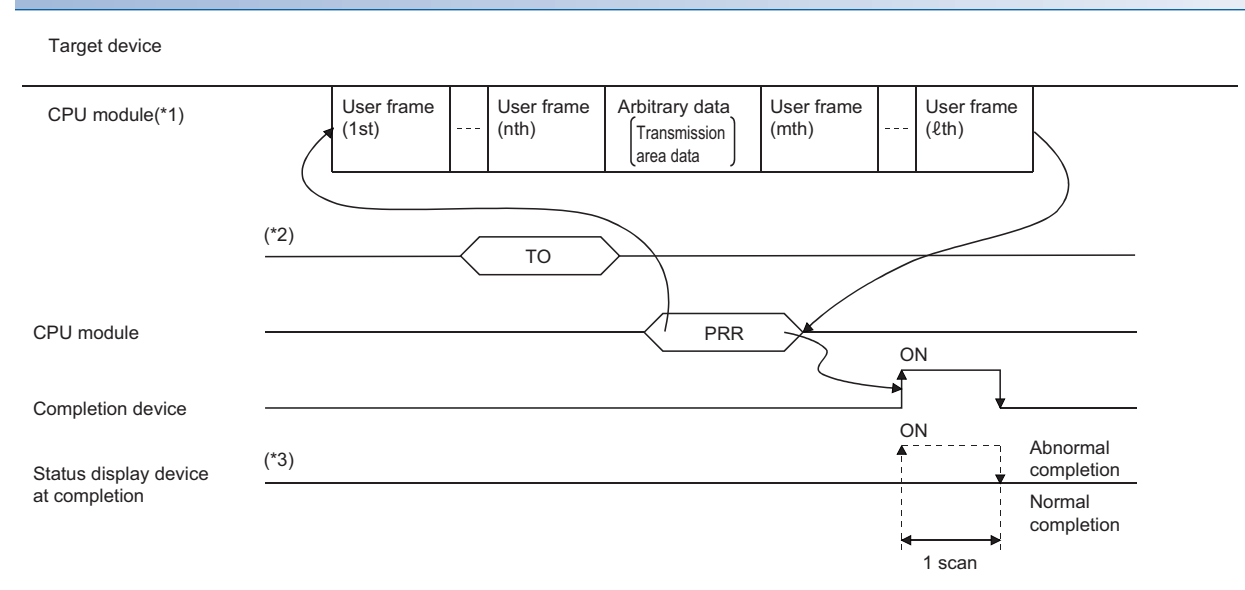

\*1 Designate the user frame number for the data to be sent.

- \*2 CPU module processing
	- Before issuing a transmission request to C24, designate (write) the following data.
	- Send user frame designation area : User frame number, transmission method and transmission order registered in C24 Send area (Buffer memory): User data corresponding to arbitrary data portion in the transmission message
- \*3 When a send data quantity designation error or data transmission error occurred, C24 stores the error code to the transmission result storage area of control data for PRR instruction, and the status display device at completion turns ON.

## **Settings of send user frames**

These settings are required for transmitting data to a target device using user frames by the nonprocedural protocol. These settings are configured with Engineering tool or from the CPU module.

#### **Settings with Engineering tool**

- Configure the settings to transmit data in "Send user frame designation" of the parameter.
- \* Navigation window  $\Leftrightarrow$  [Parameter]  $\Leftrightarrow$  [Module Information]  $\Leftrightarrow$  Module Name  $\Leftrightarrow$  [Module Parameter]  $\Leftrightarrow$  "Application Settings"  $\Rightarrow$  "User frame specification"

#### **Settings by the CPU module**

#### ■**How to designate and write send data when transmitting with user frames**

For arbitrary data portion when transmitting user frames and arbitrary data portion in combination, the send data quantity and send data are written in the send area as is the case in transmitting them in an arbitrary format.

User frames are registered using Engineering tool. Or, the user frame registration number to be sent is written from the CPU module to the send user frame designation area of the buffer memory as shown in the figure below.

After executing registration/write, C24 transmits the designated data in the designated order upon execution of the PRR instruction.

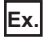

#### Sending data in the following order

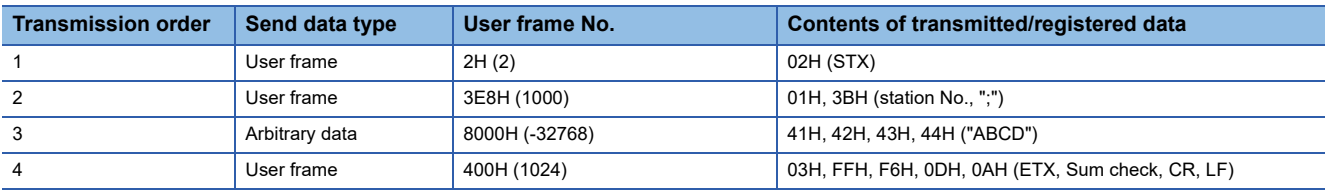

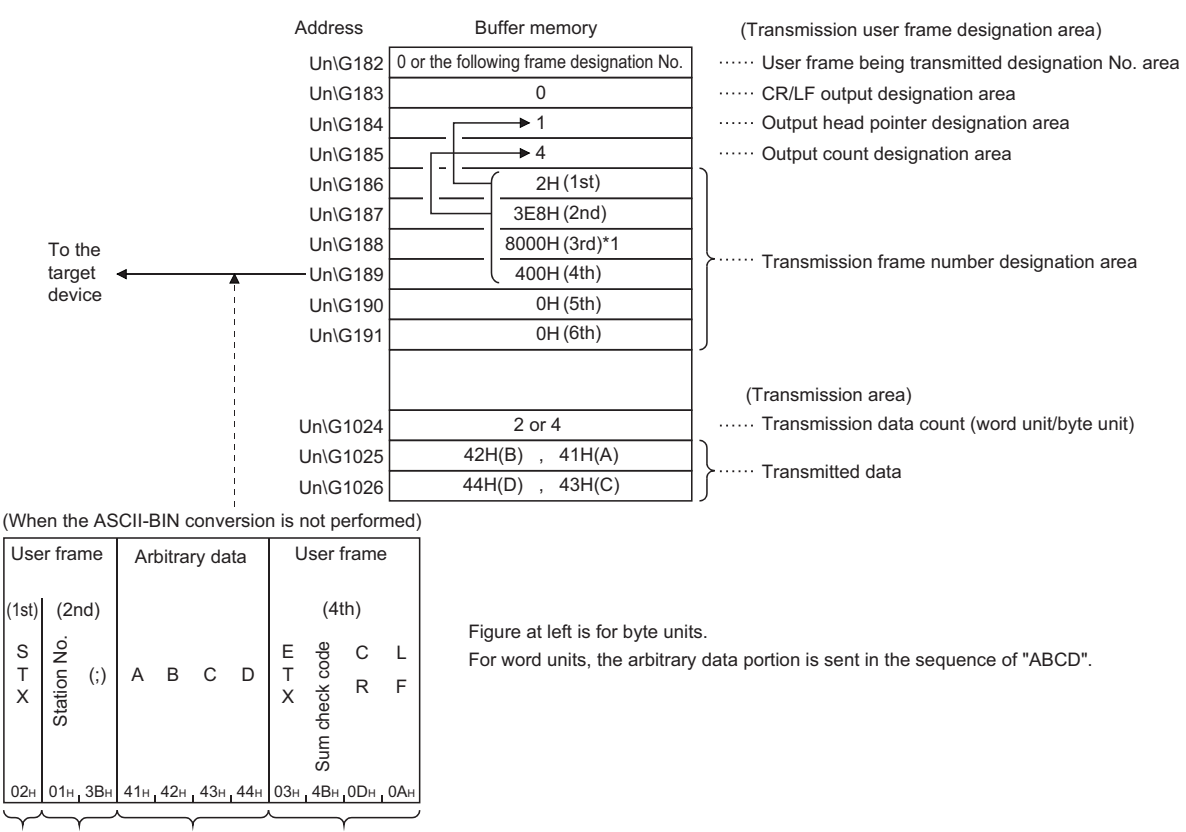

 $2H$  3E8H 8000H 400H Corresponding frame No.

\*1 When transmitting data that is written in the send area, use 8000H as a temporary user frame No. [\(Page 348 Send user frame](#page-349-0)  [designation](#page-349-0))

#### <span id="page-349-0"></span>■**Send user frame designation**

The following explains the purpose of the buffer memory to be used when transmitting data using user frames, along with the designated and stored values.

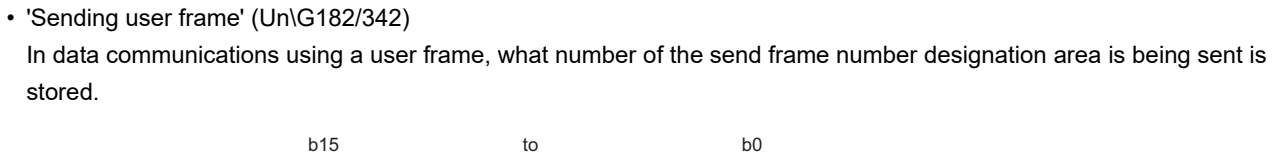

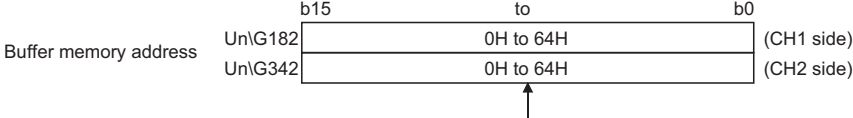

0H( 0): Not sent

1H to 64H( 1 to 100): User frame being transmitted designation No. (nth number)

• 'CR/LF output designation' (Un\G183/343)

When transmitting a user frame or arbitrary data that does not contain CR/LF, designate whether or not a CR+LF will be sent each time a user frame or arbitrary data is sent.

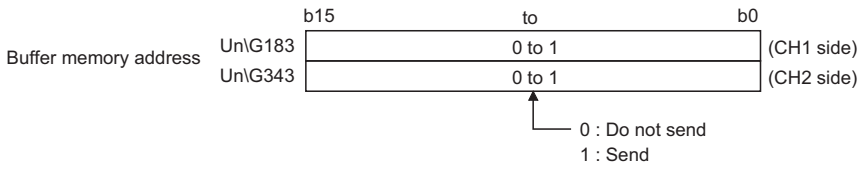

• 'Output start pointer designation' (Un\G184/344)

Write the head position ( $\Box$ th) in the send frame number designation area for writing the registration number of the user frame to be sent.

However, transmission using a user frame is not performed when the value of the output start pointer designation area is "0".

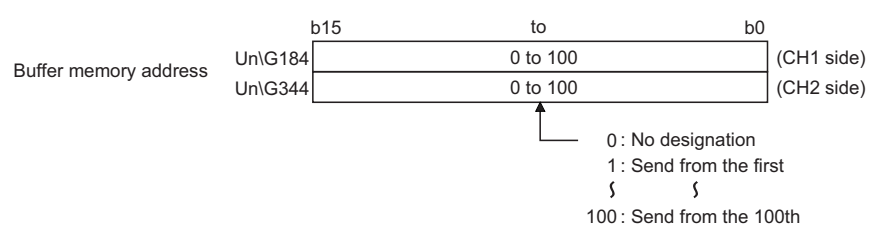

• 'Output quantity designation' (Un\G185/345)

Write how many user frames are transmitted from the designated position in the output start pointer designation area. However, transmission is not performed and completed normally when the value of the output quantity designation area is "0".

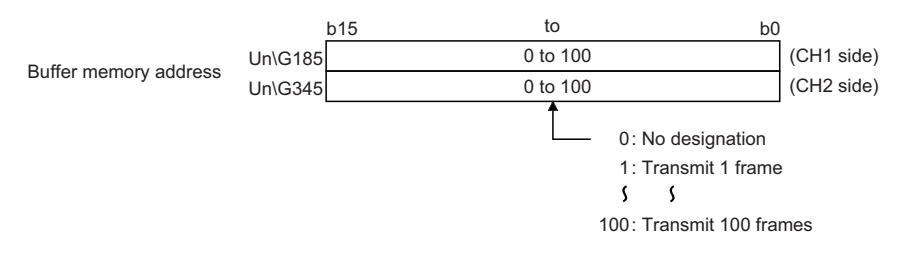

 'Send frame number designation' (Un\G186 to 285/346 to 445) Write the user frame No. to be sent in the order in which they are output from the position designated in the output start pointer designation area.

When transmitting data that is written in the send area, use 8000H as a temporary user frame No.

By designating user frame No. 8000H, C24 transmits the data in the send data specification area for the data quantity designated in the send data quantity designation area.

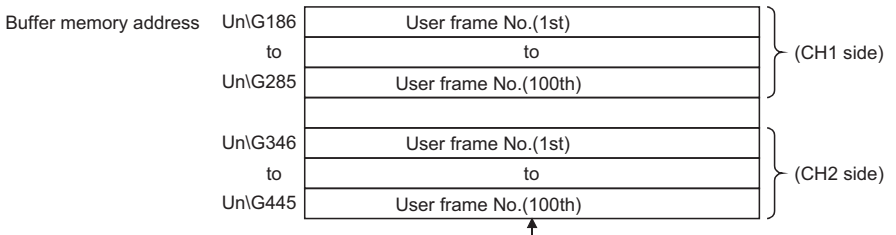

Specifies the following user frame No. for the data to be sent.

Note that the number on the right side of the user frame No. below is the number used for transmission without ASCII-BIN

conversion for only the data of any frame portion when transmission data is converted into ASCII-binary data and transmitted.

0H: No transmission designation. (No additional transmission is allowed.)

1H to 3E7H/4001H to 43E7H: Transmits the default frame having the designated number.

3E8H to 4AFH/43E8H to 44AFH: Transmits the user frame having the designated number. (For flash ROM registration)

8000H/C000H: Transmits data in the transmission area of the buffer memory.

8001H to 801FH/C001H to C01FH: Transmits the user frame having the designated number. (For buffer memory registration)

## $Point$

•

The following transmission can be performed by adding 4000H to the registered user frame number and specifying it.

- When ASCII-BIN conversion is enabled, a specified frame can be sent without the conversion. ( $\mathbb{F}$  Page [380 ASCII-BIN Conversion for Data Communicated with Nonprocedural Protocol](#page-381-0))
- A specified frame can be transmitted without adding the additional code by the transparent code for sending specification. ( $\sqrt{2}$  Page 360 Handling Transparent and Additional Codes for Nonprocedural Protocol Data [Communication](#page-361-0))

## **17.5 Application Program for Data Transmission using a Combination that does not Specify the Start Frame**

The following shows the program examples for data transmission using a user frame.

#### **Transmission program example**

Data transmission using user frames in the following conditions and settings is shown below:

#### ■**C24** interface used for communication with a target device

CH1 RS-232 interface of C24

#### ■**Parameter settings**

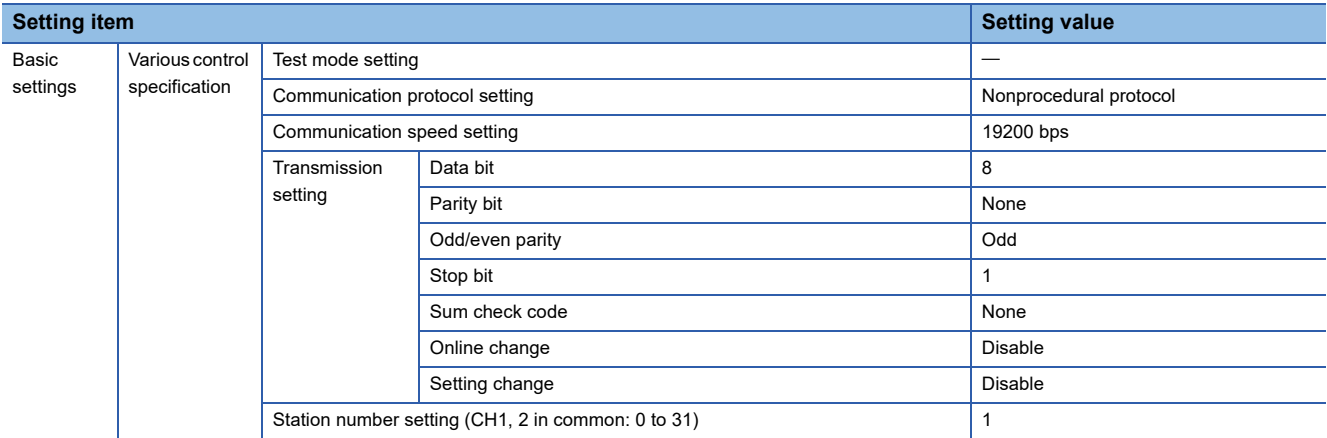

#### ■**Buffer memory setting contents**

For other than the following items, use default values.

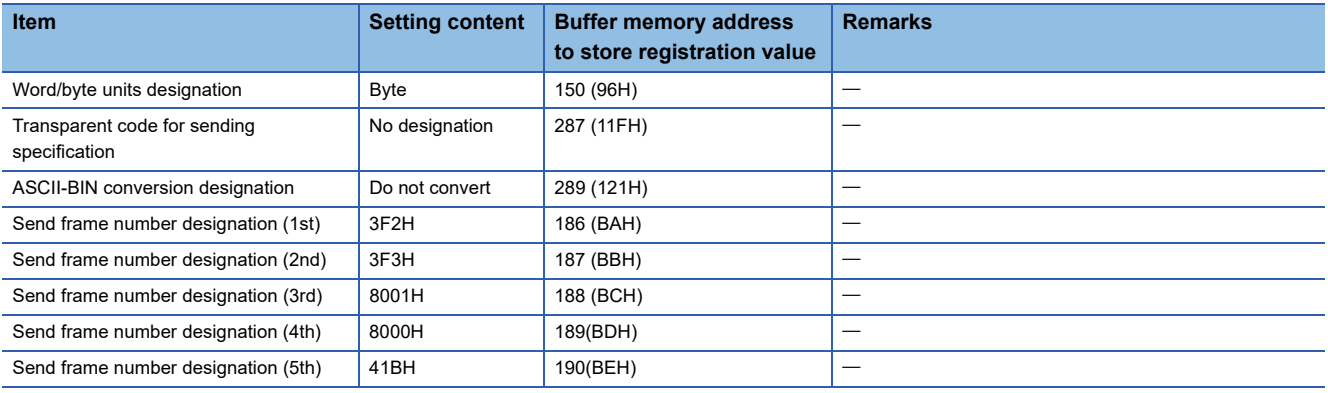

## **Program example when setting using Engineering tool**

The following shows the method to send data by specifying the send frame number with Engineering tool.

#### ■**Program example**

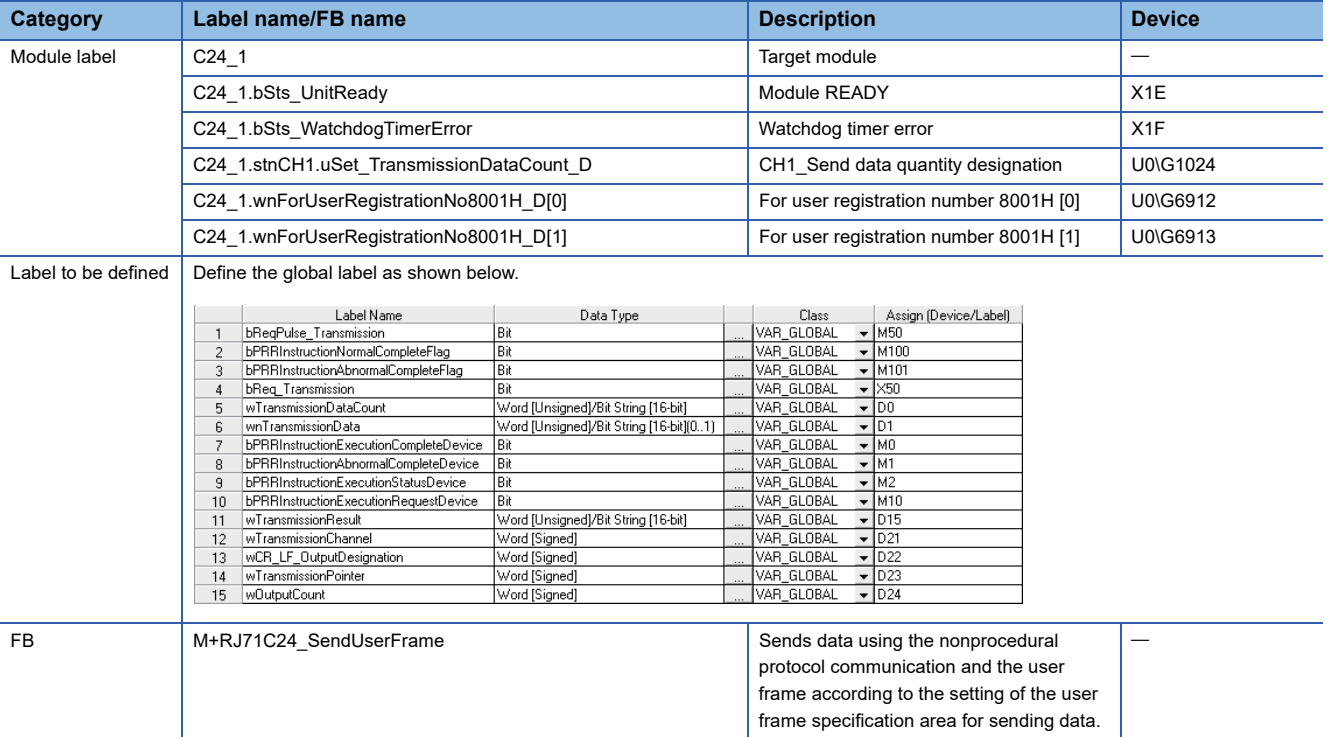

For information on the module FB to be used, refer to the following manual. MELSEC iQ-R Serial Communication Module Function Block Reference

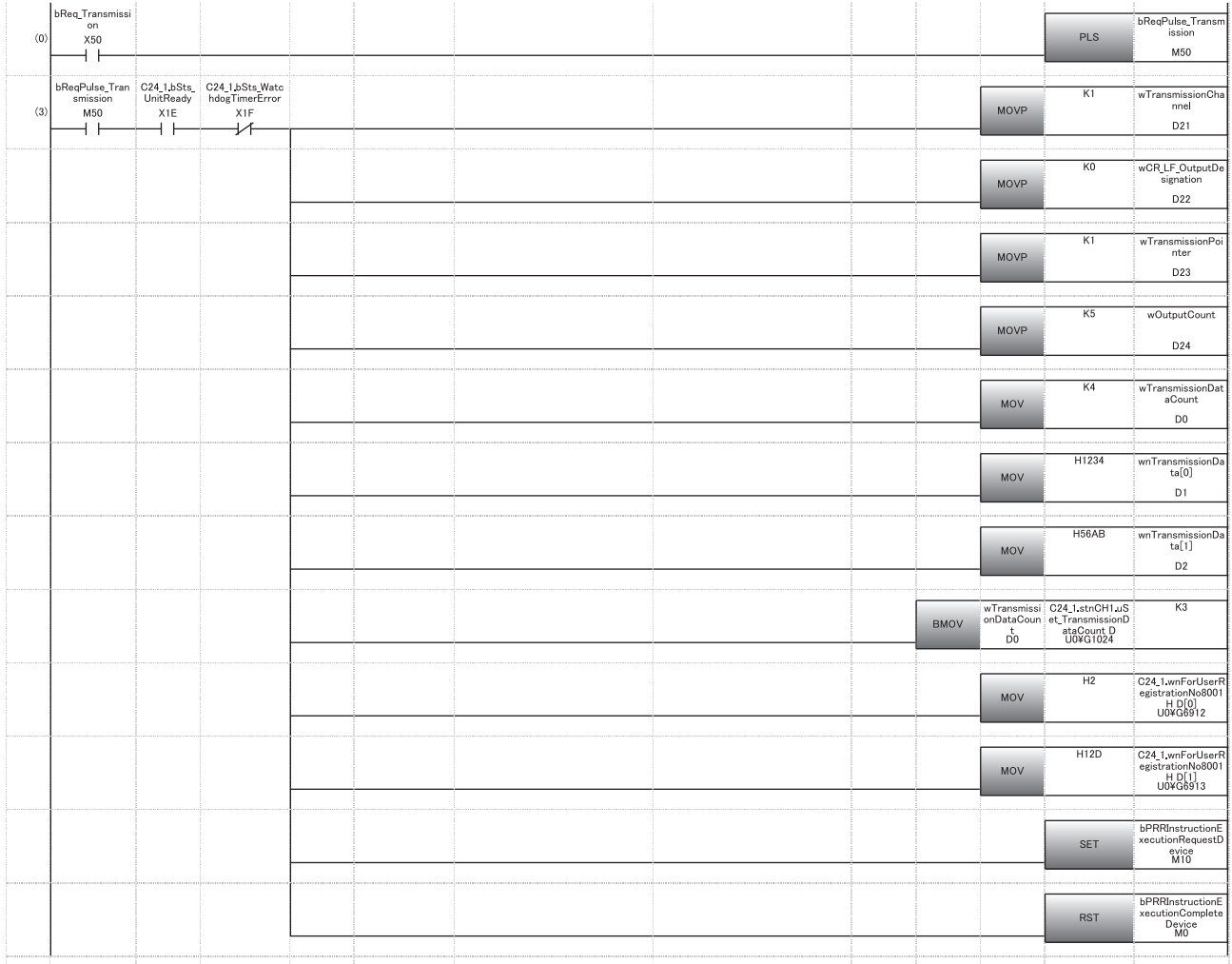

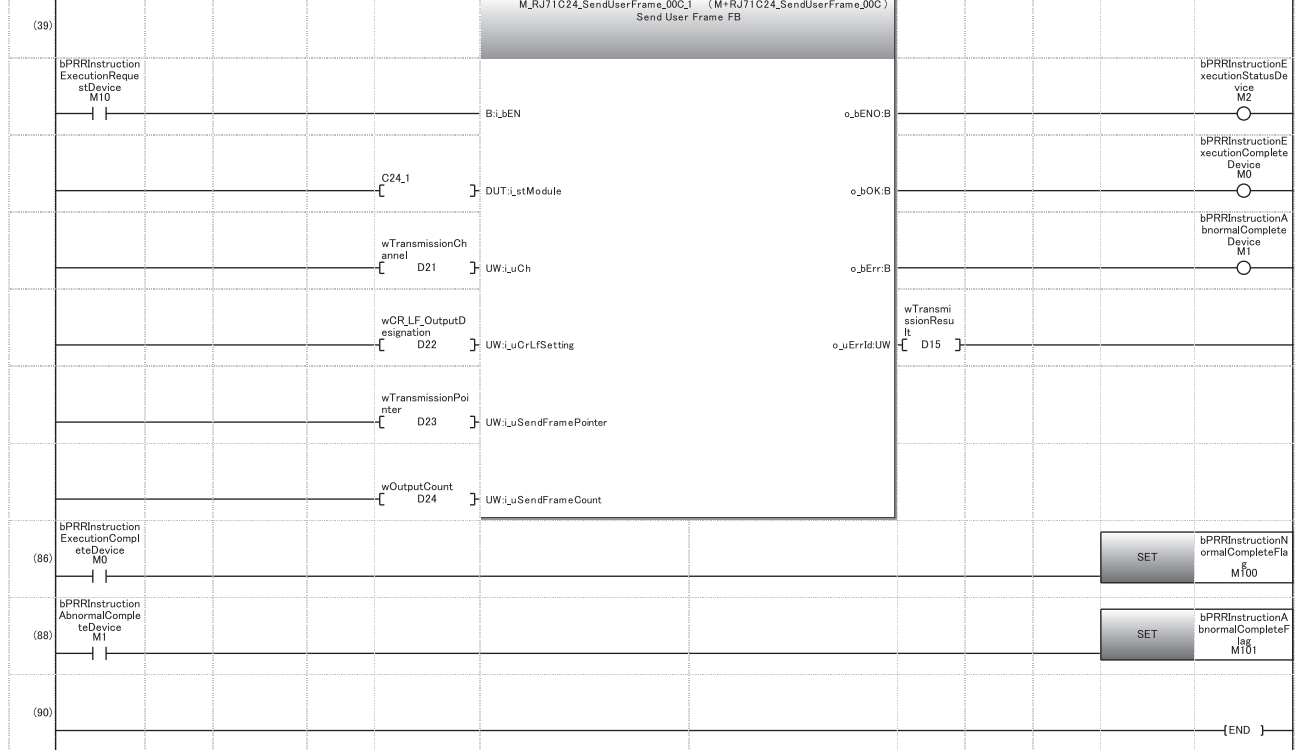

(3) Set the transmission channel to 1. Set CR/LF to "Do not send". Set the send pointer to 1. Set the output quantity to 5. Set an arbitrary send data quantity. Set an arbitrary send data. Set an arbitrary send data in send area. Set the transmission direction.

(86) Set normal completion flag.

(88) Set abnormal completion flag.

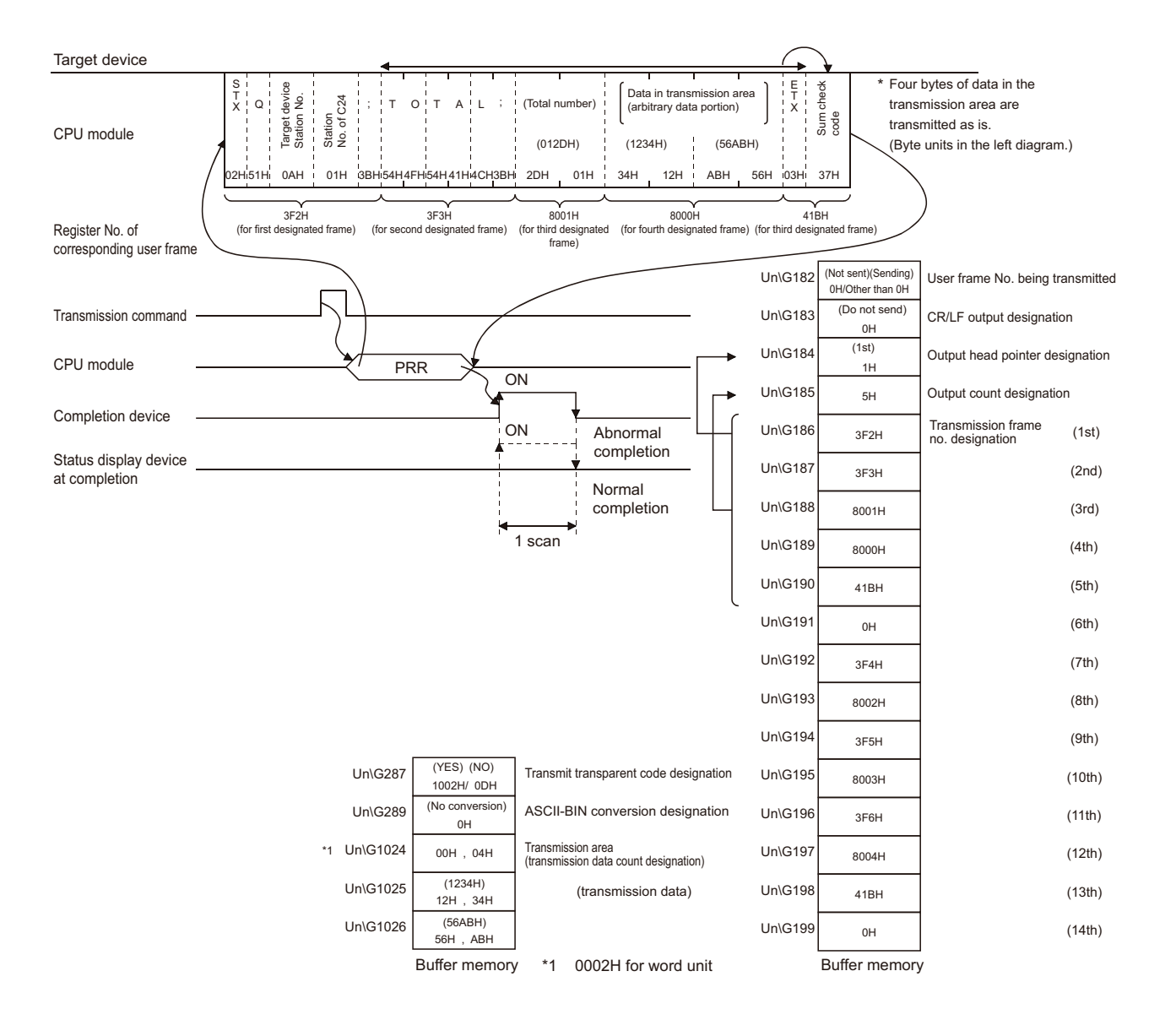

## **Program example when not setting with Engineering tool**

The following shows the methods to transmit data without specifying the send frame number with Engineering tool.

#### ■**Program example**

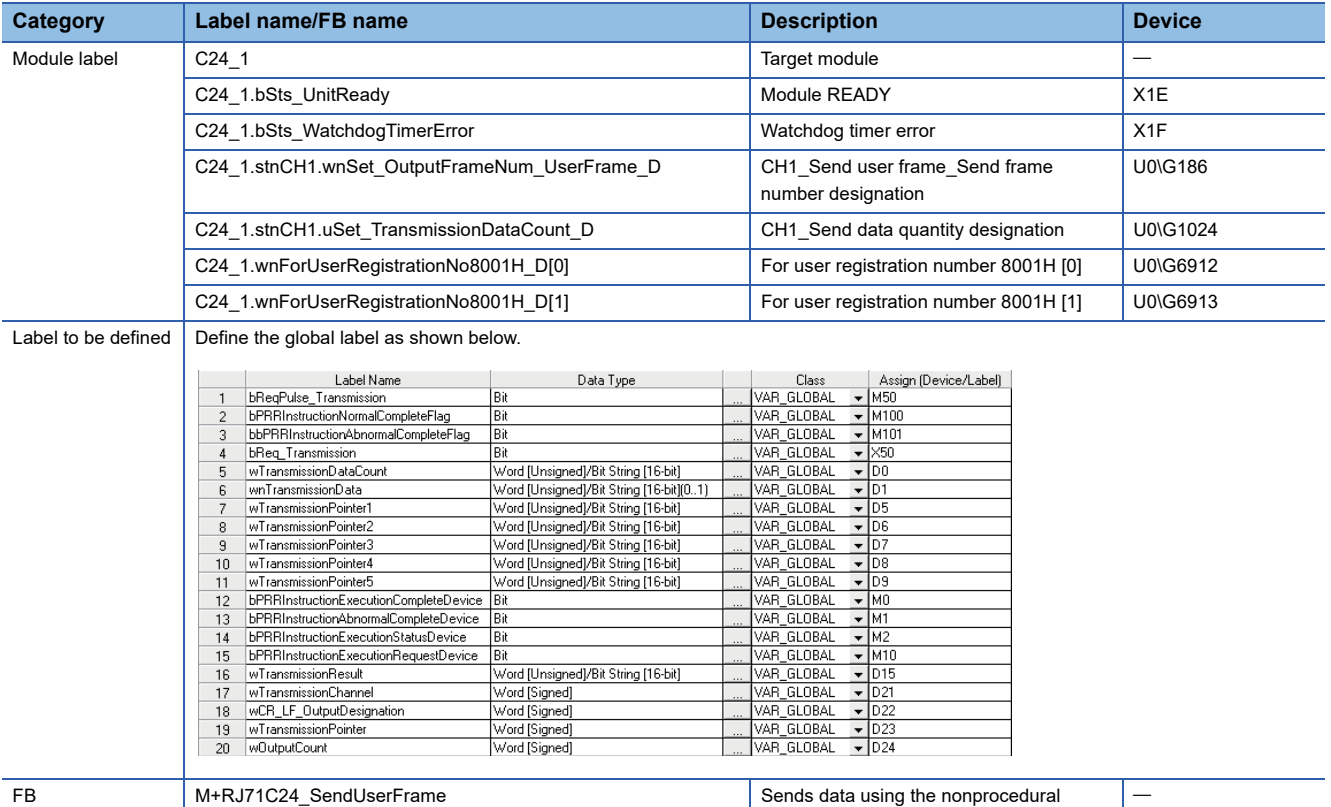

For information on the module FB to be used, refer to the following manual.

MELSEC iQ-R Serial Communication Module Function Block Reference

protocol communication and the user frame according to the setting of the user frame specification area for sending data.

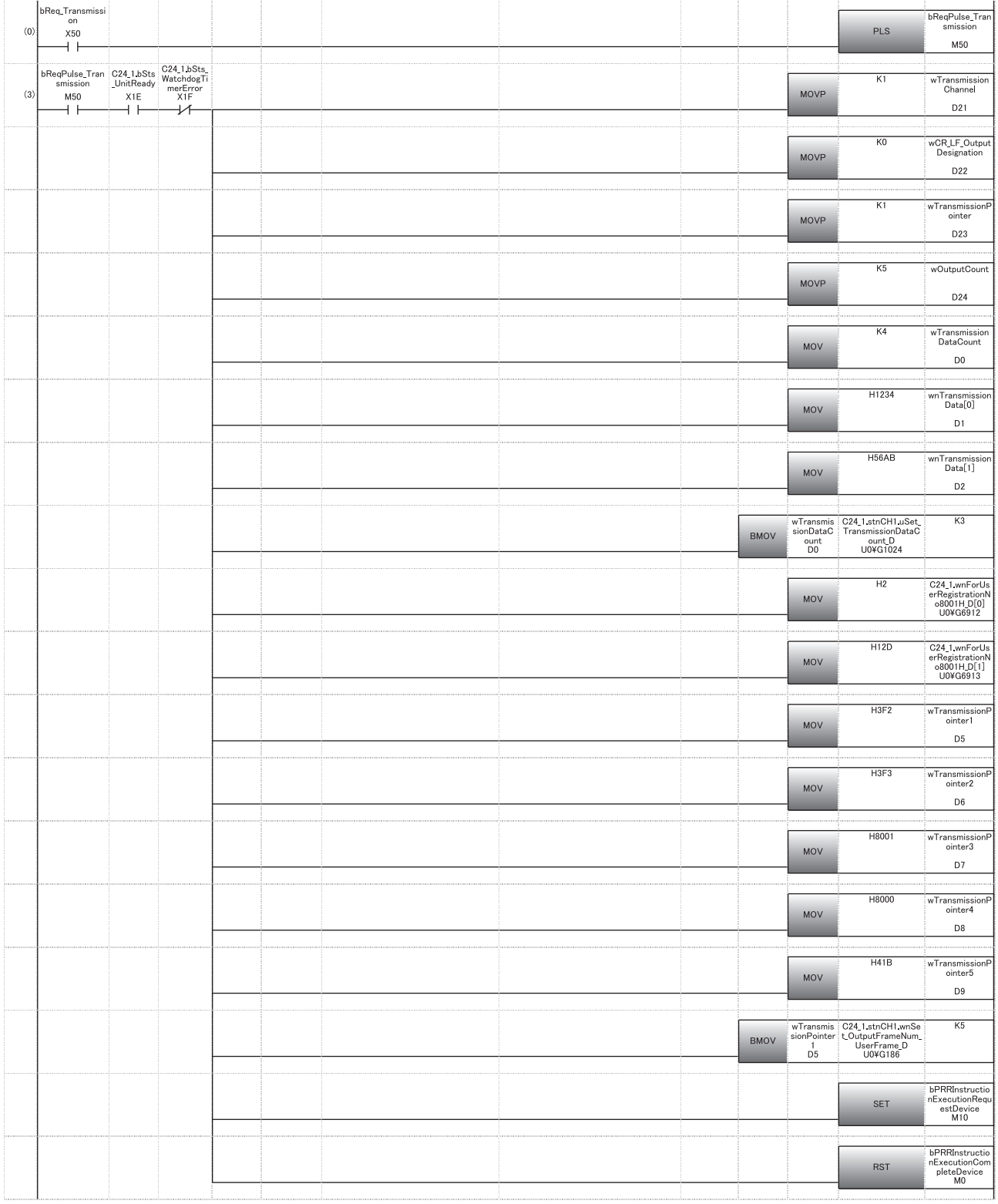

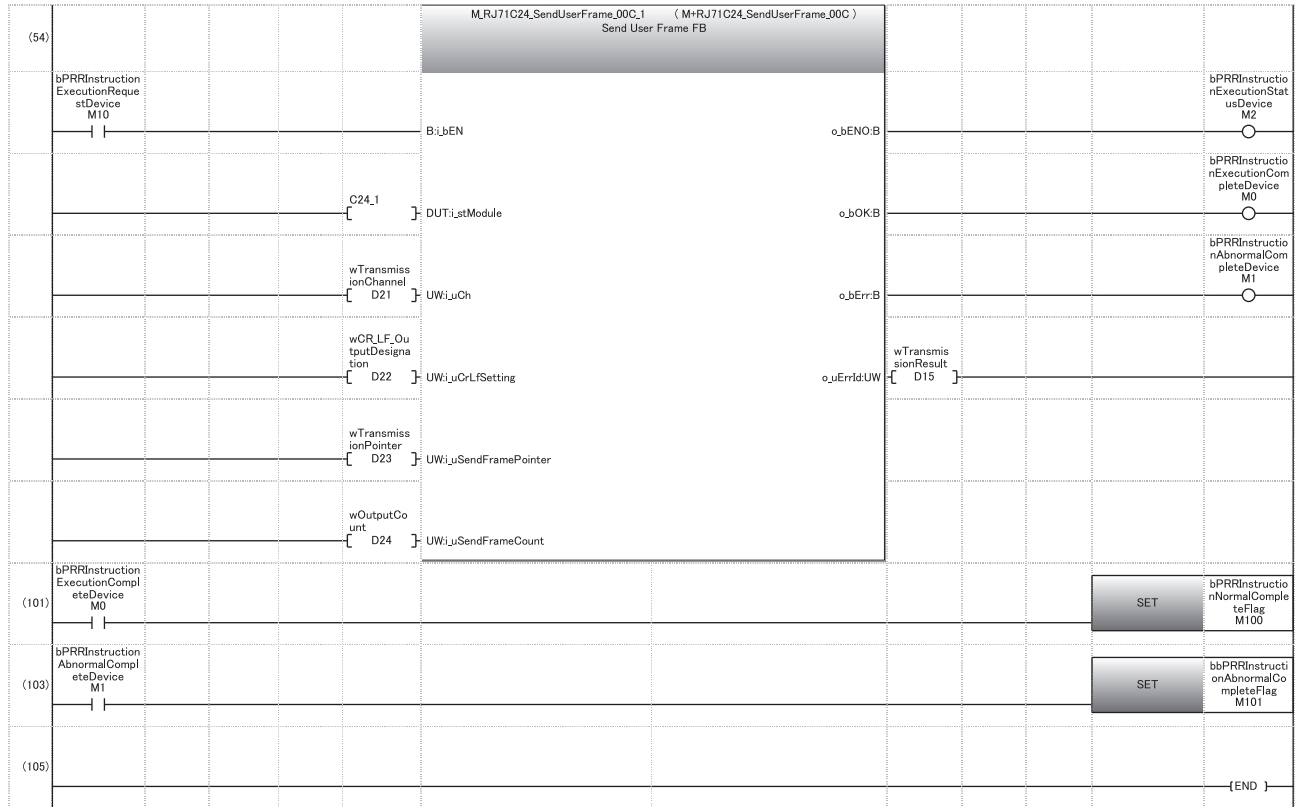

(3) Set CR/LF to "Do not send". Set the send pointer to 1. Set the output quantity to 5. Set an arbitrary send data. Set an arbitrary send data in send area. Set the send user frame.

(101) Set normal completion flag.

(103) Set abnormal completion flag.

#### Normal end **Abnormal** end

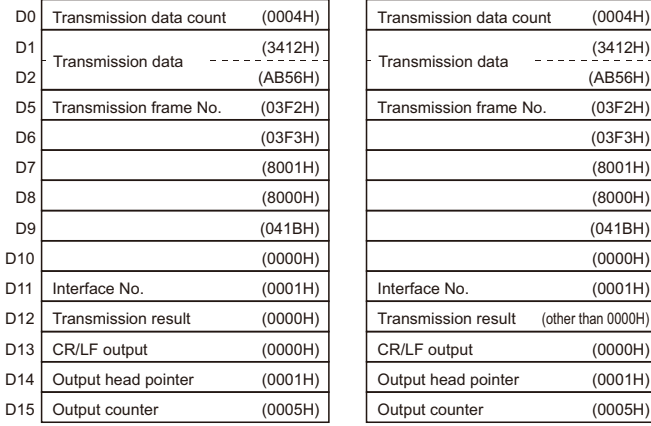

# **18 TRANSPARENT CODES AND ADDITIONAL CODES**

Transparent codes and additional codes are used during data communication with a target device to send/receive one-byte data for transmission control on the target device side as arbitrary data.

Transparent codes and additional codes are handled in data communication using the nonprocedural or bidirectional protocol.

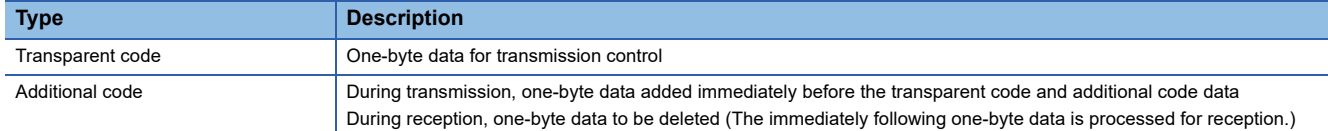

## **18.1 Handling Transparent Code and Additional Code Data**

The following explains how C24 handles transparent codes and additional codes during data communication using the nonprocedural or bidirectional protocol.

For the range of additional code data that is added or deleted, refer to the following sections.

F [Page 360 Handling Transparent and Additional Codes for Nonprocedural Protocol Data Communication](#page-361-1)

[Page 371 Handling Transparent and Additional Codes for Bidirectional Protocol Data Communication](#page-372-0)

### **At the time of data transmission**

Additional code data is added immediately before the transparent code and additional code data set for transmission.

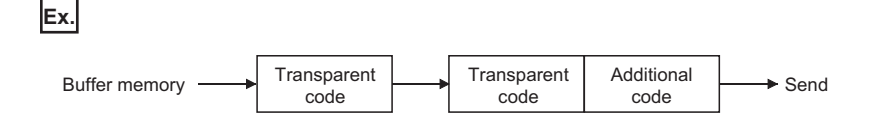

## **At the time of data reception**

When additional code data set for reception is detected, the additional code data is removed and the immediately succeeding 1-byte data is processed for reception.

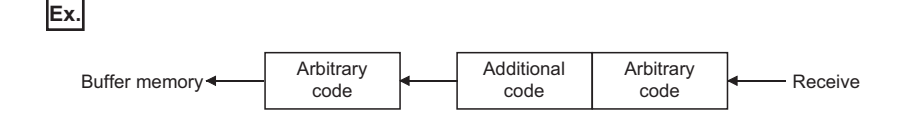
#### **During data communication using the ASCII-BIN conversion**

When transmitting data, the transparent code check is performed to the data after ASCII-BIN conversion. If a transparent code is detected, an additional code is added to the 1-byte immediately preceding it.

When receiving data, the additional code check is performed to the data before ASCII-BIN conversion. If an additional code is detected, the additional code are deleted.

Data which will be subject for the handling of a transparent code and an additional code is data after ASCII-BIN conversion for data transmission and data before ASCII-BIN conversion for data reception.

### **Ex.**

When transmitting/receiving data using an arbitrary format of the nonprocedural protocol

#### Target device

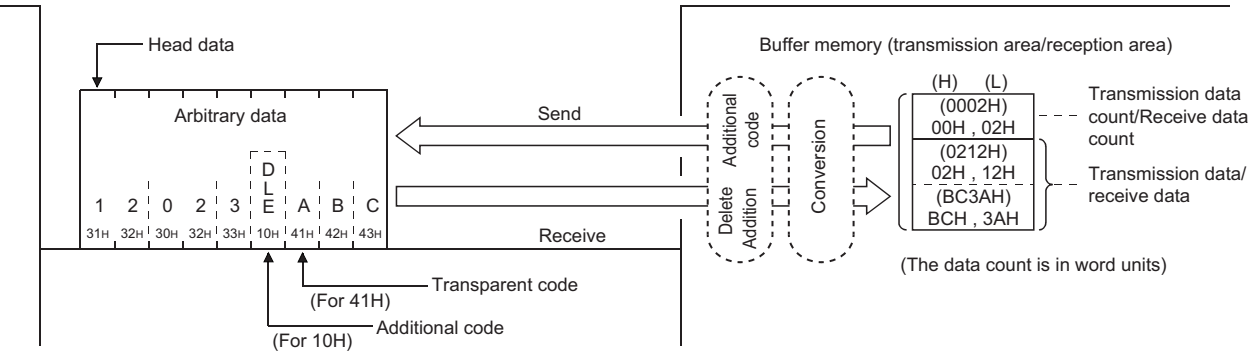

### **18.2 Registering Transparent Codes and Additional Codes**

To control transparent codes and additional codes for data to be sent/received with the nonprocedural or bidirectional protocol, configuring the settings to C24 prior to data communication is required.

#### **Registration method**

For each interface, 10 combinations and one combination of transparent codes and additional codes can be set for transmission and reception, respectively.

Transparent codes and additional codes are set in "Transparent code designation\_Transparent code for sending specification (nth)", and "Transparent code designation\_Transparent code for receiving specification" of the parameter.

\*ূ্ী Navigation window ⇔ [Parameter]  $\Leftrightarrow$  [Module Information]  $\Leftrightarrow$  "Module Name"  $\Leftrightarrow$  [Module Parameter]  $\Leftrightarrow$  "Basic Settings" "Various control specification"

When specifying a transparent code for sending, set it by left justifying from the transparent code for sending specification (1st) in order.

#### **Precautions**

If additional code data is received during data reception, C24 will not treat the immediately succeeding one-byte data as the control data for the following frame:

• Data received as the start frame and final frame of the user frames

Therefore, do not configure the following settings. (The code for the data described above cannot be designated as additional codes for data reception.)

- A receive user frame setting that contains an additional code data for data reception
- The same receive same code setting as the additional code data for data reception

**18**

## <span id="page-361-0"></span>**18.3 Handling Transparent and Additional Codes for Nonprocedural Protocol Data Communication**

This section explains how to handle the transparent codes and additional codes during data communication using the nonprocedural protocol.

#### **Adding/deleting data**

The data designated by the additional code is added to/deleted from the data to be transmitted or received.

#### **Transmitted/received data range for processing**

The range of transmitted/received data to which the processing of transparent codes and additional codes is performed is as shown below.

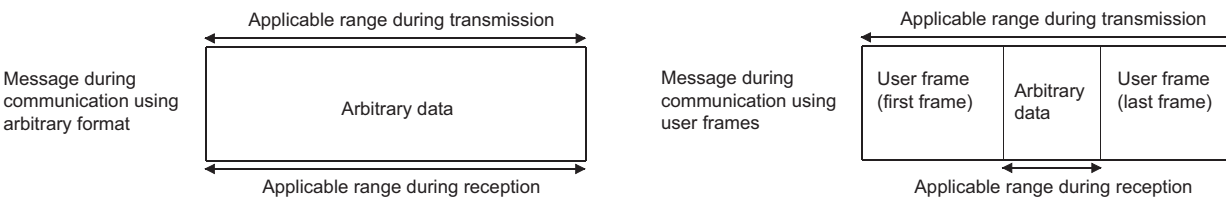

C24 performs the following processing during data transmission and reception.

#### ■**At the time of data reception**

When an additional code set for reception is detected, C24 removes the additional code data and perform data reception processing by treating the immediately succeeding 1-byte data as a part of the received data.

#### ■**At the time of data transmission**

When transparent code/additional code data set for transmission is detected, C24 transmits data by adding the additional code designation data immediately before it.

During data transmission using user frames, even if a transparent code or additional code has been specified in the transparent code for sending specification area, it is possible to transmit data without adding the additional code data to the user frame portion or arbitrary data portion.

When sending data without adding the additional code specified by the transparent code for sending specification, specify the user frame number using the following method.

• Specify the number obtained by adding 4000H to the registered user frame No.

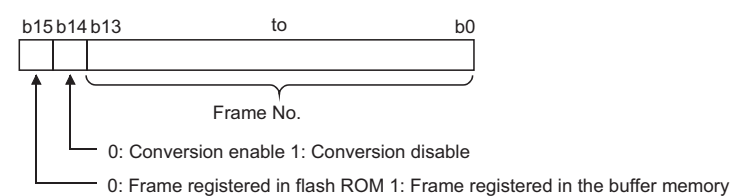

When sending data in the portions designated in 4001H to 44AFH, C000H to C01FH, the data is transmitted without

conversion even when the following designations are enabled.

- Designating "Enable" in the ASCII-BIN conversion designation area. ( $\Box$ ) Page 380 ASCII-BIN Conversion for Data [Communicated with Nonprocedural Protocol\)](#page-381-0)
- Designating "Auto delete enabled" in the NULL character automatic removal designation area. ( $\sqrt{p}P$  Page 441 NULL [Character Removal to Send Data using Nonprocedural Protocol](#page-442-0))

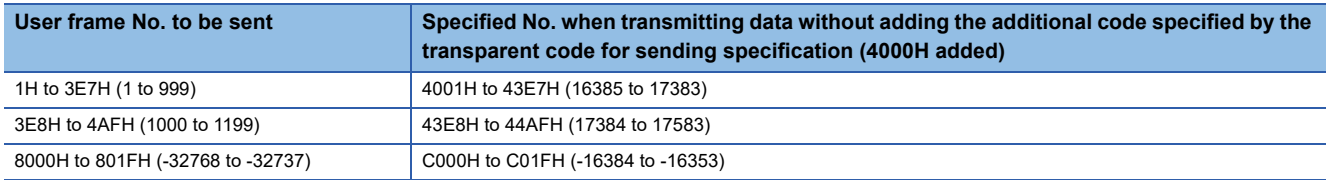

#### **Processing order for transmitting/receiving data**

The processing steps taken by C24 to transmit/receive data by the transparent code designation and ASCII-BIN conversion enabled are as shown below.

#### ■**Data reception in arbitrary format**

- C24 deletes (removes) the additional code designation data when a transparent code for receiving is specified.
- C24 stores the arbitrary data portion in the receive area on the buffer memory.
- When ASCII-BIN conversion is designated, C24 converts it to binary code data and stores in the buffer memory.
- C24 issues a reception data read request to the CPU module when the receive end code data is stored or data equivalent to the receive end data quantity is stored during reception of an arbitrary data portion.

#### ■**Data transmission in arbitrary format**

 • C24 transmits the data to be sent (arbitrary data portion of a transmission message), which is designated by the CPU module.

When ASCII-BIN conversion is designated, C24 converts it to ASCII code data and transmits it.

- C24 adds the additional code data immediately before the transparent code/additional code data, and transmits it when a transparent code for sending is specified.
- C24 notifies the CPU module of the transmission normal (abnormal) completion once transmission for the send data quantity has been completed.

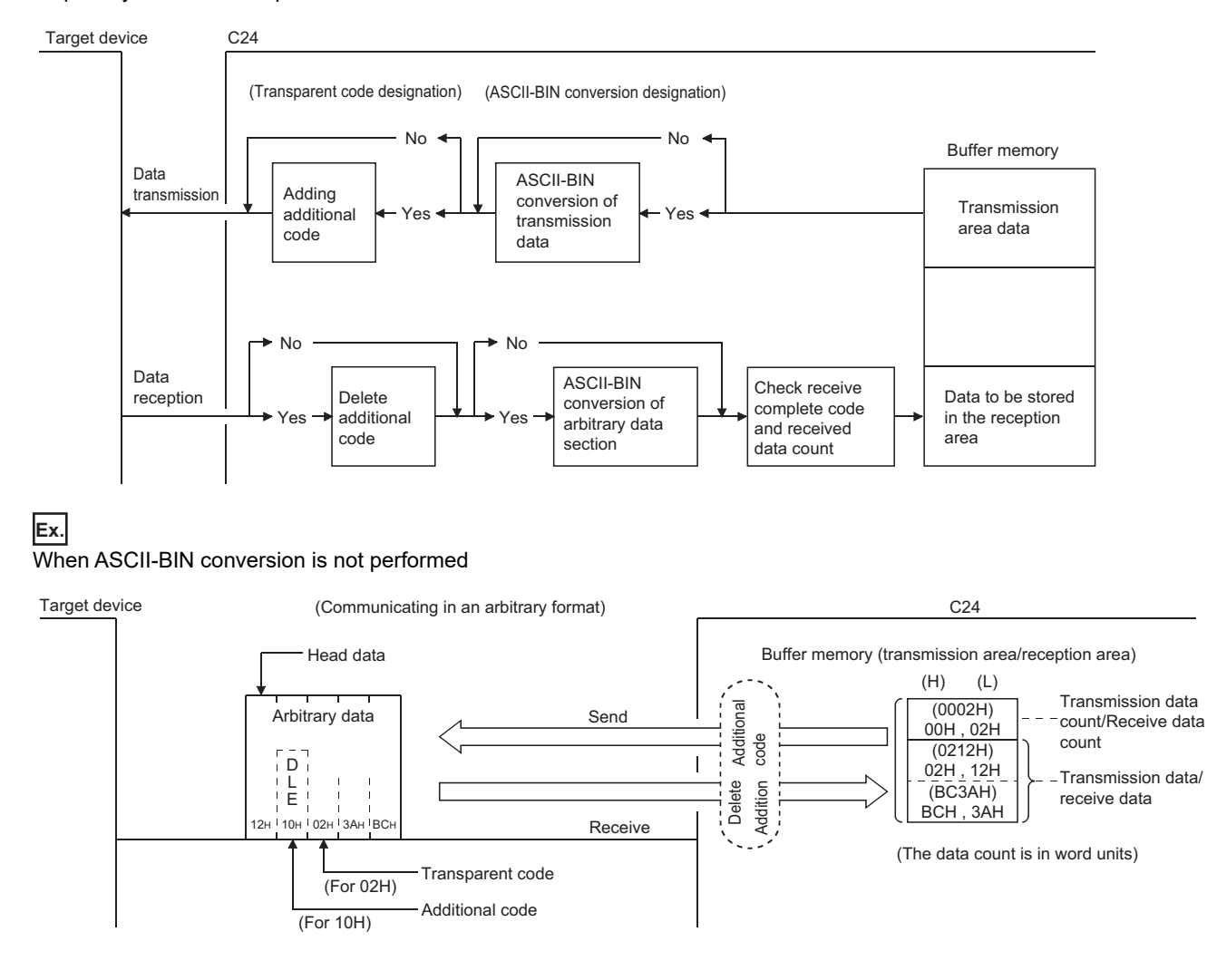

#### **Ex.** When ASCII-BIN conversion is performed

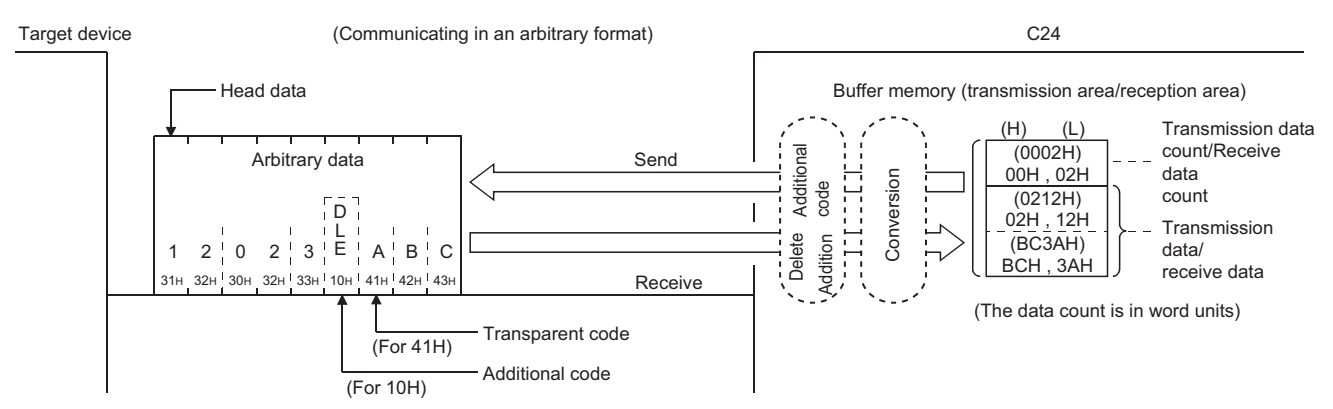

#### ■**Data reception using user frames**

- C24 checks the reception of the user frame (start frame and final frame).
- C24 deletes (removes) the additional code designation data from an arbitrary data portion when a transparent code for receiving is specified.
- C24 calculates the sum check code when a sum check code is designated in a user frame (final frame).
- C24 stores the arbitrary data portion in the receive area on the buffer memory. When ASCII-BIN conversion is designated, C24 converts it to binary code data and stores in the buffer memory.
- C24 issues a reception data read request to the CPU module when the receive end code/data equivalent to the receive end data quantity is stored during reception of an arbitrary data portion, or when a user frame (final frame) is received.

#### ■**Transmitting data using user frames**

- C24 transmits data to be sent (an arbitrary data portion of a transmission message), which is designated by the user frame or CPU module, in the order specified by the user.
- When ASCII-BIN conversion is designated, C24 converts the data in the applicable range to ASCII code data and transmits it.

In addition, it adds the additional code data immediately before the transparent code/additional code data when transmitting the data in the applicable range, and transmits it when a transparent code for sending is specified.

 • C24 notifies the CPU module of the transmission normal (abnormal) completion once transmission for the send data quantity has been completed.

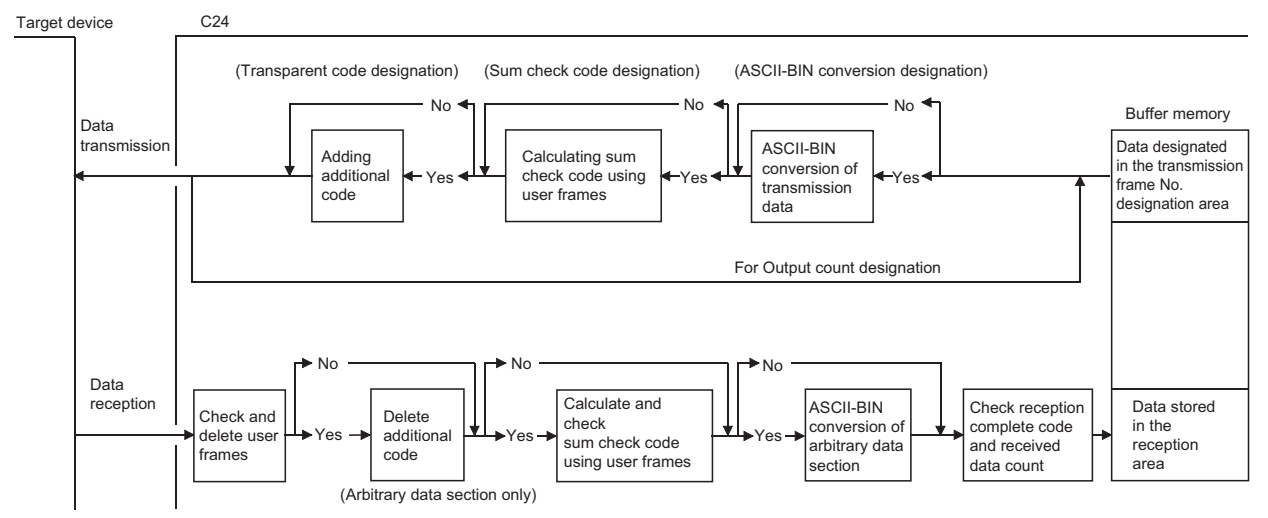

The figure above shows how C24 processes the data to be sent/received when the data sending/receiving function using user frame, the ASCII-BIN conversion function, and/or the data send/receive function by transparent code designation are enabled and disabled.

Use this information as a reference to select the method to send/receive data for data communication with a target device.

## **18.4 Data Communication Using Nonprocedural Protocol**

This section shows examples of data communication using the nonprocedural protocol when the settings/registrations are made with Engineering tool.

#### **Parameter settings**

For details for each setting item, refer to "Parameter". ( $\sqrt{P}$  [Page 454 PARAMETER SETTING\)](#page-455-0)

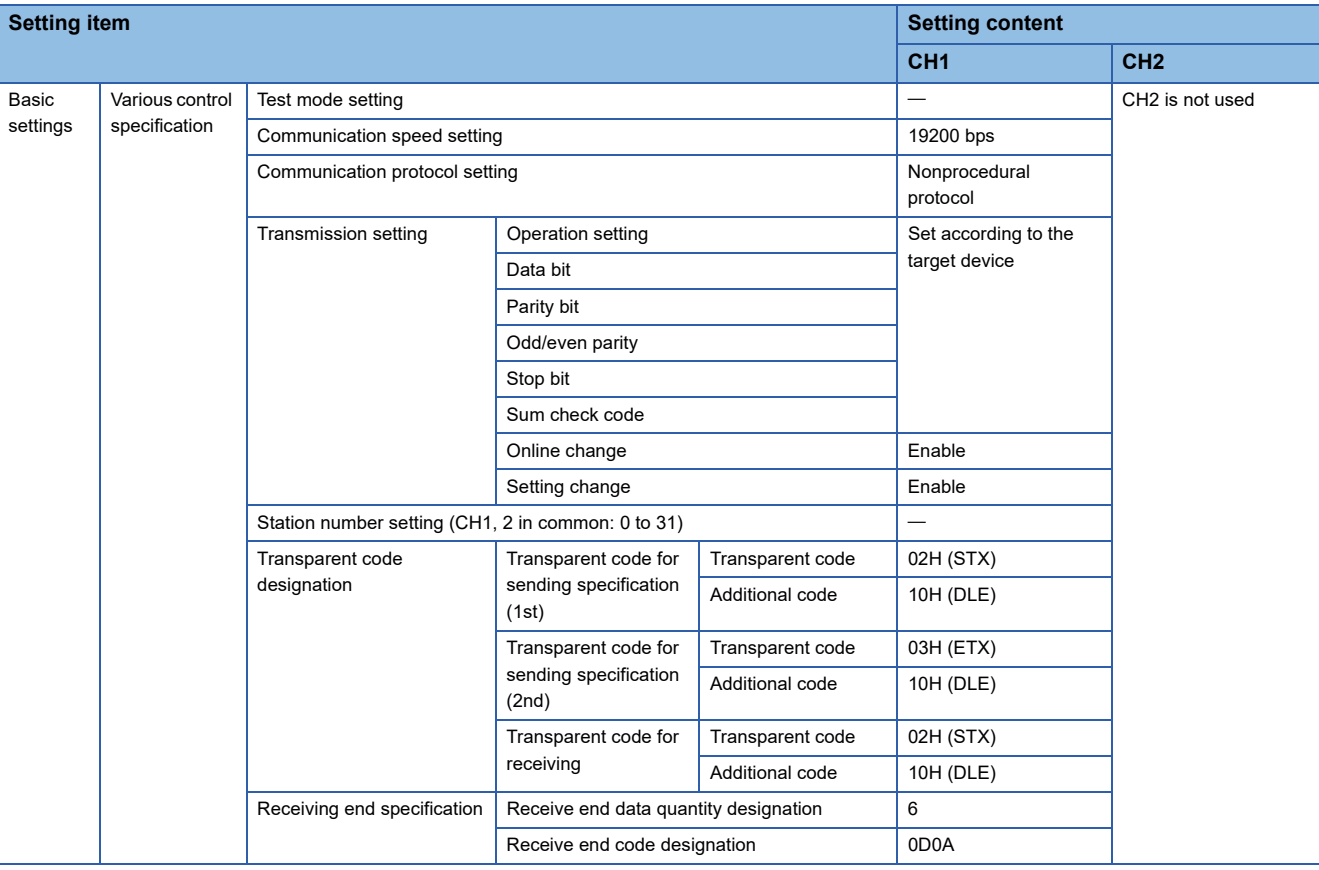

### **Example of data reception**

#### **Program example**

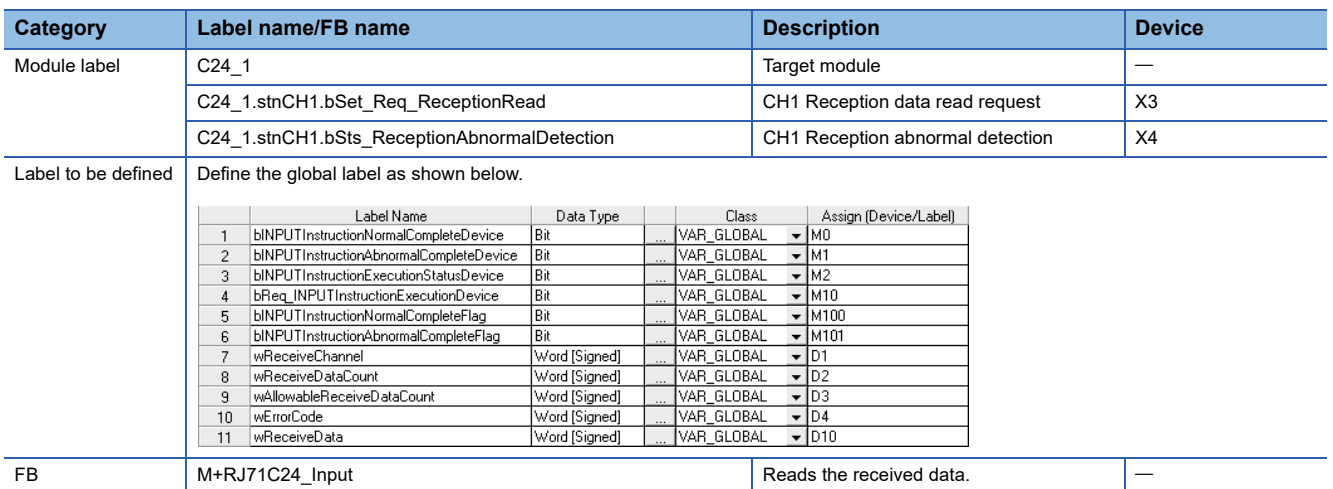

The following shows an example of storing received data in the data register.

For information on the module FB to be used, refer to the following manual. MELSEC iQ-R Serial Communication Module Function Block Reference

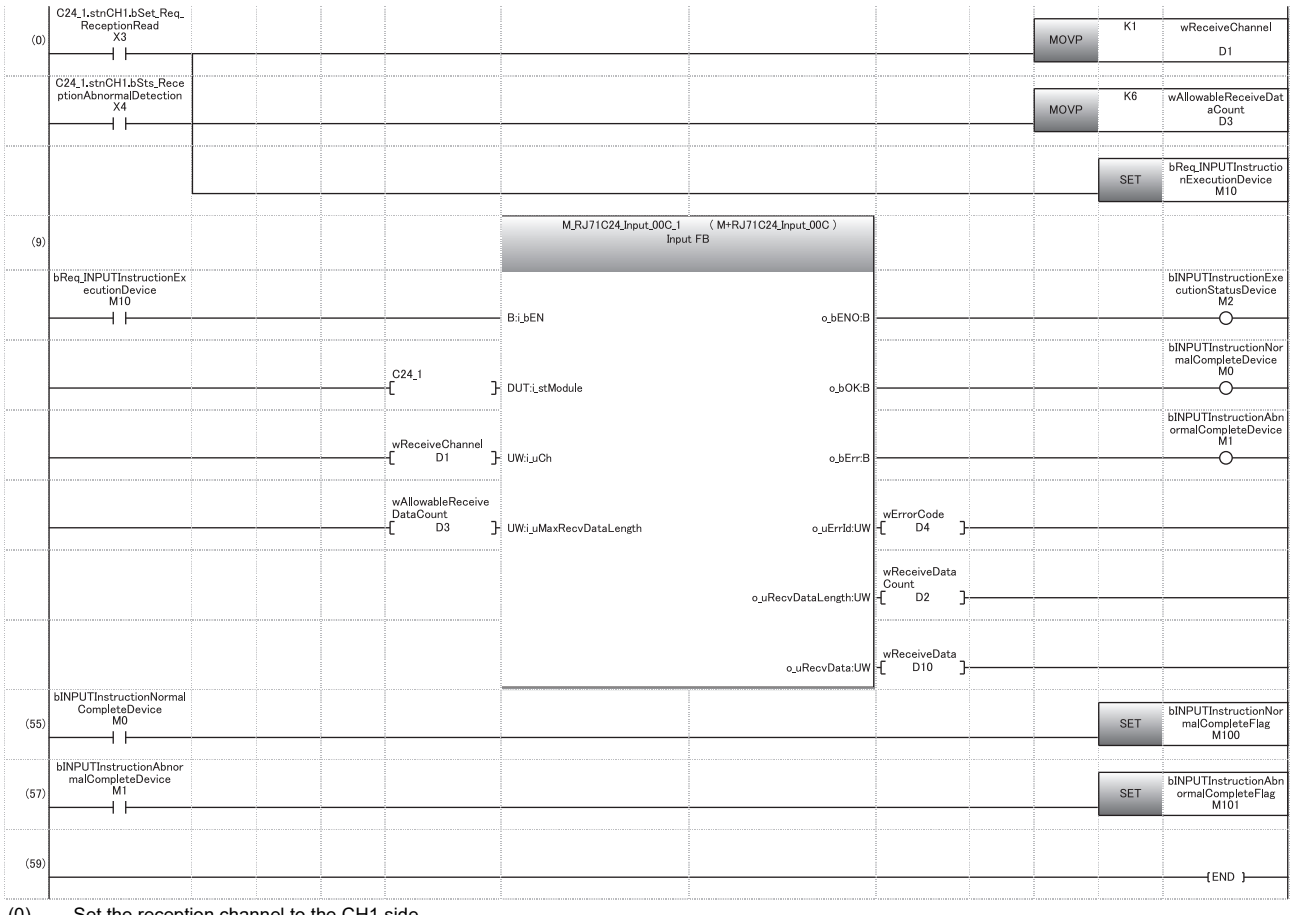

(0) Set the reception channel to the CH1 side. Set the allowable number of data to be received. Set the reception direction.

(55) Normal completion

(57) Abnormal completion

#### **Reception example based on the receive end data quantity**

When C24 receives data from the target device when the transparent code designation is enabled

#### **Ex.**

Transparent code designation: Additional code: 10H (DLE), Transparent code: 02H (STX), Receive end data quantity designation: 6-word or 12-word

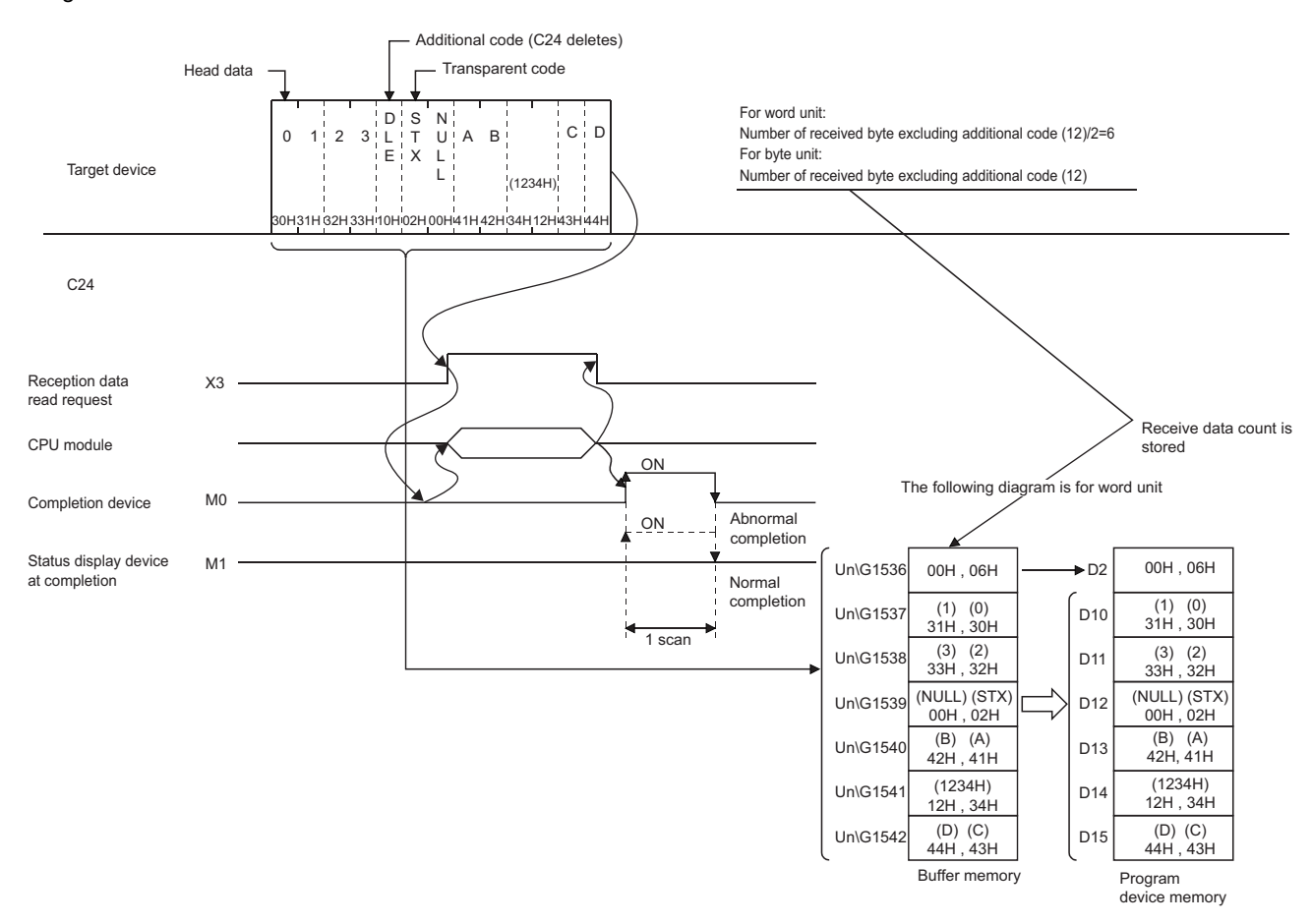

When the transparent code for receiving specification is enabled, the codes for receivable data and the codes for the received data which is stored is stored in the receive area on the buffer memory are as shown below.

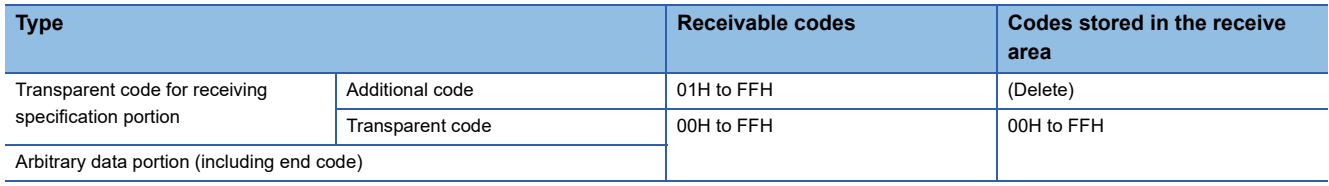

#### **Operation example of reception by the receive end code**

When C24 receives data from the target device when the transparent code designation is enabled

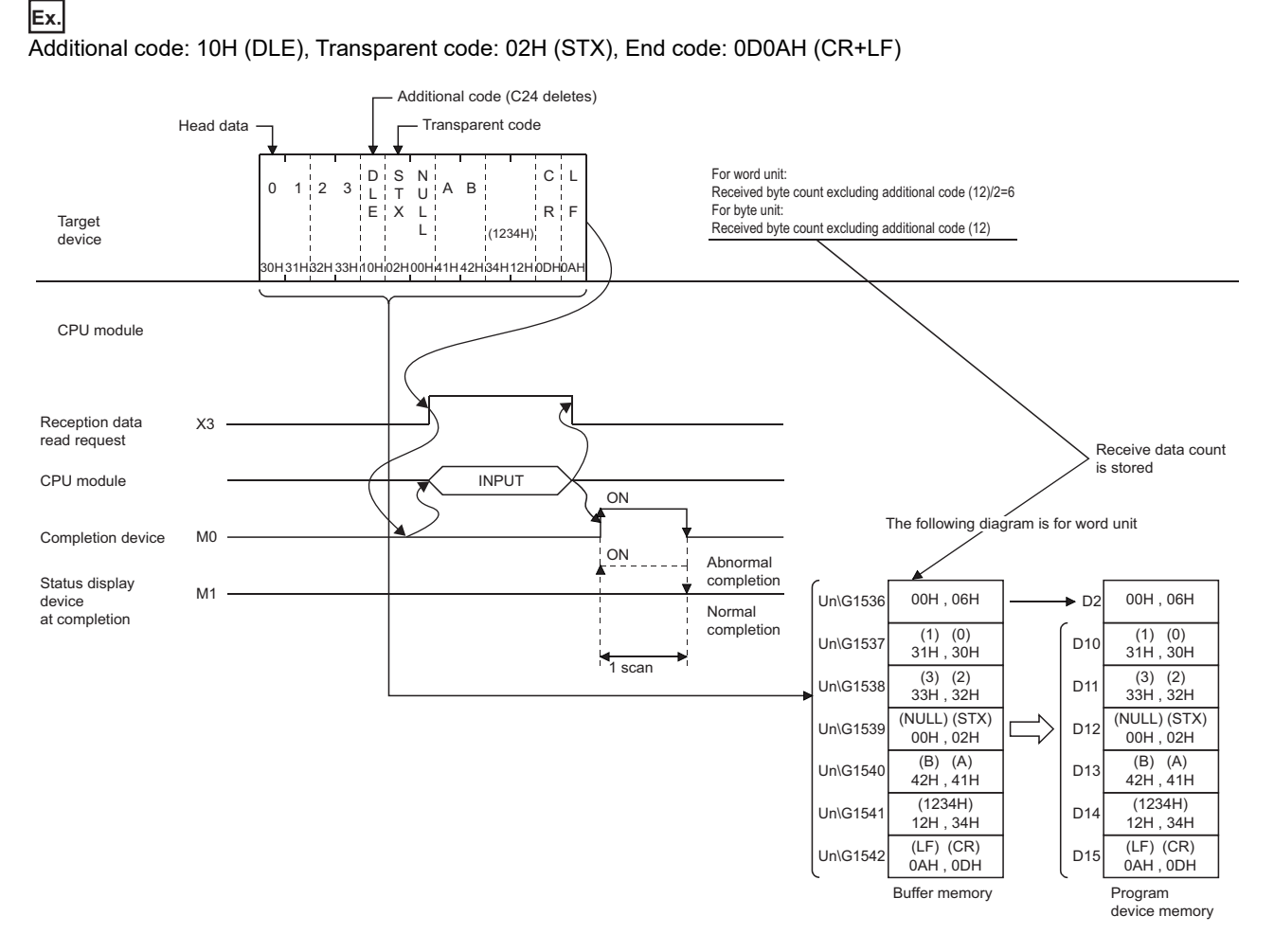

When the transparent code for receiving specification is enabled, the codes for receivable data and the codes for the received data which is stored in the receive area on the buffer memory are as shown below.

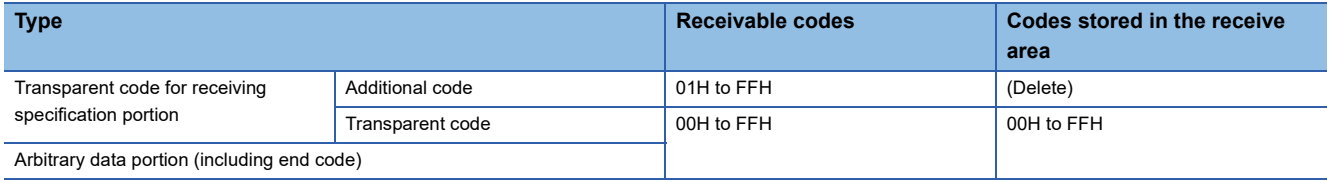

### **Example of data transmission**

The following shows an example of data transmission.

#### **Transmission by transparent code for sending specification, 1st**

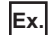

Transparent code designation: Additional code: 10H (DLE), Transparent code: 02H (STX)

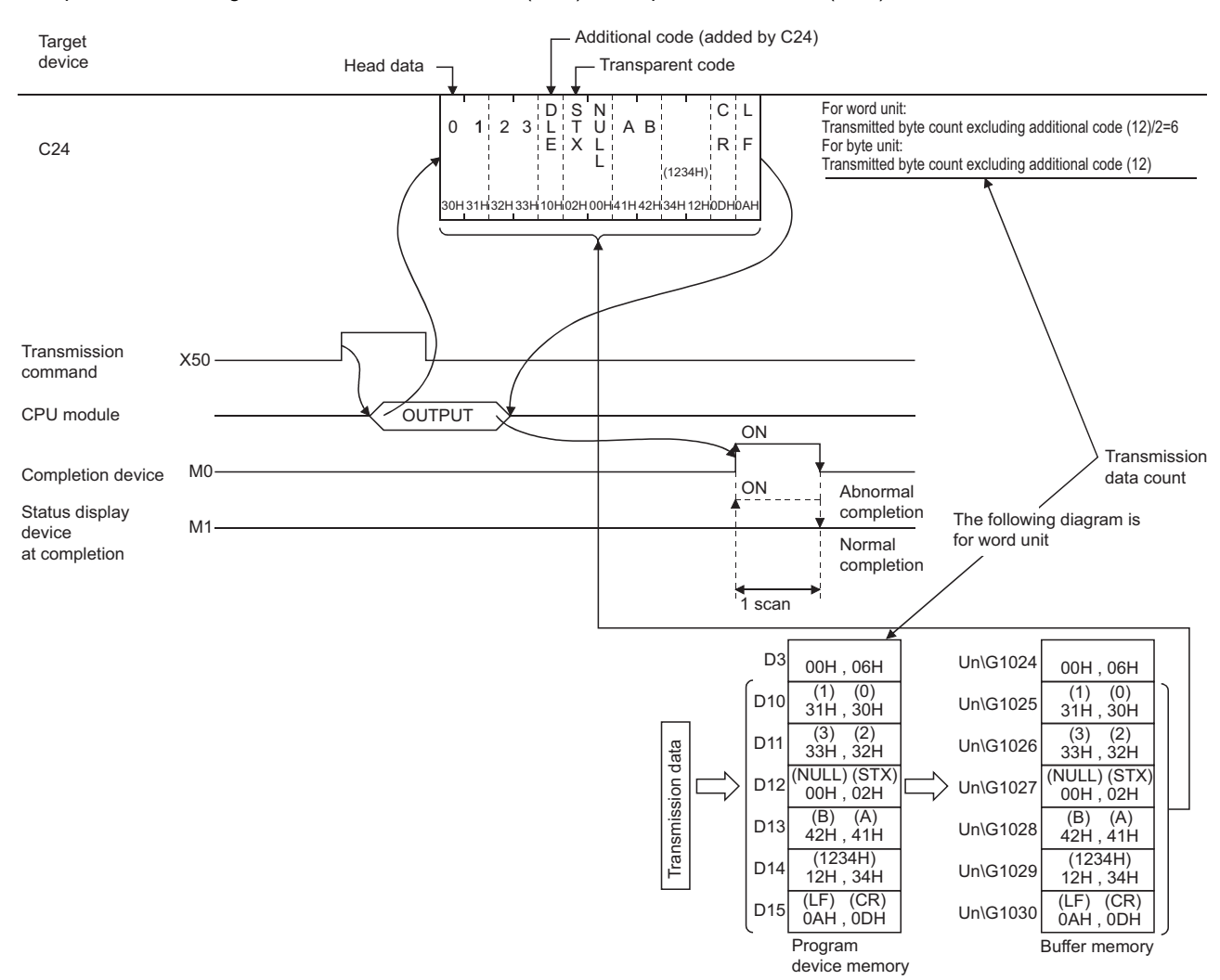

#### ■**Program example**

When C24 transmits data to the target device by transparent code designation (1st combination of the transparent code for sending specification is set)

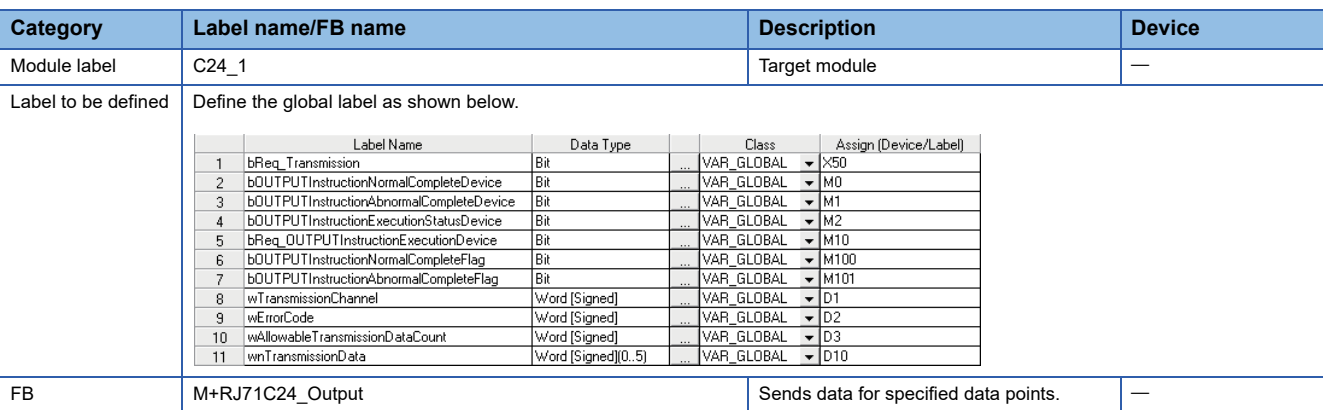

For information on the module FB to be used, refer to the following manual.

#### MELSEC iQ-R Serial Communication Module Function Block Reference

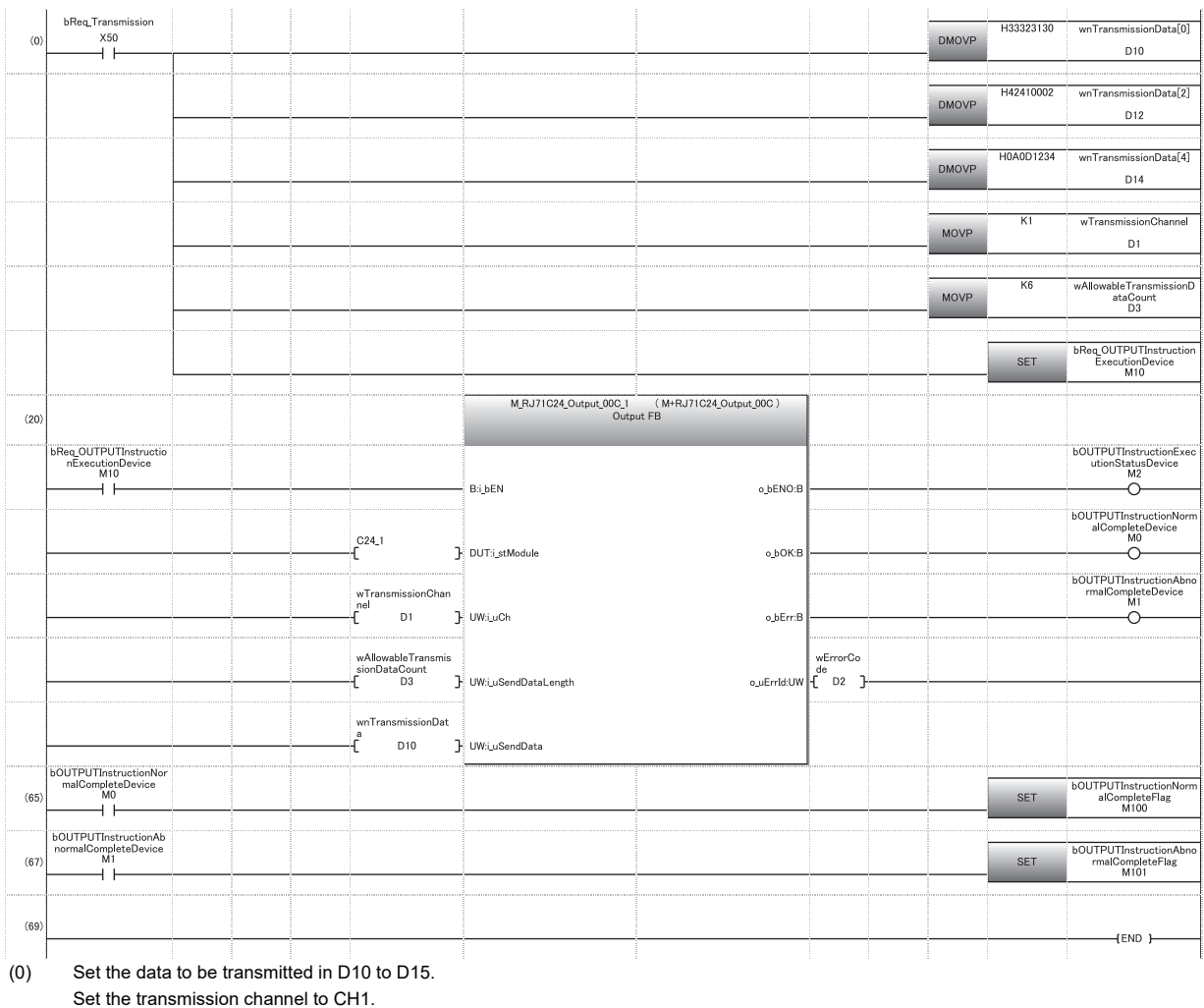

Set the send data quantity to 6.

Execute transmission

(65) Normal completion

(67) Abnormal completion

#### **Transmission by 1st/2nd combinations of transparent code for sending specification**

#### **Ex.**

Transparent code designation (1st): Additional code: 10H (DLE),Transparent code: 02H (STX) Transparent code designation (2nd): Additional code: 10H (DLE),Transparent code: 03H (ETX)

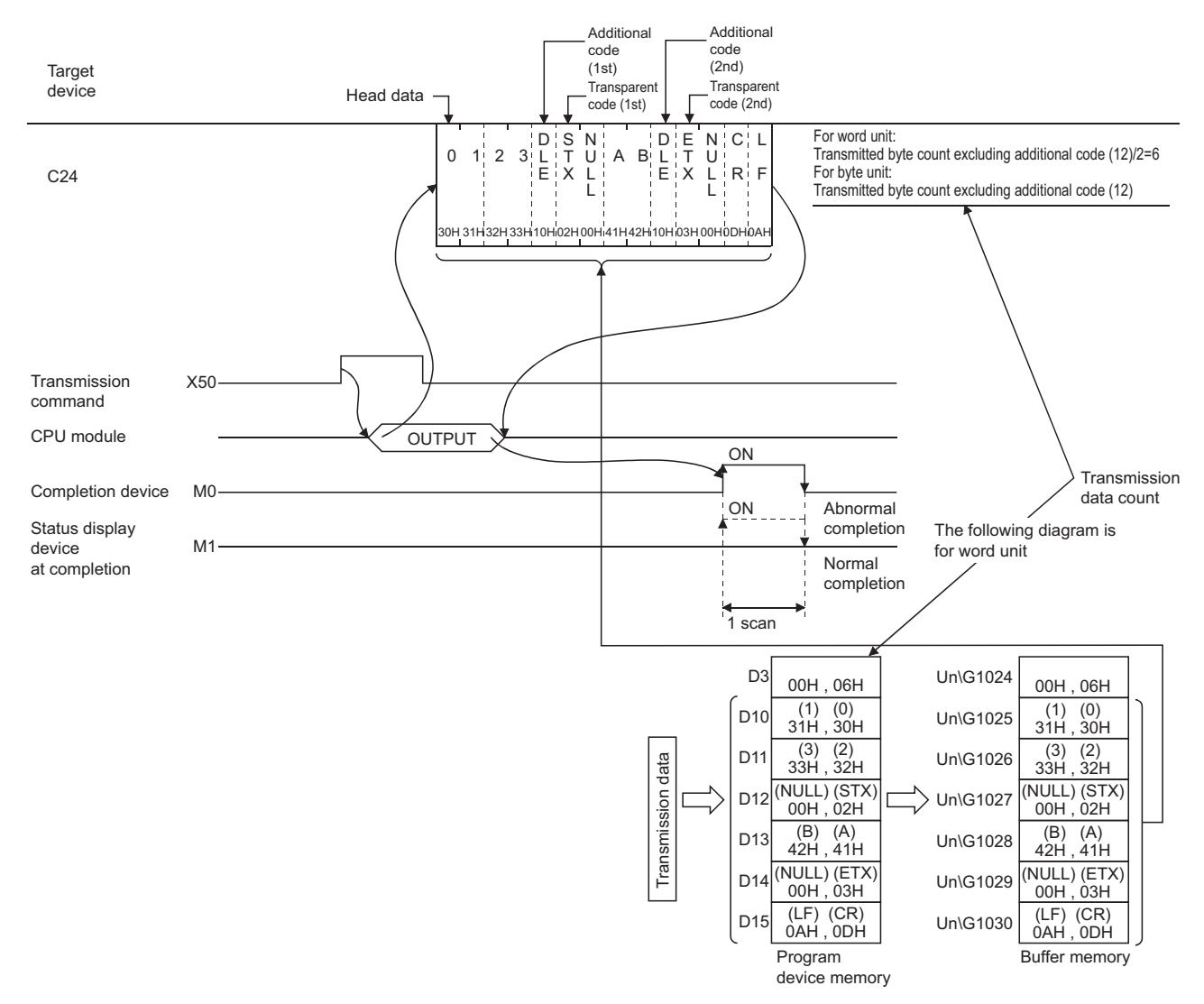

#### ■**Program example**

When C24 transmits data to the target device by transparent code designation (2nd combination of transparent code for sending specification is set.)

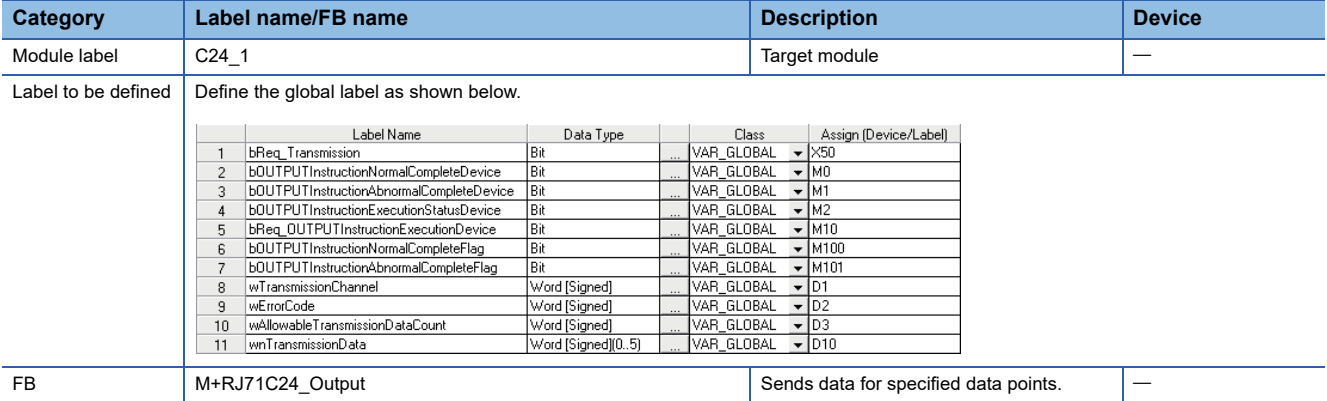

For information on the module FB to be used, refer to the following manual.

MELSEC iQ-R Serial Communication Module Function Block Reference

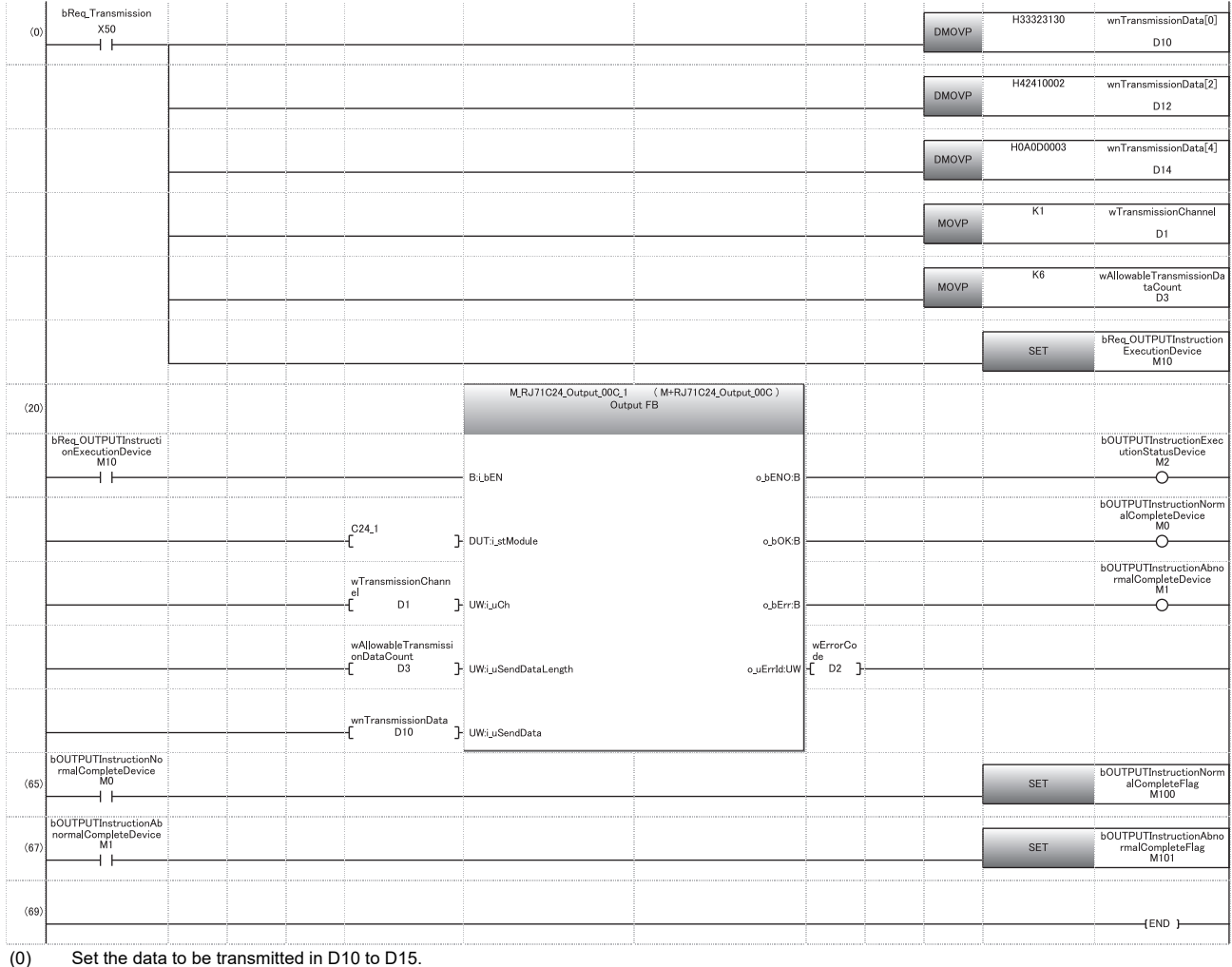

Set the transmission channel to the CH1 side. Set the send data quantity to 6. Set the transmission direction.

(65) Normal completion

(67) Abnormal completion

## <span id="page-372-0"></span>**18.5 Handling Transparent and Additional Codes for Bidirectional Protocol Data Communication**

This section explains how to handle the transparent codes and additional codes during data communication using the bidirectional protocol.

#### **Adding/deleting additional code designation code**

The data designated by the additional code is added to/deleted from the data to be transmitted or received.

#### **Data range of transmit/receive processing**

The range of transmitted/received data to which processing to transmit/receive transparent codes and additional codes is performed includes data length, data portion, and error code of a message.

Head code (ENQ, ACK, NAK) and sum check code of each message are not included.

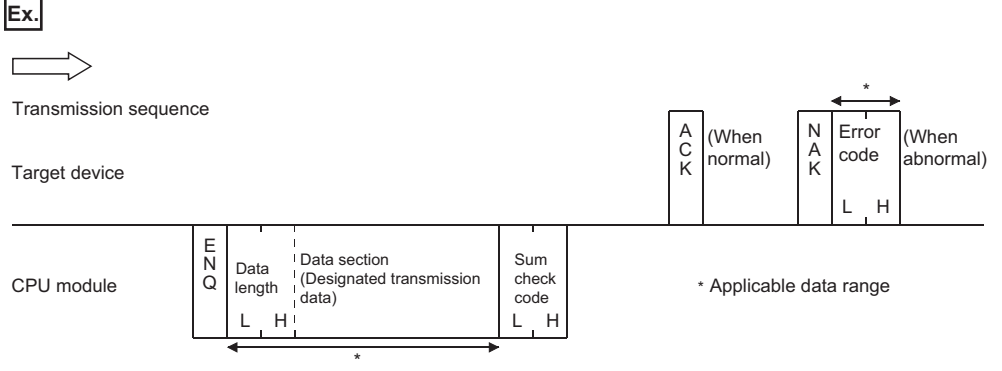

C24 performs the following processing during data transmission/reception.

#### ■**At the time of request data reception**

When an additional code set for reception is detected, C24 removes the additional code data and perform data reception processing by treating the immediately succeeding 1-byte data as a part f the received data during the reception of a request data.

#### ■**At the time of response message transmission**

When transparent code/additional code data set for transmission is detected, C24 transmits data by adding the additional code designation data immediately before it during the transmission of the response message to data reception.

#### ■**At the time of request data transmission**

When transparent code/additional code data set for transmission is detected, C24 transmits data by adding the additional code designation data immediately before it during data transmission.

#### ■**At the time of response message reception**

When an additional code set for reception is detected, C24 removes the additional code data and perform data reception processing by treating the immediately succeeding 1-byte data as a part of the received data during the reception of the response message to data transmission.

#### **Precautions**

The additional code data to be added/deleted is not included in the data length, nor will it be subject for sum check code. Example of request data transmission when ASCII-BIN conversion is disabled

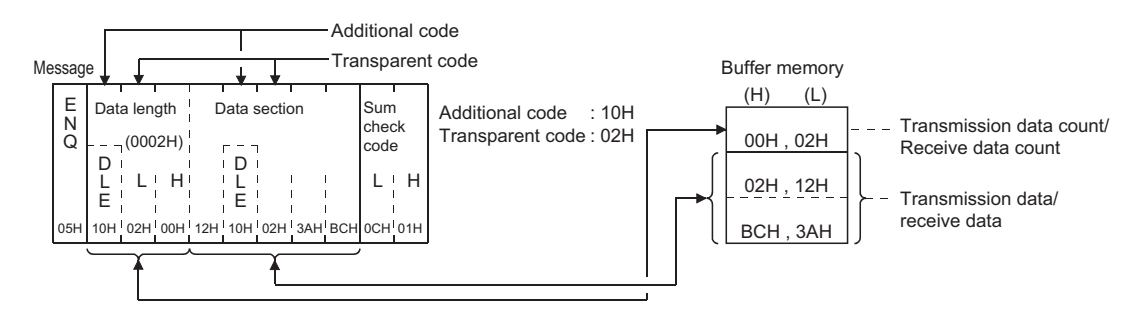

#### **Processing order for transmitting/receiving data**

#### ■**At the time of reception**

- C24 deletes (removes) the additional code designation data from an arbitrary data portion when a transparent code for receiving is specified.
- C24 stores the arbitrary data portion in the receive area on the buffer memory.

When ASCII-BIN conversion is designated, C24 converts it to binary code data and stores in the buffer memory.

 • When the data portion for the designated data length is received, reading the received data is requested of the CPU module.

If the sum check code is set to 'Yes' in the transmission setting via an Engineering tool parameter settings, reading the received data is requested of the CPU module upon reception of the sum check code.

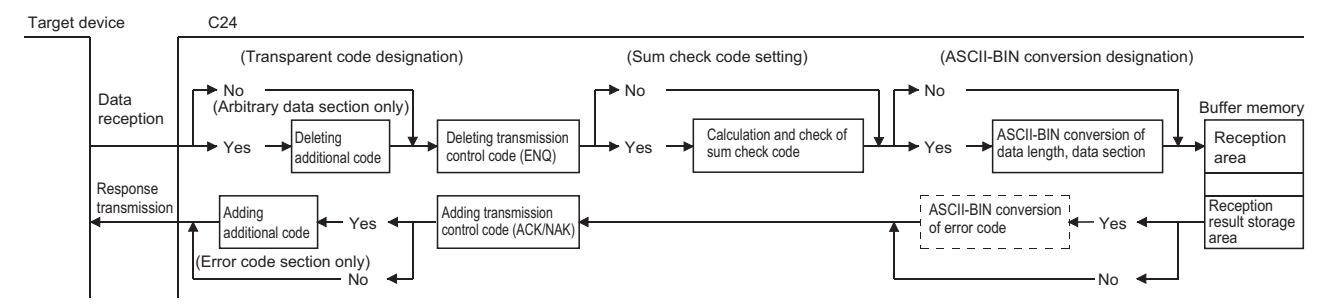

#### ■**At the time of transmission**

 • C24 adds the transmission control code to the data to be sent (arbitrary data portion of a transmission message), which is designated by the CPU module, and transmits it.

When ASCII-BIN conversion is designated, C24 converts it to ASCII code data at first and transmits it.

- When the sum check code is set to be enabled, C24 calculates the sum check code from the transmission message and add it to the transmission message.
- C24 adds the additional code data immediately before the transparent code/additional code data in respect to arbitrary data portion, and transmits it when a transparent code for sending is specified.

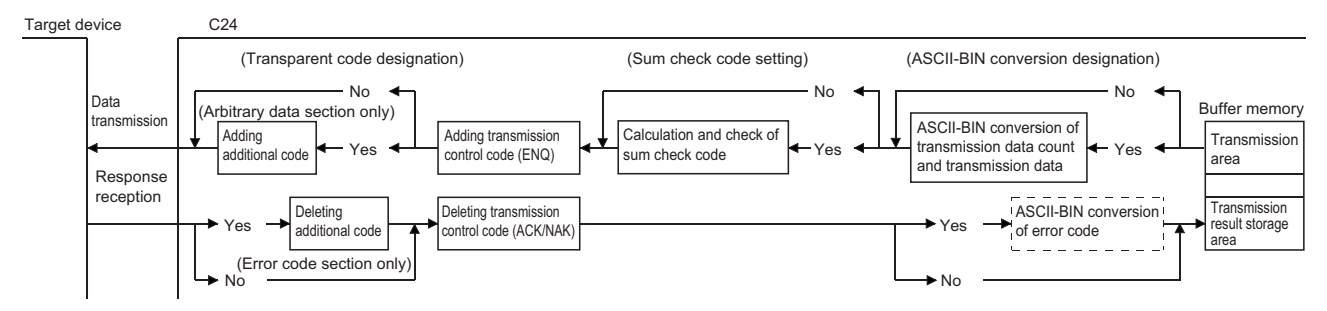

The figure above shows how C24 processes the data to be transmitted/received when the ASCII-BIN conversion function, and/or the data communication function by transparent code designation are enabled and disabled.

Use this information as a reference to select the method to send/receive data for data communication with a target device.

**Ex.**

The following example shows the data array when data is transmitted and received. (The transmission/reception portion of the response message is omitted.)

When ASCII-BIN conversion is not performed

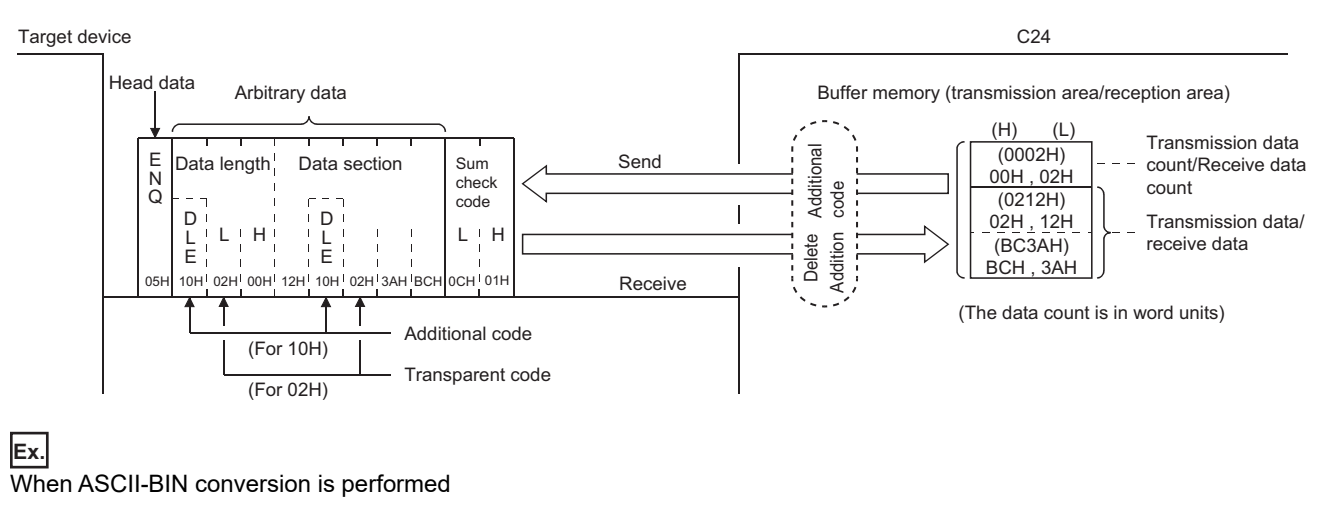

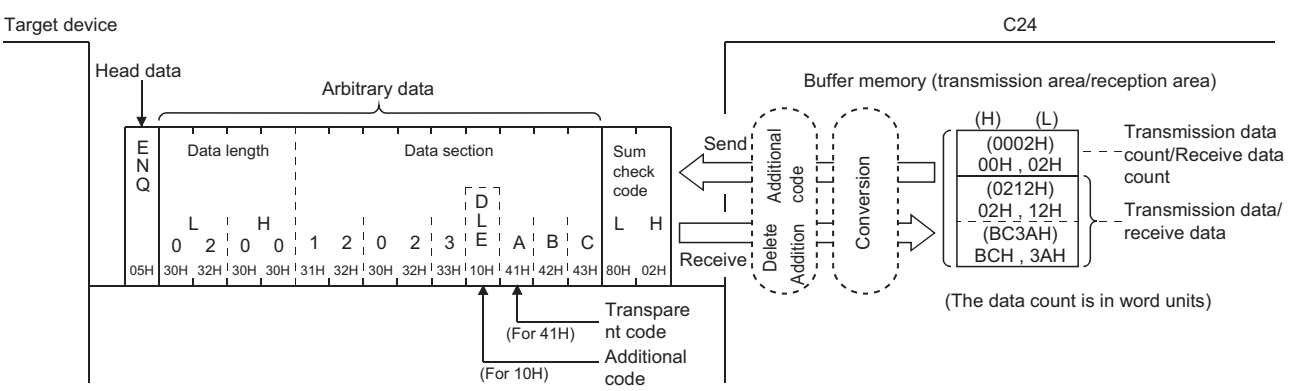

# **18.6 Data Communication Using Bidirectional Protocol**

This section shows examples of data communication using the bidirectional protocol when the settings/registrations are made with Engineering tool.

#### **Parameter settings**

For details for each setting item, refer to "Parameter". (Fage 454 PARAMETER SETTING)

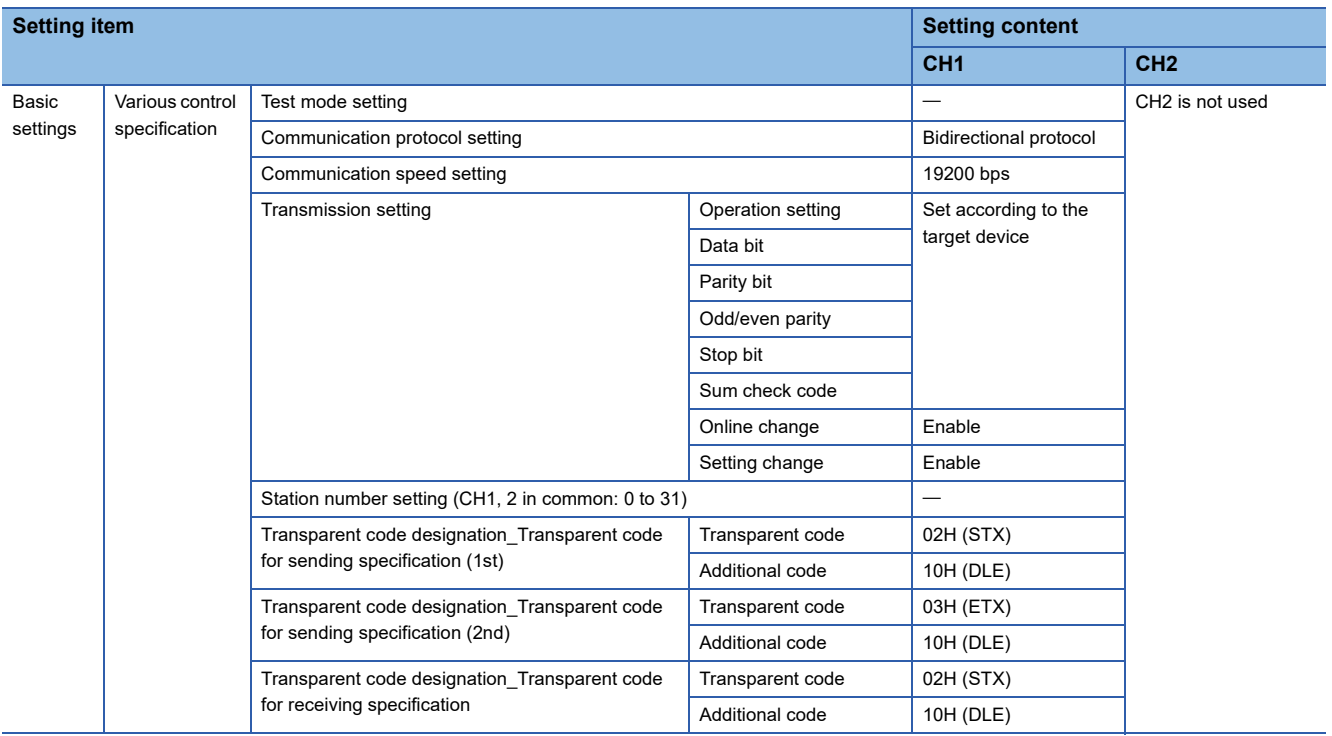

### **Example of data reception**

The following example shows when receiving binary data including a transparent code from a target device.

#### **Transparent code for receiving specification is enabled**

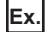

Transparent code designation: Additional code: 10H (DLE), Transparent code: 02H (STX)

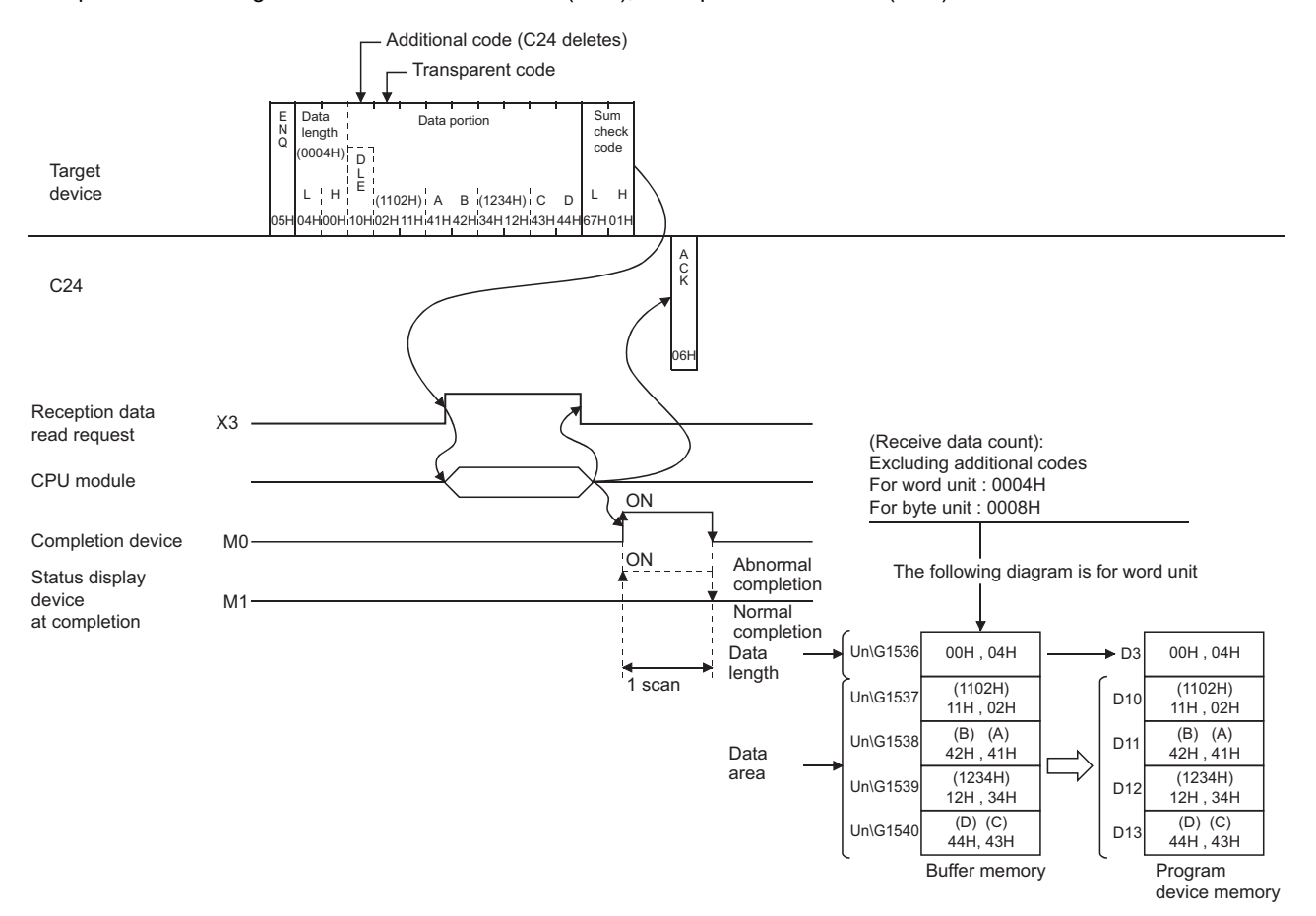

#### ■**Program example**

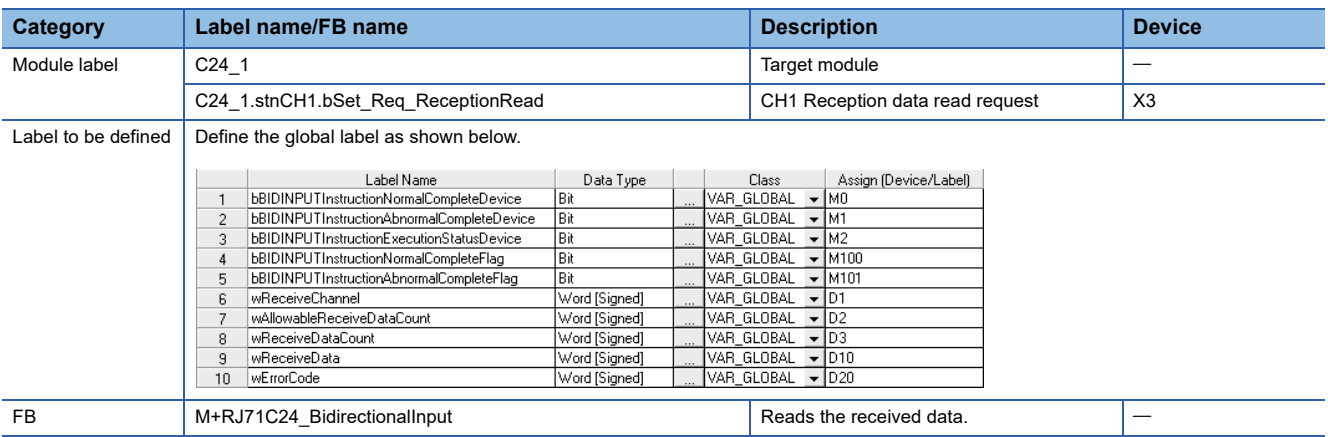

For information on the module FB to be used, refer to the following manual.

MELSEC iQ-R Serial Communication Module Function Block Reference

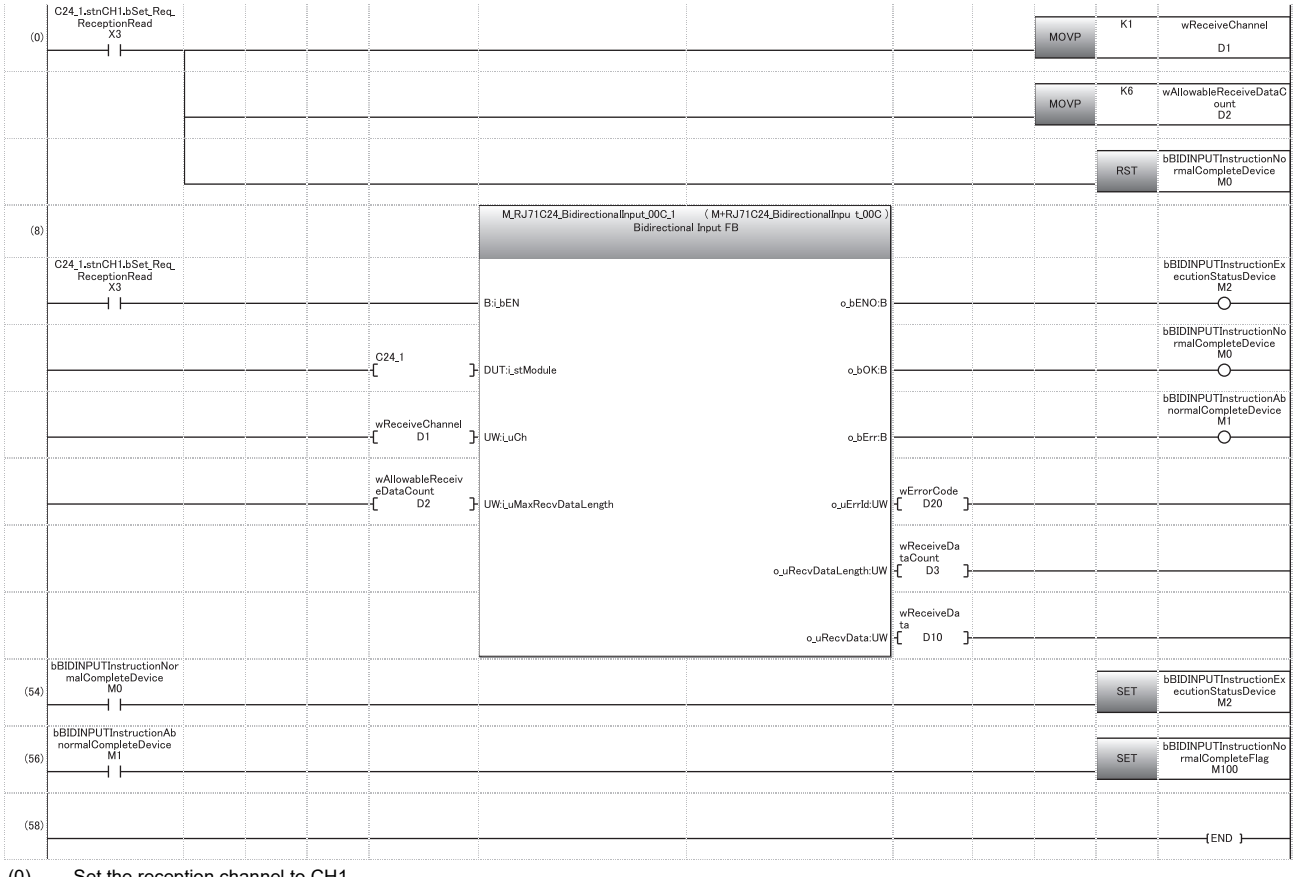

(0) Set the reception channel to CH1. Set the allowable number of data to be received to 6. Set the reception direction.

- (8) Execute reception
- (54) Normal completion

(56) Abnormal completion

When the transparent code for receiving specification is enabled, the codes for receivable arbitrary data portion and the codes for the received data which is stored in the receive area on the buffer memory are as shown below.

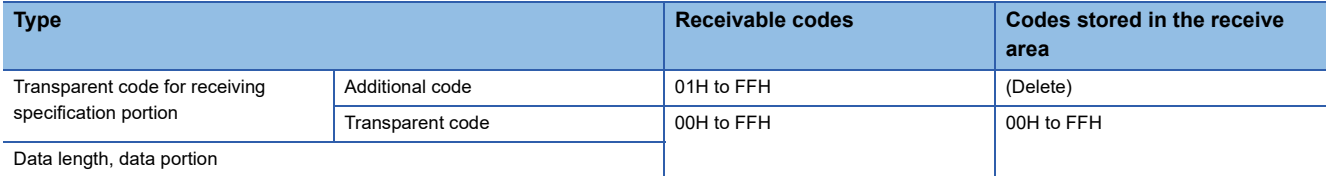

When the data length unit is in bytes and the data length is an odd byte, 00H is stored in the upper byte of the last data storage position in the receive area.

### **Example of data transmission**

The following example shows when transmitting binary data including a transparent code to a target device.

#### **Transparent code for sending specification is enabled**

#### **Ex.**

Transparent code designation (1st): Additional code: 10H (DLE), Transparent code: 02H (STX) Transparent code designation (2nd): Additional code: 10H (DLE), transparent code: 03H (ETX)

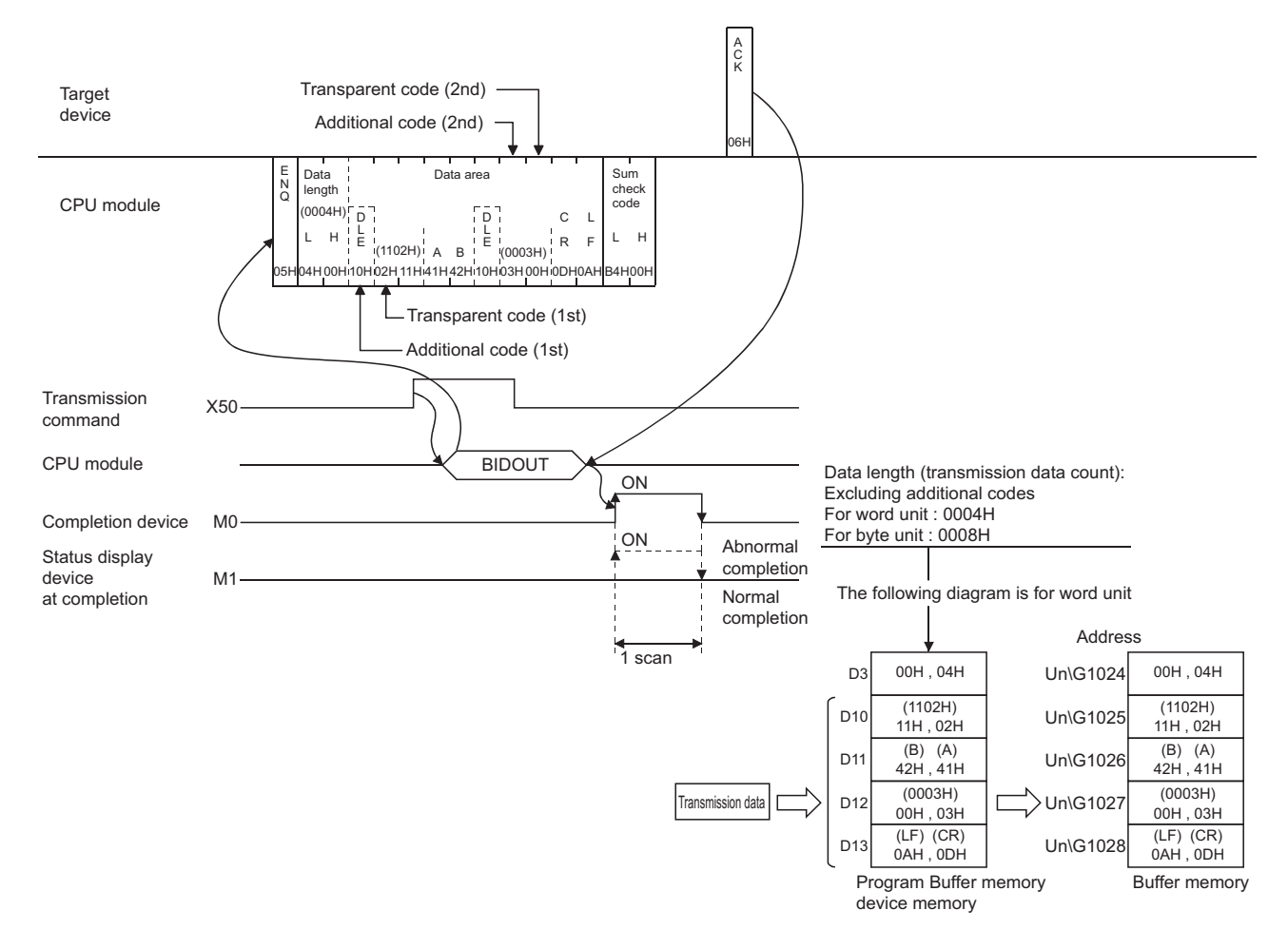

#### ■**Program example**

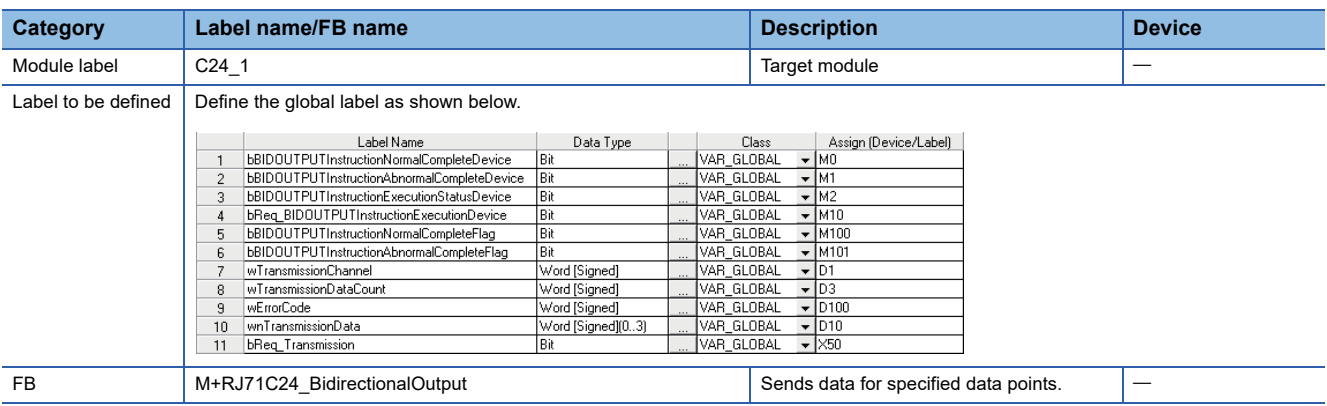

For information on the module FB to be used, refer to the following manual.

MELSEC iQ-R Serial Communication Module Function Block Reference

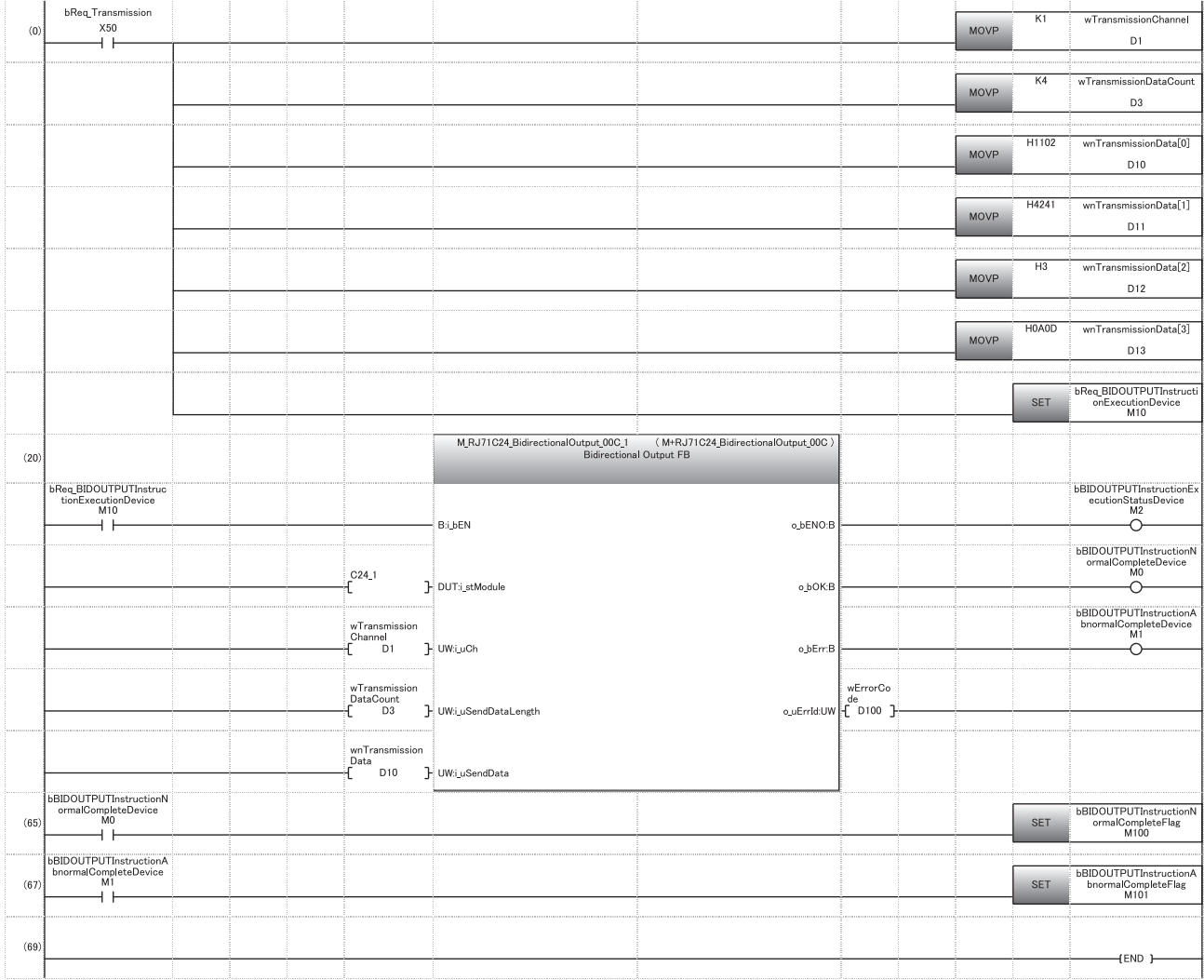

(0) Set the transmission channel to CH1. Set the send data quantity to 4. Set the data to be transmitted in D10 to D13. Set the transmission direction.

(20) Execute transmission.

(65) Normal completion

(67) Abnormal completion

# **19 COMMUNICATING WITH ASCII CODE (ASCII-BIN CONVERSION)**

This chapter explains the ASCII-binary conversion in order to transmit/receive data in ASCII code to/from a target device.

## **19.1 ASCII-Binary Conversion**

ASCII-BIN conversion is the data conversion function that converts all data communicated between C24 and a target device to ASCII code data.

The ASCII-BIN conversion of data to be sent/received is performed by C24 according to the parameter settings.

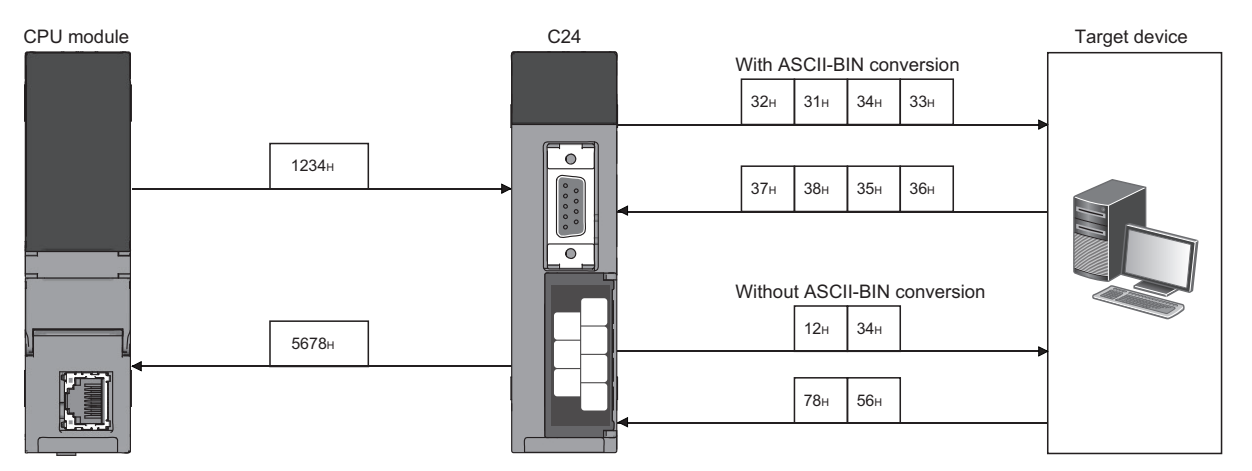

## **19.2 Settings for ASCII-BIN Conversion**

In order to convert data to be sent/received with the nonprocedural protocol and bidirectional protocol from binary code to ASCII code, it is necessary to configure the setting for C24 before performing data communication.

The settings for ASCII-BIN conversion are as shown below:

- The ASCII-BIN conversion settings can be configured for each interface.
- To enable ASCII-BIN conversion, set "ASCII-BIN conversion designation" to "ON".
- Navigation window [Parameter] [Module Information] "Module Name" [Module Parameter] "Basic Settings"  $\Rightarrow$  "Various control specification"

## <span id="page-381-0"></span>**19.3 ASCII-BIN Conversion for Data Communicated with Nonprocedural Protocol**

This section explains the ASCII-BIN conversion of data to be communicated using the nonprocedural protocol.

#### **Data range of transmit/receive processing**

The range of data to be sent/received to which ASCII-BIN conversion is performed is as shown below:

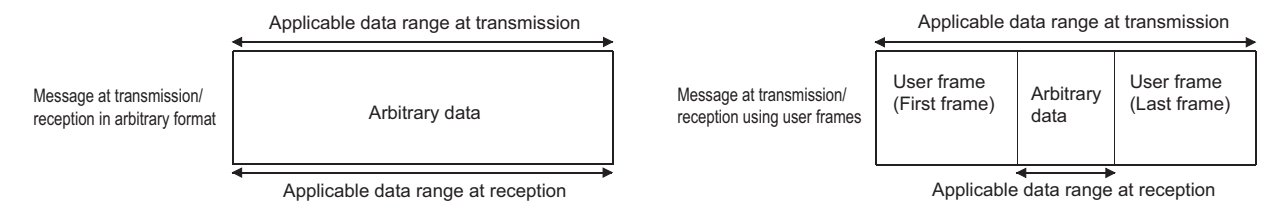

C24 performs the following processing when sending or receiving data.

#### ■**At the time of data reception**

- C24 receives data of which data code is in the range of 30H to 39H ('0' to '9') and 41H to 46H ('A' to 'F') as the data within the above conversion applicable range.
- C24 regards given data portion as ASCII code, and converts it to binary code to store in the buffer memory.
- The user frame portion is received in the data format corresponding to the registration to C24.

#### ■**At the time of data transmission**

- C24 transmits data of which data code is in the range of 30H to 39H ('0' to '9') and 41H to 46H ('A' to 'F') as the data within the above conversion applicable range.
- C24 regards data designated by the CPU module (given data portion in a transmission message) and user frame portions as binary code data, and converts to ASCII code to transmit them.

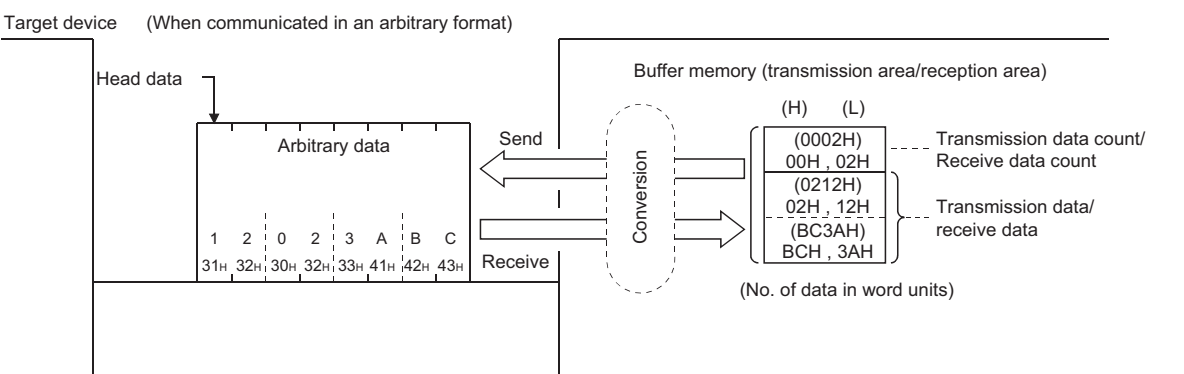

At the time of data transmission with the user frame, it is possible to transmit data without converting the data in any user frame portion or send area on the buffer memory even if "Convert" is designated in the ASCII-BIN conversion designation area.

When sending data without ASCII-BIN conversion, specify the user frame number by the method shown below.

• Specify the number obtained by adding 4000H to the registered user frame No.

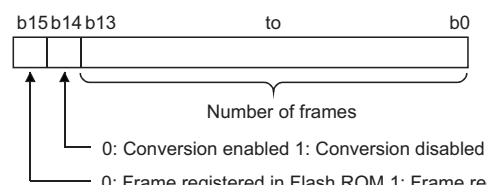

0: Frame registered in Flash ROM 1: Frame registered in buffer memory

When sending data in the portions designated in 4001H to 44AFH, C000H to C01FH, the data is transmitted without conversion even when the following designations are enabled.

- Specifying an additional code by the transparent code for sending specification ( $\sqrt{p}$  Page 358 TRANSPARENT CODES [AND ADDITIONAL CODES\)](#page-359-0)
- Designating "Auto delete enabled" in the NULL character automatic removal designation area ( $\Box$ ) Page 441 NULL [Character Removal to Send Data using Nonprocedural Protocol](#page-442-0))

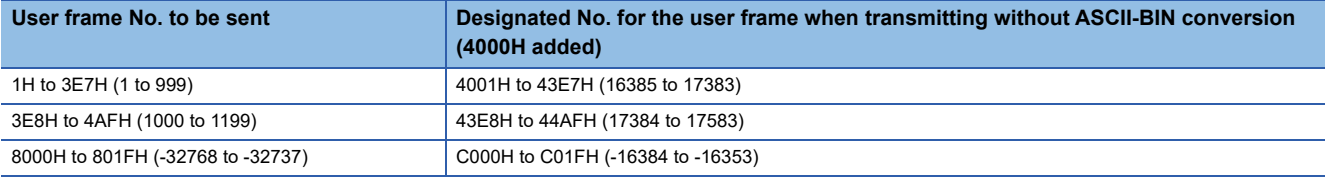

#### **Processing order for data transmission/reception**

The processing steps taken by C24 to transmit/receive data with ASCII-BIN conversion and transparent code designation enabled are explained in the section for transparent codes and additional codes. (F Page 360 Handling Transparent and [Additional Codes for Nonprocedural Protocol Data Communication](#page-361-0))

- Data transmission/reception in arbitrary formats
- Data transmission/reception using user frames

**19**

## **19.4 Data Communication Using Nonprocedural Protocol**

This section shows examples of data communication using the nonprocedural protocol when the settings/registrations are made with Engineering tool.

#### **Parameter settings**

For details for each setting item, refer to the parameters. ( $\sqrt{P}$  [Page 454 PARAMETER SETTING](#page-455-0))

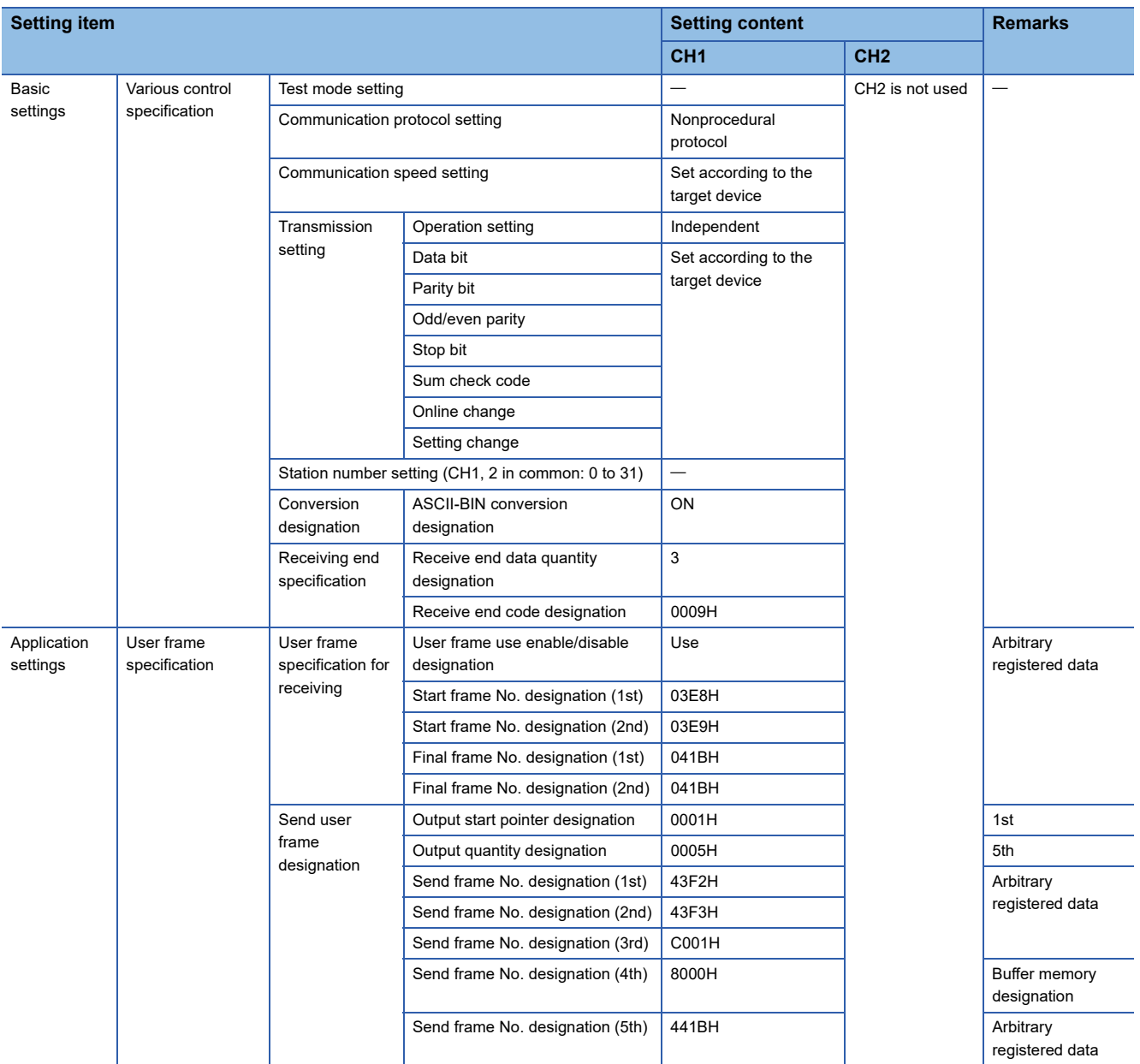

### **Example of data reception**

#### **Program example**

The following shows an example of data reception.

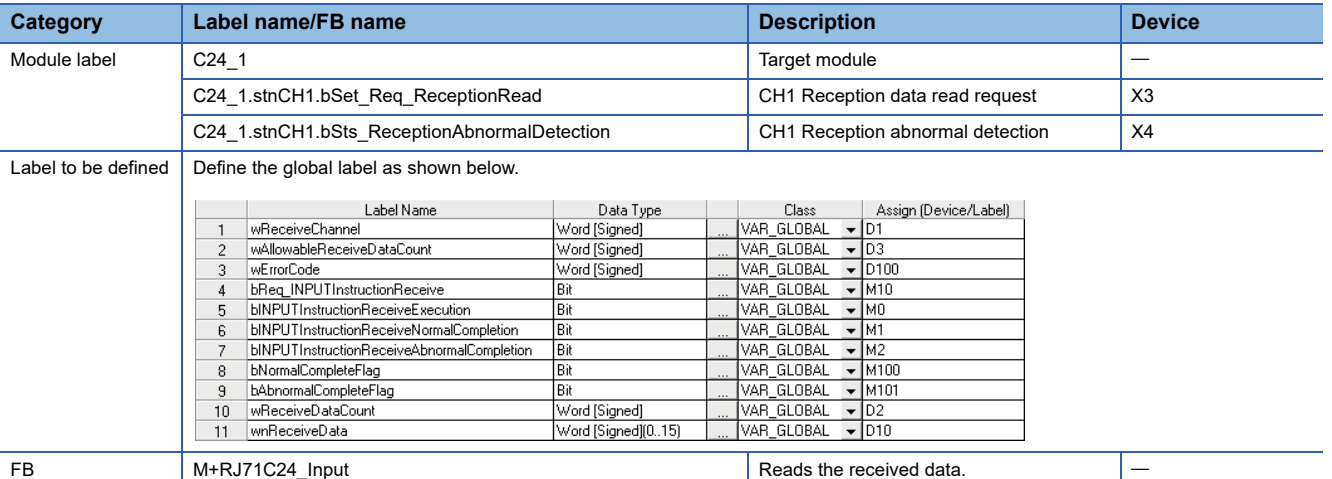

For information on the module FB to be used, refer to the following manual.

MELSEC iQ-R Serial Communication Module Function Block Reference

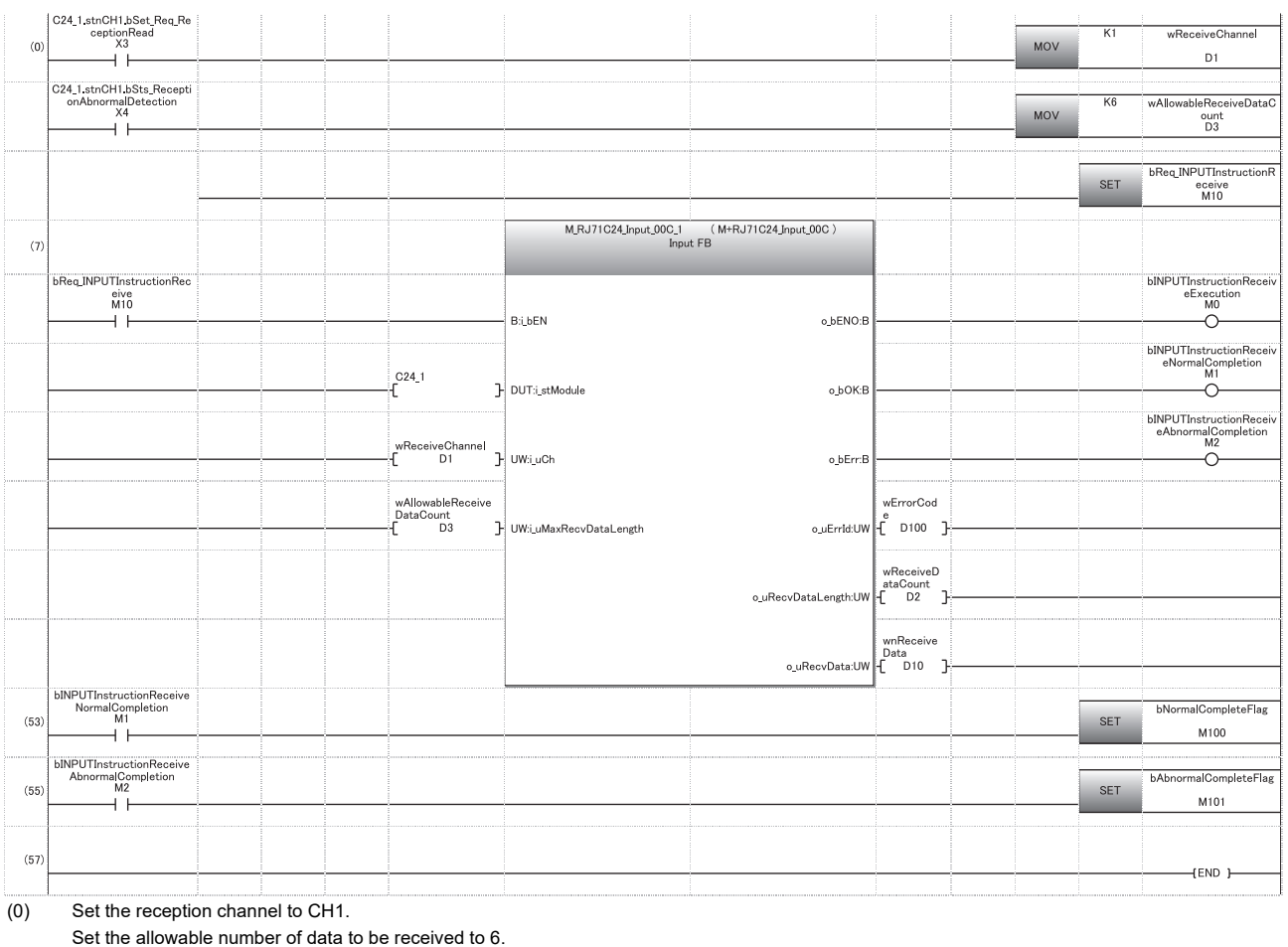

Set the reception direction.

(7) Execute reception.

(53) Normal completion

(55) Abnormal completion

#### **Operation example of reception by the receive end code**

When C24 receives data from the target device when ASCII-BIN conversion is enabled (Reception by the receive end code)

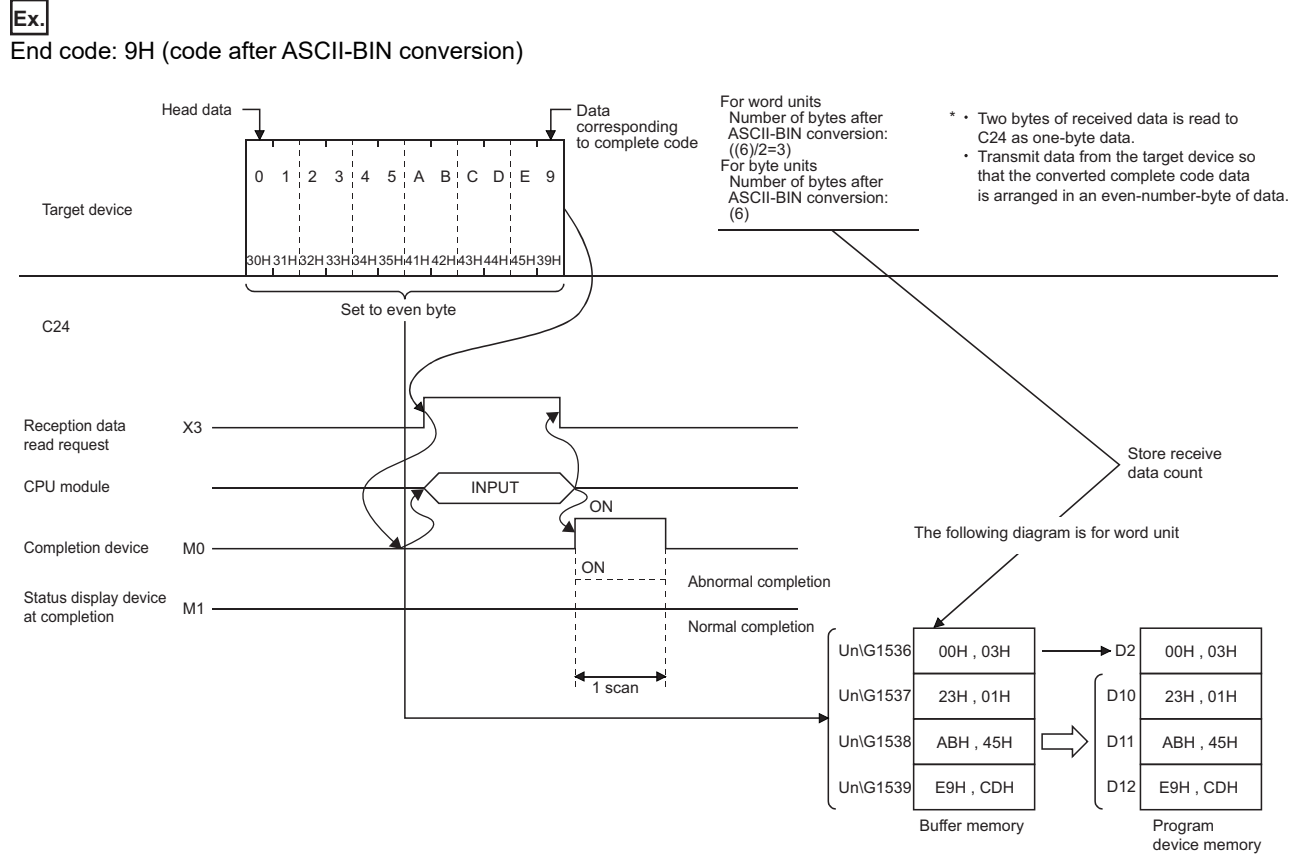

When ASCII-BIN conversion is enabled, the codes for the receivable data and the codes for the received data which is stored in the receive area on the buffer memory are as shown below.

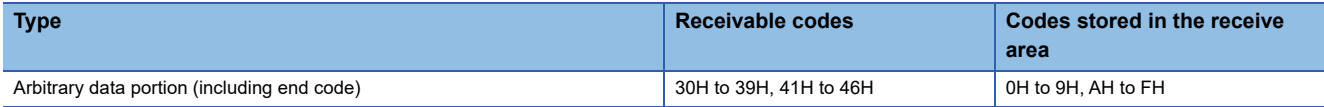

If data codes other than 30H to 39H and 41H to 46H are received for an arbitrary data portion, an error (7F20H) occurs after ASCII-BIN conversion processing by C24.

To perform ASCII-BIN conversion, ensure the end code is the code after conversion.

#### **Operation example of reception based on the receive end data quantity**

#### **Ex.**

When C24 receives data from the target device when ASCII-BIN conversion is enabled (Reception based on the receive end data quantity)

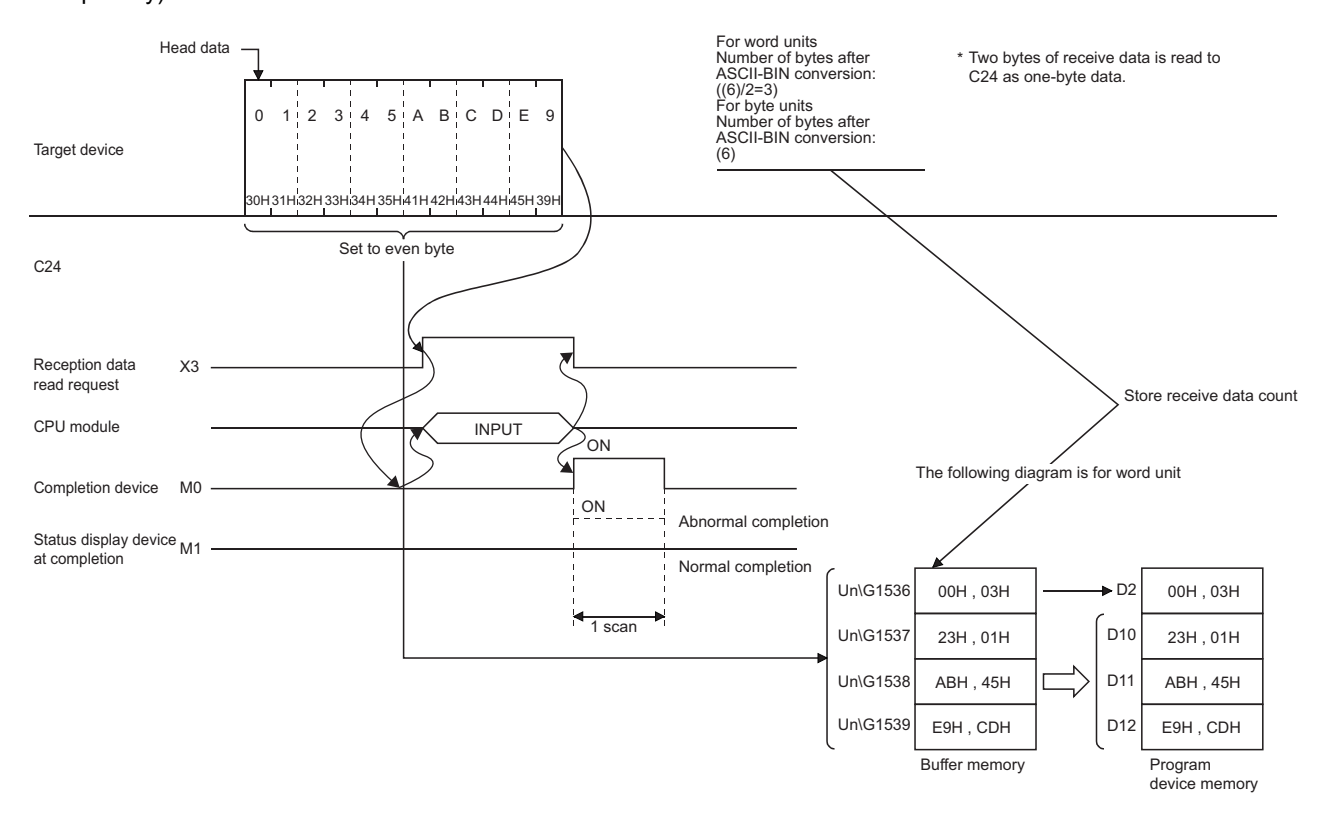

When the transparent code for receiving specification is disabled and ASCII-BIN conversion is enabled, the codes for the receivable data and the codes for the received data which is stored in the receive area on the buffer memory are as shown below.

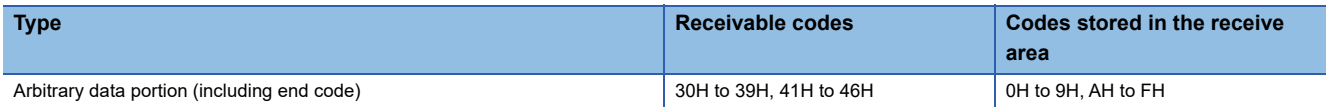

If data codes other than 30H to 39H and 41H to 46H are received for an arbitrary data portion, an error (7F20H) occurs after ASCII-BIN conversion by C24.

#### **Ex.**

When C24 receives data from the target device when ASCII-BIN conversion is enabled (Reception using user frames)

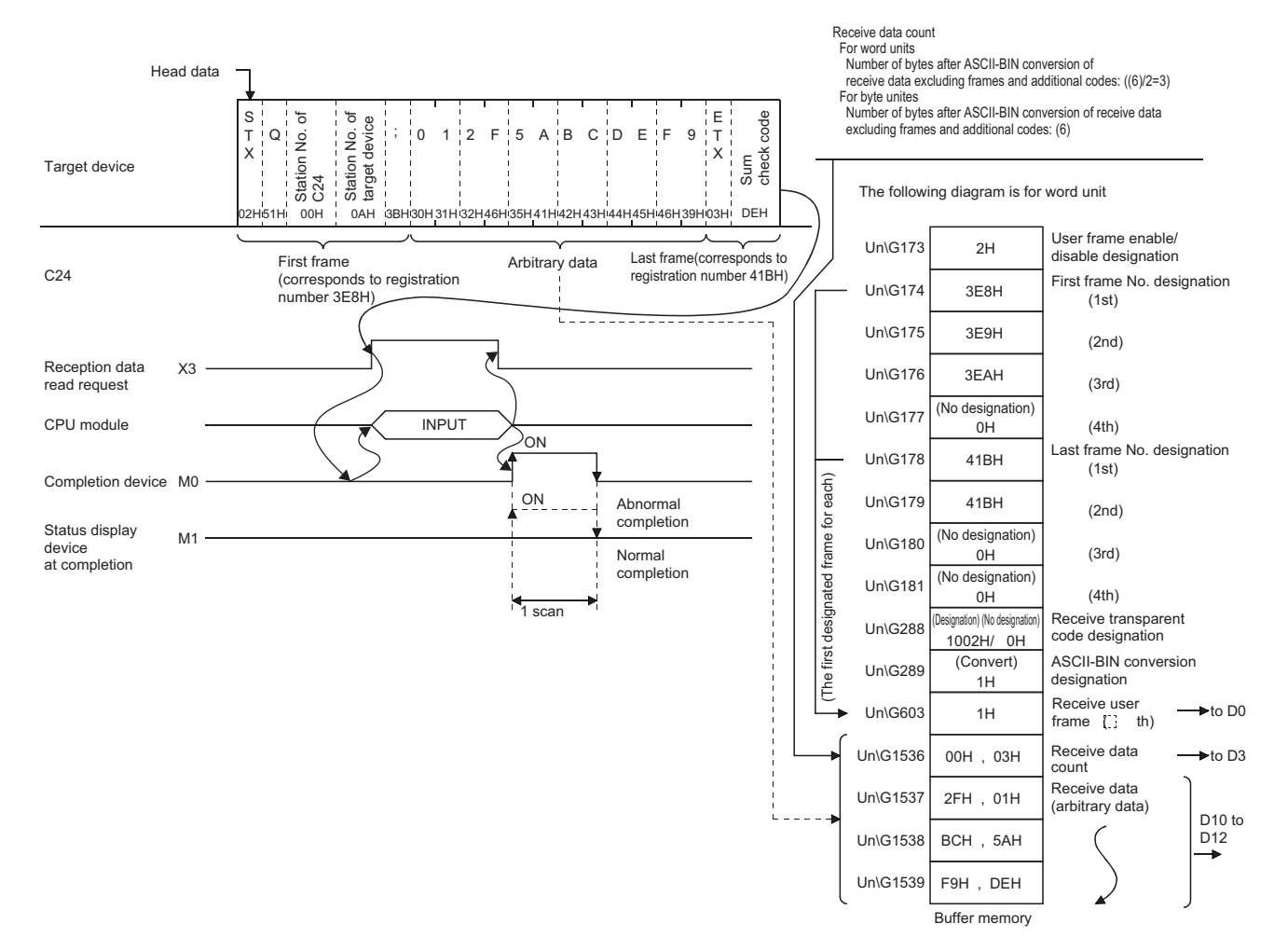

### **Example of data transmission**

The following shows an example of data transmission.

#### **Transmission of arbitrary data**

When C24 transmits data to the target device with ASCII-BIN conversion used (Transmitting given data with OUTPUT dedicated instruction)

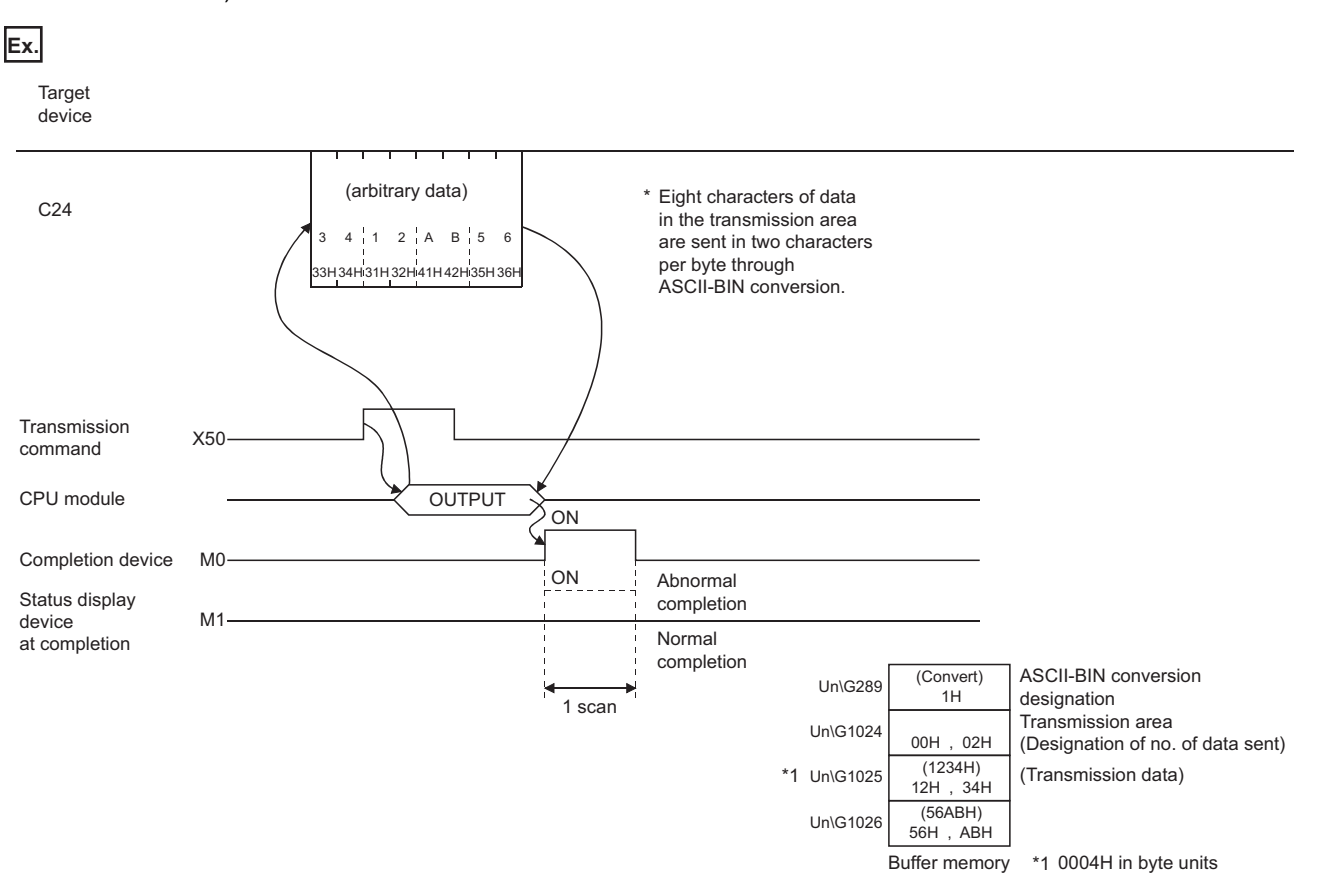

#### ■**Program example**

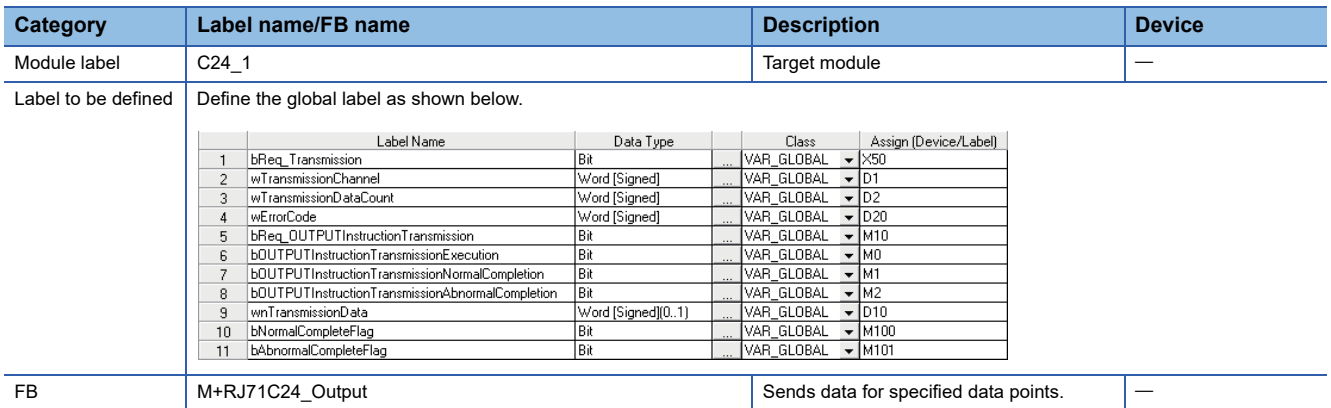

For information on the module FB to be used, refer to the following manual.

MELSEC iQ-R Serial Communication Module Function Block Reference

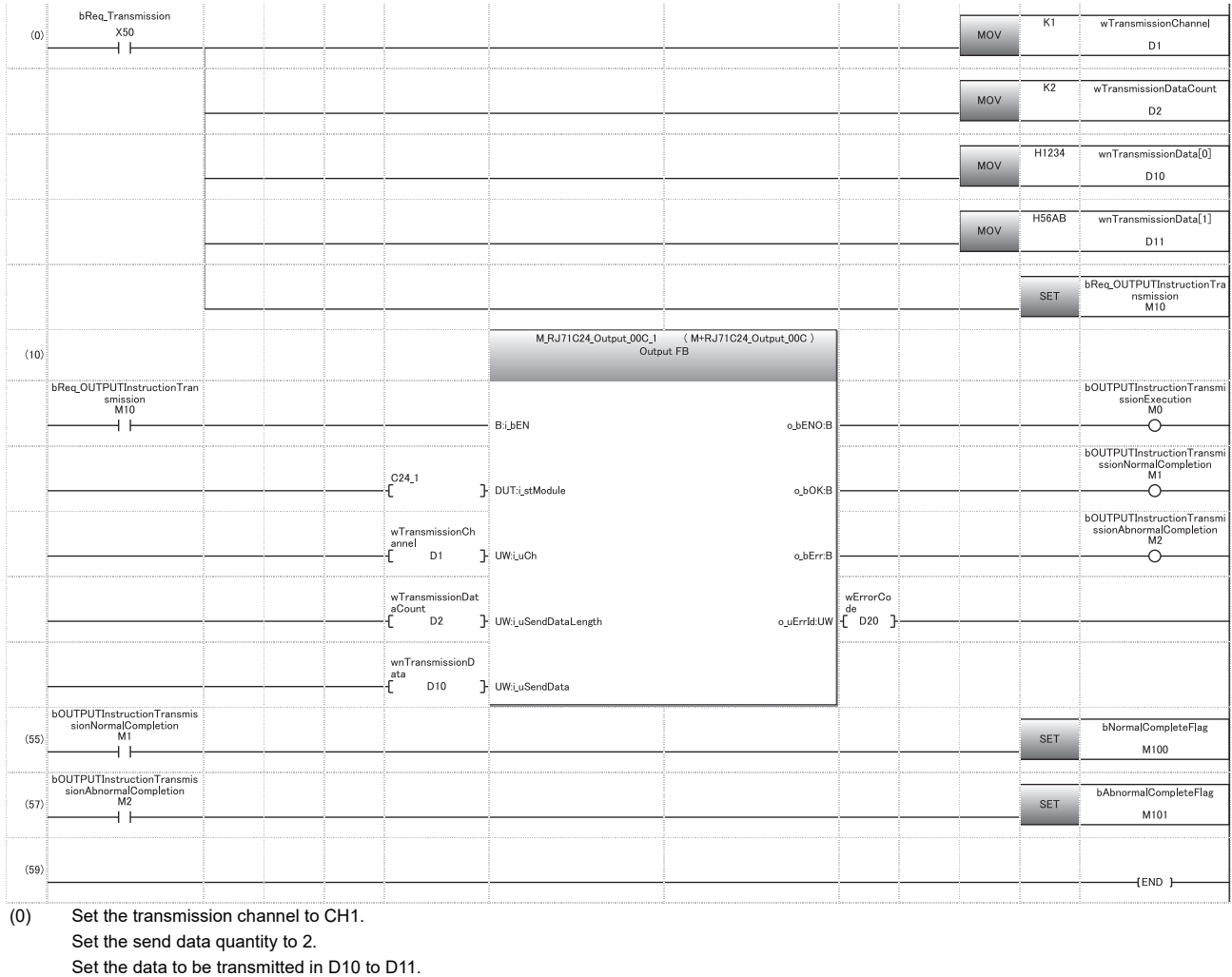

Set the transmission direction.

(10) Execute transmission.

(55) Normal completion

(57) Abnormal completion

#### **Transmission using user frame**

When C24 transmits data to the target device with ASCII-BIN conversion used (Transmitting given data and user frame combined with PRR dedicated instruction)

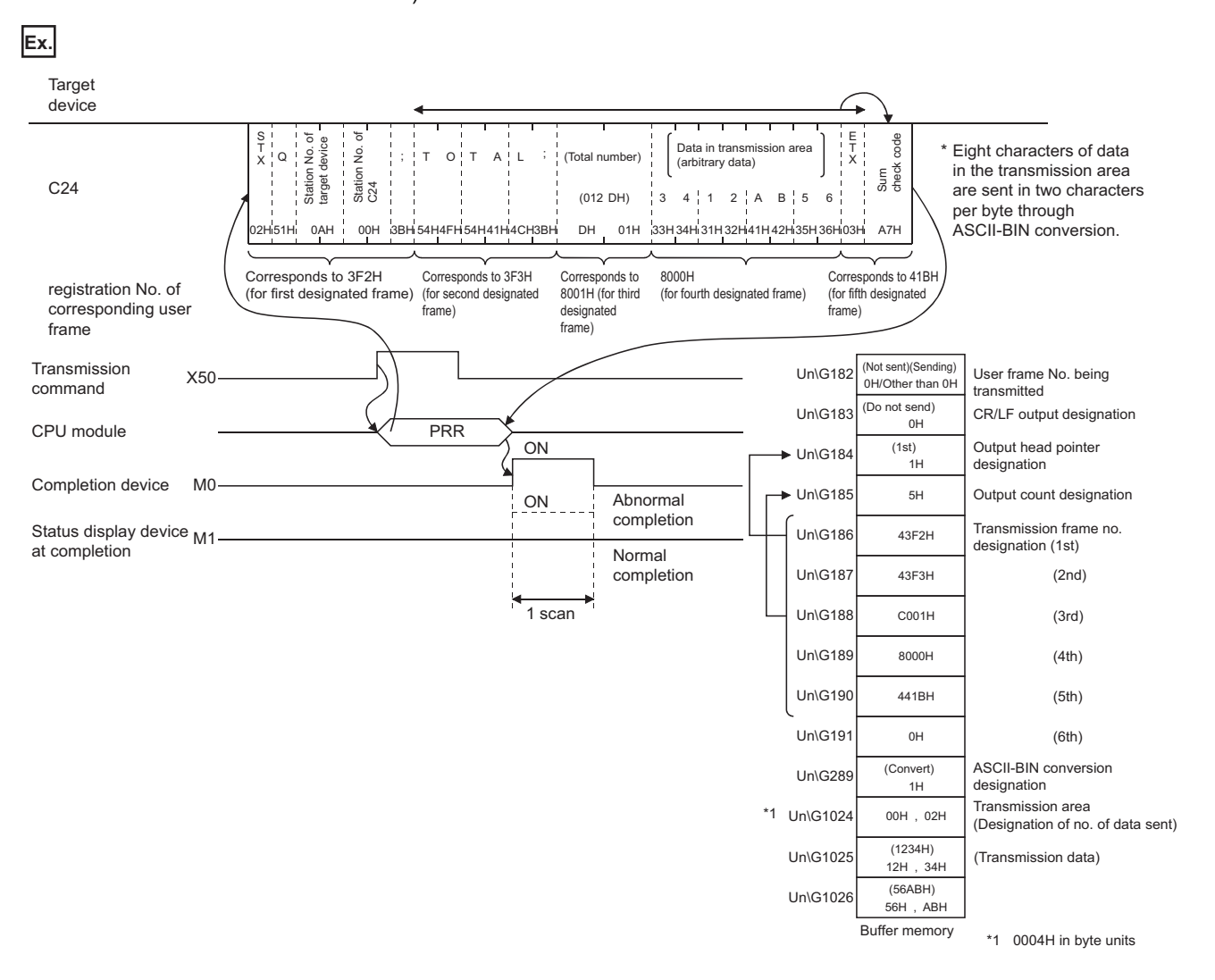

#### ■**Program example**

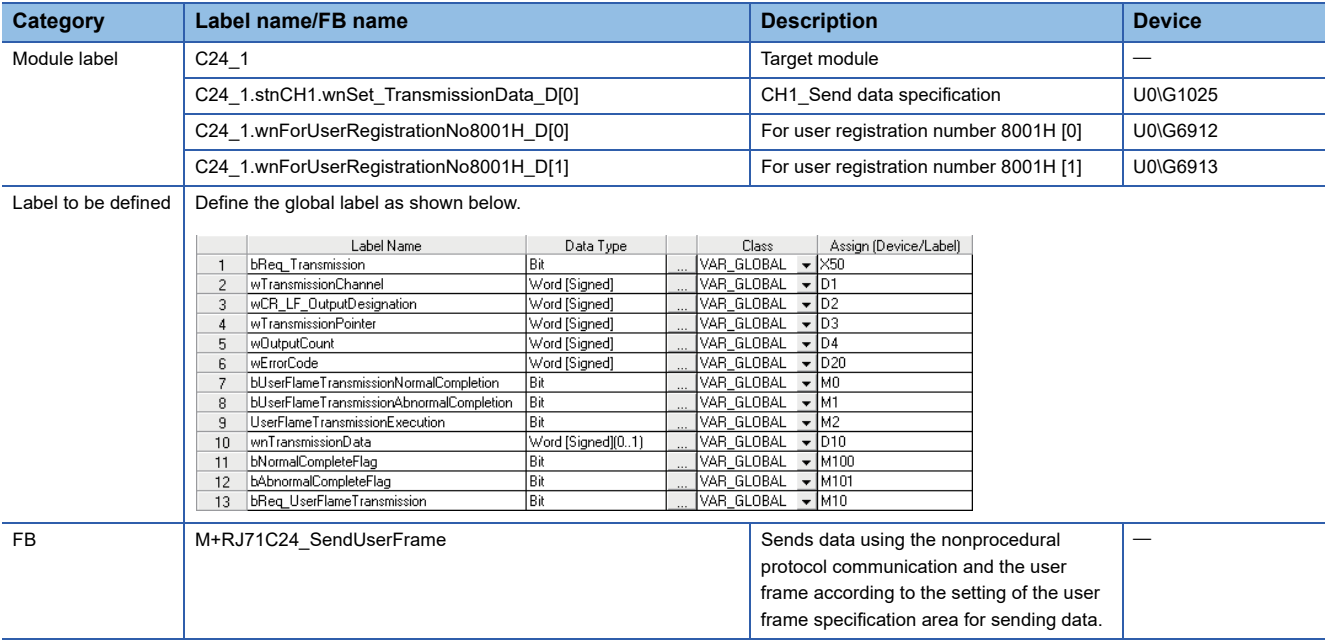

#### For information on the module FB to be used, refer to the following manual. MELSEC iQ-R Serial Communication Module Function Block Reference

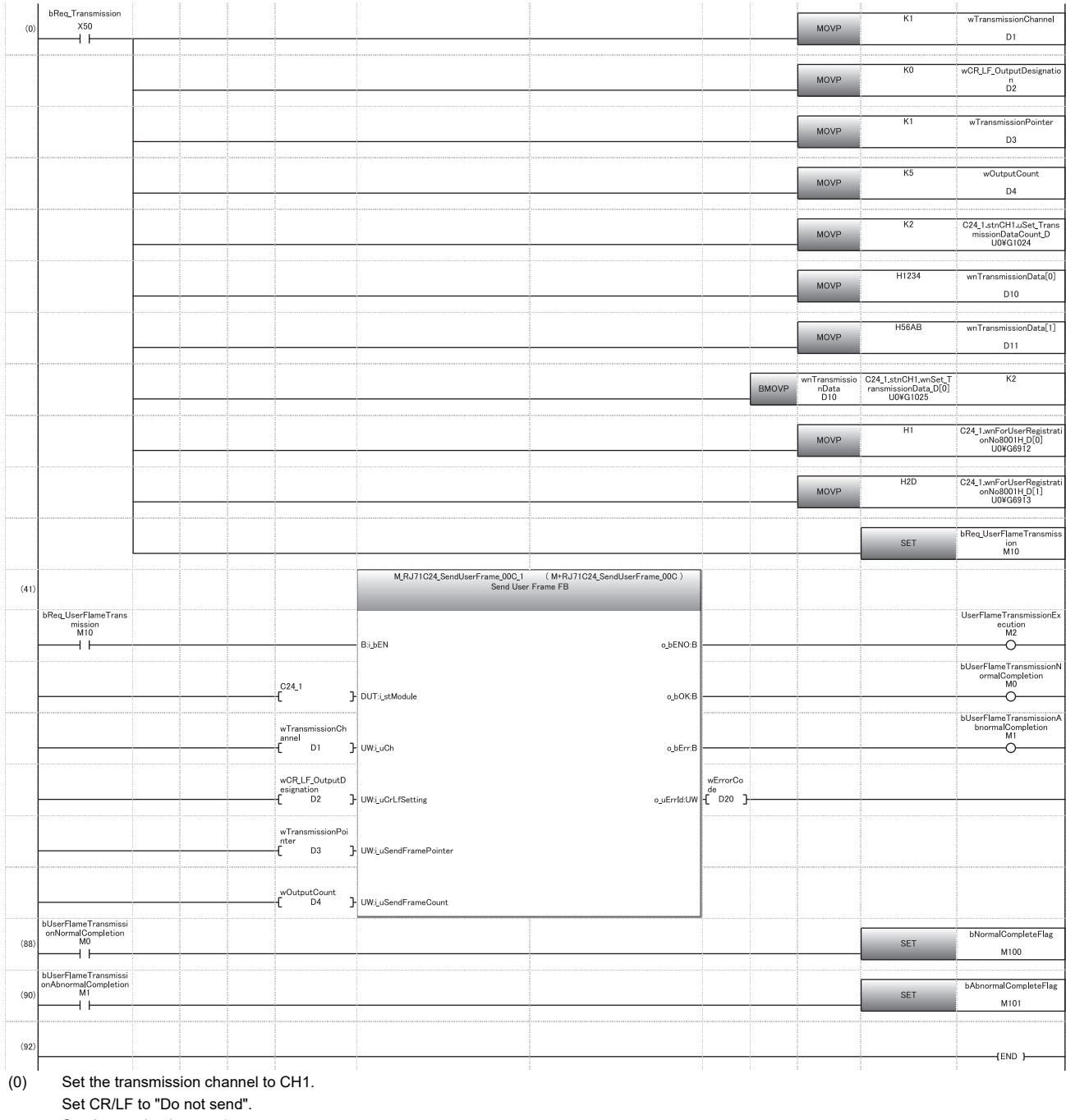

Set the send pointer to 1.

Set the output quantity to 5.

Set the send data length to 2WORD.

- Set an arbitrary send data.
- Set an arbitrary transmitted data in send buffer.

Set the data to be transmitted to user frame 8001H.

Set the transmission direction.

(41) Execute user frame transmission.

(88) Normal completion

(90) Abnormal completion

### **19.5 ASCII-BIN Conversion for Data Communicated with Bidirectional Protocol**

This section explains the ASCII-BIN conversion of data to be communicated using the bidirectional protocol.

#### **Transmitted/received data range for ASCII-BIN conversion**

The range of data to be sent/received to which ASCII-BIN conversion is performed is as shown below:

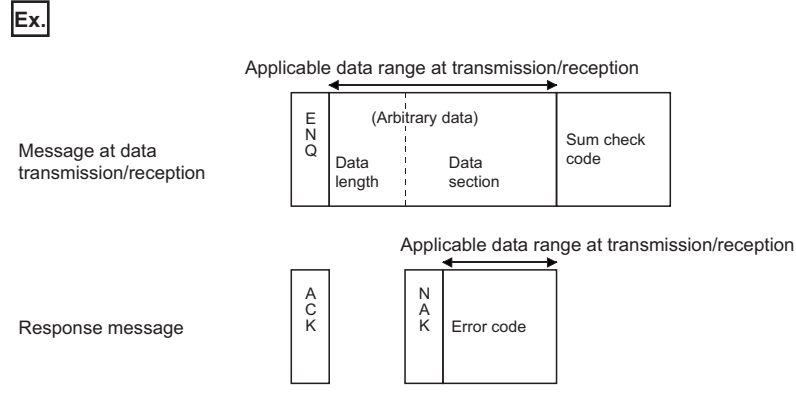

C24 performs the following processing when sending or receiving data.

#### ■**At the time of data reception**

Processing flow when a message is received during data reception

- C24 converts a received data length (4-digit ASCII code data (hexadecimal)) to 2-byte binary code data and stores it in the receive data quantity storage area.
- C24 converts each two characters of a received data portion (2-digit ASCII code data (hexadecimal)) to 1-byte binary code data and stores it in the receive data storage area.
- C24 calculates a sum check code using the received data length and data portion prior to ASCII-BIN conversion, then checks the head of the received sum check code using the code as a lower byte.

Processing flow when a response message is received

 • C24 converts the first 2 digits of a received error code (4-digit ASCII code data (hexadecimal)) to 2-byte binary code data as the lower byte, and stores it in the transmission result storage area. (When '1234' is received, it is converted to 3412H and stored.)

#### ■**At the time of data transmission**

Processing flow when a message is transmitted during data transmission

- C24 converts a data length (send data quantity) to 4-digit ASCII code data (hexadecimal), and sends it beginning with the lowest byte (L).
- C24 converts a data portion (send data) for one address to 4-digit ASCII code data (hexadecimal), and sends it beginning with the lowest byte (L).
- C24 calculates a sum check code using the data length and data portion after ASCII-BIN conversion, and adds it to the transmission message.

Processing flow when a response message is transmitted

 • C24 converts an error code for a detected error to 4-digit ASCII code data (hexadecimal), then sends it beginning with the lowest byte (L).

(For 3412H, it is converted to '3412' and sent beginning with '12'.)

#### **Ex.** Calculation of sum check code

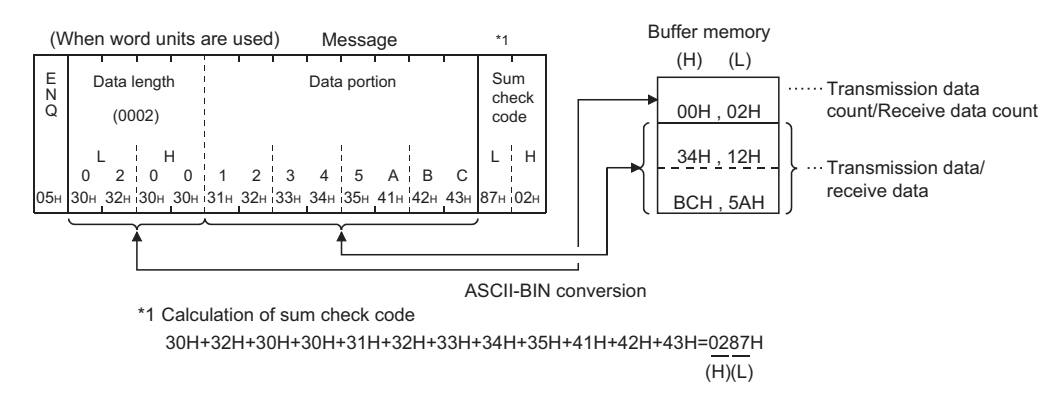

#### **Processing order for data transmission/reception**

The processing steps taken by C24 to transmit/receive data with ASCII-BIN conversion and transparent code designation enabled are explained in the section for transparent codes and additional codes. (Fage 371 Handling Transparent and [Additional Codes for Bidirectional Protocol Data Communication](#page-372-0))

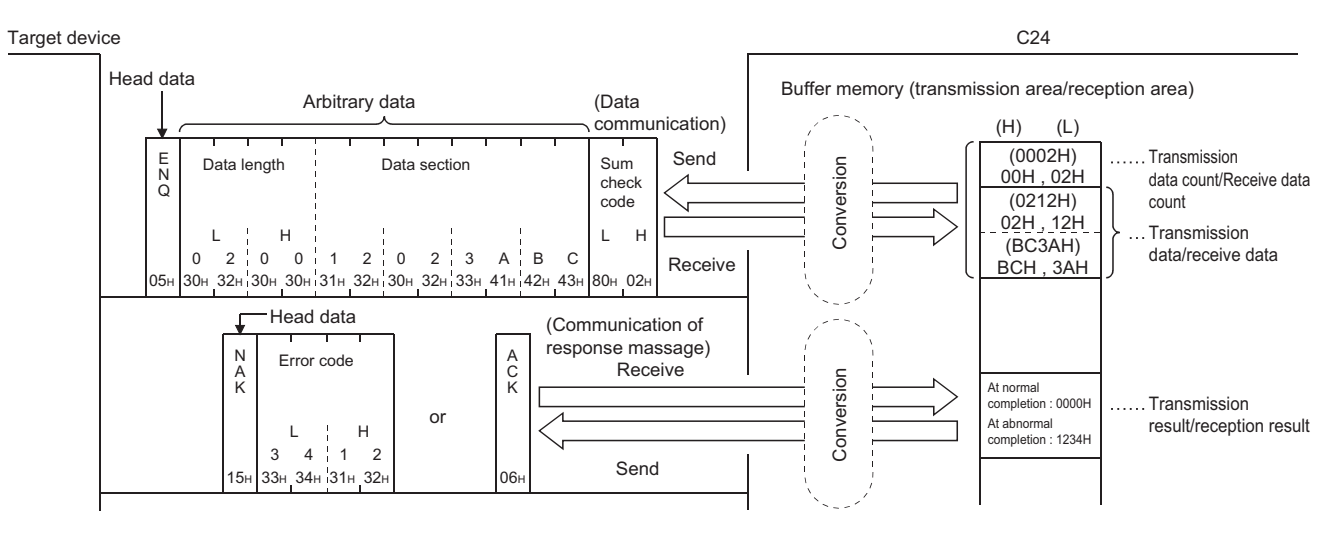

# **19.6 Data Communication Using Bidirectional Protocol**

This section shows examples of data communication using the bidirectional protocol when the settings/registrations are made with Engineering tool.

#### **Parameter settings**

For details for each setting item, refer to the parameter. (Fage 454 PARAMETER SETTING)

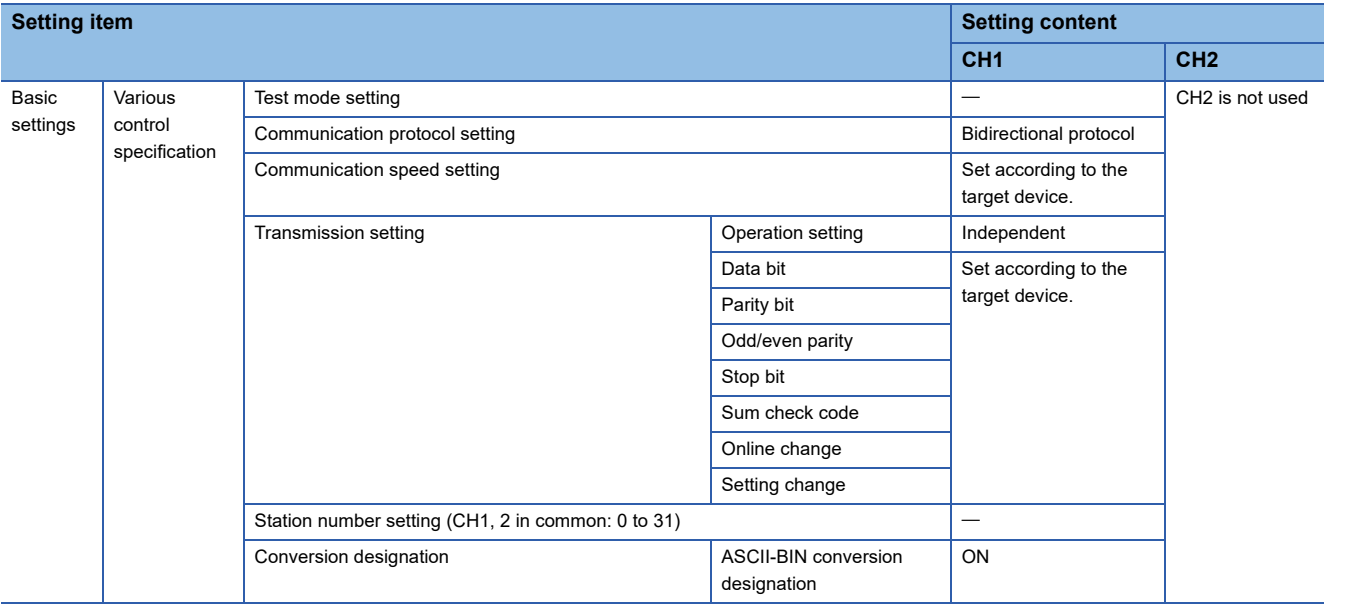

#### **Data reception example (ASCII-BIN conversion is enabled)**

The following shows an example of data reception when ASCII-BIN conversion is enabled.

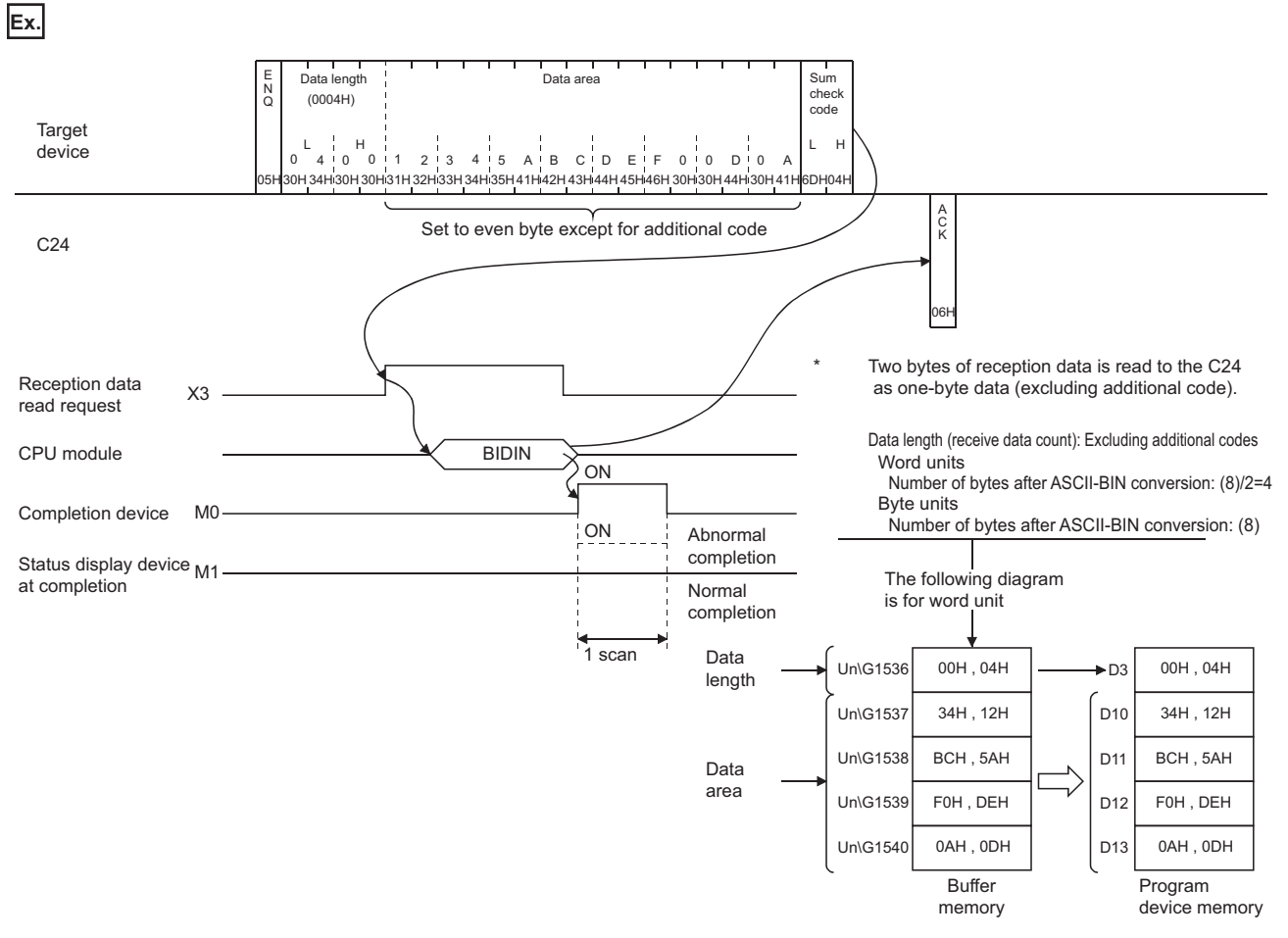

#### ■**Program example**

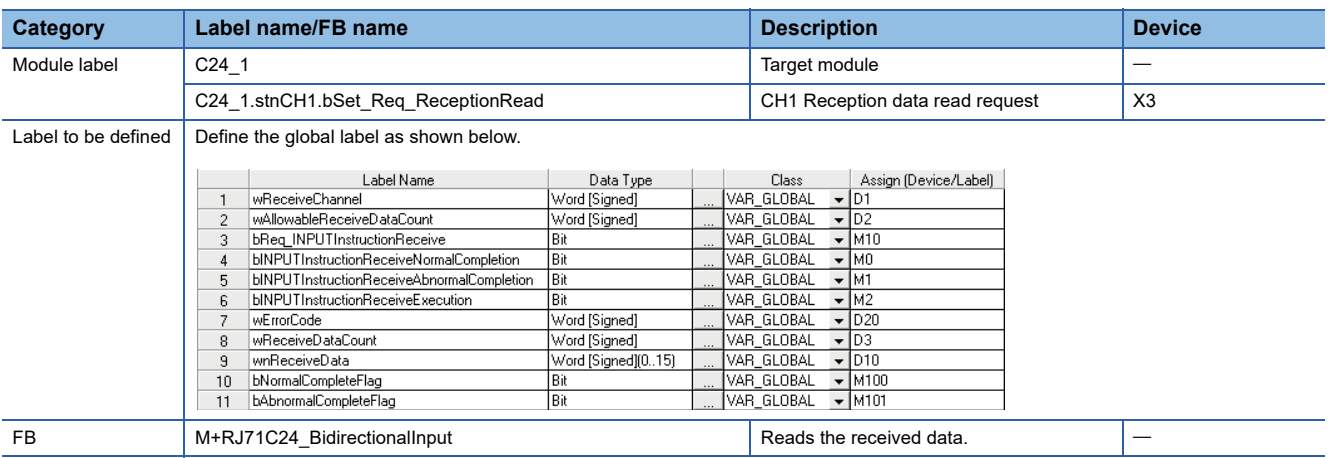

For information on the module FB to be used, refer to the following manual. MELSEC iQ-R Serial Communication Module Function Block Reference
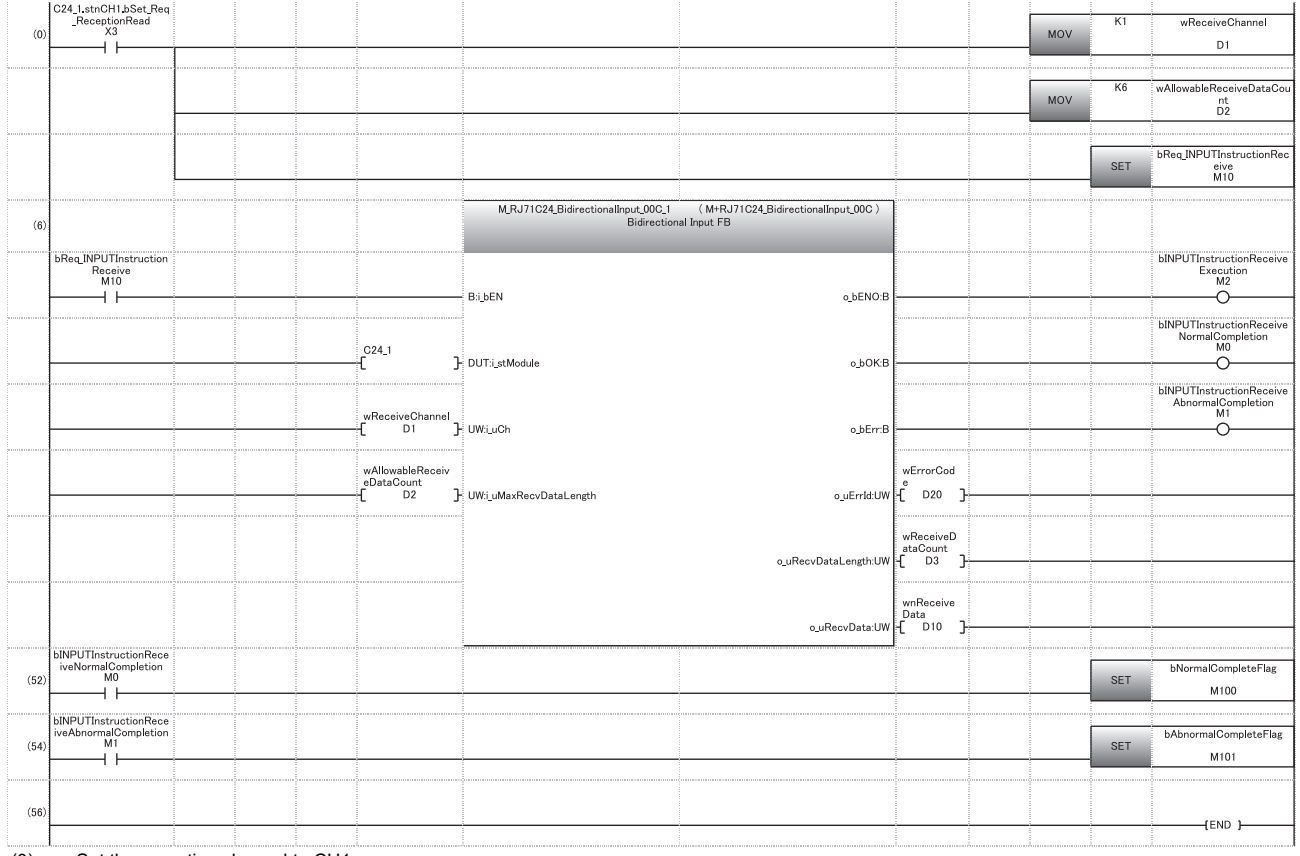

(0) Set the reception channel to CH1. Set the allowable number of data to be received to 6. Set the reception direction.

(6) Execute reception.

(52) Normal completion

(54) Abnormal completion

When ASCII-BIN conversion is enabled, the codes for receivable arbitrary data portion and the codes for the received data that is stored in the receive area on the buffer memory are as follows:

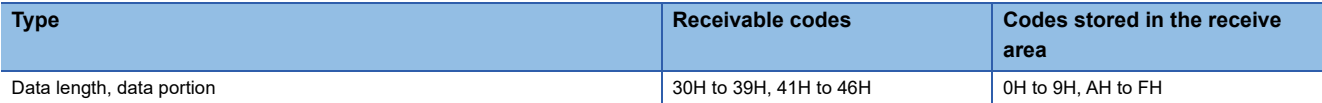

#### **Data transmission example (ASCII-BIN conversion is enabled)**

The following shows an example of data transmission with ASCII-BIN conversion used.

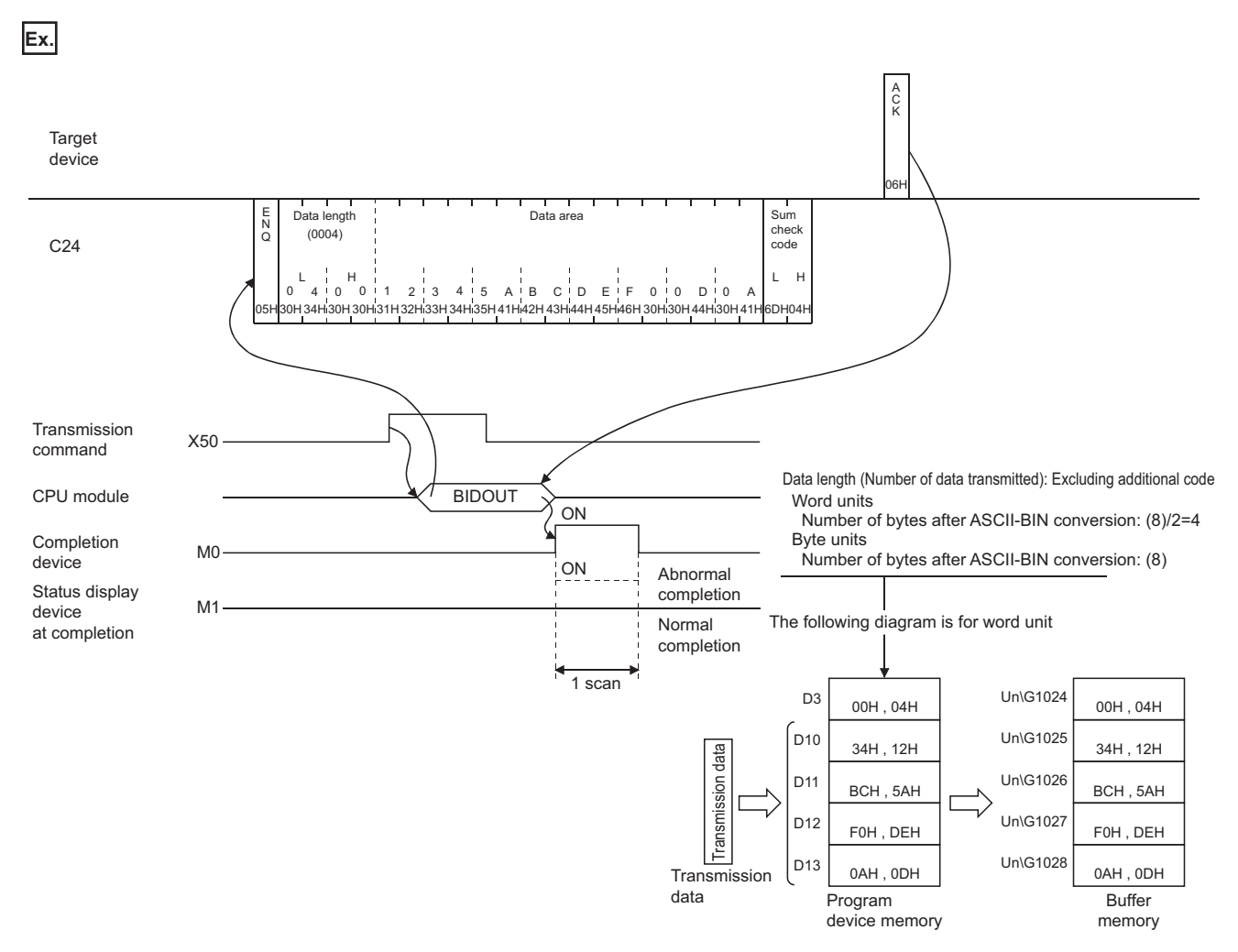

For data designated by the CPU module, data for one word is converted to 4-byte data ('0' to '9' and 'A' to 'F') and transmitted.

#### ■**Program example**

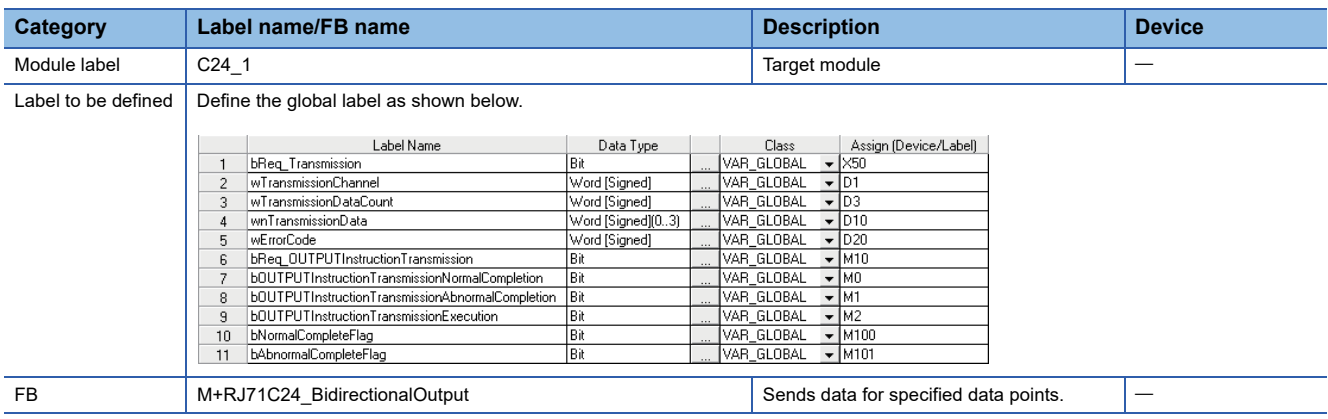

For information on the module FB to be used, refer to the following manual.

MELSEC iQ-R Serial Communication Module Function Block Reference

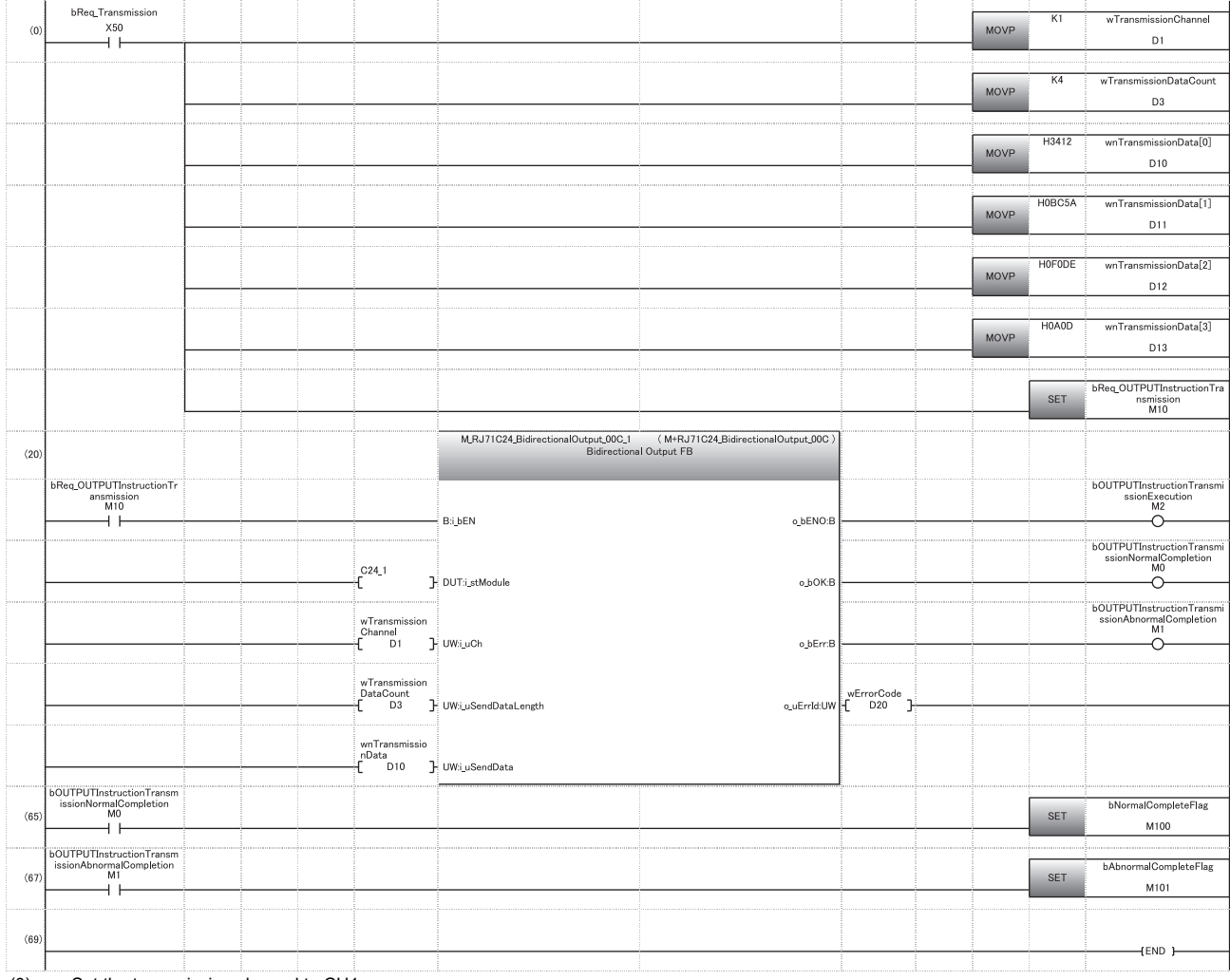

(0) Set the transmission channel to CH1. Set the send data quantity to 4. Set arbitrary data to be transmitted in D10 to D13.

Set the instruction execution.

(20) Execute transmission.

(65) Normal completion

(67) Abnormal completion

# **20 DATA COMMUNICATIONS BETWEEN TARGET DEVICE AND CPU MODULE IN M:N BASIS**

#### $Point<sup>°</sup>$

Always read this chapter when communicating data by the multidrop connection in the system configuration that the target device and CPU module are connected on an m:n basis.

This section explains data communications between the target devices and the CPU module by the multidrop connection of multiple target devices (m stations) and C24s (n stations). (The total number of 'm' and 'n' is up to 32 stations.) With this m:n multidrop communication, only MC protocol data communications by command transmission from the target devices can be performed.

### **20.1 Considerations on Data Communications**

#### **Concurrent data communication with multiple target devices**

When communicating data in m:n system configuration, more than one target devices cannot communicate data with the CPU module at the same time.

Configure interlock among the target devices so that the target device can communicate data with the CPU module in a 1:1 basis.

For details on arrangement and method for interlock among target devices, refer to the following sections.

- Fage 400 Arrangement for Interlock among Target Devices
- Fage 403 Examples of Procedure for Data Communications with CPU Module

#### **Data communication method**

Data communication between target devices and the CPU module can be performed by the following methods only:

- Data communication with the full-duplex communication method (The m:n data communications is impossible with halfduplex communications)
- Data communications by command transmission from target device using the MC protocol excluding the format 3 and format 5 control procedure (Data communications using the format 3 and format 5 control procedure and data transmission from sequence program using the on-demand function cannot be performed.)

#### **Data transmitted from any of target devices**

Data transmitted by one target device is received by all the other target devices, including the target device that transmitted the data. The sent data from the CPU module is also received by all the target devices.

Therefore, devices that received data not addressed to their own stations (by judging by the station number in a message) are required to ignore the received data.

At the CPU module side, C24 also ignores the received data not addressed to it.

#### **Numbers designated for "Station No." and "Self-station No."**

Designate the numbers below for "Station No." and "Self-station No." in the command message transmitted from the target device for data communications in the m:n system configuration.

#### ■**When accessing to C24**

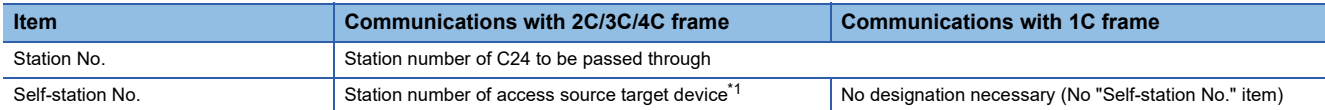

#### ■**When accessing to other device (communications for interlock)**

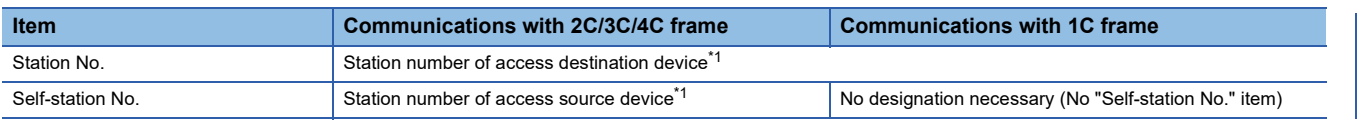

<span id="page-400-0"></span>\*1 The number which has not been set to the respective C24s on the CPU module side is used within the range of "0" to "31" (00H to 1FH) as the number for the target device side in "Station No." and "Self-station No." in the message.

Select and designate the number of each target device.

The designation method is as shown in 'Contents of the data designation items' of each frame.

(MELSEC Communication Protocol Reference Manual)

Station No.: Designate the number of the transmit destination device.

Self-station No.: Designate the number of the transmit source device. (No designation necessary when 1C frame is used.)

# <span id="page-401-0"></span>**20.2 Arrangement for Interlock among Target Devices**

When using the multidrop connection to communicate data between target devices and the CPU module in a m:n basis, the interlocks need to be configured among the target devices to prevent more than one target devices from communicating data with the CPU module at the same time.

The arrangements necessary for providing the interlocks among the target devices in order for one of the target devices to communicate data with the CPU module are as shown below.

(Arrangements for priority use of the line (obtaining line ownership) from the start to the end of data communications with the CPU module.)

### **Maximum communication time per target device station**

Determine the maximum time for each target device to communicate data with the CPU module once it obtained the line ownership.

This prevents loss of data communications between other devices and the CPU module in such cases as the target device, which obtained the line ownership, went down.

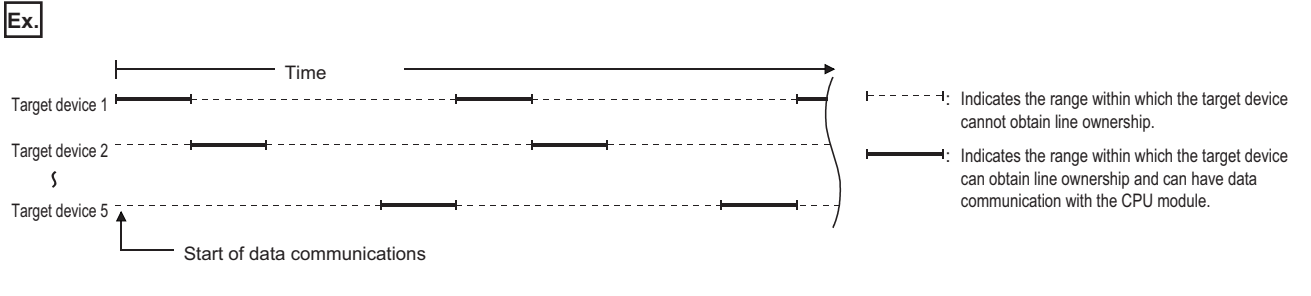

#### Restriction<sup>V</sup>

- The maximum data communication time per target device station must be the maximum time required by the respective devices to communicate data with the CPU module.
- The device which obtained the line ownership must complete data communication with the CPU module within the maximum data communication time after the system started. (If data communications cannot be completed within the time, initialize the C24 transmission sequence by transmitting the EOT/CL code to the target CPU module within the maximum communication time. (CO MELSEC Communication Protocol Reference Manual))
- While a target device and the CPU module are communicating data, have the other devices check for timeout so that they do not transmit data during this time.

### **Message structure when communicating data among target devices**

Determine the message structure to communicate data among target devices by any of the following. This is determined to provide interlocks among the other target devices so that each of them can communicate data with CPU module on a 1:1 basis.

#### **Same message structure as control procedure format frame**

#### ■**Use an unset number for "Station No." and "Self-station No." in a message.**

The number which has not been set to the respective C24s on the CPU module side is used within the range of "0" to "31" (00H to 1FH) as the number for the target device side in "Station No." and "Self-station No." in the message.

#### ■**Select and designate the target device numbers.**

The designation method is as shown in 'Contents of the data designation items' of each frame. ( $\Box$  MELSEC Communication Protocol Reference Manual)

- Station No. : Designate the number of the transmission destination device.
- Self-station No.: Designate the number of the transmission source device. (No designation necessary when 1C frame is used.)
- **Ex.**

#### When the m:n configuration is 5:27

The values in ( ) indicate the respective station number of the target device and C24. (decimal: hexadecimal)

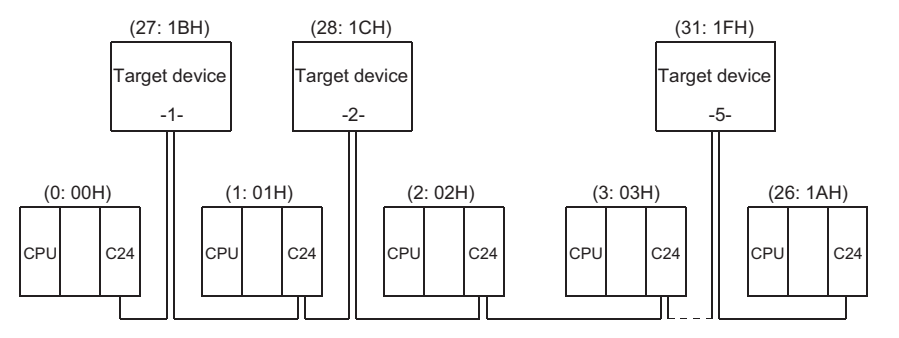

The above C24 includes Q series C24, L series C24, QC24(N), and UC24.

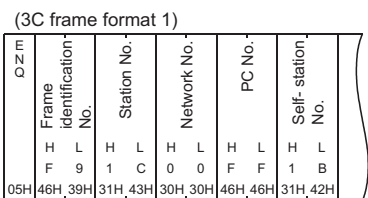

#### **Different message structure from control procedure format frame**

#### ■**Change the head data of each message to other arbitrary data.**

• When format 1, format 2, or format 4 is selected for communication using ASCII code, change ENQ (05H).

#### ■**Use arbitrary data array after the head data of each message according to the user specifications.**

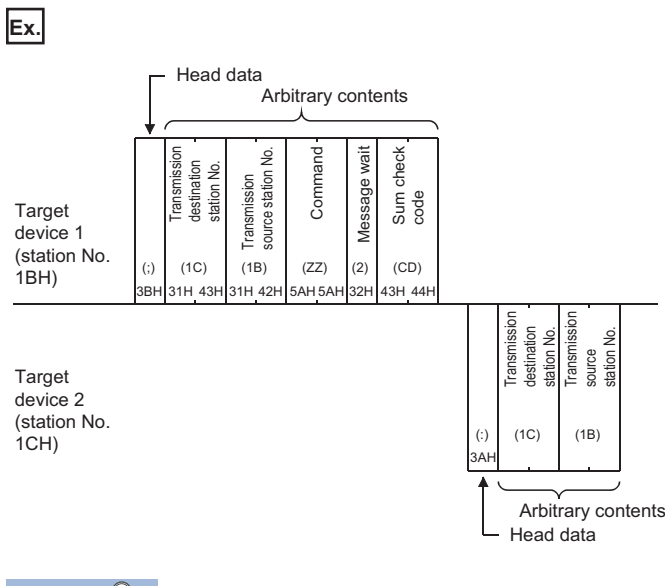

### $Point<sup>8</sup>$

For the message structure for general report to all of the other devices except the CPU module station, use an unused station number or a massage structure different from the C24 control procedure format.

### <span id="page-404-0"></span>**20.3 Examples of Procedure for Data Communications with CPU Module**

This section shows examples of procedures to communicate data with the CPU module by configuring interlocks among the target devices.

### **Sequential data communications between target devices and the CPU module**

Each target device obtains the line ownership in turns according to the station number to communicate with the CPU module.

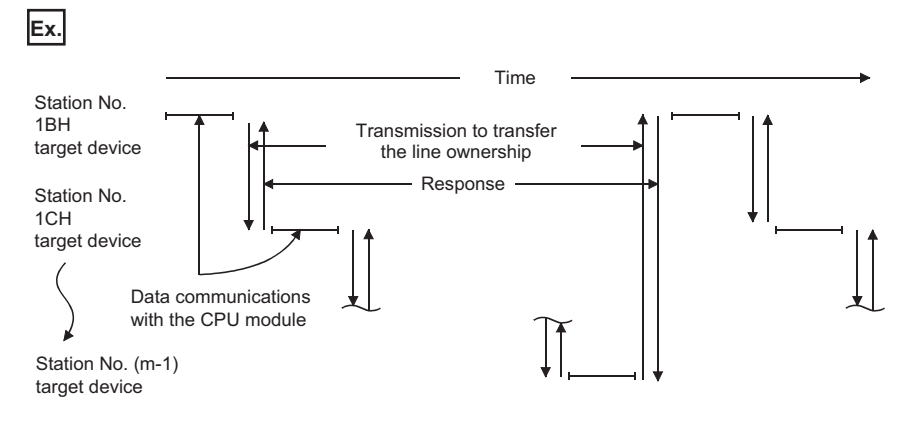

### **Ex.**

The example below shows the procedures for each target device to communicate data with the CPU module.

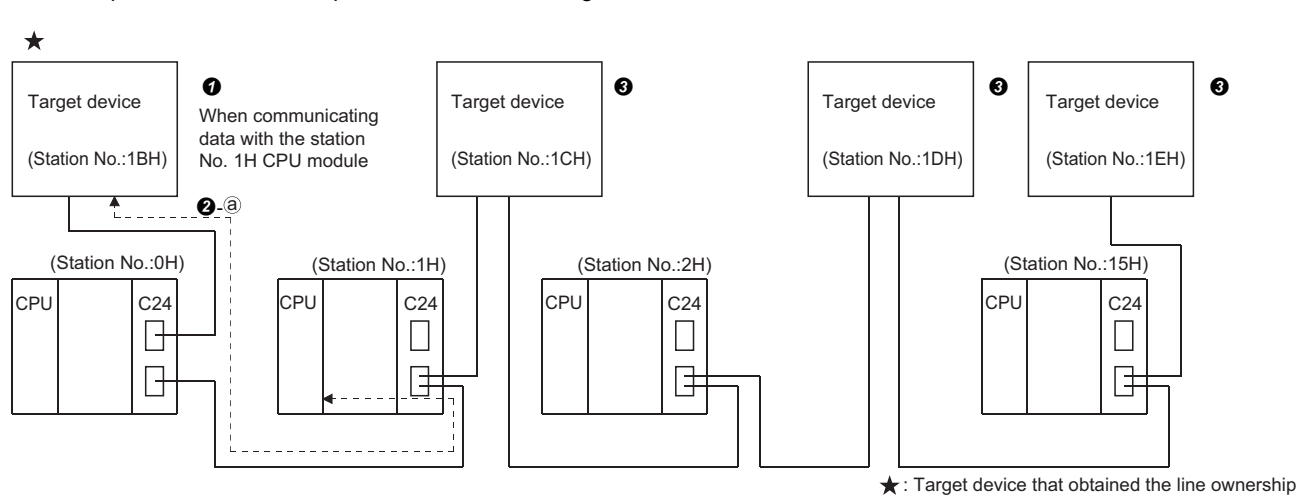

The above C24 includes Q series C24, L series C24, QC24(N), and UC24.

- When the system starts, the target device with the lowest station number (1BH) obtains the line ownership.
- When format 1, format 2, or format 4 is selected for communication using ASCII code, change ENQ (05H).
- **2** The target device that obtained the line ownership,
- Begins the processing from  $\bullet$  after communicating data with the CPU module within the maximum data communication time arranged among the target devices, when communicating data with the CPU module.
- $\cdot$  Immediately begins the processing from  $\odot$ , when not communicating data with the CPU module.
- The target devices that have not obtained the line ownership check the line usage time of the target device that obtained the line ownership and ignore the received data not addressed to their own station.

When the line usage time exceeds the maximum data communication time, each target device performs the processing of  $\bullet$ .

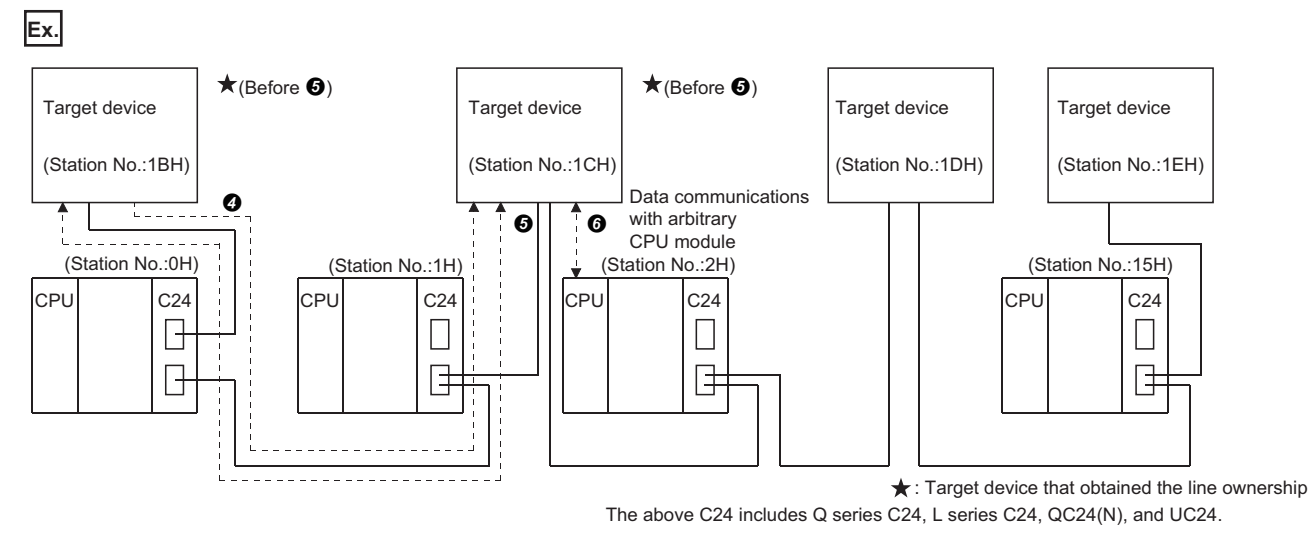

 The target device that has communicated data with the CPU module, or a target device that does not need to communicate data with the CPU module transmits the data for transferring the line ownership to the target device with the next station number. A message structure example is shown in  $\Theta$ .

When a response message (refer to  $\bullet$  in this section) is not received from the next target device to which the line ownership to be passed, data transmission for transferring the line ownership to the target device with the next station number is repeated until the line ownership is transferred.

 The target device that receives the line ownership transmits a response message to the target device that passes it the line ownership.

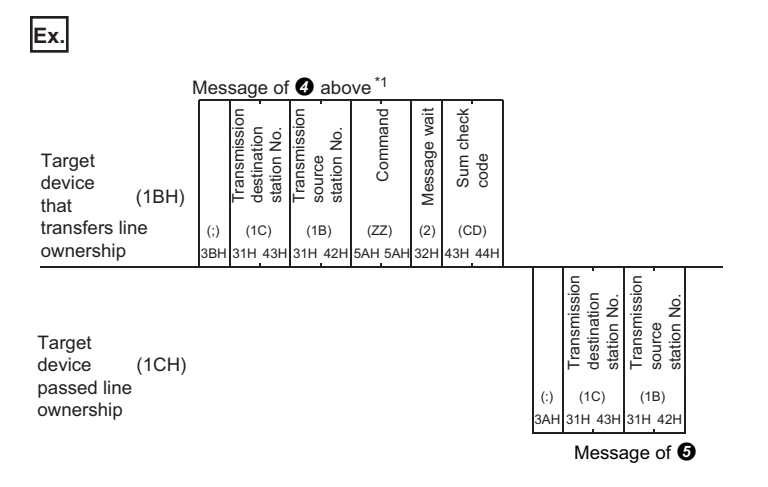

\*1 Command "ZZ" is a command for description purpose. Determine the command to transfer/obtain the line ownership at the user side. **O** The target device that accepted the line ownership by transmitting the response message performs the processing from ❷.

 When the line usage time of the target device that currently has the line ownership exceeds the maximum data communications time,

 • The target device, which has the next station number, transmits all of the other devices excluding the CPU module station the general report data and obtains the line ownership and performs the processing  $\bigcirc$ .

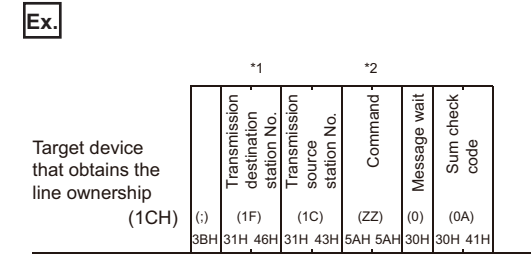

\*1 It is a station number for general report to all of the other devices.

\*2 Command "ZZ" is a command for description purpose. Determine the command to transfer/obtain the line ownership at the user side. • The other target devices check if the general report data was received.

If the data was received, the target device performs the processing  $\bigcirc$ .

If the data was not received, the next target device transmits general report data and obtains the line ownership and performs the processing  $\bullet$ . The other target devices checks if the general report data has been received.

### **Data communications between target devices and CPU module by designating a master station and slave stations**

One of the target devices becomes the master station and the other target devices communicate data with the CPU module after obtaining permission from the master station.

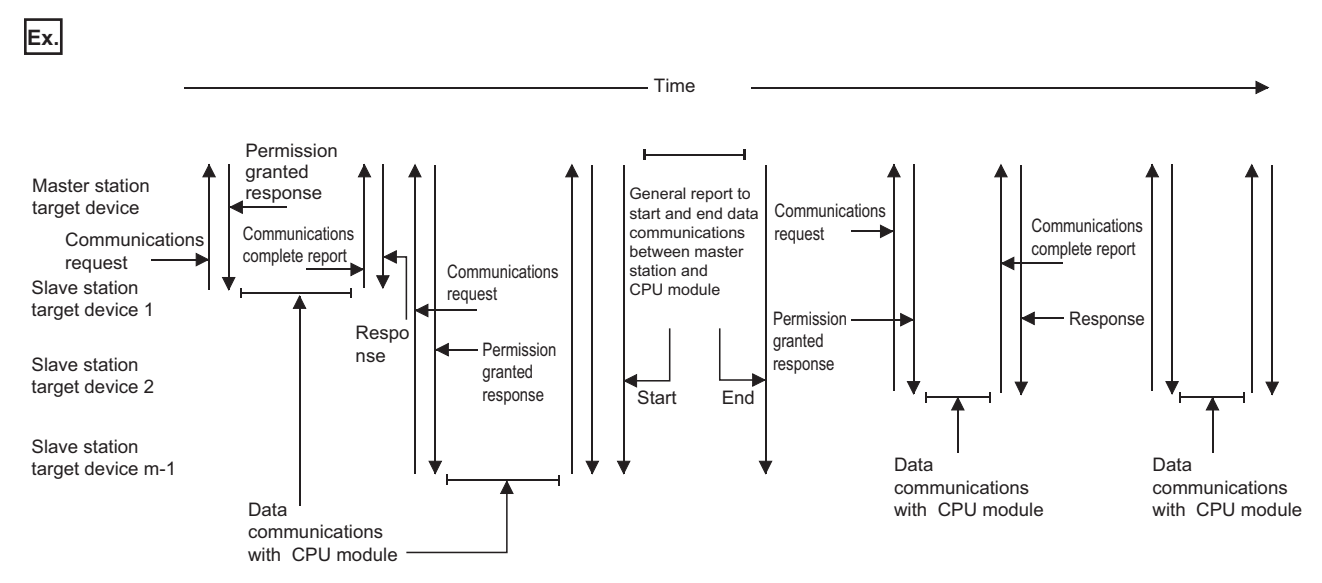

The example below shows the procedures for each target device to communicate data with the CPU module. In this example, after the start of data communications between a target device and the CPU module, each device checks for timeout of the maximum data communication time. In addition, devices on the slave station, which are not communicating data with the CPU module, check if the target device that completed data communications with the CPU module transmitted a communication complete report.

In the following descriptions, the target device with the lowest station number(1BH) is the master station and the other target devices are slave stations.

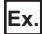

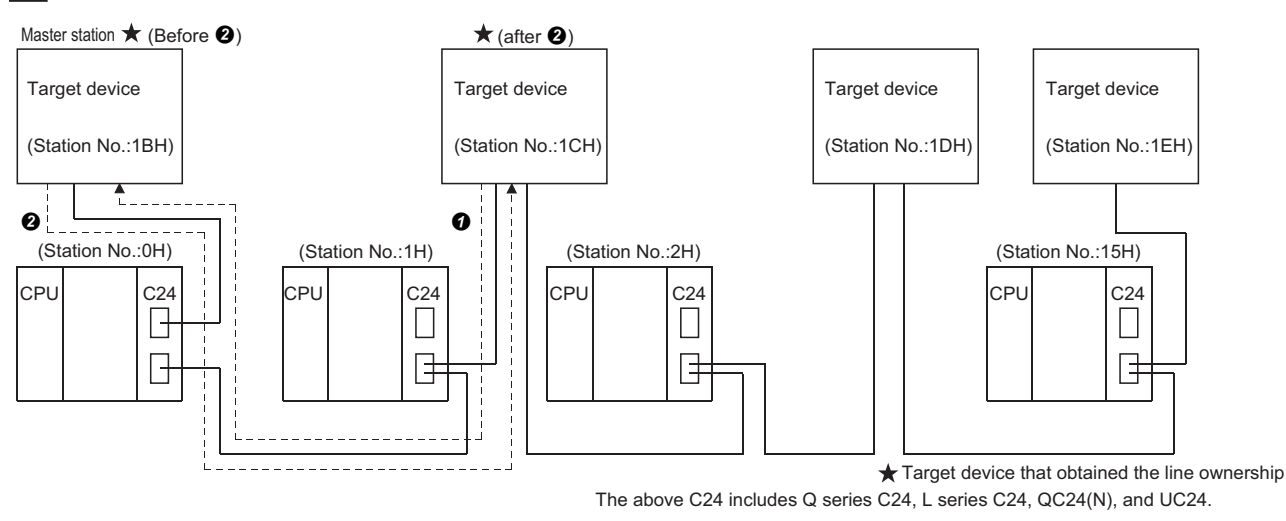

 A slave station that wants to communicate data with the CPU module sends a communications request to the master station to obtain the line ownership. A message structure example is shown in  $\bigcirc$ .

**2** The master station transmits a permission response to the slave station that issued the communications request.

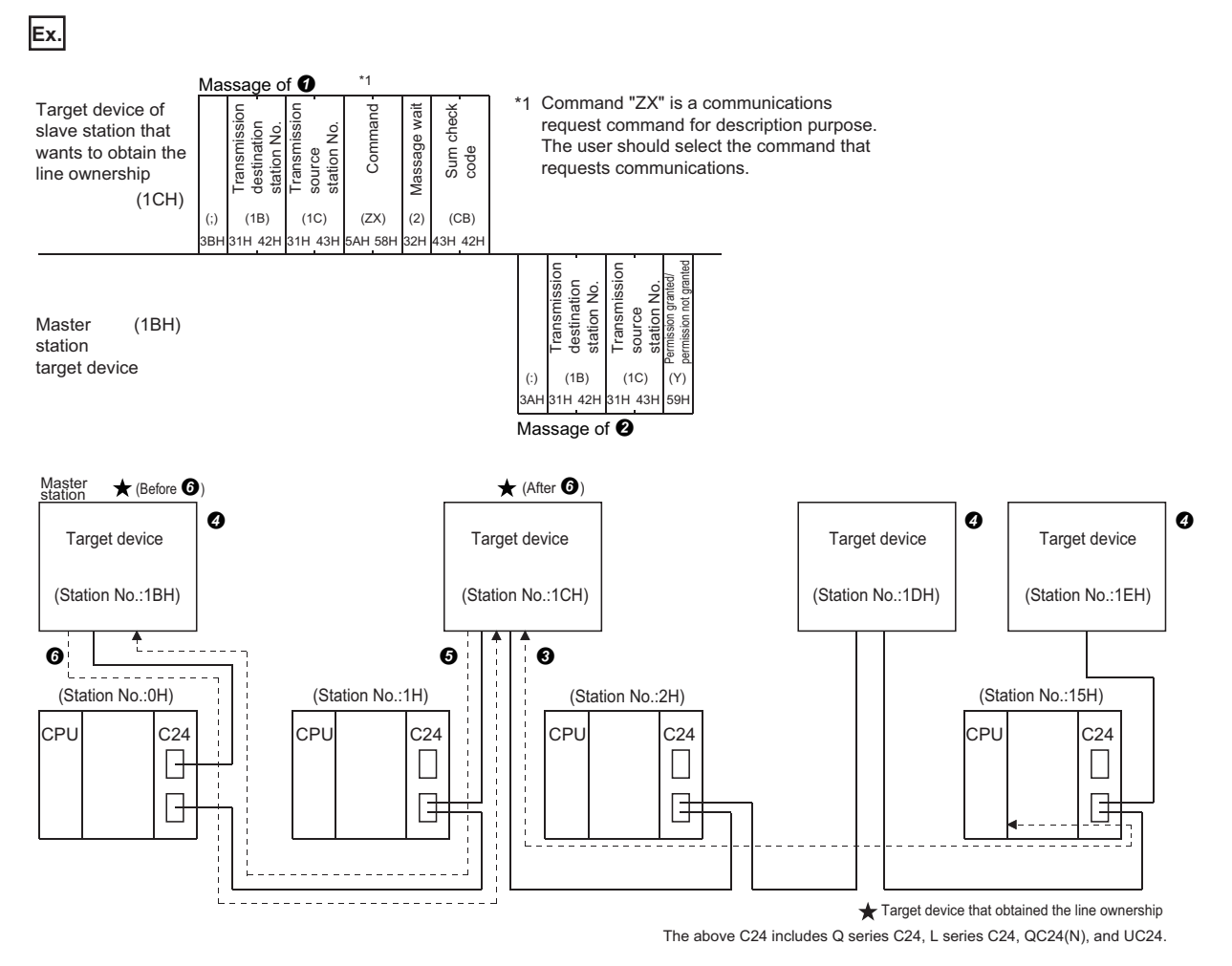

**O** The slave station that received the permission response performs the processing from **O** after communicating data with the CPU module within the maximum data communication time arranged among the target devices.

 $\Omega$  The master station that transmitted the permission response and the slave stations that does not obtain line ownership check the line usage time of the slave station that obtained the line ownership, and ignore the received data not addressed to their own station.

If the line usage time exceeds the maximum communication time, each target device performs the processing  $\bullet$ .

 The slave station that has communicated data with the CPU module transmits a communication complete report to the master station after data communications completed. A message structure example is shown in  $\mathbf \Omega$ .

Slave stations that do not communicate data with the CPU module check if a communications complete report was transmitted, and do not communicate data with the master station during that time.

**20**

 $\odot$  The master station that received the communication complete report transmits a response to the slave station that transmitted the communication complete report.

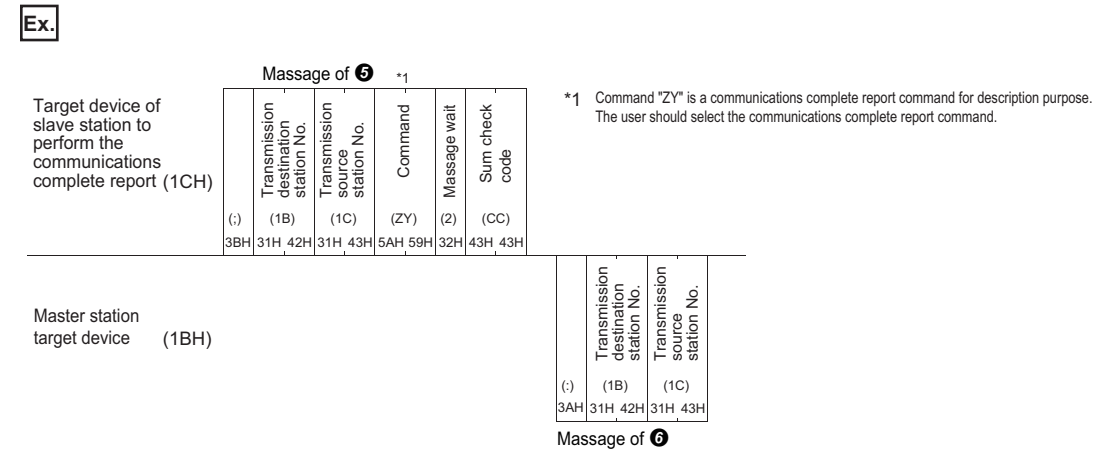

 $\bullet$  After the completion of  $\bullet$  above, or when the line usage time of the slave station that obtained the line ownership exceeds the maximum data communication time,

• The master station waits for a communication request from a slave station.

When the master station receives a communication request, it performs processing from  $\bigotimes$ .

 • The slave stations do not communicate data with the master station until data communication with the CPU module is required.

When data communications with the CPU module is required, they perform the processing from  $\bullet$ .

 When the master station itself communicates data with the CPU module, it transmits all devices excluding the CPU module station a general report data and obtains the line ownership before communicating data with the CPU module while slave stations do not have the line ownership.

After data communications with the CPU module were completed, the master station transmits general report data to inform the slave stations that data communications with the CPU module are completed.

During this time, the slave stations do not communicate data with the master station until master station data communications have been completed.

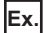

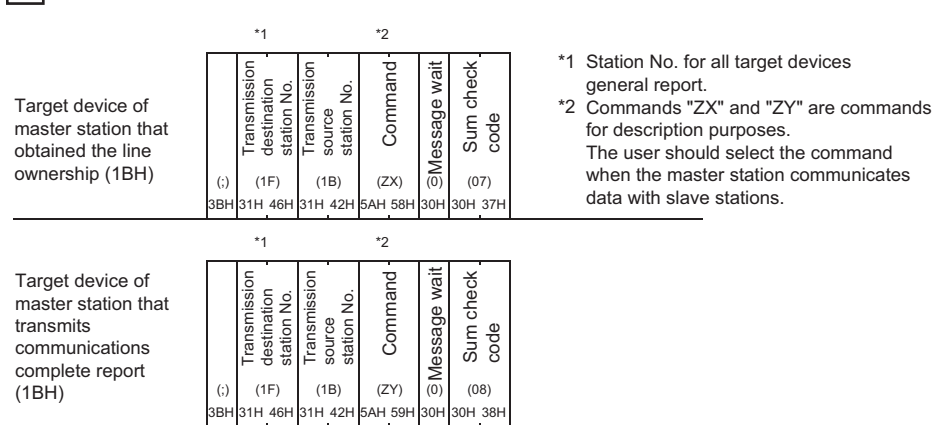

**408** 20 DATA COMMUNICATIONS BETWEEN TARGET DEVICE AND CPU MODULE IN M:N BASIS 20.3 Examples of Procedure for Data Communications with CPU Module

# **21 SWITCHING THE MODE AFTER STARTING**

This function forcefully switches the current communication protocol and transmission specifications of a designated interface from a target device and by program after C24 starts up.

C24 starts operating with the setting values in "Module Parameter" of Engineering tool at the time of the startup.

#### $Point<sup>0</sup>$

This function is used to change the communication protocol and transmission specification of the designated interface and continue data communications without restarting the CPU module. For mode switching by using the dedicated instruction (UINI instruction) or the module FB (InitialUnit instruction), refer to the following section.

**[Page 580 Dedicated Instructions](#page-581-0)** 

MELSEC iQ-R Serial Communication Module Function Block Reference

#### **Mode switching from target device**

- Mode switching can be performed when the communication protocol of an interface connected to the target device is the MC protocol.
- The communication protocol can be changed from the MC protocol as shown below.

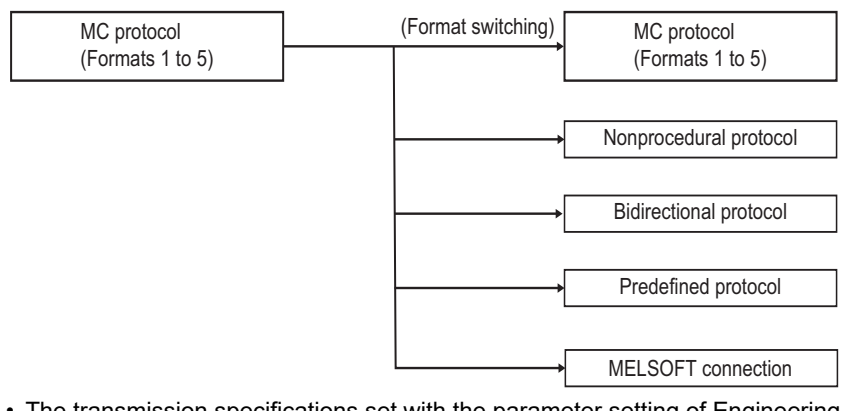

- The transmission specifications set with the parameter setting of Engineering tool can be changed.
- When switching the mode to MODBUS (slave function), use a C24 the firmware version of which is '13' or later.
- The mode cannot be switched to the simple CPU communication.

**409**

#### **Mode switching by program**

- Regardless of the current communication protocol of an interface connected to the target device, mode switching can be performed by program.
- The communication protocol can be changed by program as shown below.

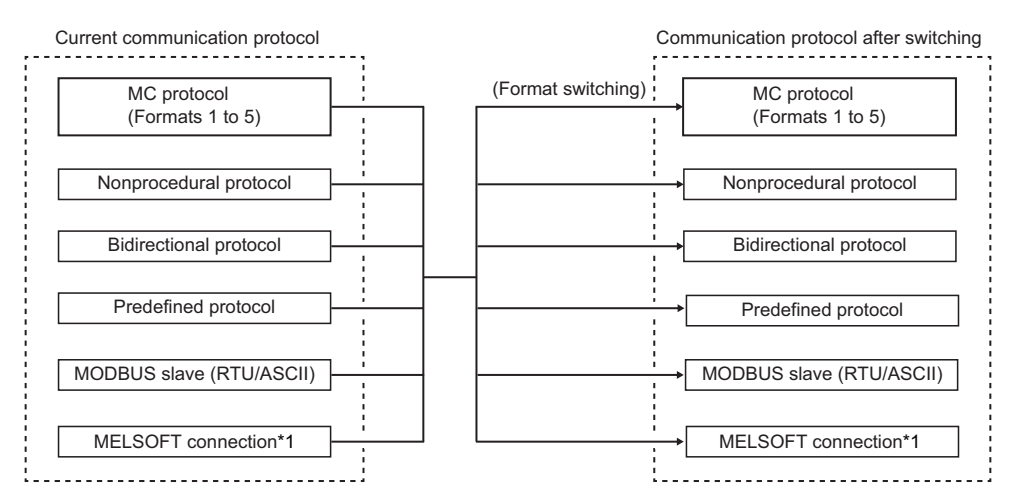

- \*1 Change from MELSOFT connection to MELSOFT connection is not available.
- The transmission specifications set with the parameter setting of Engineering tool can be changed.
- The mode cannot be switched from/to the simple CPU communication.

 $Point$ <sup> $\odot$ </sup>

When using the mode switching function, set "Setting change" of the Engineering tool parameter settings (by selecting [Basic settings]  $\Rightarrow$  [Various control specification] $\Rightarrow$  [Transmission Setting]) to "Enable".

### **21.1 Mode Switching Operation and Contents that can be Changed**

This section describes the settings that can be changed with the mode switching function and the operation of C24 after mode switching.

### **Settings that can be changed with mode switching**

The settings that can be changed with mode switching are as shown below.

#### **Switching the communication protocol**

- The communication protocol setting of each interface can be switched.
- The communication protocol after mode switching is specified with the 'Switching mode No. designation' (Un\G144/304) in the area for designation of mode switching on the buffer memory.

#### **Switching the transmission specifications**

- The transmission setting of each interface can be switched.
- The transmission setting after mode switching is specified with the 'Transmission specifications after switching designation' (Un\G145/305) in the area for designation of mode switching on the buffer memory.

 $\mathsf{Point} \mathcal{P}$ 

With the mode switching function, the settings corresponding to "Communication protocol setting" and "Transmission setting" in the parameter settings of Engineering tool can be changed.

### <span id="page-412-0"></span>**Operation for mode switching**

The following describes C24 operation for mode switching.

#### **Processing currently in execution**

• When a mode switching request is issued, the mode switching process starts immediately.

• If any of the following processing is performed when a mode switching request is issued, the processing will be terminated.

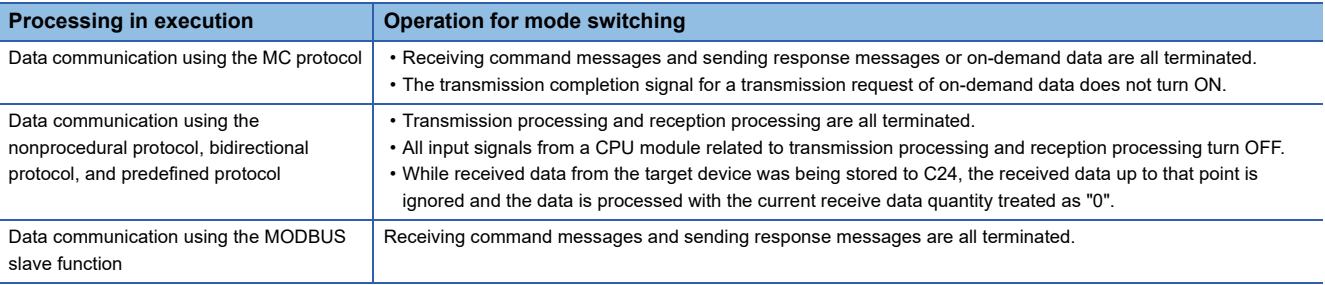

#### **Modification of buffer memory stored value**

- Special applications area (Un\G594 to 595, Un\G610 to 611) The communication protocol status and transmission specifications after mode switching has been completed are stored. The values stored to areas other than the above are not changed. The contents before mode switching are preserved.
- User setting area (Un\G1024 to 6911, Un\G9728 to 16383) The stored values are not changed. The contents before mode switching are preserved.
- User setting area for MODBUS (Un\G49152 to 53247) The stored values are not changed. The contents before mode switching are preserved.

# **21.2 Considerations for Mode Switching**

#### **Modification of buffer memory stored value**

Determine the following items between the target device and the CPU module to prevent mode switching during data communications.

- How to perform mode switching from the target device or by program
- Timing for each mode switching pattern ( $\mathbb{F}$  [Page 411 Operation for mode switching\)](#page-412-0)
- Interlocking of all connected devices for mode switching

Method to configure interlock when informing all of the connected stations the mode switching execution

Method and message structure when informing all of the connected stations the mode switching completion

Device number and meaning of the value when a CPU module word device is used

#### **Transmission specifications for each communication protocol**

The transmission specifications must be changed depending on the communication protocol when switching the mode.

For the transmission specifications for each communication protocol, refer to the following section.

**[Page 456 Various control specification](#page-457-0)** 

#### **Mode switching from target device**

 • Once the mode has been switched to a mode other than MC protocol (Formats 1 to 5), it cannot be changed from the target device.

In this case, switch the mode by program.

 • Mode switching from the target device can be performed to only C24 connected to a target device (including connected stations by multidrop connection).

It is not available for C24s on the other stations via network system. ( $\Box$  MELSEC Communication Protocol Reference Manual)

 $\mathsf{Point} \mathcal{P}$ 

It is recommended to perform mode switching by program.

#### **Mode switching of the MODBUS slave function**

When switching the mode to the MODBUS slave, set values for the following buffer memories in advance.

- MODBUS device assignment parameter (Un\G30976 to 31359)
- Setting area for MODBUS (Un\G28680 to 28689)

When using a C24 the firmware version of which is '12' or earlier, mode switching to/from the MODBUS slave can be performed only by using I/O signals for handshake with a CPU module.

#### ■**Switching by using the dedicated instruction or MC protocol**

When switching the mode by using the dedicated instruction (UINI) or MC protocol, use a C24 the firmware version of which is '13' or later.

#### **Data communications after mode switching**

While the mode switching is being executed, data communications between C24 and the target device cannot be performed, including the processing time to store the setting value to the special applications area on the buffer memory.

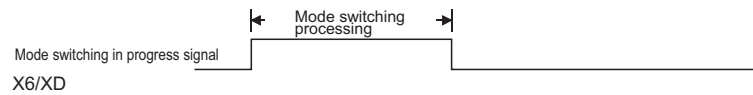

#### **Mode switching related to interlink operation**

Do not switch the mode when the two interfaces of C24 are in the interlink operation. Also, do not switch the mode for the interlink operation.

### **21.3 I/O Signals for Handshake with CPU Module and Buffer Memory**

This section explains the I/O signals for handshake and the buffer memories used when mode switching is performed.

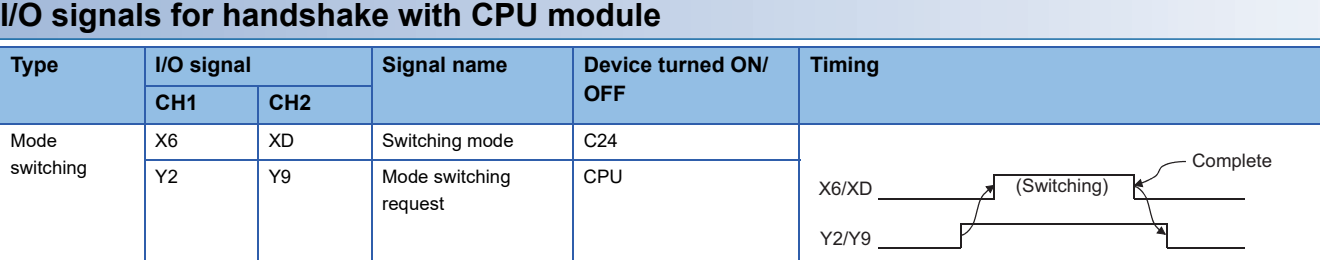

#### $Point<sup>0</sup>$

The following signals can also be used as I/O signals, in addition to the above.

- Module READY signal (X1E): Turns ON when C24 can be accessed from the CPU module.
- Watchdog timer error signal (X(n+1)F): Turns ON when C24 does not operate normally.
- 'CH1 Error occurrence' (XE): Turns ON when error occurred on the CH1 side.
- 'CH2 Error occurrence' (XF): Turns ON when error occurred on the CH2 side.
- For details on the CPU module I/O signals, refer to the following section.
- ( $\sqrt{p}$  [Page 545 Input/Output Signal List](#page-546-0))

#### **Buffer memory**

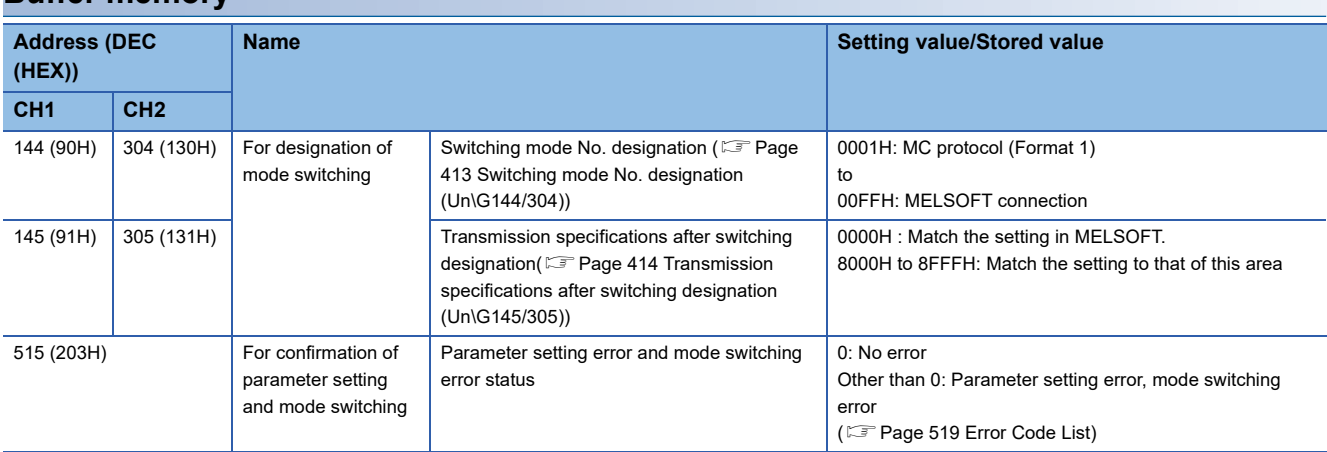

#### <span id="page-414-0"></span>■**Switching mode No. designation (Un\G144/304)**

Designate a mode number after mode switching.

- 0000H (default): Match the setting in MELSOFT.
- 0001H: MC protocol (format 1)
- 0002H: MC protocol (format 2)
- 0003H: MC protocol (format 3)
- 0004H: MC protocol (format 4)
- 0005H: MC protocol (format 5)
- 0006H: Nonprocedural protocol
- 0007H: Bidirectional protocol
- 0009H: Predefined protocol
- 000AH: MODBUS slave (RTU)
- 000BH: MODBUS slave (ASCII)
- 00FFH: MELSOFT connection<sup>\*1</sup>
- \*1 Specify "00H" for the communication protocol setting when specifying the MELSOFT connection mode with the parameter settings of Engineering tool.

#### <span id="page-415-0"></span>■**Transmission specifications after switching designation (Un\G145/305)**

Specify the transmission specifications after mode switching.

Write "0000H" when returning to the settings configured with Engineering tool.

When setting arbitrary transmission specifications (other than the transmission specification set with Engineering tool), write the value corresponding to ON/OFF of the relevant bit. The relevant bit 1 (ON)/0 (OFF) is specified as the same as the transmission setting of Engineering tool.

• For C24

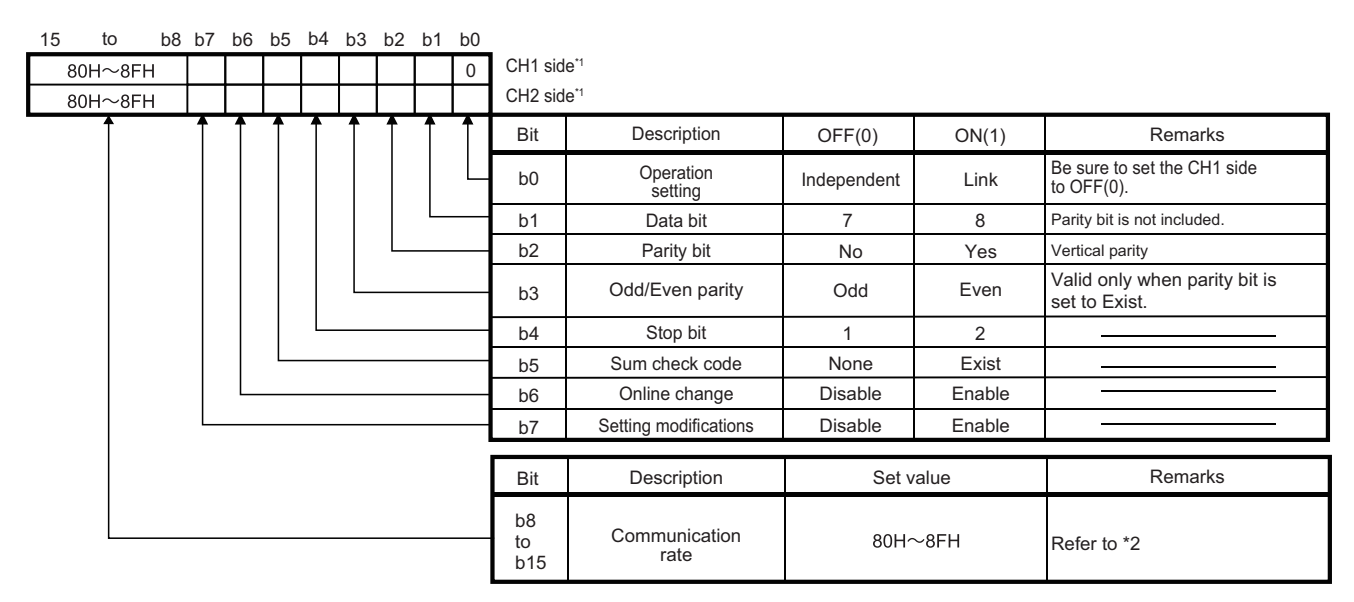

\*1 On the side of interface to which "MELSOFT connection" is set for the switching mode No. designation, set all items to the OFF side. C24 operates with the setting values set with Engineering tool.

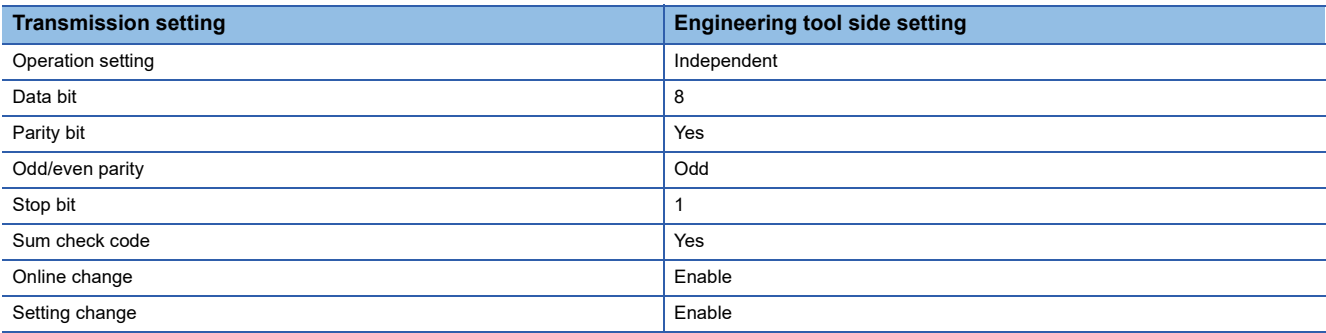

\*2 It indicates the setting value for the communication speed.

Set "80H" to the interface to which "MELSOFT connection" is set for the switching mode No. designation. The communication speed set on the Engineering tool side is applied.

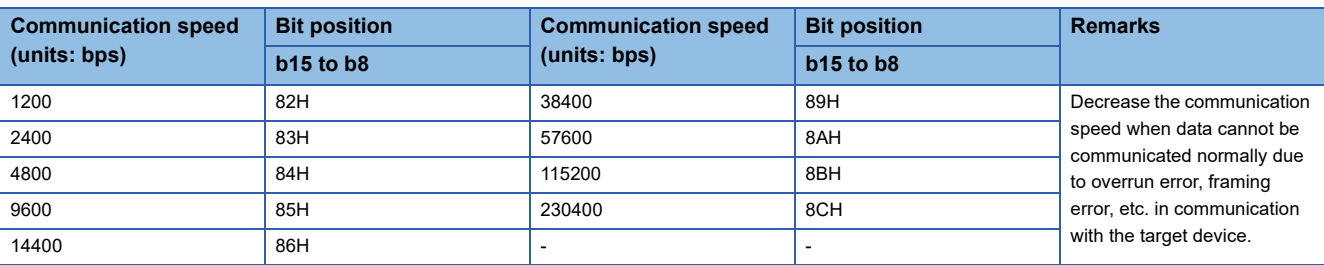

#### **Precautions**

The following I/O signals for handshake and buffer memories need to be considered on the CPU module side at the time of mode switching from the target device.

- $\cdot$  'CH $\Box$  switching mode' (X6/XD)
- 'Parameter setting error, mode switching error status' (Un\G515)

# **21.4 Mode Switching Method by Program**

This section shows how to switch the C24 mode by program.

#### **Mode switching procedure**

The procedures for switching C24 mode by program are as shown below.

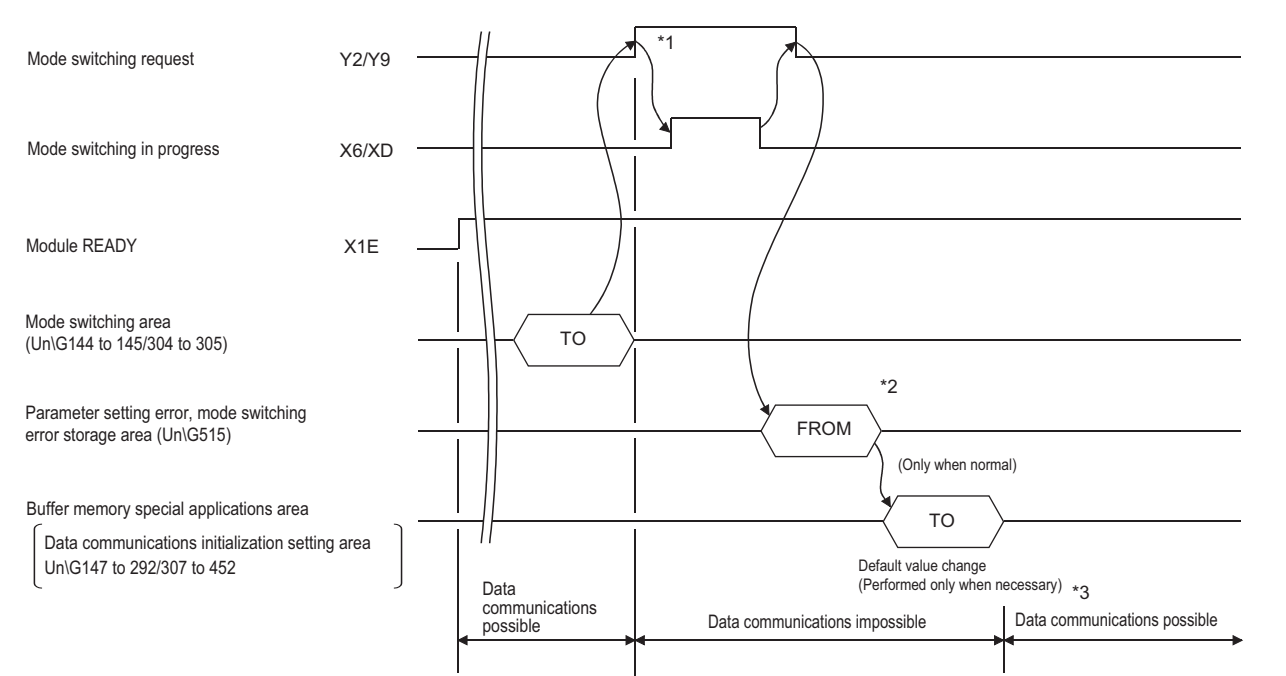

\*1 Inform in advance all the connected device that data communications cannot be performed due to mode switching.

\*2 When an error occurs after checking 'Parameter setting error, mode switching error status' (Un\G515), take the corresponding actions. (Fage 519 Error Code List)

 Checking of mode switching designation contents for buffer memory mode switching area and writing of mode switching designation contents within the range that can be designated

Re-execution of mode switching

\*3 After confirming that mode switching was completed normally, inform all the connected devices that data communications are possible, and restart data communications.

To check C24 mode (communication protocol, transmission specifications) after mode switching, read the buffer memory (Un\G594 to 595/610 to 611). ( $\sqrt{2}$  [Page 489 Current operation status reading method\)](#page-490-0)

#### ■**Program example**

The following shows an example of program for mode switching of the CH1 side interface.

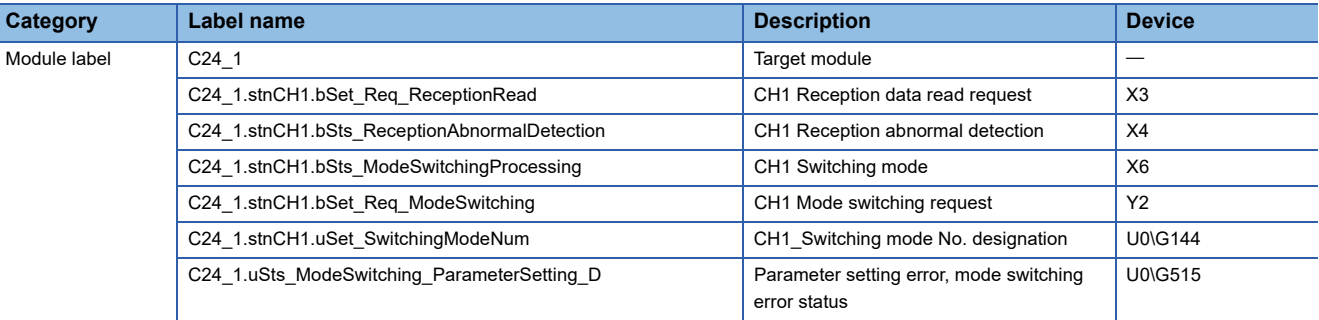

Label to be defined | Define the global label as shown below.

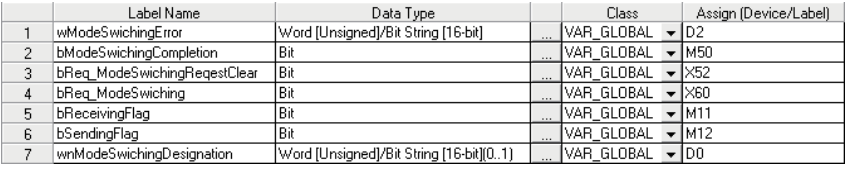

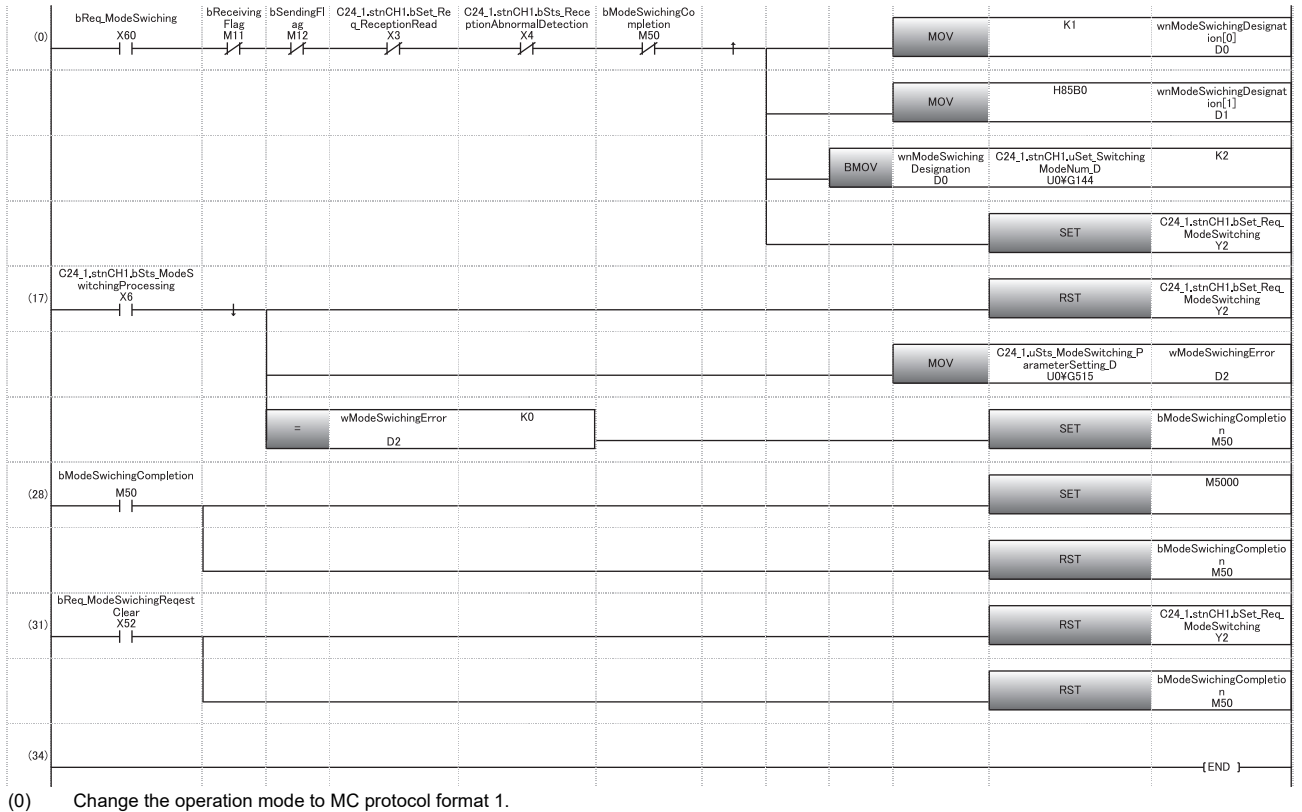

Set the transmission specifications. Write the mode switching designation contents to the buffer memory. Set the mode switching request.

(17) Reset the mode switching request signal. Read the mode switching request contents. Mode switching completes.

(28) Change the setting value of the communication protocol according to the communication specification. Mode switching complete reset

(31) Clear the mode switching request with the clear direction.

# **21.5 How to Switch Mode from Target Device**

This section shows how to switch the C24 mode from the target device.

#### **Mode switching procedure**

The procedures for switching C24 mode from the target device.

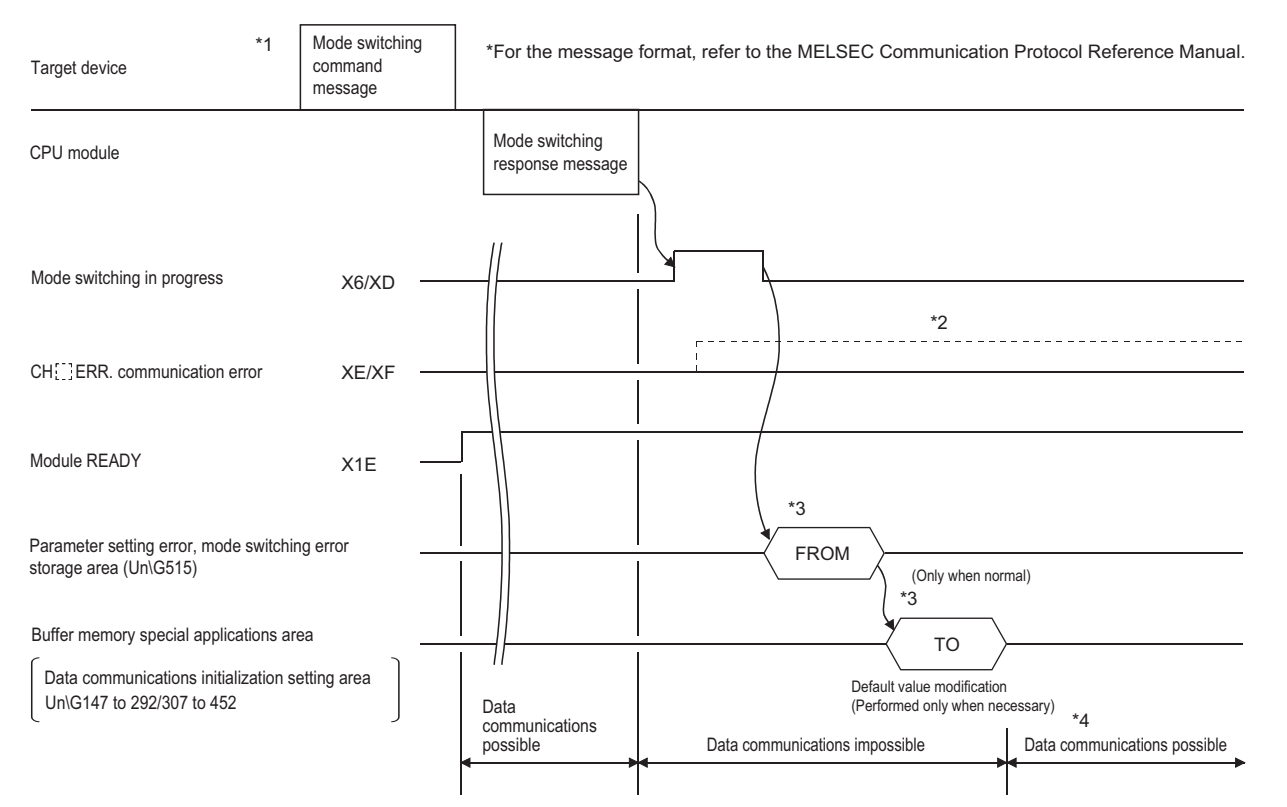

- \*1 Inform in advance all the connected device that data communications cannot be performed due to mode switching.
- \*2 When 'CHI Error occurrence' (XE, XF) turns ON, check the error contents and take the corresponding actions. (Fage 519 Error [Code List](#page-520-0))

 Checking of mode switching designation contents for buffer memory mode switching area and writing of mode switching designation contents within the range that can be designated

Re-execution of mode switching

- \*3 When mode switching is performed from the target device, perform the read/write operation from/to the special applications area on the buffer memory shown below from the CPU module after mode switching is completed.
	- 'Parameter setting error, mode switching error status' (Un\G515)
	- Initial setting areas for data communication (Un\G147 to 289/307 to 449) (CF [Page 550 Buffer memory list\)](#page-551-0)
- \*4 After confirming that mode switching was completed normally, inform all the connected devices that data communications are possible, and restart data communications.

 $Point <sup>9</sup>$ 

To check C24 mode (communication protocol, transmission specifications) after mode switching, read the buffer memory (Un\G594 to 595/610 to 611). (Read the buffer memory with the MC protocol buffer memory read function when checking by the target device.) (La MELSEC Communication Protocol Reference Manual)

#### ■**Program example**

The following shows an example of program on the CPU module side for mode switching of the CH1 side interface from the target device.

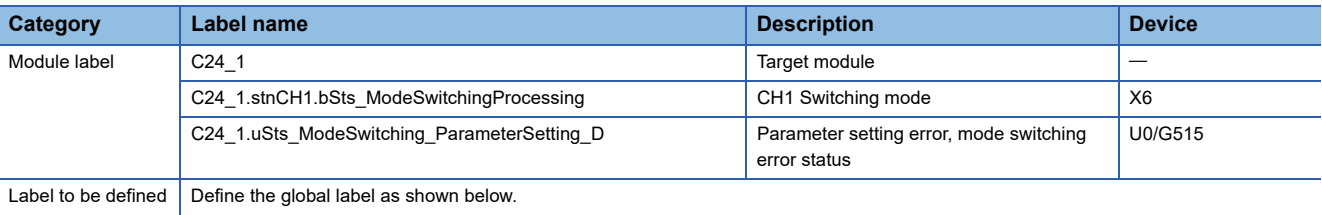

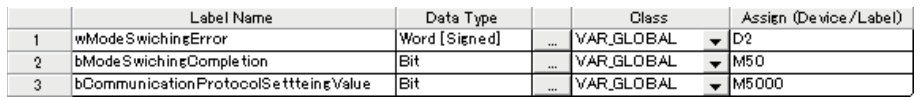

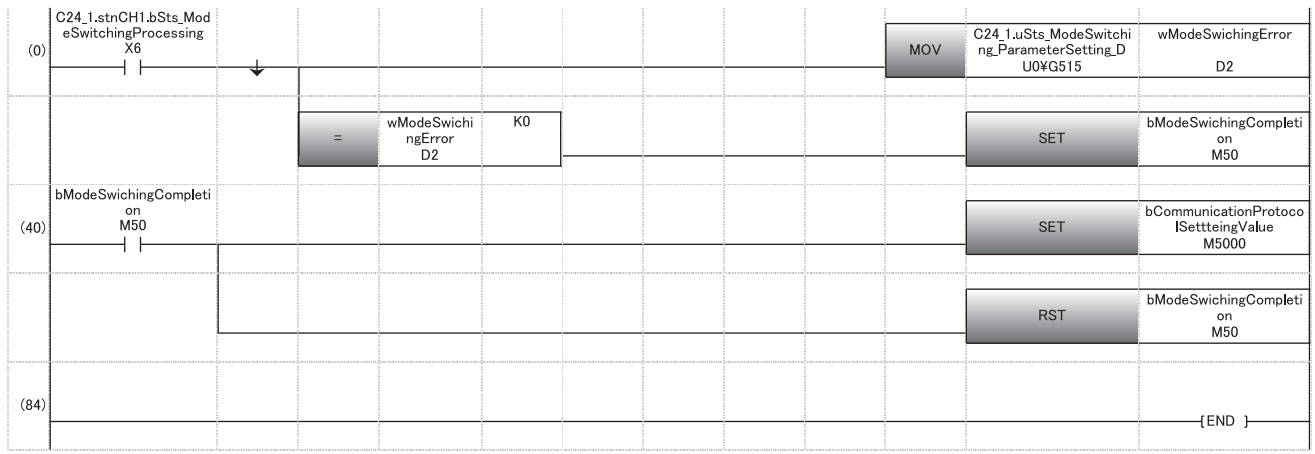

(0) Read the mode switching request contents. Mode switching is completed.

(10) Change the setting value of the communication protocol according to the communication specification. Mode switching complete reset

# **22 USING SEND/RECEIVE DATA MONITORING FUNCTION**

The following describes C24 send/receive data monitoring function.

### **22.1 Send/receive Data Monitoring Function**

### **Overview**

The send/receive data monitoring function is a function to monitor send/receive data between the C24 and a target device on communication lines.

The system startup phase can be shortened by analyzing the send/receive data on the communication lines when debugging the program.

The two methods below are available for the send/receive data monitoring method.

This chapter explains the send/receive data monitoring by the program.

#### **Send/receive data monitoring by program**

Monitoring is performed by writing the monitor start instruction to the send/receive data monitoring designation area of the buffer memory.

#### **Send/receive data monitoring by Engineering tool**

Monitoring (circuit trace) is performed by using the circuit trace function of Engineering tool (  $\Box$  [Page 142 Circuit Trace\)](#page-143-0).

### <span id="page-421-0"></span>**Send/receive data monitoring operation**

The following describes the send/receive data monitoring operation.

 $Point$ 

 • When using the send/receive data monitoring function, the total transmission speed of the two interfaces should not exceed 230400 bps.

#### **Start monitoring**

- Write the monitor start instruction "0001H" to the send/receive data monitoring designation (Un\G8216/8472). (Set by user)
- By the monitor start instruction, the monitor data pointer/monitor data size area are cleared to '0' and "0002H" is written in the send/receive data monitoring designation area to start monitoring. (Set by C24) Monitor data area (Un\G9730 to 13055/13058 to 16383 (default)) is not cleared to '0'.
- When a monitor setting error occurs, "100FH" is written to the send/receive data monitoring designation area. (Set by C24) Review the monitor buffer start address and the monitor buffer size setting range and perform monitoring again.

#### **During monitoring**

- Once monitoring starts, data of reception, transmission, data reception error, and signal change are stored from the start address of the monitor data area in the order of occurrence.
- When the monitored data exceeds the monitor data area size, monitoring is continued by writing new data over the oldest data.

However, monitoring may automatically stop according to the settings of the 'Monitor option specification' (Un\G8217/ 8473). ( $\sqrt{2}$  [Page 423 Monitor option specification \(Un\G8217/8473\)](#page-424-0))

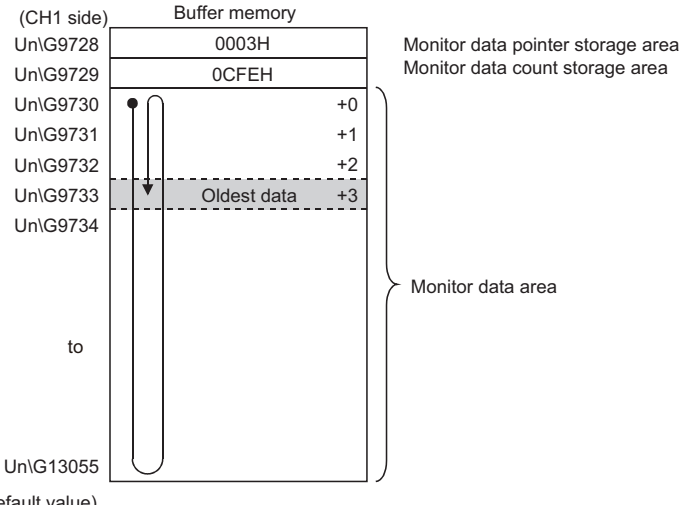

(Default value)

• Each data is stored in the monitor data area at the timing shown below.

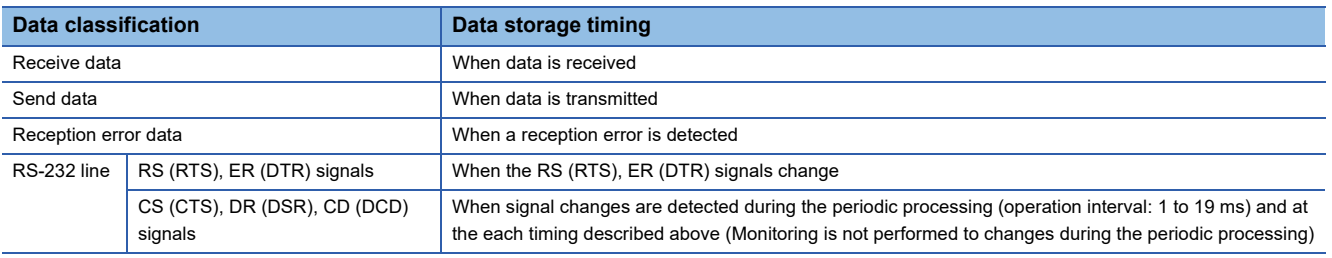

#### **Stop monitoring**

Monitoring stops when any of the following conditions is satisfied.

• For monitor stop by user instructions

Monitoring stops when "0000H" is written in the send/receive data monitoring designation area of the buffer memory. (Set by user)

• For monitor stop by the system when the monitor data area is full.

The stop at buffer full specification (bit 0) of the monitor option specification area of the buffer memory is set to "ON". When the monitor data area is full (monitor buffer size), monitoring is automatically stopped and "1002H" is written in the send/receive data monitoring designation area. (Set by C24)

• For monitor stop by the system when the timer 0 error occurs

The 0 timer error outbreak stop designation (bit 2) of the monitor option specification area of the buffer memory is set to "ON".

When the timer 0 error (error code 7F40H) occurs, monitoring is automatically stopped and "1002H" is written in the send/ receive data monitoring designation area. (Set by C24)

Part of the data immediately after the occurrence of a timer 0 error may be entered in the monitor data area.

# **22.2 Send/receive Data Monitoring Function Settings**

This section explains how to configure the settings for the send/receive data monitoring function. The settings are configured with Engineering tool or by program.

#### **Setting with Engineering tool**

The setting items for the send/receive data monitoring function are listed below.

 $\gamma$ ) Navigation window  $\Leftrightarrow$  [Parameter]  $\Leftrightarrow$  [Module Information]  $\Leftrightarrow$  "Module Name"  $\Leftrightarrow$  [Module Parameter]  $\Leftrightarrow$  "Basic Settings" "Various control specification"

#### ■**Parameter settings**

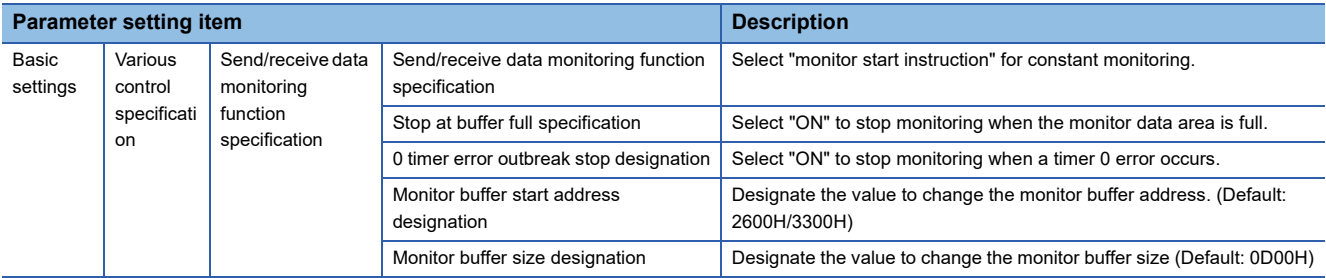

### **Buffer memory for send/receive data monitoring function**

#### **Send/receive data monitoring designation (Un\G8216/8472)**

Designate the start/stop of the send/receive data monitoring function.

For details on the send/receive data monitoring designation operation, refer to the following section.

Fage 420 Send/receive data monitoring operation

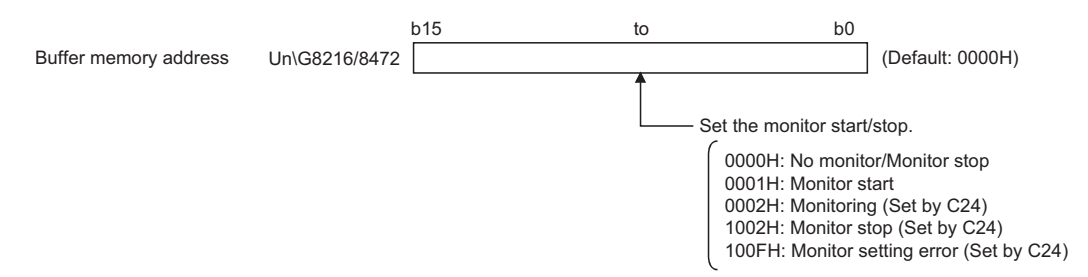

#### <span id="page-424-0"></span>**Monitor option specification (Un\G8217/8473)**

Designate the options of the send/receive data monitoring function.

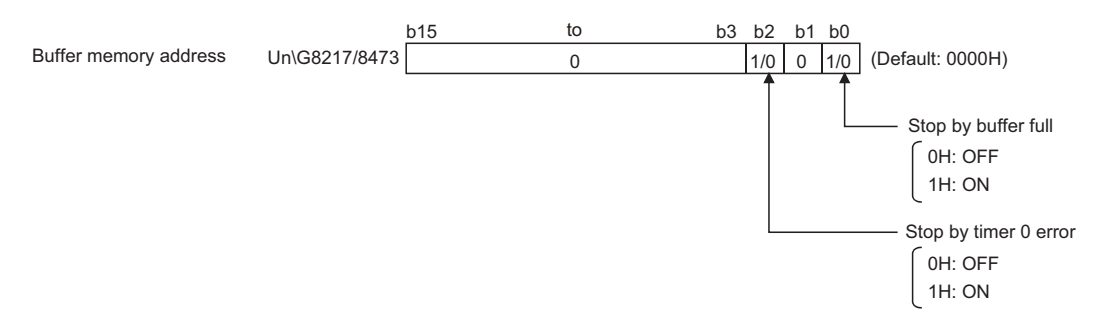

#### ■**Stop at buffer full specification (bit 0)**

- When the stop at buffer full specification is OFF When the monitored data exceeds the monitor data area size, monitoring is continued by writing new data over the oldest data.
- When stop at buffer full specification is ON

When the monitor data area is full (monitor buffer size), monitoring is automatically stopped and "1002H" is written in the send/receive data monitoring designation area. (Set by C24)

#### ■**■0 timer error outbreak stop designation (bit 2)**

- When the o timer error outbreak stop designation is OFF Monitoring continues even if the timer 0 error (error code 7F40H) occurs.
- When the 0 timer error outbreak stop designation is ON When the timer 0 error (error code 7F40H) occurs, monitoring is automatically stopped and "1002H" is written in the send/ receive data monitoring designation area. (Set by C24)

#### **Monitor buffer start address designation (Un\G8218/8474)**

Designate the start address of the storage area (monitor data area) for the monitored data within the range of the user setting area of the buffer memory.

Setting range: 0400H to 1AFDH, 2600H to 3FFDH (Default: 9728/13056 (2600H/3300H))

#### **Monitor buffer size designation (Un\G8219/8475)**

Designate the size of the monitor data area. Setting range: 0003H to 1A00H (Default: 0D00H) **22**

#### **Monitor data pointer storage area (Un\G9728/13056 (default))**

#### ■**The oldest data position of the monitor data area is stored using the offset value from the start address of the monitor data area.**

0 to (monitor buffer size designation (default: 0D00H) - 3): the oldest data position

#### ■ When the monitored data exceeds the monitor buffer size, the new data is written over the **oldest data. (Ring buffer type)**

The oldest data position of the monitor data area can be confirmed from this area.

#### **Ex.**

"Un\G9745" becomes the oldest data when "000FH" is the monitor data pointer using "Un\G9730" as the start address of the monitor data area.

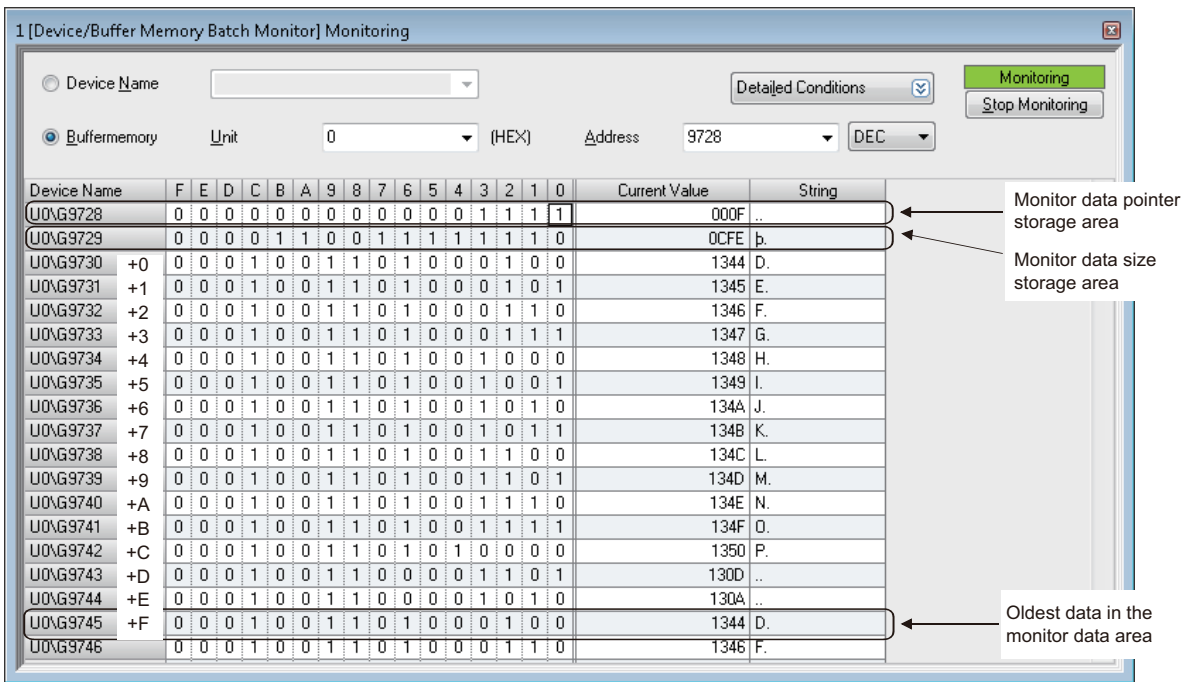

#### **Monitor data quantity storage area (Un\G9729/13057(default))**

The number of monitor data stored in the monitor data area is stored. 0 to (monitor buffer size designation (default: 0D00H) - 2): number of monitor data

#### <span id="page-426-0"></span>**Monitor data area (Un\G9730 to 13055/13058 to 16383(default))**

The monitor data is stored in one-word units in the configuration below.

For an example of the send/receive data monitoring, refer to the following section.

Fage 426 Send/receive Data Monitoring Example

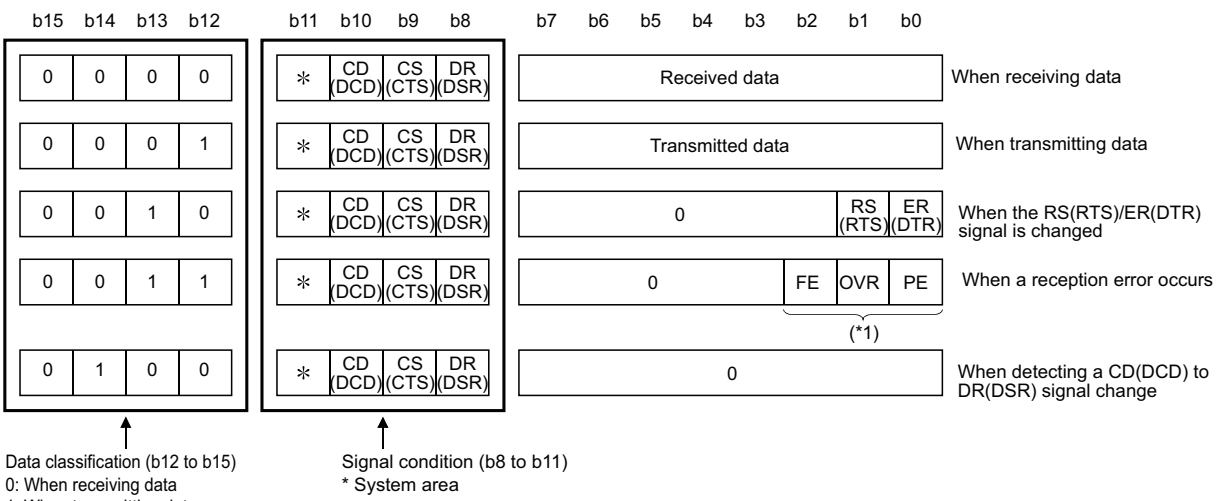

1: When transmitting data

2: When the RS(RTS)/ER(DTR)signal is changed

3: When a reception error occurs

4: When detecting a CD(DCD) to DR(DSR)signal change

\*1 FE : Framing error

OVR : Overrun error

PE : Parity error

# <span id="page-427-0"></span>**22.3 Send/receive Data Monitoring Example**

The following shows an example of the send/receive data monitoring for communication using the nonprocedural protocol.

#### **System configuration**

The system configuration for the program example is as shown below. The CH used for operation of this sample program is CH1 only.

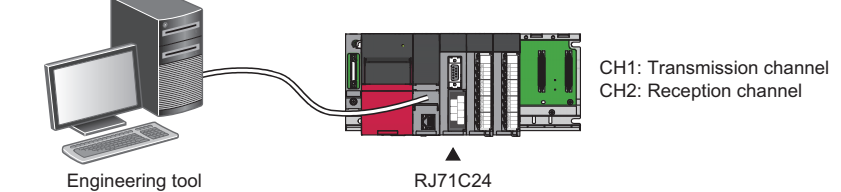

#### **Program example for send/receive data monitoring**

#### ■**Parameter settings**

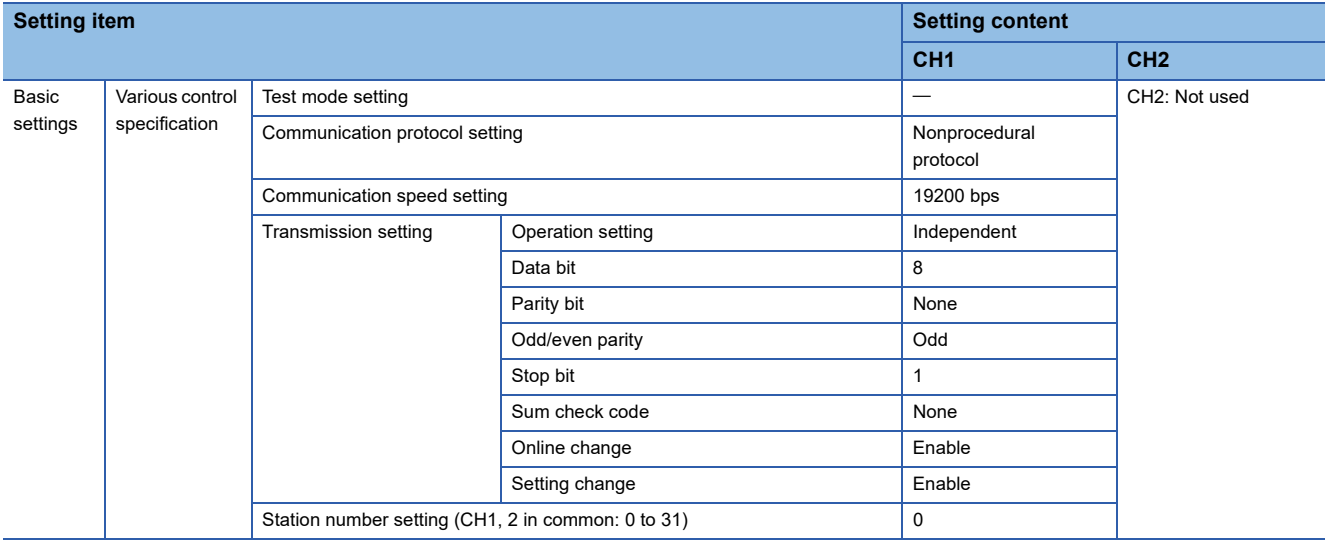

#### ■**Program example**

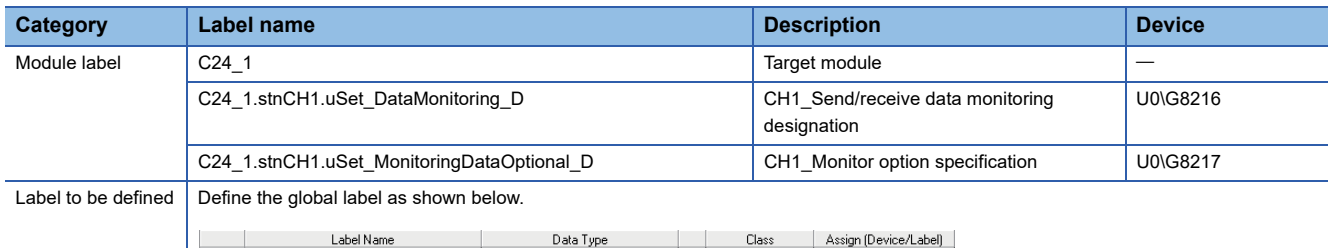

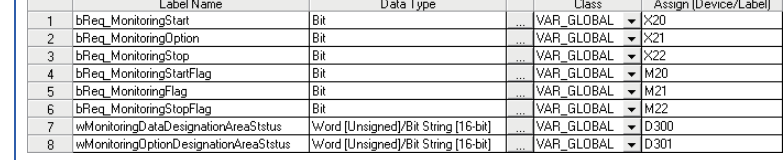

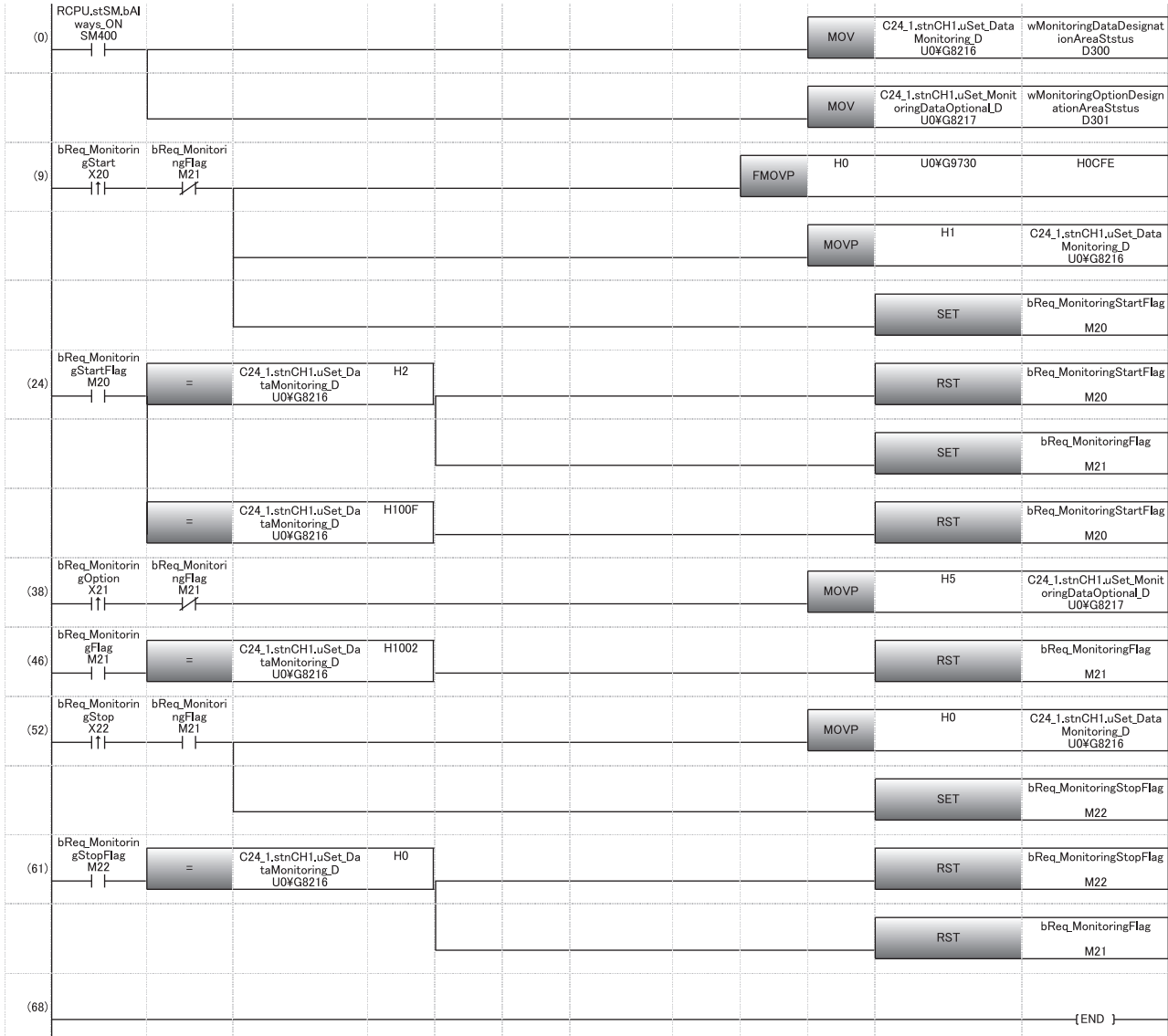

(9) Clear the monitor data area to '0'. During monitor start instruction

(24) During monitoring (002H) Monitor setting error (100FH)

(46) During monitor stop (1002H)

(52) During monitor stop instruction

(61) Monitor stopped (0000H)

#### **Confirming monitor data with Engineering tool**

Monitor the monitor data area on the CH1 side (Un\G9730 to 13055) with the Device/Buffer Memory Batch Monitor function of Engineering tool.

For the data configuration of the monitor data area, refer to the following section.

© [Page 425 Monitor data area \(Un\G9730 to 13055/13058 to 16383\(default\)\)](#page-426-0)

#### **Ex.**

Monitoring example when the following data is transmitted from CH1 for data communication using the nonprocedural protocol.

#### Send data; "ABCDEFGH" + 0D0AH (5-word)

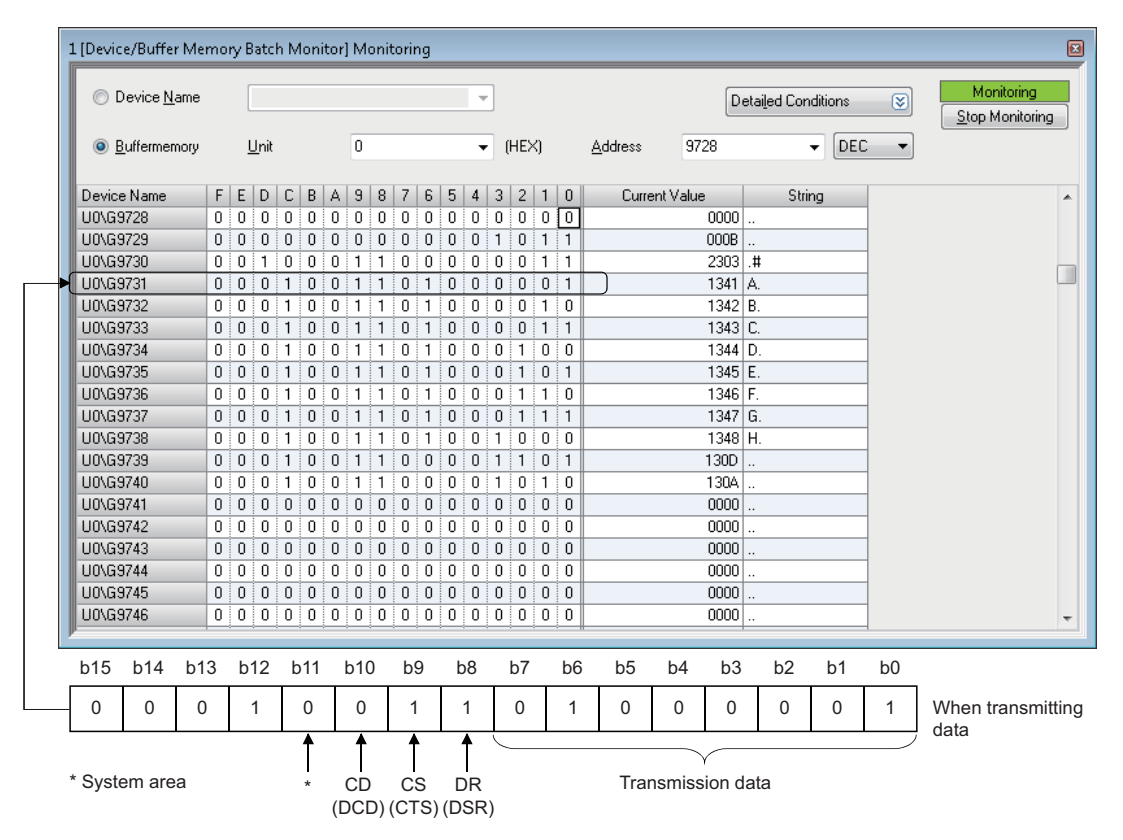

# **23 INDEPENDENT/LINKED OPERATION OF INTERFACE**

This chapter explains the independent/linked operation of C24.

# **23.1 Setting and Data Flow of Independent Operation**

#### **Setting**

For the independent operation of two interfaces on C24, configure the parameter setting as shown below.

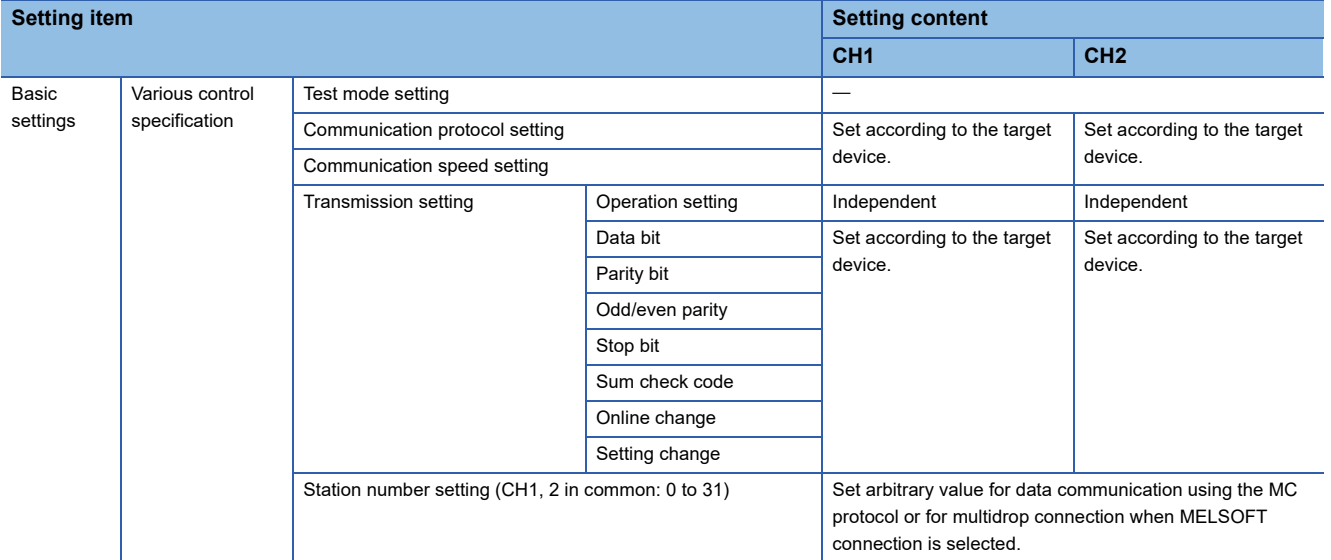

#### **Data flow in independent operation**

Two interfaces operate independently according to the settings in the parameter settings "Basic Settings".

C24 (data flow in independent operation)

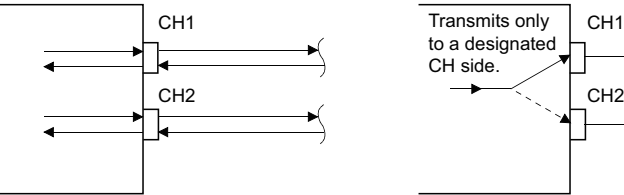

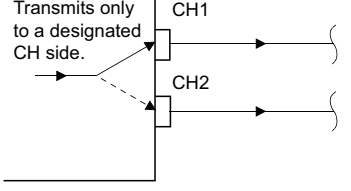

# **23.2 Setting and Data Flow of Interlink Operation**

During the interlink operation, all data received from either one of the two interfaces is transmitted to the other interface.

```
Point
```
When two interfaces are in the interlink operation, the transmission time for one character becomes equal to the H/W gate OFF time.

#### **Setting**

For the interlink operation of two interfaces on C24, configure the parameter setting as shown below.

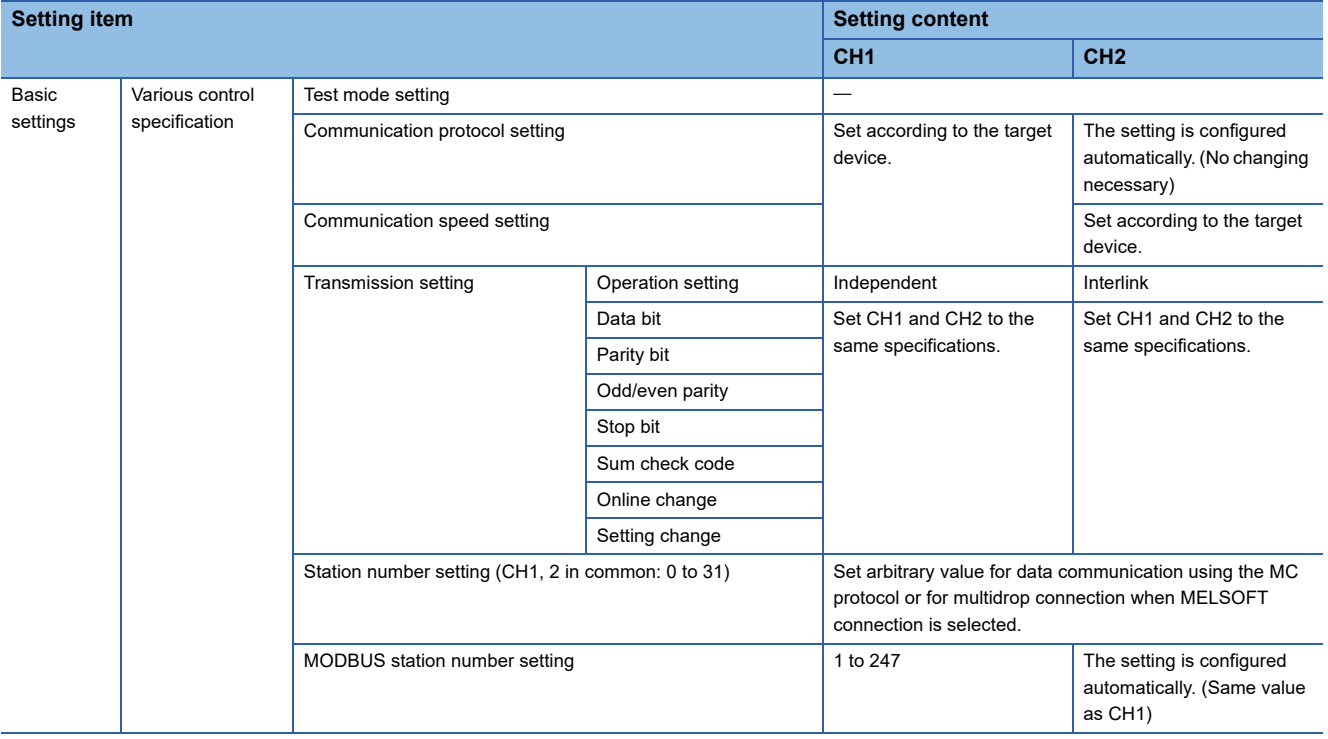

#### **Data flow in interlink operation**

The two interfaces operate interconnectedly using the functions configured in "Communication protocol setting" from "Basic Settings"  $\Leftrightarrow$  "CH2 side" in the module parameter (MC protocol (same format), MODBUS slave (RTU), MODBUS slave (ASCII), or nonprocedural protocol) within the transmission specifications set in the respective transmission settings.

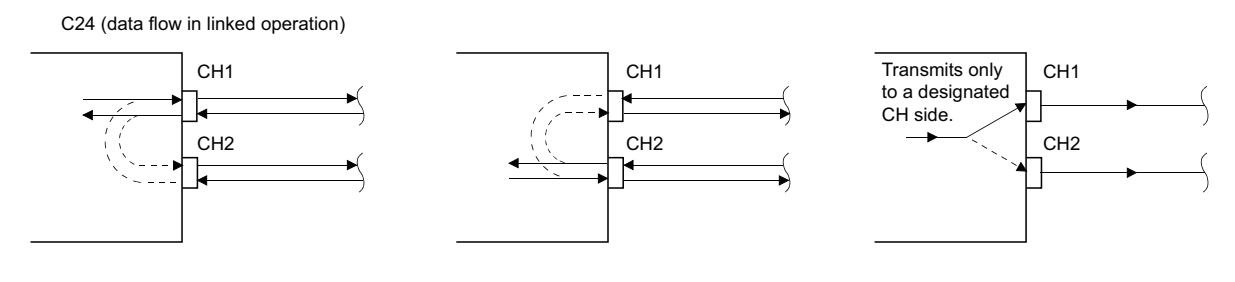
#### **Precautions**

#### ■**When setting to nonprocedural protocol**

Exclusive control of the received data is necessary when data is communicated using the nonprocedural protocol since all of the connected stations receive the data.

#### ■**When setting to MC protocol**

When data communication is performed using the MC protocol, only the C24, of which station number is specified in the massage, performs the process designated by the command.

Furthermore, when data communication is performed with 2C/3C/4C frame of the MC protocol, the header information for interlink operation is added to messages directed to other stations linked by multidrop connection.

- Processing performed by C24 connected to a target device
- C24 adds the header information to the command massages directed to other stations, which was received from the target device, and transmits them to the other stations through the other interface.
- C24 deletes the header information from the response messages received from the other stations, and transmits them to the target device through the other interface. (The header information is also sent during the multidrop connection using the interlink operation setting.)
- Operation of the accessed station
- The accessed station processes the request contained in a command message, adds the header information to a response message, and sends it using the interface that received the command message.

 $Point$ <sup> $\varphi$ </sup>

The header information for the interlink operation, which is added by C24 to a message is as shown below. • When communicating with ASCII code (Formats 1 to 4)

The following 13- or 15-character header information is added immediately before the control code (ENQ/ STX/ACK/NAK) at the head of each message (13 characters for Formats 1, 3 and 4; 15 characters for Format 2).

• When communicating in binary mode (Format 5)

The following 10-byte header information is added immediately before the control code (DLE + STX) at the head of each message.

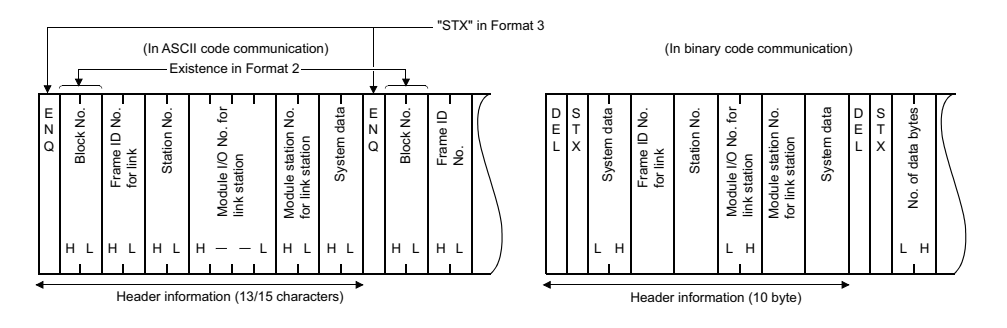

#### ■**When performing the interlink operation on a MODBUS slave**

- For the interlink operation of a MODBUS slave, use a C24 the firmware version of which is '13' or later.
- A MODBUS master device cannot be connected to CH2 of a C24 when performing the interlink operation. Connect it to CH1.
- When a request message to a C24 is received from a MODBUS master, the C24 does not relay the request message to CH2 and sends a response message as a MODBUS slave.

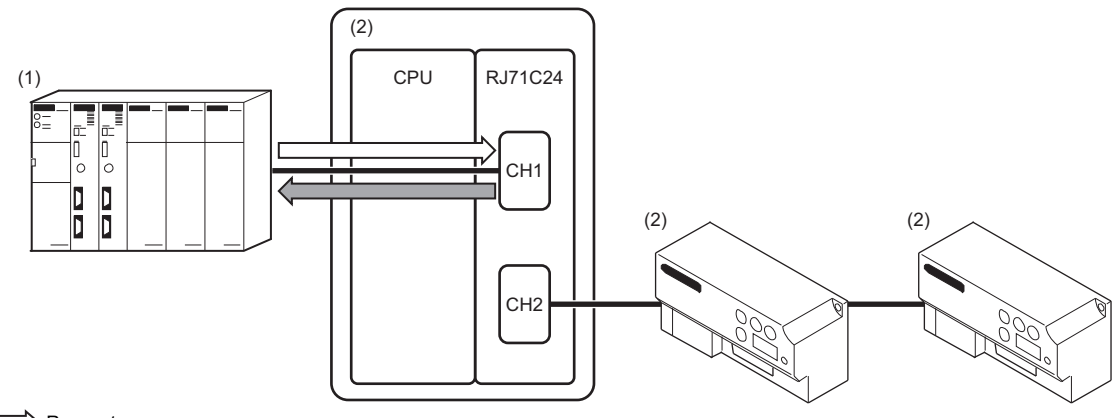

 $\Gamma$  $\Rightarrow$  Request message

Response message (1) MODBUS master

(2) MODBUS slave

 • When a request message to a slave station other than a C24 is received from a MODBUS master, the C24 sends and receives the message via CH1 and CH2.

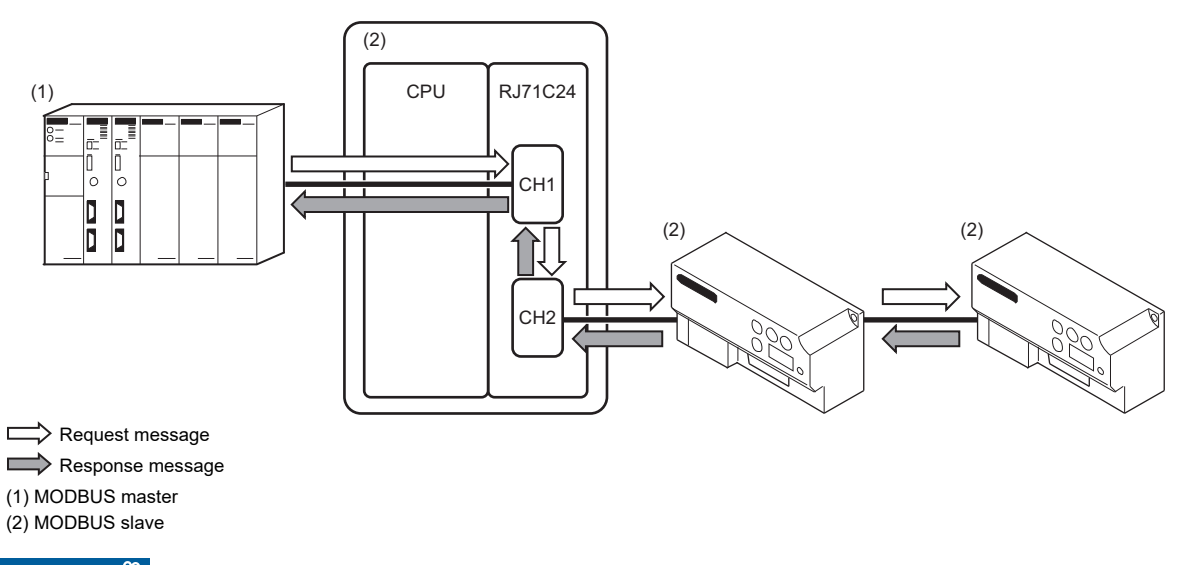

#### Restriction<sup>(1</sup>

- Do not use the above settings for the following cases because the interlink operation cannot be performed. • When using RJ71C24-R2.
- When a target device is not connected to either of the interfaces.
- When communicating data using the predefined or bidirectional protocol.
- When communicating data using the modem function.

## **Setting example for MELSOFT connection via C24**

Examples of the parameter settings for MELSOFT connection via C24 are as shown below.

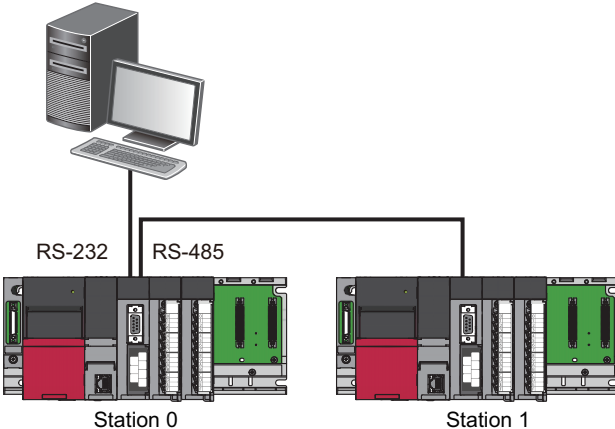

• Setting at station No.0

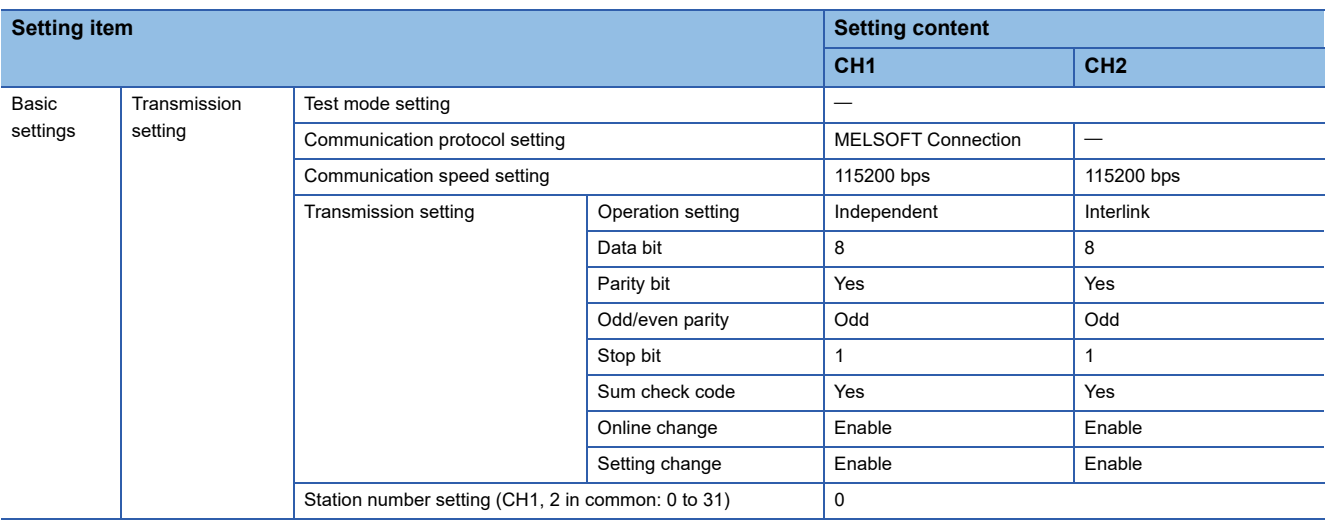

#### • Setting at station No.1

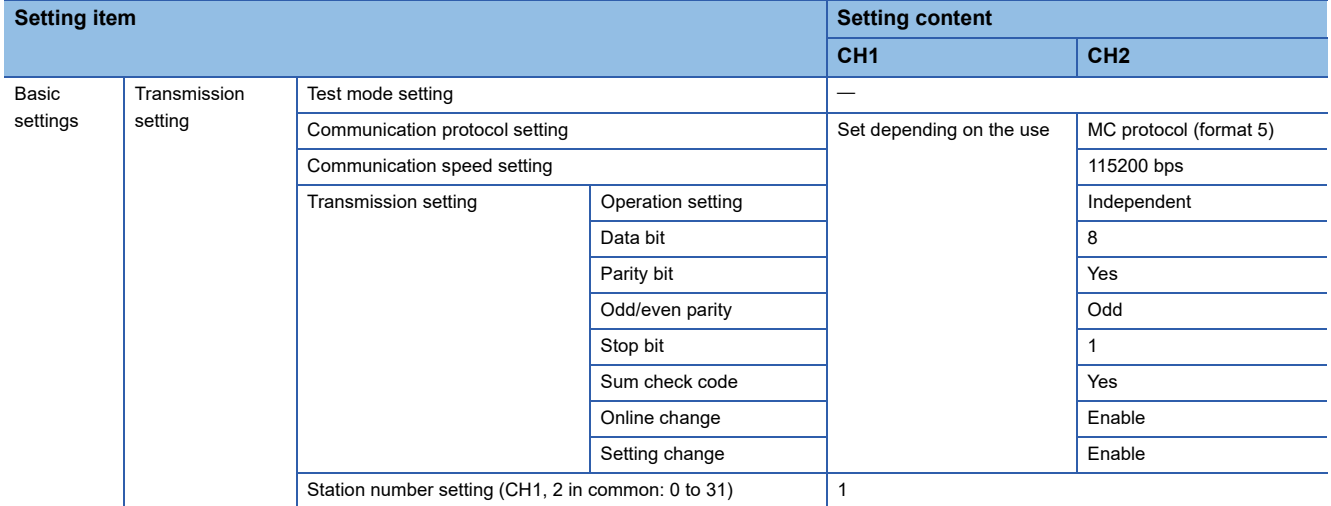

# **24 PARAMETER REGISTRATION TO CPU MODULE**

C24 enables the parameter settings to be saved in the CPU module.

It reduces man-hours for any recovery works since the parameter resetting is not necessary at the time of replacement of C24.

The parameters controlled by the CPU module are as shown below.

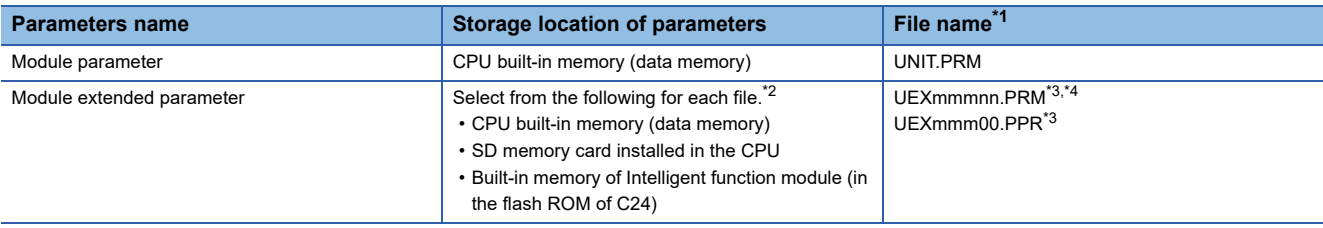

<span id="page-435-0"></span>\*1 It indicates a file name to store the parameters in CPU built-in memory or SD memory card.

<span id="page-435-1"></span>\*2 To mount C24 on the redundant extension base unit in the redundant system, store module extended parameters to the built-in memory of intelligent function module (in the flash ROM of C24).

<span id="page-435-2"></span>\*3 The value indicating the head input/output number of the module  $\pm$  10H (3 digits in hexadecimal) is entered in 'mmm'.

<span id="page-435-3"></span>\*4 The sequential serial number of each module, 00 is entered in 'nn'.

For more details on parameters controlled by CPU modules, refer to the following manual.

MELSEC iQ-R CPU Module User's Manual (Application)

The parameters controlled by C24 parameter corresponding to CPU module are as shown below.

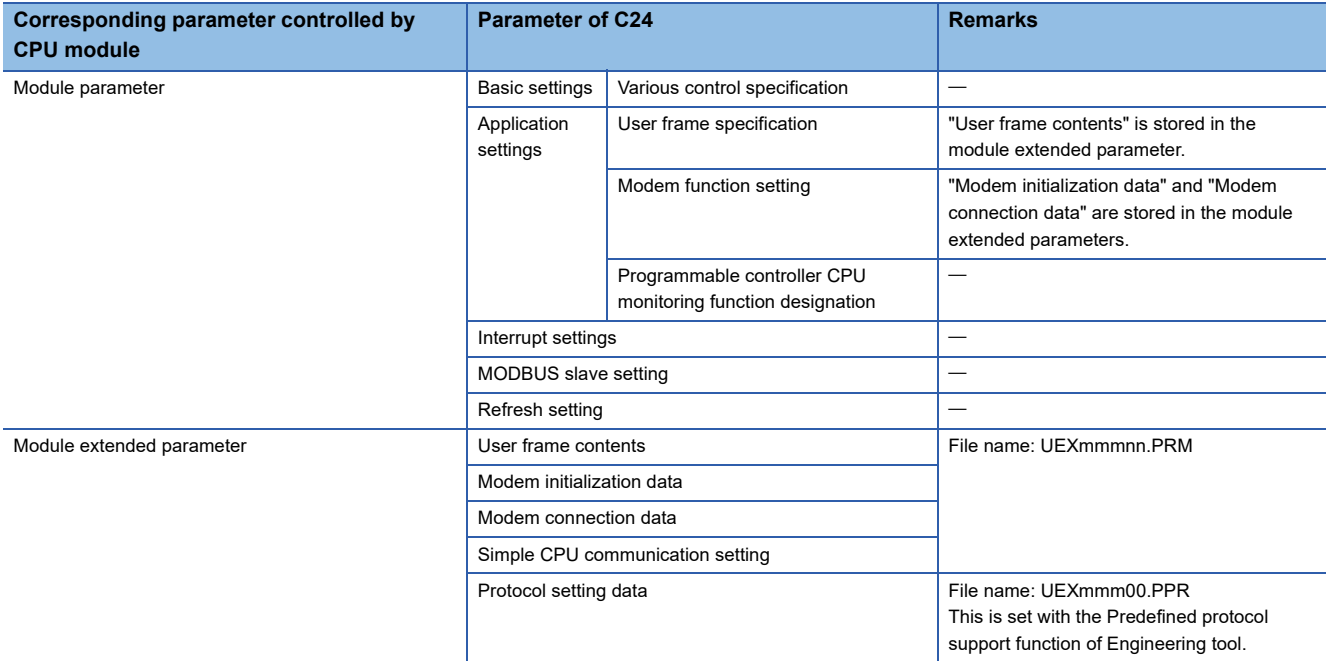

Each file of module extended parameters held in the CPU module is given priority over the one in the flash ROM of C24. The contents in flash ROM of C24 is replaced with the contents of module extended parameters registered in the CPU module by powering OFF  $\to$  ON or switching the CPU module STOP  $\to$  RUN after the module extended parameters were registered in the CPU built-in memory or SD memory card.

#### **Deleting module extended parameters**

The following explains how to delete each file of module extended parameters.

#### ■**Deleting module extended parameter "UEXmmmnn.PRM"**

It can be deleted by the following procedure.

- *1.* Place the CPU module in the STOP state.
- *2.* On the "Module extended parameter setting " screen for RJ71C24(-R2/4) of Engineering tool, restore the default setting value of module extended parameter.
- **3.** Select [Online]⇒[Write to PLC].
- *4.* On the "Online Data Operation" screen, select the checkbox of the corresponding Intelligent function module (C24), and perform the write operation. At this point, the content in the flash ROM of C24 is deleted.
- **5.** On the "Online Data Operation" screen, select the [Delete] tab. When there are module extended parameters on the CPU module, "Module extended parameter: mmmm\*1" is displayed on the [Parameter] in the tree. Select the checkbox and perform the delete operation. By performing this operation, the module extended parameter on the CPU module is deleted.
- *6.* Return the CPU module to the RUN state as necessary.
- \*1 The 'mmmm' indicates the head input/output number of the module.

#### ■**Deleting module extended parameter "UEXmmm00.PPR"**

It can be deleted by the following procedure.

- *1.* Place the CPU module in the STOP state.
- *2.* Start the Predefined protocol support function from the [Tool] menu of Engineering tool.
- *3.* Select [Write to Module] from the [Online] menu without adding protocol.
- *4.* On the "Module Write" screen, select "Intelligent Function Module" as the target memory, and perform the write operation. At this point, the content in the flash ROM of C24 is deleted.
- 5. After the step 4 above, select [Online]  $\rightarrow$  [User Data]  $\rightarrow$  [Delete] of Engineering tool. The "User Data Operation" screen is displayed.
- *6.* When there are module extended parameters on the CPU module, user data "UEXmmm00.PPR\*1" is displayed. Select the checkbox and perform the delete operation. By performing this operation, the module extended parameter on the CPU module is deleted.
- *7.* Return the CPU module to the RUN state as necessary.
- \*1 The value indicating the head input/output number of the module  $\pm$  10H (3 digits in hexadecimal) is entered in 'mmm'.

# **25 RS-422/485 INTERFACE ECHO BACK ENABLE/ PROHIBIT SPECIFICATION**

This chapter explains the echo back enable/prohibit specification.

This function can be used for the both interfaces on RJ71C24(-R4).

The echo back function is a function that transmitted data is also sent to RDA or RDB on the host station when data

communication is performed through RS-458 (2-wire type) from RS-422/485 interface.

Whether to receive the returned data or not (discard) can be specified.

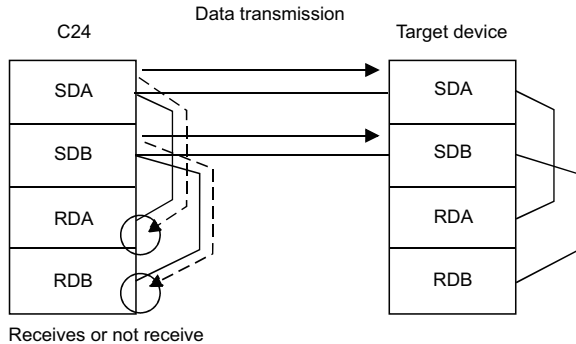

<sup>(</sup>discards) the data.

#### **Application**

 • Disabling the echo back will eliminate the processing to ignore unnecessary data, which has been programmed for nonprocedural protocol communication.

 • When the same message format is used for a request (command) and a response of the target device protocol during data communication using the predefined protocol, communication with the target device can be performed by specifying "Echo back enable."

#### **Setting method**

• Setting by engineering tool

Set "Echo back enable/prohibit specification" to "Echo back enable" or "Echo back prohibit".

\*ূ্ু Navigation window ⇔ [Parameter] ⇔ [Module Information] ⇔ "Module Name" ⇔ [Module Parameter] ⇔ "Basic Settings"  $\Rightarrow$  "Various control specification"

• Setting by a program

In the 'RS-422/485 interface echo back enable/prohibit specification' (Un\G290/450), store either of the following values. (Default: 0)

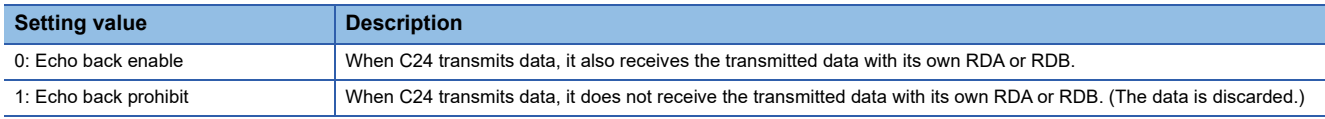

#### **Precautions**

The setting for the echo back enable/prohibit specification must be configured before sending data. Any setting changed during transmission does not take effect.

**25**

# **26 ERRONEOUS NOISE SIGNAL RECEPTION PREVENTION FUNCTION**

This chapter explains the erroneous noise signal reception prevention function of C24.

## **26.1 Erroneous Noise Signal Reception Prevention Function**

Depending on the device to be connected to C24, noise signals may be added on the line when turning ON the power or connecting cables of the device.

When noise signals are added, C24 falsely recognizes it has received improper data, and discards the data resulting in abnormal detection.

Using this function avoids erroneous noise signal reception.

This function is set in the module parameter and the 'Communication data reception enable/disable designation' (Un\G292/ 452).

Configure the setting to disable the reception with the parameter settings of Engineering tool, and set the buffer memory to 'Receive enable' (0) at a certain time before starting data reception after powering ON.

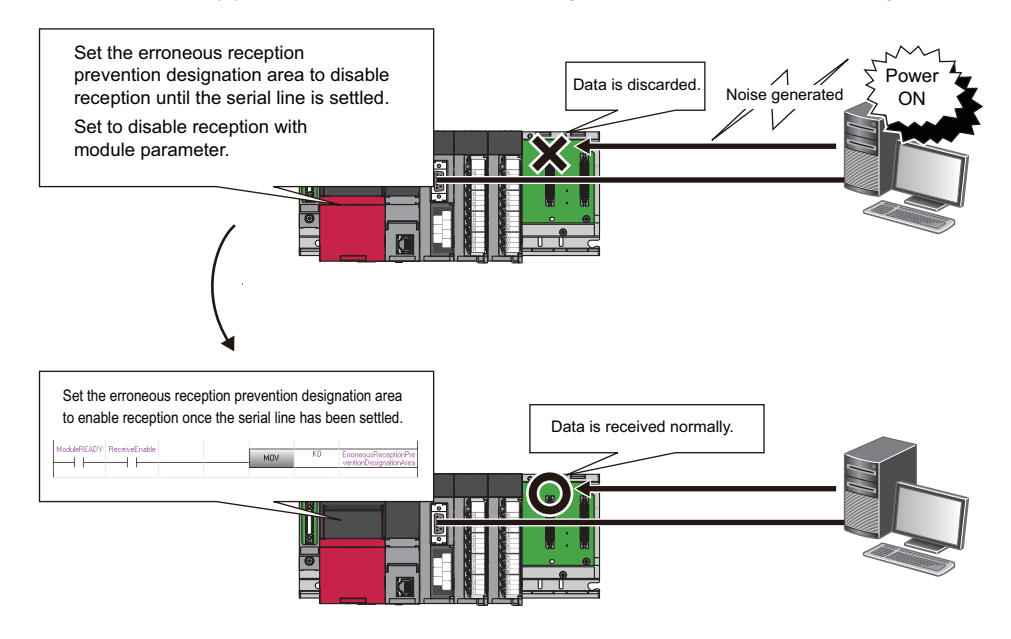

## **26.2 Setting for the Erroneous Noise Signal Reception Prevention Function**

The setting procedure to use the erroneous noise signal reception prevention function is shown below.

*1.* Setting to disable the reception with Engineering tool

Set "Communication data reception enable/disable designation" to "Receive disable".

\*ূ্ু Navigation window ⇔ [Parameter] ⇔ [Module Information] ⇔ "Module Name" ⇔ [Module Parameter] ⇔ "Basic Settings"  $\Rightarrow$  "Various control specification"

#### *2.* Setting to enable the reception by a program

Set the following buffer memory to 'Receive enable' (0) with a program at the timing when the serial line is settled.

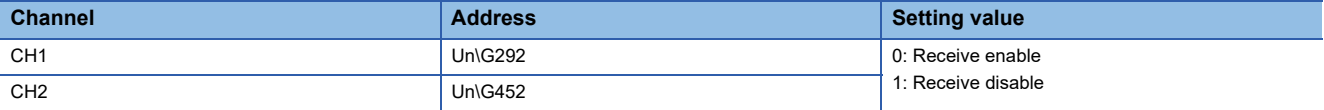

#### **Precautions**

 • Once the erroneous reception prevention designation area of noise signal is set to 'Receive disable' (1), normal data is not received as well.

Set the erroneous reception prevention designation area of noise signal to 'Receive enable' (0) promptly after the serial line has been settled.

 • Once it is set to 'Receive enable', it cannot be set to 'Receive disable' unless powering ON again or resetting the CPU module.

# **27 AUTOMATIC REMOVAL OF NULL CHARACTERS INCLUDED IN SEND DATA**

This chapter explains the automatic removal of NULL characters in data transmission of C24.

## **27.1 Automatic Removal of NULL Characters during Data Transmission**

The automatic removal of NULL characters during data transmission is a function to automatically delete NULL characters included in data transmitted to a target device from C24.

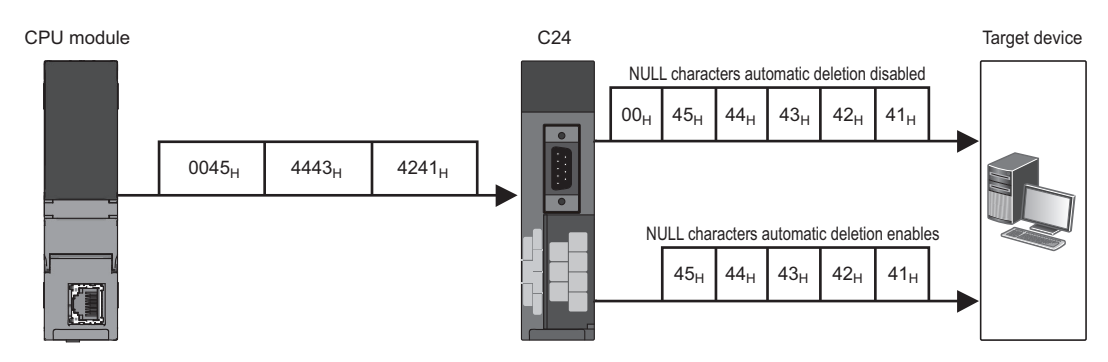

## **27.2 Setting for NULL Character Automatic Removal Function**

The setting to C24 is required before data transmission in order to enable the NULL character automatic removal function for data to be transmitted using the nonprocedural protocol and the bidirectional protocol.

The settings to delete NULL characters automatically are shown below.

- The settings for automatic removal of NULL characters can be configured for each interface.
- To perform the NULL characters automatic removal function, set "NULL character automatic removal designation" to "Auto delete enabled".
- \*ত্ূী Navigation window  $\Leftrightarrow$  [Parameter]  $\Leftrightarrow$  [Module Information]  $\Leftrightarrow$  "Module Name"  $\Leftrightarrow$  [Module Parameter]  $\Leftrightarrow$  "Basic Settings"  $\Rightarrow$  "Various control specification"

## **27.3 NULL Character Removal to Send Data using Nonprocedural Protocol**

This section explains automatic removal of NULL characters to data to be transmitted using the nonprocedural protocol.

#### **Target range of automatic removal of NULL characters**

The send data range to which automatic removal of NULL characters is performed is as shown below:

#### • Transmitting data in arbitrary format

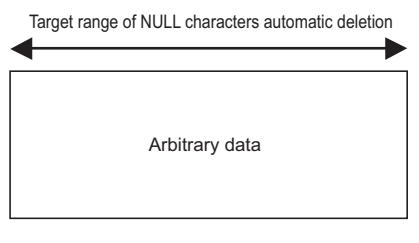

• Transmitting data with user frame

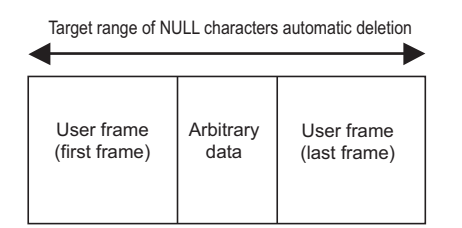

When data is transmitted, C24 performs the processing as follows:

C24 deletes NULL characters (data code: 00H) included in the data specified by the CPU module (arbitrary data portion in a transmission message) or a user frame portion, and transmits data.

NULL characters (00H) included in the send data in the buffer memory (send area) are deleted from the actual data to be transmitted.

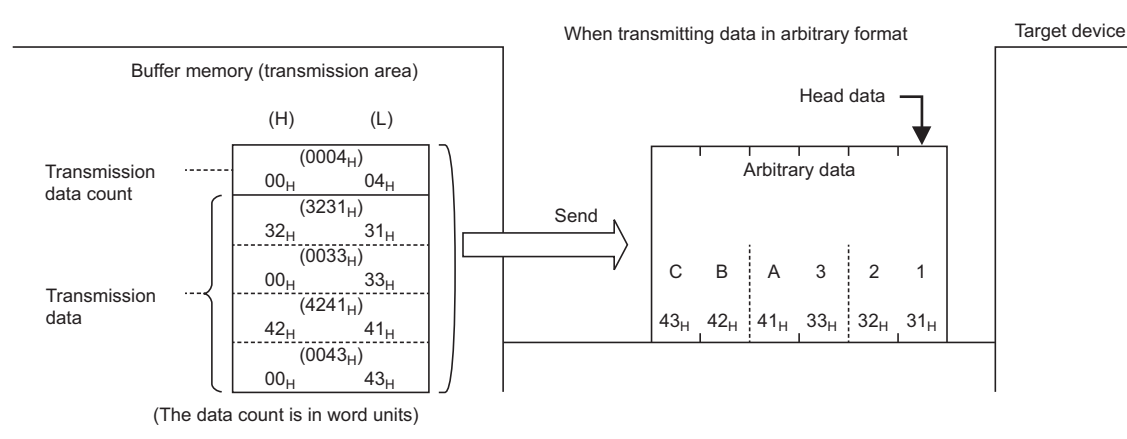

To transmit data without removing NULL characters included in arbitrary user frame portion or the send area on the buffer memory when 0001H (Auto delete enabled) is set for NULL character automatic removal designation for transmitting data for data transmission with a user frame, designate the user frame number as shown below.

• Specify the number obtained by adding 4000H to the registered user frame No.

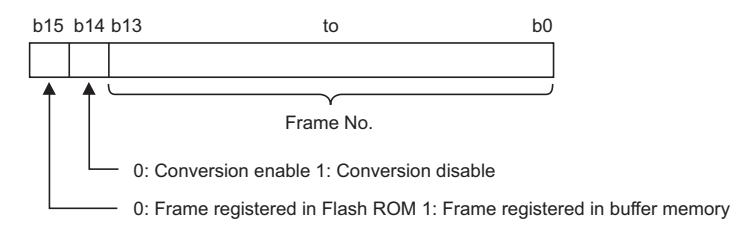

When sending data in the portions designated in 4001H to 44AFH, C000H to C01FH, the data is transmitted without conversion even when the following designations are enabled.

- Specifying an additional code by the transparent code for sending specification ( $\mathbb{F}$  Page 358 TRANSPARENT CODES [AND ADDITIONAL CODES\)](#page-359-0)
- Designating "Enable" in the ASCII-BIN conversion designation area ( $\Box$  Page 379 COMMUNICATING WITH ASCII CODE [\(ASCII-BIN CONVERSION\)](#page-380-0))

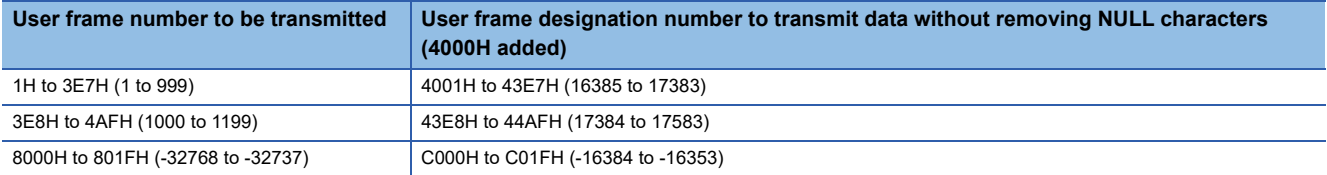

# **27.4 Program Example**

This examples of data communication using the nonprocedural protocol are shown below.

### **Program example of data communication using the nonprocedural protocol**

This section shows program examples of data communication using the nonprocedural protocol when the settings/ registrations are made with Engineering tool.

#### **Parameter setting**

For details for each setting item, refer to the parameters. ( $\sqrt{P}$  [Page 454 PARAMETER SETTING](#page-455-0))

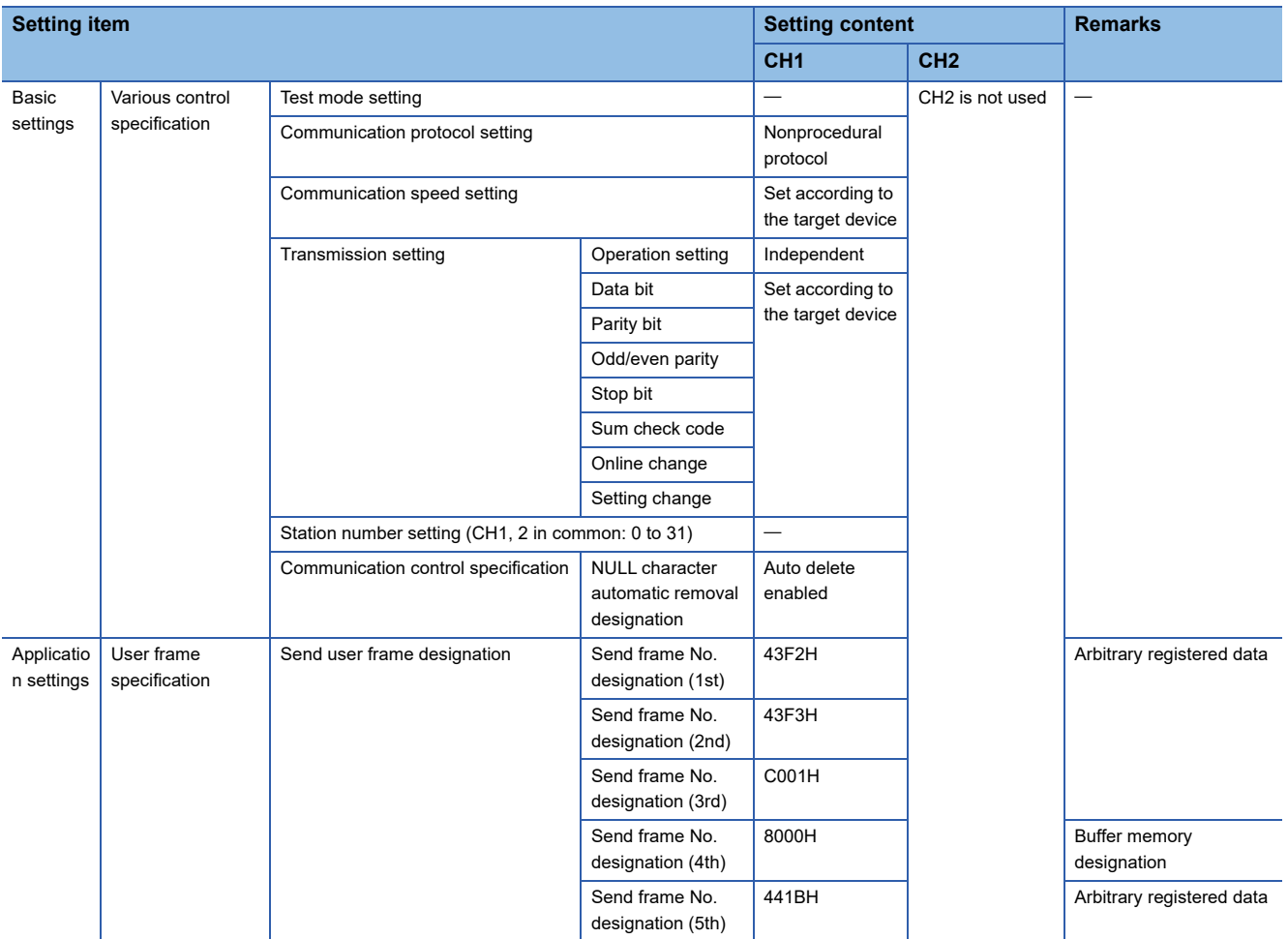

#### **Example of arbitrary data transmission**

C24 transmits a string data using the NULL character automatic removal function to the target device.

### **Ex.**

#### Transmitting given data with OUTPUT dedicated instruction

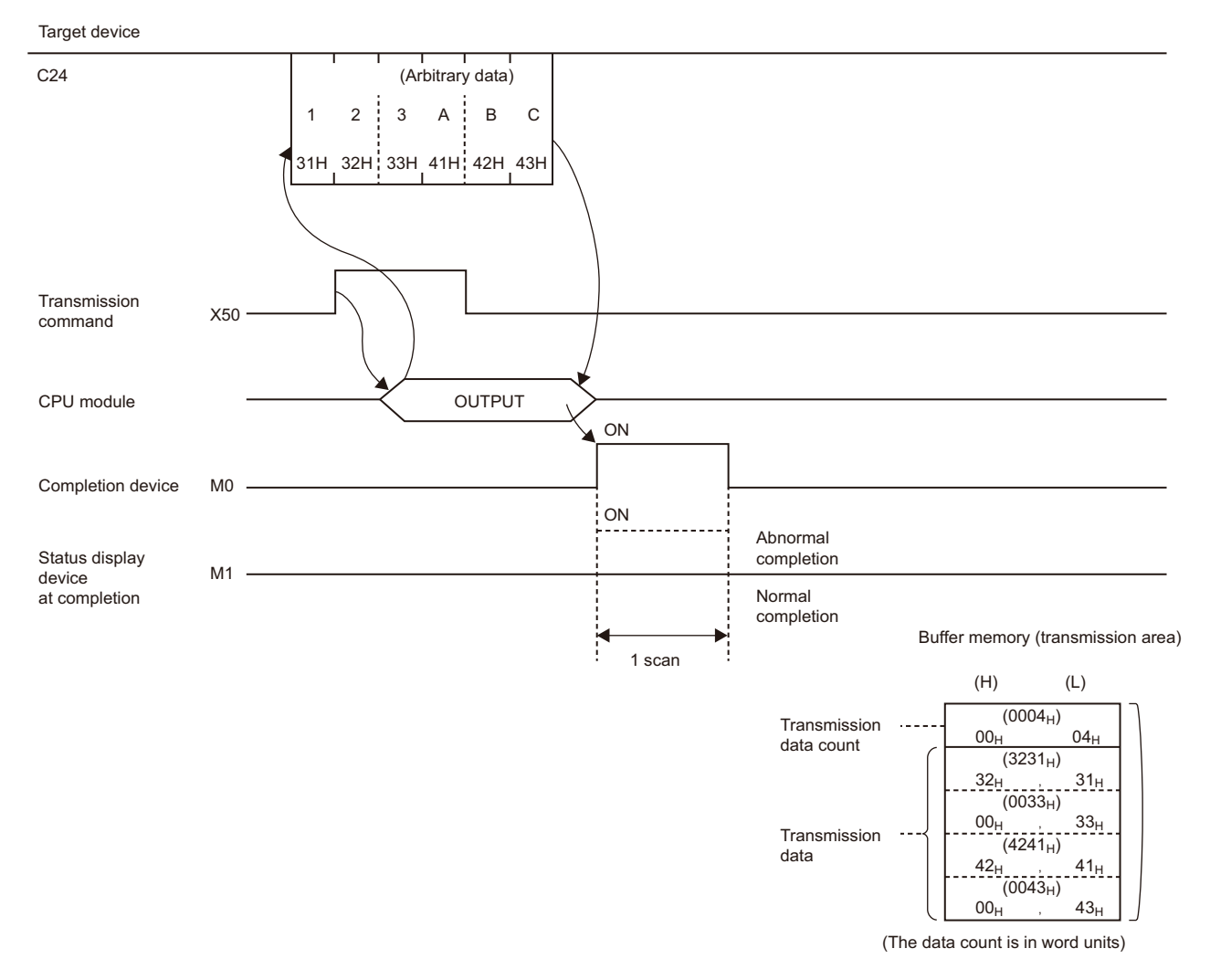

#### ■**Program example**

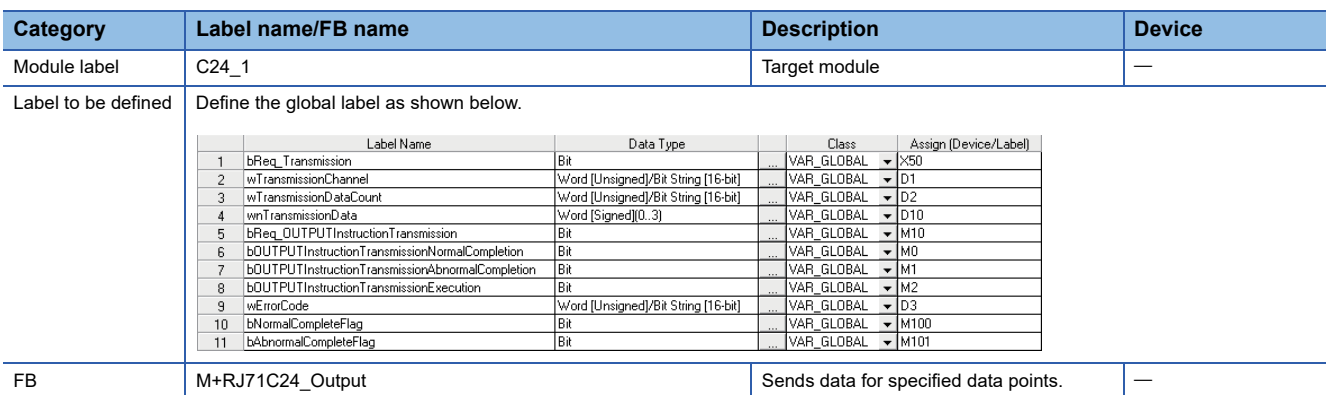

For information on the module FB to be used, refer to the following manual.

MELSEC iQ-R Serial Communication Module Function Block Reference

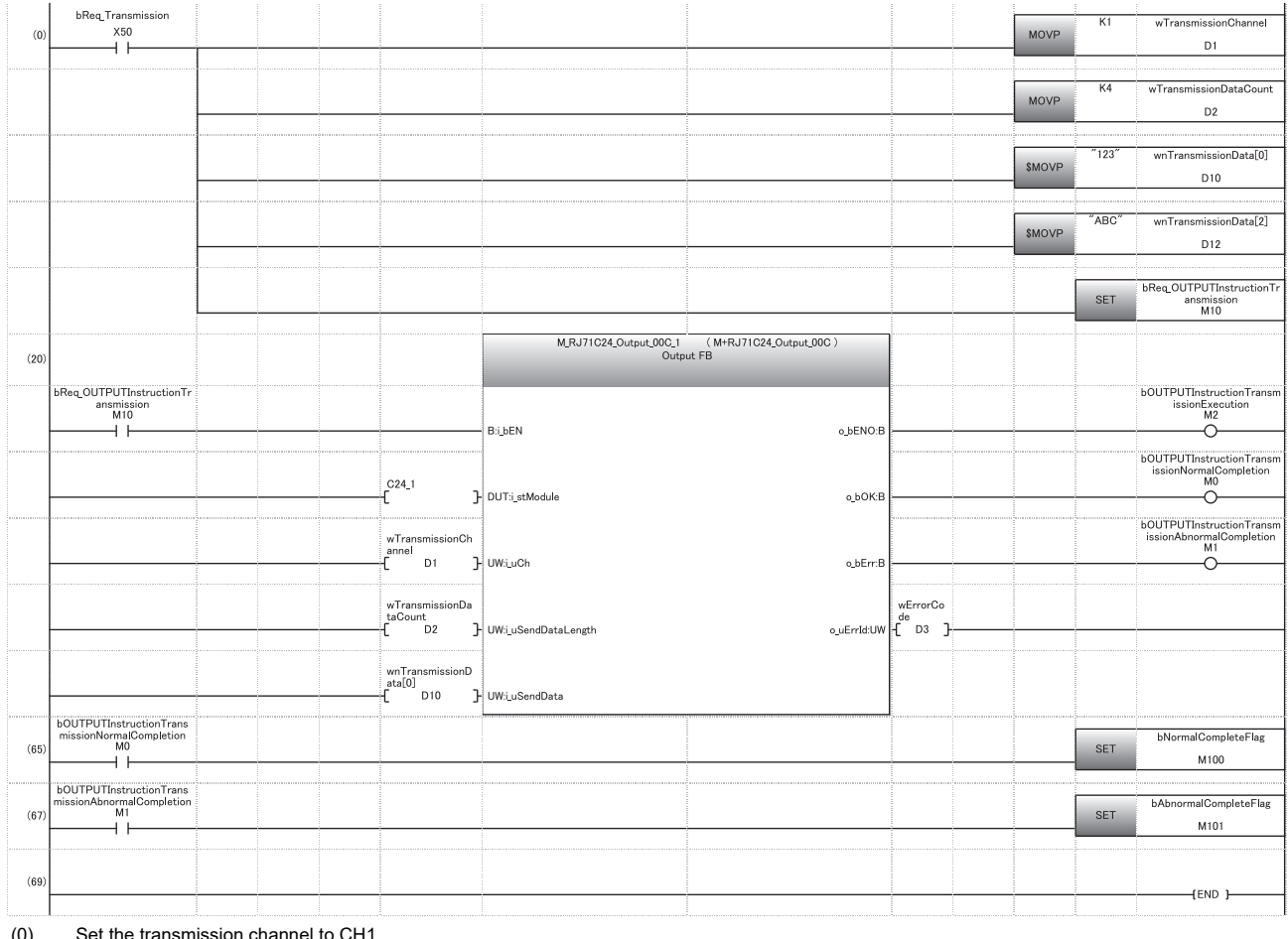

(0) Set the transmission channel to CH1. Set the send data quantity to 4. Set the data to be transmitted. Set the transmission direction.

(65) Normal completion

(67) Abnormal completion

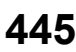

#### **Example of transmission using user frame**

C24 transmits a string data using the NULL character automatic removal function to the target device.

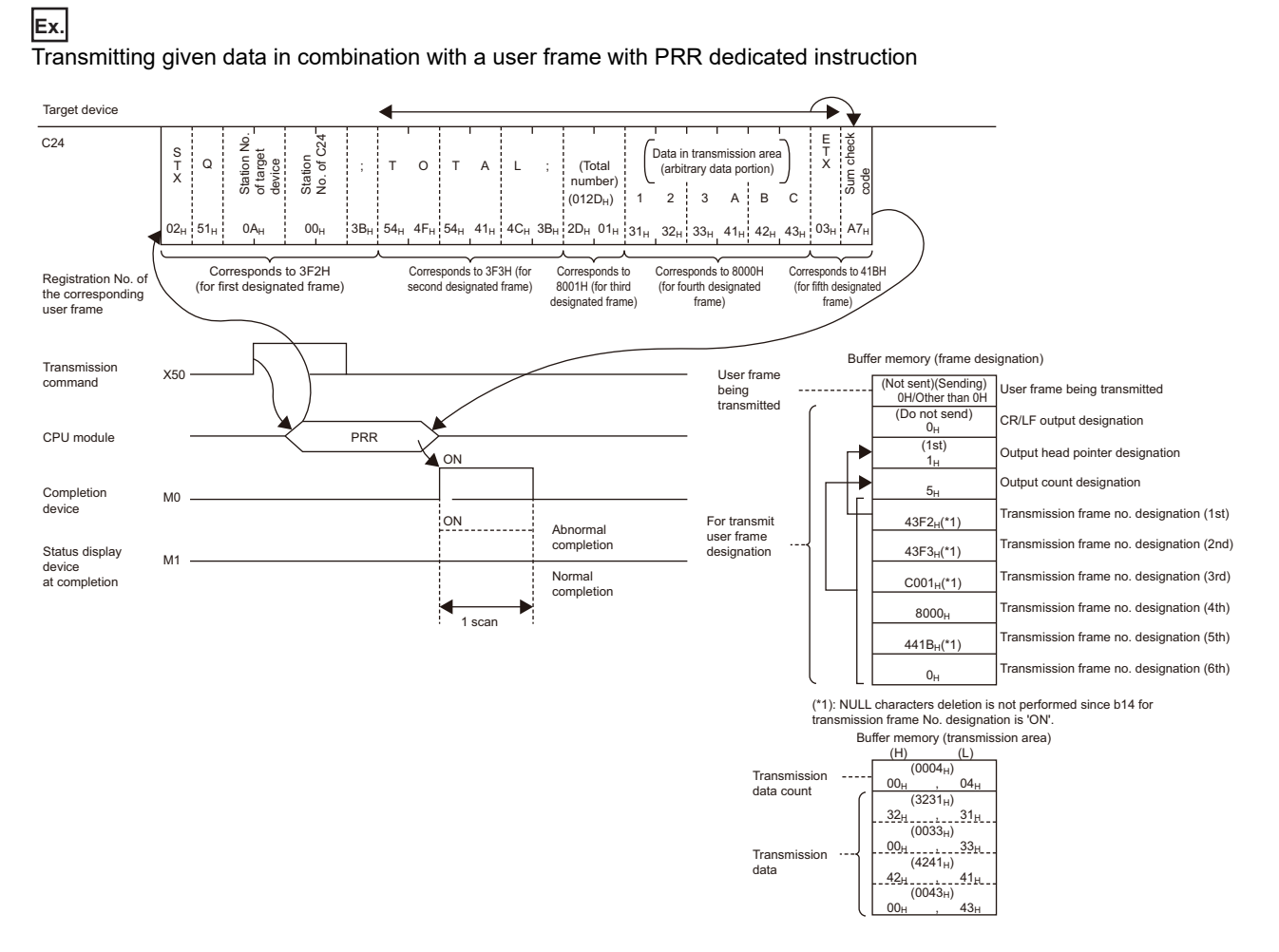

#### ■**Program example**

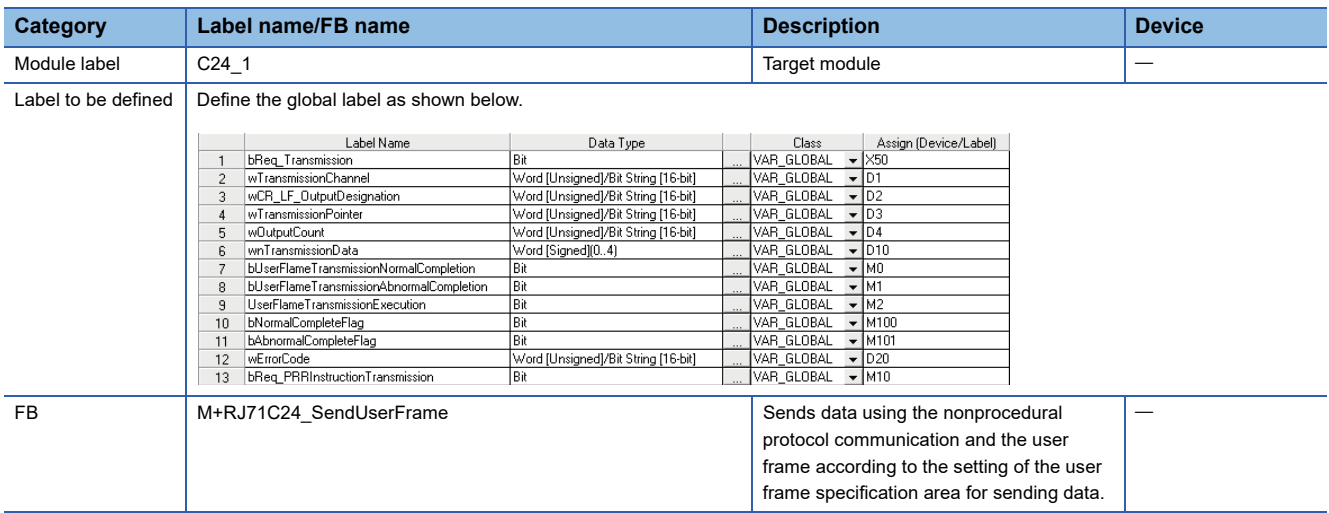

For information on the module FB to be used, refer to the following manual.

MELSEC iQ-R Serial Communication Module Function Block Reference

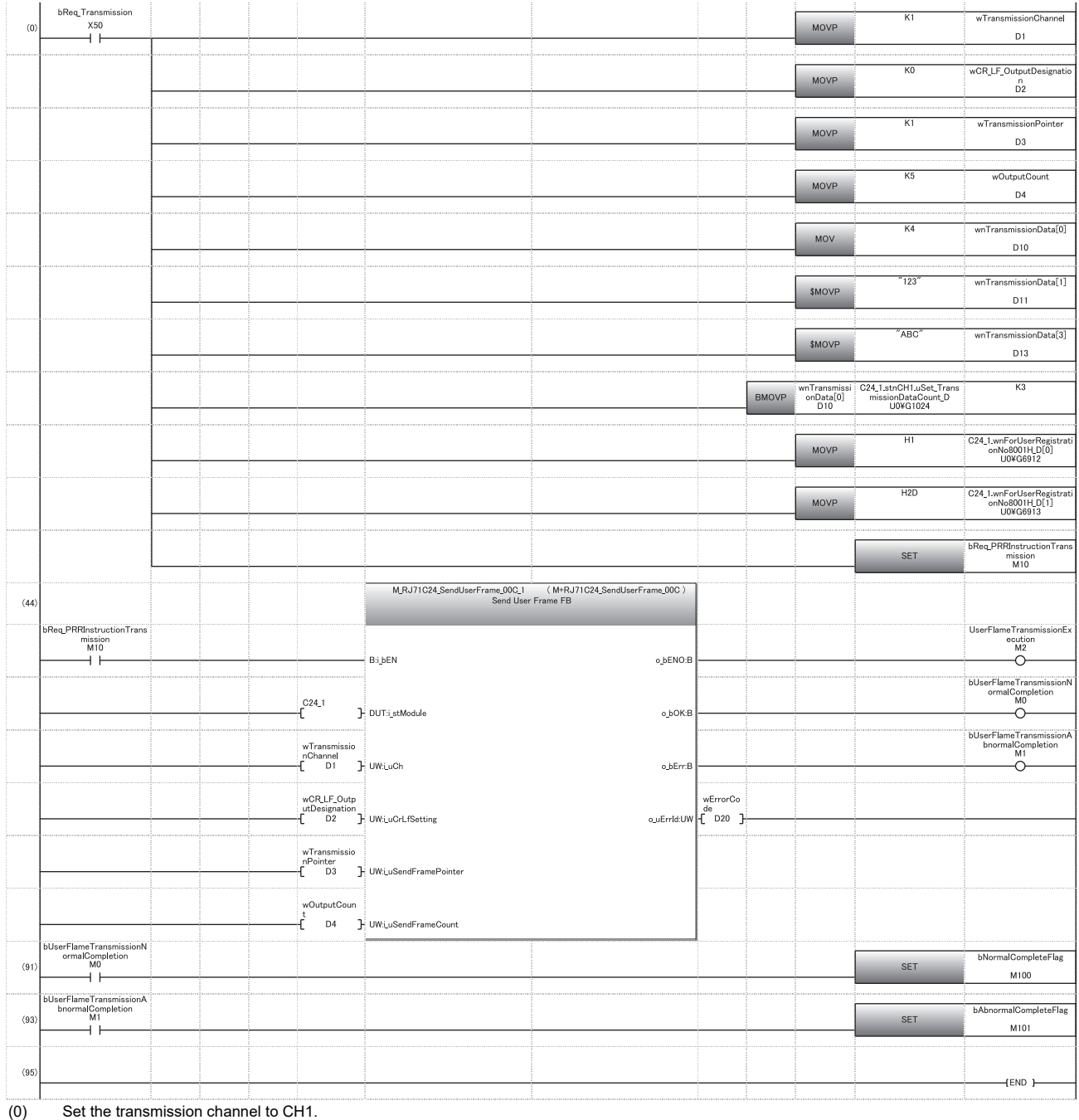

**27**

Set CR/LF to "Do not send". Set the send pointer to 1. Set the output quantity to 5. Set the send data quantity to 4. Set the data to be transmitted from D11. Set an arbitrary send data in send buffer. Set the transmission direction.

(91) Normal completion

(93) Abnormal completion

## **27.5 NULL Characters Removal for Send Data using Bidirectional Protocol**

This section explains automatic removal of NULL characters to data to be transmitted using the bidirectional protocol.

#### **Target range of automatic removal of NULL characters**

The send data range to which automatic removal of NULL characters is performed is as shown below. However, the automatic removal of NULL characters is not performed when a response message is transmitted.

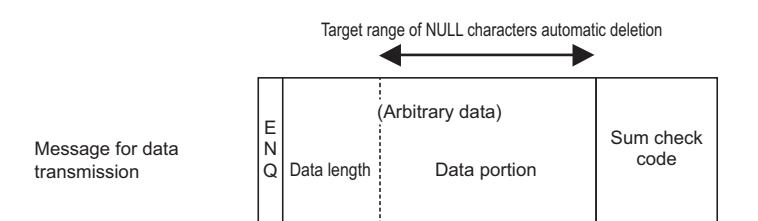

\*NULL characters automatic deletion is disabled when transmitting a response message.

When data is transmitted, C24 performs the processing as follows:

• Range of automatic removal of NULL characters

C24 performs the automatic removal of NULL characters to an arbitrary data portion of a message (data length is not included).

• Automatic removal of NULL characters in data portion

C24 deletes NULL characters included in send data, and then transmits data.

• Handling of sum check code

The results of adding the data portion after automatic removal of NULL characters as binary code data are added to the transmission message as sum check code.

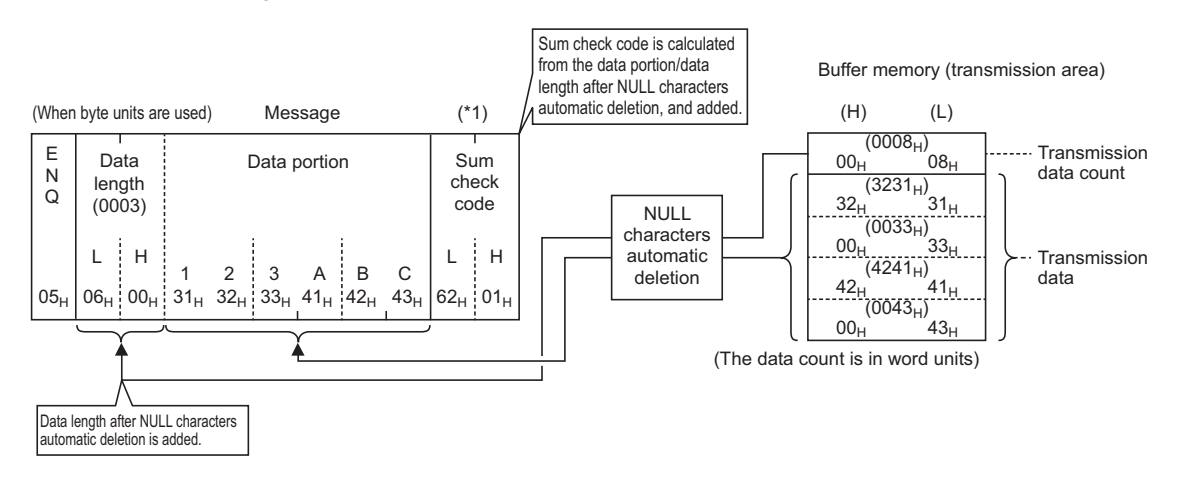

\*1 Calculation of sum check code is shown below:

```
(H) (L)
06H+00H+31H+32H+33H+41H+42H+43H=0162H
```
#### **Precautions**

When the automatic removal of NULL characters is performed to data transmitted using the bidirectional protocol, always specify the "Word/byte units designation" to "Byte units".

**Ex.** Example of data transmission after automatic removal of NULL characters using the bidirectional protocol

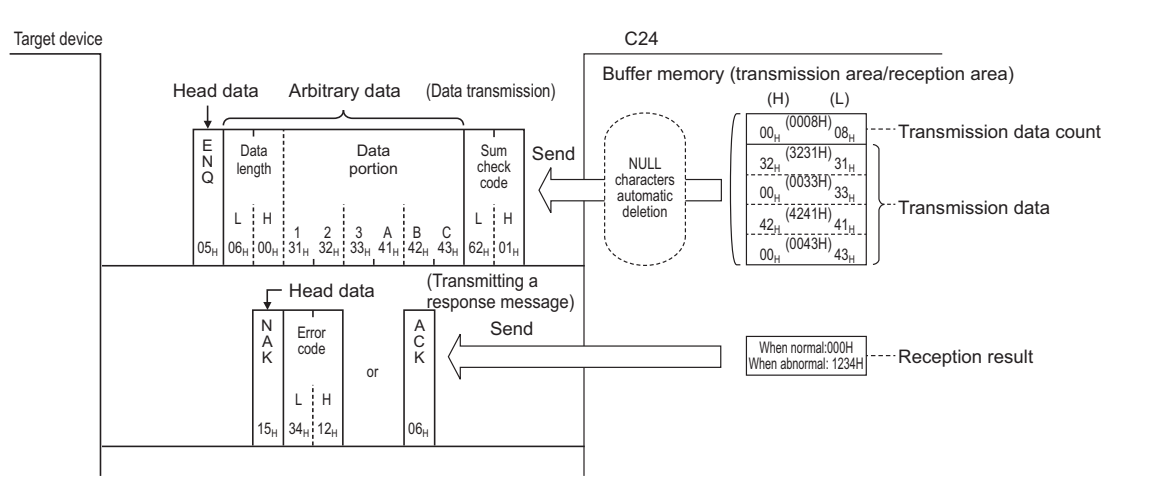

# **27.6 Program Example**

The examples of data communication using the bidirectional protocol are shown below.

### **Program example of data communication using the bidirectional protocol**

This section shows program examples data communication using the bidirectional protocol when the settings/registrations are made with Engineering tool.

#### **parameter setting**

For details for each setting item, refer to the parameters. (Fage 454 PARAMETER SETTING)

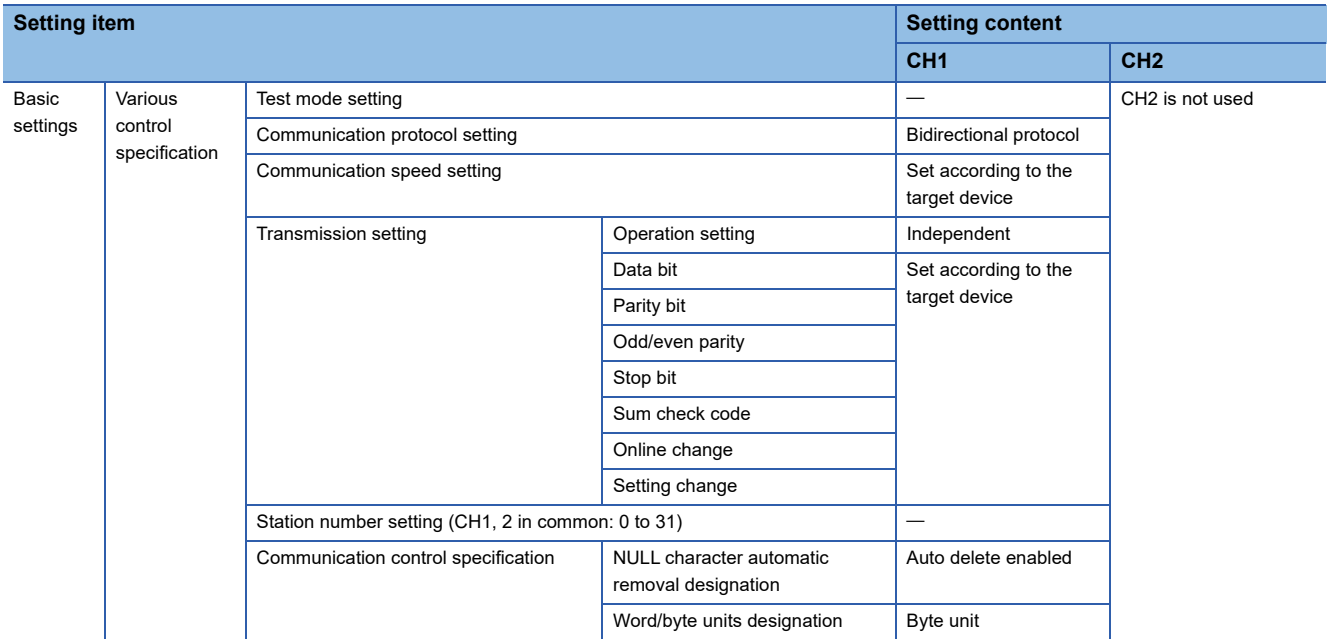

#### **Example of data transmission**

C24 transmits a string data using the NULL character automatic removal function to the target device.

#### **Ex.**

#### Transmitting given data with BIDOUT dedicated instruction

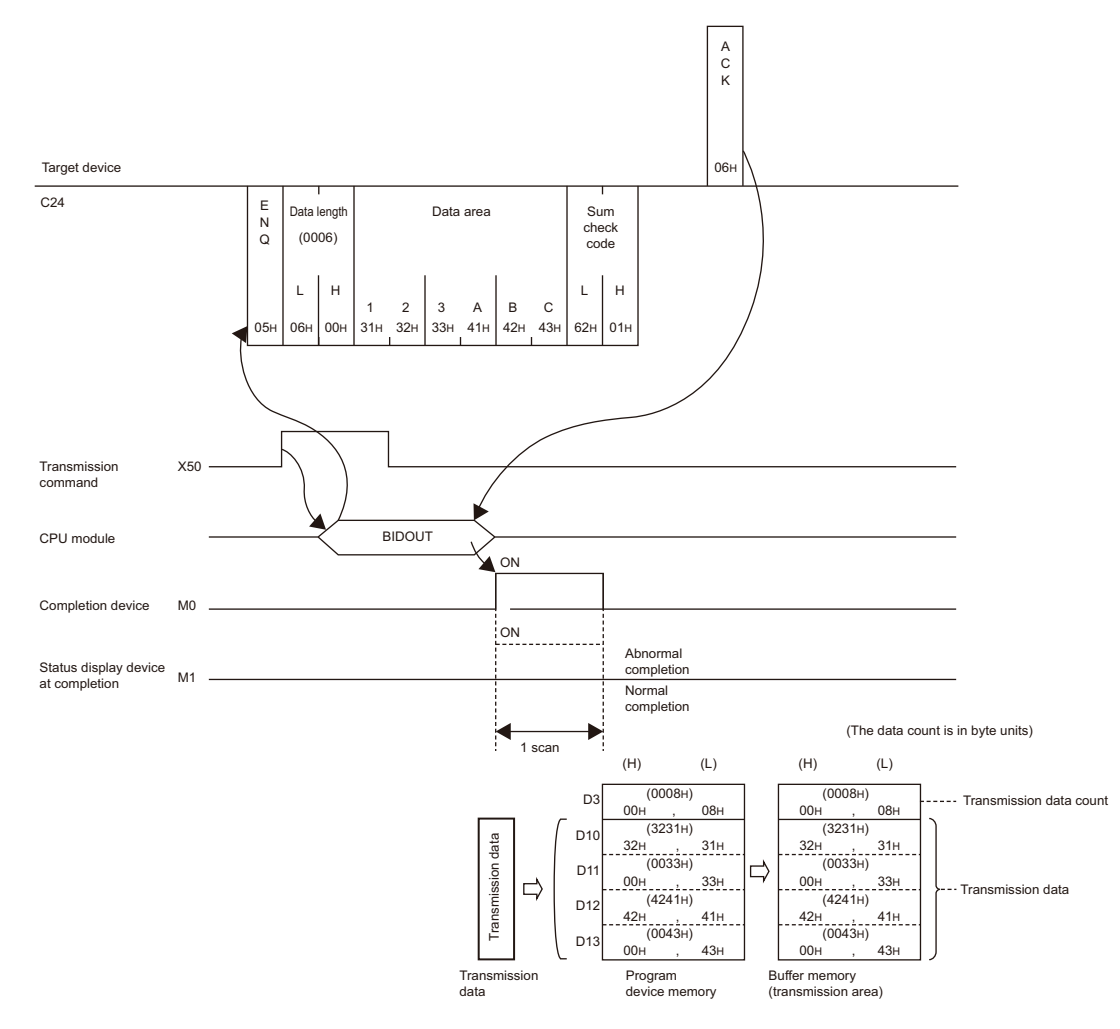

#### ■**Program example**

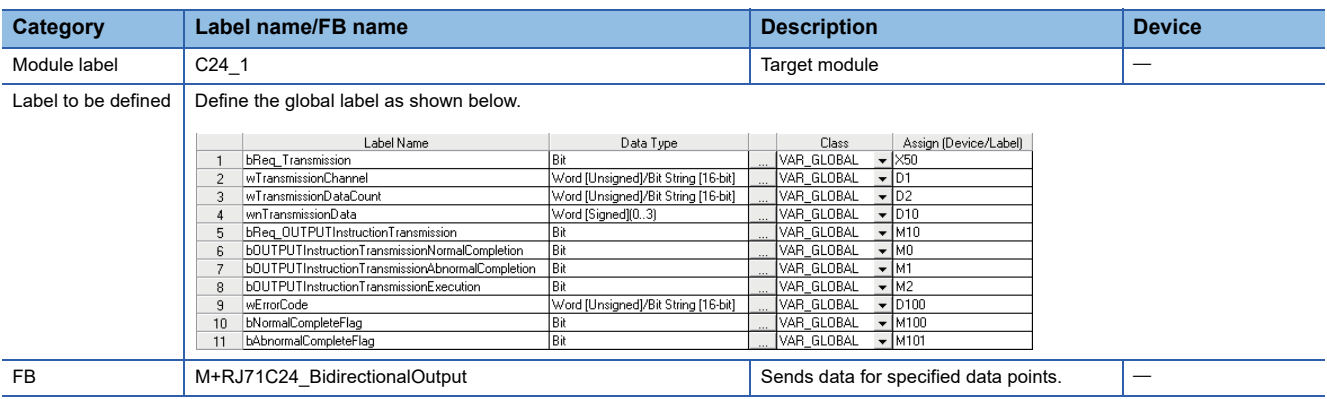

For information on the module FB to be used, refer to the following manual.

MELSEC iQ-R Serial Communication Module Function Block Reference

**27**

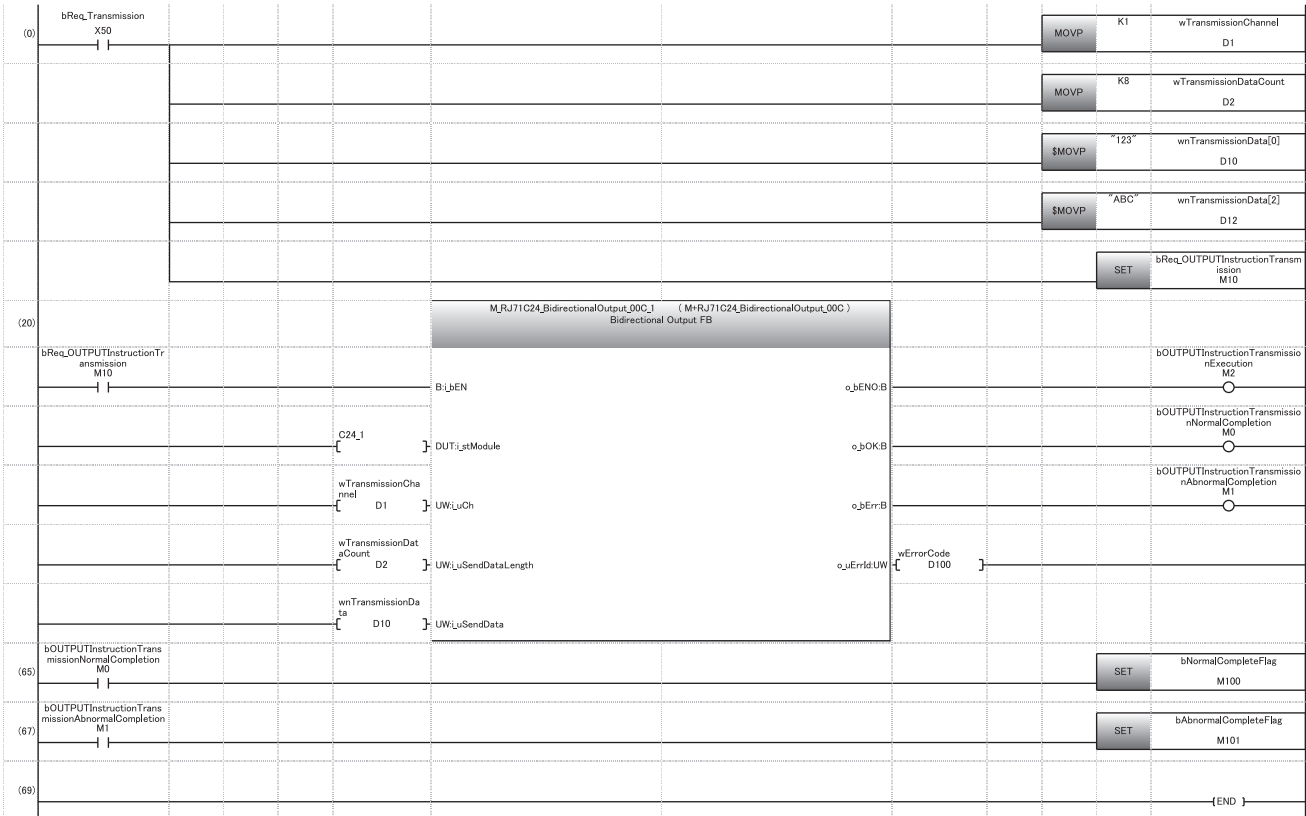

(0) Set the transmission channel to CH1. Set the send data quantity to 8. Set the data to be transmitted. Set the transmission direction.

(65) Normal completion

(67) Abnormal completion

# **PART 3 PARAMETER SETTINGS AND TROUBLESHOOTING**

This part explains parameters and troubleshooting of C24.

[28 PARAMETER SETTING](#page-455-0)

[29 TROUBLESHOOTING](#page-483-0)

# <span id="page-455-0"></span>**28 PARAMETER SETTING**

This section explains parameter settings necessary for data communication between C24 and a target device.

## **28.1 Parameter Setting Procedure**

This section explains the parameter setting procedure to use RJ71C24.

- *1.* Add C24 to Engineering tool.
- $\mathcal{L}$  [Navigation window]  $\Leftrightarrow$  [Parameter]  $\Leftrightarrow$  [Module Information]  $\Leftrightarrow$  right-click  $\Leftrightarrow$  [Add New Module]
- *2.* Module parameters and module extended parameters are included in parameters. There are four types of module parameters: basic settings, application settings, interrupt settings, and refresh setting, and three types of module extended parameters: user frame contents, modem initialization data, and modem connection data, which are selected from the tree in the screen below.
- \*ী Navigation window  $\Leftrightarrow$  [Parameter]  $\Leftrightarrow$  [Module Information]  $\Leftrightarrow$  RJ71C24  $\Leftrightarrow$  [Module Parameter]/[Module Extended Parameter]
- **3.** Write the settings to the CPU module with Engineering tool after the parameter setting is completed.
- $\mathcal{L}$  [Online]  $\Rightarrow$  [Write to PLC]
- 4. The settings are reflected by resetting the CPU module or turning the power OFF  $\rightarrow$  ON.

# **28.2 Module Parameters**

Set the module parameters. The module parameter includes the following four types: basic settings, application settings, interrupt settings, and refresh setting, which is selected from the tree in the screen below.

T
Navigation window  $\Leftrightarrow$  [Parameters]  $\Leftrightarrow$  [Module Information]  $\Leftrightarrow$  Module name  $\Leftrightarrow$  [Module Parameter]

## **Basic settings**

Configure the settings to operate the basic functions of C24.

#### **Window**

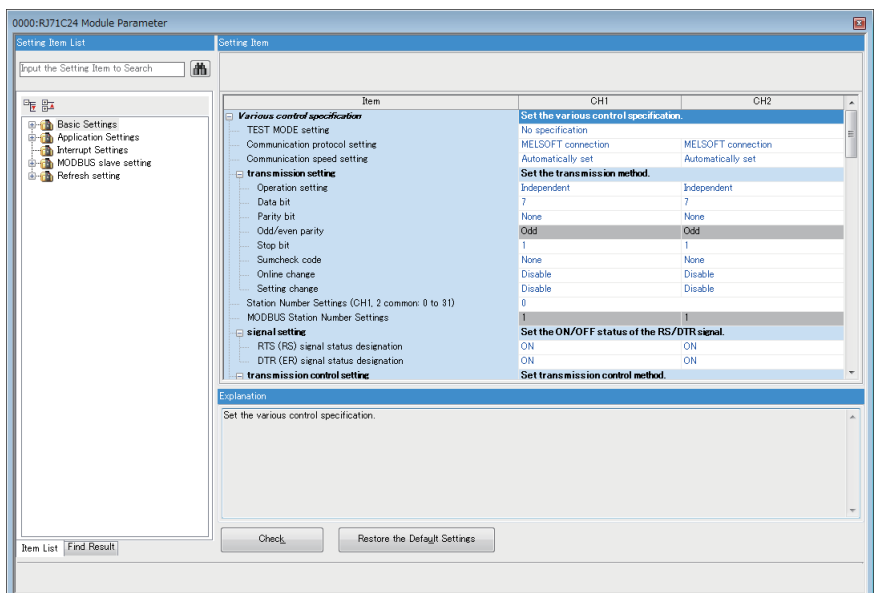

#### **Various control specification**

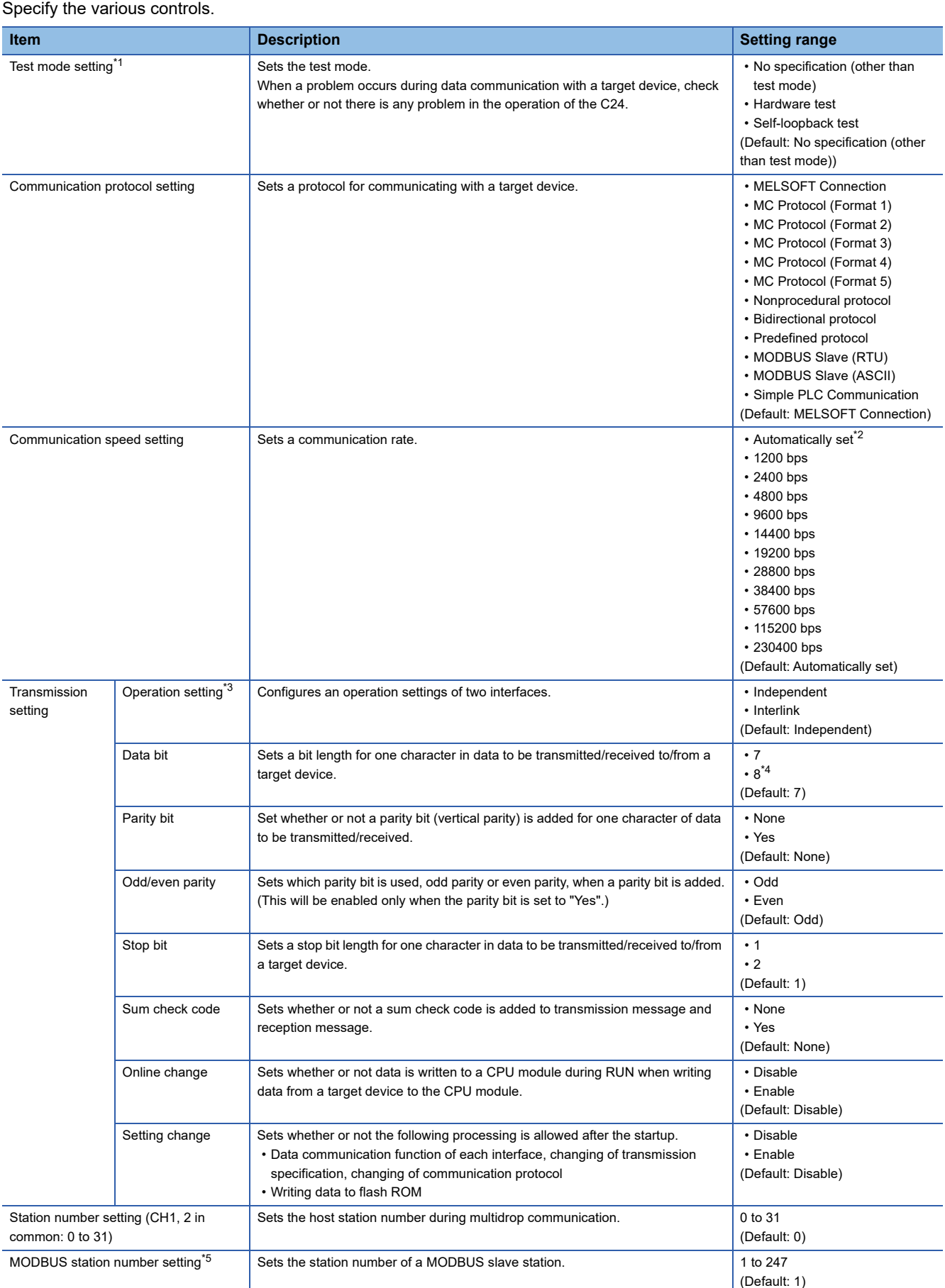

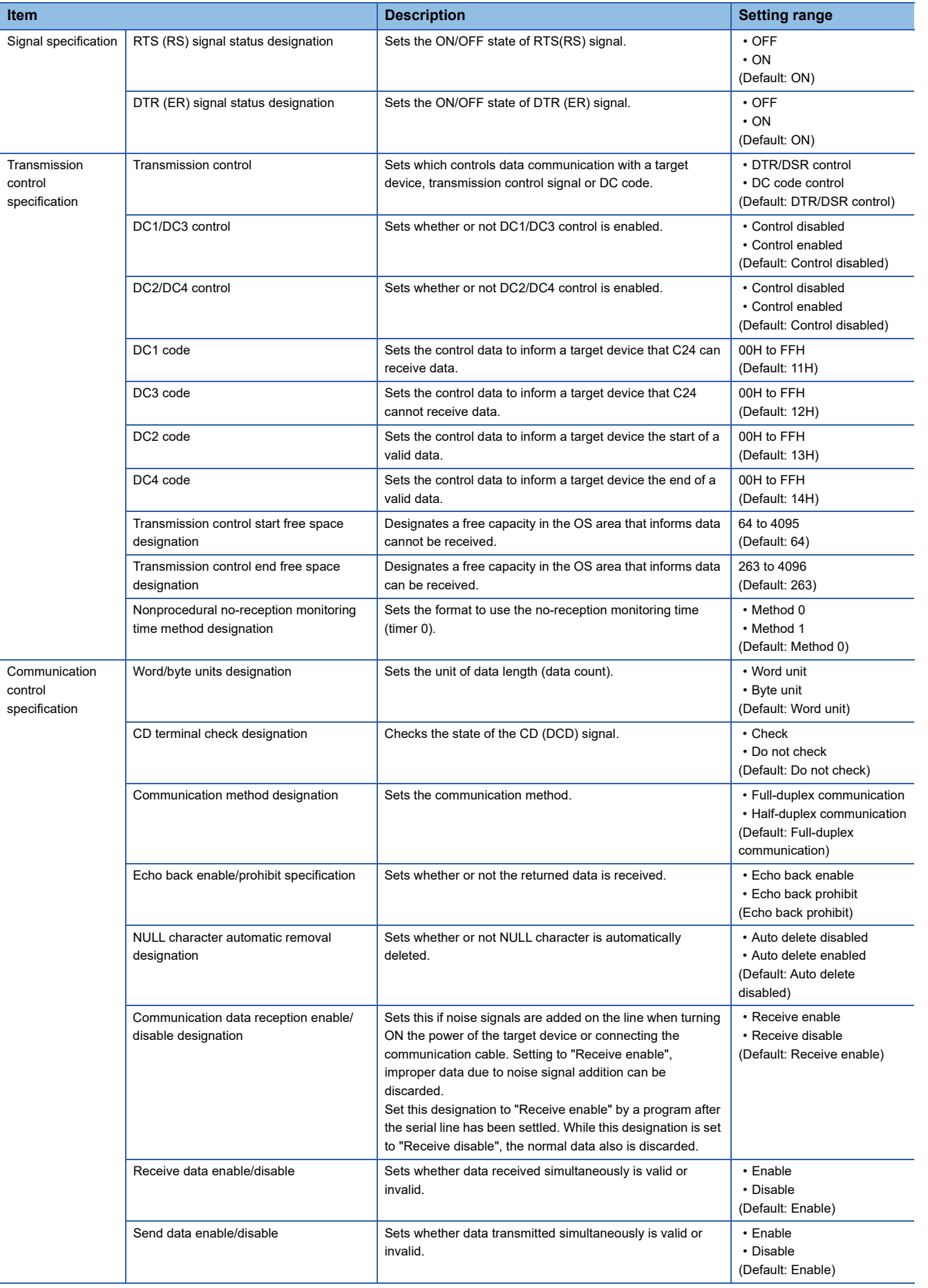

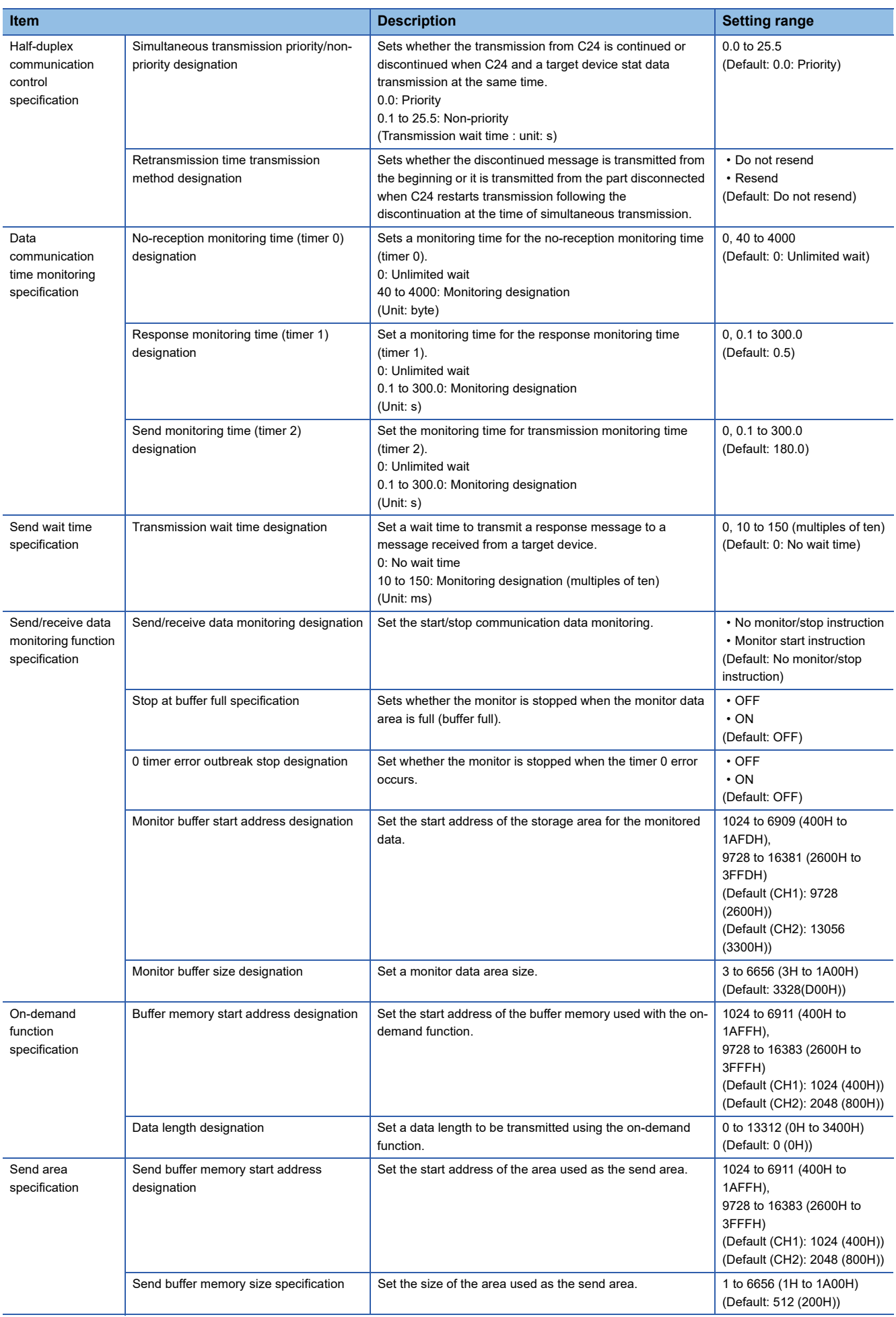

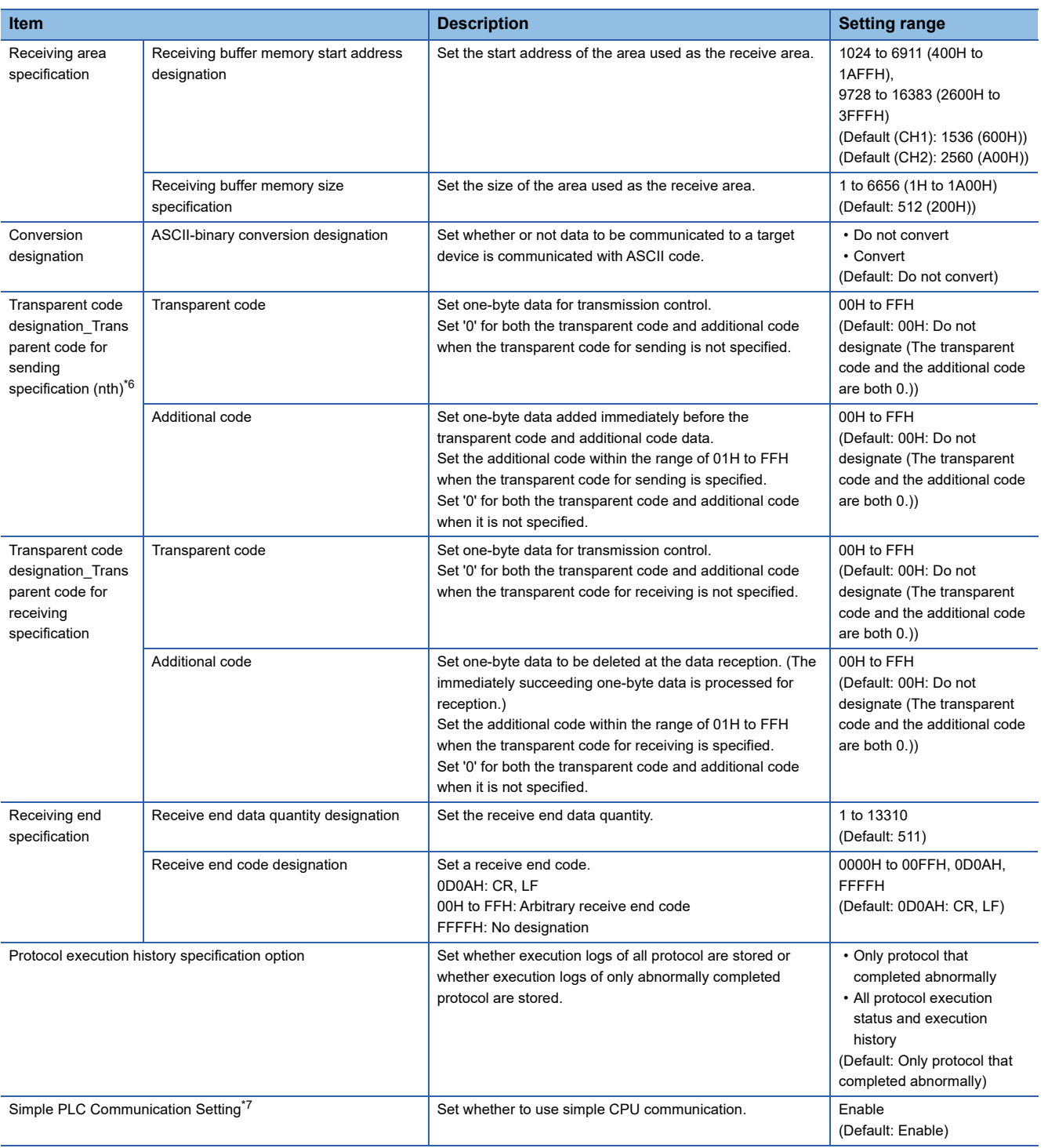

<span id="page-460-0"></span>\*1 It can be set only on the CH1 side. When the test mode is selected, the communication protocol setting on the CH1 side and the setting on the CH2 side cannot be configured (will be invalid).

<span id="page-460-1"></span>\*2 It will be enabled only when "MELSOFT Connection" is selected for the communication protocol setting.

<span id="page-460-2"></span>\*3 It can be set on the CH2 side only. (Since the linked operation is not available for RJ71C24-R2, it is fixed to "Independent".) When it is set to "Interlink", the communication protocol setting for the CH2 side cannot be configured.

<span id="page-460-3"></span>\*4 Set '8' for data communication using MC protocol (format 5), bidirectional protocol, or MODBUS slave (RTU).

For data communication using simple CPU communication, it differs depending on the device type of a communication destination.

<span id="page-460-4"></span>\*5 It can be set when "MODBUS Slave (RTU)" or "MODBUS Slave (ASCII)" is selected for the communication protocol setting.

<span id="page-460-5"></span>\*6 n: 1 to 10

<span id="page-460-6"></span>\*7 It will be enabled when "Simple PLC Communication" is selected for the communication protocol setting.

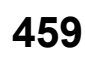

## **Application settings**

Configure the settings such as the user frame specification.

#### Window

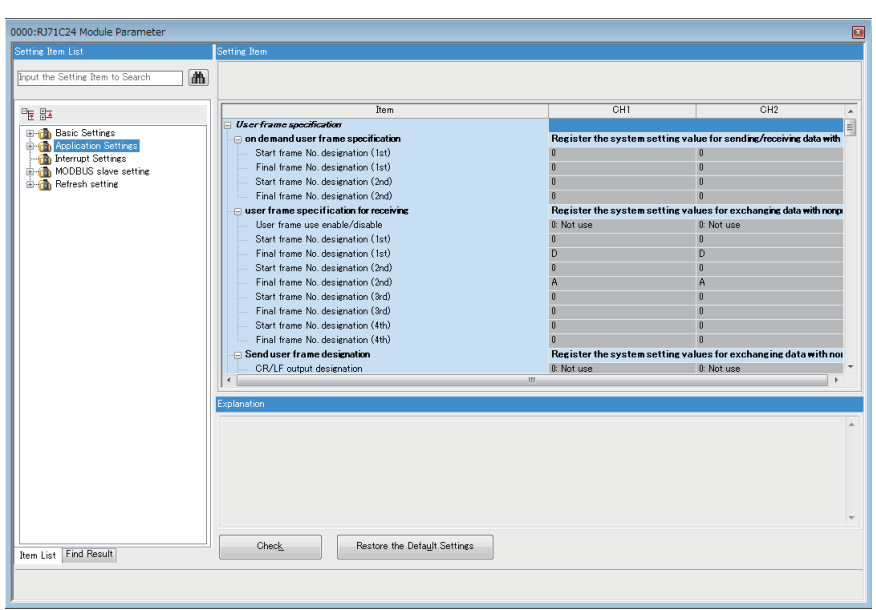

### Setting data

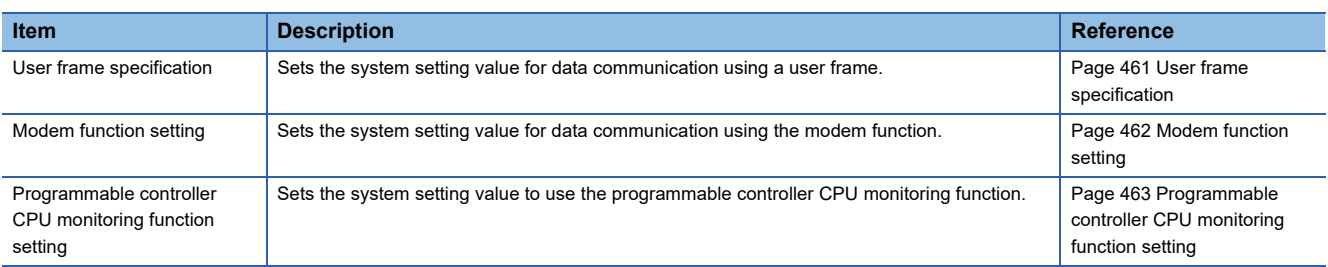

### <span id="page-462-0"></span>**User frame specification**

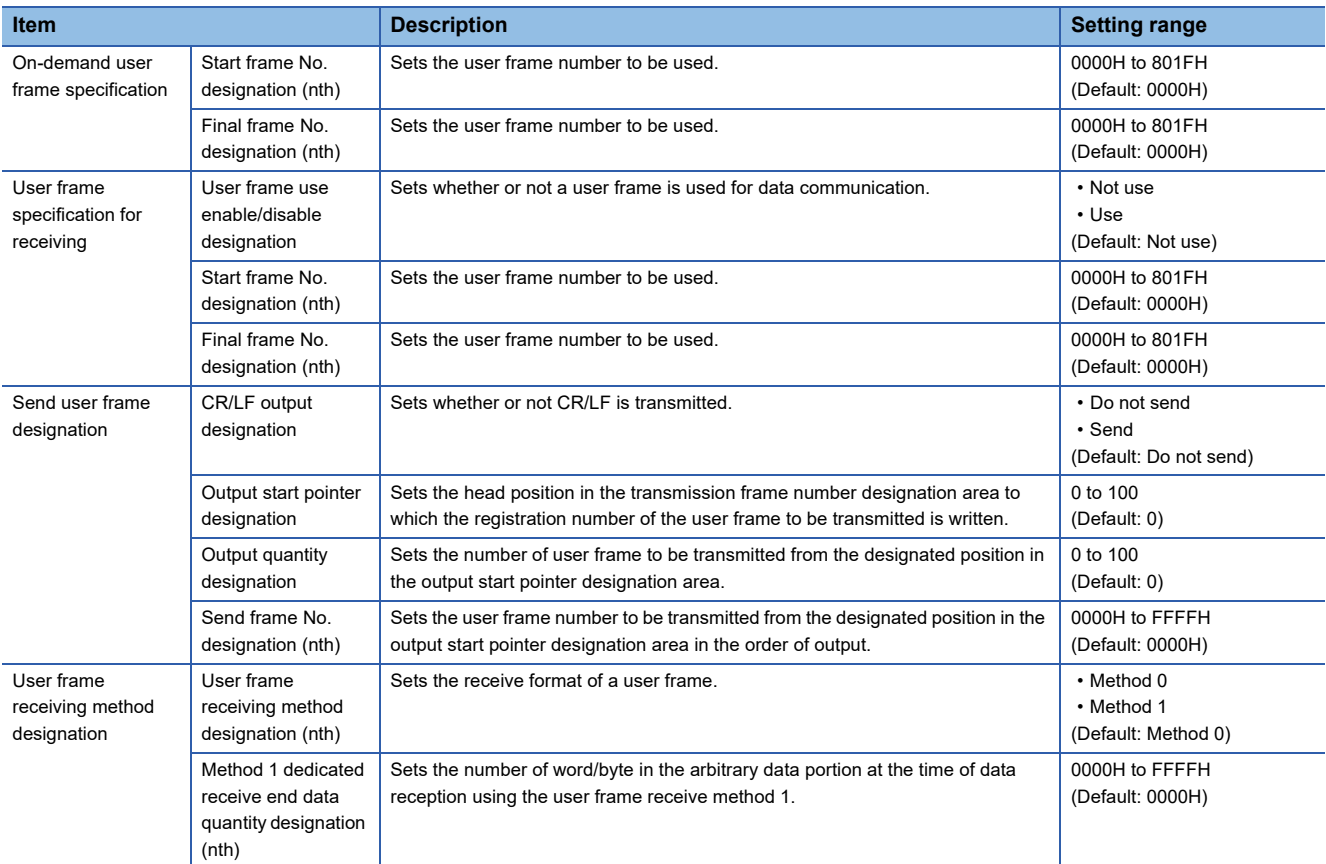

#### Set the system setting value for data communication using a user frame.

### <span id="page-463-0"></span>**Modem function setting**

Set the system setting value for data communication using the modem function.

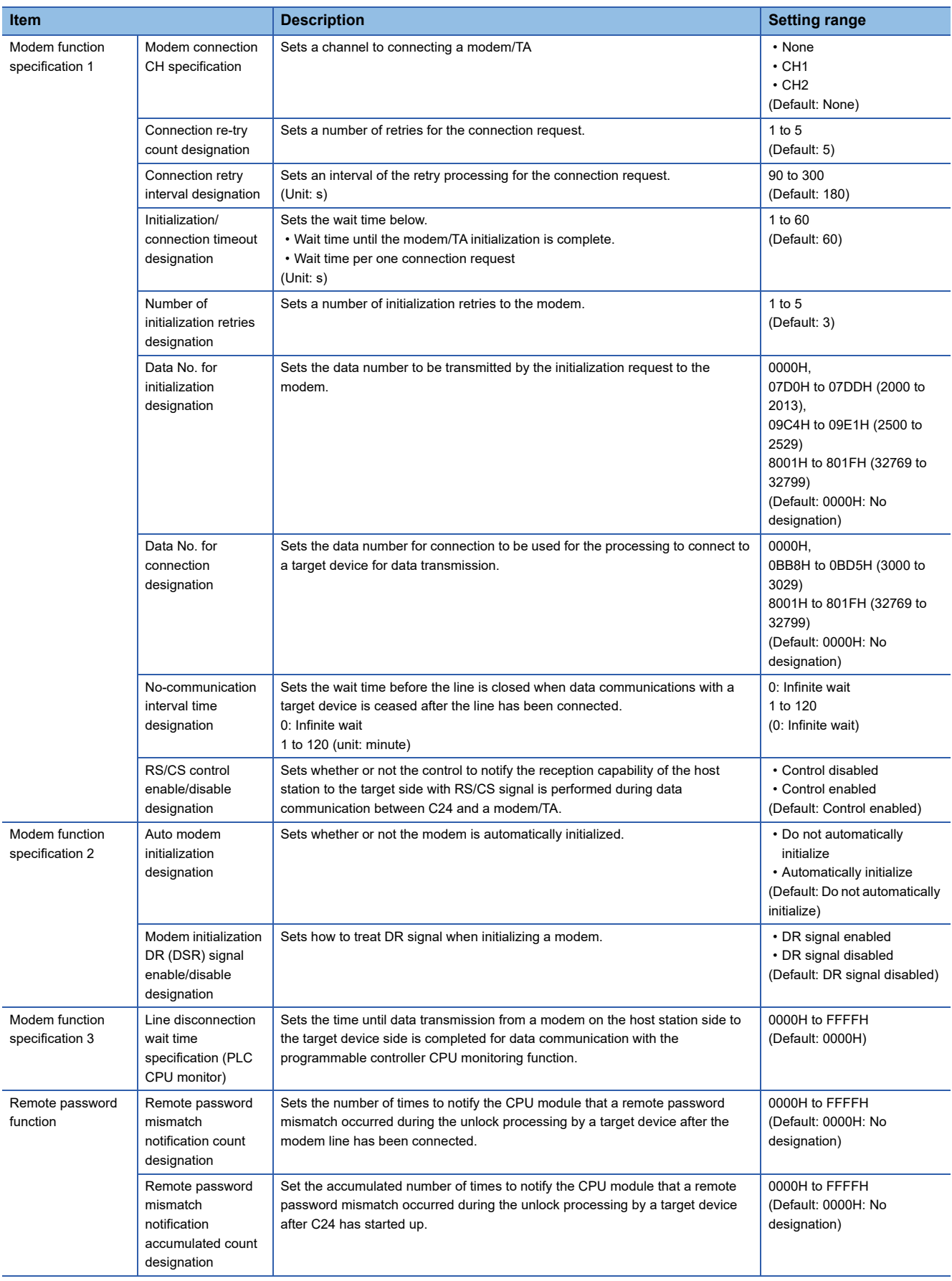

### <span id="page-464-0"></span>**Programmable controller CPU monitoring function setting**

Set the system setting value to use the programmable controller CPU monitoring function.

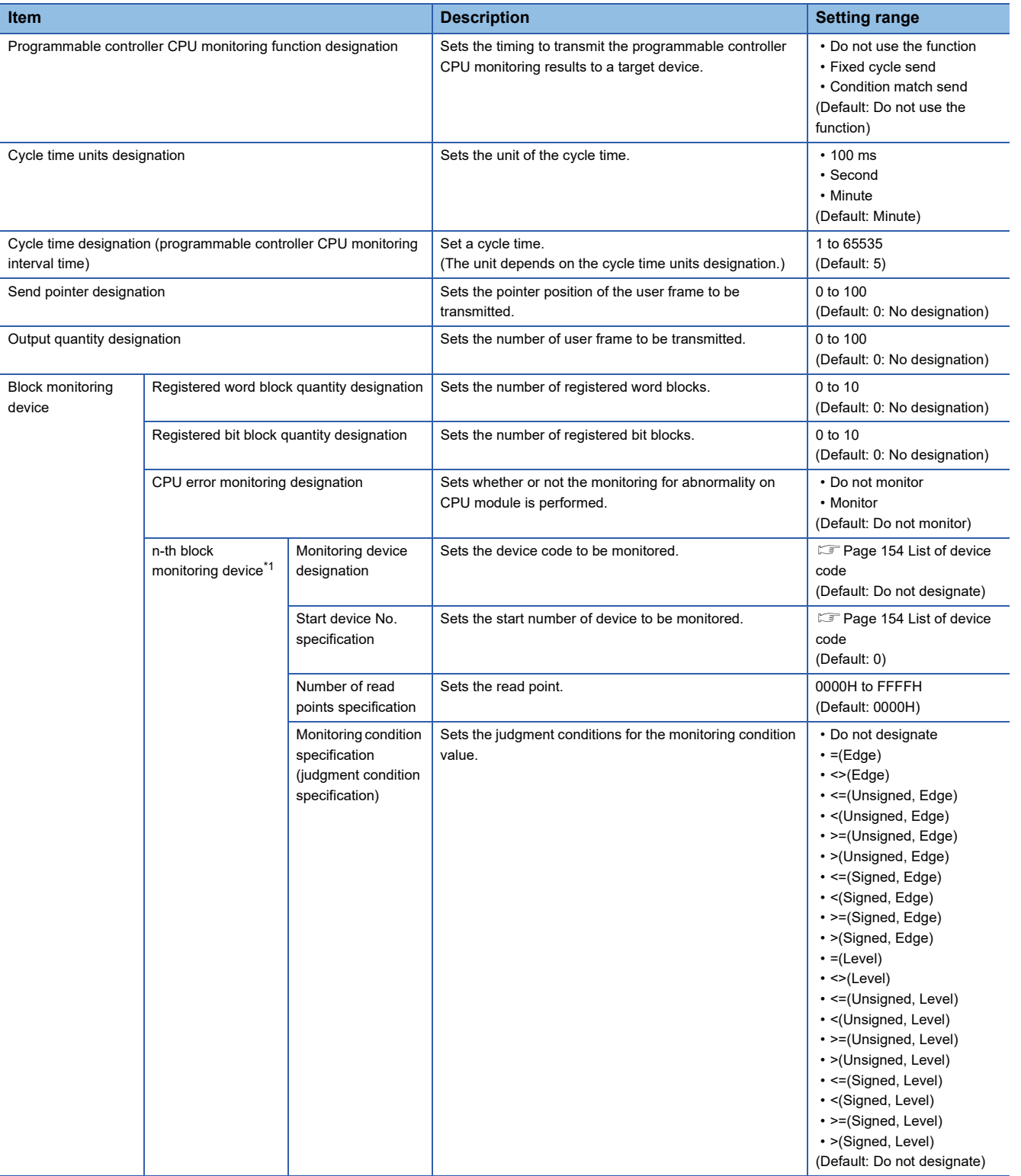

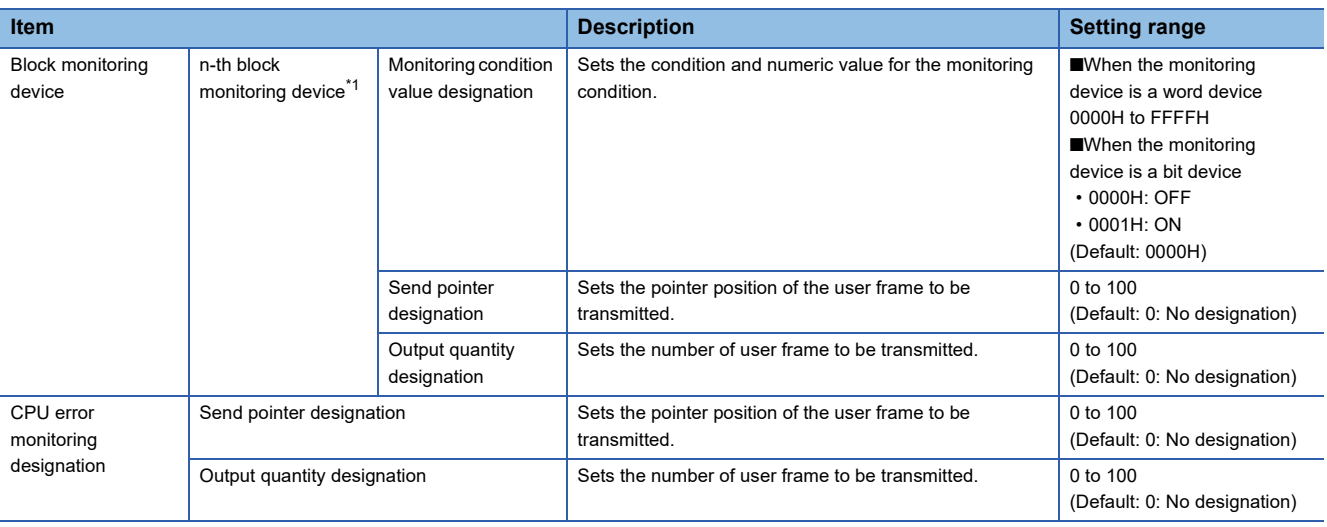

<span id="page-465-0"></span>\*1 n: 1 to 10

## **MODBUS slave settings**

Configure the settings for communication using the MODBUS slave function.

This can be set when "MODBUS Slave (RTU)" or "MODBUS Slave (ASCII)" is selected for the communication protocol setting.

#### **Window**

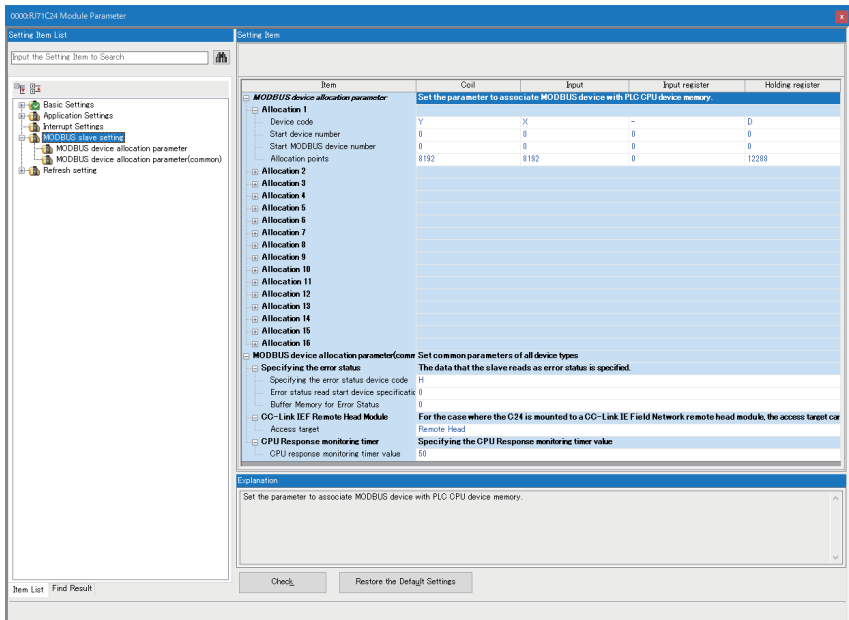

#### **Setting data**

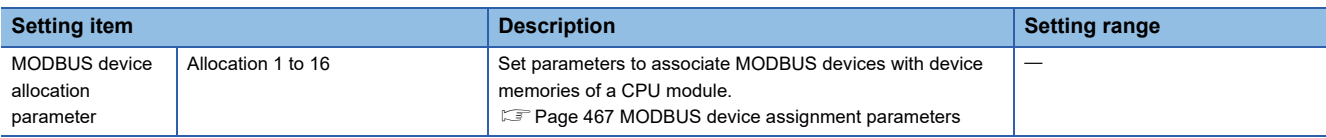

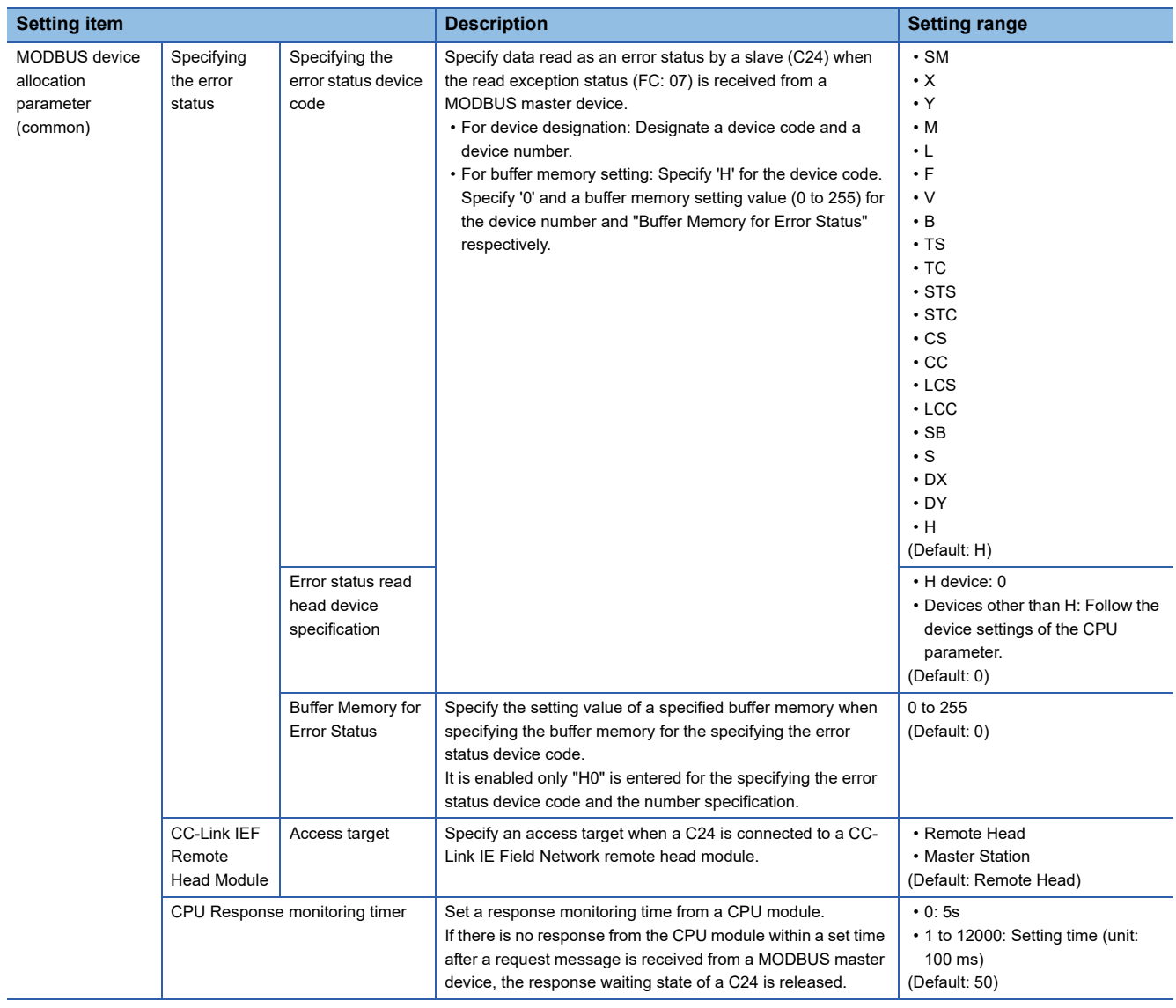
#### **MODBUS device assignment parameters**

MODBUS device assignment parameters are used for associating MODBUS devices with device memories of a CPU module. By using them, direct access from a MODBUS master device to device memories of a CPU module is available.

The range of devices to be assigned must be set so that it does not exceed the range of devices that can be used for a CPU module.

The following items can be set for each allocation 1 to 16.

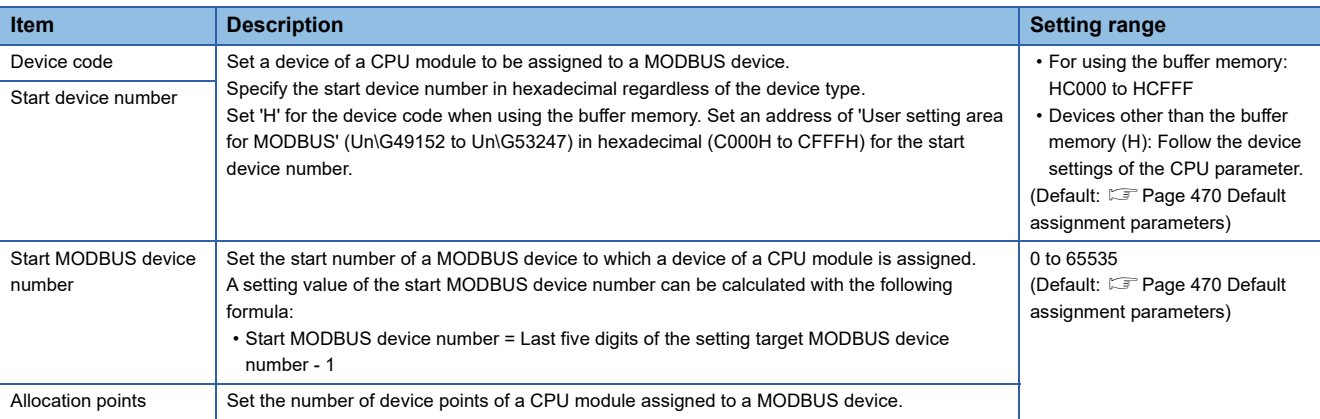

The following shows the schematic diagram of the MODBUS device assignment parameter setting.

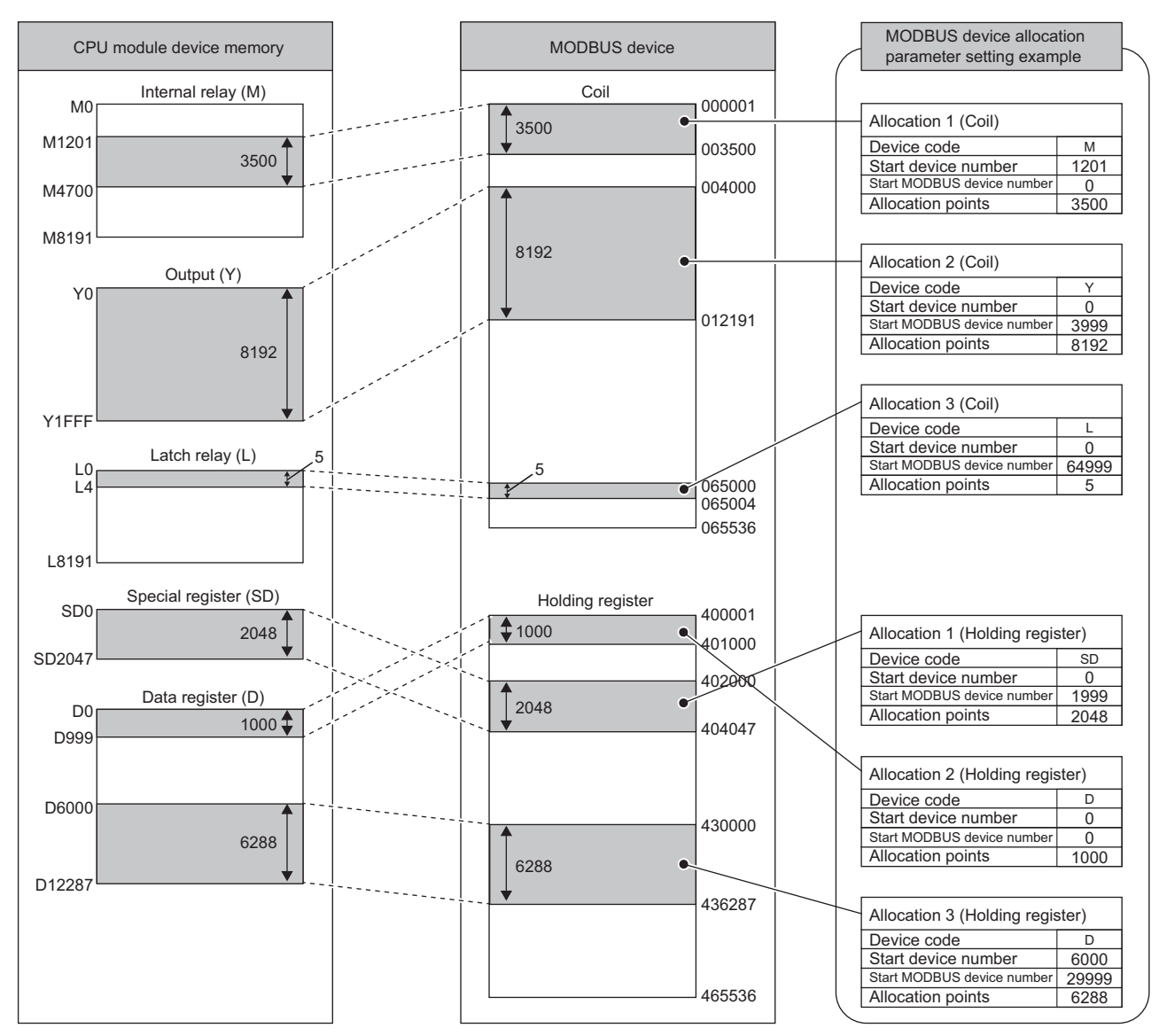

#### ■**Available devices**

The following table lists the devices of a CPU module that can be set for MODBUS devices.

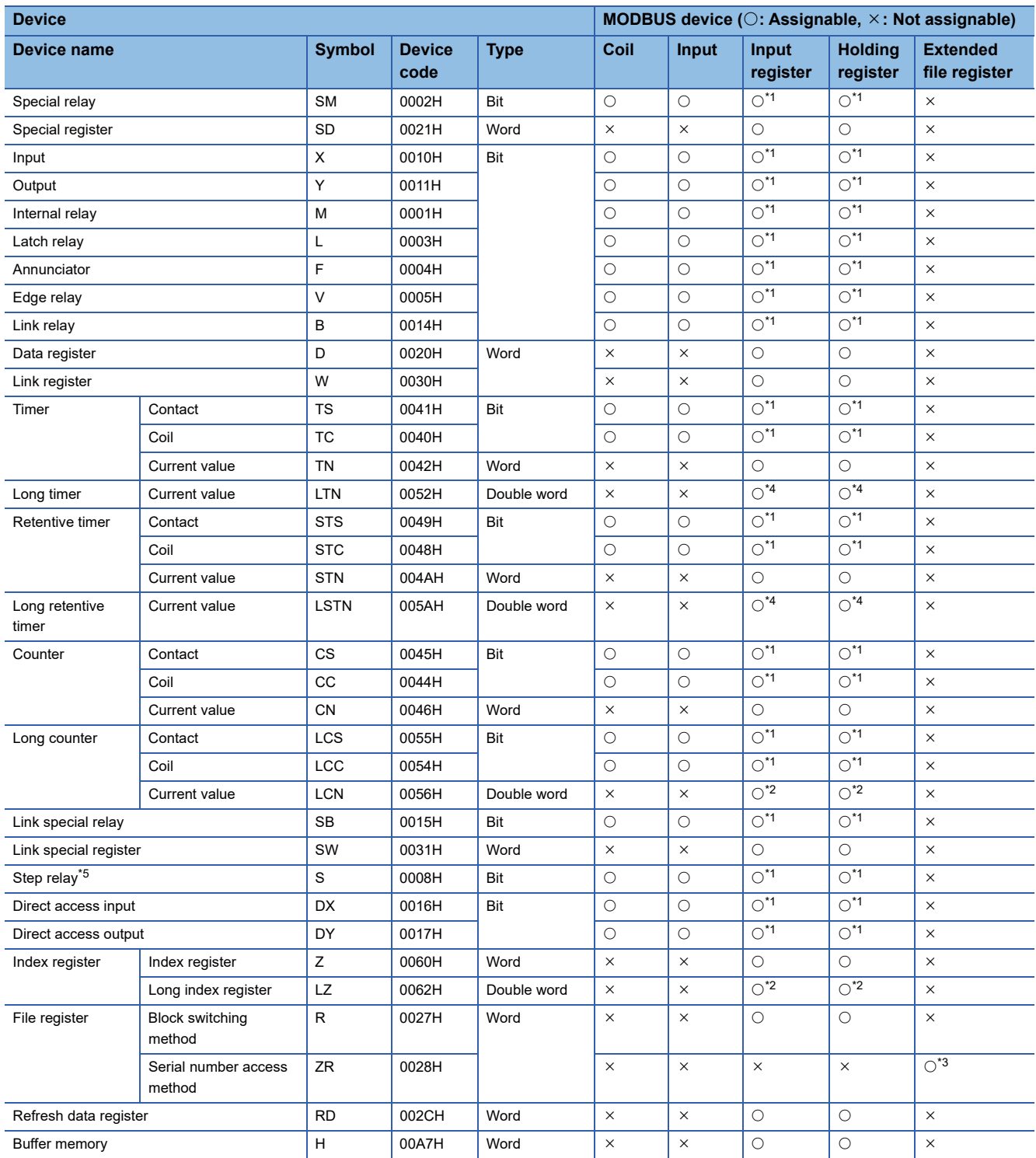

<span id="page-469-0"></span>\*1 When setting a bit type device for an input register and output register, set the number of assigned points to a multiple of 16.

<span id="page-469-2"></span>\*2 Two points of MODBUS devices are used.

<span id="page-469-4"></span>\*3 Fixed to the file register (ZR).

<span id="page-469-1"></span>\*4 The long timer (current value) and long retentive timer (current value) use four points of MODBUS devices. (Example 469 Reading of [the long timer and long retentive timer\)](#page-470-0)

<span id="page-469-3"></span>\*5 The step relay is read-only. An attempt of writing will cause an error.

#### <span id="page-470-0"></span>■**Reading of the long timer and long retentive timer**

When reading the long timer and long retentive timer, note that the following devices cannot be set:

- Long timer (contact)
- Long timer (coil)
- Long retentive timer (contact)
- Long retentive timer (coil)

When, however, the current value of the long timer or long retentive timer is set in units of four words, the contact and coil will be read simultaneously.

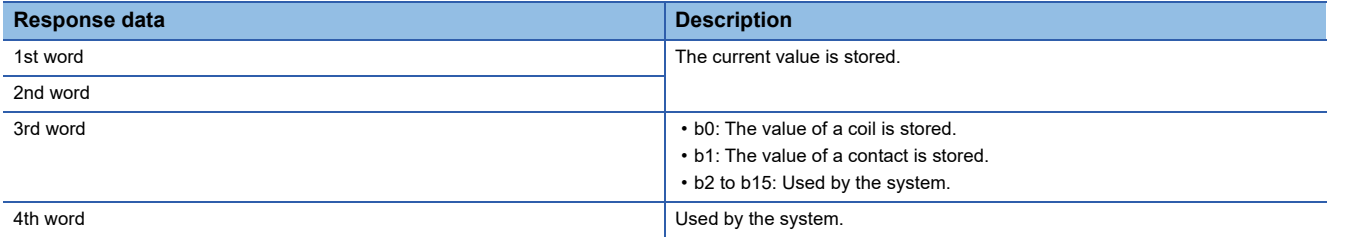

As shown above, the long timer and long retentive timer use the data configuration of four words per device. Consequently, specify the number of device points in units of four points.

#### ■**Writing of the long timer and long retentive timer**

Note that the long timer and long retentive timer cannot be set.

#### ■**MODBUS extended file register assignment**

The assignment of the MODBUS extended file register to the CPU module is fixed to the file register (ZR).

The following shows the assignment to the file register of the CPU module. (The number of points for the file register shows the maximum size that can be set in the CPU module (when the R120CPU + NZ2MC-16MBS are mounted)).

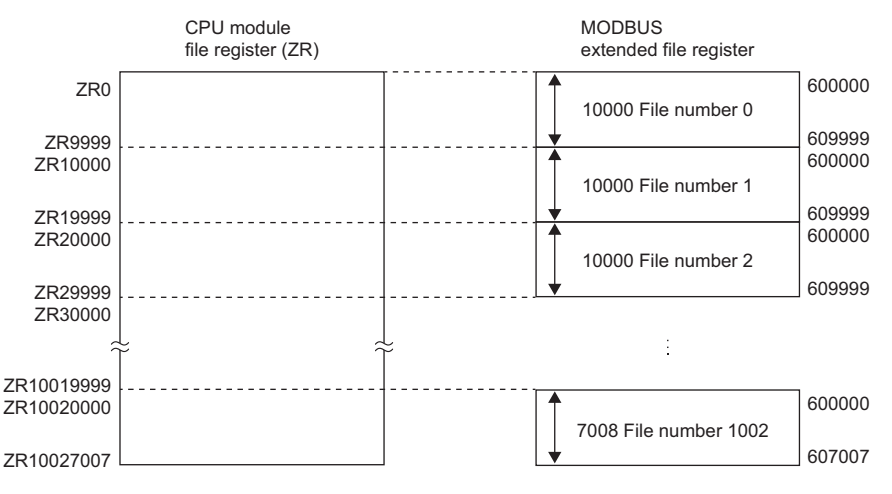

#### ■**Size of a MODBUS extended file register**

The size of a MODBUS extended file register depends on that of the file register (ZR) set in a CPU module. For details, refer to the following manual.

MELSEC iQ-R CPU Module User's Manual (Application)

#### <span id="page-471-0"></span>**Default assignment parameters**

The MODBUS device assignment parameters include default assignment parameters as initial values. The following diagram shows the MODBUS device assignment using the default assignment parameters.

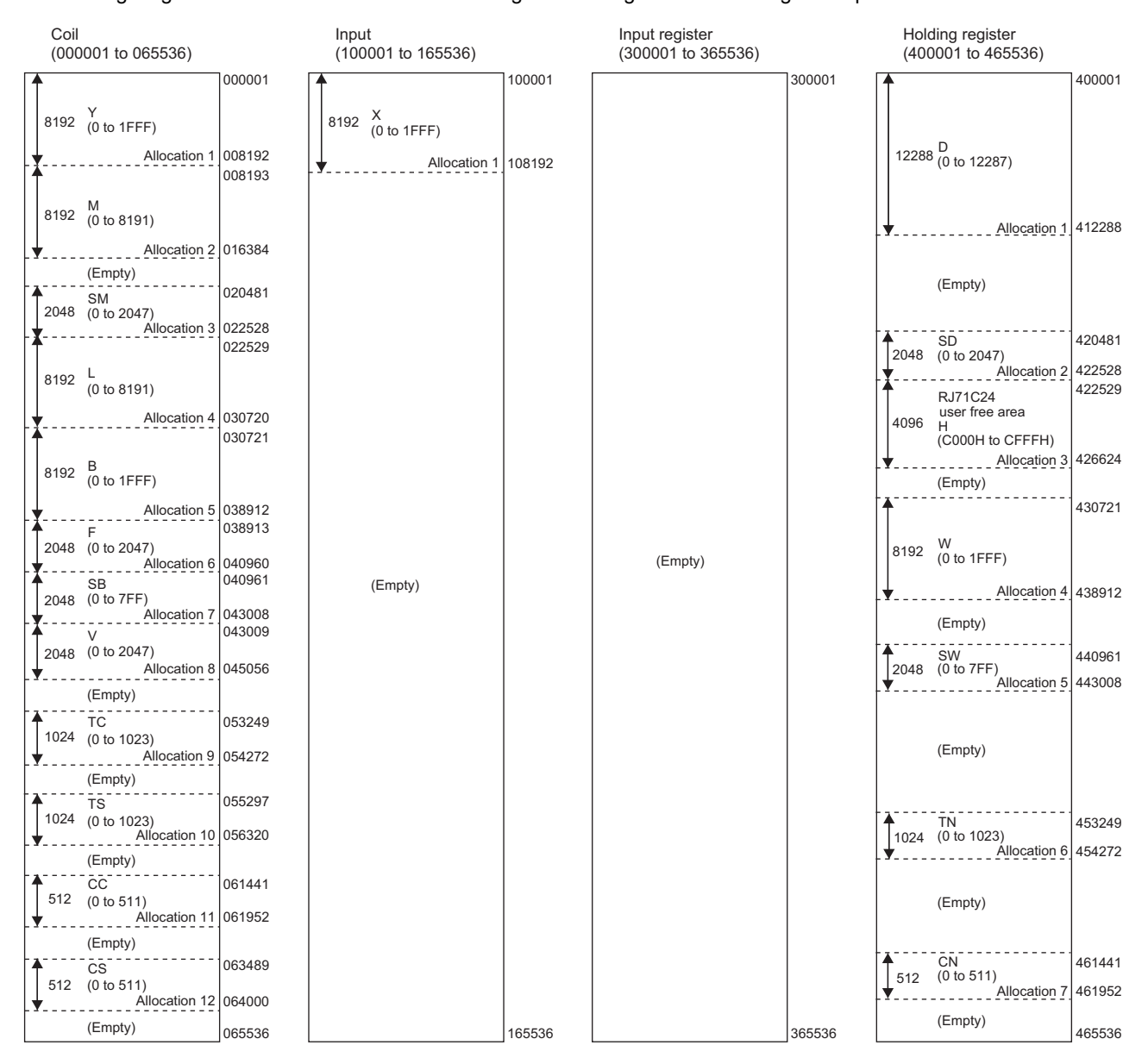

### $Point<sup>°</sup>$

- In the MODBUS device assignment parameters, the 'Start MODBUS device number' is the 'Last five digits of the setting target MODBUS device number - 1.'
- If a CC-Link IE Field Network remote head module is set as an access target, default values set for the MODBUS device assignment parameters cannot be used.

### **Interrupt settings**

Configure the settings to receive data with an interrupt program.

#### Window

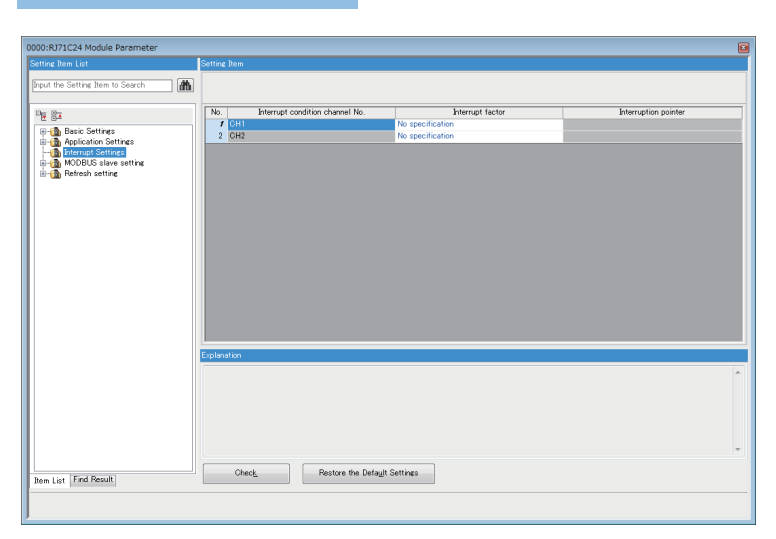

### Setting data

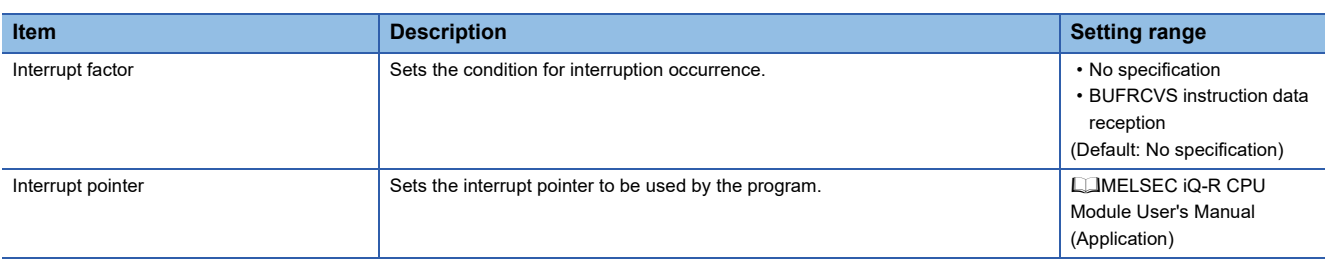

### **Refresh setting**

With this refresh settings, the read and write processing by a program is not necessary.

Set a device/module label of the CPU module which transfers data alternately with the buffer memory on C24.

The device/module label to be transmitted is selected from the following from "Target".

- Module label
- Refresh Data Register (RD)
- Device

#### **Module label**

The contents are transferred alternatively between the module label corresponding to each buffer memory and the buffer memory. Set "Valid" for the item to be transferred using module labels and "Invalid" for the item not to be transferred. By enabling "Send data\_send area", the other transfer destinations will be set to "Valid".

#### **Refresh data register (RD)**

The contents are transferred alternatively between the refresh data register (RD) of a CPU module and the buffer memory. By setting the refresh data register (RD) to be transferred in "Top Device Name", the other transfer destinations will be automatically set.

#### **Device**

The contents are transferred alternatively between the designated device of a CPU module and the buffer memory. The devices that can be designated are X, Y, M, L, B, T, C, ST, D, W, R, ZR, and RD. When bit devices, X, Y, M, L, or B are used a number that can be divided by 16 points (for example, X10, Y120, M16, etc.) should be set. The buffer memory data is stored in the equivalent of 16 points from the designated device number.

(For example, when X10 is set, data is stored from X10 to X1F.)

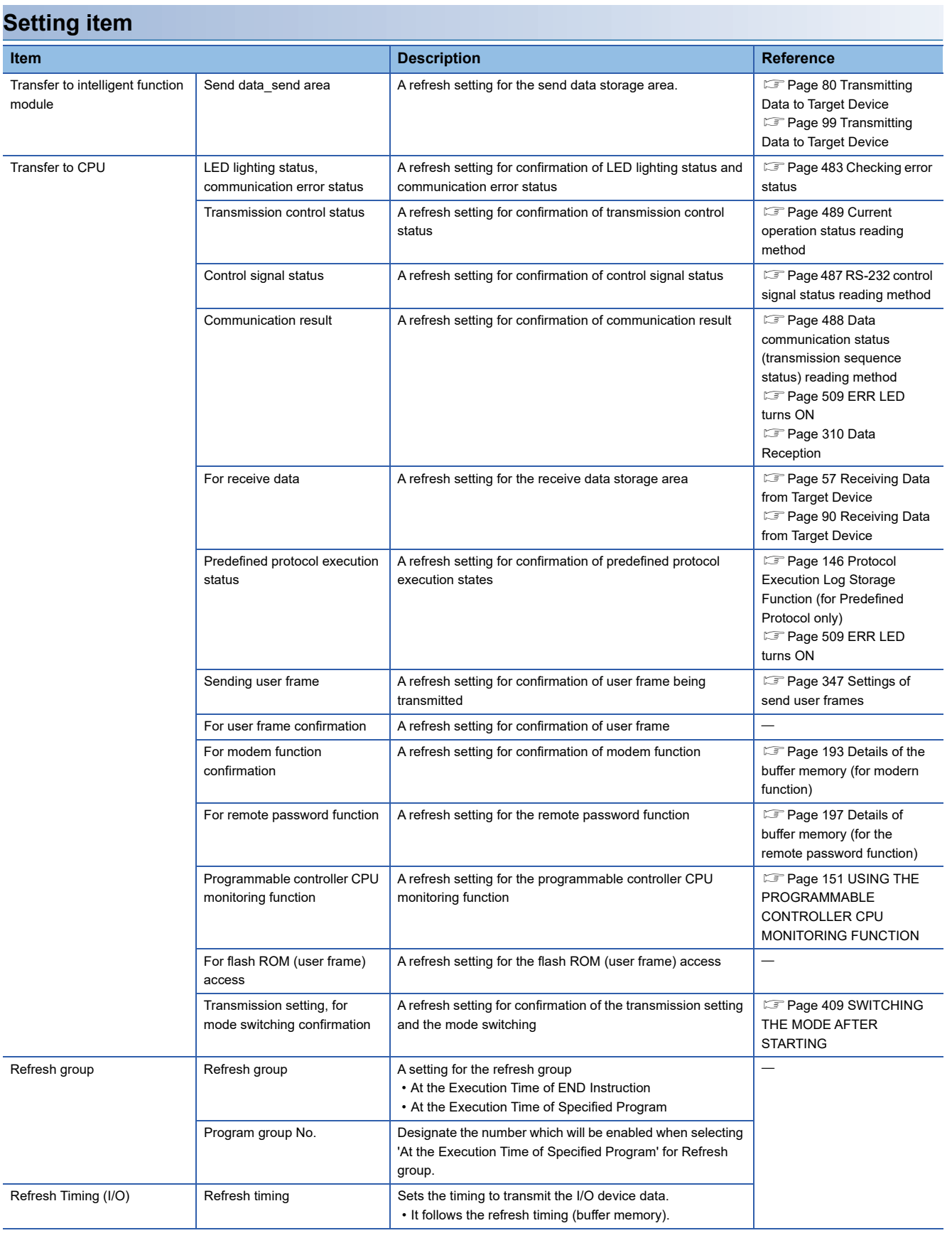

#### **Refresh processing time**

A refresh processing time ( $\mu$ s) is a constituent of the scan time of CPU module. For details on the scan time, refer to the following manual.

MELSEC iQ-R CPU Module User's Manual (Application)

The refresh processing time ( $\mu$ s), which is taken for the refresh, is given by:

• Refresh processing time (us) = Refresh read time (time for transferring refresh data to the CPU module) + Refresh write time (time for transferring refresh data to the Intelligent function module)

The refresh read time and refresh write time vary depending on the settings of "Target".

#### ■**When "Target" is "Module Label" or "Refresh Data Register (RD)"**

The following table shows the refresh read time and refresh write time with an RICPU used.

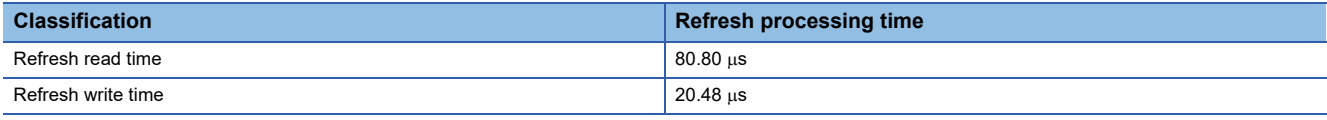

#### ■**When "Target" is "Device"**

Calculate the refresh read time and refresh write time according to the number of items and the number of their transfer data (in units of word) that are set to be refreshed. For the calculation method, refer to the following manual.

MELSEC iQ-R CPU Module User's Manual (Application)

In addition, substitute the following values in the calculation formula to calculate the refresh processing time.

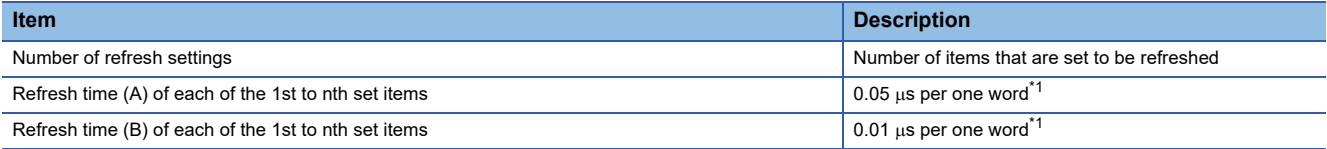

<span id="page-475-0"></span> $*1$  This value is the time with an ROCPU used.

#### **Ex.**

When all the 48 items (1068 words in total) are set in the refresh read settings  $48 \times 0.98 + 0.05 \times 1068 + 11.6 = 112.04 \text{ }\mu\text{s}$ 

The refresh read time, therefore, is 112.04  $\mu$ s.

#### **Ex.**

When all the 2 items (1022 words in total ) are set in the refresh write settings  $2 \times 0.58 + 0.01 \times 1022 + 9.10 = 20.48 \text{ }\mu\text{s}$ 

The refresh write time, therefore, is  $20.48 \,\mu s$ .

# **28.3 Module Extended Parameter**

Set a module extended parameter. The module extended parameter includes user frame contents, modem initialization data, modem connection data, and simple CPU communication setting which are selected from the tree on the following screen.

े Navigation window  $\Leftrightarrow$  [Parameters]  $\Leftrightarrow$  [Module Information]  $\Leftrightarrow$  Module Name  $\Leftrightarrow$  [Module Extended Parameter]

### **User frame contents**

Register the user frame which is used for the on-demand function using the MC protocol and the data transmit/receive function using nonprocedural protocol.

In the user frame contents, the setting value for each frame of the registration frame No. 1000 to 1199 is set.

#### **Window**

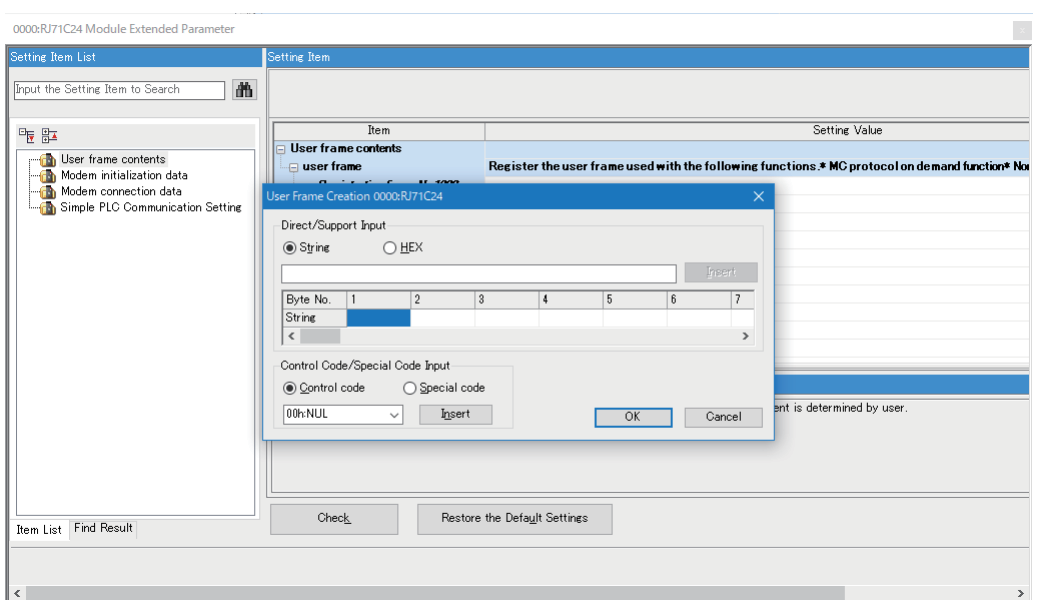

#### Setting data

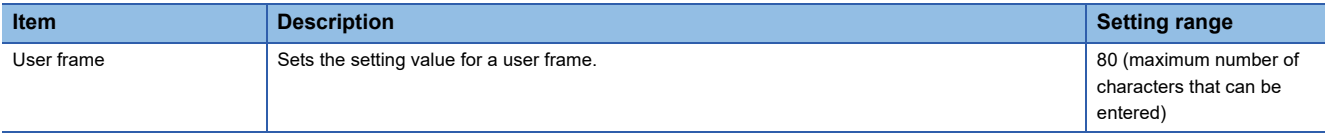

### **Modem initialization data**

In the modem initialization data, the data for initialization of the data number from 2500 to 2529 is set.

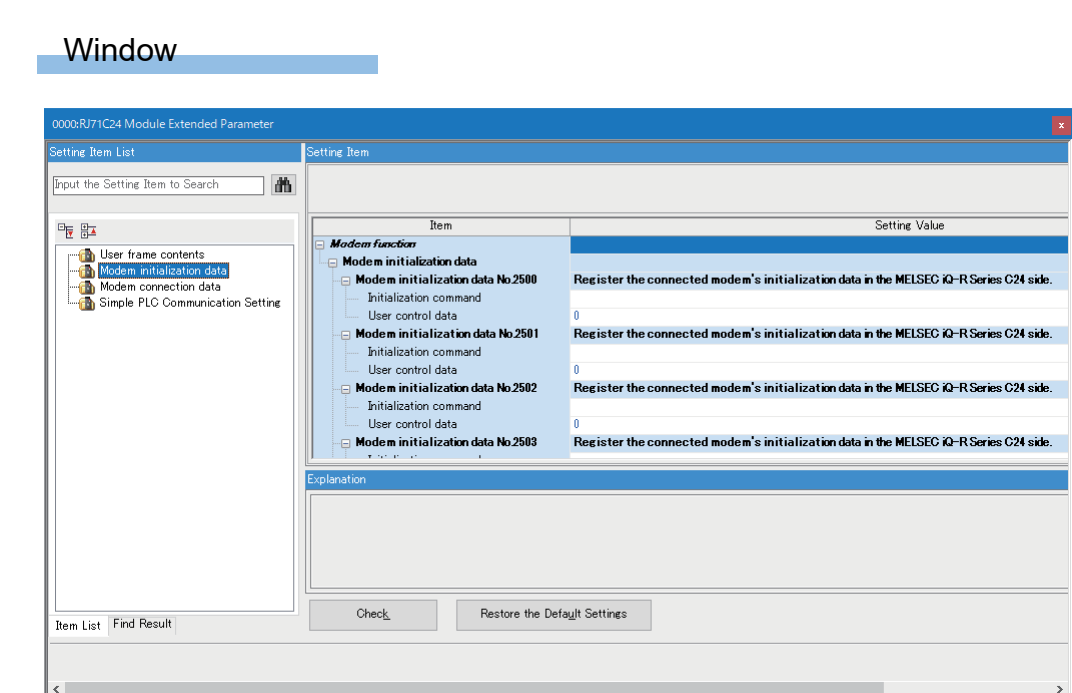

### Setting data

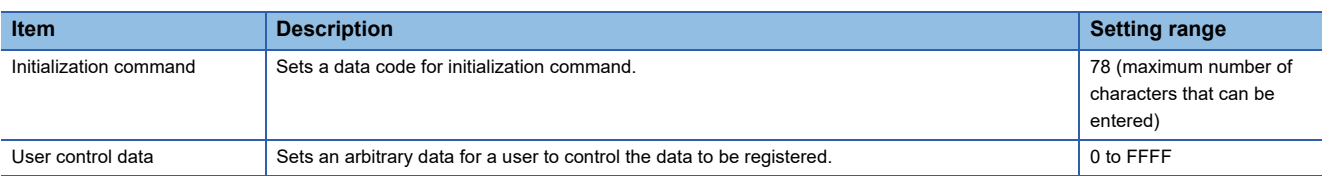

### **Modem connection data**

In the modem connection data, the data for connection of data number from 3000 to 3029 is set.

#### Window

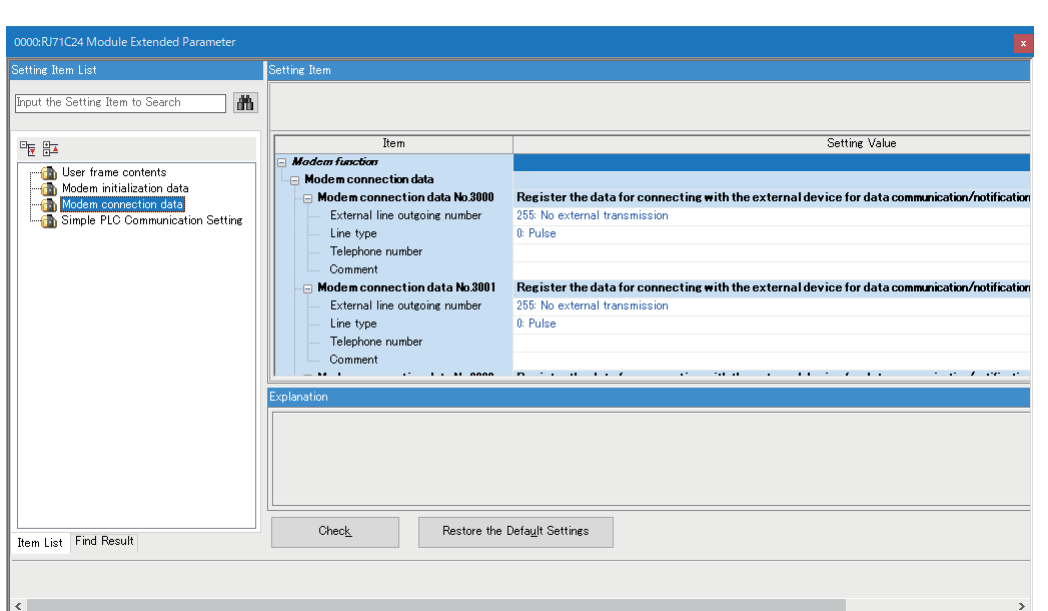

### Setting data

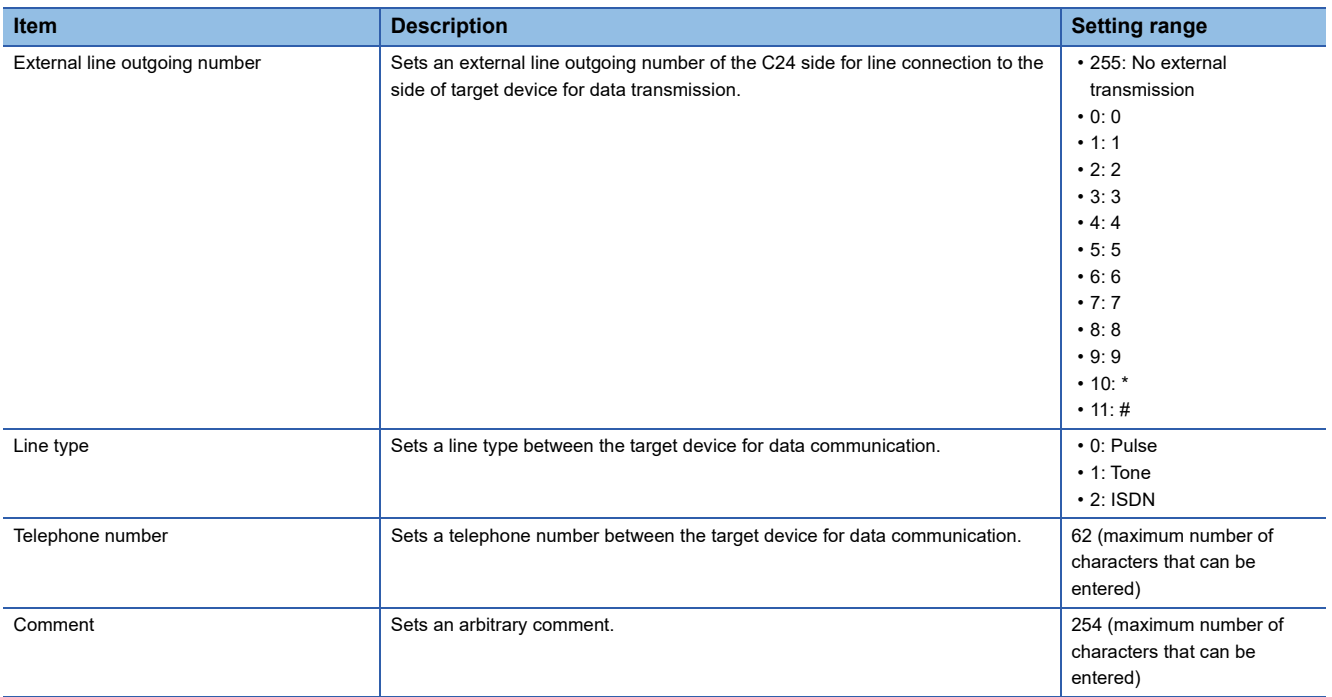

### **Simple CPU communication setting**

Set the following items when using the simple CPU communication function for a C24.

#### **Window**

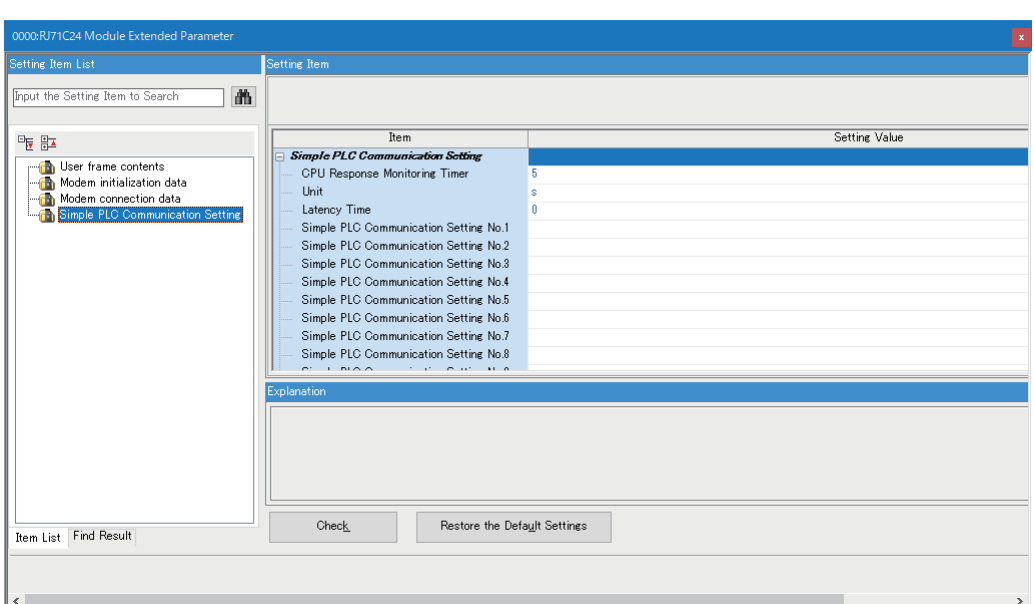

#### Setting data

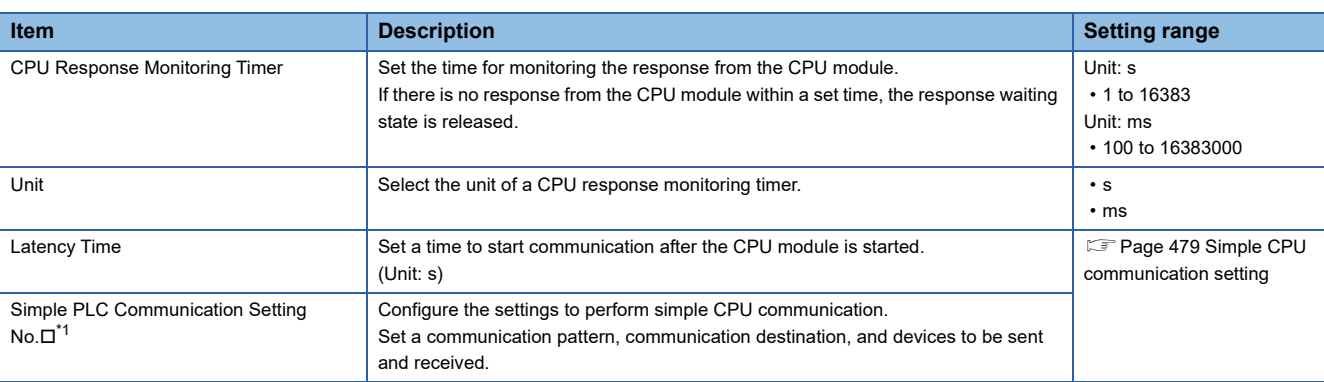

#### <span id="page-479-0"></span>\*1  $\Box$ : 1 to 512

 $Point<sup>°</sup>$ 

"Simple PLC Communication Setting" can be set up to 512 with an engineering tool; however, when setting as a communication destination, up to 1 (RS-232) and 32 (RS-422/485) can be set for each channel.

#### $Restriction$ <sup>(17</sup>)

In GX Works3, if a project satisfies all the following conditions, the values in the simple CPU communication setting may become incorrect when opening the setting in version 1.072A or earlier.

- A serial communication module was placed in a project in version 1.072A or earlier.
- The above project was opened in version 1.075D or later, and the simple CPU communication setting was configured.
- In this case, upgrade the version to 1.075D or later, then open the simple CPU communication setting.

#### <span id="page-480-0"></span>**Simple CPU communication setting**

Set the following items to perform simple CPU communication.

A setting screen appears by double-clicking any one of "Simple PLC Communication Setting No.1" to "Simple PLC Communication Setting No.512" in the "Simple PLC Communication Setting" screen.

#### Displayed items

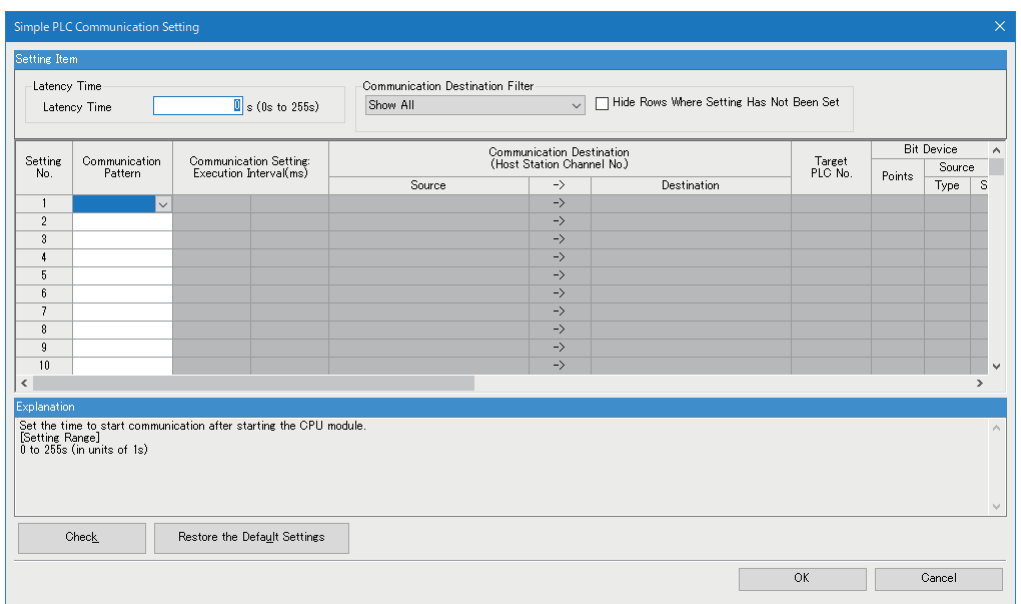

#### Setting data

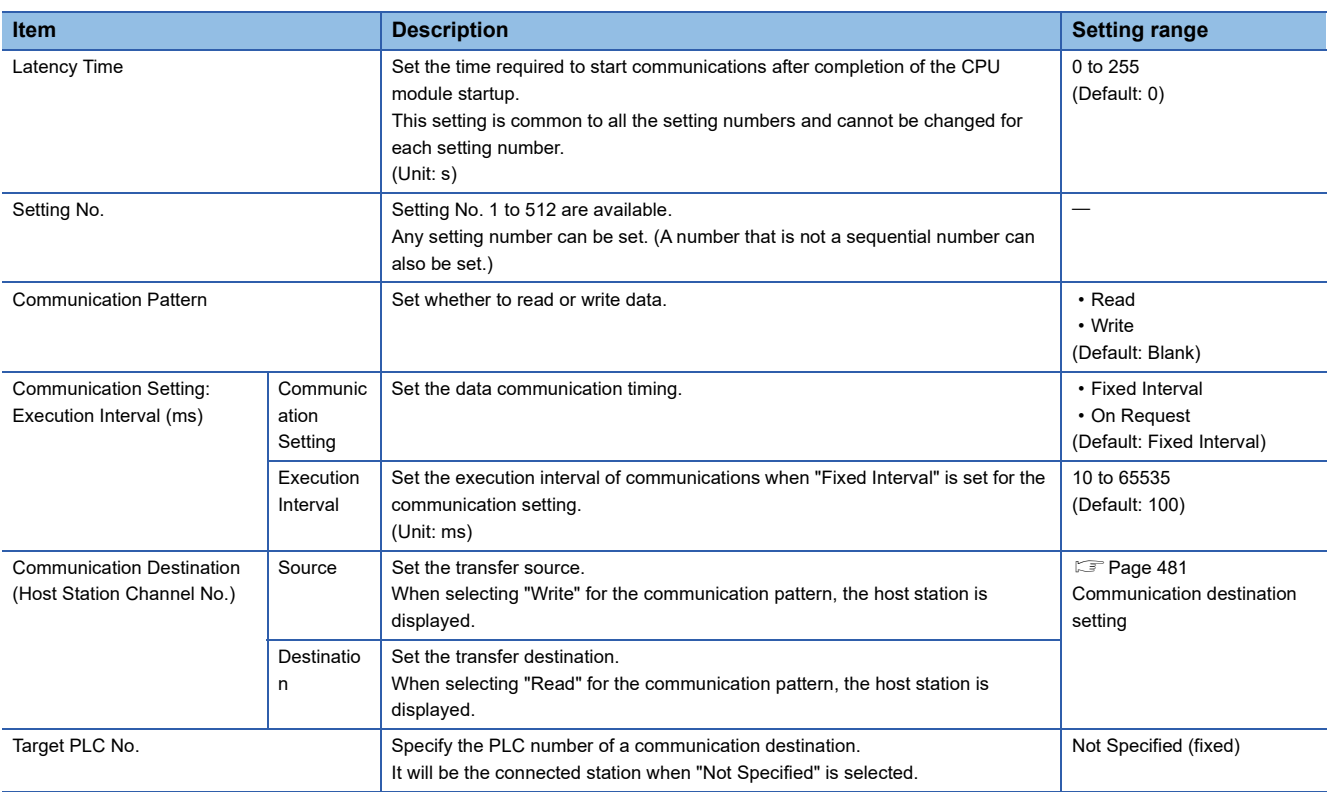

| <b>Item</b>                        |        | <b>Description</b>                                                                                                    | <b>Setting range</b>                                                                 |
|------------------------------------|--------|----------------------------------------------------------------------------------------------------|--------------------------------------------------------------------------------------|
| <b>Bit Device</b>                  | Points | Set the type, start number, and end number of a bit device for "Source," and the<br>type and start number of a bit device for "Destination." The number of points is<br>automatically displayed after entering these items.                                                                                                    | Differs depending on the<br>communication destination.<br>(CF Page 122 Device range) |
|                                    | Type   |                                                                                                    |                                                                                      |
|                                    | Start  |                                                                                                    |                                                                                      |
|                                    | End    |                                                                                                    |                                                                                      |
| <b>Word Device</b>                 | Points | Set the type, start number, and end number of a word device for "Source," and<br>the type and start number of a word device for "Destination." The number of<br>points is automatically displayed after entering these items.                                                                                                    |                                                                                      |
|                                    | Type   |                                                                                                    |                                                                                      |
|                                    | Start  |                                                                                                    |                                                                                      |
|                                    | End    |                                                                                                    |                                                                                      |
| Communication Time-out Period (ms) |        | Set the time to start a retry after an error response is received from a<br>communication destination, to regard the state as an error, or to wait for a<br>response from a communication destination.<br>Set it as follows: (Communication time-out period) $\geq$ (Execution interval)<br>For details on the communication time-out period, refer to the following section.<br>• When selecting "Fixed Interval" for the communication setting: $\sqrt{3}$ Page 124<br>Operation when an error occurs<br>• When selecting "On Request" for the communication setting: $\sqrt{3}$ Page 129<br>Operation when an error occurs<br>(Unit: ms) | 10 to 65535<br>(Default: 5000)                                                       |
| <b>Communication Retry Count</b>   |        | Set the number of times to repeat a waiting operation in the communication<br>time-out period if there is an error response or no response from a<br>communication destination.<br>For details on the communication retry count, refer to the following section.<br>• When selecting "Fixed Interval" for the communication setting: E Page 124<br>Operation when an error occurs<br>• When selecting "On Request" for the communication setting: $\Box$ Page 129<br>Operation when an error occurs                                                                                                    | 0 to 255<br>(Default: 3)                                                             |
| Monitoring Time At Error (s)       |        | Set the communication time after a communication error occurs.<br>For details on the monitoring time at error, refer to the following section.<br><b>Figure 125 Operation in an abnormal state</b><br>(Unit: s)                                                                                                    | 1 to 300<br>(Default: 30)                                                            |
| Comment                            |        | Enter a comment for each setting number.                                                                                                    | Up to 32 characters<br>(Default: Blank)                                              |

 $Point<sup>0</sup>$ 

 • The actual execution interval is affected by a communication destination and communication speed; therefore, it may become longer than the set execution interval.

• When setting "Latency Time," a data communication is performed after a latency time elapses.

#### ■**Latency time**

A timing to start communication can be delayed by setting a latency time for the following cases:

- To avoid an error due to the concentrated communication and overlapped timing to start communication
- To start communication after the communication destination become available to communicate

During a latency time, '1' (preparing) is stored in 'Communication status' for each setting number.

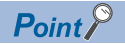

During a latency time, a communication at an execution interval set to "Fixed Interval" is ignored.

#### <span id="page-482-0"></span>**Communication destination setting**

The following table lists the communication destination settings specified for simple CPU communication.

#### ■**Host station channel number, station number**

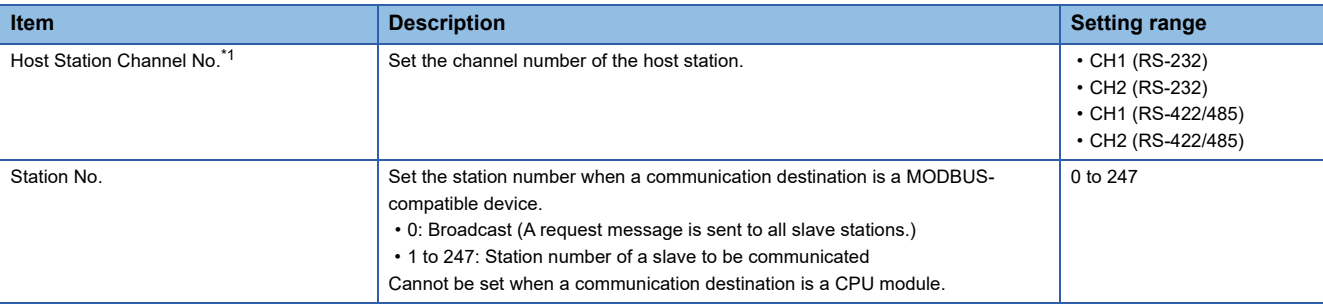

<span id="page-482-1"></span>\*1 Displayed in the name of a communication destination.

#### $Point<sup>0</sup>$

When setting "Station No." to '0' (broadcast), configure the settings as follows:

- "Communication Pattern": "Write"
- "Bit Device" and "Word Device": Cannot be set together. Select either one for each setting.
- "Communication Time-out Period": Set the value as the broadcast delay.

Broadcast is sent to all slave devices; therefore, consider each processing time of all slave devices and set the sufficient time for communication time-out period (broadcast delay).

If there is a slave device the communication time-out period of which is set insufficiently, an error may occur for another request to the slave device.

#### ■**Device type**

Configure the setting of a communication destination for devices (transfer source and transfer destination).

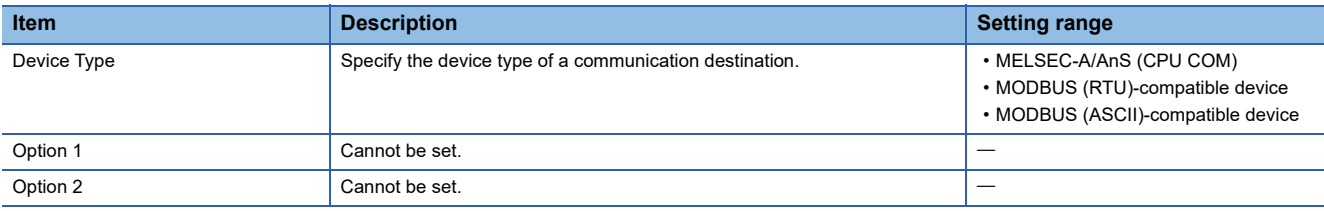

The following shows compatible devices for each device type.

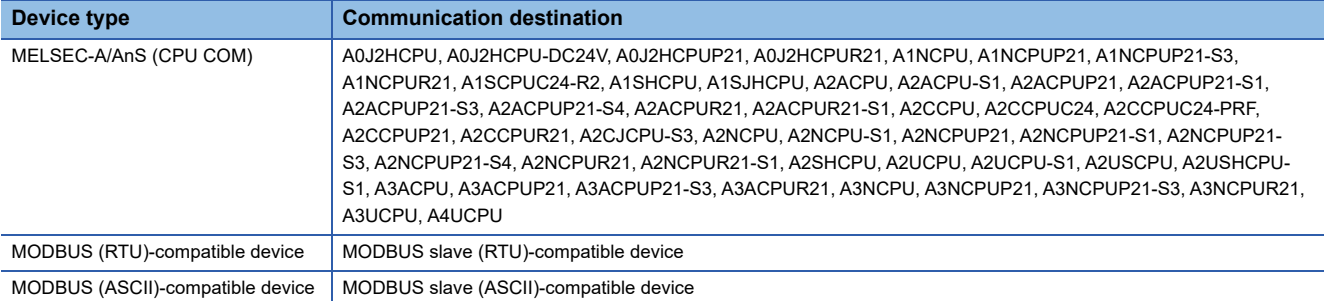

# <span id="page-483-0"></span>**29 TROUBLESHOOTING**

This chapter explains the errors which may occur when using C24 and the corrective actions.

# **29.1 Checking Module Status**

The following functions can be used in the "Module Diagnostics" screen of C24.

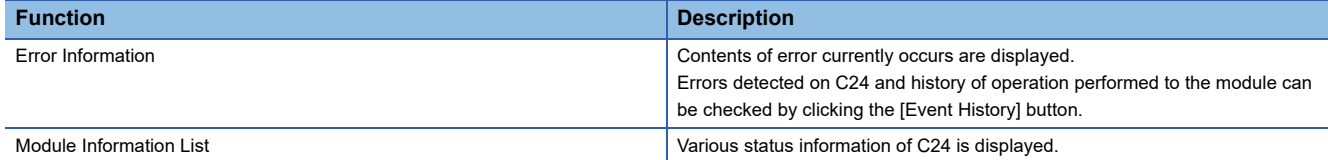

### **Error information**

Check the content of error currently occurs and the corrective actions.

#### **Window**

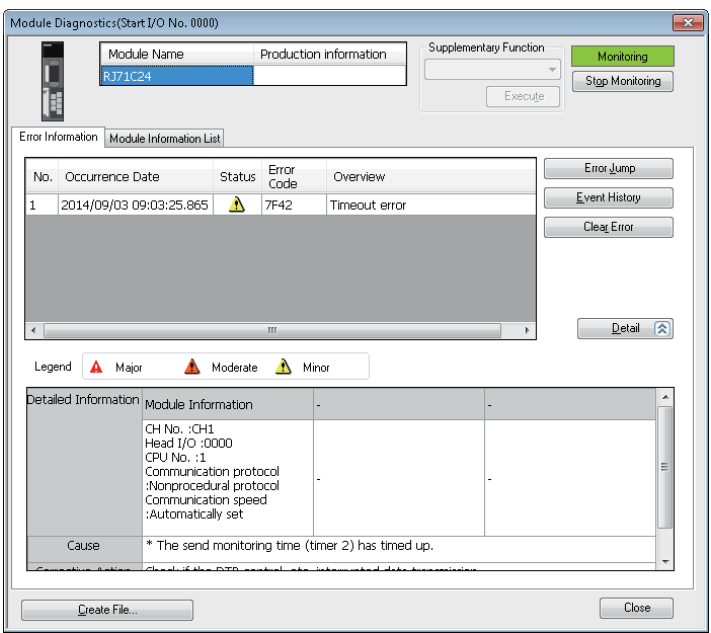

#### Displayed items

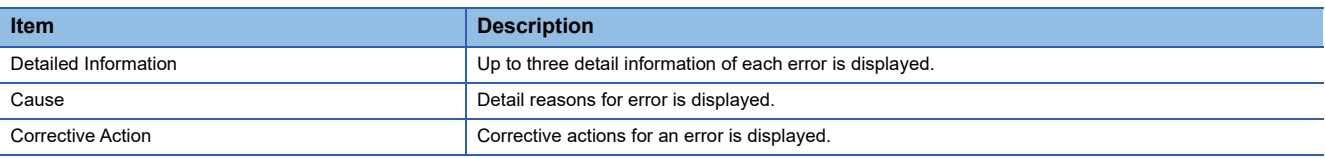

### **Module information list**

Check each status information of C24 by switching to the [Module Information List] tab.

#### <span id="page-484-1"></span><span id="page-484-0"></span>**Checking error status**

The transmission status and the communication error status for C24 can be checked with Engineering tool. (Contents of the 'CH□ side LED lighting status and communication error status' (Un\G513/514) are displayed.)

When a communication error occurs, refer to the following section and take corrective action.

**[Page 500 Troubleshooting by Symptom](#page-501-0)** 

```
Point
```
Each communications error status of SIO, PRO., P/S, and C/N turns ON when an error occurs. To turn them OFF by clearing the communication error status, turn 'Error initialization request' (YE) ON.

#### **Window**

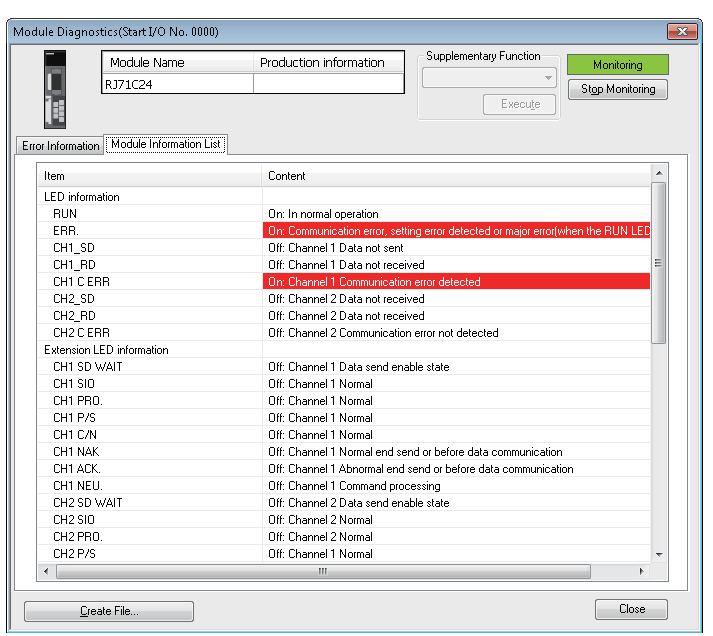

#### Displayed items

#### ■**Buffer memory area for the display contents**

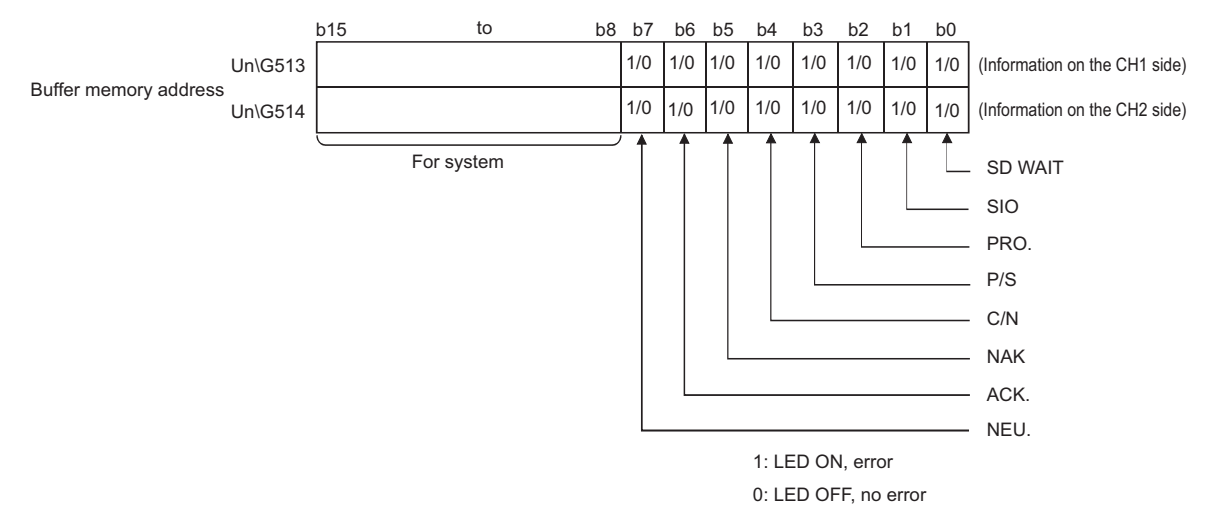

#### ■**SD WAIT**

SD WAIT indicates "Transmission wait status".

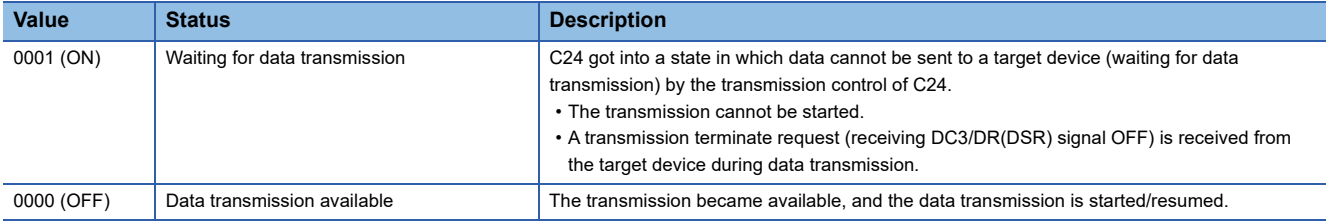

#### ■**SIO**

SIO indicates "SIO error status".

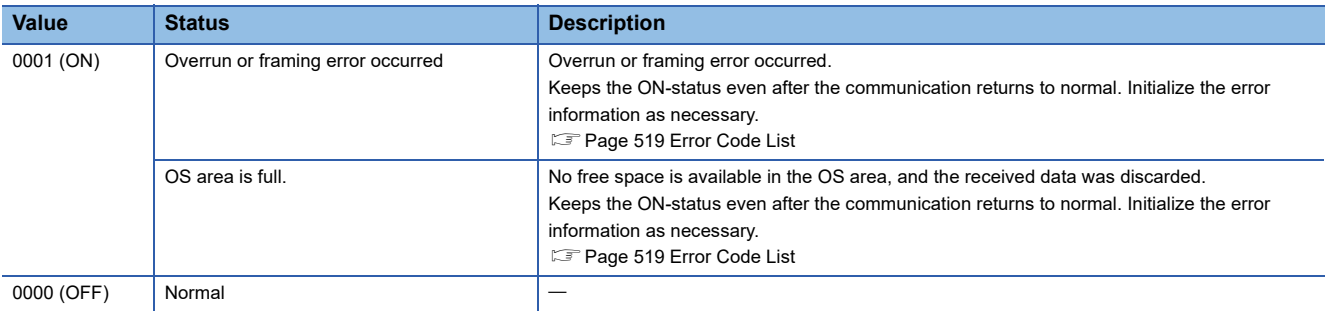

#### ■**PRO.**

PRO. indicates "Character error status".

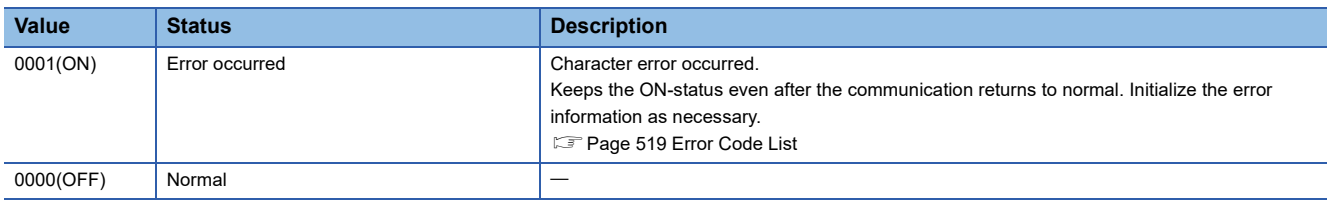

#### ■**P/S**

P/S indicates "Status of parity error or sum check error".

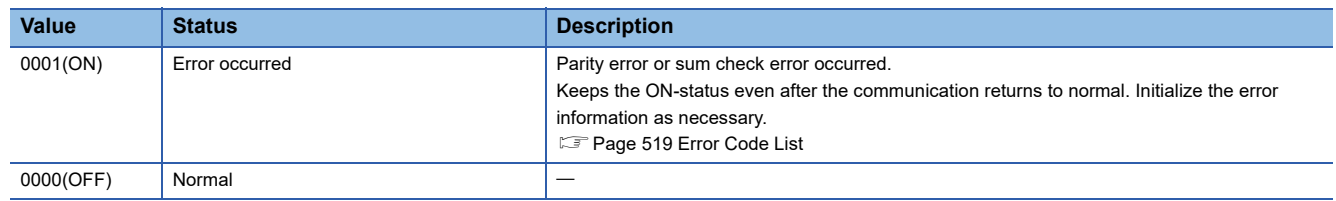

#### ■**C/N**

C/N indicates 'Access status with the CPU module'.

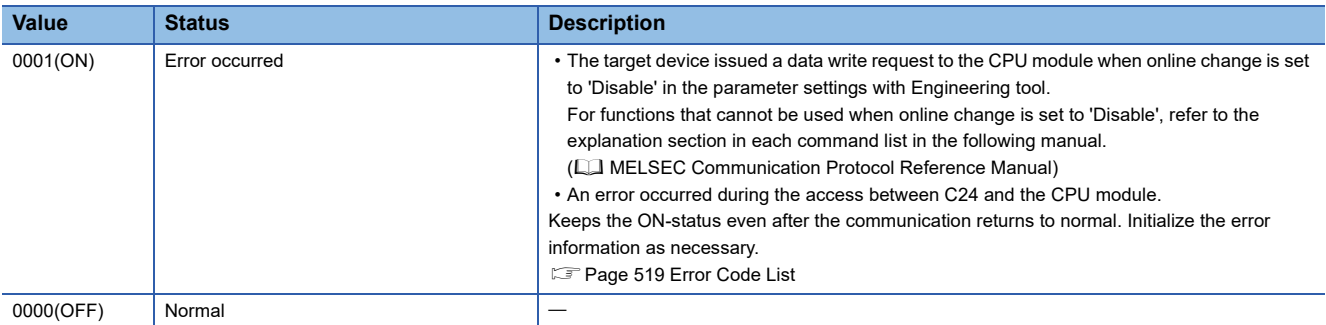

#### ■**NAK**

NAK indicates "Abnormal completion status".

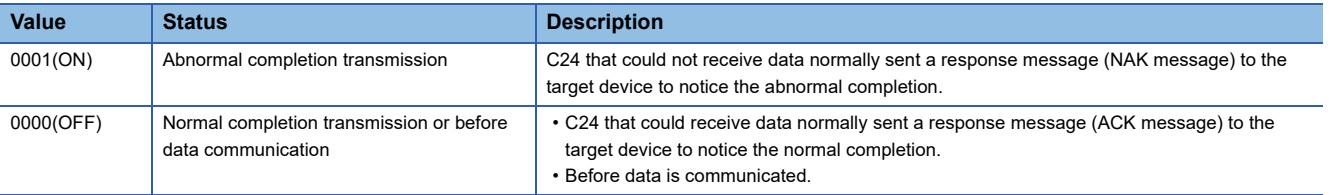

#### ■**ACK.**

ACK. indicates "Normal completion status".

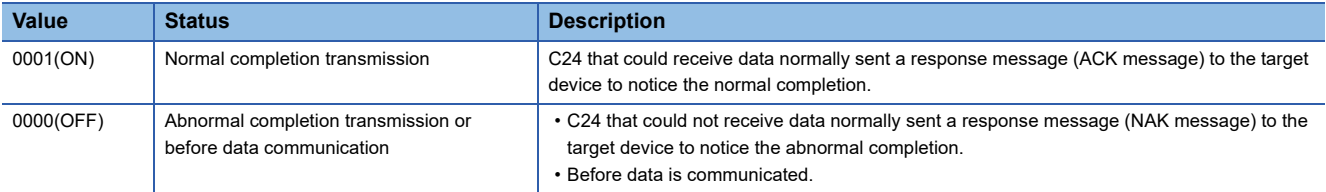

#### ■**NEU.**

NEU. indicates "Command message to be received/command message in processing".

NEU. is valid only when MC protocol (format 1 to 5), MODBUS slave (RTU), or MODBUS slave (ASCII) is set in the communication protocol setting.

This is in the OFF-status when an item other than MC protocol (format 1 to 5), MODBUS slave (RTU), or MODBUS slave (ASCII) is set.

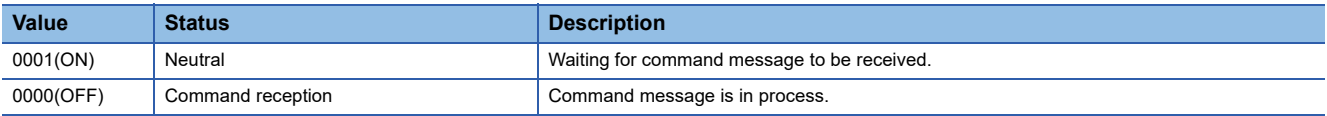

### **Checking transmission setting**

Details of transmission settings can be monitored.

#### **Window**

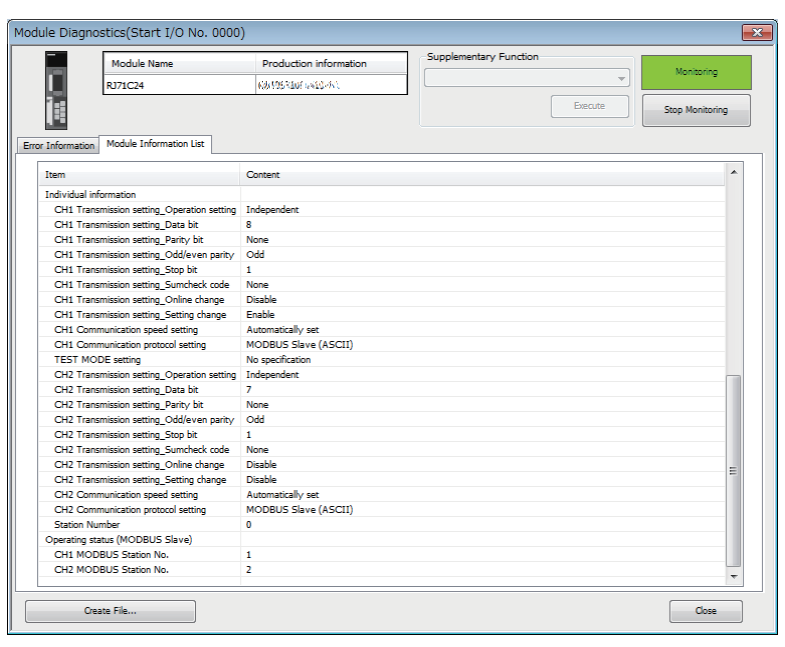

### Displayed items

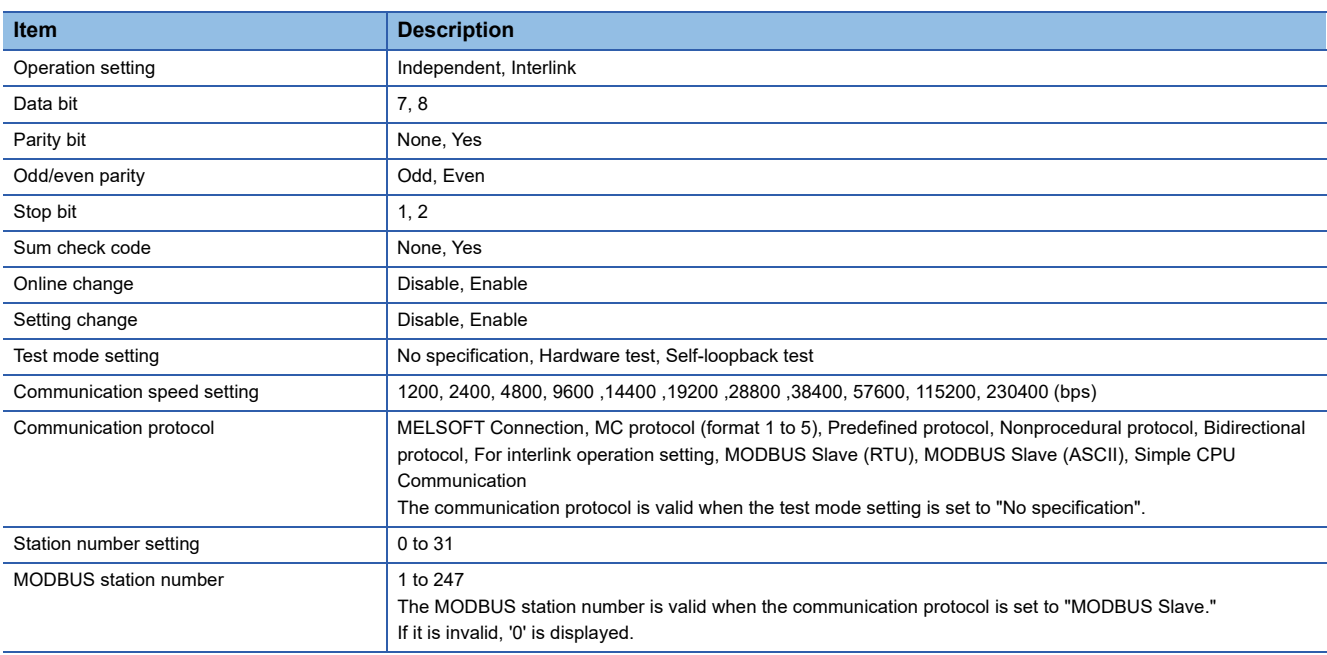

### **Intelligent function module monitor**

Check the status information of C24 on the "Intelligent Function Module Monitor" screen. For details of the "Intelligent Function Module Monitor" screen, refer to the following manual. **LaGX Works3 Operating Manual** 

#### <span id="page-488-0"></span>**RS-232 control signal status reading method**

The following shows how to read the control signal status stored in the buffer memory during communication using RS-232 interface.

This is a read operation to check the signal ON/OFF status of the RS-232 interface when a transmission problem occurs.

#### ■**RS-232 control signal status (Un\G596/612)**

The RS-232 control signal status is stored as follows:

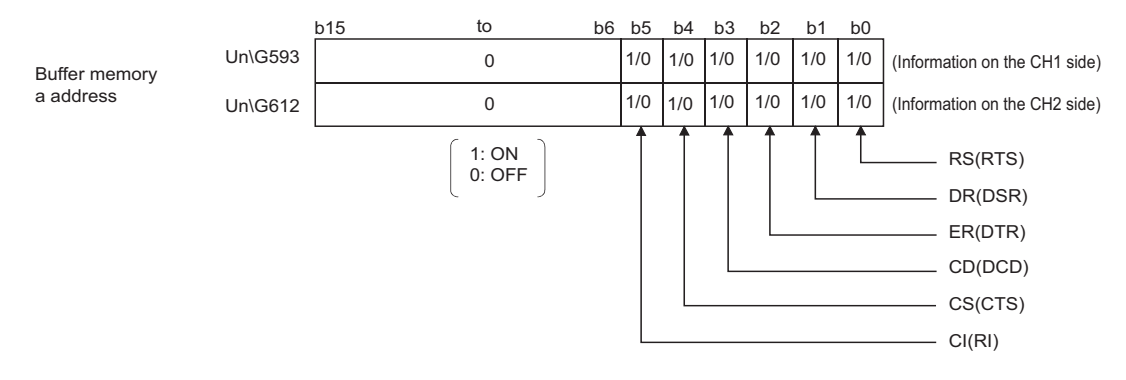

#### • Remarks

For details on signals for RS-232, refer to the following section.

MELSEC iQ-R Serial Communication Module User's Manual(Startup)

Signals output from the C24 side (RS(RTS) and ER(DTR)) are controlled by the system (operating system) of C24. They cannot be directly controlled by the program.

A lag of 100 ms at maximum occurs in the signal status stored in the buffer memory above.

#### <span id="page-489-0"></span>**Data communication status (transmission sequence status) reading method**

The following shows how to read the current data communication status using the MC protocol stored in the buffer memory. This read processing is for checking the data communication status using the MC protocol when a transmission problem occurs.

#### ■**Transmission sequence status (Un\G597/613)**

The status of data communication using the MC protocol is stored as a numeric value as shown below.

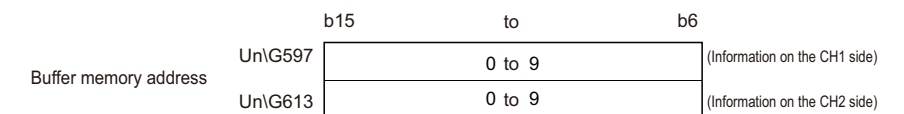

The following shows the correspondence between the numerical values in the transmission sequence status storage area and the data communication status.

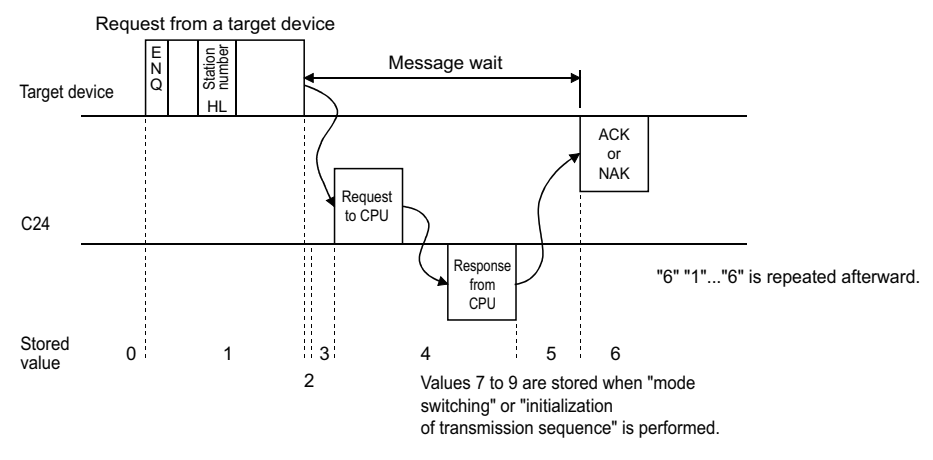

• Remarks

When the target interface is not set to use the MC protocol, '0' is stored in the 'Transmission sequence status' (Un\G597/613).

#### <span id="page-490-0"></span>**Current operation status reading method**

The following shows how to read the current operation status of C24.

For details on the contents of each parameter setting, refer to the following manual.

**IS [Page 454 PARAMETER SETTING](#page-455-0)** 

#### ■**Operation mode status storage area**

The current operation status of C24 is stored in the following buffer memory areas.

• Station number (instruction setting) (Un\G591)

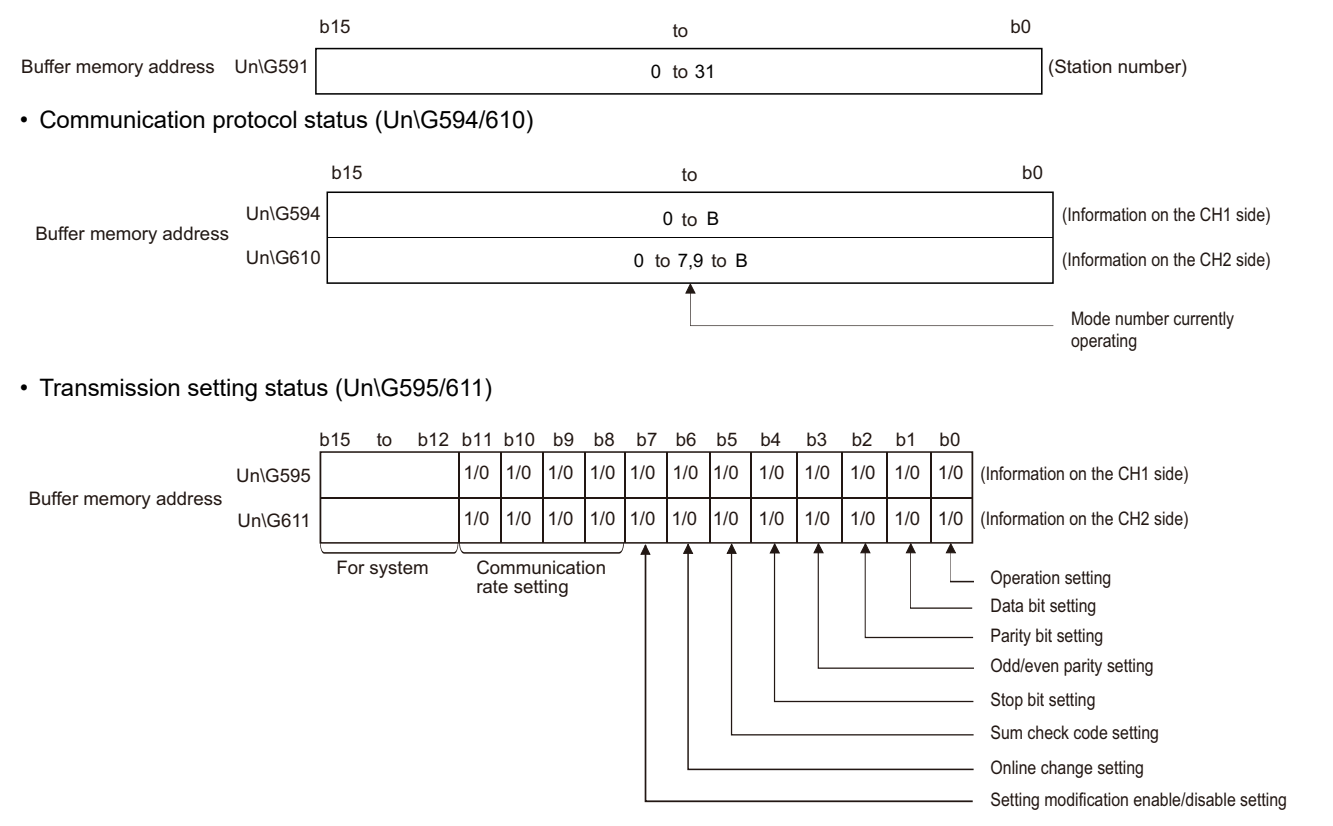

For the correspondence table for the communication speed setting, see the table below. 1: ON, 0: OFF

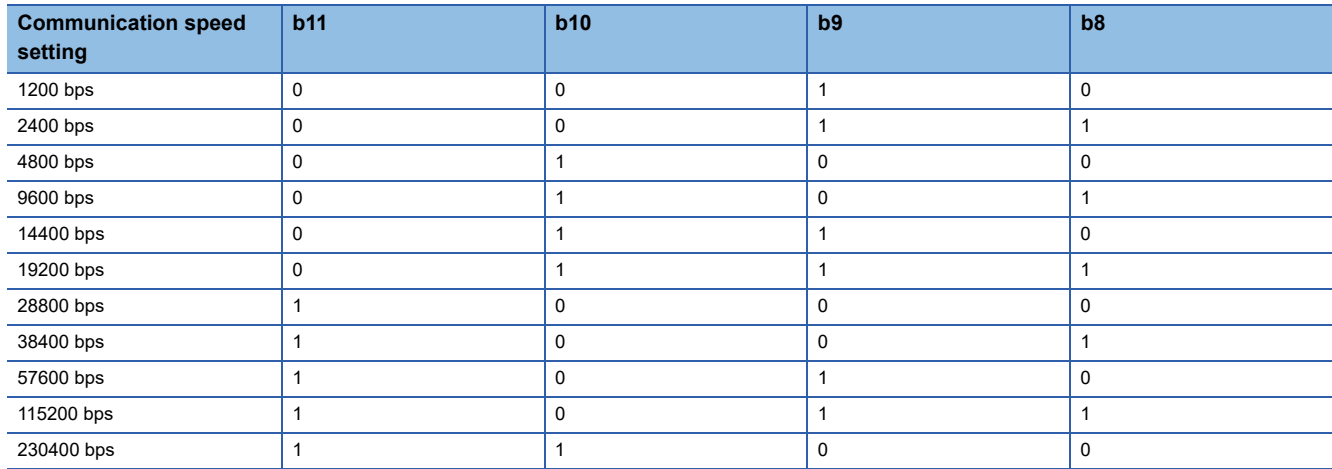

• MODBUS station number confirmation (Un\G31750)

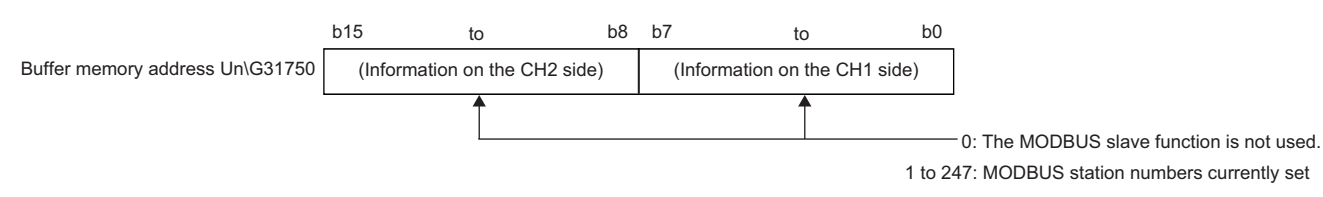

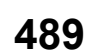

#### **Check method for the communication status of the MODBUS slave function**

The following explains the check method for the communication status of the MODBUS slave function.

When using the MODBUS slave function, the number of error occurrences during communication is stored in the buffer memory.

The communication status can be checked by reading the counter of the number of error occurrences by either of the following method:

- Checking in the "Intelligent Function Module Monitor" screen
- Accessing from a master device with any of the MODBUS standard functions (FC: 08H) (CF [Page 116 Function List\)](#page-117-0)

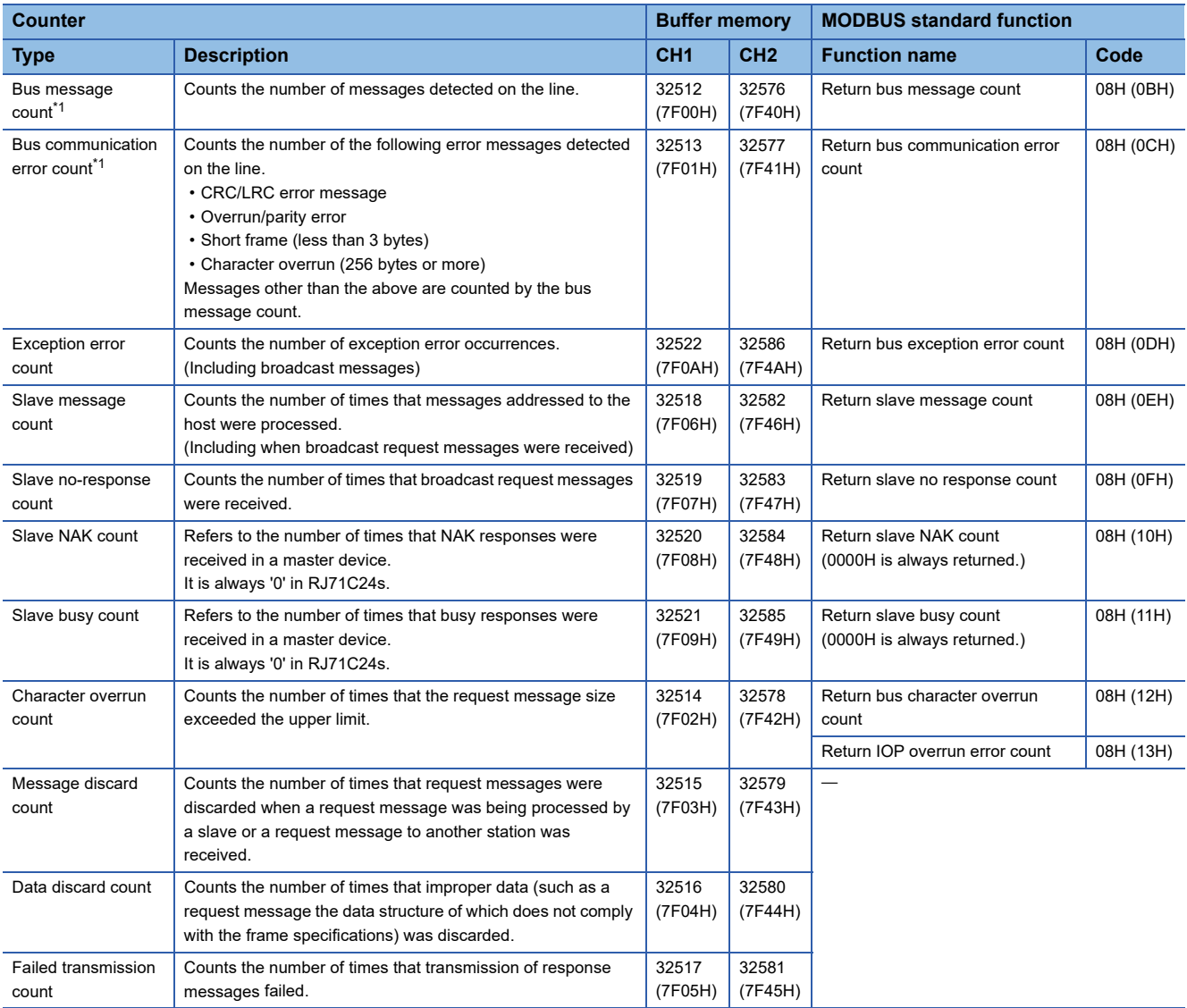

<span id="page-491-0"></span>\*1 The bus message count is in an exclusive relationship with the bus communication error count.

#### ■**Count range**

0000H to FFFFH are counted.

The count is stopped if it has reached FFFFH. To continue, clear the counter.

#### ■**Methods for clearing a counter**

A counter can be cleared by any of the following methods:

- Turning the power OFF and ON
- Resetting a CPU module
- Clearing the buffer memory to '0' by using a sequence program
- Receiving any of the following MODBUS standard functions:

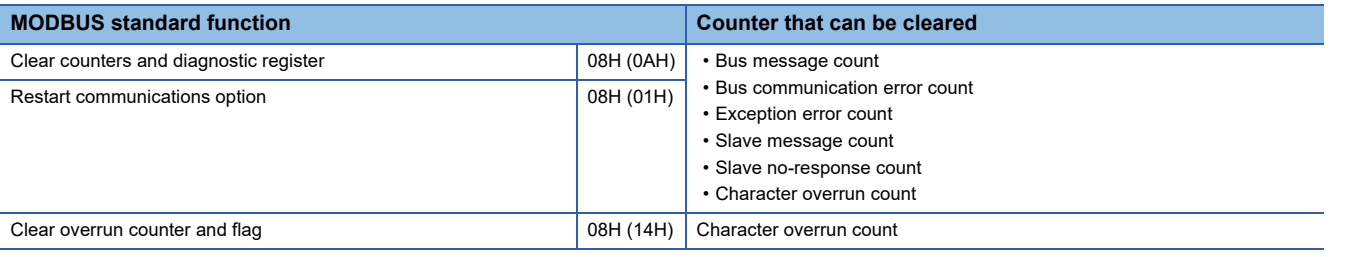

### **Error information clear**

This section explains the factors causing the ERR LED to be turned ON and the error code initialization (clear) for C24.

#### **Factors causing ERR LED to turn ON**

When any of the following errors occurs, its error code is stored in the buffer memory corresponding to the interface (CH) where the error occurred, and the ERR LED turns ON.

The meanings of abbreviations in the table are as follows:

- MC: MC protocol
- Non: Nonprocedural protocol
- Bi: Bidirectional protocol
- Pd: Predefined protocol
- MD: MODBUS (slave function)
- S: Simple CPU communication

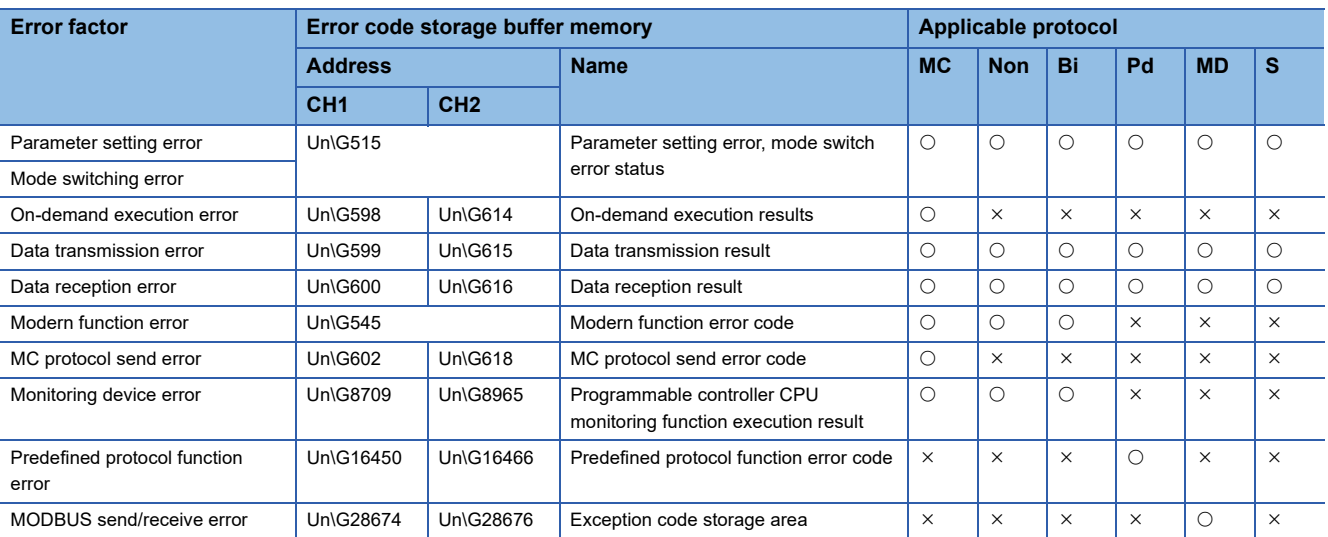

#### **Factors causing ERR LED to flash**

When any parameter error was detected, the ERR LED flashes, and the buffer memory address which is set out of the range of the parameter setting value is stored in the error address storage area (Un\G20224 to 20231).

#### <span id="page-493-0"></span>**Turning OFF the ERR LED and initializing the error codes**

Turn 'Error initialization request' (YE) ON to turn the ERR LED OFF and initialize the error code.

- The buffer memory, which is a factor in turning the LED ON, is initialized.
- The protocol execution logs are not initialized.

### **Individual station test**

When a problem occurs during data communication with a target device, perform an individual station test to check whether or not there is any problem in the operation of C24.

The individual station test consists of the following two tests:

- Hardware test
- Self-loopback test

#### **Precautions**

- To prevent any problems from occurring, set the CPU module in the STOP state during the individual station test.
- When either one of the interfaces needs to be tested, disregard the test result for the other interface.
- Cable removal and reconnection before and after the self-loopback test should be performed with the power to the station with C24 turned OFF.
- Before starting data communication with the target device after the individual station test, configure the respective setting and connect the cable by checking the specifications for the functions to be used.
- Do not execute the firmware update, when an individual station test is being performed.
- If an error occurs even though the settings have been configured correctly for C24 through an individual station test, please consult your local Mitsubishi representative, explaining a detailed description of the problem.

#### **Hardware test**

The hardware test is a test to check the memory of C24. Perform the hardware test according to the procedure described below.

#### Operating procedure

- 1. Test mode setting ( $\sqrt{P}$  [Page 454 PARAMETER SETTING\)](#page-455-0)
- Set the test mode setting to "Hardware test".
- Configure all of the transmission settings and communication speed setting for the two interfaces according to the transmission specifications for data communication with a target device.
- Set the CPU module to the STOP state, and write the parameters.
- *2.* Performing hardware test

By restarting or resetting the CPU module, the test starts automatically in approximately one second. The RUN LED flashes during the test. (Set the CPU module in the STOP state.)

- *3.* Checking results of hardware test
- When the result is normal

The RUN LED turns ON and the ERR LED turns OFF.

• When the result is abnormal

The RUN LED turns ON and the ERR LED turns ON.

#### *4.* Completing hardware test

• When the result is normal

Perform an Self-loopback test. (<a>[</a> [Page 494 Self-loopback test](#page-495-0))

Start data communication with the target device according to the following procedure.

- . Configure the parameter settings with Engineering tool. (Figure 454 PARAMETER SETTING)
- Turn OFF the power for the station with C24, and connect the cable to communicate with the target device.
- Turn ON the power for the station with C24.
- When the result is abnormal

Check error contents on the items below on the "Intelligent Function Module Monitor" screen of Engineering tool.

Check the error descriptions on the screens by bit-decoding the monitored value (16-bit integer). Each bit corresponds to the following error description.

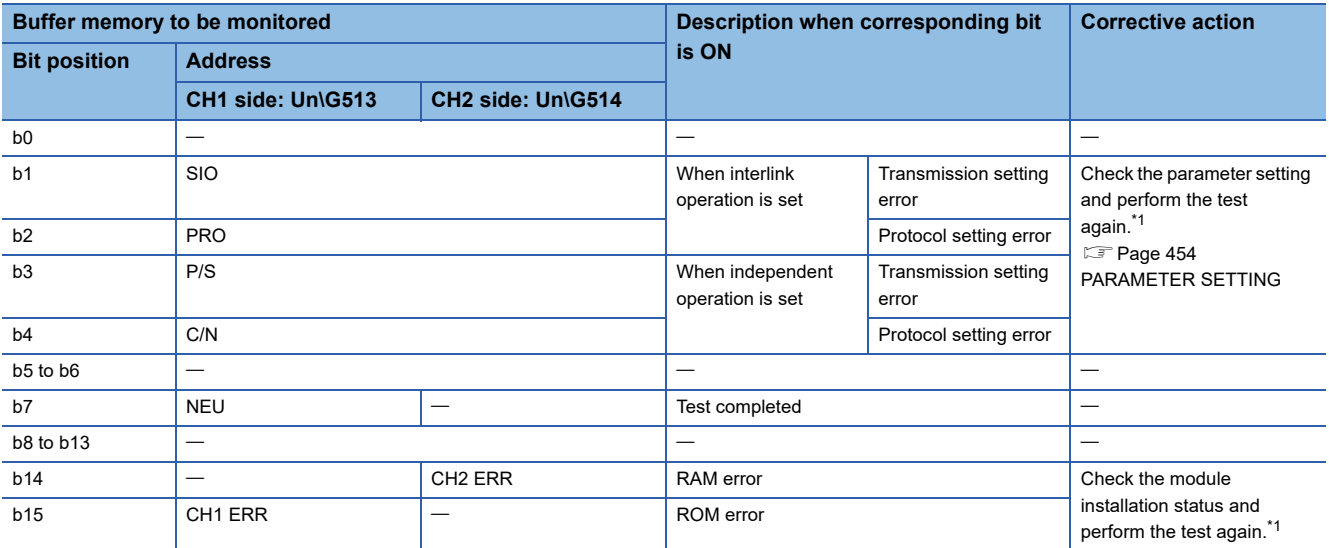

<span id="page-494-0"></span>\*1 When an error occurs even after performing the test again, please consult your local Mitsubishi representative.

#### <span id="page-495-0"></span>**Self-loopback test**

The self-loopback test is a test to check the communication between C24 and the CPU module and the operation of the data transmit/receive function of C24.

Perform the self-loopback test according to the procedure below.

#### Operating procedure

#### *1.* Connecting cable

• Connect cables to two interfaces as follows:

For the RS-232 interface, connect cables within the connector and install it to the interface.

For the RS-422/485 interface, connect cables on the terminal block.

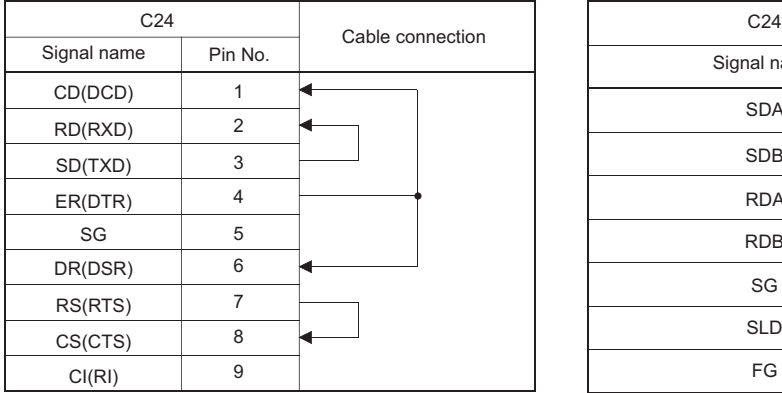

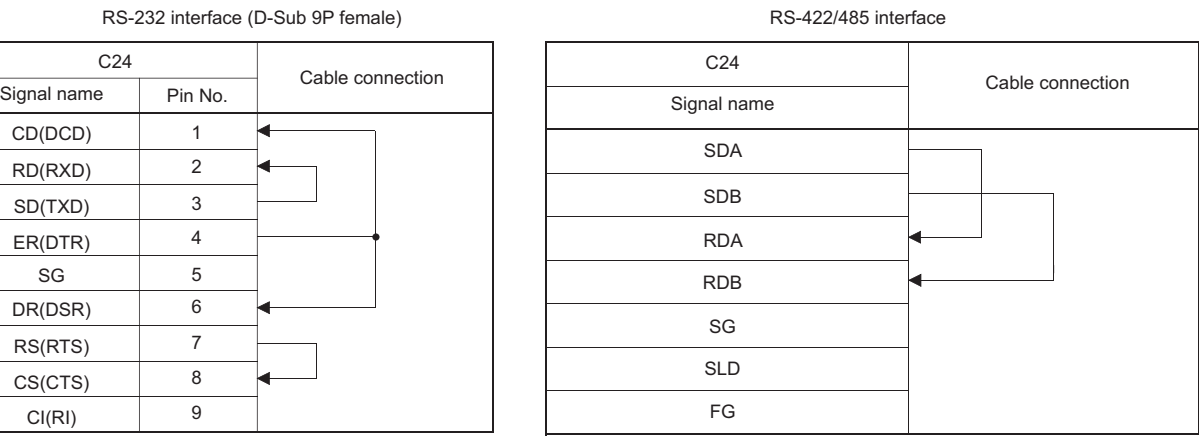

**2.** Test mode setting ( $\sqrt{P}$  [Page 454 PARAMETER SETTING\)](#page-455-0)

• Set the test mode setting to "Self-loopback test".

• Configure all of the transmission settings for the two interfaces according to the transmission specifications.

• Set the CPU module to the STOP state, and write the parameters.

#### *3.* Performing the self-loopback test

- By restarting or resetting the CPU module, the test starts automatically in approximately one second. The RUN LED flashes during the test. (Set the CPU module in the STOP state.)
- C24 performs the following tests in sequence and repeat them (one test cycle takes approximately one second).

C24 ends the test when all test results become abnormal.

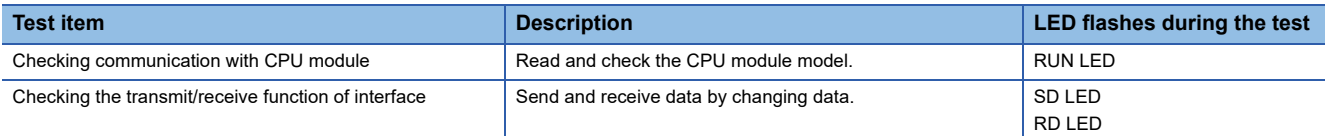

*4.* Checking the results of self-loopback test

• When the result is normal

This test is performed repeatedly. When the ERR LED is OFF, C24 is operating normally.

• When the result is abnormal

The ERR LED turns ON.

#### *5.* Completing self-loopback test

• When the result is normal

Start data communication with the target device.

- . Configure the parameter settings with Engineering tool. (Exage 454 PARAMETER SETTING)
- Turn OFF the power for the station with C24, and connect the cable to communicate with the target device.
- Turn ON the power for the station with C24.
- When the result is abnormal

Check an error description on the "Intelligent Function Module Monitor" screen of Engineering tool.

Check the error descriptions on the screens by bit-decoding the monitored value (16-bit integer). Each bit corresponds to the following error description.

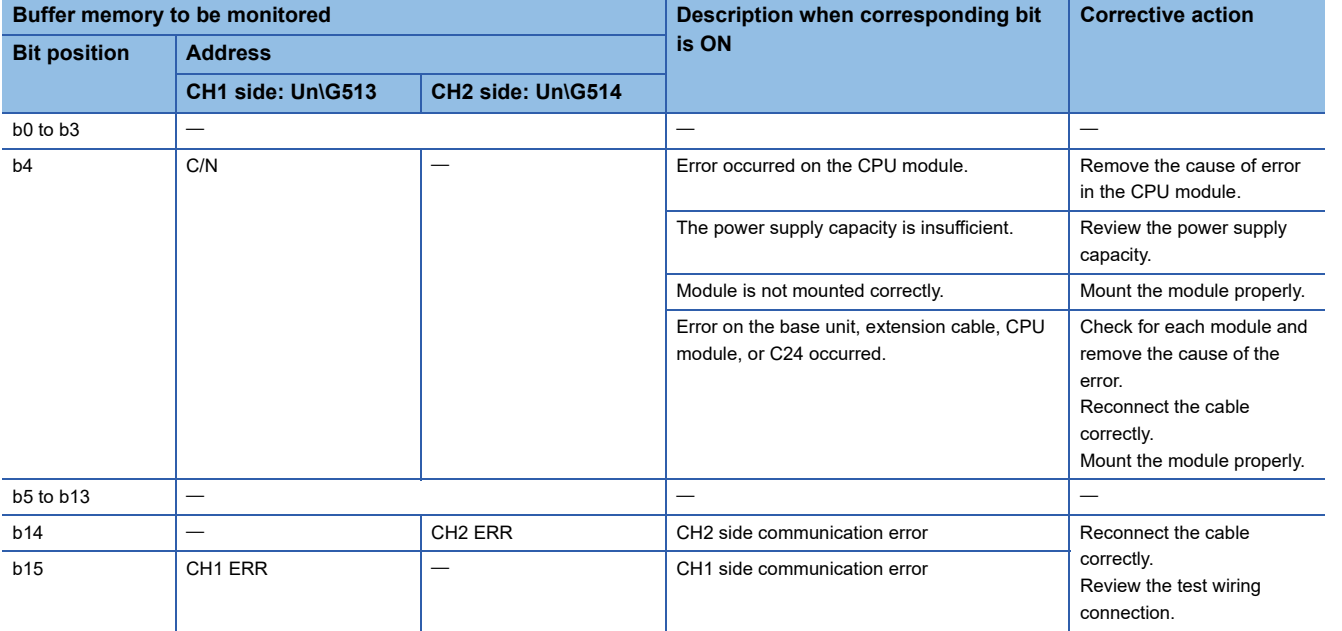

### **Loopback test**

A loopback test is a test to perform communication with the loopback test function of the MC protocol in order to check the connection between C24 and the target device, the communication function of each device, and the operation of the communication program of the target device.

#### Operating procedure

*1.* Connecting C24 to a target device

Turn OFF the power for the station with C24 and connect a communication cable to communicate with the target device in order to perform data communication using the MC protocol.

MELSEC iQ-R Serial Communication Module User's Manual(Startup)

- *2.* Setting the parameter with Engineering tool
- Configure the parameter settings with Engineering tool, and write the parameters to the CPU module in order to perform data communication using the MC protocol.
- The following shows an example of the settings when performing the loopback test on the interface on the CH1 side.

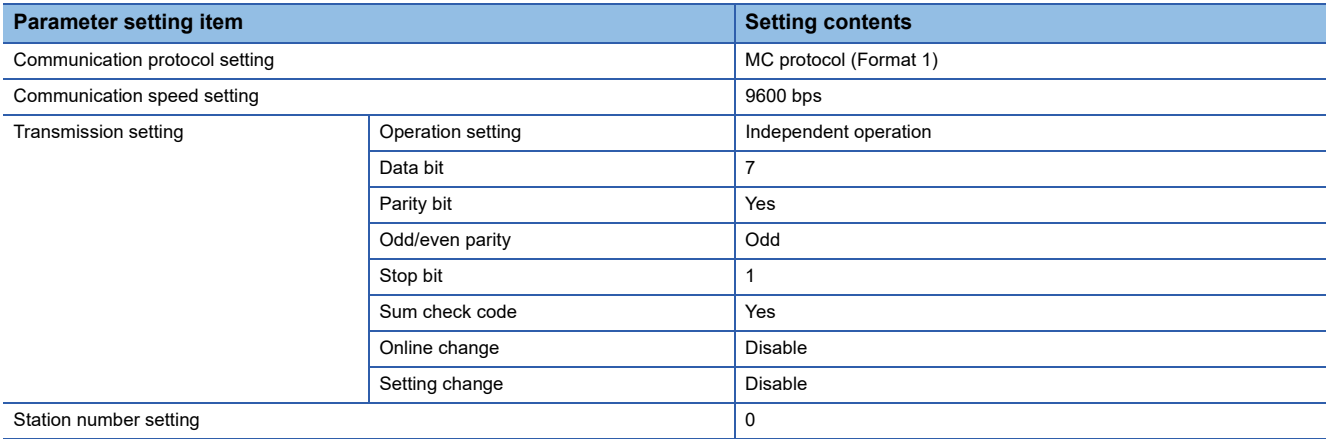

*3.* Performing loopback test

- By restarting or resetting the CPU module, the communication is enabled in approximately one second. (Set the CPU module in the STOP state.)
- Create a program for the loopback test on the target device side and send a command message as shown below to C24.
- For communication test with 1C frame: TT command

For communication test with 2C/3C/4C frame<sup>\*1</sup>: 0619 command

\*1 When performing communication test with 2C/3C/4C frame, refer to the following manual. MELSEC Communication Protocol Reference Manual

An example of control procedure when the TT command is used in the loopback test (station number: 00, sum check code: Yes) is as shown below.

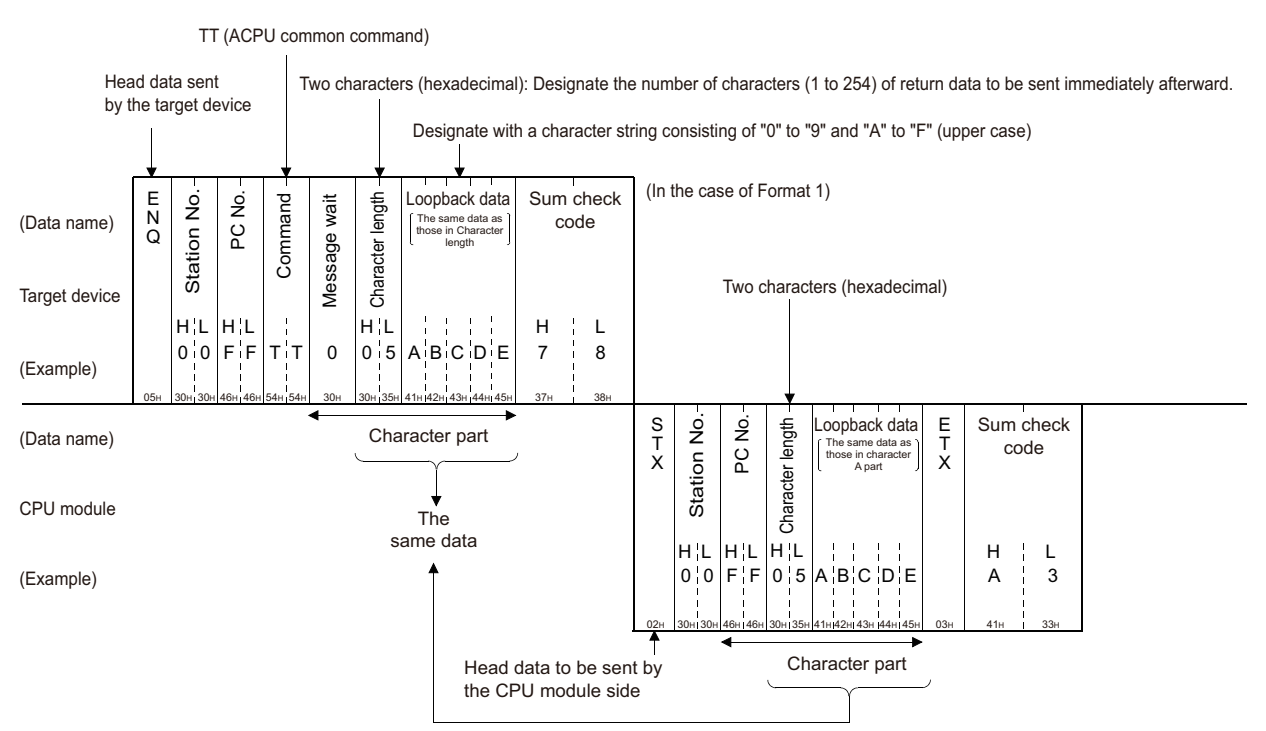

#### *4.* Checking loopback test result

Check for the target device side whether the data in the character area received from C24 in response to the data sent by the target device matches the data in the character area sent by the target device. (C24 sends back to the target device the received data, as is.)

• When the result is normal

The data in the character area that C24 sent back to the target device matches the one the target device had sent.

• When the result is abnormal

The data in the character area that C24 sent back to the target device does not match the one the target device had sent.

- *5.* Completing loopback test
- When the result is normal

Configure the parameter settings with Engineering tool in accordance with the function to be used, and turn ON the power for the station with C24 to start data communication.

• When the result is abnormal

Check the items below, and take corrective actions.

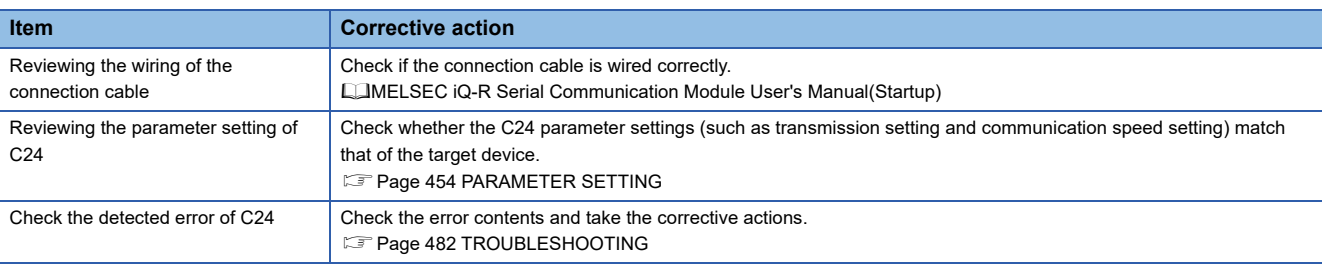

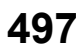

## **29.2 How to Clear Programmable Controller CPU Information**

This section explains how to clear the programmable controller CPU information.

#### **Programmable controller CPU information**

 • This is the information about the access target CPU module type used for communications using MC protocol and the MODBUS slave function.

C24 obtains this information from the access target CPU module at the time of initial access, and stores it.

When accessing for the second time or later, the processing to access to the CPU module get faster in accordance with this information.

• The programmable controller CPU information is cleared in the following cases:

When the programmable controller is powered OFF  $\rightarrow$  ON, or when the CPU module is reset When the programmable controller CPU information clear request is executed

#### **If the programmable controller CPU information has not been correctly obtained**

The following problems may occur:

- Accessible device range become narrowed. (Error code: 7140H)
- Some of commands and/or devices cannot be used. (Error code: 7142H, 714DH),
- etc.

In the above case, execute the programmable controller CPU information clear request.

Restriction<sup>(17</sup>

If initial access is made at startup of the access target CPU module or while the network is unstable, the programmable controller CPU information may not be correctly acquired.

#### **Operation of the programmable controller CPU information clear request**

• Write "4C43H" to the 'Programmable controller CPU information clear request' (Un\G128). (Set by the user)

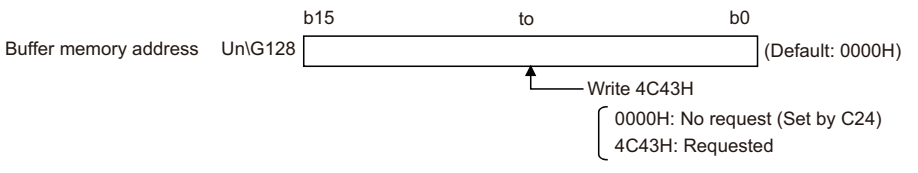

- The programmable controller CPU information clear processing of C24 is performed.<sup>\*1</sup>
- Upon completion of the clear processing, "0000H" is written to the 'Programmable controller CPU information clear request' (Un\G128). (Set by the C24)

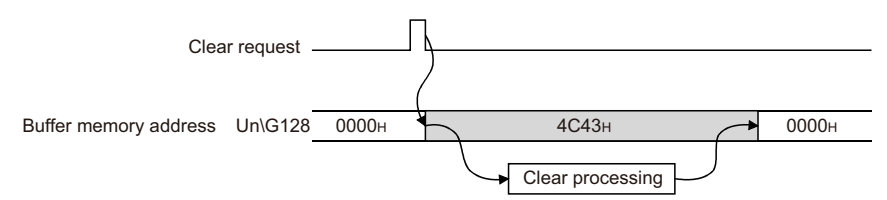

\*1 The 'Transmission sequence status' (Un\G597/613) is also initialized.

#### **Executing the programmable controller CPU information clear request**

- *1.* In the "Intelligent Function Module Monitor" screen, set "4C43H" to the 'Programmable controller CPU information clear request' (Un\G128).
- *2.* Check the 'Programmable controller CPU information clear request' (Un\G128) turns to "0000H" with the Buffer Memory Batch Monitor function.

#### **Precautions**

- Execute the programmable controller CPU information clear after communication with the target device is stopped. In addition, do not perform data communication with the target device during the programmable controller CPU information clear processing. (If any data are received from the target device during the programmable controller CPU information clear processing, the data will be discarded.)
- When a modem is connected, cut off the line linked with the target device before executing the programmable controller CPU information clear. (The line is cut off at execution of the programmable controller CPU information clear.)
- Do not execute the UINI instruction during the programmable controller CPU information clear processing. If the programmable controller CPU information clear is attempted during execution of the UINI instruction, the clear processing will be executed after completion of the UINI instruction.

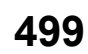

# <span id="page-501-0"></span>**29.3 Troubleshooting by Symptom**

The troubleshooting for any troubles generated during communication between C24 and the target device by trouble symptom are as shown below.

When any trouble occurs, check on the C24 condition at first, and check the relevant item in the table below.

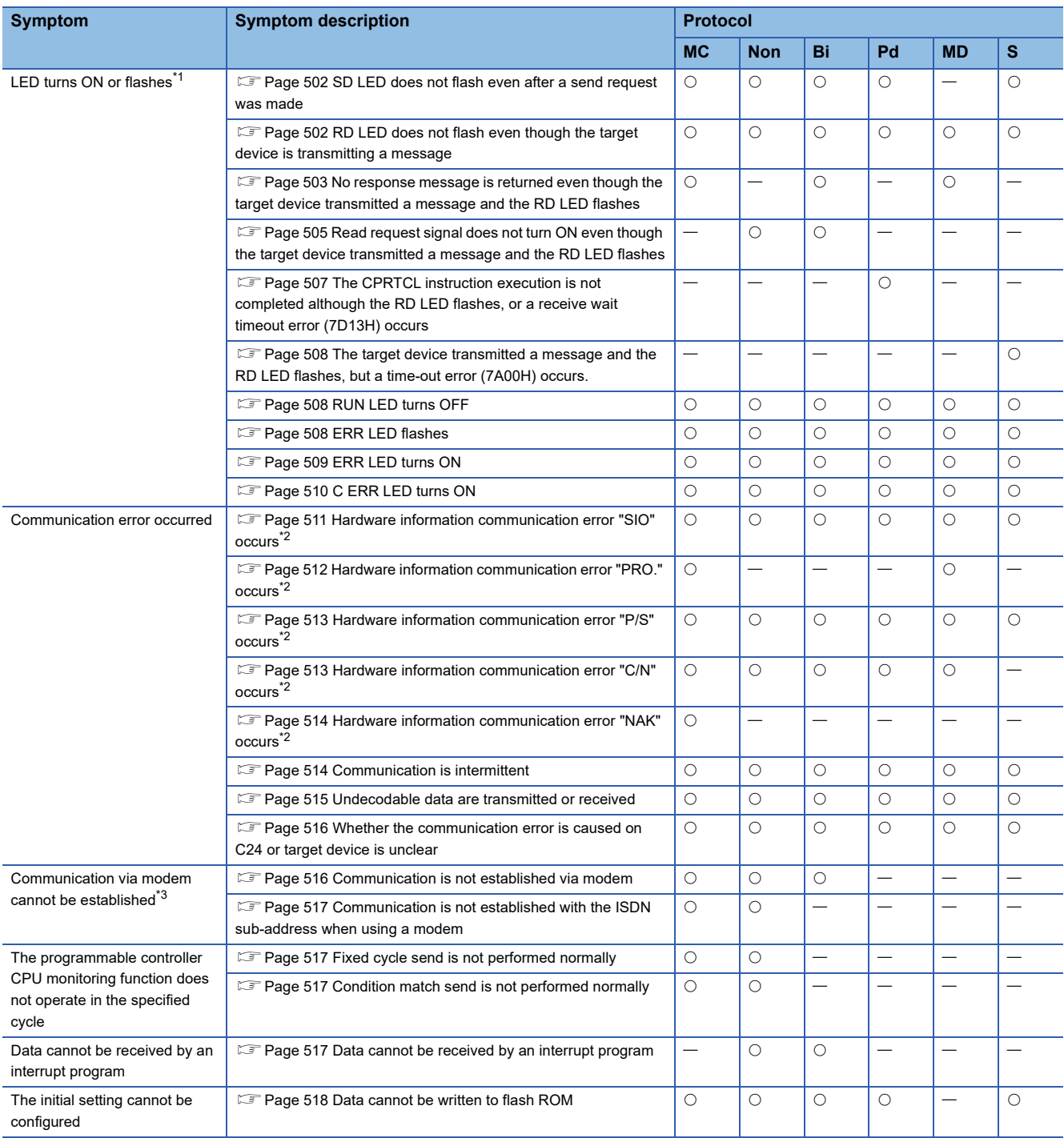

<span id="page-501-1"></span>\*1 For details on LED status, refer to the following manual.

MELSEC iQ-R Serial Communication Module User's Manual(Startup)

<span id="page-501-2"></span>\*2 For details on how to check the hardware information communication error, refer to the following section.

**[Page 483 Checking error status](#page-484-1)** 

<span id="page-501-3"></span>\*3 If an error occurs while performing data communication using the modem function, first check the following items and determine whether or not the error is caused by the modem/TA connection.

If an error relating to the modem function occurred, take necessary corrective actions according to the reference sections shown below: Check of the ON/OFF status of current input/output signals on C24

Check of the error code storage status for the modem function

Check of the ON/OFF status of the DR terminal on the modem/TA (Refer to the instruction manual for modem/TA.)

#### **Precautions**

The considerations for data communication with the target device via either of C24 interfaces are shown below:

- When powering up the C24 side or the target device side, data reception error may occur at the target device side being connected.
- When the connected target device side starts up during data transmission, the data reception error occurs at the target device side.
- When the ERR LED on C24 turns ON due to data reception error, turn OFF the LED as necessary. ( $\mathbb{F}$  Page 492 Turning [OFF the ERR LED and initializing the error codes](#page-493-0))

Also, when a data reception error occurs on the target device side, take corrective actions in accordance with the instruction manuals for the target device.

#### ■**Error occurred on the C24 side**

Handle the error as shown below when data reception error occurs on C24 side.

• For communications using the MC protocol

C24 will disregard the received data or return a response message indicating an abnormal completion if it detects a data reception error after receiving the head data of the command message in the set format.

If the data reception error is detected before the head data of the command message in the set format is received, the received data will be disregarded.

• When communicating using the predefined protocol

C24 will store the error code in the 'Data reception result' (Un\G600/616) when a data reception error occurs.

Reception error can be also checked with the send/receive data monitoring function.

Take appropriate measures such as detecting a data reception error or clearing the received data, if necessary. For more details on the send/receive data monitoring function, refer to the following section.

( $\sqrt{P}$  [Page 419 USING SEND/RECEIVE DATA MONITORING FUNCTION\)](#page-420-0)

- When communicating using nonprocedural protocol C24 will turns ON the reception abnormal detection (X4/XB) when it detects a data reception error. Take appropriate measures such as detecting a data reception error or clearing the received data, if necessary. ( $\sqrt{p}$  [Page 68 Reception error detection and check methods,](#page-69-0)  $\sqrt{p}$  [Page 70 Receive data clear\)](#page-71-0)
- For communications using bidirectional protocol

C24 will return a response message indicating an abnormal completion if it detects a data reception error after receiving the head data of the communication message for the bidirectional protocol.

If the reception error is detected before the head data of the communication message for the bidirectional protocol is received, the received data will be disregarded.

 • When communicating using the MODBUS slave function C24 will disregard received data if it detects a CRC or LRC error during data reception. When using RTU mode, send request data as continuous data from a connected target device. If no-reception time occurs for 1.5 character times or more before all data is received, C24 will disregard received data and

regard the head data of data received next as a new address field.

When using ASCII mode, if there is no-reception time for one second or more, an error will occur.

• When communicating using the simple CPU communication function

C24 will discard received data if it detects a reception error during data reception.

#### ■**Meaning of abbreviations in "Protocol" column**

MC: MC protocol Non: Nonprocedural protocol Bi: Bidirectional protocol Pd: Predefined protocol MD: MODBUS (slave function) S: Simple CPU communication

### <span id="page-503-0"></span>**SD LED does not flash even after a send request was made**

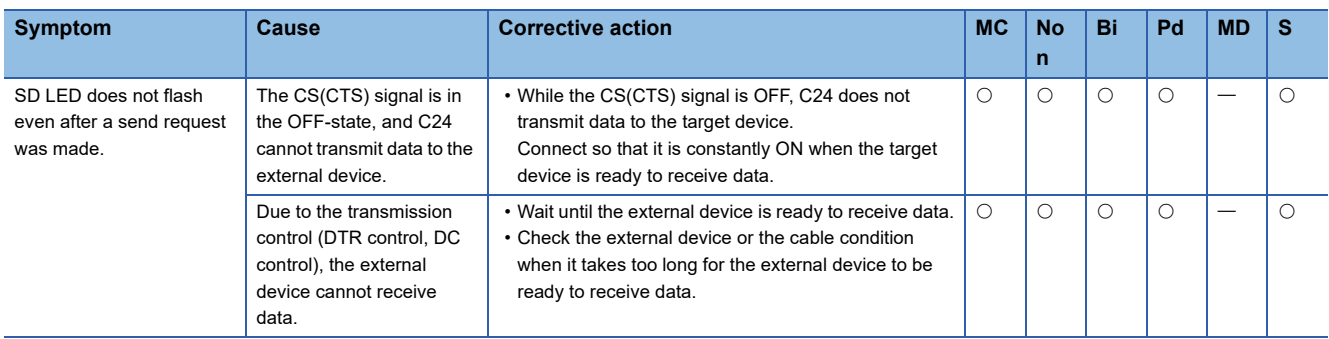

### <span id="page-503-1"></span>**RD LED does not flash even though the target device is transmitting a message**

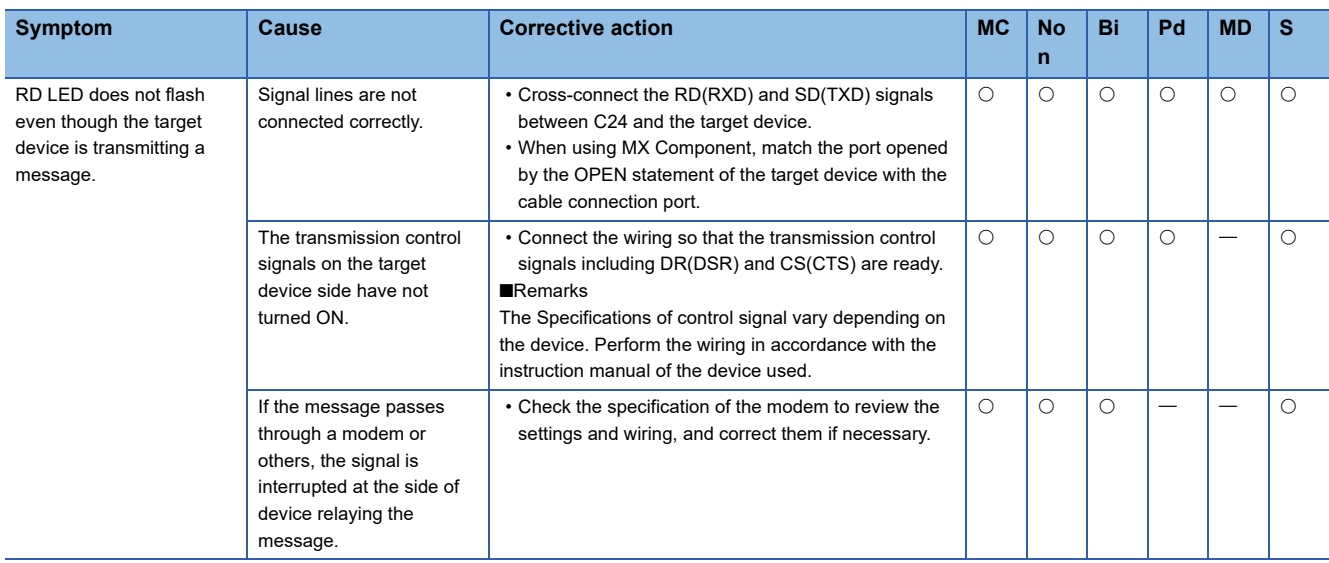
#### **No response message is returned even though the target device transmitted a message and the RD LED flashes**

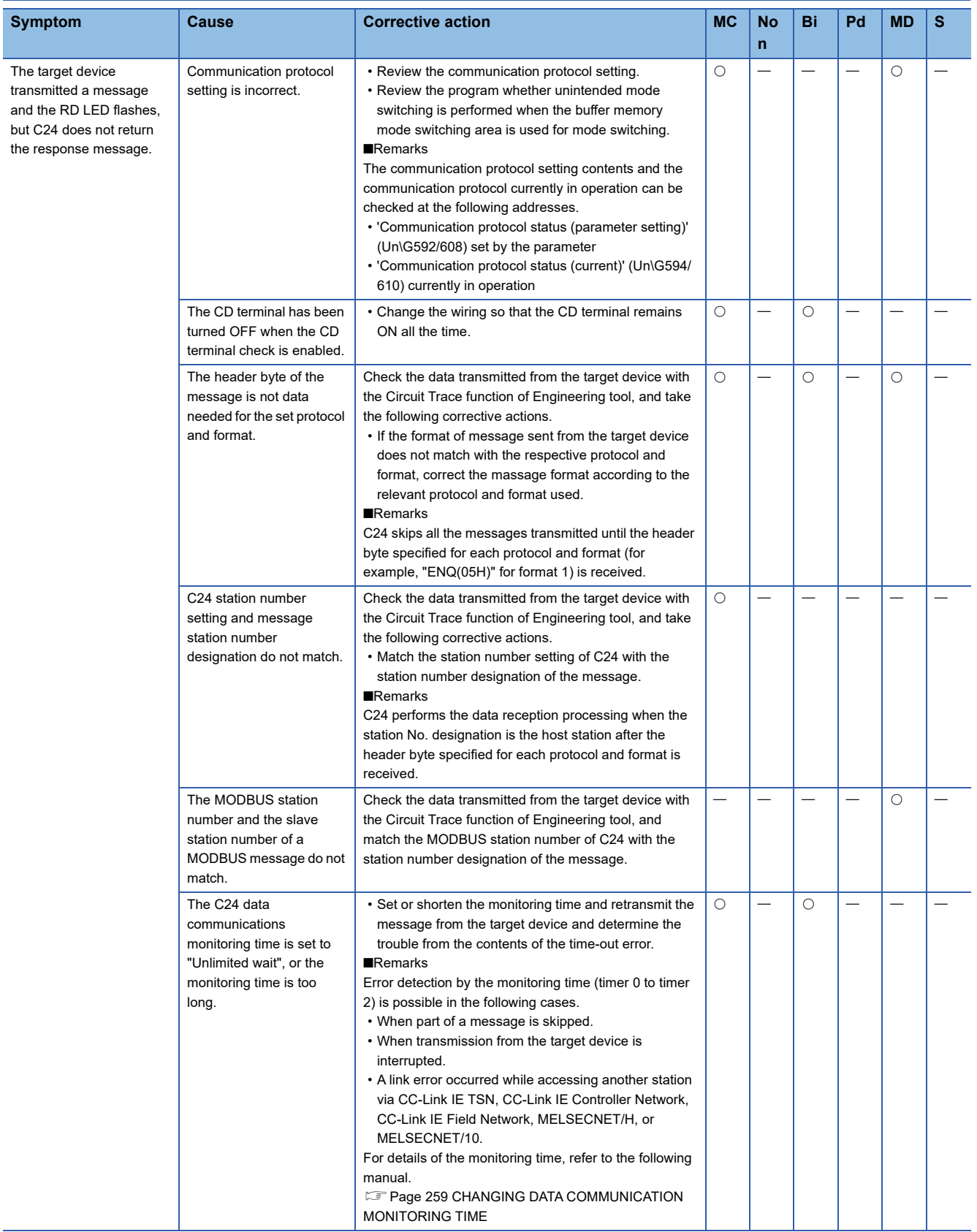

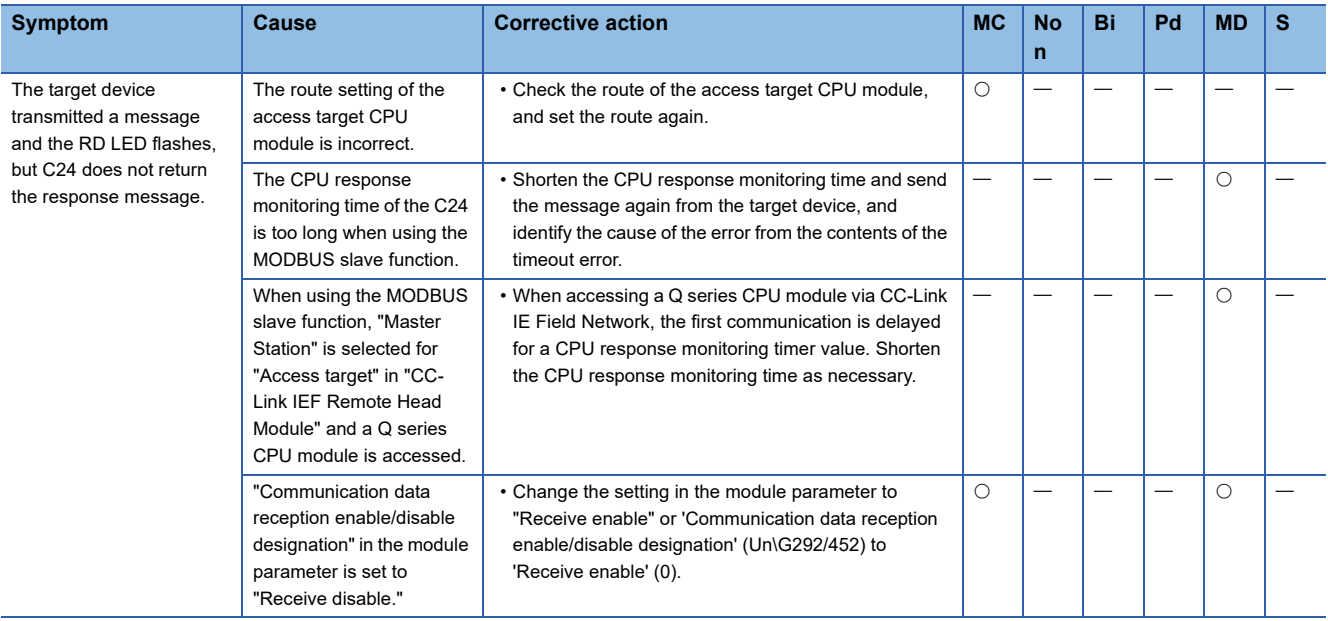

#### **Read request signal does not turn ON even though the target device transmitted a message and the RD LED flashes**

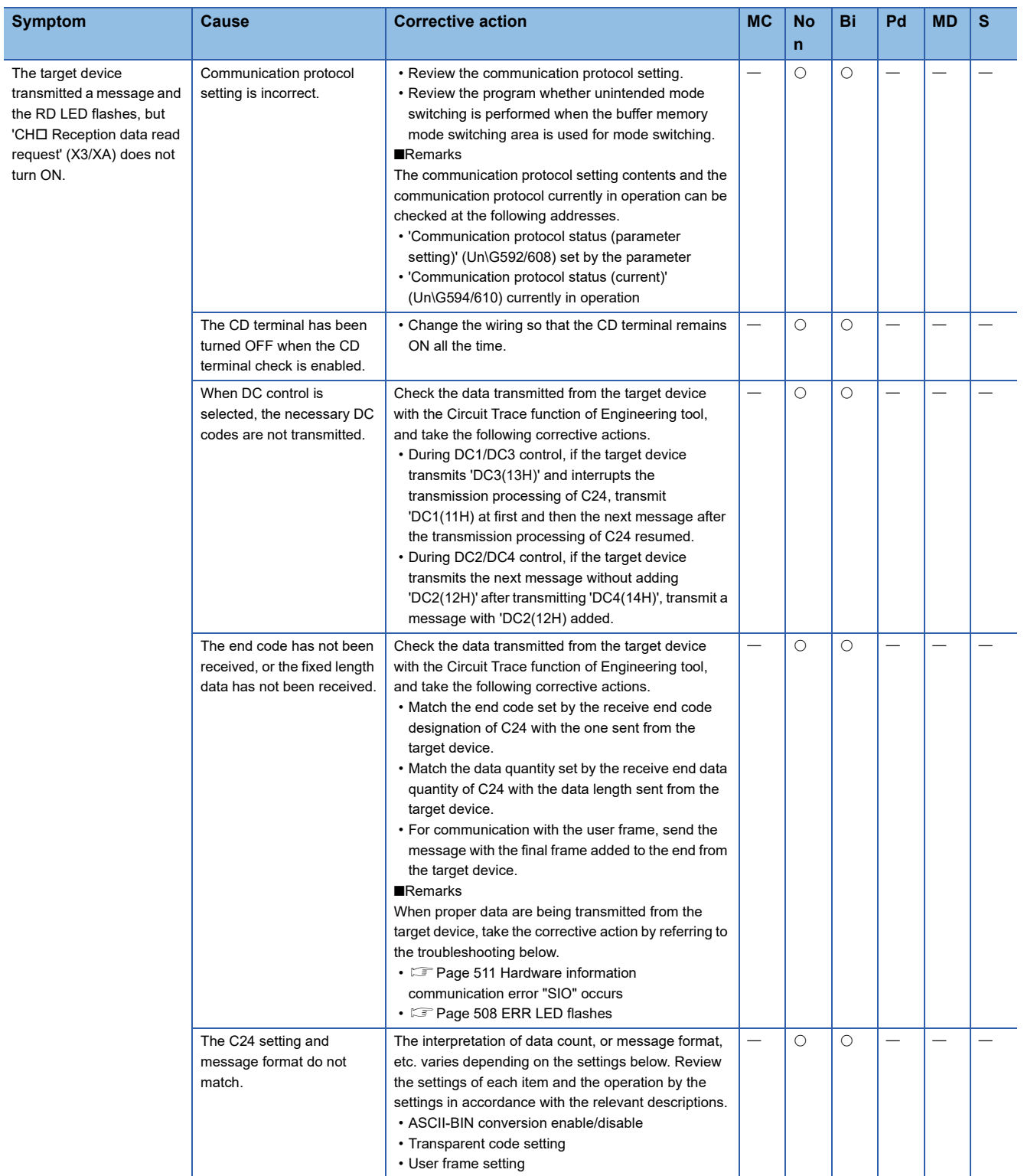

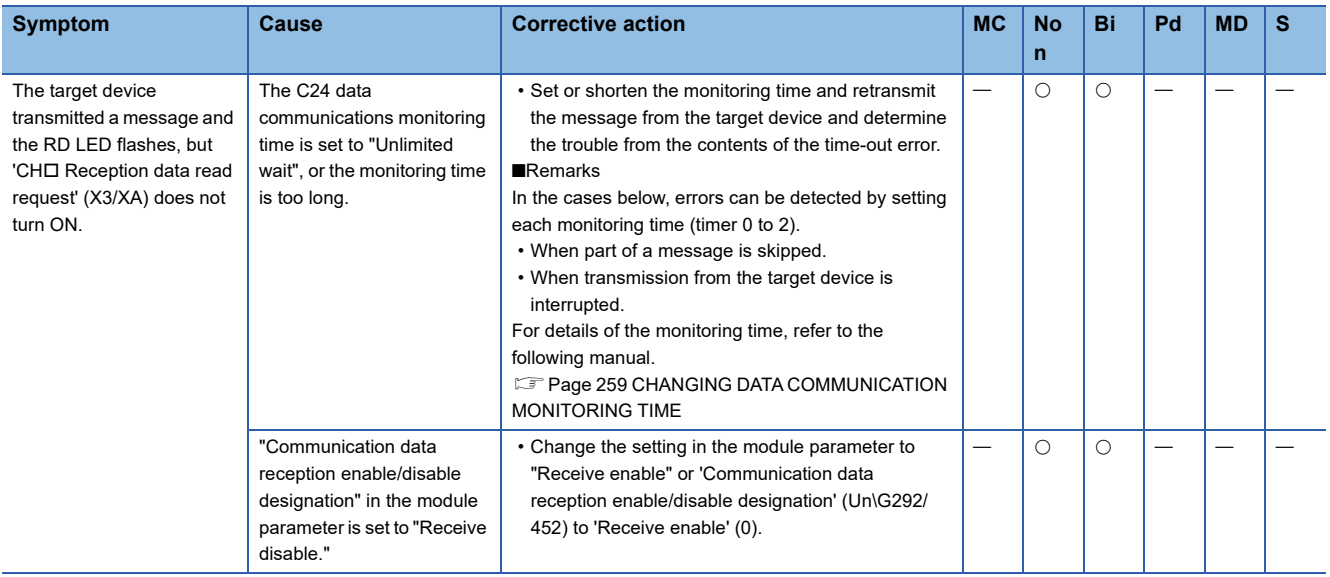

#### **The CPRTCL instruction execution is not completed although the RD LED flashes, or a receive wait timeout error (7D13H) occurs**

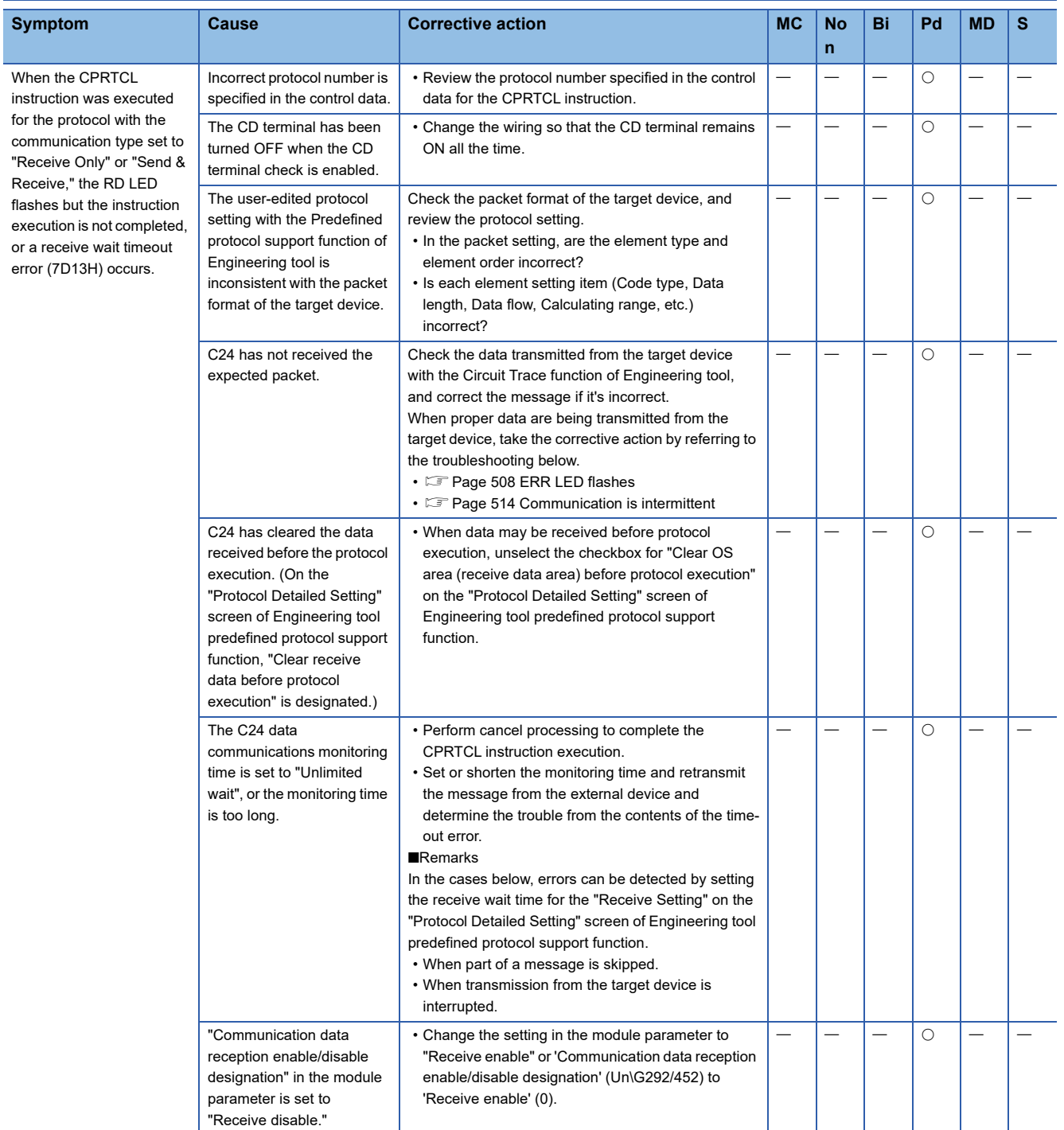

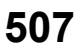

#### **The target device transmitted a message and the RD LED flashes, but a time-out error (7A00H) occurs.**

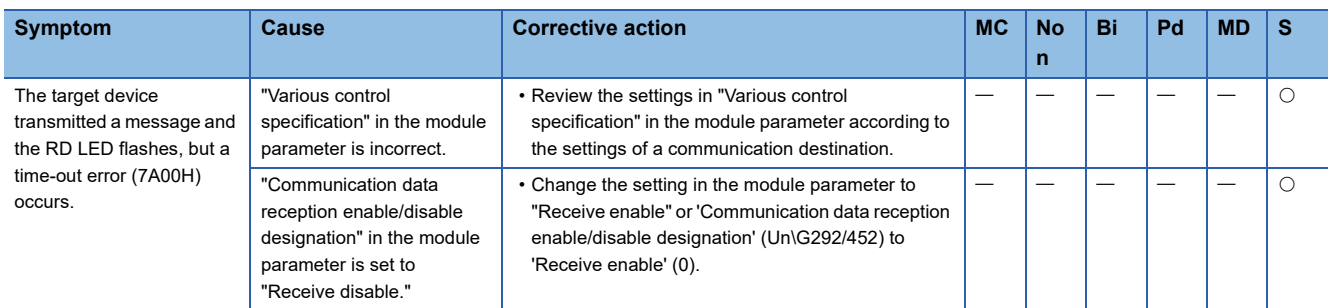

### **RUN LED turns OFF**

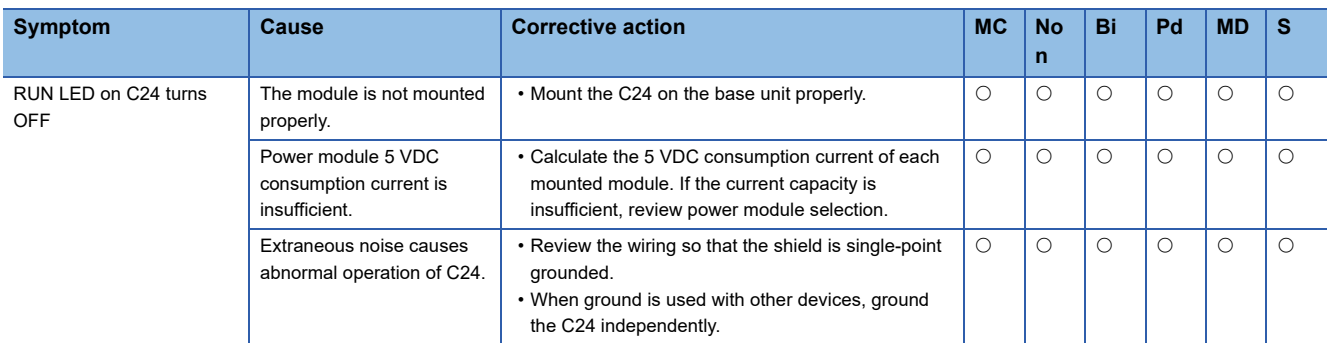

### <span id="page-509-0"></span>**ERR LED flashes**

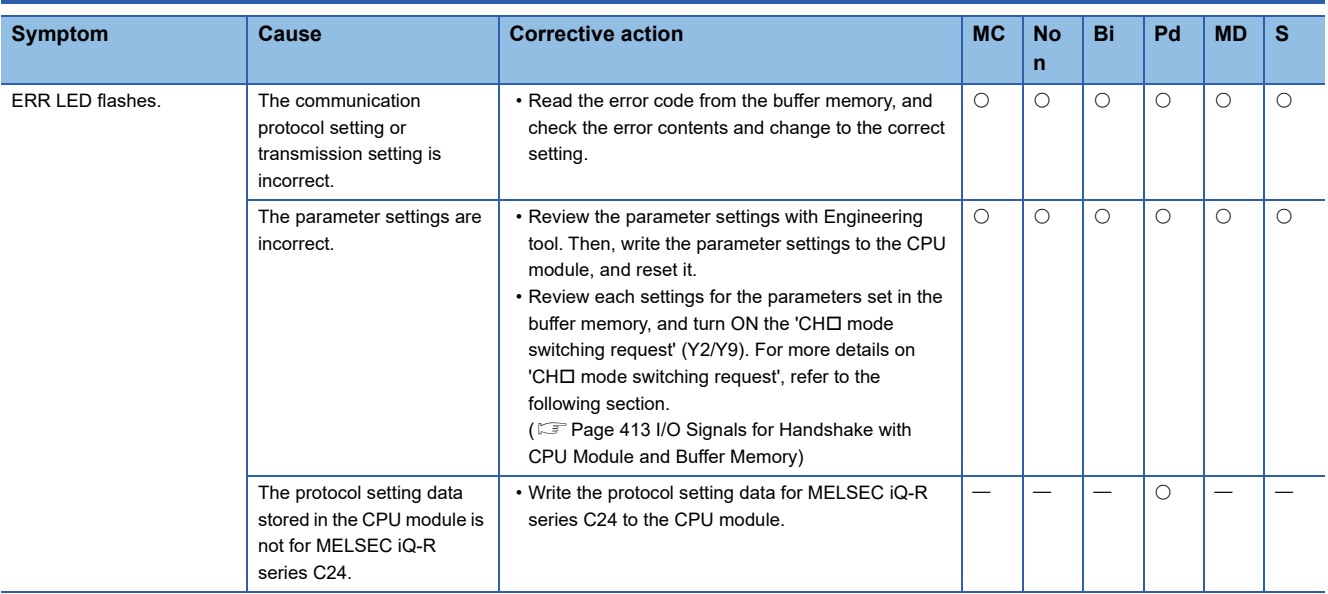

#### • Remarks

The error code when ERR LED flashes is stored in the buffer memory shown below.

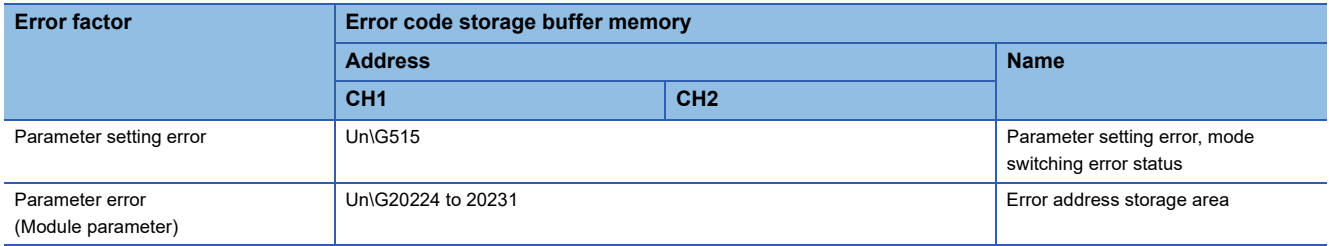

# **ERR LED turns ON**

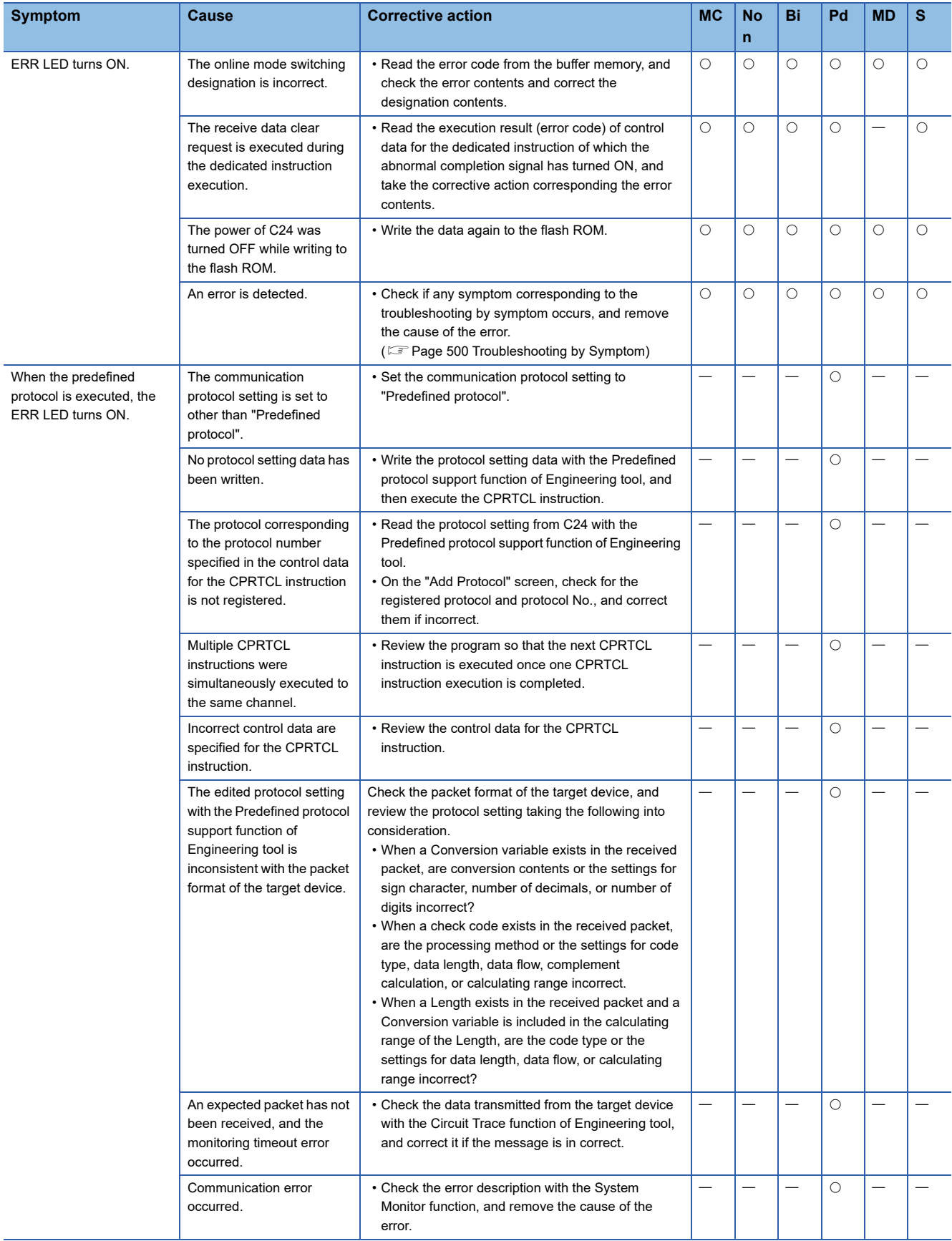

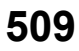

#### • Remarks

The error code when ERR LED turns ON is stored in the buffer memory shown below.

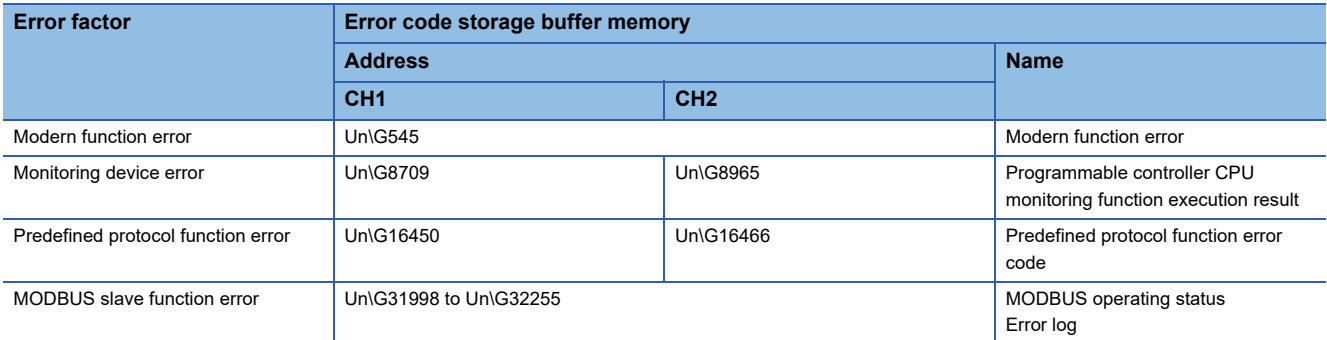

### **C ERR LED turns ON**

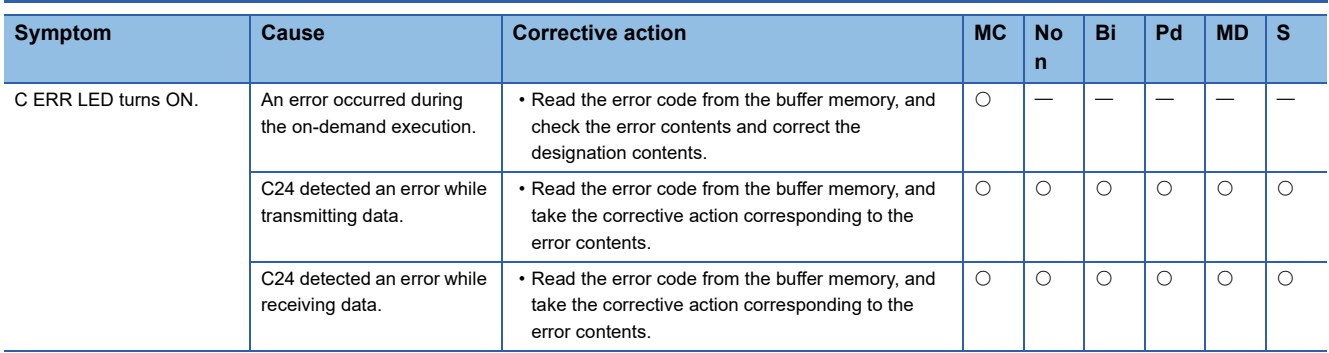

• Remarks

The error code when C ERR LED turns ON is stored in the buffer memory shown below.

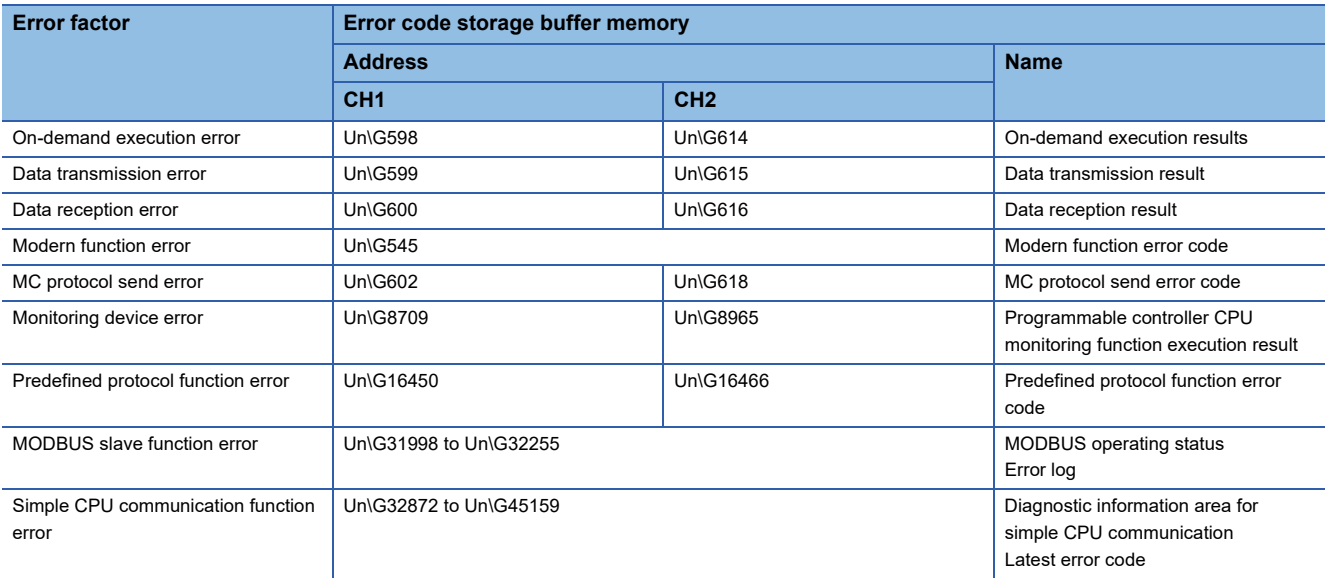

# <span id="page-512-0"></span>**Hardware information communication error "SIO" occurs**

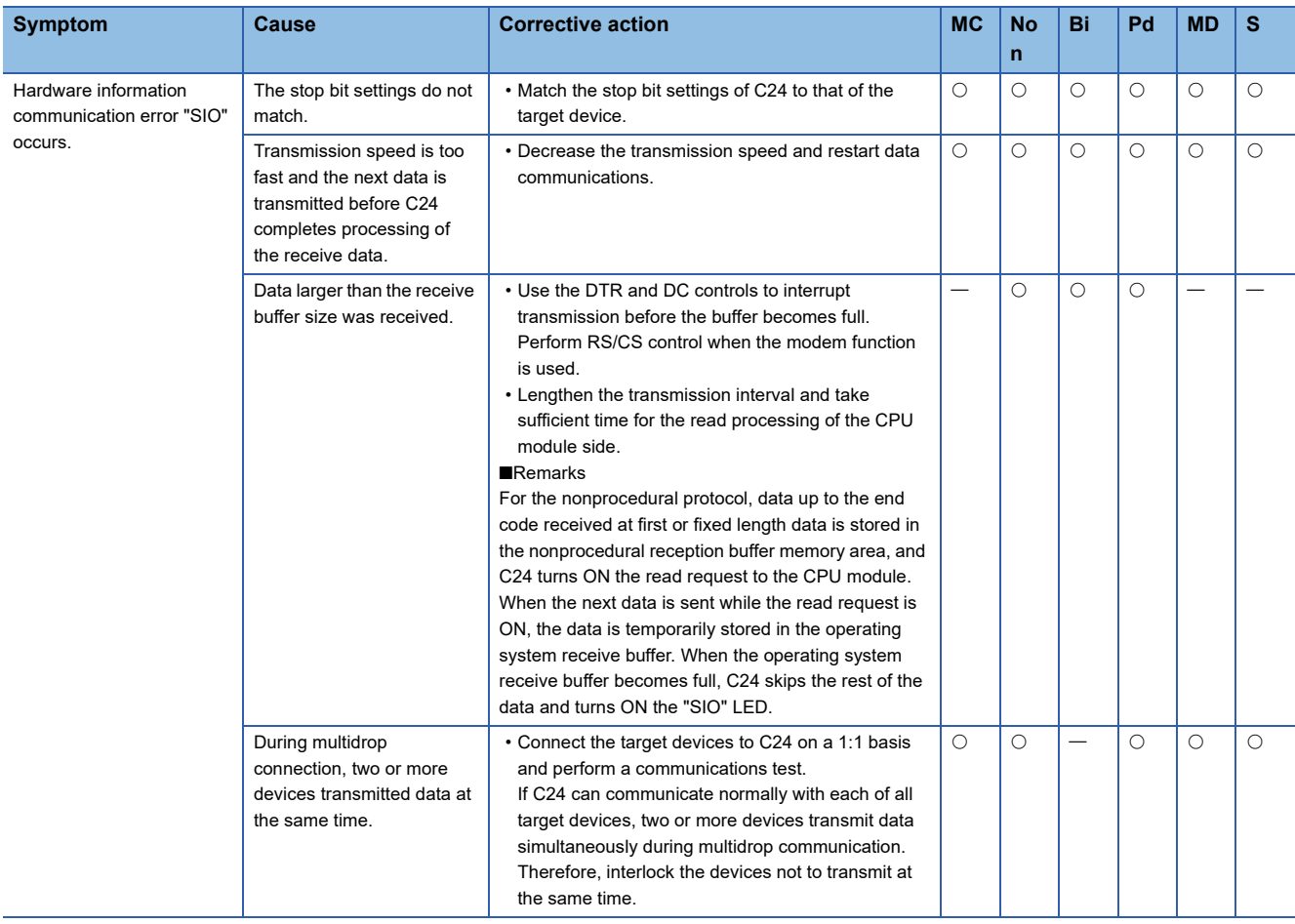

# **Hardware information communication error "PRO." occurs**

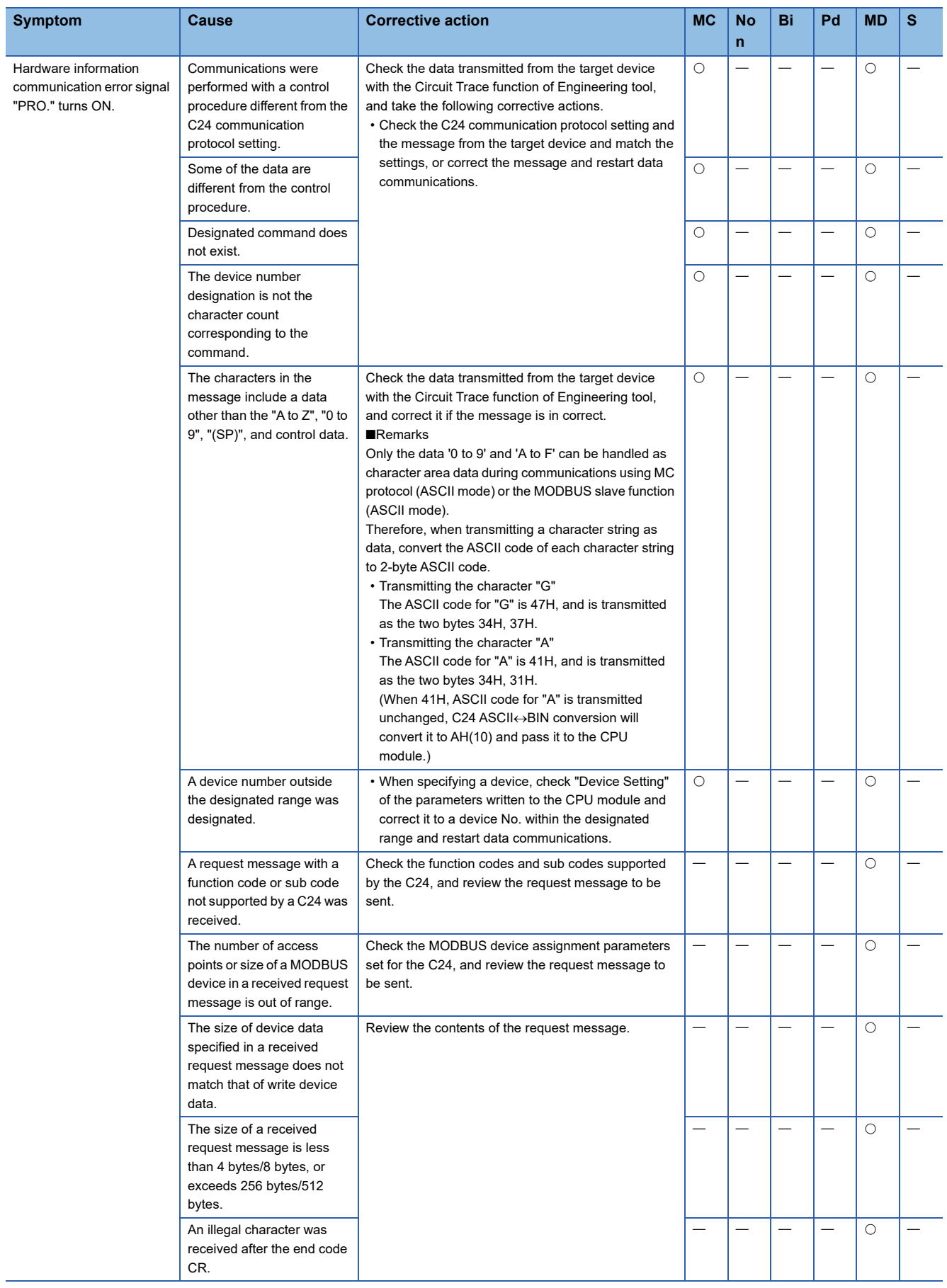

# **Hardware information communication error "P/S" occurs**

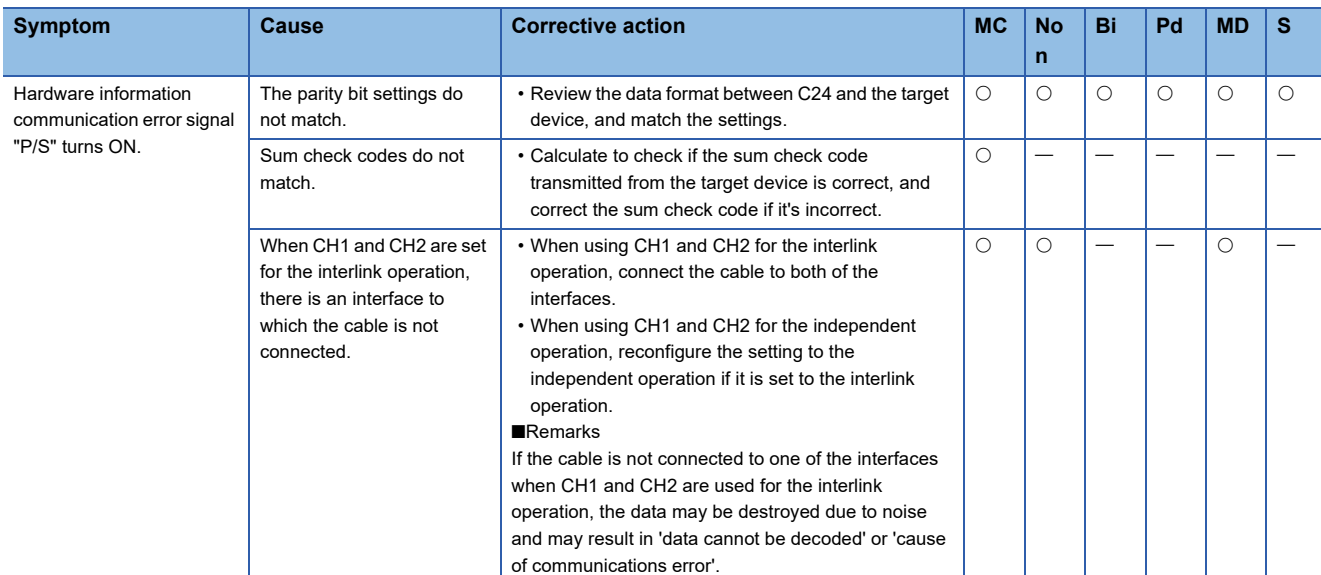

# **Hardware information communication error "C/N" occurs**

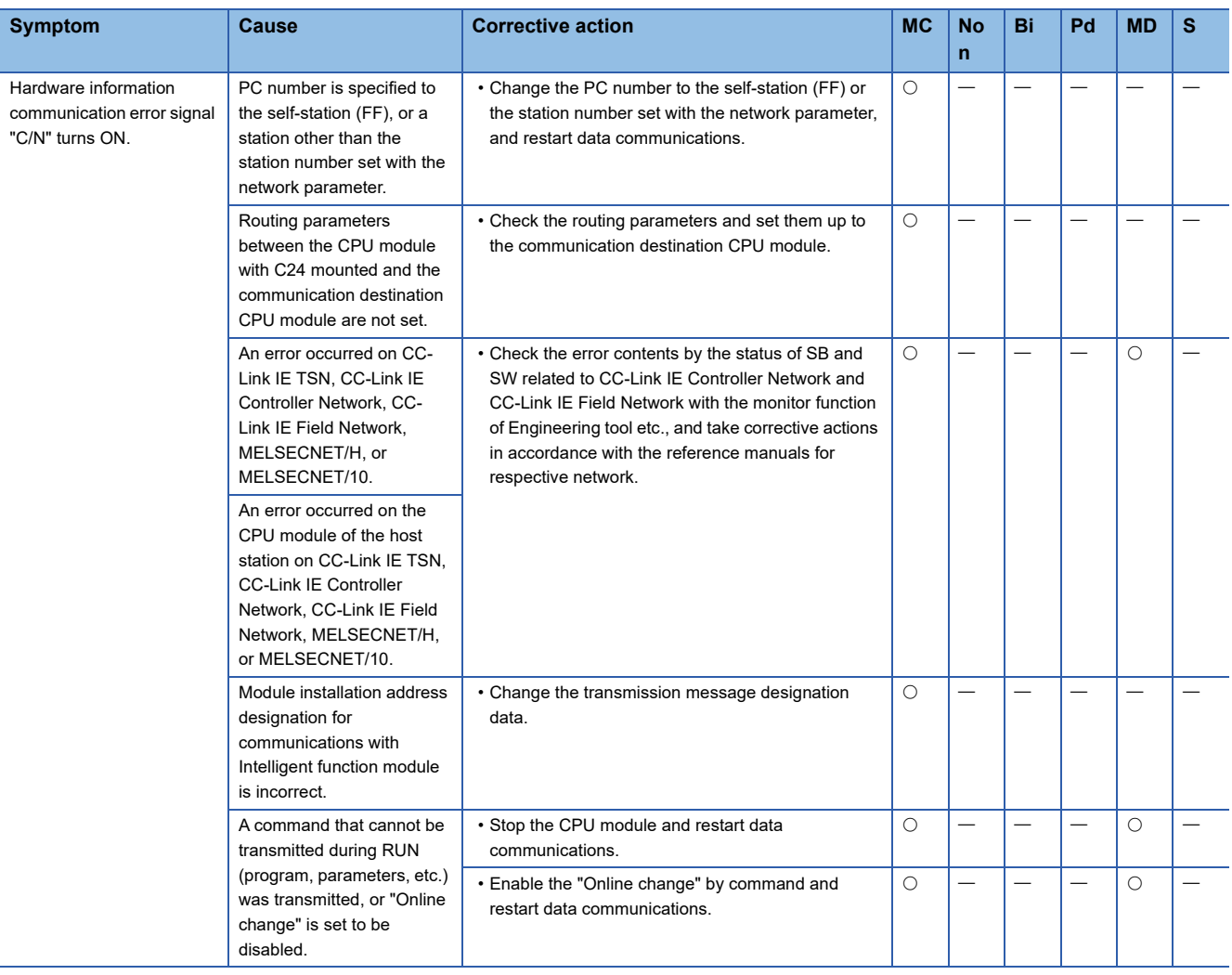

# **Hardware information communication error "NAK" occurs**

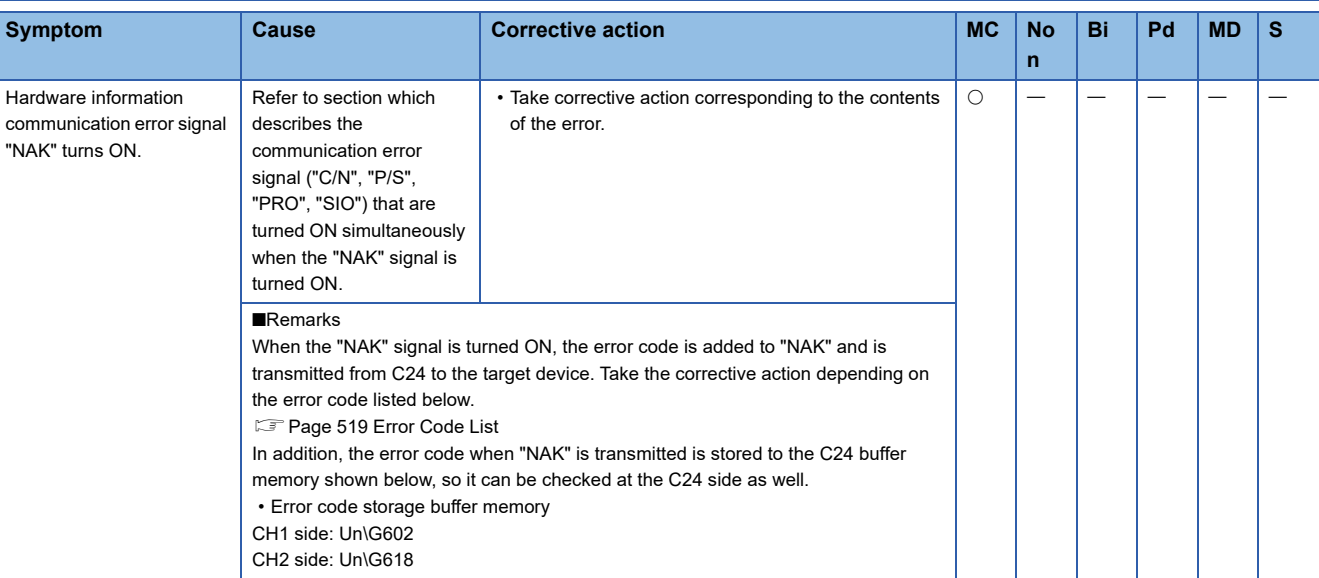

### <span id="page-515-0"></span>**Communication is intermittent**

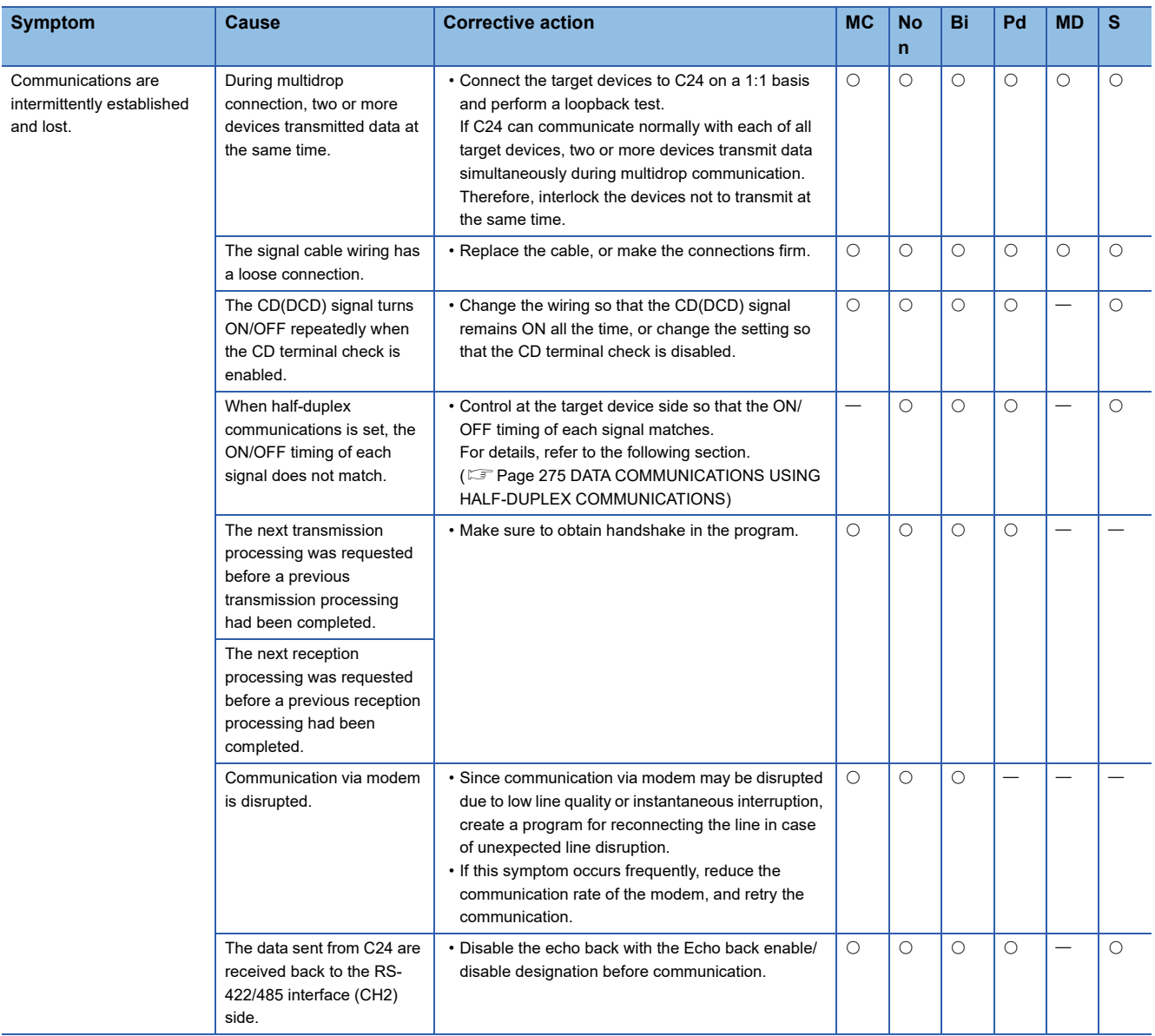

#### **When a normal completion response message cannot be received**

The following explains how to take corrective actions when a normal completion response message cannot be received upon command message transmission.

#### ■**An abnormal completion response message is received**

When a target device received an abnormal completion response message in response to the sent command message, take corrective action according to the error code in the response message. ( $\mathbb{CP}$  [Page 519 Error Code List](#page-520-0))

When the following problem occurs at the time of access to other station CPU module, clear the programmable controller CPU information and retry. ( $\sqrt{P}$  [Page 498 How to Clear Programmable Controller CPU Information](#page-499-0))

- Accessible device range became narrow. (Error code: 7140H)
- Some of commands and/or devices cannot be used (Error code: 7142H, 714DH) etc.

#### ■**Response messages cannot be received**

Change the setting value for the response monitoring time (timer 1, 5 seconds by default). ( $\Box$  Page 454 PARAMETER [SETTING\)](#page-455-0)

If response messages still cannot be received even after changing the setting value, check the communication protocol setting for the relevant interface, the ON status of the indicator LED, and the connection cable.

#### ■**The first part of a response message cannot be received**

Increase the setting value of the transmission wait time (the default value is 0 ms). ( $\sqrt{P}$  [Page 454 PARAMETER SETTING\)](#page-455-0) If response messages still cannot be received even after increasing the setting value, reducing the processing time from the end of transmission processing to the start of reception processing on the target device side is required.

#### **Undecodable data are transmitted or received**

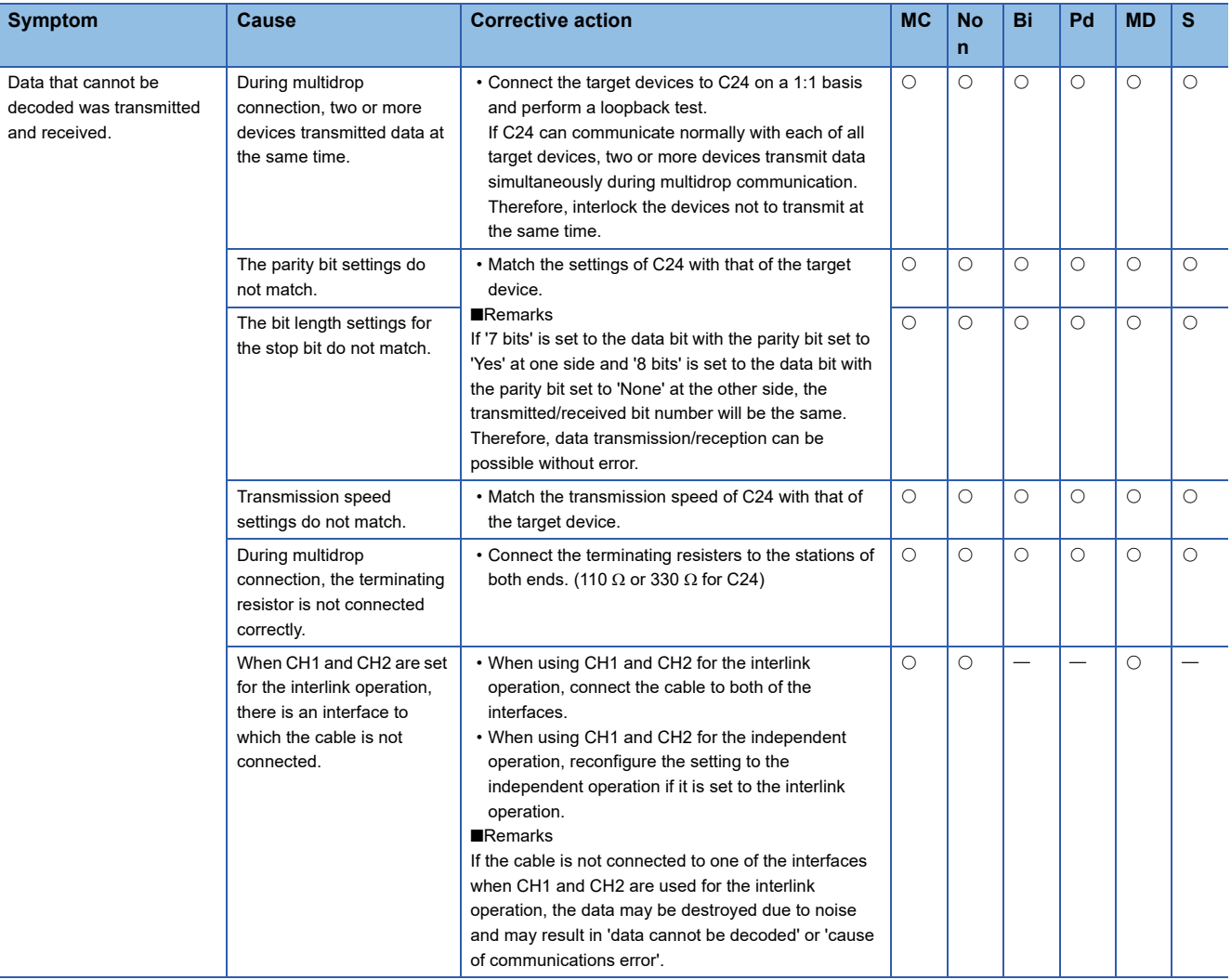

### **Whether the communication error is caused on C24 or target device is unclear**

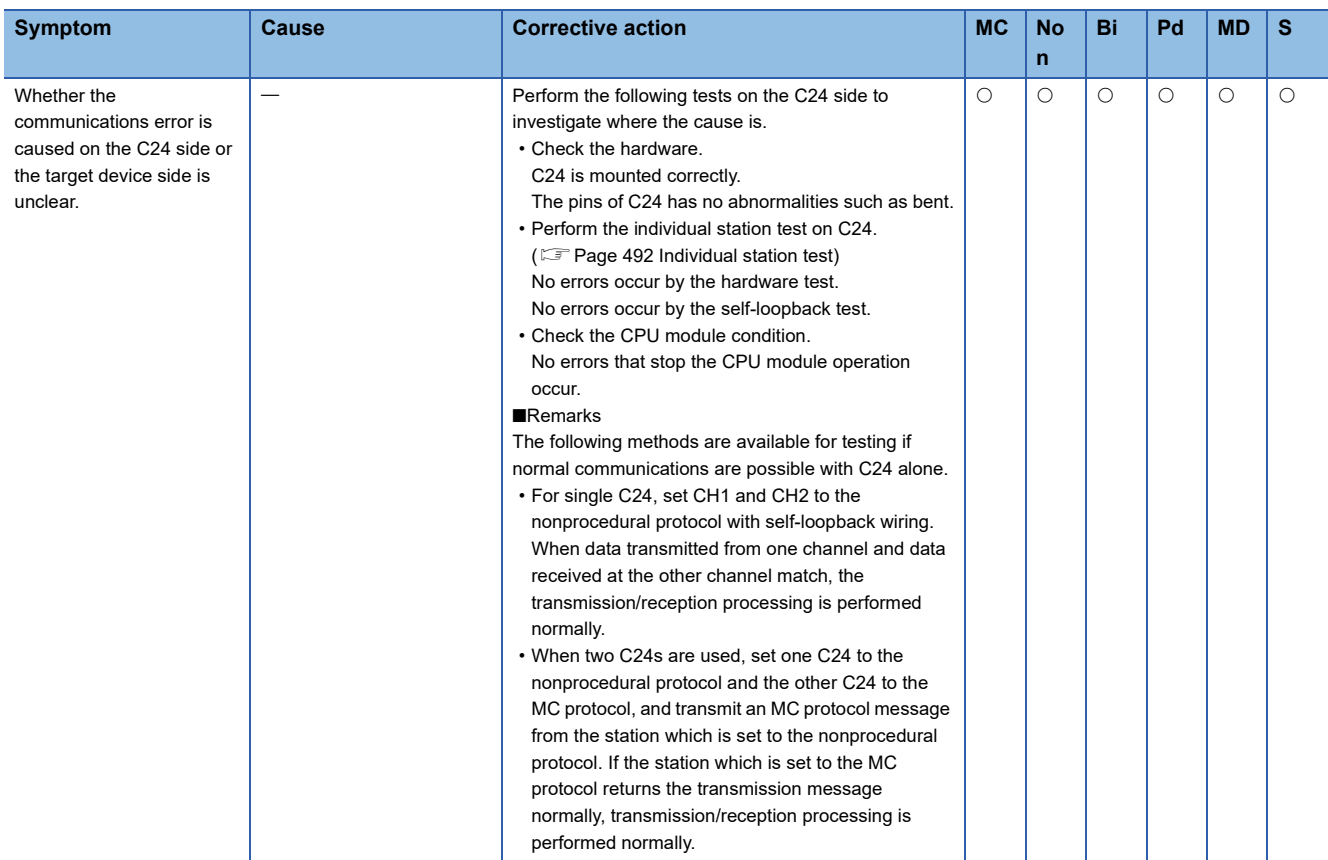

# **Communication is not established via modem**

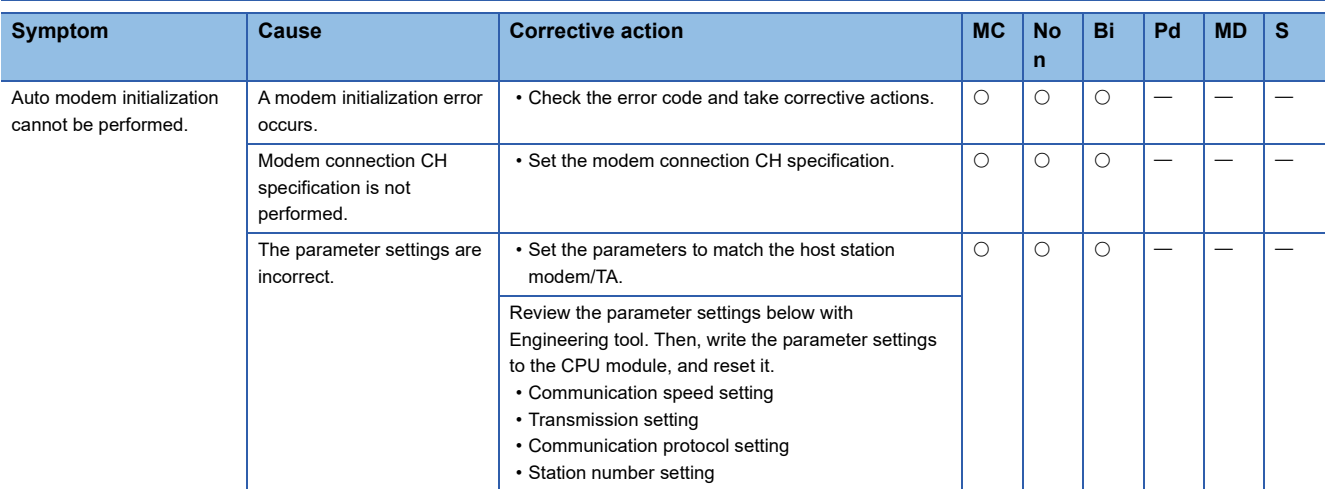

#### **Communication is not established with the ISDN sub-address when using a modem**

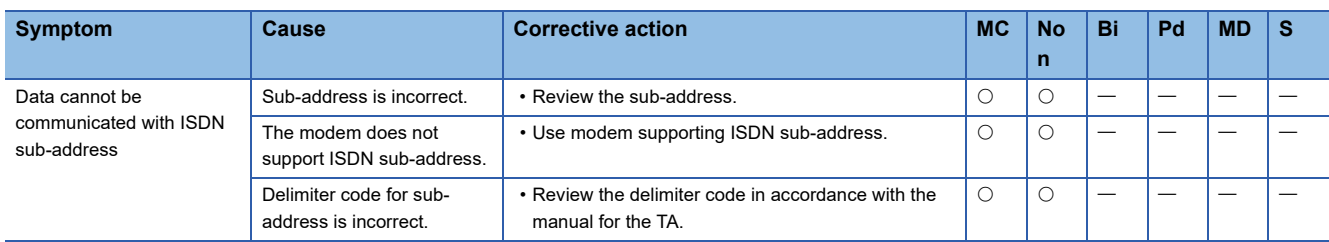

### **Fixed cycle send is not performed normally**

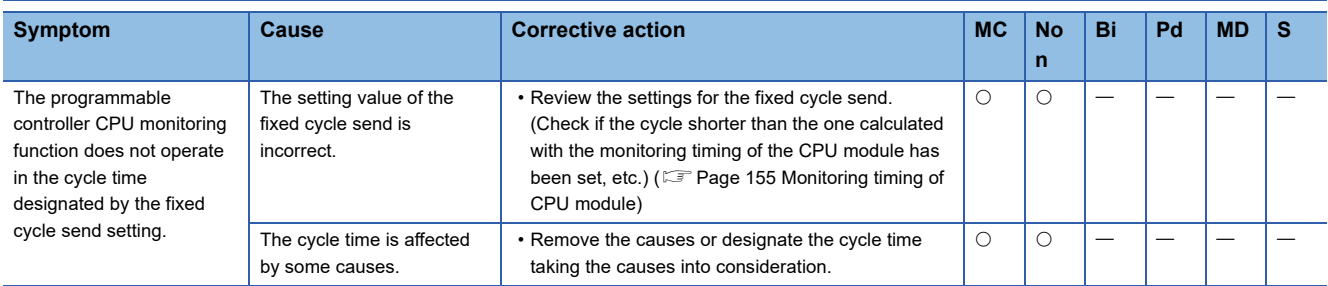

### **Condition match send is not performed normally**

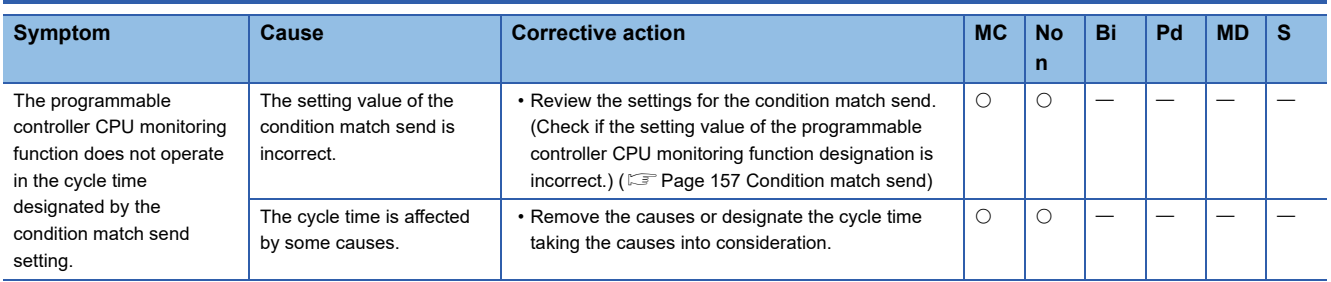

## **Data cannot be received by an interrupt program**

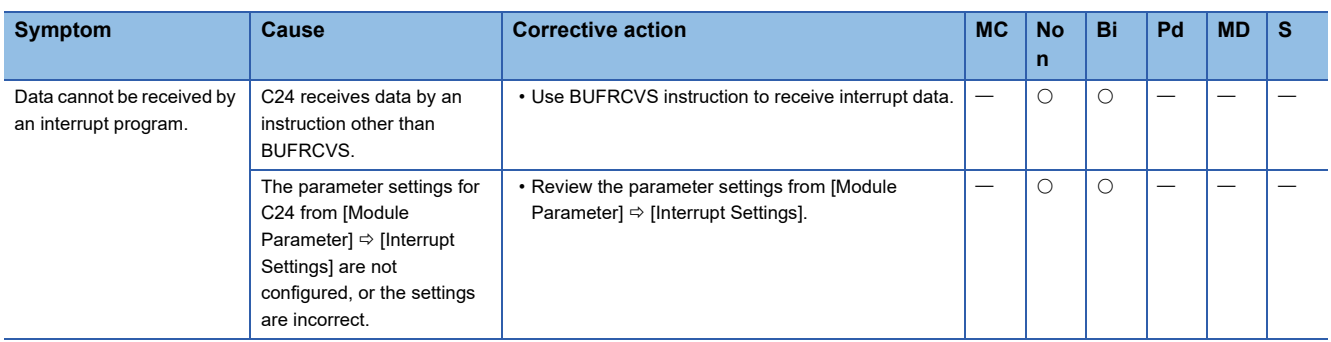

# **Data cannot be written to flash ROM**

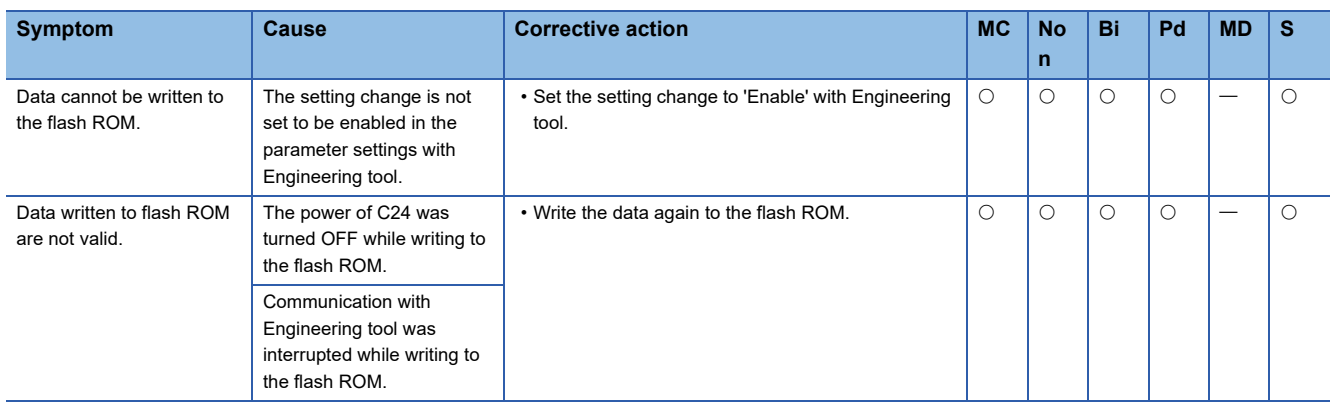

# <span id="page-520-0"></span>**29.4 Error Code List**

This section explains the error codes, error contents, and corrective actions for errors may occur during data communication and when using the modem function.

The signal name in the table shows the LED lighting status and communication error status stored in the 'CH $\Box$  side LED lighting status, communication error status' (Un\G513/514) when error occurs.

The CHI side LED lighting status and communication error status can be checked with the System Monitor function or the Intelligent Function Module Monitor function of Engineering tool.

Note that "NAK" turns ON for errors which occur by the MC protocol communication and the signal name is not indicated. For the error code when communicating using 1C frame, refer to the following manual.

MELSEC-L Serial Communication Module User's Manual (Basic)

The meanings of abbreviations in the table are as follows:

- MC: MC protocol
- Non: Nonprocedural protocol
- Bi: Bidirectional protocol
- Pd: Predefined protocol
- MD: MODBUS (slave function)
- S: Simple CPU communication

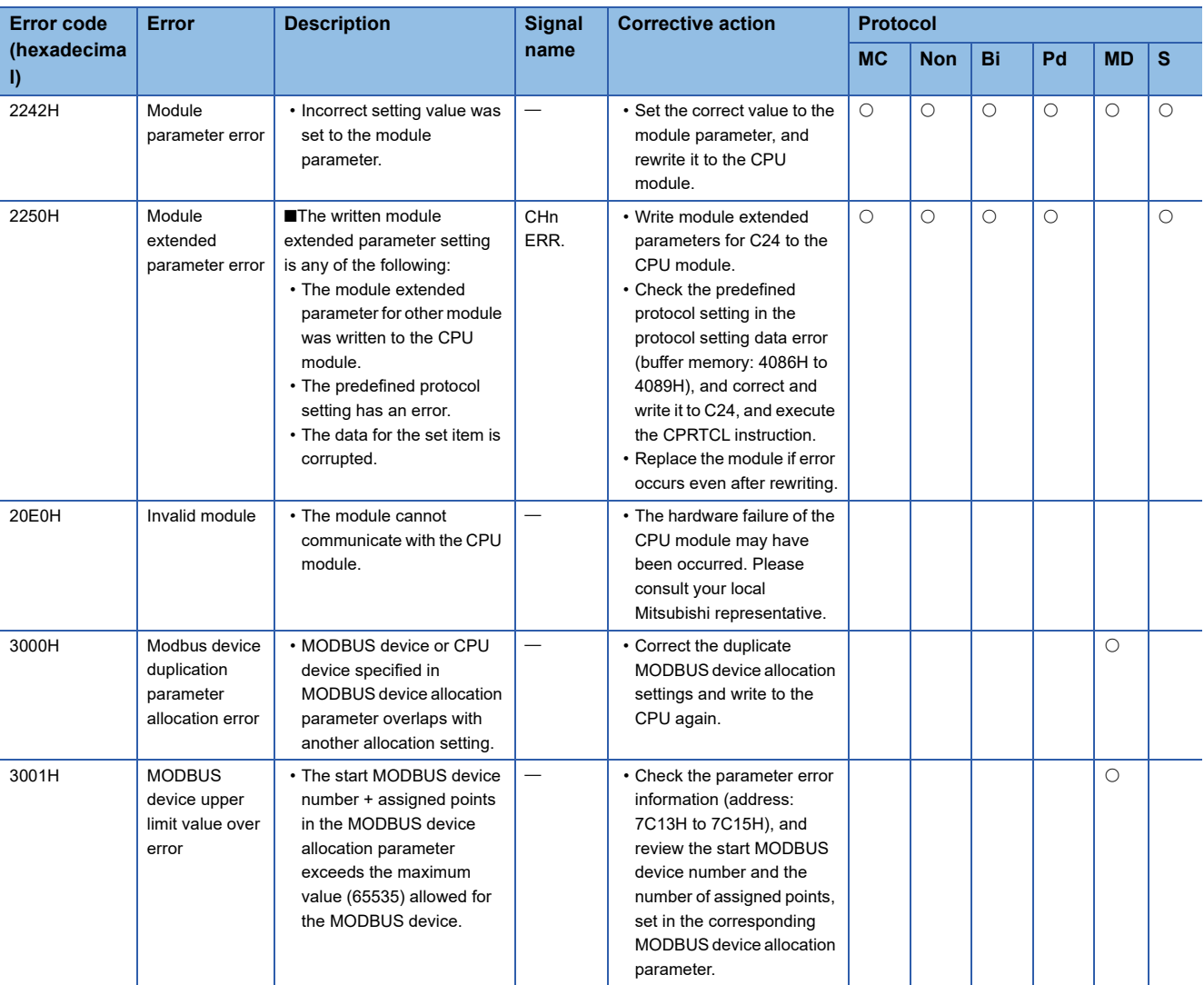

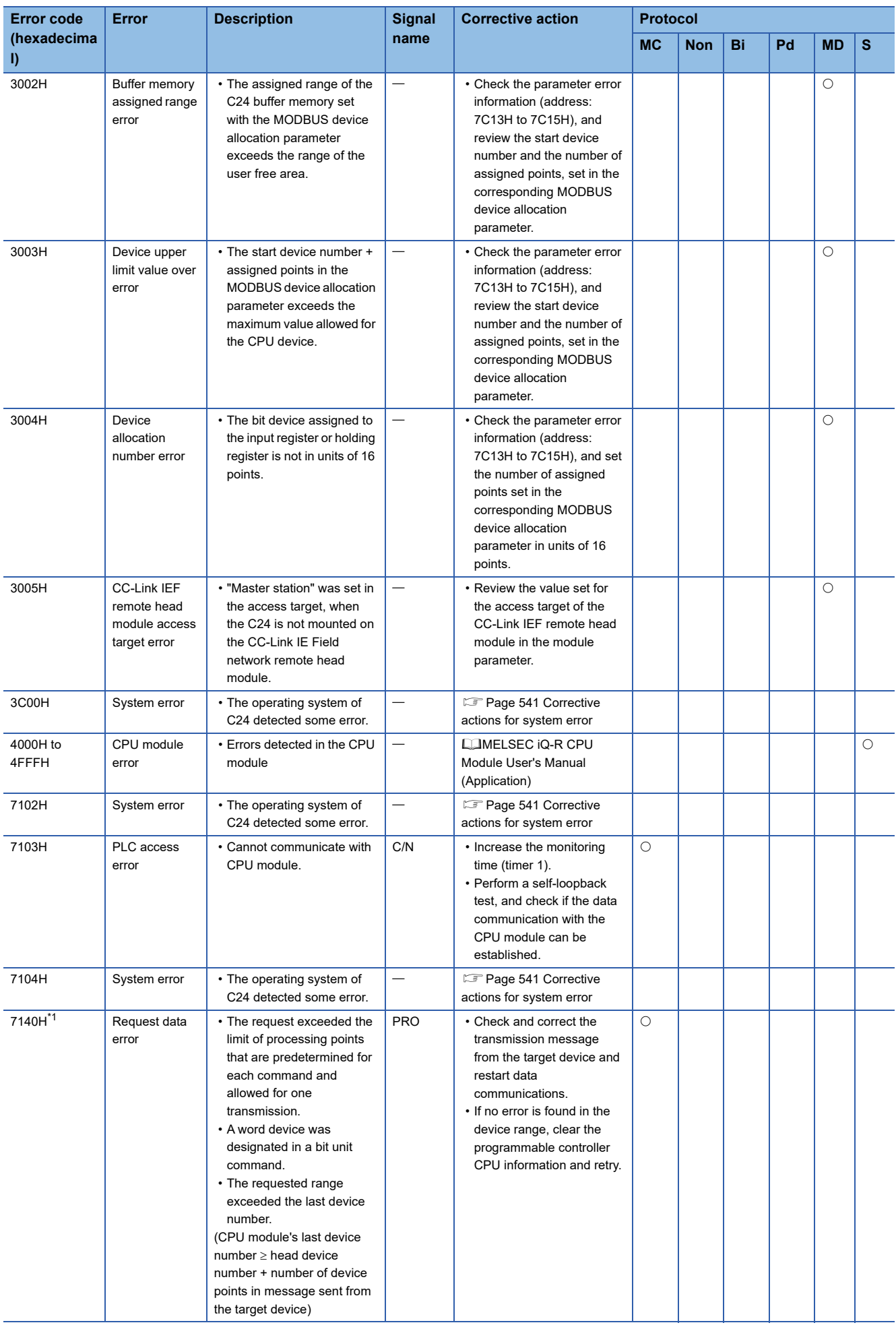

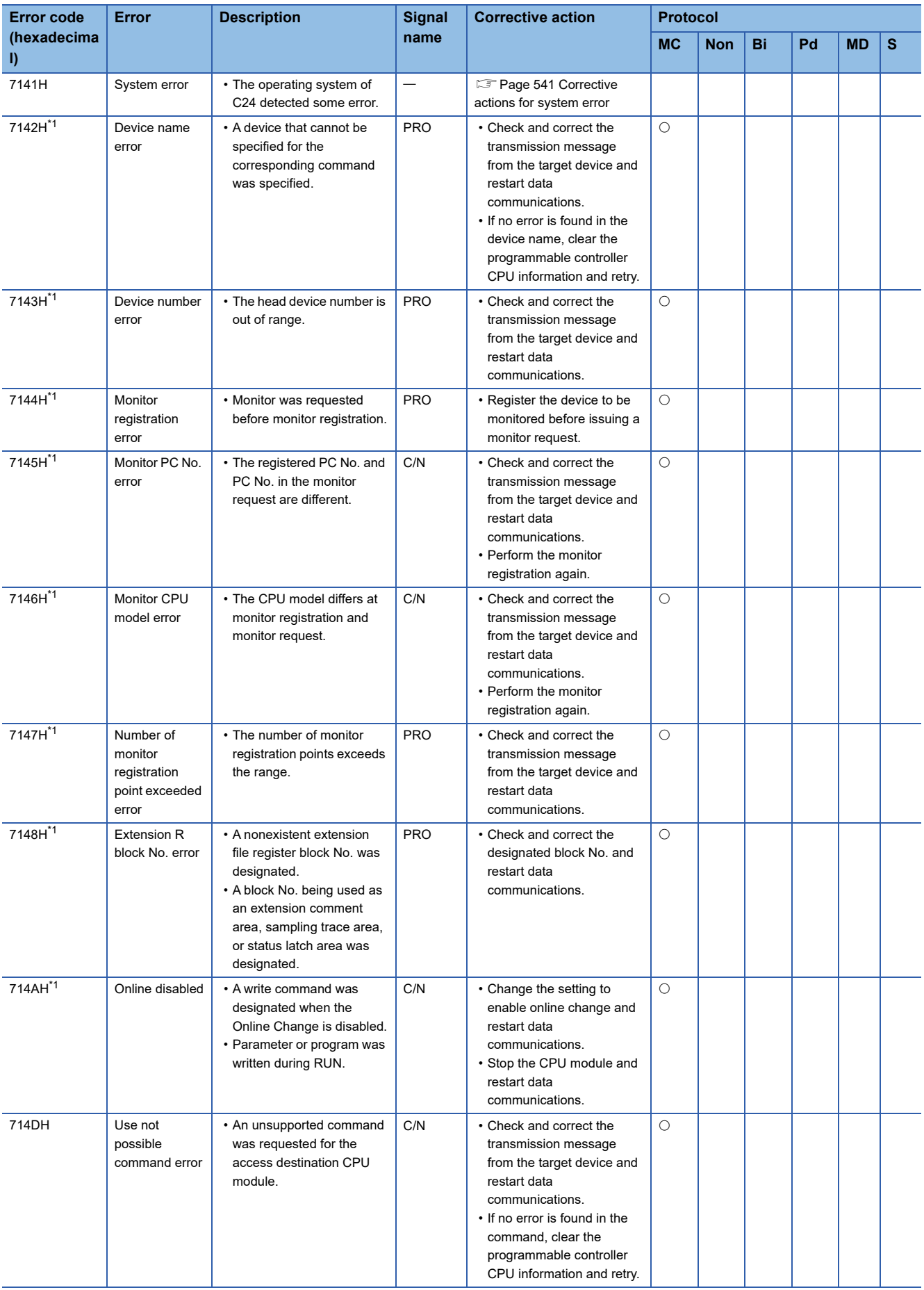

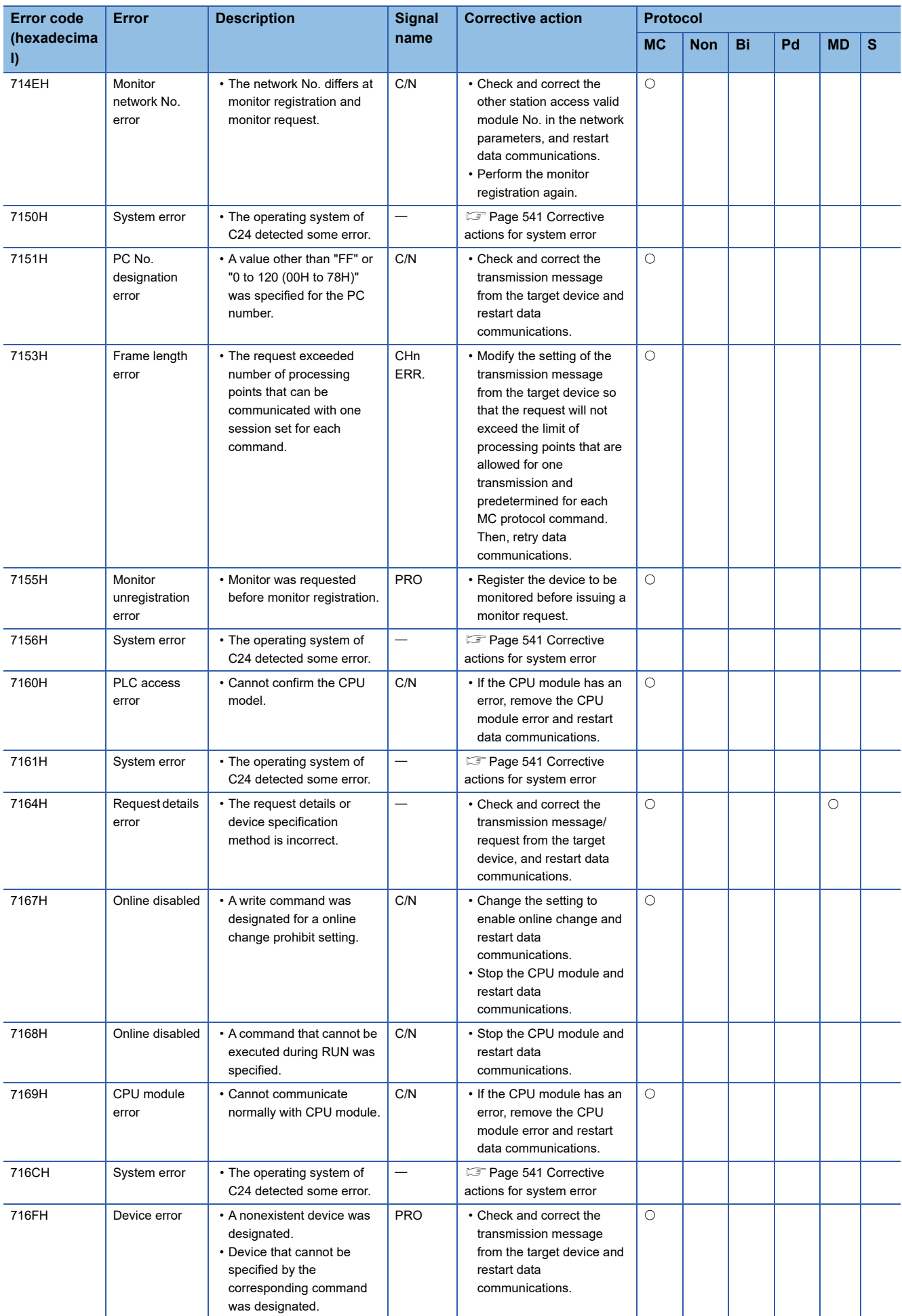

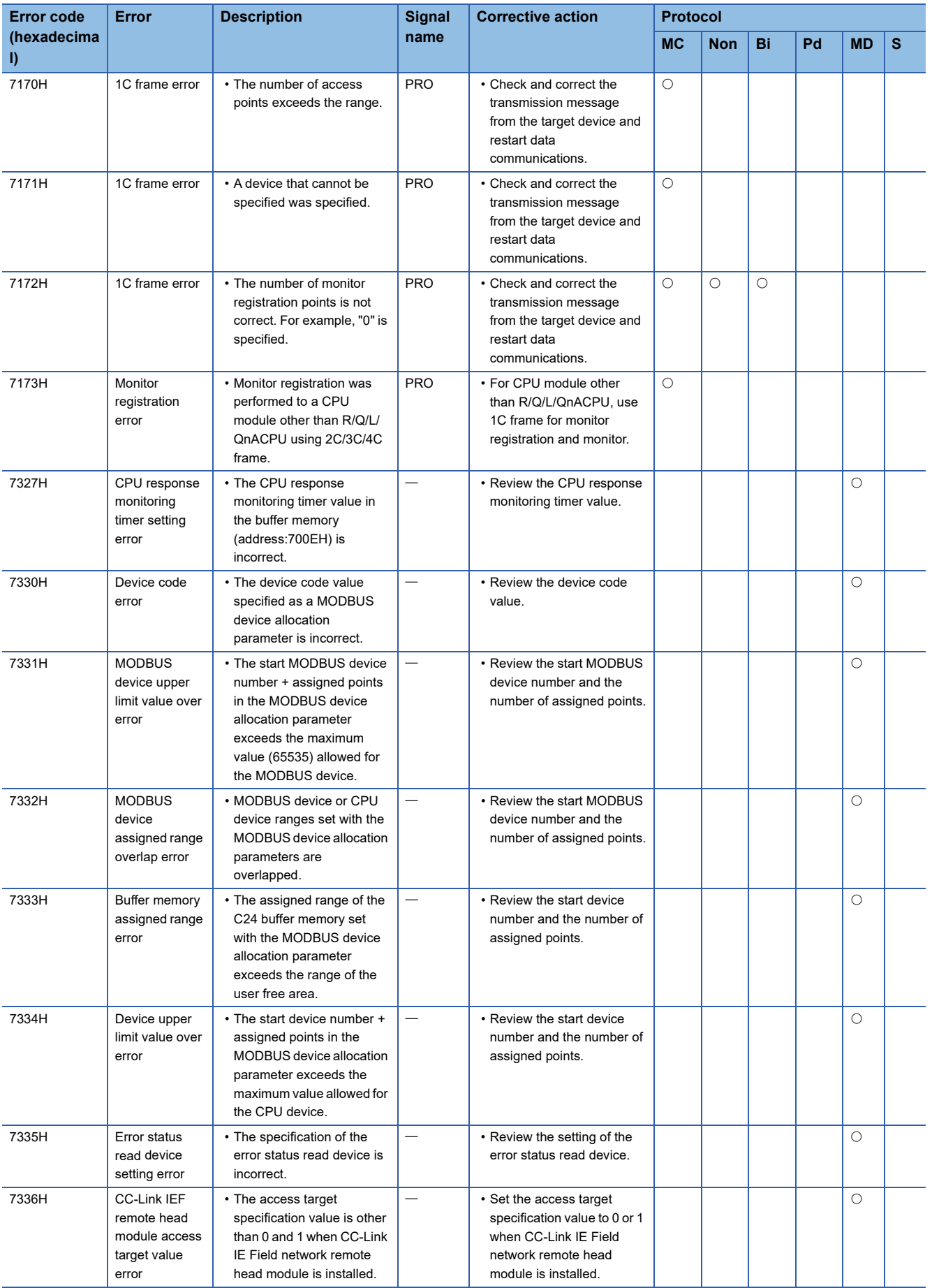

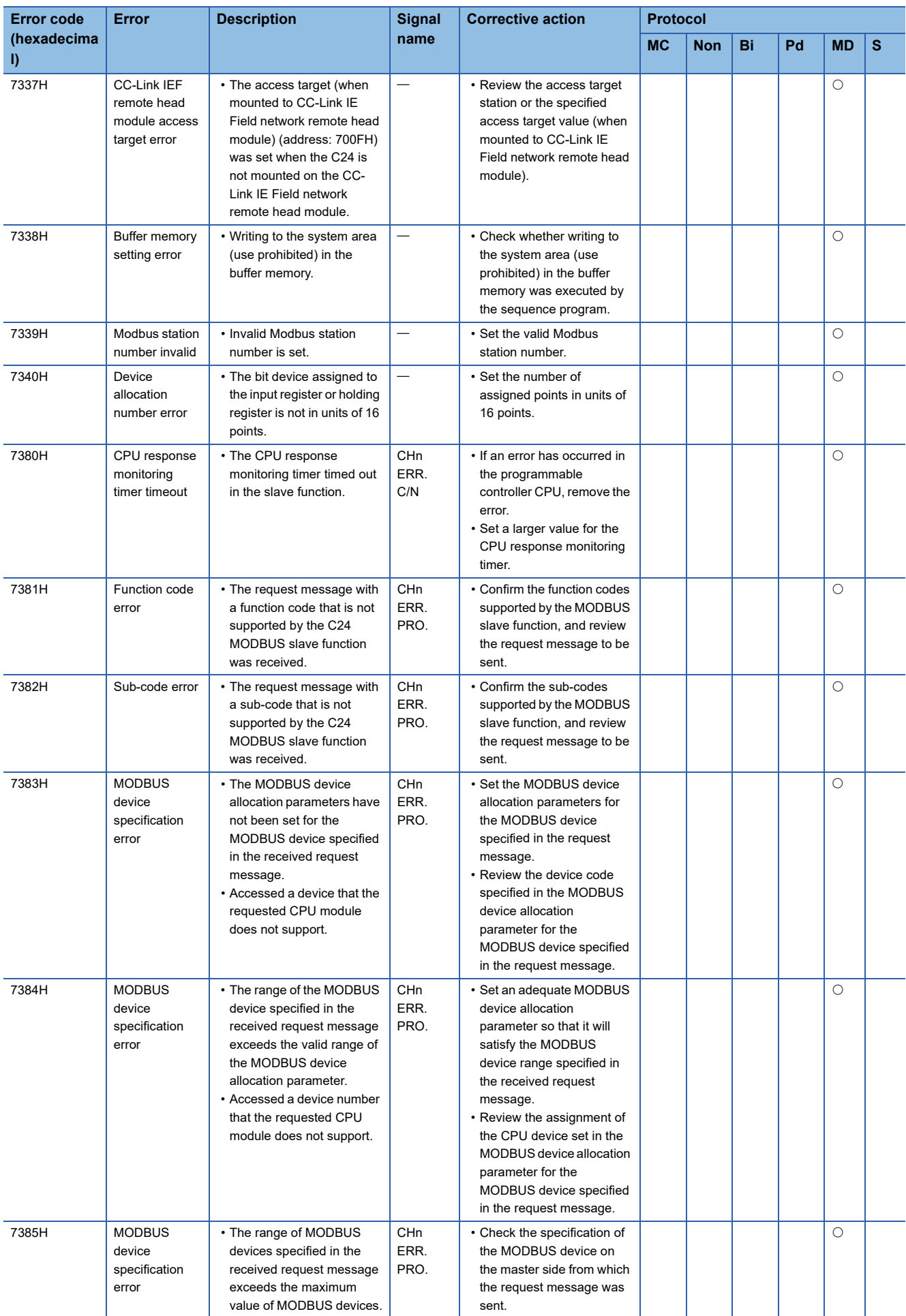

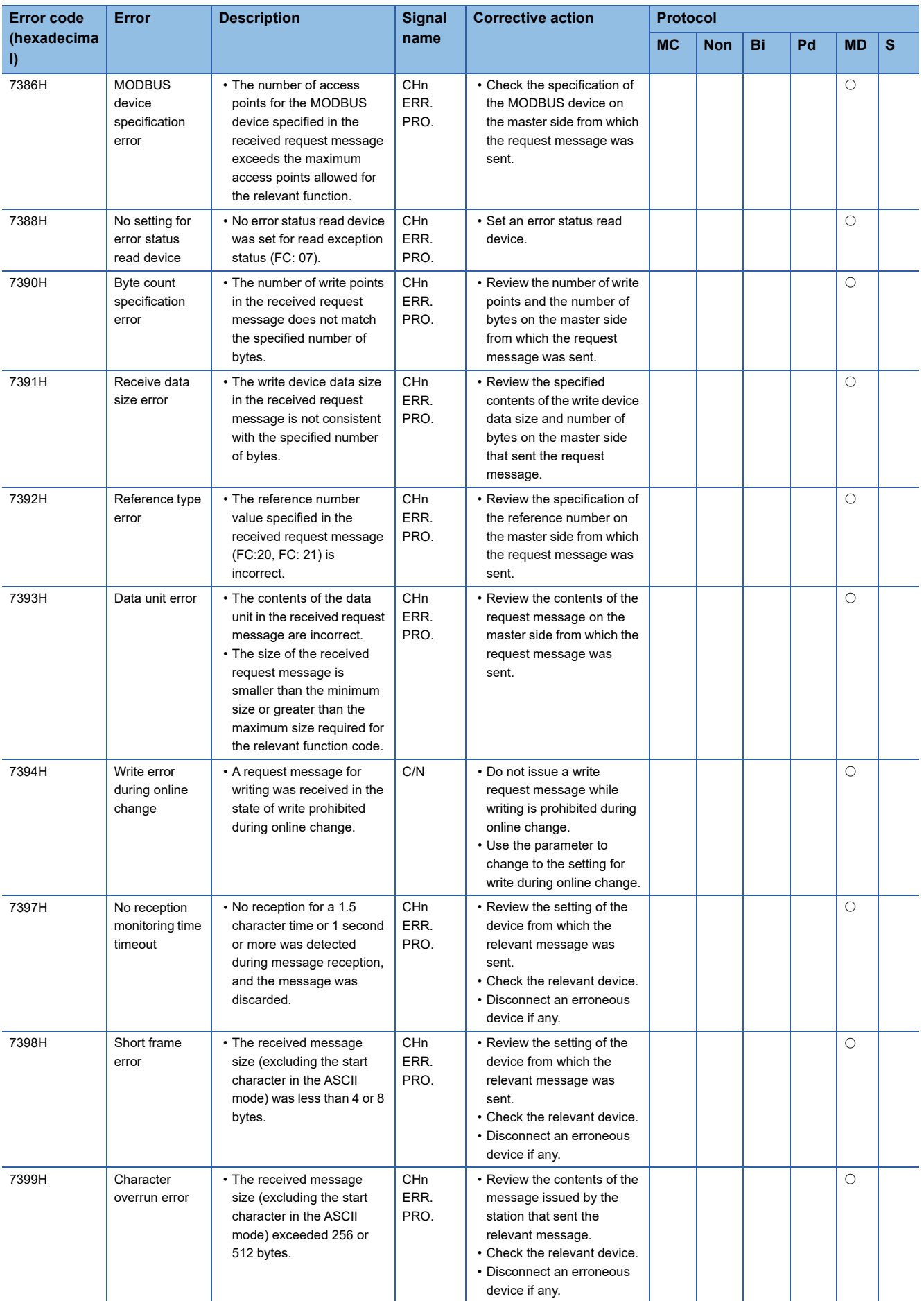

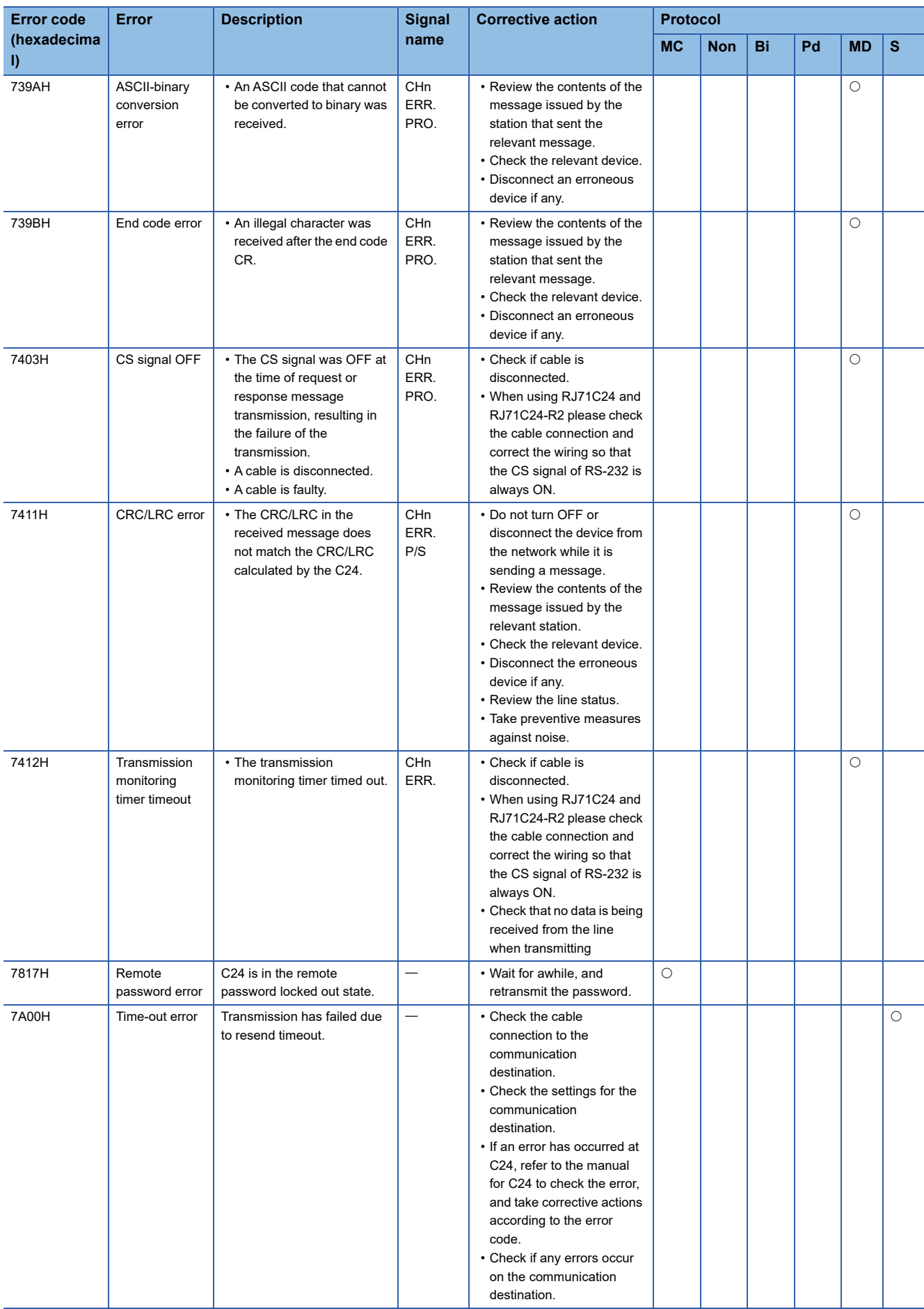

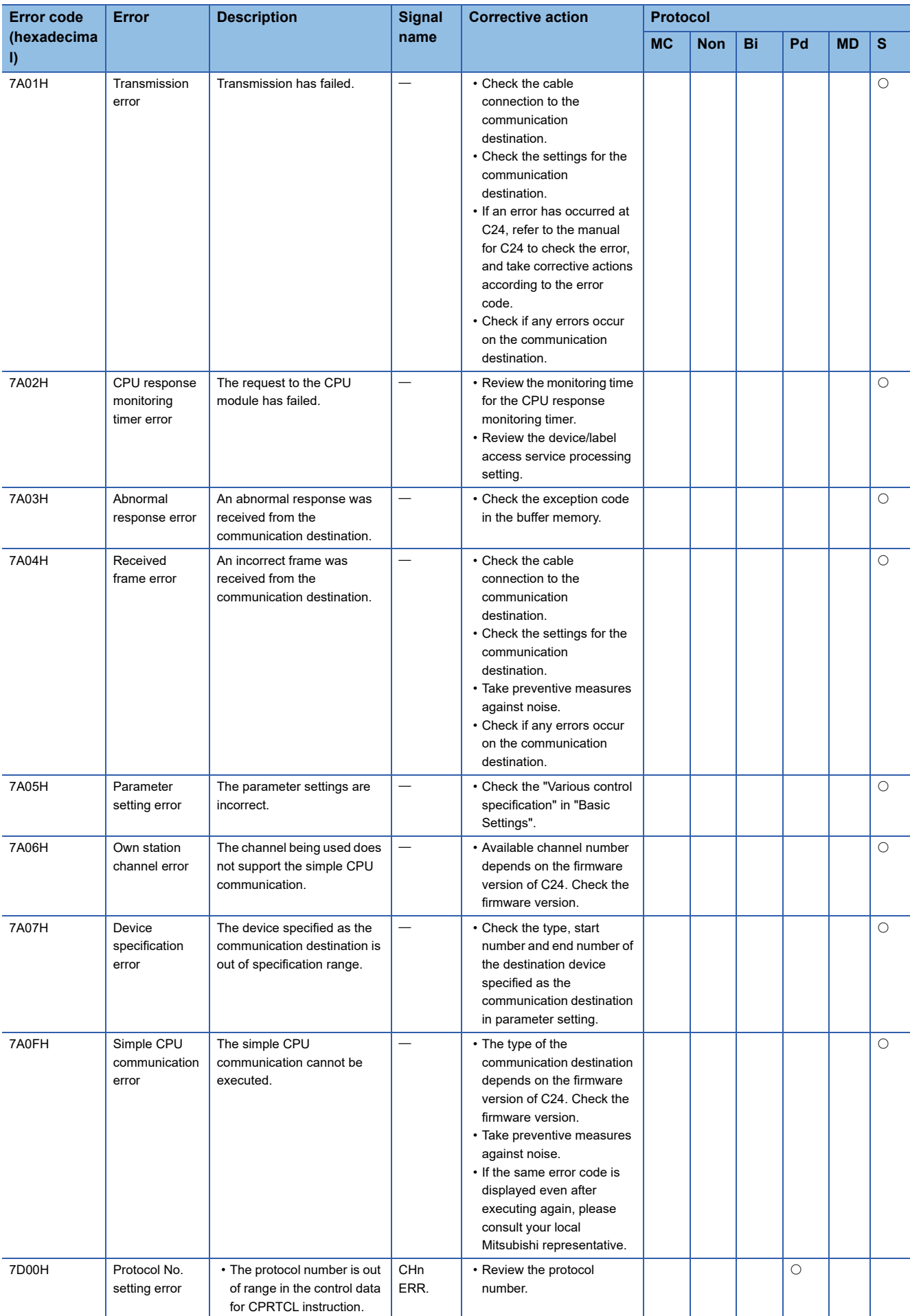

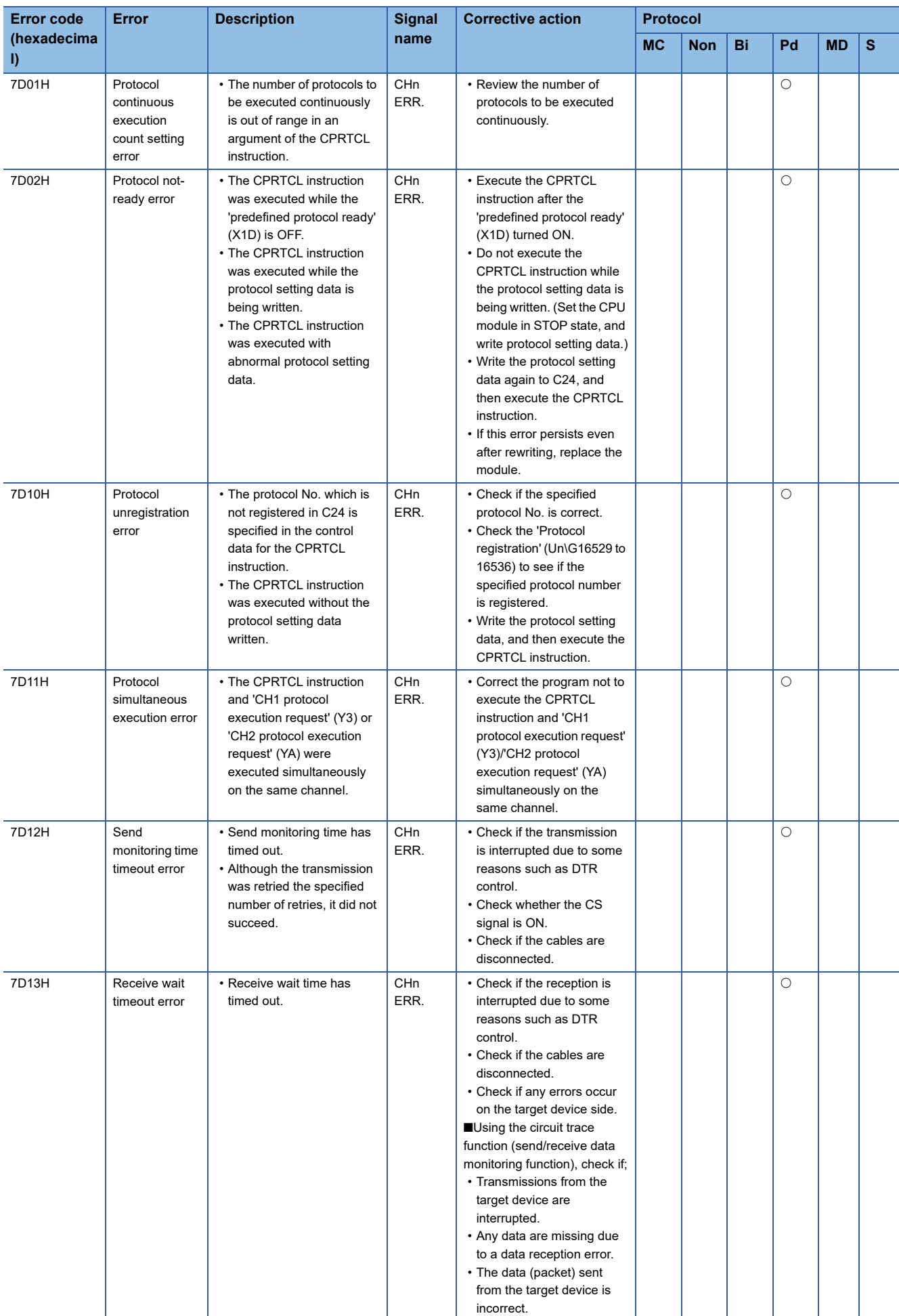

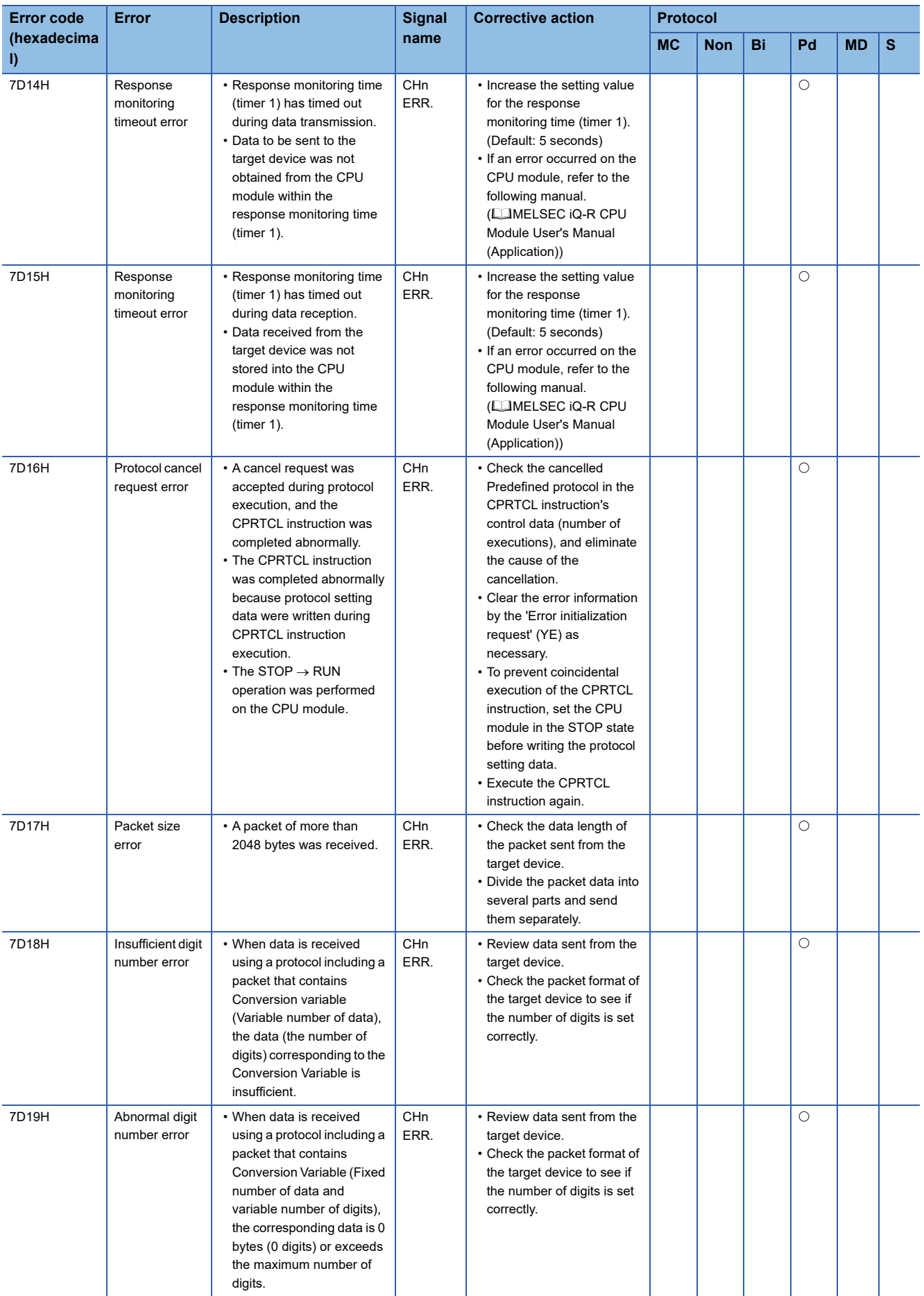

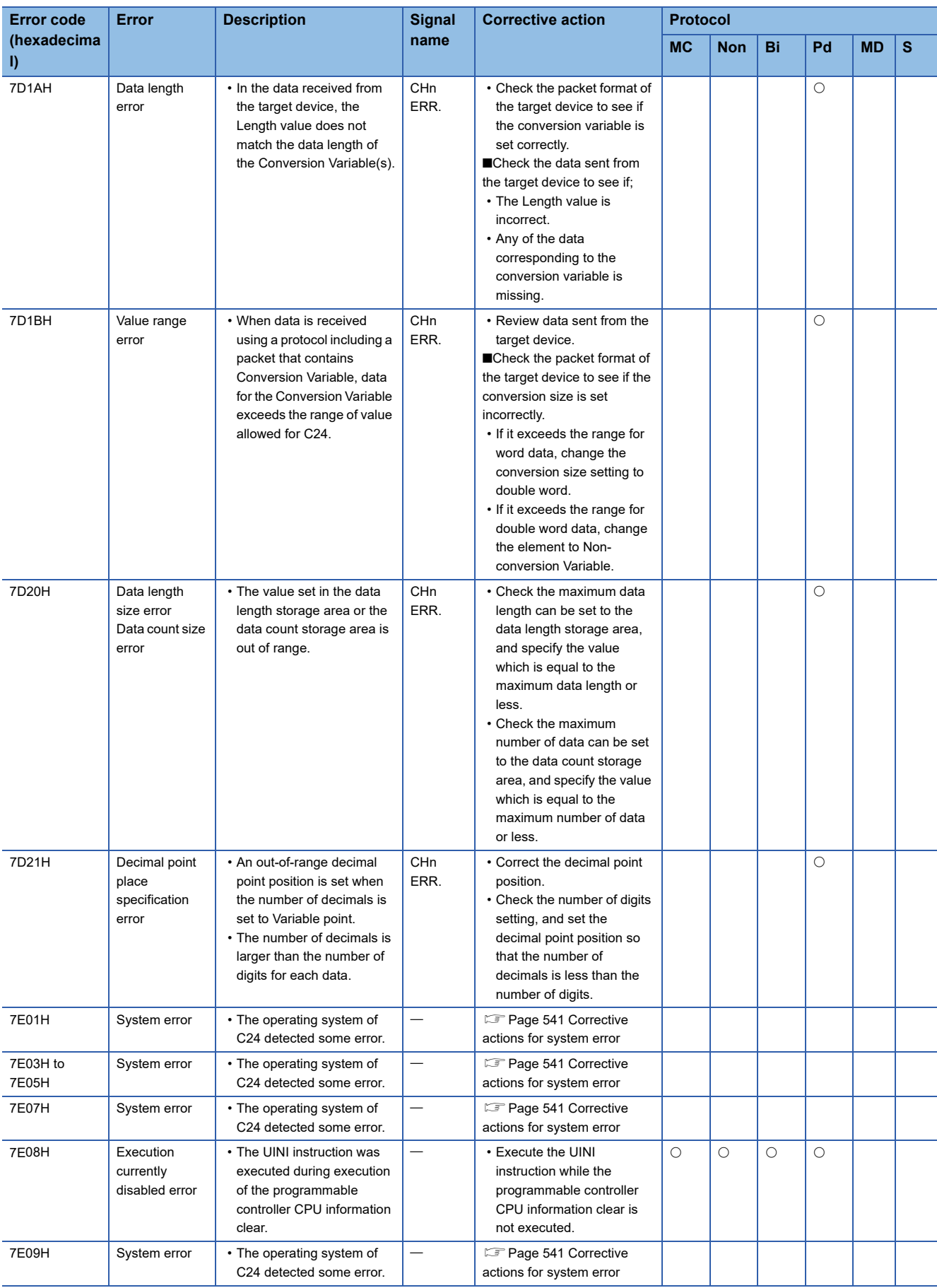

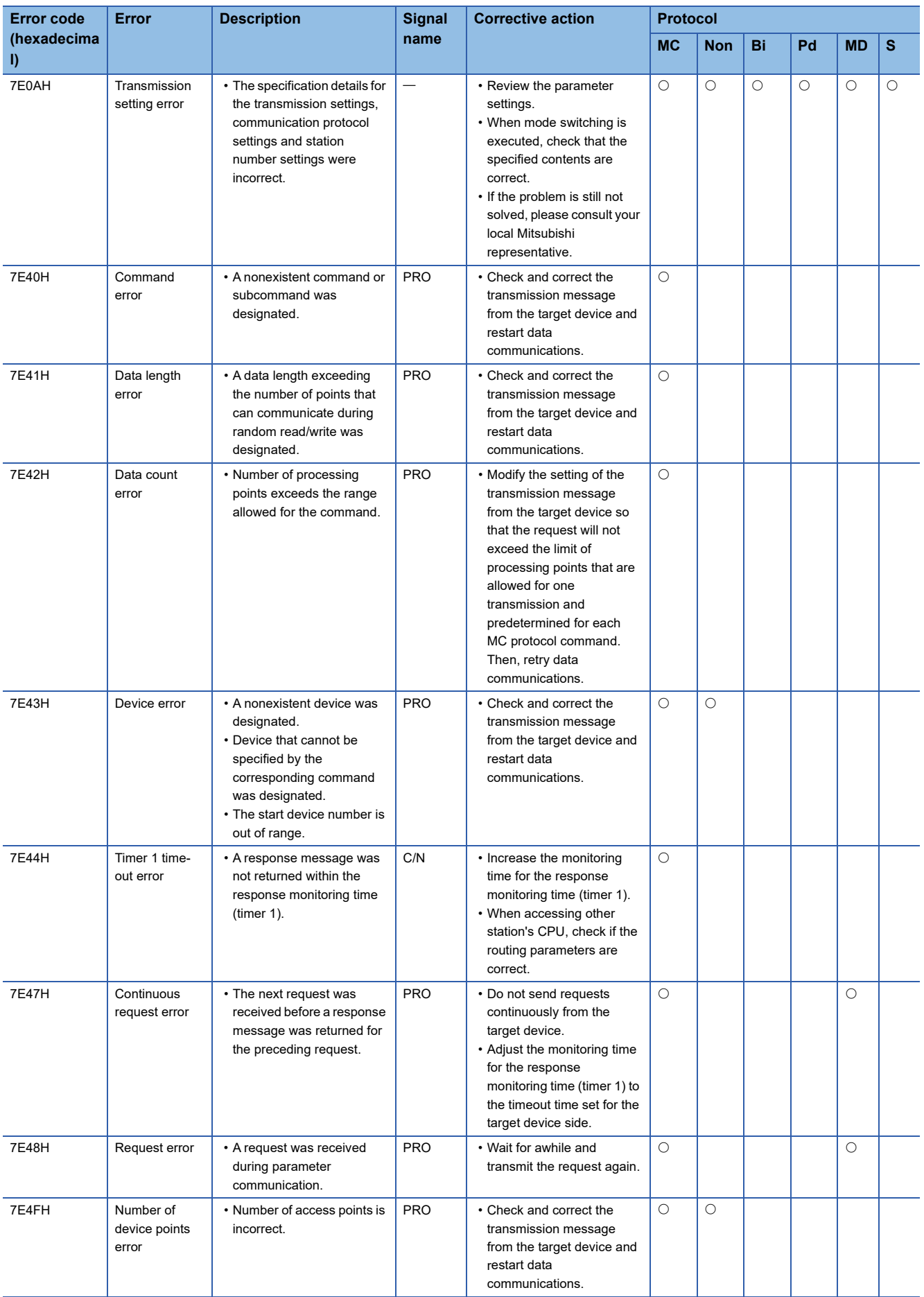

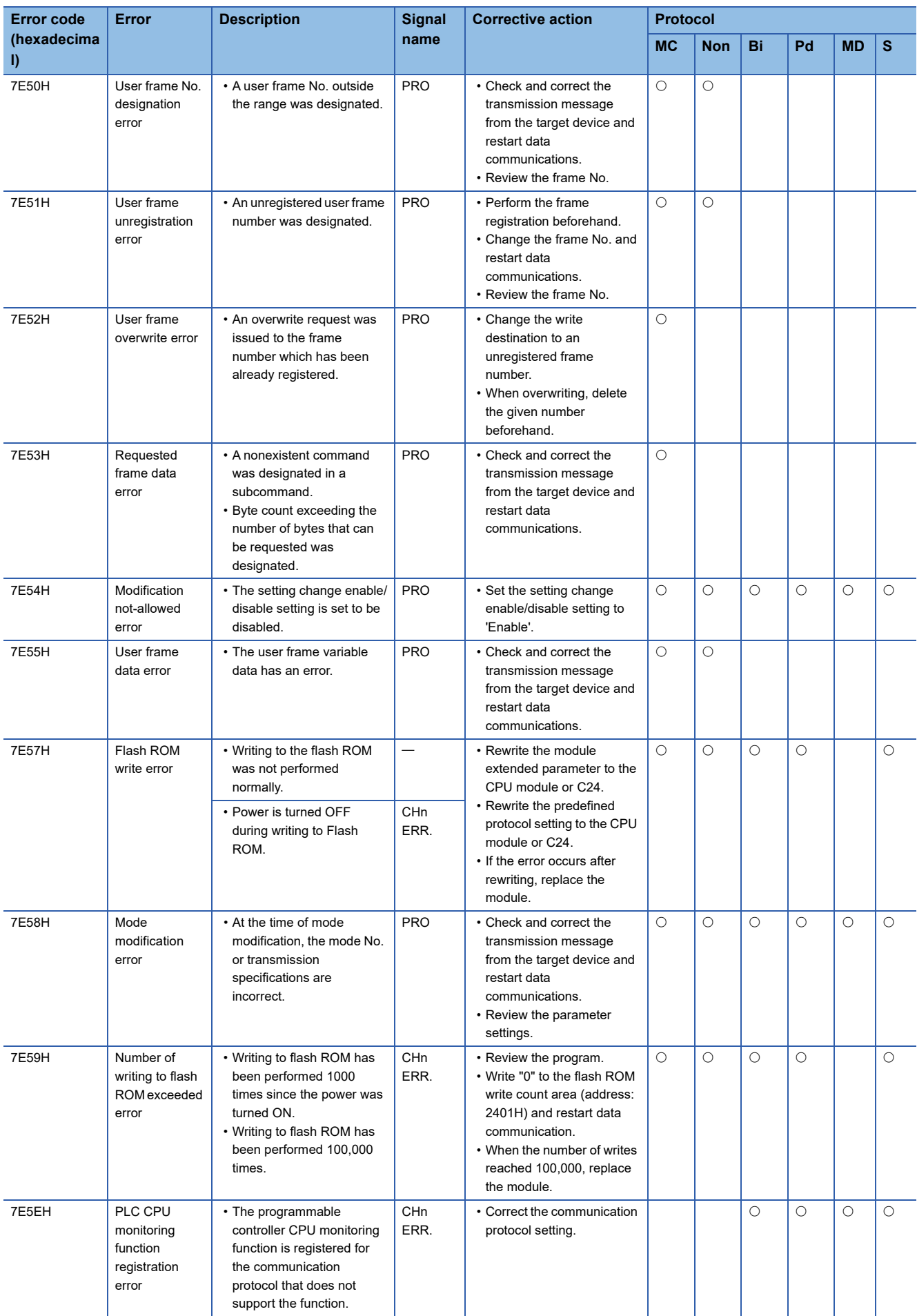

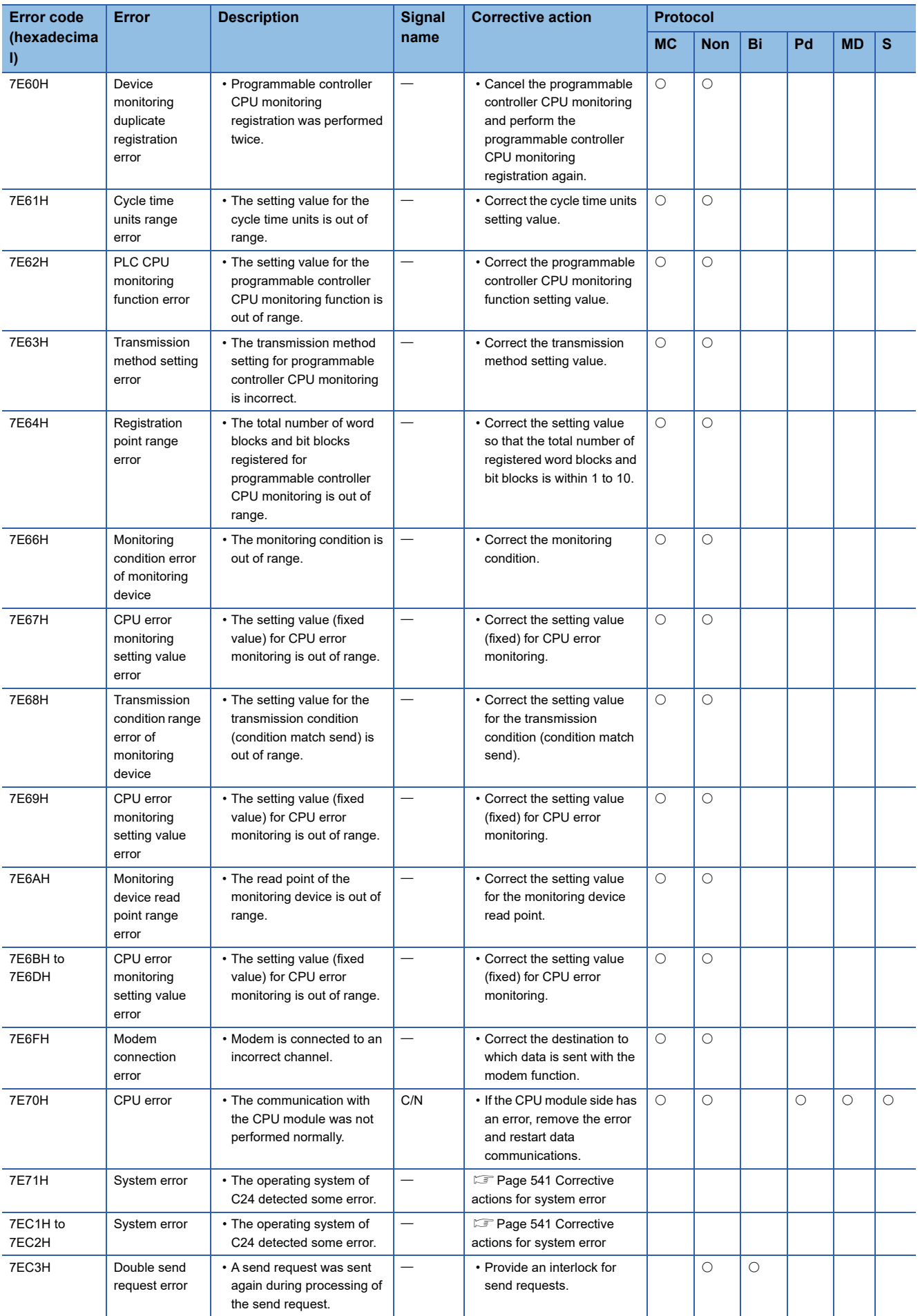

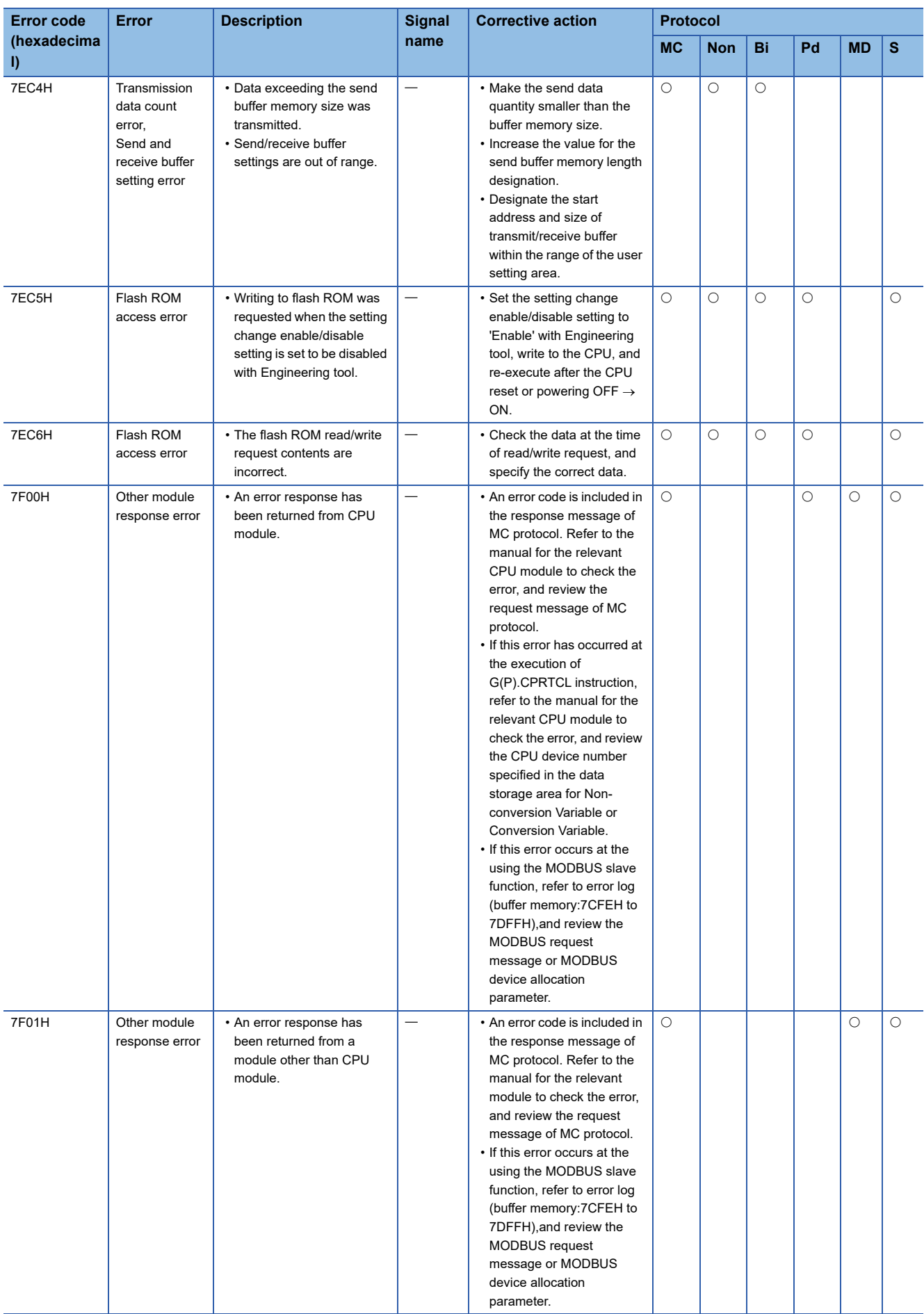

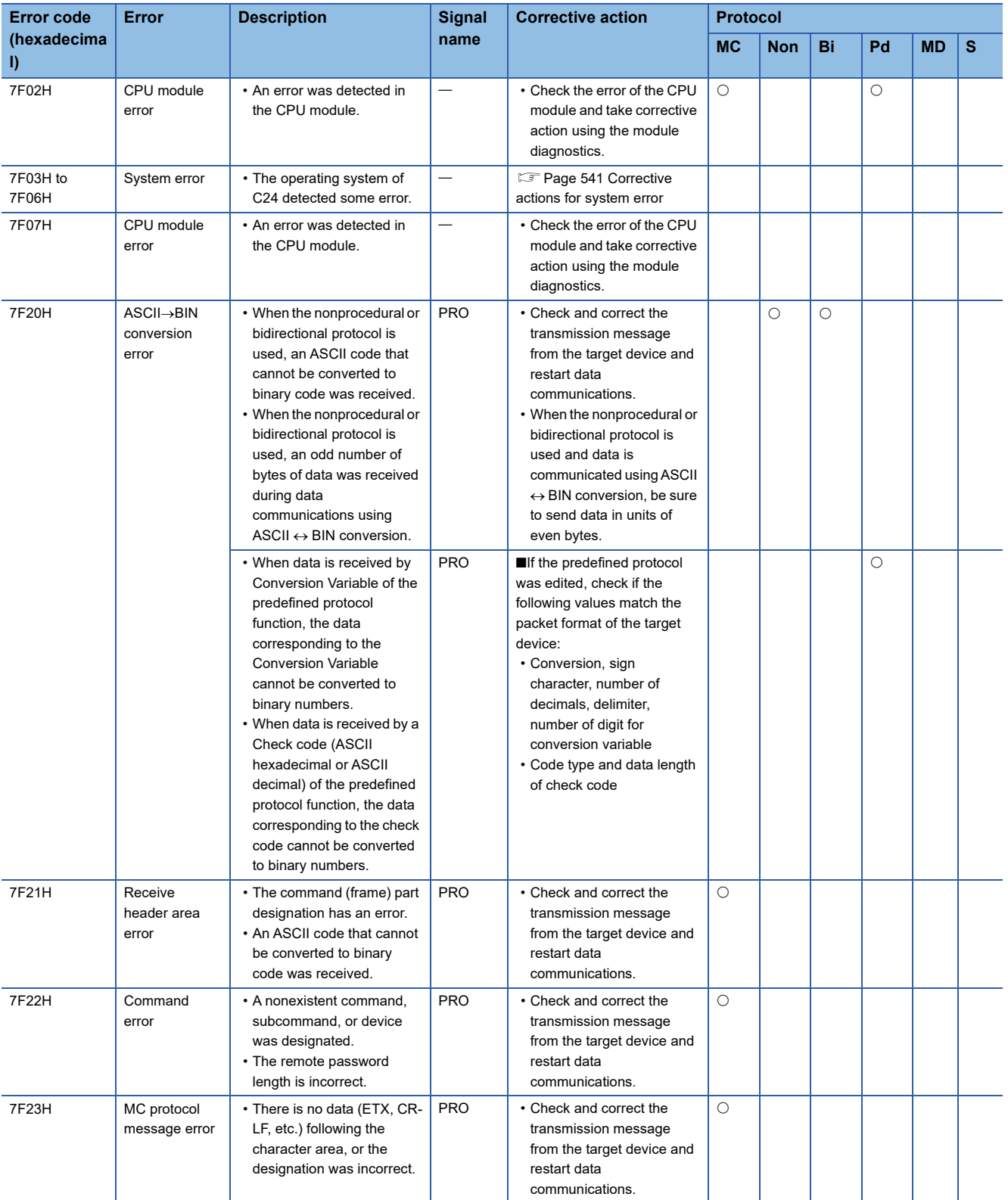

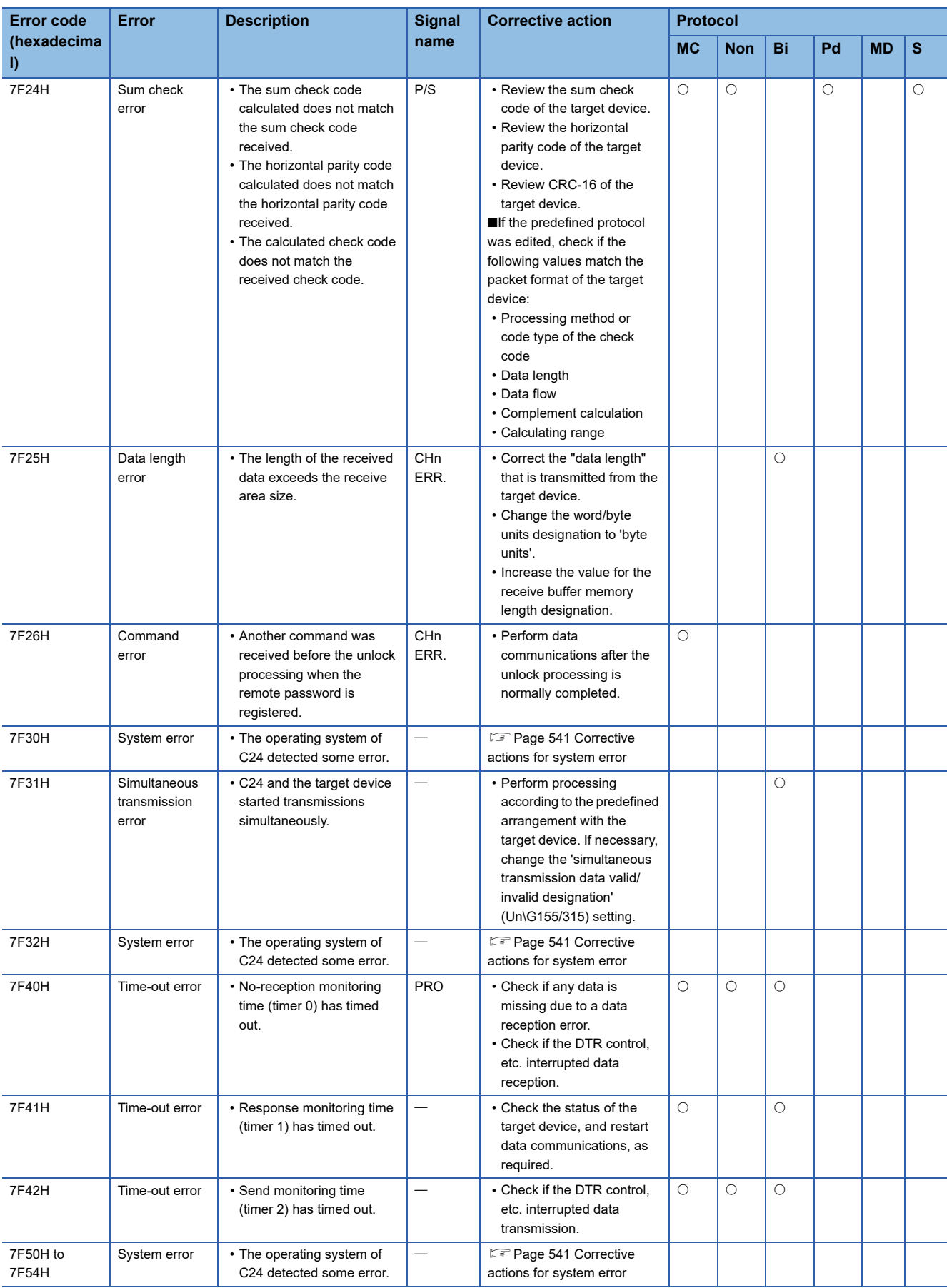

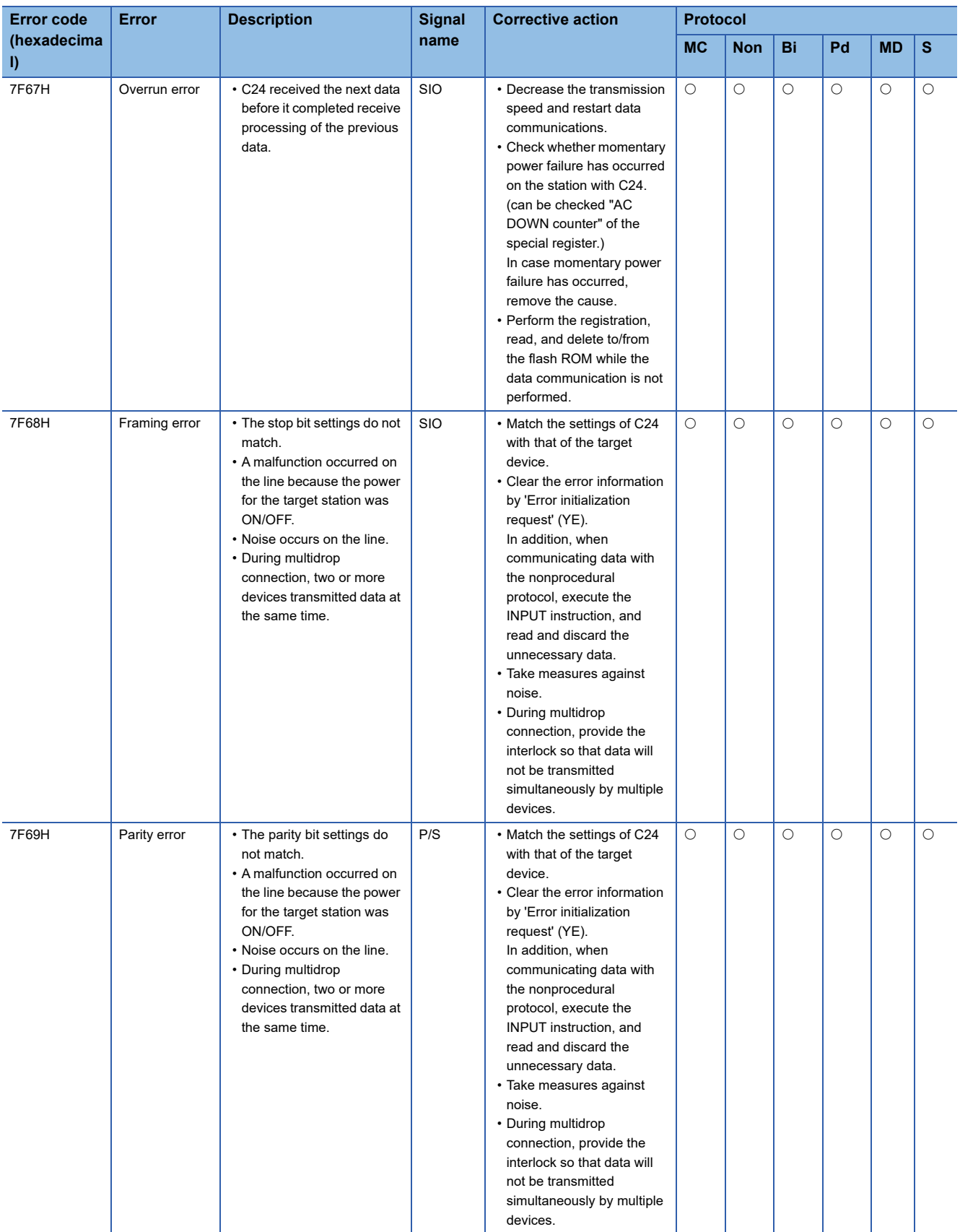

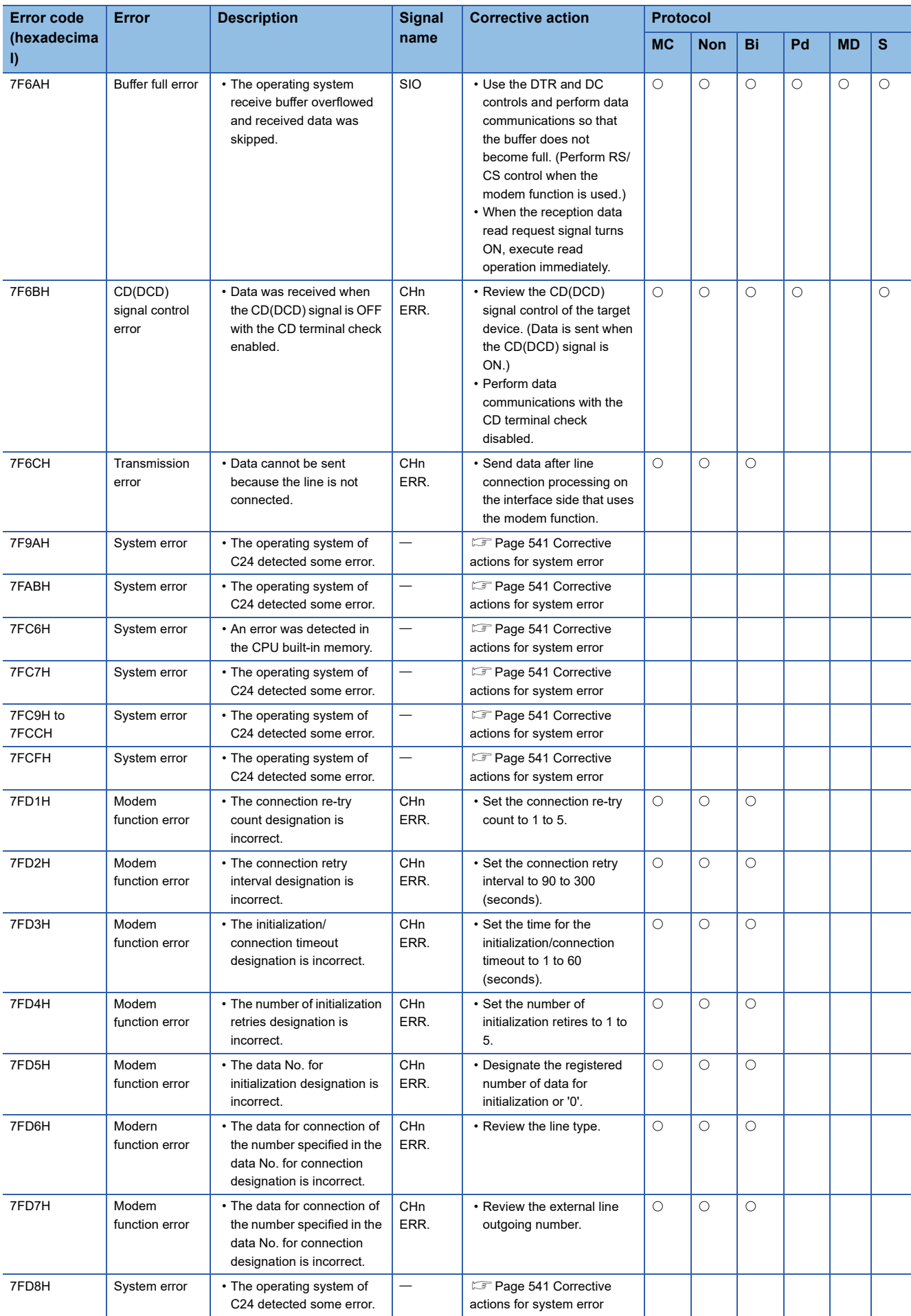
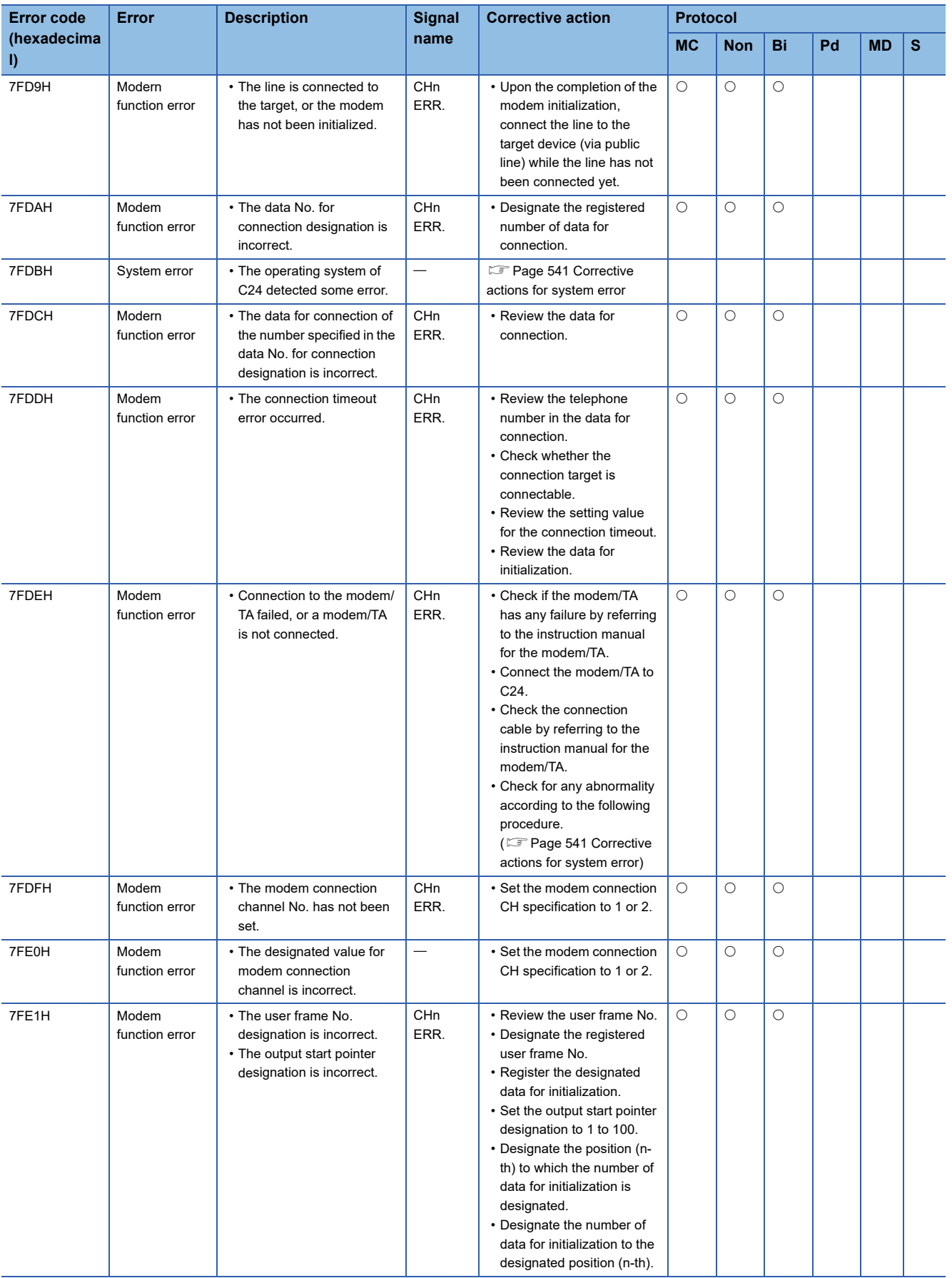

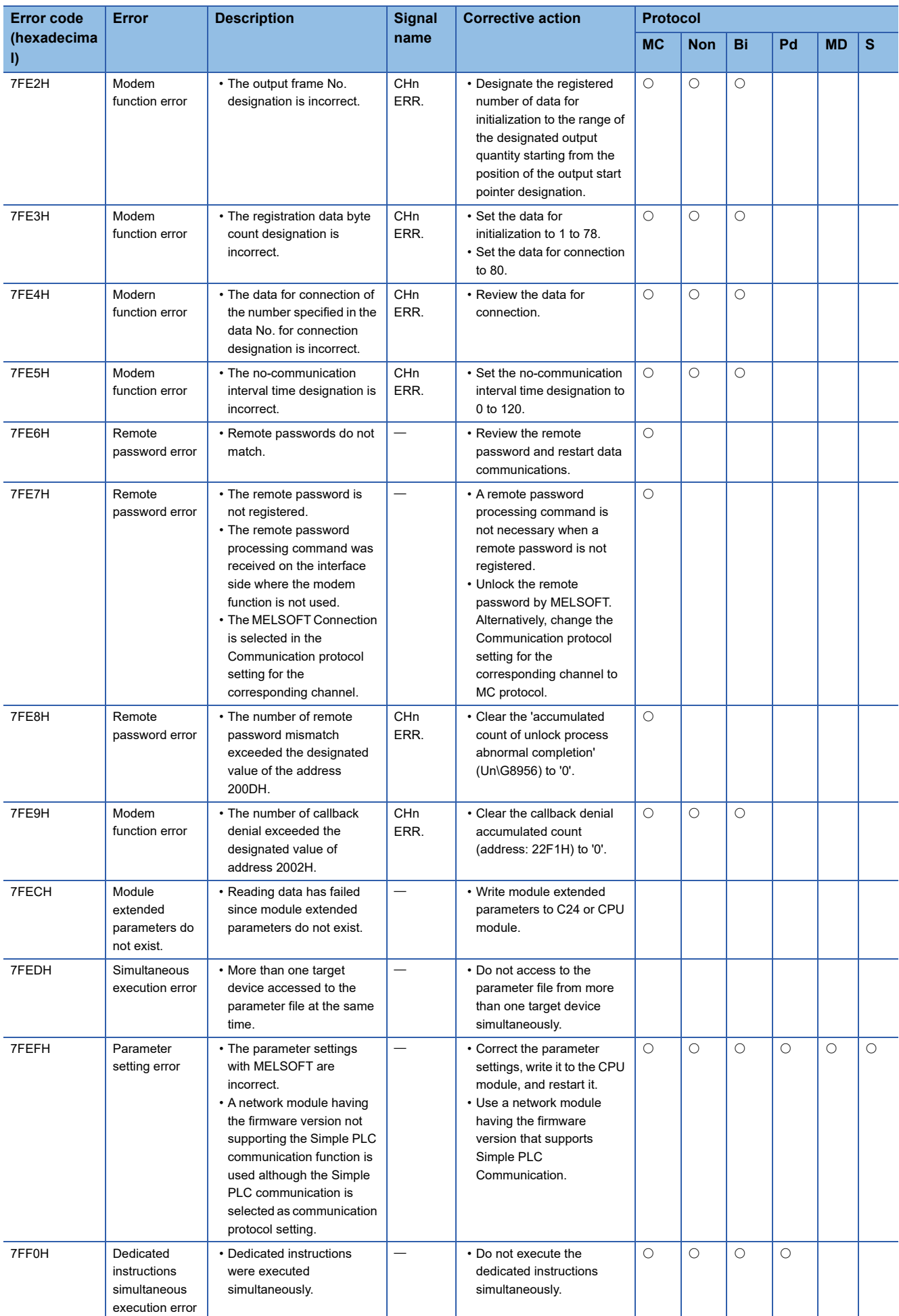

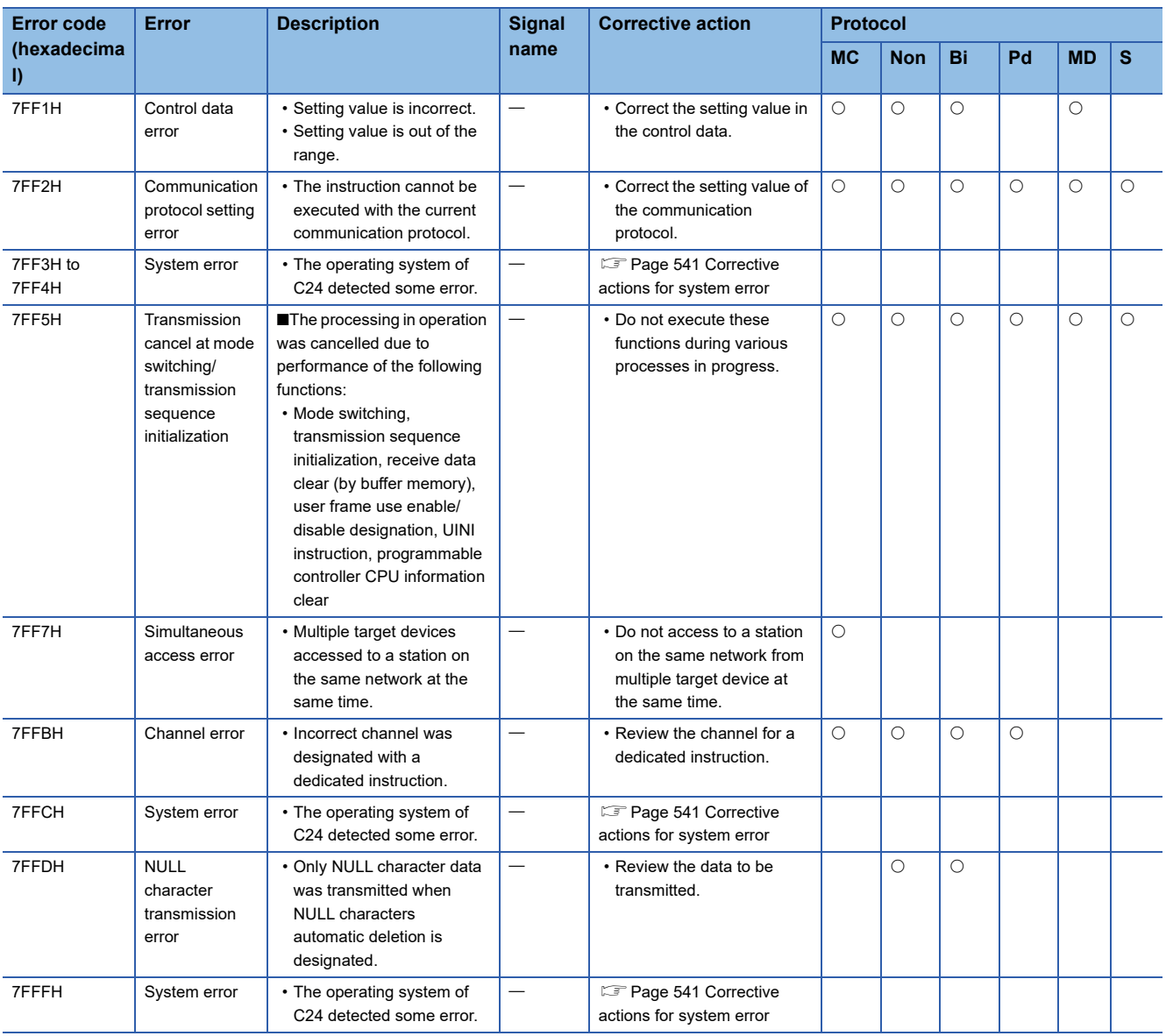

\*1 An error code when the target CPU is one of MELSEC-A series.

### <span id="page-542-0"></span>**Corrective actions for system error**

- *1.* Check if the C24, the power module, and the CPU module are mounted correctly.
- *2.* Check if the environment of the C24 usage is within the range of the general specifications for the CPU module.
- *3.* Check if the power supply capacity is sufficient.
- *4.* Check if the hardware of the C24 and the CPU module is normal according to the respective module manual. In case of a malfunction, please contact your local Mitsubishi representative for service.
- *5.* If the problem is still not solved, please consult your local Mitsubishi representative, explaining a detailed description of the problem.

## **29.5 Event History List**

### The table below shows the events saved by C24.

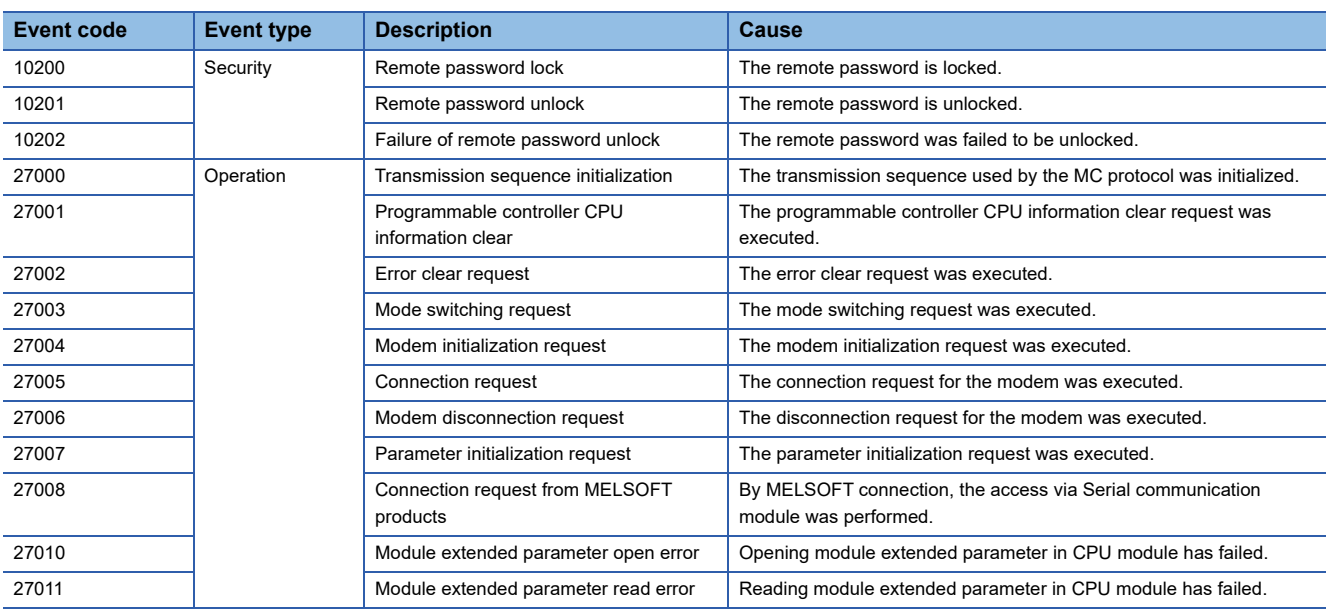

### <span id="page-544-0"></span>**29.6 MODBUS Exception Code List**

Exception codes are error codes common to the MODBUS protocol that are stored in a response message when a slave returns an abnormal response to a request message from a master device.

When a target device receives an exception code from a C24, refer to the following table to take a corrective action.

If processing on a C24 is completed abnormally, an exception code is stored in the error log area (Un\G31998 to 32255) of the buffer memory.

The following table lists the exception codes.

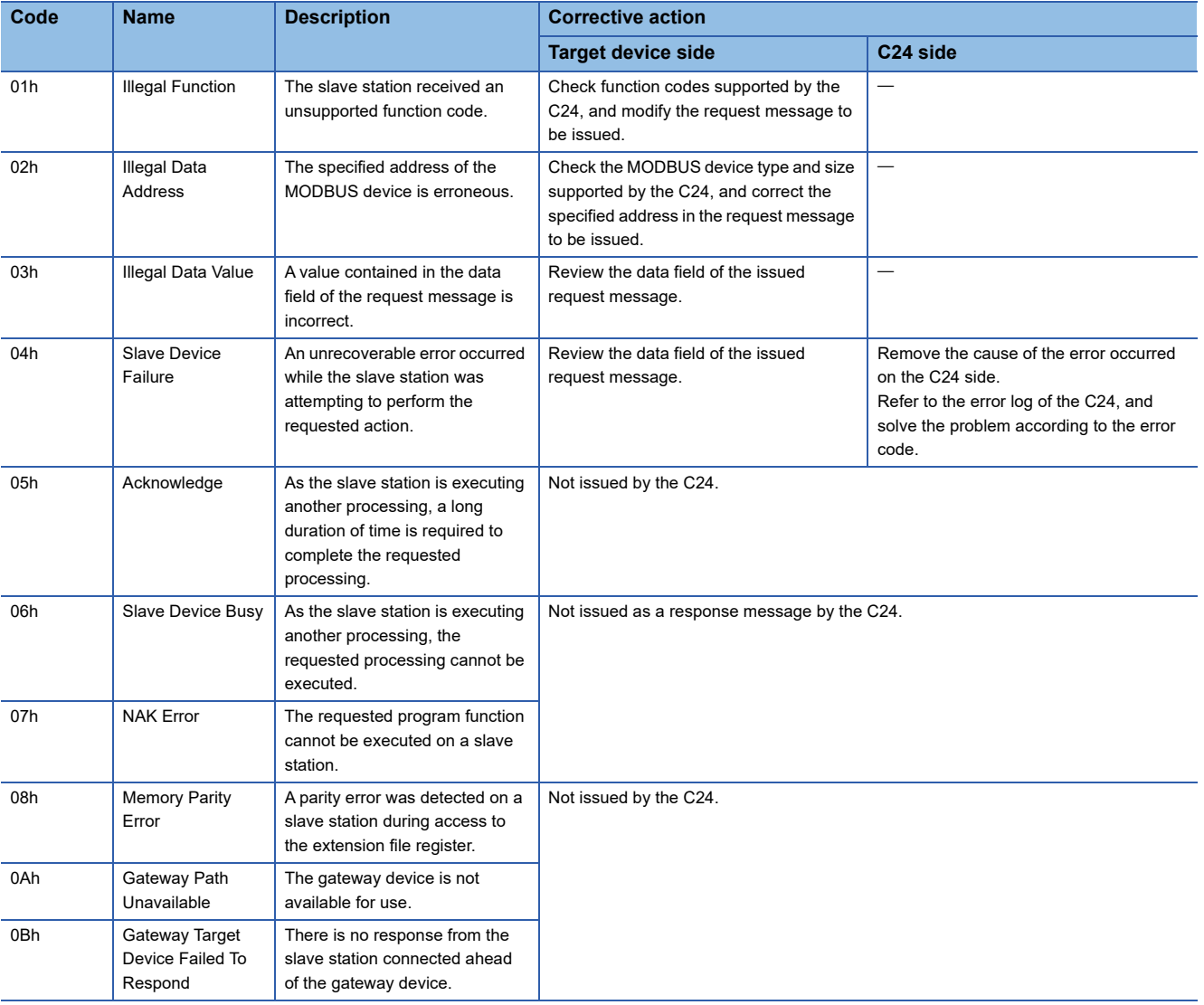

# **APPENDIX**

### **Appendix 1 Module Label**

The input/output signal and buffer memory of C24 can be set by using module label.

### **Module label configuration**

A name of module label is defined in the configuration below:

"Instance name"\_"Module number"."Channel number"."Label name"

"Instance name"\_"Module number"."Label name"

"Instance name"\_"Module number"."Channel number"."Label name"\_D

"Instance name"\_"Module number"."Label name"\_D

### **Ex.**

C24\_1.stnCH1.uSet\_ReceivedDataCount\_Reception\_D

### ■**Instance name**

The instance name for RJ71C24(-R2/R4) is "C24".

### ■**Module number**

A module number is a number starting from 1, which is added to identify a module that has the same instance name.

### ■**Channel number**

A channel number is a number added to the module label corresponding to a buffer memory other than the CH1/CH2 common area.

For module label corresponding to a buffer memory other than the CH1/CH2 common area, the following content is added as the channel number.

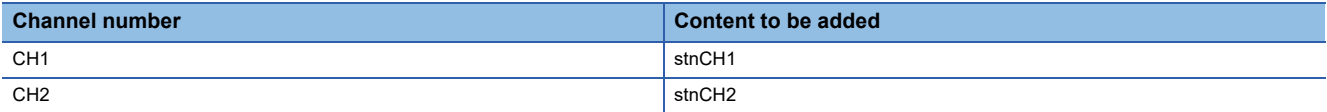

#### ■**Label name**

This is a module unique label name.

### ■**\_D**

This indicates that the module label is for direct access. Without this symbol means a label for refresh. There are some differences between refresh and direct access as shown below.

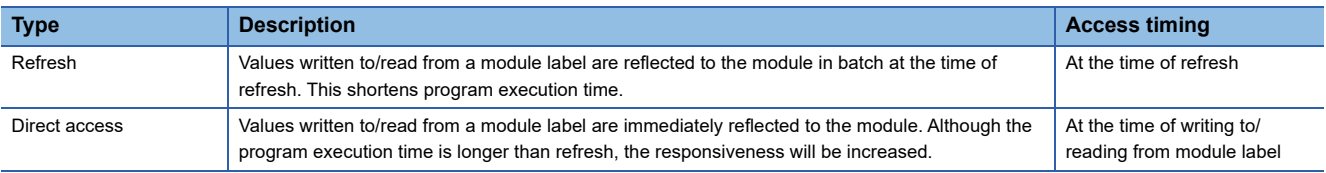

### **Appendix 2 Input/Output Signal List**

This section explains the input/output signals of C24.

The input/output signal assignments in the table below are when the start I/O number of C24 is '0000'.

The devices starting with X indicate input signals from a C24 to CPU module.

The devices starting with Y indicate output signals from a CPU module to C24.

 $Point<sup>0</sup>$ 

Do not output (turn ON) the signals of "Use prohibited" in the input/output signal list shown below. If any of the "Use prohibited" signals is output, the programmable controller system may malfunction.

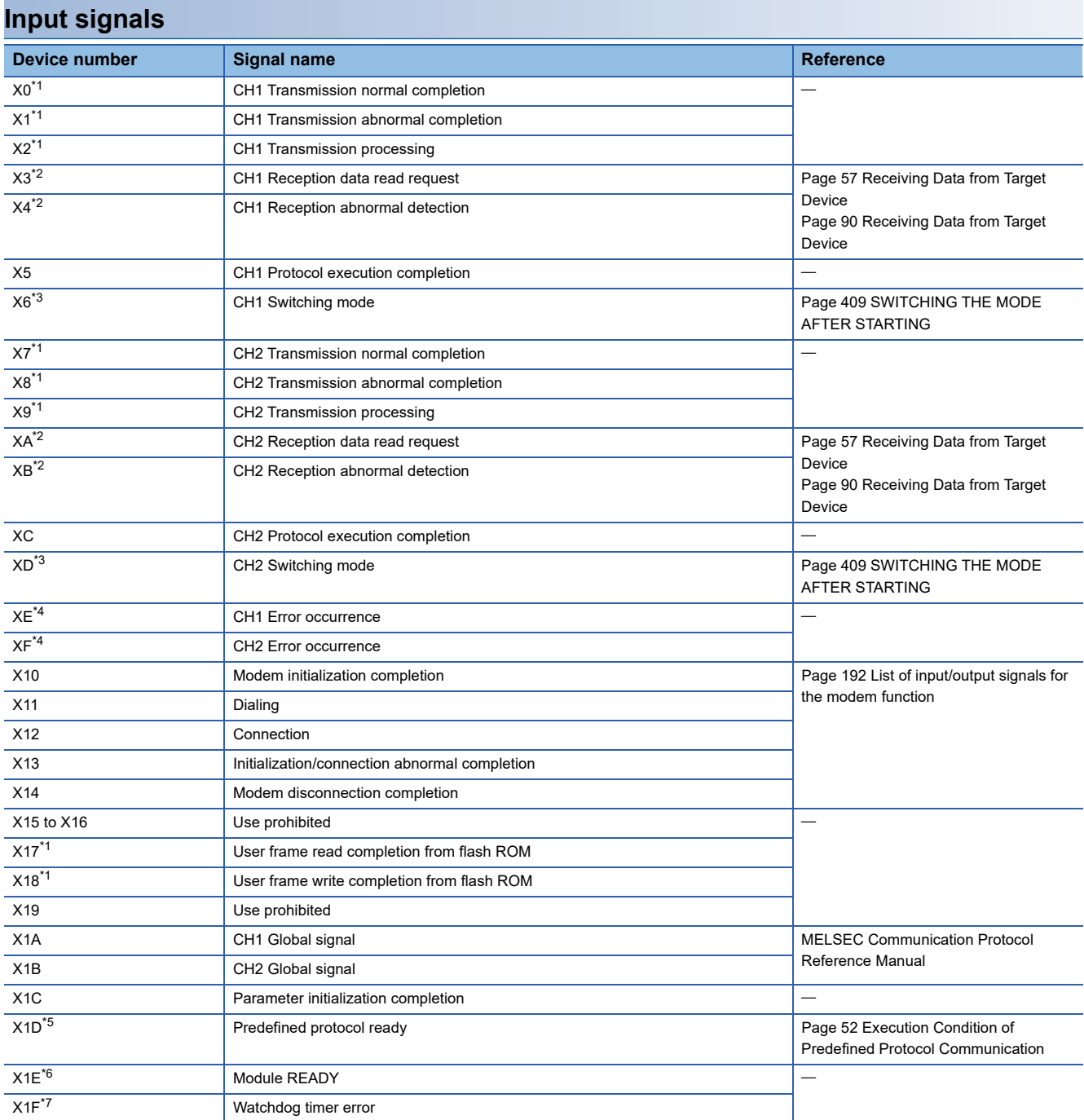

<span id="page-547-0"></span>\*1 The device does not turn ON/OFF by executing a dedicated instruction when using a function that corresponds to the input signal.

<span id="page-547-1"></span>\*2 The device turns ON/OFF by executing a dedicated instruction when using a function that corresponds to the input signal.  $(ON \rightarrow$  OFF: Data read completion)

<span id="page-547-2"></span>\*3 The 'CHO Switching mode' (X6/XD) turns ON when the following function is performed. Mode switching, transmission sequence initialization, reception data clear (by buffer memory), user frame use enable/disable designation, UINI instruction, programmable controller CPU information clear While the 'CHI Switching mode' (X6/XD) is ON, do not issue a communication request to a target interface. (The transmission/reception processing of C24 is stopped while the 'CHO Switching mode' (X6/XD) is ON.)

<span id="page-547-3"></span>\*4 The C ERR LED of the same channel also turns ON when an error occurs. 'CHI Error occurrence' (XE/XF) turns OFF when 'Error initialization request' (YE) turns ON or the data transmission/reception processing is performed normally.

<span id="page-547-4"></span>\*5 'Predefined protocol ready' (X1D) is a signal that turns ON when predefined protocol communication becomes ready.

<span id="page-547-5"></span>\*6 Module READY is a signal that sends a signal of the applicability of accessing to C24 from the CPU module. Use it as an interlock signal for a program.

<span id="page-547-6"></span>\*7 Restart the CPU module when the watchdog timer error is turned ON. If the error still occurs after restarting, refer to the following section and take corrective actions. [Page 508 RUN LED turns OFF](#page-509-0)

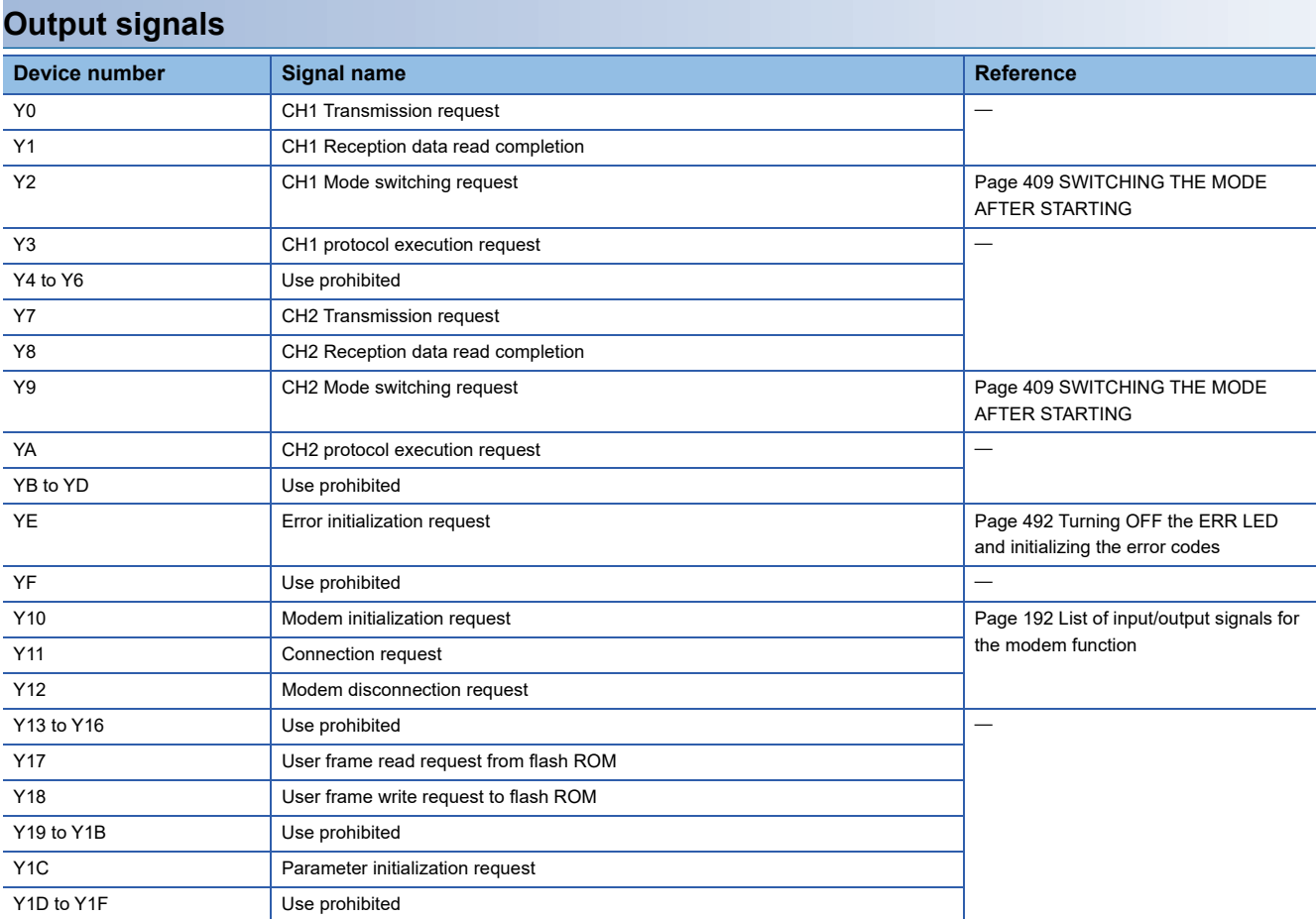

### **Appendix 3 Buffer Memory**

The buffer memory is the memory of C24 used for storing data (setting values, monitoring values, etc.) transmitted to or received from the CPU module.

Initial values are set to the buffer memory.

When changing the initial values, set the parameters with Engineering tool.

For details, refer to the following section.

**[Page 454 PARAMETER SETTING](#page-455-0)** 

### **Configuration of buffer memory**

A buffer memory consists of a user area and a system area as shown below.

#### ■**User area**

- User area is an area where a user can read/write data.
- The user area consists of areas for storing setting values for data communication, for actual data communication, and for storing communication status and communication error information.
- Read/write data from/to the user area in accordance with the instructions in the corresponding reference section.

#### ■**System area**

System area is an area used by the C24 system.

### **Buffer memory assignment list**

A buffer memory is configured with 16 bits per address.

Names, default values, etc. of each address of the buffer memory are as shown below.

**[Page 550 Buffer memory list](#page-551-0)** 

### ■**Meaning of abbreviations in "Protocol" column**

MC: MC protocol Non: Nonprocedural protocol Bi: Bidirectional protocol Pd: Predefined protocol MD: MODBUS (slave function) S: Simple CPU communication

### ■**Meaning of symbols in "Protocol" column**

The following symbols are assigned to protocols related to the setting values of a corresponding area and to areas used for control by user settings.

R, W: An area where data can be read/written from/to the CPU module and an target device.

R: An area where data can only be read from the CPU module and an target device.

: System area used by the system or area not used by the corresponding protocol.

### **Precautions**

• Do not write data in the "System area" of the buffer memory.

If data is written to any of the system areas, the programmable controller system may malfunction.

- The system area exists in the user area partially, therefore, take caution when reading from/writing to the buffer memory.
- To use the dedicated instructions, change the following initial settings (default values) for data communications by setting parameters with an Engineering tool, or by executing the CSET instruction in the program.

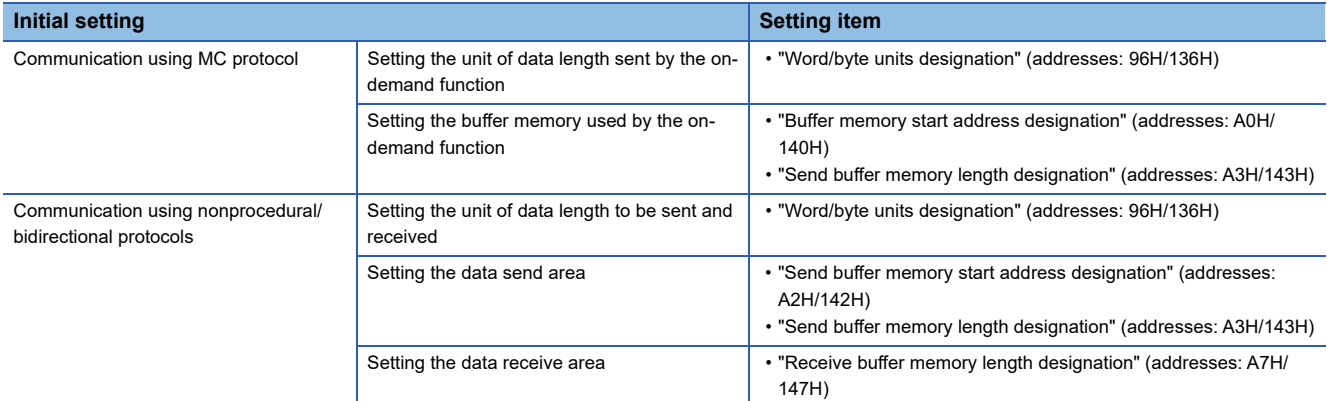

For details on the registration operation by an Engineering tool, refer to the following section.

**FF** [Page 454 PARAMETER SETTING](#page-455-0)

For the CSET instruction, refer to the following manual.

MELSEC iQ-R Programming Manual (Module Dedicated Instructions)

### <span id="page-551-0"></span>**Buffer memory list**

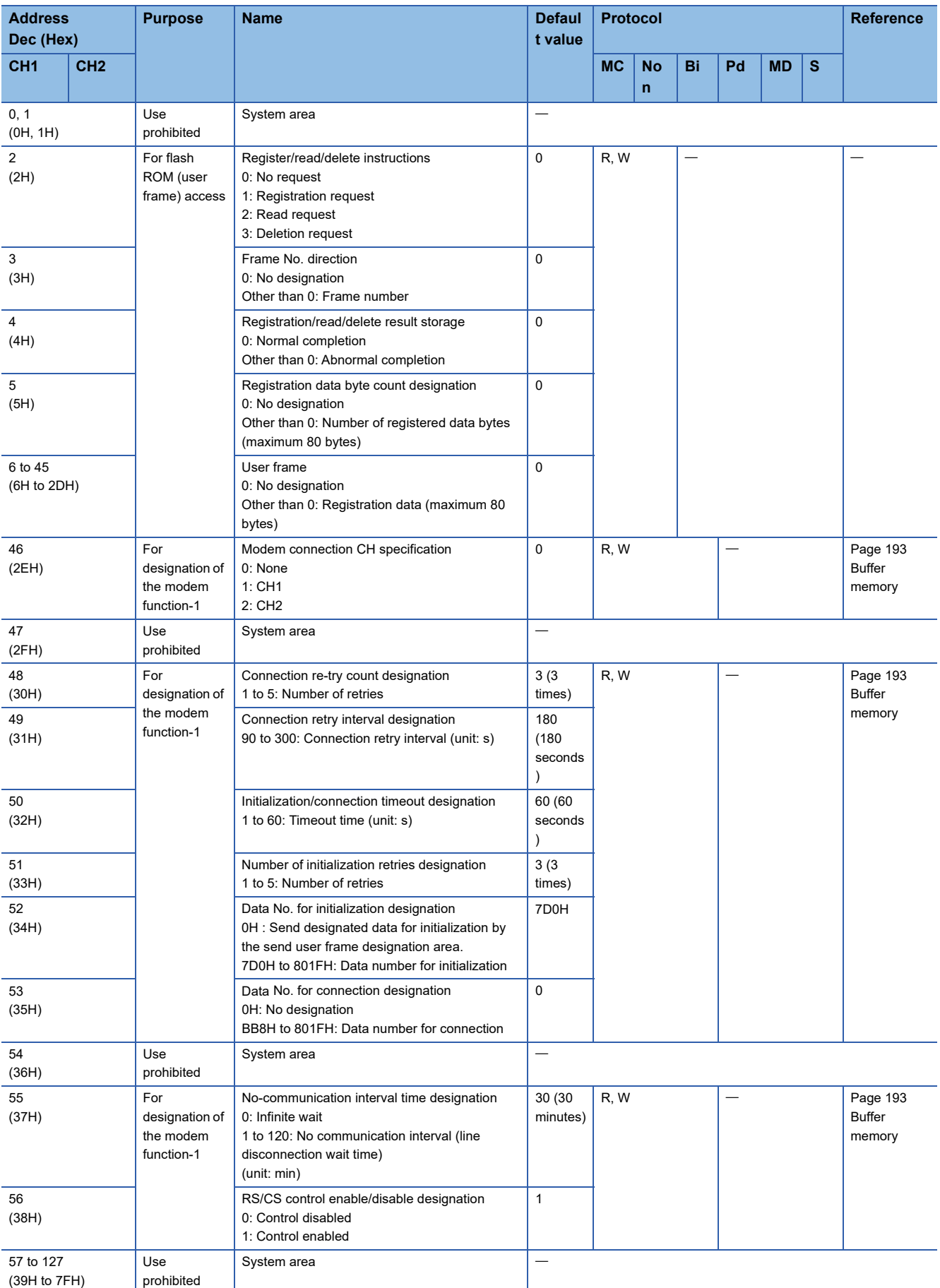

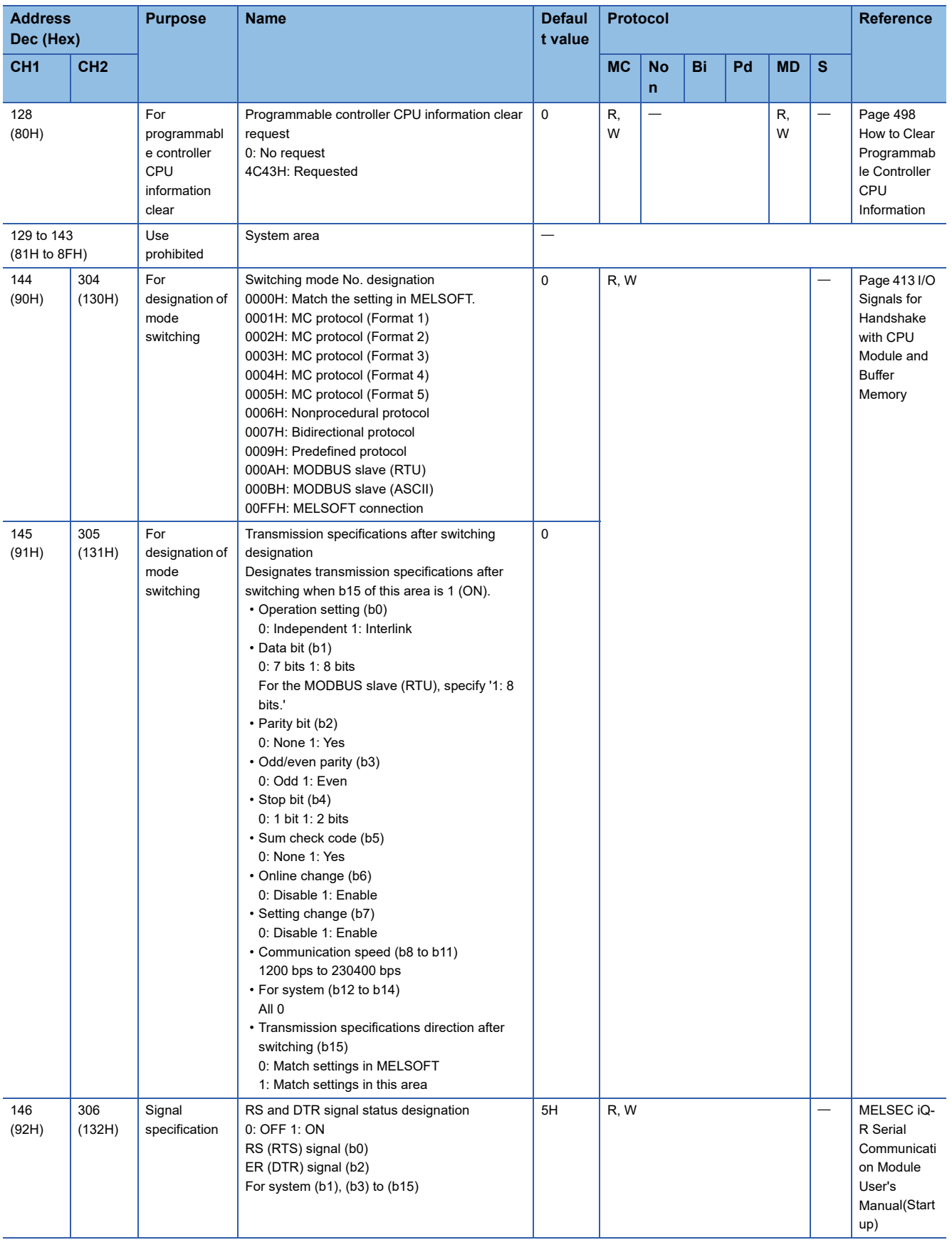

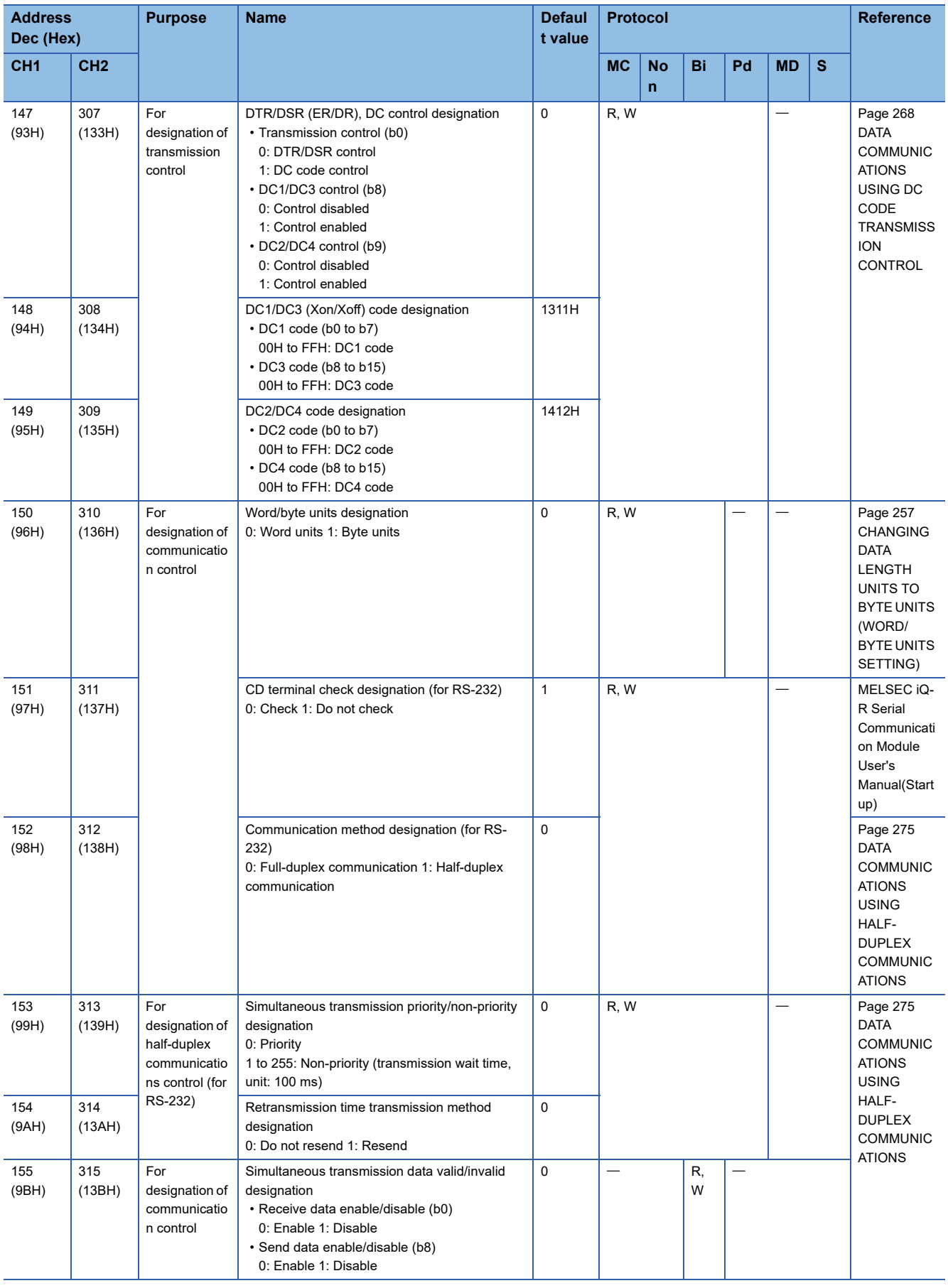

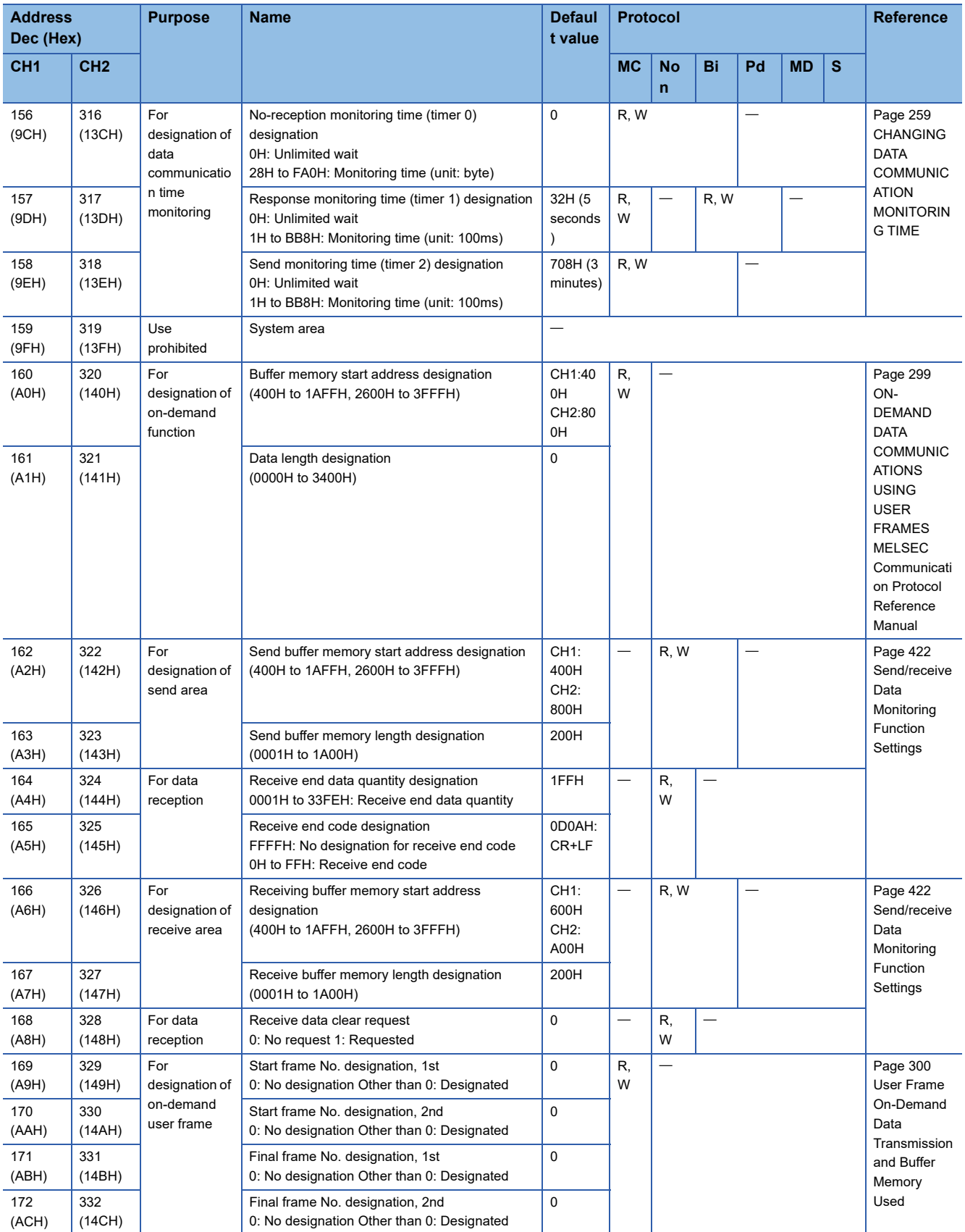

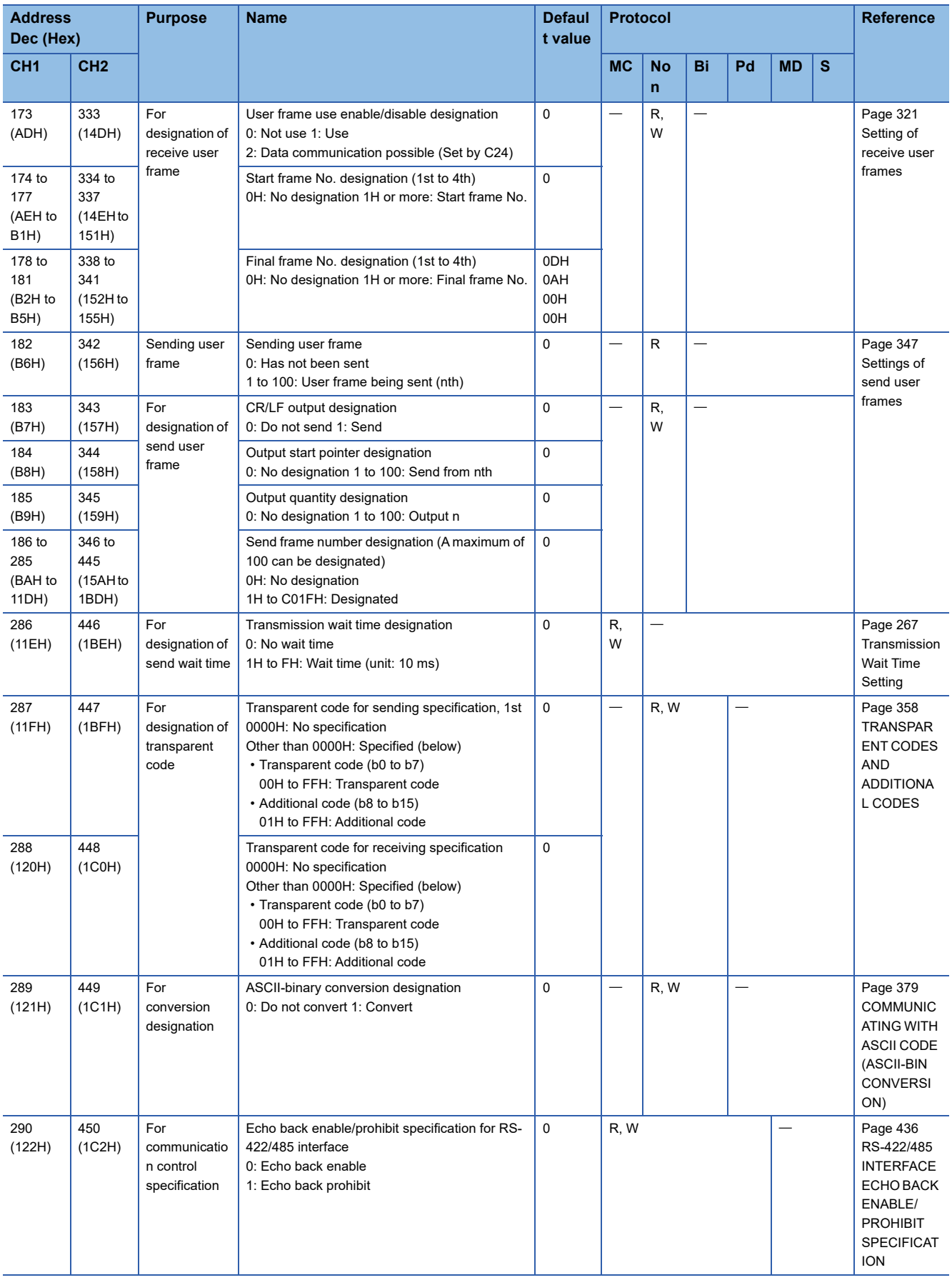

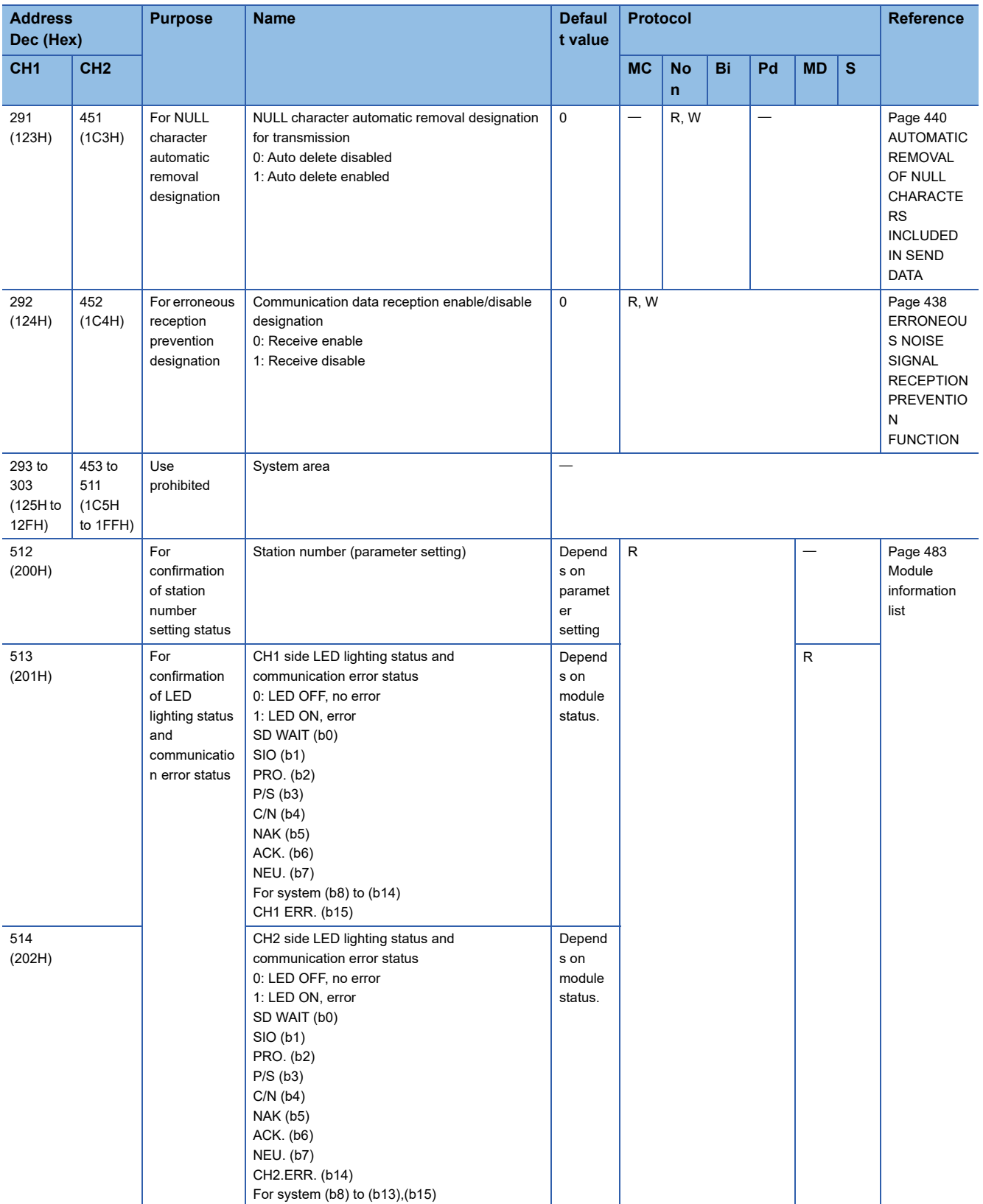

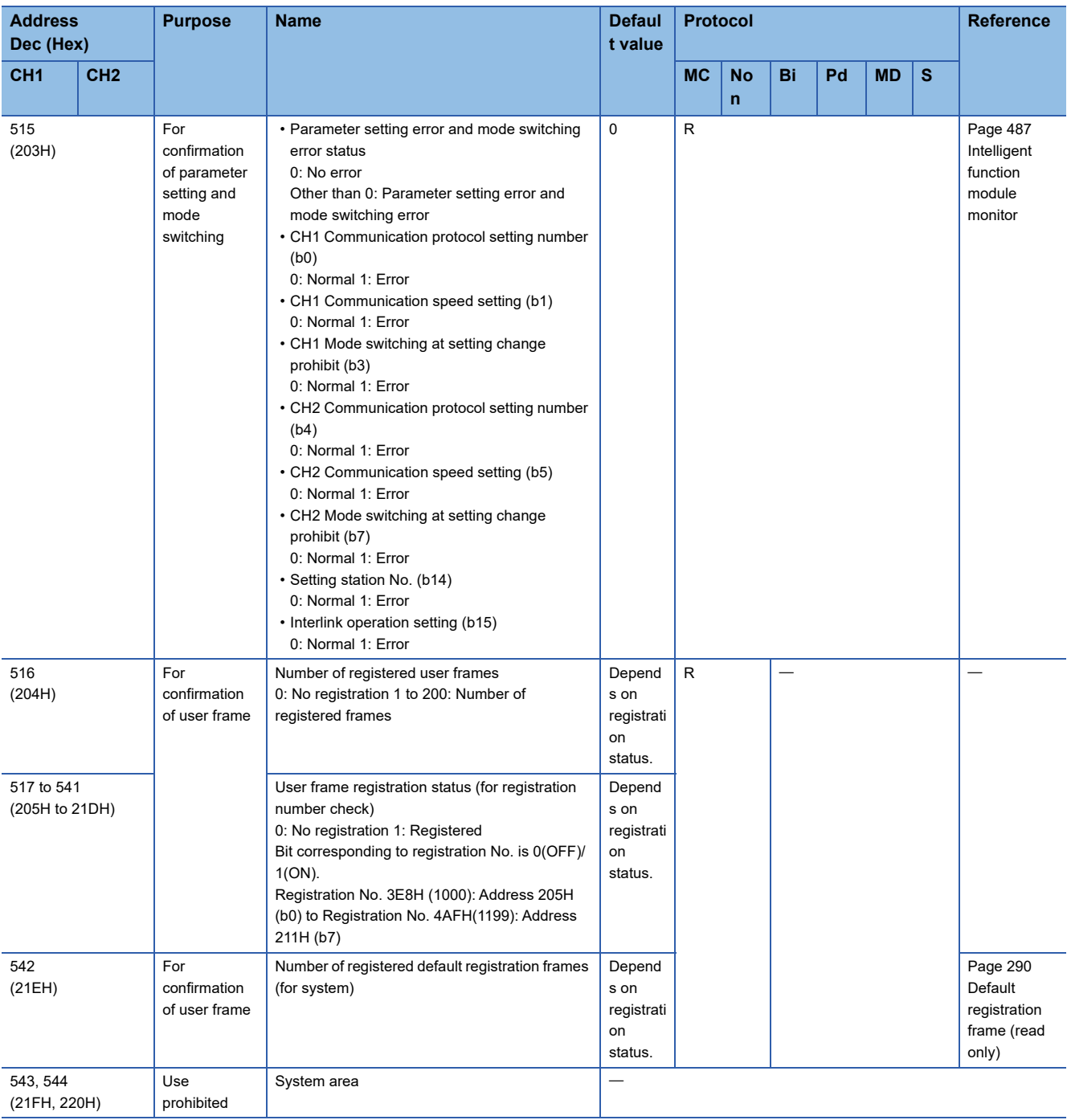

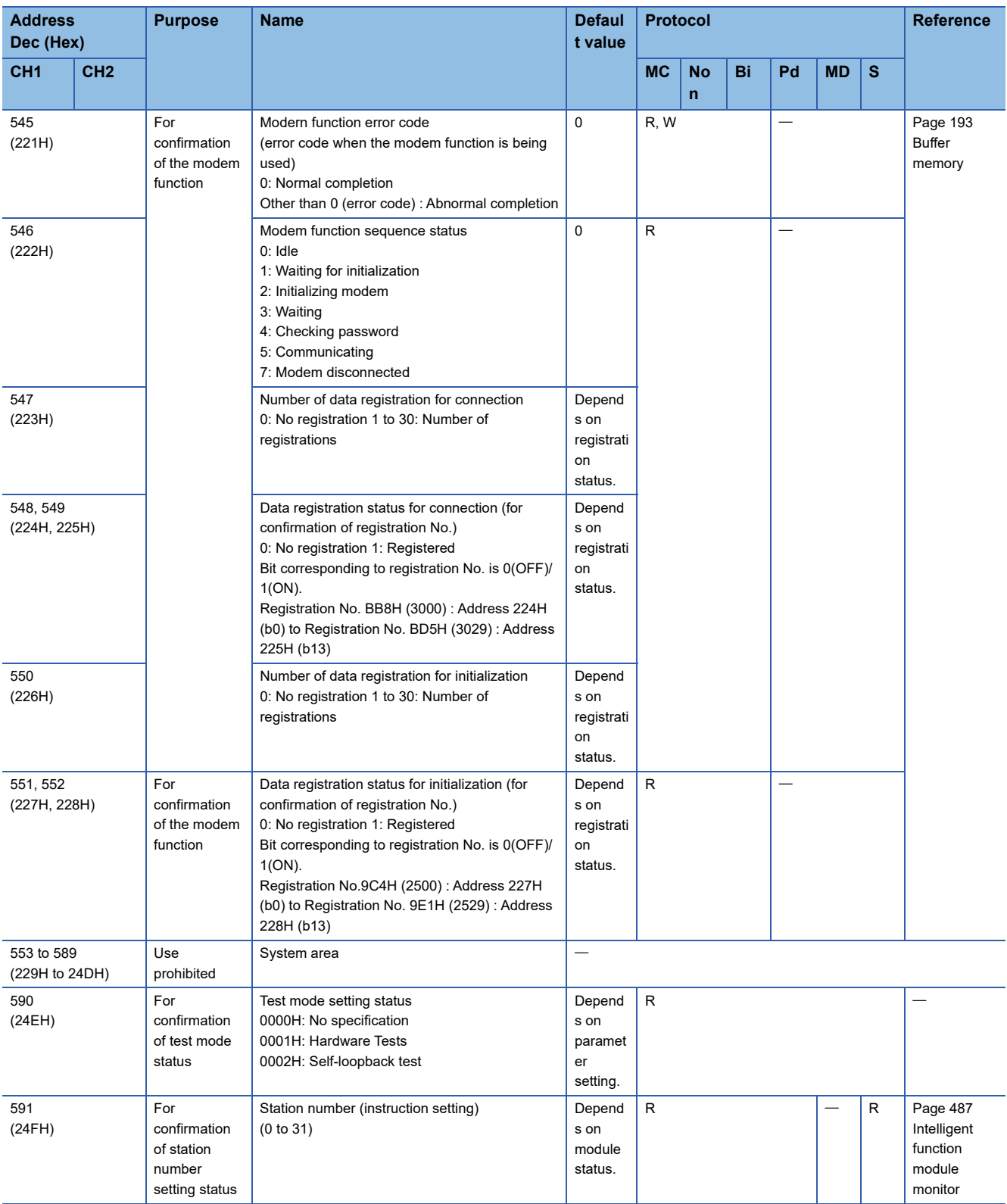

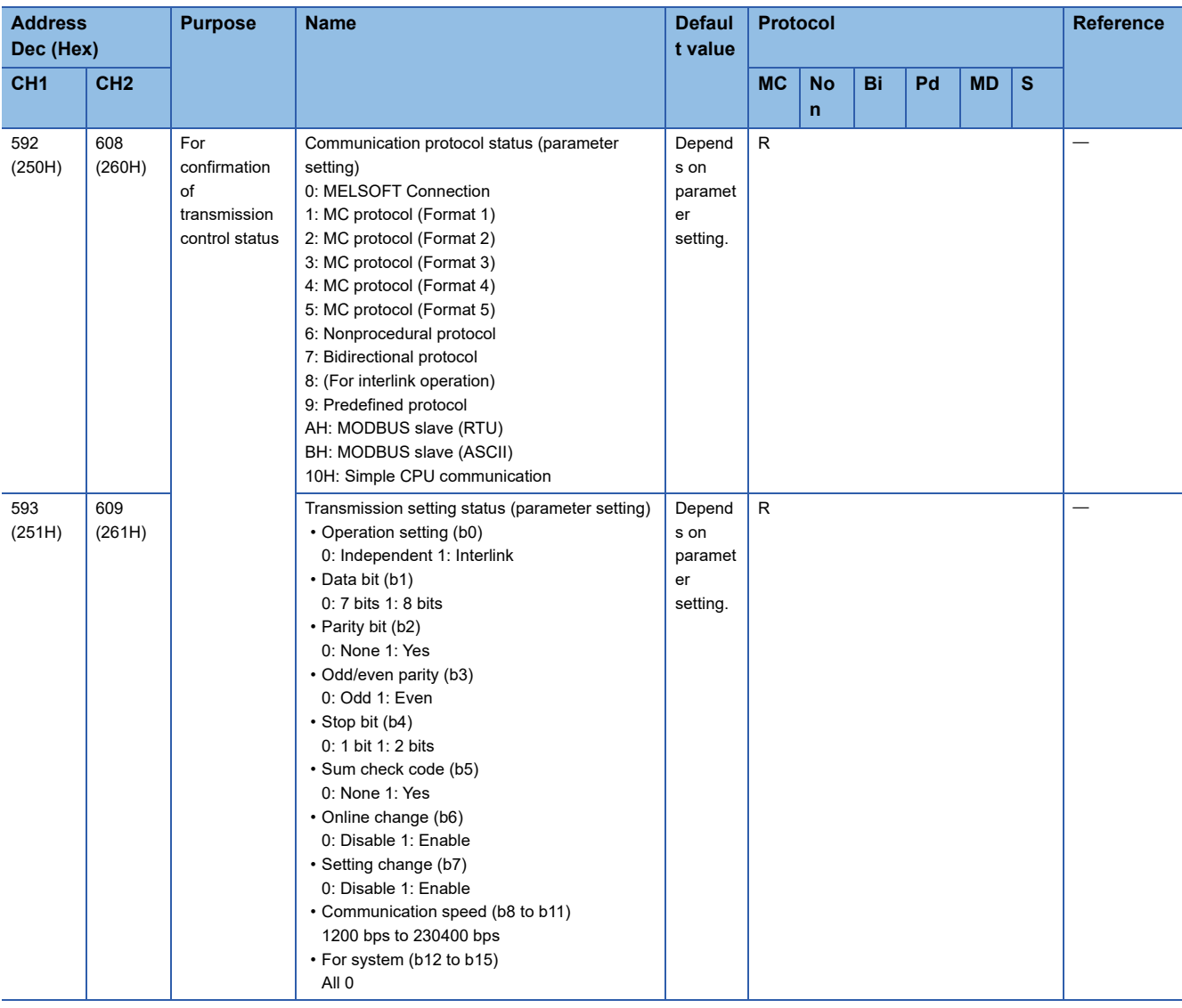

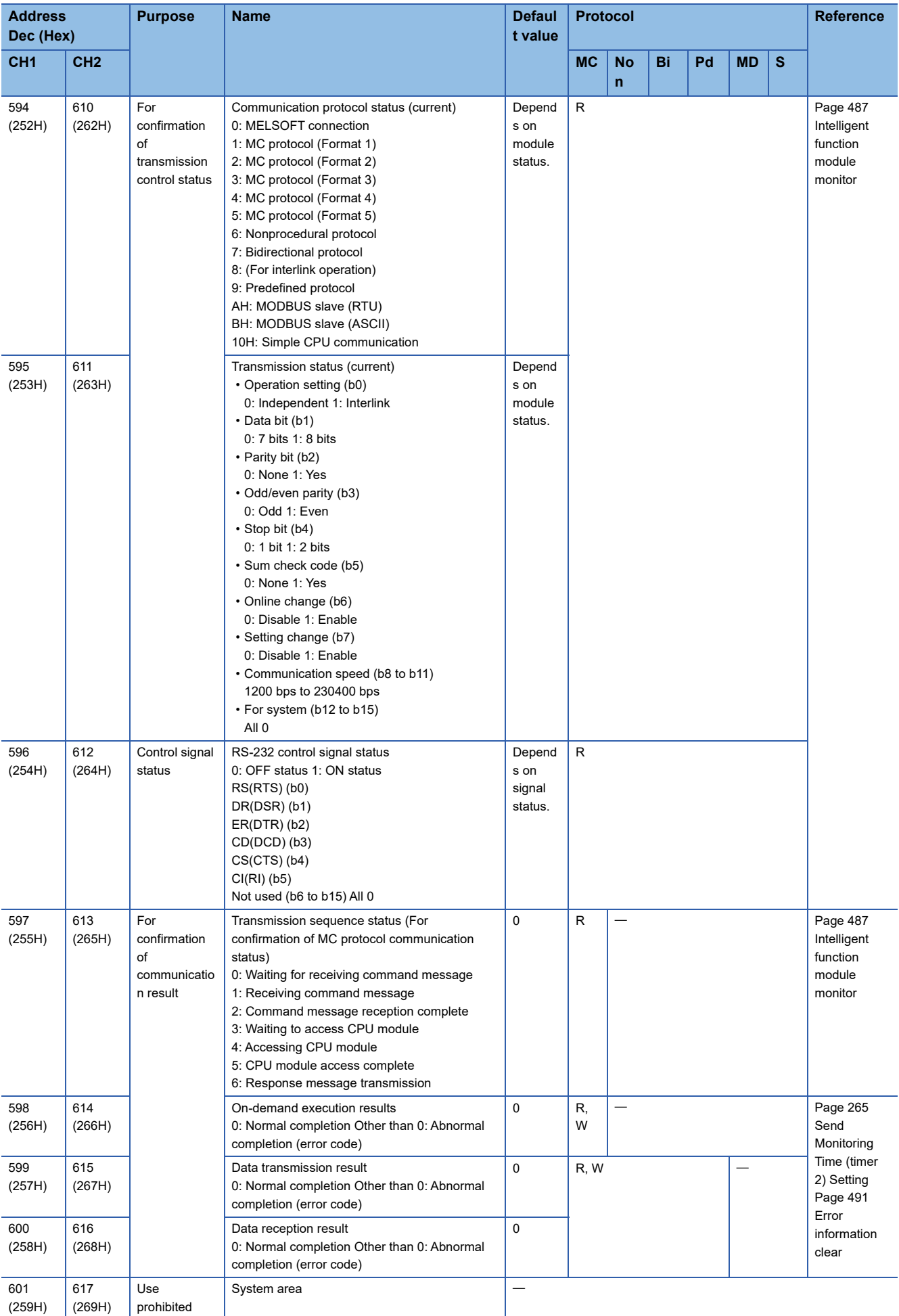

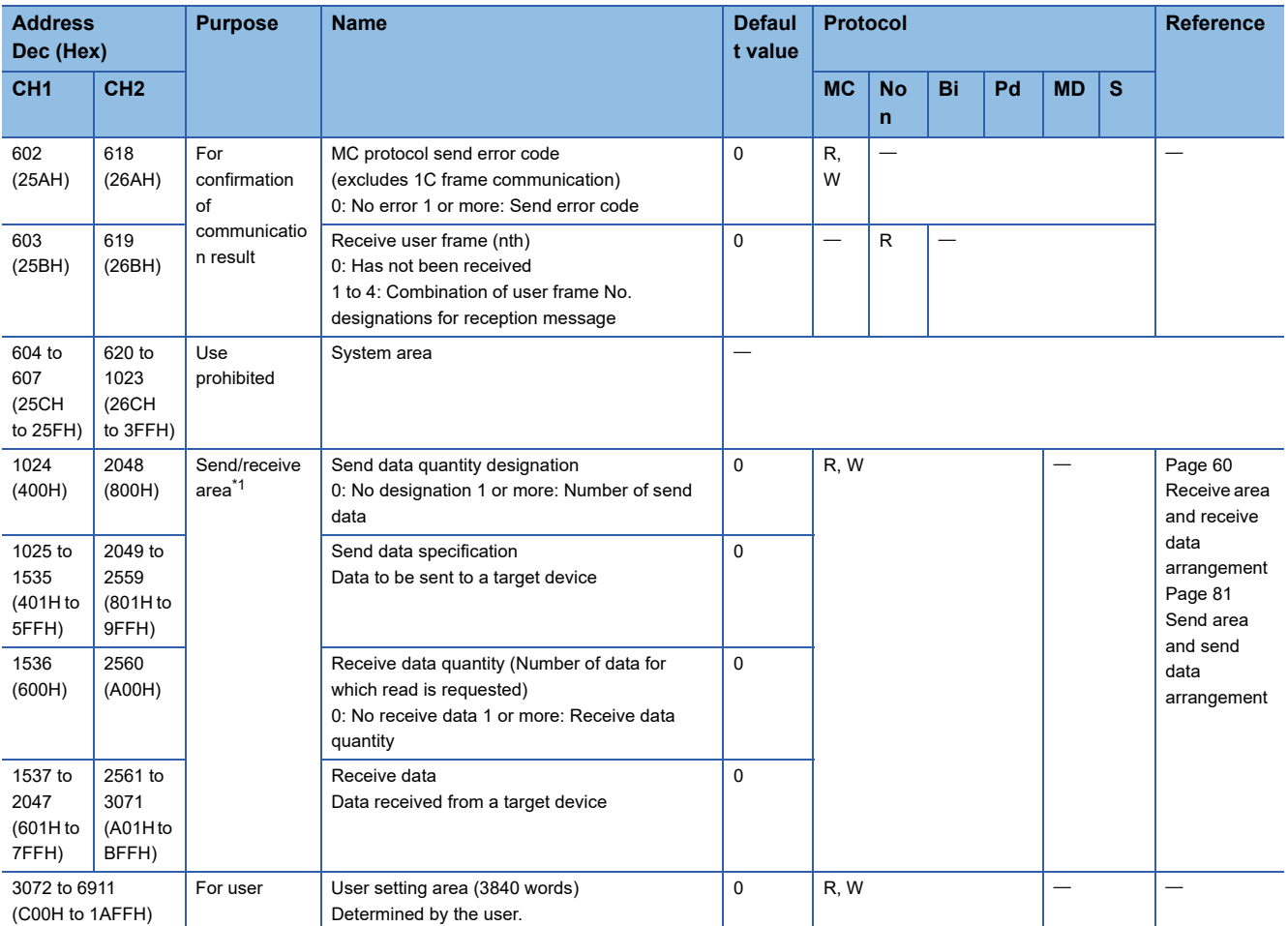

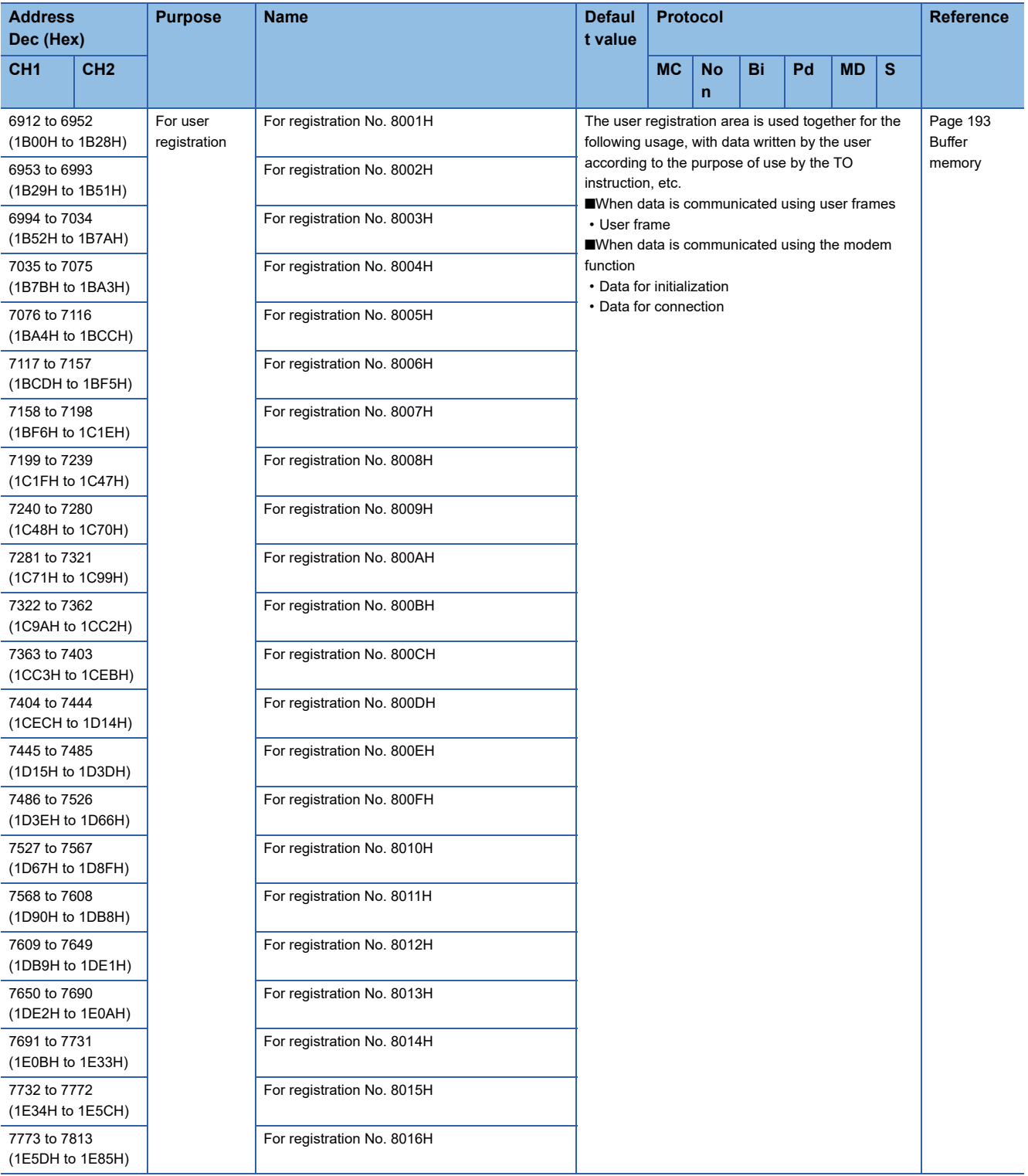

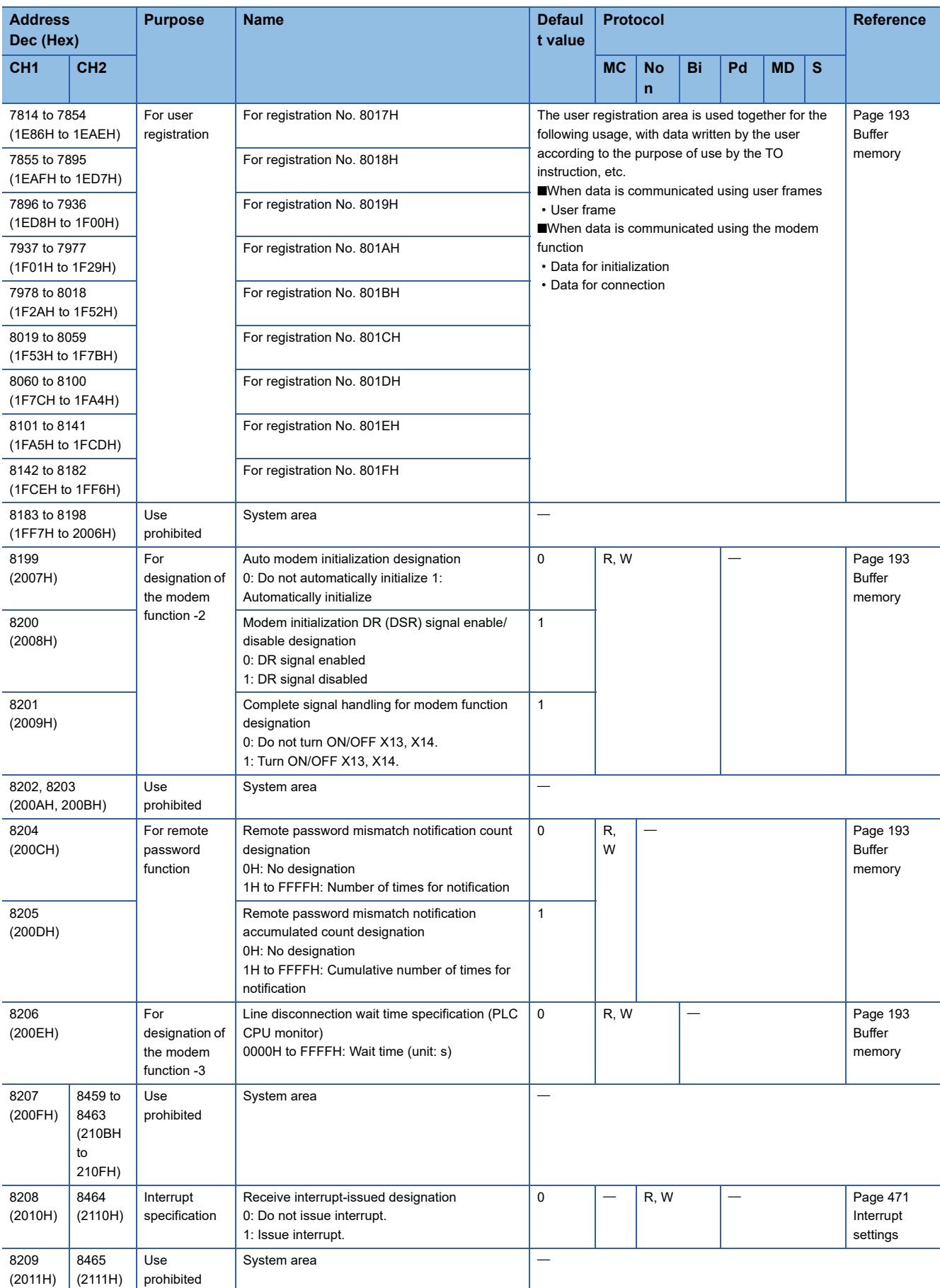

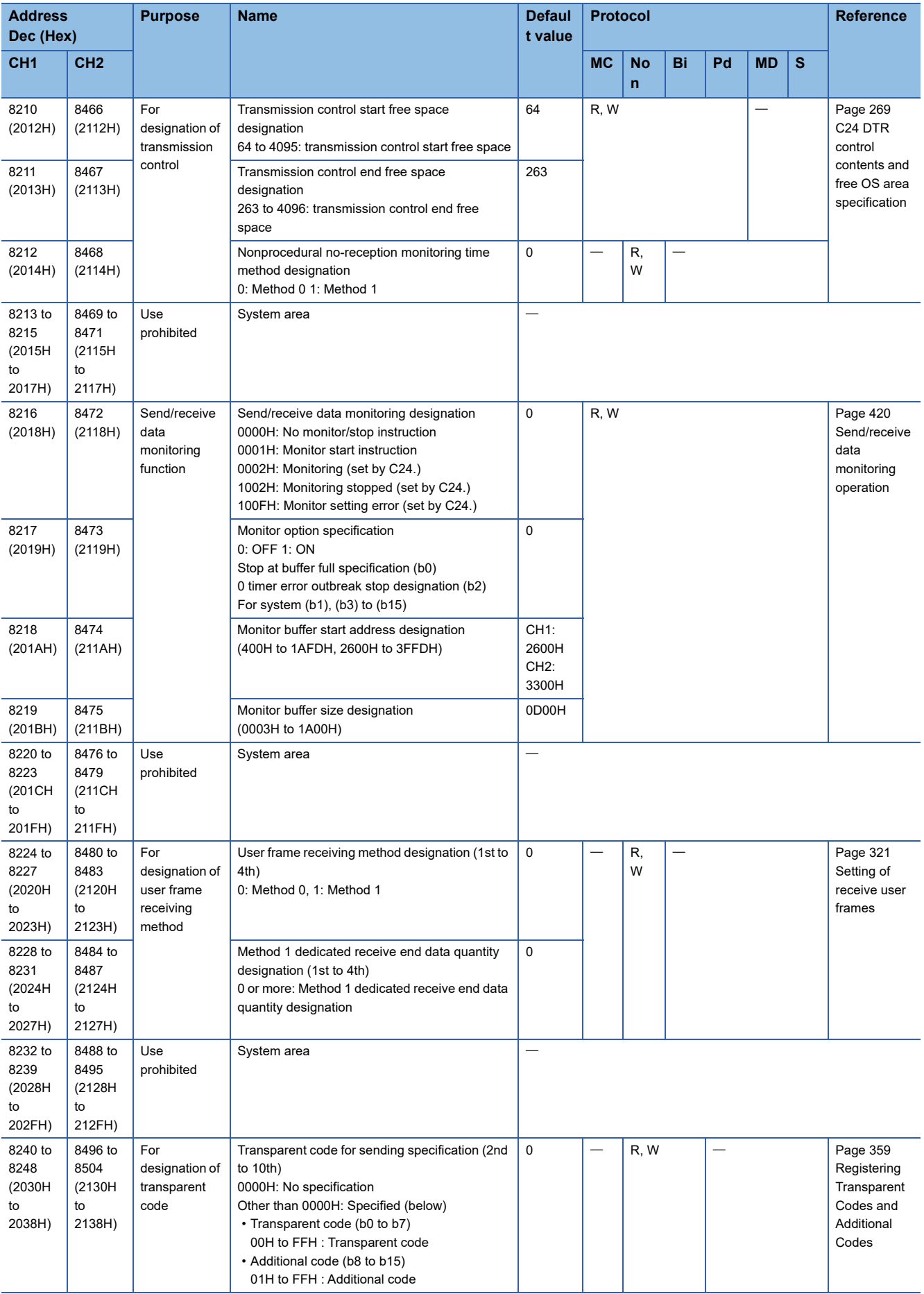

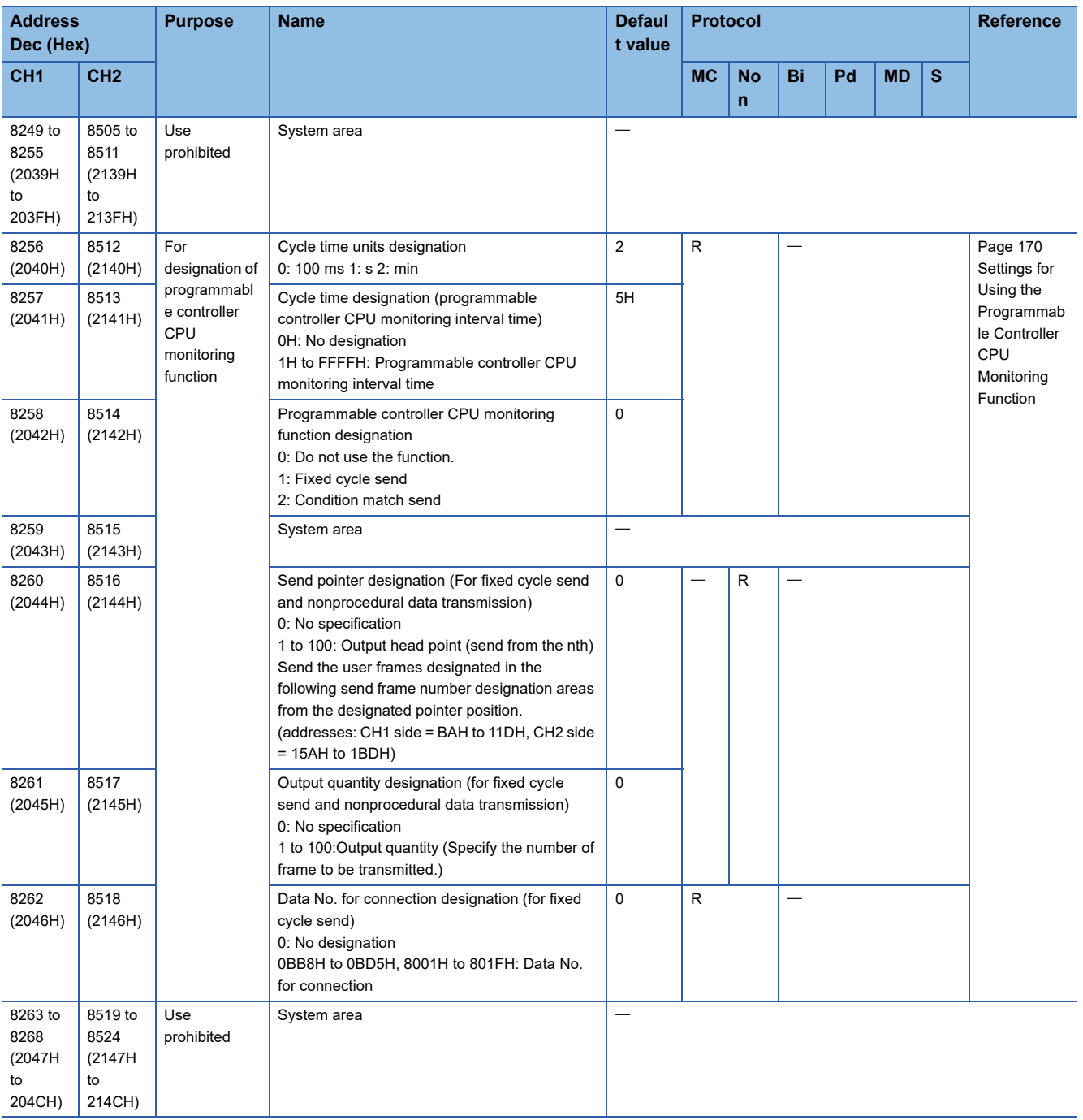

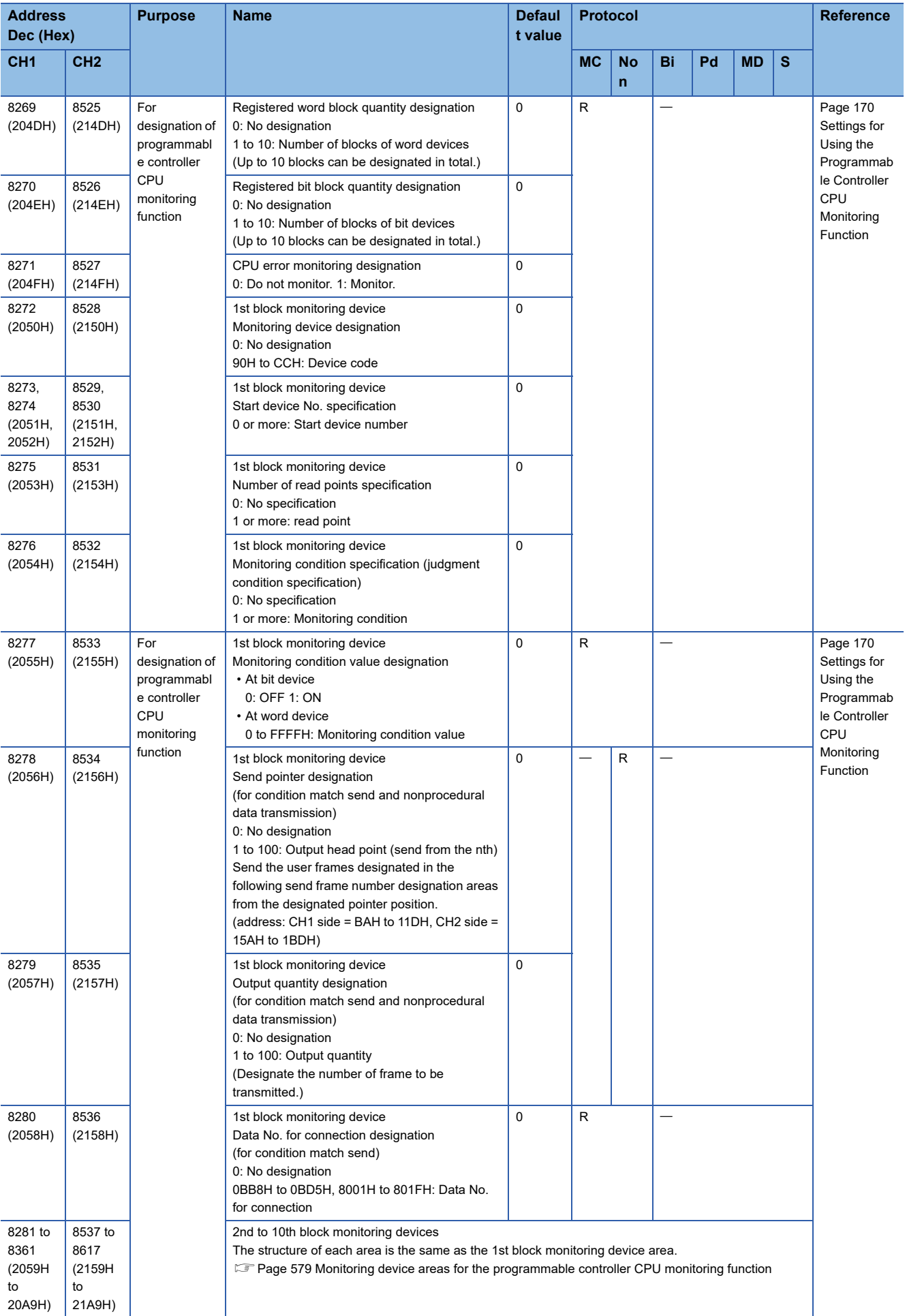

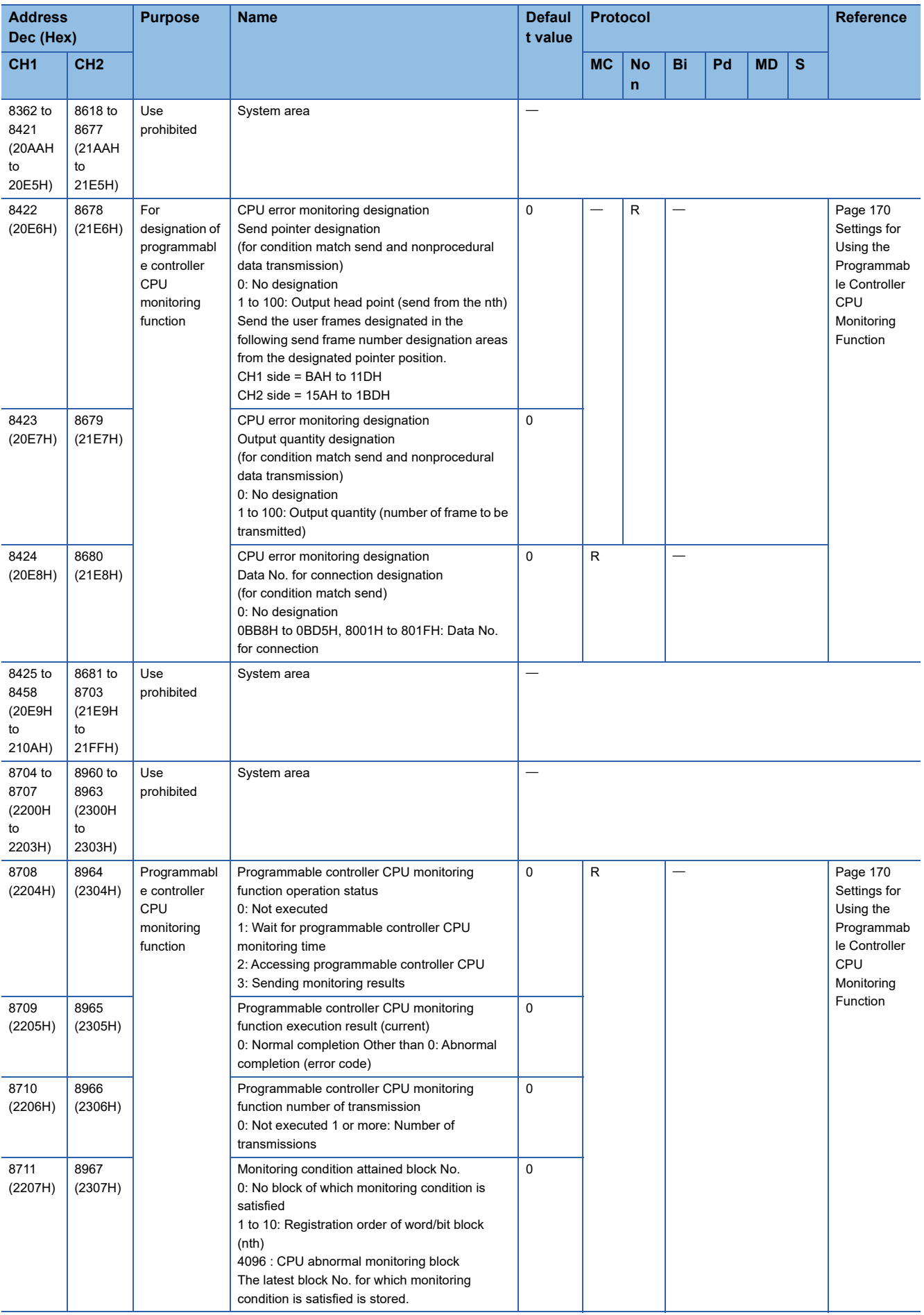

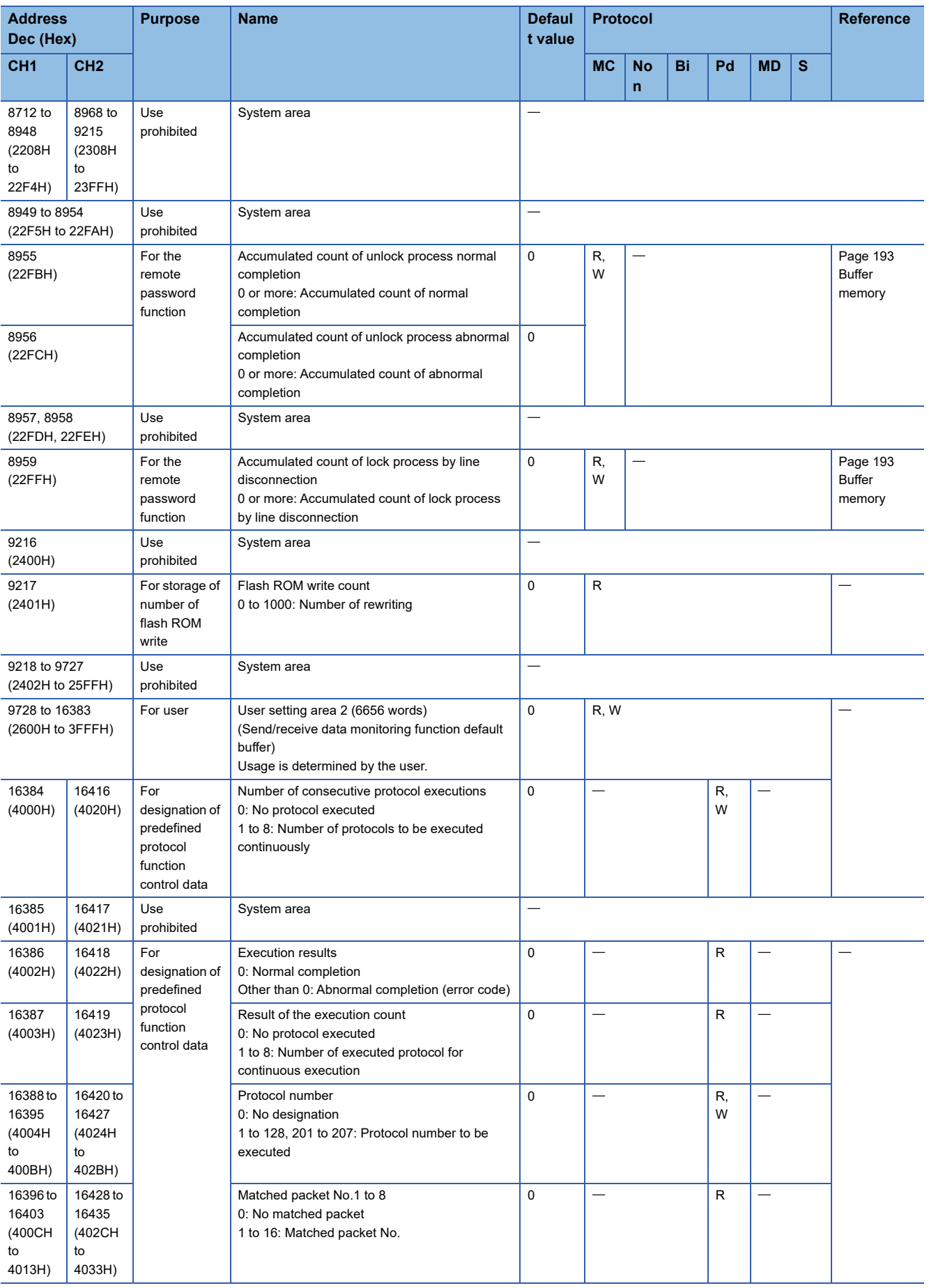

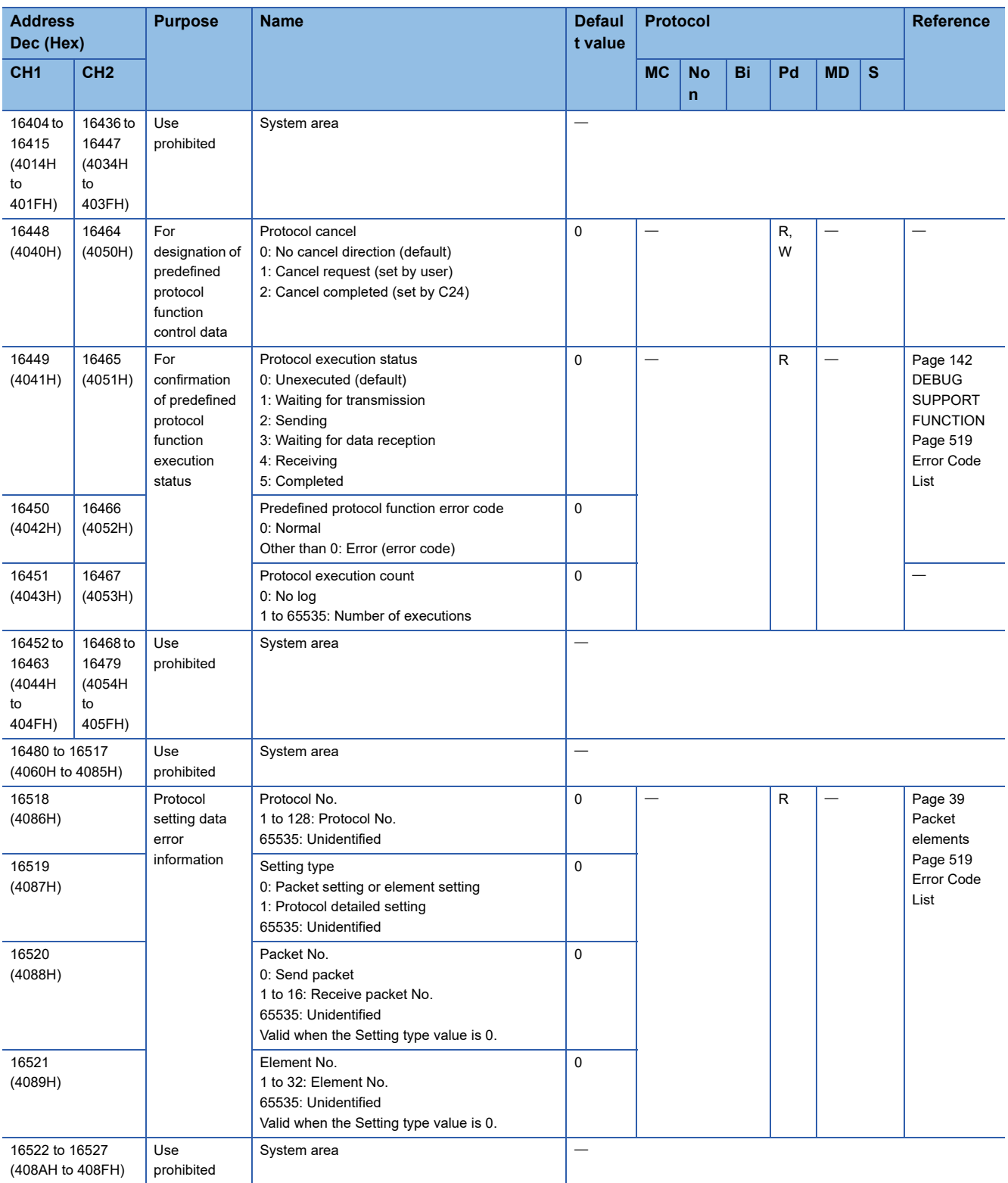

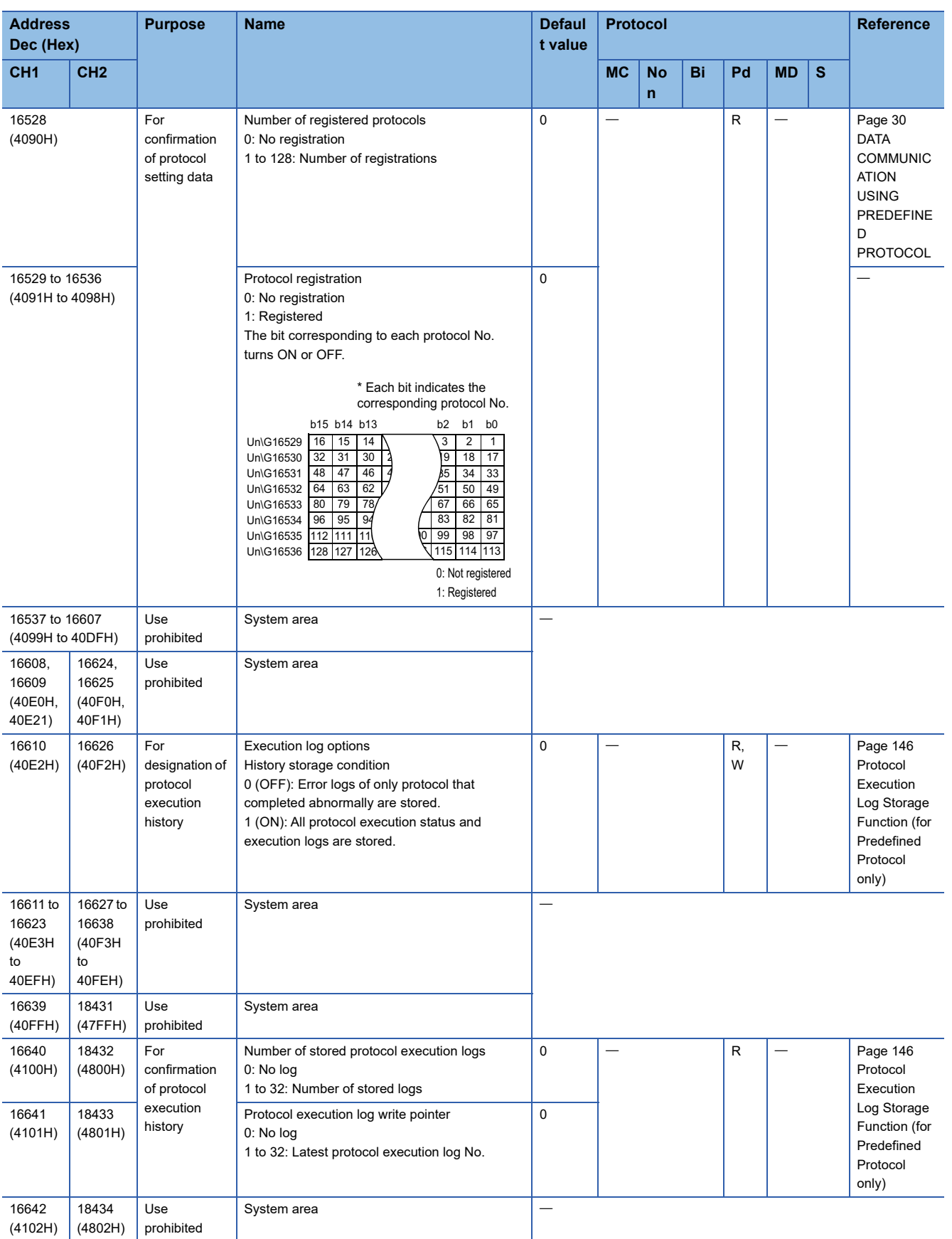

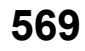

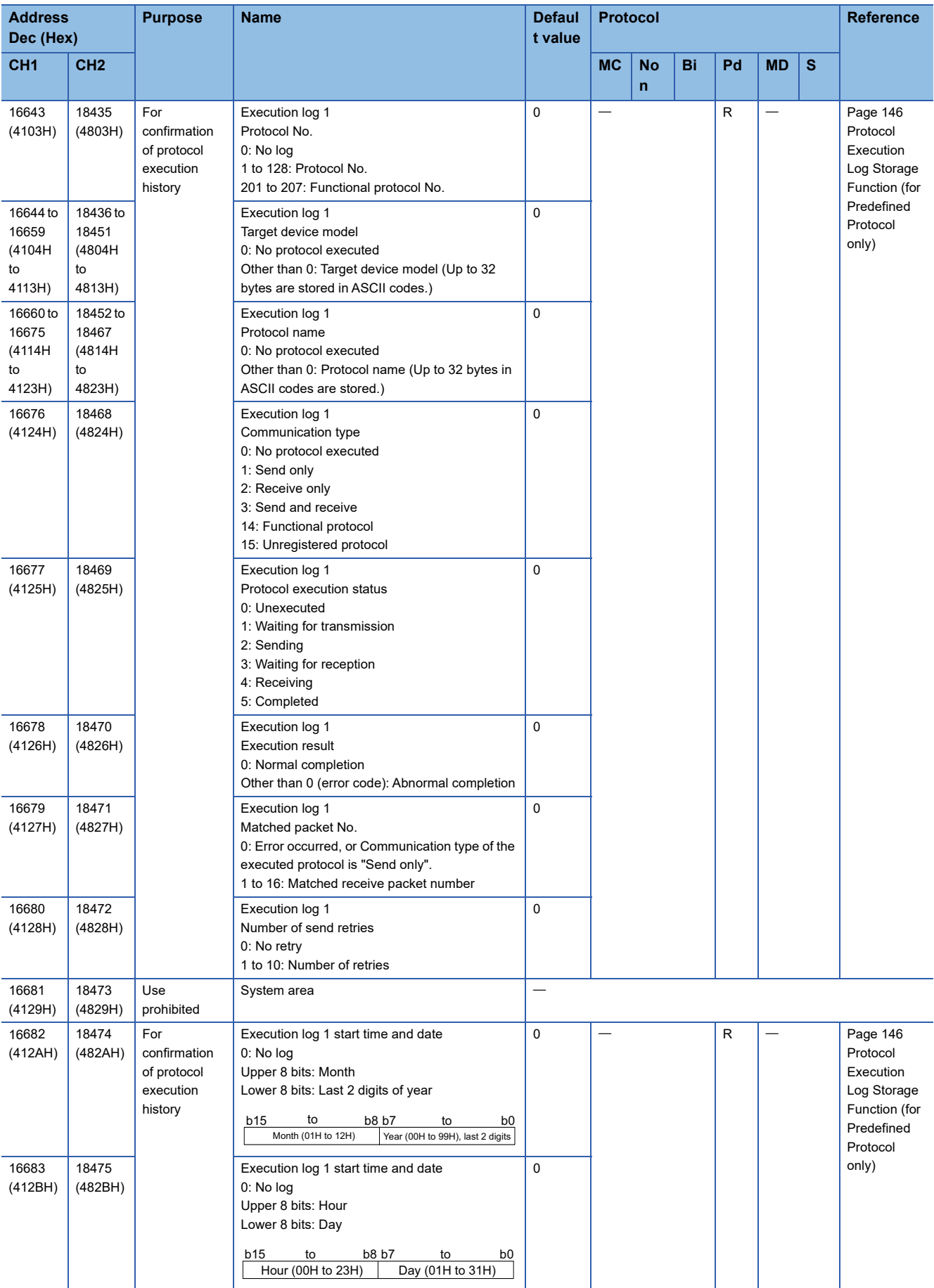

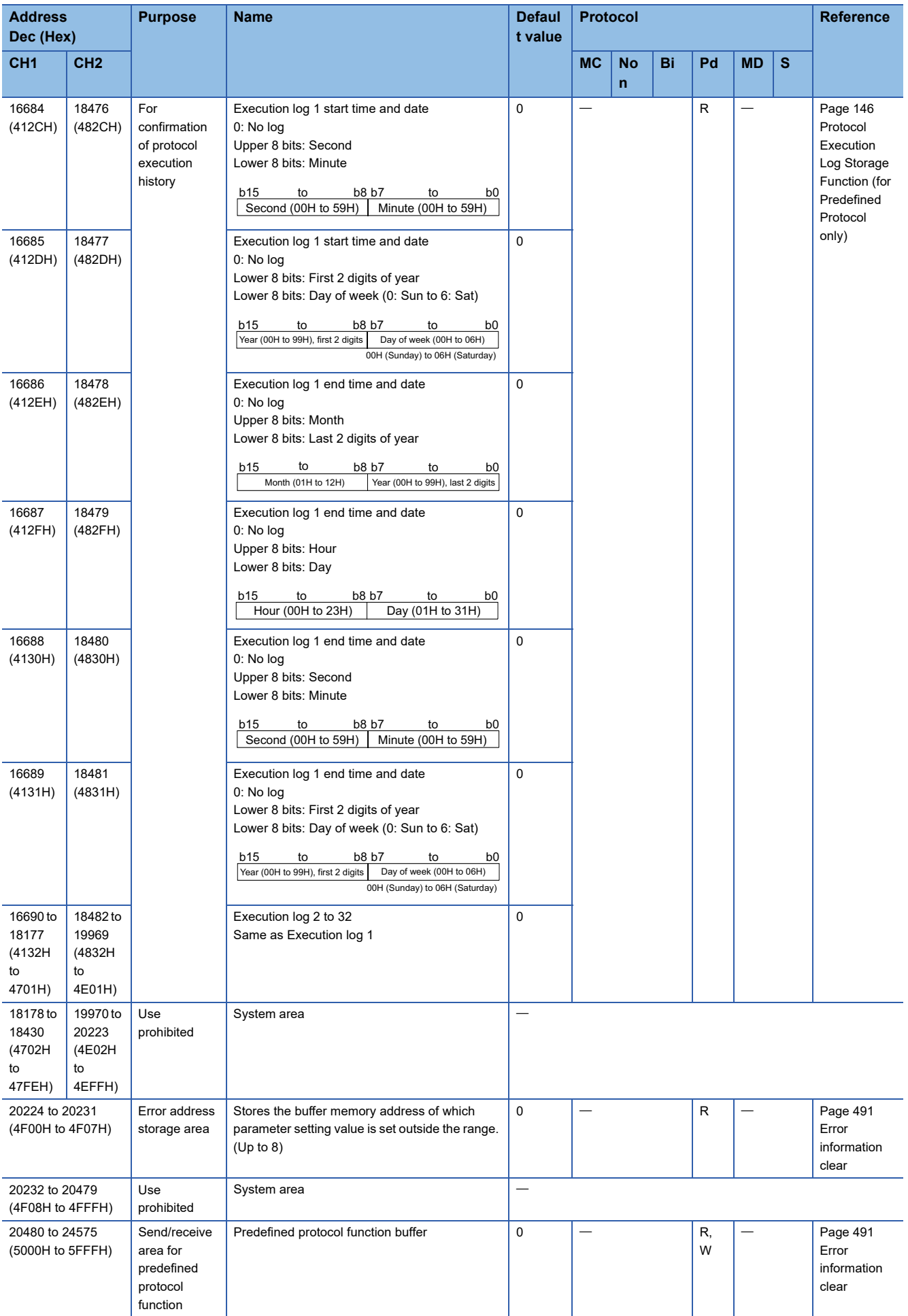

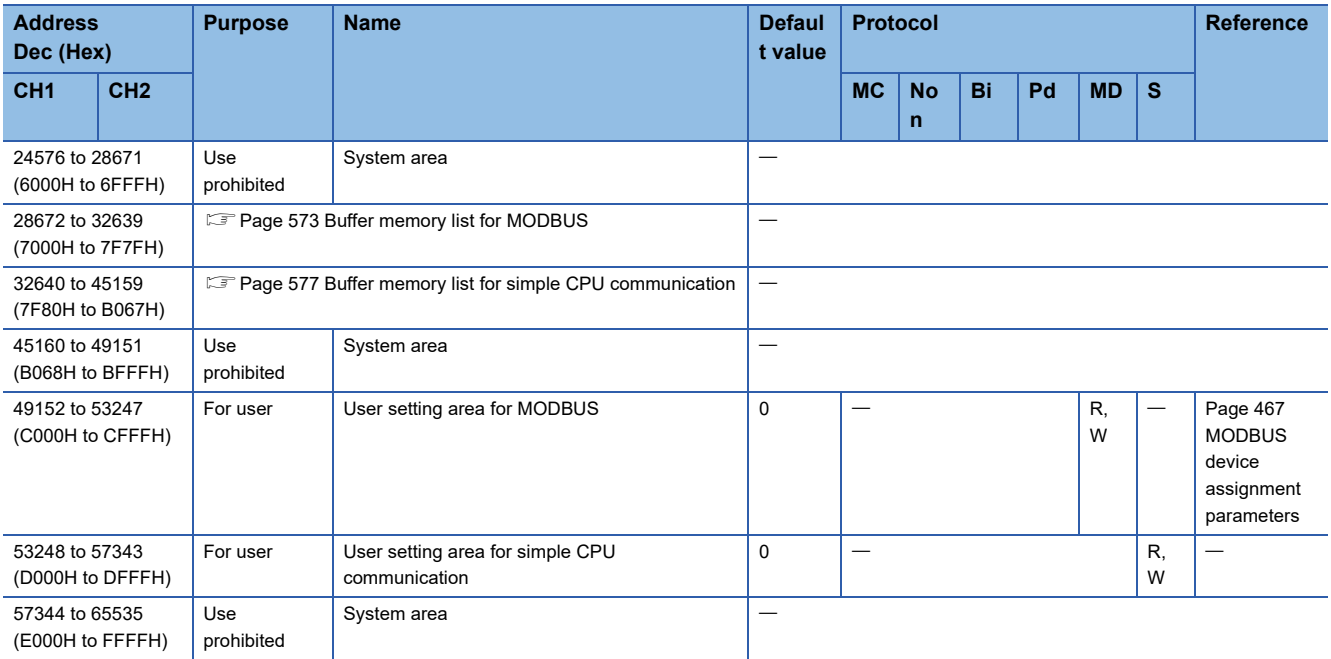

<span id="page-573-0"></span>\*1 The area can be used as a user setting area (the send and receive data storage areas).

### <span id="page-574-0"></span>**Buffer memory list for MODBUS**

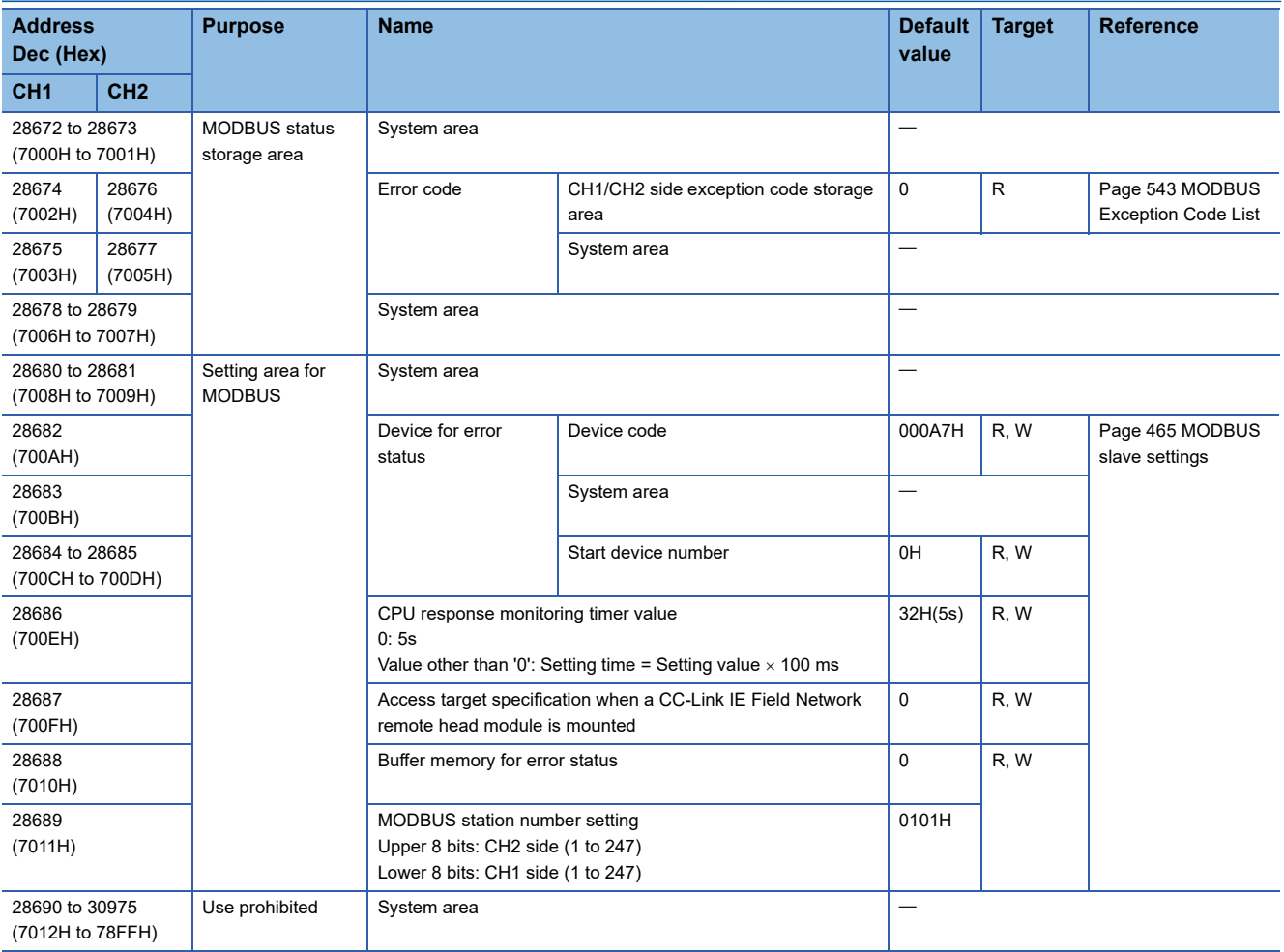

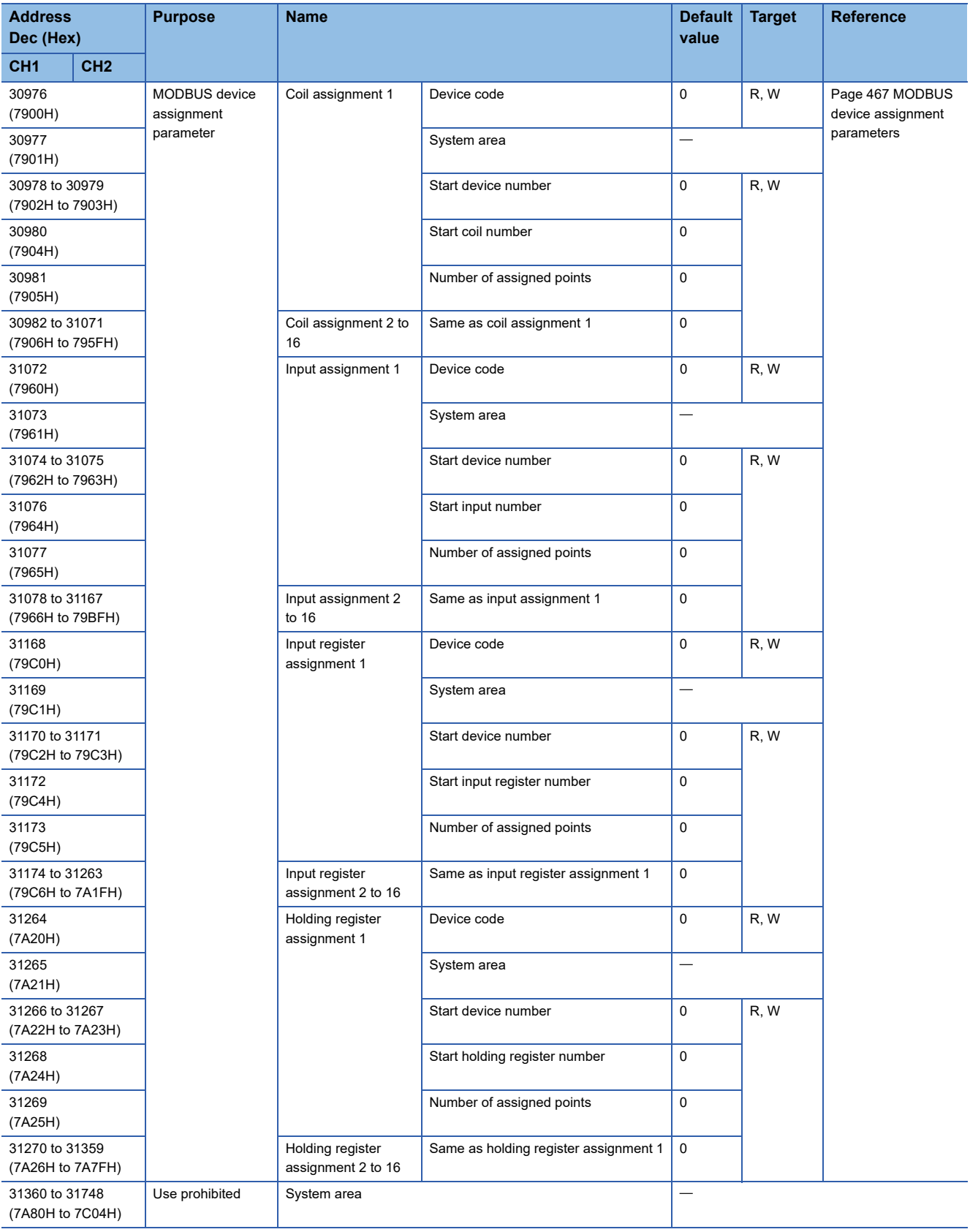
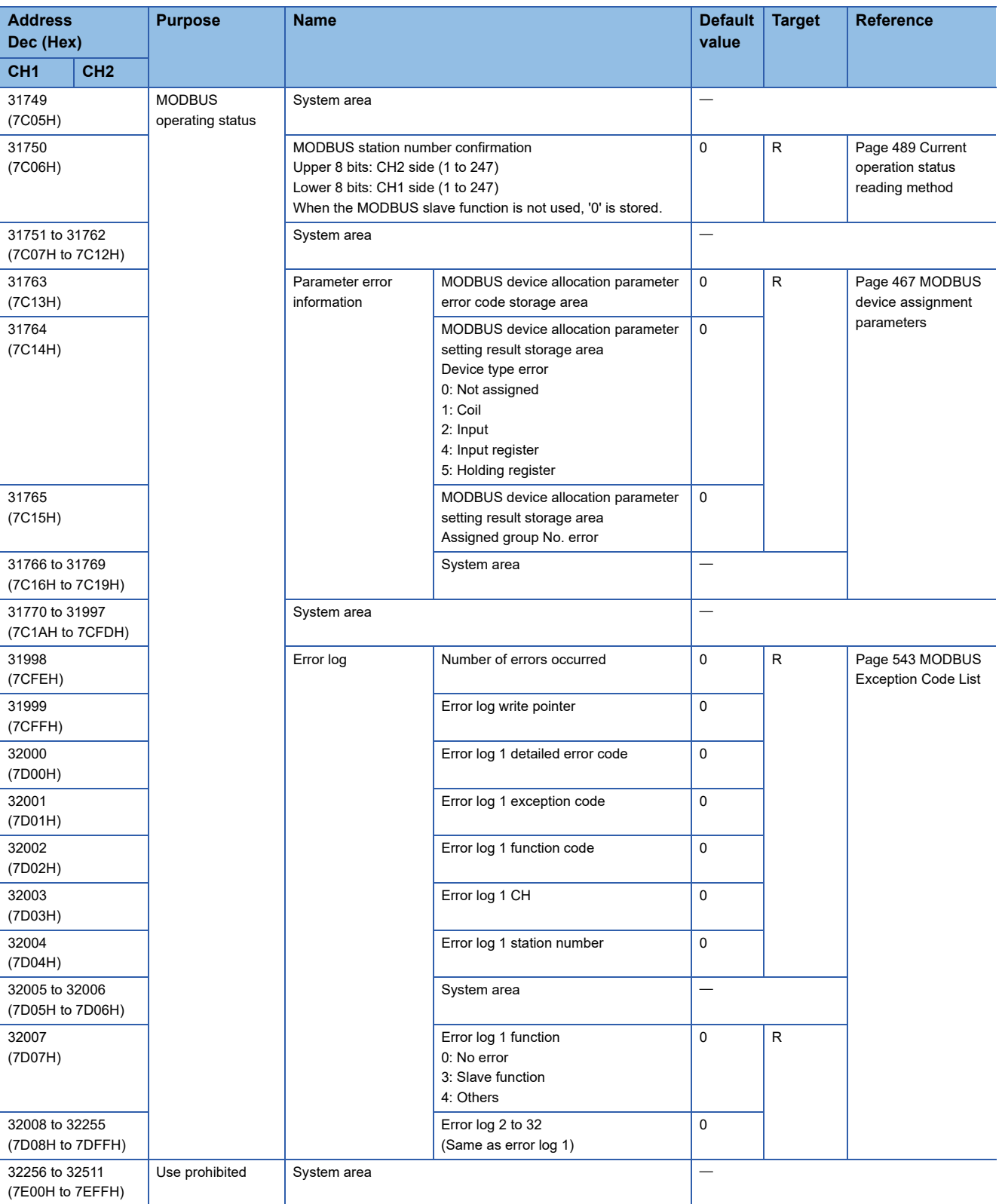

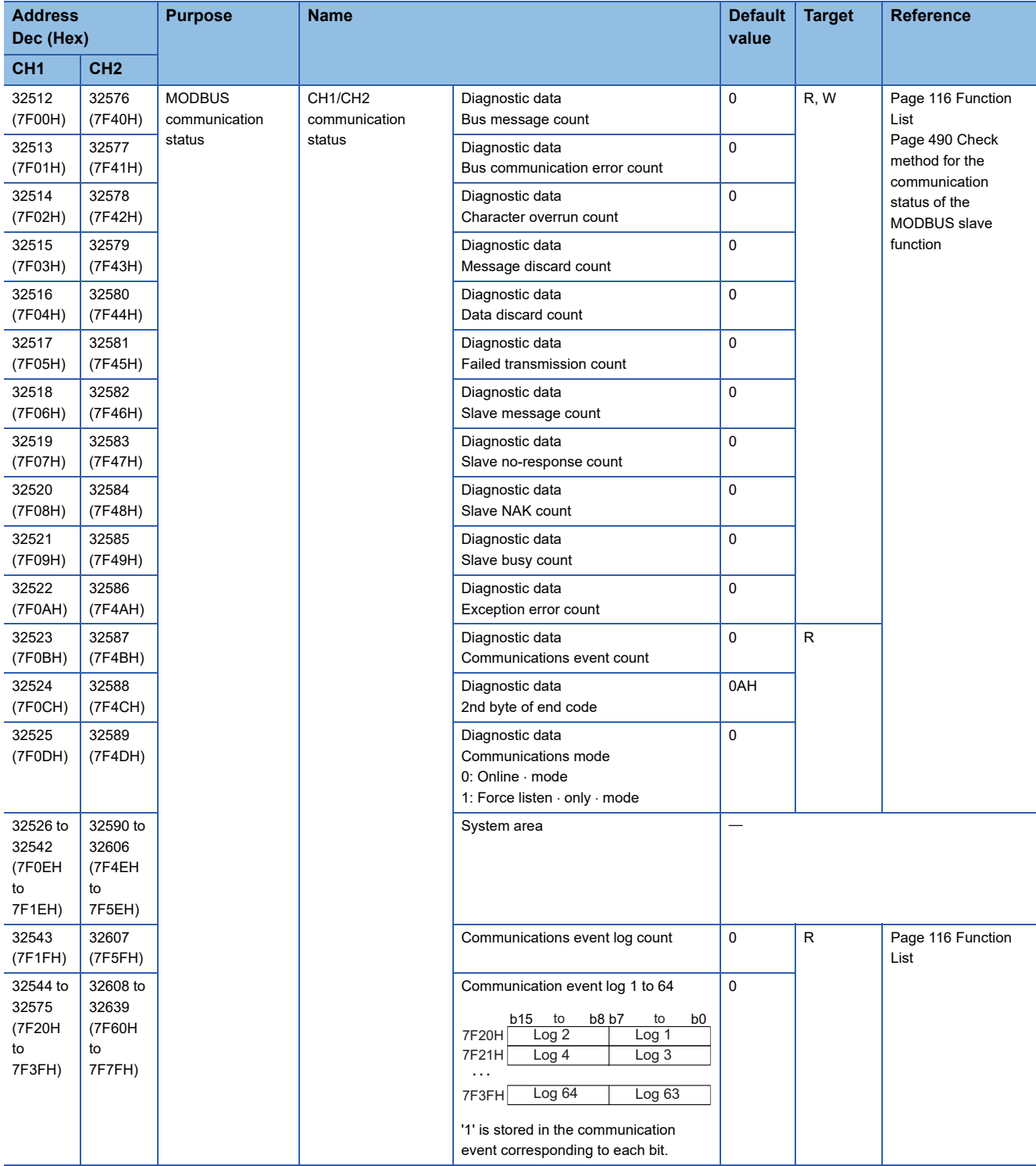

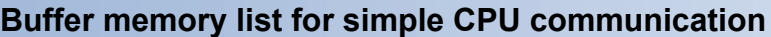

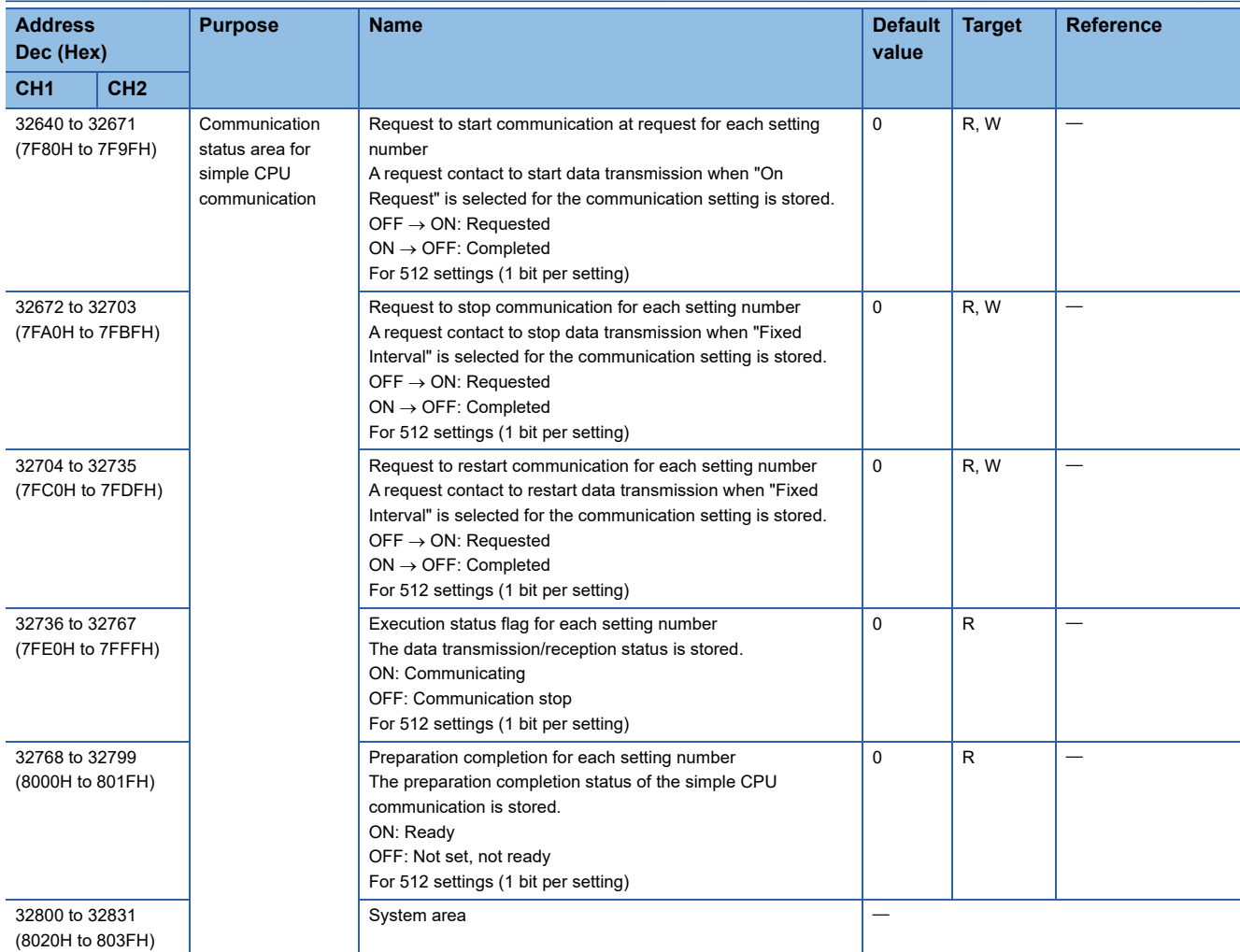

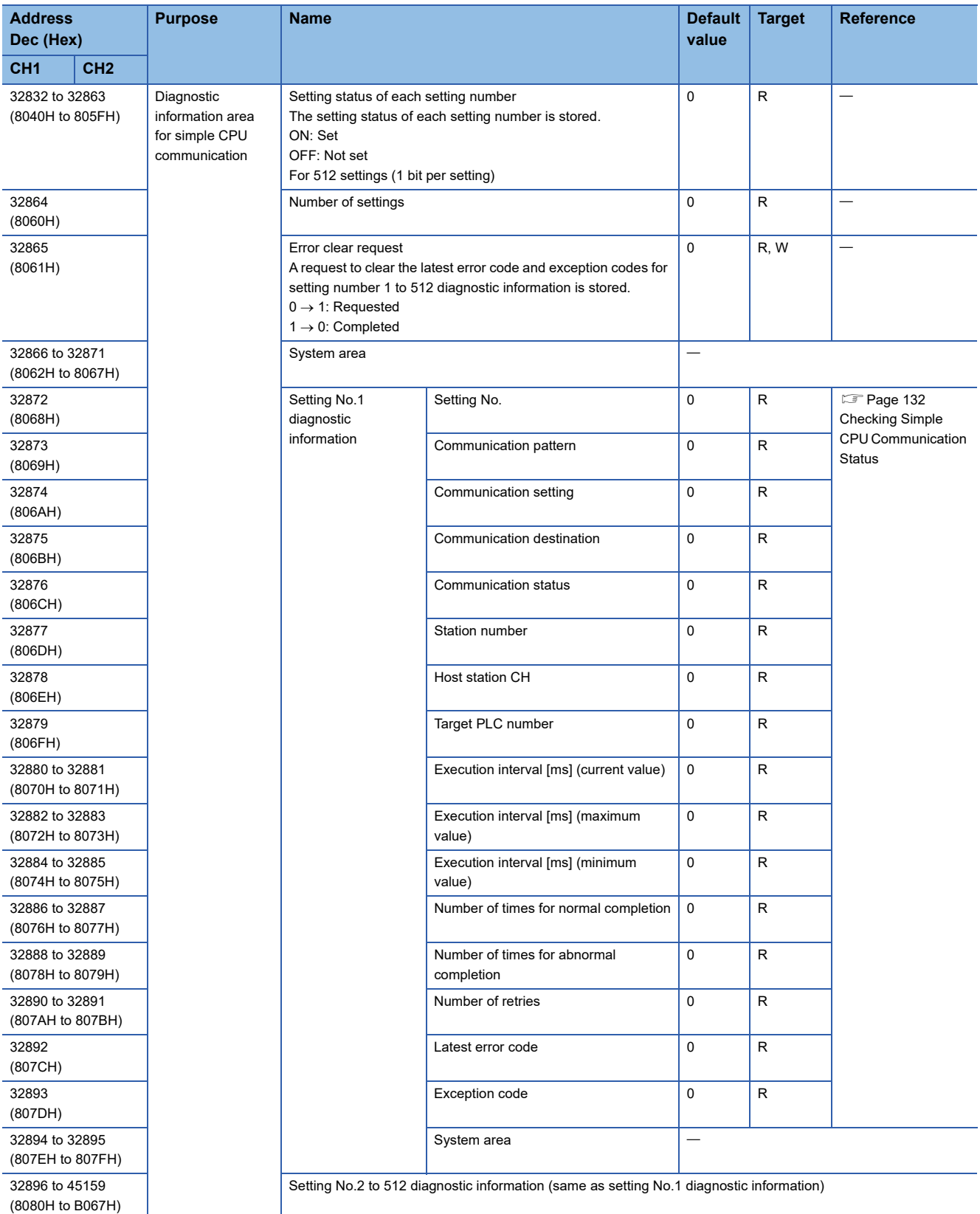

## ■**Addresses of setting No.2 diagnostic information and later**

Each address of setting No.2 diagnostic information and later can be calculated with the following formula:

• Address of the buffer memory corresponding to setting No.1 + ((Target setting number - 1)  $\times$  24)

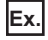

The address of 'Latest error code' of setting No.512 is as follows:

• 32892+((512-1) $\times$ 24)=45156

## **Monitoring device areas for the programmable controller CPU monitoring function**

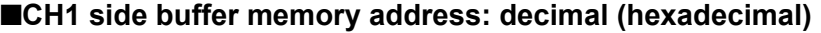

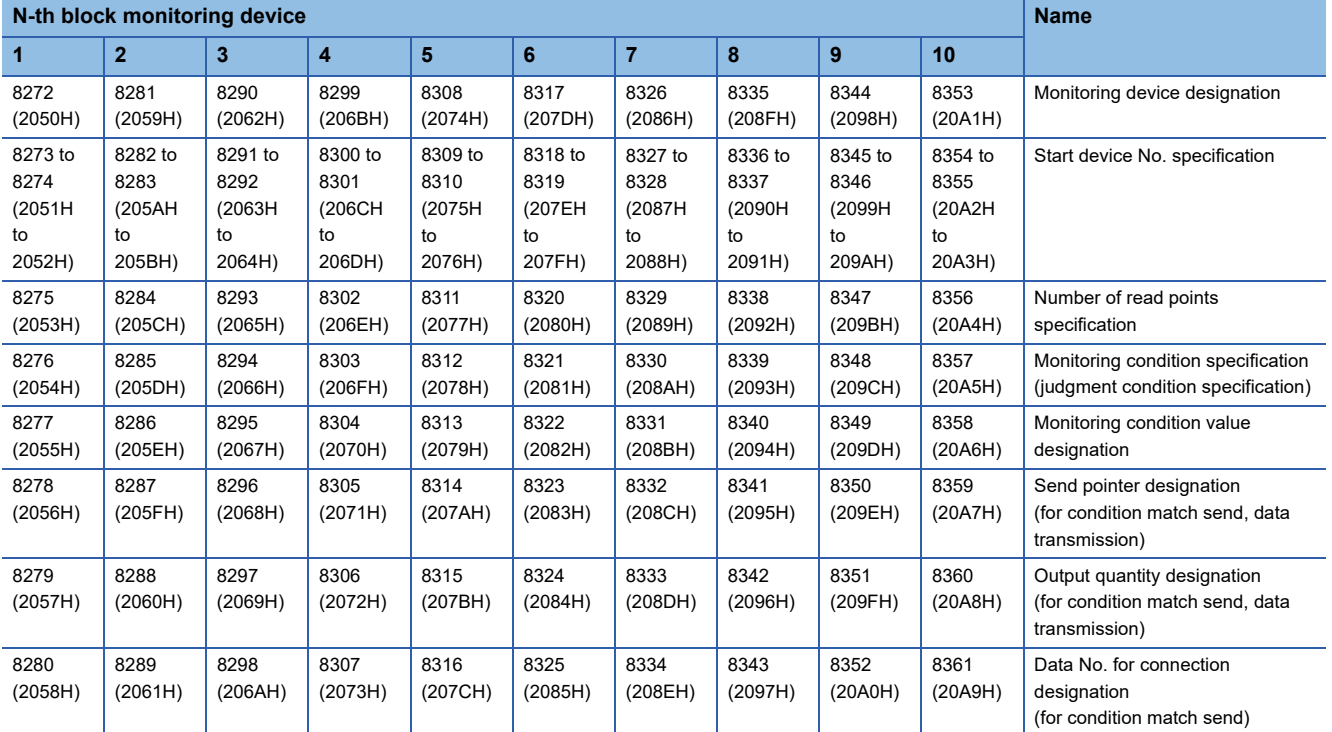

## ■**CH2 side buffer memory address: decimal (hexadecimal)**

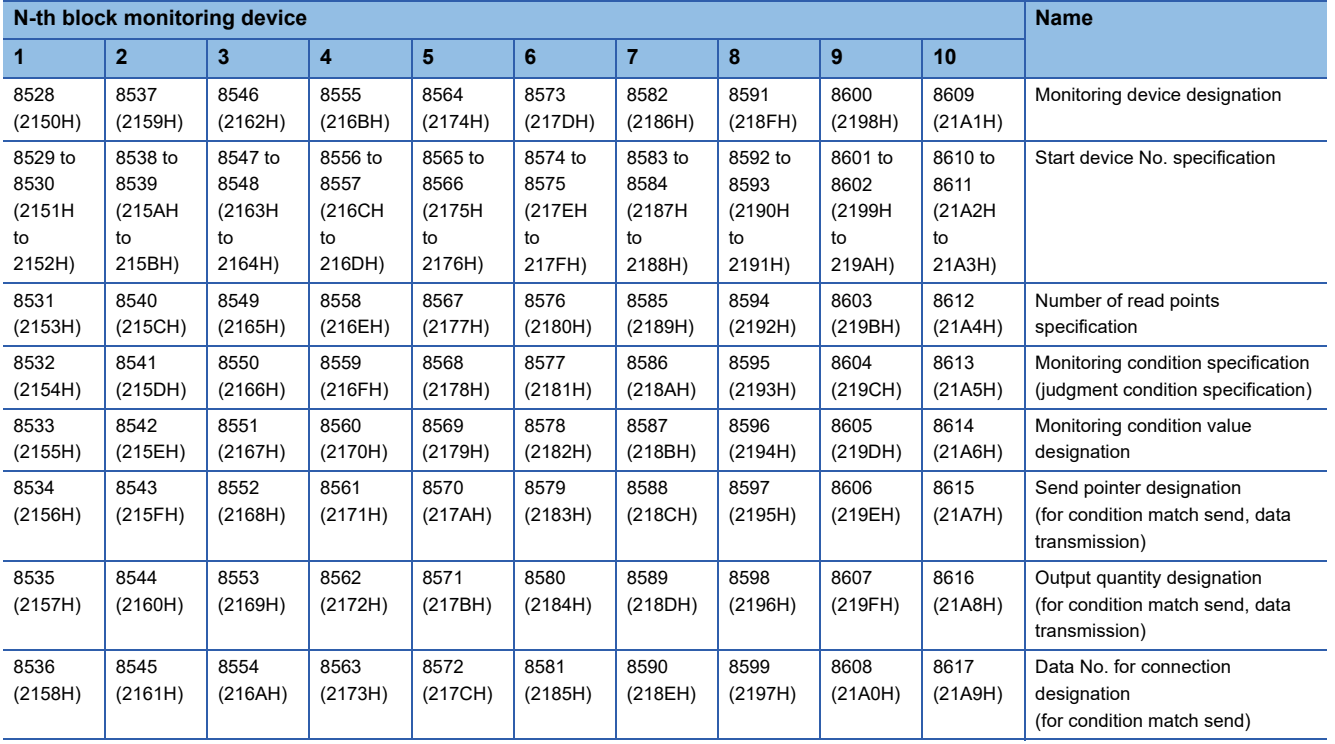

# **Appendix 4 Dedicated Instructions**

Dedicated instructions are used to simplify programming when using intelligent function module functions.

For details, refer to the following manual.

MELSEC iQ-R Programming Manual (Module Dedicated Instructions)

## **Dedicated instruction list**

## **List of dedicated instruction**

The following table lists the dedicated instructions explained.

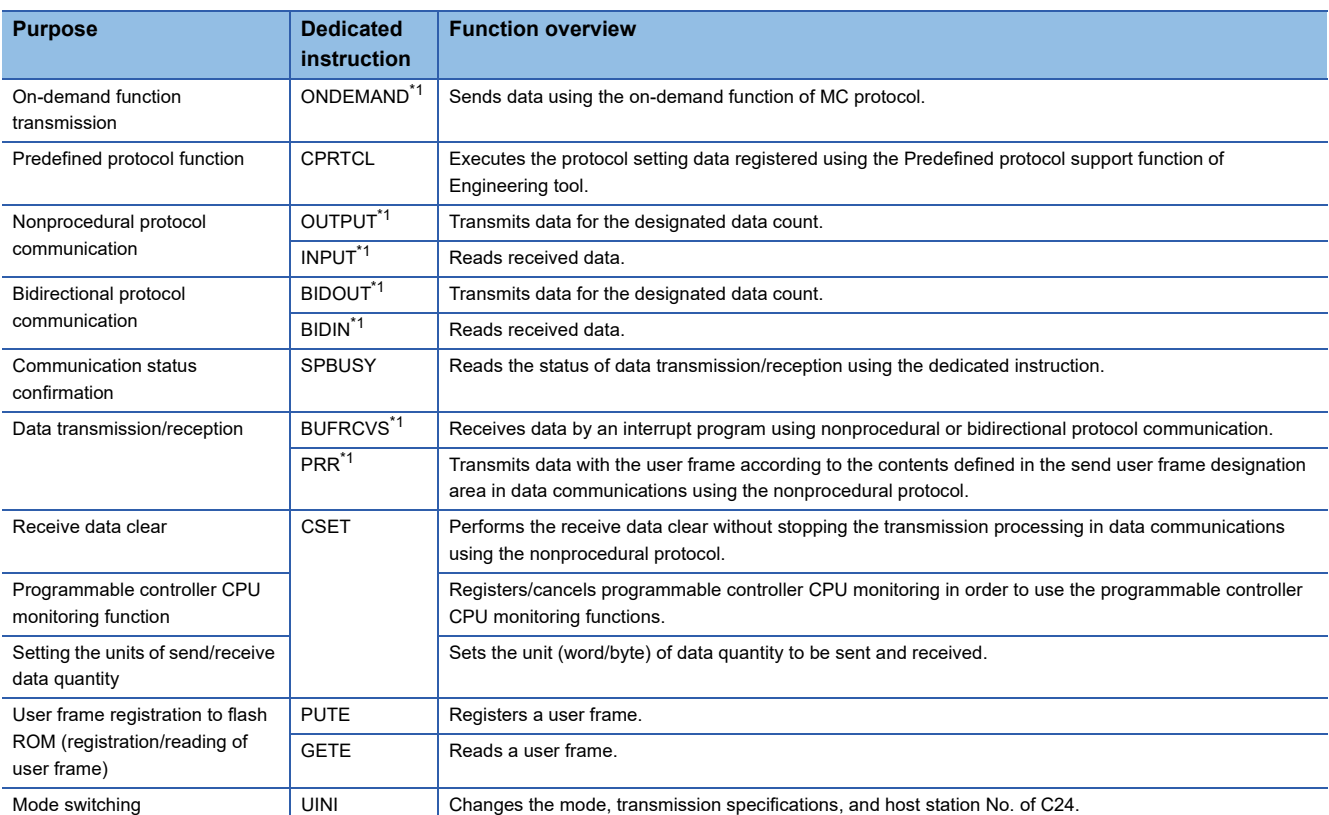

<span id="page-581-0"></span>\*1 To change the following setting values of the buffer memory used by the dedicated instructions, use Engineering tool or execute the CSET instruction (initial setting) before starting data communication. (LaMELSEC iQ-R Programming Manual (Module Dedicated Instructions))

'Word/byte units designation' (Un\G150/310)

'Buffer memory start address designation' (Un\G160/321)

'Send buffer memory start address designation' (Un\G162/322)

'Send buffer memory length designation' (Un\G163/323)

'Receiving buffer memory start address designation' (Un\G166/326)

'Receive buffer memory length designation' (Un\G167/327)

The dedicated instructions are executed base on the setting values of the buffer memory at the module startup or those which were changed by the CSET instruction (initial setting).

## **Precautions**

Do not change data (control data, request data, etc.) designated by a dedicated instruction until the execution of that instruction is completed.

# **Appendix 5 Operation Image and Data Structure of Predefined Protocol**

## **Operation image of each communication type of protocol**

In the predefined protocol function, communication with target devices is performed through the communication type "Send only", "Receive only", or "Send & receive". This section explains the respective operation images.

## **When communication type is "Send Only"**

The specified packet is transmitted once.

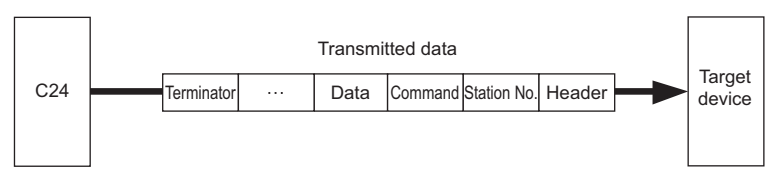

The operation image of "Send only" is as follows.

### ■**Normal completion**

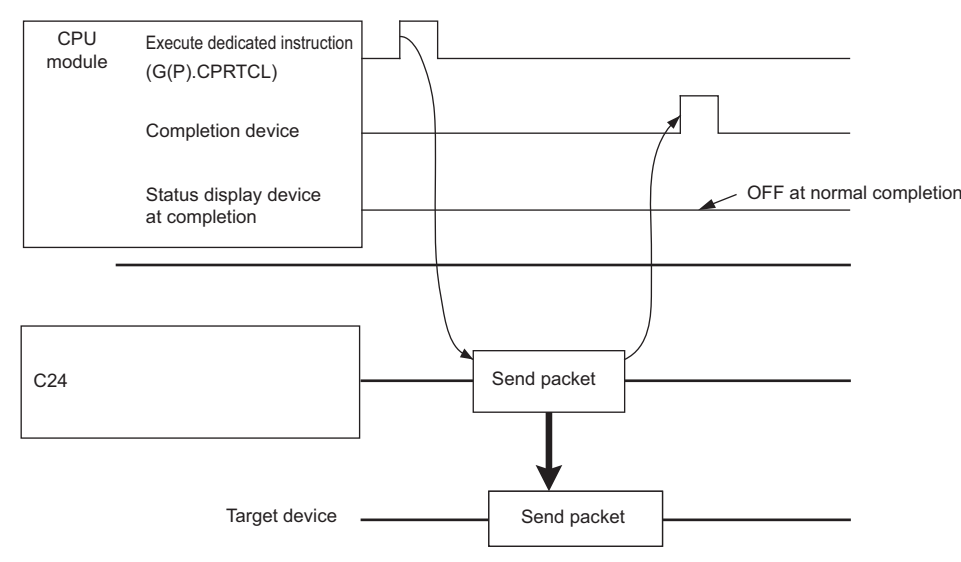

## ■**Error completion (transmission monitoring timeout error)**

Example of setting

Standby time: 0, Number of send retries: 0, Monitoring time: other than 0

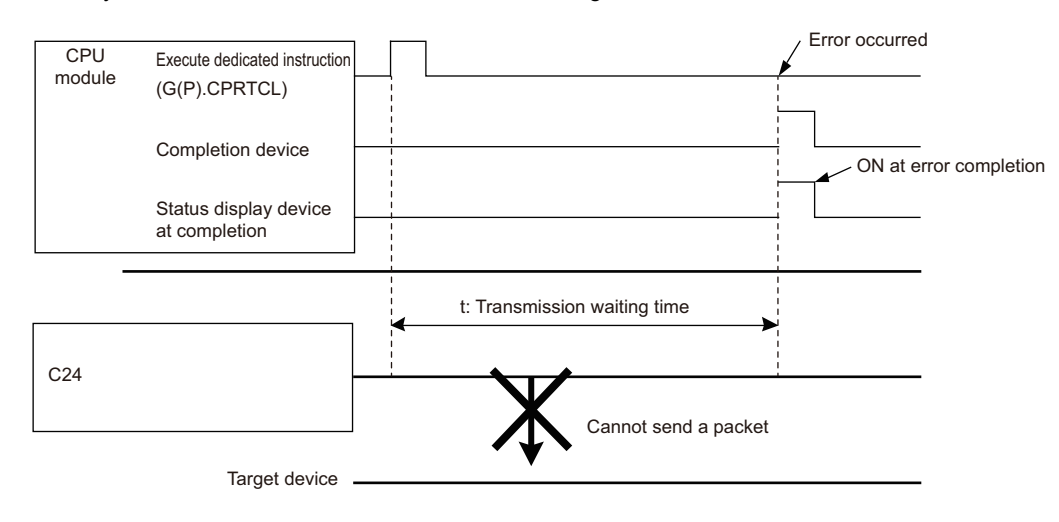

## **When communication type is "Receive Only"**

When data are received from the target device, the process completes when the received data matches the receive packet and the receiving process is performed.

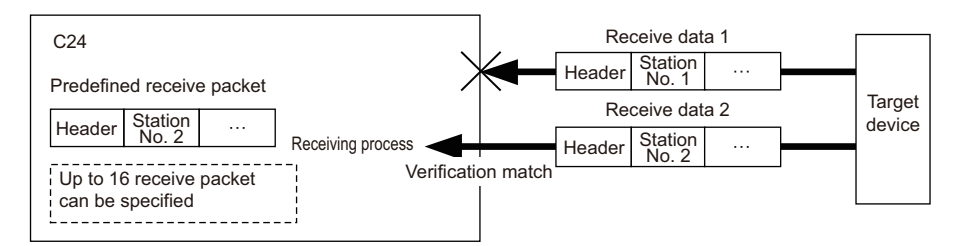

The operation image of "Receive only" is as follows.

#### ■**Normal completion**

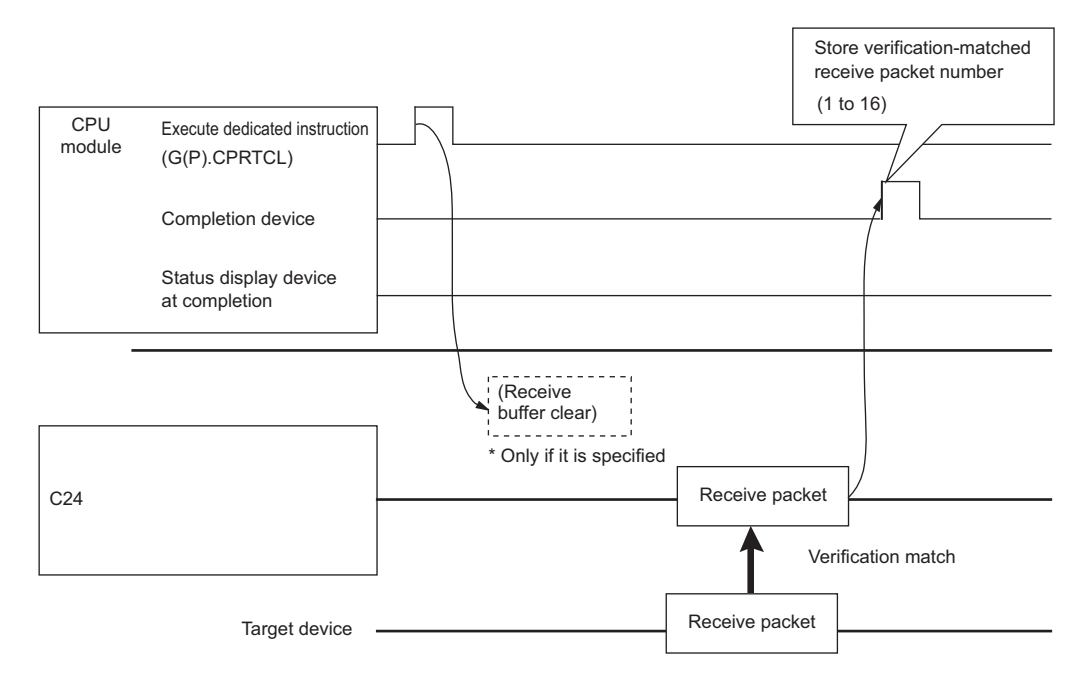

## ■**Error completion (receive wait timeout error)**

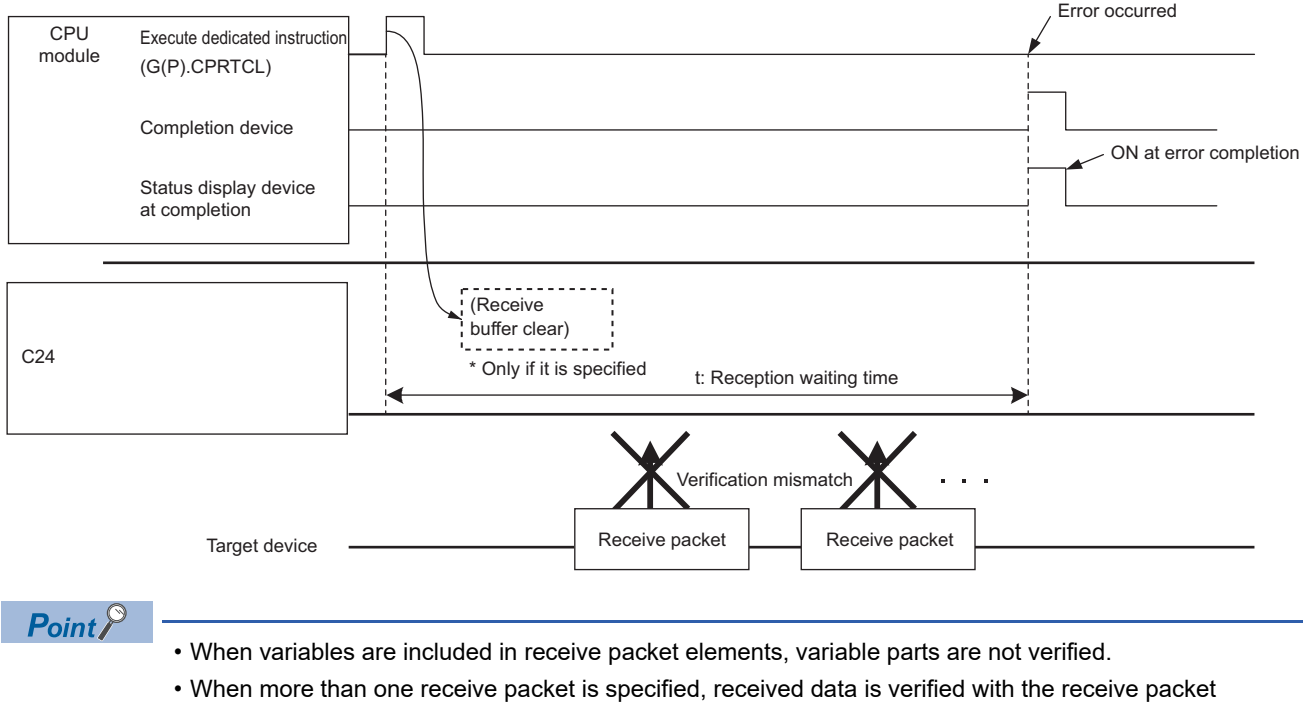

- information of the first registered packet in the order of registration. The receive processing is performed once received data match one of the receive packet number, and further verification is not performed.
- The receive packet number which is matched as the result of the verification is stored in the control data of the dedicated instruction (CPRTCL instruction).

## **When communication type is "Send & Receive"**

A packet is sent once, and the status changes to the data receive wait stat after the transmission completes normally. Then, data is received from the target device, and the process completes when the received data matches the receive packet and the receiving process is performed.

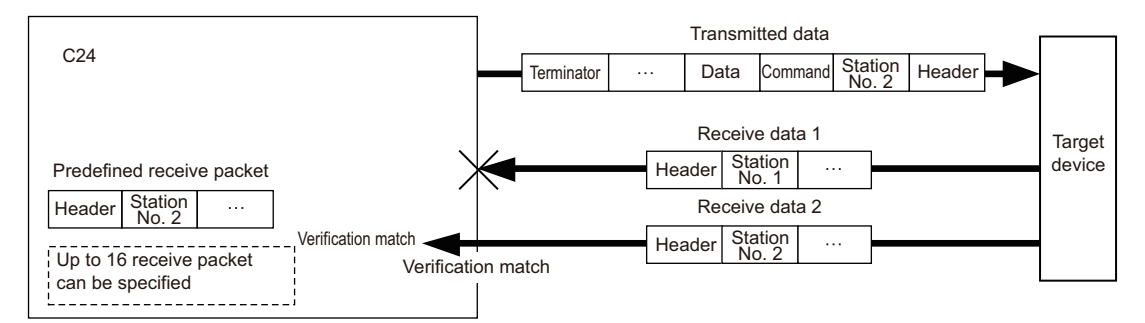

The operation image of "Send & receive" is as follows.

#### ■**Normal completion**

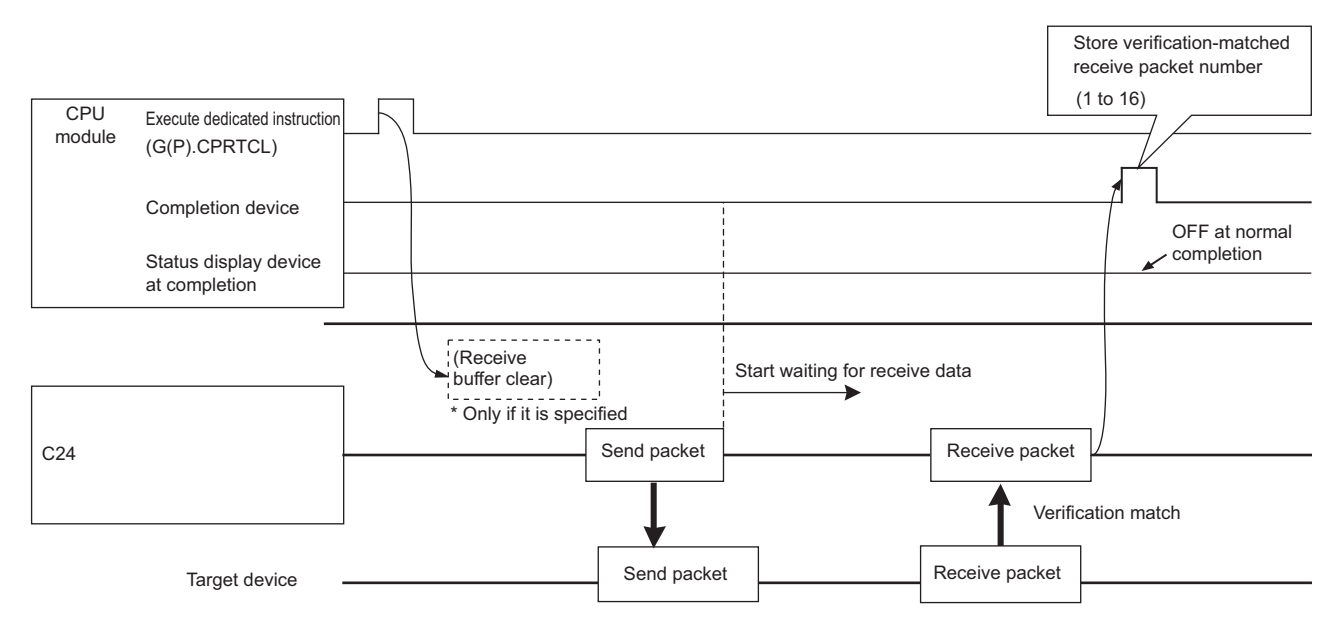

## ■**Error completion (receive wait timeout error)**

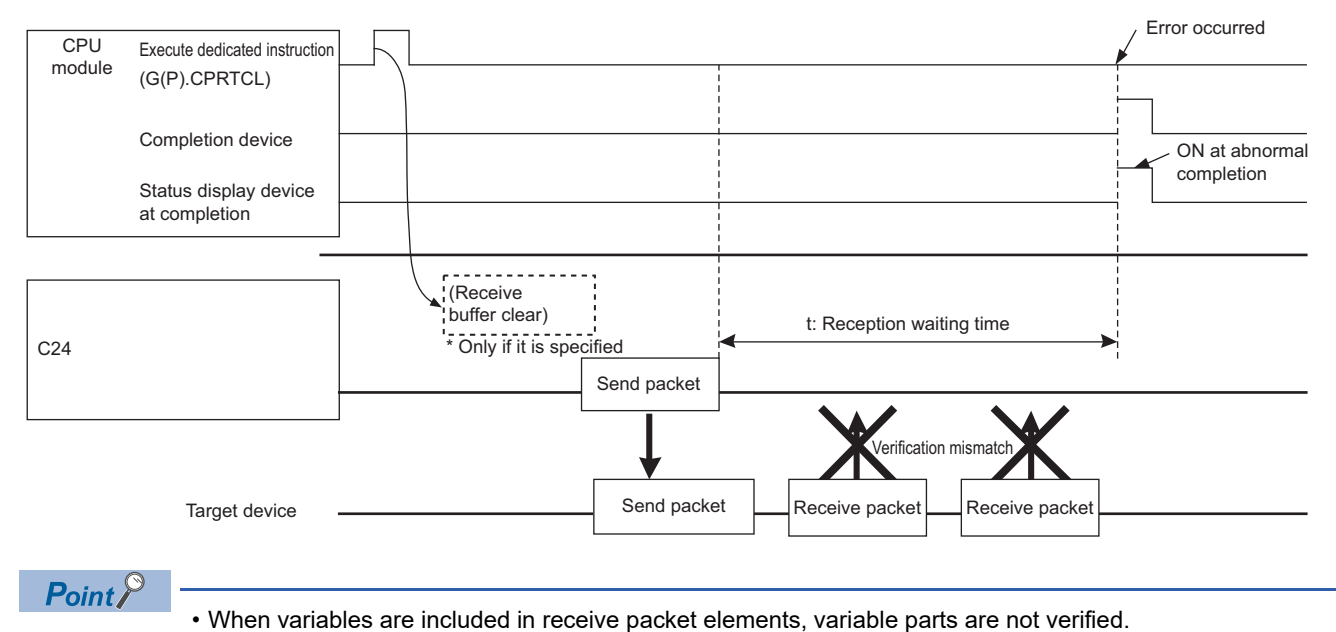

- When more than one receive packet is specified, received data is verified with the receive packet information of the first registered packet in the order of registration. The receive processing is performed once received data match one of the receive packet number, and further verification is not performed.
- The receive packet number which is matched as the result of the verification is stored in the control data of the dedicated instruction (CPRTCL instruction).

## **Verification operation of receive packet**

The following shows C24 operation when data that are different from the specified receive packet are received.

Receive data prior to the different data is discarded. Data is compared again from the start of the receive packet, and once the data matches the receive packet, the data receiving operation is processed.

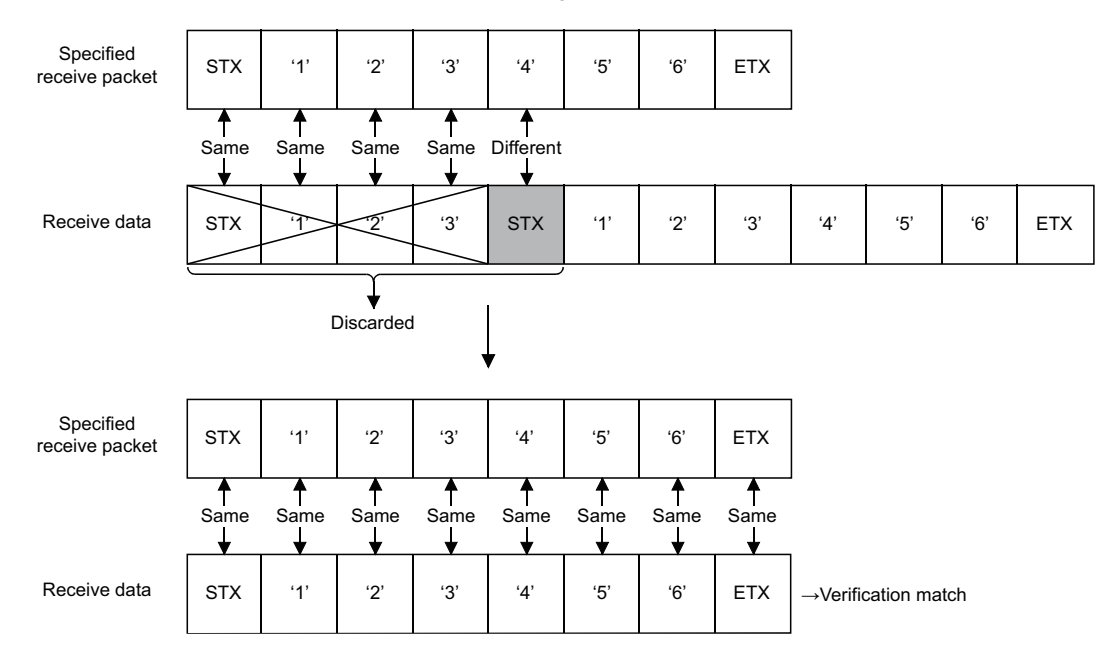

## **Data examples of packet elements**

This section explains the processing procedures and practical data examples of elements that can be placed in a packet.

## **Length**

#### ■**Processing procedure**

C24 processes length according to the following procedure.

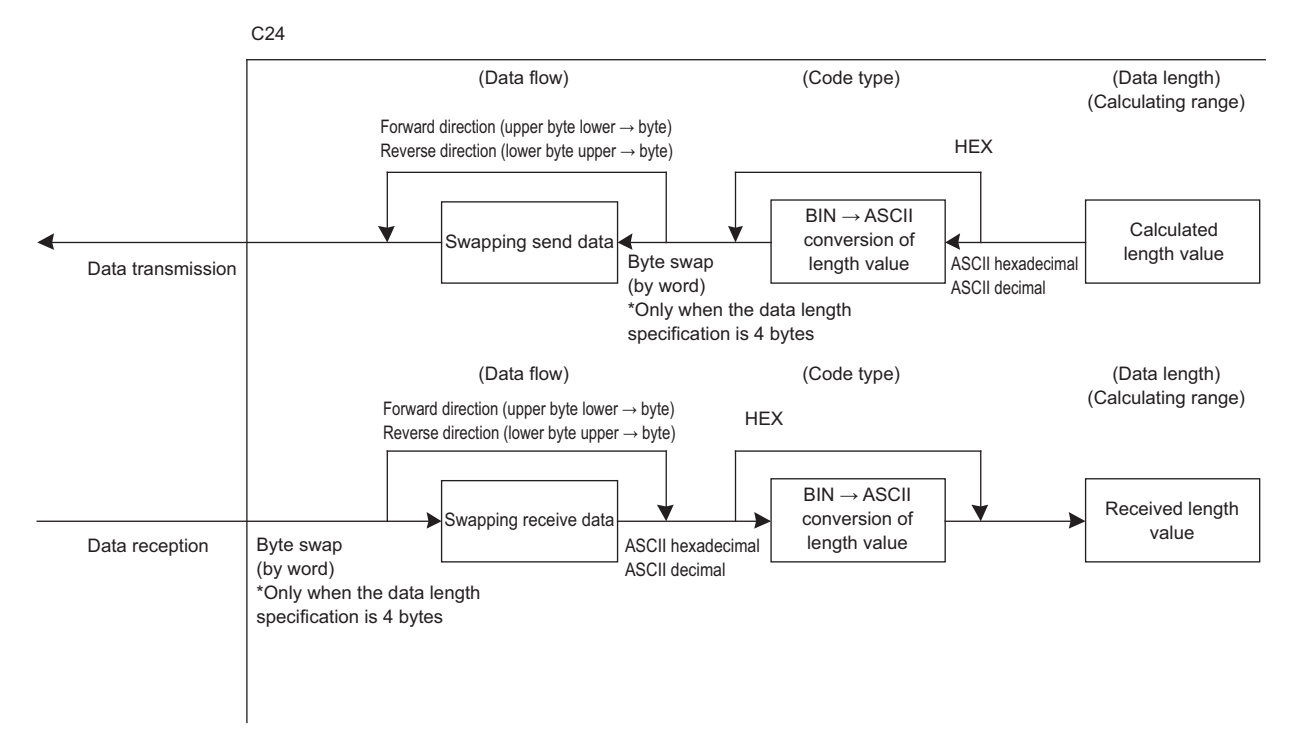

#### ■**Data example**

The following is an example in the case where the calculated value of length is 258 bytes in decimal (258 is 102H in hexadecimal).

• Data flow is "Forward direction"

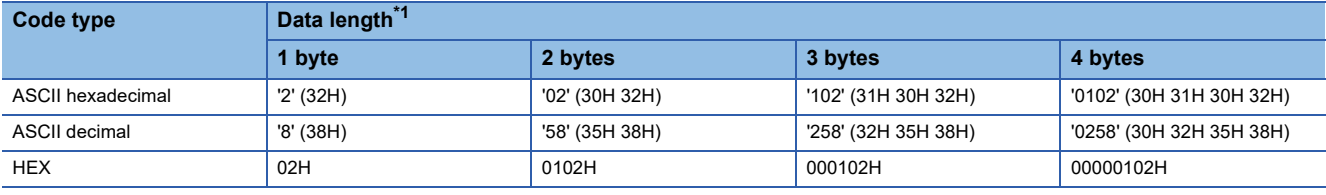

<span id="page-588-0"></span>\*1 Values in '( )' indicate ASCII code.

• Data flow is "Reverse direction"

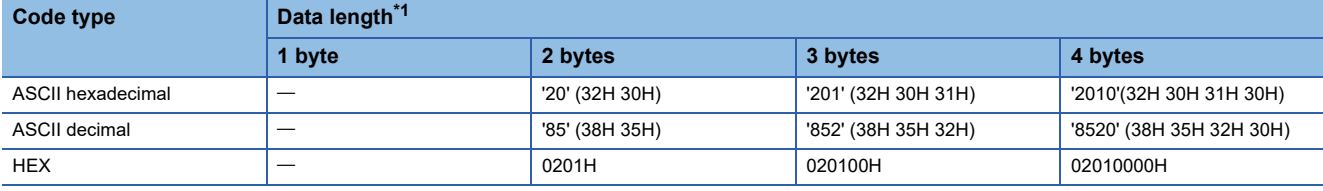

<span id="page-588-1"></span>\*1 Values in '( )' indicate ASCII code.

• Data flow is "Byte swap"

<span id="page-588-2"></span>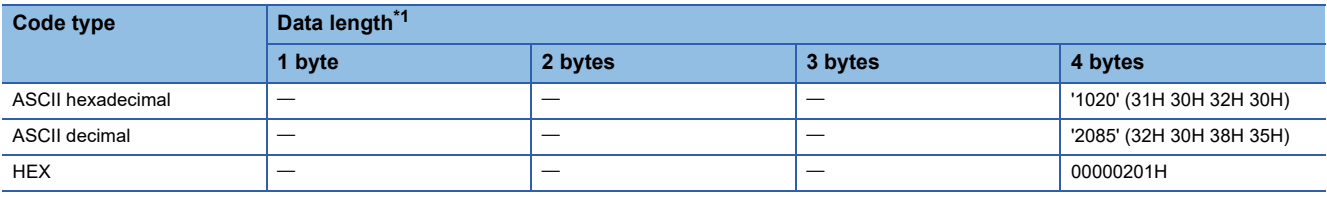

## ■**Calculating range**

The following shows specification examples of the calculating range of Length.

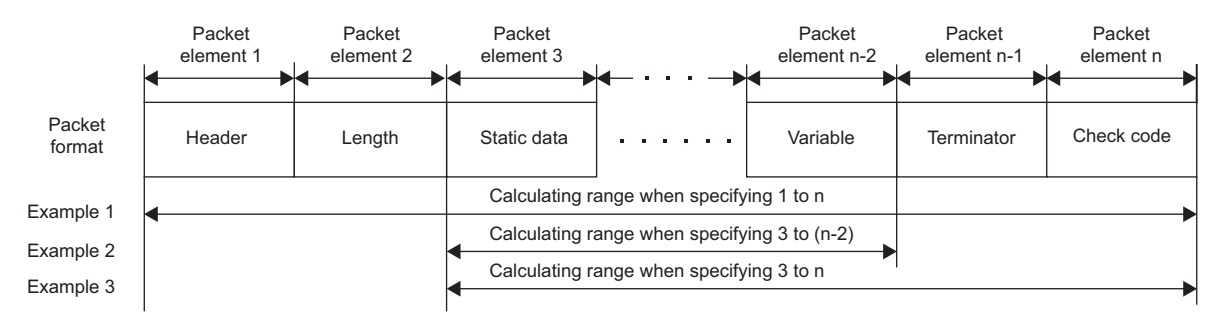

Example 1: Calculating range when 1 and n are specified as the start and the end respectively.

Example 2: Calculating range when 3 and n-2 are specified as the start and the end respectively.

Example 3: Calculating range when 3 and n are specified as the start and the end respectively.

#### **Non-conversion variable**

#### ■**Processing procedure**

C24 processes non-conversion variable according to the following procedure.

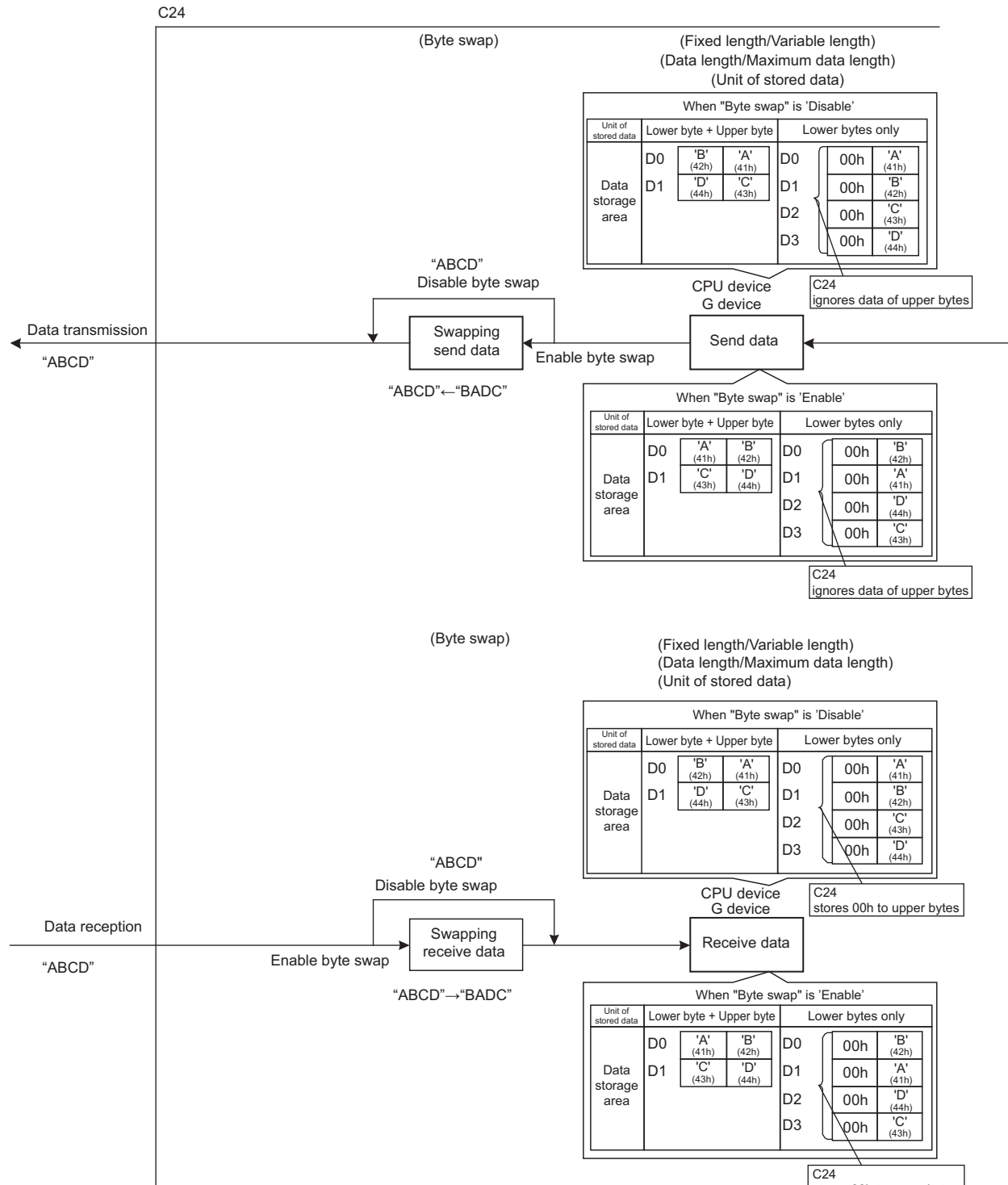

stores 00h to upper bytes

## ■**Data example**

• The following table shows data to be stored in the data storage area when the string of send data is 'ABCD'.

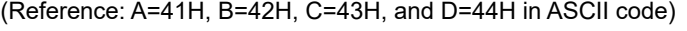

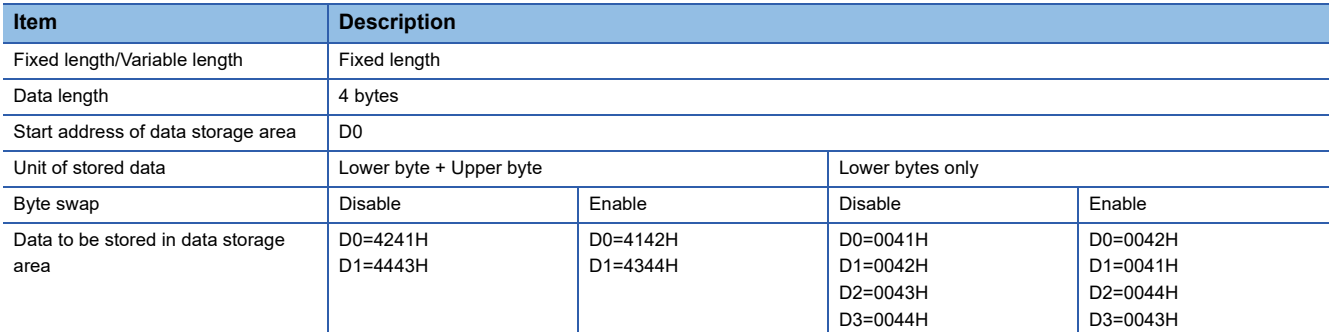

• The following table shows data to be stored in the data storage area when the string of send data is 'EFG'.

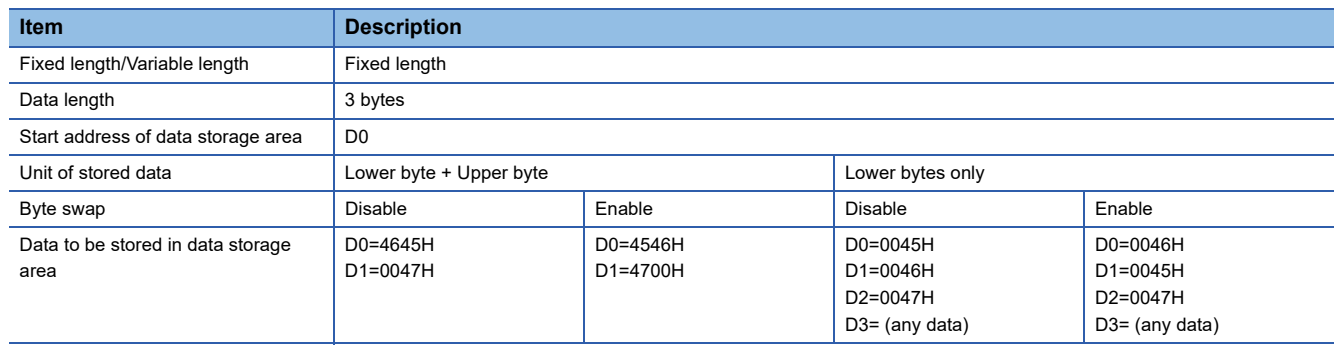

(Reference: E=45H, F=46H, and G=47H in ASCII code)

## **Conversion variable**

#### ■**Processing procedure**

C24 processes conversion variable according to the following procedure.

• When "Conversion" is 'HEX  $\rightarrow$  ASCII hexadecimal' or 'ASCII hexadecimal  $\rightarrow$  HEX'

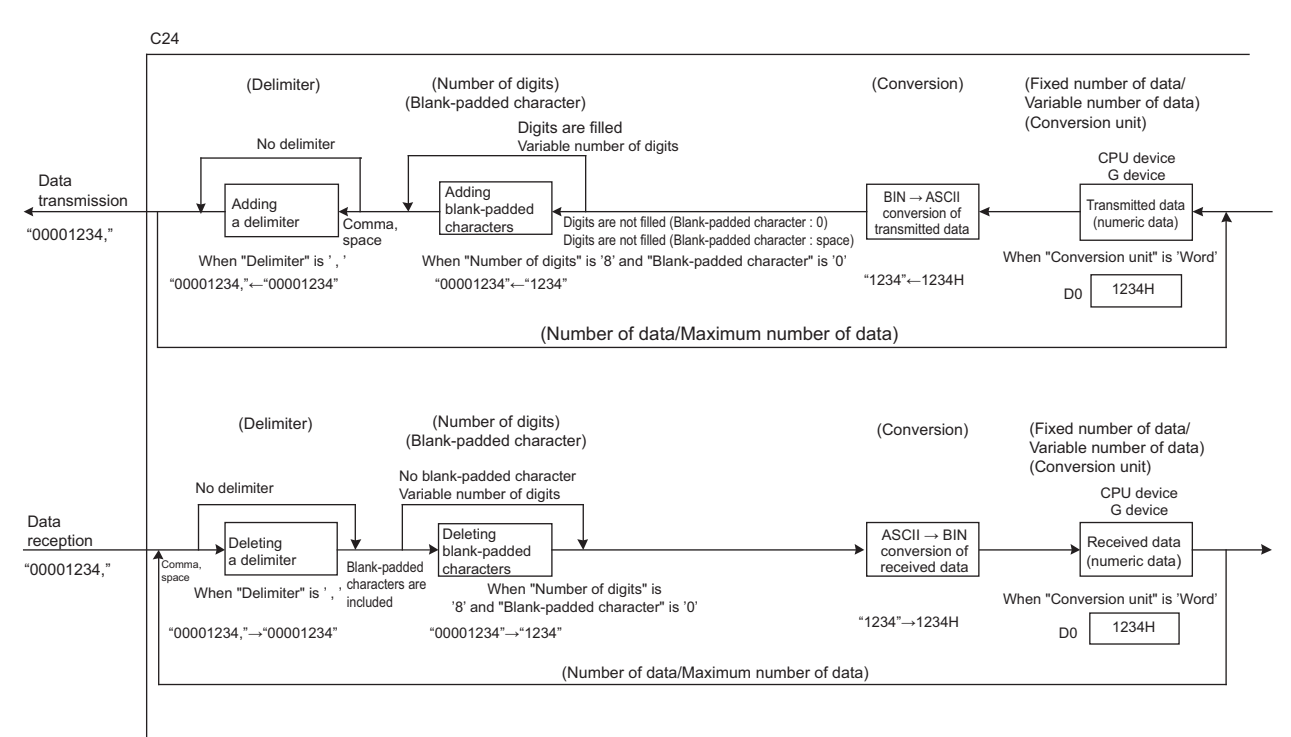

#### Blank-padded characters

When transmitting data, upper digits are filled with the data specified in "Blank-padded character" when the number of digits is less than that specified in "Number of Send Digits of Data".

When receiving data, either '0' or ' (space)' is processed as a blank-padded character regardless of the specification in "Blank-padded character".

## **Ex.**

Setting of "Number of Send Digits of Data" is '6' (' ' indicates a space character in the table)

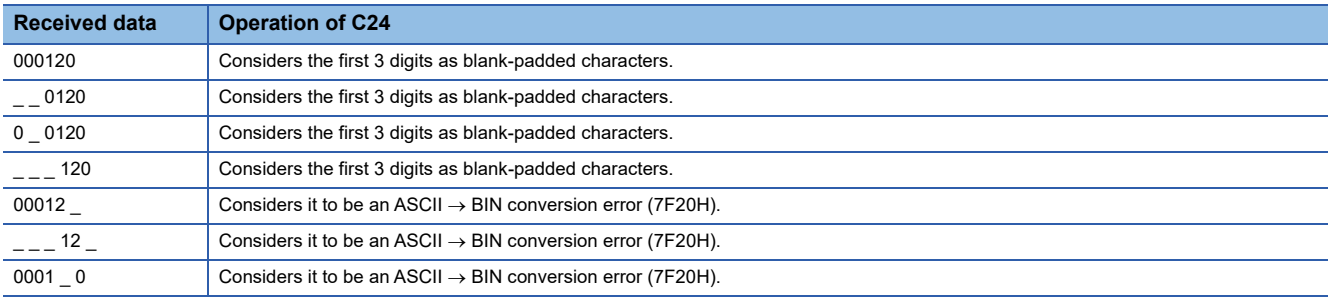

• When "Conversion" is "HEX  $\rightarrow$  ASCII Decimal" or "ASCII Decimal  $\rightarrow$  HEX"

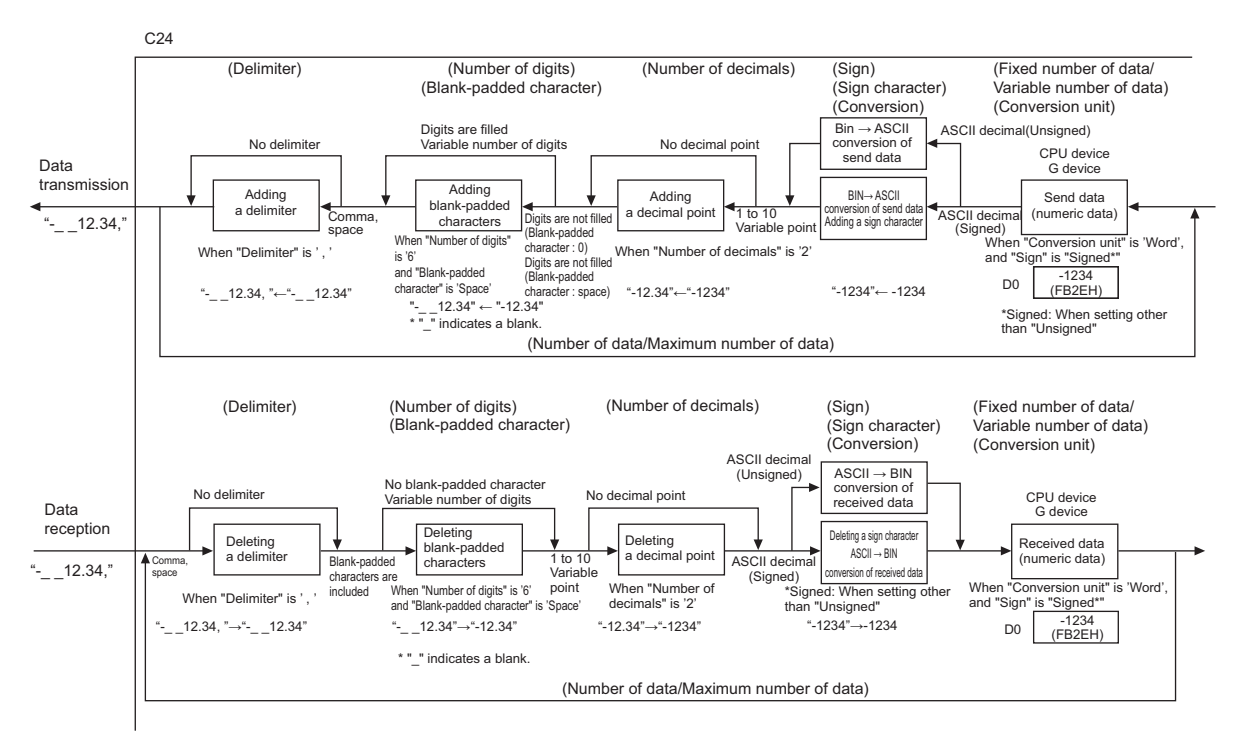

## ■**Data example**

The following table shows send data when a packet consists of [Header], [Conversion variable], [Terminator] and data stored in the data storage area is D0=837 (0345H), D1=18 (0012H). (Reference: 120345H =1180485 in decimal form)

• Data example 1

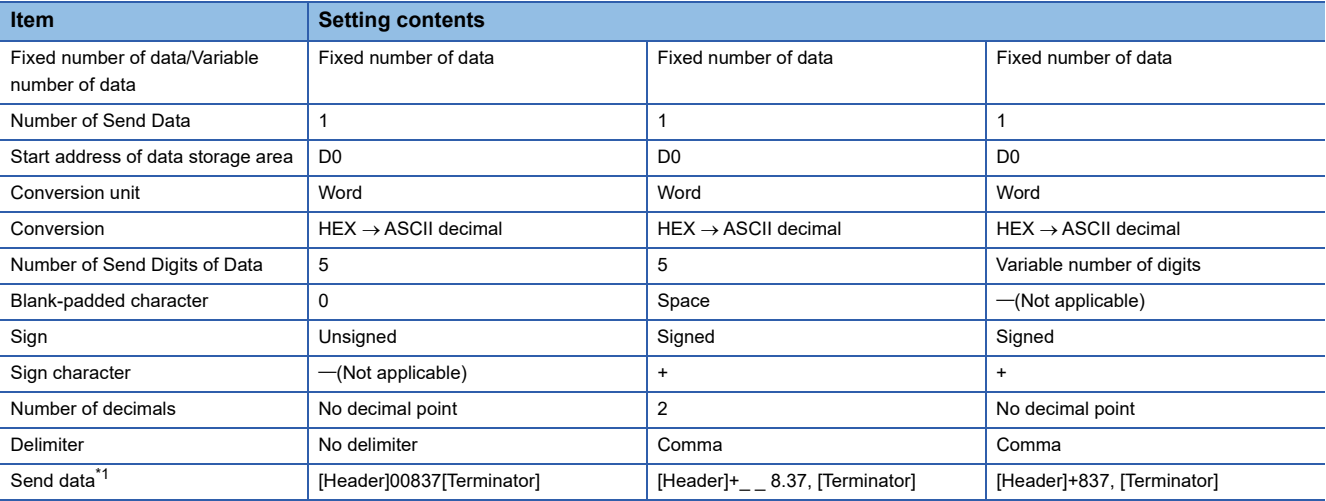

<span id="page-594-0"></span>\*1 The "\_" indicates a space.

• Data example 2

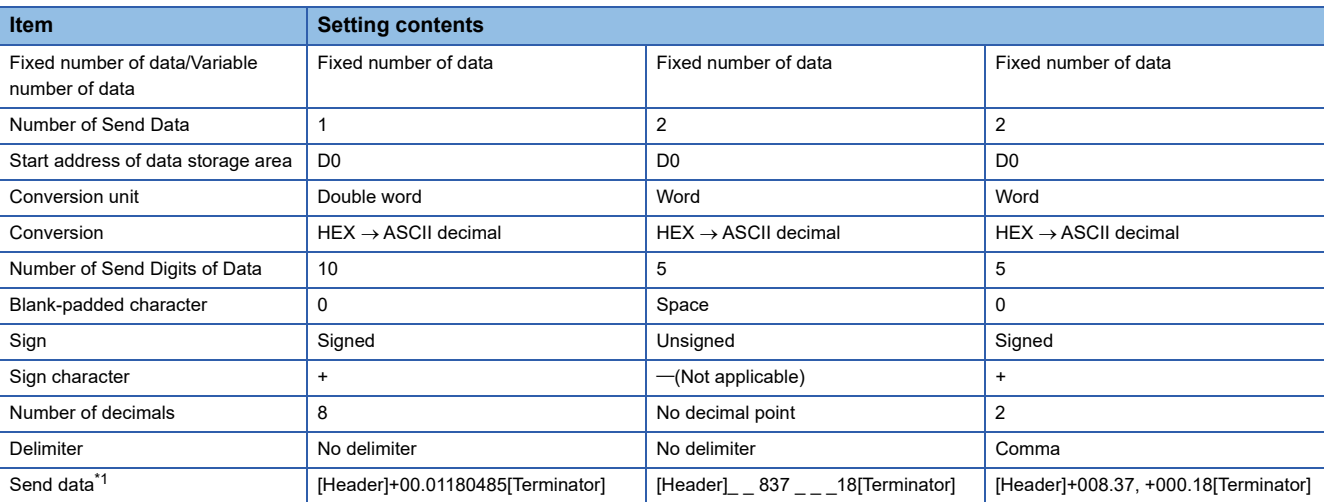

<span id="page-594-1"></span>\*1 '\_' indicates a blank.

## **Check code**

#### ■**Processing procedure**

C24 processes check code according to the following procedure.

- *1.* Calculates value according to the selection of "Processing method".
- *2.* When "Complement calculation" is 'One's complement' or 'Two's complement', performs a 2-word-wise complement operation on the value calculated in the above 1.
- *3.* When "Code type" is 'ASCII decimal', extracts the lowest one word from the value calculated in the above 2, and performs the hexadecimal to decimal conversion.

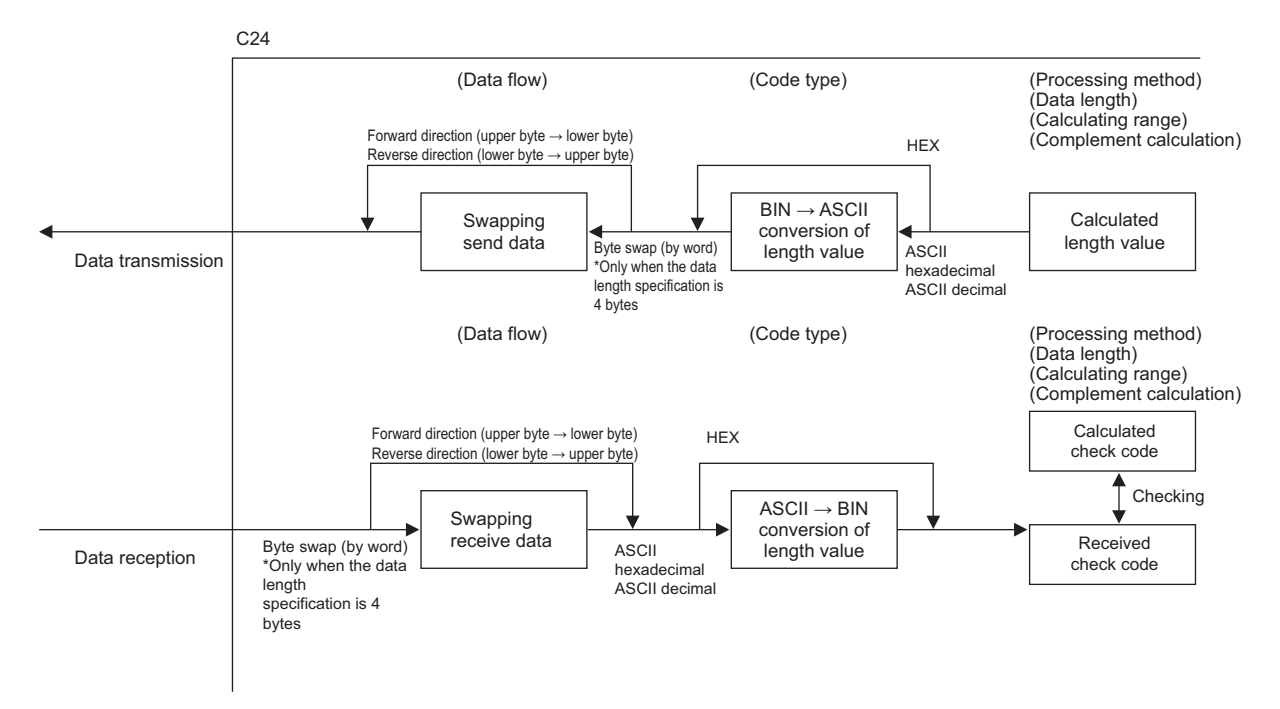

## ■**Calculation procedure for horizontal parity**

The following show procedures for calculating horizontal parities using the following sample data.

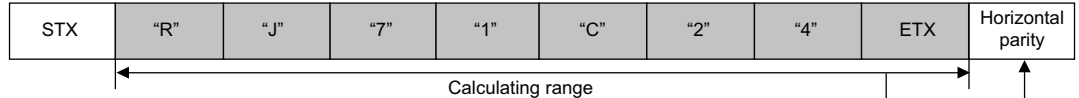

#### For the packet shown above

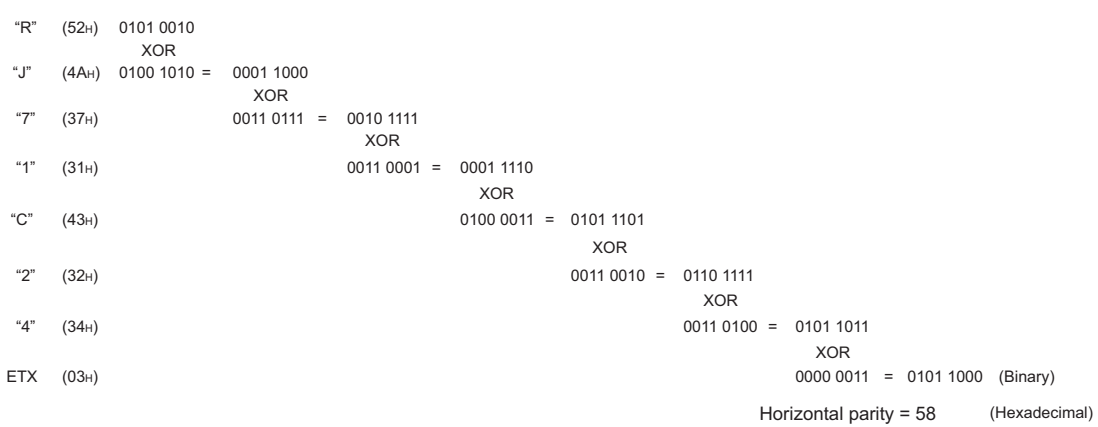

#### Data flow: Forward direction

#### • "No Complement Calculation" is designated (58H in hexadecimal is 88 in decimal)

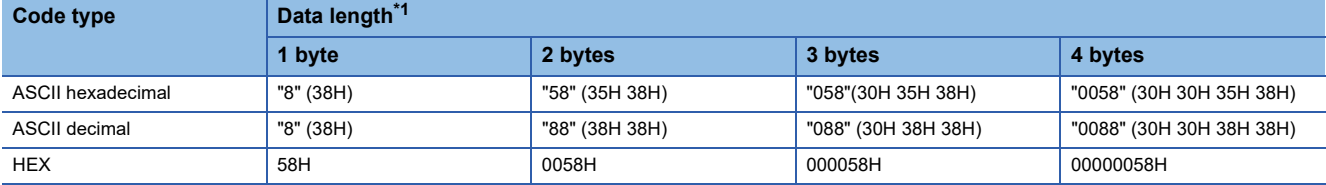

<span id="page-596-0"></span>\*1 Values in '( )' indicate ASCII code.

• "One's complement" is designated (One's complement for 0000 0058H is FFFF FFA7H)

When "Code type" is "ASCII decimal", the lower one word is extracted and converted from hexadecimal to decimal. (FFA7H in hexadecimal is 65447 in decimal.)

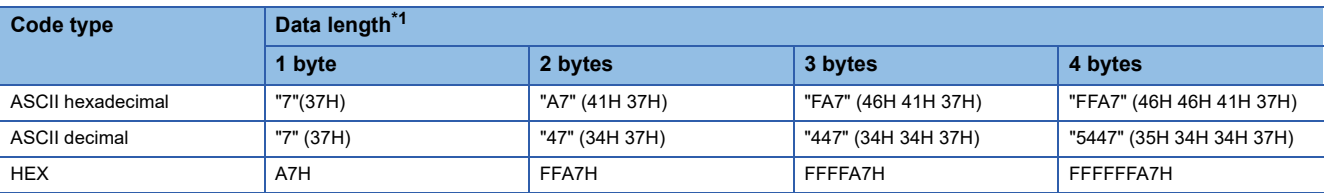

<span id="page-596-1"></span>\*1 Values in '( )' indicate ASCII code.

• "Two's complement" is designated (Two's complement for 0000 0058H is FFFF FFA8H)

When "Code type" is "ASCII decimal", the lower one word is extracted and converted from hexadecimal to decimal. (FFA8H in hexadecimal is 65448 in decimal.)

<span id="page-596-2"></span>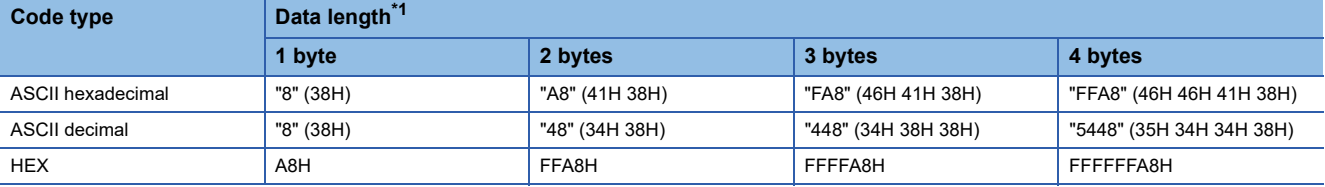

#### Data flow: Reverse direction

#### • "No Complement Calculation" is designated (58H in hexadecimal is 88 in decimal)

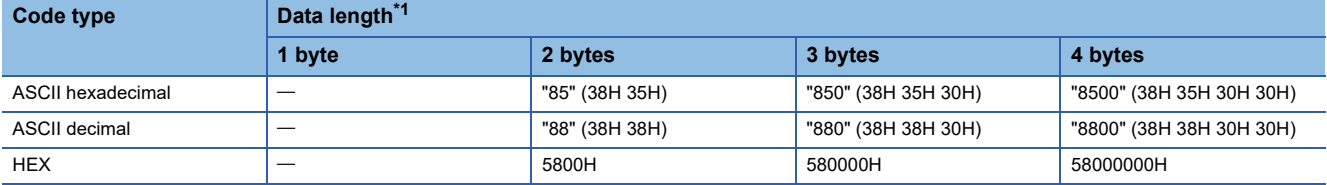

<span id="page-597-0"></span>\*1 Values in '( )' indicate ASCII code.

• "One's complement" is designated (One's complement for 0000 0058H is FFFF FFA7H)

When "Code type" is "ASCII decimal", the lower one word is extracted and converted from hexadecimal to decimal. (FFA7H in hexadecimal is 65447 in decimal.)

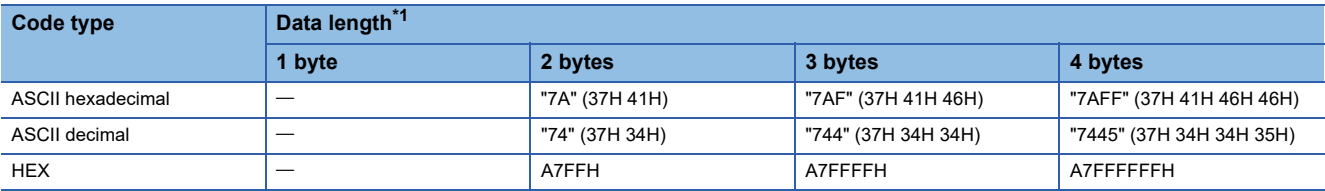

<span id="page-597-1"></span>\*1 Values in '( )' indicate ASCII code.

• "Two's complement" is designated (Two's complement for 0000 0058H is FFFF FFA8H)

When "Code type" is "ASCII decimal", the lower one word is extracted and converted from hexadecimal to decimal. (FFA8H in hexadecimal is 65448 in decimal.)

<span id="page-597-2"></span>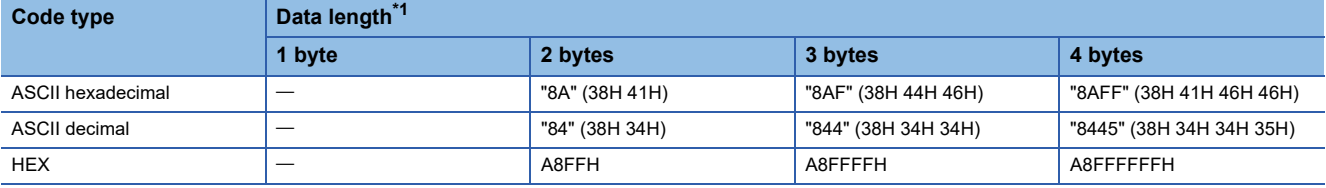

#### Data Flow: Byte swap

#### • "No Complement Calculation" is designated (58H in hexadecimal is 88 in decimal)

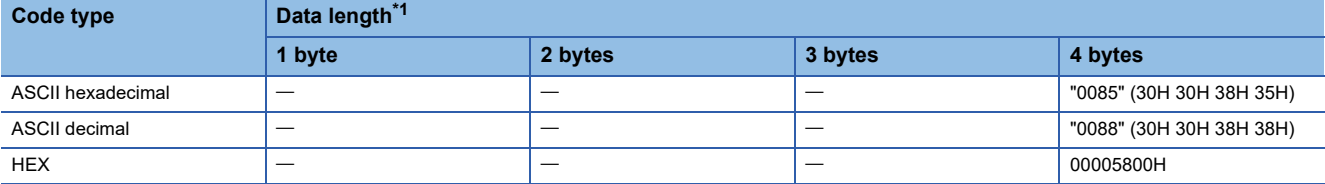

<span id="page-598-0"></span>\*1 Values in '( )' indicate ASCII code.

• "One's complement" is designated (One's complement for 0000 0058H is FFFF FFA7H)

When "Code type" is "ASCII decimal", the lower one word is extracted and converted from hexadecimal to decimal. (FFA7H in hexadecimal is 65447 in decimal.)

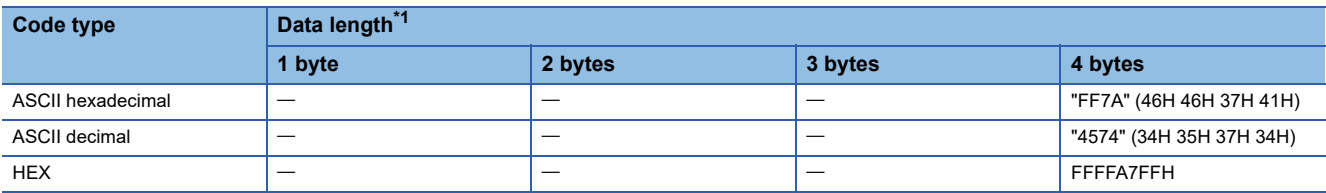

<span id="page-598-1"></span>\*1 Values in '( )' indicate ASCII code.

• "Two's complement" is designated (Two's complement for 0000 0058H is FFFF FFA8H)

When "Code type" is "ASCII decimal", the lower one word is extracted and converted from hexadecimal to decimal. (FFA8H in hexadecimal is 65448 in decimal.)

<span id="page-598-2"></span>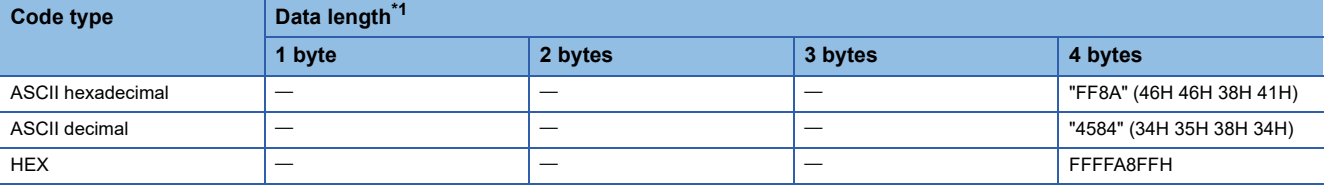

#### ■**Calculation procedure for sum check**

The following show procedures for calculating sum check codes using the following sample data.

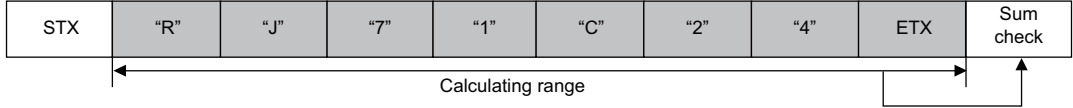

#### For the data shown above

Sum check value=52H+4AH+37H+31H+43H+32H+34H+03H=1B0H

#### Data flow: Forward direction

• "No Complement Calculation" is designated (1B0H in hexadecimal is 432 in decimal)

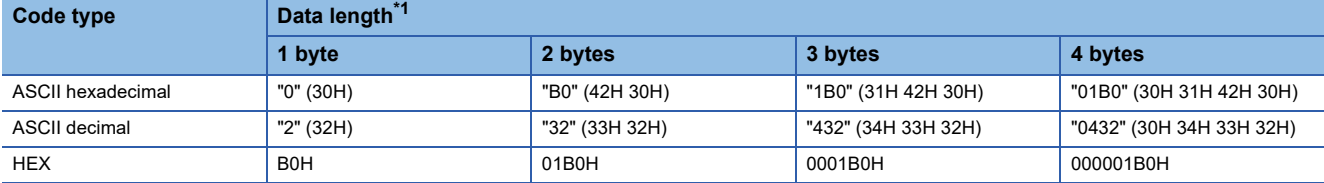

<span id="page-599-0"></span>\*1 Values in '( )' indicate ASCII code.

• "One's complement" is designated (One's complement for 0000 01B0H is FFFF FE4FH)

When "Code type" is "ASCII decimal", the lower one word is extracted and converted from hexadecimal to decimal. (FE4FH in hexadecimal is 65103 in decimal.)

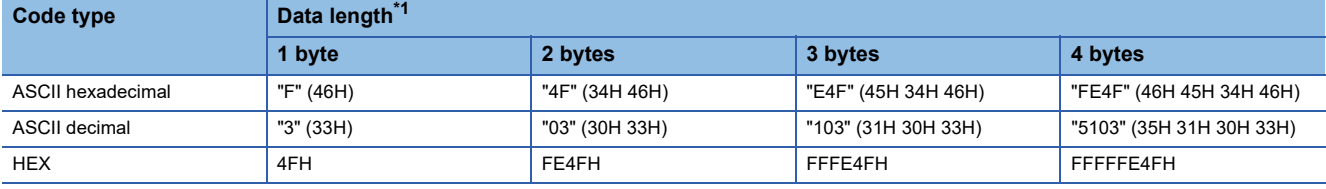

<span id="page-599-1"></span>\*1 Values in '( )' indicate ASCII code.

When "Code type" is "ASCII decimal", the lower one word is extracted and converted from hexadecimal to decimal. (FE50H in hexadecimal is 65104 in decimal.)

<span id="page-599-2"></span>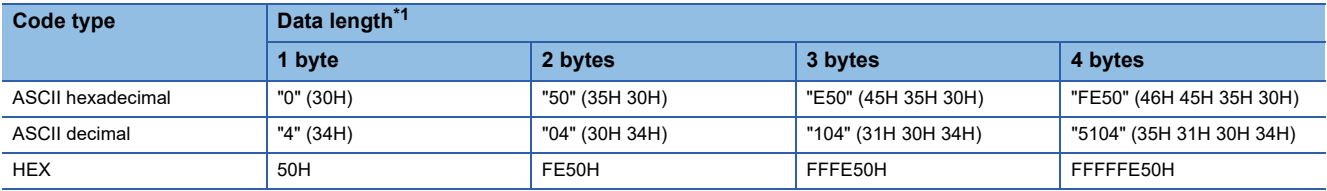

 <sup>• &</sup>quot;Two's complement" is designated (Two's complement for 0000 01B0H is FFFF FE50H)

#### Data flow: Reverse direction

#### • "No Complement Calculation" is designated (1B0H in hexadecimal is 432 in decimal)

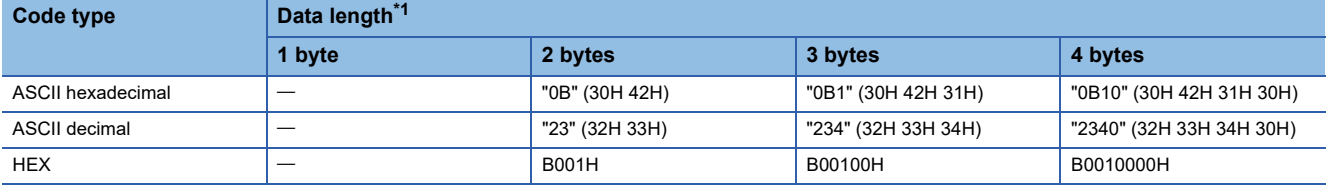

<span id="page-600-0"></span>\*1 Values in '( )' indicate ASCII code.

• "One's complement" is designated (One's complement for 0000 01B0H is FFFF FE4FH)

When "Code type" is "ASCII decimal", the lower one word is extracted and converted from hexadecimal to decimal. (FE4FH in hexadecimal is 65103 in decimal.)

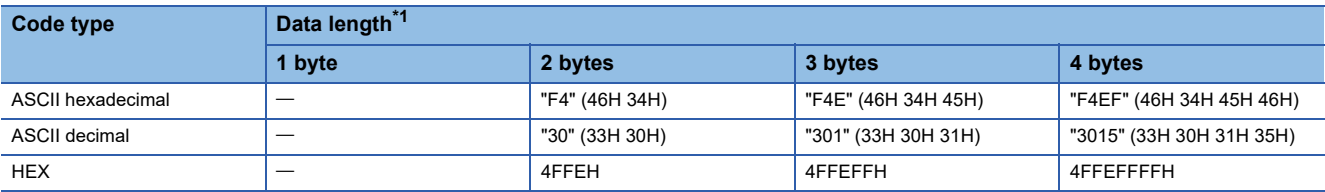

<span id="page-600-1"></span>\*1 Values in '( )' indicate ASCII code.

• "Two's complement" is designated (Two's complement for 0000 01B0H is FFFF FE50H)

When "Code type" is "ASCII decimal", the lower one word is extracted and converted from hexadecimal to decimal. (FE50H in hexadecimal is 65104 in decimal.)

<span id="page-600-2"></span>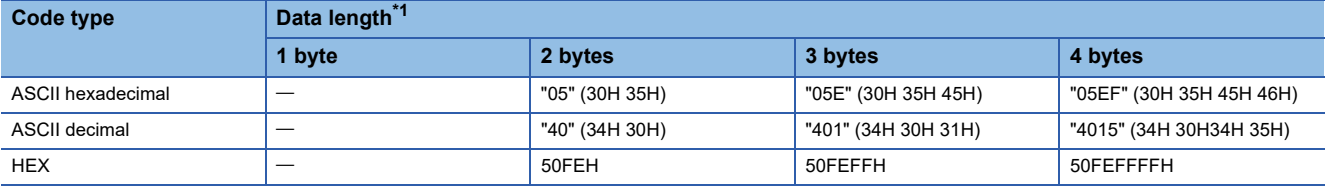

#### Data Flow: Byte Swap

#### • "No Complement Calculation" is designated (1B0H in hexadecimal is 432 in decimal)

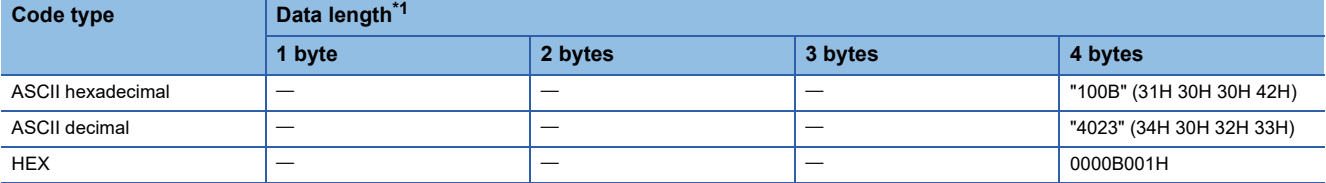

<span id="page-601-0"></span>\*1 Values in '( )' indicate ASCII code.

• "One's complement" is designated (One's complement for 0000 01B0H is FFFF FE4FH)

When "Code type" is "ASCII decimal", the lower one word is extracted and converted from hexadecimal to decimal. (FE4FH in hexadecimal is 65103 in decimal.)

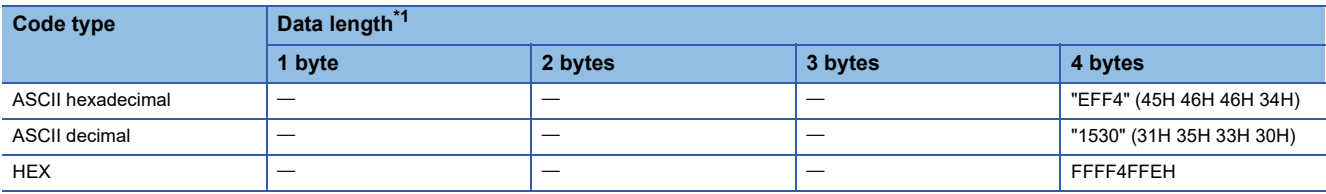

<span id="page-601-1"></span>\*1 Values in '( )' indicate ASCII code.

• "Two's complement" is designated (Two's complement for 0000 01B0H is FFFF FE50H)

When "Code type" is "ASCII decimal", the lower one word is extracted and converted from hexadecimal to decimal. (FE50H in hexadecimal is 65104 in decimal.)

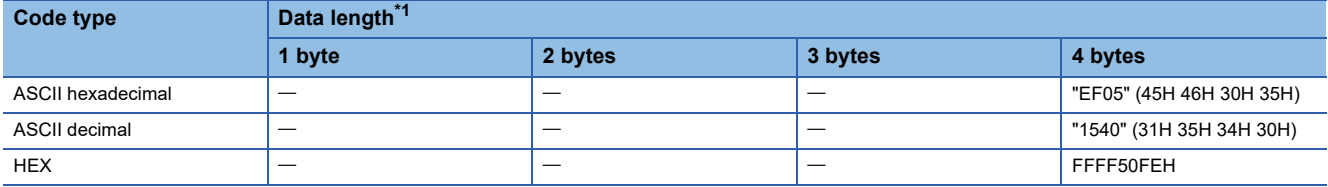

<span id="page-601-2"></span>\*1 Values in '( )' indicate ASCII code.

#### ■**Calculation procedure for 16-bit CRC (for MODBUS)**

This is an error check method to be used when data are transmitted/received with the RTU mode of the MODBUS protocol. The data length of CRC is fixed to 2 bytes (16 bits), and the CRC is calculated every 1 byte (8 bits) from the start of the calculating range according to the following procedure.

- *1.* Load a 16-bit register whose bits are all '1'.
- *2.* Exclusive OR (XOR) the first 1 byte (8 bits) of the calculating range with 8 bits in above 1.
- *3.* Shift the result of the step 2. for one bit right.
- *4.* If the least significant bit in above 2. is '1', exclusive OR (XOR) the result of 3. with the generator polynomial (A001H). If the least significant bit is '0', shift the result of step 3. one bit right (operation described in 3.) without the exclusive OR (XOR) operation.
- *5.* Repeat steps 3. and 4. for 8 times.
- **6.** Exclusive OR (XOR) the result of the above 5 with the next 1 byte (8 bits).
- *7.* Repeat step 3 through 6 until all bytes have been processed. The final result is CRC value.
- **8.** The CRC value is stored in a packet in the order of lower 8 bits  $\rightarrow$  upper 8 bits.

#### **Ex.**

The calculation example of 16-bit CRC (for MODBUS)

Packet example:

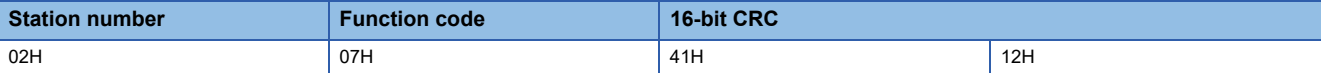

#### Calculation method of 16-bit CRC (for MODBUS) for the above packet example

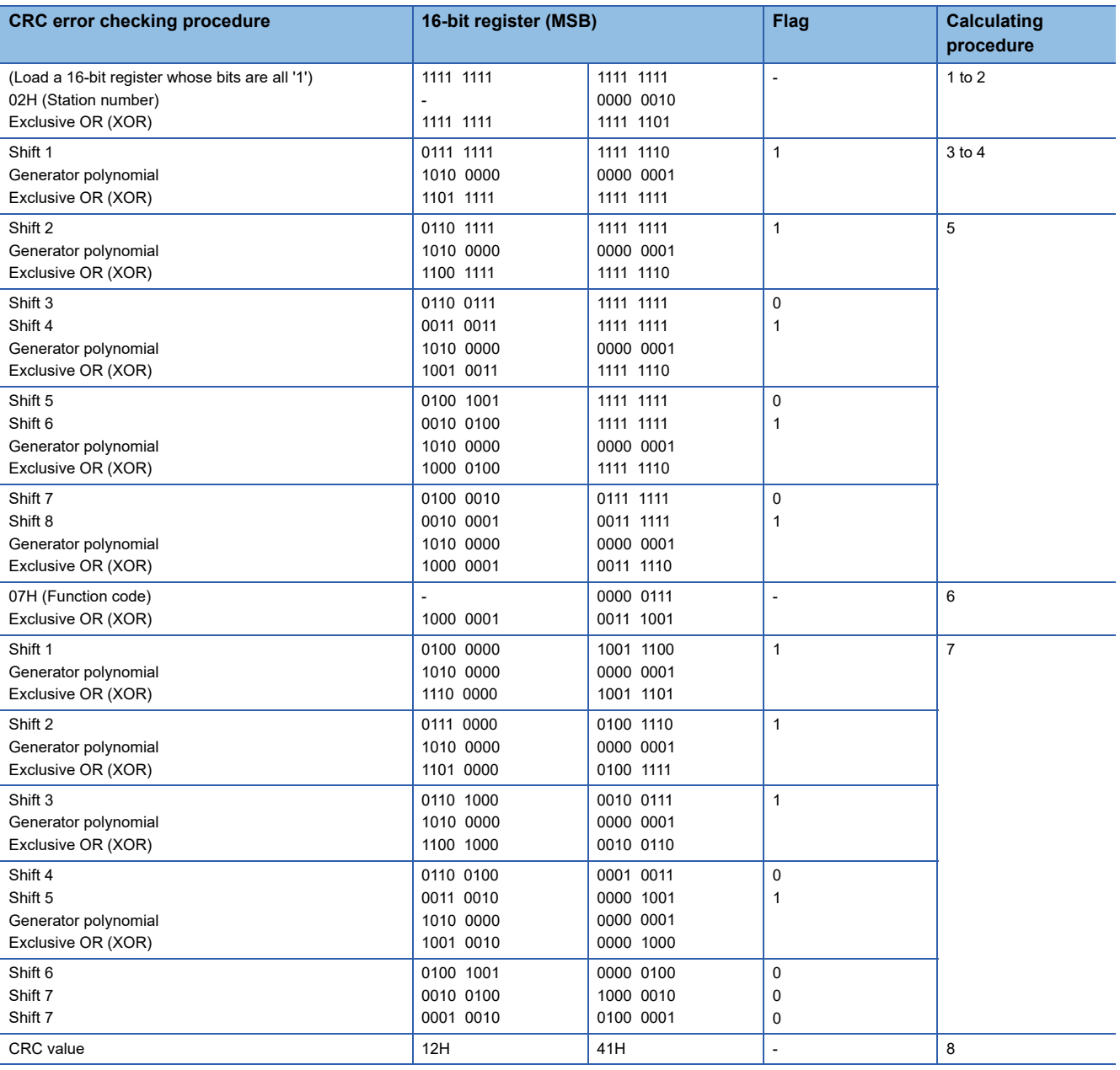

### ■**Check code calculation range**

The following shows specification examples of the check code calculation code.

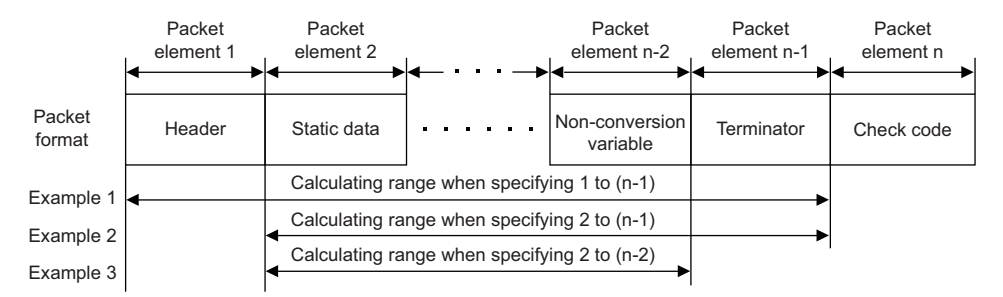

Example 1: Calculating range when 1 and n-1 are specified as the start and the end respectively. Example 2: Calculating range when 2 and n-1 are specified as the start and the end respectively. Example 3: Calculating range when 2 and n-2 are specified as the start and the end respectively.

### **Non-verified reception**

The usage example for non-verified reception is shown below.

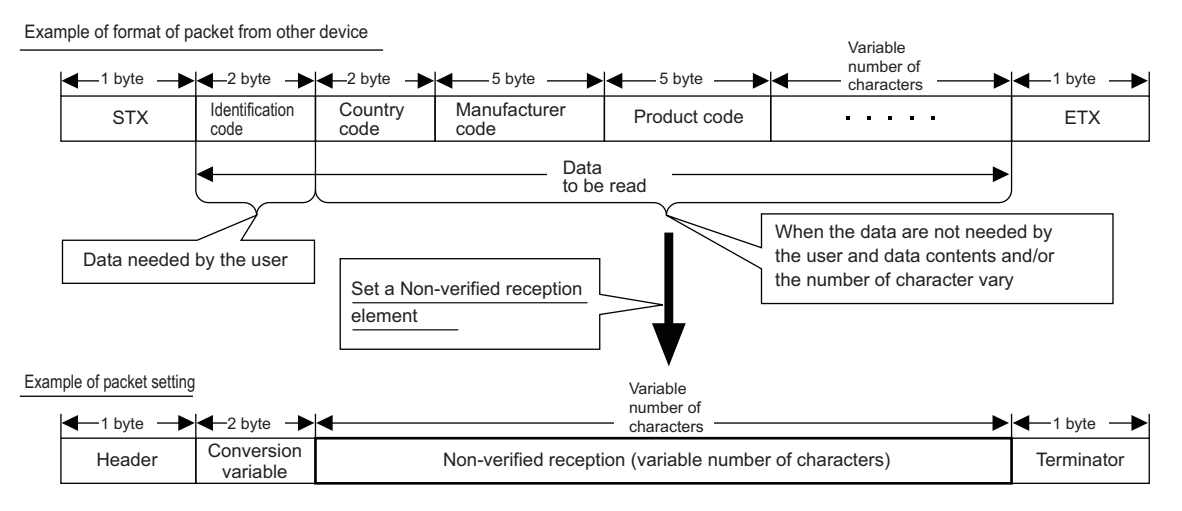

Using a non-verified reception element has the following advantages in the case of the packet format shown above.

• The only necessary data can be stored in the device memory of a CPU module and buffer memory.

• A single protocol (packet) can handle receive packets that includes data whose contents vary each time.

## **Processing time for nonprocedural protocol (guideline)**

The processing time for the Output and Input instructions can be estimated by the following formula.

Note, however, that the processing time may become longer depending on other communication functions (e.g.,

communication using the MC protocol) and special functions (e.g., ASCII-binary conversion, transmission control) that are used at the same time.

The value obtained from the following formula is considered to be the processing time taken for reception or transmission only when CH1 only is used (RS-232 connection).

#### ■**OUTPUT instruction**

#### $Tp = St + (Dle/Cr \times 1000 + 0.07) \times Ds + T1$

- Tp<sup>[\\*1](#page-604-0)</sup> : The time from the start of execution of the Output instruction to the End processing of the sequence scan at the completion of the Output instruction execution (ms)
- St : Scan time
- Dle : Data length of 1 byte at data transmission (number of bits)
- Cr : Communication rate (bps)
- Ds : Number of bytes of send data
- T1 : C24 T1=2.7
- <span id="page-604-0"></span>\*1 This stands for the time range of processing (Tp).

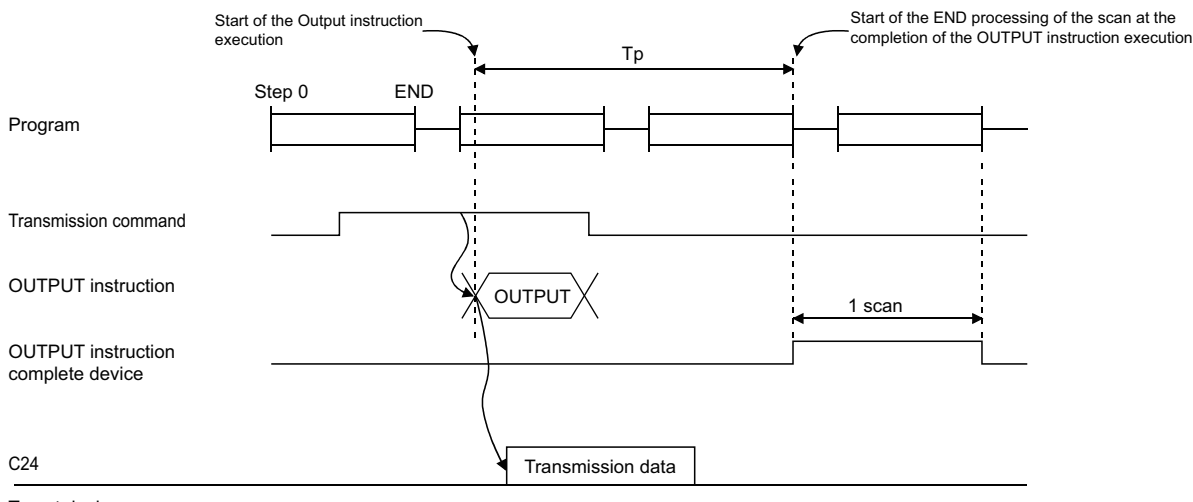

Target device

## ■**INPUT instruction**

#### $Tp = Sr + 0.09 \times Dr + T2$

- Tp<sup>[\\*1](#page-605-0)</sup> : Time from the start of the INPUT instruction execution to the start of End processing for the sequence scan at the completion of the INPUT instruction execution (ms)
- Sr : Scan time
- Dr : Number of bytes of reception data
- T2 : C24 T2=6.3
- <span id="page-605-0"></span>\*1 This indicates the range of processing time (Tp).

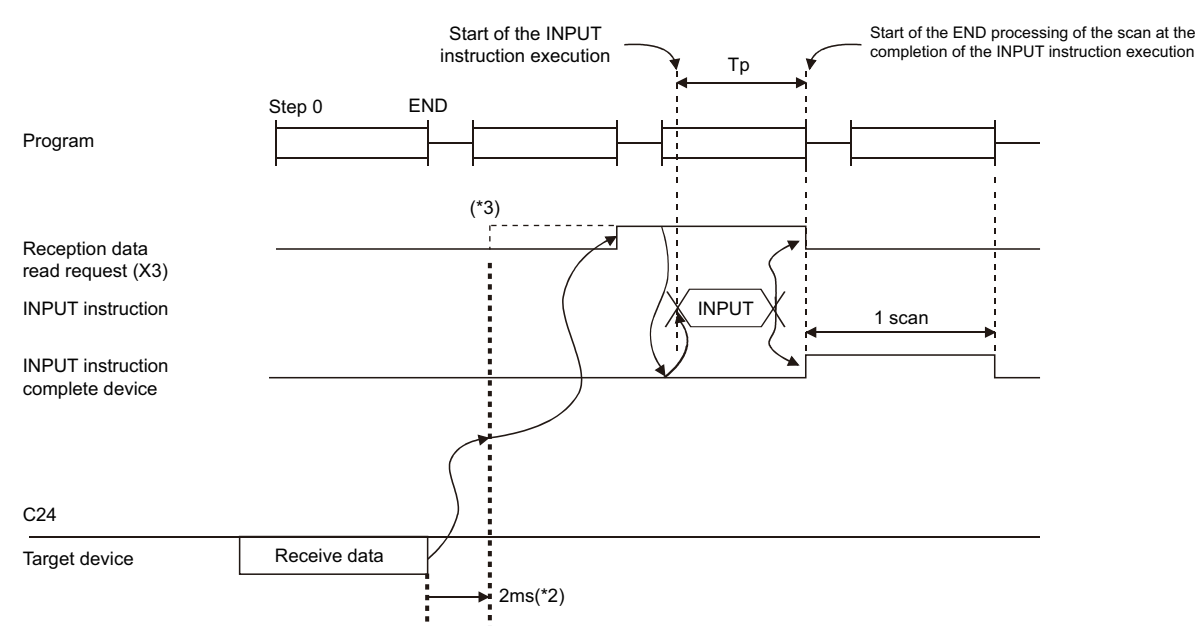

- \*2 It indicates the time from when C24 receives data from the line to when the 'CH1 reception data read request' (X3) turns ON when only read processing of 30 bytes data is performed with one of the channels on C24 used.
- \*3 When DX3 (direct mode) is used, C24 is accessed at the time of the instruction execution with the program.
	- DX3 (direct mode) speeds up reading input compared to X3 (refresh mode). For differences between the modes, refer to the following manual.
		- MELSEC iQ-R CPU Module User's Manual (Application)

# **Appendix 7 When Connecting the Module to a Remote Head Module**

This section describes the restrictions and communication example for when connecting the C24 to a remote head module.

## **Restrictions**

This section describes the restricted functions and specifications of when connecting the C24 to a remote head module.

## **When creating a program**

- Dedicated instructions cannot be used.
- Data cannot be received with an interrupt program.

### **Communication using the MC protocol**

The command that can be used differs from that of the CPU module. For the command that can be used in the remote head module, refer to the following.

MELSEC Communication Protocol Reference Manual

## **Communication using the MODBUS slave function**

For the restrictions on communications using the MODBUS slave function, refer to the following section.

**FB** [Page 115 Specifying an access target](#page-116-0)

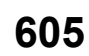

## **Communication example**

This section describes the communication example for when connecting the C24 to a remote head module.

## **System configuration example**

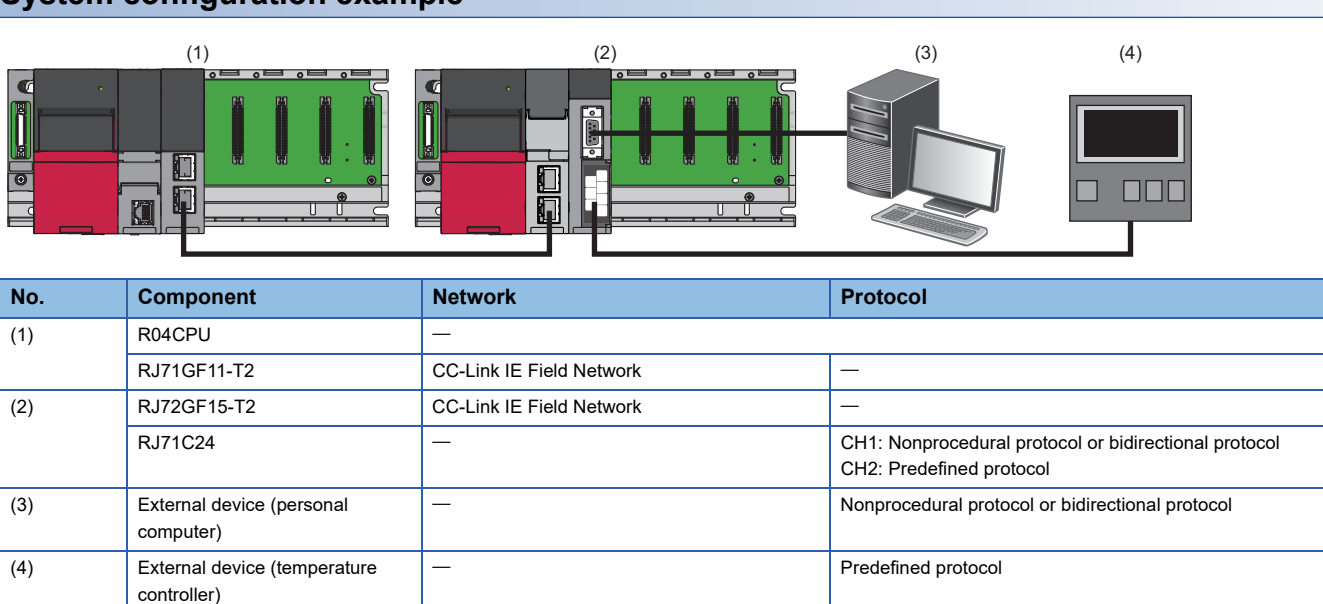

#### **Communication procedure**

The following shows the procedure to send/receive data.

#### ■**Data communication using the predefined protocol**

 Writes send data to the link register (W) of the CPU module to store the send data in the data storage area set in the packet setting of the predefined protocol support function.

Executes the REMTO instruction to write the number of consecutive protocol executions to the buffer memory of the C24.

Executes the REMTO instruction to write the number of a protocol to be executed to the buffer memory of the C24.

Executes the protocol by 'CH2 protocol execution request' (YA).

Checks the protocol execution by 'CH2 protocol execution completion' (XC).

 Reads the predefined protocol execution result, result of the execution count, and matched packet number from the buffer memory of the C24 with the REMFR instruction.

 $\bullet$  Reads the data received from the external device which is transferred from the device of the remote head module to the link register (W) of the CPU module.

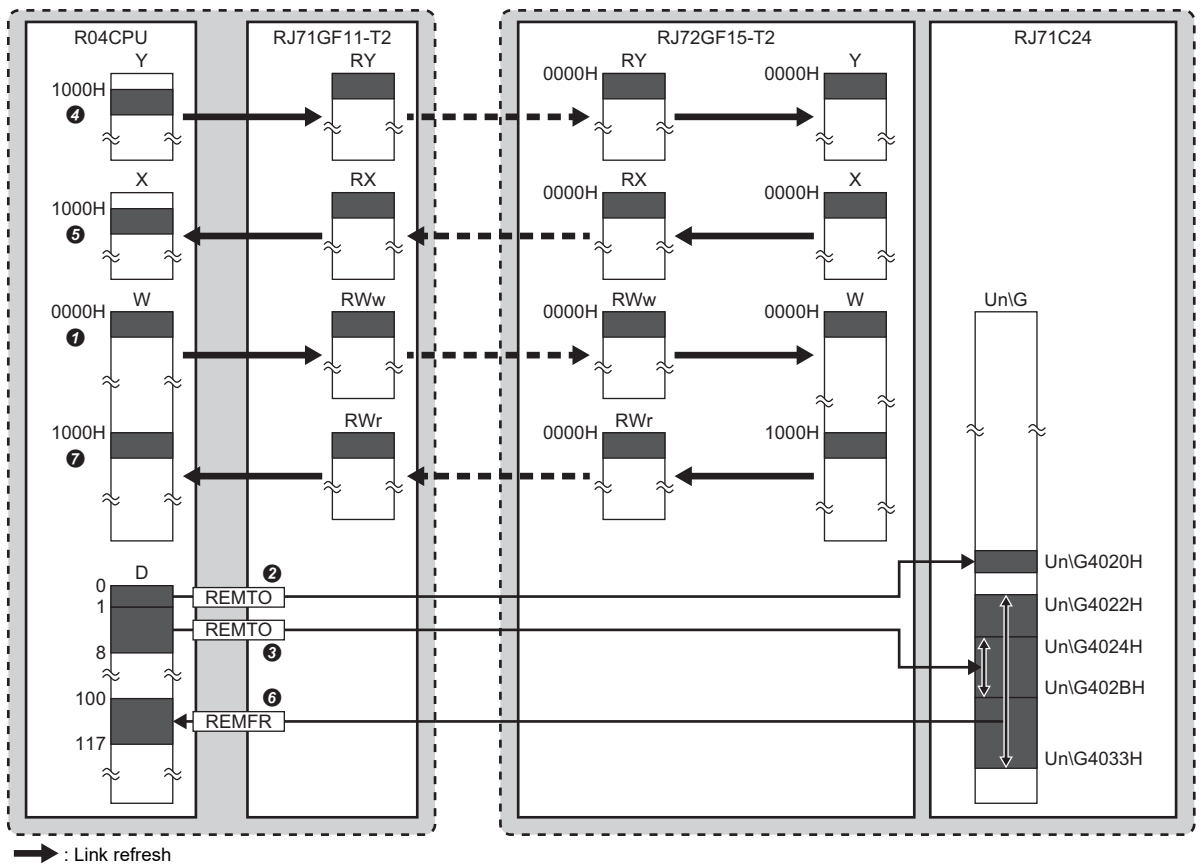

 $\bullet$   $\bullet$   $\cdot$  Link scan

 $\rightarrow$  : link dedicated instruction (REMTO, REMFR)

#### ■**Data communication using the nonprocedural or bidirectional protocol**

• Receiving procedure

**O** Checks data received from the external device by 'CH1 reception data read request' (X3).

 $\odot$  Transfers the received data from the buffer memory of the C24 to the device of the remote head module by refresh (remote head module  $\Leftrightarrow$  C24).

Reads the received data transferred to the link register (W) of the CPU module by link refresh.

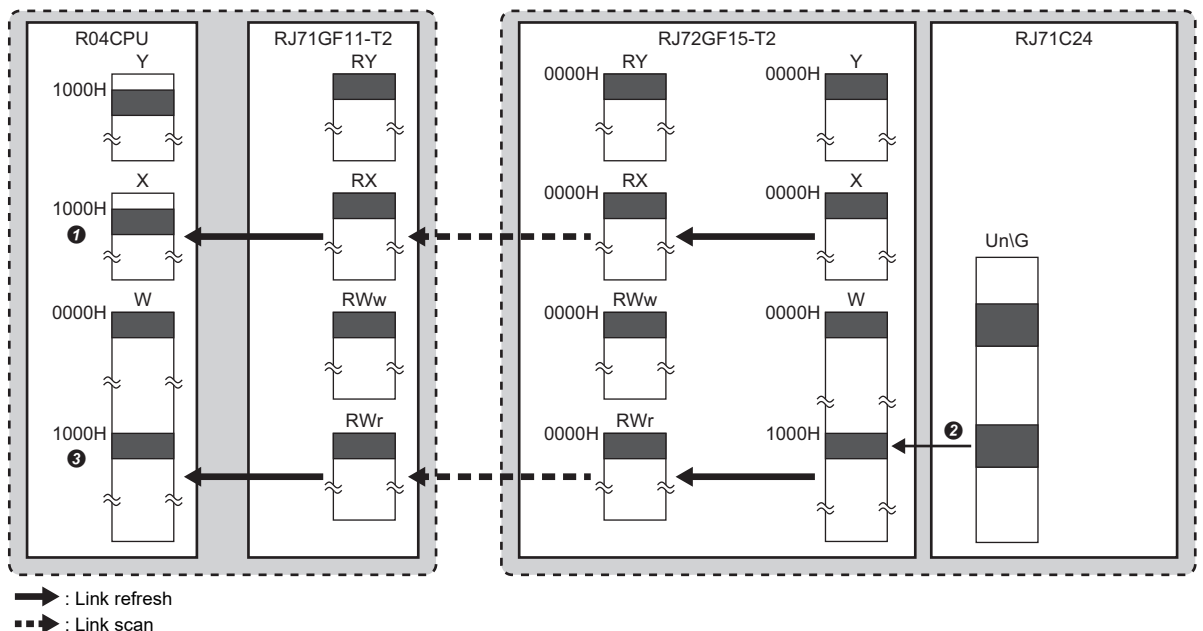

 $\blacktriangleright$ : Refresh (Remote head module $\Leftrightarrow$ C24)

• Sending procedure

Writes send data to the link register (W) of the CPU module to write the send data to the buffer memory of the C24.

<sup>2</sup> Issues the transmission request by 'CH1 transmission request' (Y0).

'CH1 transmission normal completion' (X0) turns ON when the execution of the transmission request completes.

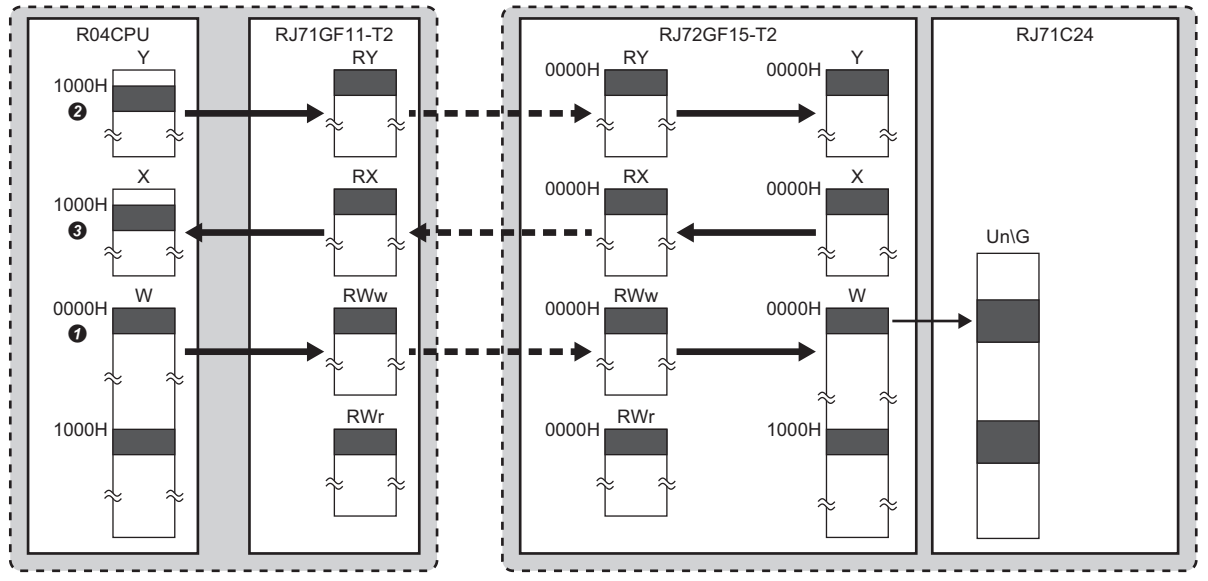

**E**: Link refresh

: Link scan

 $\blacktriangleright$ : Refresh (Remote head module $\Leftrightarrow$ C24)

## **Setting in the master station on CC-Link IE Field Network**

Connect the engineering tool to the CPU module of the master station on CC-Link IE Field Network and set parameters.

- *1.* Set the CPU module as follows:
- $\mathcal{L}$  [Project]  $\Rightarrow$  [New]

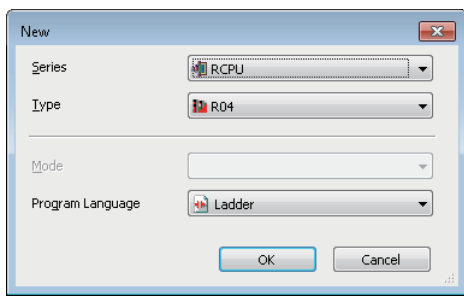

*2.* Click the [Setting Change] button to set to use module labels.

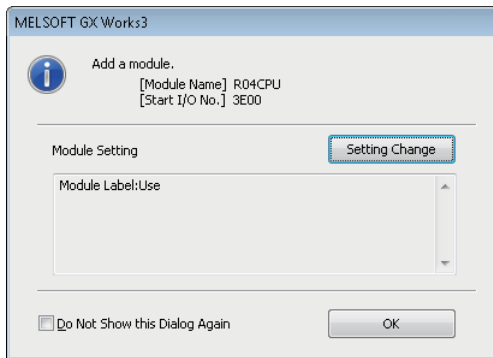

*3.* Set the CC-Link IE Field Network master/local module as follows.

 $\mathcal{L}$  [Navigation window]  $\Leftrightarrow$  [Parameter]  $\Leftrightarrow$  [Module Information]  $\Leftrightarrow$  right-click  $\Leftrightarrow$  [Add New Module]

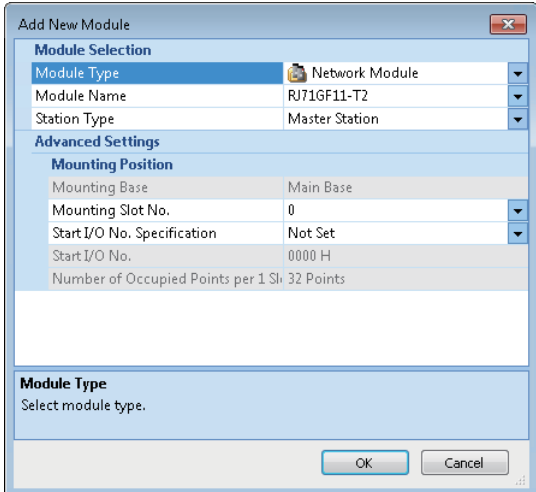

**A**

*4.* Click the [Setting Change] button to set to use module labels.

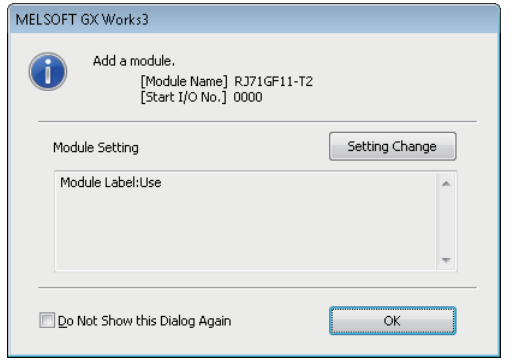

*5.* Set the items in "Required Settings" of "Module Parameter" as follows.

 $\gamma$  [Navigation window]  $\Leftrightarrow$  [Parameter]  $\Leftrightarrow$  [Module Information]  $\Leftrightarrow$  [RJ71GF11-T2]  $\Leftrightarrow$  [Module Parameter]  $\Leftrightarrow$  [Required Settings]

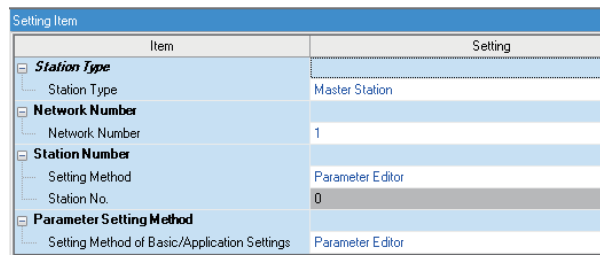

*6.* Set the network configuration as follows.

\*ী [Navigation window]  $\Leftrightarrow$  [Parameter]  $\Leftrightarrow$  [Module Information]  $\Leftrightarrow$  [RJ71GF11-T2]  $\Leftrightarrow$  [Module Parameter]  $\Leftrightarrow$  [Basic Settings]  $\Rightarrow$  [Network Configuration Settings]

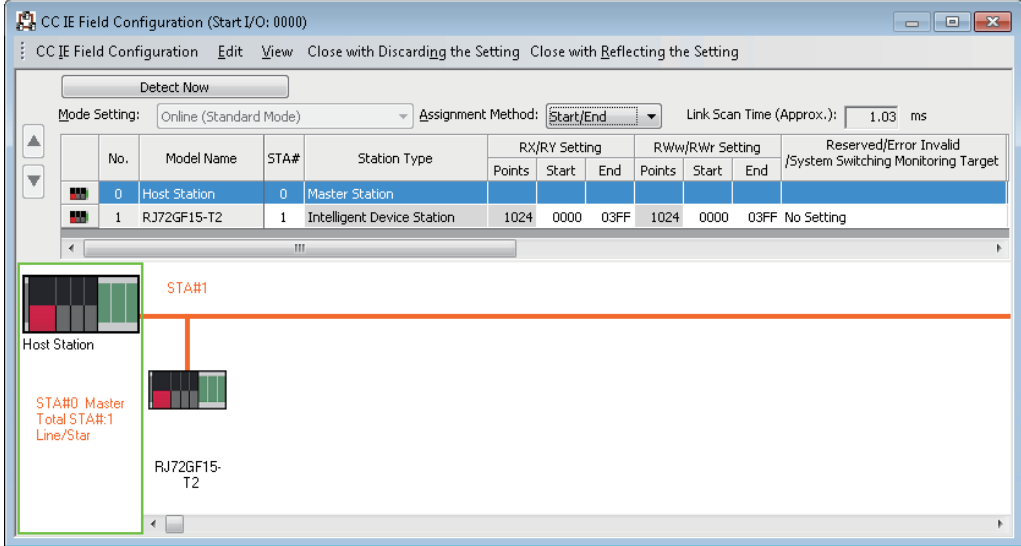
*7.* Set the refresh settings as follows.

\* [Navigation window]  $\Leftrightarrow$  [Parameter]  $\Leftrightarrow$  [Module Information]  $\Leftrightarrow$  [RJ71GF11-T2]  $\Leftrightarrow$  [Module Parameter]  $\Leftrightarrow$  [Basic Settings]  $\Rightarrow$  [Refresh Setting]

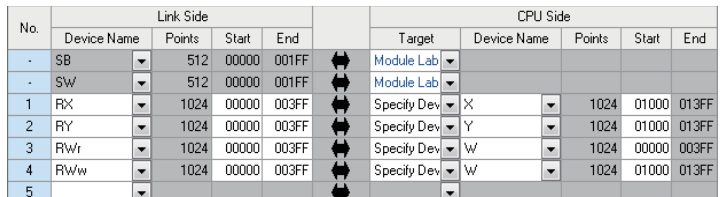

*8.* Write the set parameters to the CPU module of the master station on CC-Link IE Field Network. Then, reset the CPU module or power off and on the system.

 $\mathcal{L}$  [Online]  $\Rightarrow$  [Write to PLC]

# $Point<sup>0</sup>$

In this example, default values are used for parameters that are not shown above. For the parameters, refer to the following.

MELSEC iQ-R CC-Link IE Field Network User's Manual (Application)

# **Setting in the intelligent device station on CC-Link IE Field Network**

Connect the engineering tool to the remote head module of the intelligent device station on CC-Link IE Field Network and set the parameters.

*1.* Set the remote head module as follows.

#### $\mathbb{C}$  [Project]  $\Rightarrow$  [New]

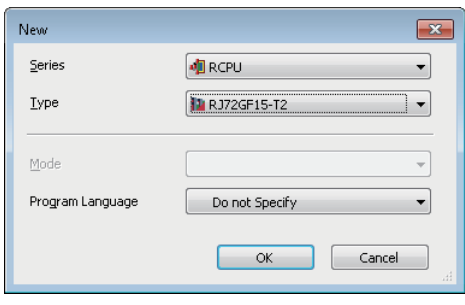

*2.* Set the items in "Network Required Setting" of "CPU Parameter" as follows.

 $\textdegreeled{}$  [Navigation window]  $\Leftrightarrow$  [Parameter]  $\Leftrightarrow$  [RJ72GF15-T2]  $\Leftrightarrow$  [CPU Parameter]  $\Leftrightarrow$  [Network Required Setting]

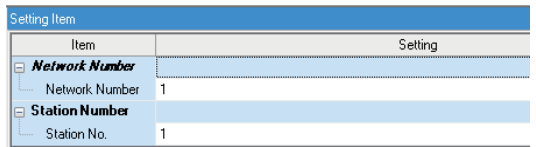

#### *3.* Set the C24 as follows.

े्र [Navigation window]  $\Leftrightarrow$  [Parameter]  $\Leftrightarrow$  [Module Information]  $\Leftrightarrow$  right-click  $\Leftrightarrow$  [Add New Module]

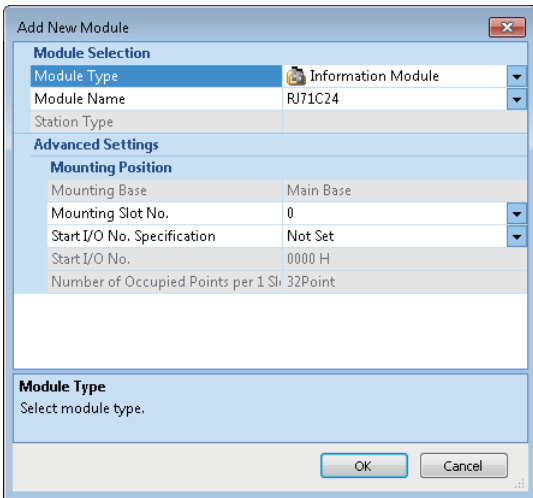

### *4.* Click the [OK] button.

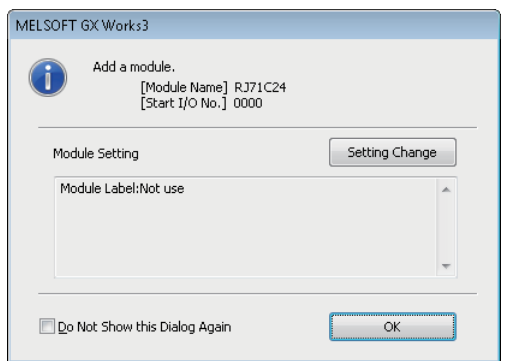

*5.* Set parameters of the C24 according to the protocol to be used.

Fage 614 Program example of a predefined protocol

Fage 619 Program examples of a nonprocedural protocol or bidirectional protocol

#### <span id="page-615-0"></span>**Program example of a predefined protocol**

The following shows a program example to connect an external device (temperature controller) to the CH2 of a C24, and to execute a predefined protocol.

#### ■**Module parameter setting of a C24**

*1.* Set the items in "Basic Settings" as follows:

[Navigation window] [Parameter] [Module Information] [RJ71C24] [Module Parameter] [Basic Settings]

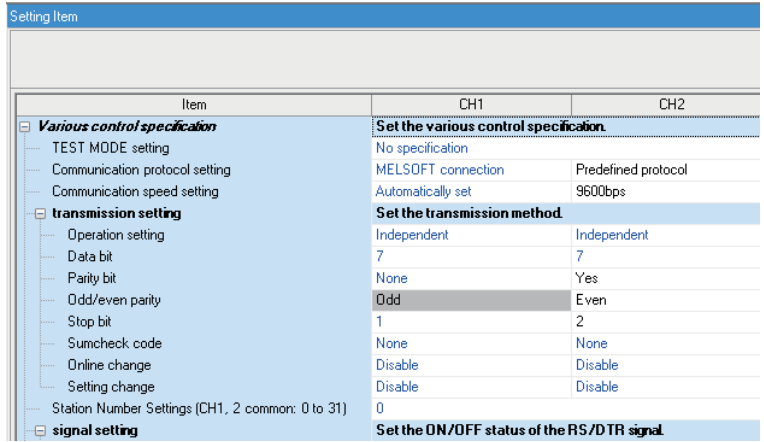

*2.* Write the set parameters to the remote head module of the intelligent device station on CC-Link IE Field Network. Then, reset the remote head module or power the system off and on.

**T** [Online]  $\Rightarrow$  [Write to PLC]

 $Point$ 

In this example, default values are used for parameters that are not shown above. For the parameters, refer to the following.

MELSEC iQ-R CC-Link IE Field Network User's Manual (Application)

**F** [Page 454 PARAMETER SETTING](#page-455-0)

#### ■**Predefined protocol support function setting of a C24**

- 1. Select [Tool] $\Rightarrow$  [Predefined Protocol Support Function] from an Engineering tool.
- *2.* Select "Serial Communication Module" in "Module Type" in the "Predefined Protocol Support Function" screen.

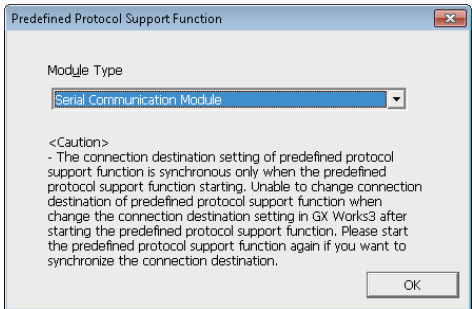

3. Select [File]  $\Rightarrow$  [New] in the "Predefined Protocol Support Function" screen.

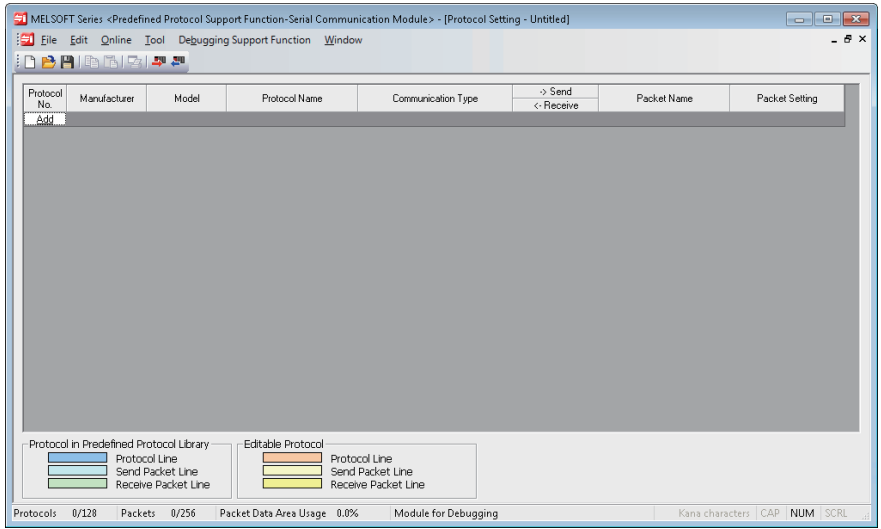

- 4. Select [Edit]  $\Rightarrow$  [Add Protocol] in the "Protocol Setting" screen.
- *5.* Select "Predefined Protocol Library" in "Type" on the "Add Protocol" screen, and select the protocol to be used in "Protocol to Add".

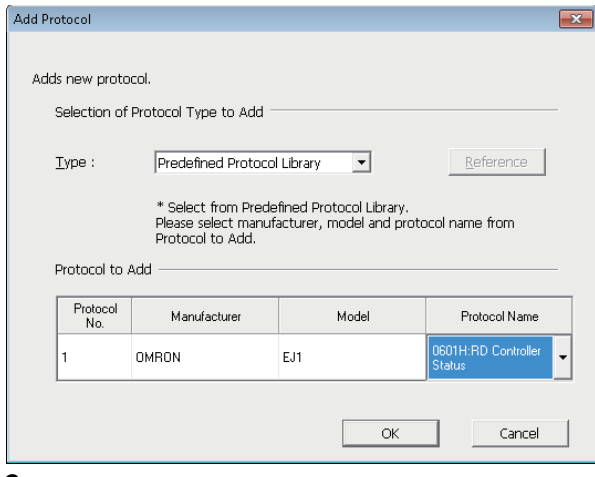

*6.* Click the "Variable Unset" cell of "Packet Setting" screen on the "Protocol Setting" screen.

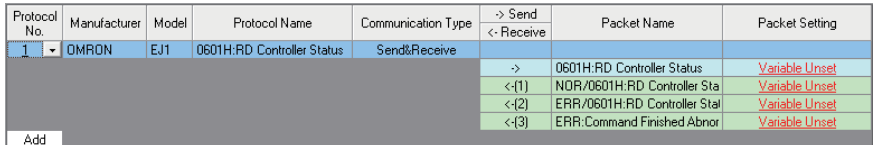

#### *7.* Click the "Variable unset error" cell on the "Packet Setting" screen

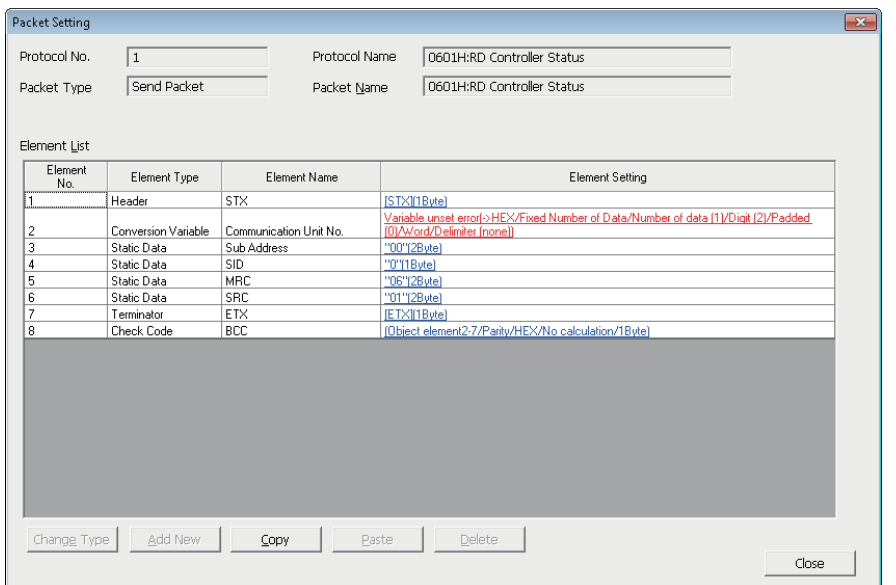

- *8.* Enter 'W0' to "Send Data Storage Area" on the "Element Setting" screen.
- *9.* Set the packet settings in the "Variable Unset" cell of "Packet Setting" on the "Protocol Setting" screen with the same procedure (from step 5 to step 8).

Set the following values for the data storage area.

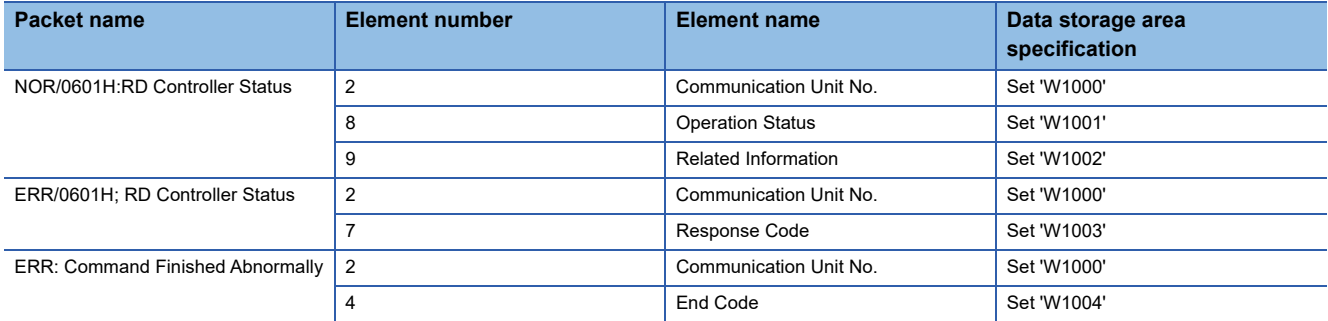

*10.* Select [Online]⇔ [Write to Module] from Engineering tool.

*11.* Select "CPU Built-in Memory" in "Target Memory" on the "Write to Module" screen, and click the [Execute] button.

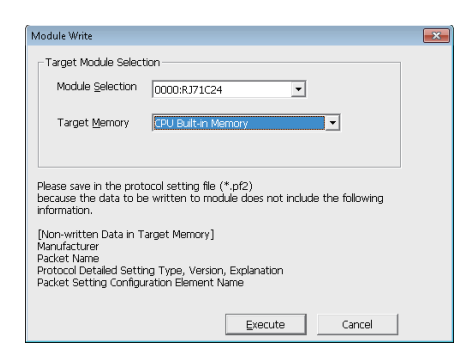

#### ■**Program example**

This program uses the module labels of the CC-Link IE Field Network master/local module. Write the program to the CPU module on the master station.

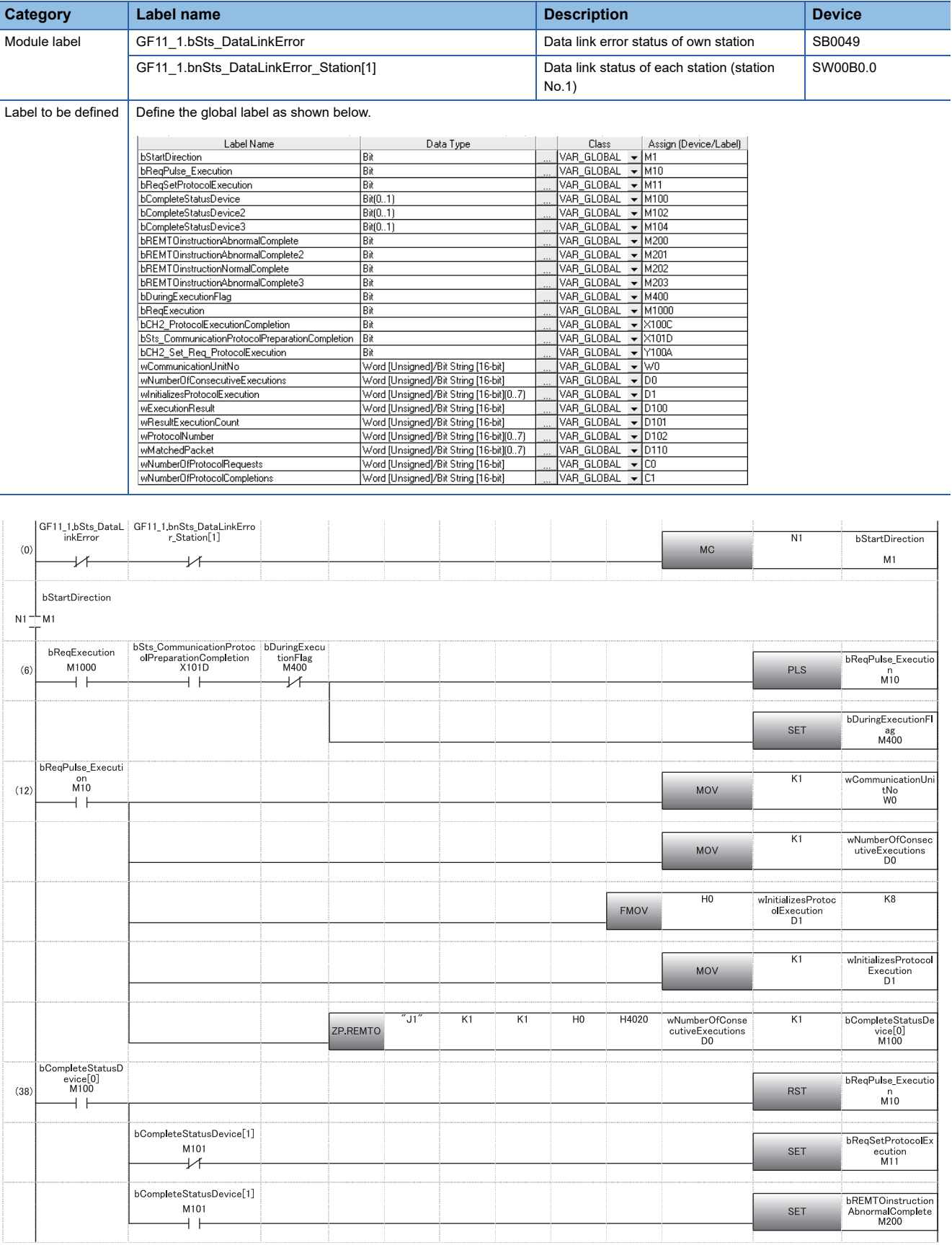

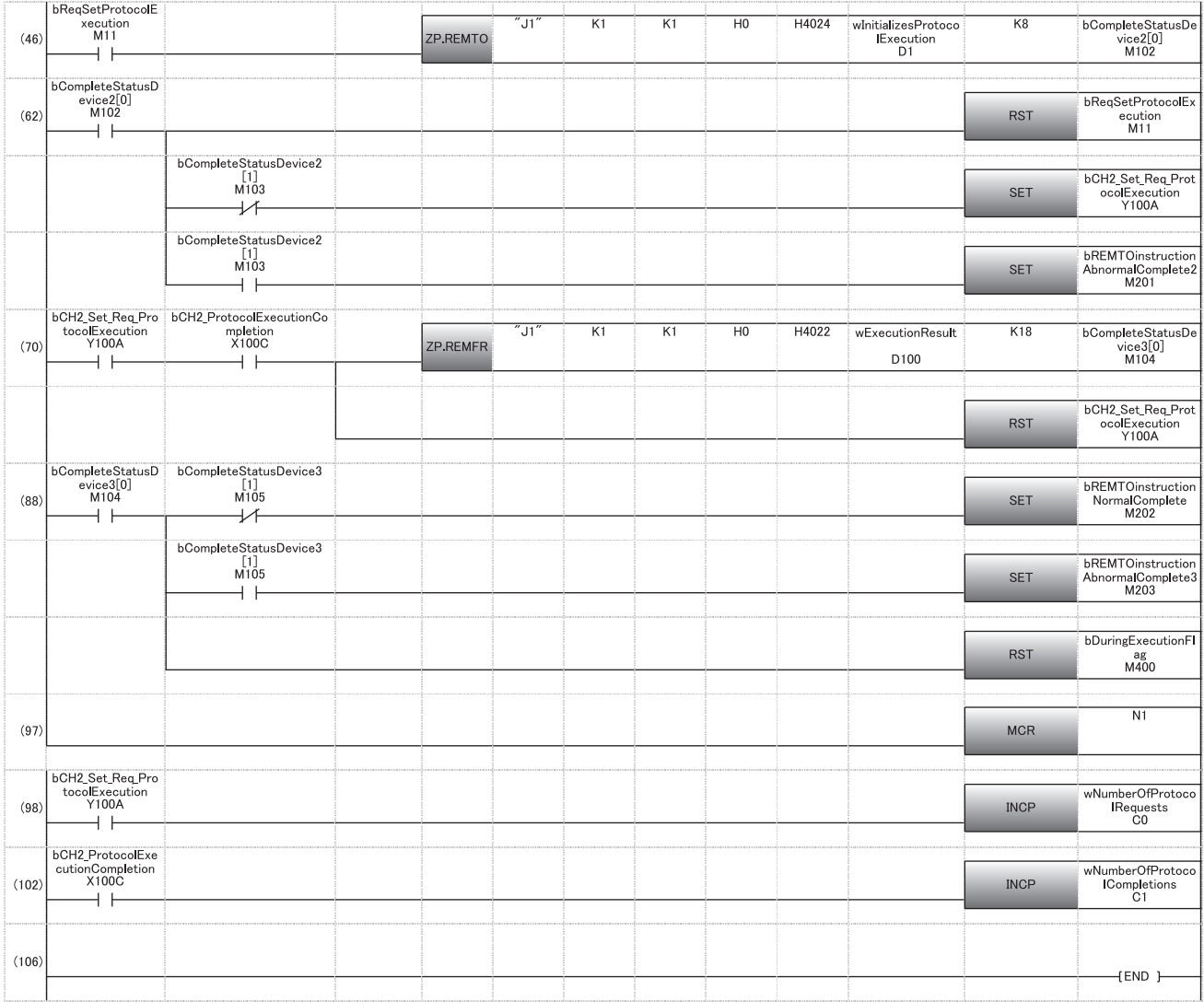

(6) Sets send data and writes the number of consecutive protocol executions and the number of a protocol to be executed to the buffer memory of the C24 with the REMTO instruction.

(62) Issues the predefined protocol execution request when the REMTO instruction completes.

(70) Reads the execution result from the buffer memory of the C24 with the REMFR instruction when the execution of the predefined protocol completes.

#### <span id="page-620-0"></span>**Program examples of a nonprocedural protocol or bidirectional protocol**

The following shows program examples to connect an external device (personal computer) to the CH1 of a C24, and to send/ receive data by using a nonprocedural protocol or bidirectional protocol with input/output signals.

#### ■**Module parameter setting of a C24**

*1.* Set the items in "Basic Settings" as follows:

 $\textcircled{r}$  [Navigation window]  $\Leftrightarrow$  [Parameter]  $\Leftrightarrow$  [Module Information]  $\Leftrightarrow$  [RJ71C24]  $\Leftrightarrow$  [Module Parameter]  $\Leftrightarrow$  [Basic Settings] For communication using the bidirectional protocol, set the communication protocol setting to "Bidirectional protocol."

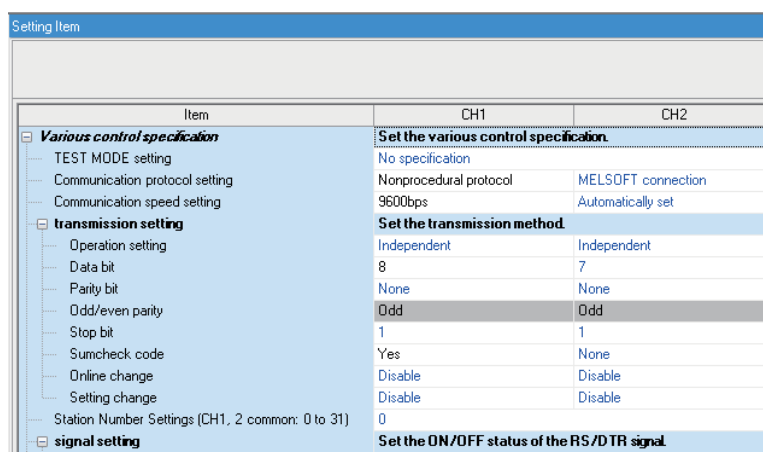

*2.* Set the items in "refresh settings" of "Module Parameter" as follows.

ত্ূ্র [Navigation window]  $\Leftrightarrow$  [Parameter]  $\Leftrightarrow$  [Module Information]  $\Leftrightarrow$  [RJ71C24]  $\Leftrightarrow$  [Module Parameter]  $\Leftrightarrow$  [Refresh setting]

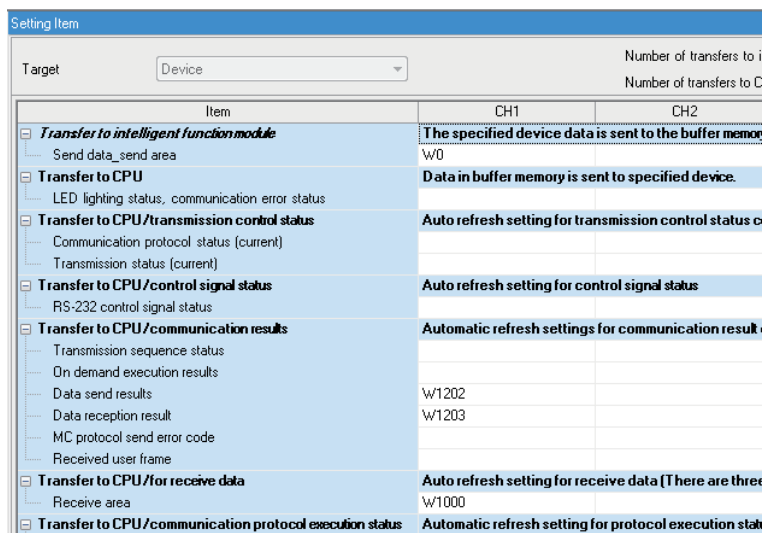

*3.* Write the set parameters to the remote head module of the intelligent device station on CC-Link IE Field Network. Then, reset the remote head module or power the system off and on.

 $\mathcal{L}$  [Online]  $\Leftrightarrow$  [Write to PLC]

 $Point<sup>9</sup>$ 

In this example, default values are used for parameters that are not shown above. For the parameters, refer to the following.

MELSEC iQ-R CC-Link IE Field Network User's Manual (Application)

**[Page 454 PARAMETER SETTING](#page-455-0)** 

# ■**Program example for data reception**

This program uses the module labels of the CC-Link IE Field Network master/local module. Write the program to the CPU module on the master station.

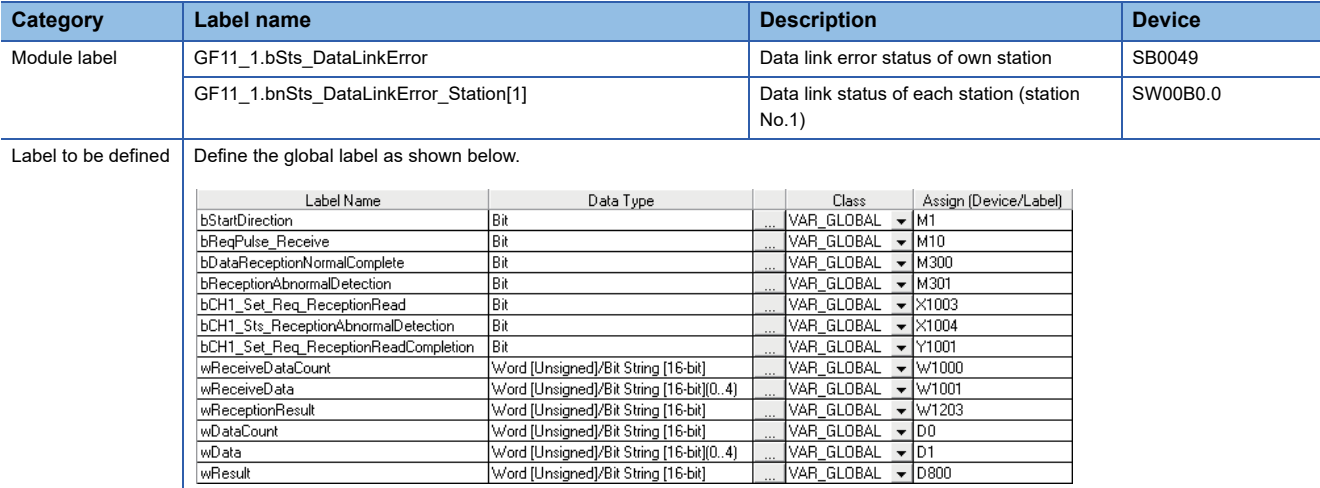

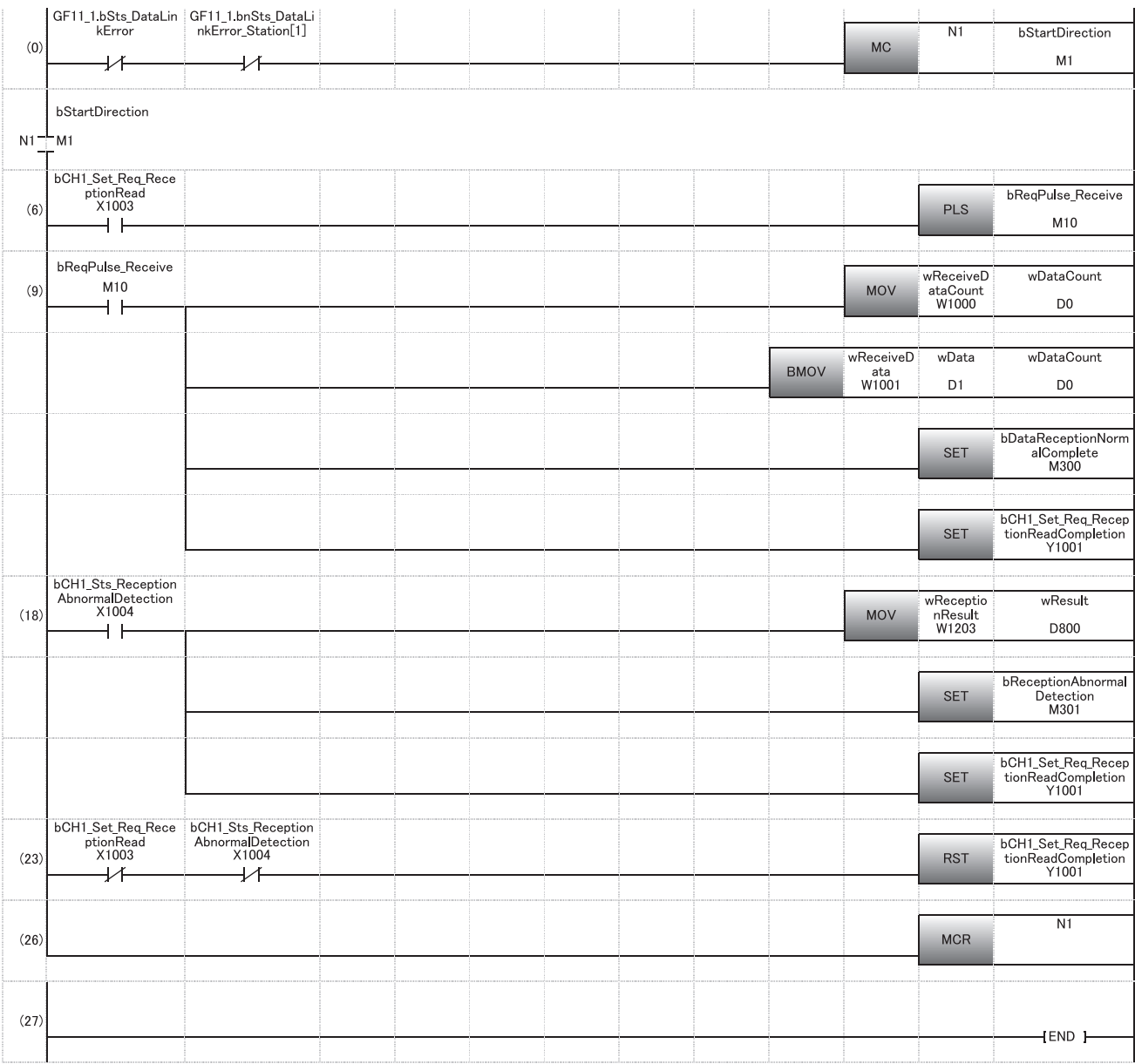

(6) Reads the received data when the C24 receives data normally.

(18) Reads error description (error code) when the C24 detects an error at data reception. (Unnecessary for bidirectional protocols.)

# ■**Program for data transmission**

This program uses the module labels of the CC-Link IE Field Network master/local module. Write the program to the CPU module on the master station.

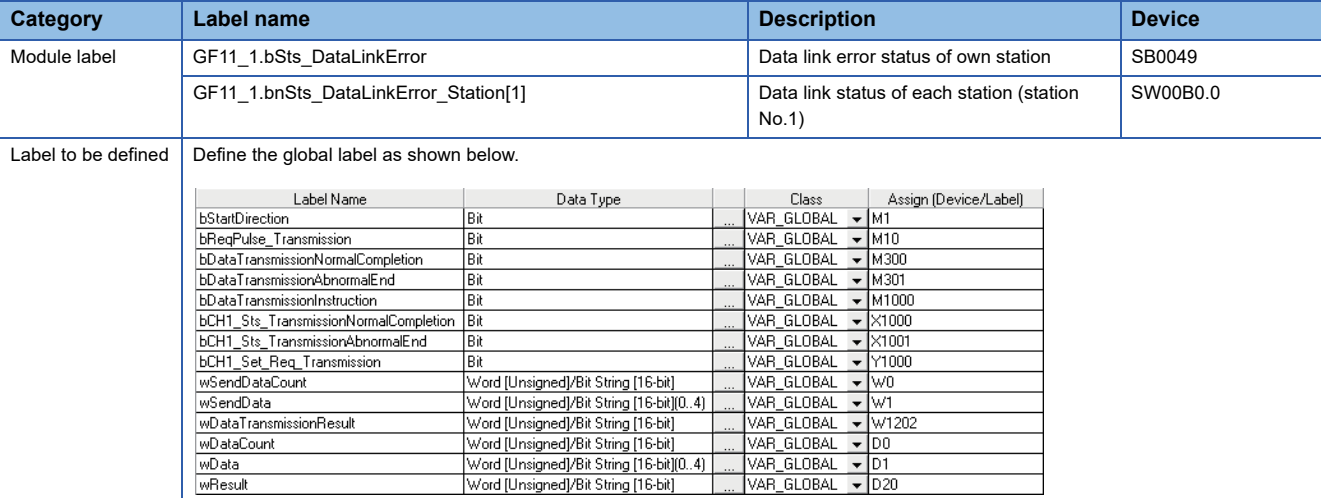

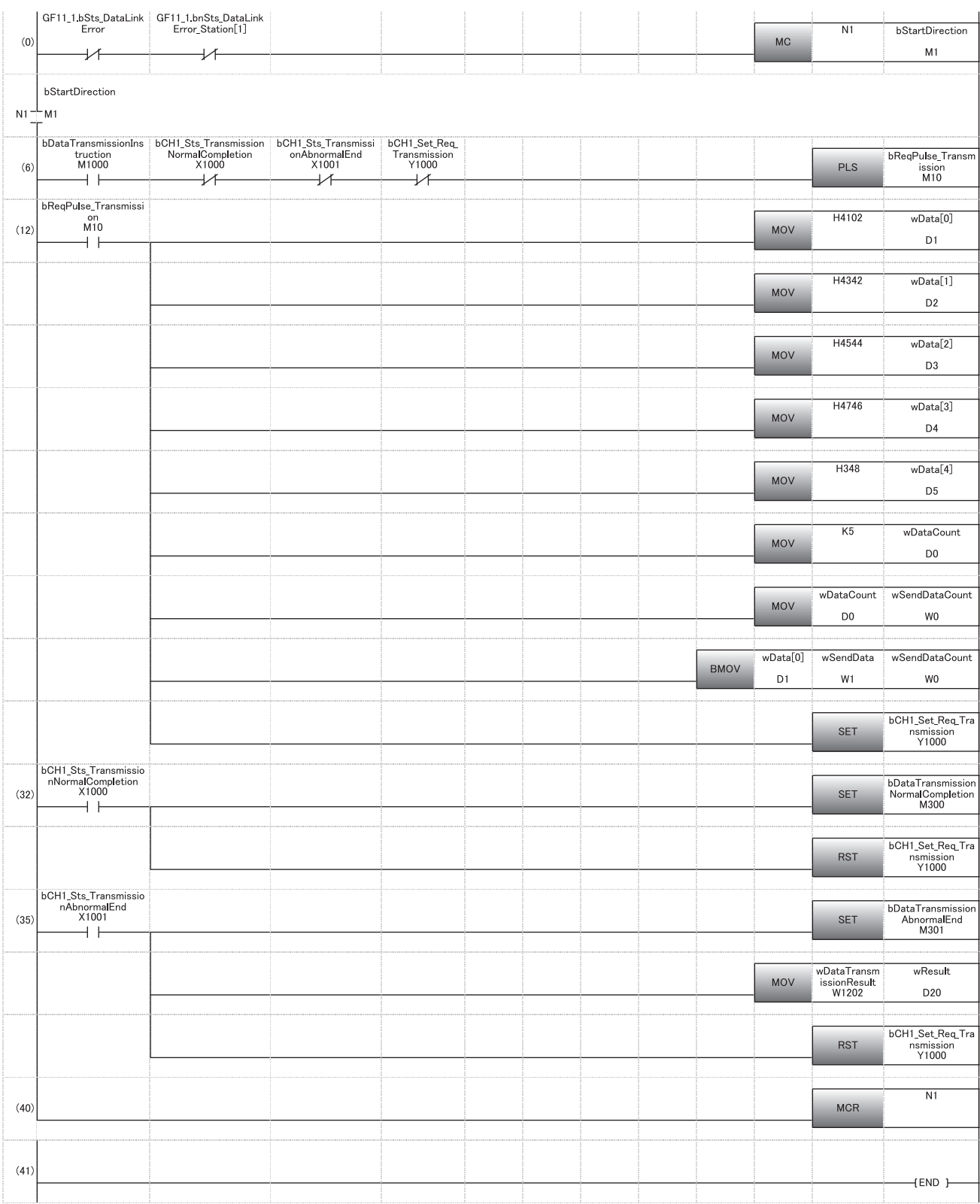

(6) Sets send data and issues a send request.

(32) Performs the processing when the transmission processing completes normally.

(35) Performs the processing when the transmission processing completes abnormally.

# **Appendix 8 Using MODBUS in a Redundant System**

This section explains the restriction and communication examples when using MODBUS in a redundant system.

For the restrictions when using a C24 in a redundant system with a redundant extension base unit, refer to the following section.

 $E =$  [Page 661 Using the Module in the Redundant System with Redundant Extension Base Unit](#page-662-0)

# **Restrictions**

# **Available modules**

Use the following modules in a redundant system.

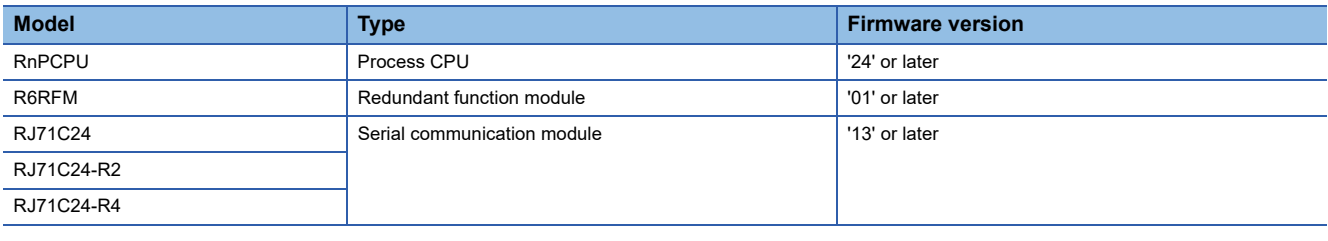

# **Available functions**

When using a C24 in a redundant system, only the following functions can be used.

- Data communication using the predefined protocol
- Data communication using a MODBUS slave

### **Communication using a dedicated instruction**

If the system is switched during dedicated instruction execution, the instruction may not be completed. Execute it again from the control system CPU module after system switching.

# **Redundant master station (single line)**

Connect the master station of the control system and that of the standby system with a tracking cable.

If an error occurs in the master station of the control system, the master station of the standby system performs control and continues communications with a slave station.

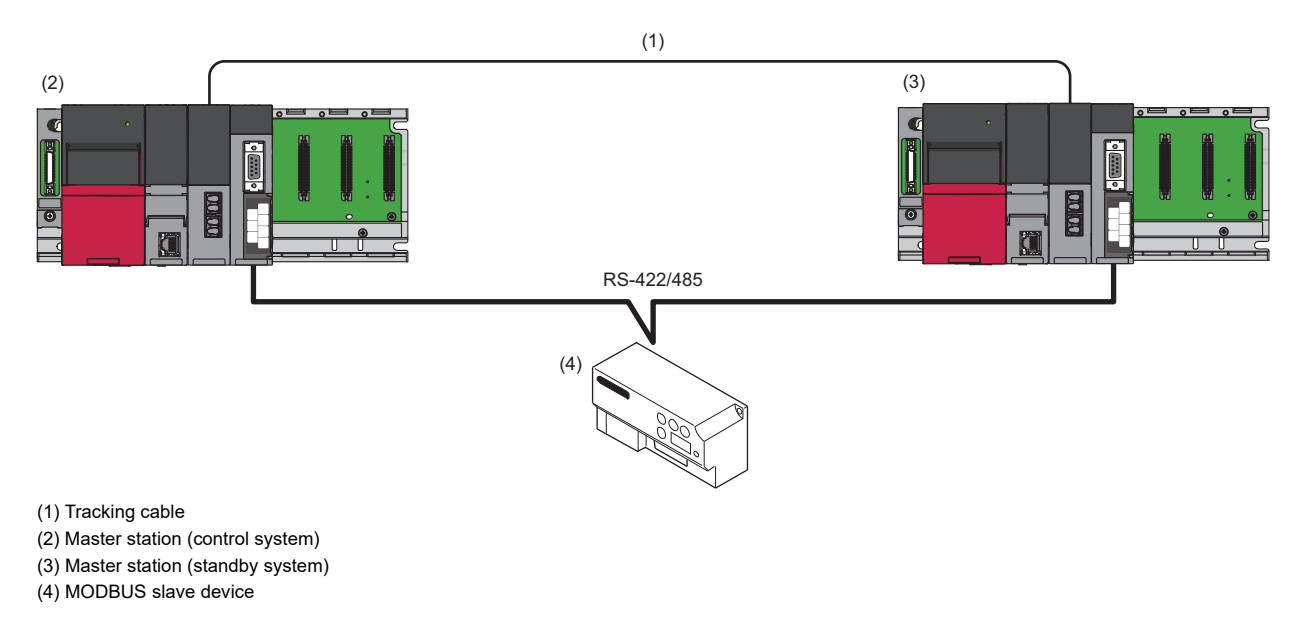

# **System switching**

An execution result of the protocols registered for the predefined protocol support function (GP.CPRTCL) is monitored.

When an error occurs, the system switching instruction (SP.CONTSW) is executed in the process CPU (redundant mode) of the control system.\*1

\*1 To execute this instruction, 'System switching by a user' (SM1646) must be turned ON (manual switching permitted) in advance.

# **Cases in which the system can be switched**

The system is switched if any of the following errors occurs:

- Cable disconnection
- Communication error
- Power interruption

# **Redundant master station (redundant line)**

Connect the master station of the control system and that of the standby system with a tracking cable.

Set a slave station for each master station.

If an error occurs in the master station of the control system, the master station of the standby system performs control and continues communications with slave stations.

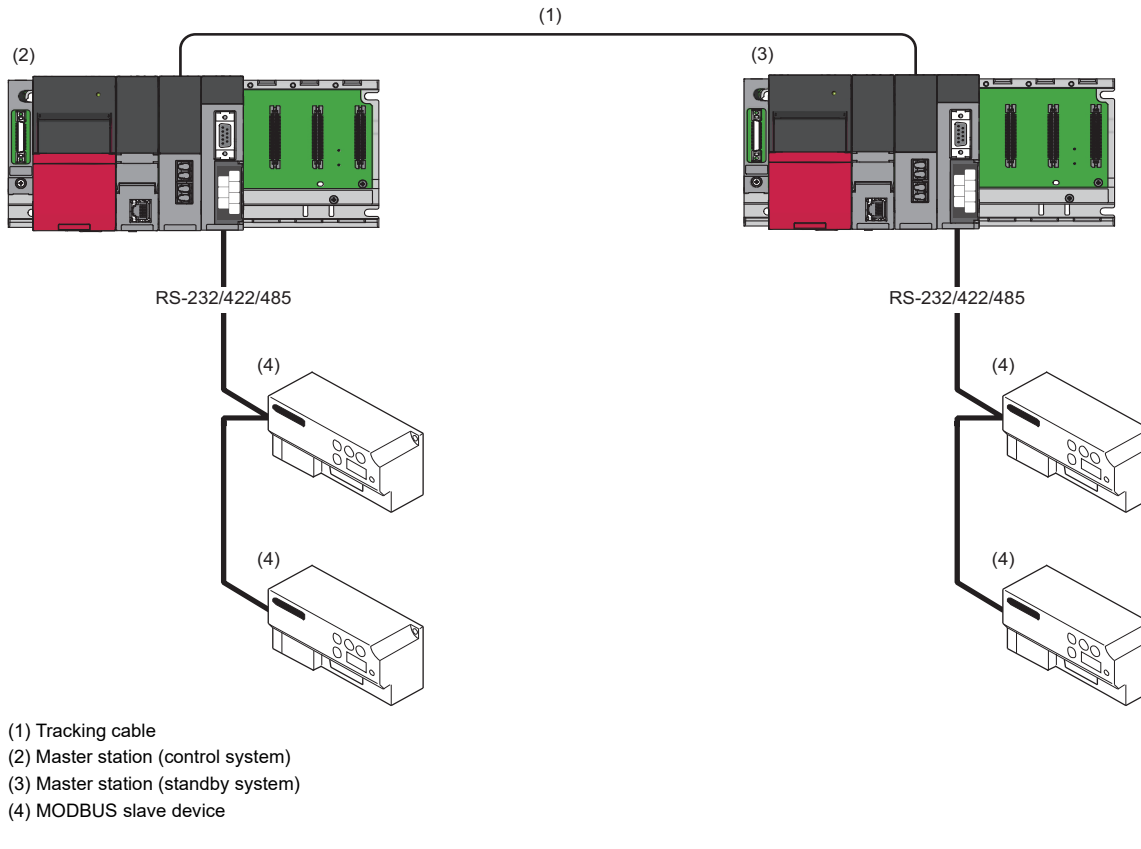

#### **Precautions**

- The configurations of the control system and the standby system must be the same.
- When using RS-232, only one MODBUS slave device can be connected.

#### **System switching**

An execution result of the protocols registered for the predefined protocol support function (GP.CPRTCL) is monitored.

When an error occurs, the system switching instruction (SP.CONTSW) is executed in the process CPU (redundant mode) of the control system.<sup>\*1</sup>

\*1 To execute this instruction, 'System switching by a user' (SM1646) must be turned ON (manual switching permitted) in advance.

#### **Cases in which the system can be switched**

The system is switched if any of the following errors occurs:

- Cable disconnection
- Communication error
- Power interruption

# **Redundant slave station (redundant line)**

Connect the slave station of the control system and that of the standby system with a tracking cable.

Prepare a line to the master station for each of the slave stations of the control system and the standby system.

If an error occurs in the slave station of the control system, the slave station of the standby system performs control and continues communications with the master station.

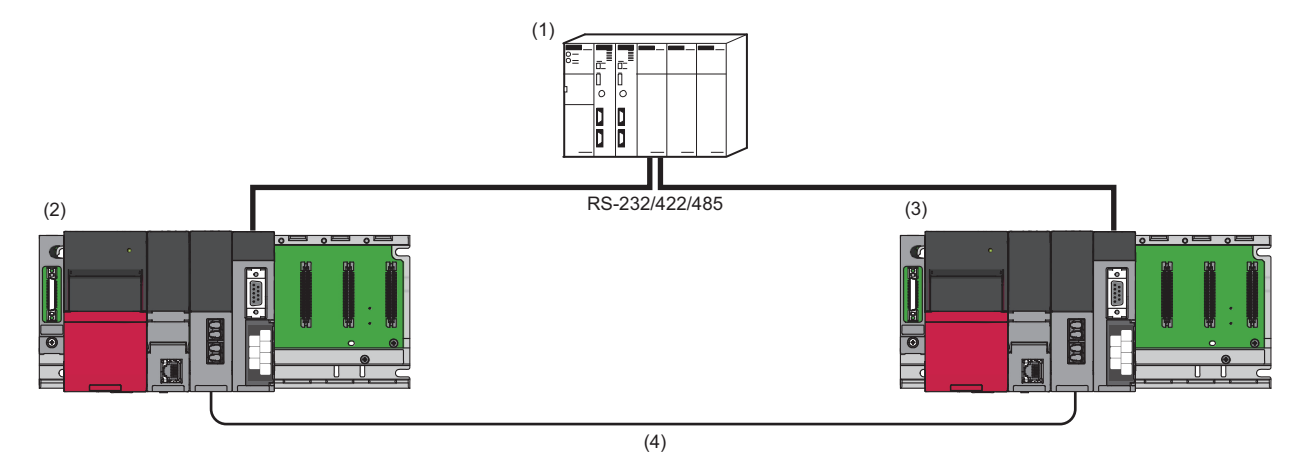

(1) MODBUS master device

- (2) Slave station (control system)
- (3) Slave station (standby system)
- (4) Tracking cable

#### **System switching**

Data for alive check is periodically sent from the master station to determine whether a communication error occurs, and the data is monitored in slave stations.

When an error occurs, the system switching instruction (SP.CONTSW) is executed in the process CPU (redundant mode) of the control system.\*1

The master station determines which slave station is currently operating as the control system by reading the values in 'Control system judgment flag' (SM1634) and 'Standby system judgment flag' (SM1635) of each slave station.

\*1 To execute this instruction, 'System switching by a user' (SM1646) must be turned ON (manual switching permitted) in advance.

#### **Cases in which the system can be switched**

The system is switched if any of the following errors occurs:

- Cable disconnection
- Communication error
- Power interruption

# **Communication examples for a redundant master station (single line)**

The following shows program examples to continue communications with a slave station by switching the master station of the standby system to the control system if an error occurs in the master station of the control system.

# Point $\beta$

Common sample programs can be used for redundant master stations (both single line and redundant line). Therefore, a redundant master station (single line) is used for explanation in communication examples shown below.

A program executed in a master station (standby system) is required for a redundant master station (single line). For details on this type of program, refer to the following section.

( $\sqrt{p}$  [Page 639 Considerations for a redundant master station \(single line\)\)](#page-640-0)

#### **Overview**

The following shows the operation overviews of a sample program used for a communication example.

### ■**Normal operation**

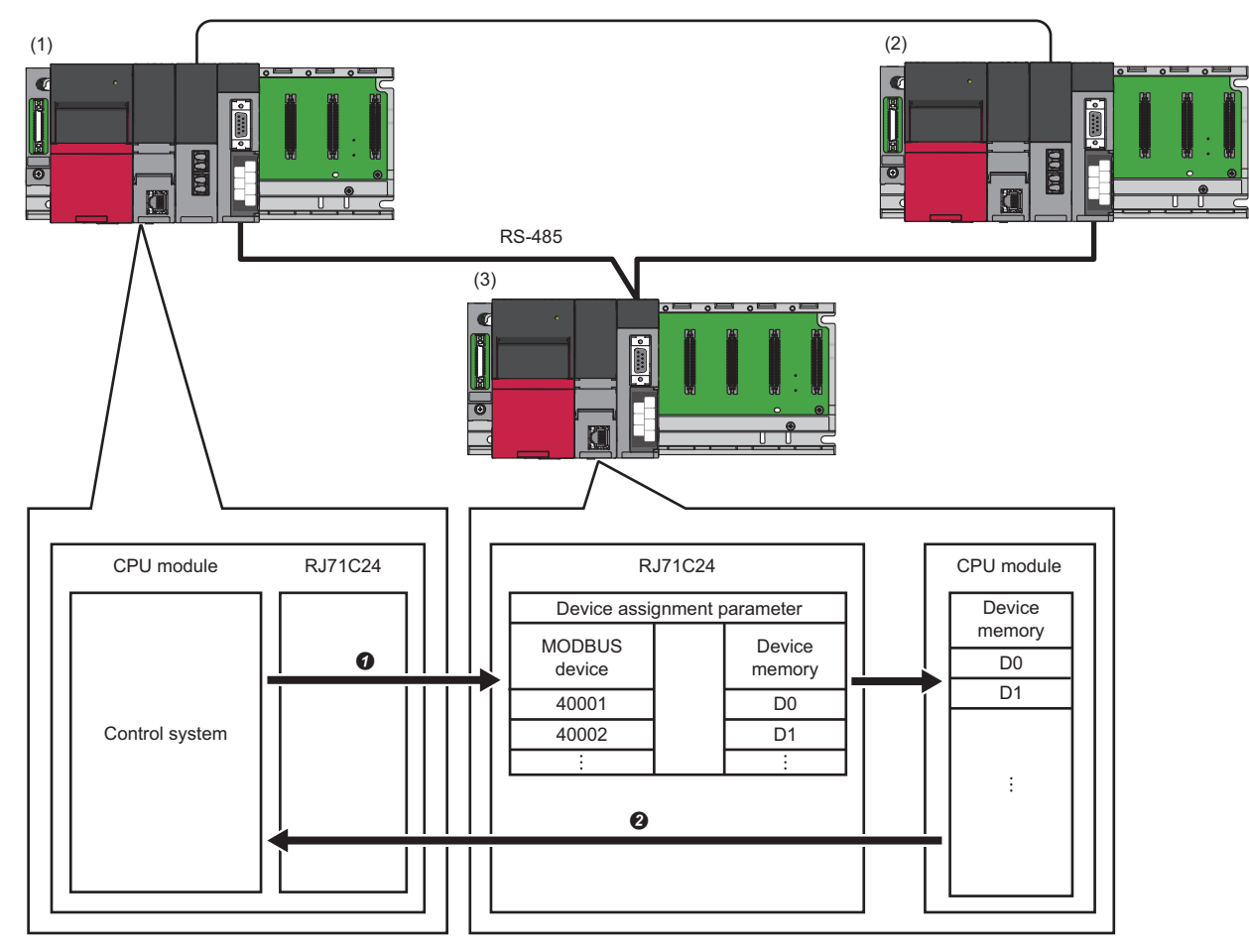

(1) Master station (control system): RJ71C24 (predefined protocol)

(2) Master station (standby system): RJ71C24 (predefined protocol)

(3) Slave station: RJ71C24 (MODBUS slave (RTU))

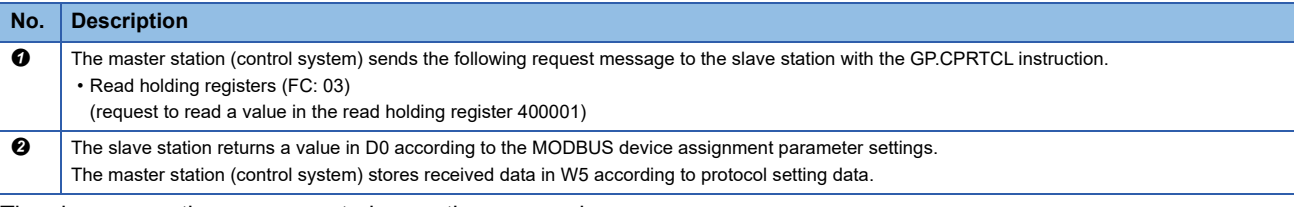

The above operations are repeated every three seconds.

#### ■**When an error occurs**

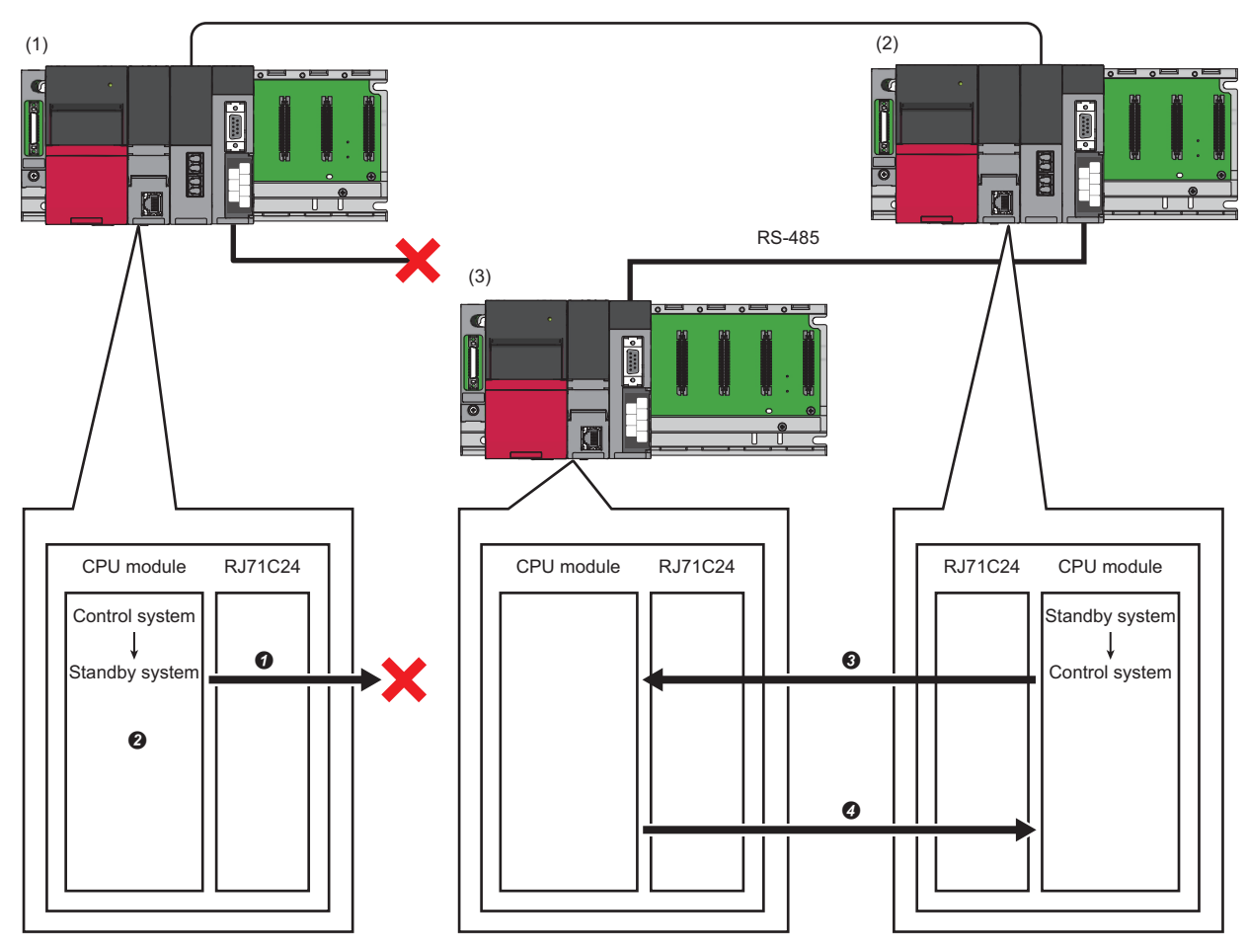

(1) Master station (control system): RJ71C24 (predefined protocol)

(2) Master station (standby system): RJ71C24 (predefined protocol)

(3) Slave station: RJ71C24 (MODBUS slave (RTU))

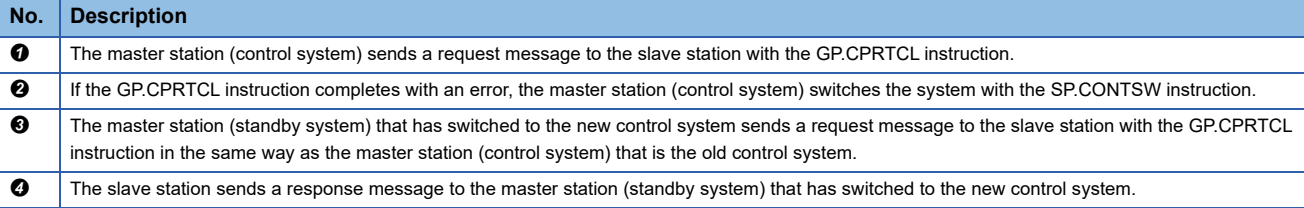

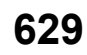

# **System configuration**

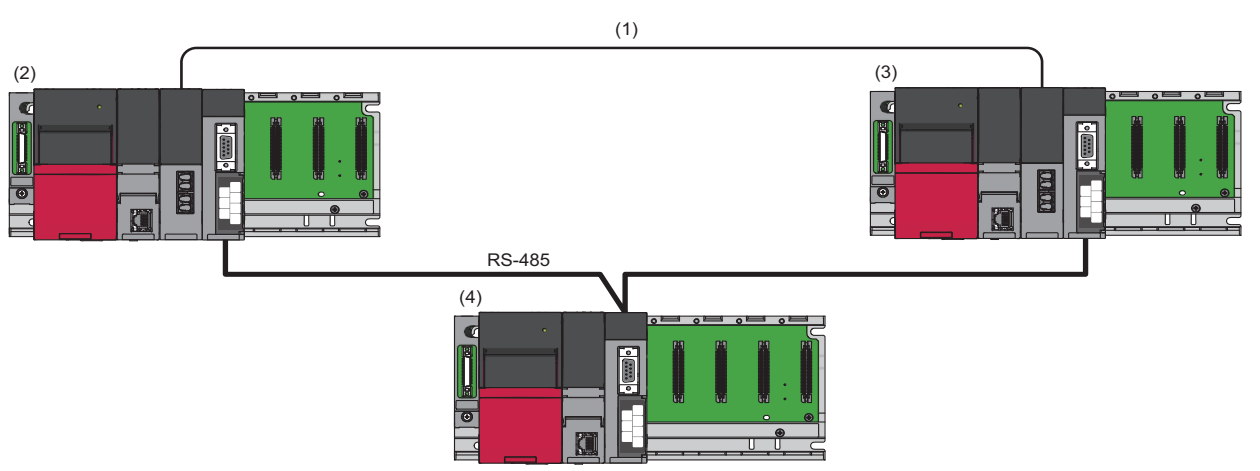

(1) Tracking cable

(2) Master station (control system): RJ71C24 (predefined protocol)

(3) Master station (standby system): RJ71C24 (predefined protocol)

(4) Slave station: RJ71C24 (MODBUS slave (RTU))

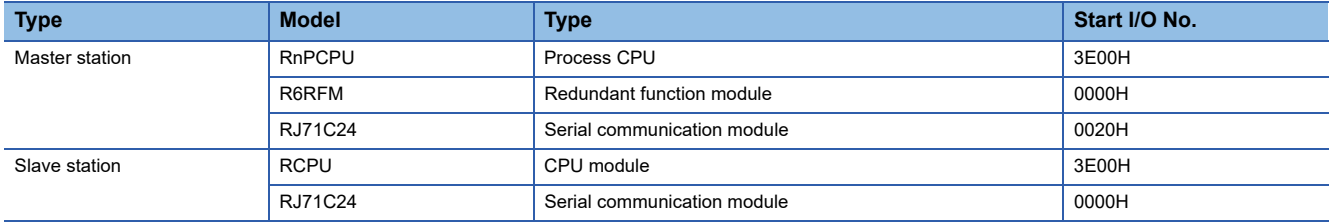

# <span id="page-631-0"></span>**Setting for a master station (control system)**

The following shows the procedure for connecting to the CPU module on a master station and setting parameters in an engineering tool.

*1.* Set the CPU module as follows:

 $\mathbb{R}$  [Project]  $\Rightarrow$  [New]

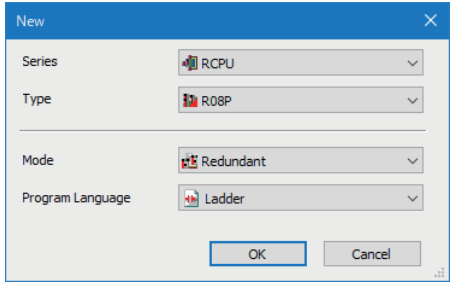

- *2.* Click the [Setting Change] button to set to use module labels.
- *3.* Click the [OK] button to add module labels of the CPU module.

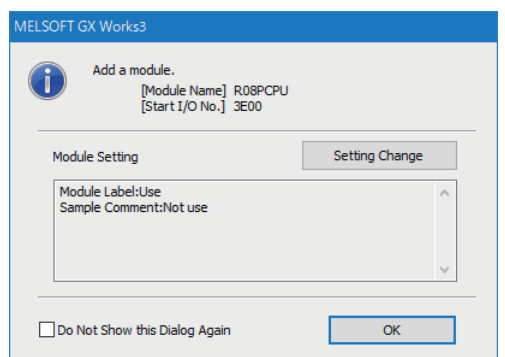

#### *4.* Set the R6RFM as follows:

 $\textcircled{x}$  [Navigation window]  $\Leftrightarrow$  [Parameter]  $\Leftrightarrow$  [System Parameter]  $\Leftrightarrow$  [I/O Assignment Setting] [I/O Assignment Setting]

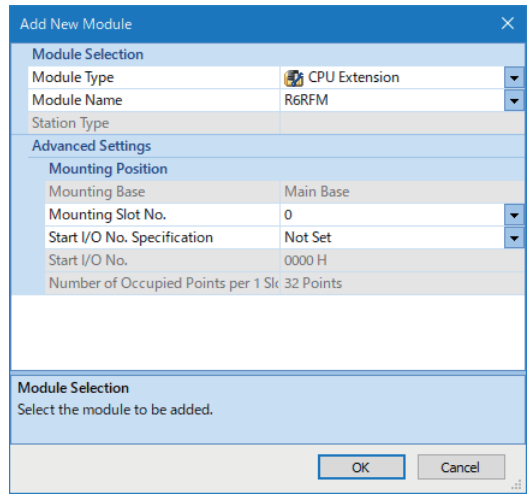

#### *5.* Set the RJ71C24 as follows:

े्र [Navigation window]  $\Leftrightarrow$  [Parameter]  $\Leftrightarrow$  [Module Information]  $\Leftrightarrow$  right-click  $\Leftrightarrow$  [Add New Module]

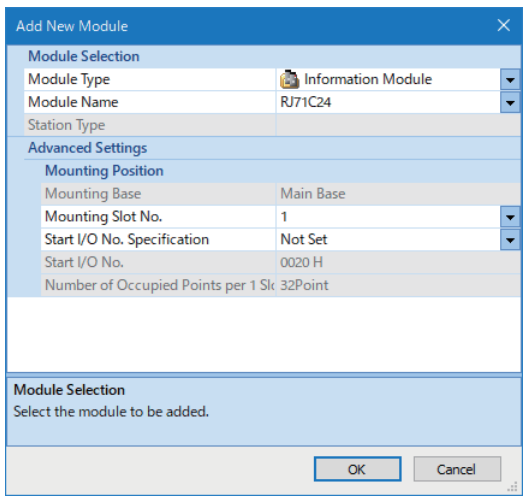

*6.* Click the [OK] button to add module labels of the RJ71C24.

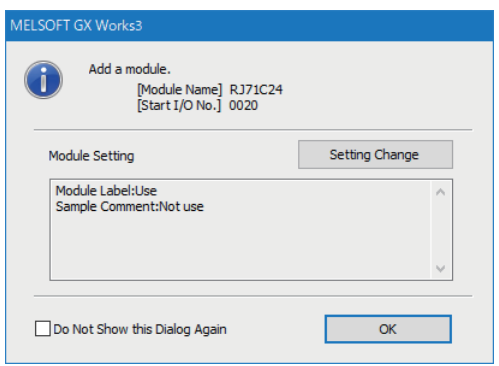

- *7.* Set the RS-485 (CH2) of the master station as follows:
- $\heartsuit$  [Navigation window]  $\Leftrightarrow$  [Parameter]  $\Leftrightarrow$  [Module Information]  $\Leftrightarrow$  [RJ71C24]  $\Leftrightarrow$  [Module Parameter]  $\Leftrightarrow$  [Basic Settings]  $\Leftrightarrow$ [Various control specification]

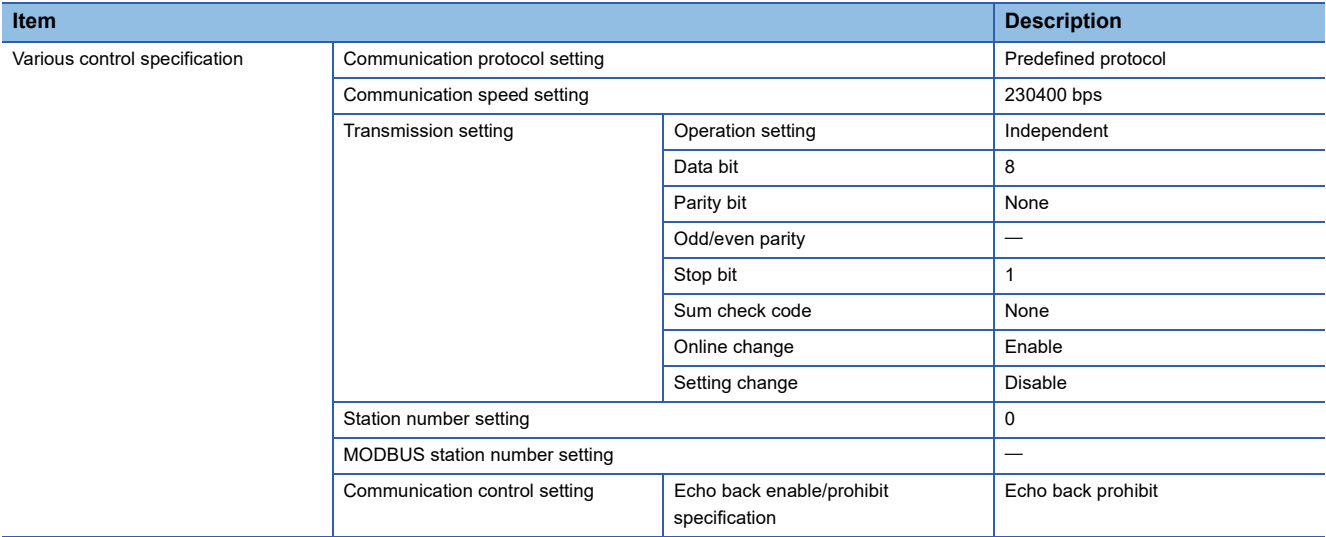

- *8.* Write the set parameters to the CPU module that controls the master station.
- $\mathcal{L}$  [Online]  $\Leftrightarrow$  [Write to PLC]
- **9.** Select [Tool]  $\Rightarrow$  [Predefined Protocol Support Function] in an engineering tool.
- **10.** Select "Module Type"  $\Leftrightarrow$  "Serial Communication Module."

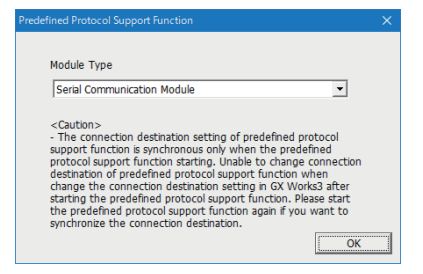

#### **11.** Select [File]  $\Rightarrow$  [New].

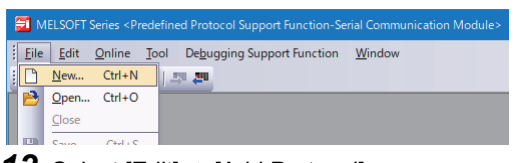

**12.** Select [Edit]  $\Rightarrow$  [Add Protocol].

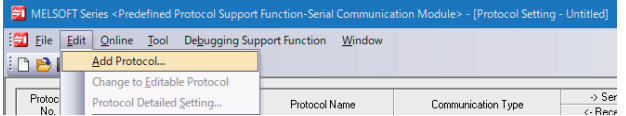

# *13.* Select "Predefined Protocol Library" for "Type," and select a protocol to be used in "Protocol to Add."

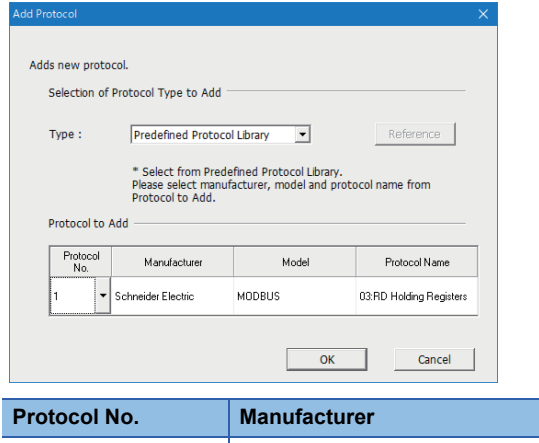

**Model Protocol name** er and the Schneider Electric MODBUS 1 Schneider Electric MODBUS 1 3: RD Holding Registers

*14.* Right-click the added protocol, and select [Protocol Detailed Setting] from the shortcut menu.

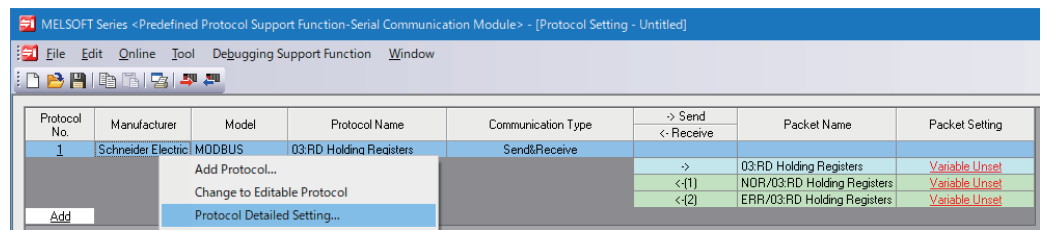

*15.* Set '30' for "Receive Wait Time."

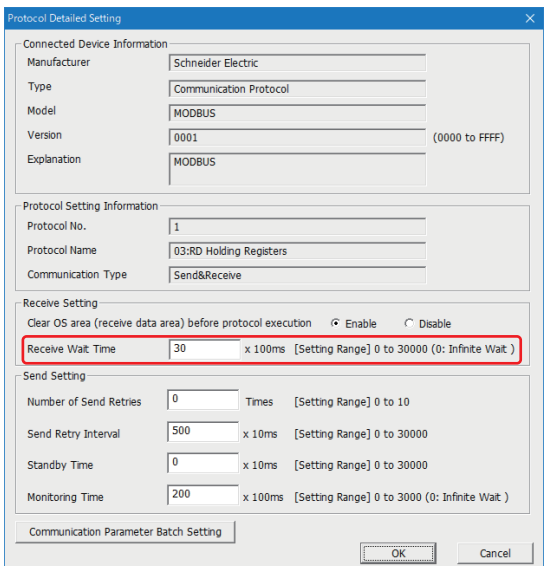

*16.* Right-click the added protocol, and select [Device Batch Setting] from the shortcut menu.

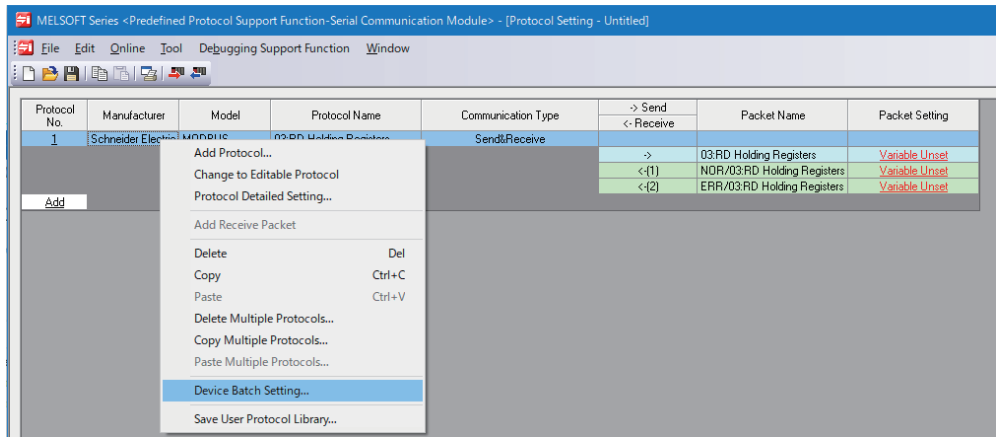

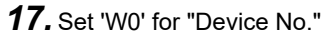

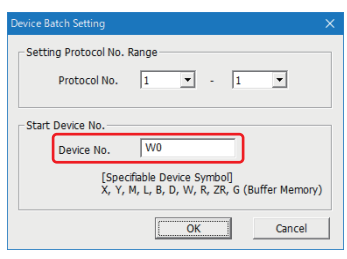

*18.* Write the set protocol setting data to the module.

 $\mathcal{L}$  [Online]  $\Leftrightarrow$  [Write to Module]

*19.* Reset the CPU module or turn the power OFF and ON.

#### **Precautions**

- If '0' is set for "Receive Wait Time," the system is not switched because it continues waiting for a response from a slave station.
- If the CPU module is in the backup mode, protocol setting data cannot be written. Be sure to switch the CPU module to the separate mode before writing.
- Protocol setting data cannot be written to both systems at the same time. Write it to the control system and the standby system individually.
- The target memory in which protocol setting data is written must be the same for the control system and the standby system.

#### **Setting for a master station (standby system)**

Set a master station (standby system) with the same procedure as a master station (control system). F[Page 630 Setting for a master station \(control system\)](#page-631-0)

#### **Setting for a slave station**

The following shows the procedure for connecting to the CPU module on a slave station and setting parameters in an engineering tool.

*1.* Set the CPU module as follows:

#### $\mathbb{C}$  [Project]  $\Rightarrow$  [New]

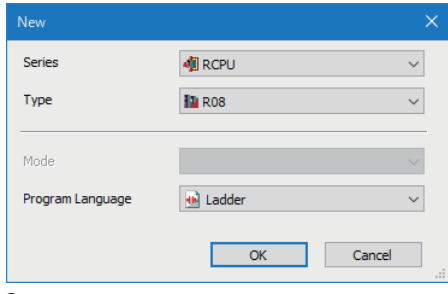

- *2.* Click the [Setting Change] button to set to use module labels.
- *3.* Click the [OK] button to add module labels of the CPU module.

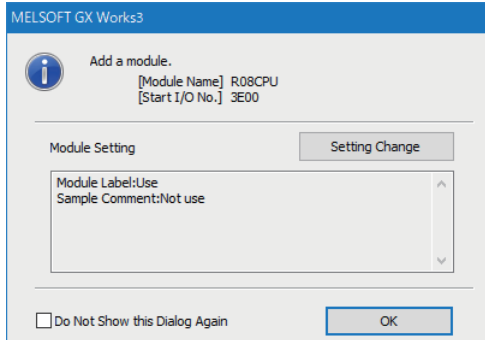

#### *4.* Set the RJ71C24 as follows:

\*ী [Navigation window]  $\Leftrightarrow$  [Parameter]  $\Leftrightarrow$  [Module Information]  $\Leftrightarrow$  right-click  $\Leftrightarrow$  [Add New Module]

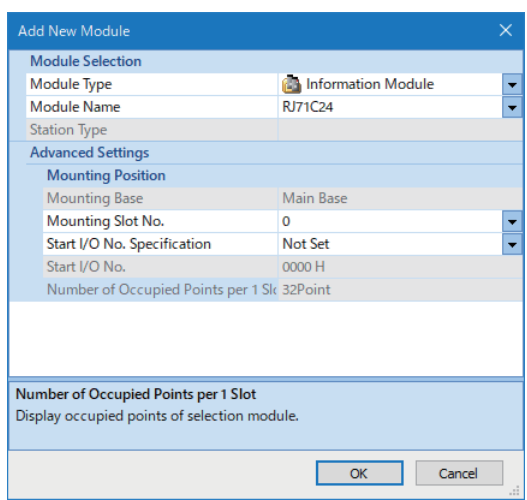

*5.* Click the [OK] button to add module labels of the RJ71C24.

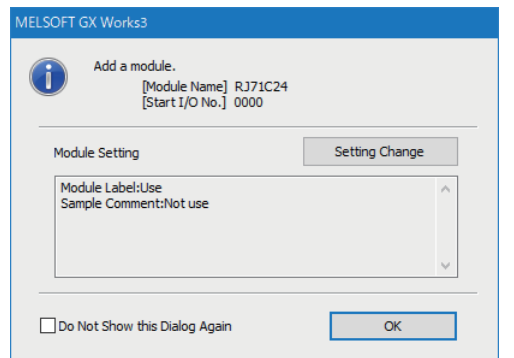

*6.* Set the RS-485 (CH2) of the slave station as follows:

\*্চী [Navigation window]  $\Leftrightarrow$  [Parameter]  $\Leftrightarrow$  [Module Information]  $\Leftrightarrow$  [RJ71C24]  $\Leftrightarrow$  [Module Parameter]  $\Leftrightarrow$  [Basic Settings]  $\Leftrightarrow$ [Various control specification]

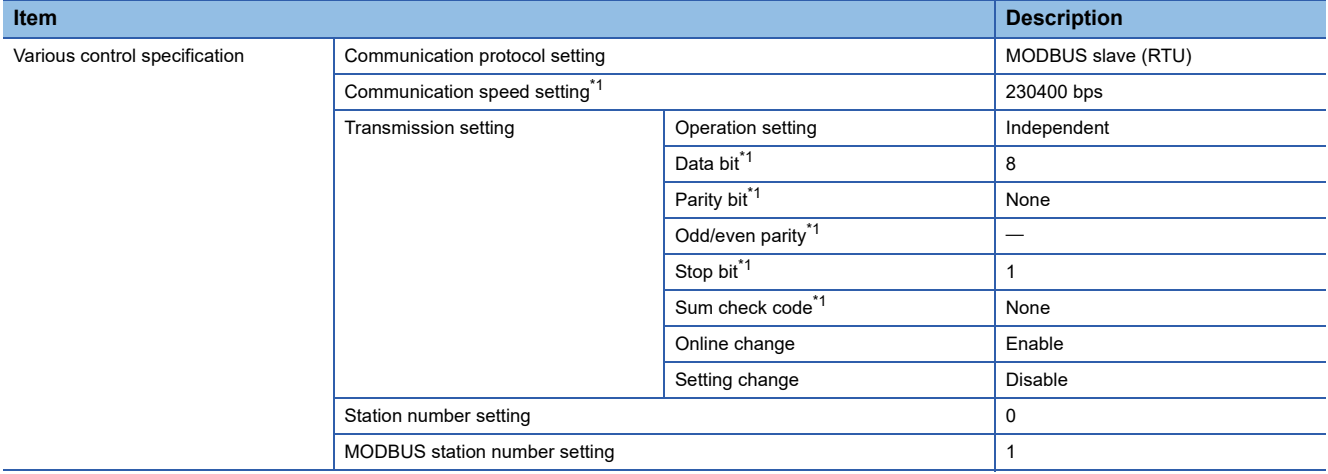

<span id="page-637-0"></span>\*1 Set the same value as the master station.

*7.* Write the set parameters to the CPU module on the slave station.

 $\text{[Online]} \Leftrightarrow \text{[Write to PLC]}$ 

*8.* Reset the CPU module or turn the power OFF and ON.

#### <span id="page-637-2"></span>**Program example for a master station**

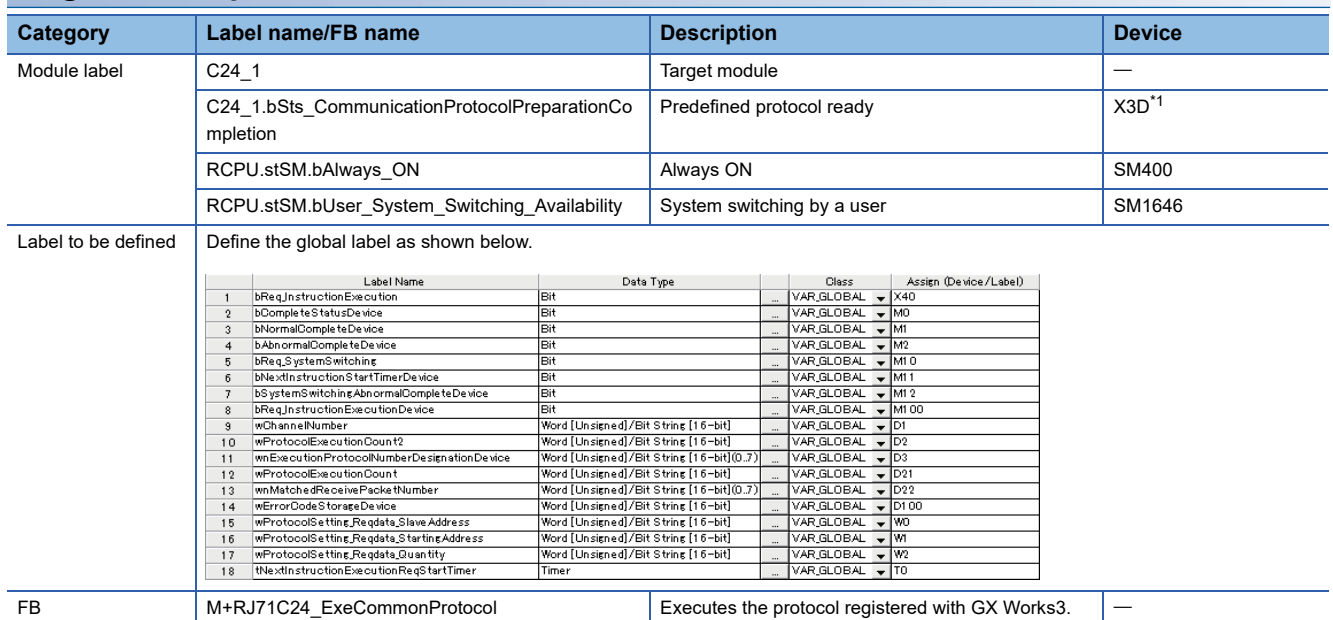

<span id="page-637-1"></span>\*1 Do not specify it as a target for tracking transfer. (LaMELSEC iQ-R CPU Module User's Manual (Application))

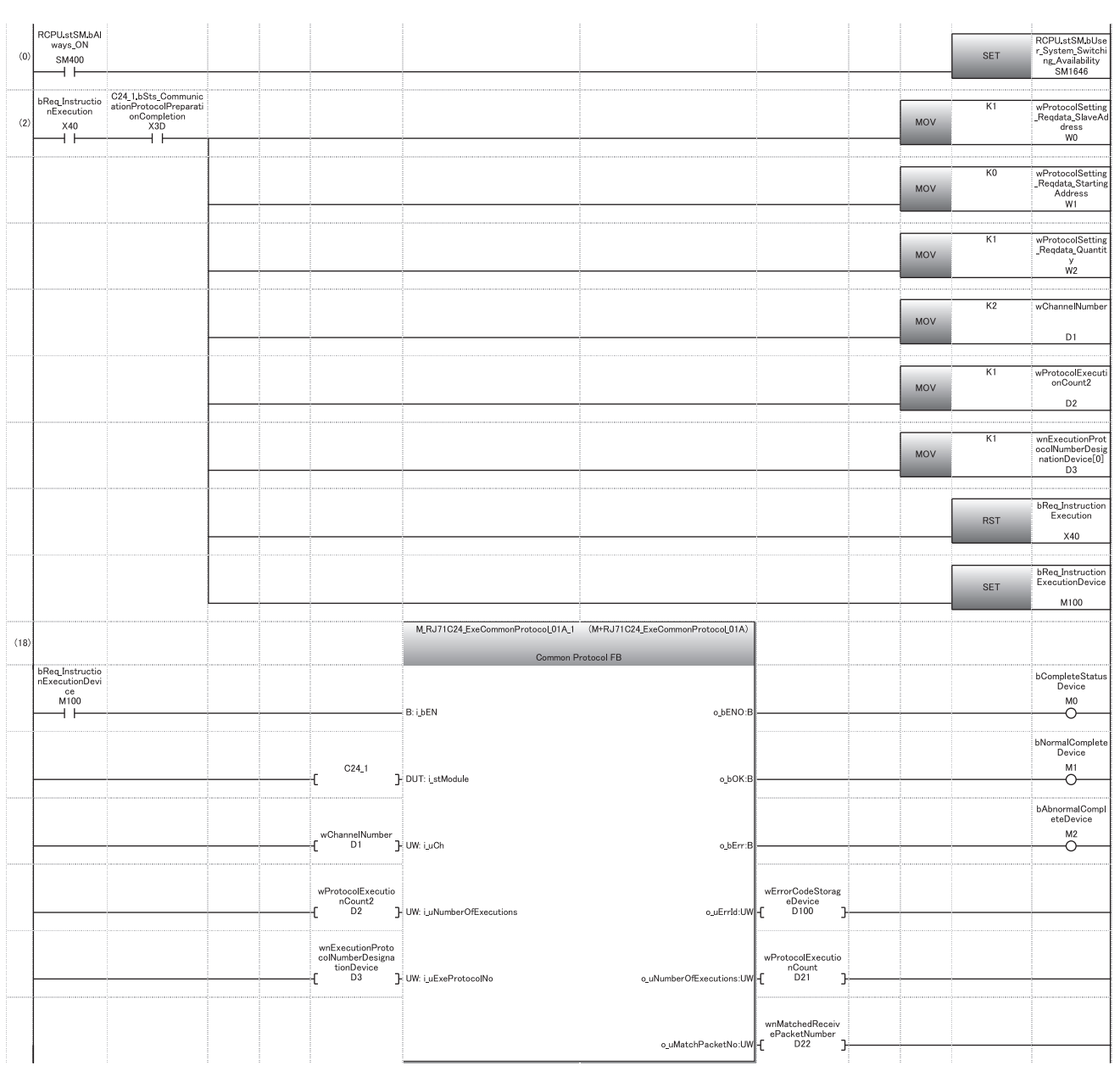

#### For information on the module FB to be used, refer to the following manual. MELSEC iQ-R Serial Communication Module Function Block Reference

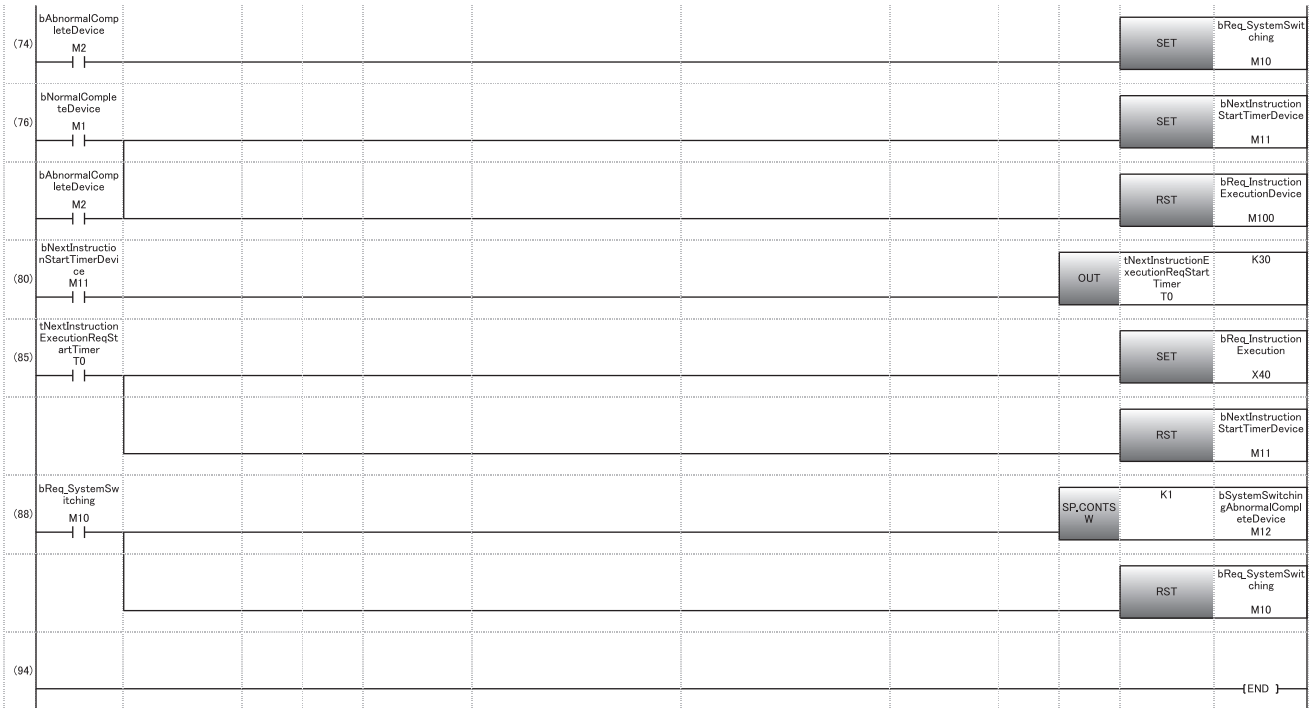

(0) Turns SM1646 ON to execute the SP.CONTSW instruction.

(2) Sets a value to the device assigned in the protocol setting.

• Sets '1' for the request destination slave station number.

• Sets the start holding register number and the number of read points so that MODBUS device (400001) will be read.

Sets a value for the input label of M+RJ71C24\_ExeCommonProtocol.

• Sets '2' for the communication channel.

• Sets '1' for the number of consecutive protocol executions.

• Sets '1' for the execution protocol number specification.

Turns M+RJ71C24\_ExeCommonProtocol execution request ON.

(18) Executes M+RJ71C24\_ExeCommonProtocol.

(74) Turns the SP.CONTSW instruction execution request ON if an error occurs in completion.

- (76) Starts the timer for next sending after completion of M+RJ71C24\_ExeCommonProtocol.
- (80) Measures for three seconds.
- (85) Turns the next transmission request execution request ON after three seconds.
- (88) Switches the system with the SP.CONTSW instruction if an error occurs in completion.

#### **Program example for a slave station**

Create a program for a slave station as necessary.

#### <span id="page-640-0"></span>**Considerations for a redundant master station (single line)**

For a redundant master station (single line), a master station (standby system) also receives data sent by a master station (control system) and a slave station. This causes a buffer full error (7F6AH) in the master station (standby system). If a buffer full error occurs, the buffer area is cleared when the master station (standby system) switches to the new control system; therefore, the new control system operates normally after system switching.

To avoid a buffer full error in a master station (standby system), a functional protocol 'receive data clear (protocol No.201)' of the predefined protocol function must be periodically executed in the master station (standby system).

In addition, add a sample program executed in the master station (standby system) and correct a sample program executed in the master station (control system).

#### **Precautions**

• Execute a program in both systems.

For details, refer to the following manual.

(MELSEC iQ-R CPU Module User's Manual (Application))

 • Do not specify a device assigned to a module label or global label for a sample program as a target for tracking transfer. For details on tracking transfer, refer to the following manual.

(MELSEC iQ-R CPU Module User's Manual (Application))

#### ■**Example of a program added for a master station (standby system)**

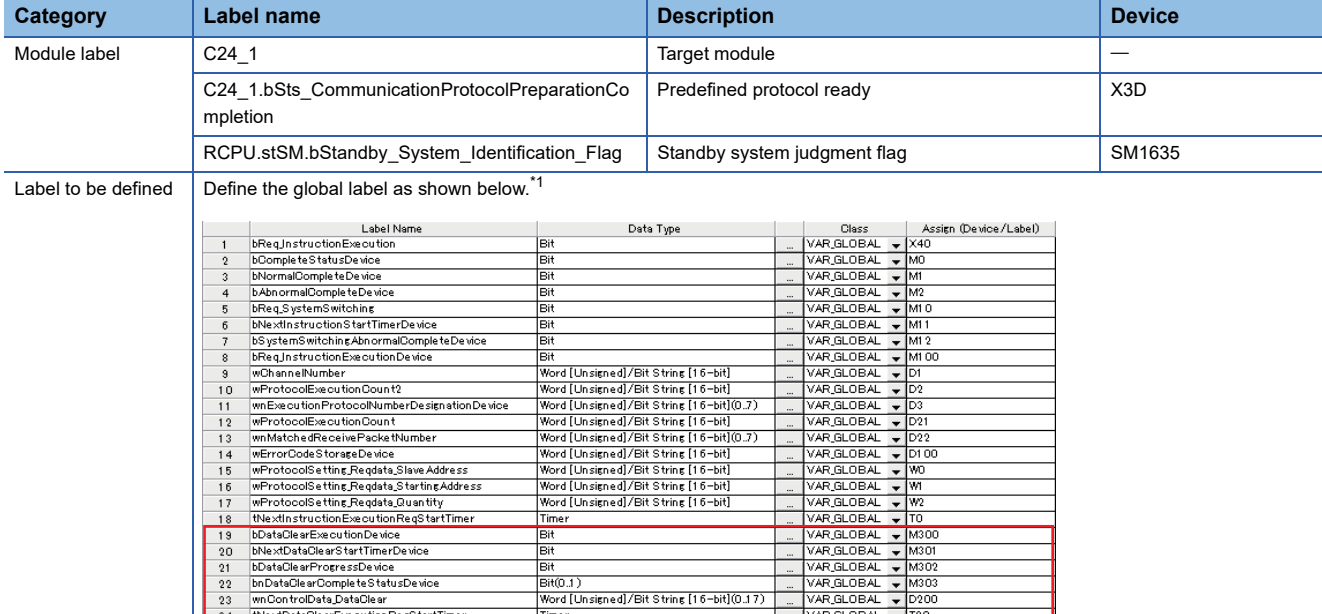

<span id="page-640-1"></span>\*1 Add and define global labels as shown in the red frame.

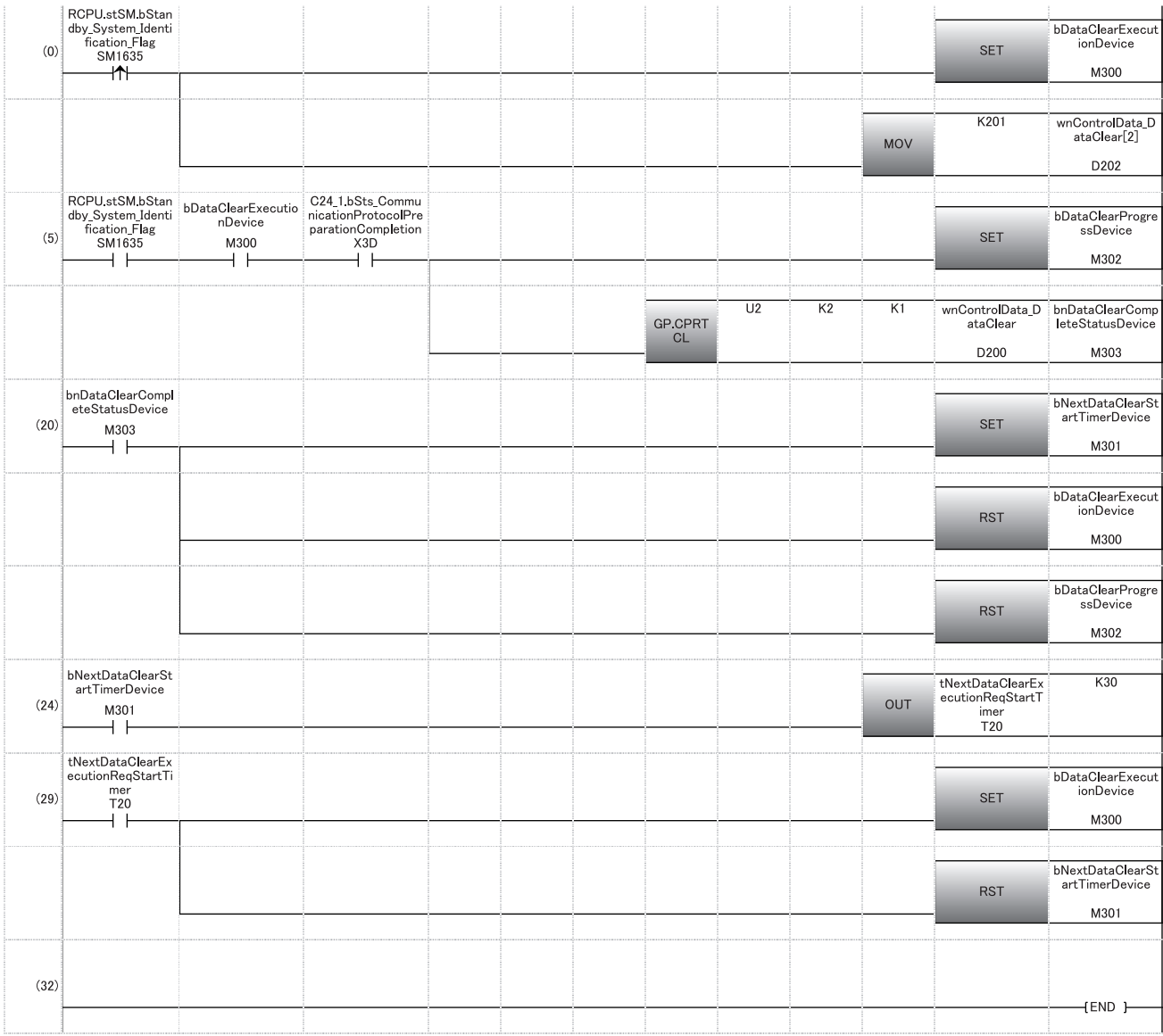

(0) Turns the GP.ECPRTCL instruction execution request ON.

• Sets functional protocol No.201 for control data 'execution protocol number specification (s+2)' of GP.ECPRTCL.

(5) Executes the GP.ECPRTCL instruction.

(24) Starts the timer to clear the next transmitted data after the GP.ECPRTCL instruction is completed.[\\*1](#page-641-0)

(29) Turns the next GP.ECPRTCL instruction execution request ON.

<span id="page-641-0"></span>\*1 The timer value must be less than or equal to the transmission cycle from the control system MODBUS master station.

#### ■**Example of a program corrected for a master station (control system)**

Correct the program shown in the following section.

**F** [Page 636 Program example for a master station](#page-637-2)

• Part to be corrected

Add a close contact (M302) in the red frame.

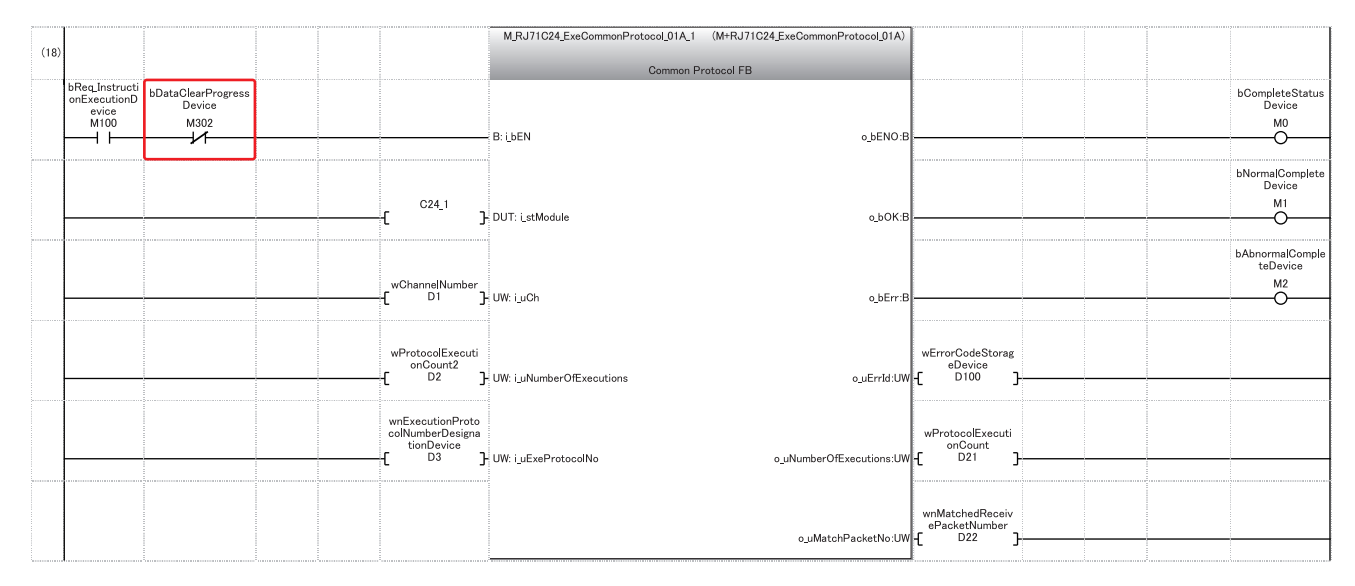

# **Communication examples for a redundant slave station (redundant line)**

The following shows program examples to continue communications with the master station by switching a slave station (standby system) to the control system if an error occurs in a slave station (control system).

#### **Overview**

The following shows the operation overviews of a sample program used for a communication example.

#### ■**Normal operation**

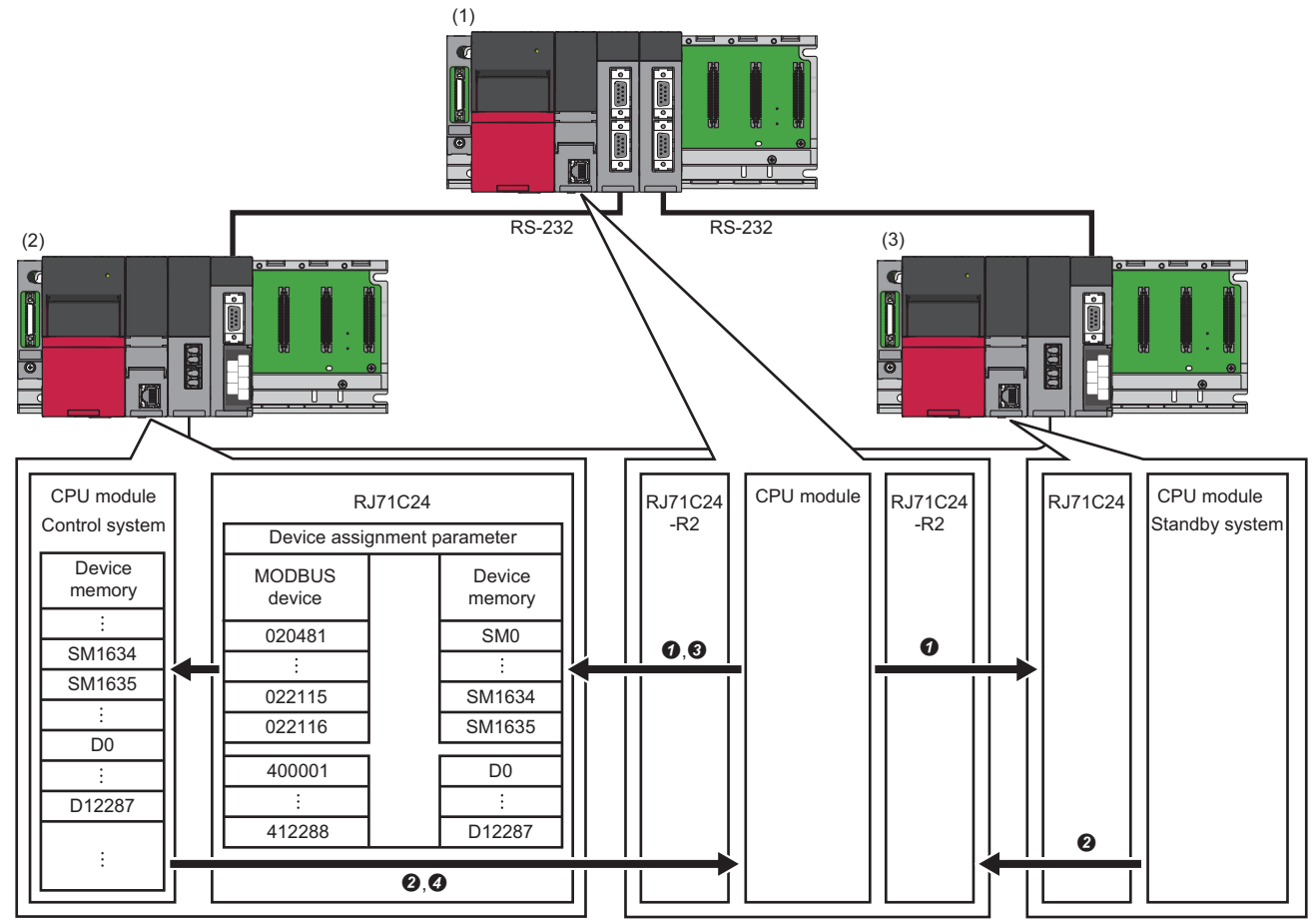

(1) Master station 1 and master station 2: RJ71C24-R2 (predefined protocol)

(2) Slave station (control system): RJ71C24 (MODBUS slave (RTU))

(3) Slave station (standby system): RJ71C24 (MODBUS slave (RTU))

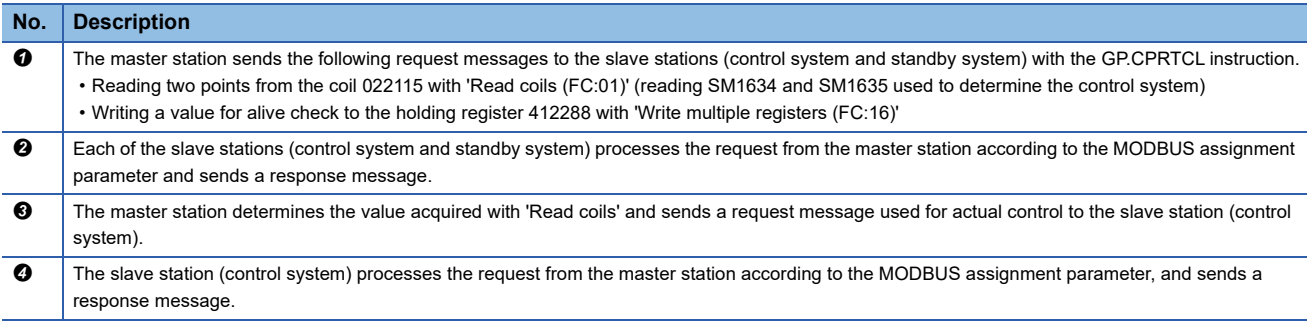

The above operations are repeated every three seconds.

#### ■**When an error occurs**

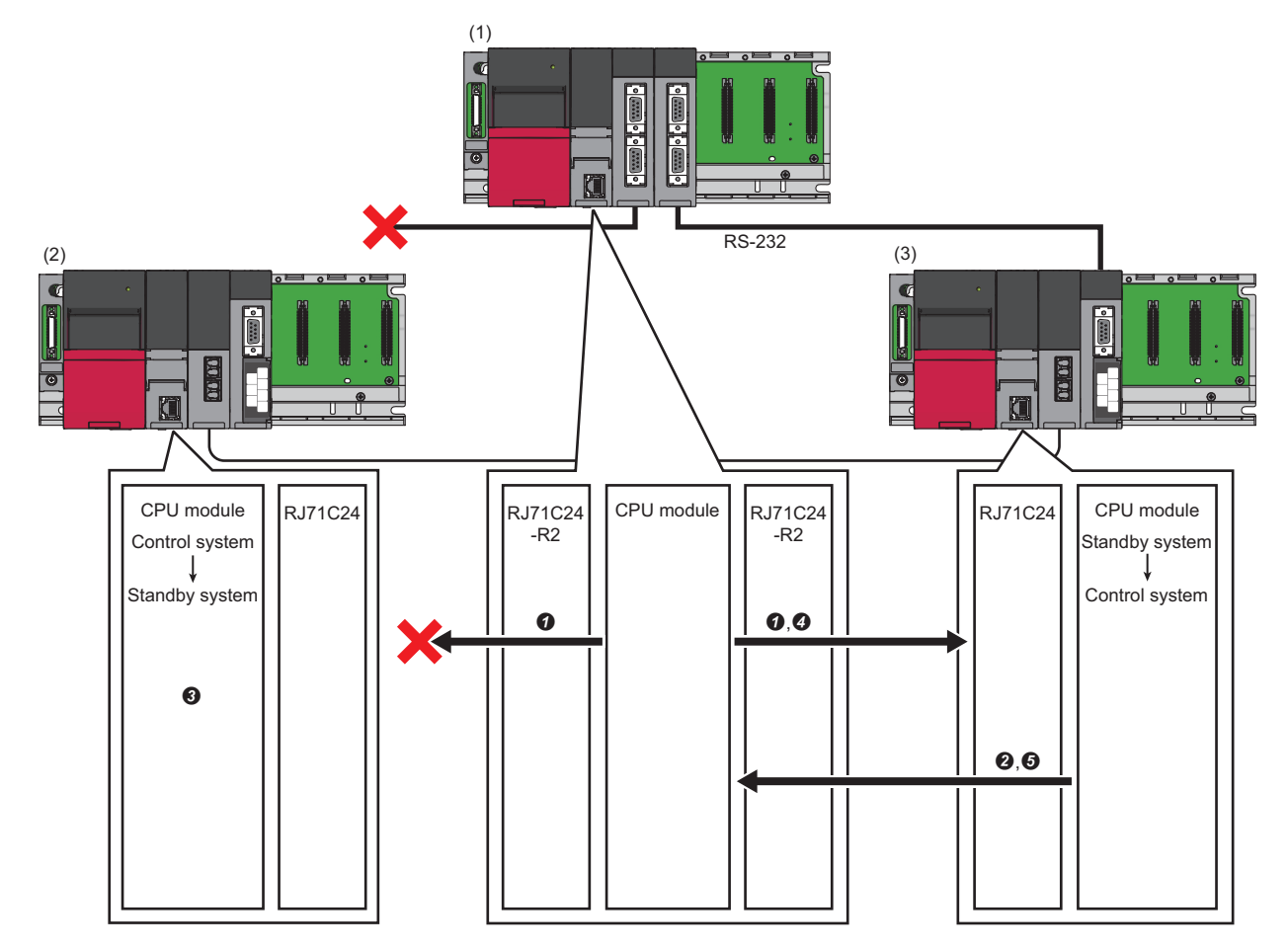

(1) Master station 1 and master station 2: RJ71C24-R2 (predefined protocol)

(2) Slave station (control system): RJ71C24 (MODBUS slave (RTU))

(3) Slave station (standby system): RJ71C24 (MODBUS slave (RTU))

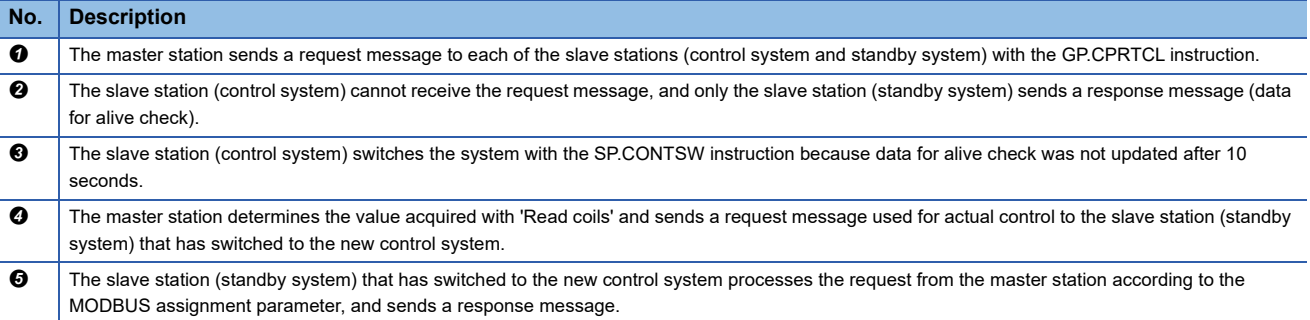

# **System configuration**

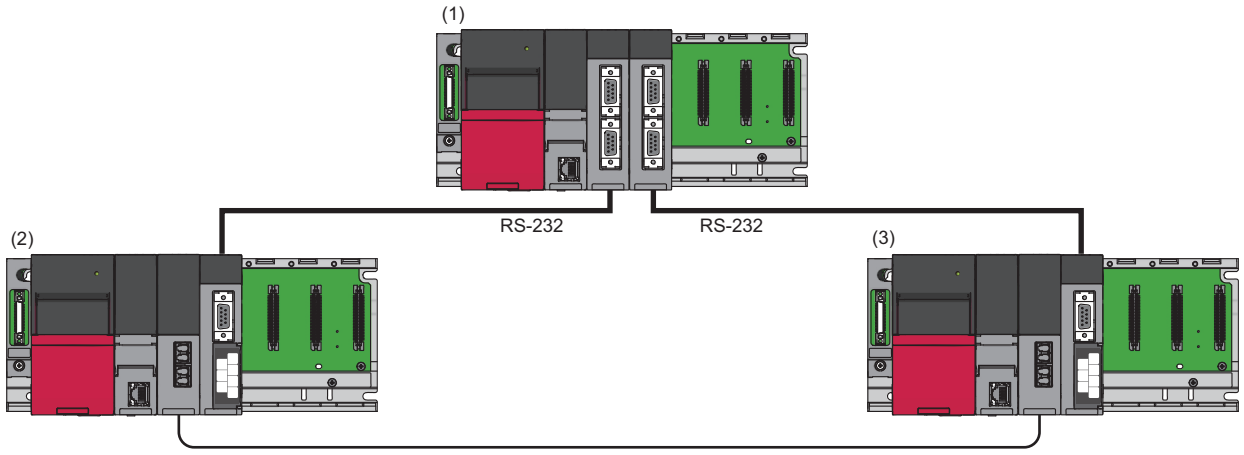

(4)

(1) Master station 1 and master station 2: RJ71C24-R2 (predefined protocol)

(2) Slave station (control system): RJ71C24 (MODBUS slave (RTU))

(3) Slave station (standby system): RJ71C24 (MODBUS slave (RTU))

(4) Tracking cable

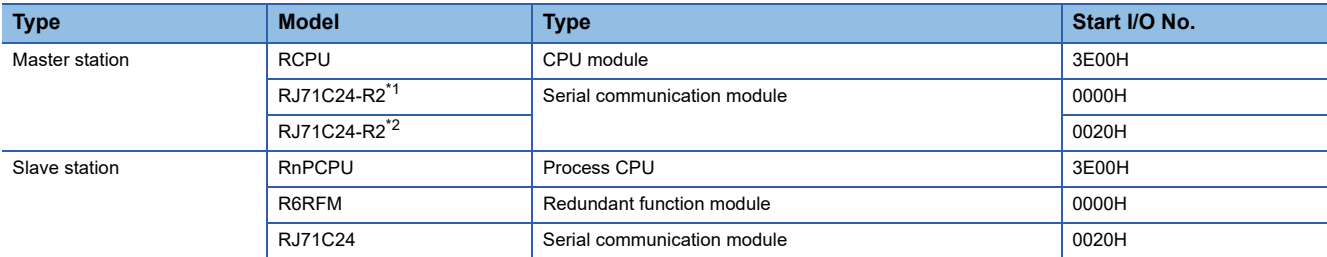

<span id="page-645-0"></span>\*1 Master station 1

<span id="page-645-1"></span>\*2 Master station 2

# **Setting for a master station**

The following shows the procedure for connecting to the CPU module on a master station and setting parameters in an engineering tool.

*1.* Set the CPU module as follows:

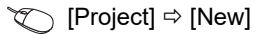

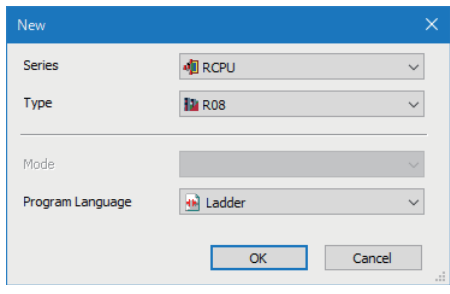

*2.* Click the [Setting Change] button to set to use module labels.

*3.* Click the [OK] button to add module labels of the CPU module.

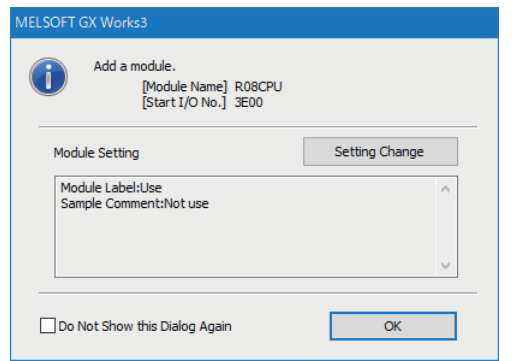

*4.* Set the RJ71C24-R2 (master station 1) as follows:

ेू [Navigation window]  $\Leftrightarrow$  [Parameter]  $\Leftrightarrow$  [Module Information]  $\Leftrightarrow$  right-click  $\Leftrightarrow$  [Add New Module]

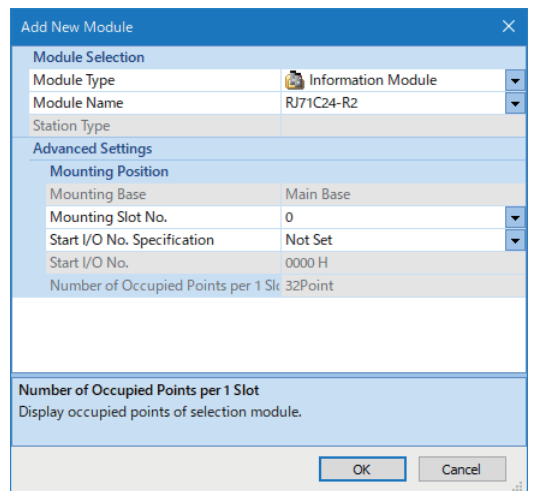

*5.* Click the [OK] button to add module labels of the RJ71C24-R2 (master station 1).

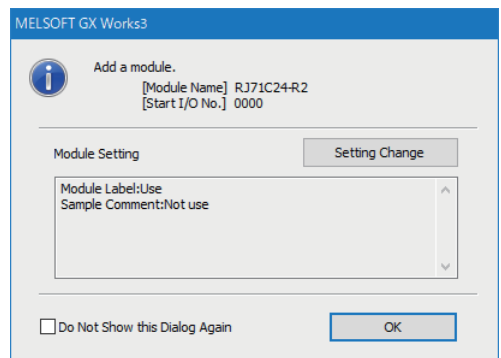

Set the RJ71C24-R2 (master station 2) with the same procedure.

**A**

*6.* Set the RS-232 (CH1) of master station 1 and master station 2 as follows:

 $\textcircled{r}$  [Navigation window]  $\Rightarrow$  [Parameter]  $\Rightarrow$  [Module Information]  $\Rightarrow$  [RJ71C24-R2]  $\Rightarrow$  [Module Parameter]  $\Rightarrow$  [Basic Settings]  $\Rightarrow$  [Various control specification]

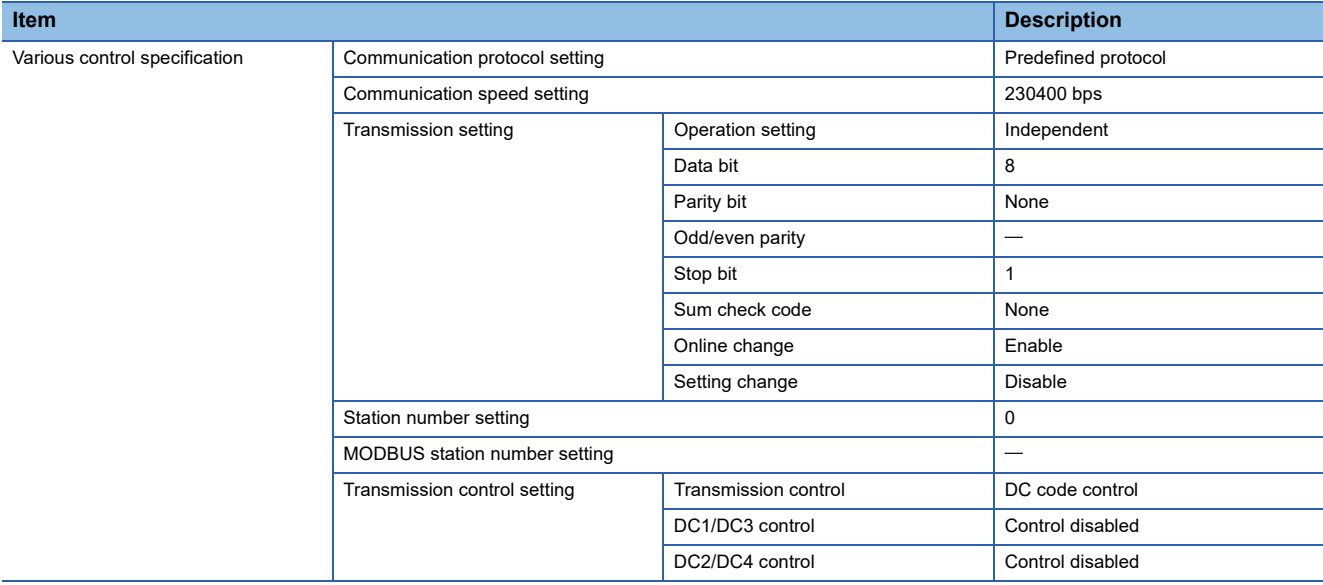

- *7.* Write the set parameters to the CPU module that controls the master stations.
- $\mathcal{L}$  [Online]  $\Rightarrow$  [Write to PLC]
- **8.** Select [Tool]  $\ominus$  [Predefined Protocol Support Function] in an engineering tool.
- **9.** Select "Module Type"  $\Rightarrow$  "Serial Communication Module."

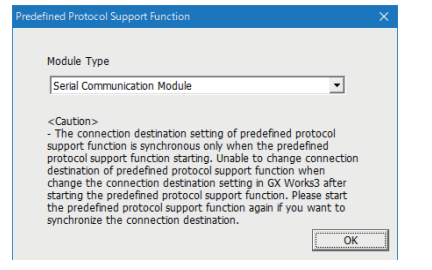

**10.** Select [File]  $\Rightarrow$  [New].

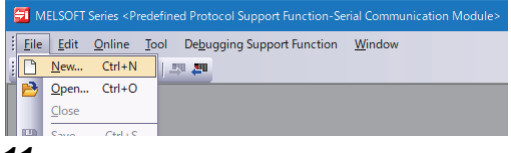

11. Select [Edit]  $\Rightarrow$  [Add Protocol].

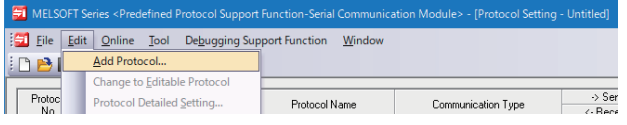
*12.* Select "Predefined Protocol Library" for "Type," and select a protocol to be used in "Protocol to Add."

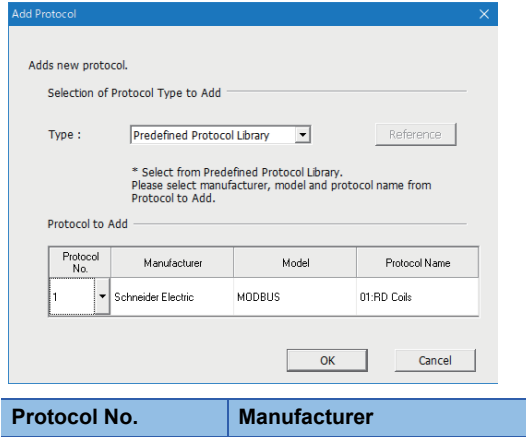

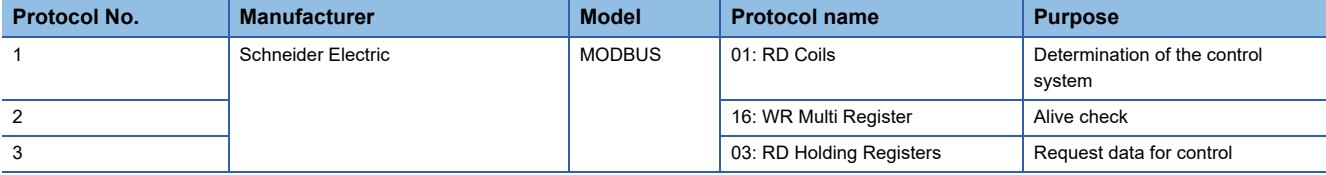

**13.** Right-click the added protocol, and select [Protocol Detailed Setting] from the shortcut menu.

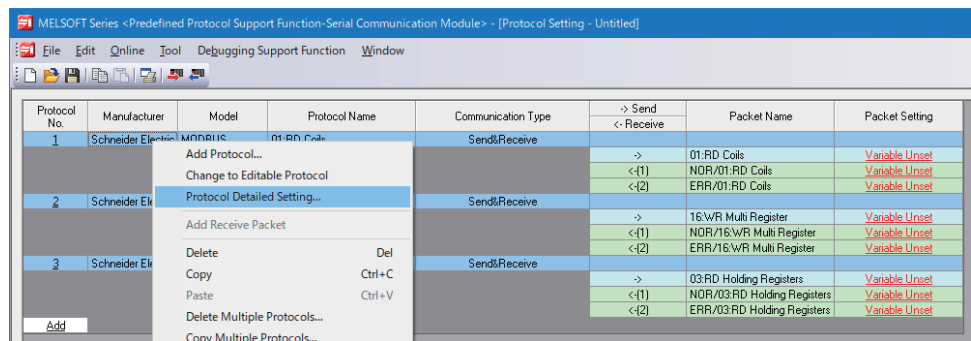

# *14.* Set '10' for "Receive Wait Time."

Set the same item for protocol number 1 to 3.

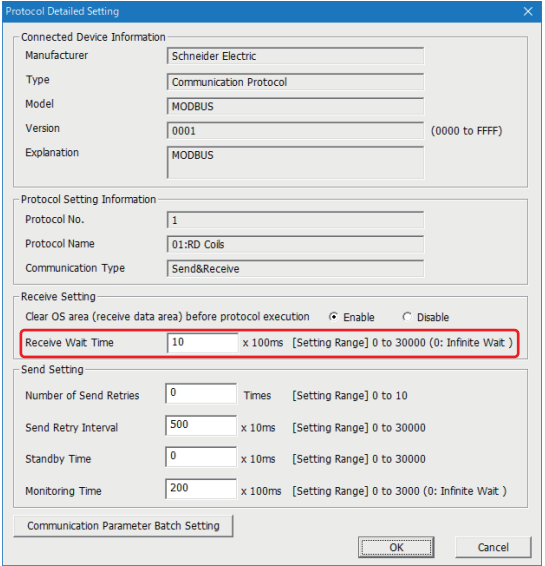

# *15.* Select any cell of the added protocols in "Packet Setting."

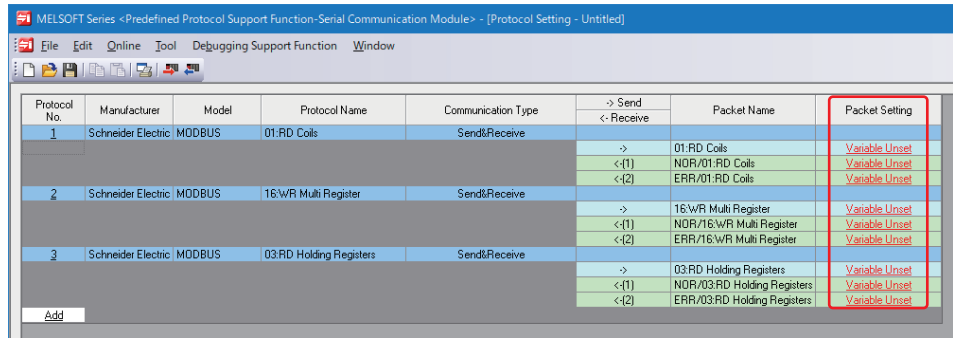

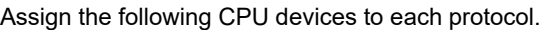

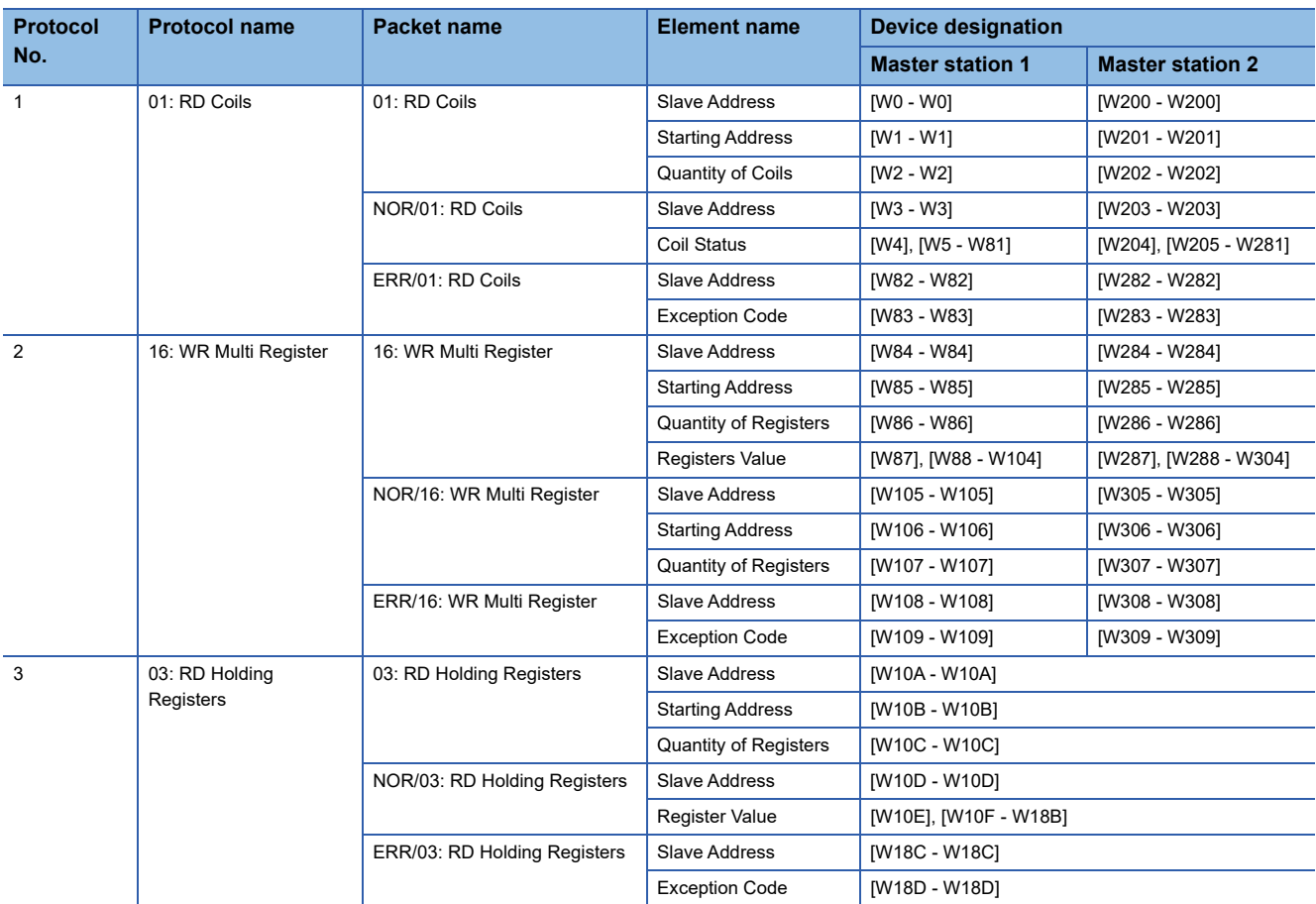

*16.* Write the set protocol setting data to the module.

 $\textcircled{}$  [Online]  $\Rightarrow$  [Write to Module]

# <span id="page-650-0"></span>**Setting for a slave station (control system)**

The following shows the procedure for connecting to the CPU module on a slave station and setting parameters in an engineering tool.

*1.* Set the CPU module as follows:

### $\mathbb{C}$  [Project]  $\Rightarrow$  [New]

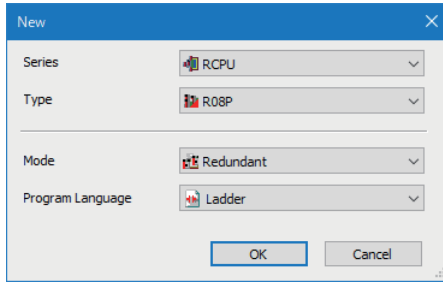

- *2.* Click the [Setting Change] button to set to use module labels.
- *3.* Click the [OK] button to add module labels of the CPU module.

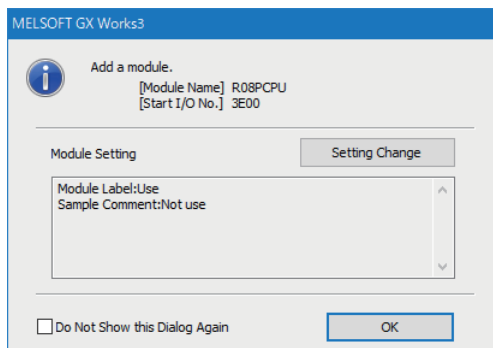

#### *4.* Set the R6RFM as follows:

 $\textcircled{x}$  [Navigation window]  $\Leftrightarrow$  [Parameter]  $\Leftrightarrow$  [System Parameter]  $\Leftrightarrow$  [I/O Assignment Setting] [I/O Assignment Setting]

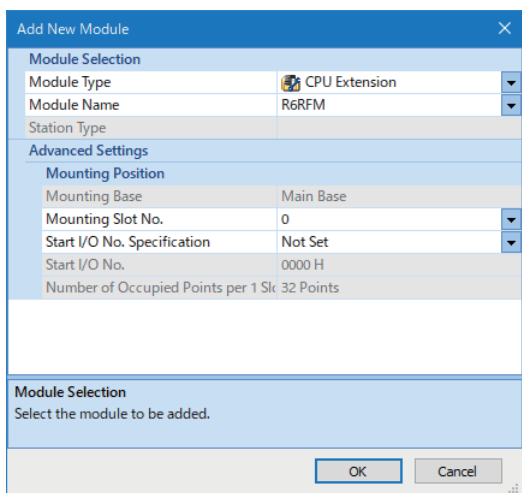

#### *5.* Set the RJ71C24 as follows:

 $\mathcal{L}$  [Navigation window]  $\Rightarrow$  [Parameter]  $\Rightarrow$  [Module Information]  $\Rightarrow$  right-click  $\Rightarrow$  [Add New Module]

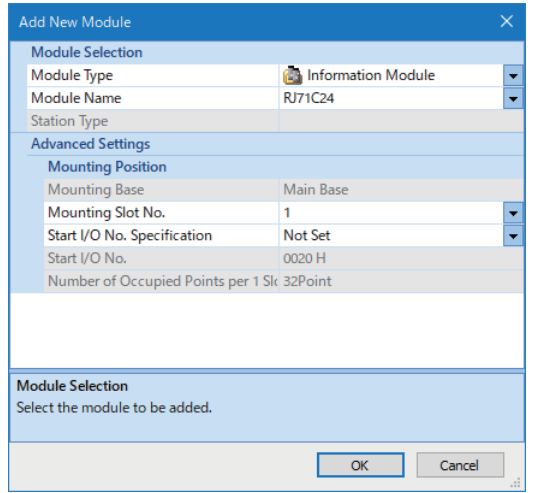

**6.** Click the [OK] button to add module labels of the RJ71C24.

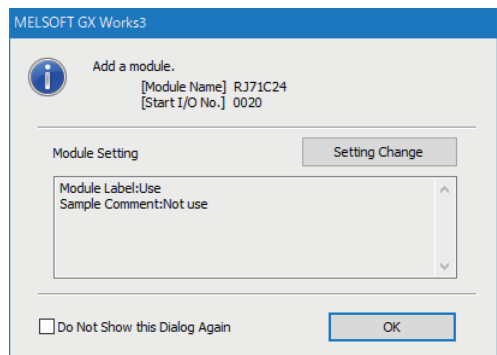

*7.* Set the RS-232 (CH1) of each of the slave stations (control system and standby system) as follows:

\*্চী [Navigation window]  $\Leftrightarrow$  [Parameter]  $\Leftrightarrow$  [Module Information]  $\Leftrightarrow$  [RJ71C24]  $\Leftrightarrow$  [Module Parameter]  $\Leftrightarrow$  [Basic Settings]  $\Leftrightarrow$ [Various control specification]

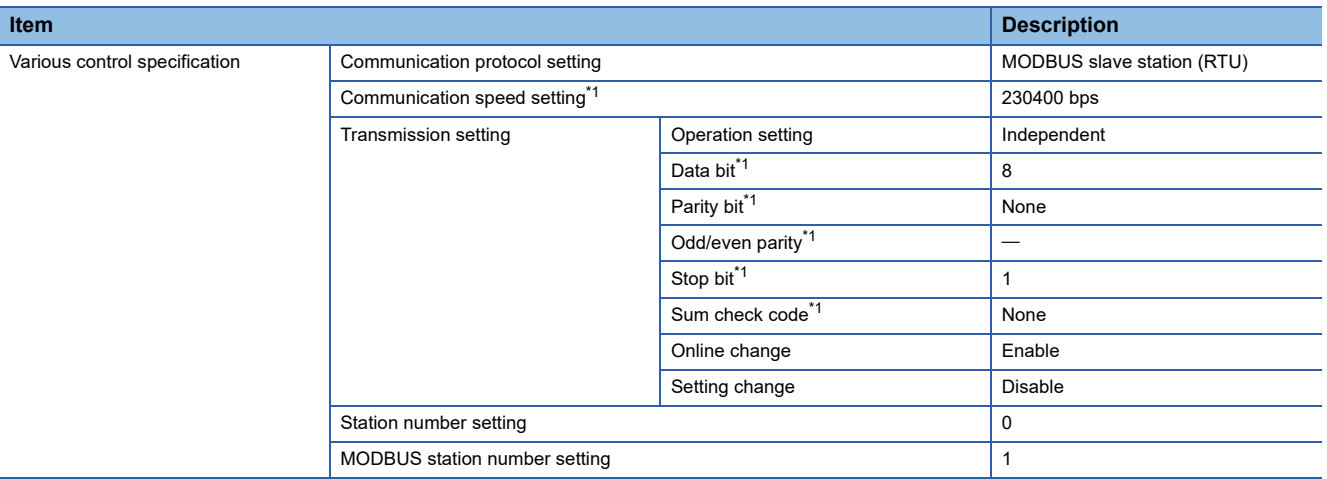

<span id="page-651-0"></span>\*1 Set the same value as the master station.

*8.* Write the set parameters to the CPU module on the slave station.

 $\mathcal{L}$  [Online]  $\Leftrightarrow$  [Write to PLC]

# **Setting for a slave station (standby system)**

Set a slave station (standby system) with the same procedure as a slave station (control system).

Fage 649 Setting for a slave station (control system)

# **Program examples for master stations**

 $Point$ 

Create a sample program for a master station so that it behaves in the following order:

• Program for master station 1  $\rightarrow$  program for master station 2  $\rightarrow$  program for communication to a slave station of the control system

#### ■**Master station 1**

The following shows a program to control an RJ71C24-R2 the start I/O number of which is 0H.

The control system can be determined and data for alive check can be updated.

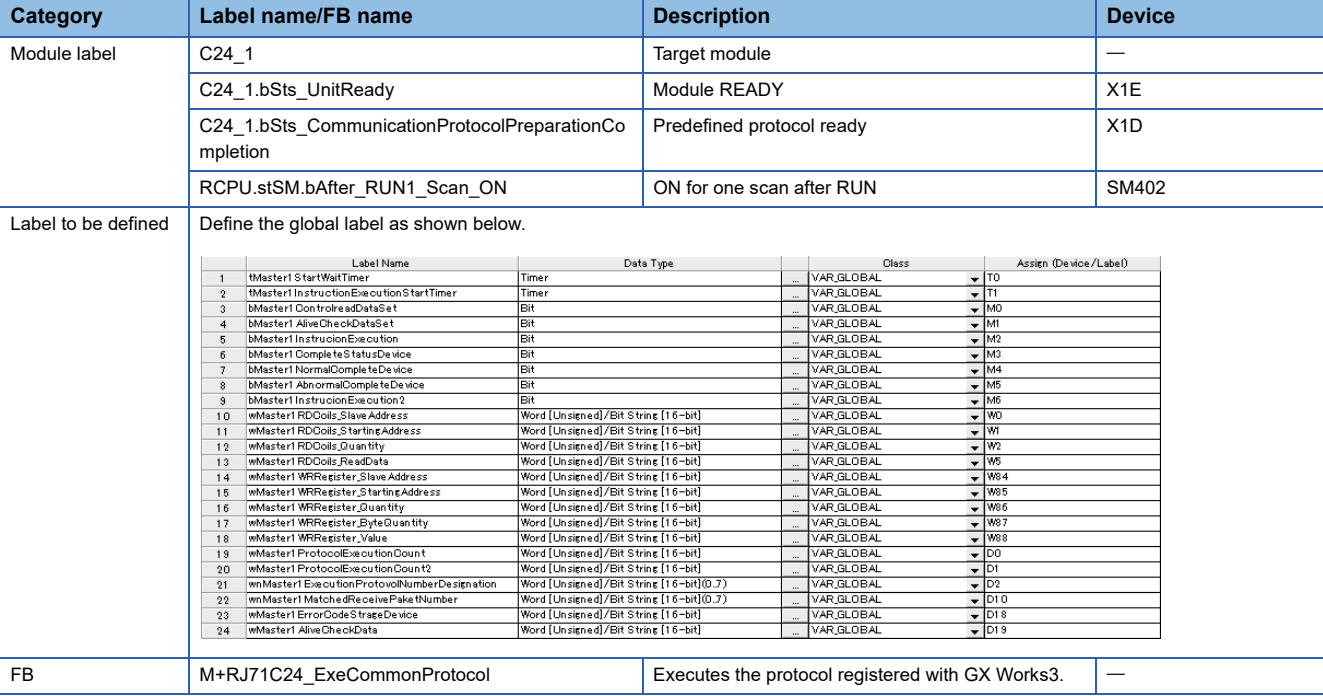

For information on the module FB to be used, refer to the following manual.

MELSEC iQ-R Serial Communication Module Function Block Reference

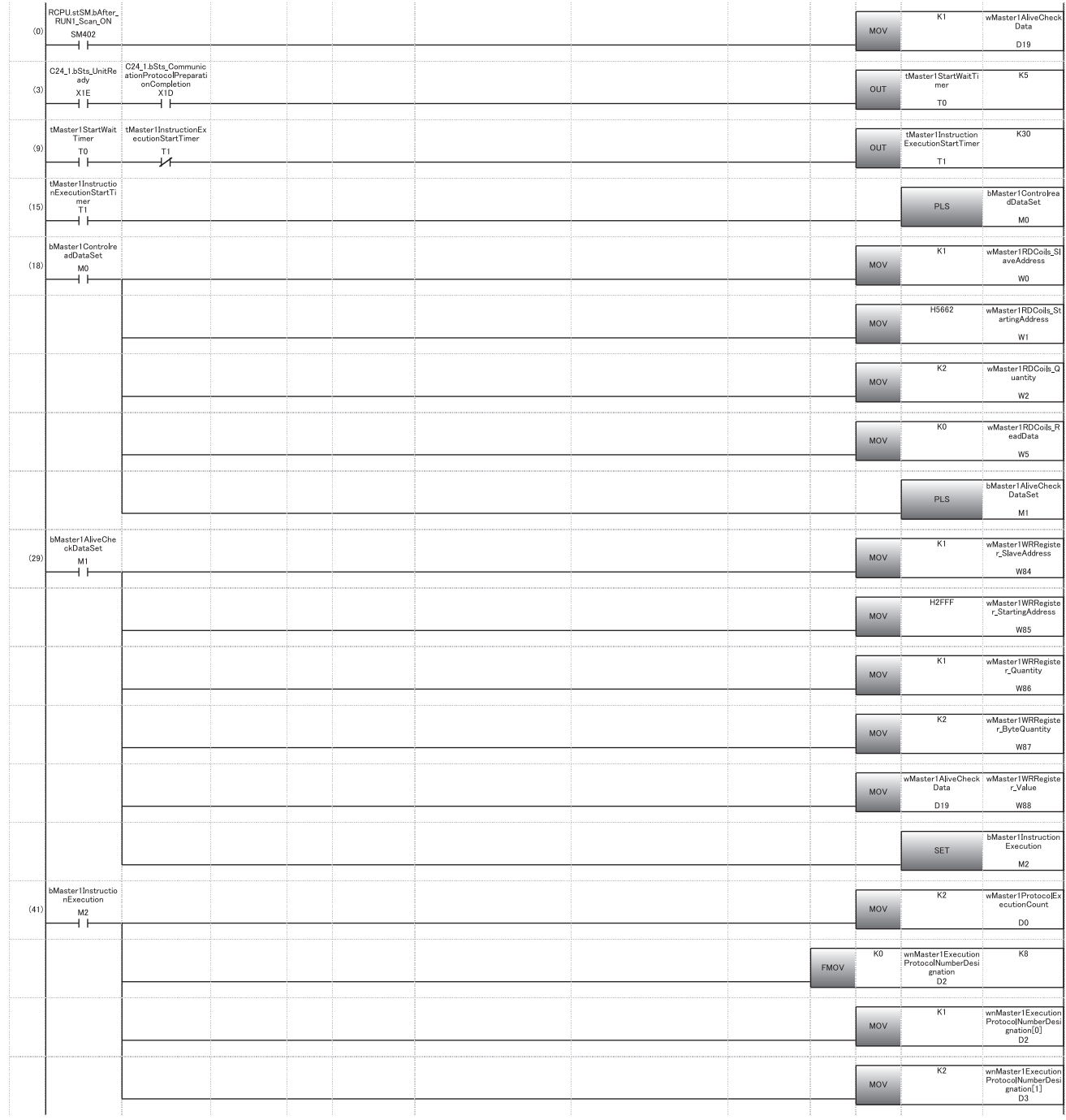

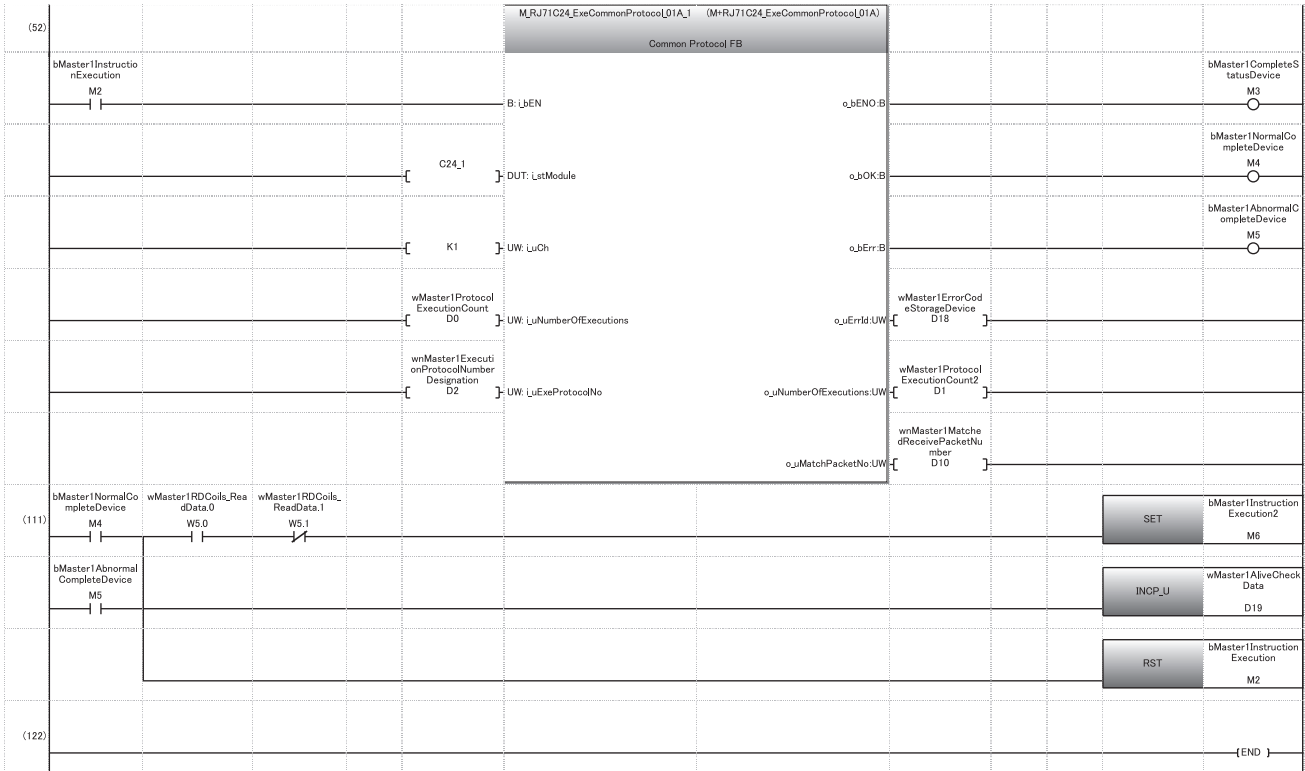

(0) Sets an initial value for data for alive check.

(3) Waits for a slave station to start (500 ms).

(9) Reads special relays (SM1634 and SM1635), sends data for alive check, and performs communication with a slave station every three seconds.

(15) Reads special relays (SM1634 and SM1635) and turns a send execution trigger for data for alive check ON.

(18) Sets predefined protocol data to read special relays (SM1634 and SM1635).

• Sets '1' for the request destination slave station number.

• Sets the start coil number and the number of read points so that MODBUS devices (022115 and 022116) will be read.

(29) Sets predefined protocol data to send data for alive check.

• Sets '1' for the request destination slave station number.

• Sets the start register number, the number of write points, and the write size so that MODBUS device (412288) will be written.

• Sets data for alive check as writing data.

(41) Sets a value for the input label of M+RJ71C24\_ExeCommonProtocol.

• Sets '2' for the number of consecutive protocol executions.

• Sets '1' and '2' for the execution protocol number specification.

(52) Executes M+RJ71C24\_ExeCommonProtocol.

(111) Updates data for alive check after completion of M+RJ71C24\_ExeCommonProtocol.

• Performs communication with a slave station if the control system is connected. (EP Page 658 Communication to a slave station of the control [system](#page-659-0))

# ■**Master station 2**

The following shows a program to control an RJ71C24-R2 the start I/O number of which is 20H.

The control system can be determined and data for alive check can be updated.

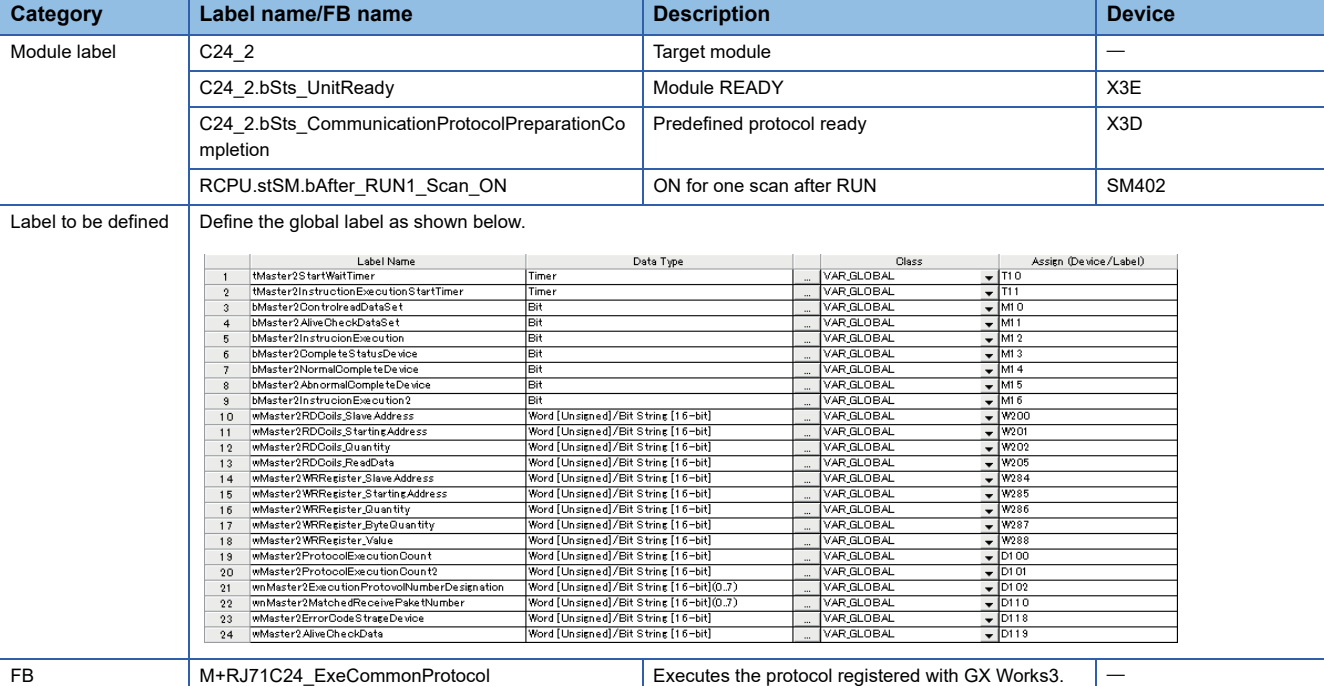

For information on the module FB to be used, refer to the following manual.

MELSEC iQ-R Serial Communication Module Function Block Reference

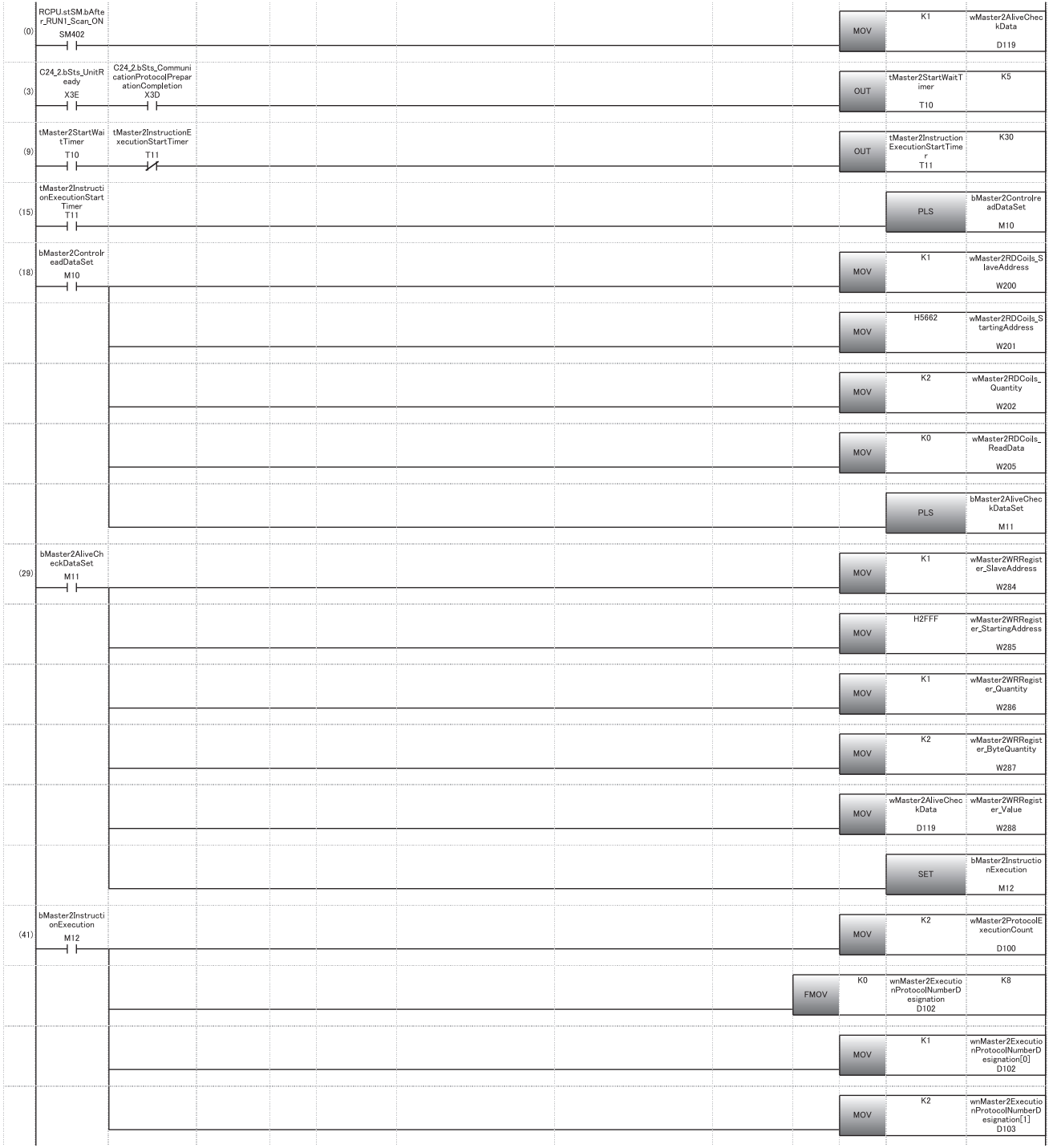

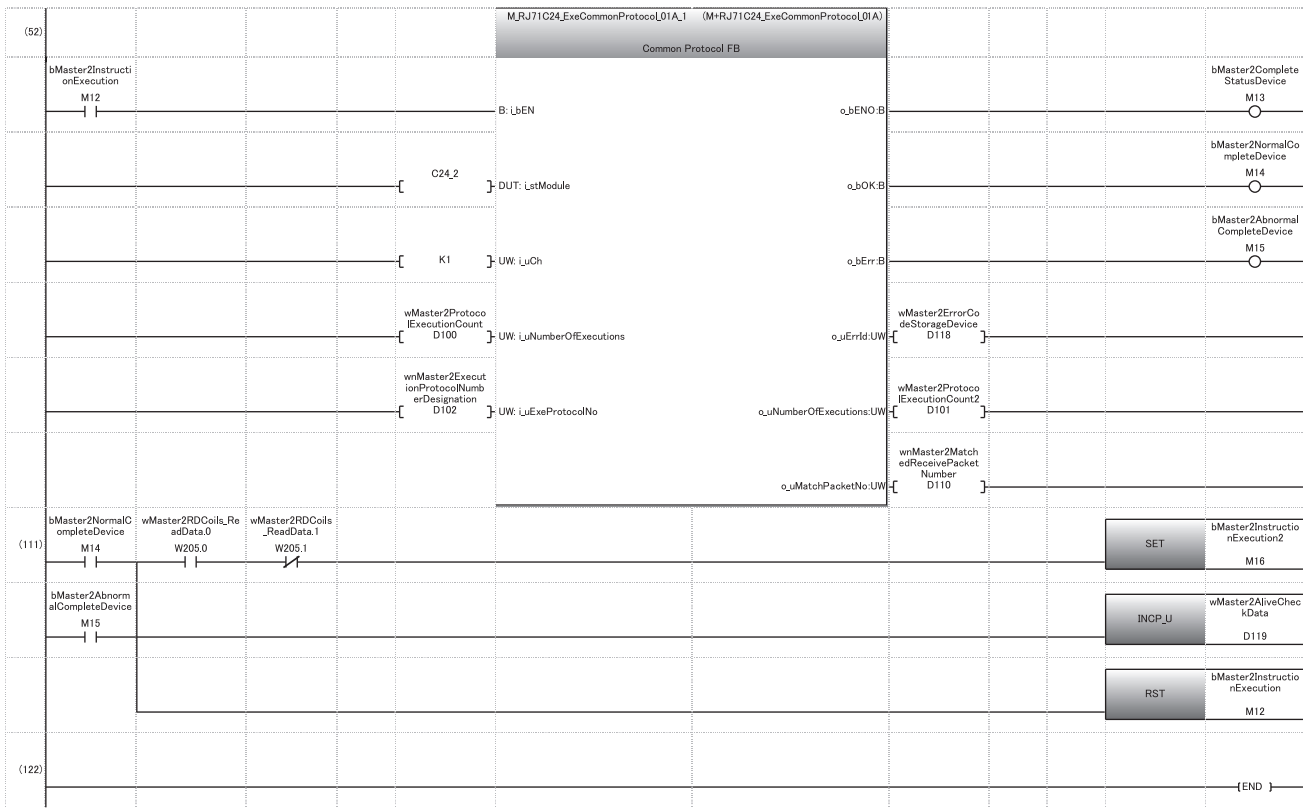

(0) Sets an initial value for data for alive check.

(3) Waits for a slave station to start (500 ms).

(9) Reads special relays (SM1634 and SM1635), sends data for alive check, and performs communication with a slave station every three seconds.

(15) Reads special relays (SM1634 and SM1635) and turns a send execution trigger for data for alive check ON.

(18) Sets predefined protocol data to read special relays (SM1634 and SM1635).

• Sets '1' for the request destination slave station number.

• Sets the coil number and the number of read points so that MODBUS devices (022115 and 022116) will be read.

(29) Sets predefined protocol data to send data for alive check.

• Sets '1' for the request destination slave station number.

• Sets the start register number, the number of write points, and the write size so that MODBUS device (412288) will be written.

• Sets data for alive check as writing data.

- (41) Sets a value for the input label of M+RJ71C24\_ExeCommonProtocol.
	- Sets '2' for the number of consecutive protocol executions.

• Sets '1' and '2' for the execution protocol number specification.

(52) Executes M+RJ71C24\_ExeCommonProtocol.

- (111) Updates data for alive check after completion of M+RJ71C24\_ExeCommonProtocol.
	- Performs communication with a slave station if the control system is connected. (FPage 658 Communication to a slave station of the control [system](#page-659-0))

# <span id="page-659-0"></span>■**Communication to a slave station of the control system**

Communication is performed in a master station connected to a slave station of the control system.

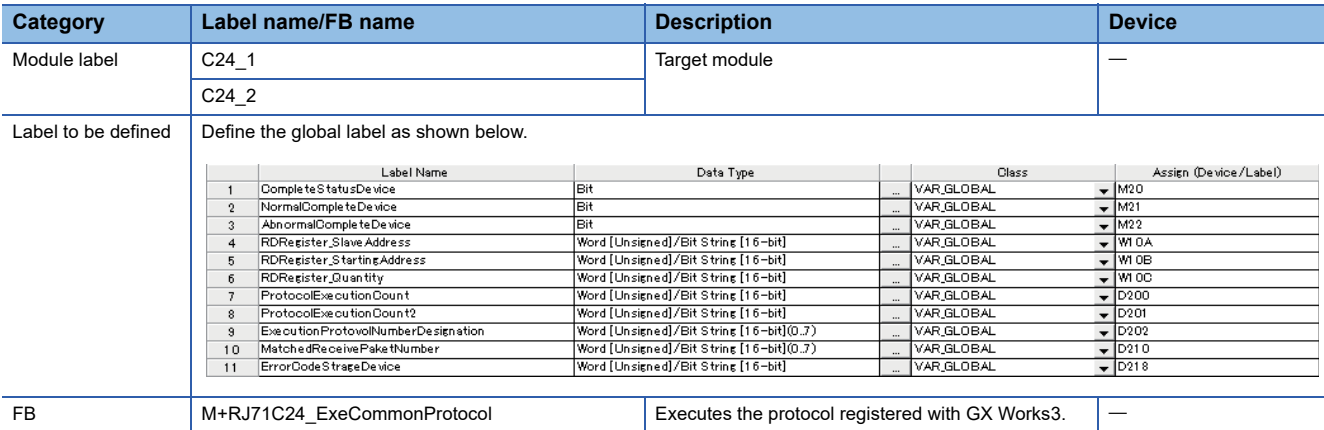

For information on the module FB to be used, refer to the following manual.

MELSEC iQ-R Serial Communication Module Function Block Reference

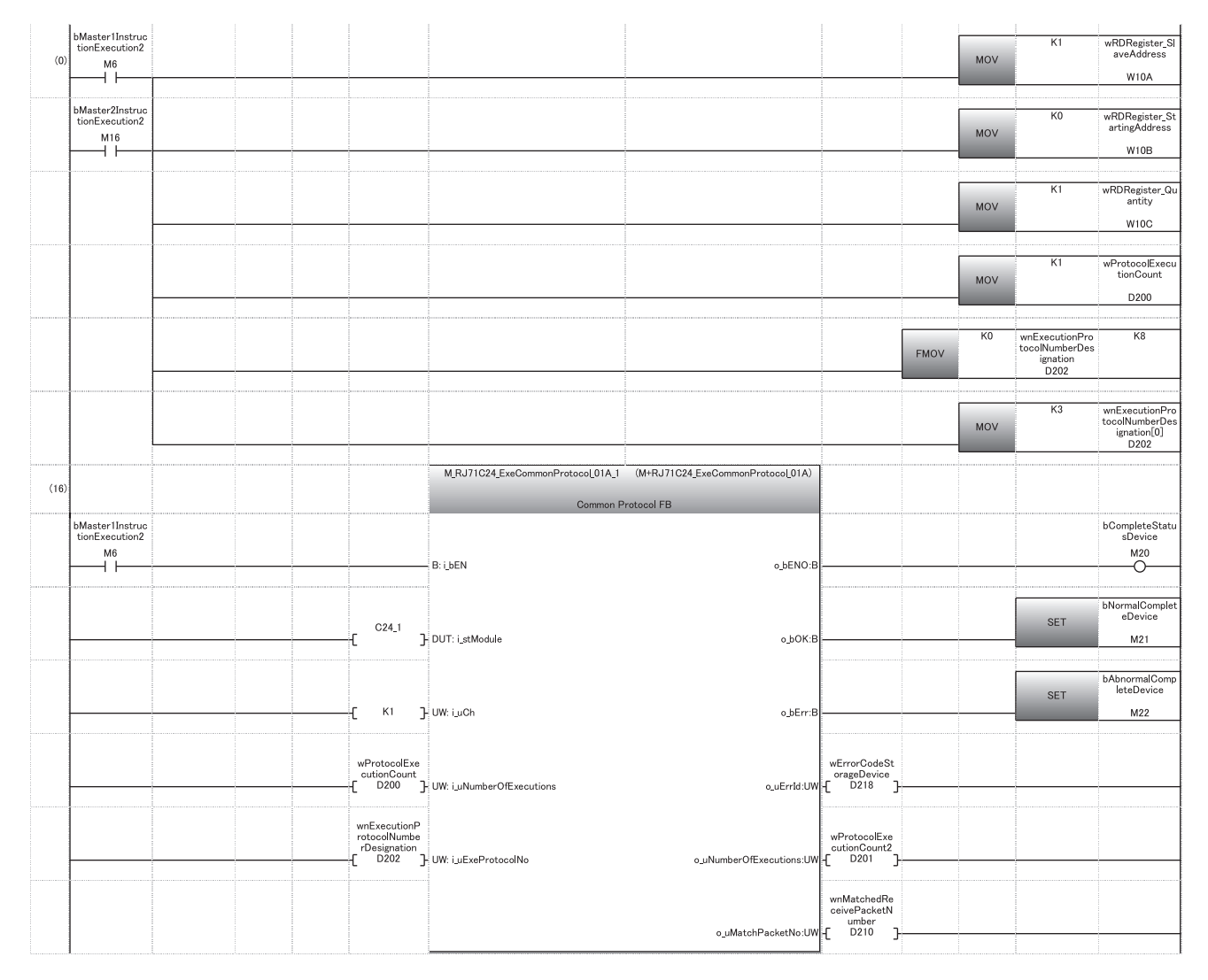

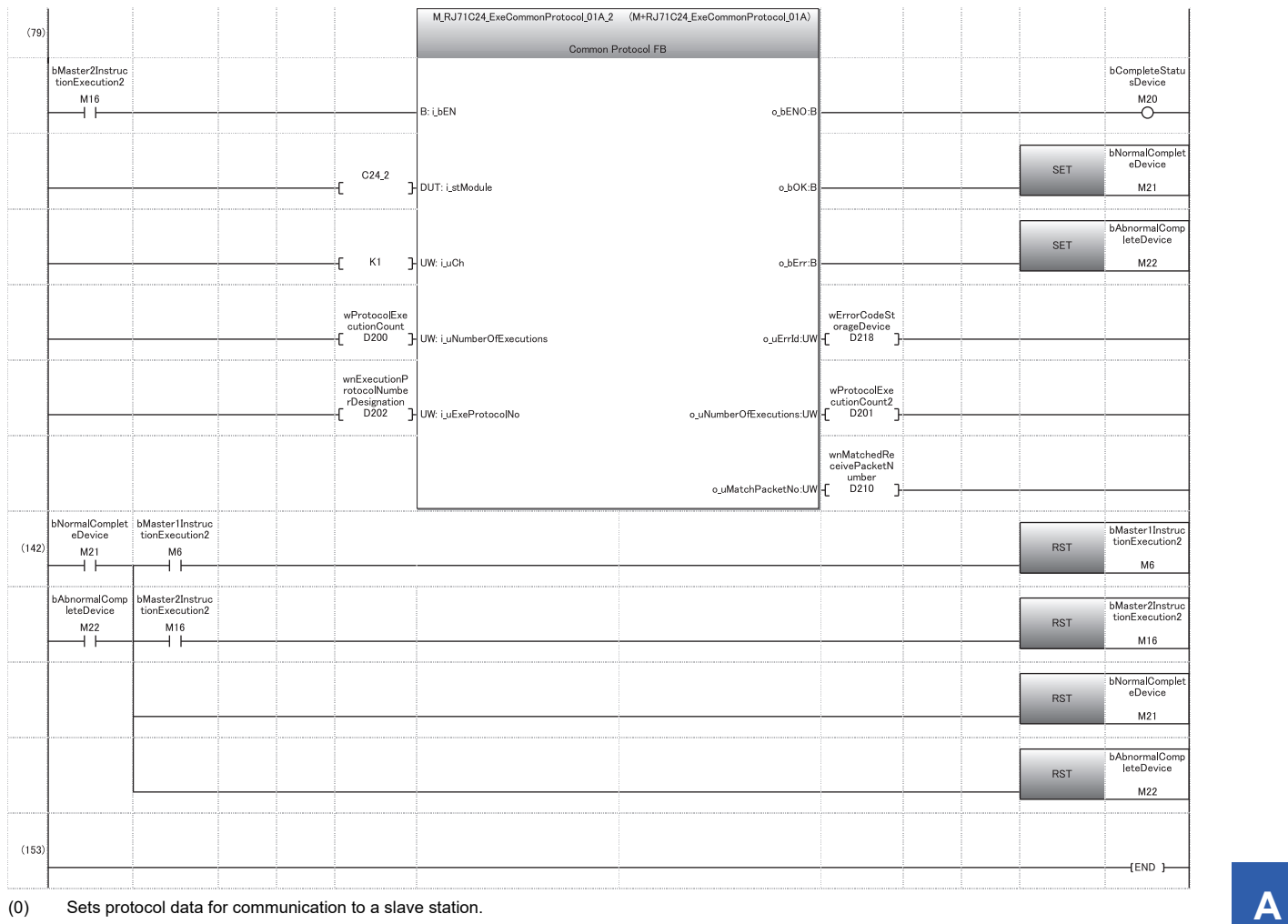

• Sets '1' for the request destination slave station number.

• Sets the start register number and the number of read points so that MODBUS device (400001) will be read.

Sets a value for the input label of M+RJ71C24\_ExeCommonProtocol.

• Sets '1' for the number of consecutive protocol executions.

• Sets '3' for the execution protocol number specification.

(16) Performs communication in master station 1.

(79) Performs communication in master station 2.

(142) Performs processing after communication is completed.

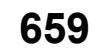

# **Program example for a slave station**

The control system can be determined and data for alive check can be updated.

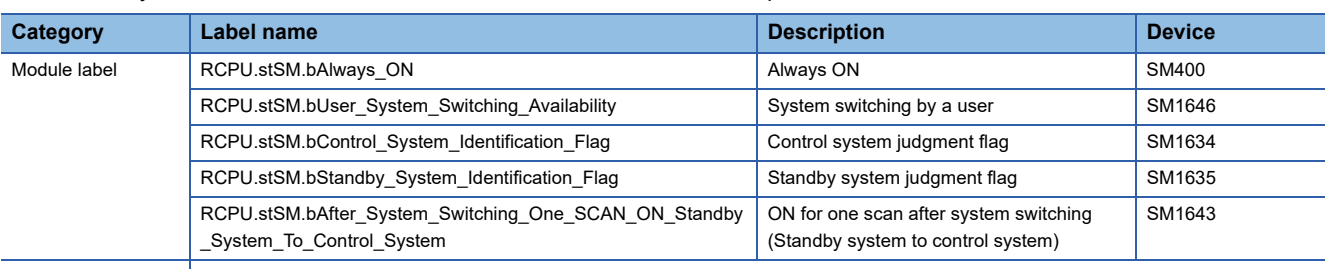

Label to be defined | Define the global label as shown below.

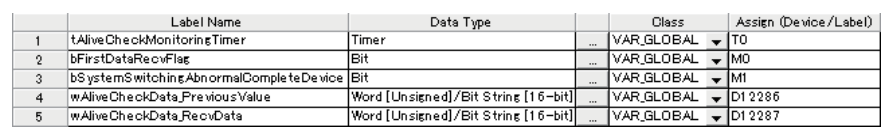

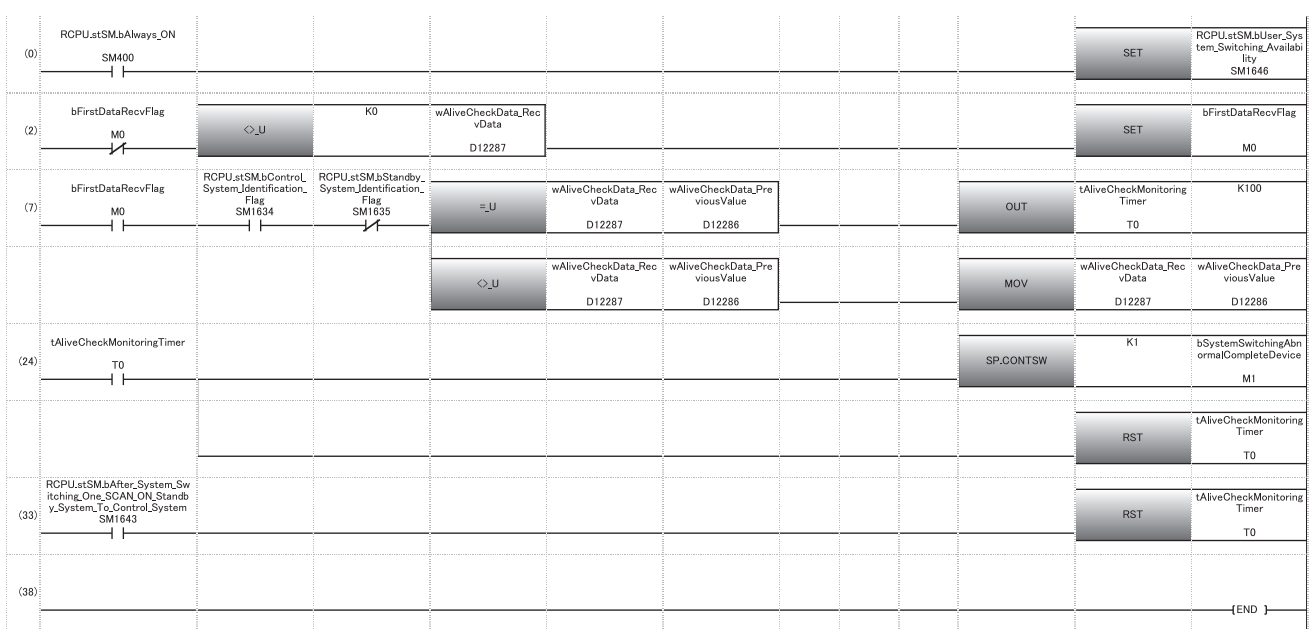

(1) Turns SM1646 ON to execute the SP.CONTSW instruction.

(2) Turns M0 ON to enable system switching after receiving the first data for alive check from the master station.

(7) Monitors whether data for alive check can be received from the master station (for 10 seconds).

(24) Switches the system if no data can be received for 10 seconds.

(33) Resets the monitoring timer if the system is switched by a cause other than a MODBUS communication error.

# **Appendix 9 Using the Module in the Redundant System with Redundant Extension Base Unit**

This section explains examples when using a C24 in a redundant system with a redundant extension base unit.

# **Restrictions**

The following shows the restricted functions and specifications of when using a C24 in a redundant system with a redundant extension base unit.

# **Available modules**

Use the following modules in a redundant system.

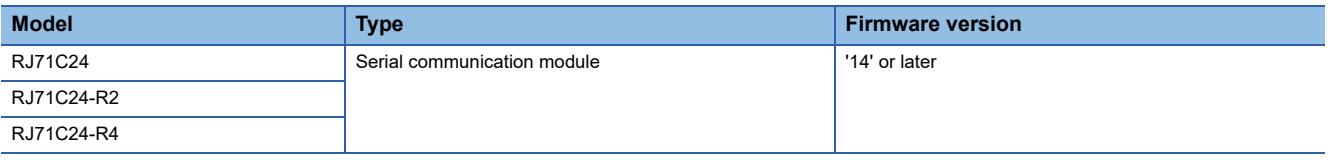

# **Restricted functions**

The following functions have some restrictions applied when using a C24 in a redundant system with a redundant extension base unit.

The other functions can be used without restrictions.

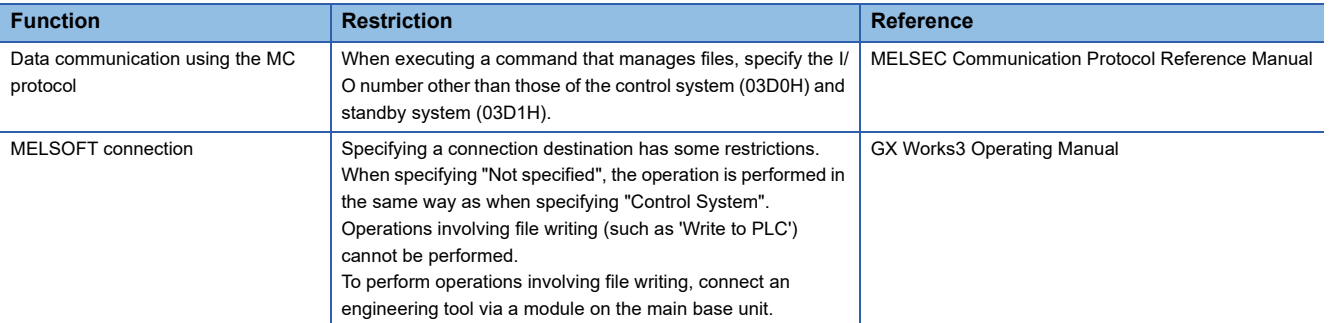

#### ■**Considerations**

- If the system is switched during the MELSOFT connection, MC protocol communications, or communications using dedicated instructions from other stations, a communication timeout may occur.
- If the system is switched during the simple CPU communications, a CPU response monitoring timer error (7A02H) may occur. Try again as necessary.
- If the system is switched during communications using MODBUS, a CPU response monitoring timer timeout (7380H) may occur. Try again as necessary.

# **Dedicated instructions**

Dedicated instructions cannot be used.

Mount a serial communication module on the main base unit to use dedicated instructions.

 $\mathsf{Point} \, \mathcal{P}$ 

For alternative dedicated instructions in the program using I/O signals, refer to the following section. Fage 662 Alternative program examples of dedicated instructions

### **Module FBs**

Module FBs cannot be used.

### **Module parameter**

- The module extended parameter and predefined protocol setting must be written to the C24, not to the CPU module.
- Data reception with an interrupt program cannot be used. Do not set the item in [Module Parameter]  $\Rightarrow$  [Interrupt Settings].

# <span id="page-663-0"></span>**Alternative program examples of dedicated instructions**

The following shows the programs using I/O signals to alternate dedicated instructions.

# **Availability of alternatives using I/O signals**

Dedicated instructions which can be replaced with the program using I/O signals are as follows:

 $\bigcirc$ : Available,  $\longrightarrow$ : Not available,  $\bigtriangleup$ : Available with restriction

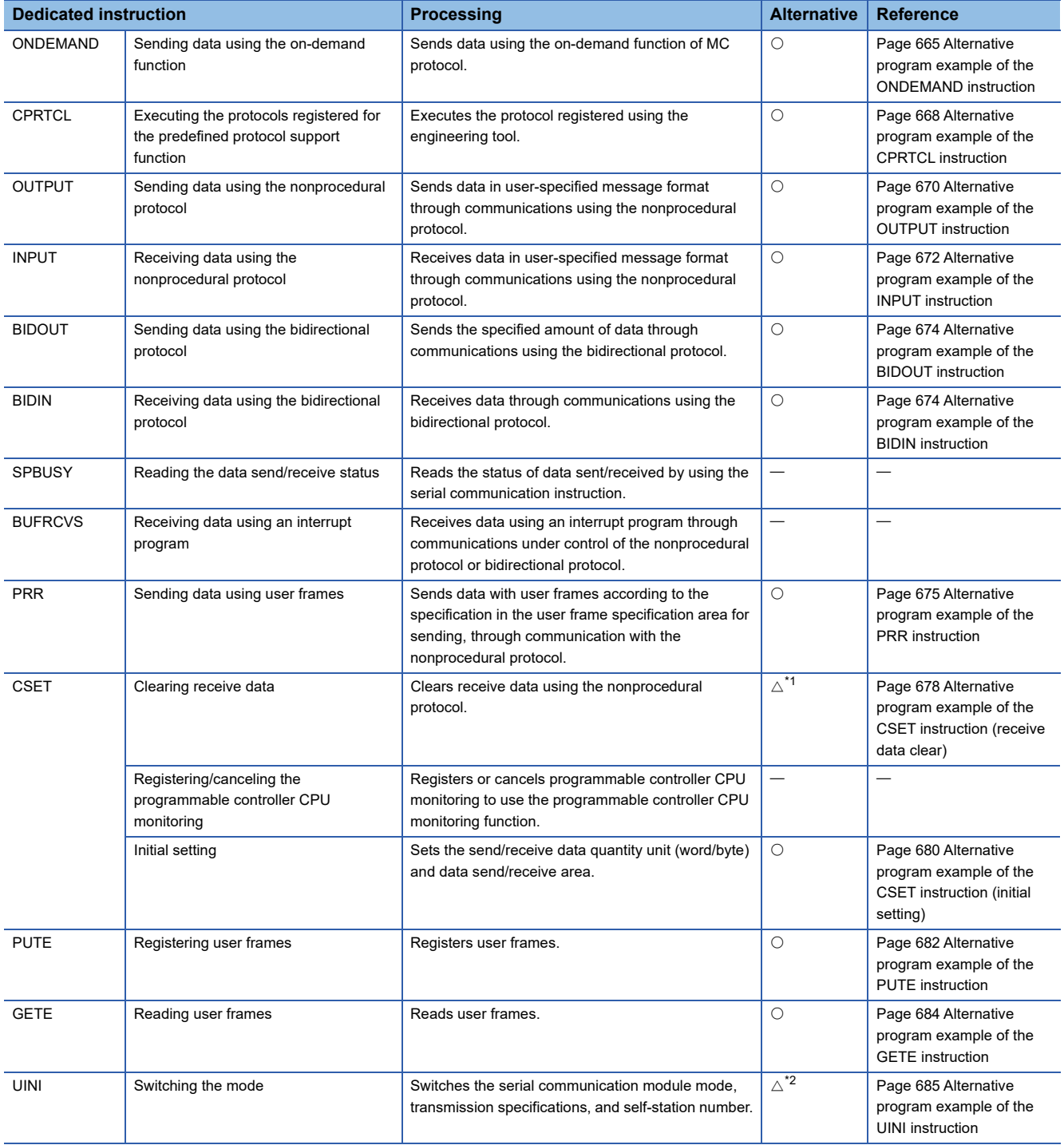

<span id="page-663-1"></span>\*1 Transmission processing must be stopped when clearing receive data.

<span id="page-663-2"></span>\*2 Station number or operating status (independent/linked) cannot be changed.

# **System configuration example**

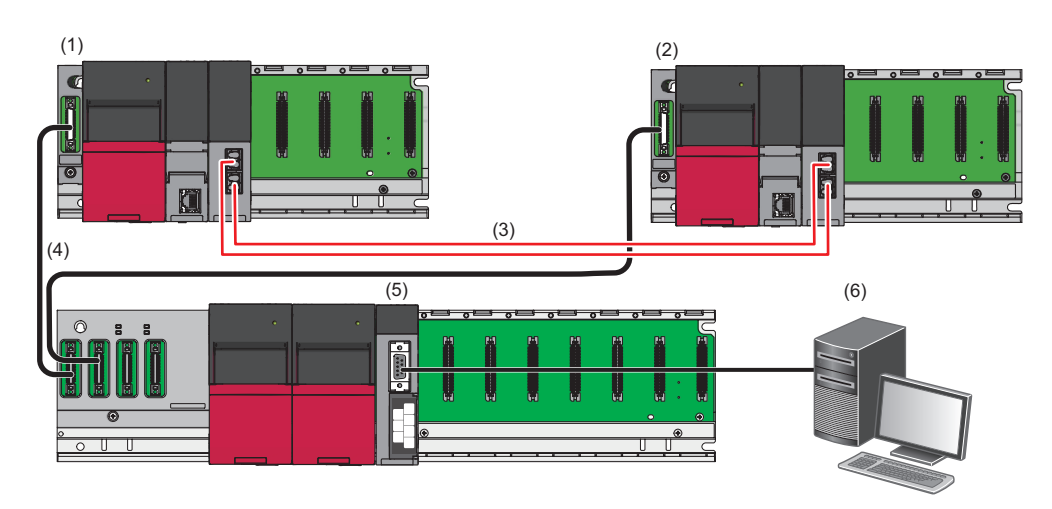

(1) Control system

- (2) Standby system
- (3) Tracking cable
- (4) Extension cable
- (5) RJ71C24 (start I/O number: 0100H)
- (6) External device

Connect the master station of the control system and that of the standby system to a redundant extension base unit with extension cables.

### <span id="page-664-0"></span>**Parameter settings of C24 mounted on a redundant extension base unit**

The following shows the parameter settings required to be set in an engineering tool.

 $Point$ 

In this example, default values are used for parameters that are not shown below. Change the module parameter according to the specifications of the target device.

*1.* Select "R08P" for "Type" and "Redundant" for "Mode" to set the CPU module.

### $\mathcal{L}$  [Project]  $\Rightarrow$  [New]

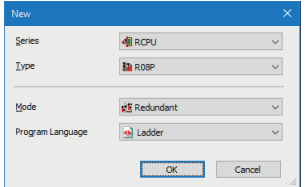

*2.* Select the model name of a base unit in the system parameter.

 $\mathcal{L}$  [Navigation window]  $\Leftrightarrow$  [Parameter]  $\Leftrightarrow$  [System Parameter]  $\Leftrightarrow$  [Base/Power/Extension Cable Setting]

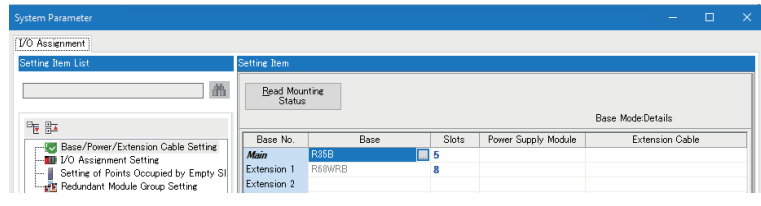

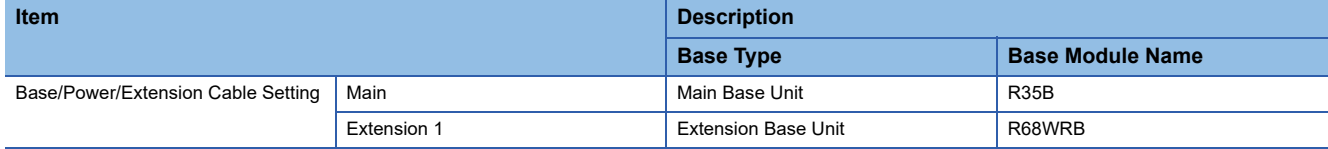

#### *3.* Set the I/O assignment setting as follows:

 $\mathcal{L}$  [Navigation window]  $\Leftrightarrow$  [Parameter]  $\Leftrightarrow$  [System Parameter]  $\Leftrightarrow$  [I/O Assignment Setting]

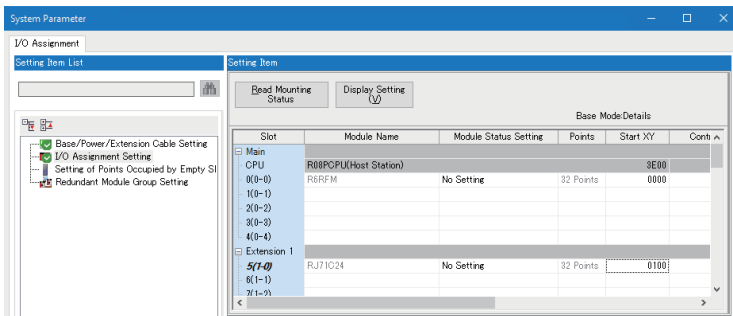

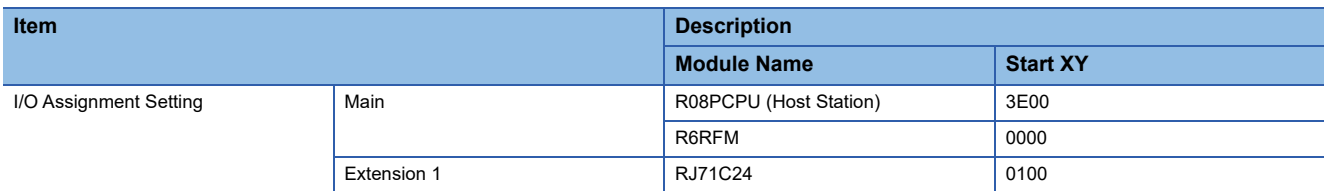

*4.* Click the [OK] button to add module labels of the RJ71C24.

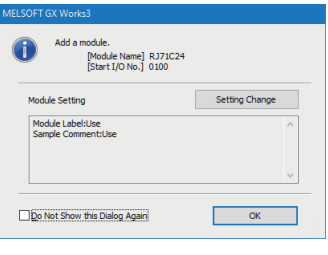

 $Point$ 

"Signal Flow Memory Tracking Setting" must be set to "Transfer" (default) in [CPU Parameter]  $\Rightarrow$  [Redundant System Settings]  $\Rightarrow$  [Tracking Setting]  $\Rightarrow$  [Signal Flow Memory Tracking Setting] due to some instructions used in a program, such as PLS instruction.

# <span id="page-666-0"></span>**Alternative program example of the ONDEMAND instruction**

The following shows the program example to send data using the on-demand function of MC protocol.

#### ■**Overview**

An operation overview of sample program is as follows.

The data "12345678" is sent by using the following user frames.

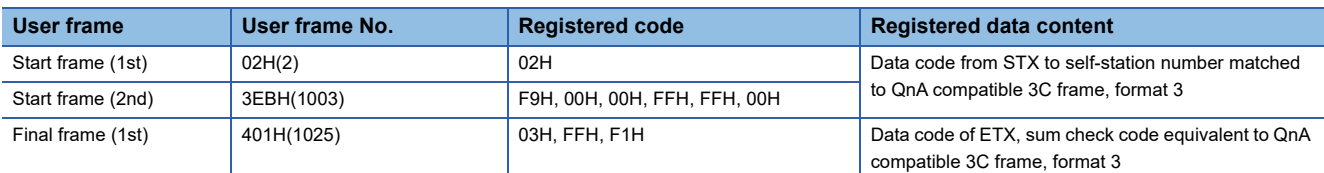

The send data is as follows:

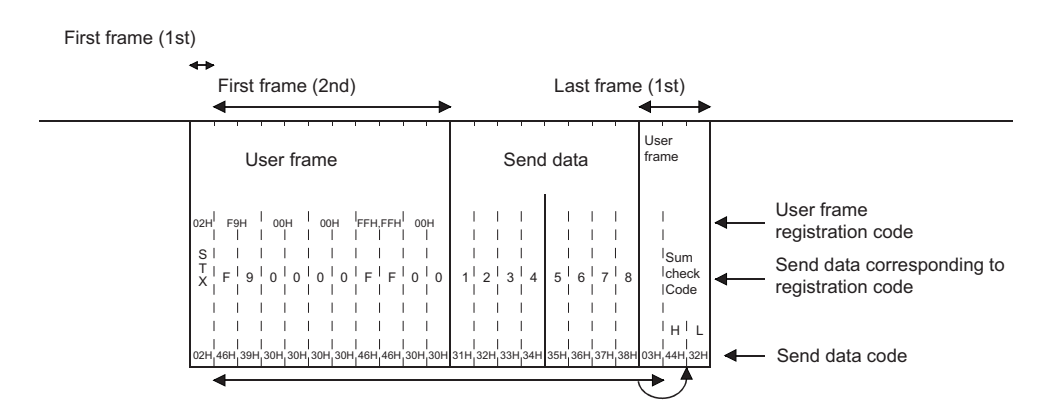

#### ■**Parameter settings**

Set parameters in an engineering tool as follows:

- *1.* Set the following parameters.
- **[Page 663 Parameter settings of C24 mounted on a redundant extension base unit](#page-664-0)**

*2.* Set the following items for CH1 in the module parameter.

ী [Navigation window]  $\Rightarrow$  [Parameter]  $\Rightarrow$  [Module Information]  $\Rightarrow$  [RJ71C24]  $\Rightarrow$  [Module Parameter]

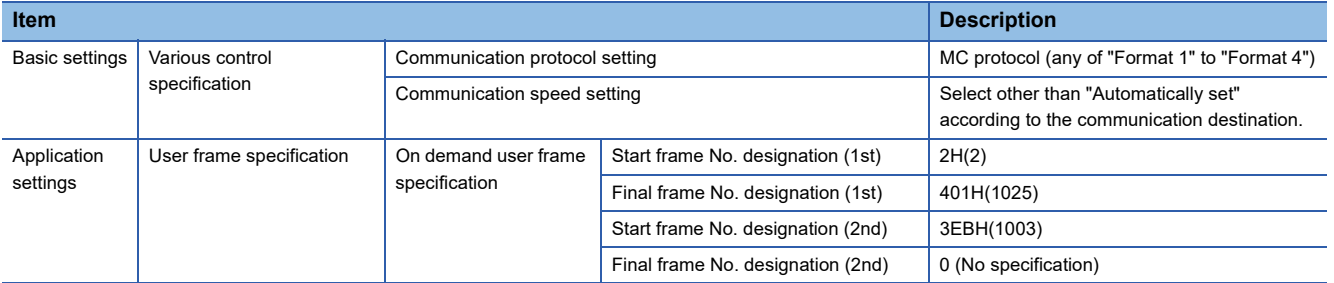

#### *3.* Set the module extended parameters.

\*ত্ৰী [Navigation window]  $\Leftrightarrow$  [Parameter]  $\Leftrightarrow$  [Module Information]  $\Leftrightarrow$  [RJ71C24]  $\Leftrightarrow$  [Module Extended Parameter]

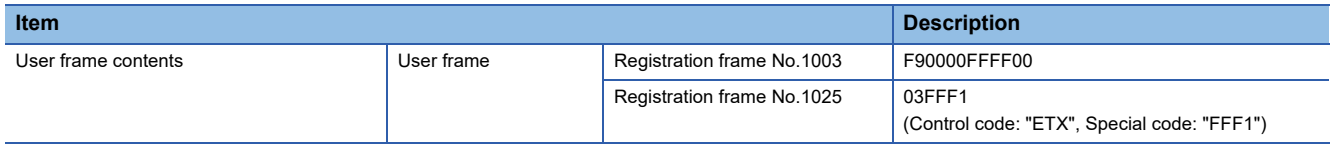

*4.* Write the set parameters to the module.

 $\mathcal{L}$  [Online]  $\Rightarrow$  [Write to PLC]

- When writing module extended parameters, an engineering tool must be connected to the control system.
- Specify "Intelligent Function Module" as the writing destination of module extended parameters.
- *5.* Reset the CPU module or turn the power OFF and ON.

10 uOnDemandResult

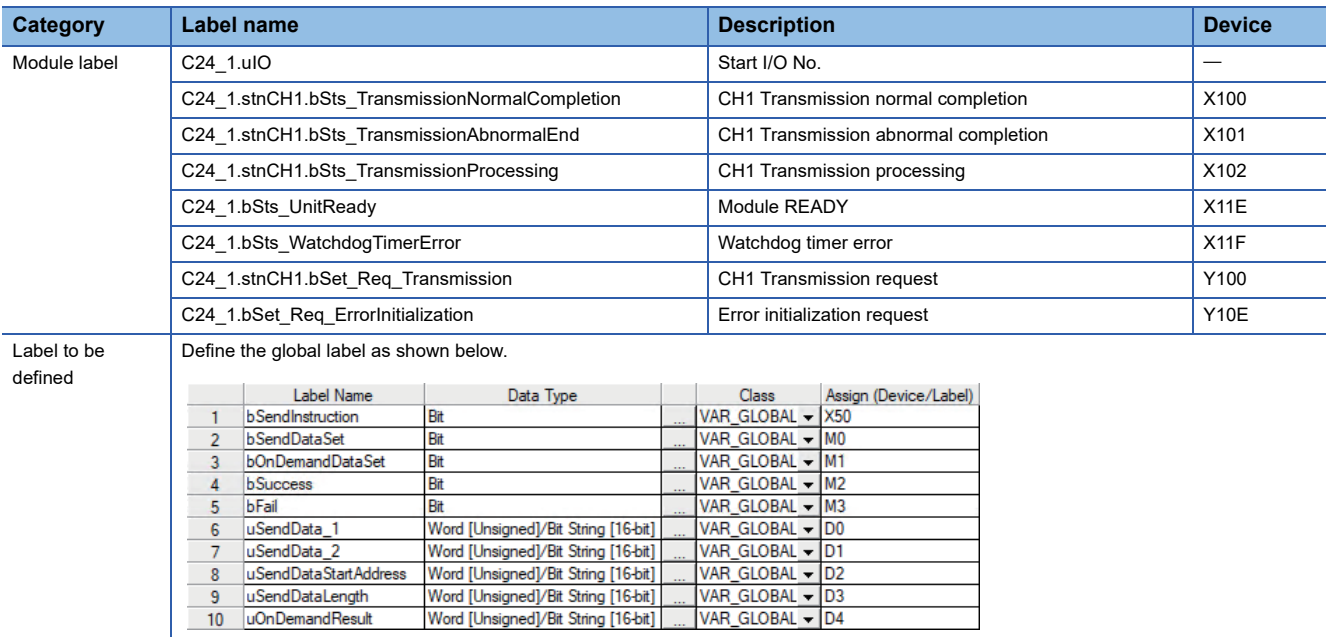

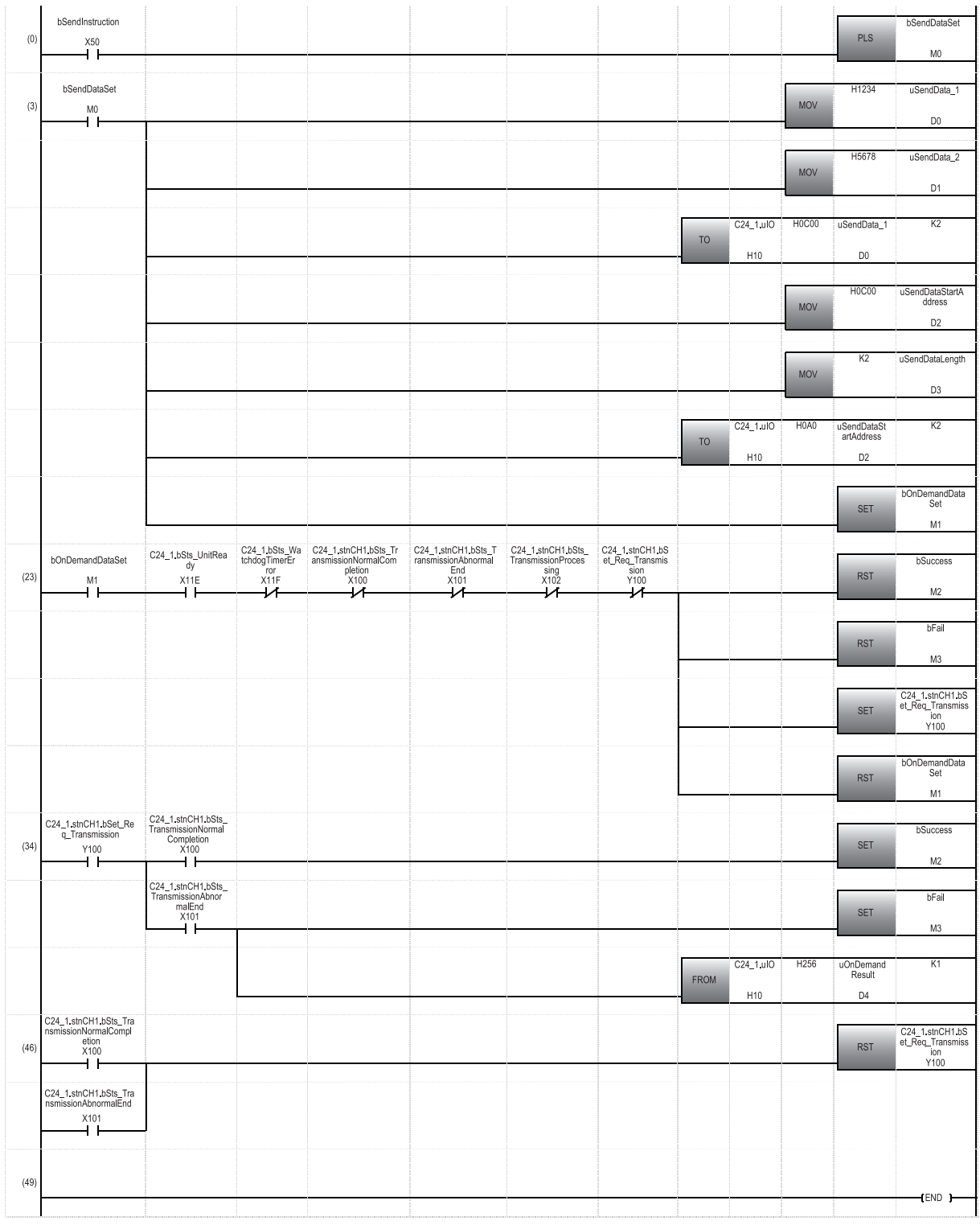

(0) Executes the program when 'bSendInstruction' turns ON.

(3) Writes send data to the C24 buffer memory C00H (user setting area).

Writes the buffer memory address C00H and 2 (send data quantity) to the C24 buffer memory A0H (for designation of on-demand function). (23) Turns 'CH1 Transmission request' ON.

(34) Turns 'bSuccess' ON when 'CH1 Transmission normal completion' turns ON.

Turns 'bFail' ON and reads the C24 buffer memory 256H (CH1 on-demand execution result) when 'CH1 Transmission abnormal completion' turns ON. (46) Turns 'CH1 Transmission request' OFF.

# <span id="page-669-0"></span>**Alternative program example of the CPRTCL instruction**

The following shows the program example to execute the protocol registered in an engineering tool.

#### ■**Overview**

An operation overview of sample program is as follows.

A request message of the command 0401 is sent by using the MC protocol (4C frame, format 4) and data from the target device D100 is read.

The read data is stored in D6.

#### ■**Parameter settings**

Set parameters in an engineering tool as follows:

- *1.* Set the following parameters.
- **[Page 663 Parameter settings of C24 mounted on a redundant extension base unit](#page-664-0)**
- *2.* Set the following items for CH1 in the module parameter.

 $\gamma$  [Navigation window]  $\Rightarrow$  [Parameter]  $\Rightarrow$  [Module Information]  $\Rightarrow$  [RJ71C24]  $\Rightarrow$  [Module Parameter]

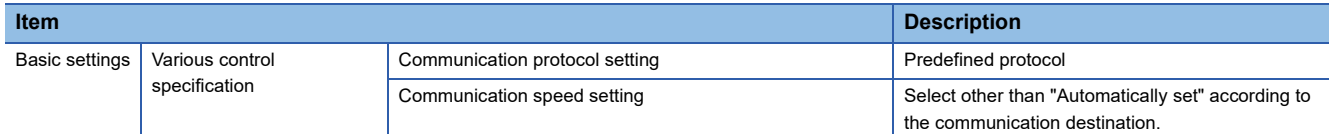

*3.* Write the set parameters to the module.

 $\mathcal{L}$  [Online]  $\Leftrightarrow$  [Write to PLC]

*4.* Start the predefined protocol support function from the [Tool] menu of engineering tool.

- [Tool] [Predefined Protocol Support Function]
- *5.* Select a target module of the protocol setting data.
- *6.* Create new protocol setting data.
- **T** [File]⇒[New]
- *7.* Add the following protocol in the protocol setting screen of predefined protocol support function.

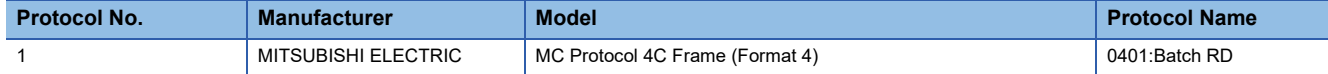

*8.* Right-click the added protocol, and select "Device Batch Setting".

**9.** Enter 'D0' in "Device No." in the "Device Batch Setting" screen.

*10.* Write the created protocol setting data to C24.

**T** [Online]  $\Leftrightarrow$  [Write to Module]

Specify "Intelligent Function Module" for "Target Memory".

If the CPU module is in the backup mode, protocol setting data cannot be written. Be sure to switch the CPU module to the separate mode before writing.

**sDevCode** 

**sDevStart** 

 $\overline{4}$  $\overline{\mathbf{5}}$  String(32)

String(32)(0..2)

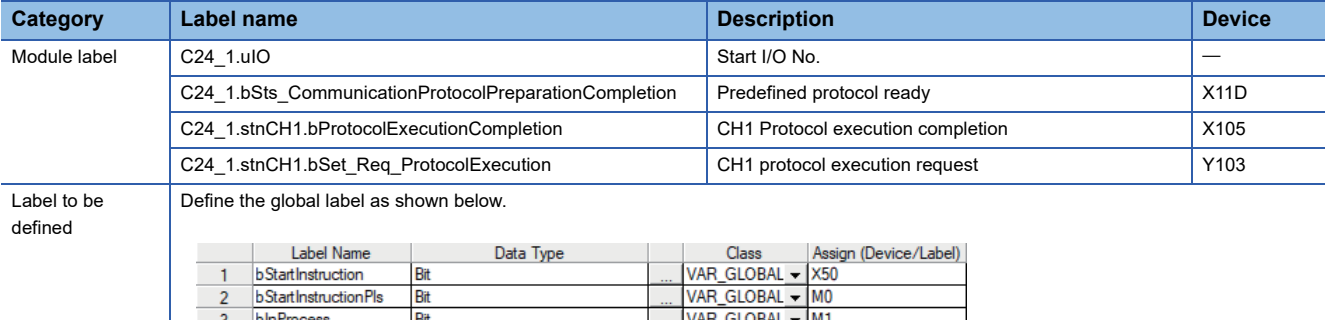

VAR\_GLOBAL - DO<br>VAR\_GLOBAL - DO

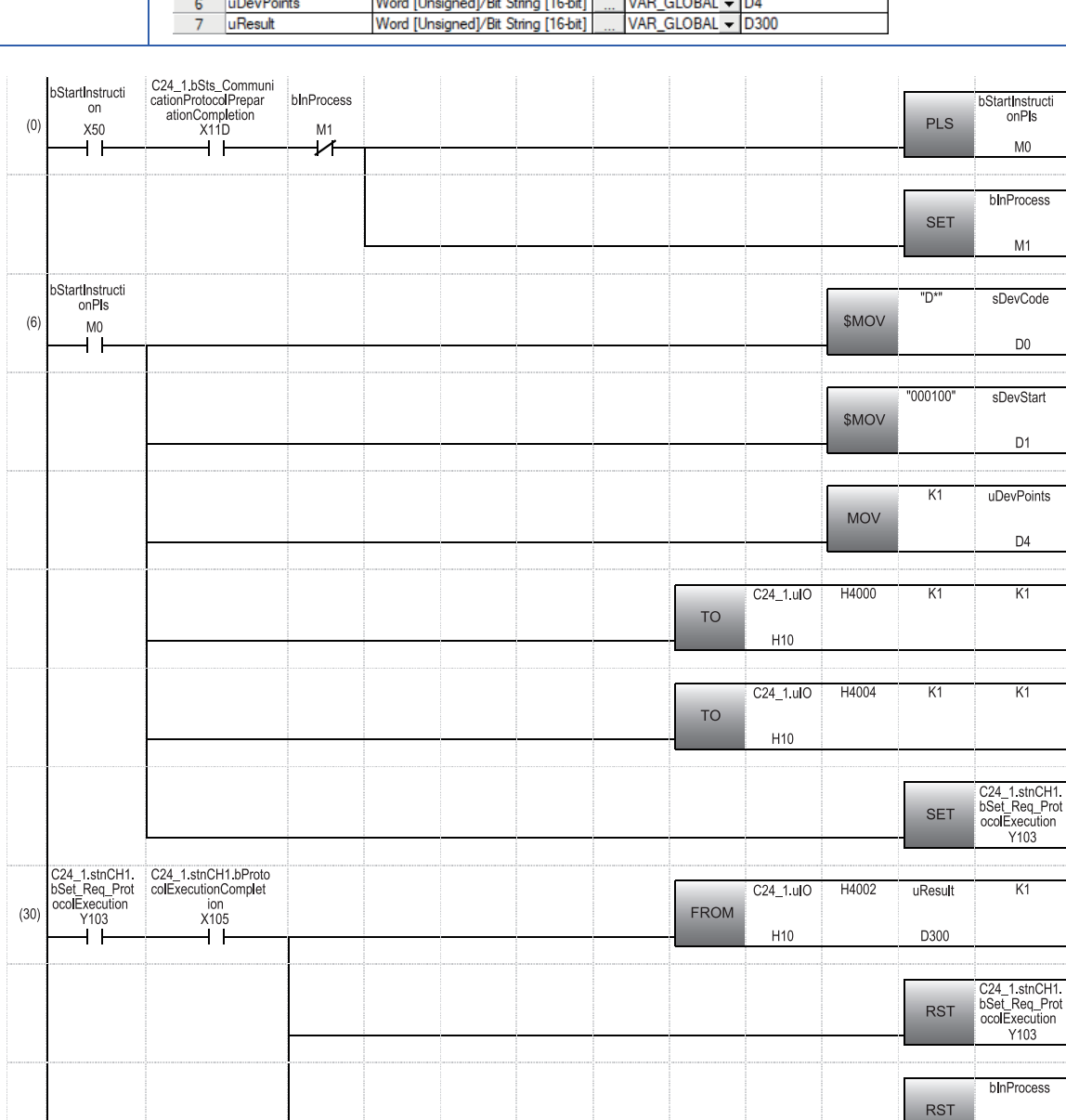

(0) Executes the program when 'bStartInstruction' turns ON.

 $(39)$ 

(6) Sets the device code, start device number, and number of device points to be read. Writes '1' to the C24 buffer memory 4000H (CH1 number of consecutive protocol executions). Writes '1' to the C24 buffer memory 4004H (CH1 protocol number). Turns 'CH1 Protocol execution request' ON.

 $\cdots$ 

 $M1$ 

END 1

(30) Reads the C24 buffer memory 4002H (CH1 data transmission result) when 'Protocol execution completion' turns ON. Turns 'CH1 Protocol execution request' OFF.

# <span id="page-671-0"></span>**Alternative program example of the OUTPUT instruction**

The following shows the program to send data in user-specified message format through communications using the nonprocedural protocol.

#### ■**Overview**

An operation overview of sample program is as follows.

The data stored in D11 or later is sent by using the nonprocedural protocol.

#### ■**Parameter settings**

Set parameters in an engineering tool as follows:

*1.* Set the following parameters.

Fage 663 Parameter settings of C24 mounted on a redundant extension base unit

*2.* Set the following items for CH1 in the module parameter.

#### $\gamma$  [Navigation window]  $\Rightarrow$  [Parameter]  $\Rightarrow$  [Module Information]  $\Rightarrow$  [RJ71C24]  $\Rightarrow$  [Module Parameter]

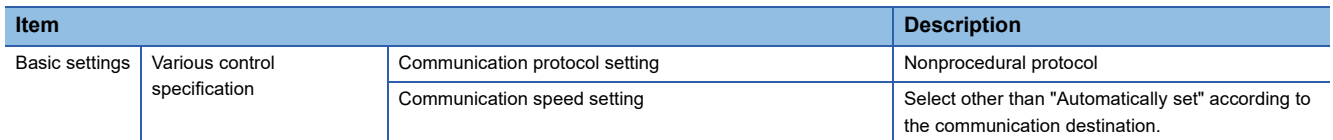

*3.* Write the set parameters to the module.

 $\mathcal{L}$  [Online]  $\Leftrightarrow$  [Write to PLC]

 $\frac{4}{5}$ 

uSendEnCode

<span id="page-672-0"></span>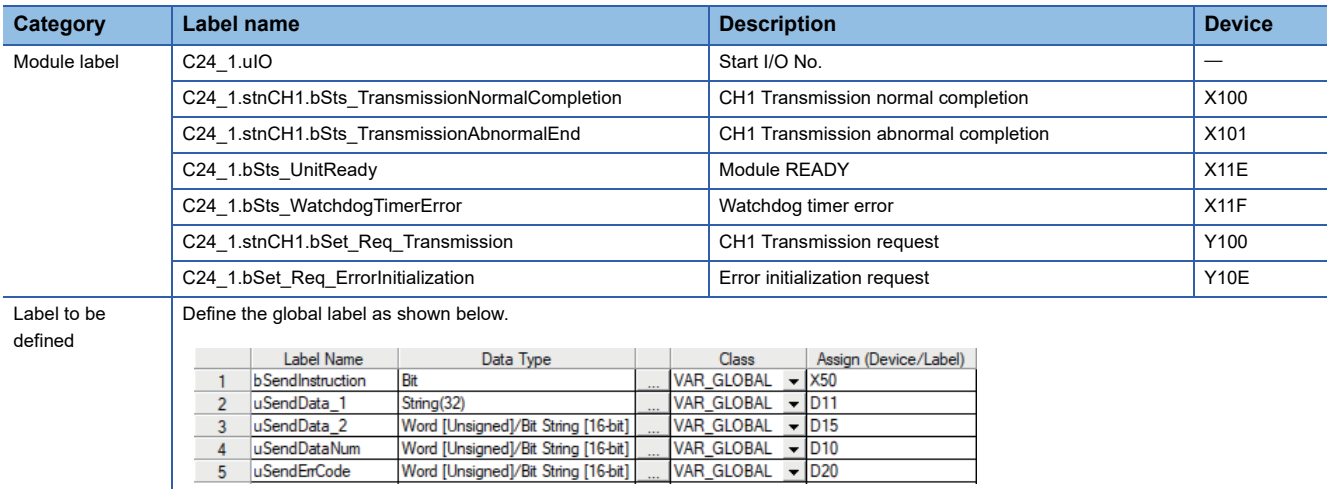

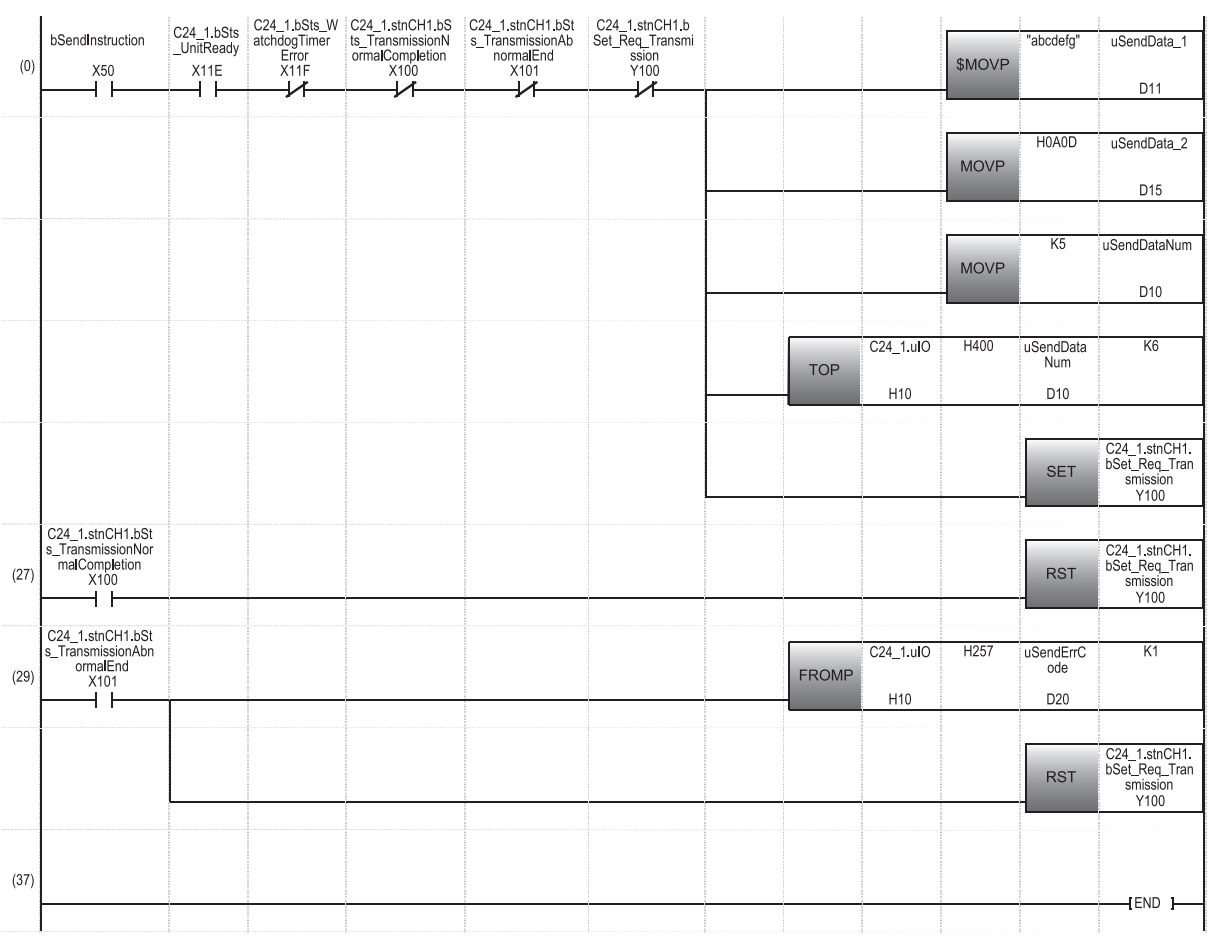

(0) Sets the send data, end code, and send data quantity. Writes the above items to the C24 buffer memory 400H (send/receive area). Turns 'CH1 Transmission request' ON.

(27) Turns 'CH1 Transmission request' OFF when 'CH1 Transmission normal completion' turns ON.

(29) Reads the C24 buffer memory 257H (CH1 data transmission result) when 'CH1 Transmission abnormal completion' turns ON. Turns 'CH1 Transmission request' OFF.

# <span id="page-673-0"></span>**Alternative program example of the INPUT instruction**

The following shows the program example to receive data in user-specified message format through communications using the nonprocedural protocol.

### ■**Overview**

An operation overview of sample program is as follows.

The data received from a target device is stored in D1 or later by using the nonprocedural protocol.

#### ■**Parameter settings**

Set parameters in an engineering tool as follows:

*1.* Set the following parameters.

Fage 663 Parameter settings of C24 mounted on a redundant extension base unit

*2.* Set the following items for CH1 in the module parameter.

 $\gamma$  [Navigation window]  $\Rightarrow$  [Parameter]  $\Rightarrow$  [Module Information]  $\Rightarrow$  [RJ71C24]  $\Rightarrow$  [Module Parameter]

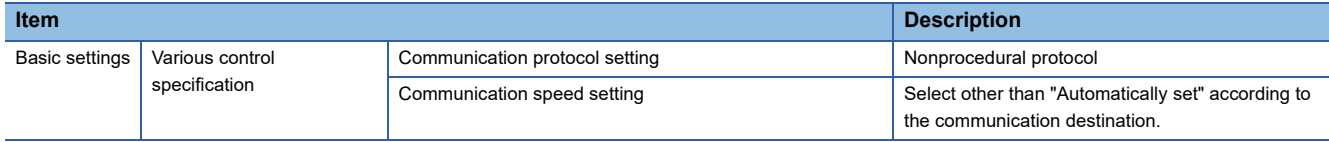

*3.* Write the set parameters to the module.

 $\mathcal{L}$  [Online]  $\Rightarrow$  [Write to PLC]

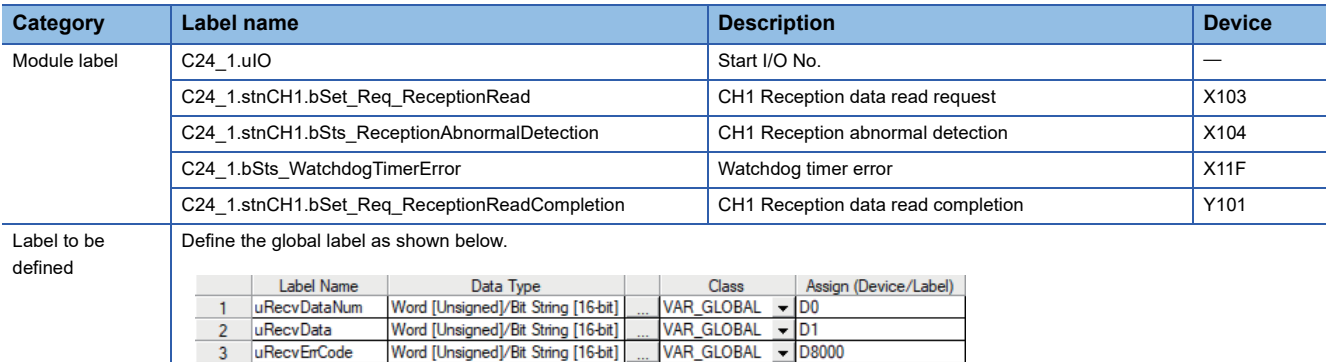

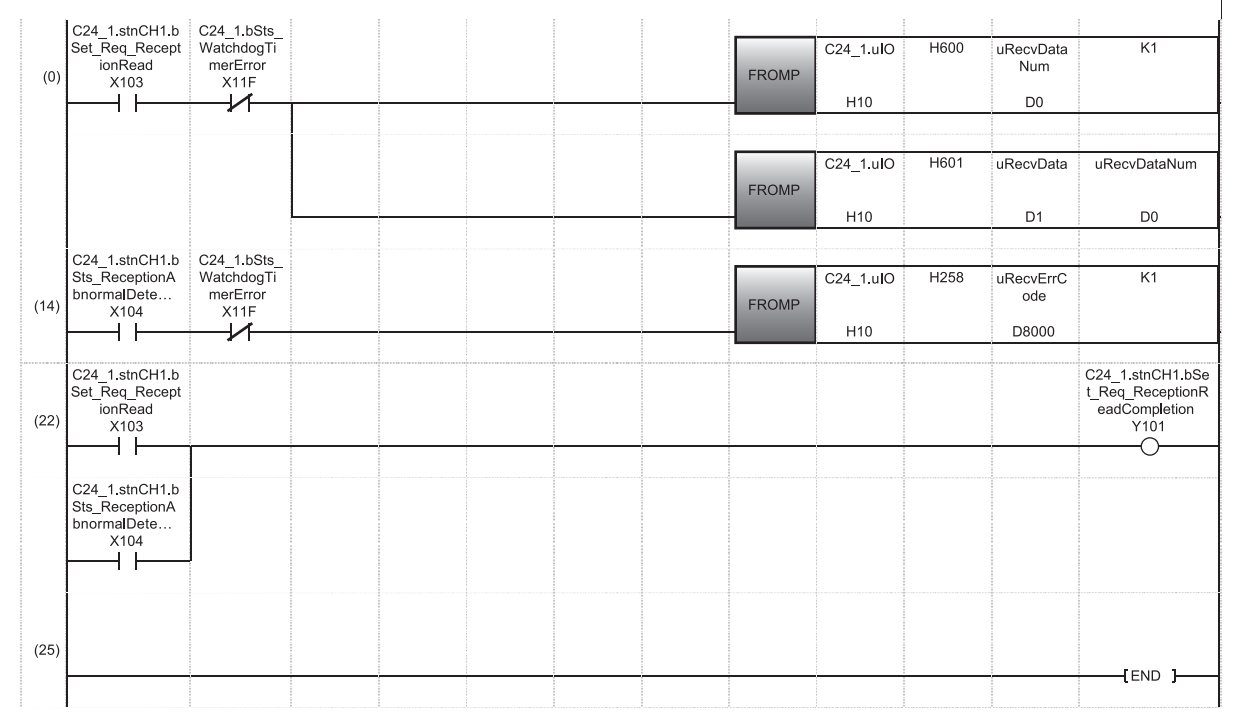

(0) Reads the C24 buffer memory 600H (CH1 receive data quantity) and 601H (CH1 receive data) when data is received.

(14) Reads the C24 buffer memory 258H (CH1 data reception result) when abnormal reception is detected.

(22) Turns 'CH1 Reception data read completion' ON when data is received or abnormal reception is detected.

# <span id="page-675-0"></span>**Alternative program example of the BIDOUT instruction**

The following shows the program example to send data for the designated data count using the bidirectional protocol.

#### ■**Overview**

An operation overview of sample program is as follows.

The data stored in D11 or later is sent by using the bidirectional protocol.

#### ■**Parameter settings**

Set parameters in an engineering tool as follows:

- *1.* Set the following parameters.
- Fage 663 Parameter settings of C24 mounted on a redundant extension base unit
- *2.* Set the following items for CH1 in the module parameter.

 $\gamma$  [Navigation window]  $\Rightarrow$  [Parameter]  $\Rightarrow$  [Module Information]  $\Rightarrow$  [RJ71C24]  $\Rightarrow$  [Module Parameter]

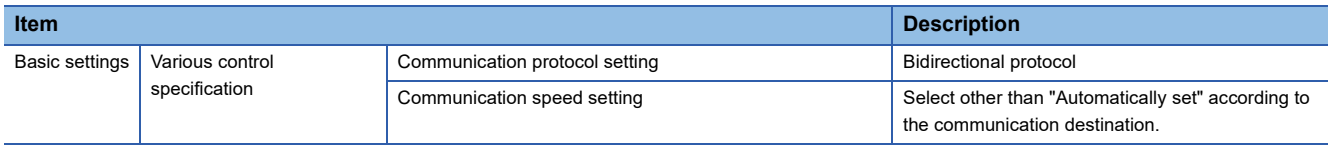

*3.* Write the set parameters to the module.

 $\mathcal{L}$  [Online]  $\Rightarrow$  [Write to PLC]

*4.* Reset the CPU module or turn the power OFF and ON.

### ■**Program example**

**F** [Page 671 Program example](#page-672-0)

## <span id="page-675-1"></span>**Alternative program example of the BIDIN instruction**

The following shows the program example to receive data using the bidirectional protocol.

#### ■**Overview**

An operation overview of sample program is as follows.

The data received from a target device is stored in D1 or later by using the bidirectional protocol.

### ■**Parameter settings**

Set parameters in an engineering tool as follows:

*1.* Set the following parameters.

**[Page 663 Parameter settings of C24 mounted on a redundant extension base unit](#page-664-0)** 

*2.* Set the following items for CH1 in the module parameter.

[Navigation window] [Parameter] [Module Information] [RJ71C24] [Module Parameter]

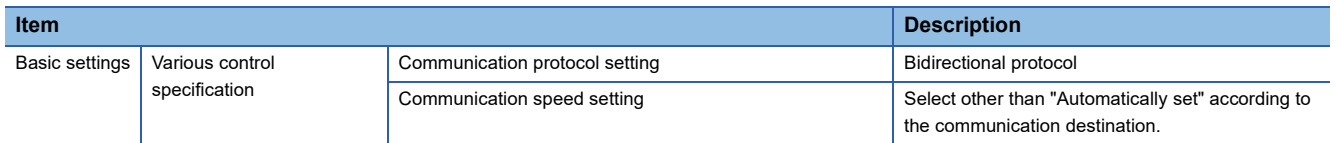

*3.* Write the set parameters to the module.

**T** [Online]  $\Rightarrow$  [Write to PLC]

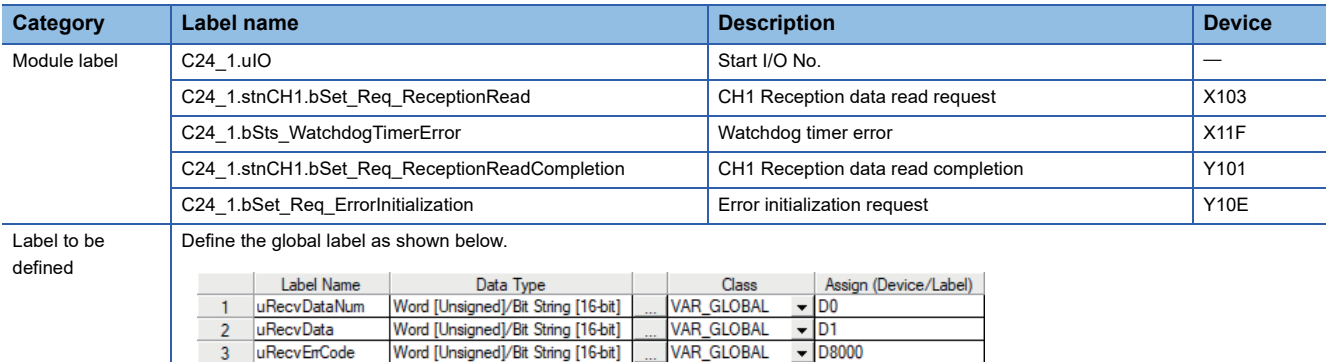

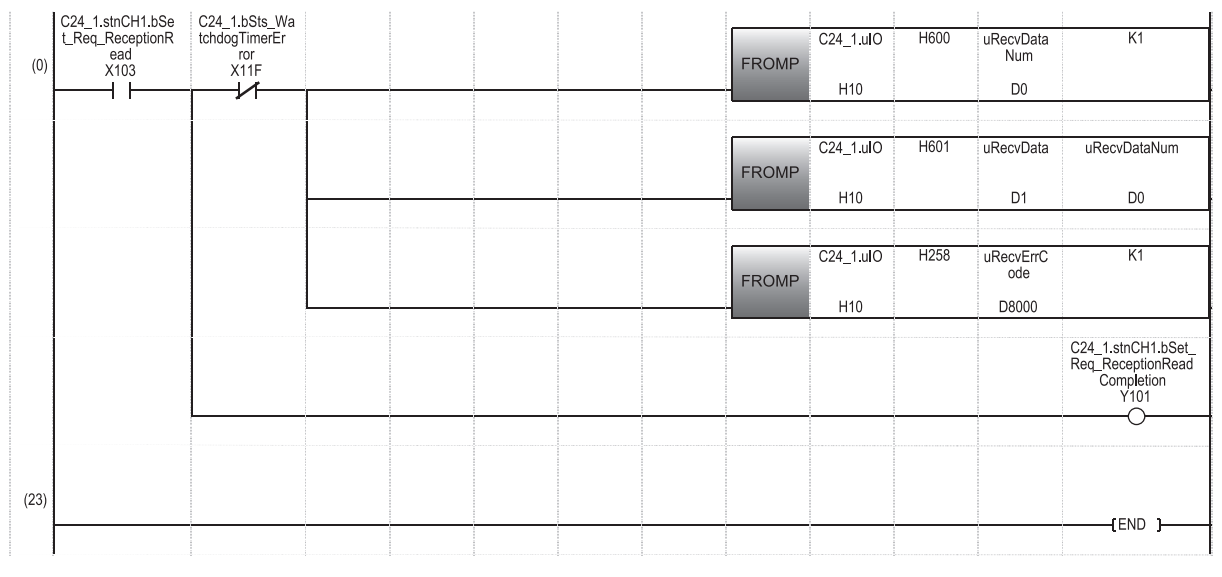

(0) Reads the C24 buffer memory 600H (CH1 receive data quantity), 601H (CH1 receive data), and 258H (CH1 data reception result) when data is received. Turns 'CH1 Reception data read completion' ON.

# <span id="page-676-0"></span>**Alternative program example of the PRR instruction**

The following shows the program example to send data with a user frame using the nonprocedural protocol (according to the contents defined in the send user frame designation area).

### ■**Overview**

An operation overview of sample program is as follows.

Data is sent by using the following user frames.

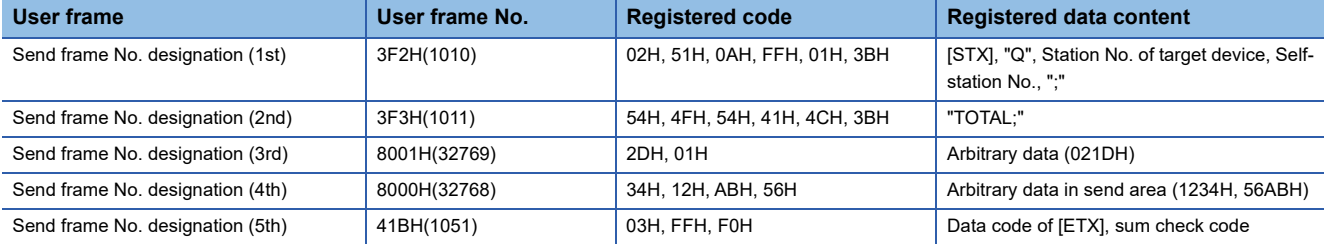

The send data is as follows:

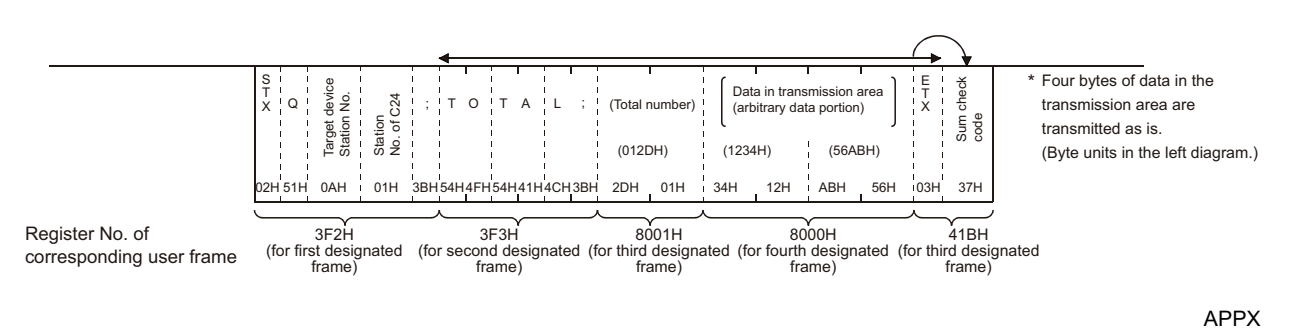

**A**

### ■**Parameter settings**

Set parameters in an engineering tool as follows:

- *1.* Set the following parameters.
- Fage 663 Parameter settings of C24 mounted on a redundant extension base unit
- *2.* Set the following items for CH1 in the module parameter.

\*্চী [Navigation window]  $\Leftrightarrow$  [Parameter]  $\Leftrightarrow$  [Module Information]  $\Leftrightarrow$  [RJ71C24]  $\Leftrightarrow$  [Module Parameter]

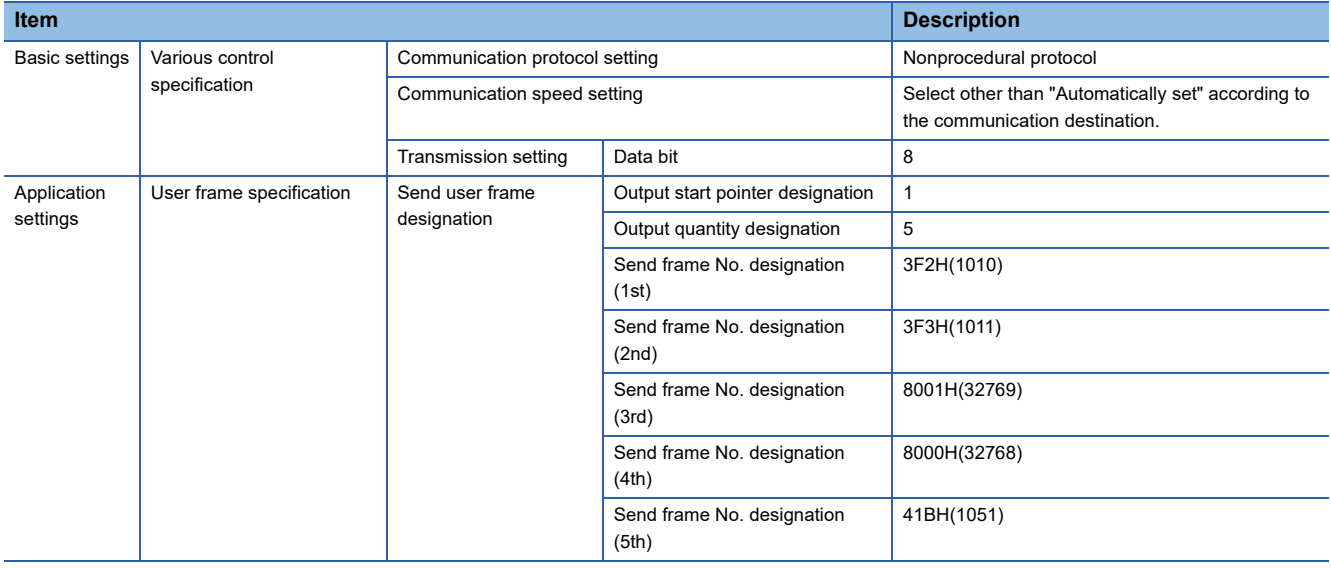

## *3.* Set the module extended parameters.

\*্য [Navigation window]  $\Leftrightarrow$  [Parameter]  $\Leftrightarrow$  [Module Information]  $\Leftrightarrow$  [RJ71C24]  $\Leftrightarrow$  [Module Extended Parameter]

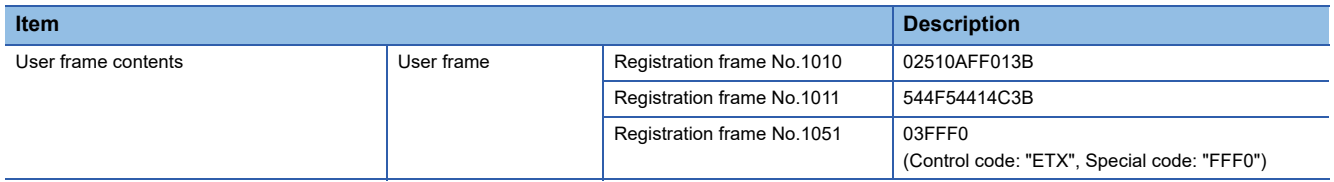

*4.* Write the set parameters to the module.

 $\overline{5}$ 

 $\mathsf{6}$ 

 $\overline{7}$ 

 $8<sup>1</sup>$ 

uSendData\_1

uSendData\_2

 $u8001Data$ 

u8001DataCount

 $\mathcal{L}$  [Online]  $\Rightarrow$  [Write to PLC]

• When writing module extended parameters, an engineering tool must be connected to the control system.

- Specify "Intelligent Function Module" as the writing destination of module extended parameters.
- *5.* Reset the CPU module or turn the power OFF and ON.

#### ■**Program example**

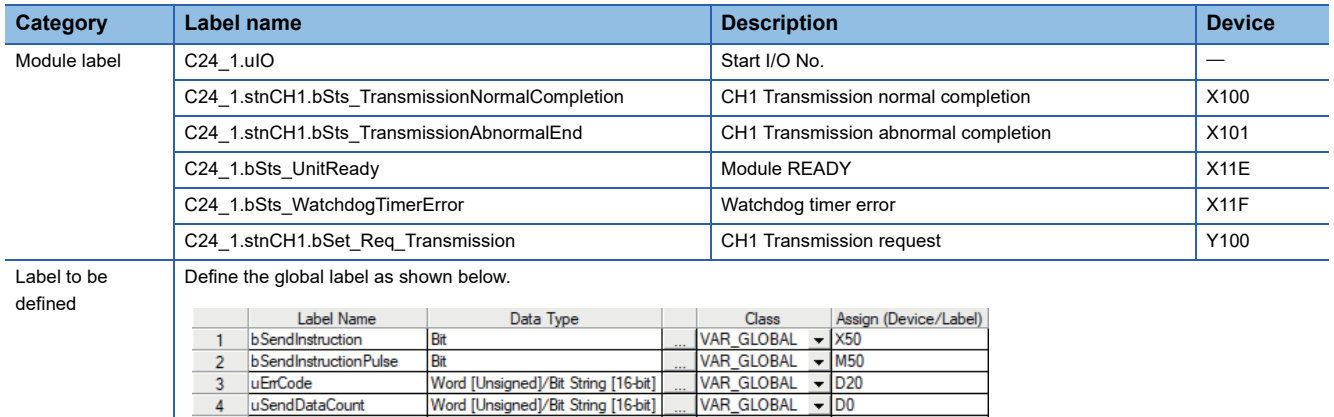

VAR\_GLOBAL - D1

 $\overline{1}$  D<sub>2</sub>

 $\overline{1}$  D<sub>3</sub>

 $\sqrt{D4}$ 

**VAR GLOBAL** 

VAR GLOBAL

VAR GLOBAL

Word [Unsigned]/Bit String [16-bit]

Word [Unsigned]/Bit String [16-bit]

Word [Unsigned]/Bit String [16-bit]

Word [Unsigned]/Bit String [16-bit]

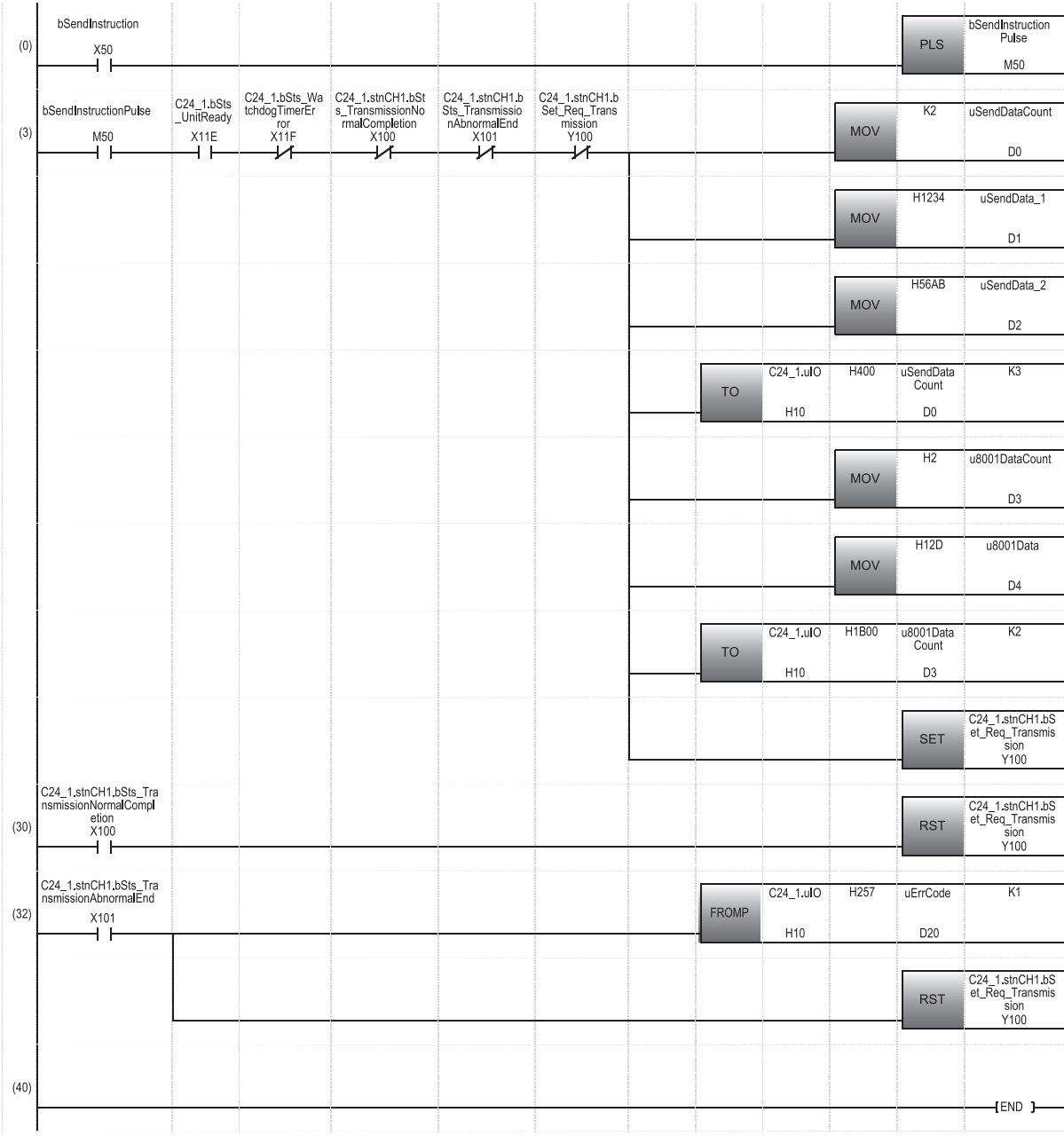

(0) Executes the program when 'bSendInstruction' turns ON.

(3) Writes send data to the C24 buffer memory 400H (send/receive area). Writes the user frame No.8001H to the C24 buffer memory 1B00H (for user registration).

Turns 'CH1 Transmission request' ON.

(30) Turns 'CH1 Transmission request' OFF when 'Transmission normal completion' turns ON.

(32) Reads the C24 buffer memory 257H (data transmission result) when 'Transmission abnormal completion' turns ON. Turns 'CH1 Transmission request' OFF.

# <span id="page-679-0"></span>**Alternative program example of the CSET instruction (receive data clear)**

The following shows the program example to clear receive data using the nonprocedural protocol.

#### ■**Overview**

An operation overview of sample program is as follows.

Receive data is cleared for the OS area of the C24 by using the nonprocedural protocol.

# $Point$ <sup> $\degree$ </sup>

- Do not execute a clear request of receive data during data transmission. Otherwise, the data transmission is canceled.
- Resume data communication with a target device after the receive data clear processing with C24 is completed.

#### ■**Parameter settings**

Set parameters in an engineering tool as follows:

- *1.* Set the following parameters.
- Fage 663 Parameter settings of C24 mounted on a redundant extension base unit
- *2.* Set the following items for CH1 in the module parameter.

 $\textcircled{r}$  [Navigation window]  $\Rightarrow$  [Parameter]  $\Rightarrow$  [Module Information]  $\Rightarrow$  [RJ71C24]  $\Rightarrow$  [Module Parameter]

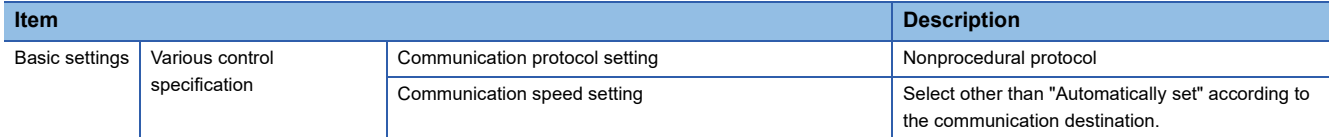

- **3.** Write the set parameters to the module.
- $\mathcal{L}$  [Online]  $\Leftrightarrow$  [Write to PLC]
- *4.* Reset the CPU module or turn the power OFF and ON.

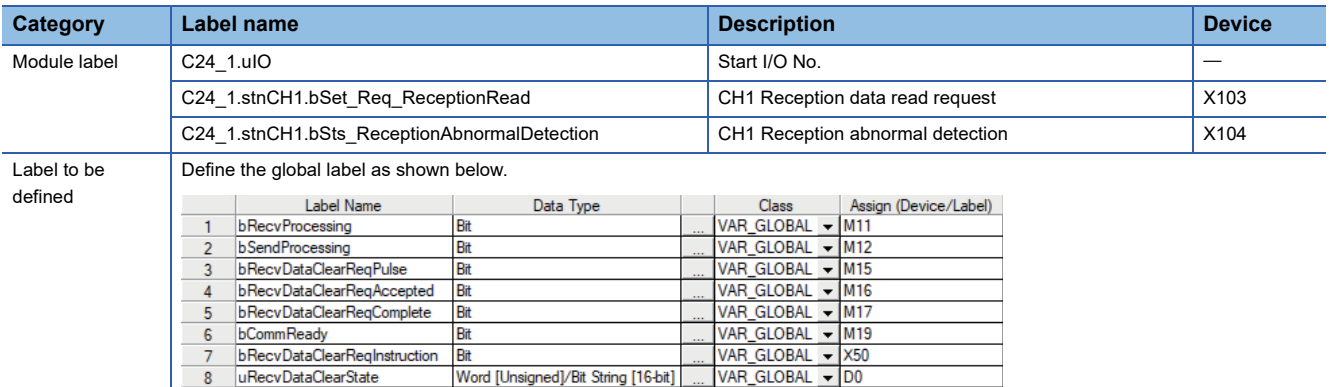

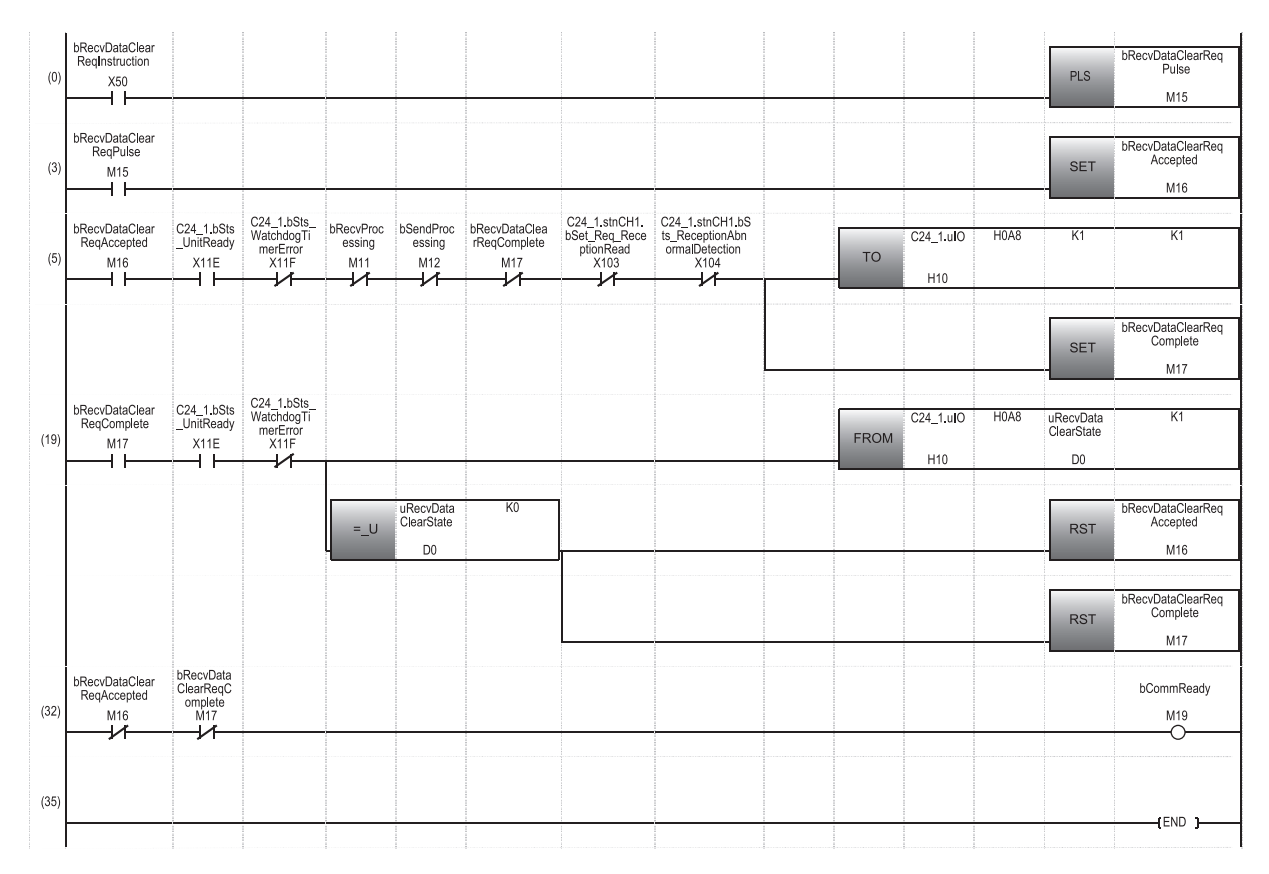

(0) Executes the program when 'X50' turns ON.

(5) Writes '1' (requested) to the C24 buffer memory 0A8H (receive data clear request) when 'data clear request acknowledgement flag' turns ON.

(19) Reads the C24 buffer memory 0A8H (receive data clear status) when 'data clear request completion flag' turns ON. Turns 'data clear request completion flag' OFF when the receive data clear status is '0' (not requested).

(32) When 'data clear request acknowledgement flag' and 'data clear request completion flag' are turned OFF, data communication becomes available.

# <span id="page-681-0"></span>**Alternative program example of the CSET instruction (initial setting)**

The following shows the program example to set the send/receive data quantity unit (word/byte) and data send/receive area.

#### ■**Overview**

An operation overview of sample program is as follows. The following items for CH1 are set.

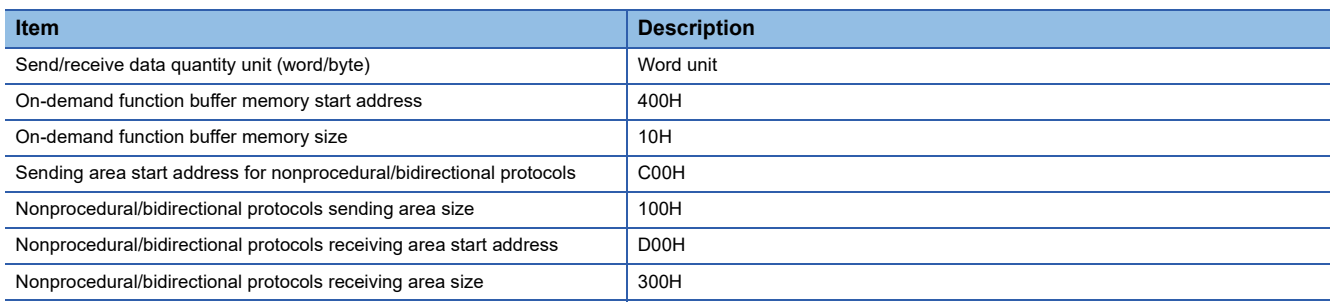

#### ■**Parameter settings**

Set parameters in an engineering tool as follows:

*1.* Set the following parameters.

Fage 663 Parameter settings of C24 mounted on a redundant extension base unit

*2.* Write the set parameters to the module.

 $\mathcal{L}$  [Online]  $\Leftrightarrow$  [Write to PLC]

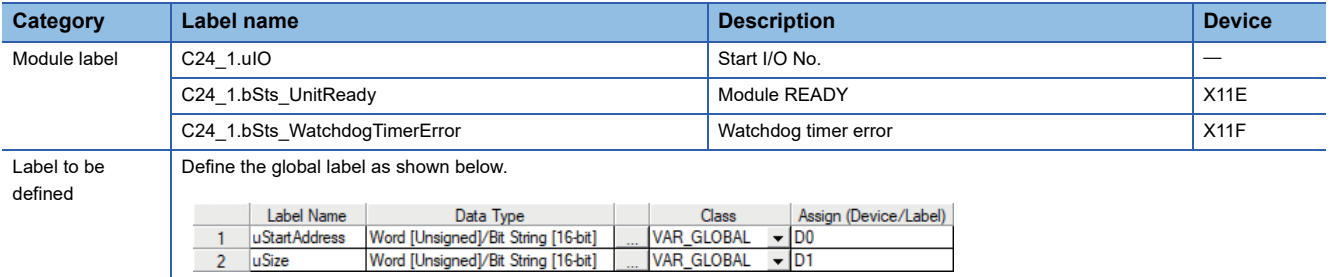

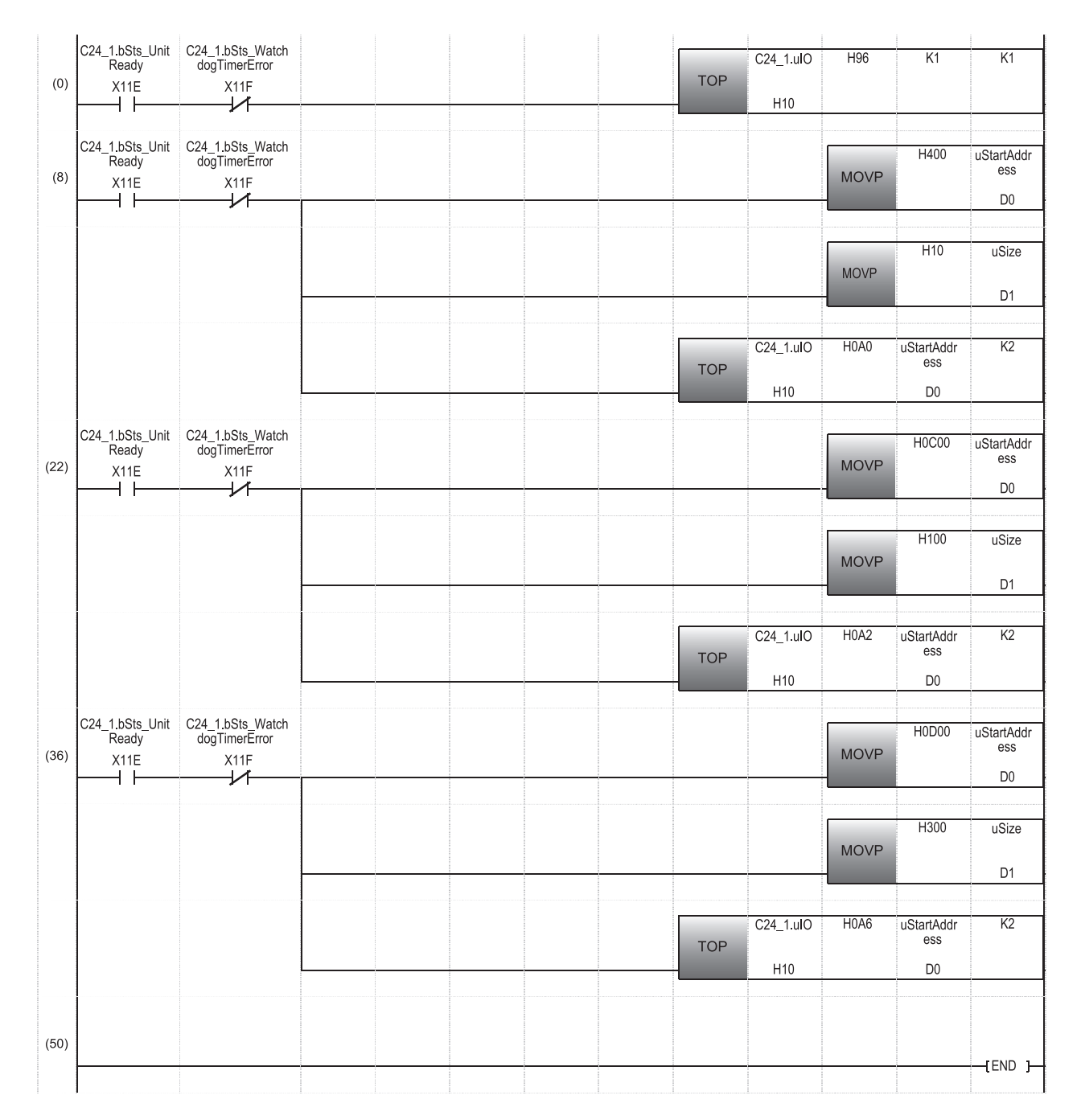

(0) Writes '1' (word unit) to the C24 buffer memory 96H (CH1 word/byte units designation).

(8) Writes 400H to the C24 buffer memory A0H (CH1 on-demand function buffer memory start address designation) and 10H to A1H (CH1 on-demand function data length designation).

(22) Writes C00H to the C24 buffer memory A2H (CH1 send buffer memory start address designation) and 100H to A3H (CH1 send buffer memory length designation).

(36) Writes D00H to the C24 buffer memory A6H (CH1 receiving buffer memory start address designation) and 300H to A7H (CH1 receive buffer memory length designation).

# <span id="page-683-0"></span>**Alternative program example of the PUTE instruction**

The following shows the program example to register a user frame.

#### ■**Overview**

An operation overview of sample program is as follows.

F9H, 00H, 00H, FFH, FFH, and 00H are registered in the user frame No.3EBH (1003).

### ■**Parameter settings**

Set parameters in an engineering tool as follows:

- *1.* Set the following parameters.
- Fage 663 Parameter settings of C24 mounted on a redundant extension base unit
- *2.* Write the set parameters to the module.
- $\mathcal{L}$  [Online]  $\Leftrightarrow$  [Write to PLC]
- *3.* Reset the CPU module or turn the power OFF and ON.

# ■**Program example**

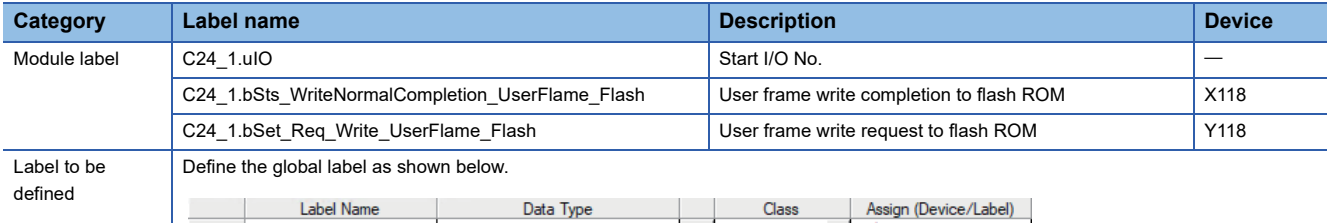

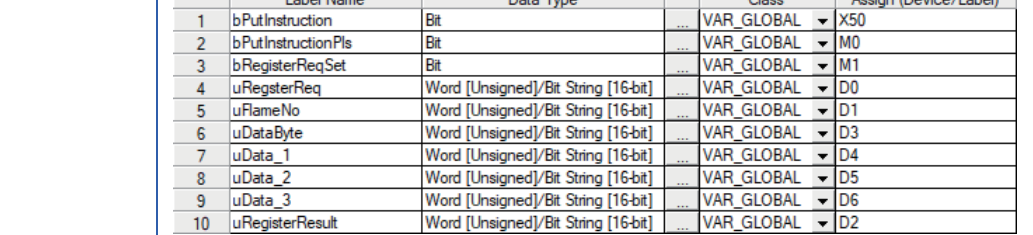
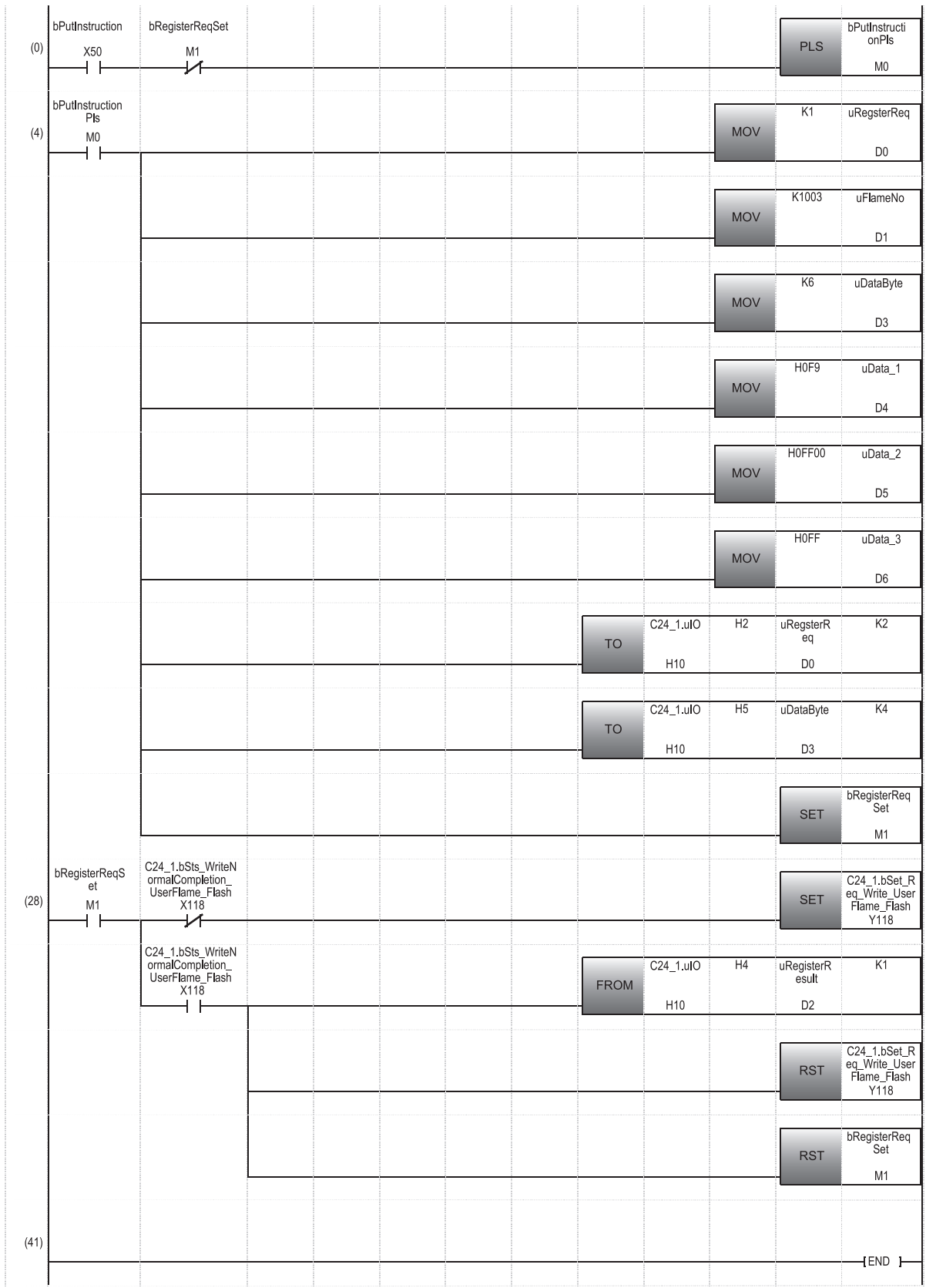

**A**

(0) Executes the program when 'X50' turns ON.

(4) Writes to the C24 buffer memory 2H (register/read/delete instructions), 3H (frame No. direction), 5H (number of registered data bytes), and 6H (user frame).

(28) Turns 'User frame write request to flash ROM' ON.

Reads the C24 buffer memory 4H (register/read/delete results) and turns 'User frame write request to flash ROM' OFF at the completion of writing.

#### **Alternative program example of the GETE instruction**

The following shows the program example to read a user frame.

#### ■**Overview**

The user frame No.3EBH (1003) is read.

#### ■**Parameter settings**

Set parameters in an engineering tool as follows:

#### *1.* Set the following parameters.

Fage 663 Parameter settings of C24 mounted on a redundant extension base unit

*2.* Set the module extended parameters.

\*ী [Navigation window]  $\Leftrightarrow$  [Parameter]  $\Leftrightarrow$  [Module Information]  $\Leftrightarrow$  [RJ71C24]  $\Leftrightarrow$  [Module Extended Parameter]

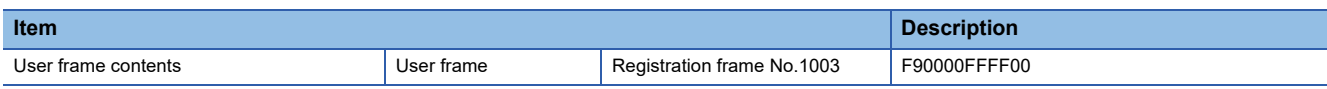

*3.* Write the set parameters to the module.

#### $\mathcal{L}$  [Online]  $\Rightarrow$  [Write to PLC]

- When writing module extended parameters, an engineering tool must be connected to the control system.
- Specify "Intelligent Function Module" as the writing destination of module extended parameters.

*4.* Reset the CPU module or turn the power OFF and ON.

#### ■**Program example**

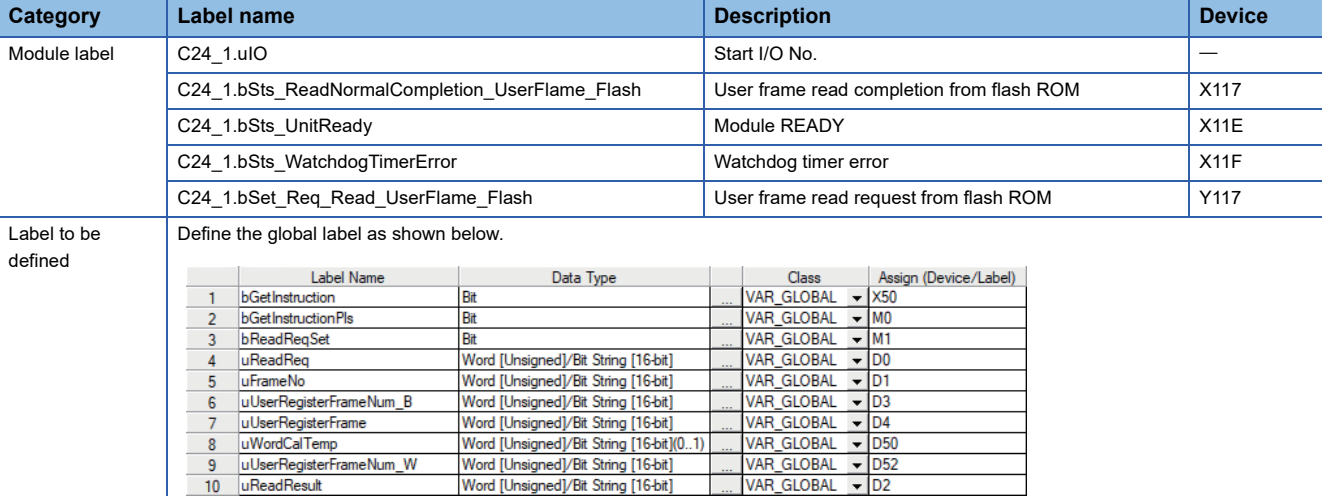

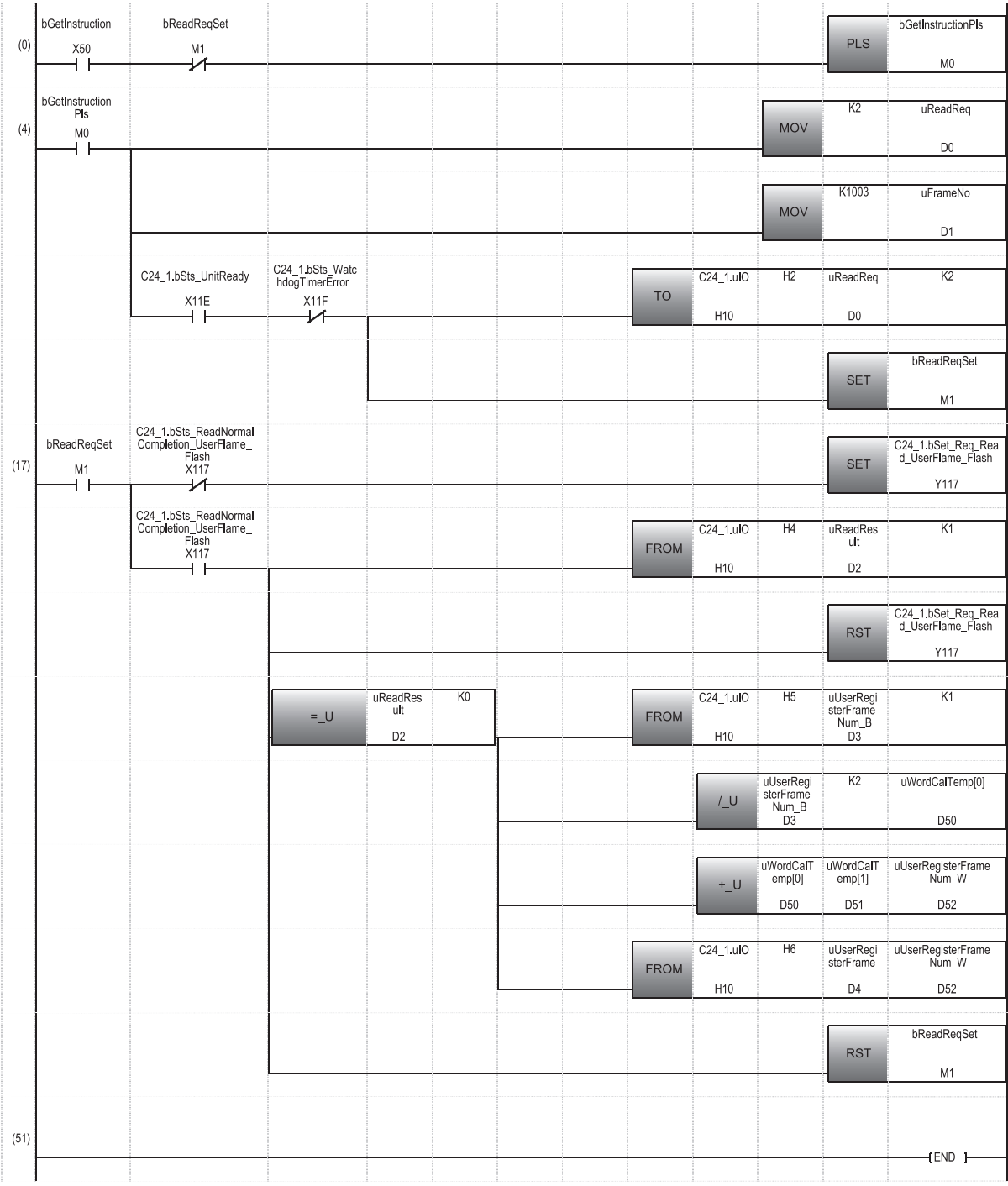

(0) Executes the program when 'X50' turns ON.

(4) Writes to the C24 buffer memory 2H (register/read/delete instructions) and 3H (frame No. direction).

(17) Turns 'User frame read request to flash ROM' ON.

Reads the C24 buffer memory 4H (register/read/delete results) and turns 'User frame read request from flash ROM' OFF at the completion of reading. Reads the C24 buffer memory 5H (registration data byte count designation) if the read result is '0' (normal completion). Calculates the number of words of registration data for FROM instruction. Reads the C24 buffer memory 6H (user frame).

#### **Alternative program example of the UINI instruction**

For the program examples of switching serial communication module mode and transmission specifications, refer to the following section.

E [Page 415 Mode Switching Method by Program](#page-416-0)

# **Appendix 10Added and Changed Functions**

This section shows the added and changed functions of C24.

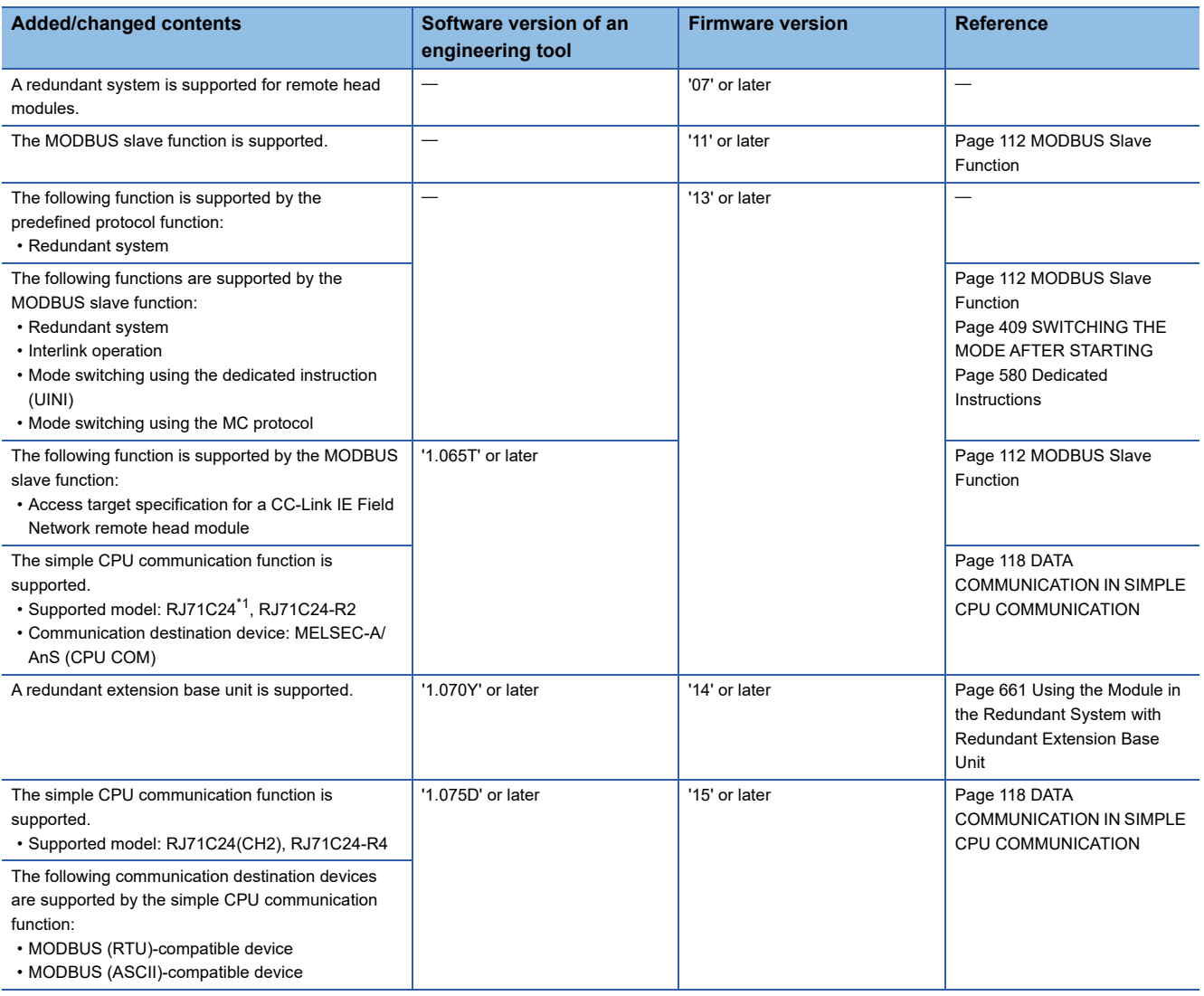

<span id="page-687-0"></span>\*1 Only CH1 (RS-232) is supported.

# **INDEX**

#### **0 to 9**

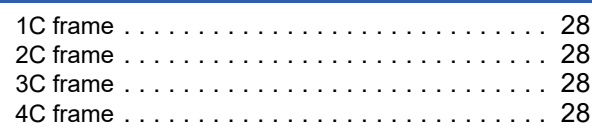

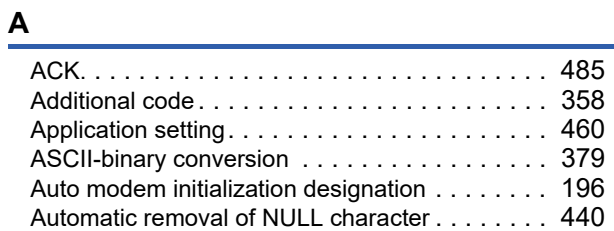

### **B**

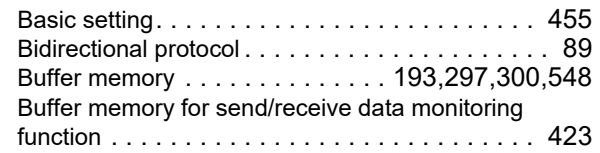

# **C**

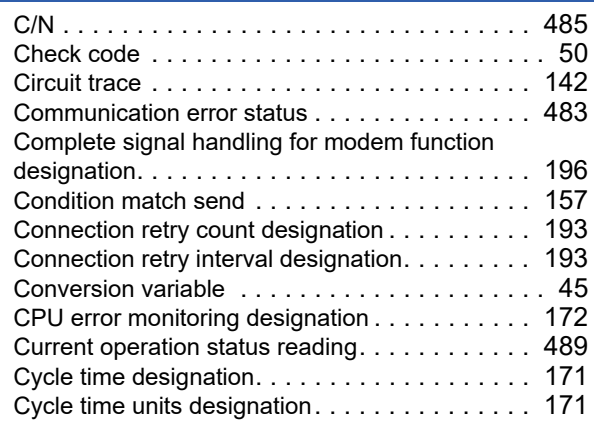

### **D**

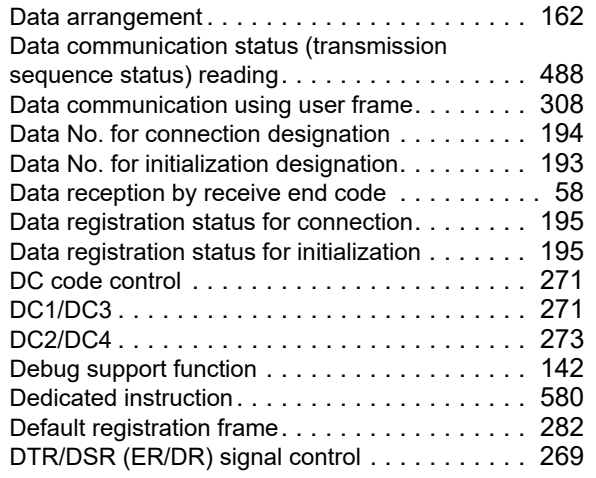

# **E**

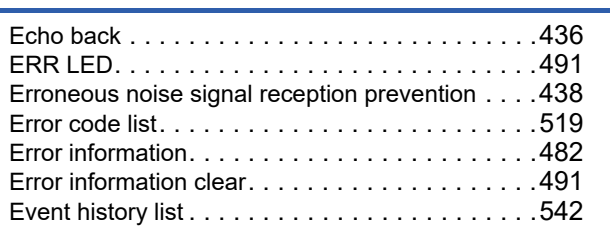

### **F**

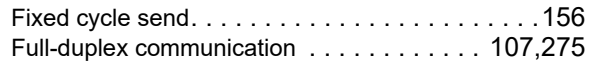

#### **H**

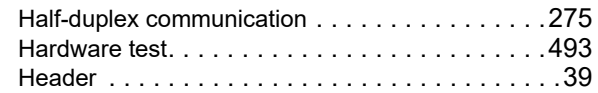

#### **I**

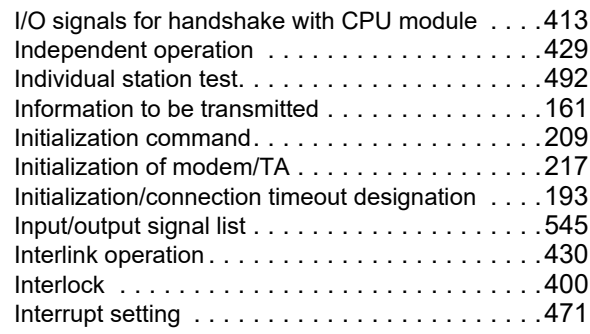

### **L**

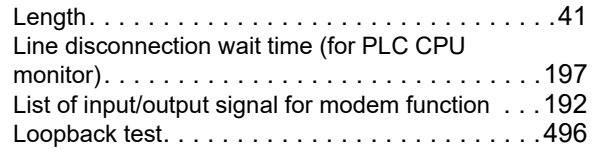

# **M**

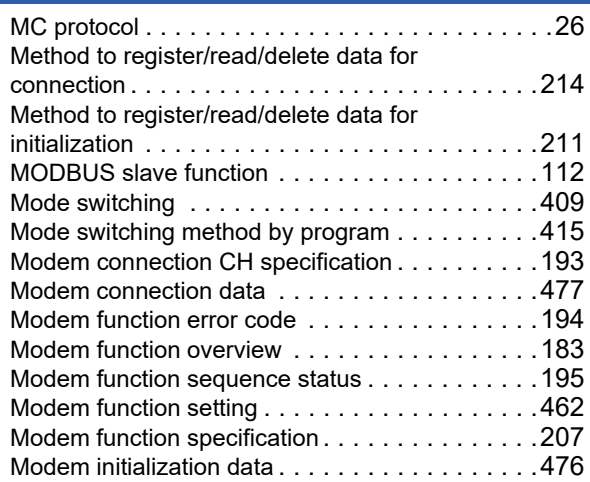

#### Modem initialization DR (DSR) signal

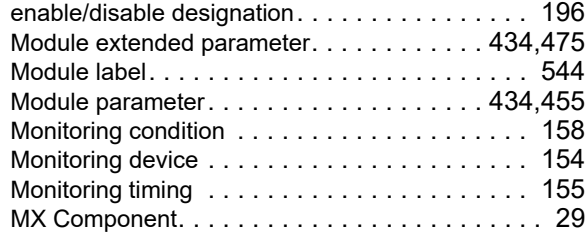

### **N**

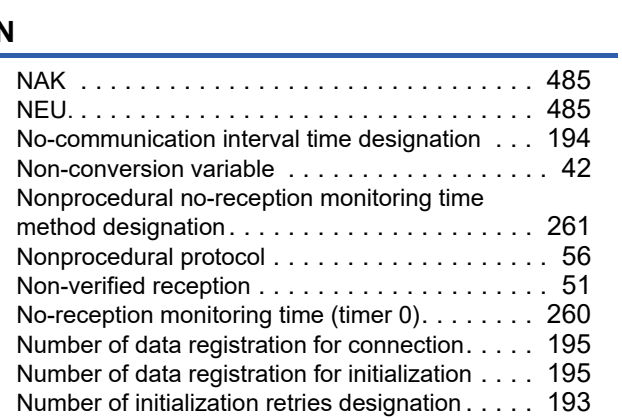

# **O**

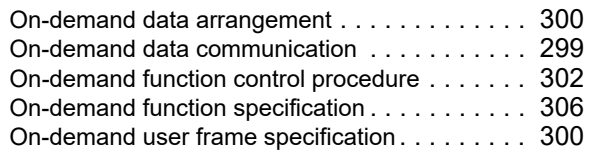

### **P**

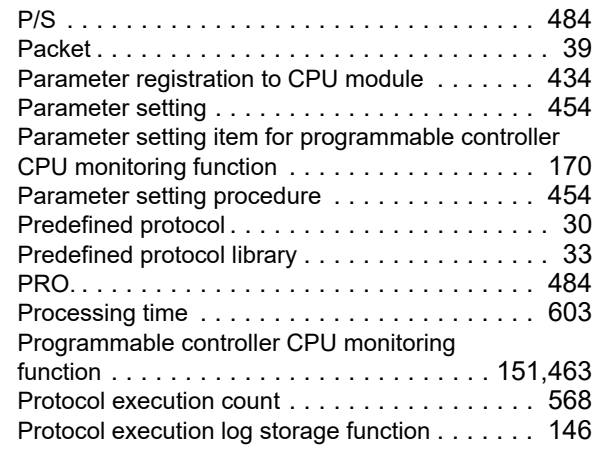

# **R**

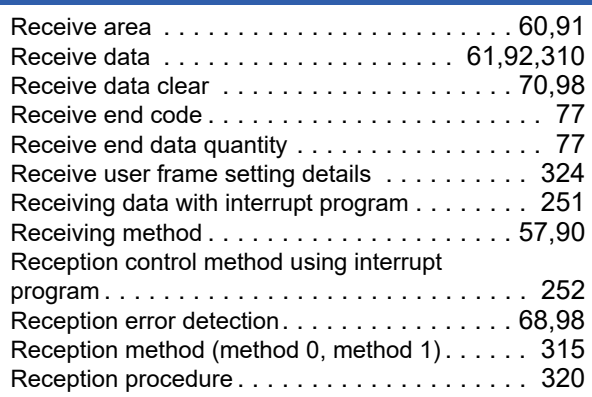

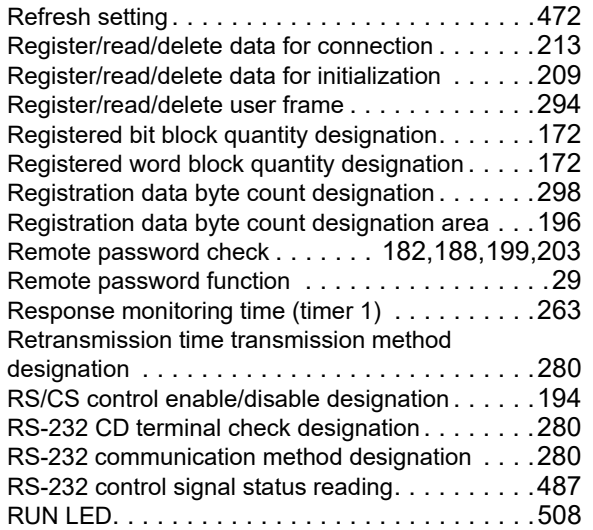

# **S**

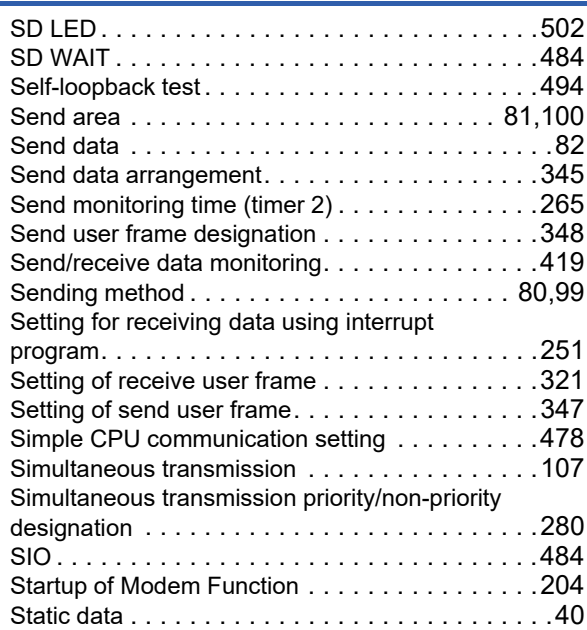

# **T**

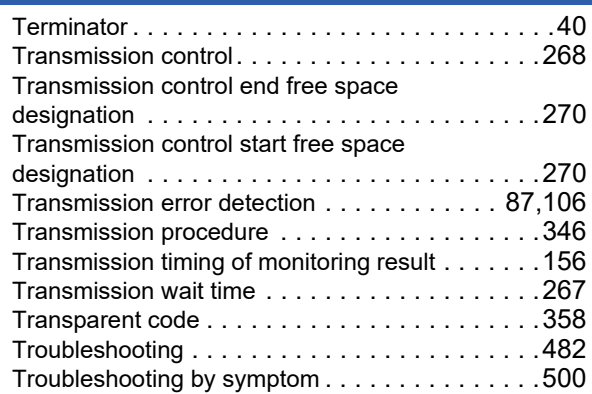

# **U**

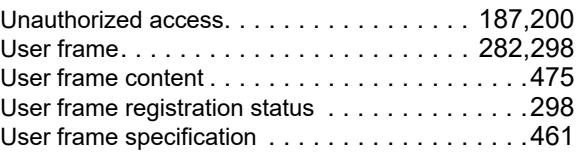

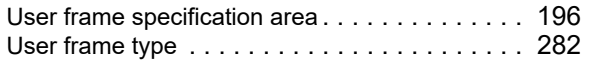

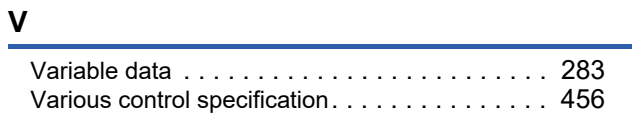

# **W**

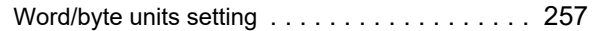

# **REVISIONS**

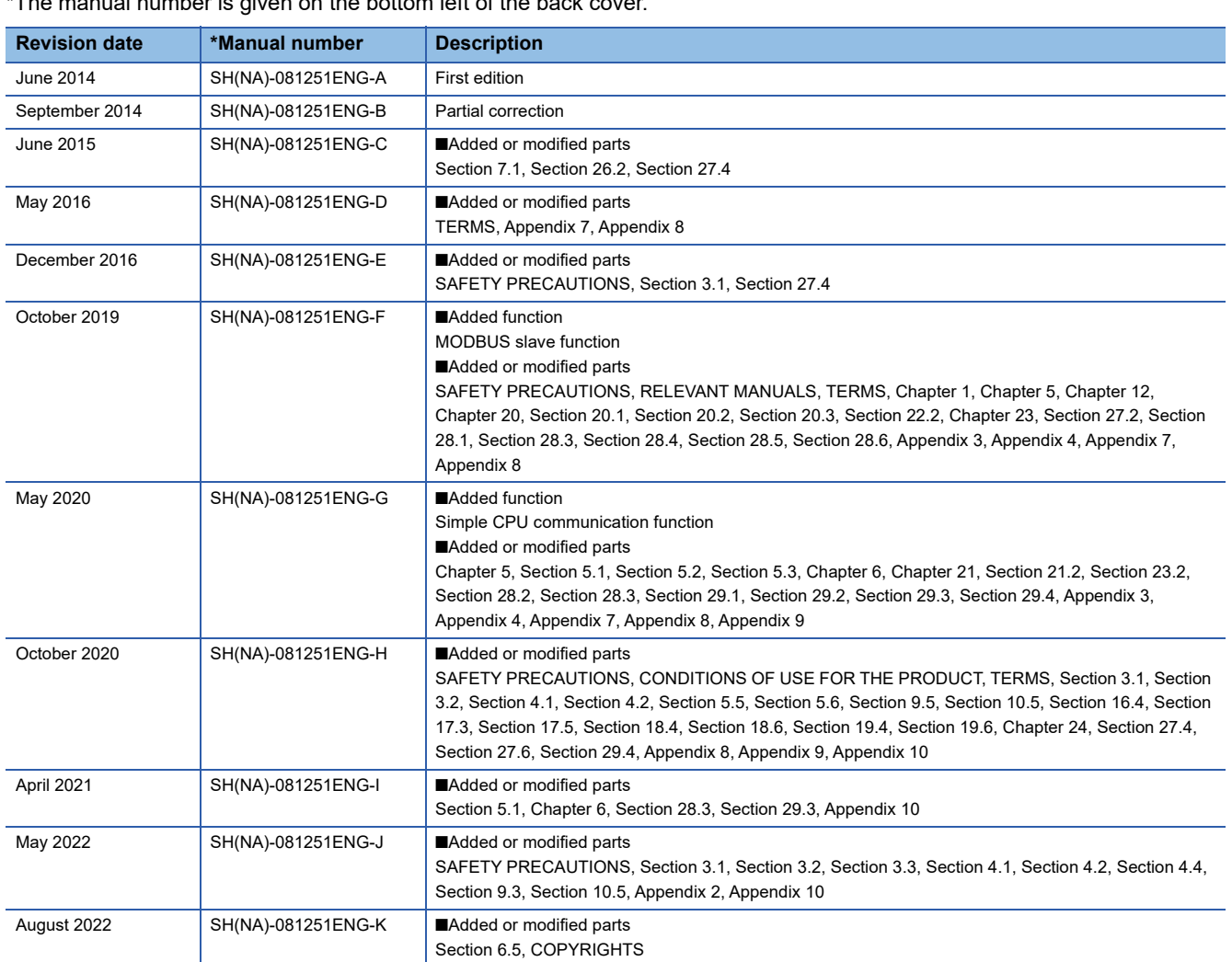

\*The manual number is given on the bottom left of the back cover.

#### Japanese manual number: SH-081249-K

This manual confers no industrial property rights or any rights of any other kind, nor does it confer any patent licenses. Mitsubishi Electric Corporation cannot be held responsible for any problems involving industrial property rights which may occur as a result of using the contents noted in this manual.

#### 2014 MITSUBISHI ELECTRIC CORPORATION

# **WARRANTY**

Please confirm the following product warranty details before using this product.

#### **1. Gratis Warranty Term and Gratis Warranty Range**

If any faults or defects (hereinafter "Failure") found to be the responsibility of Mitsubishi occurs during use of the product within the gratis warranty term, the product shall be repaired at no cost via the sales representative or Mitsubishi Service Company.

However, if repairs are required onsite at domestic or overseas location, expenses to send an engineer will be solely at the customer's discretion. Mitsubishi shall not be held responsible for any re-commissioning, maintenance, or testing on-site that involves replacement of the failed module.

#### [Gratis Warranty Term]

The gratis warranty term of the product shall be for one year after the date of purchase or delivery to a designated place. Note that after manufacture and shipment from Mitsubishi, the maximum distribution period shall be six (6) months, and the longest gratis warranty term after manufacturing shall be eighteen (18) months. The gratis warranty term of repair parts shall not exceed the gratis warranty term before repairs.

[Gratis Warranty Range]

- (1) The range shall be limited to normal use within the usage state, usage methods and usage environment, etc., which follow the conditions and precautions, etc., given in the instruction manual, user's manual and caution labels on the product.
- (2) Even within the gratis warranty term, repairs shall be charged for in the following cases.
	- 1. Failure occurring from inappropriate storage or handling, carelessness or negligence by the user. Failure caused by the user's hardware or software design.
	- 2. Failure caused by unapproved modifications, etc., to the product by the user.
	- 3. When the Mitsubishi product is assembled into a user's device, Failure that could have been avoided if functions or structures, judged as necessary in the legal safety measures the user's device is subject to or as necessary by industry standards, had been provided.
	- 4. Failure that could have been avoided if consumable parts (battery, backlight, fuse, etc.) designated in the instruction manual had been correctly serviced or replaced.
	- 5. Failure caused by external irresistible forces such as fires or abnormal voltages, and Failure caused by force majeure such as earthquakes, lightning, wind and water damage.
	- 6. Failure caused by reasons unpredictable by scientific technology standards at time of shipment from Mitsubishi.
	- 7. Any other failure found not to be the responsibility of Mitsubishi or that admitted not to be so by the user.

#### **2. Onerous repair term after discontinuation of production**

- (1) Mitsubishi shall accept onerous product repairs for seven (7) years after production of the product is discontinued. Discontinuation of production shall be notified with Mitsubishi Technical Bulletins, etc.
- (2) Product supply (including repair parts) is not available after production is discontinued.

#### **3. Overseas service**

Overseas, repairs shall be accepted by Mitsubishi's local overseas FA Center. Note that the repair conditions at each FA Center may differ.

#### **4. Exclusion of loss in opportunity and secondary loss from warranty liability**

Regardless of the gratis warranty term, Mitsubishi shall not be liable for compensation to:

- (1) Damages caused by any cause found not to be the responsibility of Mitsubishi.
- (2) Loss in opportunity, lost profits incurred to the user by Failures of Mitsubishi products.
- (3) Special damages and secondary damages whether foreseeable or not, compensation for accidents, and compensation for damages to products other than Mitsubishi products.
- (4) Replacement by the user, maintenance of on-site equipment, start-up test run and other tasks.

#### **5. Changes in product specifications**

The specifications given in the catalogs, manuals or technical documents are subject to change without prior notice.

# **TRADEMARKS**

The company names, system names and product names mentioned in this manual are either registered trademarks or trademarks of their respective companies.

In some cases, trademark symbols such as  $\cdot^{\text{TM}}$  or  $\cdot^{\text{CD}}$  are not specified in this manual.

# **COPYRIGHTS**

This Product uses the Source Code of  $\mu$ T-Kernel under  $\mu$ T-License granted by the TRON Forum (www.tron.org).

SH(NA)-081251ENG-K(2208)KWIX MODEL: R-C24-U-OU-E MODEL CODE: 13JX21

# **MITSUBISHI ELECTRIC CORPORATION**

HEAD OFFICE : TOKYO BUILDING, 2-7-3 MARUNOUCHI, CHIYODA-KU, TOKYO 100-8310, JAPAN NAGOYA WORKS : 1-14 , YADA-MINAMI 5-CHOME , HIGASHI-KU, NAGOYA , JAPAN

When exported from Japan, this manual does not require application to the Ministry of Economy, Trade and Industry for service transaction permission.

Specifications subject to change without notice.